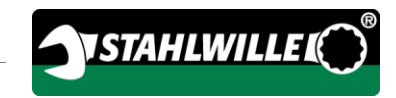

# Deutsche Original-Bedienungsanleitung

# **STAHLWILLE**

Elektromechanischer Drehmoment- und Drehwinkelschlüssel

# MANOSKOP® 714

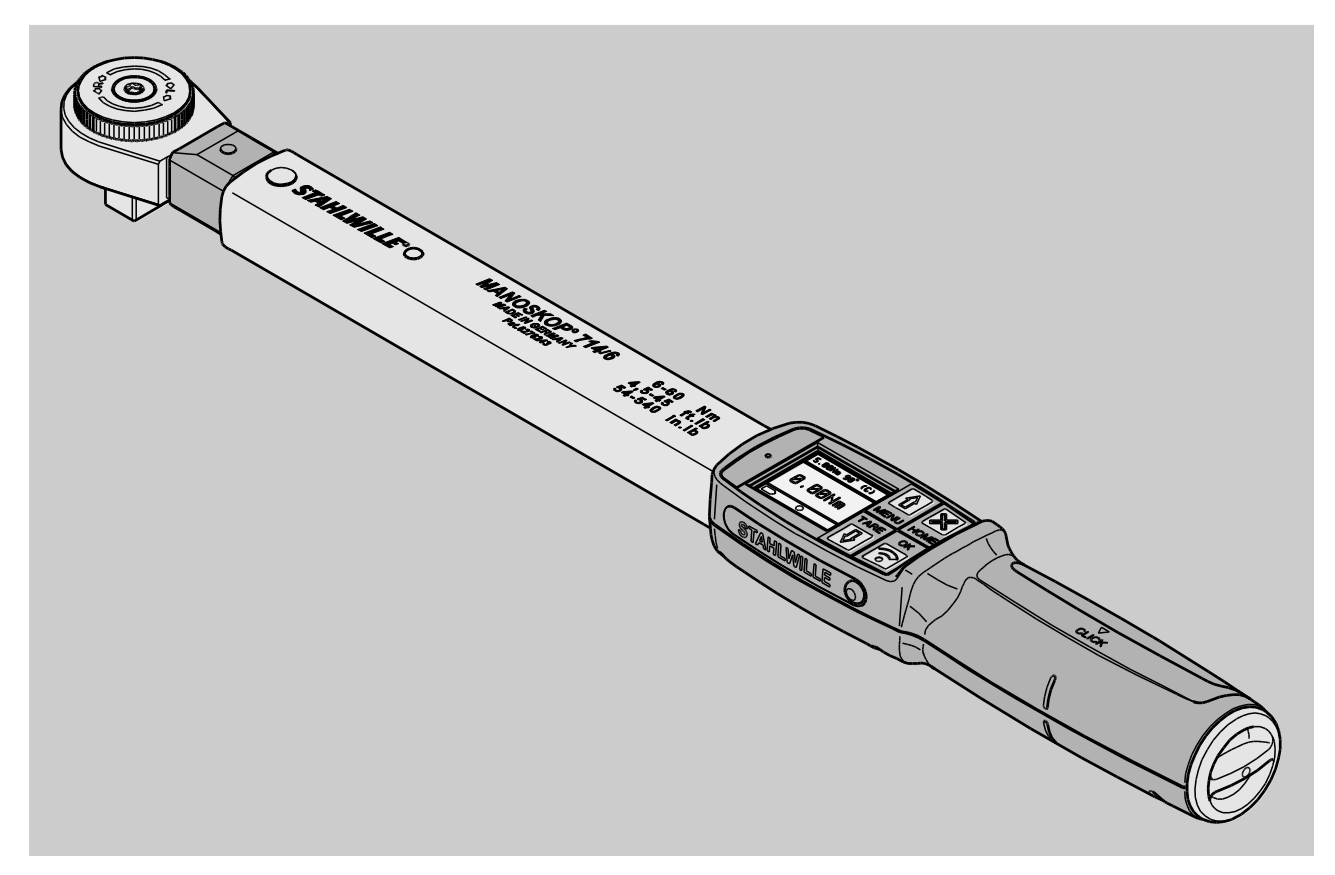

Stand 09/2016

# Vorwort

Diese Bedienungsanleitung hilft Ihnen beim

- bestimmungsgemäßen,
- sicheren und
- wirtschaftlichen

Gebrauch des elektromechanischen Drehmomentund Drehwinkelschlüssels MANOSKOP® 714, im Folgenden kurz "DWS" genannt.

# Zielgruppe dieser Bedienungsanleitung

Die Bedienungsanleitung richtet sich an die Anwender des DWS.

Wir setzen voraus, dass diese Personen über allgemeine technische Kenntnisse verfügen.

Jede Person, die die folgenden Tätigkeiten mit dem DWS vornimmt, muss den vollständigen Inhalt dieser Bedienungsanleitung zur Kenntnis genommen und verstanden haben:

- Einrichten
- Programmieren
- Bedienen
- Warten oder
- Entsorgen

Wenn Sie einzelne Informationen in dieser Bedienungsanleitung nicht verstehen oder Informationen vermissen, informieren Sie sich bei der EDUARD WILLE GmbH & Co. KG.

Die vollständige Anschrift finden Sie auf der Rückseite dieser Bedienungsanleitung.

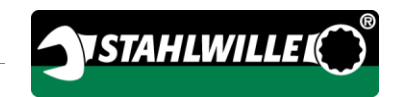

# Inhalt

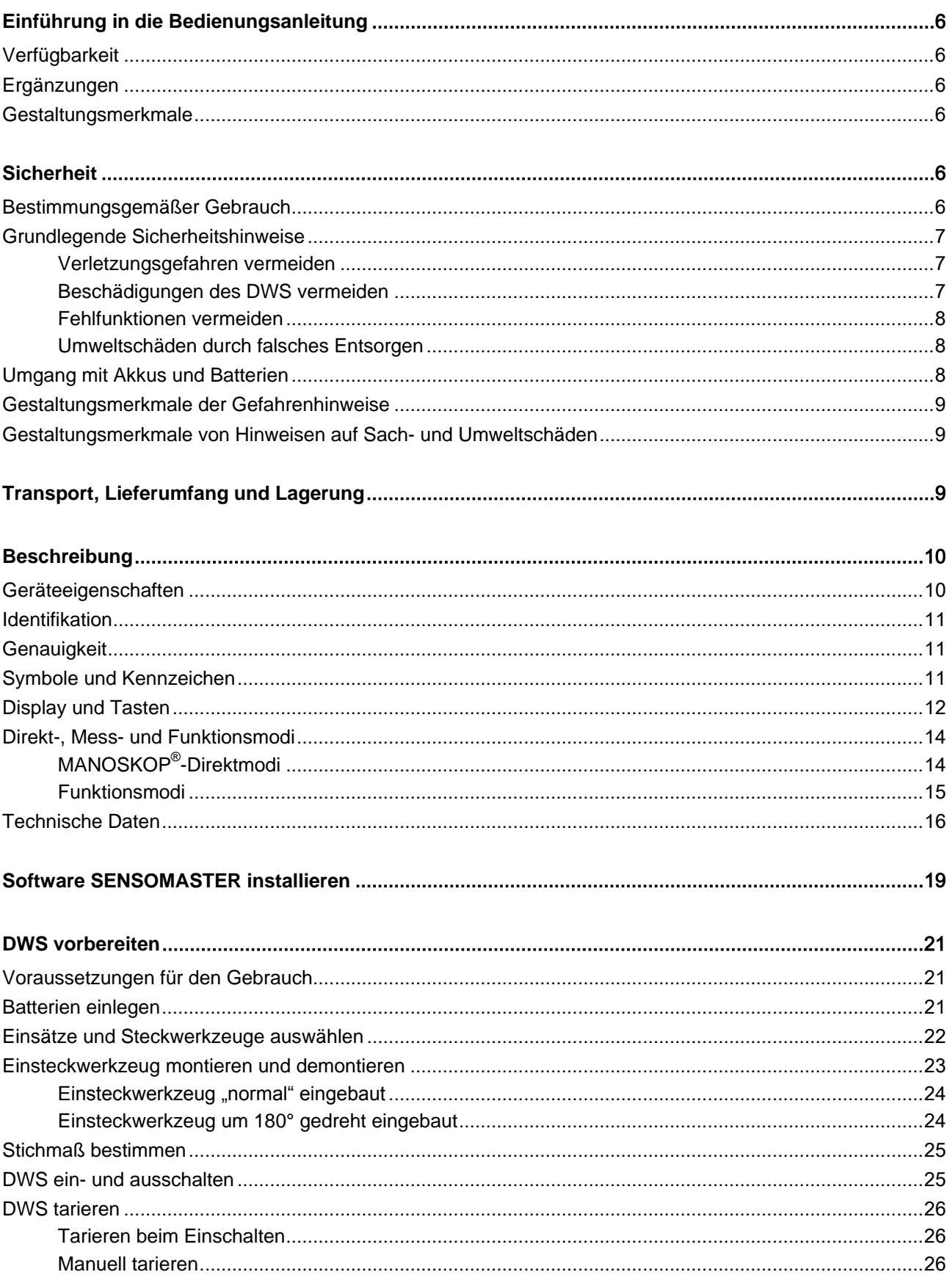

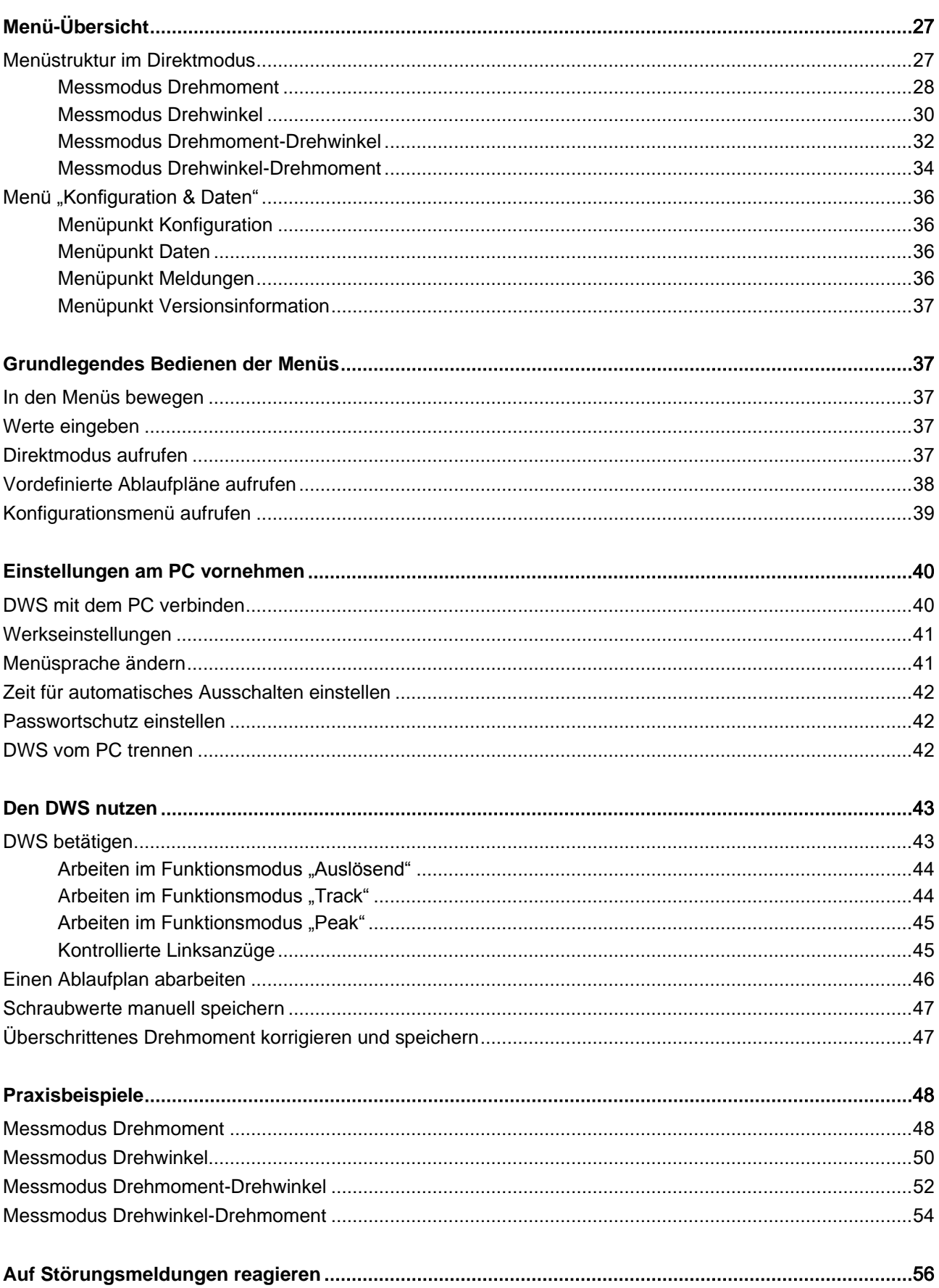

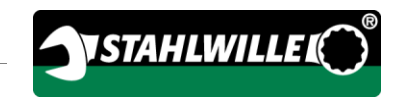

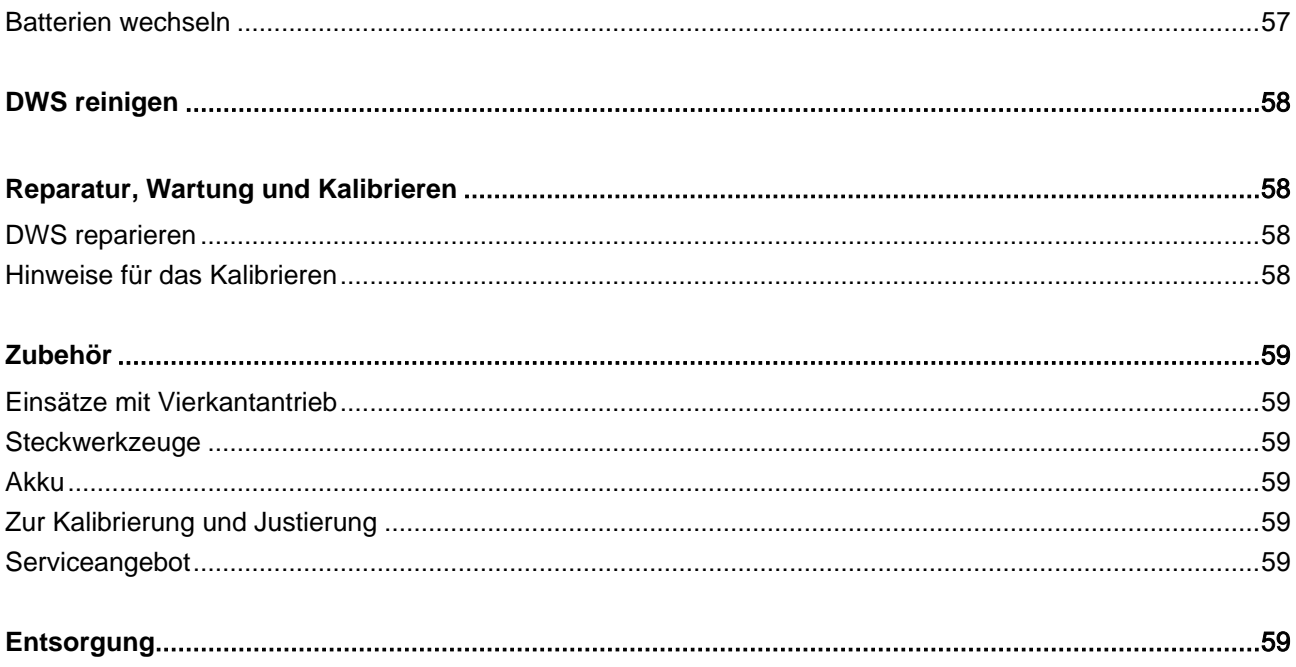

# <span id="page-5-0"></span>Einführung in die Bedienungsanleitung

## <span id="page-5-1"></span>**Verfügbarkeit**

Ein vollständiges und lesbares Exemplar der Bedienungsanleitung müssen Sie ständig am Einsatzort des DWS aufbewahren.

Wenn diese Bedienungsanleitung verloren geht oder unbrauchbar wird, können Sie bei der EDUARD WILLE GmbH & Co. KG ein neues Exemplar anfordern.

Sie können sich diese Bedienungsanleitung auch auf der Webseite "www.manoskop714.de" herunterladen.

Ergänzend zur Bedienungsanleitung müssen Sie die allgemeingültigen sowie die örtlichen Regelungen zur Unfallverhütung und zum Umweltschutz bereitstellen und beachten.

## <span id="page-5-2"></span>Ergänzungen

Ergänzen Sie die Bedienungsanleitung am jeweiligen Einsatzort regelmäßig um Anweisungen aufgrund

- gesetzlicher Vorschriften zur Unfallverhütung,
- gesetzlicher Vorschriften zum Umweltschutz und
- berufsgenossenschaftlicher Bestimmungen.

## <span id="page-5-3"></span>Gestaltungsmerkmale

Verschiedene Elemente der Bedienungsanleitung sind mit festgelegten Gestaltungsmerkmalen versehen. So können Sie leicht feststellen, um welche Art von Text es sich handelt:

normaler Text,

TASTEN am Gerät

- Aufzählungen oder
- Handlungsschritte.
- Hinweise mit diesem Zeichen enthalten Angaben allgemeiner Art und zur wirtschaftlichen Verwendung des DWS.

# <span id="page-5-4"></span>**Sicherheit**

## <span id="page-5-5"></span>Bestimmungsgemäßer Gebrauch

Der elektromechanische Drehmoment- und Drehwinkelschlüssel MANOSKOP® 714 (DWS) dient zum Messen von Drehmomenten und Drehwinkeln beim kontrollierten Anziehen und Lösen von Schraubverbindungen im Werkstattbereich. Dazu muss ein passendes Steckwerkzeug mit dem DWS verbunden sein. Ein Referenzarm ist beim Messen von Drehwinkeln nicht erforderlich.

Überschreiten Sie niemals das maximale Grenzdrehmoment von 125 % des Nennwerts.

Zur bestimmungsgemäßen Verwendung gehören außerdem:

- das Befolgen aller Hinweise aus der Bedienungsanleitung, insbesondere der Sicherheitshinweise
- das Beachten und Befolgen der jeweiligen Unfallverhütungsvorschriften der zuständigen Berufsgenossenschaft und alle weiteren geltenden Sicherheitsbestimmungen.

Jede andere Verwendung gilt als nicht bestimmungsgemäß. Für hieraus entstehende Schäden haftet die

EDUARD WILLE GMBH & CO. KG nicht.

Als nicht bestimmungsgemäß gilt insbesondere

- das unkontrollierte Lösen festsitzender, z. B. festgerosteter Verschraubungen
- das Verwenden als Brechstange
- das Verwenden als Schlagwerkzeug.

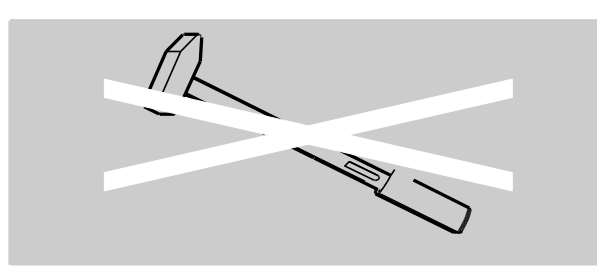

## <span id="page-6-0"></span>Grundlegende Sicherheitshinweise

Der DWS ist ein Präzisionswerkzeug und muss entsprechend pfleglich behandelt werden. Vermeiden Sie mechanische, chemische oder thermische Einwirkungen, die über die Beanspruchungen des bestimmungsgemäßen Gebrauchs hinausgehen.

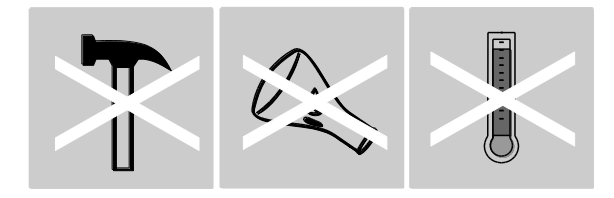

Stellen Sie sicher, dass extreme klimatische Bedingungen, wie Kälte, Hitze und Luftfeuchtigkeit, die Genauigkeit nicht beeinflussen können.

Überlasten Sie den Drehmomentschlüssel nicht. Halten Sie unbedingt die Messbereichsangaben auf dem Typenschild ein. Andernfalls können Sie den DWS beschädigen.

#### <span id="page-6-1"></span>Verletzungsgefahren vermeiden

- Benutzen Sie den DWS nicht als Schlagwerkzeug.
- Kontrollieren Sie vor dem Gebrauch den DWS samt Zubehör auf Beschädigungen. Benutzen Sie niemals einen beschädigten DWS oder beschädigte Zubehörteile.

 Akkus, Batterien und Kleinteile wie z. B. Bits dürfen nicht in die Hände von Kindern gelangen. Kinder könnten sie in den Mund nehmen und verschlucken.

**YSTAHLWILLEL** 

 Überschreiten Sie niemals das maximale Grenzdrehmoment von 125 % des Nennwerts. Beachten Sie die Angaben auf dem Typenschild.

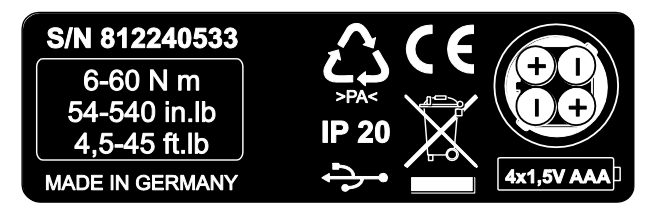

#### <span id="page-6-2"></span>Beschädigungen des DWS vermeiden

- Benutzen Sie den DWS nicht als Schlagwerkzeug.
- Kontrollieren Sie vor dem Gebrauch den DWS samt Zubehör auf Beschädigungen. Benutzen Sie niemals einen beschädigten DWS oder beschädigte Zubehörteile.
- Überlasten Sie den DWS nicht. Starke oder dauerhafte Überlastung kann zu Beschädigungen des DWS führen.
- Setzen Sie den DWS keinesfalls Regen, Feuchtigkeit oder sonstigen Flüssigkeiten aus.
- Lassen Sie keine Fremdkörper in das Gehäuse des DWS eindringen. Decken Sie die unbenutzte Buchse für den PC-Anschluss immer ab.
- Benutzen Sie den DWS nicht zum unkontrollierten Lösen festsitzender, zum Beispiel festgerosteter Verschraubungen.
- Überschreiten Sie niemals das maximale Grenzdrehmoment von 125 % des Nennwerts.
- Öffnen Sie niemals das Gehäuse des DWS.
- Stellen Sie sicher, dass alle verwendeten Steckwerkzeuge und Steckverbindungen fest verbunden und richtig eingesteckt sind.
- Auslaufende Batterien und Akkus können Schäden am DWS verursachen. Wenn Sie den DWS längere Zeit nicht benutzen, entnehmen Sie die Batterien.

#### <span id="page-7-0"></span>Fehlfunktionen vermeiden

- Prüfen Sie die Genauigkeit in regelmäßigen Abständen, siehe Seite [58.](#page-57-1)
- Überlasten Sie den DWS nicht. Starke oder dauerhafte Überlastung kann zu Messfehlern des DWS führen.
- Überschreiten Sie niemals das maximale Grenzdrehmoment von 125 % des Nennwerts.
- Knicken Sie Kabel und Stecker nicht ab und setzen Sie diese niemals übermäßigen Zugkräften oder Temperaturen aus.
- Stellen Sie sicher, dass alle verwendeten Steckwerkzeuge und Steckverbindungen fest verbunden und richtig eingesteckt sind.
- Stellen Sie sicher, dass das richtige Stichmaß eingestellt ist.

#### <span id="page-7-1"></span>Umweltschäden durch falsches Entsorgen

- Entsorgen Sie Reinigungs- und Schmiermittel nach den am Einsatzort geltenden Bestimmungen.
- Entsorgen Sie den DWS nach den am Einsatzort geltenden Bestimmungen

## <span id="page-7-2"></span>Umgang mit Akkus und Batterien

- Akkus und Batterien können Giftstoffe enthalten, die die Umwelt schädigen.
- Akkus und Batterien dürfen nicht in die Hände von Kindern gelangen. Kinder könnten sie in den Mund nehmen und verschlucken.
- Auslaufende Batterien und Akkus können Schäden am DWS verursachen. Wenn Sie den DWS längere Zeit nicht benutzen, entnehmen Sie die Batterien. Wenn eine Batterie ausgelaufen ist, ziehen Sie Schutzhandschuhe an und reinigen Sie das Batteriefach mit einem trockenen Tuch.
- Tauschen Sie schwächer werdende Akkus und Batterien rechtzeitig aus.
- Tauschen Sie immer alle Akkus und Batterien gleichzeitig aus. Verwenden Sie nur Akkus und Batterien des gleichen Typs.
- Verwenden Sie nur geeignete Ladegeräte zum Aufladen der Akkus.
- Laden Sie keine Batterien auf.
- Entsorgen Sie die Akkus und Batterien unbedingt entsprechend der geltenden gesetzlichen Bestimmungen.

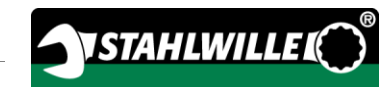

## <span id="page-8-0"></span>Gestaltungsmerkmale der Gefahrenhinweise

In der Bedienungsanleitung finden Sie folgende Kategorien von Hinweisen:

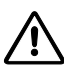

 $\bigwedge$ 

# **GFFAHR**

Hinweise mit dem Wort GEFAHR warnen vor Gefährdungen, bei denen unmittelbar schwere oder tödliche Verletzungen auftreten.

#### $\bigwedge$ WARNUNG

Hinweise mit dem Wort WARNUNG warnen vor Gefährdungen, bei denen möglicherweise schwere oder tödliche Verletzungen auftreten.

# VORSICHT

Hinweise mit dem Wort VORSICHT warnen vor Gefährdungen, bei denen möglicherweise leichte bis mittlere Verletzungen auftreten.

## <span id="page-8-1"></span>Gestaltungsmerkmale von Hinweisen auf Sach- und Umweltschäden

## **ACHTUNG**

Hinweise mit dem Wort ACHTUNG warnen vor Gefährdungen, bei denen möglicherweise Sach- oder Umweltschäden auftreten.

# <span id="page-8-2"></span>Transport, Lieferumfang und Lagerung

Transportieren Sie den DWS nur in der Original-Verpackung und sichern Sie ihn beim Transport gegen Herunterfallen.

Zum Lieferumfang des DWS gehören:

- ein elektromechanischer Drehmoment- und Drehwinkelschlüssel (DWS)
- ein Kunststoffkoffer (Gr. 1–20) oder ein Stahlblechkasten (Gr. 40)
- vier Micro-Batterien AAA/LR03.1.5 V
- **ein Werks-Kalibrierschein**
- ein Datenträger mit der Software SENSOMASTER und dieser Bedienungsanleitung
- ein Micro-USB-Kabel
- eine Kurzanleitung

Lagern Sie den DWS bei einer Temperatur von –10 °C bis +60 °C. Die relative Luftfeuchtigkeit darf 20-75 %, nicht kondensierend, betragen.

# <span id="page-9-0"></span>**Beschreibung**

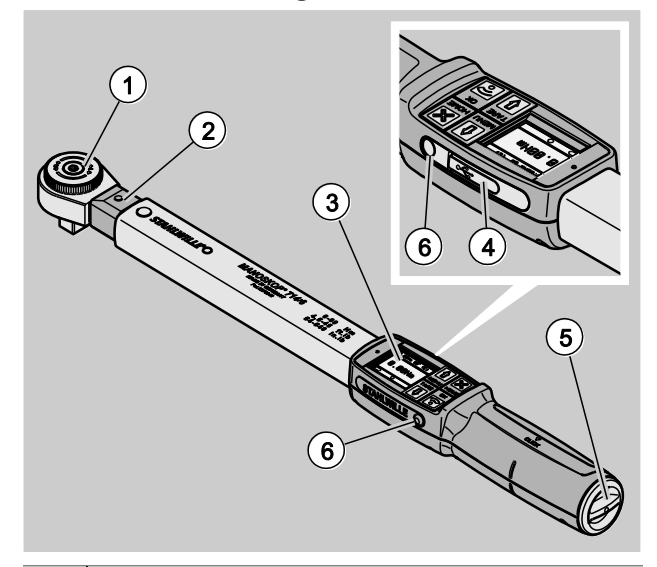

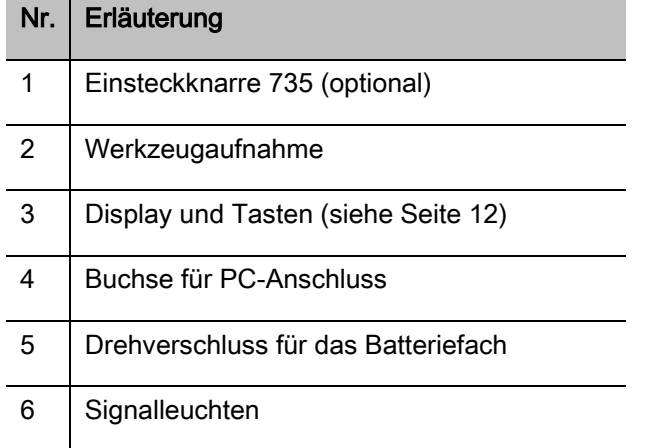

Der DWS ist ein einstellbarer, anzeigender und auslösender elektromechanischer Drehmomentund Drehwinkelschlüssel mit Display. Er entspricht den folgenden ISO-Klassifizierungen:

- anzeigend (peak/track): Typ I, Klasse B, C
- auslösend: Typ II, Klasse A

## <span id="page-9-1"></span>Geräteeigenschaften

Eigenschaften des DWS:

- elektromechanische Auslösung
- vier Messmodi
	- drehmomentgesteuerter Anzug (Drehmoment)
	- drehwinkelgesteuerter Anzug (Drehwinkel)
	- drehmomentgesteuerter Anzug mit Kontrollgröße Drehwinkel (Drehmoment-Drehwinkel)
	- drehwinkelgesteuerter Anzug mit Kontrollgröße Drehmoment (Drehwinkel-Drehmoment)
- hochauflösendes farbiges Grafik-Display mit zusätzlichen seitlichen Signalleuchten
- frei konfigurierbare Menüstruktur
- optionaler Li-Ionen Akku mit externem Ladegerät
- Software SENSOMASTER zur Konfiguration des DWS und zum Export der Daten inklusive
- drei Funktionsmodi
	- auslösender Betrieb
	- Peak (anzeigender Betrieb mit Spitzenwertanzeige)
	- Track (anzeigender Betrieb mit Momentanwertanzeige)
- USB-Schnittstelle
- Bajonettverschluss für Batteriefach
- QuickRelease Sicherheitsverriegelung Wechselsystem für Einsteckwerkzeuge
- Referenzarmlose Winkelmessung bis 999°
- Datenspeicherung (≤2500 Schraubvorgänge)
- max. 25 Ablaufpläne mit bis zu 200 Schraubfällen
- einstellbare Schraubfalltoleranzen
- Akustische und optische Bewertung des **Schraubfalls**
- schnelles und präzises Einstellen der Drehmomentwerte über Tasten
- Werte und Parameter werden elektronisch gespeichert.
- Eine automatische Tastensperre verhindert unbeabsichtigtes Verstellen.
- Überlastungsschutz durch akustisches und optisches Warnsignal sowie Zwangsauslösung (Rechts)
- Automatischer Hinweis auf den nächsten Kalibriertermin, nach Zeit und/oder Belastungsanzahl
- Vollautomatisches Kalibrieren und Justieren mit den folgenden STAHLWILLE Kalibrier- und Justiereinrichtungen:
	- perfectControl® 7794-2 (Drehmoment)
	- perfectControl® 7794-3 (Drehmoment und Drehwinkel)
- Sie können verschiedene Einheiten (N m. ft.lb. in.lb) einstellen.
- Sie können Stichmaßangaben für spezielle Steckwerkzeuge einfach eingeben.
- Nach Entlastung des DWS ist dieser sofort wieder funktionsbereit.
- Es sind Rechts- und Linksanzüge möglich. Für Linksanzüge im Funktionsmodus auslösend muss ggf. das Einsteckwerkzeug um 180° gedreht montiert werden.
- Das Drehmoment und der Drehwinkel werden gleichzeitig auf dem Display angezeigt.
- Die Messung erfolgt unabhängig vom Kraftangriffspunkt bei den Größen 1, 2 und 4.
- Sichere Handhabung durch ergonomisch geformten Handgriff. Die richtige Griffposition ist sicht- und fühlbar.
- Kompensation der Eigenverbiegung bei der Drehwinkelmessung.

Der Drehmomentschlüssel ist in verschiedenen Größen lieferbar (siehe Seite [16\)](#page-15-0).

## <span id="page-10-0"></span>Identifikation

Der Drehmomentschlüssel ist mit einer Seriennummer gekennzeichnet, die auf dem Typenschild aufgedruckt ist.

Sie können die Seriennummer ebenfalls über den Menüpunkt "Versionsinformation" im Display anzeigen lassen (siehe Seite [37\)](#page-36-0).

**VSTAHLWILLED** 

Sie können mit der Software SENSOMASTER eine eigene Identnummer einstellen. Weitere Informationen hierzu entnehmen Sie der Online-Hilfe der Software SENSOMASTER.

## <span id="page-10-1"></span>**Genauigkeit**

Der DWS entspricht der DIN EN ISO 6789 und in Anlehnung der VDI/VDE 2648 Teil 2. Jeder DWS wird mit einem Werks-Kalibrierschein ausgeliefert.

## <span id="page-10-2"></span>Symbole und Kennzeichen

Auf dem DWS sind folgende Symbole und Kennzeichen angebracht:

#### CE-Zeichen

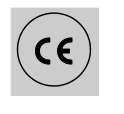

Die CE-Kennzeichnung bestätigt die vollständige Einhaltung der "Grundlegenden (Sicherheits-) Anforderungen", die in EG-Richtlinien festgelegt sind.

#### **Entsorgung**

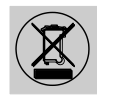

Entsorgen Sie den DWS nicht über den Hausmüll. Entsorgen Sie den DWS über einen zugelassenen Entsorgungs-Fachbetrieb.

#### Werkstoff des Handgriffs

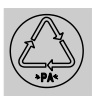

Dieses Symbol kennzeichnet den Werkstoff des Handgriffs (Polyamid) für die Wiederverwertung.

#### Batterieanordnung

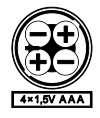

Dieses Symbol gibt die Anzahl, den Typ, die Polarität und die maximale Spannung der zu verwendenden Akkus oder Batterien an.

#### USB-Schnittstelle

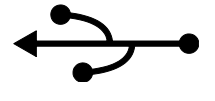

Dieses Symbol kennzeichnet das Vorhandensein einer USB-Schnittstelle.

#### **Schutzart**

IP20 Schutzart des DWS nach DIN 60529

## <span id="page-11-0"></span>Display und Tasten

# $(3)(4)(5)$  $\mathbf{2}$

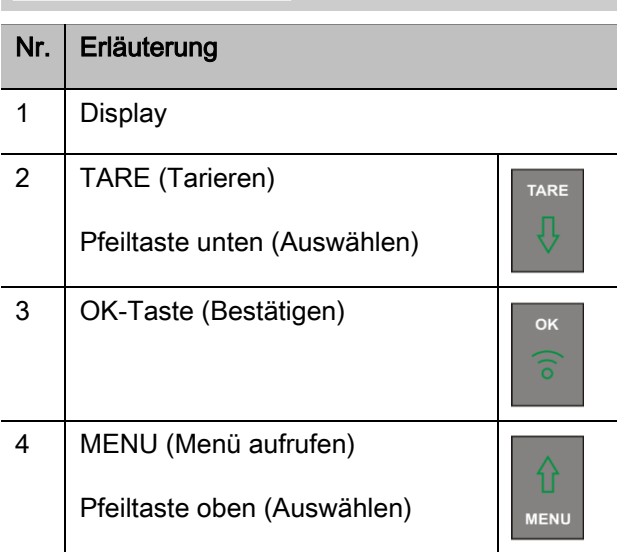

#### Nr. | Erläuterung

Ausschalten (gedrückt halten bis das Ausschalten erfolgt)

5 HOME (eine Menüebene zurück)

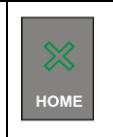

Mit den vier Tasten am DWS können Sie Funktionen anwählen und Einstellungen vornehmen.

Je nach Betriebszustand des DWS erfüllen die Tasten unterschiedliche Aufgaben. Die nachfolgenden Tabellen geben Ihnen eine Übersicht:

#### Der DWS ist ausgeschaltet

Jede Taste einschalten

#### Der DWS ist eingeschaltet und außerhalb eines Menüs

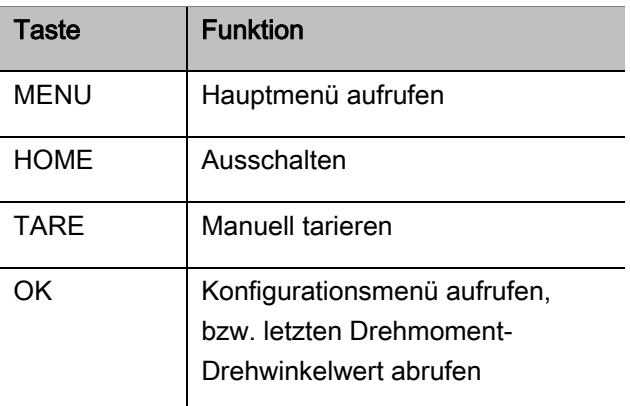

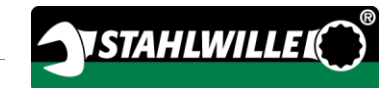

#### Der DWS ist eingeschaltet und innerhalb eines Menüs

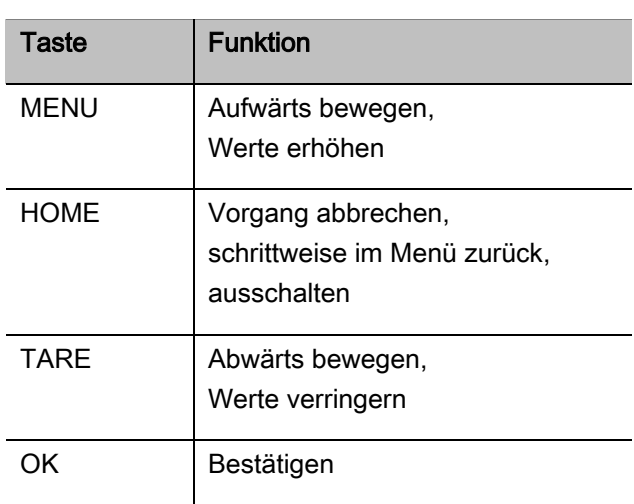

#### Elemente im Display

Im Display sehen Sie während des Anziehvorgangs das aktuelle Drehmoment bzw. den Drehwinkel. Die Anzeigen sind abhängig vom eingestellten Messmodus. Außerdem werden Ihnen Informationen zu den aktuellen Einstellungen angezeigt.

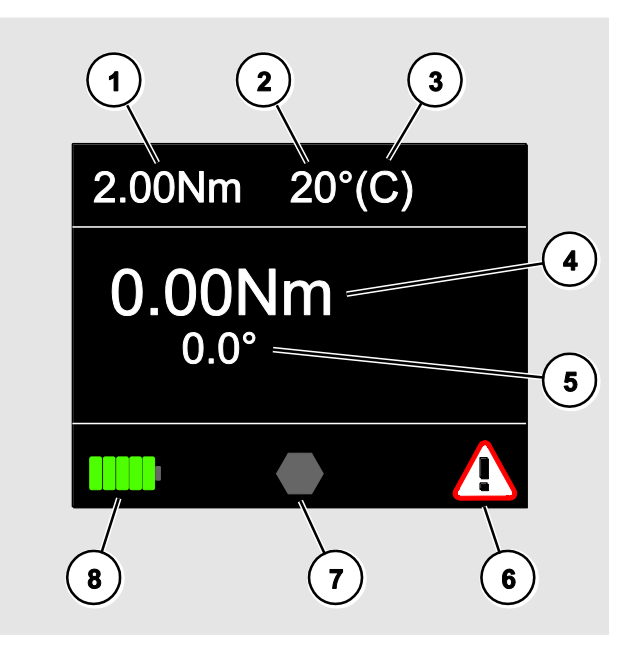

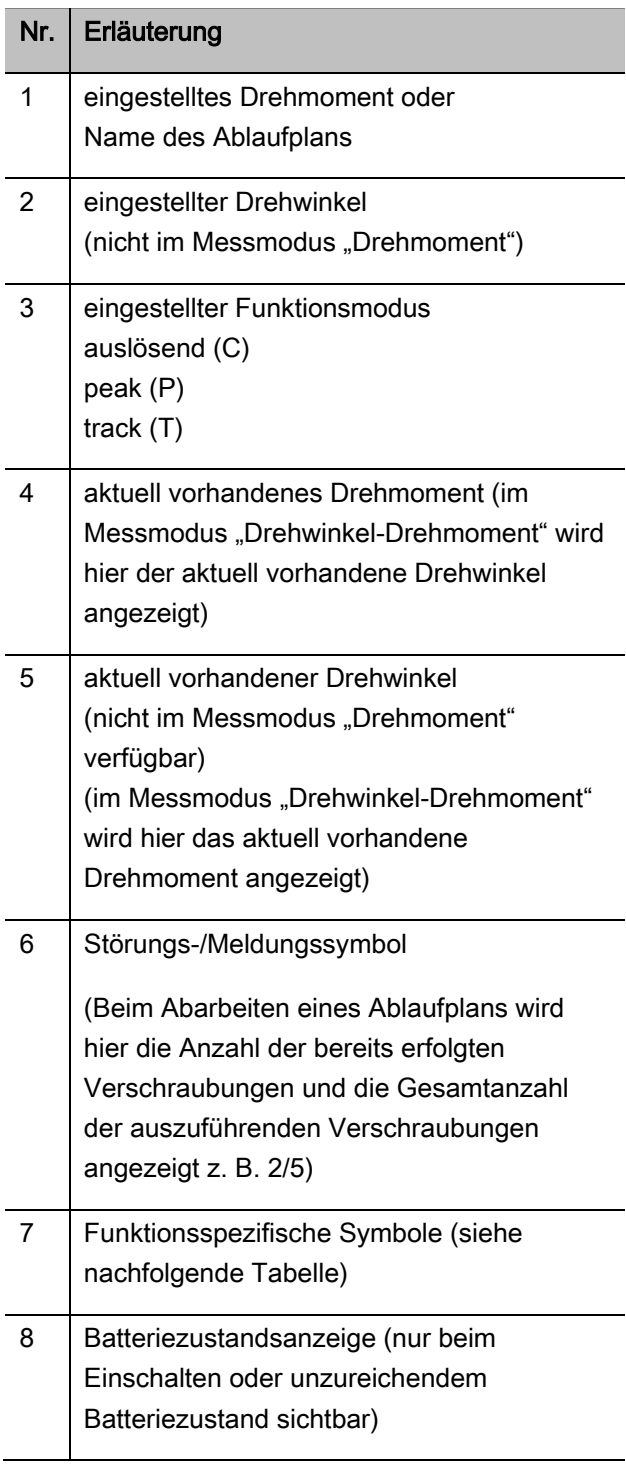

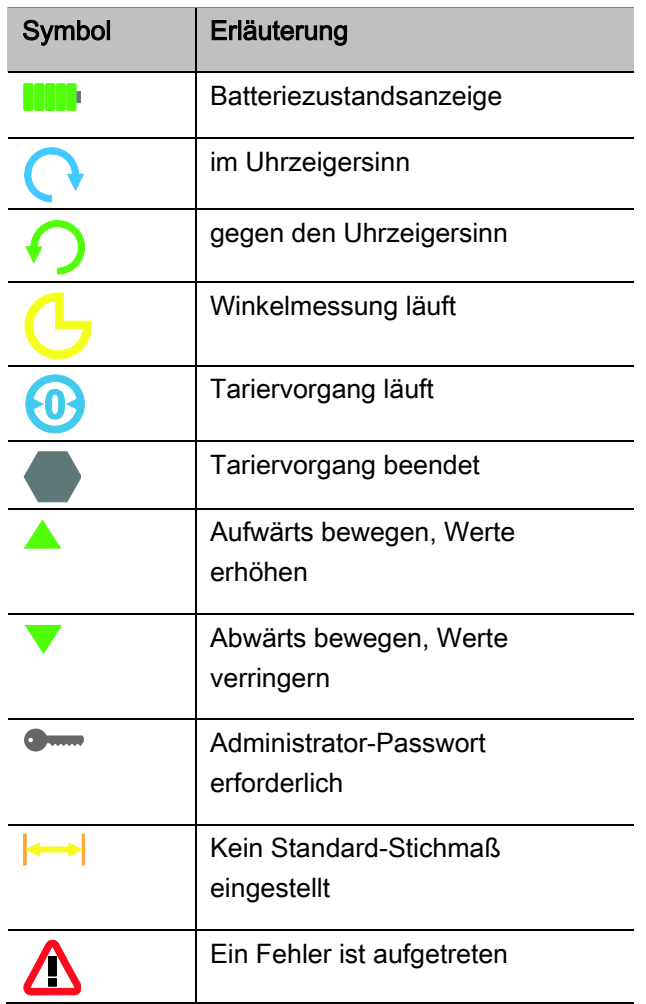

## <span id="page-13-0"></span>Direkt-, Mess- und Funktionsmodi

#### <span id="page-13-1"></span>MANOSKOP®-Direktmodi

In den Direktmodi legen Sie konkrete Werte für einen Schraubfall fest.

Der DWS beherrscht sowohl den Drehmoment- als auch den Drehwinkelmodus.

Mit den unterschiedlichen Messmodi legen Sie fest mit welchem Anzugverfahren der Schraubfall durchgeführt wird. Der DWS befindet sich nach dem Einschalten immer in einem der vier folgenden Messmodi.

- Drehmoment
- Drehwinkel
- Drehmoment-Drehwinkel
- Drehwinkel-Drehmoment

#### Drehmoment

In diesem Messmodus wird eine Verschraubung nur nach dem Solldrehmoment realisiert.

Der DWS bewertet das gemessene Drehmoment und reagiert mit entsprechenden Signalen:

- Signalleuchten
- Signalton
- farbige Darstellung des Anzeigewertes
- elektromechanisches Auslösen

Hierfür müssen Sie Vorgabewerte in den DWS eingegeben haben.

#### Drehwinkel

In diesem Messmodus wird eine Verschraubung nach dem Drehwinkel realisiert. Die Drehwinkelmessung beginnt nach Überschreiten des Fügemoments. Der DWS bewertet den Drehwinkel und reagiert mit entsprechenden Signalen:

- Signalleuchten
- Signalton
- farbige Darstellung des Anzeigewertes
- elektromechanisches Auslösen

Hierfür müssen Sie Vorgabewerte in den DWS eingegeben haben.

#### Drehmoment-Drehwinkel

In diesem Messmodus werden Drehmoment und Drehwinkel bewertet. Um eine positive Bewertung des Schraubfalls zu erhalten, müssen beide Werte innerhalb des festgelegten Toleranzbereiches liegen. Das Stoppsignal wird bei Erreichen des Solldrehmoments ausgelöst. Die Drehwinkelmessung beginnt nach dem Überschreiten des Fügemoments.

Der DWS reagiert mit entsprechenden Signalen:

- Signalleuchten
- Signalton
- farbige Darstellung des Anzeigewertes
- elektromechanisches Auslösen

Hierfür müssen Sie Vorgabewerte in den DWS eingegeben haben.

#### Drehwinkel-Drehmoment

In diesem Messmodus werden Drehmoment und Drehwinkel bewertet. Um eine positive Bewertung des Schraubfalls zu erhalten, müssen beide Werte innerhalb des festgelegten Toleranzbereiches liegen. Das Stoppsignal wird bei Erreichen des Sollwinkels ausgelöst. Die Drehwinkelmessung beginnt nach dem Überschreiten des Fügemoments.

Der DWS reagiert mit entsprechenden Signalen:

- Signalleuchten
- Signalton
- farbige Darstellung des Anzeigewertes
- elektromechanisches Auslösen

Hierfür müssen Sie Vorgabewerte in den DWS eingegeben haben.

#### <span id="page-14-0"></span>Funktionsmodi

In jedem der vier Messmodi müssen Sie den gewünschten Funktionsmodus zuordnen.

Folgende Funktionsmodi stehen zur Verfügung:

- auslösend (C)
- $\bullet$  peak  $(P)$
- $\bullet$  track (T)

Die Abfrage erfolgt jeweils während der Konfiguration eines Schraubfalls.

#### Auslösend

Bei Erreichen des eingestellten Solldrehmoments bzw. Sollwinkels löst der DWS elektromechanisch aus. Bei aktivierter Speicherung erfolgt das Speichern nach dem Entlasten automatisch.

#### Peak

Bei einem Schraubvorgang wird das maximale Drehmoment oder der maximale Drehwinkel gemessen und auf dem Display angezeigt. Dies ist der sogenannte Peak.

**1** In diesem Funktionsmodus werden nach Abschluss eines Schraubvorgangs die Werte nicht automatisch gespeichert. Sie können die Werte trotzdem speichern. Drücken Sie hierzu nach dem Anzug zweimal OK.

#### <span id="page-15-0"></span>Technische Daten

#### **Track**

In diesem Funktionsmodus wird das momentan anliegende Drehmoment/Drehwinkel gemessen und im Display angezeigt.

In diesem Funktionsmodus werden nach Abschluss eines Schraubvorgangs die Werte nicht automatisch gespeichert. Sie können die Werte trotzdem speichern. Drücken Sie hierzu nach dem Anzug zweimal OK.

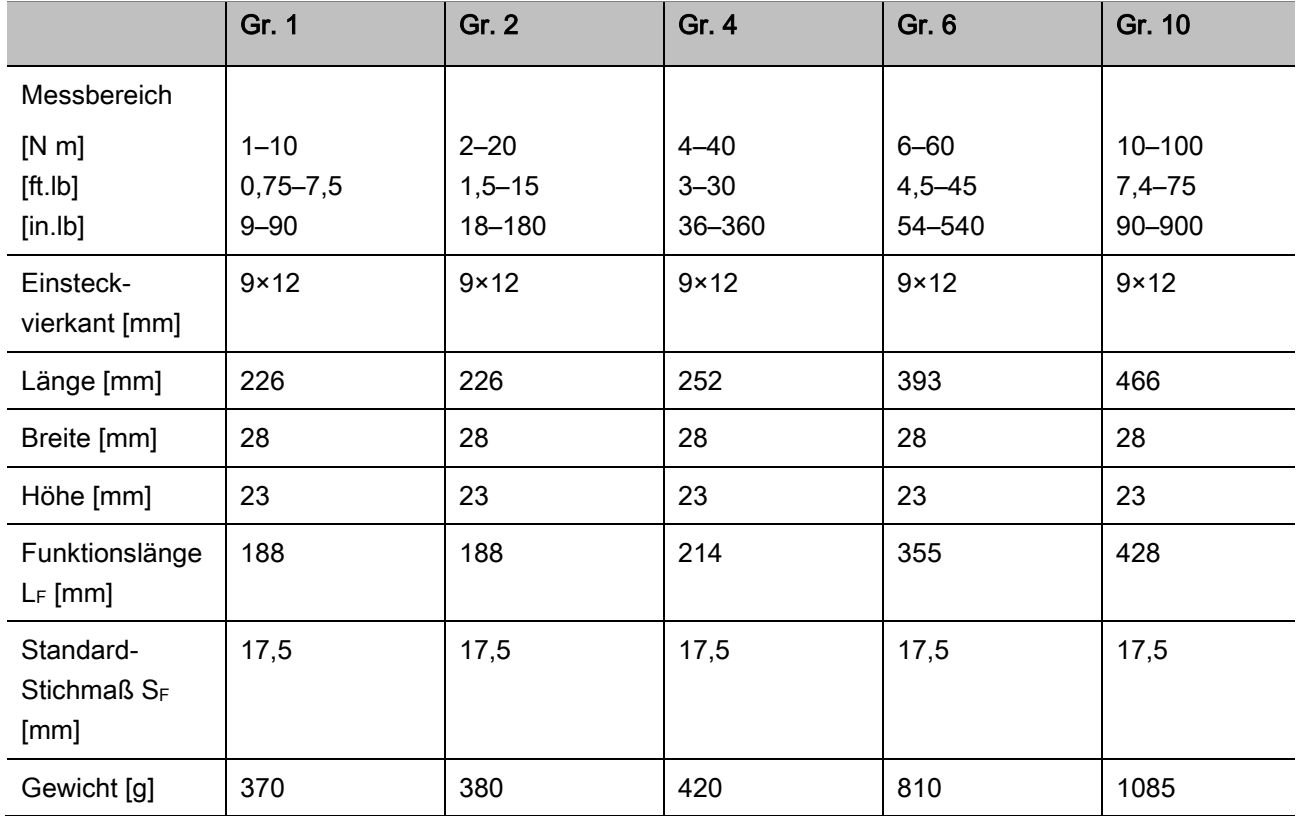

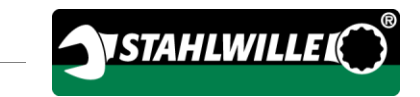

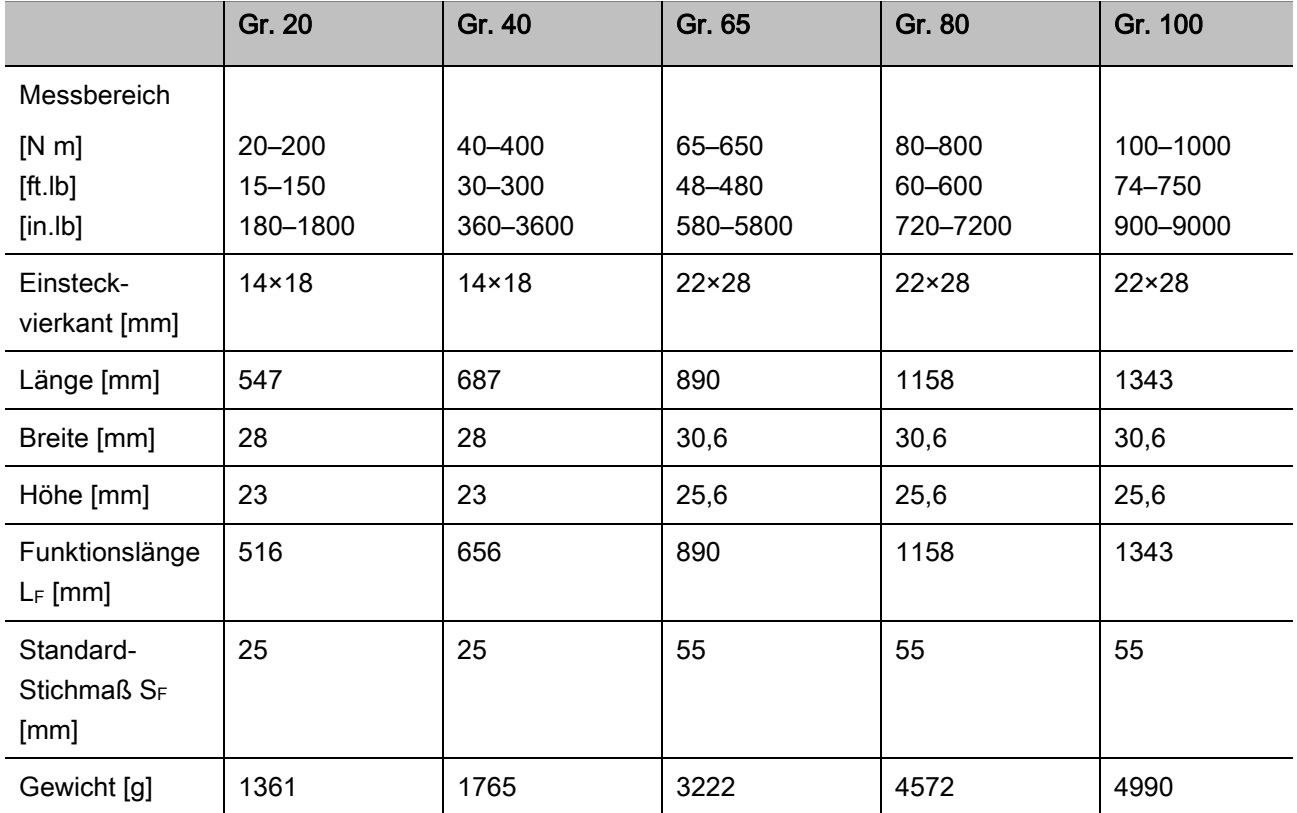

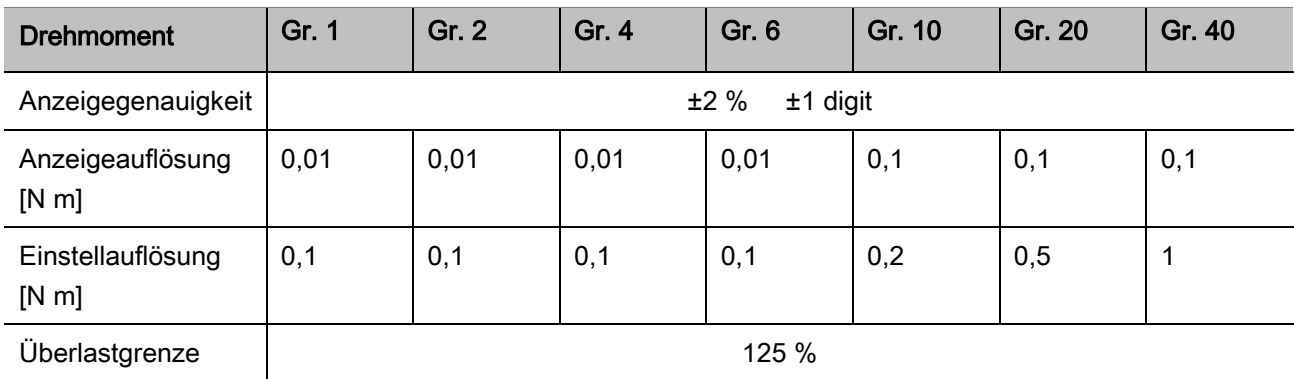

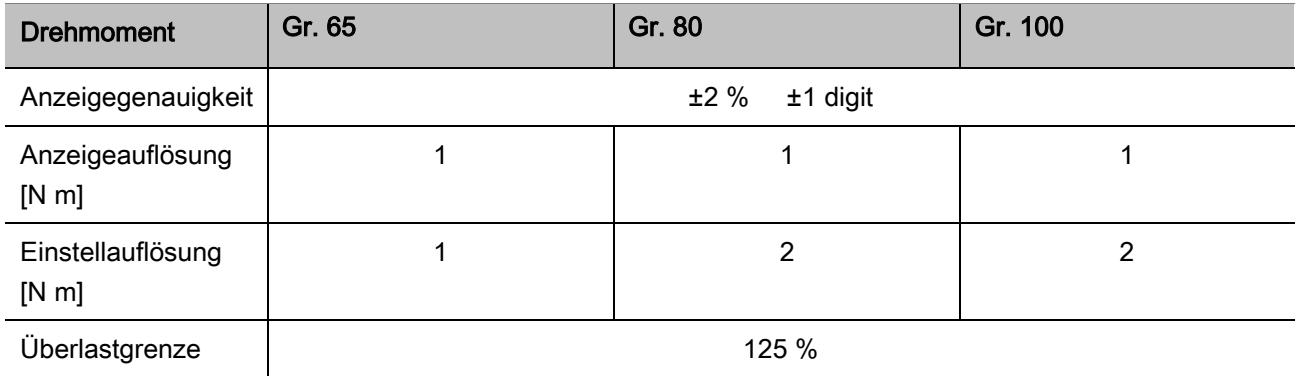

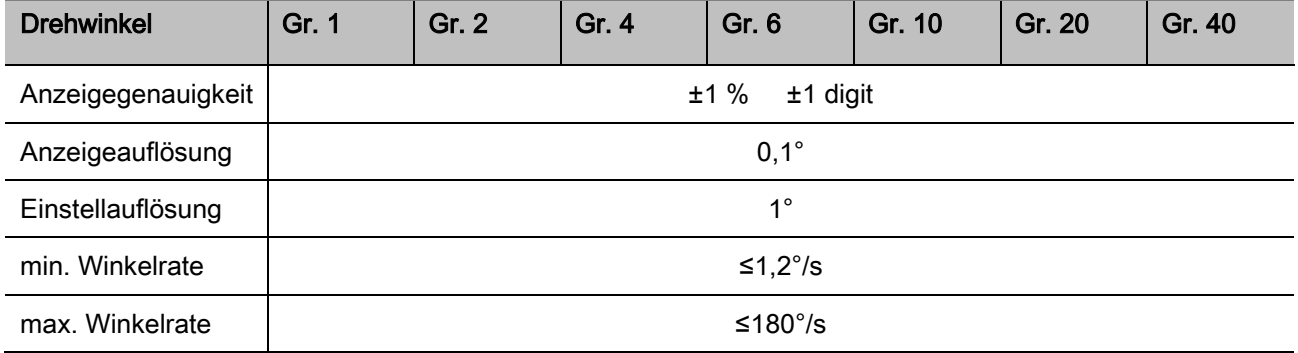

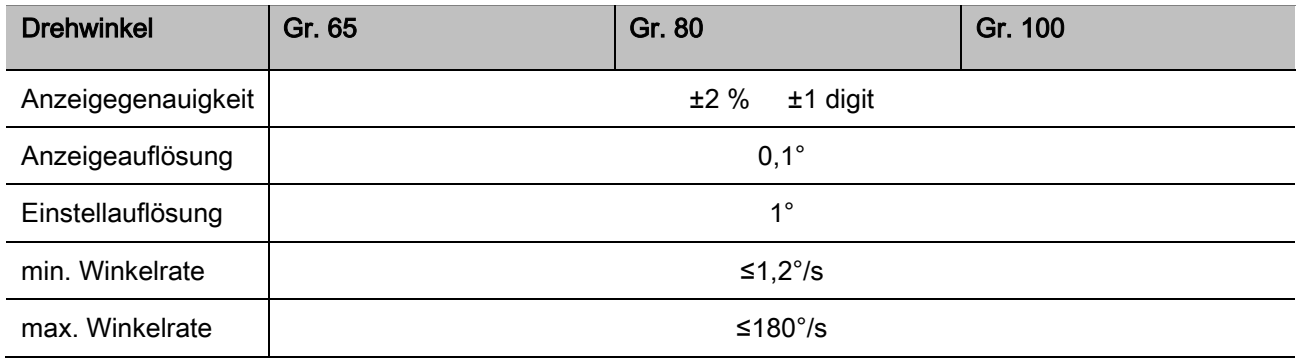

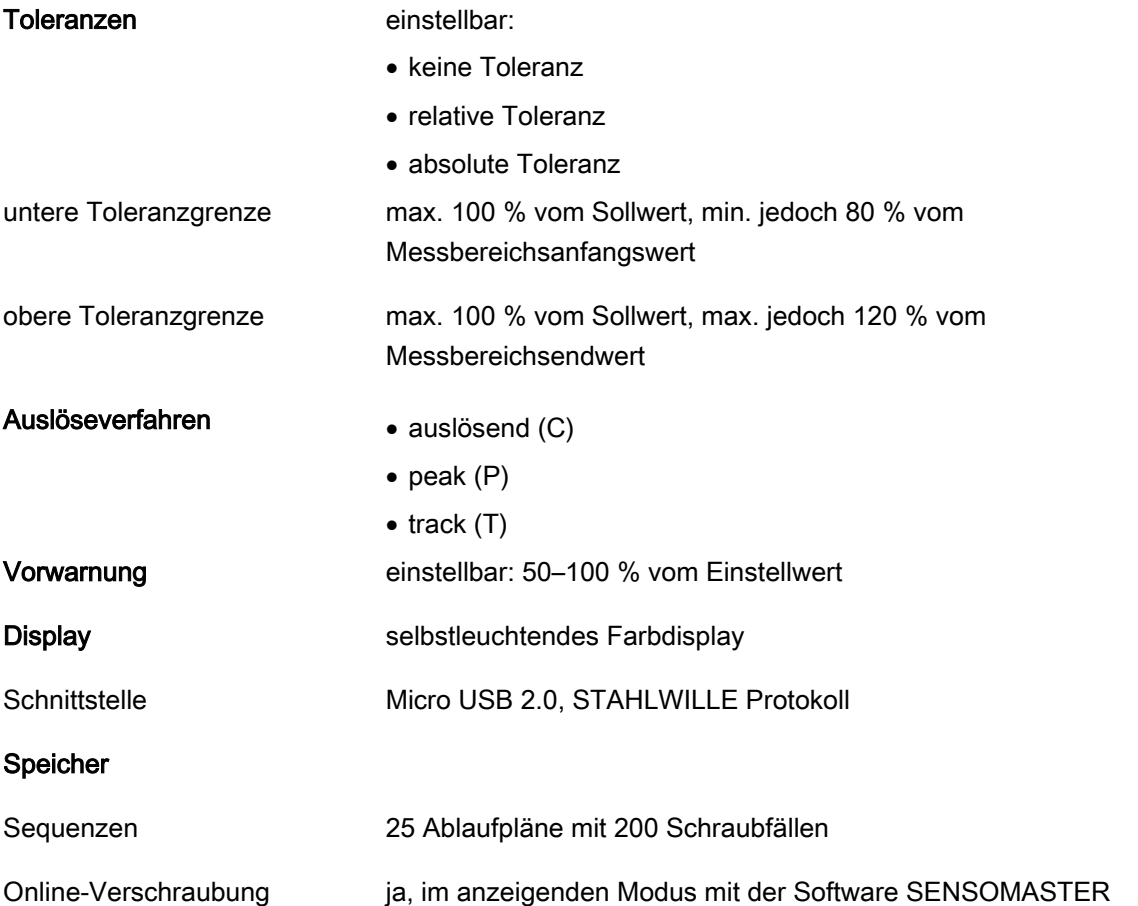

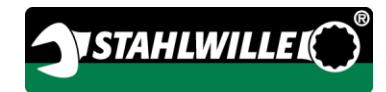

#### Umgebungsbedingungen

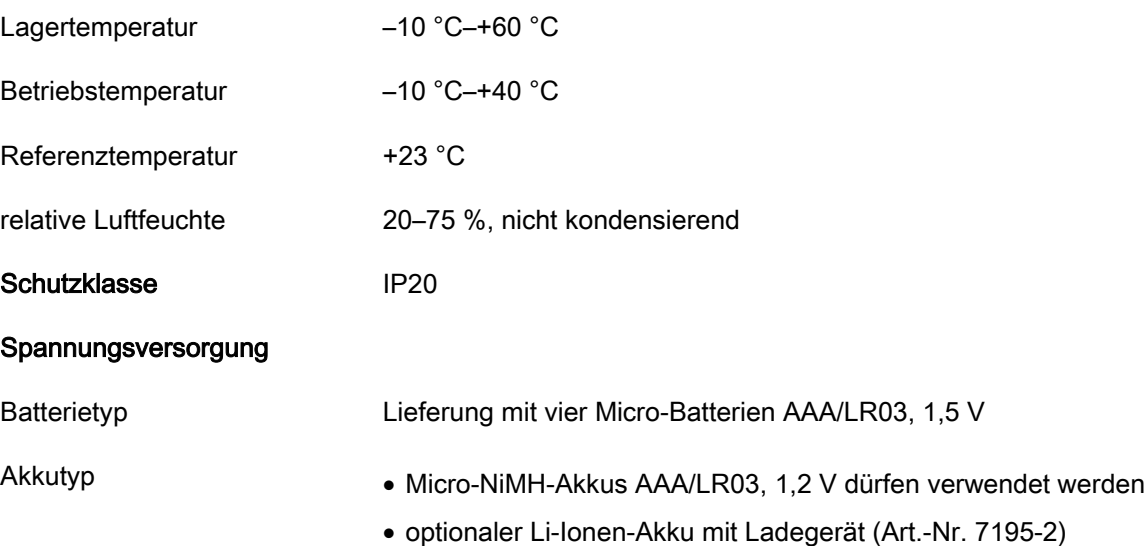

# <span id="page-18-0"></span>Software SENSOMASTER installieren

Mit der Software SENSOMASTER können Sie beispielsweise Schraubfälle und Ablaufpläne am PC erstellen. Danach können Sie diese Daten in den internen Speicher des MANOSKOPs übertragen und dort abrufen. Weiterhin können Sie das Menü des MANOSKOPs individuell konfigurieren.

Folgende Systemvoraussetzungen müssen für das Installieren gegeben sein:

- Standard-PC (Netbook und höher)
- Betriebssystem Microsoft Windows® 7 (32 oder 64-Bit) oder
- Betriebssystem Microsoft Windows® Vista (32 oder 64-Bit)
- ein freier USB-Port

Die Software SENSOMASTER befindet sich auf dem mitgelieferten Datenträger. Um die Software SENSOMASTER zu installieren, gehen Sie wie folgt vor (Administrator-Rechte erforderlich):

- Verwenden Sie für das Installieren den mitgelieferten Datenträger.
- Sollte der Installationsdialog nicht automatisch starten, öffnen Sie den Windows Explorer und

klicken Sie doppelt auf die Datei Sensomaster.exe.

Wählen Sie die gewünschte Sprache für die Installation aus.

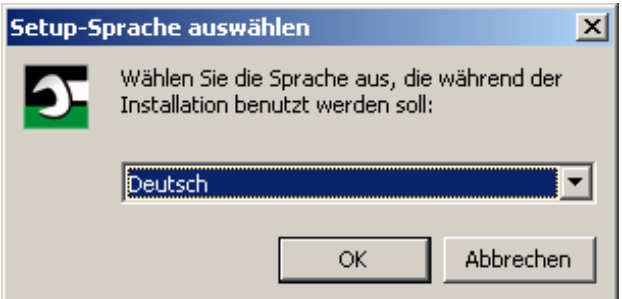

- Um die Installation abzubrechen, klicken Sie auf "Abbrechen".
- Um die Sprachauswahl zu bestätigen und die Installation fortzusetzen, klicken Sie auf "OK".

#### Der SENSOMASTER Setup-Assistent startet.

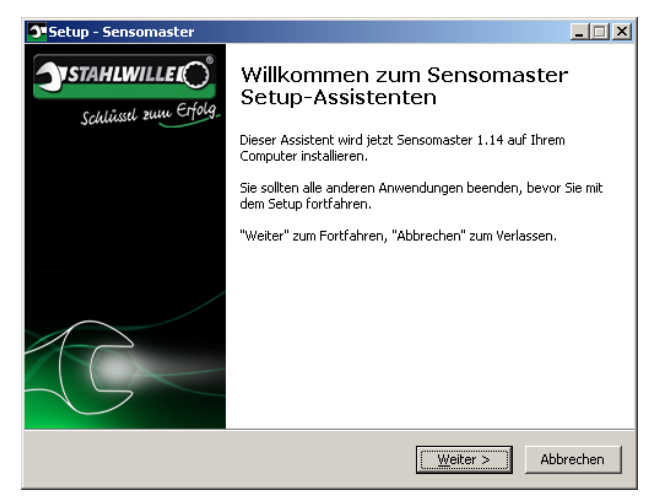

- Um die Installation abzubrechen, klicken Sie auf "Abbrechen".
- Um die Installation fortzusetzen, klicken Sie auf "Weiter".

Um die Installation fortzusetzen, müssen Sie die Lizenzvereinbarung akzeptieren.

Klicken Sie auf das entsprechende Optionsfeld.

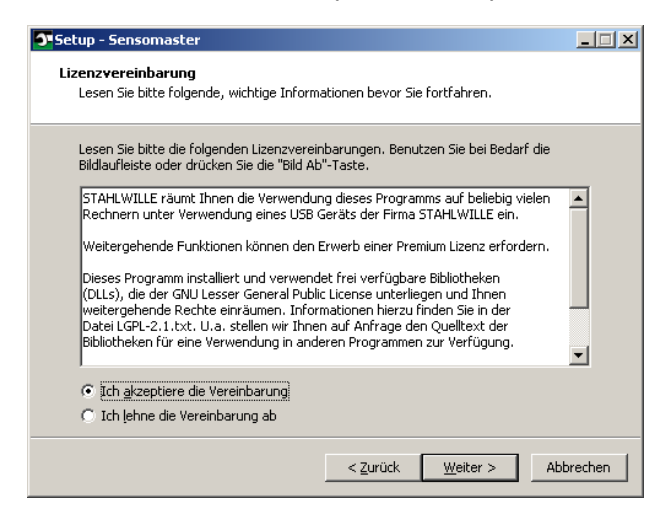

- Um vorgenommene Einstellungen zu ändern, klicken Sie auf "Zurück".
- Um die Installation abzubrechen, klicken Sie auf "Abbrechen".
- Um die Installation fortzusetzen, klicken Sie auf "Weiter".

Es wird Ihnen ein Ziel-Ordner für die Installation vorgeschlagen. Sie können diesen Ziel-Ordner akzeptieren oder einen anderen Ordner wählen.

≻Klicken Sie auf "Durchsuchen", um einen anderen Ziel-Ordner für die Installation festzulegen.

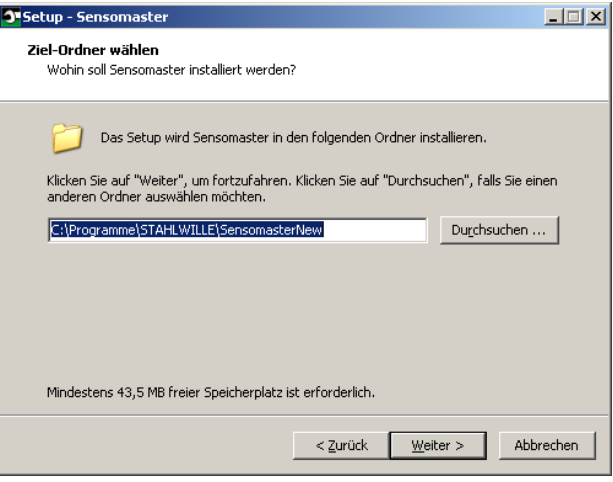

- Um vorgenommene Einstellungen zu ändern, klicken Sie auf "Zurück".
- Um die Installation abzubrechen, klicken Sie auf "Abbrechen".
- Um die Installation fortzusetzen, klicken Sie auf "Weiter".

Es wird Ihnen ein Startmenü-Ordner für die Programm-Verknüpfungen vorgeschlagen. Sie können diesen Startmenü-Ordner akzeptieren oder einen anderen wählen.

≻Klicken Sie auf "Durchsuchen", um einen anderen Startmenü-Ordner für die Installation festzulegen.

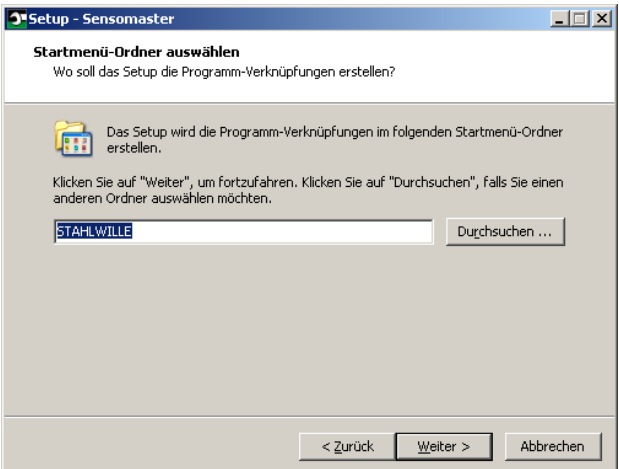

- Um vorgenommene Einstellungen zu ändern, klicken Sie auf "Zurück".
- Um die Installation abzubrechen, klicken Sie auf "Abbrechen".
- Um die Installation fortzusetzen, klicken Sie auf "Weiter".

Es wird Ihnen die Zusammenfassung der vorgenommenen Einstellungen angezeigt.

Prüfen Sie, ob die Einstellungen richtig sind.

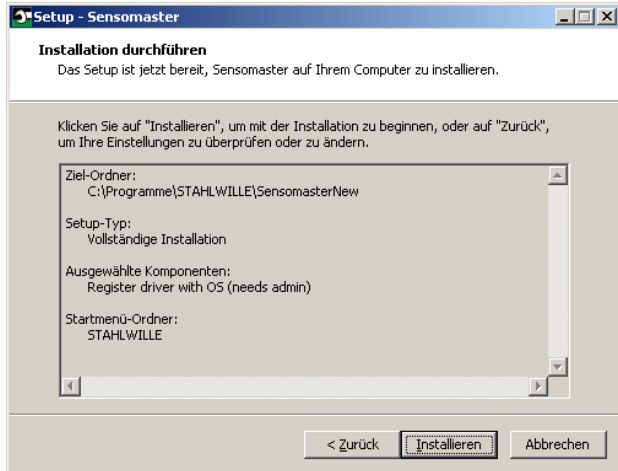

- Um vorgenommene Einstellungen zu ändern, klicken Sie auf "Zurück".
- Um die Installation abzubrechen, klicken Sie auf "Abbrechen".
- Um die Installation durchzuführen, klicken Sie auf "Installieren".
- Nach der Installation wird Ihnen folgendes Fenster angezeigt.

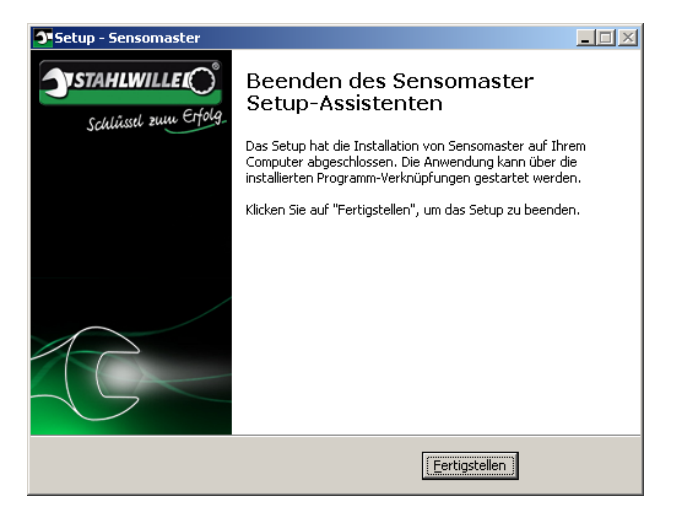

Um die Installation abzuschließen und das Programm zu verwenden, klicken Sie auf "Fertigstellen".

**NSTAHLWILLE** 

# <span id="page-20-0"></span>DWS vorbereiten

#### <span id="page-20-1"></span>Voraussetzungen für den Gebrauch

- Der Anwender muss beim Gebrauch sicher stehen.
- Es muss ausreichend Bewegungsfreiheit für den Anwender vorhanden sein.
- Der Einsatzort muss ausreichend hell sein.
- Die Betriebstemperatur muss –10 °C bis +40 °C betragen.
- Der DWS muss sich vor der Benutzung mindestens eine Stunde den klimatischen Bedingungen während des späteren Gebrauchs anpassen können.
- Der DWS muss vor schädigenden Einflüssen, zum Beispiel durch Verschmutzung oder Feuchtigkeit, geschützt sein.
- Die Menüsprache ist im Lieferzustand in Deutsch eingestellt.
	- Um die Menüsprache zu ändern, gehen Sie vor, wie ab Seite [41](#page-40-1) beschrieben.

## <span id="page-20-2"></span>Batterien einlegen

Stellen Sie sicher, dass die Stromversorgung des DWS gewährleistet ist. Sie können folgende Batterie- bzw. Akku-Typen einsetzen:

- Micro-Batterien AAA/LR03.1.5 V.
- Micro-NiMH-Akkus AAA/LR03,1,2 V
- optionaler Li-Ionen-Akku mit Ladegerät (Art.-Nr. 7195-2)

#### $\sqrt{2}$ VORSICHT

Gefahr durch explodierende Akkus.

Verwenden Sie für das Aufladen der Akku-Typen das jeweils richtige Ladegerät.

- Drehen Sie den Deckel bis zum Anschlag gegen den Uhrzeigersinn.
- Nehmen Sie den Deckel ab.
- Legen Sie die Akkus oder Batterien unter Beachtung der auf dem Handgriff vorgegebenen Polarität ein.

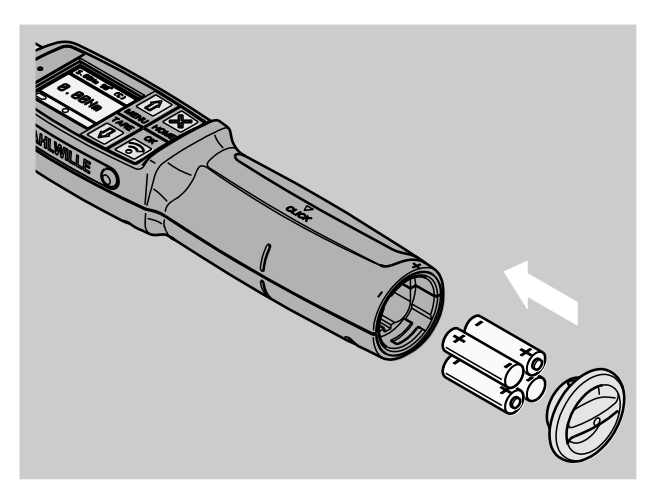

- Setzen Sie die Riegel im Deckel in die Aussparungen des Batteriefachs ein.
- Drücken Sie den Deckel leicht an.
- Drehen Sie den Deckel bis zum Anschlag im Uhrzeigersinn.

## <span id="page-21-0"></span>Einsätze und Steckwerkzeuge auswählen

# WARNUNG

Verletzungsgefahr durch falsch eingestelltes Stichmaß.

Stellen Sie sicher, dass das für das Steckwerkzeug passende Stichmaß am DWS eingestellt ist.

# $\triangle$

# VORSICHT

Verletzungsgefahr durch ungeeignete Einsätze und Steckwerkzeuge.

Verwenden Sie nur Einsätze oder Steckwerkzeuge, die in ihrer Form und Ausführung für den Verwendungszweck geeignet sind.

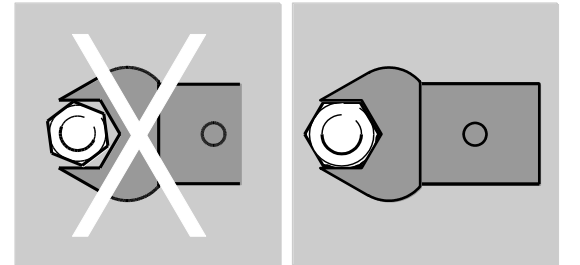

**1)** Steckwerkzeuge von STAHLWILLE gewährleisten die richtige Hebellänge, besitzen in allen Verbindungsbereichen die notwendige Passgenauigkeit und haben die erforderliche Materialfestigkeit.

# VORSICHT

⁄!\

Verletzungsgefahr durch das Überschreiten der maximalen Belastbarkeit der Einsätze und Steckwerkzeuge.

Stellen Sie sicher, dass Sie die maximale Belastbarkeit der Einsätze und Steckwerkzeuge nicht überschreiten.

Die maximale Belastbarkeit der Einsätze und Steckwerkzeuge kann niedriger sein als das maximal zulässige Drehmoment des DWS.

⁄≬\

 $\bigwedge$ 

八

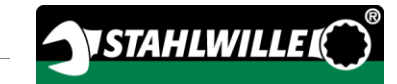

# VORSICHT

Verletzungsgefahr durch falsch montierte Steckwerkzeuge.

Stellen Sie sicher, dass die Steckwerkzeuge durch Einrasten des Haltestifts gegen Abziehen gesichert sind.

# VORSICHT

Verletzungsgefahr durch selbst gefertigte Spezialwerkzeuge.

Fertigen Sie Spezialwerkzeuge nur in Absprache mit STAHLWILLE an.

# VORSICHT

Verletzungsgefahr durch nicht geeignete Einsteckwerkzeuge.

Verwenden Sie nur die im STAHLWILLE Katalog empfohlenen Einsteckwerkzeuge.

# **ACHTUNG**

Beschädigung der Messelemente des DWS möglich.

Schützen Sie den DWS vor z. B. harten Stößen oder dem Fallen lassen.

Stellen Sie Folgendes sicher, wenn Sie Einsätze mit Antriebsvierkant am DWS verwenden:

- die richtige Form und Größe für das Wechselsystem am DWS
- die richtige Form und Größe der Einsätze für die Verbindung mit der anzuziehenden Verschraubung

## <span id="page-22-0"></span>Einsteckwerkzeug montieren und demontieren

Um Einsteckwerkzeuge zu montieren, gehen Sie wie folgt vor:

Stecken Sie das Einsteckwerkzeug in den Innenvierkant des Schlüsselkopfes.

Dabei wird der federnde Haltestift der QuickRelease-Sicherheitsverriegelung des Einsteckwerkzeugs durch die Einführschräge niedergedrückt.

- Schieben Sie das Einsteckwerkzeug bis zum Anschlag weiter.
- Stellen Sie sicher, dass der Haltestift in die Rastbohrung der QuickRelease-Sicherheitsverriegelung springt.

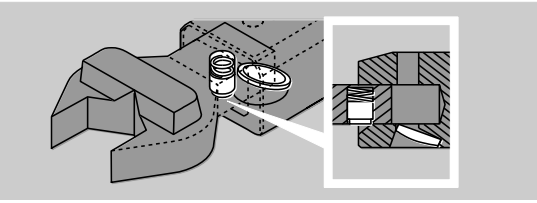

- Prüfen Sie den sicheren Sitz des Einsteckwerkzeugs.
- Für kontrollierte auslösende Linksanzüge verbinden Sie das Einsteckwerkzeug um 180° verdreht mit dem DWS.

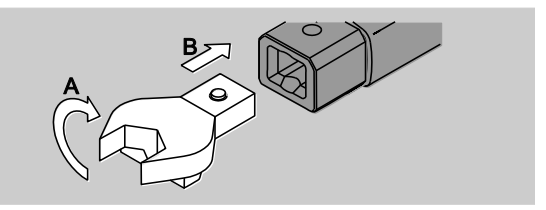

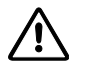

# WARNUNG

Verletzungsgefahr durch unbeabsichtigtes Verstellen der Schaltscheibe an der Einsteckknarre.

- Stellen Sie vor dem Schraubvorgang mit der Schaltscheibe die gewünschte Arbeitsrichtung ein.
- Berühren Sie die Schaltscheibe nicht während des Schraubvorgangs.

Falls Sie eine Einsteck-Knarre verwenden, schalten Sie diese durch Verdrehen der Schaltscheibe auf die gewünschte Arbeitsrichtung.

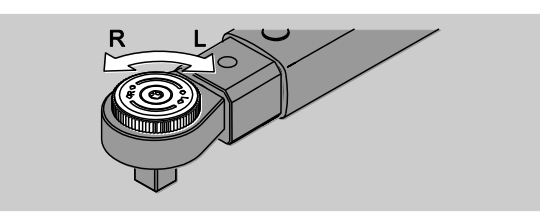

Stecken Sie den passenden Einsatz auf den Antriebsvierkant der Umschaltknarre, bis er hörbar einrastet.

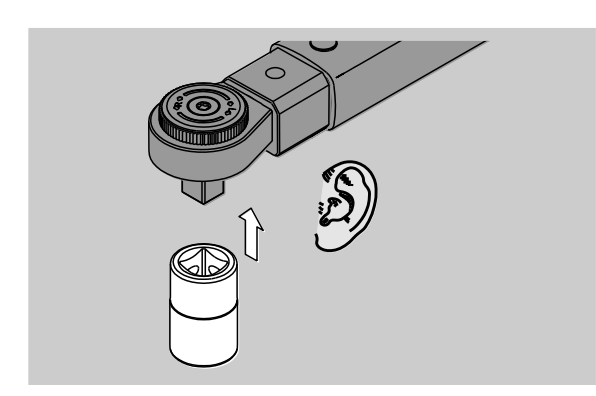

Um Einsteckwerkzeuge zu demontieren, gehen Sie wie folgt vor:

#### <span id="page-23-0"></span>Einsteckwerkzeug "normal" eingebaut

- Drücken Sie den grünen QuickRelease-Schnell-Entriegelungsknopf an der Unterseite des Schlüsselkopfes (A).
- Ziehen Sie das Einsteckwerkzeug heraus (B).

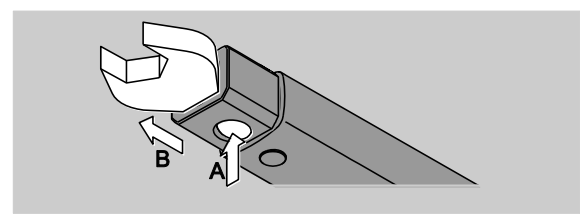

#### <span id="page-23-1"></span>Einsteckwerkzeug um 180° gedreht eingebaut

- Stecken Sie einen dünnen Dorn von außen in die Rastbohrung an der Oberseite des Schlüsselkopfs.
- Drücken Sie mit dem Dorn den Haltestift nieder (A).
- Ziehen Sie das Einsteckwerkzeug heraus (B).

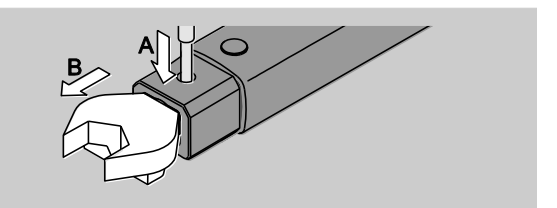

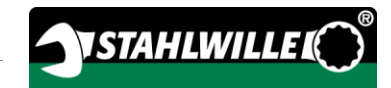

## <span id="page-24-0"></span>Stichmaß bestimmen

# WARNUNG

Gefahr von schweren Verletzungen durch falsches Stichmaß.

- Überprüfen Sie bei jedem Steckwerkzeug das Stichmaß.
- Stellen Sie bei Steckwerkzeugen das passende Stichmaß ein.

Ermitteln Sie mit einem Messschieber das Stichmaß S wie in der Zeichnung dargestellt. Bei Kombinationen von Steckwerkzeugen und Adaptern müssen Sie die Summe aller "S" berücksichtigen.

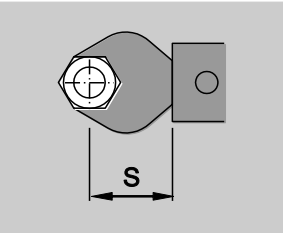

Weitere Informationen finden Sie im STAHLWILLE Katalog.

 $\bigcap$  Die Standard-Stichmaße sind · 9x12: 17,5 mm und  $\cdot$  14x18: 25 mm.

Wenn Sie ein Stichmaß eingeben, das nicht dem Standard-Stichmaß entspricht, wird im Display das Symbol  $\left|\rightleftharpoons\right|$  angezeigt.

Geben Sie das entsprechende Stichmaß bei der Abfrage des Stichmaßes ein.

Der DWS korrigiert das Drehmoment automatisch entsprechend dem eingestellten Stichmaß.

## <span id="page-24-1"></span>DWS ein- und ausschalten

Um den DWS einzuschalten, drücken Sie eine beliebige Taste etwa eine Sekunde lang.

Sie hören einen langen Signalton.

- Die Menüsprache ist im Lieferzustand in Deutsch eingestellt.
	- Um die Menüsprache zu ändern, gehen Sie vor, wie ab Seite [41](#page-40-1) beschrieben.
- Wenn Sie den DWS nicht benutzen, schaltet er nach einer vorgegebenen Zeit ab. Die Abschaltzeit können Sie mit der Software SENSOMASTER festlegen, siehe Seite [42.](#page-41-0)
- Um den DWS auszuschalten, drücken Sie die Taste HOME länger als eine Sekunde.

Sie hören drei kurze Signaltöne

## <span id="page-25-0"></span>DWS tarieren

Um eine genaue Messung sicherzustellen, muss der DWS bei jedem Schraubvorgang tariert sein.

# WARNUNG

Verletzungsgefahr durch falsche Messwerte durch fehlerhaftes Tarieren.

Stellen Sie sicher, dass der DWS während des Tariervorgangs nicht bewegt oder belastet wird.

Der DWS wird bei jedem Einschalten automatisch tariert.

#### <span id="page-25-1"></span>Tarieren beim Einschalten

Legen Sie den ausgeschalteten DWS auf eine ebene Fläche.

- Um den DWS mit montiertem Einsteckwerkzeug zu tarieren, lassen Sie dieses z. B. über die Tischkante ragen.
- Stellen Sie sicher, dass keine Kräfte auf den DWS einwirken.
- Halten Sie den DWS während des gesamten Tariervorgangs ruhig.
- Um den DWS einzuschalten, drücken Sie eine beliebige Taste.

Im Display werden das Symbol  $\mathbf \Theta$  und TARA angezeigt. Der DWS wird innerhalb weniger Sekunden tariert.

Den abgeschlossenen Tariervorgang erkennen Sie an dem Symbol (Tariervorgang beendet) auf dem Display.

#### <span id="page-25-2"></span>Manuell tarieren

Das manuelle Tarieren ist erforderlich, wenn Sie beispielsweise nach Schraubvorgängen im Display einen Wert der nicht Null ist angezeigt bekommen.

- Legen Sie den eingeschalteten DWS auf eine ebene Fläche.
- Um den DWS mit montiertem Einsteckwerkzeug zu tarieren, lassen Sie dieses z. B. über die Tischkante ragen.
- Stellen Sie sicher, dass keine Kräfte auf den DWS einwirken.
- Halten Sie den DWS während des gesamten Tariervorgangs ruhig.
- Drücken Sie die TARE-Taste länger als zwei Sekunden.

Im Display werden das Symbol  $\mathbf{\Theta}$  und TARA angezeigt. Der DWS wird innerhalb weniger Sekunden tariert.

Den abgeschlossenen Tariervorgang erkennen Sie an dem Symbol (Tariervorgang beendet) auf dem Display.

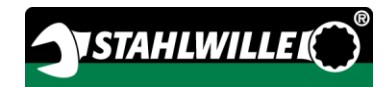

# <span id="page-26-0"></span>Menü-Übersicht

- Die Menüsprache ist im Lieferzustand in Deutsch eingestellt.
	- Um die Menüsprache zu ändern, gehen Sie vor, wie ab Seite [41](#page-40-1) beschrieben.

In diesem Kapitel werden alle Menüs des DWS erläutert. Durch individuell vorgenommene Einstellungen des DWS durch den Administrator kann es sein, dass Ihnen nicht alle Menüs oder Menüpunkte angezeigt werden.

## <span id="page-26-1"></span>Menüstruktur im Direktmodus

In den Direktmodi legen Sie konkrete Werte für einen Schraubfall fest.

Im Direktmodus können Sie auf folgende Messmodi zugreifen:

- Drehmoment
- Drehwinkel
- Drehmoment-Drehwinkel
- Drehwinkel-Drehmoment.

Nachfolgend sind die vorhandenen Direktmodi bildlich dargestellt. In den Tabellen werden die Einträge der Direktmodi erläutert.

#### <span id="page-27-0"></span>Messmodus Drehmoment

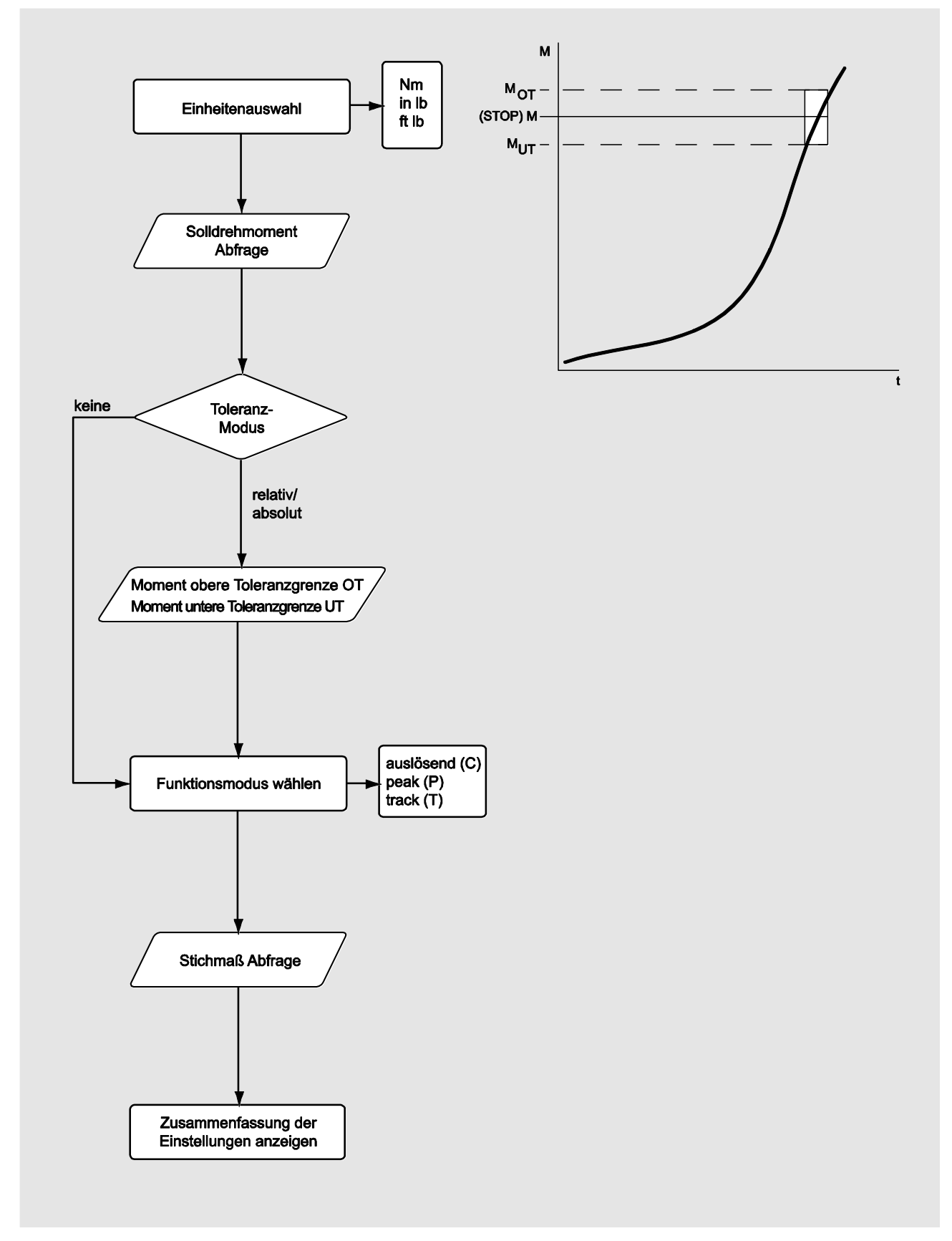

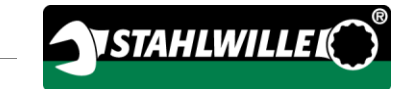

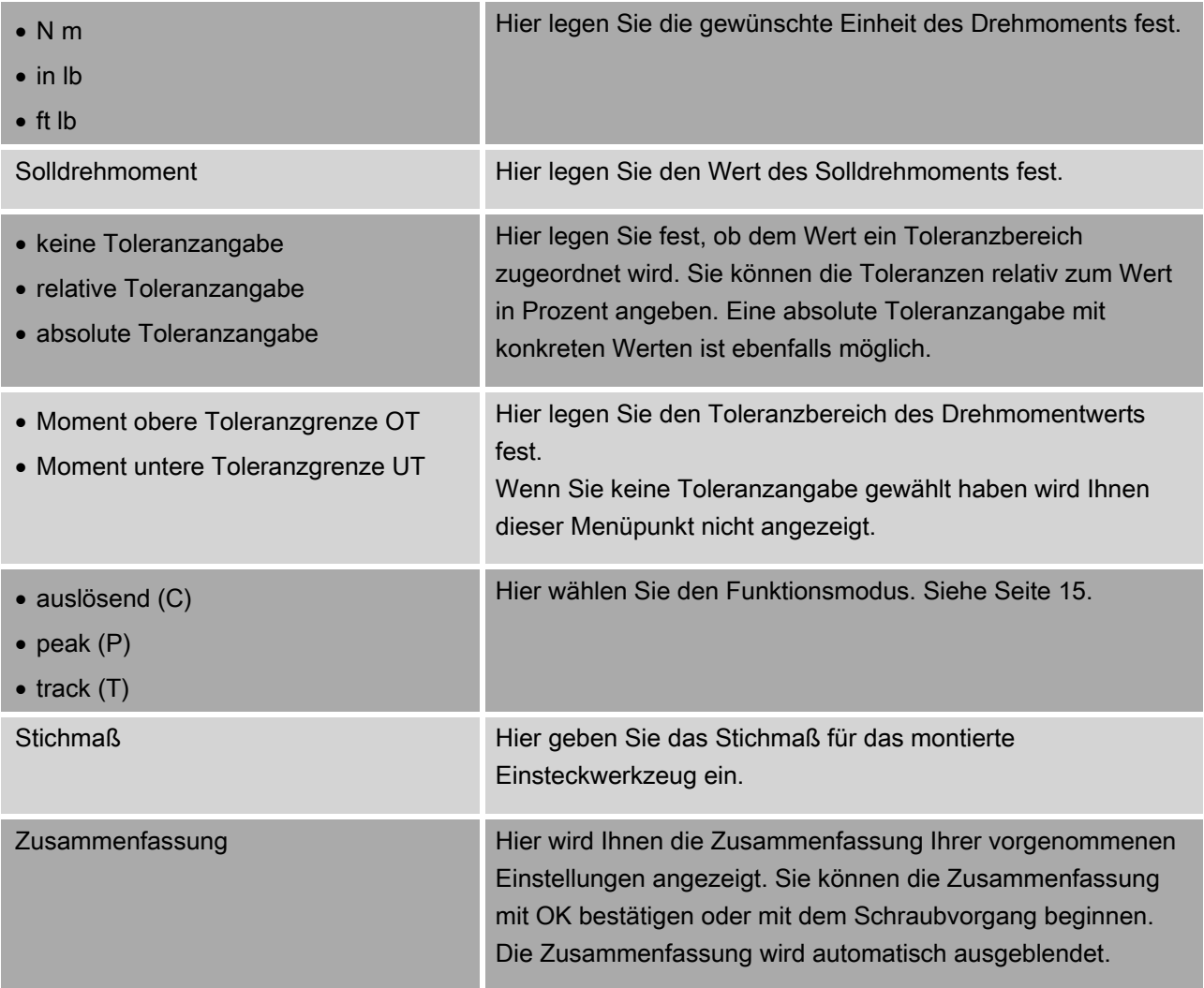

#### <span id="page-29-0"></span>Messmodus Drehwinkel

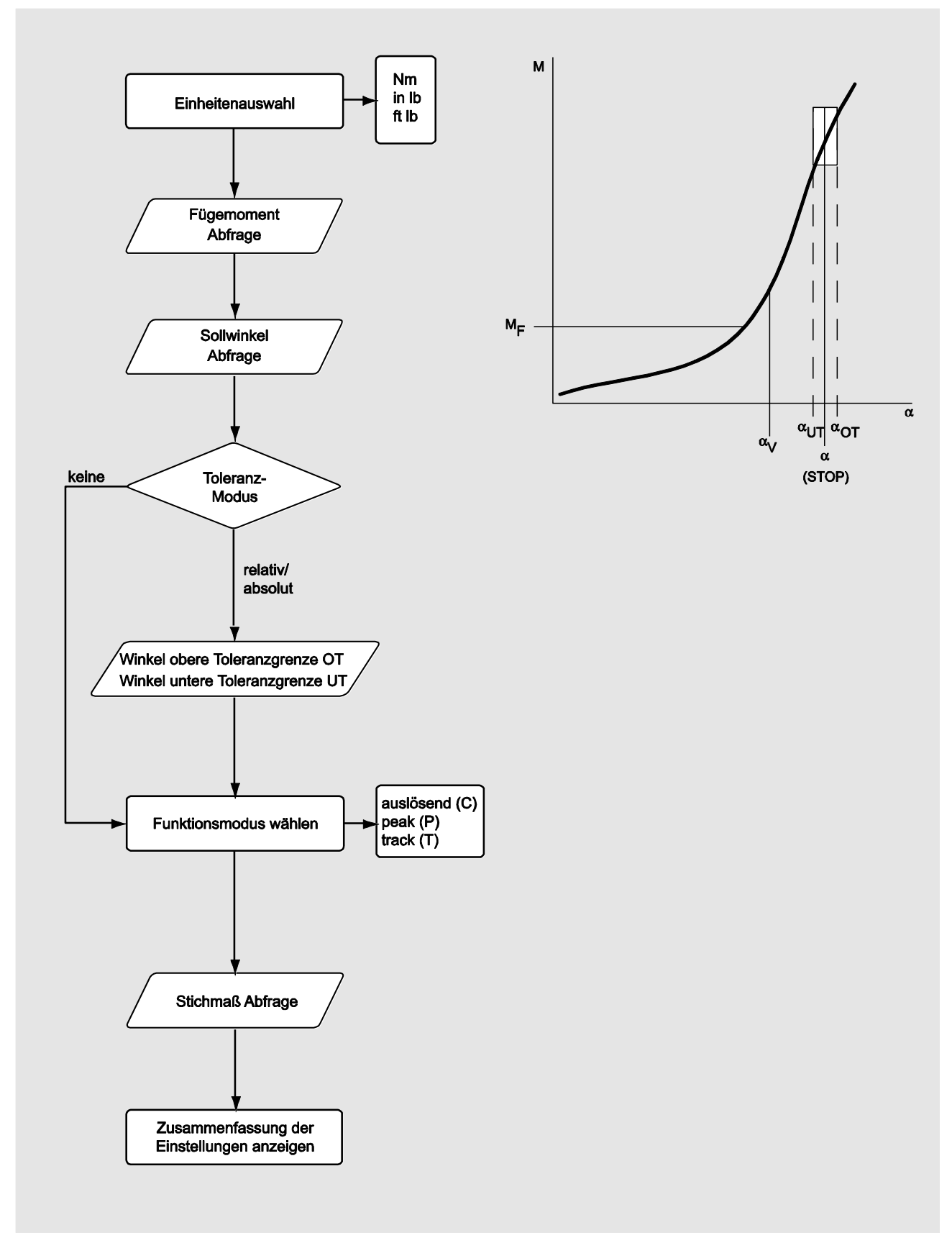

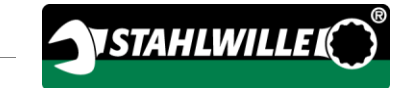

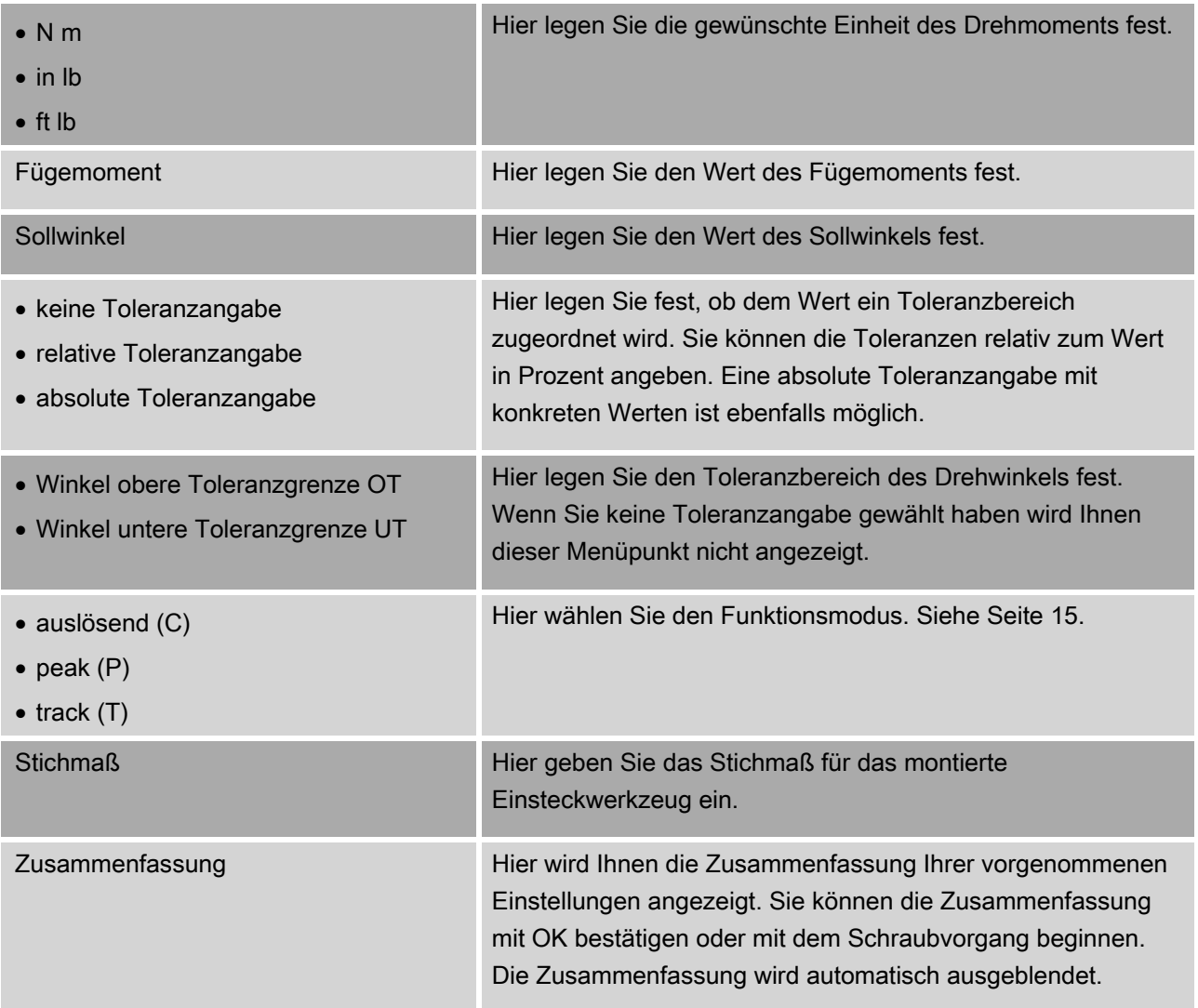

#### <span id="page-31-0"></span>Messmodus Drehmoment-Drehwinkel

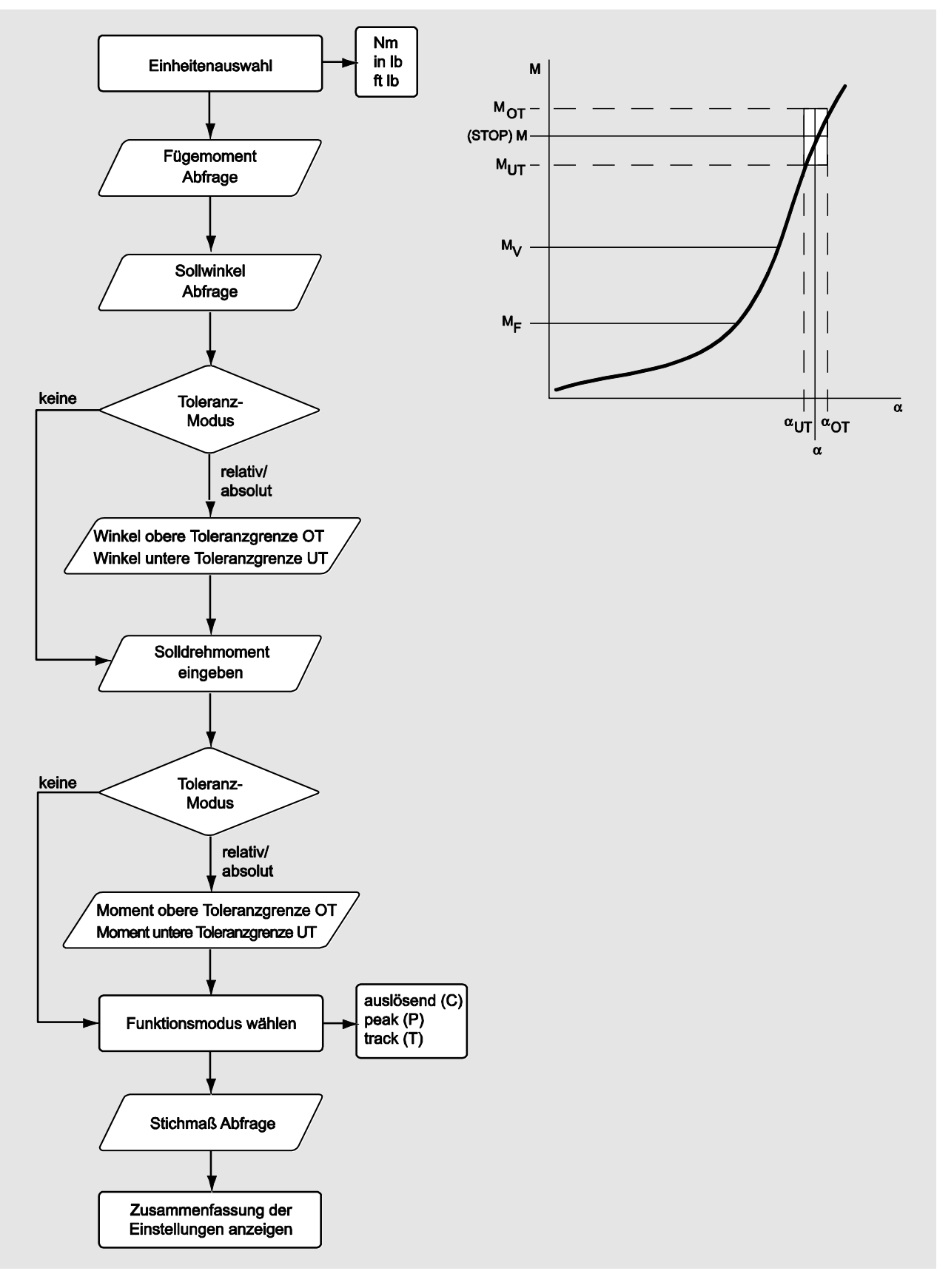

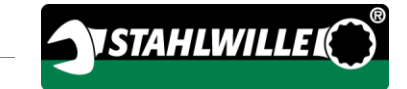

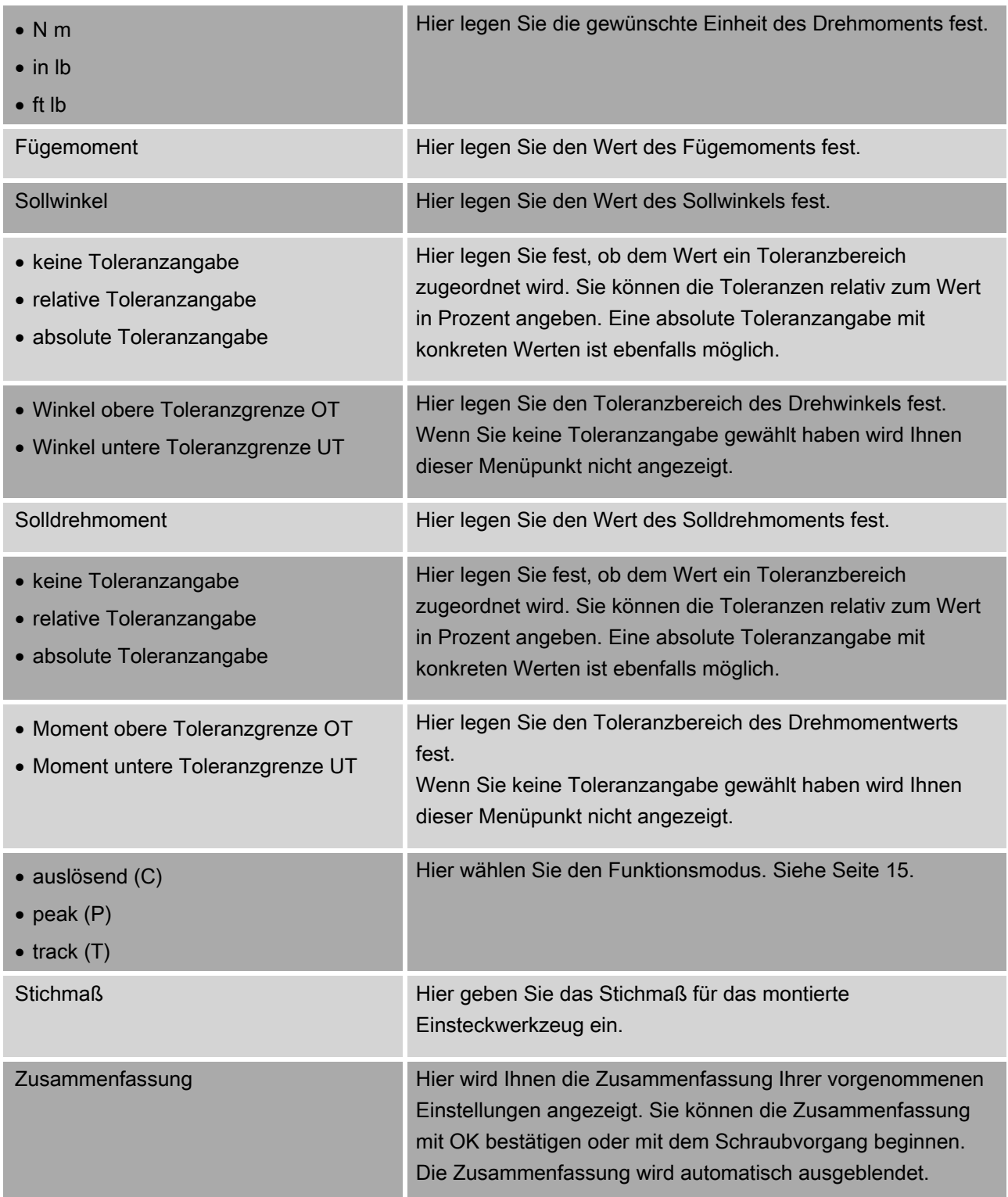

#### <span id="page-33-0"></span>Messmodus Drehwinkel-Drehmoment

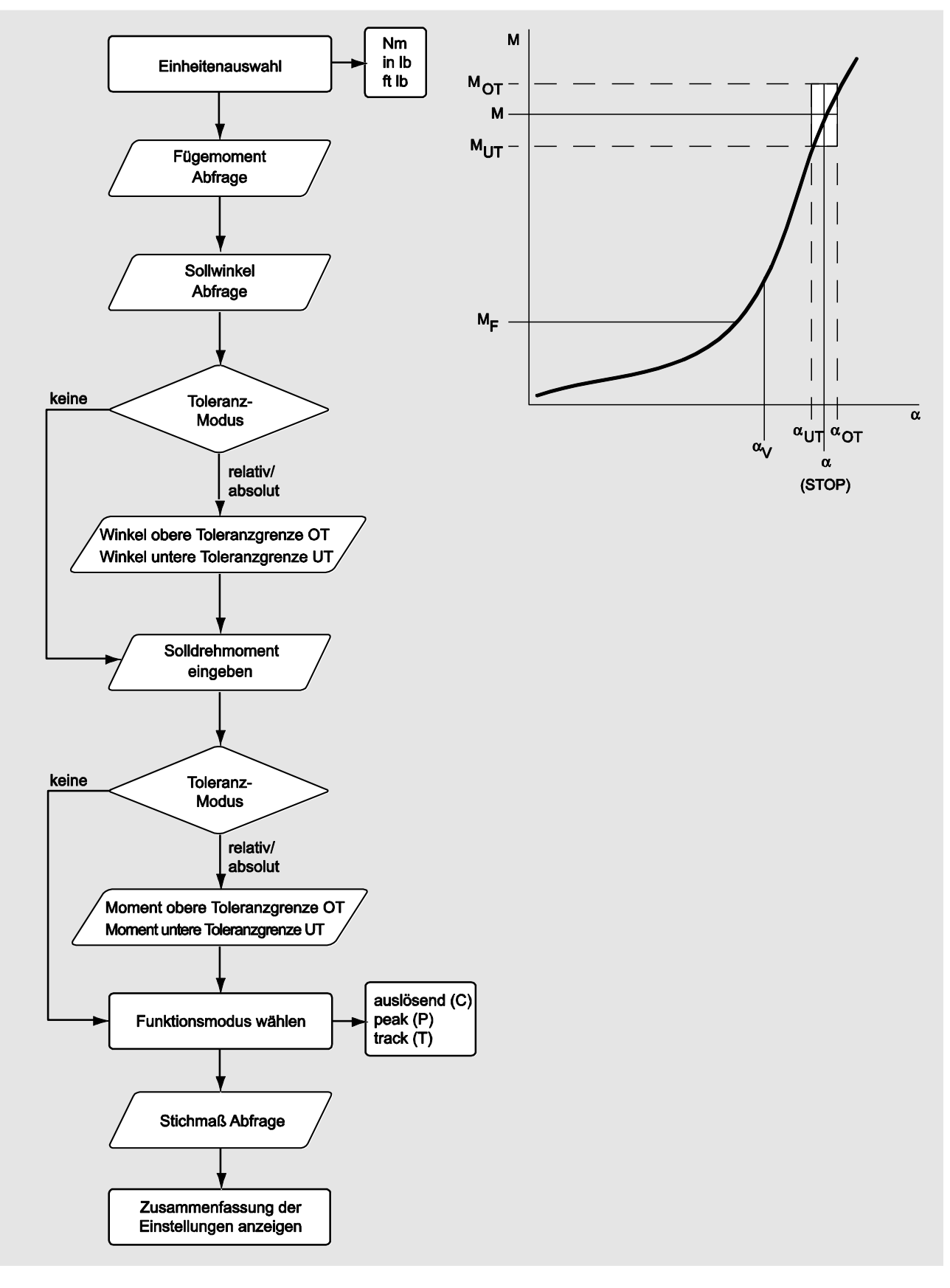

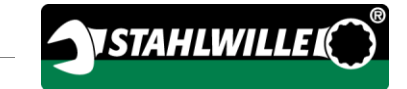

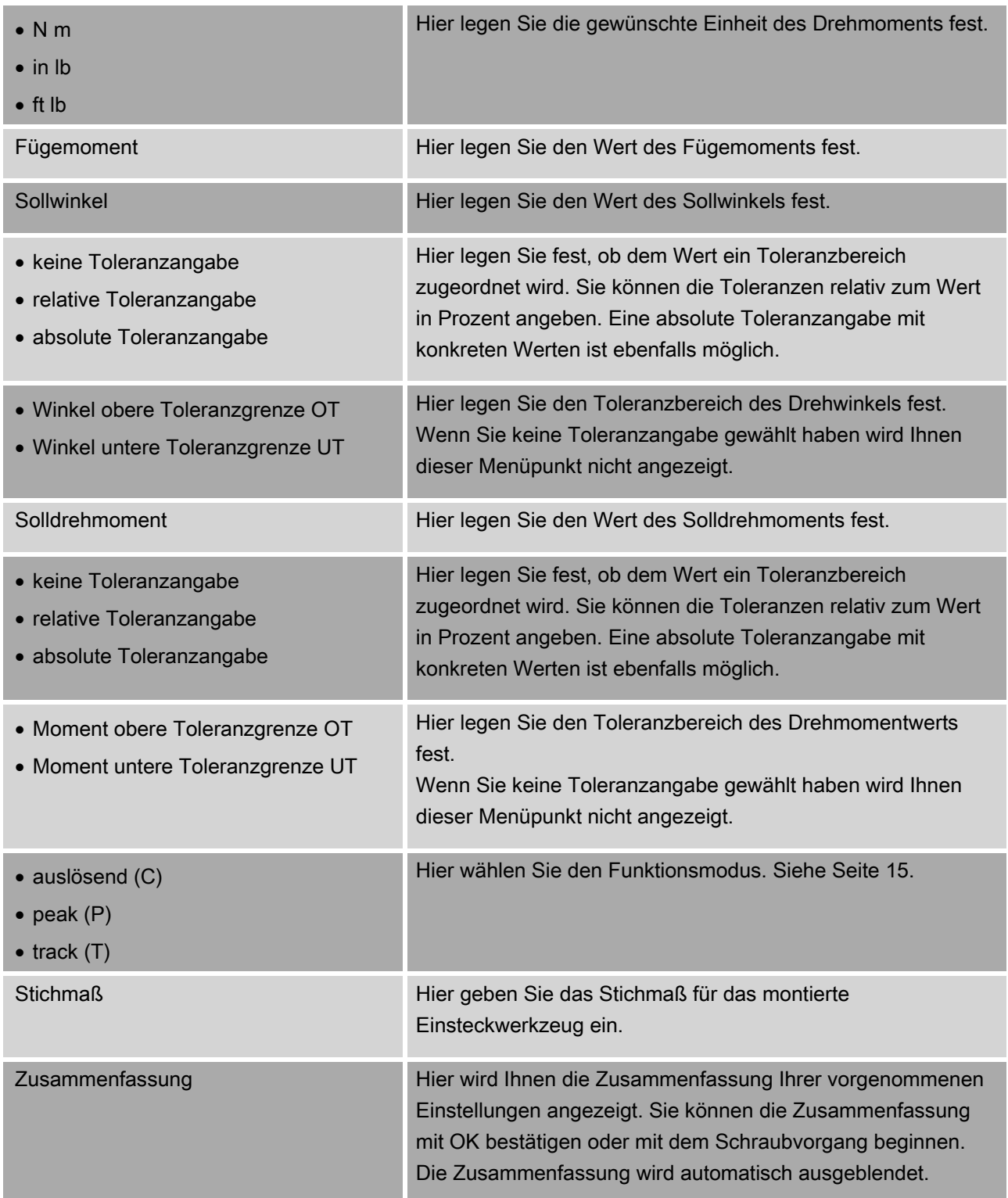

# <span id="page-35-0"></span>Menü "Konfiguration & Daten"

Das Menü "Konfiguration & Daten" beinhaltet folgende Menüpunkte:

- Konfiguration
- Daten
- Meldungen
- Versionsinformation.

#### <span id="page-35-1"></span>Menüpunkt Konfiguration

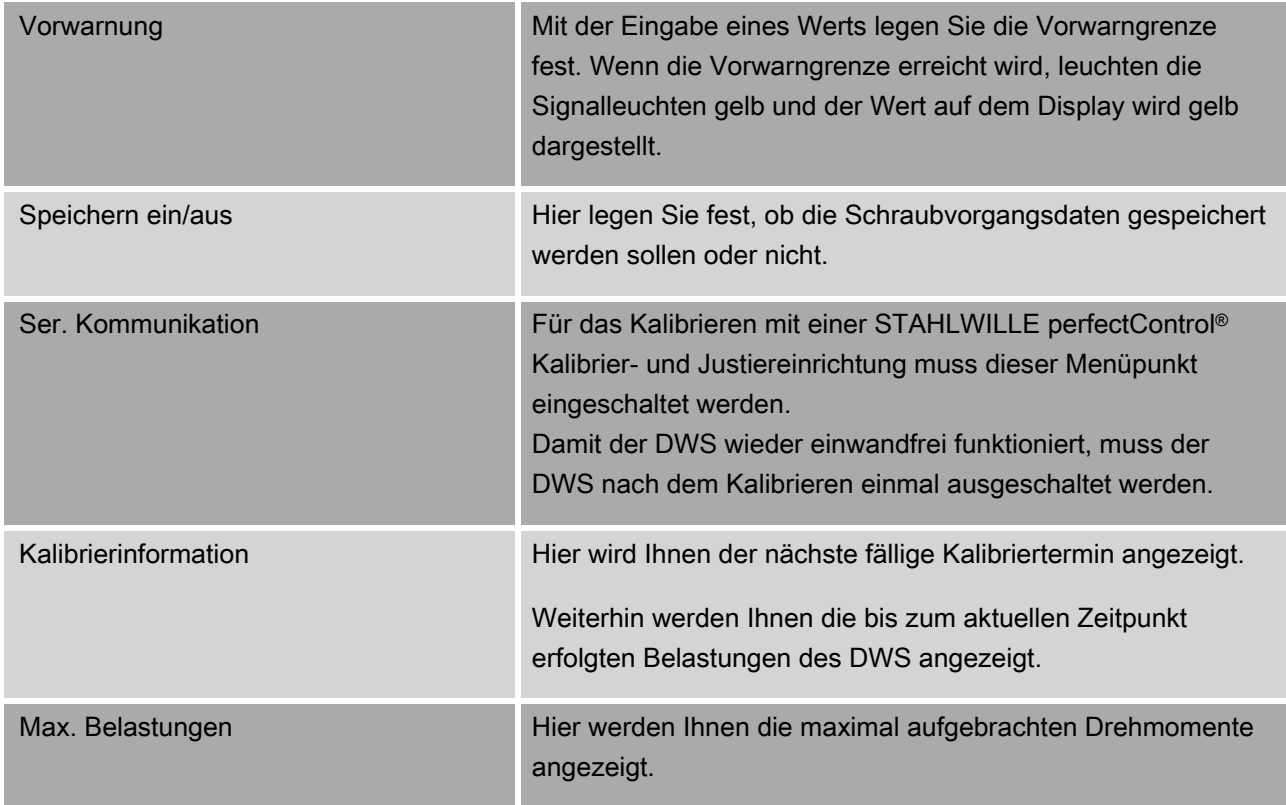

#### <span id="page-35-2"></span>Menüpunkt Daten

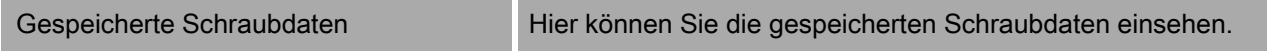

#### <span id="page-35-3"></span>Menüpunkt Meldungen

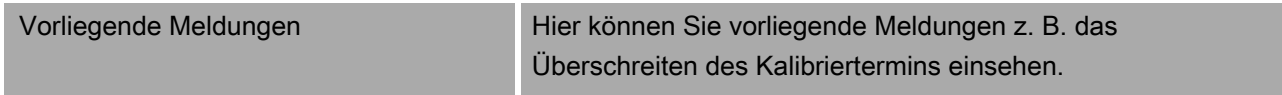
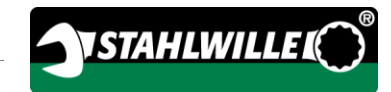

#### Menüpunkt Versionsinformation

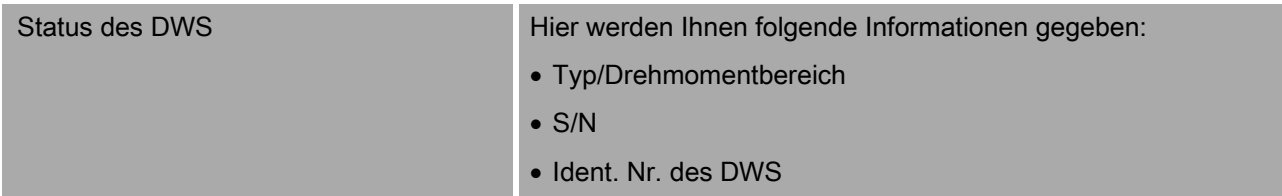

- Firmware Version
- Bootloader Version
- Hardware Version

## Grundlegendes Bedienen der Menüs

#### In den Menüs bewegen

Um einen Menüpunkt auszuwählen, benutzen Sie die beiden Pfeiltasten.

Der Menüpunkt wird markiert.

- Um weitere Einstellungen zu einem Menüpunkt vorzunehmen, oder eine Einstellung zu bestätigen, drücken Sie OK.
- Um schrittweise im Menü zurück zu gehen oder um Eingaben abzubrechen, drücken Sie HOME.

#### Werte eingeben

In den Direktmodi werden die notwendigen Angaben für einen Schraubfall abgefragt. Mit den Pfeiltasten können Sie Werte erhöhen oder verringern.

- Um den Wert langsam zu erhöhen oder zu verringern, drücken Sie einmal kurz auf die entsprechende Pfeiltaste.
- Um den Wert schnell zu erhöhen oder zu verringern, halten Sie die entsprechende Pfeiltaste gedrückt.
- Wenn Sie den gewünschten Wert eingestellt haben, drücken Sie OK.

#### Direktmodus aufrufen

In den Direktmodi legen Sie konkrete Werte für einen Schraubfall fest.

Um einen der Messmodi anzuwählen, gehen Sie wie folgt vor:

- Stellen Sie sicher, dass keine Kräfte auf den DWS einwirken.
- Schalten Sie den DWS ein.
- Drücken Sie die Taste MENU etwa eine Sekunde.

Im Display wird DIREKTMODUS angezeigt.

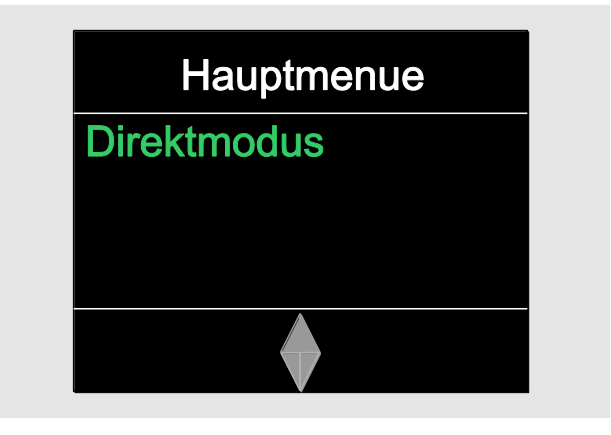

- Mit der Software SENSOMASTER definierte und auf den DWS übertragene Ablaufpläne stehen Ihnen in diesem Menü ebenfalls zur Verfügung. (Siehe Seite [38.](#page-37-0)
- Bestätigen Sie mit OK.

Die zur Verfügung stehenden Messmodi werden angezeigt.

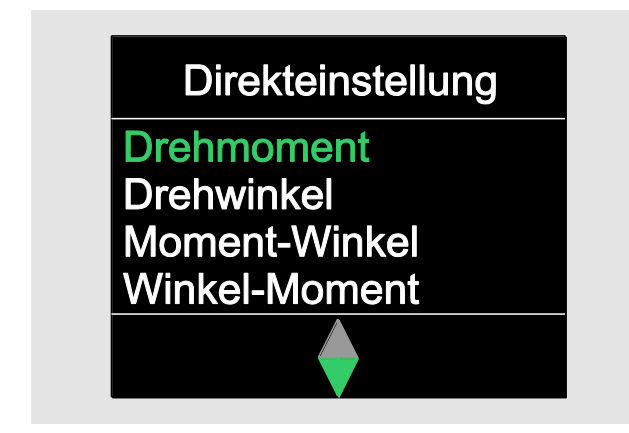

- Wählen Sie mit den Pfeiltasten den gewünschten Modus.
- Bestätigen Sie mit OK.

Sie können nun die Einstellungen für eine vorzunehmende Verschraubung eingeben.

#### <span id="page-37-0"></span>Vordefinierte Ablaufpläne aufrufen

Schraubfälle und Ablaufpläne können Sie unabhängig vom DWS mit der Software SENSOMASTER am PC vornehmen. Anschließend können Sie diese Daten auf den DWS übertragen. Informationen hierzu finden Sie in der Onlinehilfe der Software SENSOMASTER.

Um einen auf dem DWS vorhandenen Ablaufplan aufzurufen, gehen Sie wie folgt vor:

- Stellen Sie sicher, dass keine Kräfte auf den DWS einwirken.
- Schalten Sie den DWS ein.
- Drücken Sie die Taste MENU etwa eine Sekunde.

Im Display werden DIREKTMODUS und die vorhandenen Ablaufpläne angezeigt.

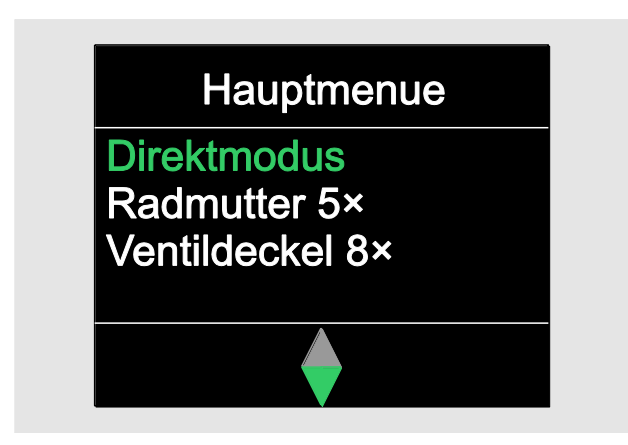

Wählen Sie mit den Pfeiltasten den gewünschten Ablaufplan oder Einzelschraubfall.

Es wird Ihnen die Zusammenfassung der für diesen Ablaufplan oder Einzelschraubfall hinterlegten Parameter angezeigt. Sie können diese mit OK quittieren.

Bestätigen Sie mit OK.

Sie können nun den Ablaufplan oder Einzelschraubfall durchführen.

#### Konfigurationsmenü aufrufen

Im Konfigurationsmenü legen Sie grundlegende Einstellungen des DWS fest, wie z. B. das Speichern der Daten der abgeschlossenen Schraubfälle im DWS.

Um das Konfigurationsmenü anzuwählen, gehen Sie wie folgt vor:

Drücken Sie die Taste OK etwa eine Sekunde.

Das Menü KONFIG. & DATEN wird angezeigt

#### Konfig & Daten

Konfiguration **Daten** Meldungen Versionsinformation

- Wählen Sie mit den Pfeiltasten KONFIGURATION.
- Bestätigen Sie mit OK.

Wenn das Konfigurationsmenü durch ein Administrator-Passwort geschützt ist, müssen Sie jetzt das Administrator-Passwort eingeben. Das Administrator-Passwort besteht aus einem vierstelligen Zahlencode.

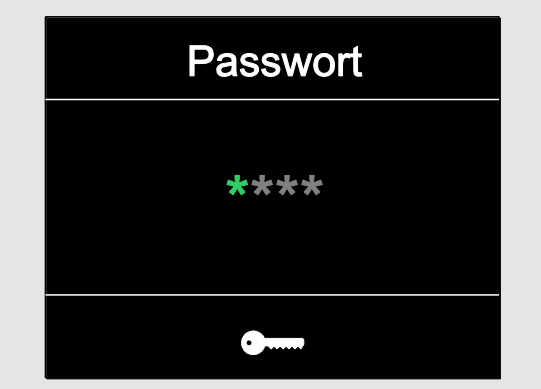

Stellen Sie die erste Zahl mit den Pfeiltasten ein.

**YSTAHLWILLE** 

- Bestätigen Sie mit OK.
- Stellen Sie die weiteren Zahlen in gleicher Weise ein.

Nach korrekter Eingabe wird das Menü KONFIGURATION angezeigt

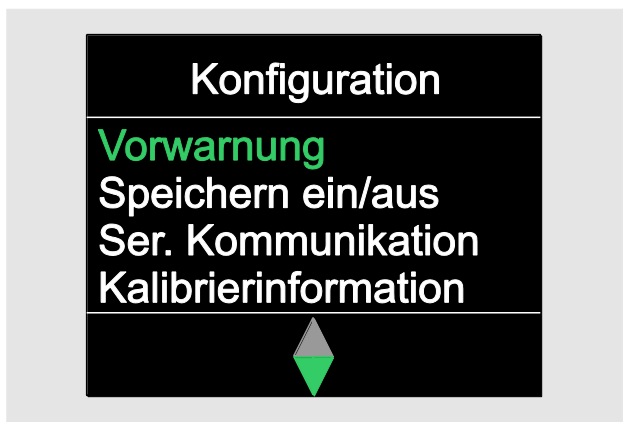

- Wählen Sie mit den Pfeiltasten den gewünschten Menüpunkt.
- Nehmen Sie die gewünschten Einstellungen vor.
- Die Einstellungen im Konfigurationsmenü können Sie unabhängig vom DWS mit der Software SENSOMASTER am PC vornehmen. Hier können Sie auch ein Administrator-Passwort zum Schutz gegen unbefugten Eingriff in die Konfiguration des DWS vergeben. Informationen hierzu finden Sie in der Onlinehilfe der Software SENSOMASTER.

## Einstellungen am PC vornehmen

Wenn Sie den DWS an einen PC anschließen, können Sie mit der Software SENSOMASTER z. B. Daten zwischen dem DWS und dem PC austauschen.

Sie können außerdem verschiedene Einstellungen am PC ändern. Die Einstellungen werden dann auf den DWS übertragen.

Informationen zur Bedienung der Software SENSOMASTER entnehmen Sie der zugehörigen Online-Hilfe.

Sie können folgende Einstellungen am PC vornehmen und auf den DWS übertragen:

- Einheiten einstellen
- eine Ident.-Nr. vergeben
- eine Zeit für das automatische Ausschalten des DWS einstellen
- eine Vorwarngrenze einstellen
- ein Kalibrierdatum festlegen
- ein Administrator-Passwort vergeben
- die im internen Speicher des DWS vorhandenen Schraubdaten auf den PC übertragen
- den internen Speicher des DWS löschen
- Ablaufpläne definieren
- Schraubfälle definieren
- eine Menüsprache einstellen
- Menüs konfigurieren

Voraussetzungen für die Verbindung mit einem PC sind:

- eine USB-Schnittstelle,
- Microsoft Windows,
- ein Micro-USB-Kabel und
- die installierte Software SENSOMASTER.

#### **ACHTUNG**

Fehlfunktionen möglich.

- Stecken Sie den Micro-USB-Stecker in einem Zug bis zum Anschlag in die Buchse.
- Stellen Sie sicher, dass die Steckverbindungen fest sitzen.

#### DWS mit dem PC verbinden

- Stellen Sie sicher, dass der DWS ausgeschaltet ist.
- Klappen Sie den Verschluss der Buchse für den PC-Anschluss zur Seite.
- Stecken Sie den Micro-USB-Stecker in einem Zug und bis zum Anschlag in die Buchse für den PC-Anschluss.
- Stecken Sie den USB-Stecker in den USB-Anschluss des PCs.

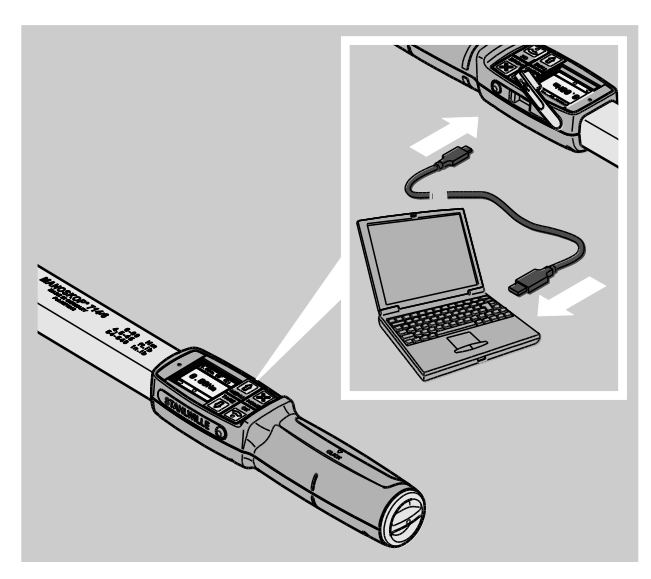

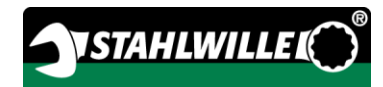

- Stellen Sie sicher, dass die Steckverbindungen fest sitzen.
- Starten Sie die installierte Software SENSOMASTER auf dem PC.
- Schalten Sie den DWS ein.

Die Verbindung zwischen dem DWS und dem PC wird automatisch hergestellt.

Informationen zur Bedienung der Software SENSOMASTER entnehmen Sie der zugehörigen Online-Hilfe.

#### Werkseinstellungen

Der DWS wird mit folgenden Werkseinstellungen ausgeliefert:

- Menüsprache deutsch
- alle Menüs eingeblendet
- Passwortschutz ausgeschaltet
- automatisches Ausschalten nach 15 min
- Vorwarngrenze 80 %
- Standardstichmaß (Modellabhängig)
- Beim Zurücksetzen in die Werkseinstellungen werden alle, im internen Speicher des DWS vorhandenen, Schraubdaten gelöscht. Sichern Sie ggf. die Schraubdaten vor dem Zurücksetzen.

Um den DWS in die Werkseinstellungen zurück zu setzen, gehen Sie wie folgt vor:

- Verbinden Sie den DWS mit dem PC.
- Starten Sie die installierte Software SENSOMASTER auf dem PC.
- Schalten Sie den DWS ein.
- >Wählen Sie den Reiter "Einstellungen".
- > Wählen Sie den Reiter "Parameter".
- Klicken Sie auf die Schaltfläche "Werkseinstellungen".
- Bestätigen Sie die Abfrage.
- Der DWS wird in die Werkseinstellungen zurück gesetzt.

#### Menüsprache ändern

Sie können folgende Menüsprachen in den internen Speicher des DWS laden:

- deutsch (Werkseinstellung)
- englisch
- italienisch
- spanisch
- französisch
- niederländisch
- dänisch
- norwegisch
- schwedisch
- $\bullet$  finnisch
- polnisch

Weitere Sprachen auf Anfrage.

Um die Menüsprache zu ändern, muss die Software SENSOMASTER auf einem PC installiert sein.

- Es ist immer nur eine Menüsprache im DWS vorhanden. Die über die Software SENSOMASTER installierte Menüsprache ersetzt die im DWS vorhandene Menüsprache.
- Verbinden Sie den DWS mit dem PC.
- Starten Sie die installierte Software SENSOMASTER auf dem PC.
- Schalten Sie den DWS ein.
- >Wählen Sie den Reiter "Einstellungen".
- > Wählen Sie den Reiter "Parameter".
- Wählen Sie die gewünschte Menüsprache im Bereich "Spracheinstellung Drehmomentschlüssel" aus.
- Klicken Sie auf das Symbol "Daten in DWS speichern".

Die Einstellungen des DWS werden aktualisiert.

Der DWS schaltet sich aus und schaltet sich anschließend automatisch wieder ein.

#### <span id="page-41-0"></span>Zeit für automatisches Ausschalten einstellen

Sie können eine Zeit einstellen, nach der sich der DWS im nicht benutzten Zustand automatisch ausschaltet.

Um diese Zeit einzustellen, muss die Software SENSOMASTER auf einem PC installiert sein.

- Verbinden Sie den DWS mit dem PC.
- Starten Sie die installierte Software SENSOMASTER auf dem PC.
- Schalten Sie den DWS ein.
- » Wählen Sie den Reiter "Einstellungen".
- > Wählen Sie den Reiter "Parameter".
- Geben Sie die gewünschte Zeit für das automatische Ausschalten im Bereich "Auto Abschaltung" ein.
- Wenn Sie 0 Minuten eingeben, ist die "Auto Abschaltung" deaktiviert. Sie müssen den DWS manuell ausschalten.
- **EXILCEN Sie auf das Symbol "Daten in DWS** speichern".
- Die Einstellungen des DWS werden aktualisiert.

Der DWS schaltet sich aus und schaltet sich anschließend automatisch wieder ein.

#### Passwortschutz einstellen

Sie können den Zugriff auf das Menü Konfiguration durch ein Administrator-Passwort schützen.

Das Administrator-Passwort kann ausschließlich mit der Software SENSOMASTER vergeben oder geändert werden.

Im Auslieferungszustand ist kein Administrator-Passwort eingestellt.

Für das Administrator-Passwort stehen Ihnen maximal vier Stellen zur Verfügung. Sie dürfen nur Zahlen verwenden.

- Verbinden Sie den DWS mit dem PC.
- Starten Sie die installierte Software SENSOMASTER auf dem PC.
- Schalten Sie den DWS ein.
- >Wählen Sie den Reiter "Einstellungen".
- > Wählen Sie den Reiter "Parameter".
- Markieren Sie das Kontrollkästchen "Passwort aktiviert" im Bereich "Passwortschutz".
- Stellen Sie vier Zahlen für das Administrator-Passwort ein.
- ≻Klicken Sie auf das Symbol "Daten in DWS speichern".

Die Einstellungen des DWS werden aktualisiert.

Der DWS schaltet sich aus und schaltet sich anschließend automatisch wieder ein.

#### DWS vom PC trennen

Um den DWS nach der Datenübertragung vom PC zu trennen, gehen Sie wie folgt vor:

- Ziehen Sie den Micro-USB-Stecker aus der Buchse für den PC-Anschluss des DWS.
- Verschließen Sie die Buchse für den PC-Anschluss mit dem Verschluss.

# Den DWS nutzen

- Nehmen Sie die gewünschten Einstellungen für den Schraubfall vor, wie in den Fließbildern der Praxisbeispiele ab Seite [48](#page-47-0) dargestellt.
- Alternativ laden Sie sich mit der Software SENSOMASTER erstellte Ablaufpläne oder Einzelschraubfälle in den Speicher des DWS und rufen diese ab.

Bevor Sie mit dem DWS den Schraubvorgang beginnen, müssen Sie diesen tarieren, wie auf Seite [26](#page-25-0) beschrieben.

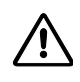

#### WARNUNG

Fehlerhafte Messungen durch Bewegen oder Belasten des DWS während des Tariervorgangs.

Stellen Sie sicher, dass der DWS während des Tarierens nicht bewegt oder belastet wird.

#### <span id="page-42-0"></span>DWS betätigen

## WARNUNG

Gefahr von schweren oder tödlichen Verletzungen durch falsche Messwerte.

- Stellen Sie vor dem Gebrauch die korrekte Einstellung des Drehmomentwerts sicher.
- Stellen Sie vor dem Gebrauch den sicheren Sitz des verwendeten Einsatzes und/oder Steckwerkzeugs sicher.

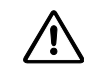

# WARNUNG

Verletzungsgefahr durch unbeabsichtigtes Verstellen der Schaltscheibe an der Einsteckknarre.

- Stellen Sie vor dem Schraubvorgang mit der Schaltscheibe die gewünschte Arbeitsrichtung ein.
- Berühren Sie die Schaltscheibe nicht während des Schraubvorgangs.

#### 八 VORSICHT

Verletzungsgefahr durch Ausrutschen.

- Stellen Sie beim Benutzen des DWS einen ausreichend sicheren Stand sicher.
- Stellen Sie beim Benutzen des DWS eine ausreichende Bewegungsfreiheit sicher.

# $\bigwedge$

## VORSICHT

Verletzungsgefahr durch falsch montierte Steckwerkzeuge.

Stellen Sie sicher, dass die Steckwerkzeuge durch Einrasten des Haltestifts gegen Abziehen gesichert sind.

Л.

## VORSICHT

Verletzungsgefahr durch Überlastung des DWS.

Beenden Sie den Anziehvorgang, wenn Sie das eingestellte Drehmoment erreicht haben.

#### **ACHTUNG**

Beschädigung des DWS bei Überlastung möglich.

- Stellen Sie sicher, dass Sie den DWS nicht überlasten.
- Lassen Sie den DWS nicht fallen.
- Setzen Sie den DWS keinen Stößen aus.
- Betätigen Sie den DWS nur über den Handgriff.
- Fassen Sie den Handgriff mittig an.
- Ziehen Sie tangential zum Schwenkradius und rechtwinklig zur Verschraubungsachse an.

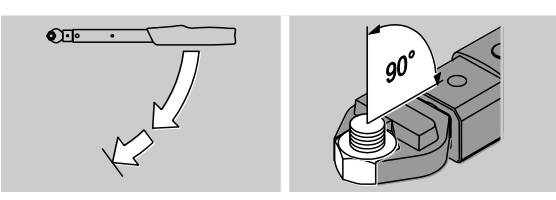

#### Arbeiten im Funktionsmodus "Auslösend"

Ziehen Sie gleichmäßig und in der letzten Phase ohne Unterbrechung an, bis Sie einen deutlichen Ruck spüren und ein Klicken hören.

Das eingestellte Solldrehmoment oder der Sollwinkel ist erreicht.

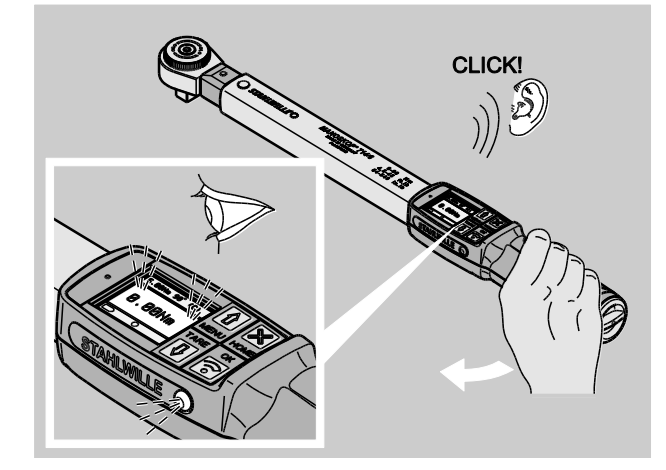

Nach dem Auslösen ist der DWS sofort wieder einsatzbereit.

Während des Schraubvorgangs im Funktionsmodus "Auslösend" werden Ihnen je nach vorgenommenen Einstellungen folgende Anzeigen und Signale gegeben:

- Der aktuelle Drehmoment- bzw. Drehwinkelwert wird angezeigt.
- Wenn Sie im Menü KONFIGURATION eine Vorwarngrenze eingestellt haben, wird der aktuelle Wert ab Erreichen der Vorwarngrenze gelb dargestellt. Die Signalleuchten leuchten gelb.
- Wenn Sie einen Toleranzbereich eingestellt haben und sich in diesem befinden, wird der aktuelle Wert grün dargestellt. Die Signalleuchten leuchten grün. Sie hören einen kurzen Signalton.
- Wenn Sie den vorher eingestellten Solldrehmoment- bzw. Sollwinkelwert erreicht haben, löst der DWS mit einem fühlbaren Ruck und einem hörbaren Klicken aus.
- Wenn Sie den vorher eingestellten oberen Toleranzbereich des Solldrehmoments bzw. Solldrehwinkels überschreiten, wird der aktuelle Wert rot dargestellt. Die Signalleuchten leuchten rot. Sie hören einen langen Signalton.

#### Arbeiten im Funktionsmodus "Track"

- Beobachten Sie während des Anziehens den Drehmoment- bzw. Drehwinkelwert im Display.
- Ziehen Sie gleichmäßig und in der letzten Phase ohne Unterbrechung an, bis Sie den eingestellten oder gewünschten Solldrehmoment- bzw. Sollwinkelwert sehen.

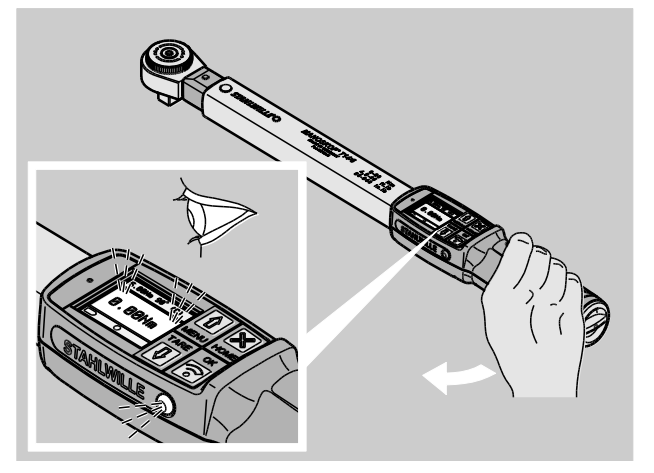

*<u>VSTAHLWILLER</u>* 

Während des Schraubvorgangs im Funktionsmodus "Track" werden Ihnen je nach vorgenommenen Einstellungen folgende Anzeigen und Signale gegeben:

- Der aktuelle Drehmoment- bzw. Drehwinkelwert wird angezeigt.
- Wenn Sie im Menü KONFIGURATION eine Vorwarngrenze eingestellt haben, wird der aktuelle Wert ab Erreichen der Vorwarngrenze gelb dargestellt. Die Signalleuchten leuchten gelb.
- Wenn Sie einen Toleranzbereich eingestellt haben und sich in diesem befinden, wird der aktuelle Wert grün dargestellt. Die Signalleuchten leuchten grün. Sie hören einen kurzen Signalton.
- Wenn Sie den vorher eingestellten oberen Toleranzbereich des Solldrehmoments bzw. Solldrehwinkels überschreiten, wird der aktuelle Wert rot dargestellt. Die Signalleuchten leuchten rot. Sie hören einen langen Signalton.
- In diesem Funktionsmodus werden nach Abschluss eines Schraubvorgangs die Werte nicht automatisch gespeichert. Sie können die Werte trotzdem speichern. Drücken Sie hierzu nach dem Anzug zweimal OK.

#### Arbeiten im Funktionsmodus "Peak"

- Beobachten Sie während des Anziehens den Drehmoment- bzw. Drehwinkelwert im Display.
- Ziehen Sie gleichmäßig und in der letzten Phase ohne Unterbrechung an, bis Sie den eingestellten oder gewünschten Solldrehmoment- bzw. Sollwinkelwert sehen.

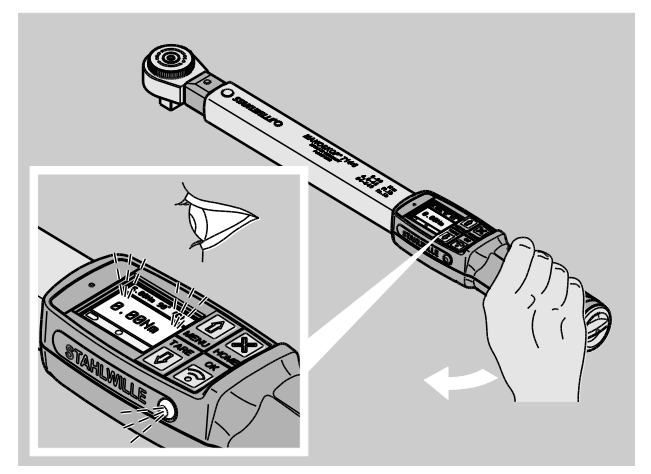

Während des Schraubvorgangs im Funktionsmodus "Peak" werden Ihnen je nach vorgenommenen Einstellungen folgende Anzeigen und Signale gegeben:

- Der aktuelle Drehmoment- bzw. Drehwinkelwert wird angezeigt.
- Wenn Sie im Menü KONFIGURATION eine Vorwarngrenze eingestellt haben, wird der aktuelle Wert ab Erreichen der Vorwarngrenze gelb dargestellt. Die Signalleuchten leuchten gelb.
- Wenn Sie einen Toleranzbereich eingestellt haben und sich in diesem befinden, wird der aktuelle Wert grün dargestellt. Die Signalleuchten leuchten grün. Sie hören einen kurzen Signalton.
- Wenn Sie den vorher eingestellten oberen Toleranzbereich des Solldrehmoments bzw. Solldrehwinkels überschreiten, wird der aktuelle Wert rot dargestellt. Die Signalleuchten leuchten rot. Sie hören einen langen Signalton.
- Der erreichte Spitzenwert wird im Display angezeigt. Um die Anzeige zu quittieren, müssen Sie OK drücken.
- In diesem Funktionsmodus werden nach Abschluss eines Schraubvorgangs die Werte nicht automatisch gespeichert. Sie können die Werte trotzdem speichern. Drücken Sie hierzu nach dem Anzug zweimal OK.

#### Kontrollierte Linksanzüge

In den Funktionsmodi "Track" und "Peak" können Sie kontrollierte Linksanzüge ohne weitere Einstellungen ausführen.

Sie können auch im Funktionsmodus "Auslösend" kontrollierte Linksanzüge durchführen. Wenn Sie hierfür eine Einsteckknarre verwenden, montieren Sie diese um 180° gedreht.

八

#### Einen Ablaufplan abarbeiten

#### WARNUNG

Gefahr von schweren oder tödlichen Verletzungen durch falsche Reihenfolge beim Anziehen der Schrauben.

- Stellen Sie sicher, dass Sie die vom Ablaufplan vorgegebenen Schrauben jeweils in der richtigen Reihenfolge anziehen.
- Wenn Sie feststellen, dass Sie die Reihenfolge vertauscht haben, müssen Sie den Schraubvorgang sofort abbrechen.
- Lösen Sie die Schrauben und verwenden Sie gegebenenfalls neue Schrauben.
- Wiederholen Sie das Verschrauben.

## VORSICHT

 $\bigwedge$ 

Gefahr von Verletzungen durch Überlasten des DWS.

- Bei Überlastung blinken zunächst beide Signalleuchten, der DWS löst bei Rechtsanzug aus und das akustische Signal ertönt in Intervallen.
- Brechen Sie in diesem Fall den Schraubvorgang sofort ab.
- Verwenden Sie einen DWS der für die Belastung geeignet ist.
- Kalibrieren Sie den DWS nach jeder Überlastung.
- Stellen Sie sicher, dass keine Kräfte auf den DWS einwirken.
- Schalten Sie den DWS ein.
- Rufen Sie den gewünschten Ablaufplan auf, siehe Seite [38.](#page-37-0)
- Führen Sie die entsprechenden Verschraubungen des Ablaufplans durch.
- Beachten und befolgen Sie die Hinweise, die Ihnen ab Seite [43](#page-42-0) gegeben werden.
- Wenn Sie nach einem Ablaufplan arbeiten, wird nach dem Ende eines Schraubvorgangs der nächste Schraubfall innerhalb des Ablaufplans ausgewählt. Nach dem letzten Schraubfall des Ablaufplans wird automatisch der erste Schraubfall ausgewählt.

#### Schraubwerte manuell speichern

Sie können in den Funktionsmodi "Track" und "Peak" die Schraubwerte nur manuell speichern.

**n** Im Menü "Konfiguration" muss unter Speichern "Ein" ausgewählt sein, siehe Seite [36.](#page-35-0)

Um die Schraubwerte manuell zu speichern, gehen Sie wie folgt vor:

Nach dem Anziehvorgang im Funktionsmodus "Track" oder "Peak" drücken Sie die OK-Taste.

Das zuletzt aufgebrachte Drehmoment wird im Display angezeigt.

Drücken Sie die OK-Taste erneut, so lange der Drehmomentwert angezeigt wird.

Sie hören einen kurzen Signalton. Der Wert ist gespeichert.

Der Drehmomentwert wird auch bei mehrfachem Drücken der OK-Taste nur einmal gespeichert.

#### Überschrittenes Drehmoment korrigieren und speichern

Wenn Sie eine Verschraubung versehentlich mit einem zu großen Drehmoment angezogen haben, gehen Sie wie folgt vor:

- Lösen Sie die Verschraubung.
- Drücken Sie nach dem Lösevorgang die OK-Taste.

Das zuletzt aufgebrachte Drehmoment wird im Display angezeigt.

Drücken Sie die OK-Taste erneut.

Es ertönt ein kurzer Signalton. Der Wert ist gespeichert.

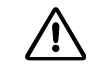

# WARNUNG

Verletzungsgefahr durch beschädigte Schrauben oder Werkstücke.

- Prüfen Sie vor dem erneuten Anziehen der Verschraubung die Schraube und das Werkstück auf Beschädigungen.
- Verwenden Sie im Zweifelsfall eine neue Schraube.

Ziehen Sie die Verschraubung erneut an.

In der Software auf dem PC wird das gespeicherte Lösemoment negativ angezeigt.

# <span id="page-47-0"></span>Praxisbeispiele

#### Messmodus Drehmoment

#### Radschrauben an einem PKW

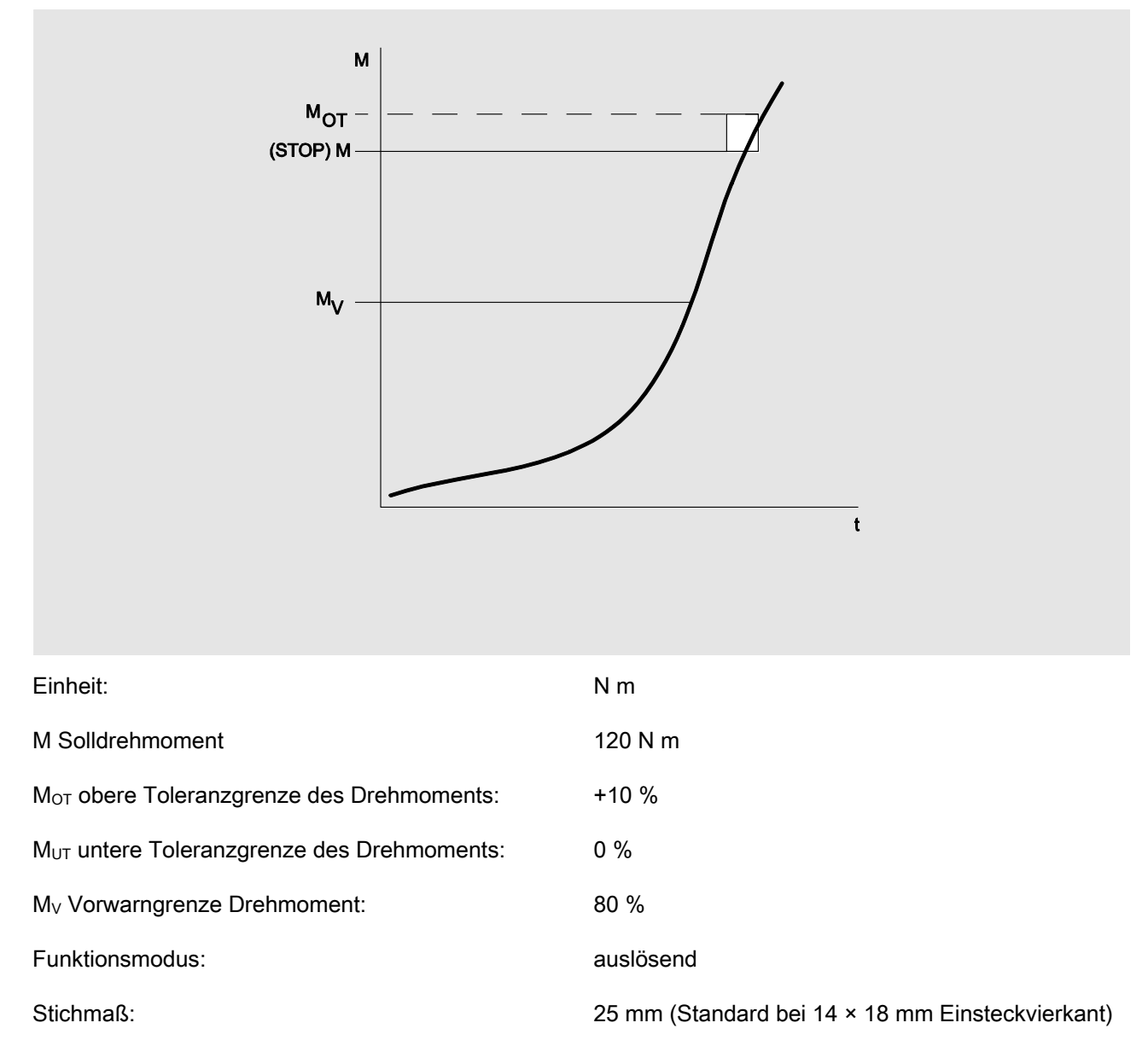

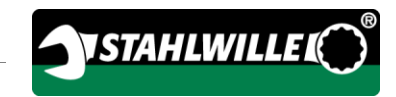

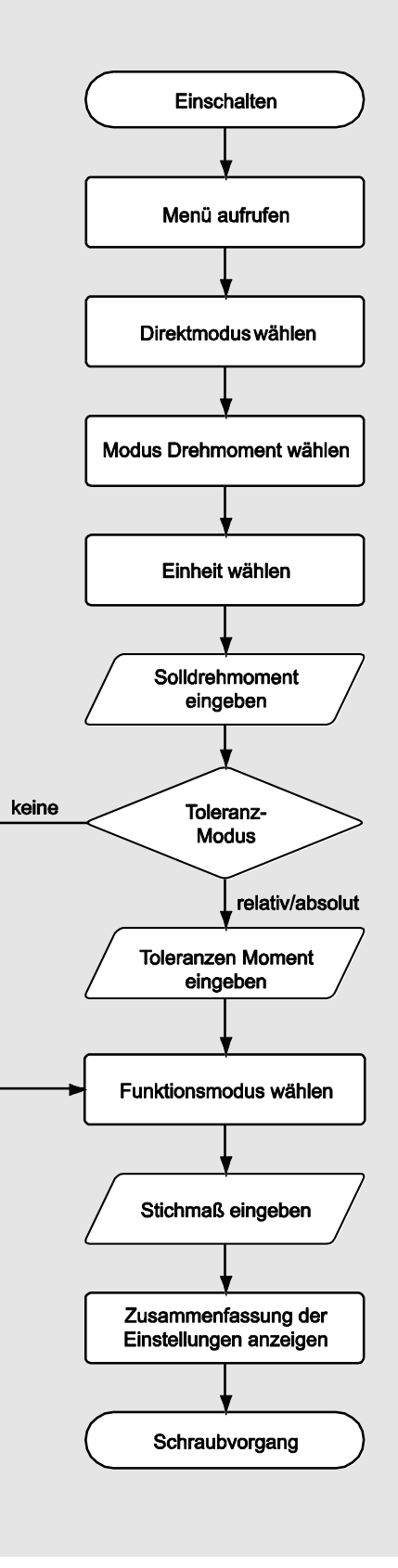

#### Messmodus Drehwinkel

#### Steuerdeckel im Bereich des Kettentriebes an einem PKW-Motor

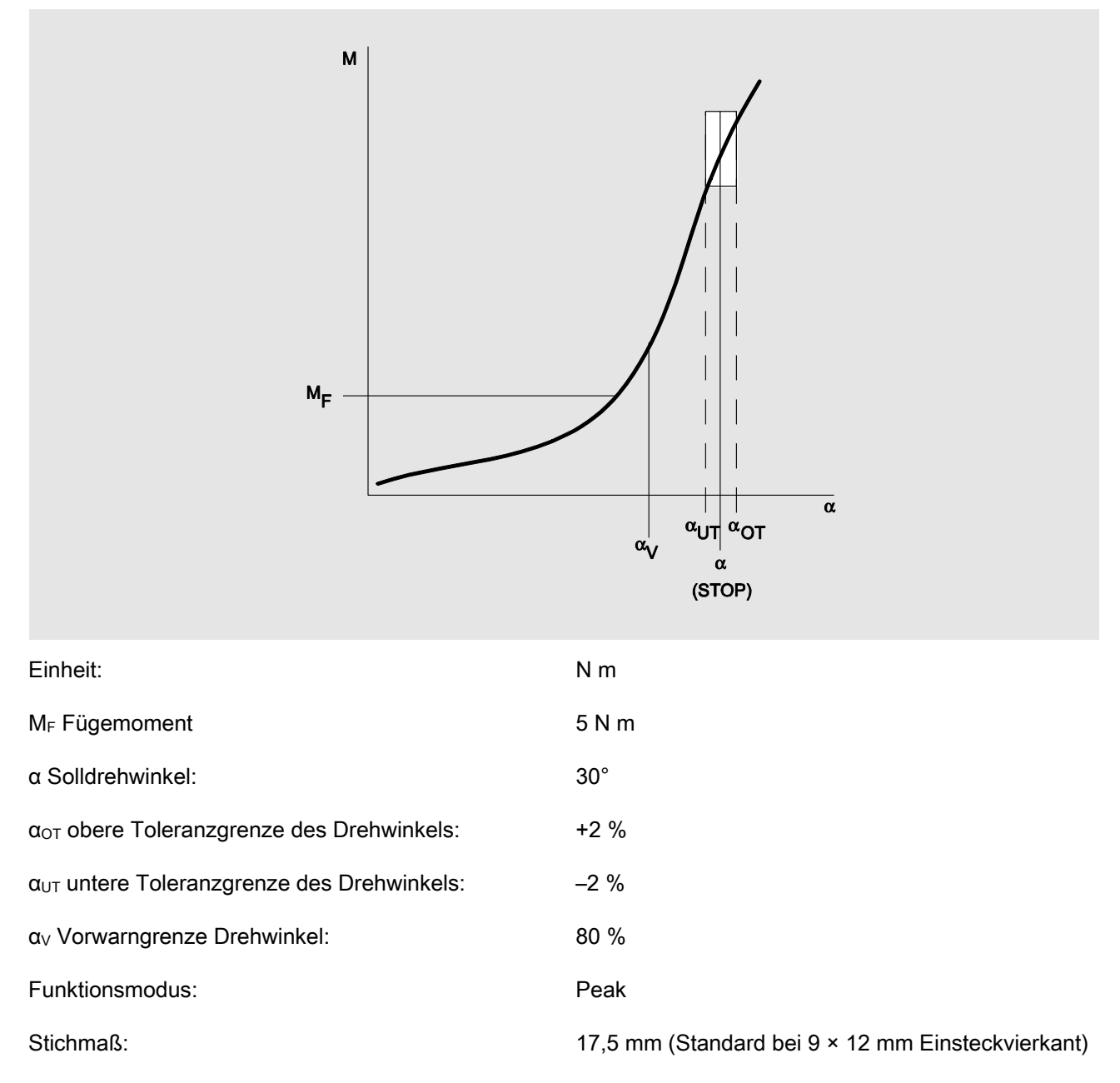

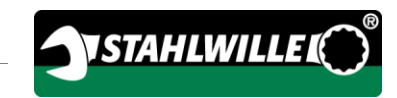

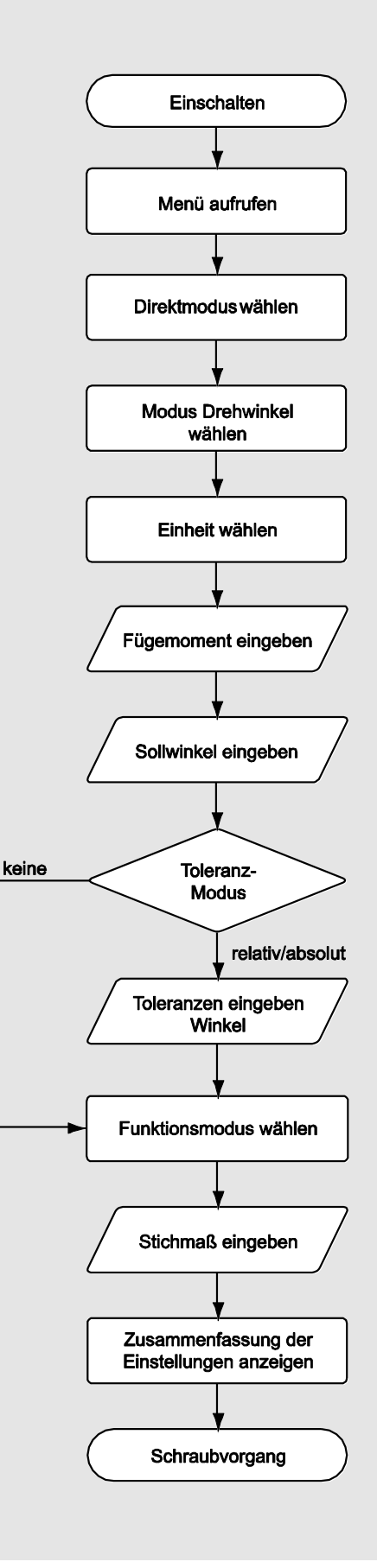

#### Messmodus Drehmoment-Drehwinkel

#### Zylinderkopfschrauben an einem Dieselmotor (Nutzfahrzeug)

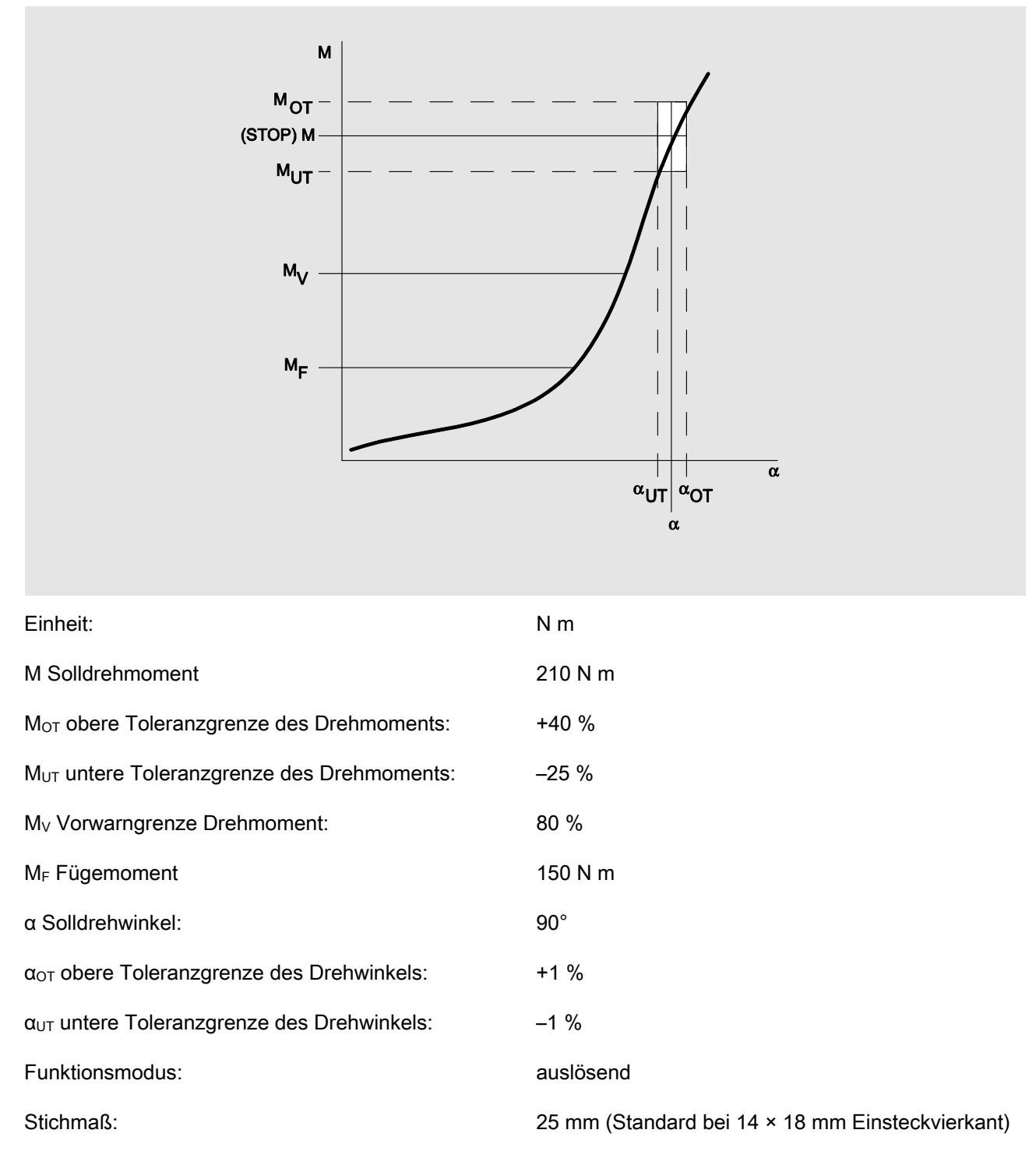

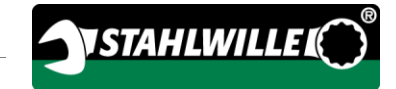

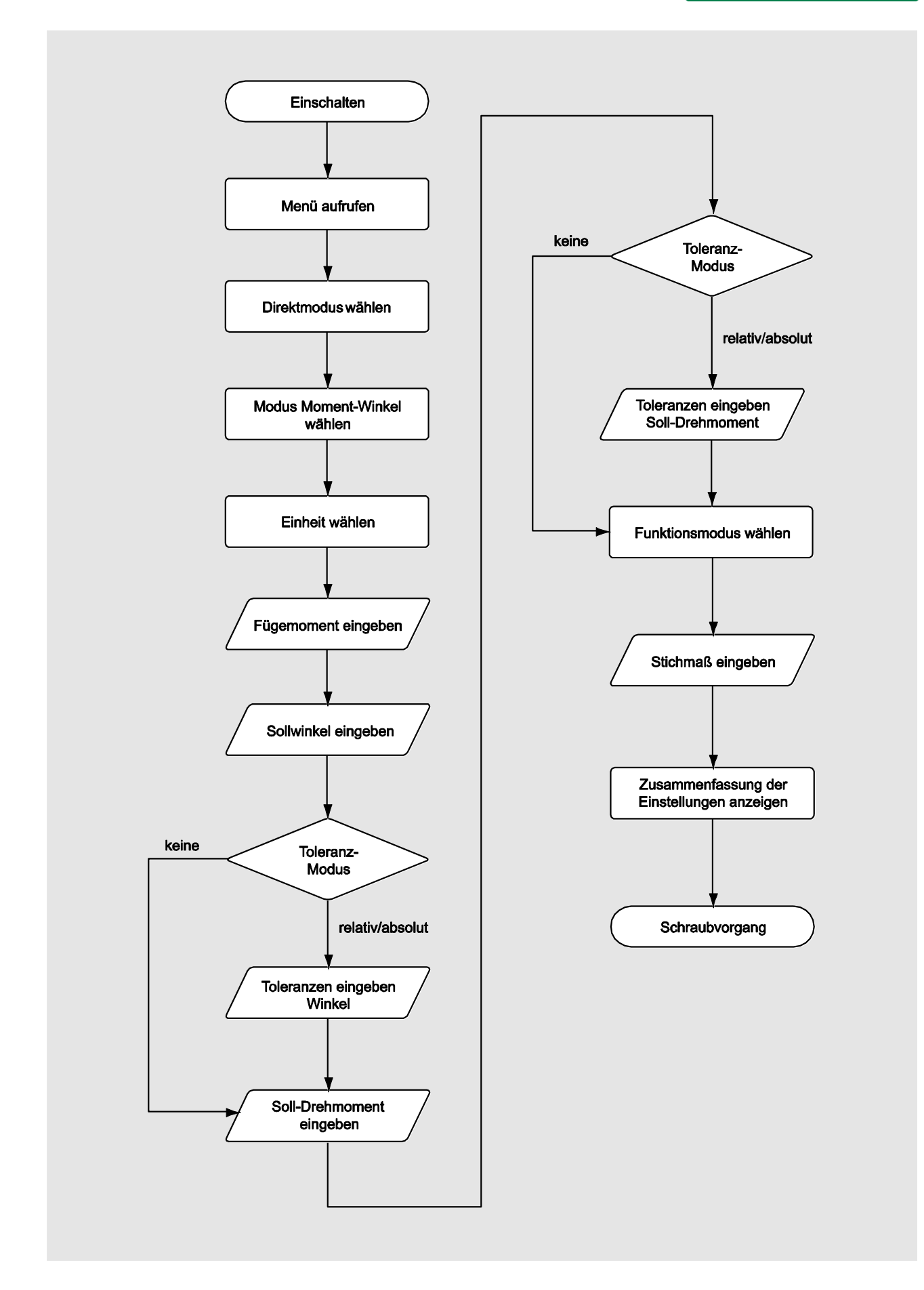

#### Messmodus Drehwinkel-Drehmoment

#### Zylinderkopfschrauben an einem Dieselmotor (Landmaschine)

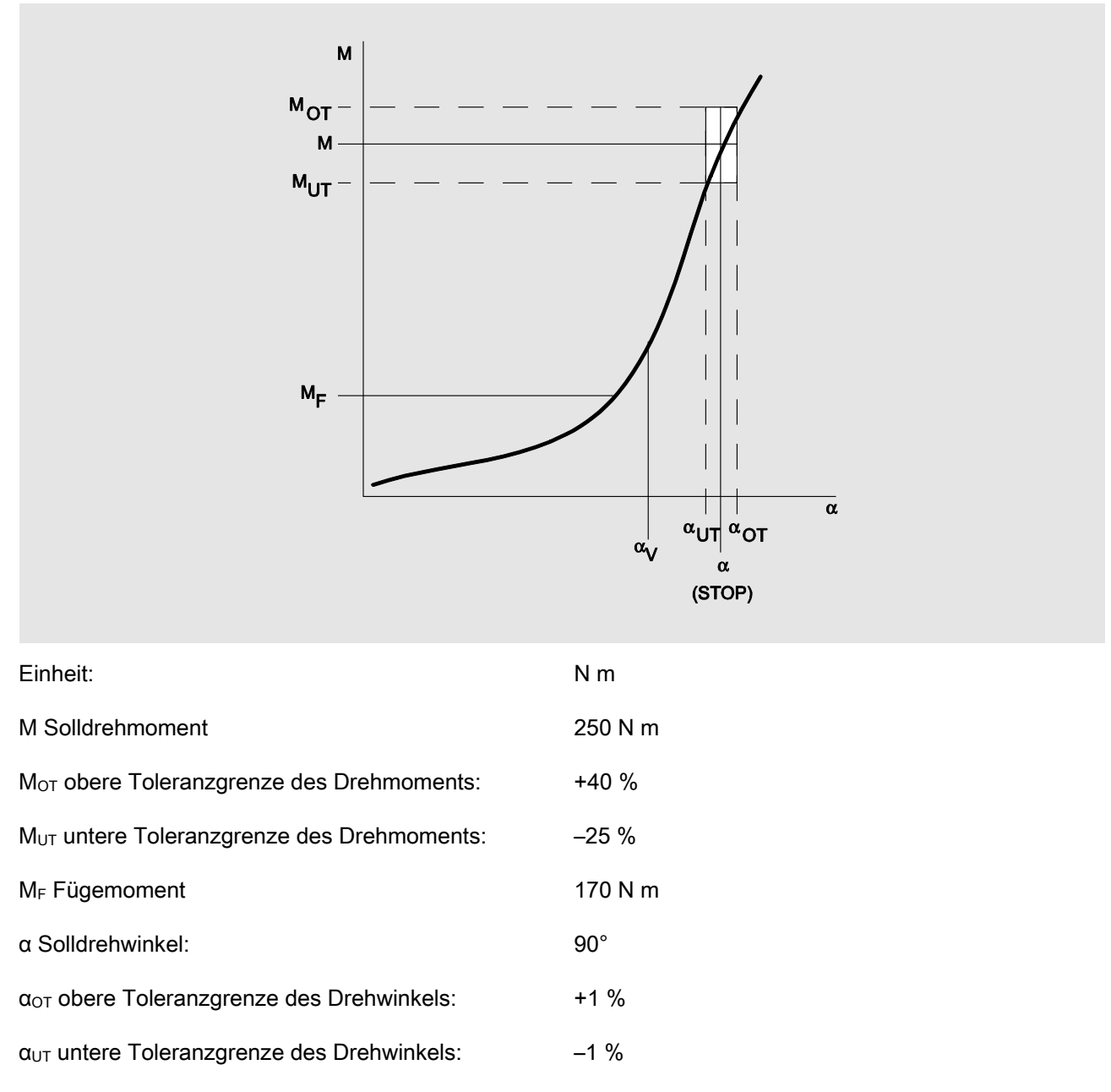

α<sup>V</sup> Vorwarngrenze Drehwinkel: 80 % Funktionsmodus: auslösend

Stichmaß: 25 mm (Standard bei 14 × 18 mm Einsteckvierkant)

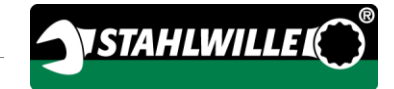

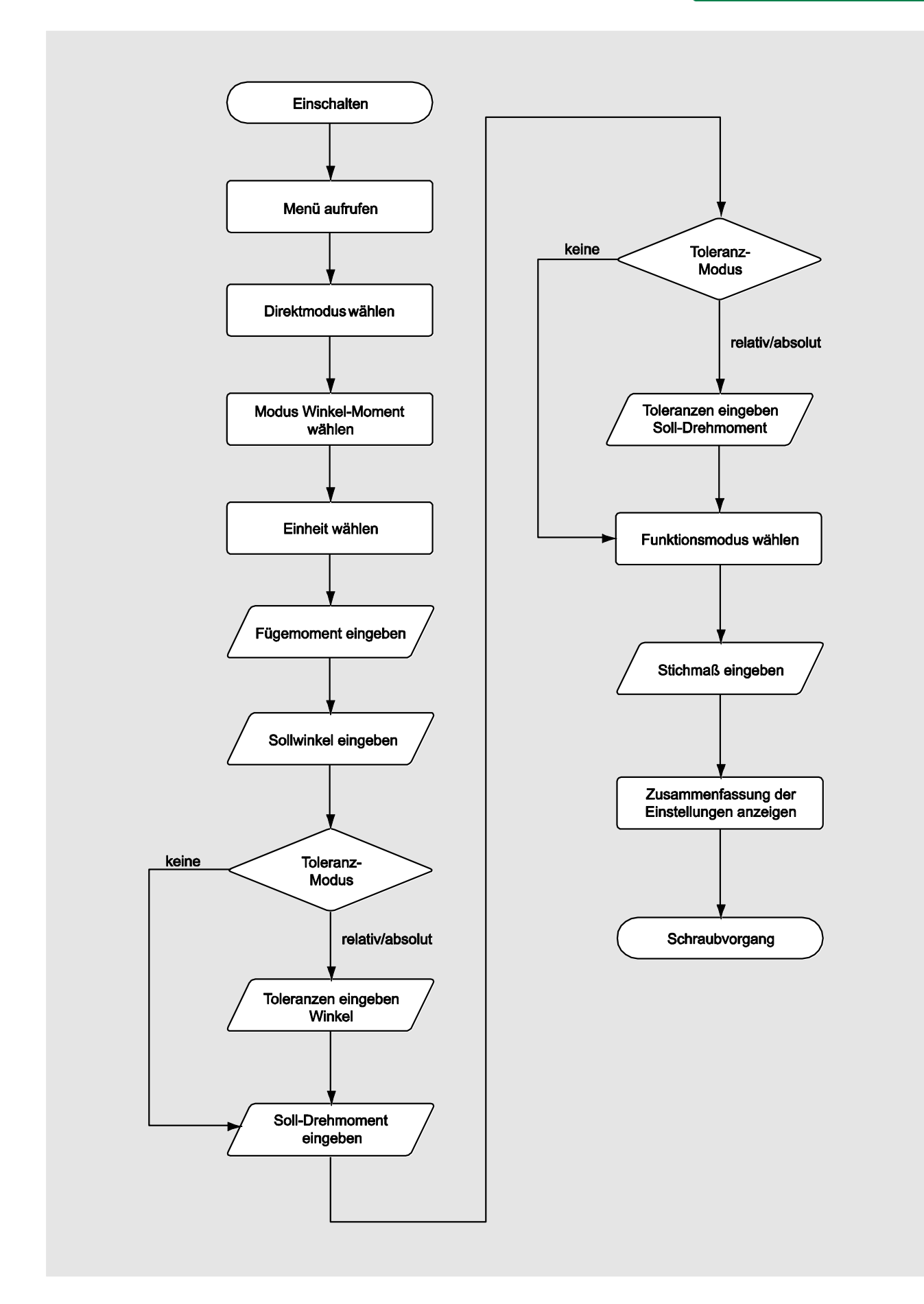

# Auf Störungsmeldungen reagieren

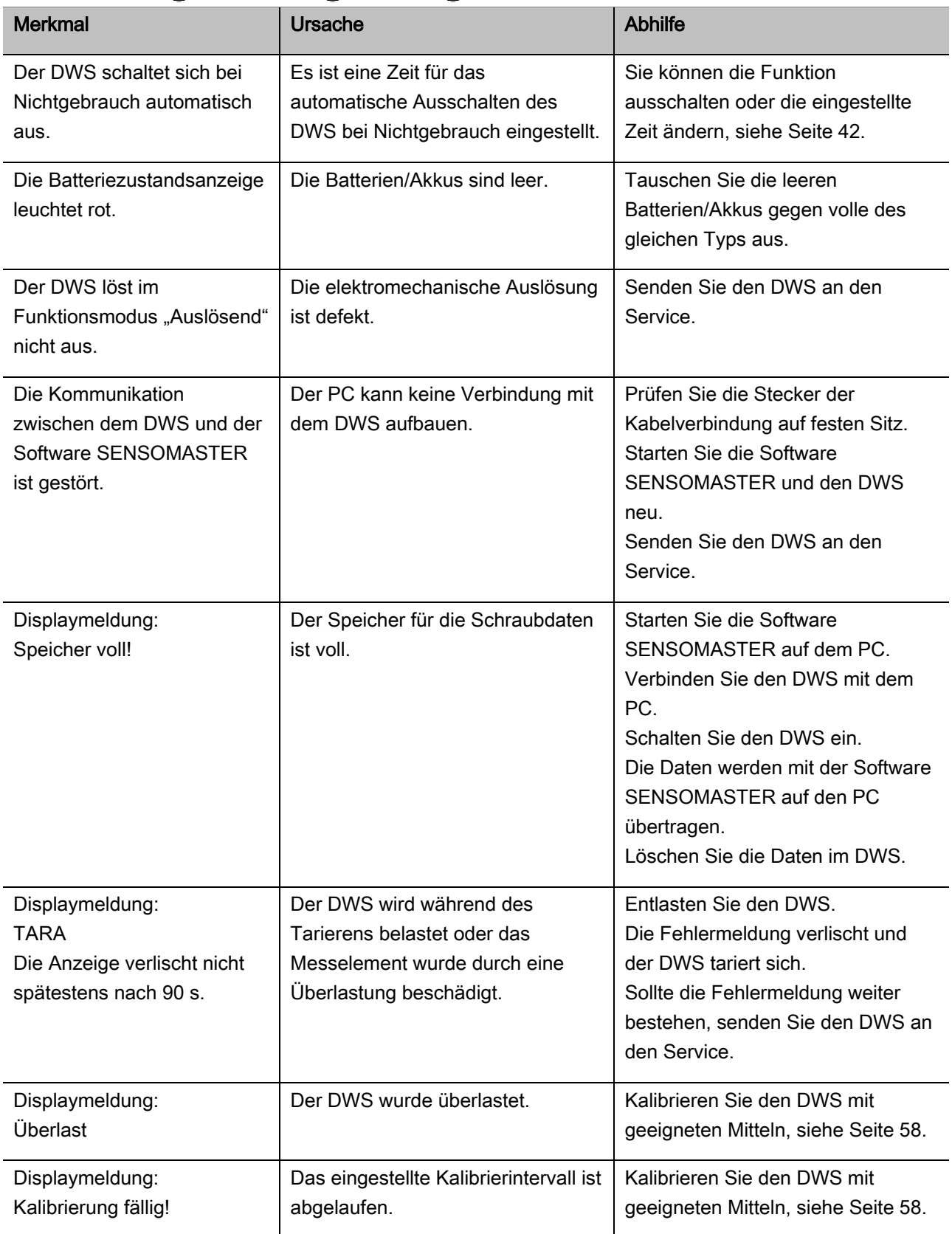

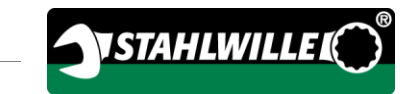

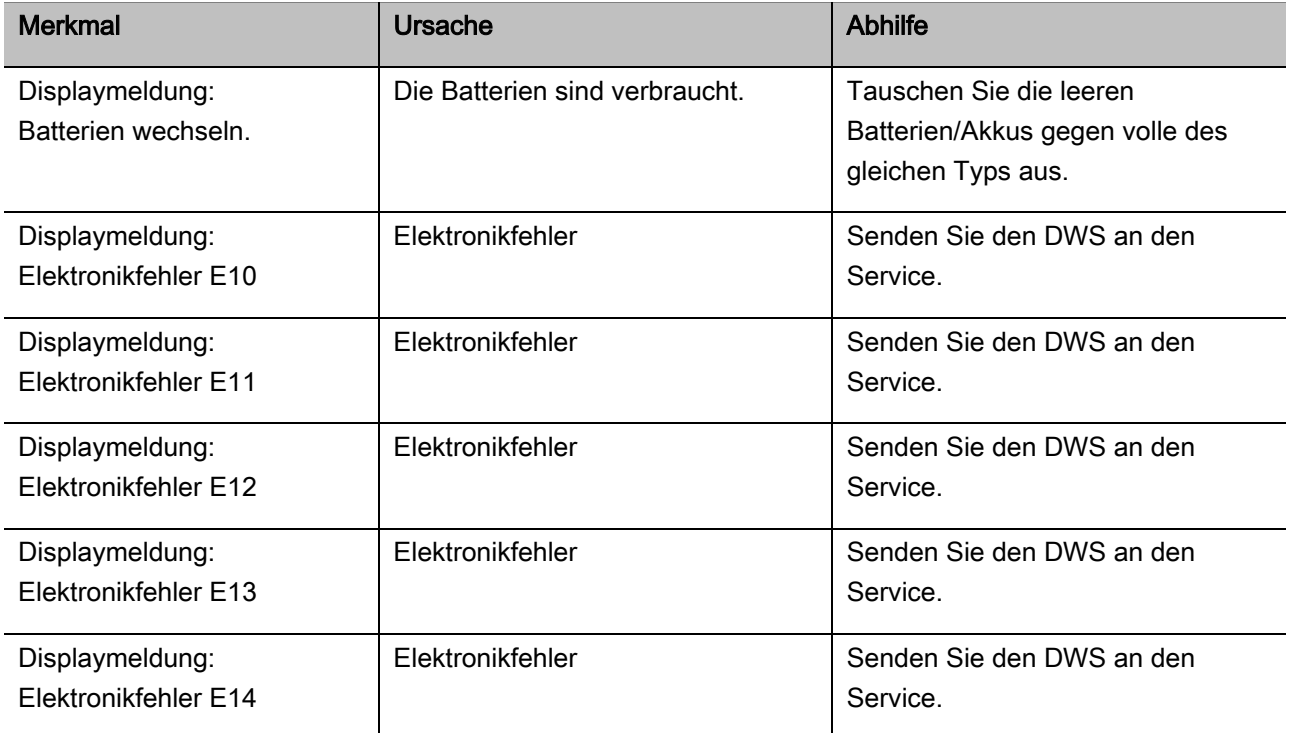

#### Batterien wechseln

Wenn die Segmente des Batteriesymbols gelb leuchten, sind die Batterien oder die Akkus im DWS nicht mehr voll. Sie können jedoch weiter arbeiten.

Wenn die verbleibenden Segmente des Batteriesymbols rot leuchten, sind die Batterien oder die Akkus im DWS fast leer.

- Wenn Sie die rot leuchtenden Segmente des Batteriesymbols nicht beachten, schaltet sich der DWS nach kurzer Zeit aus. Im DWS gespeicherte Schraubdaten bleiben bei einem Batteriewechsel erhalten. Wenn länger als 5 Minuten keine Akkus oder Batterien im DWS sind, müssen Sie nach dem
	- Batteriewechsel die Uhrzeit über die installierte Software mit dem PC synchronisieren.
- Legen Sie neue Batterien oder geladene Akkus bereit.
- Tauschen Sie die Akkus gegen geladene aus bzw. legen Sie neue Batterien ein, wie auf Seite [21](#page-20-0) beschrieben.

# DWS reinigen

#### ACHTUNG

Sachschäden durch falsches Reinigen möglich.

Reinigen Sie den DWS ausschließlich mit einem trockenen, sauberen Tuch.

## <span id="page-57-0"></span>Reparatur, Wartung und Kalibrieren

Der DWS ist bis auf die regelmäßigen Kalibrierungen wartungsfrei.

Die Innenteile des DWS unterliegen bei Gebrauch einer normalen Abnutzung. Deshalb muss die Genauigkeit der Auslösewerte in regelmäßigen Abständen überprüft werden.

#### DWS reparieren

Bei Beschädigungen oder Funktionsstörungen des DWS ist eine Reparatur mit anschließender Kalibrierung erforderlich.

Reparaturen dürfen nur von STAHLWILLE durchgeführt werden.

#### Hinweise für das Kalibrieren

Eine Kalibrierung oder Justierung des DWS darf nur mit einer geeigneten Kalibriervorrichtung durchgeführt werden.

DWS sind Prüfmittel. Das Kalibrierungsintervall hängt unter anderem von folgenden Einsatzfaktoren ab:

- geforderter Genauigkeit
- Häufigkeit der Anwendung
- typischer Belastung während der Anwendung
- Umgebungsbedingungen während des Arbeitsvorganges
- den Lagerungsbedingungen.

Der Zeitraum für die Kalibrierung ergibt sich aus dem in Ihrem Unternehmen festgelegten Verfahren für die Prüfmittelüberwachung (z. B. ISO 9000 ff). Wenn Sie keine Prüfmittelüberwachung in Ihrem Unternehmen durchführen, lassen Sie den DWS nach spätestens 12 Monaten, beginnend ab der ersten Benutzung, oder nach 5.000 Auslösungen kalibrieren bzw. justieren (DIN EN ISO 6789).

Wenn Sie nach dem Einschalten des DWS Folgendes im Display sehen, sollten Sie den DWS kurzfristig nach den Vorgaben der DIN EN ISO 6789 kalibrieren lassen.

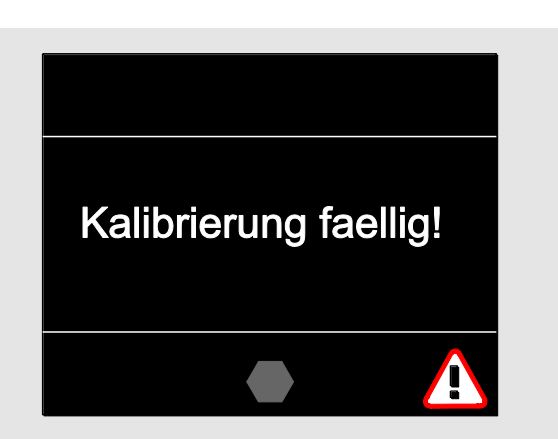

- Um weiter zu arbeiten, quittieren Sie die Meldung mit OK.
- Lassen Sie den DWS kurzfristig nach den Vorgaben der DIN EN ISO 6789 kalibrieren.

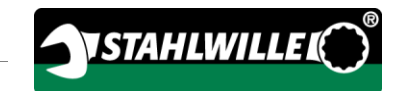

# Zubehör

#### Einsätze mit Vierkantantrieb

 für alle gängigen Schraubenkopf-Formen und Größen

#### **Steckwerkzeuge**

- QuickRelease-Einsteckknarren
- Einsteckknarren
- Vierkant-Einsteckwerkzeuge
- Maul-Einsteckwerkzeuge
- Ring-Einsteckwerkzeuge
- Open-Ring-Einsteckwerkzeuge
- TORX®-Einsteckwerkzeuge
- Bit-Halter-Einsteckwerkzeuge
- Anschweiß-Einsteckwerkzeuge.

#### Akku

- Li-Ionen-Akku (Art.-Nr. 7195-2)
- Ladeschale (Art.-Nr. 7160) für Li-Ionen-Akku

#### Zur Kalibrierung und Justierung

- Kalibrier- und Justiereinrichtung perfectControl®
	- 7794-1 (Drehmoment)
	- 7794-2 (Drehmoment)
	- 7794-3 (Drehmoment und Drehwinkel)
- Kalibriereinrichtung Manutork<sup>®</sup>
	- $-7791$
	- $-7792$

#### Serviceangebot

- Download aktueller Software und Bedienungsanleitungen unter "www.stahlwille.de"
- Reparaturen
- Prüfung und Nachjustierung (inklusive Genauigkeitsgarantie und neuem Werks-Kalibrierschein).
- DakkS-Kalibrierschein (DakkS: Deutsche Akkreditierungsstelle GmbH) kann geliefert werden

STAHLWILLE ist akkreditiertes DakkS-Labor für die Messgröße Drehmoment. Die vollständige Anschrift finden Sie auf der letzten Seite der Bedienungsanleitung.

# **Entsorgung**

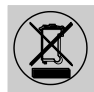

Entsorgen Sie den DWS über einen zugelassenen Entsorgungs-Fachbetrieb. Beachten und befolgen Sie die dafür geltenden Vorschriften. Im Zweifelsfall setzen Sie sich mit Ihrer Gemeinde- oder Stadtverwaltung in Verbindung.

Geben Sie verbrauchte Batterien und defekte Akkus bei einer Sammelstelle ab.

Der DWS besteht aus Stahl.

Der Handgriff besteht aus

- Polyamid (PA) und
- Polybutylenterephthalat (PBT)

Darüber hinaus enthält der DWS elektronische Bauteile, die Sie gesondert entsorgen müssen.

WEEE-Registrier Nr.: DE 70431151

WEEE = Waste Electrical and Electronic Equipment (Elektro- und Elektronik-Altgeräte)

#### EDUARD WILLE GmbH & Co. KG

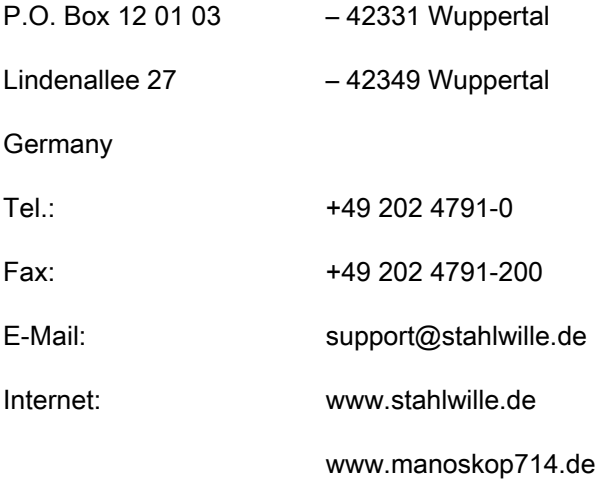

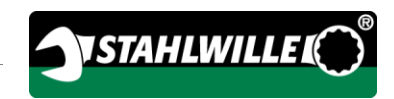

# English version of original German operating instructions

# **STAHLWILLE**

Electromechanical torque and angle wrench

# MANOSKOP® 714

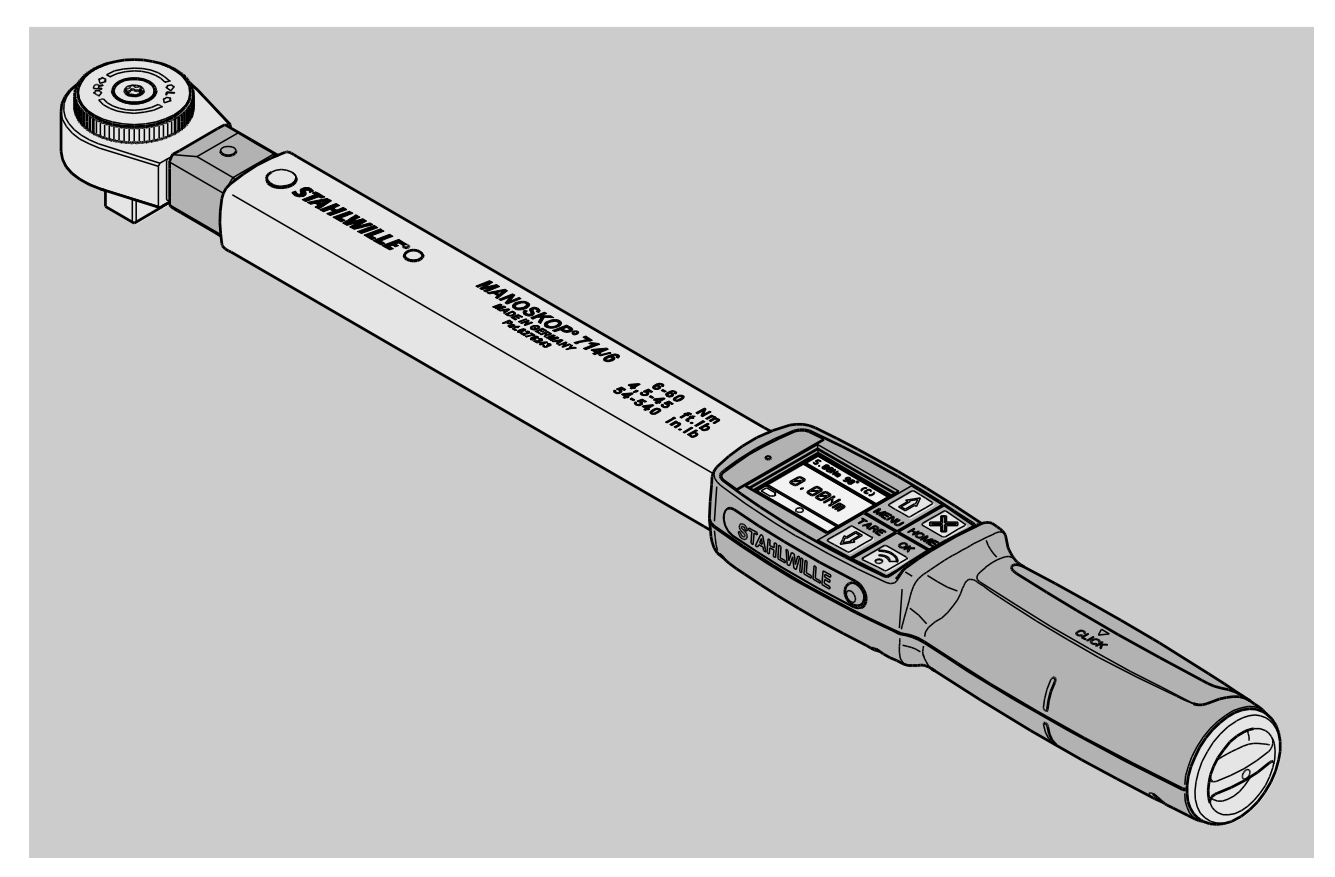

Status 09/2016

# Preface

These operating instructions help you to make

- proper,
- safe and
- economical

use of the MANOSKOP® 714 electromechanical torque and angle wrench.

# Target group of these operating instructions

These operating instructions are aimed at torque and angle wrench users.

We assume that these persons possess general technical knowledge.

Each person who undertakes the following activities with the torque and angle wrench must have read and understood the entire content of these operating instructions:

- Set-up
- Programming
- Operation
- Maintenance or
- Disposal

If you do not understand any of the information in these operating instructions or information is missing, please contact EDUARD WILLE GmbH & Co. KG.

The full address can be found on the last page of these operating instructions.

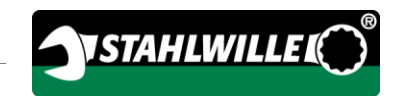

# **Contents**

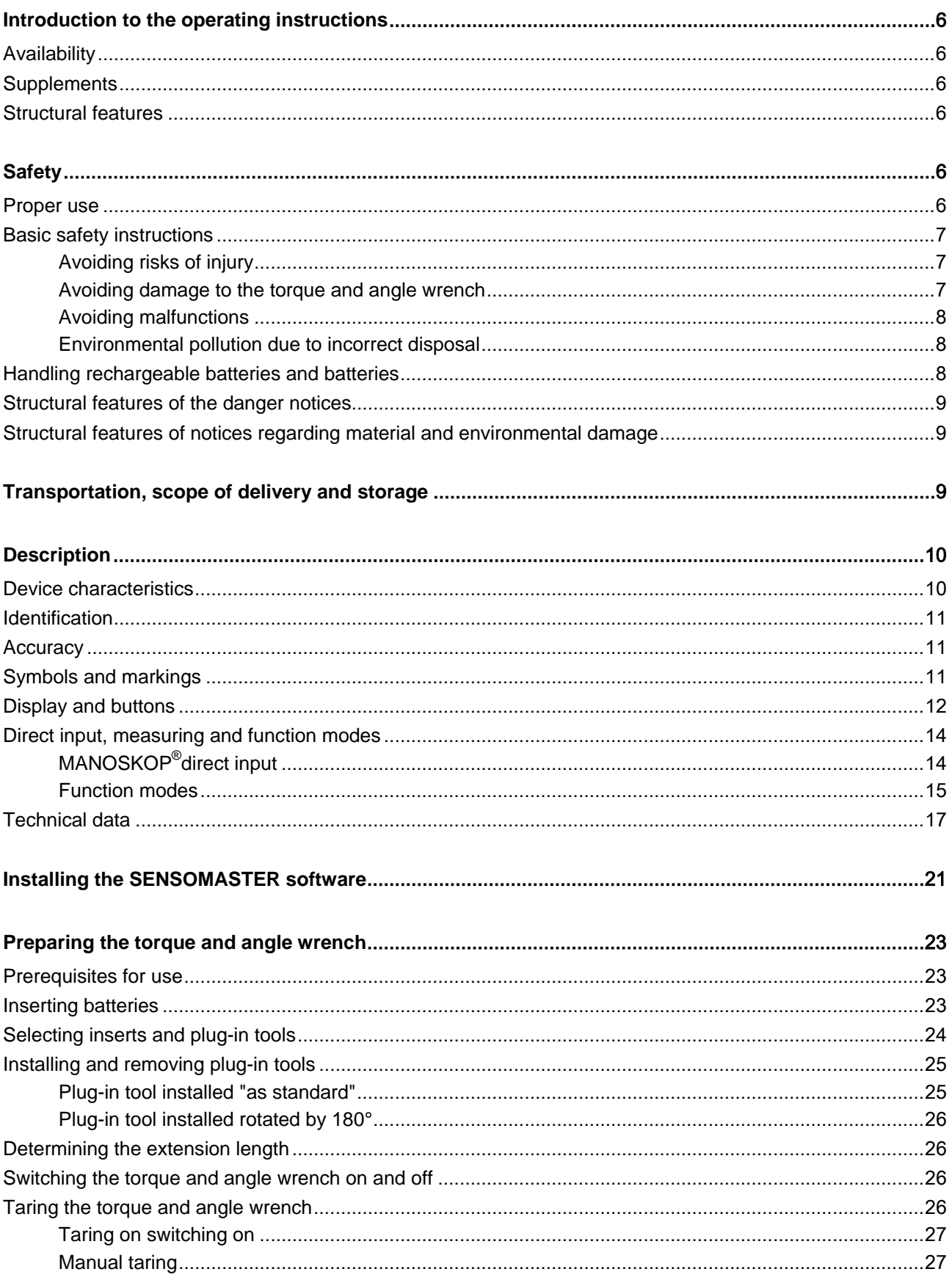

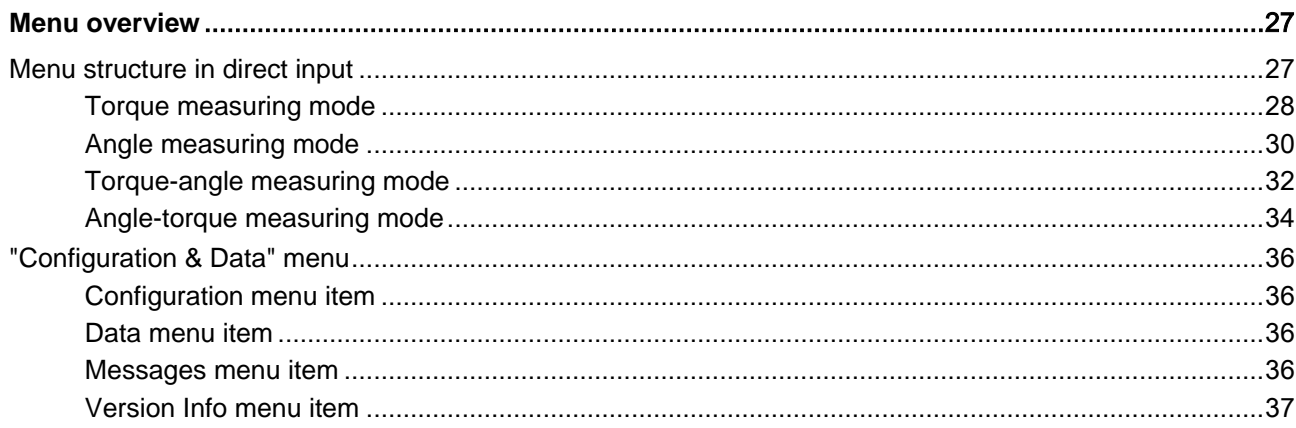

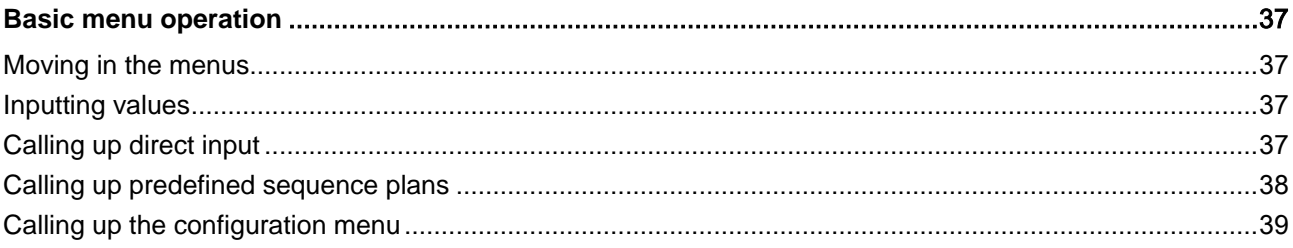

#### 

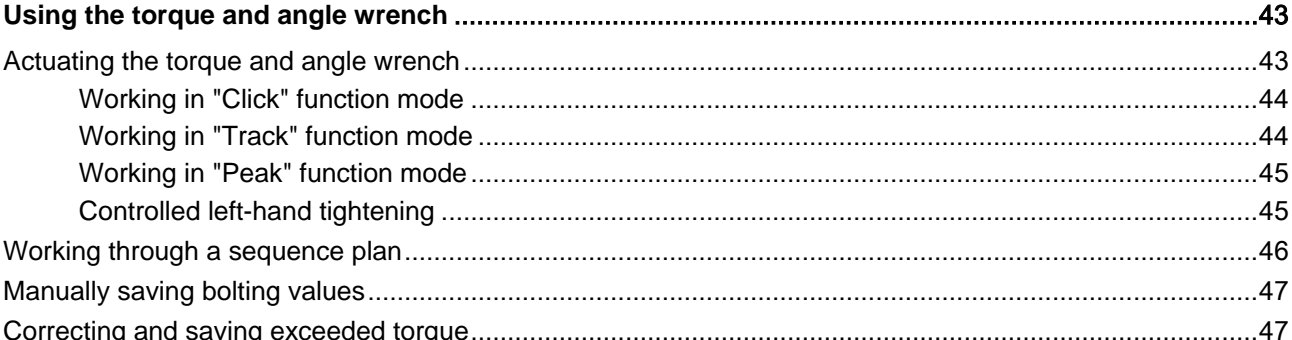

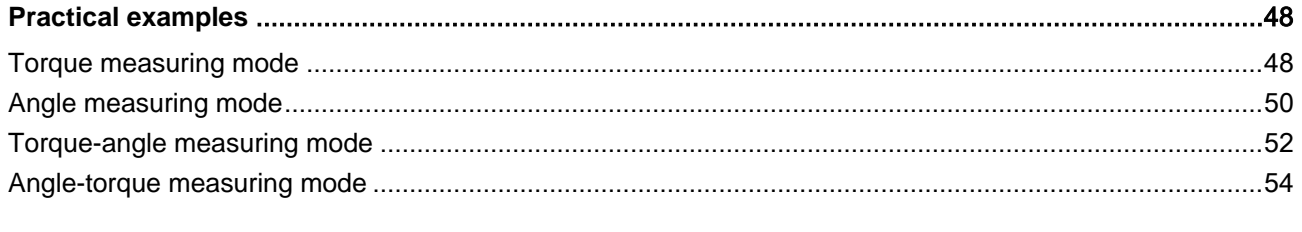

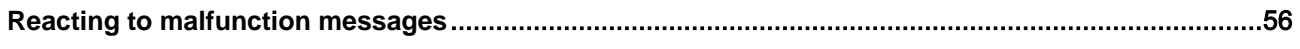

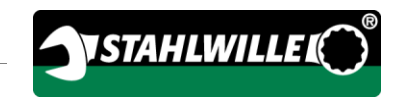

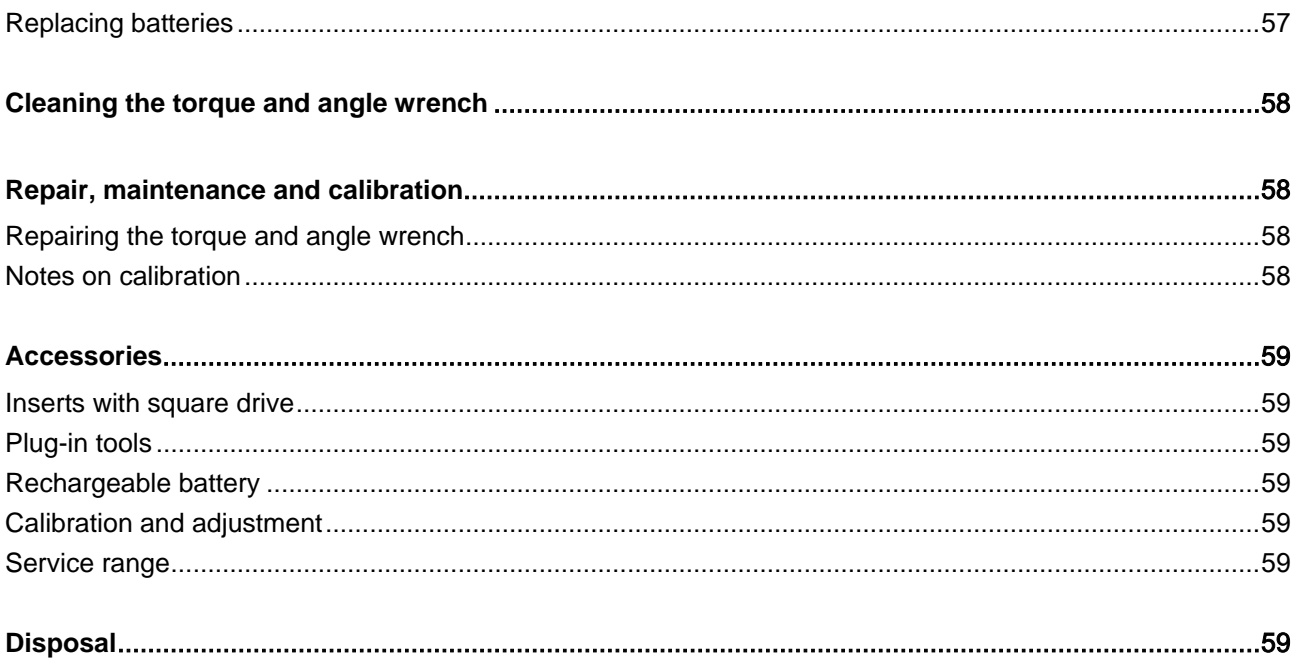

## <span id="page-65-0"></span>Introduction to the operating instructions

#### <span id="page-65-1"></span>**Availability**

You must always keep a complete and legible copy of the operating instructions at the location at which the torque and angle wrench is used.

If these operating instructions become lost or unusable, a new copy can be requested from EDUARD WILLE GmbH & Co. KG.

These operating instructions can also be downloaded from the "www.manoskop714.de" website.

The generally applicable and local regulations regarding accident prevention and environmental protection must be made available and observed in addition to these operating instructions.

#### <span id="page-65-2"></span>**Supplements**

Regularly supplement the operating instructions at the relevant point of use with instructions based on

- Legal regulations concerning accident prevention,
- Legal regulations concerning environmental protection and
- Trade association stipulations.

#### <span id="page-65-3"></span>Structural features

Defined structural features are assigned to the various elements within the operating instructions. You can therefore easily determine the type of text which this involves:

Normal text,

BUTTONS on the device

Lists or

Action steps.

n Notices with this symbol contain general information and information regarding the economical use of the torque and angle wrench.

# <span id="page-65-4"></span>**Safety**

#### <span id="page-65-5"></span>Proper use

The MANOSKOP® 714 electromechanical torque and angle wrench is used for measuring torques and angles during the controlled tightening and release of threaded connections in the workshop area. To do this, an appropriate plug-in tool must be connected to the torque and angle wrench. A reference arm is not required when measuring angles.

Never exceed the maximum limit torque of 125 % of the nominal value.

Proper use additionally includes:

- Compliance with all of the notices contained in these operating instructions, particularly the safety instructions
- Observance of and compliance with the relevant accident prevention regulations of the responsible trade association and all other applicable safety regulations .

Any other use is regarded as improper. EDUARD WILLE GMBH & CO. KG accepts no liability for damage arising as a result of this.

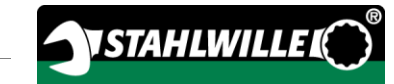

Improper operation particularly includes

- The uncontrolled release of seized, e.g. rusted tight, threaded connections
- Use as a crowbar
- Use as an impact tool.

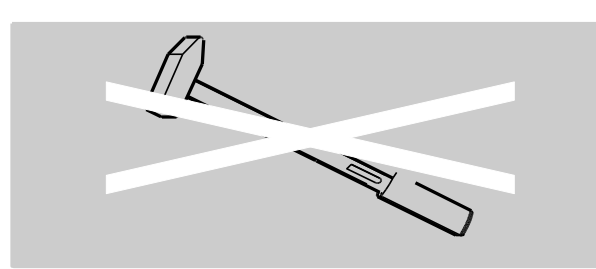

#### <span id="page-66-0"></span>Basic safety instructions

The torque and angle wrench is a precision tool and must accordingly be handled with care. Avoid mechanical, chemical or thermal influences which exceed the stresses involved in proper use.

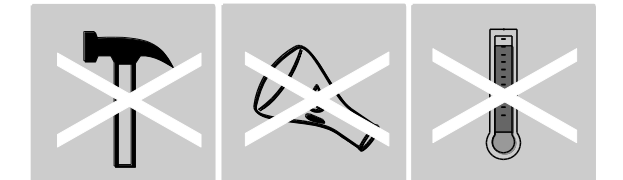

Make sure that extreme climatic conditions such as cold, heat and humidity are unable to influence accuracy.

Do not overload the torque wrench. Adhere to the measuring range data on the model plate under all circumstances. The torque and angle wrench may otherwise be damaged.

#### <span id="page-66-1"></span>Avoiding risks of injury

- Do not use the torque and angle wrench as an impact tool.
- Check the torque and angle wrench and all accessories for damage prior to use. Never use a damaged torque and angle wrench or damaged accessories.
- Rechargeable batteries, batteries and small parts such as e.g. bits must be kept out of the reach of children. Children may put these into their mouths and swallow them.

• Never exceed the maximum limit torque of 125 % of the nominal value. Observe the specifications on the type plate.

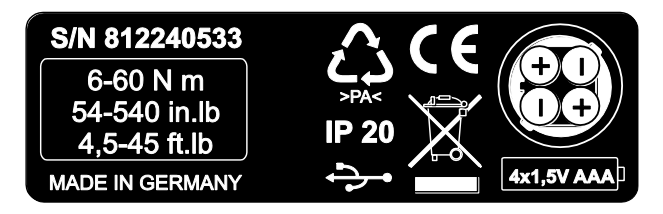

#### <span id="page-66-2"></span>Avoiding damage to the torque and angle wrench

- Do not use the torque and angle wrench as an impact tool.
- Check the torque and angle wrench and all accessories for damage prior to use. Never use a damaged torque and angle wrench or damaged accessories.
- Do not overload the torque and angle wrench. Excessive or permanent overloading may lead to damage to the torque and angle wrench.
- Never expose the torque and angle wrench to rain, moisture or other fluids.
- Do not allow any foreign bodies to enter the torque and angle wrench housing. Always cover the PC connection socket when not in use.
- Do not use the torque and angle wrench for the uncontrolled release of threaded connections which are e.g. rusted tight.
- Never exceed the maximum limit torque of 125 % of the nominal value.
- Never open the torque and angle wrench housing.
- Make sure that all plug-in tools and connectors which are used are firmly connected and correctly inserted.
- Leaking batteries and rechargeable batteries may cause damage to the torque and angle wrench. If the torque and angle wrench is not used for a long time, remove the batteries.

#### <span id="page-67-0"></span>Avoiding malfunctions

- Check the device's accuracy at regular intervals, see page [58.](#page-117-1)
- Do not overload the torque and angle wrench. Excessive or permanent overloading may lead to torque and angle wrench measuring errors.
- Never exceed the maximum limit torque of 125 % of the nominal value.
- Do not kink the cables and connectors, and never expose these to excessive tensile forces or temperatures.
- Make sure that all plug-in tools and connectors which are used are firmly connected and correctly inserted.
- Make sure that the correct extension length is set.

#### <span id="page-67-1"></span>Environmental pollution due to incorrect disposal

- Dispose of cleaning agents and lubricants according to the regulations applicable at the operating location.
- Dispose of the torque and angle wrench according to the regulations applicable at the operating location.

#### <span id="page-67-2"></span>Handling rechargeable batteries and batteries

- Rechargeable batteries and batteries may contain poisonous substances which pollute the environment.
- Rechargeable batteries and batteries must be kept out of the reach of children. Children may put these into their mouths and swallow them.
- Leaking batteries and rechargeable batteries may cause damage to the torque and angle wrench. If the torque and angle wrench is not used for a long time, remove the batteries. If a battery has leaked, put on protective gloves and clean the battery compartment with a dry cloth.
- Replace weakening rechargeable batteries and batteries in good time.
- Always replace all rechargeable batteries and batteries at the same time. Only use rechargeable batteries and batteries of the same type.
- Only use suitable charging facilities to charge the rechargeable batteries.
- Do not charge batteries.
- Always dispose of rechargeable batteries and batteries according to the applicable legal regulations.

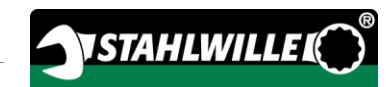

#### <span id="page-68-0"></span>Structural features of the danger notices

The following categories of notices are contained in these operating instructions:

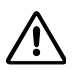

 $\sqrt{N}$ 

 $\bigwedge$ 

## **DANGER**

Notices containing the word DANGER warn of hazards which lead directly to severe or fatal injuries.

# WARNING

Notices containing the word WARNING warn of hazards which may possibly lead to severe or fatal injuries.

# **CAUTION**

Notices containing the word CAUTION warn of hazards which may possibly lead to minor to moderate injuries.

#### <span id="page-68-1"></span>Structural features of notices regarding material and environmental damage

#### **ATTENTION**

Notices containing the word ATTENTION warn of hazards in which material or environmental damage may possibly occur.

## <span id="page-68-2"></span>Transportation, scope of delivery and storage

Only transport the torque and angle wrench in the original packaging and secure it against being dropped during transportation.

The torque and angle wrench scope of delivery includes:

- One electromechanical torque and angle wrench (torque and angle wrench)
- One plastic case (size 1–20) or one sheet steel case (size 40)
- Four micro batteries AAA/LR03, 1.5 V
- One factory calibration certificate
- One data medium containing the SENSOMASTER software and these operating instructions
- One micro USB cable
- One quick quide

Store the torque and angle wrench at a temperature of

–10 °C to +60 °C. The relative humidity may be 20- 75 %, non-condensing.

# <span id="page-69-0"></span>**Description**

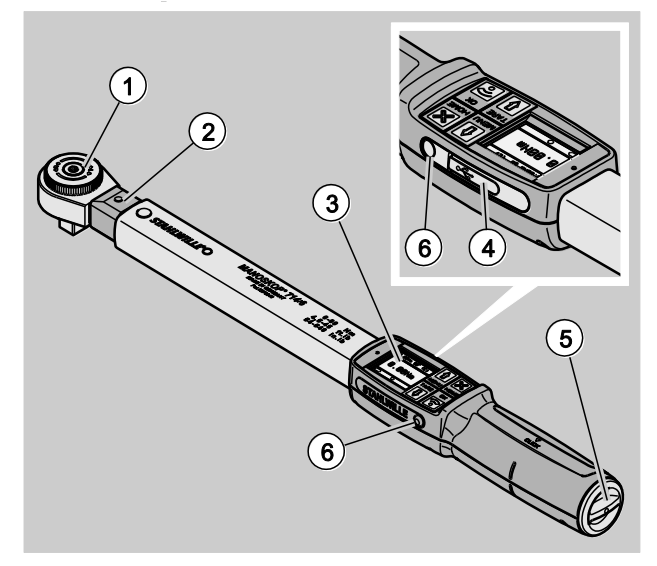

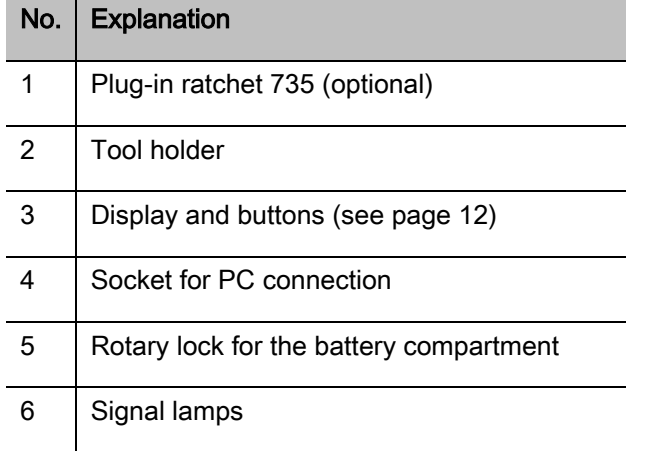

The torque and angle wrench is an adjustable, displaying and triggering electromechanical torque and angle wrench with display. It corresponds to the following ISO classifications:

- Tracking (peak/track): type I, class B, C
- Clicking: type II, class A

#### <span id="page-69-1"></span>Device characteristics

Characteristics of the torque and angle wrench:

- Electromechanical triggering
- Four measuring modes
	- Torque-controlled tightening (torque)
	- Angle-controlled tightening (angle)
	- Torque-controlled tightening with angle control variable (torque-angle)
	- Angle-controlled tightening with torque control variable (angle-torque)
- High-resolution colour graphical display with additional signal lamps at the side
- Freely configurable menu structure
- Optional li-ion rechargeable battery with external charger
- SENSOMASTER software for configuring the torque and angle wrench and for exporting the data including
- Three function modes
	- Click mode
	- Peak (display mode with peak value display)
	- Track (display mode with momentary value display)
- USB interface
- Bayonet lock for battery compartment
- QuickRelease safety lock exchange system for plug-in tools
- Reference arm-free angle measurement up to 999°
- Data storage (≤2500 bolting processes)
- Max. 25 sequence plans with up to 200 bolting operations
- Adjustable bolting operation tolerances
- Acoustic and optical evaluation of the bolting operation
- Fast and precise adjustment of the torque values using buttons
- Values and parameters are stored electronically.
- An automatic button lock prevents unintentional adiustment
- Overload protection through acoustic and optical warning signal plus forced triggering (right)
- Automatic indication of the next calibration date according to time and/or number of cycles
- Fully automatic calibration and adjustment with the following STAHLWILLE calibration and adiustment facilities:
	- perfectControl<sup>®</sup> 7794-2 (torque)
	- perfectControl® 7794-3 (torque and angle)
- Various units (N m, ft.lb, in.lb) may be set
- Extension length data can be easily input for special plug-in tools
- After relieving the torque and angle wrench, it is immediately functional again
- Tightening to the right and left is possible. For tightening to the left in click mode, the plug-in tool may have to be installed rotated by 180°
- The torque and angle are shown simultaneously on the display
- Measurement is carried out irrespective of the force application point in the case of sizes 1, 2 and 4
- Safe handling thanks to an ergonomically shaped handle. The correct gripping position can be seen and felt
- Compensation of inherent bending during angle measurement.

The torque wrench is available in various sizes (see page [17\)](#page-76-0).

#### <span id="page-70-0"></span>**Identification**

The torque wrench is identified with a serial number which is printed on the model plate.

The serial number may also be shown on the display using the "Version Info" menu item (see page [37\)](#page-96-0).

A separate ID number may be set using the SENSOMASTER software. For further information on this, refer to the SENSOMASTER software online help.

#### <span id="page-70-1"></span>**Accuracy**

The torque and angle wrench corresponds to DIN EN ISO 6789 and is based on VDI/VDE 2648 Part 2. Each torque and angle wrench is supplied with a factory calibration certificate.

#### <span id="page-70-2"></span>Symbols and markings

The following symbols and markings can be found on the torque and angle wrench:

#### CE symbol

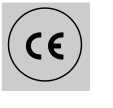

The CE symbol confirms full adherence to the "Basic (safety) requirements" defined in EU directives.

#### **Disposal**

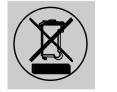

Do not dispose of the torque and angle wrench in household refuse. Dispose of the torque and angle wrench through a certified specialist disposal company.

#### Handle material

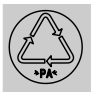

This symbol identifies the material used in the handle (polyamide) for recycling.

11

#### Battery arrangement

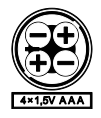

This symbol specifies the number, the type, the polarity and the maximum voltage of the rechargeable batteries or batteries to be used.

USB interface

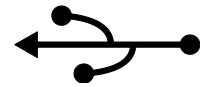

This symbol identifies the presence of a USB interface.

#### Protection type

**IP20** Protection type of the torque and angle wrench according to DIN 60529

#### <span id="page-71-0"></span>Display and buttons

# $(3)(4)(5)$  $\mathbf{2}$

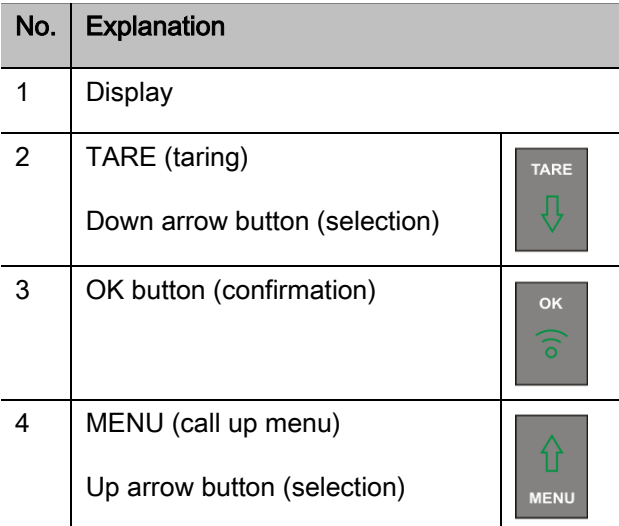

#### No. | Explanation 5 HOME (back one menu level) Switch off (keep the button HOME pressed until the device switches off)

The four buttons on the torque and angle wrench can be used to select functions and undertake settings.

Depending on the operating status of the torque and angle wrench, the buttons perform different tasks.

The following tables provide an overview:

#### The torque and angle wrench is switched off

Each button Switch on

#### The torque and angle wrench is switched on and not in a menu

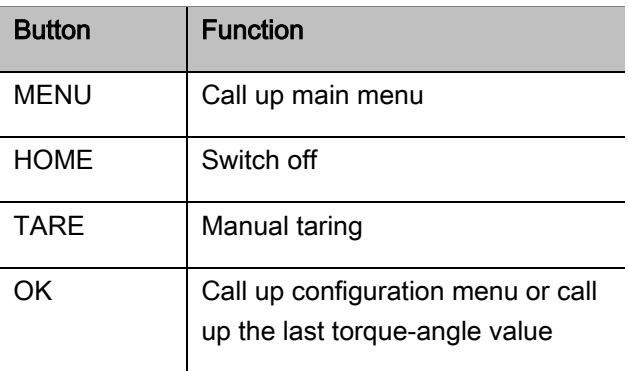
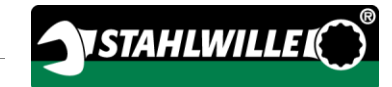

#### The torque and angle wrench is switched on and in a menu

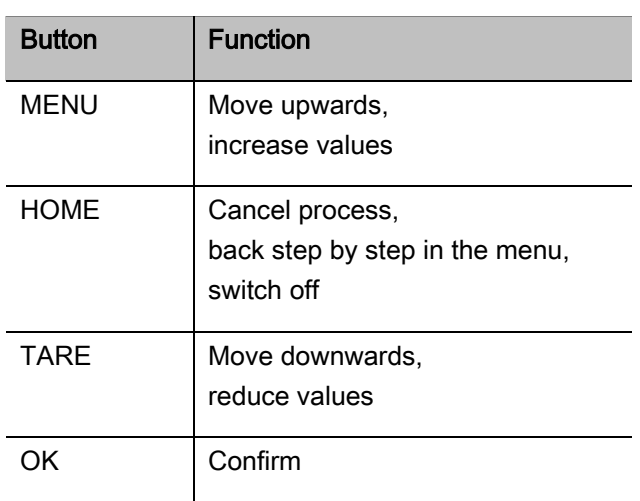

#### Elements on the display

During the tightening procedure, the current torque or the angle is shown on the display. The displays are dependent on the set measuring mode. Information on the current settings is additionally displayed.

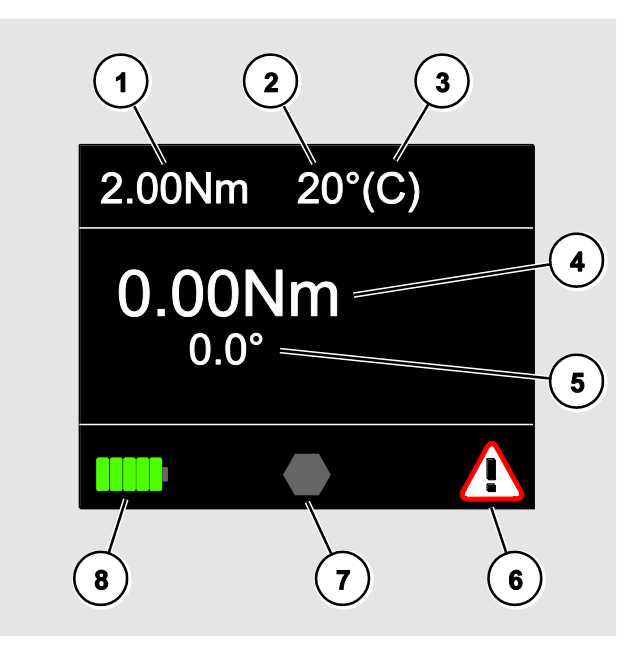

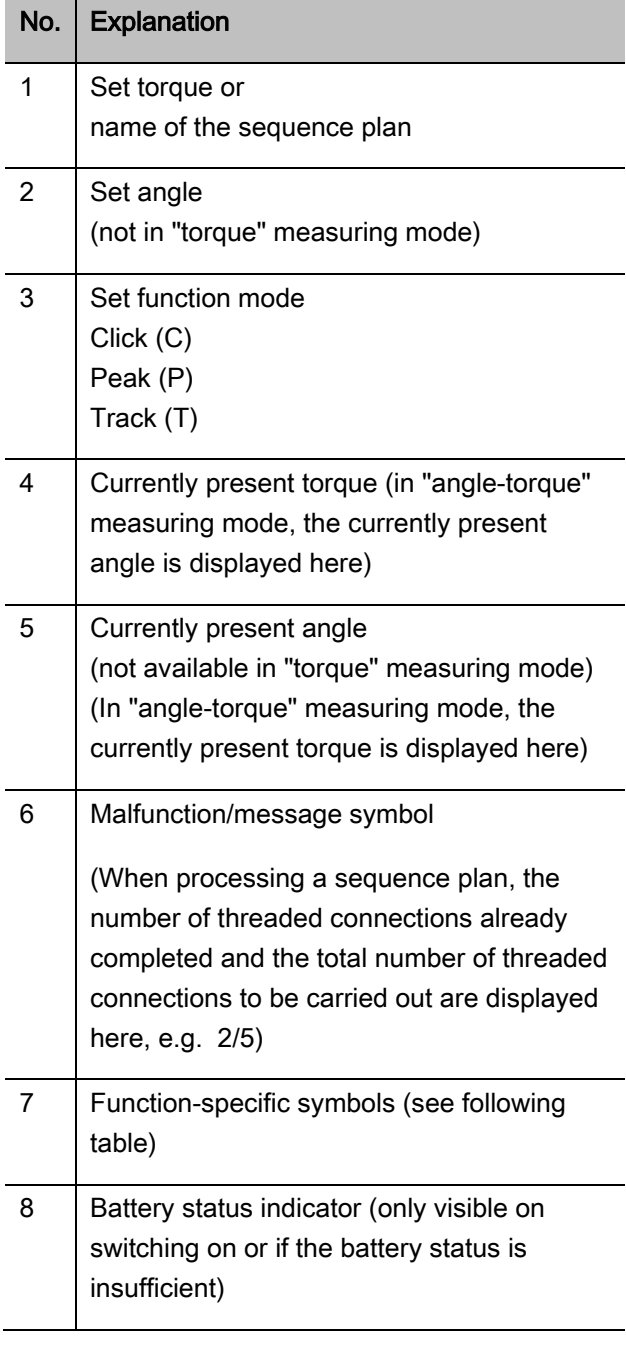

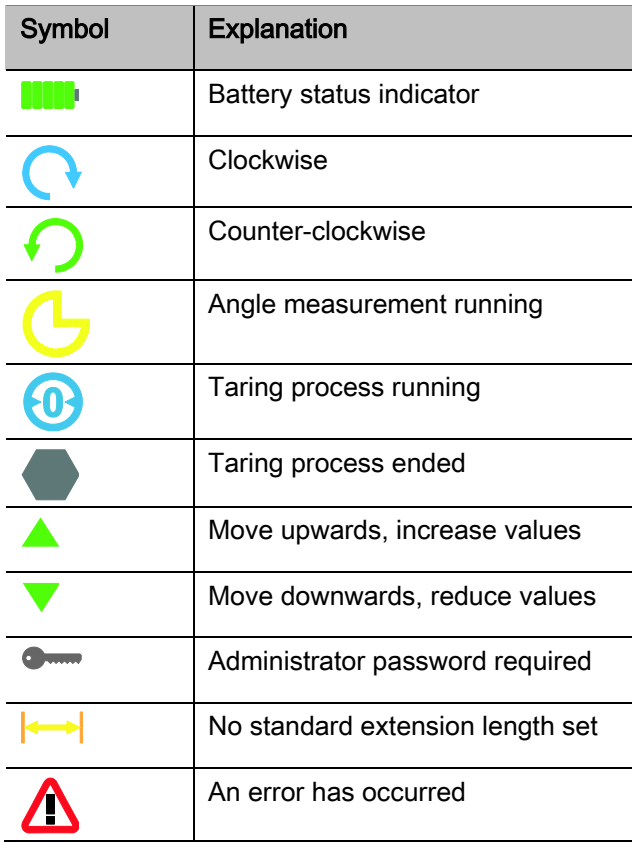

### Direct input, measuring and function modes

#### MANOSKOP®direct input

Concrete values for a bolting operation are defined in direct input.

The torque and angle wrench offers both torque and angle mode.

The different measuring modes are used to define the tightening process with which the bolting operation is performed. After switching on, the torque and angle wrench is always in one of the four following measuring modes.

- Torque
- Angle
- Torque-angle
- Angle-torque

#### **Torque**

In this measuring mode, a threaded connection is only implemented according to the target torque.

The torque and angle wrench evaluates the measured torque and responds with corresponding signals:

- Signal lamps
- Audible signal
- Colour representation of the display value
- Electromechanical triggering

For this to occur, you must have input the specified values into the torque and angle wrench.

#### Angle

In this measuring mode, bolting is only implemented according to the angle. Angle measurement begins after exceeding the preload. The torque and angle wrench evaluates the angle and responds with corresponding signals:

- Signal lamps
- Audible signal
- Colour representation of the display value
- Electromechanical triggering

For this to occur, you must have input the specified values into the torque and angle wrench.

#### Torque-angle

In this measuring mode, the torque and angle are evaluated. To obtain a positive bolting operation evaluation, both values must lie within the defined tolerance range. The stop signal is triggered on reaching the target torque. Angle measurement begins after exceeding the preload.

The torque and angle wrench responds with corresponding signals:

- Signal lamps
- Audible signal
- Colour representation of the display value
- Electromechanical triggering

For this to occur, you must have input the specified values into the torque and angle wrench.

#### Angle-torque

In this measuring mode, the torque and angle are evaluated. To obtain a positive bolting operation evaluation, both values must lie within the defined tolerance range. The stop signal is triggered on reaching the target angle. Angle measurement begins after exceeding the preload.

The torque and angle wrench responds with corresponding signals:

- Signal lamps
- Audible signal
- Colour representation of the display value
- Electromechanical triggering

For this to occur, you must have input the specified values into the torque and angle wrench.

#### <span id="page-74-0"></span>Function modes

The desired function mode must be assigned in each of the four measuring modes.

The following function modes are available:

- $\bullet$  Click (C)
- $\bullet$  Peak (P)
- $\bullet$  Track (T)

This is queried each time whilst a bolting operation is being configured.

#### **Click**

The torque and angle wrench triggers electromechanically on reaching the set target torque or target angle. When saving is activated, saving is carried out automatically following relief.

#### Peak

During a bolting process, the maximum torque or the maximum angle is measured and shown on the display. This is the so-called peak.

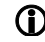

In this function mode, the values are not saved automatically after a bolting process. You may still save the values. To do this, press OK twice after tightening.

#### **Track**

In this function mode, the currently present torque/angle is measured and shown on the display.

In this function mode, the values are not saved automatically after a bolting process. You may still save the values. To do this, press OK twice after tightening.

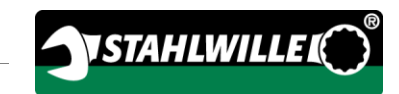

## Technical data

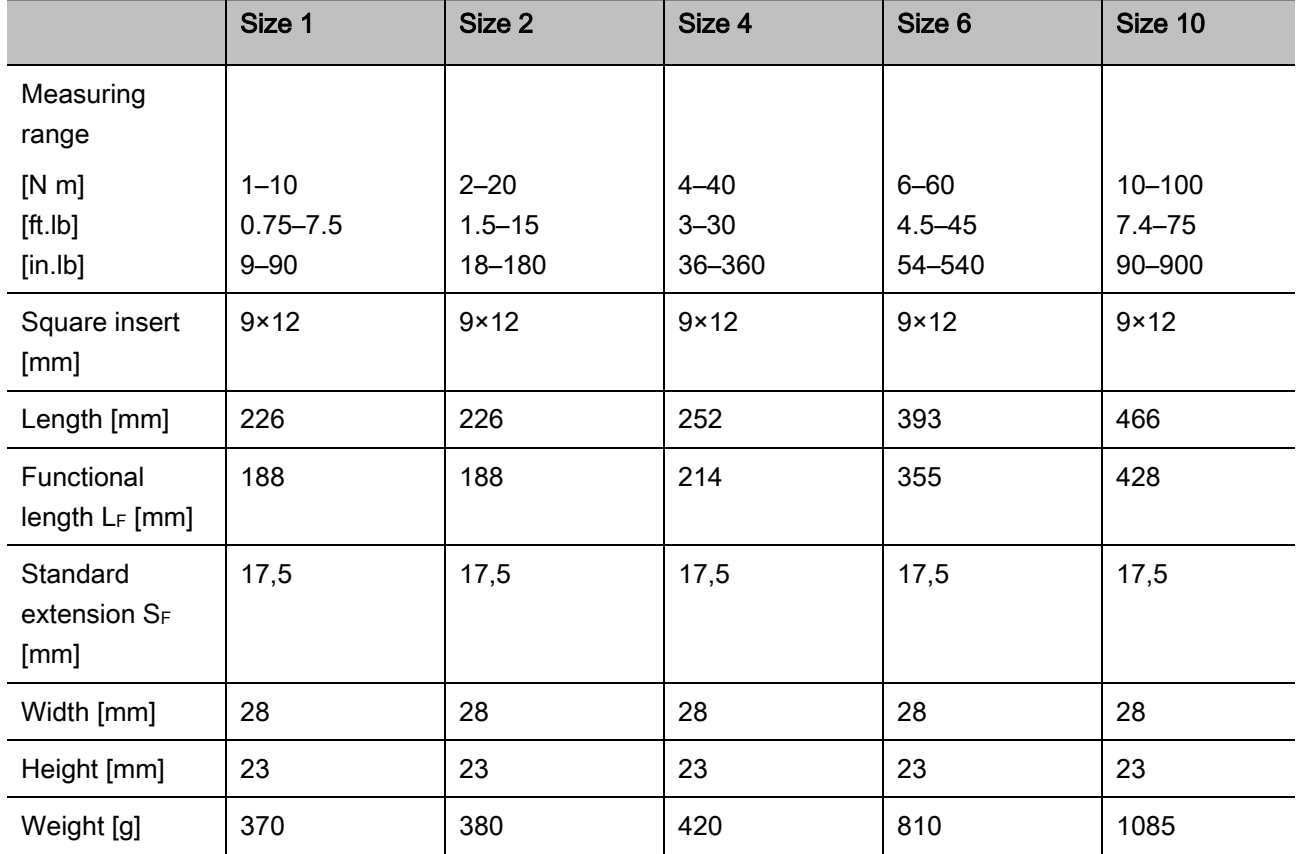

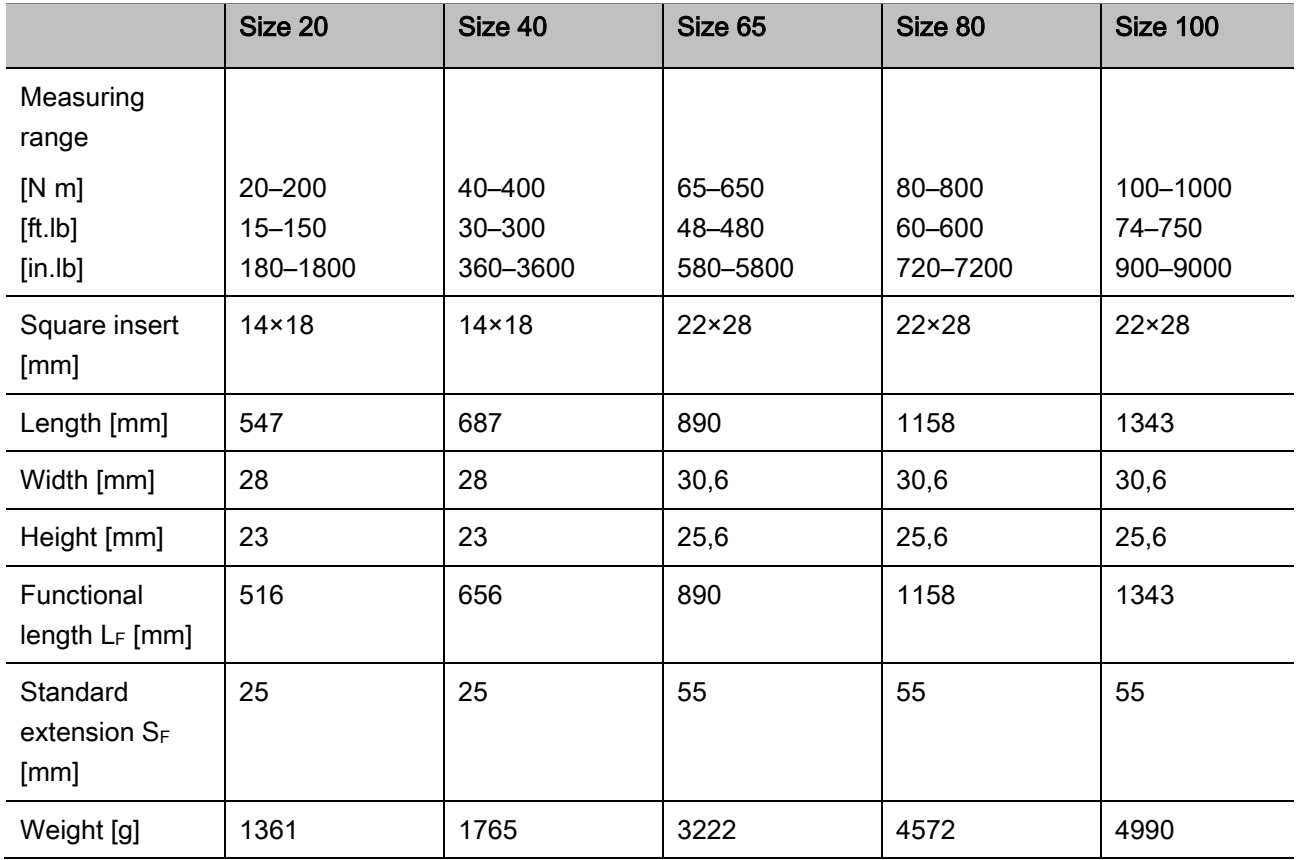

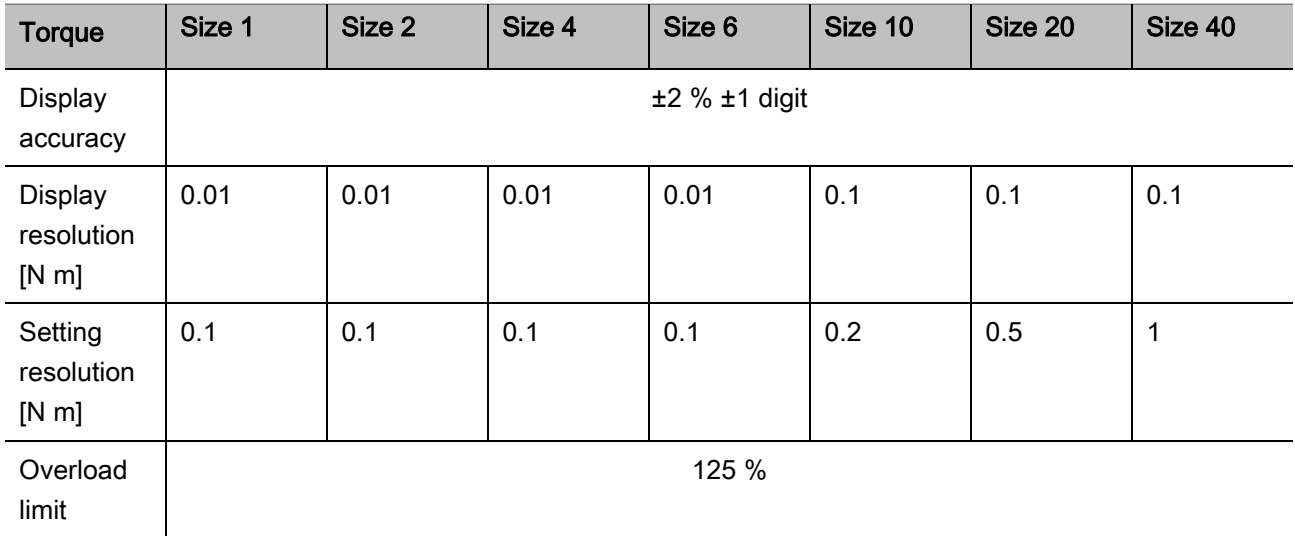

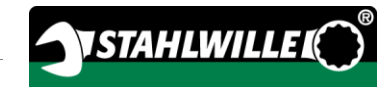

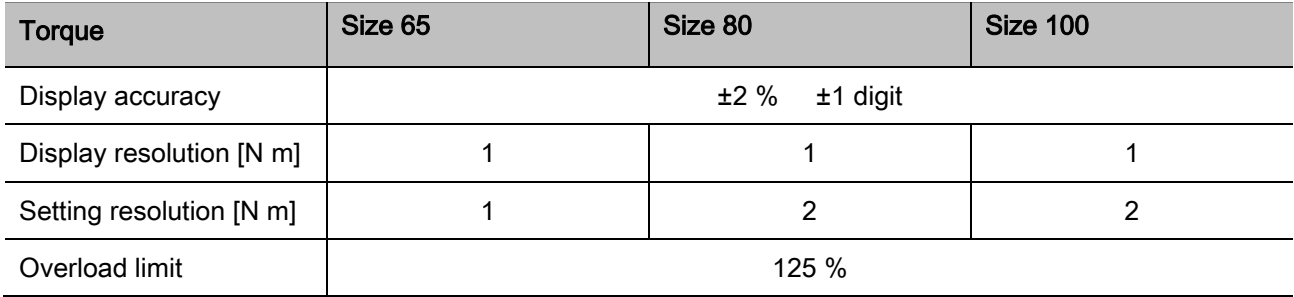

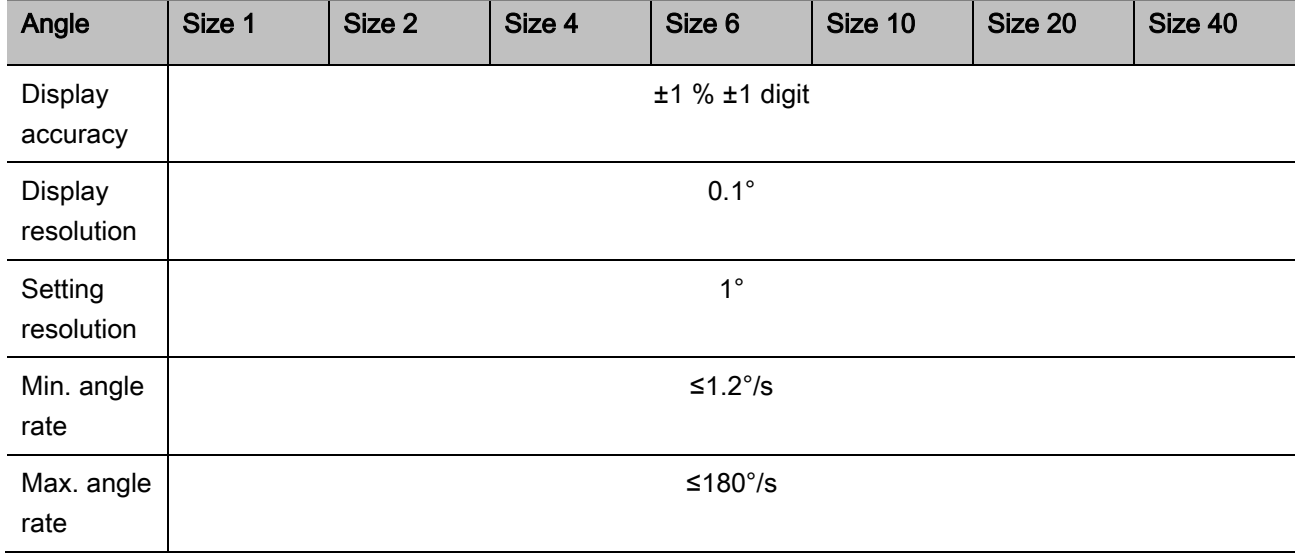

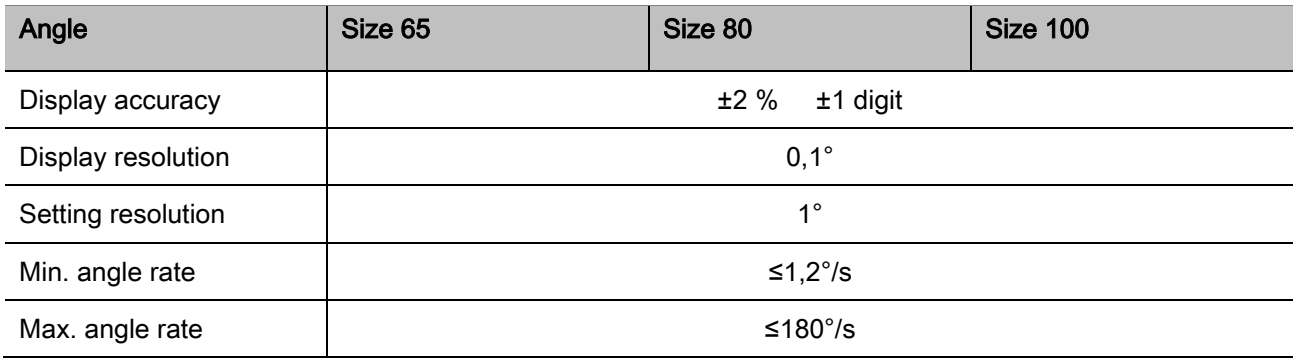

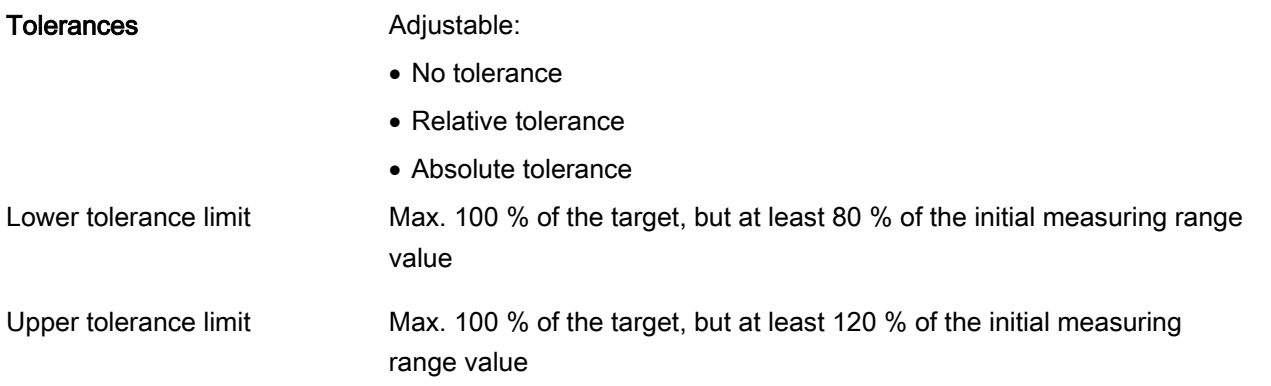

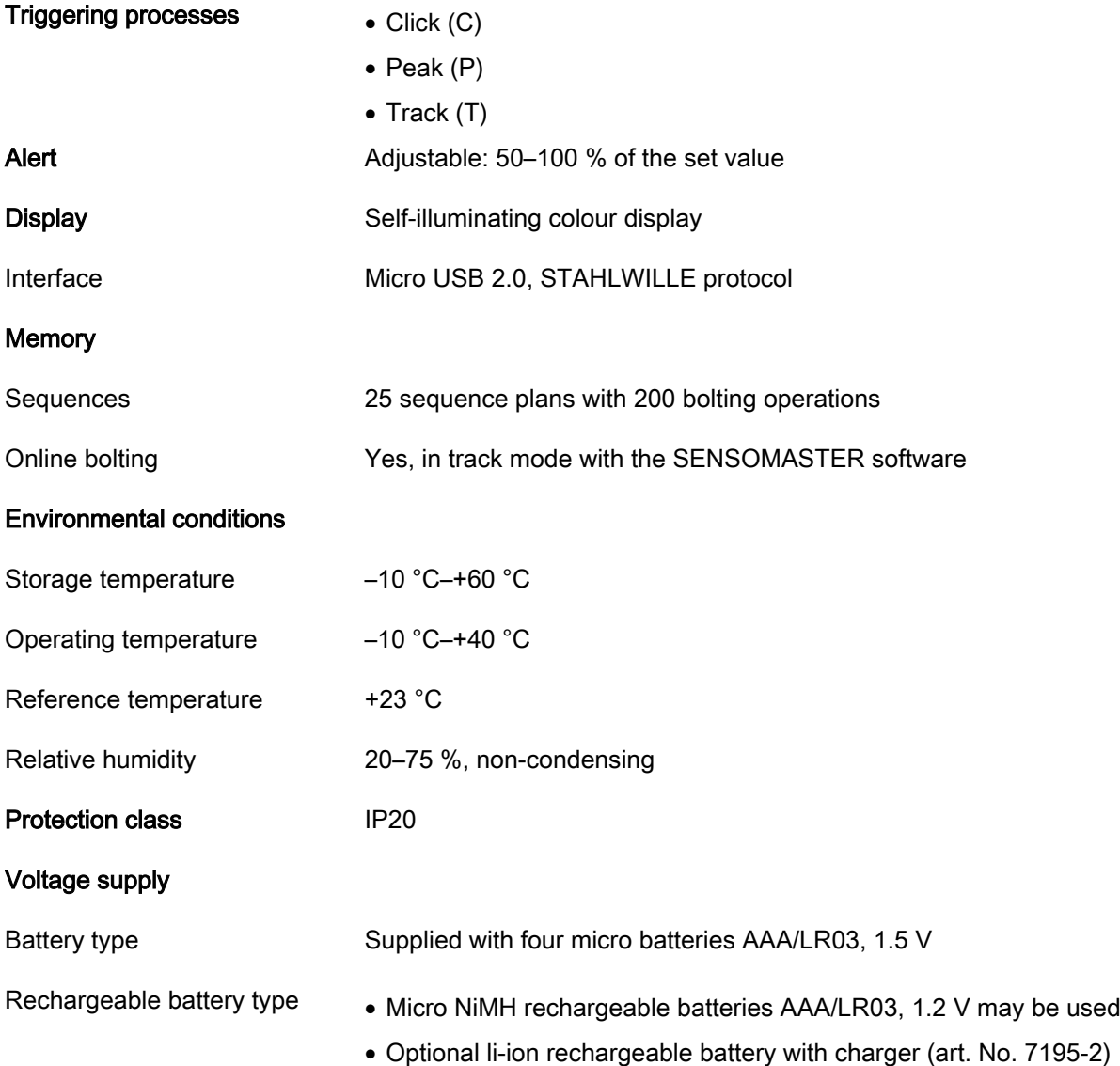

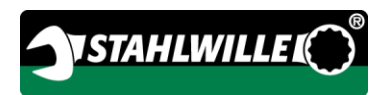

## Installing the SENSOMASTER software

The SENSOMASTER software can be used, for example, to create bolting operations and sequence plans on the PC. These data can then be transferred to the MANOSKOP's internal memory and called up there. The MANOSKOP menu may also be individually configured.

The following system prerequisites are required for installation:

- Standard PC (Netbook or higher)
- Microsoft Windows<sup>®</sup> 7 operating system (32- or 64-bit) or
- Microsoft Windows® Vista operating system (32 or 64-bit)
- A free USB port

The SENSOMASTER software can be found on the enclosed data medium. Proceed as follows to install the SENSOMASTER software (administrator rights required):

- Use the enclosed data medium for installation.
- $\triangleright$  If the installation dialogue does not start automatically, open the Windows Explorer and double-click onto the Sensomaster.exe file.
- Select the desired language for installation.

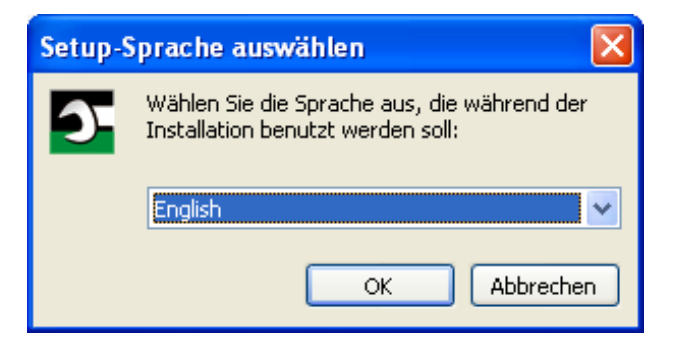

- Click onto "Cancel" to cancel installation.
- Click onto "OK" to confirm the language selection and continue installation.

#### The SENSOMASTER set-up wizard starts.

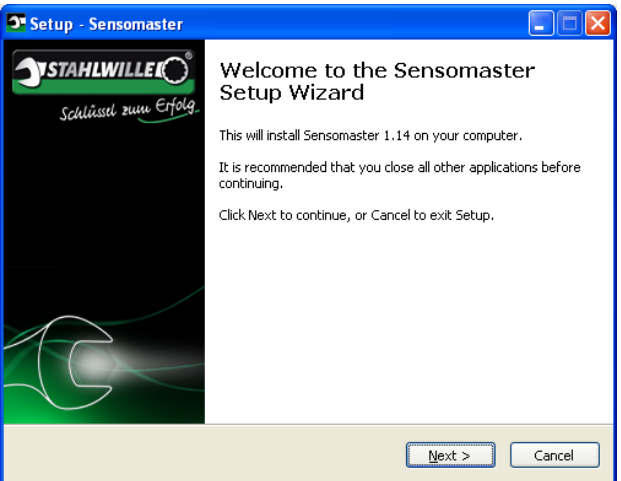

- Click onto "Cancel" to cancel installation.
- To continue installation, click onto "Continue".

The licence agreement must be accepted to continue installation.

 $\triangleright$  Click onto the corresponding option field.

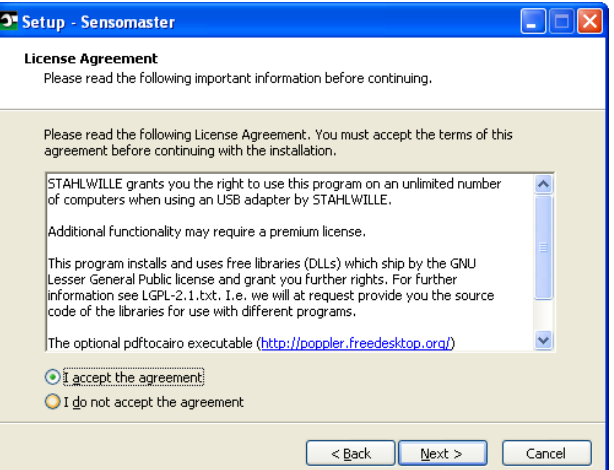

- >To change settings which have been undertaken, click onto "Back".
- Click onto "Cancel" to cancel installation.
- To continue installation, click onto "Continue".

A target folder for installation is suggested. You may accept this target folder or select a different folder.

Click onto "Browse" to select a different target folder for installation.

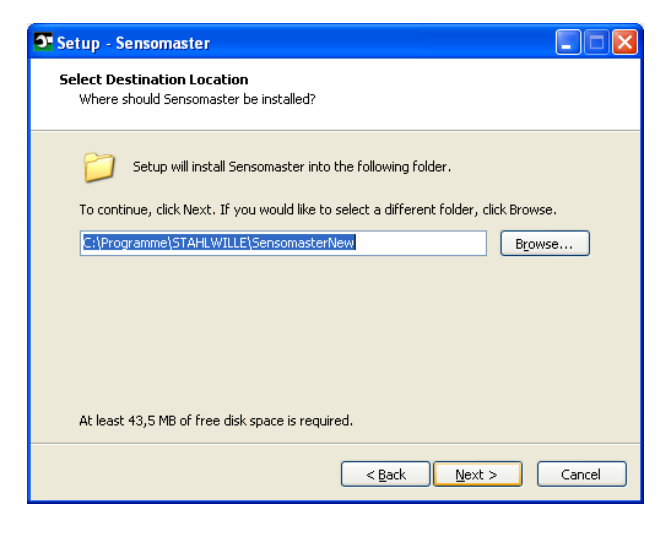

- > To change settings which have been undertaken, click onto "Back".
- Click onto "Cancel" to cancel installation.
- To continue installation, click onto "Continue".

A start menu folder for the programme links is suggested. You may accept this start menu folder or select a different folder.

Click onto "Browse" to select a different start menu folder for installation.

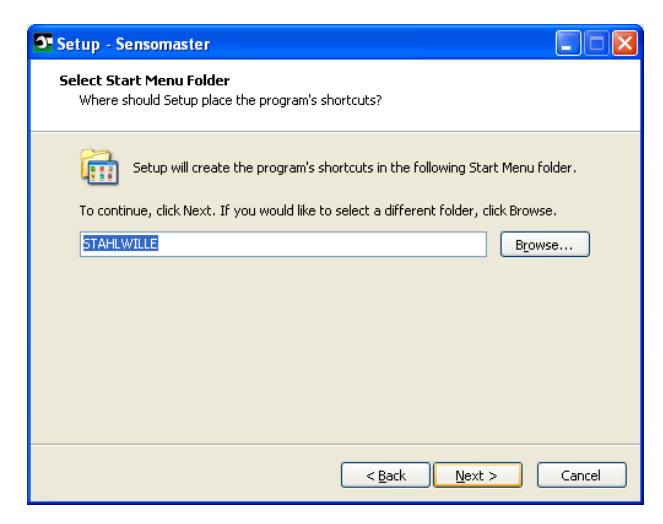

- > To change settings which have been undertaken, click onto "Back".
- Click onto "Cancel" to cancel installation.
- To continue installation, click onto "Continue".

A summarisation of the settings which have been made is displayed.

Check whether the settings are correct.

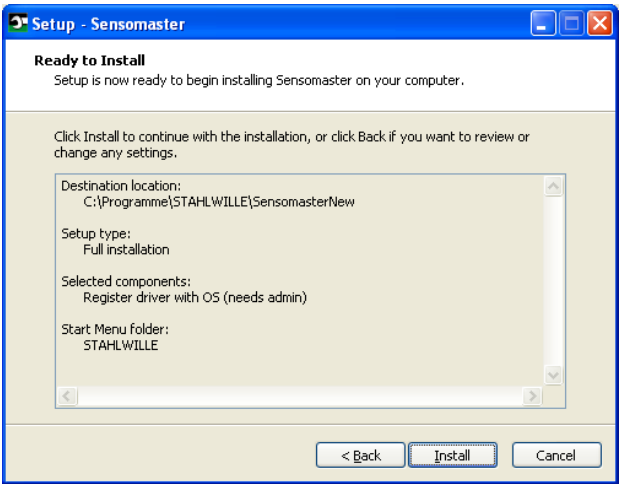

- > To change settings which have been undertaken, click onto "Back".
- Click onto "Cancel" to cancel installation.
- To perform installation, click onto "Install".
- Following installation, the following window is displayed.

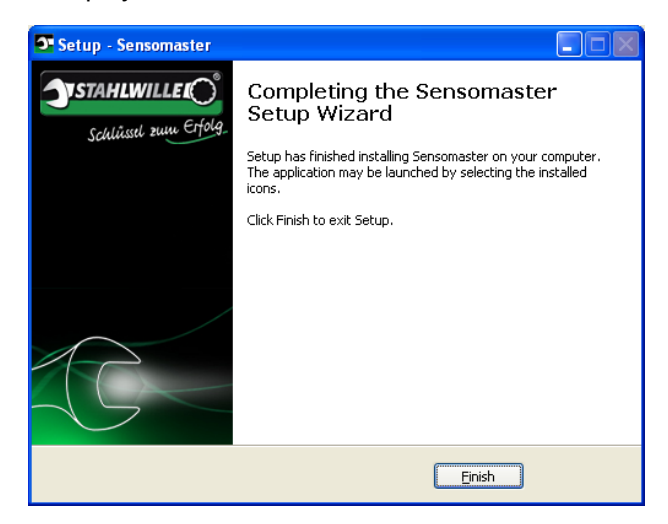

> To complete installation and use the programme, click onto "Complete".

# ISTAHLWILLE

## Preparing the torque and angle wrench

## Prerequisites for use

- The user must be standing securely during use.
- Sufficient freedom of movement must be available for the user.
- The operating location must be sufficiently bright.
- $\bullet$  The operating temperature must be -10 °C to  $+40$  °C.
- Prior to use, the torque and angle wrench must be able to adapt to the climatic conditions during subsequent use for at least one hour.
- The torque and angle wrench must be protected against harmful influences caused e.g. by soiling or moisture.
- The menu language set on delivery is German. >To change the menu language, proceed as described from page [41.](#page-100-0)
- > Turn the cover counter-clockwise to stop.
- $\triangleright$  Remove the cover.
- $\triangleright$  Insert the rechargeable batteries or batteries, observing the polarity specified on the handle.

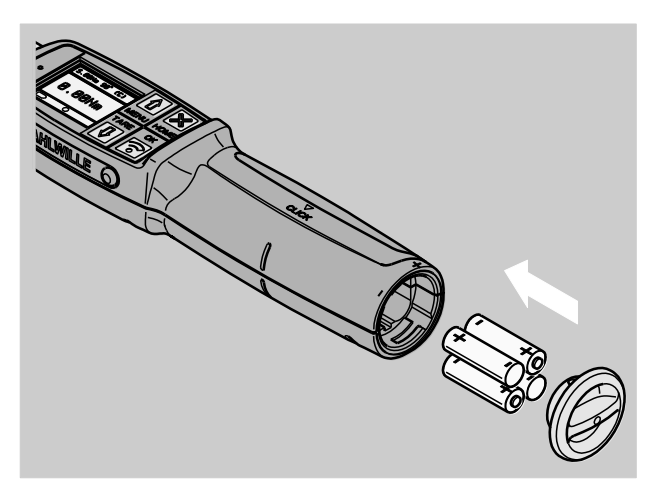

- $\triangleright$  Insert the lock in the cover into the battery compartment recesses.
- > Press the cover on gently.
- > Turn the cover clockwise to stop.

## Inserting batteries

Make sure that the current supply for the torque and angle wrench is guaranteed. The following battery or rechargeable battery types may be used:

- Micro batteries AAA/LR03, 1.5 V.
- Micro NiMH rechargeable batteries AAA/LR03, 1.2 V
- Optional li-ion rechargeable battery with charger (art. No. 7195-2)

## **CAUTION**

Danger due to exploding rechargeable batteries.

Use the correct charger to charge each of the rechargeable battery types.

### Selecting inserts and plug-in tools

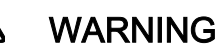

Risk of injury due to an incorrectly set extension length.

Make sure that the extension length appropriate to the plug-in tool is set on the torque and angle wrench.

# $\bigwedge$

## **CAUTION**

Risk of injury due to unsuitable inserts and plug-in tools.

Use only inserts or plug-in tools whose form and design are suitable for the intended use.

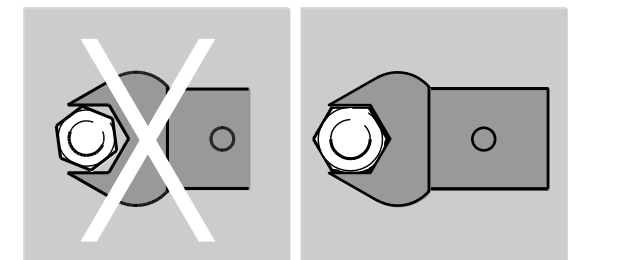

Plug-in tools from STAHLWILLE guarantee the correct lever length, offer the necessary dimensional accuracy in all connection areas and provide the required material strength.

## **CAUTION**

Risk of injury due to exceeding the maximum load-bearing capability of the inserts and plug-in tools.

Make sure that you do not exceed the maximum load-bearing capability of the inserts and plug-in tools.

The maximum load-bearing capability of the inserts and plug-in tools may be lower than the maximum permissible torque of the torque and angle wrench.

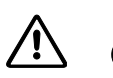

## **CAUTION**

Risk of injury due to incorrectly mounted plug-in tools.

 $\triangleright$  Make sure that the plug-in tools are secured against pulling out by engaging the retaining pin.

Л

## **CAUTION**

Risk of injury due to internally manufactured special tools.

Only manufacture special tools in consultation with STAHLWILLE.

#### $\bigwedge$ **CAUTION**

Risk of injury due to unsuitable plug-in tools.

 $\triangleright$  Only use the plug-in tools recommended in the STAHLWILLE catalogue.

## **ATTENTION**

Damage to the measuring elements of the torque and angle wrench possible.

 $\triangleright$  Protect the torque and angle wrench e.g. against hard jolts or dropping.

Make sure of the following when using inserts with a square drive on the torque and angle wrench:

- The correct shape and size for the exchange system on the torque and angle wrench
- The correct shape and size of the inserts for connection to the threaded connection to be tightened

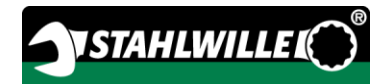

## Installing and removing plug-in tools

Proceed as follows to install plug-in tools:

Insert the plug-in tool into the recessed square on the wrench head.

The spring-loaded retaining pin on the plug-in tool's QuickRelease safely lock is depressed due to the insertion chamfer.

- Continue pressing the plug-in tool to stop.
- $\triangleright$  Make sure that the retaining pin engages in the QuickRelease safety lock's detent hole.

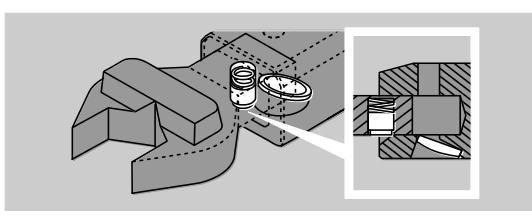

- $\triangleright$  Check that the plug-in tool is seated securely.
- For controlled, clicking left-hand tightening, connect the plug-in tool to the torque and angle wrench rotated by 180°.

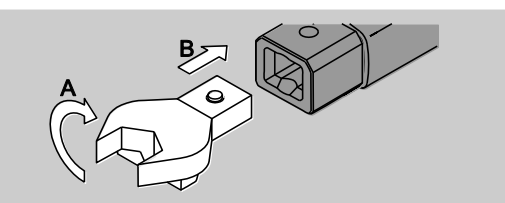

## WARNING

Risk of injury due to unintentional adjustment of the switching disk on the plug-in ratchet.

- $\triangleright$  Prior to the bolting process, use the switching disk to set the desired working direction.
- > Do not touch the switching disk during the bolting process.

When using a plug-in ratchet, switch this by turning the switching disk to the desired working direction.

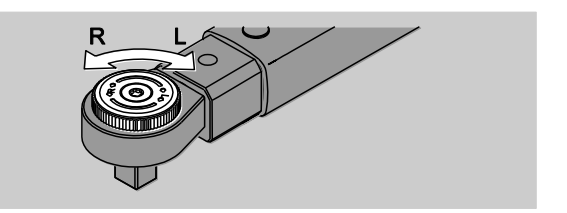

 $\triangleright$  Plug the appropriate insert onto the square drive of the reversible ratchet until it audibly engages.

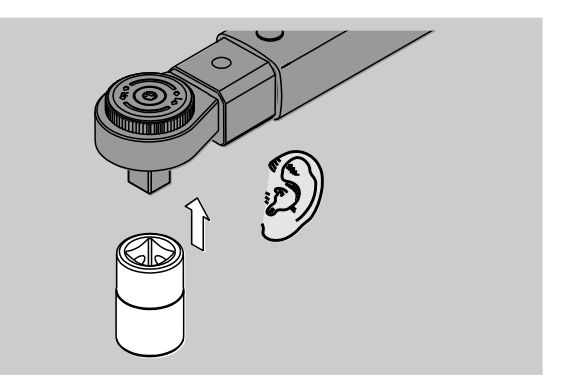

Proceed as follows to remove plug-in tools:

#### Plug-in tool installed "as standard"

- Press the green QuickRelease button on the underside of the wrench head (A).
- $\triangleright$  Pull the plug-in tool out (B).

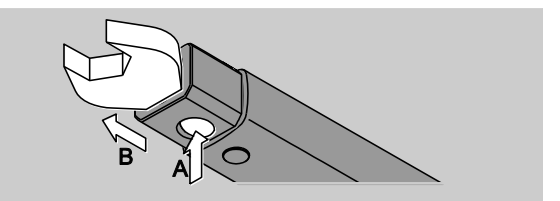

#### Plug-in tool installed rotated by 180°

- $\triangleright$  Insert a thin drift into the detent hole on the upper side of the wrench head from the outside.
- $\triangleright$  Use the drift to depress the retaining pin (A).
- $\triangleright$  Pull the plug-in tool out (B).

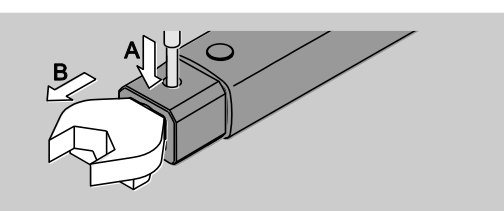

### Determining the extension length

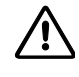

## WARNING

Danger of severe injuries due to an incorrect extension length.

- $\triangleright$  Check the extension length in the case of each plug-in tool.
- $\triangleright$  Set the appropriate extension length for plug-in tools.

Use a caliper gauge to determine the extension length S as shown in the drawing. If combinations of plug-in tools and adapter cards are used, the sum of all "S" values must be taken into consideration.

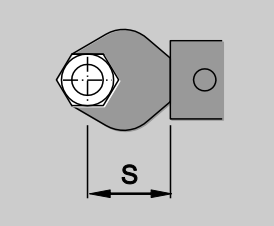

Further information can be found in the STAHLWILLE catalogue.

The standard extension lengths are  $\cdot$  9x12: 17.5 mm and  $\cdot$  14x18: 25 mm. If an extension length which does not correspond to the standard extension length is input, the  $\left|\leftarrow\right|$  symbol is shown on the display.  $\triangleright$  Input the corresponding extension length when the extension length is queried.

The torque and angle wrench automatically corrects the torque according to the set extension length.

### Switching the torque and angle wrench on and off

- > To switch the torque and angle wrench on, press any button for approx. one second.
- A long audible signal is heard.
- The menu language set on delivery is German. > To change the menu language, proceed as described from page [41.](#page-100-0)
- When the torque and angle wrench is not in use, it switches off after a specified period of time. The shut-off time can be defined using the SENSOMASTER software, see page [42.](#page-101-0)
- $\triangleright$  To switch the torque and angle wrench off, press the HOME button for more than one second.

Three short audible signals are heard.

## <span id="page-85-0"></span>Taring the torque and angle wrench

To ensure precise measurement, the torque and angle wrench must be tared in the case of each bolting process.

# WARNING

Risk of injury due to incorrect measured values caused by improper taring.

 $\triangleright$  Make sure that the torque and angle wrench is not moved or loaded during the taring process.

The torque and angle wrench is automatically tared each time when it is switched on.

# *ISTAHLWILLI*

#### Taring on switching on

- Place the switched off torque and angle wrench onto a flat surface.
- To tare the torque and angle wrench with a plug-in tool installed, have this e.g. project over the edge of the bench.
- Make sure that no forces are acting on the torque and angle wrench.
- $\triangleright$  Keep the torque and angle wrench steady throughout the entire taring process.
- $\triangleright$  To switch the torque and angle wrench on, press any button.

The  $\Theta$  symbol and TARE are shown on the display. The torque and angle wrench is tared within a few seconds.

The completed taring process can be recognised by the  $\bullet$  symbol (taring process ended) on the display.

#### Manual taring

Manual taring is necessary if, for example, a value which is not zero is shown on the display after bolting processes.

- Place the switched on torque and angle wrench onto a flat surface.
- To tare the torque and angle wrench with a plug-in tool installed, have this e.g. project over the edge of the bench.
- $\triangleright$  Make sure that no forces are acting on the torque and angle wrench.
- $\triangleright$  Keep the torque and angle wrench steady throughout the entire taring process.
- Press the TARE button for longer than two seconds.

The  $\Theta$  symbol and TARE are shown on the display. The torque and angle wrench is tared within a few seconds.

The completed taring process can be recognised by the  $\bullet$  symbol (taring process ended) on the display.

## Menu overview

The menu language set on delivery is German.

> To change the menu language, proceed as described from page [41.](#page-100-0)

All of the torque and angle wrench menus are explained in this chapter. Due to individual settings undertaken on the torque and angle wrench by the administrator, it may occur that not all menus or menu items are displayed.

## Menu structure in direct input

Concrete values for a bolting operation are defined in direct input.

The following measuring modes can be accessed in direct input:

- Torque
- Angle
- Torque-angle
- Angle-torque.

The available direct inputs are shown as sequence plans in the following. The direct input entries are explained in the tables.

#### Torque measuring mode

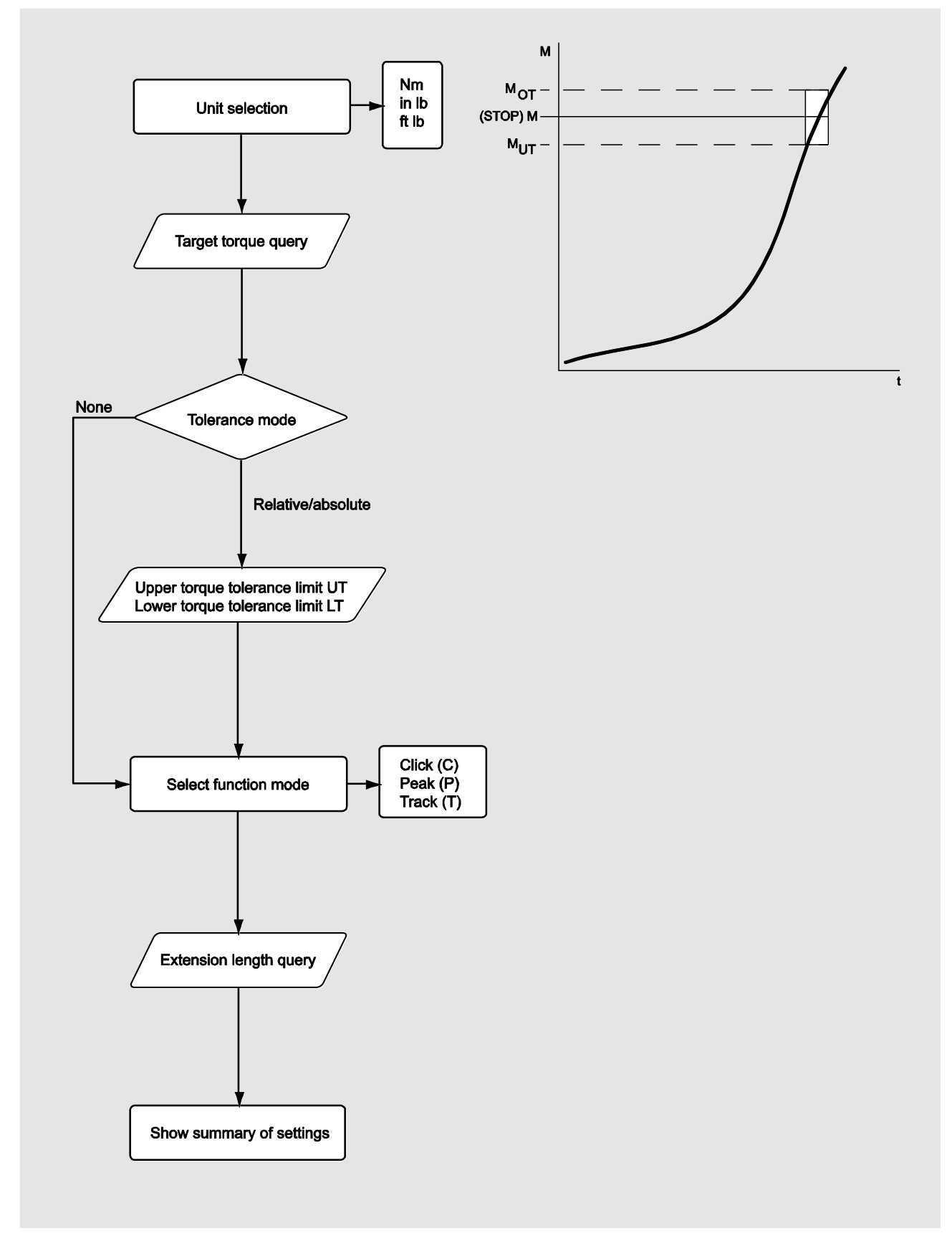

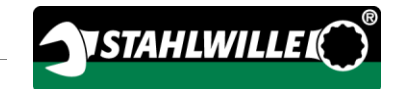

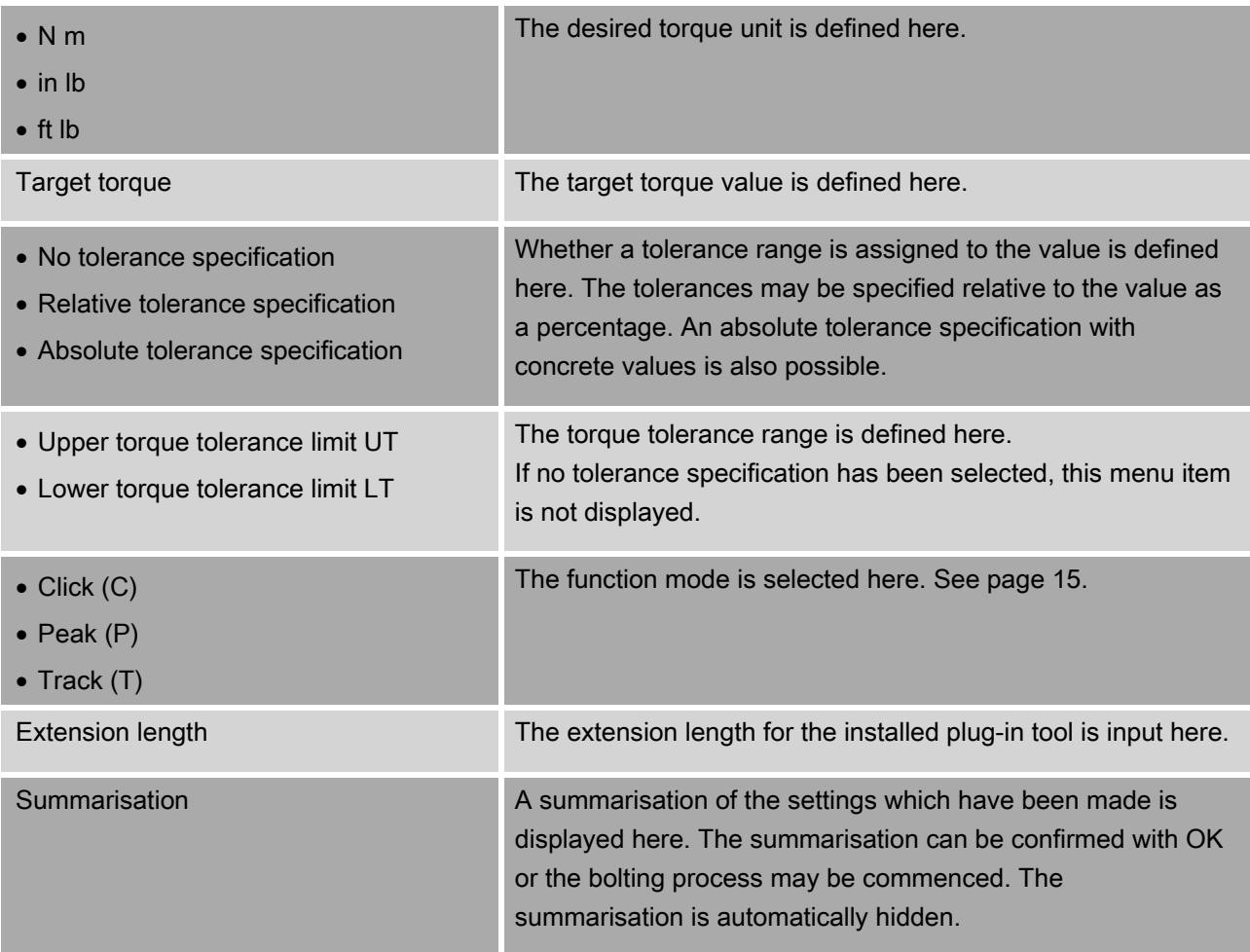

#### Angle measuring mode

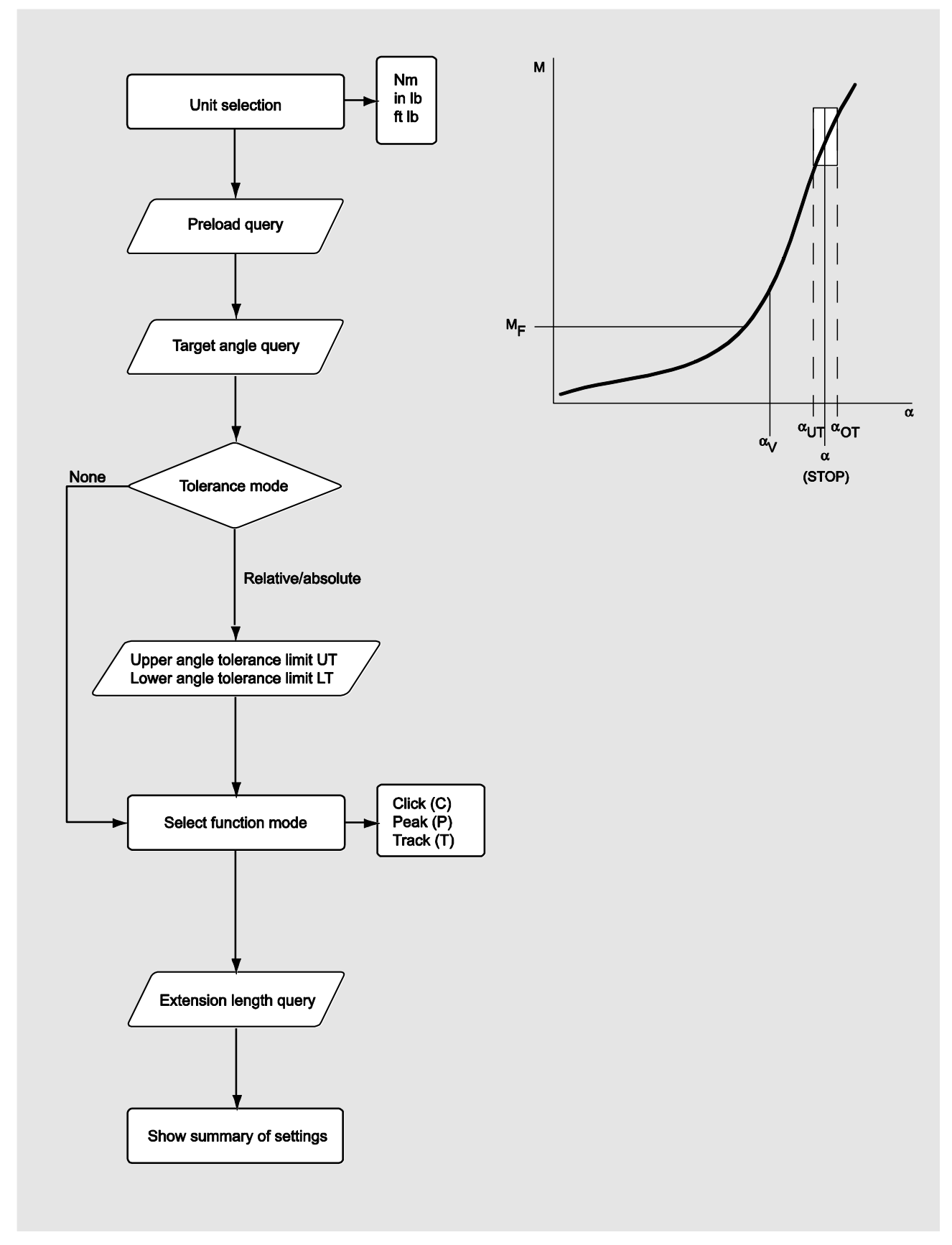

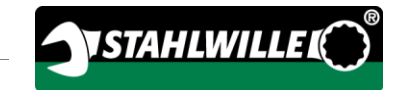

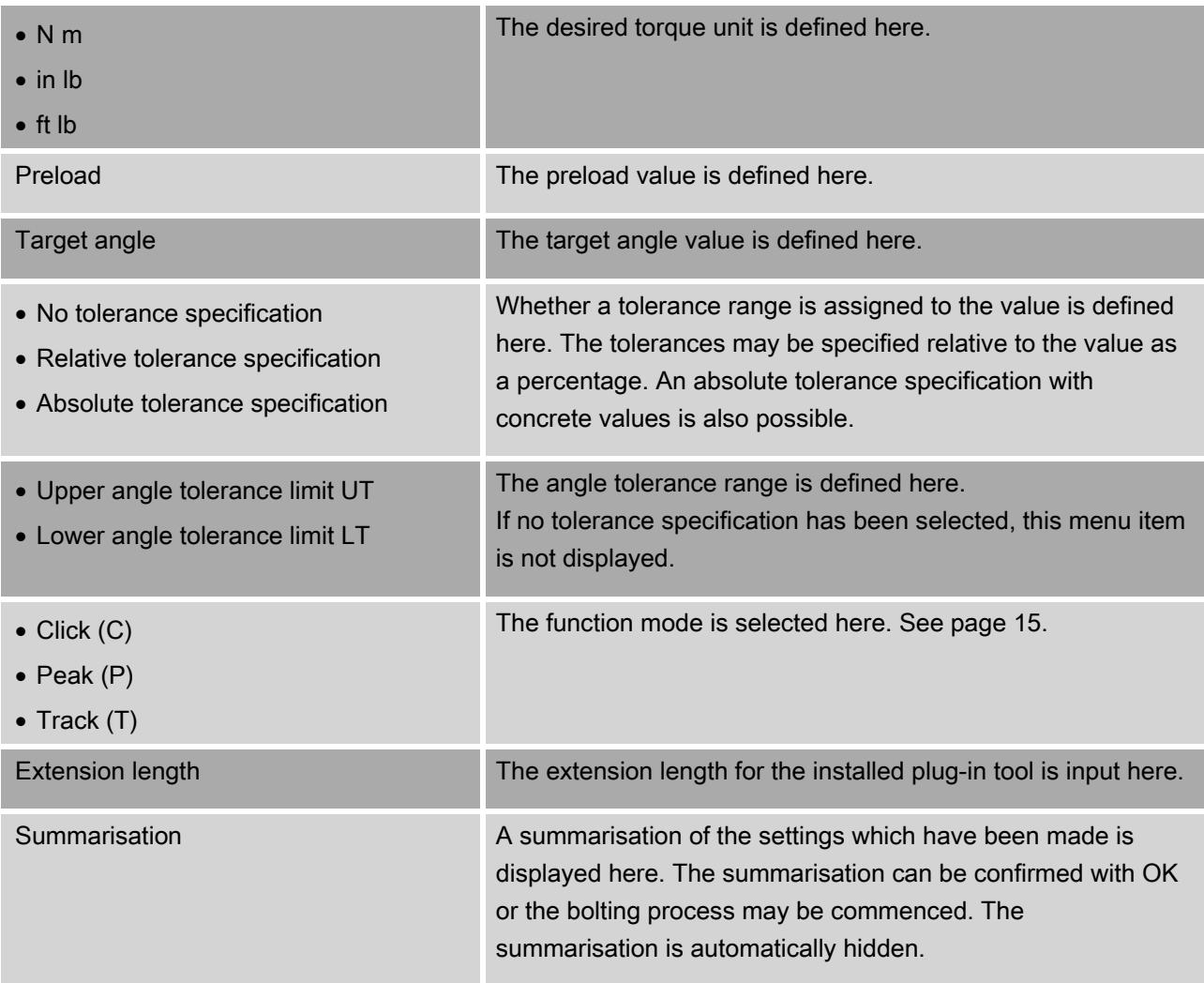

#### Torque-angle measuring mode

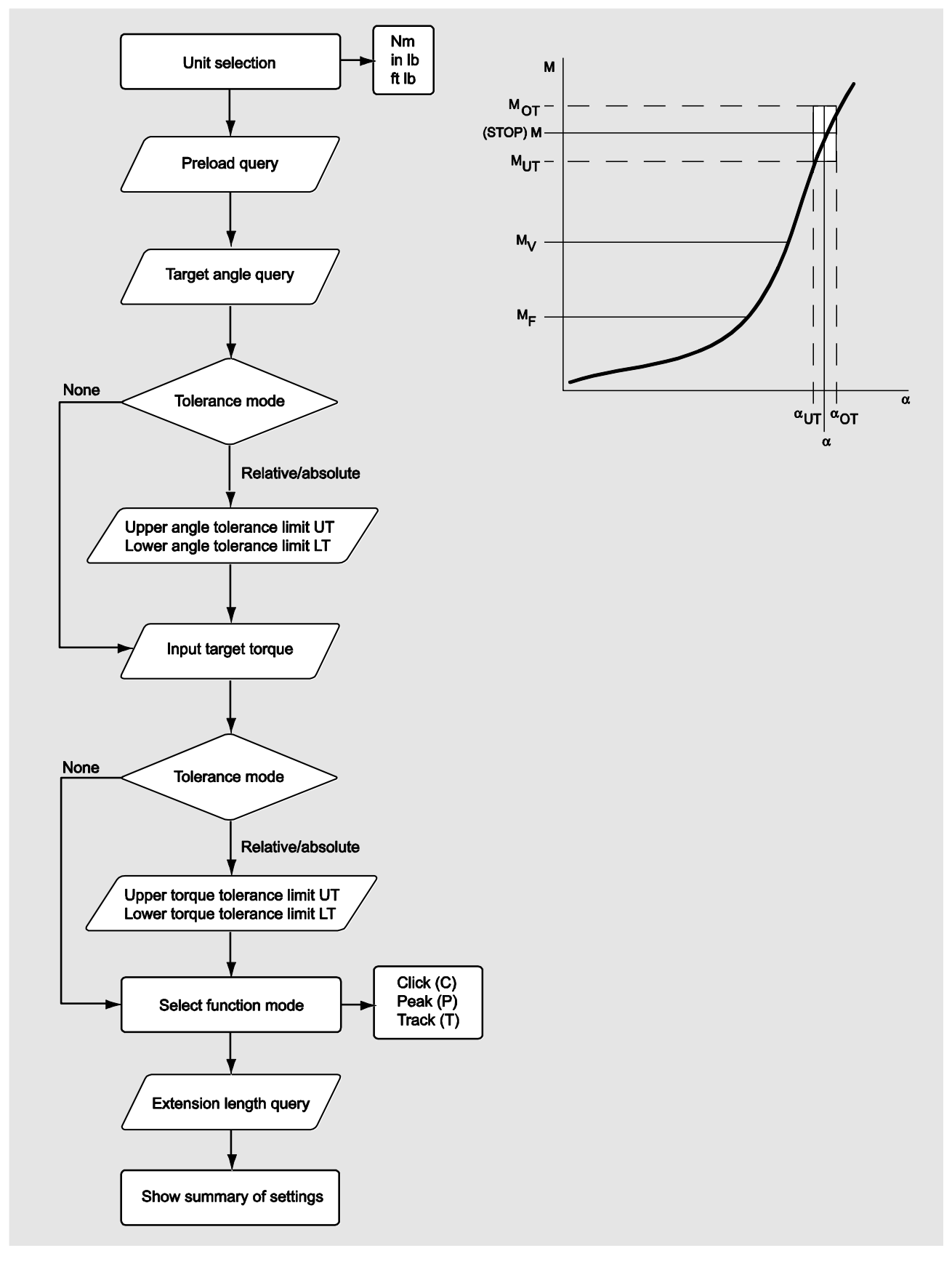

32

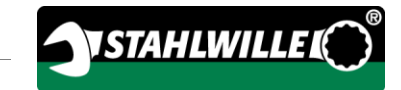

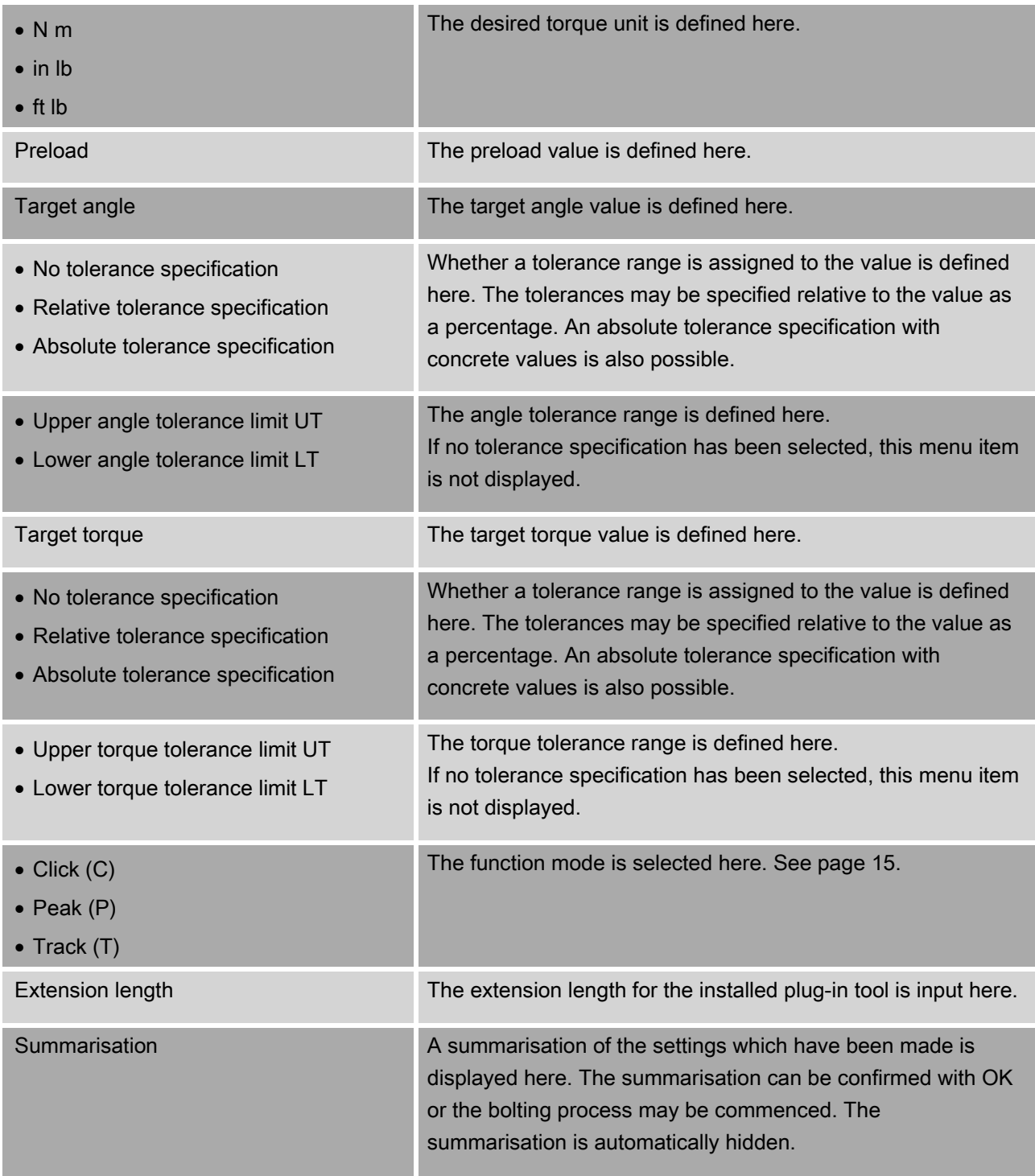

#### Angle-torque measuring mode

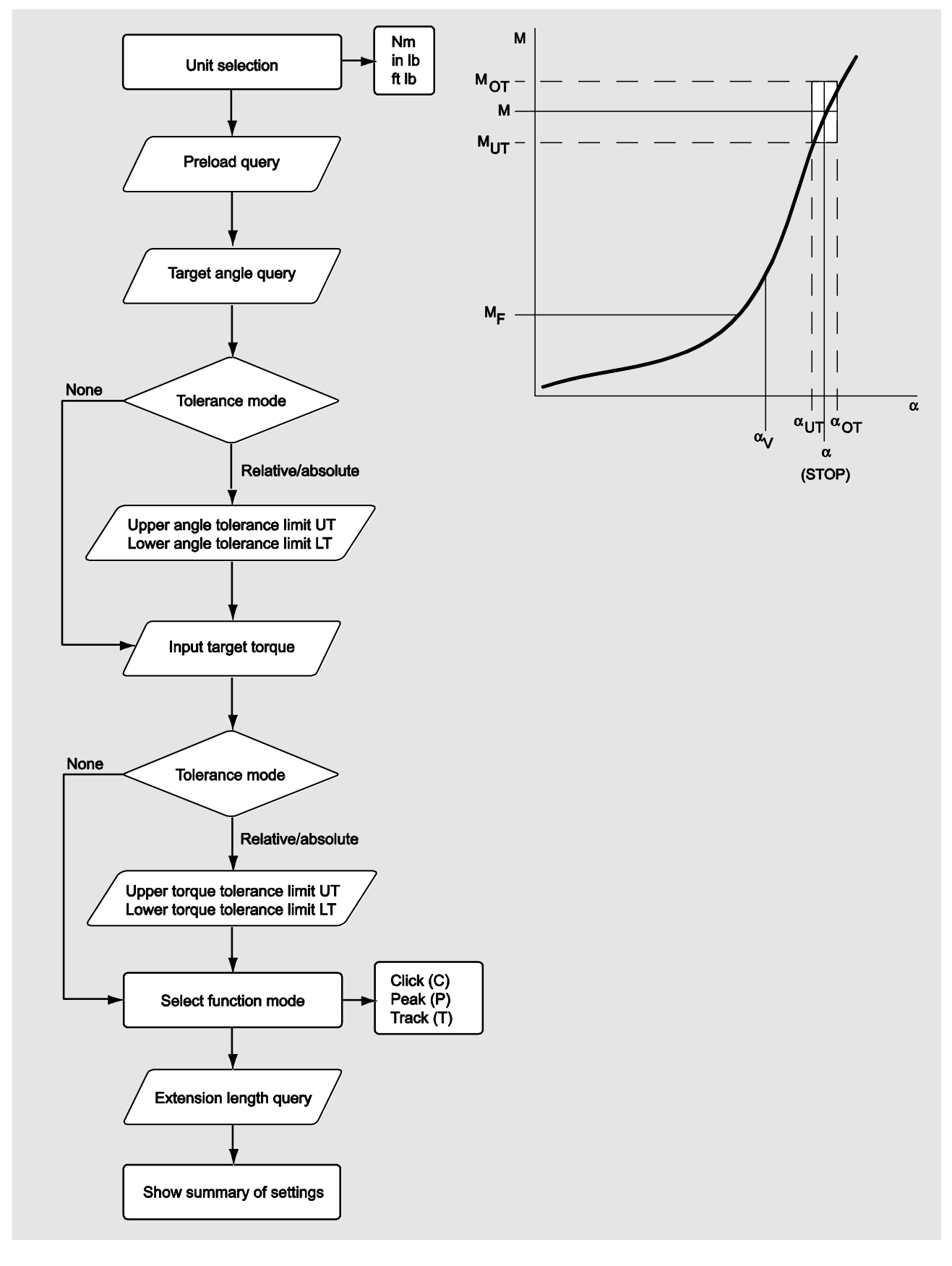

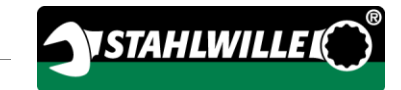

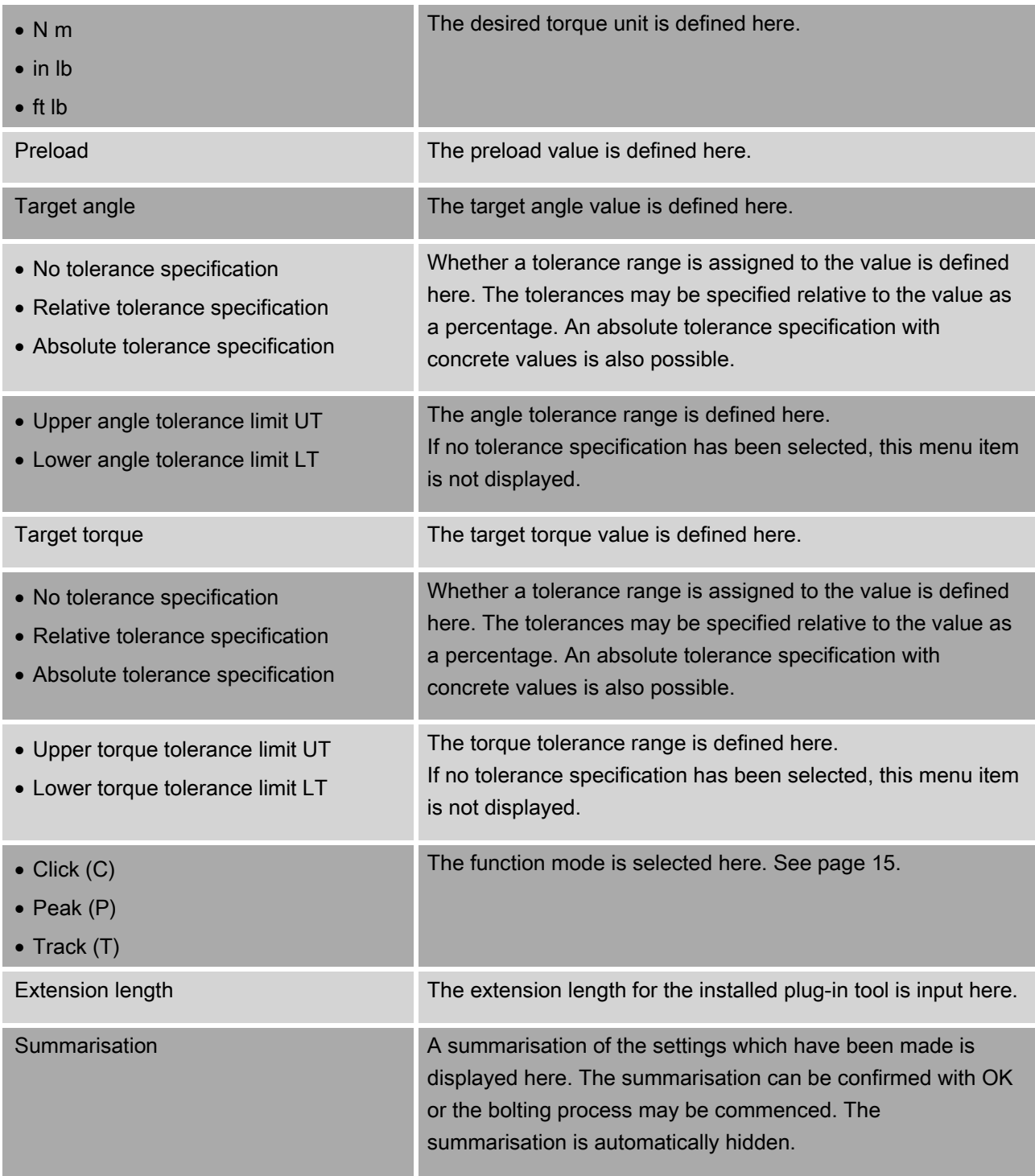

## <span id="page-95-0"></span>"Configuration & Data" menu

The "Configuration & Data" menu contains the following menu items:

- Configuration
- Data
- Messages
- Version Info.

#### Configuration menu item

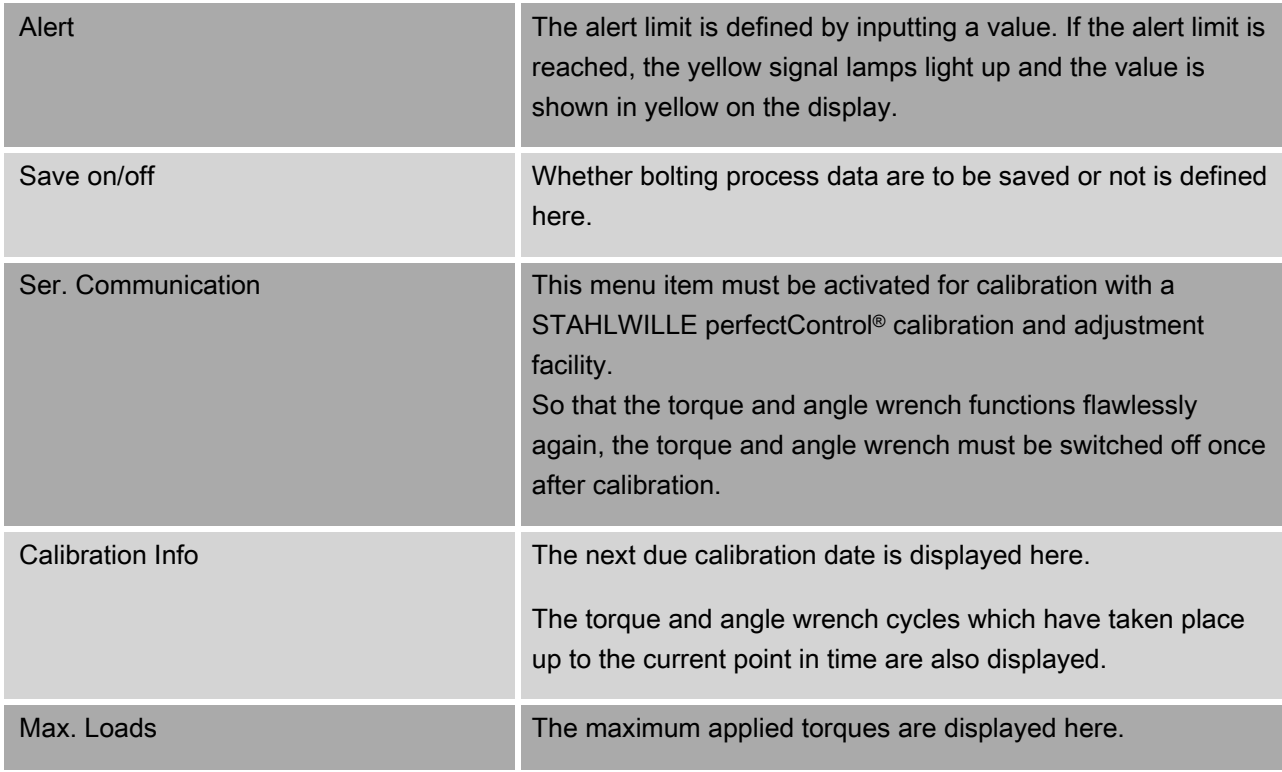

#### Data menu item

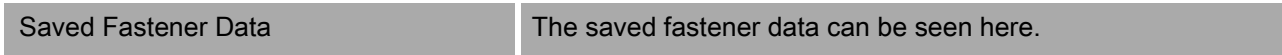

#### Messages menu item

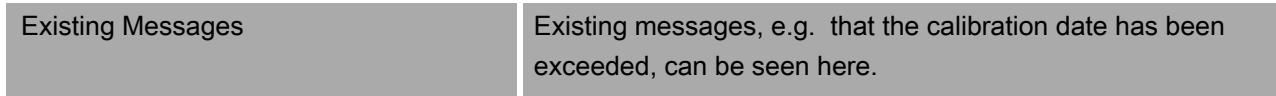

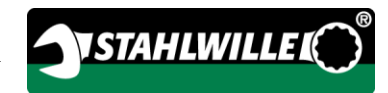

#### Version Info menu item

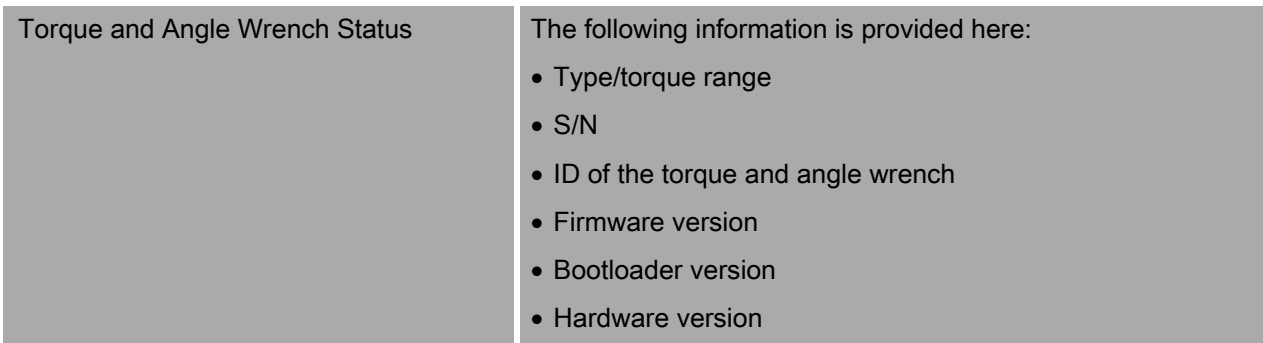

## Basic menu operation

### Moving in the menus

 $\triangleright$  Use the two arrow buttons to select a menu item. The menu item is marked.

- > To carry out further settings for a menu item or to confirm a setting, press OK.
- $\triangleright$  To move back step by step in the menu or to cancel inputs, press HOME.

## Inputting values

The necessary data for a bolting operation are queried in the direct inputs. The arrow buttons can be used to increase or reduce the values.

- $\triangleright$  To increase or reduce the value slowly, briefly press the corresponding arrow button once.
- > To increase or reduce the value quickly, keep the corresponding arrow button pressed.
- Once the desired value has been set, press OK.

## Calling up direct input

Concrete values for a bolting operation are defined in direct input.

Proceed as follows to select one of the measuring modes:

- Make sure that no forces are acting on the torque and angle wrench.
- Switch the torque and angle wrench on.

Press the MENU button for approx. one second.

DIRECT INPUT is shown on the display.

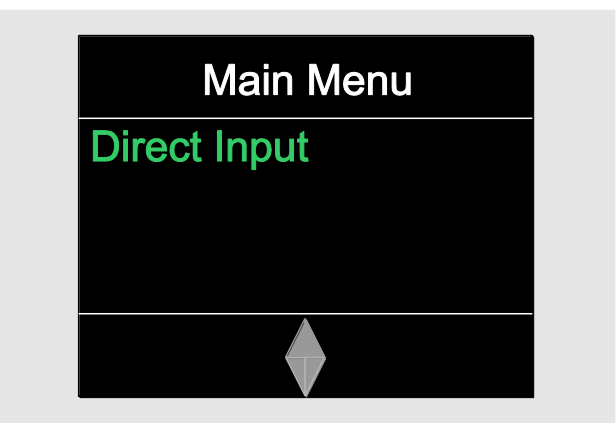

The sequence plans defined using the SENSOMASTER software and transferred to the torque and angle wrench are also available in this menu. (See page [38\)](#page-97-0).

Confirm with OK.

The available measuring modes are displayed.

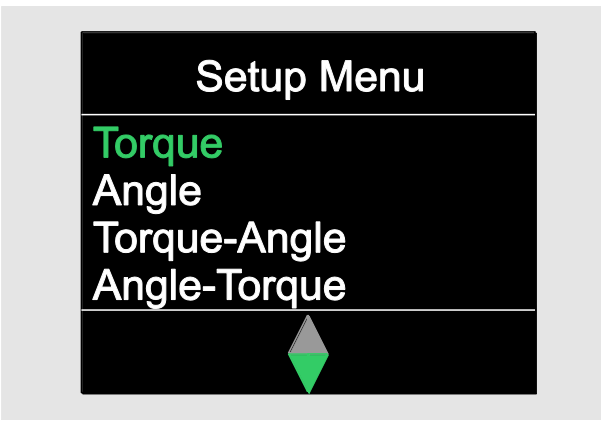

 $\triangleright$  Use the arrow buttons to select the desired mode.

 $\triangleright$  Confirm with OK.

The settings for a threaded connection can now be input.

## Calling up predefined sequence plans

**f** Bolting operations and sequence plans can be created on the PC independently of the torque and angle wrench using the SENSOMASTER software. These data can then be transferred to the torque and angle wrench. Information on this can be found in the SENSOMASTER software online help.

Proceed as follows to call up a sequence plan which is available on the torque and angle wrench:

- Make sure that no forces are acting on the torque and angle wrench.
- Switch the torque and angle wrench on.
- Press the MENU button for approx. one second.

DIRECT INPUT and the sequence plans which are available are shown on the display.

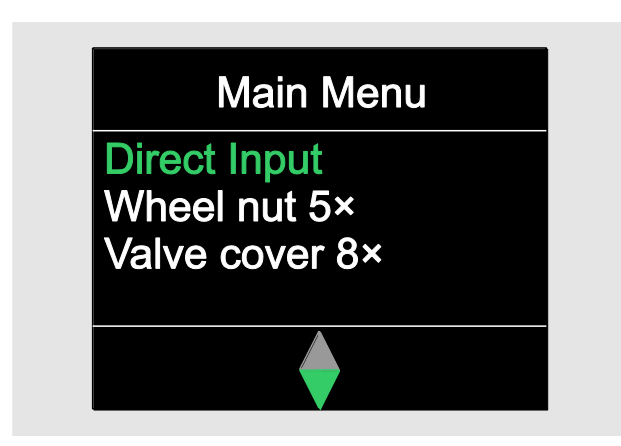

Use the arrow buttons to select the desired sequence plan or individual bolting operation.

The summarisation of the parameters stored for this sequence plan or individual bolting operation is displayed. This can be acknowledged with OK.

<span id="page-97-0"></span> $\triangleright$  Confirm with OK.

The sequence plan or individual bolting operation can now be executed.

## Calling up the configuration menu

The basic settings for the torque and angle wrench, such as e.g. saving the data for the completed bolting operations in the torque and angle wrench, are defined in the configuration menu.

Proceed as follows to select the configuration menu:

▶ Press the OK button for approx. one second.

The CONFIG & DATA menu is displayed

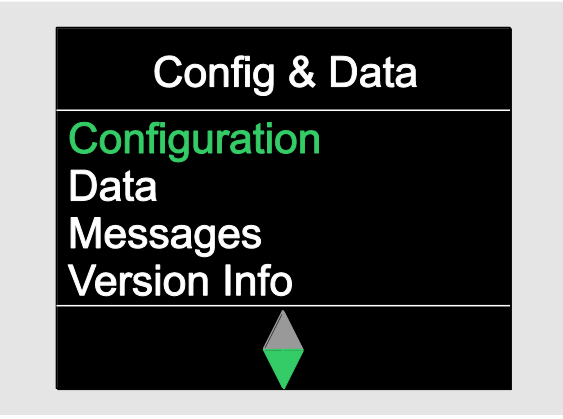

- $\triangleright$  Use the arrow buttons to select CONFIGURATION.
- $\triangleright$  Confirm with OK.

If the configuration menu is protected by an administrator password, the administrator password must now be input. The administrator password consists of a four-digit numerical code.

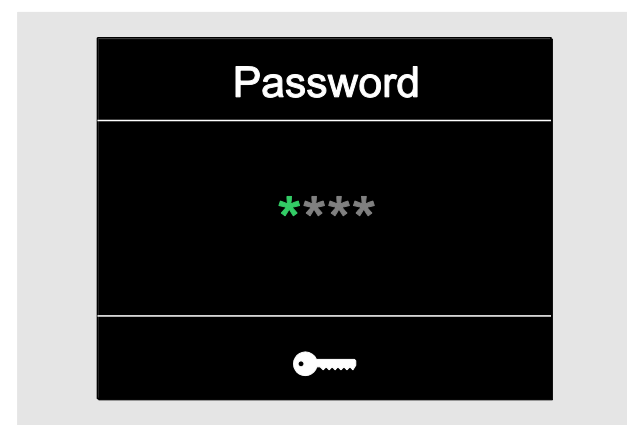

 $\triangleright$  Set the first number using the arrow buttons.

**NSTAHLWILLEI** 

- $\triangleright$  Confirm with OK.
- $\triangleright$  Set the other numbers in the same manner.

After inputting the correct number, the CONFIGURATION menu is displayed.

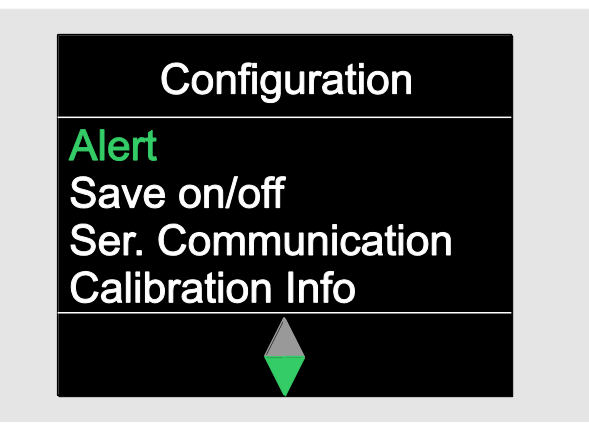

- $\triangleright$  Use the arrow buttons to select the desired menu item.
- Carry out the desired settings.
- The settings in the configuration menu can be carried out on the PC independently of the torque and angle wrench using the SENSOMASTER software. An administrator password may also be assigned here to protect against unauthorised access to the torque and angle wrench configuration. Information on this can be found in the SENSOMASTER software online help.

## Undertaking settings on the PC

If the torque and angle wrench is connected to a PC, the SENSOMASTER software can be used e.g. to exchange data between the torque and angle wrench and the PC.

Various settings can also be changed on the PC. The settings are then transferred to the torque and angle wrench.

**T** For information on operation of the SENSOMASTER software, refer to the relevant online help.

The following settings can be undertaken on the PC and transferred to the torque and angle wrench:

- Set units
- Assign an ID
- Set a time for the torque and angle wrench to switch off automatically
- Set an alert limit
- Define a calibration date
- Assign an administrator password
- Transfer the fastener data available in the internal torque and angle wrench memory to a PC
- Delete the internal torque and angle wrench memory
- Define sequence plans
- Define bolting operations
- Set a menu language
- Configure menus

Prerequisites for connection to a PC include:

- A USB interface,
- Microsoft Windows,
- A micro USB cable and
- The installed SENSOMASTER software.

## **ATTENTION**

Malfunctions possible.

- Insert the micro USB connector to stop into the socket in one movement.
- Make sure that the connectors are firmly seated.

### Connecting the torque and angle wrench to the PC

- $\triangleright$  Make sure that the torque and angle wrench is switched off.
- Fold the PC connection socket cover to the side.
- $\triangleright$  Insert the micro USB connector to stop into the PC connection socket in one movement.
- Insert the USB connector into the PC's USB connection.

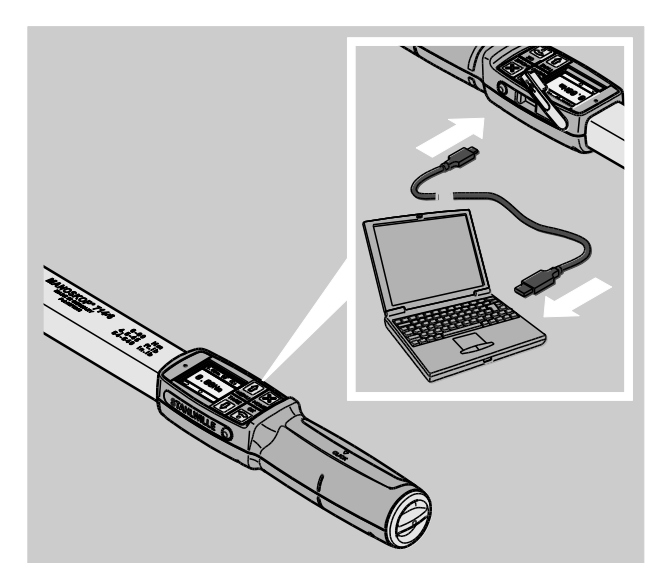

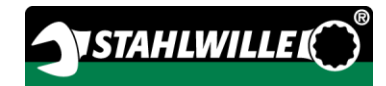

- Make sure that the connectors are firmly seated.
- Start the SENSOMASTER software installed on the PC.
- Switch the torque and angle wrench on.

The connection between the torque and angle wrench and the PC is established automatically.

**T** For information on operation of the SENSOMASTER software, refer to the relevant online help.

### Factory settings

The torque and angle wrench is supplied with the following factory settings:

- Menu language German
- All menus shown
- Password protection switched off
- Automatic switching off after 15 min.
- Alert limit 80 %
- Standard extension length (depending on model)
- On resetting to the factory settings, all of the fastener data contained in the internal torque and angle wrench memory are deleted. Back the fastener data up before resetting if necessary.

Proceed as follows to reset the torque and angle wrench to the factory settings:

- Connect the torque and angle wrench to the PC.
- Start the SENSOMASTER software installed on the PC.
- Switch the torque and angle wrench on.
- Select the "Settings" tab.
- Select the "Parameters" tab.
- Click onto the "Factory settings" button.
- Confirm the prompt.

The torque and angle wrench is reset to the factory settings.

### <span id="page-100-0"></span>Changing the menu language

The following menu languages can be loaded in the internal torque and angle wrench memory:

- German (factory setting)
- English
- Italian
- Spanish
- French
- Dutch
- Danish
- Norwegian
- Swedish
- Finnish
- Polish

Further languages on request.

To change the menu language, the SENSOMASTER software must be installed on a PC.

- Only one menu language is ever available in the torque and angle wrench at any one time. The menu language installed using the SENSOMASTER software replaces the menu language available in the torque and angle wrench.
- $\geq$  Connect the torque and angle wrench to the PC.
- Start the SENSOMASTER software installed on the PC.
- Switch the torque and angle wrench on.
- ≻ Select the "Settings" tab.
- ▶ Select the "Parameters" tab.
- Select the desired menu language in the "Torque wrench language setting" area.
- Click onto the "Save data in torque and angle wrench" symbol.

The torque and angle wrench settings are updated.

The torque and angle wrench switches off and then switches on again automatically.

### <span id="page-101-0"></span>Setting the time for automatic shut-off

A time after which the torque and angle wrench switches off automatically when not in use can be set.

To set this time, the SENSOMASTER software must be installed on a PC.

- Connect the torque and angle wrench to the PC.
- Start the SENSOMASTER software installed on the PC.
- Switch the torque and angle wrench on.
- ▶ Select the "Settings" tab.
- Select the "Parameters" tab.
- Enter the desired time for automatic switching off in the "Auto shut-off" area.
- If 0 minutes is input, "Auto shut-off" is deactivated. The torque and angle wrench has to be switched off manually.
- Click onto the "Save data in torque and angle wrench" symbol.
- The torque and angle wrench settings are updated.

The torque and angle wrench switches off and then switches on again automatically.

### Setting password protection

Access to the configuration menu can be protected by means of an administrator password.

The administrator password may only be assigned or changed using the SENSOMASTER software.

No administrator password is set on delivery.

A maximum of four digits are available for the administrator password. Only numbers may be used.

- Connect the torque and angle wrench to the PC.
- Start the SENSOMASTER software installed on the PC.
- Switch the torque and angle wrench on.
- Select the "Settings" tab.
- Select the "Parameters" tab.
- Mark the "Password activated" check box in the "Password protection" area.
- $\triangleright$  Set four numbers for the administrator password.
- Click onto the "Save data in torque and angle wrench" symbol.

The torque and angle wrench settings are updated.

The torque and angle wrench switches off and then switches on again automatically.

### Disconnecting the torque and angle wrench from the PC

Proceed as follows to disconnect the torque and angle wrench from the PC after data transfer:

- ▶ Remove the micro USB connector from the torque and angle wrench PC connection socket.
- Seal the PC connection socket with the cover.

## Using the torque and angle wrench

- $\triangleright$  Carry out the desired settings for the bolting operation as shown in the flow charts in the practical examples from page [48.](#page-107-0)
- Alternatively, load the sequence plans or individual bolting operations created using the SENSOMASTER software into the torque and angle wrench memory and call these up.

Before beginning a bolting process with the torque and angle wrench, the torque and angle wrench has to be tared as described on page [26.](#page-85-0)

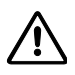

## WARNING

Incorrect measurements due to moving or loading the torque and angle wrench during the taring process.

 $\triangleright$  Make sure that the torque and angle wrench is not moved or loaded during taring.

## <span id="page-102-0"></span>Actuating the torque and angle wrench

## WARNING

Danger of severe or fatal injuries due to incorrect measured values.

- $\triangleright$  Make sure that the torque value is set correctly prior to use.
- Make sure that the insert and/or plug-in tool which is used is seated securely prior to use.

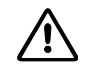

 $\bigwedge$ 

# WARNING

Risk of injury due to unintentional adjustment of the switching disk on the plug-in ratchet.

- $\triangleright$  Prior to the bolting process, use the switching disk to set the desired working direction.
- $\triangleright$  Do not touch the switching disk during the bolting process.

# CAUTION

Risk of injury due to slipping.

- Make sure you are standing securely whilst using the torque and angle wrench.
- Ensure adequate freedom of movement when using the torque and angle wrench.

#### 八 **CAUTION**

Risk of injury due to incorrectly mounted plug-in tools.

Make sure that the plug-in tools are secured against pulling out by engaging the retaining pin.

Л

## **CAUTION**

Risk of injury due to overloading the torque and angle wrench.

End the tightening procedure when the set torque has been reached.

## **ATTENTION**

Damage to the torque and angle wrench possible on overloading.

- Make sure that the torque and angle wrench is not overloaded.
- >Do not drop the torque and angle wrench.
- $\triangleright$  Do not expose the torque and angle wrench to any jolts.
- $\triangleright$  Only actuate the torque and angle wrench using the handle.
- $\triangleright$  Grip the handle centrally.
- Tighten tangentially to the swivelling radius and at right angles to the bolting axis.

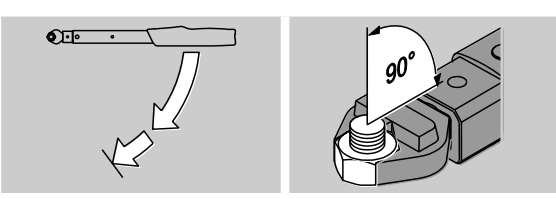

#### Working in "Click" function mode

> Tighten evenly and, in the final phase, without interruption until a clear jolt is felt and a click is heard.

The set target torque or the target angle has been reached.

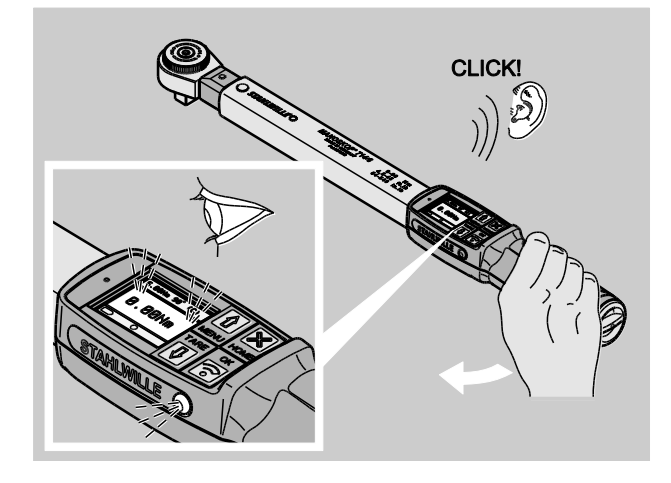

After clicking, the torque and angle wrench is immediately ready for use again.

During the bolting process in "Click" function mode, the following displays and signals are provided depending on the settings which have been undertaken:

- The current torque or angle value is displayed.
- If an alert limit has been set in the CONFIGURATION menu, the current value is shown in yellow as of reaching the alert limit. The signal lamps light up yellow.
- If a tolerance range has been set and this has been reached, the current value is shown in green. The signal lamps light up green. A short audible signal is heard.
- When the previously set target torque or target angle value has been reached, the torque and angle wrench triggers with a perceptible jolt and an audible click.
- If the previously set upper target torque or target angle tolerance range is exceeded, the current value is shown in red. The signal lamps light up red. A long audible signal is heard.

#### Working in "Track" function mode

- Monitor the torque or angle value on the display during tightening.
- $\triangleright$  Tighten evenly and, in the final phase, without interruption until the set or desired target torque or target angle value can be seen.

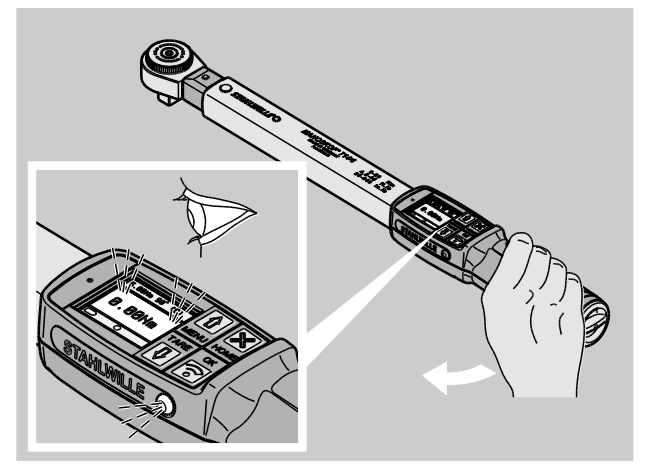

During the bolting process in "Track" function mode, the following displays and signals are provided depending on the settings which have been undertaken:

- The current torque or angle value is displayed.
- If an alert limit has been set in the CONFIGURATION menu, the current value is shown in yellow as of reaching the alert limit. The signal lamps light up yellow.
- If a tolerance range has been set and this has been reached, the current value is shown in green. The signal lamps light up green. A short audible signal is heard.
- If the previously set upper target torque or target angle tolerance range is exceeded, the current value is shown in red. The signal lamps light up red. A long audible signal is heard.
- In this function mode, the values are not saved automatically after a bolting process. You may still save the values. To do this, press OK twice after tightening.

#### Working in "Peak" function mode

- $\triangleright$  Monitor the torque or angle value on the display during tightening.
- $\triangleright$  Tighten evenly and, in the final phase, without interruption until the set or desired target torque or target angle value can be seen.

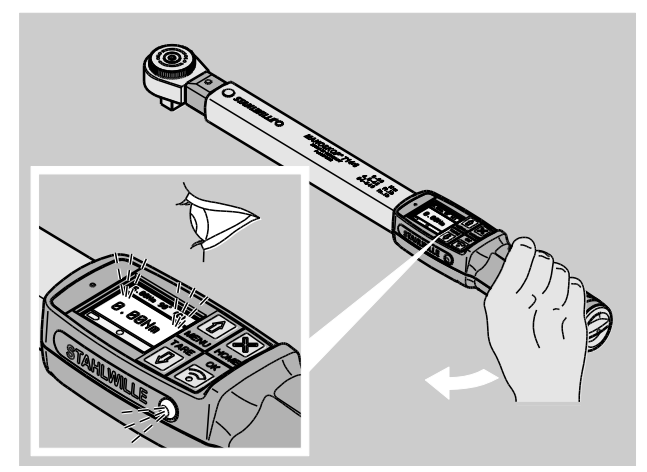

During the bolting process in "Peak" function mode, the following displays and signals are provided depending on the settings which have been undertaken:

**VSTAHLWILLEL** 

- The current torque or angle value is displayed.
- If an alert limit has been set in the CONFIGURATION menu, the current value is shown in yellow as of reaching the alert limit. The signal lamps light up yellow.
- If a tolerance range has been set and this has been reached, the current value is shown in green. The signal lamps light up green. A short audible signal is heard.
- If the previously set upper target torque or target angle tolerance range is exceeded, the current value is shown in red. The signal lamps light up red. A long audible signal is heard.
- The peak value which has been reached is shown on the display. OK must be pressed to acknowledge the display.
- In this function mode, the values are not saved automatically after a bolting process. You may still save the values. To do this, press OK twice after tightening.

#### Controlled left-hand tightening

Controlled left-hand tightening can be carried out without further settings in the "Track" and "Peak" function modes.

Controlled left-hand tightening can be carried out in "Click" function mode. If a plug-in ratchet is used for this, install it rotated by 180°.

#### Working through a sequence plan

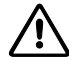

 $\bigwedge$ 

### WARNING

Danger of severe or fatal injuries due to an incorrect sequence when tightening bolts.

- $\triangleright$  Make sure that the bolts specified by the sequence plan are tightened in the relevant, correct sequence.
- $\triangleright$  If you discover that you have confused the sequence, the bolting process must be cancelled immediately.
- >Loosen the bolts and use new bolts if necessary.
- **≻Repeat bolting.**

## **CAUTION**

Danger of injuries due to overloading the torque and angle wrench.

- $\triangleright$  In the event of overloading, both signal lamps initially flash, the torque and angle wrench triggers during right-hand tightening and the acoustic signal is sounded at intervals.
- $\triangleright$  In this case, immediately cancel the bolting process.
- Use a torque and angle wrench suitable for the load.
- Calibrate the torque and angle wrench each time after overloading.
- Make sure that no forces are acting on the torque and angle wrench.
- Switch the torque and angle wrench on.
- $\geq$  Call up the desired sequence plan, see page [38.](#page-97-0)
- Carry out bolting according to the sequence plan.
- Observe and adhere to the instructions provided from page [43.](#page-102-0)
- When working according to a sequence plan, the next bolting operation within the sequence plan is selected at the end of a bolting process. Following the sequence plan's last bolting operation, the first bolting operation is automatically selected.

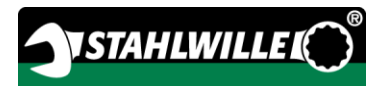

## Manually saving bolting values

The bolting values can only be saved manually in "Track" and "Peak" function modes.

"On" must be selected under saving in the "Configuration" menu, see page [36.](#page-95-0)

Proceed as follows to save the bolting values manually:

After the tightening procedure in "Track" or "Peak" function mode, press the OK button.

The torque last applied is shown on the display.

Press the OK button again as long as the torque value is displayed.

A short audible signal is heard. The value has been saved.

The torque value is only saved once even if the OK button is pressed several times.

### Correcting and saving exceeded torque

If a threaded connection has unintentionally been tightened with excessive torque, proceed as follows:

- Loosen the threaded connection.
- Press the OK button after loosening.

The torque last applied is shown on the display.

▶ Press the OK button again.

A short audible signal is heard. The value has been saved.

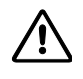

## WARNING

Risk of injury due to damaged bolts or workpieces.

- > Before tightening the threaded connection again, check the bolt and the workpiece for damage.
- $\triangleright$  If in doubt, use a new bolt.

 $\triangleright$  Tighten the threaded connection again.

The release torque stored in the software on the PC is displayed in negative form.

## <span id="page-107-0"></span>Practical examples

### Torque measuring mode

#### Wheel bolts on a passenger car

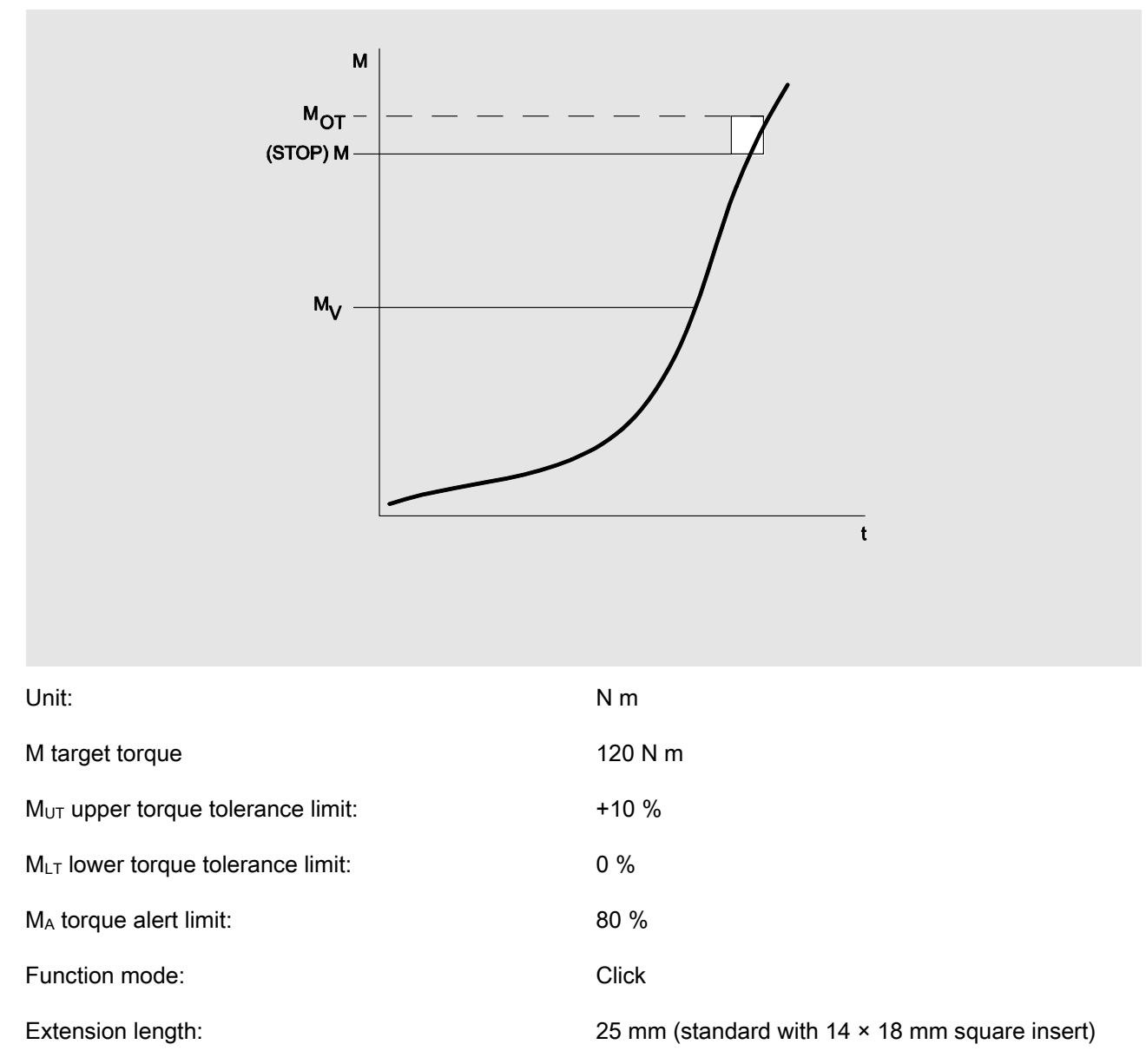

The flow chart shown in the following represents the steps to be performed for data input on the torque and angle wrench. All menu entries are shown.
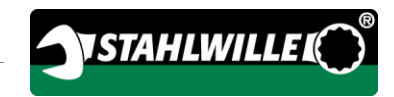

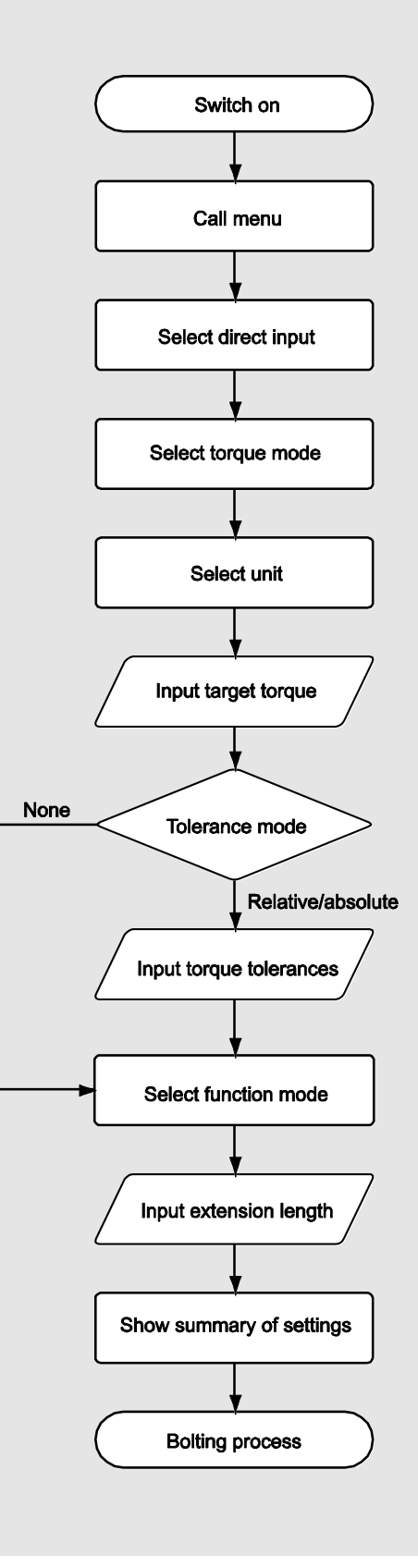

### Angle measuring mode

Timing case cover in the area of the chain drive in a passenger car engine

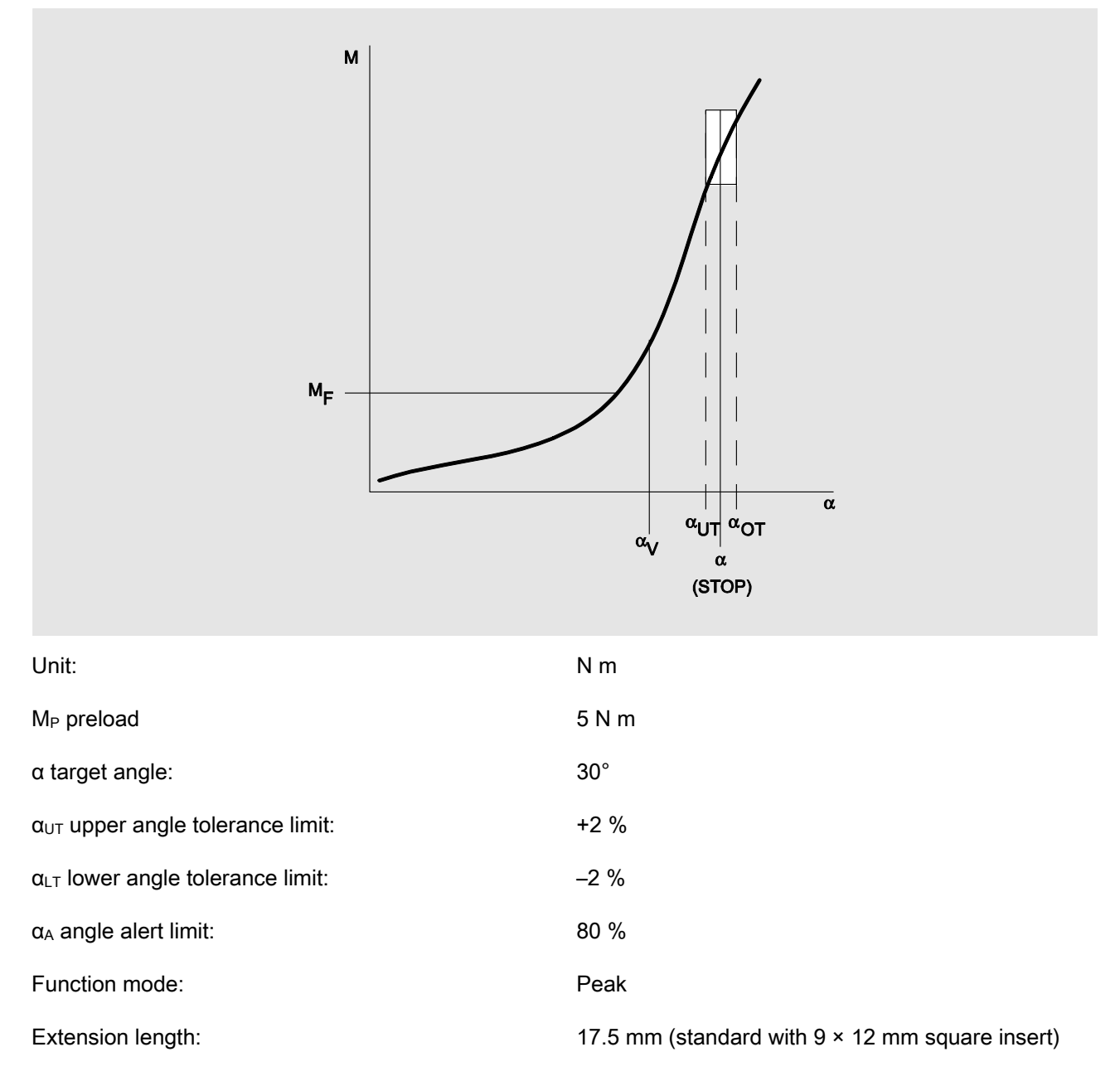

The flow chart shown in the following represents the steps to be performed for data input on the torque and angle wrench. All menu entries are shown.

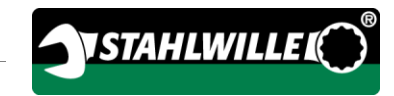

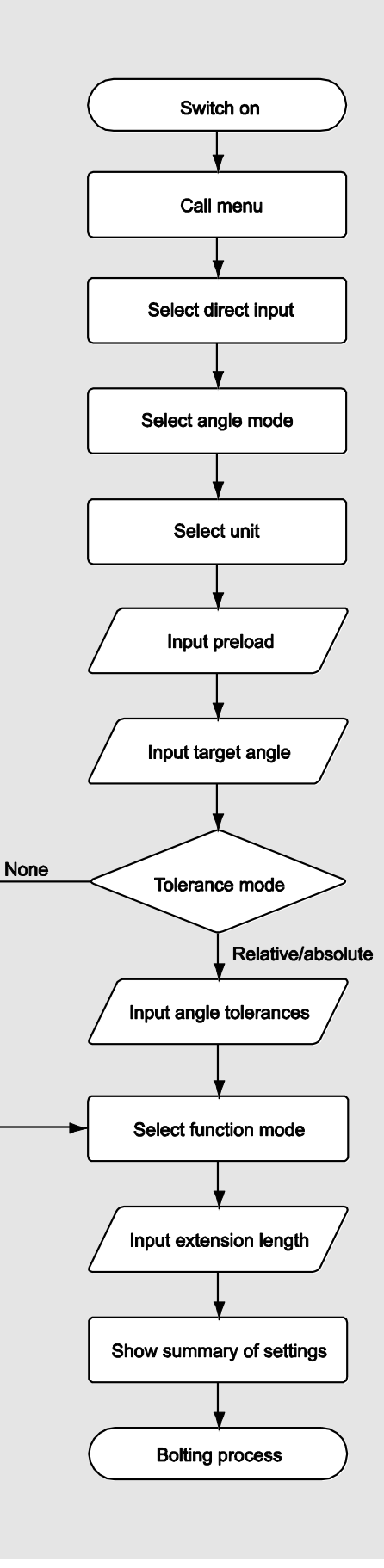

### Torque-angle measuring mode

#### Cylinder head bolts in a diesel engine (commercial vehicle)

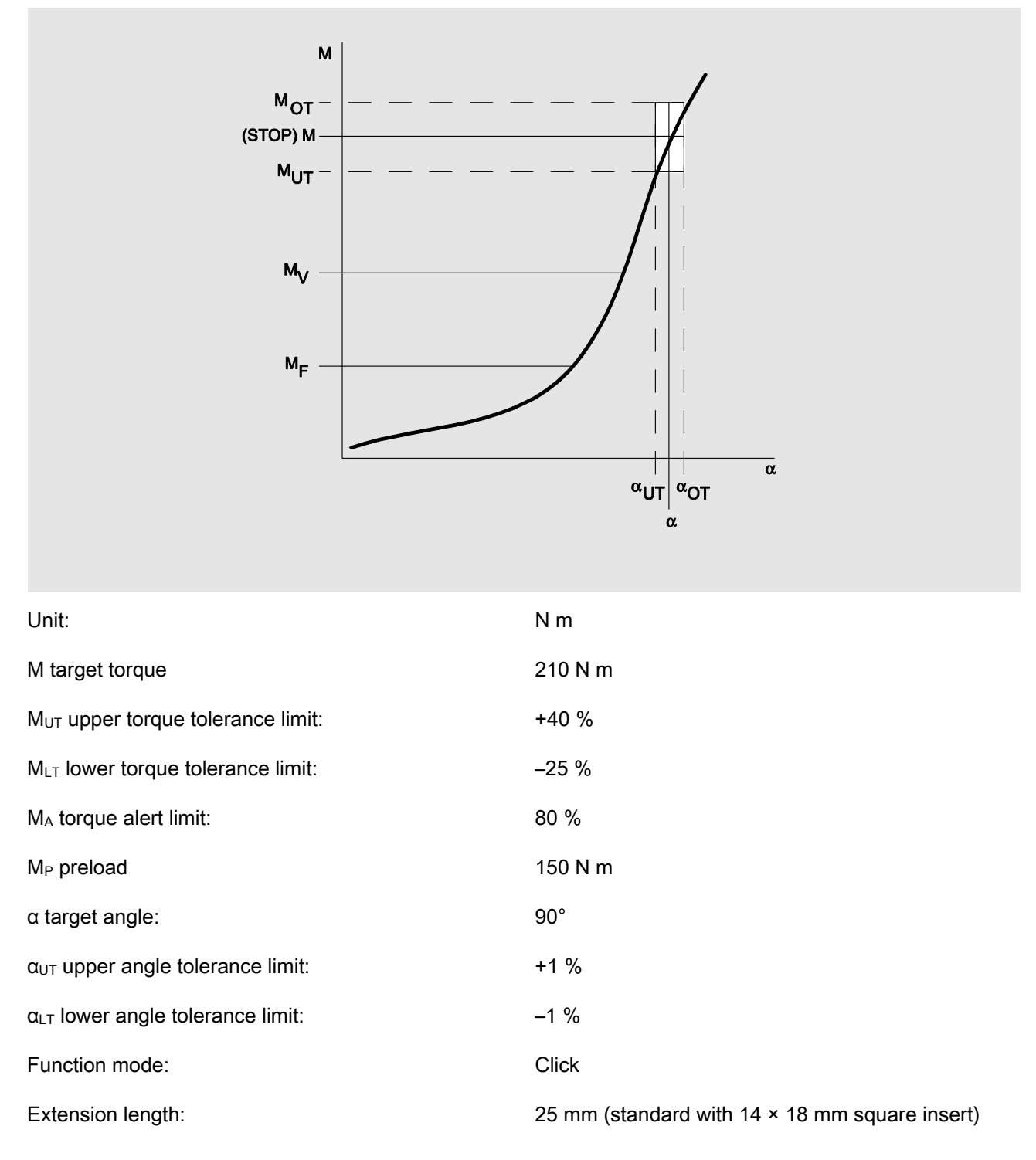

The flow chart shown in the following represents the steps to be performed for data input on the torque and angle wrench. All menu entries are shown.

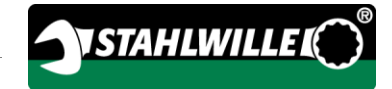

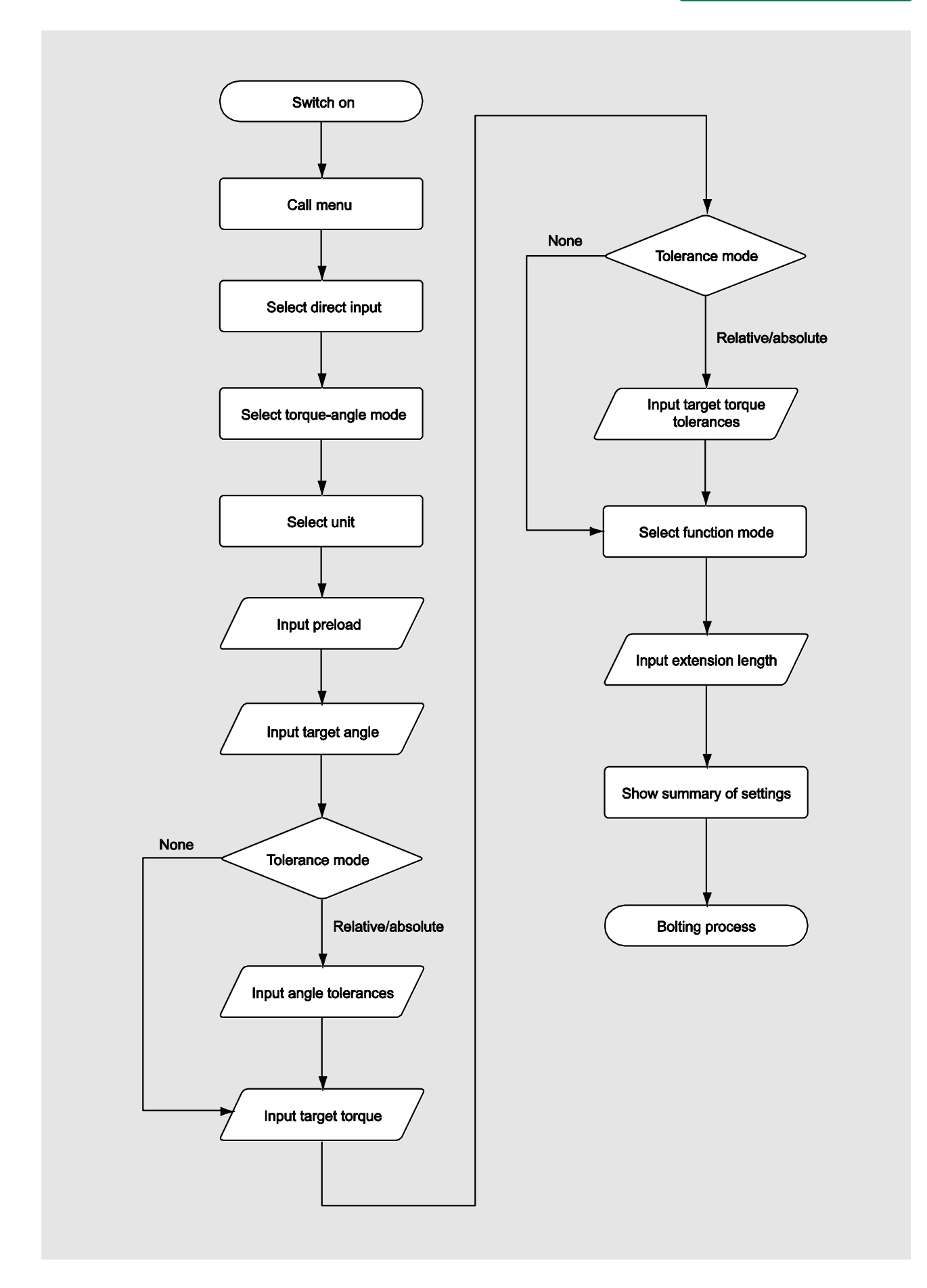

### Angle-torque measuring mode

#### Cylinder head bolts in a diesel engine (agricultural machine)

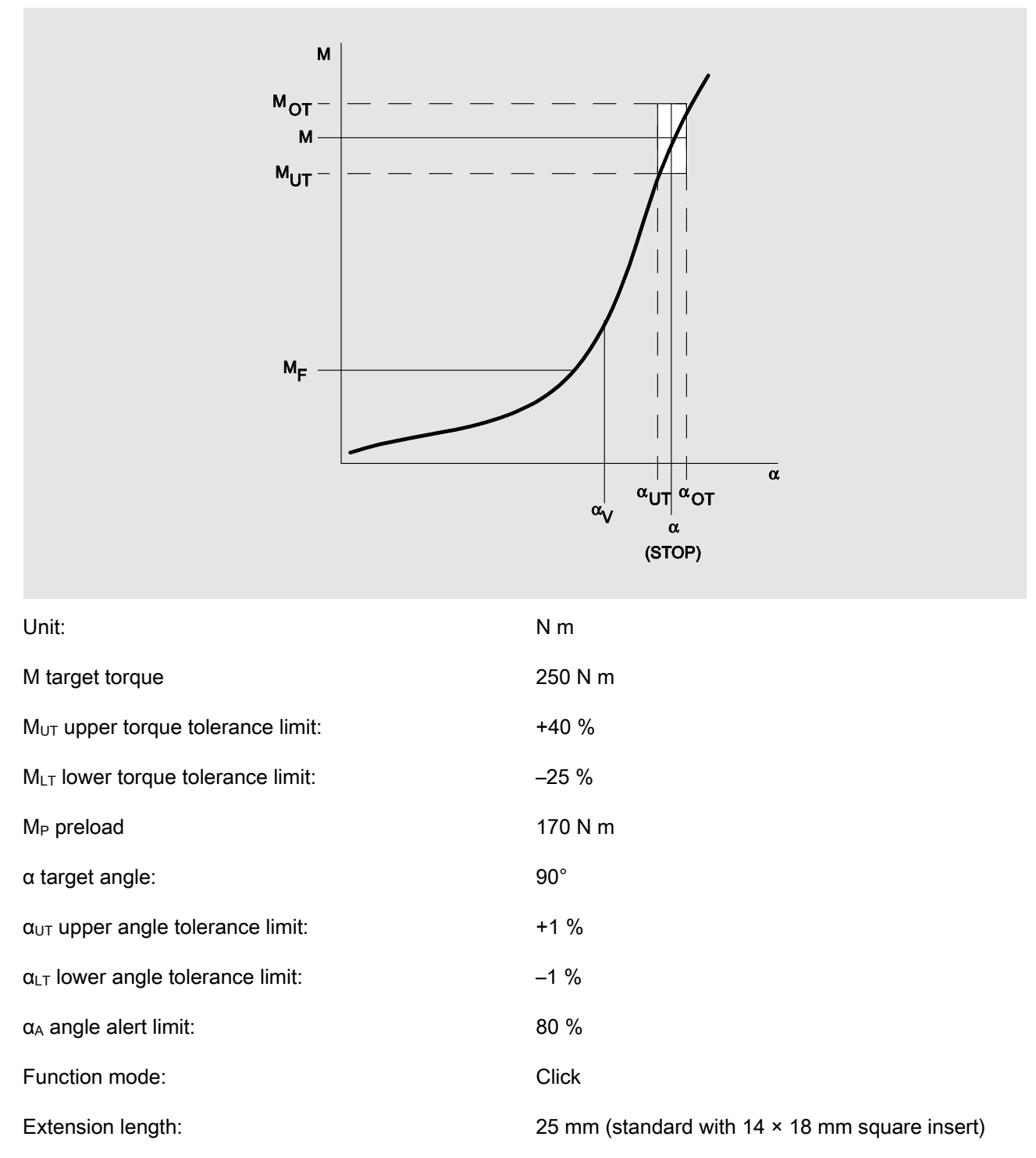

The flow chart shown in the following represents the steps to be performed for data input on the torque and angle wrench. All menu entries are shown.

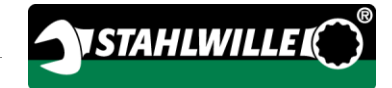

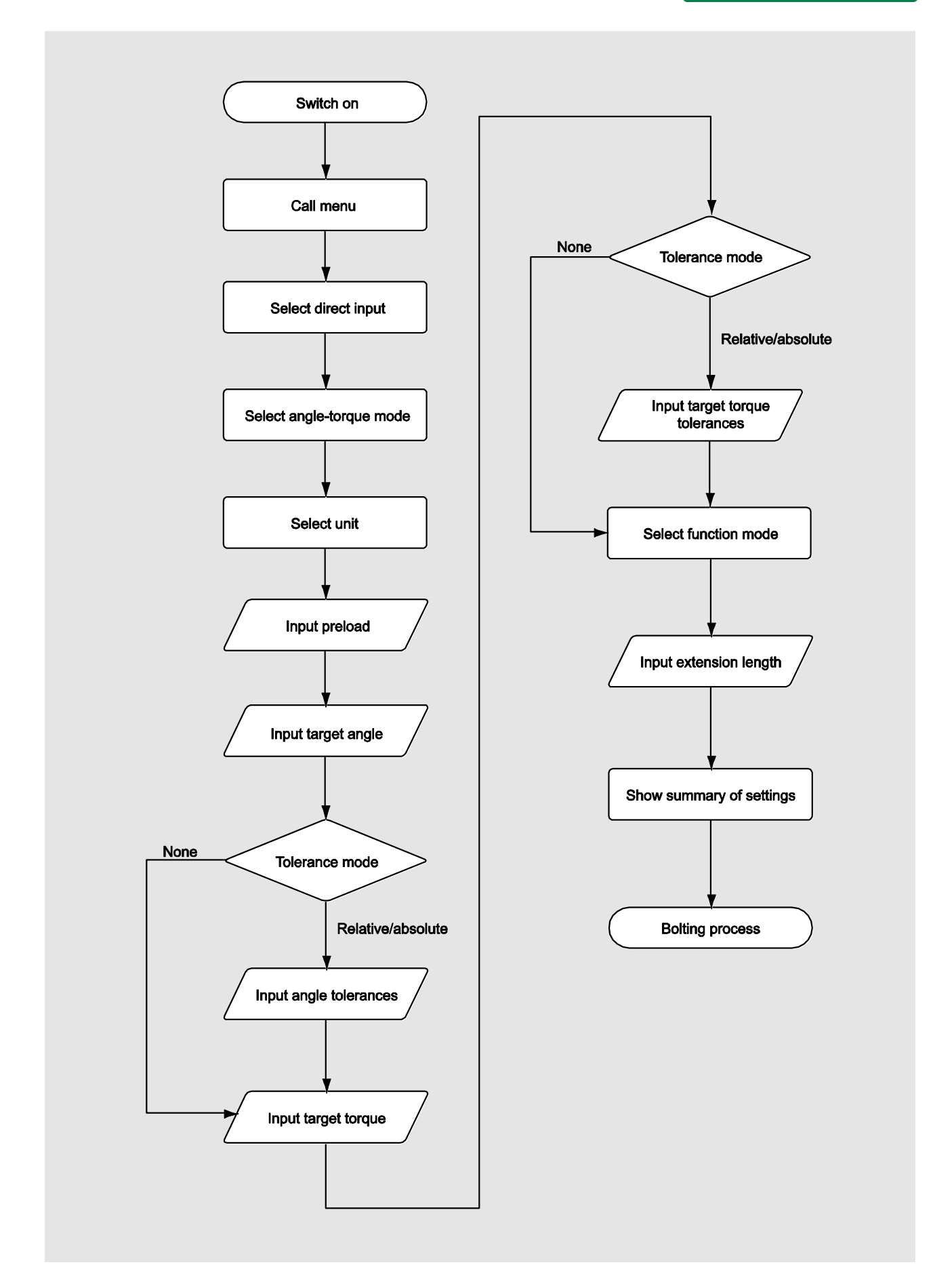

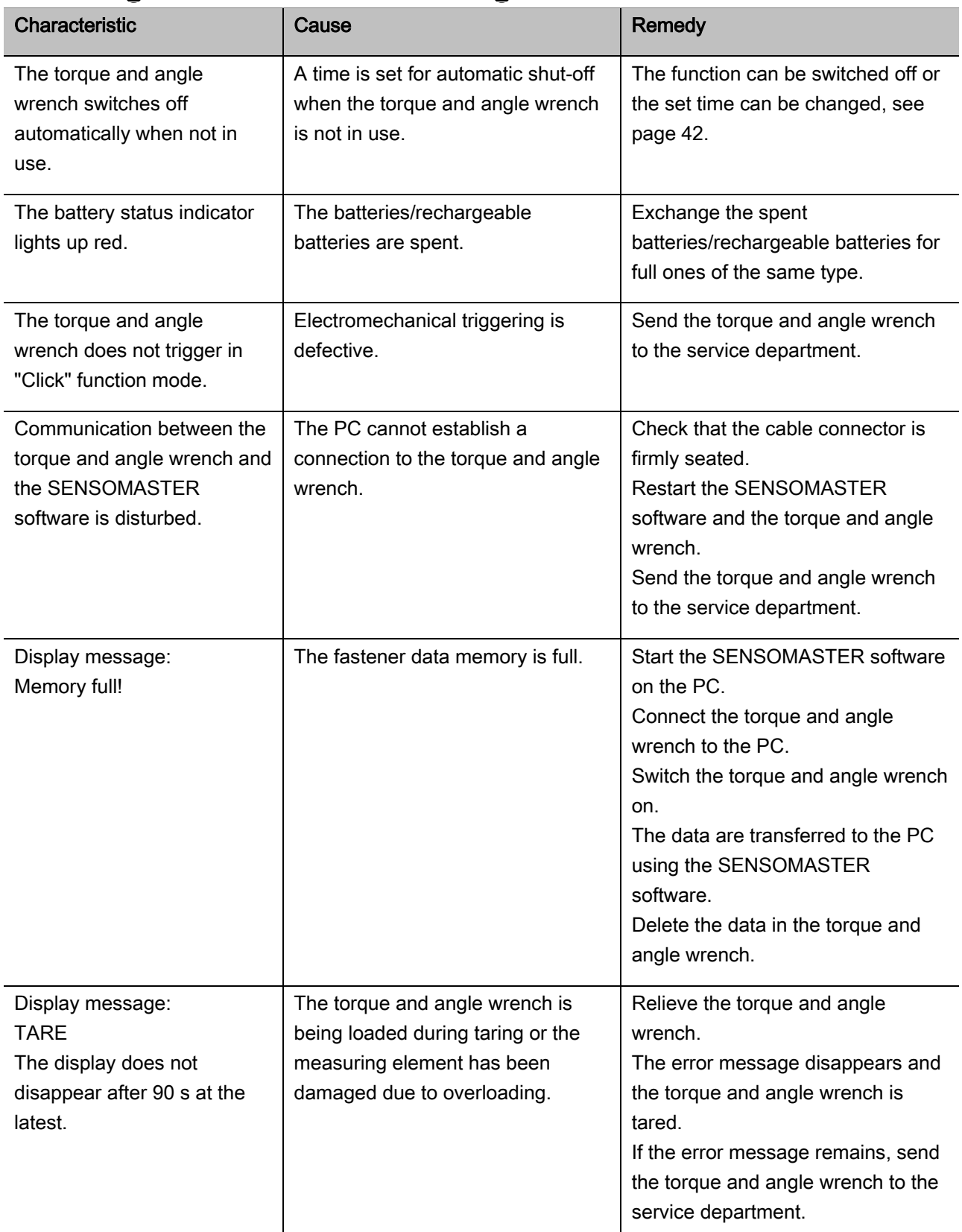

# Reacting to malfunction messages

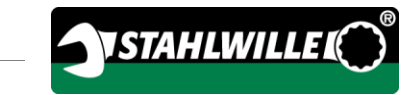

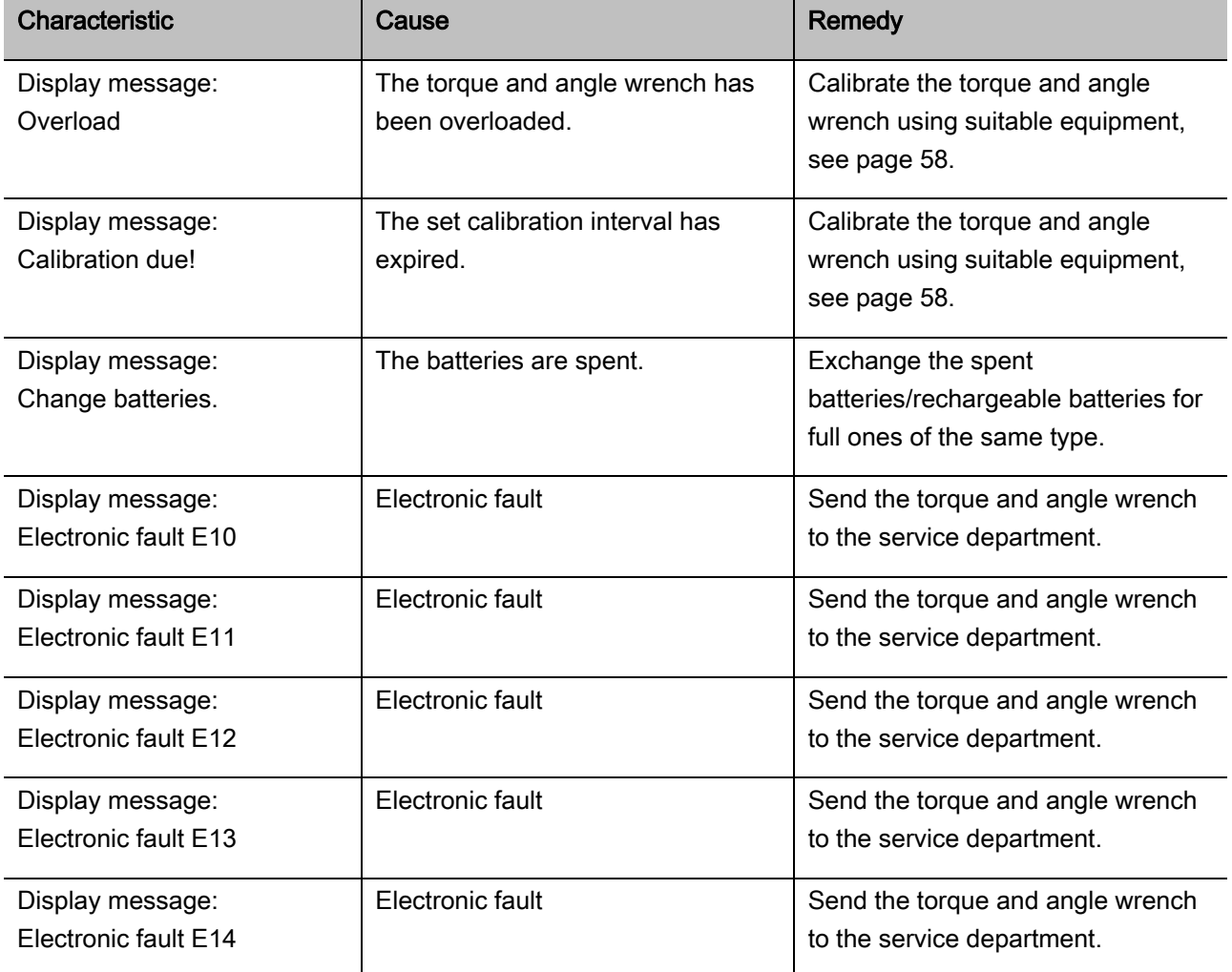

## Replacing batteries

If the segments of the battery symbol light up yellow, the batteries or the rechargeable batteries in the torque and angle wrench are no longer full. However, you may continue working.

When the remaining segments of the battery symbol light up red, the batteries or the rechargeable batteries in the torque and angle wrench are almost spent.

If the red battery symbol segments are ignored, the torque and angle wrench switches off after a short while.

Fastener data stored in the torque and angle wrench are retained in the event of battery replacement.

If no rechargeable batteries or batteries are contained in the torque and angle wrench for longer than 5 minutes, the time has to be synchronised with the PC using the installed software following battery replacement.

- Make new batteries or charged rechargeable batteries ready.
- Exchange the rechargeable batteries for charged ones or insert new batteries as described on page [23.](#page-82-0)

# Cleaning the torque and angle wrench

# **ATTENTION**

Material damage possible due to incorrect cleaning.

Clean the torque and angle wrench using a dry, clean cloth only.

# <span id="page-117-0"></span>Repair, maintenance and calibration

Apart from regular calibration, the torque and angle wrench is maintenance-free.

The internal components of the torque and angle wrench are subject to normal wear during use. The accuracy of the triggering values therefore has to be checked at regular intervals.

## Repairing the torque and angle wrench

In the event of damage to the torque and angle wrench or malfunctions, repair with subsequent calibration is necessary.

Repairs may only be undertaken by STAHLWILLE.

## Notes on calibration

Calibration or adjustment of the torque and angle wrench may only be performed using a suitable calibration device.

Torque and angle wrenches are test equipment. The calibration interval is dependent on the following operating factors, etc.:

- Required accuracy
- Frequency of use
- Typical load during use
- Environmental conditions during the working process

• Storage conditions.

The period of time for calibration arises from the test equipment monitoring procedures defined within your company (e.g. ISO 9000 ff). If test equipment monitoring is not undertaken within your company, have the torque and angle wrench calibrated or adjusted after a maximum of 12 months starting from initial use or after 5000 triggering processes (DIN EN ISO 6789).

If the following is shown on the display after switching on the torque and angle wrench, the torque and angle wrench should be calibrated according to the specifications of DIN EN ISO 6789 as soon as possible.

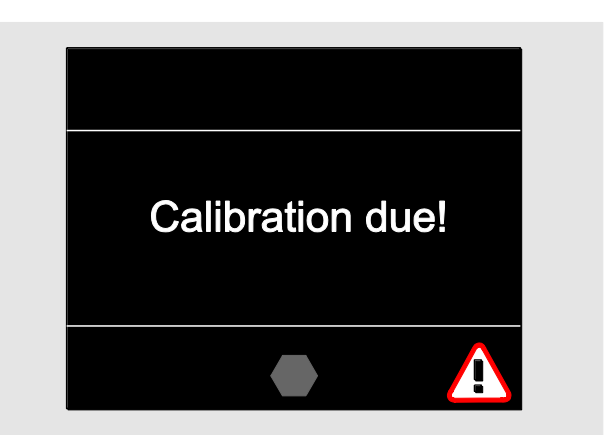

- To continue working, acknowledge the message with OK.
- > Have the torque and angle wrench calibrated according to the specifications of DIN EN ISO 6789 as soon as possible.

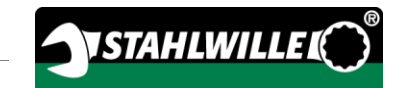

# **Accessories**

### Inserts with square drive

For all conventional bolt head forms and sizes

## Plug-in tools

- QuickRelease plug-in ratchets
- Plug-in ratchets
- Square plug-in tools
- Open-ended plug-in tools
- Ring plug-in tools
- Open ring plug-in tools
- TORX<sup>®</sup> plug-in tools
- Bit holder plug-in tools
- Welded-on plug-in tools.

### Rechargeable battery

- Li-ion rechargeable battery (art. No. 7195-2)
- Charging cradle (art. No. 7160) for li-ion rechargeable battery

## Calibration and adjustment

- Calibration and adjustment facility perfectControl®
	- 7794-1 (torque)
	- $-7794-2$  (torque)
	- 7794-3 (torque and angle)
- Calibration facility Manutork<sup>®</sup>
	- $-7791$
	- $-7792$

### Service range

- Downloading of current software and operating instructions from "www.stahlwille.de"
- Repairs
- Checking and readjustment (including accuracy guarantee and new factory calibration certificate).
- DakkS calibration certificate (DakkS: Deutsche Akkreditierungsstelle GmbH) can be supplied

STAHLWILLE is an accredited DakkS laboratory for the measurement variable of torque. The full address can be found on the last page of these operating instructions.

# **Disposal**

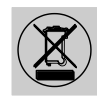

Dispose of the torque and angle wrench through a certified specialist disposal company. Observe and comply with the applicable regulations. If in doubt, contact your local or municipal administration.

Dispose of spent batteries and defective rechargeable batteries at a collection point.

The torque and angle wrench is manufactured from steel.

The handle is manufactured from

- polyamide (PA) and
- polybutylene terephthalate (PBT)

The torque and angle wrench also contains electronic components which have to be disposed of separately.

WEEE registration No.: DE 70431151

WEEE = Waste Electrical and Electronic Equipment

#### EDUARD WILLE GmbH & Co. KG

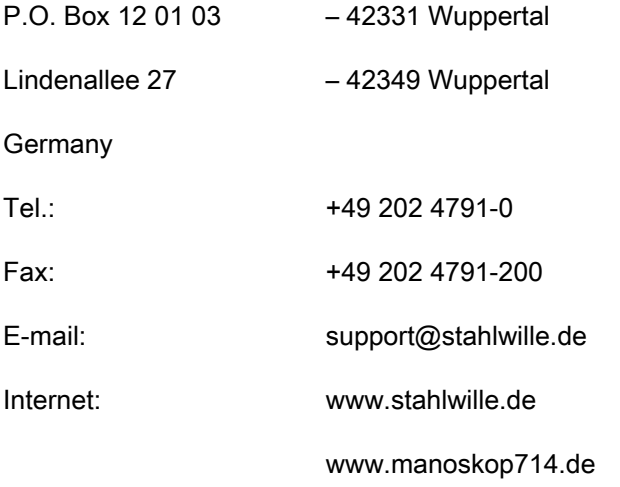

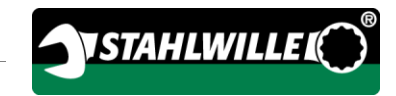

# Notice d'utilisation originale en langue allemande

# **STAHLWILLE**

Clef dynamométrique et de mesure de l'angle de rotation électromécanique

# MANOSKOP® 714

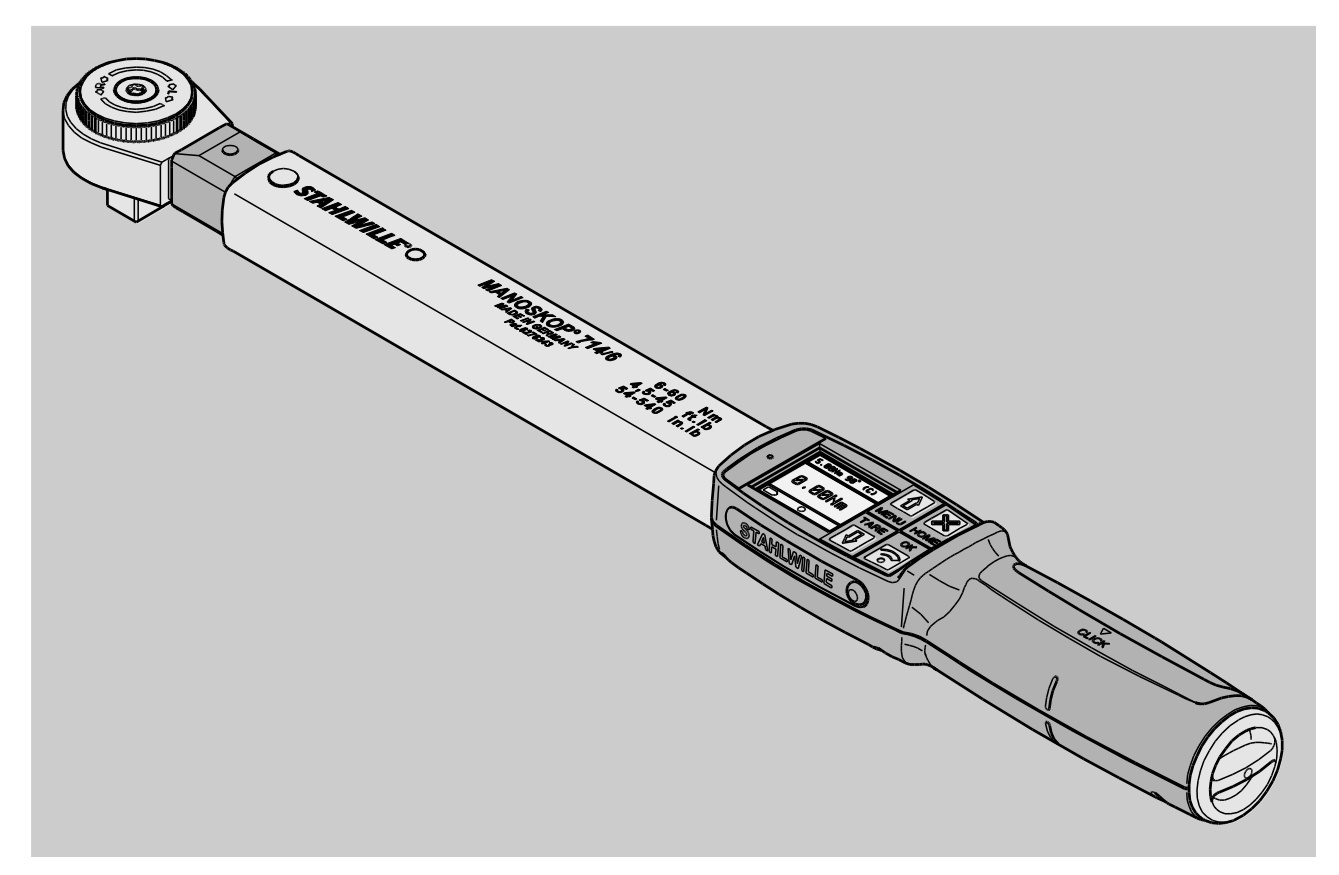

Version 09/2016

# Avant-propos

Cette notice d'utilisation a pour but de vous aider

- à utiliser correctement,
- en toute sécurité et
- de façon économique

la clé dynamométrique et de mesure de l'angle de rotation électromécanique MANOSKOP® 714, ciaprès désignée "clé".

# A qui s'adresse cette notice d'utilisation

La notice d'utilisation s'adresse aux personnes qui utilisent la clé.

Ces personnes sont supposées disposer de connaissances techniques générales.

Toute personne qui effectue les opérations suivantes avec la clé doit avoir lu et compris l'intégralité de cette notice d'utilisation.

- Ajuster
- Programmer
- Utiliser
- Entretenir ou
- Jeter la clé lorsqu'elle est usagée

Si vous ne comprenez pas certaines informations de cette notice d'utilisation ou s'il vous manque des informations, veuillez vous adresser à EDUARD WILLE GmbH & Co. KG.

Vous trouverez l'adresse complète au dos de cette notice d'utilisation.

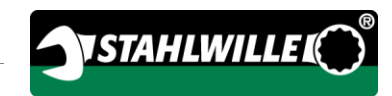

# **Sommaire**

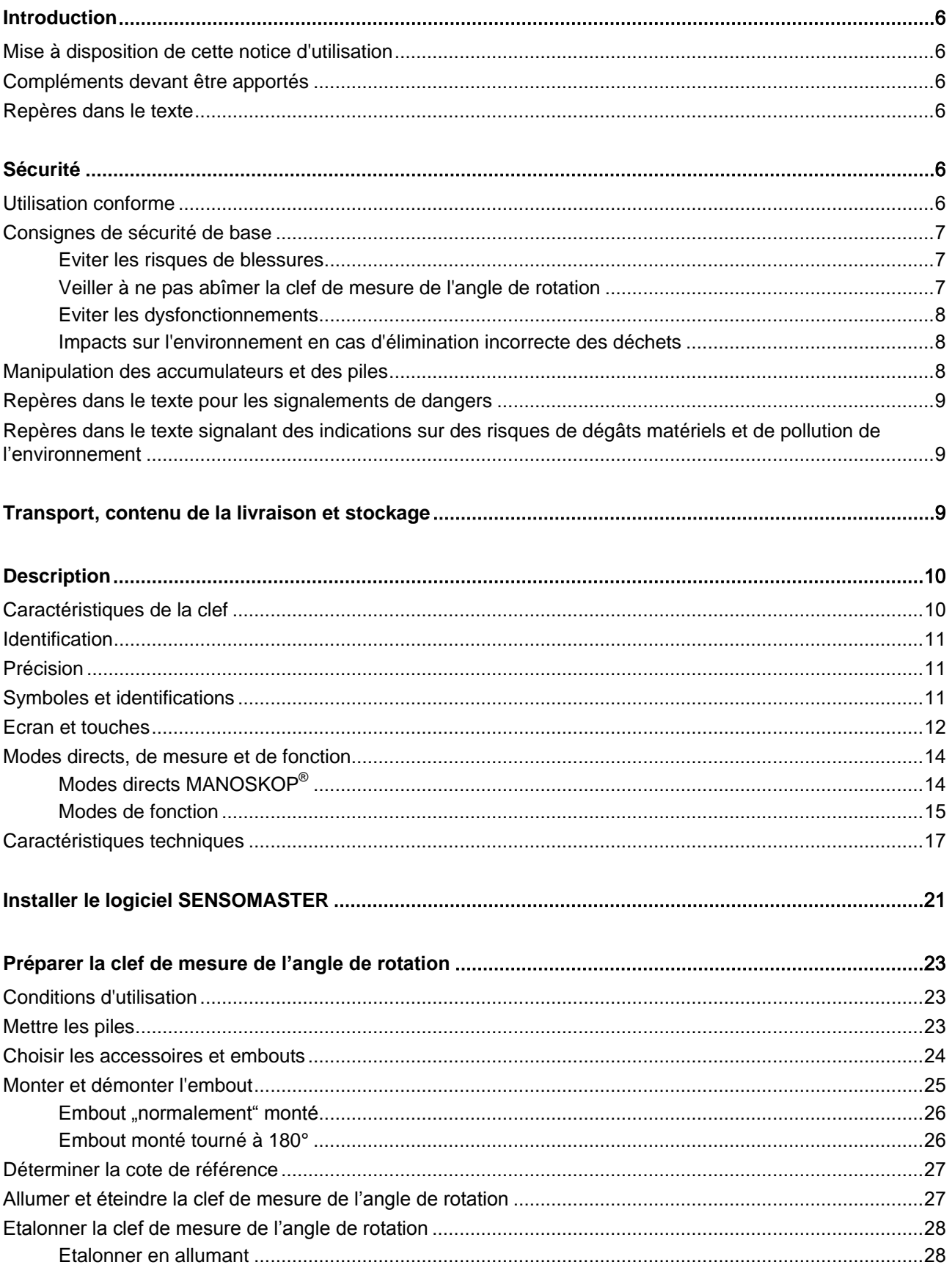

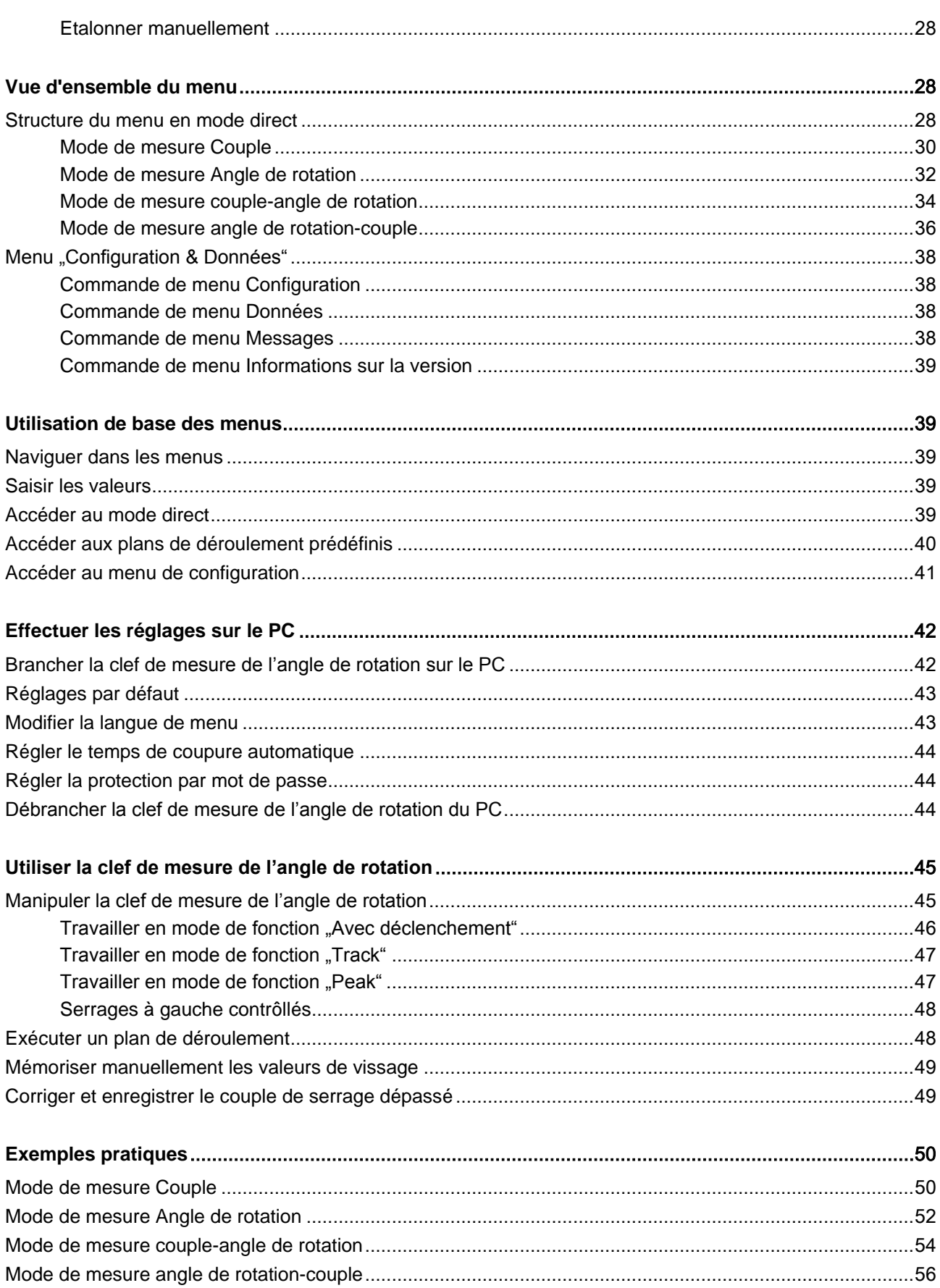

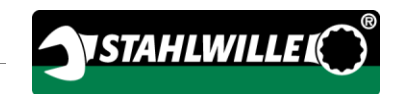

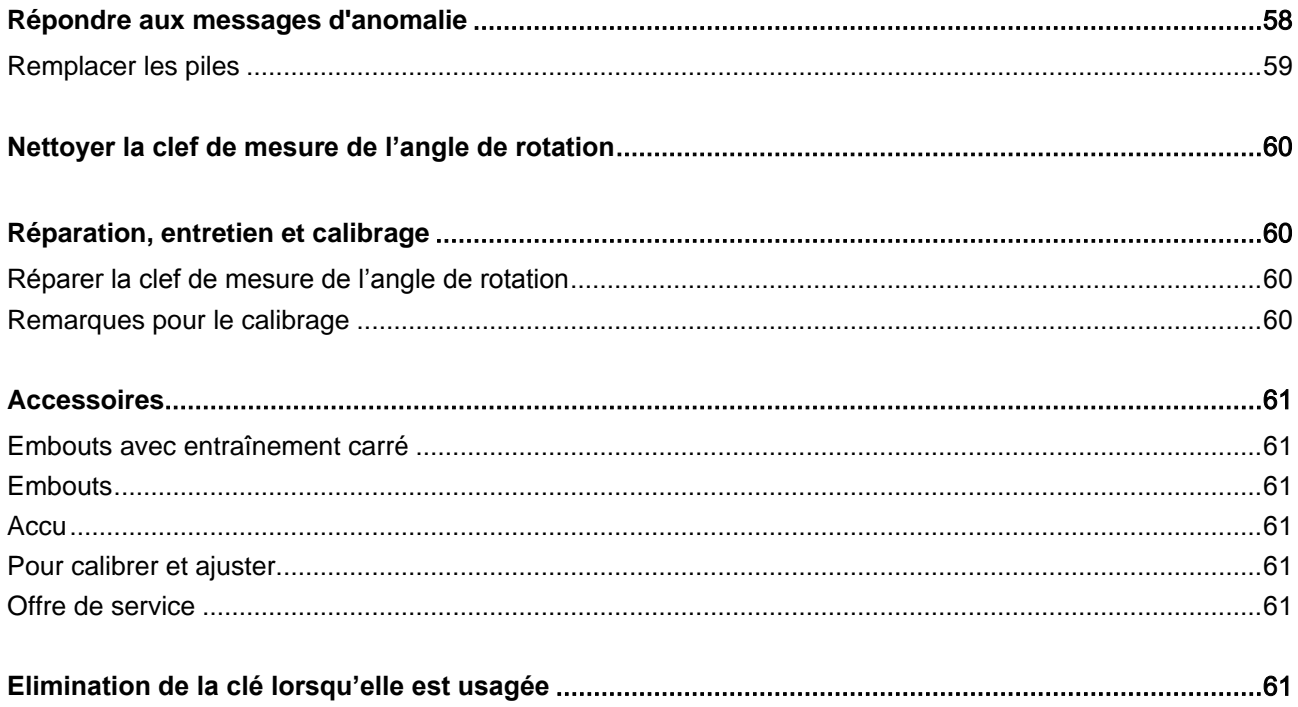

# <span id="page-125-0"></span>Introduction

### <span id="page-125-1"></span>Mise à disposition de cette notice d'utilisation

Vous devez toujours conserver un exemplaire complet et lisible de la notice d'utilisation sur le lieu d'utilisation de la clé.

Si vous perdez cette notice d'utilisation ou si elle est devenue illisible, vous pouvez demander un nouvel exemplaire à EDUARD WILLE GmbH & Co. KG.

Vous pouvez également télécharger cette notice d'utilisation sur le site Internet "www.manoskop714.de".

En complément de la notice d'utilisation, vous devez prendre connaissance des réglementations générales et locales sur la prévention des accidents et sur la protection de l'environnement afin de pouvoir les respecter.

### <span id="page-125-2"></span>Compléments devant être apportés

Complétez régulièrement la notice d'utilisation sur le lieu d'utilisation en donnant des instructions relevant de

- la législation sur la prévention des accidents,
- la législation sur la protection de l'environnement et
- les réglementations établies par les caisses professionnelles d'assurance accident.

### <span id="page-125-3"></span>Repères dans le texte

Certains passages de cette notice d'utilisation sont signalés par des repères déterminés. Vous pouvez ainsi facilement reconnaître s'il s'agit :

de texte normal,

de TOUCHES sur la clé

d'énumérations ou

> des étapes d'une opération.

Les indications précédées de ce symbole vous donnent des informations d'ordre général et des consignes pour une utilisation économique de la clé.

# <span id="page-125-4"></span>Sécurité

### <span id="page-125-5"></span>Utilisation conforme

La clé dynamométrique /de mesure de l'angle de rotation électromécanique MANOSKOP® 714 (DWS) sert à mesurer les couples de serrage et les angles de rotation lors du serrage et desserrage contrôlés des assemblages vissés en atelier. Pour ce faire, un embout d'adaptation doit être raccordé à la clé. Aucune bras de référence n'est nécessaire pour mesurer les angles de rotation.

Ne dépassez jamais le couple de serrage maximal de 125 % de la valeur nominale.

L'utilisation conforme inclut :

- Le respect de toutes les instructions de la notice d'utilisation, notamment des consignes de sécurité
- Le respect des prescriptions de prévention des accidents applicables de la caisse professionnelle compétente d'assurances sociales contre les accidents professionnels et toutes les autres consignes de sécurité applicables.

Toute autre utilisation est considérée non conforme. La société EDUARD WILLE GMBH & CO. KG ne

pourra nullement être tenue responsable des dommages résultant d'une utilisation non conforme. Sont notamment considérés comme non conformes

- le desserrage non contrôlé de vissages bloqués par exemple par la rouille
- l'utilisation comme pied-de-biche
- l'utilisation comme outil de percussion.

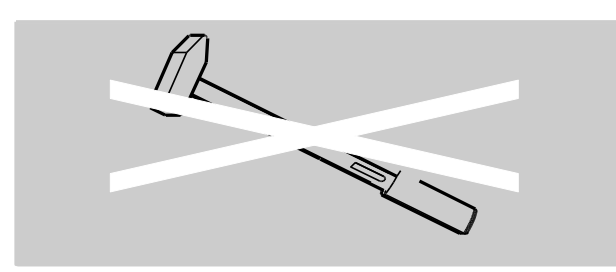

### <span id="page-126-0"></span>Consignes de sécurité de base

La clé est un outil de précision qu'il convient de manipuler avec précaution. Evitez les influences mécaniques, chimiques ou thermiques dépassant les sollicitations d'une utilisation conforme.

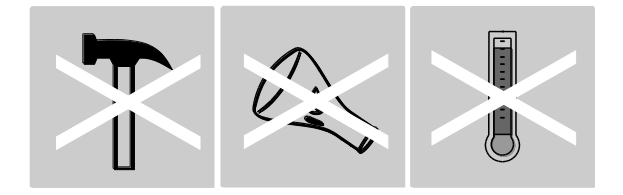

Assurez-vous que les conditions climatiques extrêmes, telles que le froid, la chaleur et l'humidité de l'air, ne risquent pas d'altérer la précision de la clé.

Ne sollicitez pas trop la clé dynamométrique. Respectez impérativement les plages de mesures indiquées sur la plaque signalétique. Sinon la clé risque d'être abîmée.

#### <span id="page-126-1"></span>Eviter les risques de blessures

- N'utilisez pas la clé comme outil de percussion.
- Avant d'utiliser la clé, vérifiez que la clé n'est pas abîmée ni aucun accessoire. N'utilisez jamais la clé si elle est abîmée, ni des accessoires abîmés.
- Tenir les accumulateurs, les piles et les petites pièces hors de portée des enfants. Par exemple,

les petits embouts doivent être hors de portée des enfants. Les enfants risquent de les mettre dans leur bouche et de les avaler.

**VSTAHLWILLEL** 

 Ne dépassez jamais le couple de serrage maximal de 125 % de la valeur nominale. Respectez les indications de la plaque signalétique.

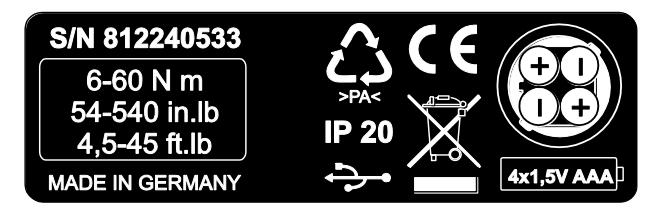

### <span id="page-126-2"></span>Veiller à ne pas abîmer la clef de mesure de l'angle de rotation

- N'utilisez pas la clé comme outil de percussion.
- Avant d'utiliser la clé, vérifiez que la clé n'est pas abîmée ni aucun des accessoires. N'utilisez jamais la clé si elle est abîmée, ni si ses accessoires sont abîmés.
- Ne sollicitez pas trop la clé. Une sollicitation excessive importante ou prolongée peut abîmer la clé.
- N'exposez jamais la clé à la pluie, ni à l'humidité, ni à d'autres liquides.
- Veillez à ce qu'aucun corps étranger n'entre dans le boîtier de la clé. Recouvrez toujours la prise non utilisée pour le branchement sur PC
- N'utilisez pas la clé pour dévisser de façon incontrôlée des assemblages bloqués, par exemple rouillés.
- Ne dépassez jamais le couple de serrage maximal de 125 % de la valeur nominale.
- N'ouvrez jamais le boîtier de la clé.
- Assurez-vous que tous les embouts et les raccordements utilisés sont fermement et correctement branchés.
- Les piles et les accumulateurs qui fuient risquent d'abîmer la clé. Si vous n'utilisez pas la clé pendant une période prolongée, retirez les piles.

#### <span id="page-127-0"></span>Eviter les dysfonctionnements

- Vérifiez régulièrement la précision, voir page [60.](#page-179-1)
- Ne sollicitez pas trop la clé. Une sollicitation excessive importante ou prolongée peut entraîner des erreurs de mesure de la clé.
- Ne dépassez jamais le couple de serrage maximal de 125 % de la valeur nominale.
- Veillez à ne pas plier le câble et la fiche mâle et ne les exposez jamais à des températures ou des forces de traction excessives.
- Assurez-vous que tous les embouts et les raccordements utilisés sont fermement et correctement branchés.
- Assurez-vous que la cote de référence réglée est correcte.

### <span id="page-127-1"></span>Impacts sur l'environnement en cas d'élimination incorrecte des déchets

- Eliminez les produits de nettoyage et les lubrifiants conformément aux réglementations applicables sur le lieu d'utilisation.
- Jetez la clé conformément aux réglementations applicables sur le lieu d'utilisation.

### <span id="page-127-2"></span>Manipulation des accumulateurs et des piles

- Les accumulateurs et les piles peuvent contenir des matières toxiques polluantes pour l'environnement.
- Tenir les accumulateurs et les piles hors de portée des enfants. Les enfants risquent de les mettre dans leur bouche et de les avaler.
- Les piles et les accumulateurs qui fuient risquent d'abîmer la clé. Si vous n'utilisez pas la clé pendant une période prolongée, retirez les piles. Si une pile fuit, mettez des gants de protection et nettoyez le compartiment à piles avec un chiffon sec.
- Changez sans attendre les accumulateurs et les piles qui s'affaiblissent.
- Changez toujours tous les accumulateurs et toutes les piles. Utilisez uniquement des accumulateurs et des piles de même type.
- Veillez impérativement à utiliser un chargeur adapté pour recharger les accumulateurs.
- Ne chargez pas les piles.
- Vous devez impérativement jeter les accumulateurs et les piles usagés conformément à la législation en vigueur.

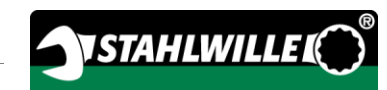

## <span id="page-128-0"></span>Repères dans le texte pour les signalements de dangers

Cette notice d'utilisation comporte les types de remarques suivantes :

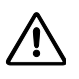

 $\bigwedge$ 

# **DANGER**

Les indications précédées du mot DANGER vous signalent des dangers provoquant directement des blessures graves, voire mortelles.

#### $\bigwedge$ AVERTISSEMENT

Les indications précédées du mot AVERTISSEMENT vous signalent des dangers pouvant éventuellement provoquer des blessures graves, voire mortelles.

# **PRUDENCE**

Les indications précédées du mot PRUDENCE vous signalent des dangers pouvant éventuellement provoquer des blessures légères ou moyennement graves.

<span id="page-128-1"></span>Repères dans le texte signalant des indications sur des risques de dégâts matériels et de pollution de l'environnement

# **ATTENTION**

Les indications précédées du mot ATTENTION vous signalent des dangers pouvant éventuellement entraîner des dégâts matériels ou des impacts sur l'environnement.

# <span id="page-128-2"></span>Transport, contenu de la livraison et stockage

Transportez la clé uniquement dans son emballage d'origine et sécurisez-la pour qu'elle ne tombe pas pendant le transport.

Ce que contient l'emballage :

- une clé dynamométrique et de mesure de l'angle de rotation électromécanique
- un coffre en plastique (dim. 1–20) ou un coffre en tôle d'acier (dim. 40)
- quatre micro-batteries AAA/LR03,1,5 V
- un certificat d'étalonnage usine
- un support de données comportant le logiciel SENSOMASTER et cette notice d'utilisation
- un câble micro-USB
- une brève notice d'utilisation

Rangez la clé à une température de –10 °C à +60 °C. L'humidité relative de l'air peut être de 20-75 %, non condensée.

# <span id="page-129-0"></span>**Description**

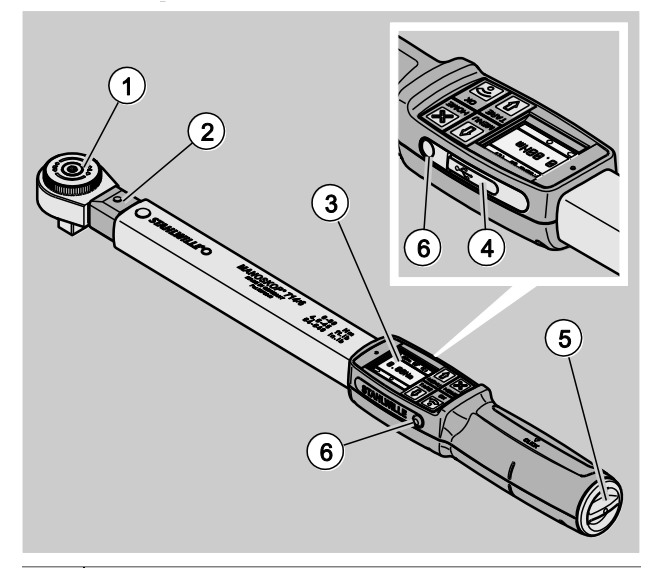

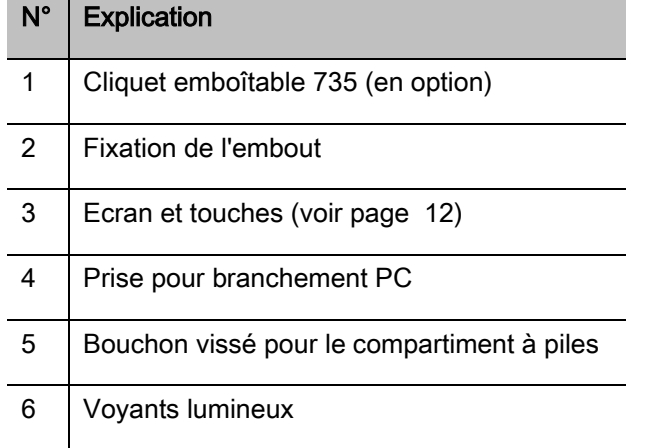

La clé est une clé dynamométrique et de mesure de l'angle de rotation électromécanique réglable, à déclenchement et à affichage avec écran. Elle est conforme aux classifications ISO suivantes :

- à affichage (peak/track) : type I, classe B, C
- avec déclenchement : type II, classe A

## <span id="page-129-1"></span>Caractéristiques de la clef

Caractéristiques de la clé :

- Déclenchement électromécanique
- Quatre modes de mesure
	- Serrage commandé par le couple (couple de serrage)
	- Serrage commandé par l'angle de rotation (couple de serrage)
	- Serrage commandé par le couple avec dimension de contrôle de l'angle de rotation (couple-angle de rotation)
	- Serrage commandé par l'angle de rotation avec dimension de contrôle couple (angle de rotationcouple)
- Ecran graphique couleur haute résolution avec témoins lumineux supplémentaires sur les côtés
- Structure de menu librement configurable
- Accumulateur Li-Ion en option avec chargeur externe
- Avec logiciel SENSOMASTER pour la configuration de la clé et pour l'export de données
- trois modes de fonctionnement
	- mode déclenchant
	- Peak (mode à affichage avec affichage de la valeur de crête)
	- Track (mode à affichage avec affichage de la valeur instantanée)
- Interface USB
- Fermeture à baïonnette pour le compartiment à piles
- Verrouillage de sécurité QuickRelease système de changement d'embouts
- Mesure d'angle sans bras de référence jusqu'à 999°
- Sauvegarde des données (≤2500 procédures de vissage)
- max. 25 plans courants avec jusqu'à 200 cas de vissage
- Tolérances de cas de vissage réglables
- Evaluation sonore et visuelle du cas de vissage
- Réglage rapide et précis des valeurs de couples à l'aide des touches
- Les valeurs et les paramètres sont mémorisées électroniquement.
- Un blocage automatique des touches empêche tout déréglage involontaire.
- Protection contre les sollicitations excessives par un signal sonore et visuel ainsi qu'un déclenchement forcé (à droite)
- Indication automatique de la prochaine date d'étalonnage, selon la durée et/ou le nombre de sollicitations
- Ajustage et calibrage entièrement automatiques avec les systèmes d'étalonnage et d'ajustage STAHLWILLE suivants :
	- perfectControl® 7794-2 (couple)
	- perfectControl® 7794-3 (couple et angle de rotation)
- Vous pouvez régler différentes unités (N m, ft.lb, in.lb).
- Vous pouvez facilement indiquer les cotes de référence des embouts spéciaux.
- Après desserrage de la clé, celle-ci est aussitôt de nouveau prête à fonctionner.
- Il est possible de serrer à droite et à gauche. Pour les serrages à gauche en mode de fonctionnement à déclenchement, l'embout doit être éventuellement monté tourné à 180° .
- Le couple et l'angle de rotation sont affichés simultanément sur l'écran.
- La mesure s'effectue indépendamment du point d'application de la force dans les dimensions 1, 2 et 4.
- Manipulation sûre grâce à la poignée ergonomique. La bonne position de la poignée est visible et perceptible au toucher.
- Compensation de la flexion propre lors de la mesure de l'angle de rotation.

La clef dynamométrique existe en différentes dimensions (voir page [17\)](#page-136-0).

### <span id="page-130-0"></span>**Identification**

La clef dynamométrique est dotée d'un numéro de série figurant sur la plaque signalétique.

Vous pouvez afficher le numéro de série à l'écran également à l'aide de la commande de menu "Information sur le version" (voir page [39\)](#page-158-0).

Vous pouvez régler votre propre numéro d'identification avec le logiciel SENSOMASTER. Vous trouverez de plus amples informations à ce sujet dans l'aide en ligne du logiciel SENSOMASTER.

## <span id="page-130-1"></span>Précision

La clé est conforme à la norme DIN EN ISO 6789 et aux spécifications VDI/VDE 2648 partie 2. Chaque clé est fournie avec un certificat d'étalonnage par défaut.

### <span id="page-130-2"></span>Symboles et identifications

La clé comprend les symboles et identifications suivants :

### Symboles CE

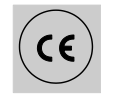

Le marquage CE valide le respect intégral des "exigences (de sécurité) fondamentales" qui sont déterminées dans les directives européennes.

#### Elimination de la clé lorsqu'elle est usagée

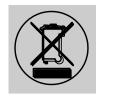

Ne pas jeter la clé dans les ordures ménagères. Remettez la clé à une entreprise agréée spécialisée dans l'élimination des déchets.

### Matériau de la poignée

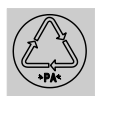

Ce symbole caractérise le matériau de la poignée (polyamide) pour le recyclage.

#### Disposition des piles

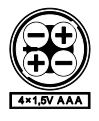

Ce symbole indique le nombre, le type, la polarité et la tension maximale des accumulateurs et piles utilisés.

Interface USB

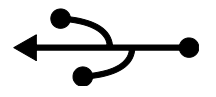

Ce symbole indique la présence d'une interface USB.

Type de protection

IP20 Type de protection de la clé selon la norme DIN 60529

### <span id="page-131-0"></span>Ecran et touches

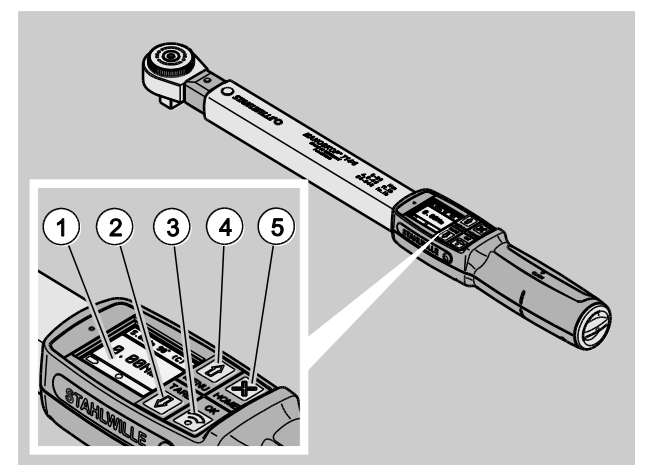

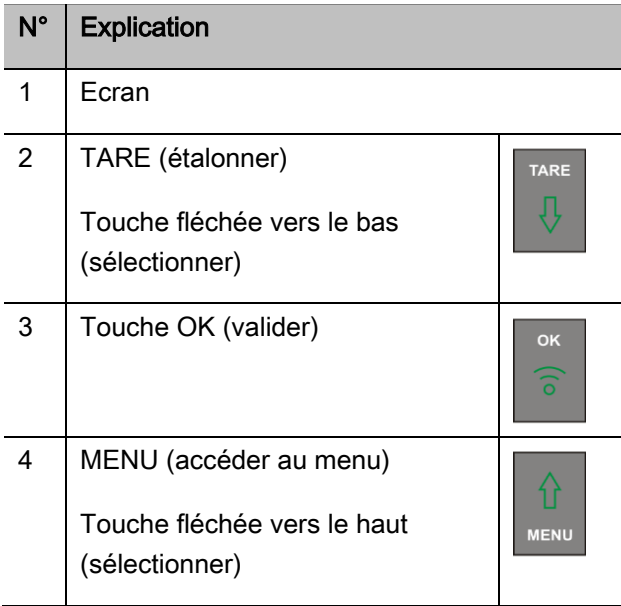

#### N° Explication

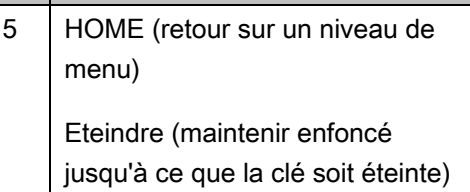

 $\infty$ **HOME** 

Les 4 touches sur la clé vous permettent de sélectionner les fonctions et d'effectuer les réglages.

Les touches exécutent des taches différentes selon l'état de fonctionnement de la clé.

Les tableaux ci-dessous vous en donnent un aperçu :

### La clé est éteinte

Allumer chaque touche

### La clé est allumée et en dehors d'un menu

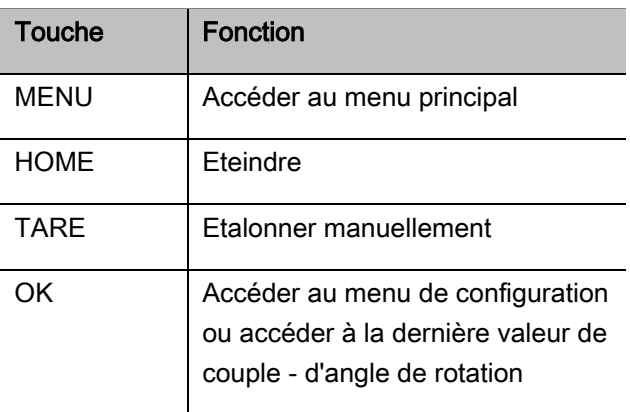

### La clé est allumée et au sein d'un menu

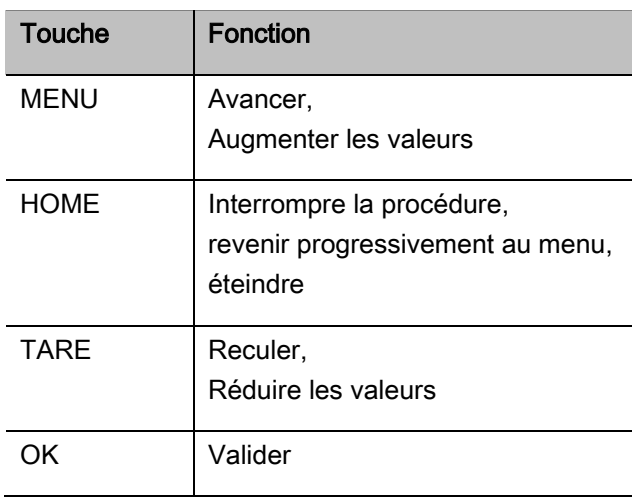

#### Eléments à l'écran

Vous voyez à l'écran, pendant la procédure de serrage, le couple actuel ou l'angle de rotation. Les affichages dépendent du mode de mesure réglé. En outre, vous voyez s'afficher les informations sur les réglages actuels.

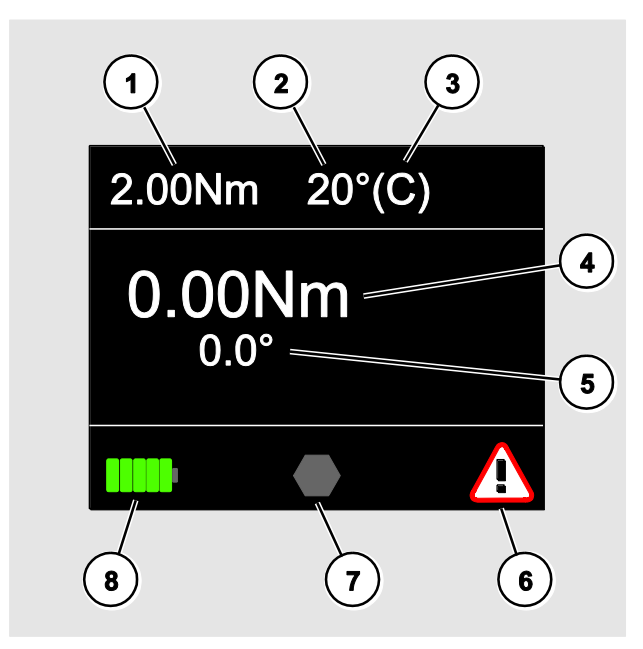

# N° Explication 1 | Couple réglé ou Nom du plan courant 2 Angle de rotation réglé (pas dans le mode de mesure "Couple") 3 Mode de fonctionnement réglé à déclenchement (C) peak (P) track (T) 4 Couple actuel (dans le mode de mesure "Angle de rotation-Couple", l'angle de rotation actuel est affiché ici) 5 Angle de rotation actuel (pas disponible dans le mode de mesure "Couple") (dans le mode de mesure "Angle de rotation-Couple", le couple actuel est affiché ici) 6 Symbole d'anomalie/ de message (Lors de l'exécution d'un plan courant, le nombre des raccords vissés déjà effectués et le nombre total des raccords vissés devant être effectués sont affichés ici, par exemple 2/5) 7 Symboles spécifiques à la fonction (voir le tableau ci-dessous) 8 Affichage de l'état des piles (visible uniquement lorsqu'on allume ou si piles insuffisantes)

VSTAHLWILLEL

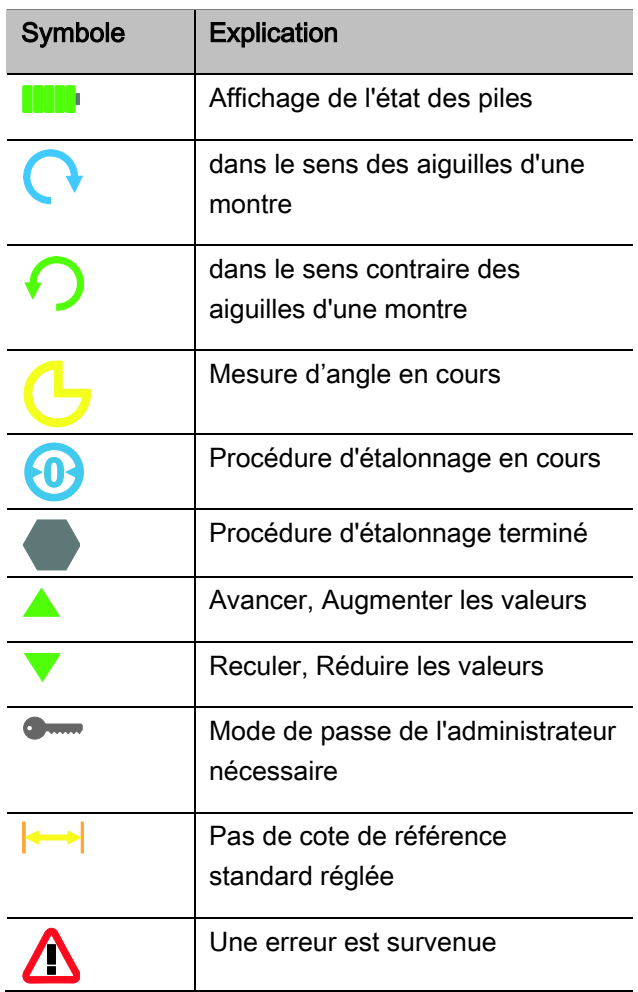

### <span id="page-133-0"></span>Modes directs, de mesure et de fonction

#### <span id="page-133-1"></span>Modes directs MANOSKOP®

Dans les modes directs, vous déterminez des valeurs concrètes pour un cas de vissage.

La clé commande le mode couple et aussi le mode angle de rotation.

Avec les différents modes de mesure, vous déterminez avec quel mode de serrage le cas de vissage est effectué. La clé se trouve après avoir été allumée toujours dans l'un des 4 modes de mesure suivants.

- Couple
- Angle de rotation
- Couple-Angle de rotation
- Angle de rotation-Couple

#### **Couple**

Dans ce mode de mesure, un raccord vissé est réalisé uniquement selon le couple théorique.

La clé évalue le couple mesurée et réagit avec les signaux correspondants :

- Voyants lumineux
- Signal sonore
- Représentation en couleurs de la valeur affichée
- Déclenchement électromécanique

Vous devez avoir indiqué pour cela les valeurs prévues dans la clé.

#### Angle de rotation

Dans ce mode de mesure, un raccord vissé est réalisé selon l'angle de rotation. La mesure de l'angle de rotation débute après dépassement du couple d'assemblage. La clé évalue l'angle de rotation et réagit avec les signaux correspondants :

- Voyants lumineux
- Signal sonore
- Représentation en couleurs de la valeur affichée
- Déclenchement électromécanique

Vous devez avoir indiqué pour cela les valeurs prévues dans la clé.

#### Couple-Angle de rotation

Dans ce mode de mesure, le couple et l'angle de rotation sont évalués. Pour obtenir une évaluation positive du cas de vissage, les deux valeurs doivent être au sein de la place de tolérance déterminée. Le signal d'arrêt est déclenché lorsque le couple théorique est atteint. La mesure de l'angle de rotation débute après le dépassement du couple d'assemblage.

La clé réagit avec les signaux suivants :

- Voyants lumineux
- Signal sonore
- Représentation en couleurs de la valeur affichée
- Déclenchement électromécanique

Vous devez avoir indiqué pour cela les valeurs prévues dans la clé.

#### Angle de rotation-Couple

Dans ce mode de mesure, le couple et l'angle de rotation sont évalués. Pour obtenir une évaluation positive du cas de vissage, les deux valeurs doivent être au sein de la place de tolérance déterminée. Le signal d'arrêt est déclenché lorsque l'angle théorique est atteint. La mesure de l'angle de rotation débute après le dépassement du couple d'assemblage.

La clé réagit avec les signaux suivants :

- Voyants lumineux
- Signal sonore
- Représentation en couleurs de la valeur affichée
- Déclenchement électromécanique

Vous devez avoir indiqué pour cela les valeurs prévues dans la clé.

#### <span id="page-134-0"></span>Modes de fonction

Dans chacun des 4 modes de mesure, vous devez attribuer le mode de fonctionnement souhaité.

Modes de fonctionnement disponibles :

- à déclenchement (C)
- $\bullet$  peak (P)
- $\bullet$  track  $(T)$

La demande s'effectue respectivement pendant la configuration d'un cas de vissage.

#### A déclenchement

Lorsque le couple de serrage théorique réglé ou l'angle théorique réglé est atteint, la clé se déclenche automatiquement. Lorsque l'enregistrement est activé, l'enregistrement s'effectue après relâchement de la clé.

#### Peak

Lors d'une procédure de vissage, le couple maximum ou l'angle de rotation maximum est mesuré et affiché à l'écran. C'est ce qu'on appelle le Peak.

Dans ce mode de fonctionnement, les valeurs ne sont pas automatiquement mémorisées à la fin d'une procédure de vissage. Vous pouvez quand même mémoriser les valeurs. Pour cela, après le serrage, appuyez deux fois sur OK.

#### **Track**

Dans ce mode de fonctionnement, le couple/l'angle de rotation instantané est mesuré et affiché à l'écran.

Dans ce mode de fonctionnement, les valeurs ne sont pas automatiquement mémorisées à la fin d'une procédure de vissage. Vous pouvez quand même mémoriser les valeurs. Pour cela, après le serrage, appuyez deux fois sur OK.

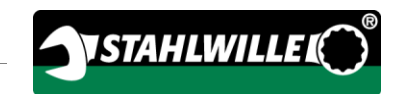

# <span id="page-136-0"></span>Caractéristiques techniques

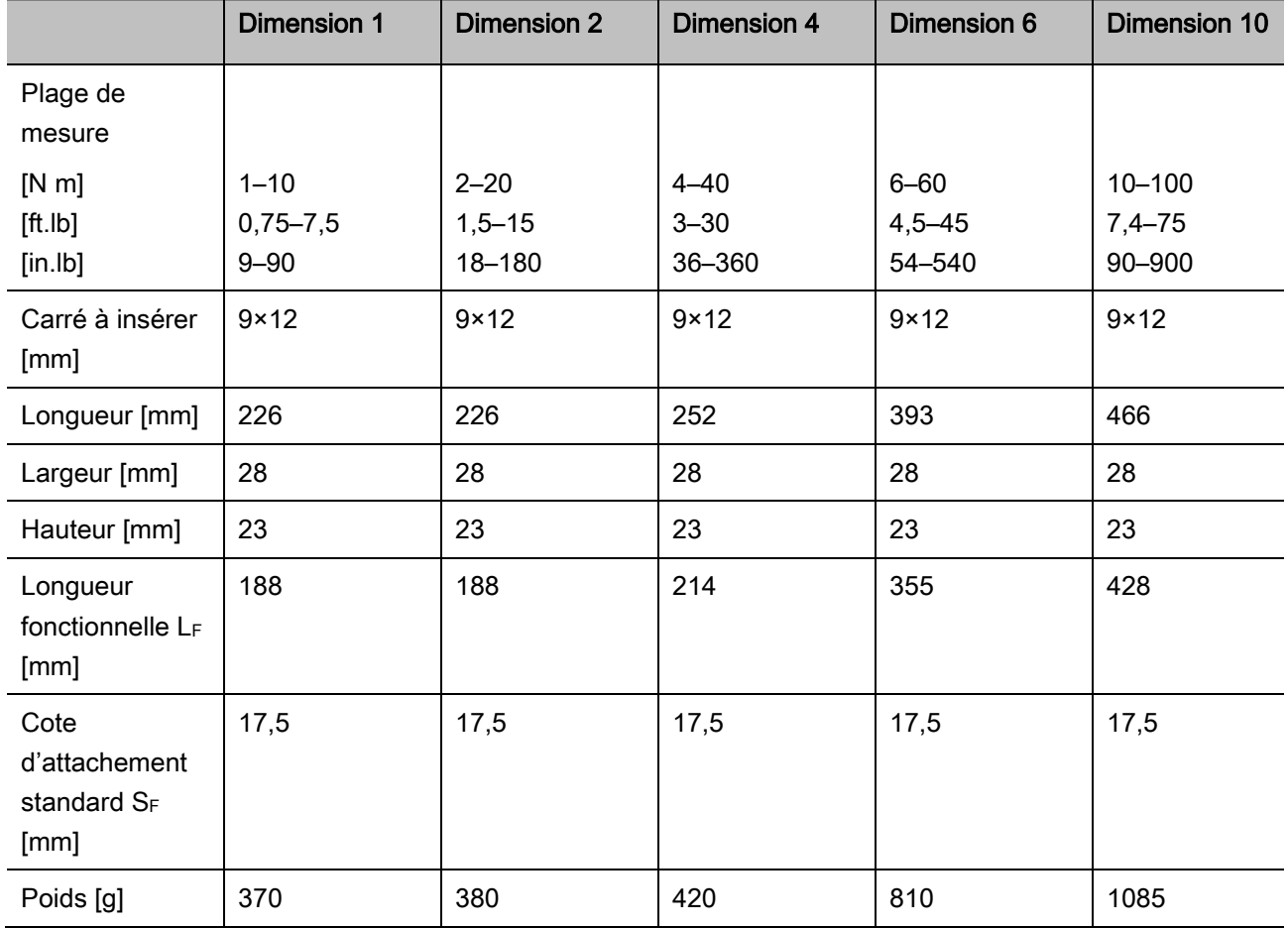

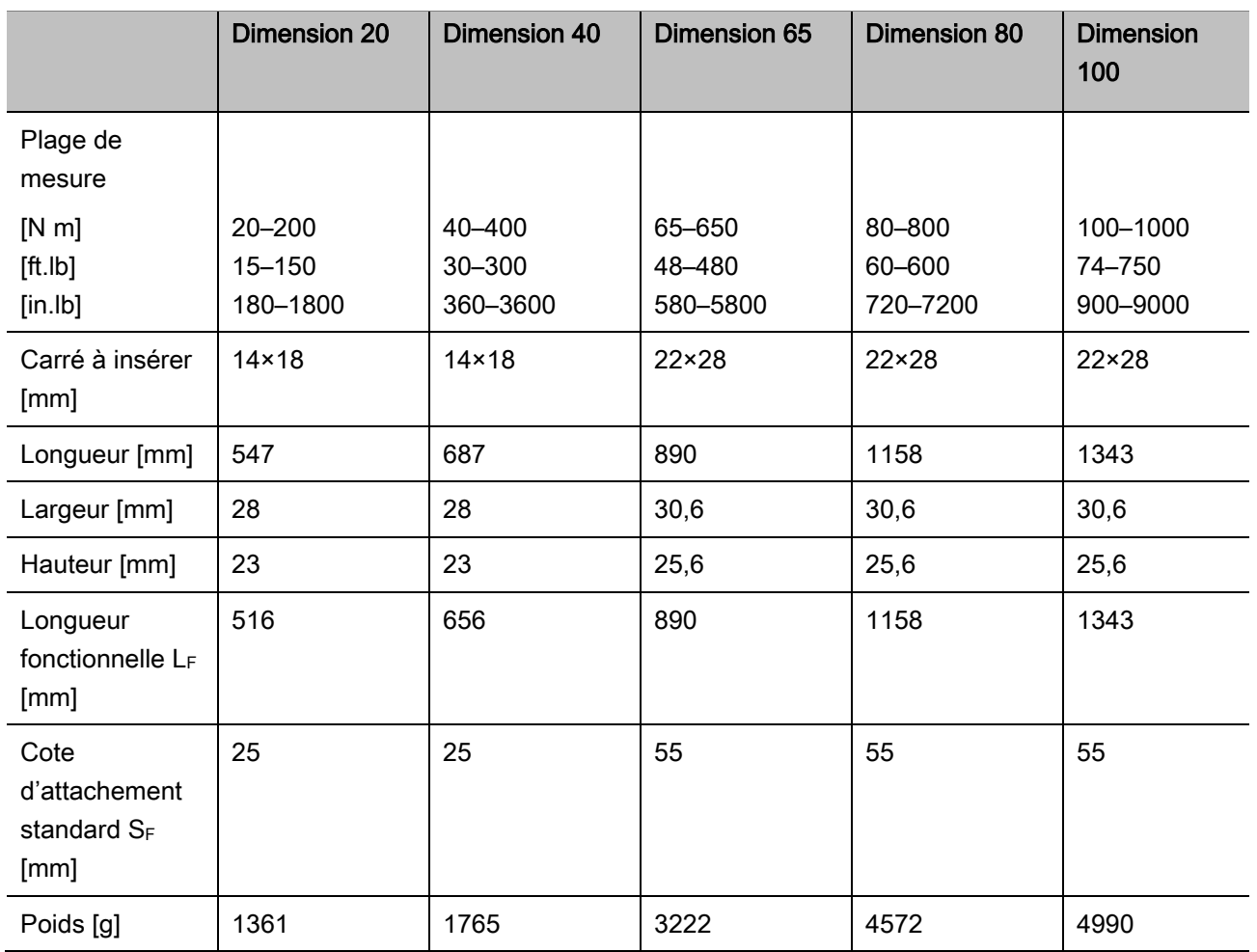

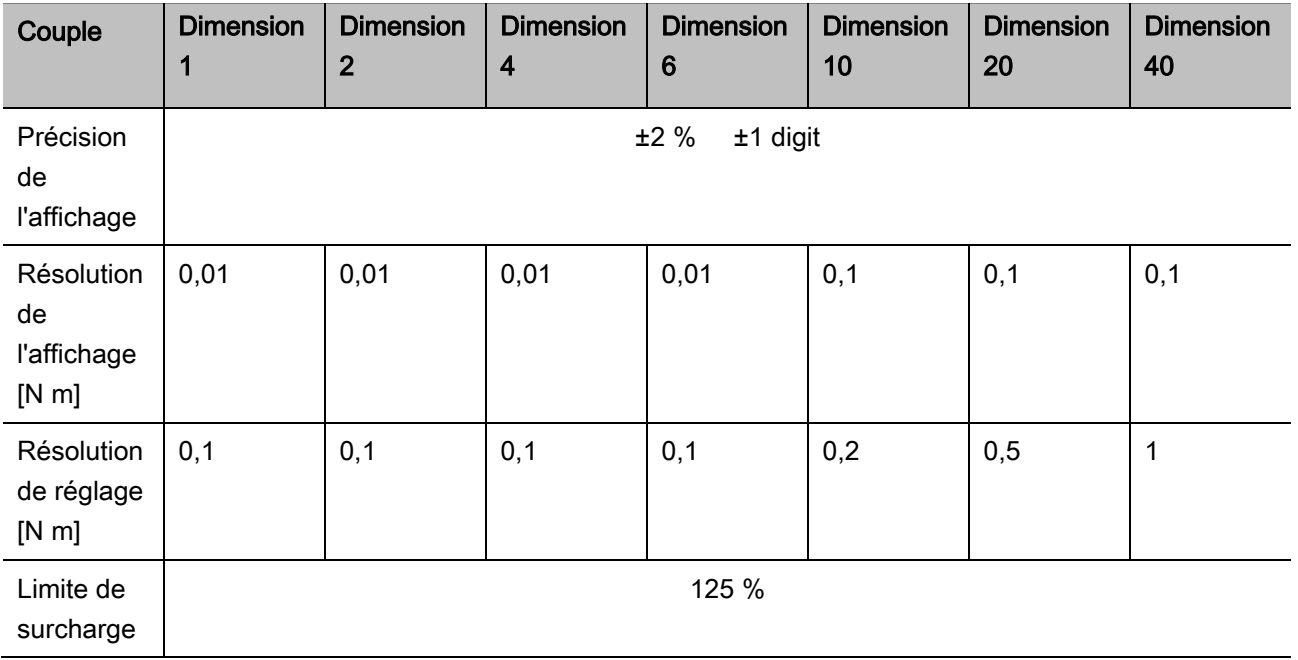

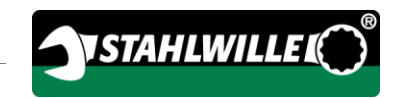

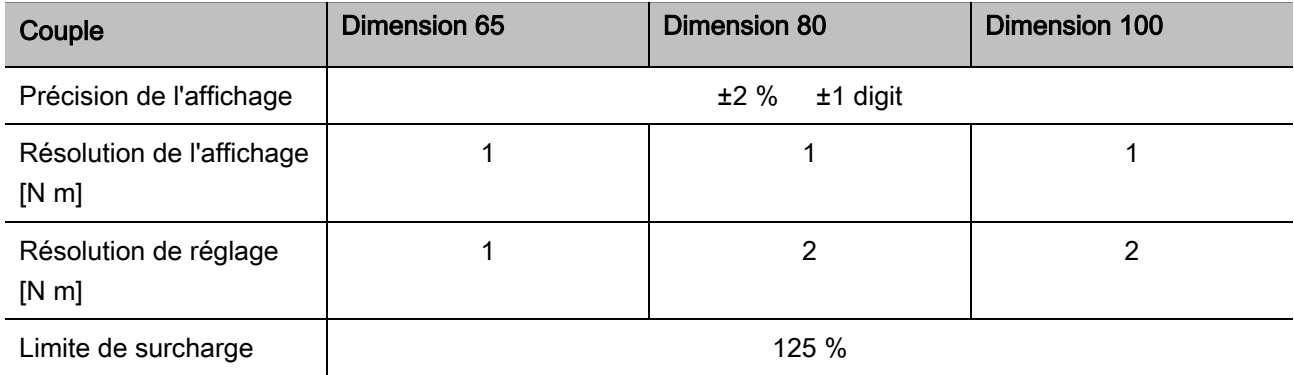

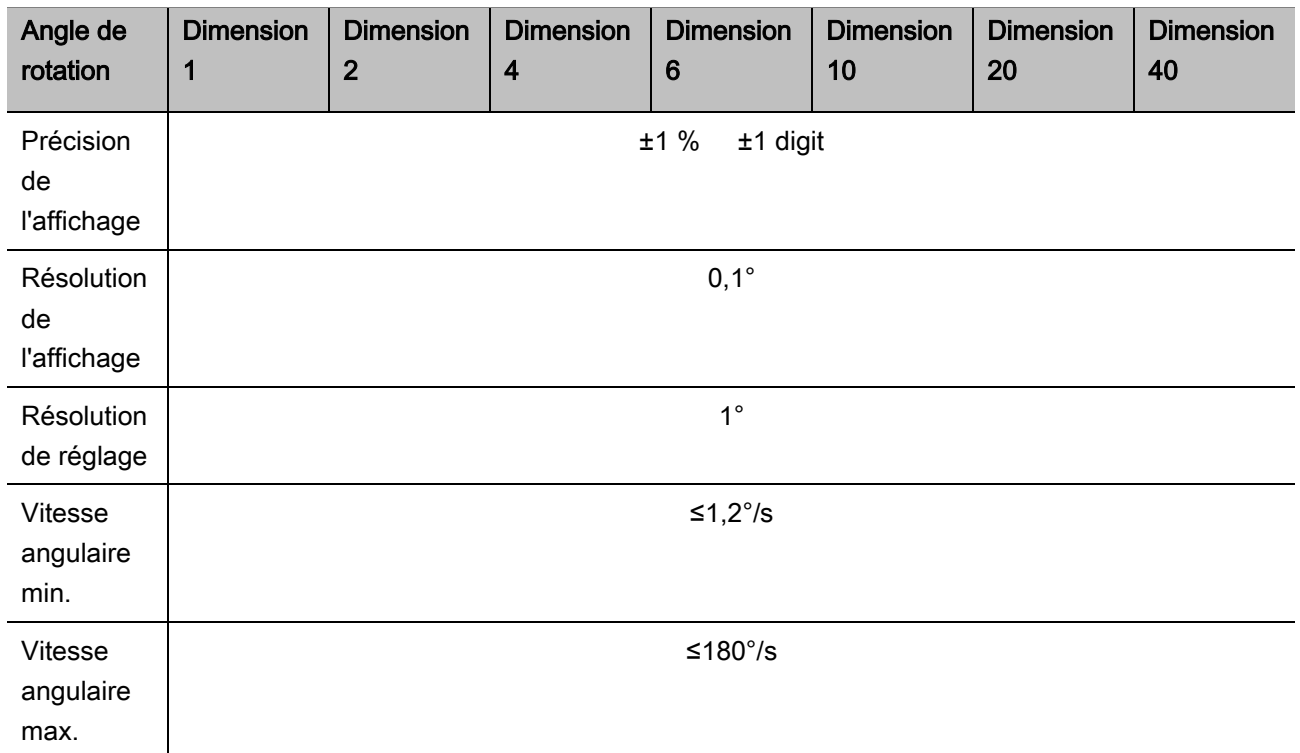

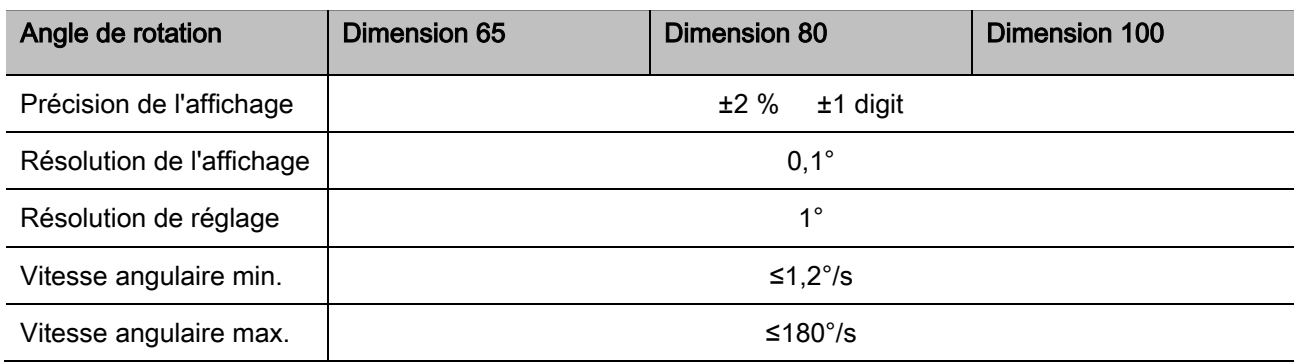

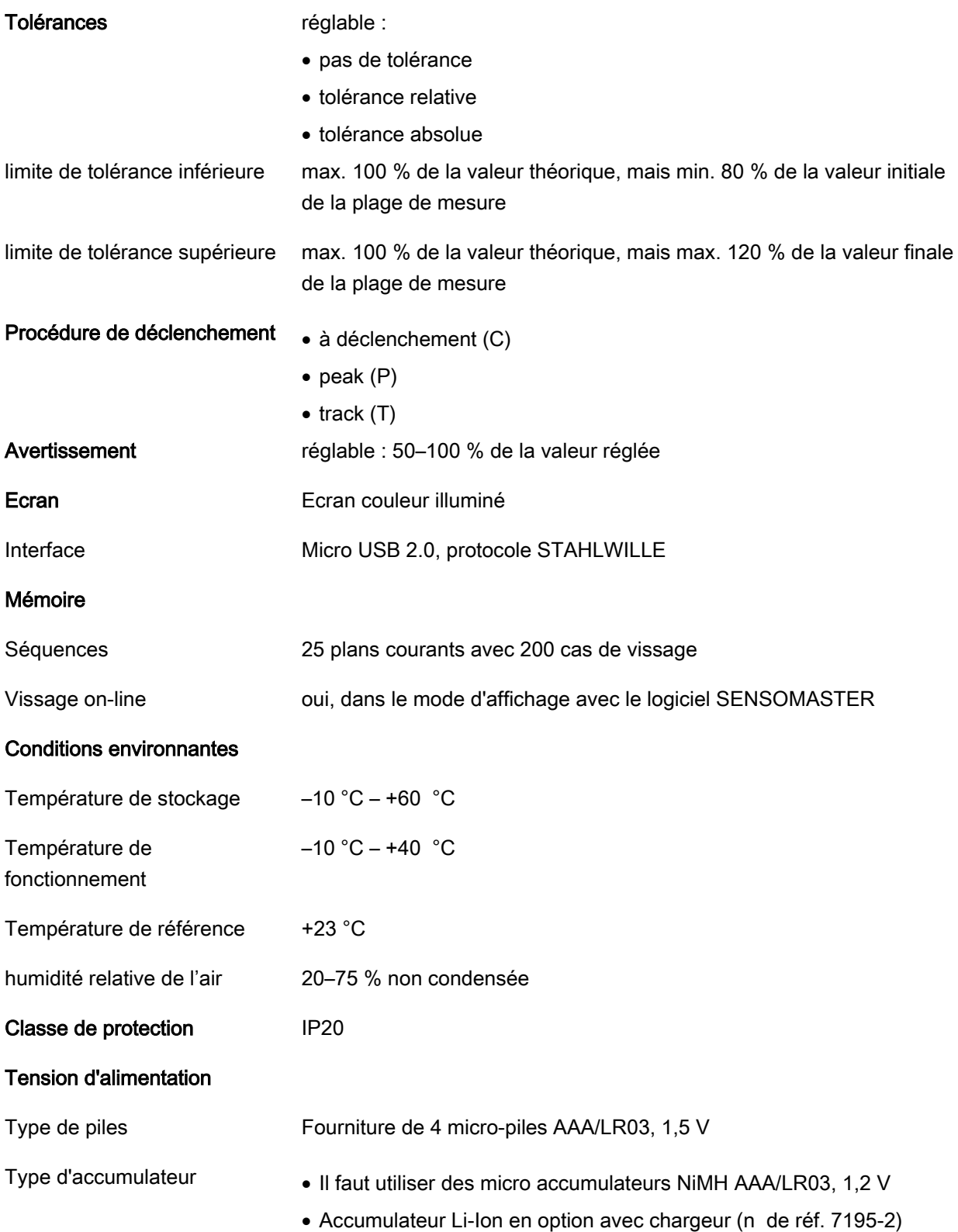

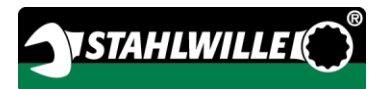

# <span id="page-140-0"></span>Installer le logiciel **SENSOMASTER**

Le logiciel SENSOMASTER vous permet par exemple d'établir des cas de vissage et des plans courants sur PC. Vous pouvez ensuite transférer ces données sur la mémoire interne du MANOSKOP et les consulter dans cette mémoire. Vous pouvez en outre configurer le menu du MANOSKOP individuellement.

Configuration requise pour l'installation :

- PC standard (Netbook et supérieur)
- Système d'exploitation Microsoft Windows® 7 (32 ou 64 bits) ou
- Système d'exploitation Microsoft Windows® Vista (32 ou 64 bits)
- une prise USB libre

Le logiciel SENSOMASTER se trouve sur le support de données fourni. Pour installer le logiciel SENSOMASTER, procédez de la manière suivante (droits d'administrateur nécessaires) :

- Pour l'installation, utilisez le support de données fourni.
- Si le dialogue d'installation ne démarre pas automatiquement, ouvrez Windows Explorer et cliquez deux fois sur le fichier Sensomaster.exe.
- Sélectionnez la langue souhaitée pour l'installation.

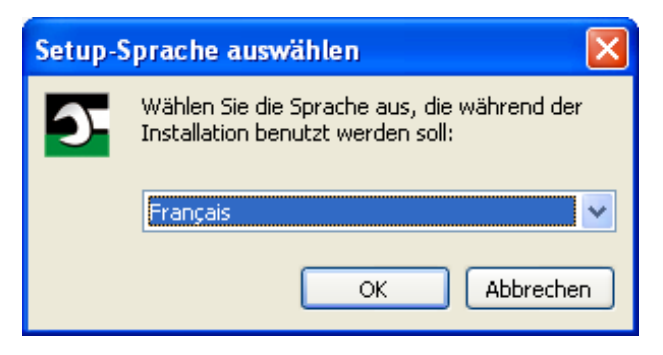

- Pour poursuivre l'installation, cliquez sur "Annuler".
- Pour confirmer le choix de la langue et poursuivre l'installation, cliquez sur "OK".
- L'assistant du setup SENSOMASTER démarre.

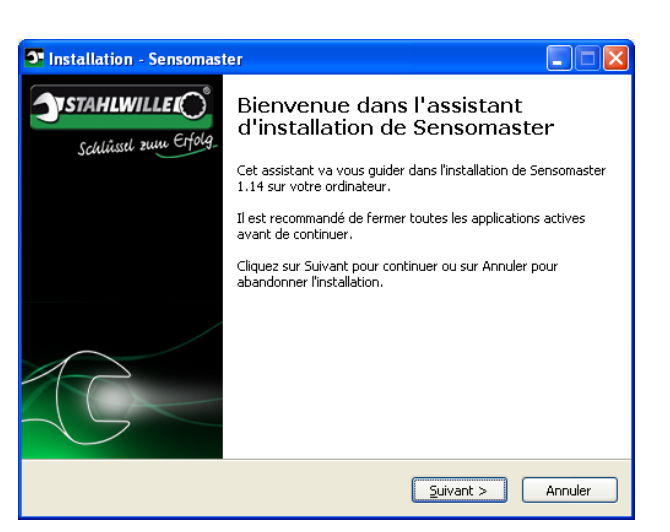

- Pour poursuivre l'installation, cliquez sur "Annuler".
- Pour poursuivre l'installation, cliquez sur "Suivant".

Pour poursuivre l'installation, vous devez accepter les conditions de la licence.

Cliquez sur le champ d'option correspondant.

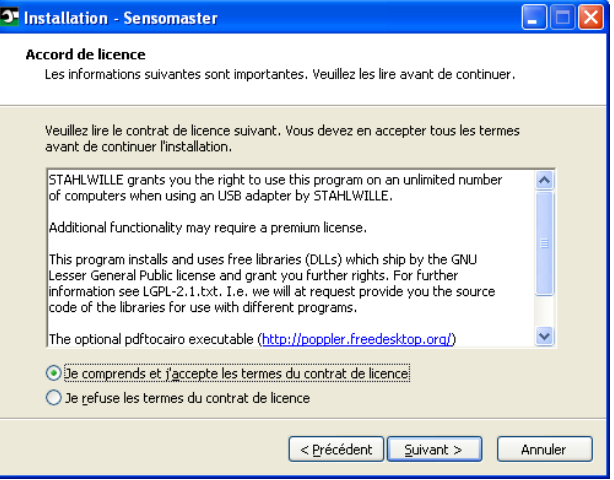

- Pour modifier les réglages effectués, cliquez sur "Précédent".
- Pour poursuivre l'installation, cliquez sur "Annuler".
- Pour poursuivre l'installation, cliquez sur "Suivant".

Un répertoire cible vous est proposé pour l'installation du logiciel. Vous pouvez accepter ce répertoire cible ou choisir un autre répertoire.

Cliquez sur "Rechercher" pour déterminer un autre répertoire cible pour l'installation du logiciel.

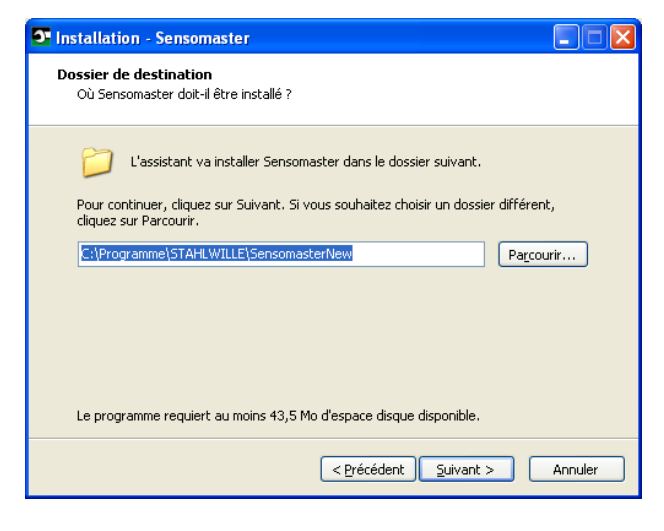

- Pour modifier les réglages effectués, cliquez sur "Précédent".
- Pour poursuivre l'installation, cliquez sur "Annuler".
- Pour poursuivre l'installation, cliquez sur "Suivant".

Un répertoire de menu de démarrage pour les liens du programme vous est proposé. Vous pouvez accepter ce répertoire de menu de démarrage ou choisir un autre répertoire.

Cliquez sur "Rechercher" pour déterminer un autre répertoire de menu de démarrage pour l'installation du logiciel.

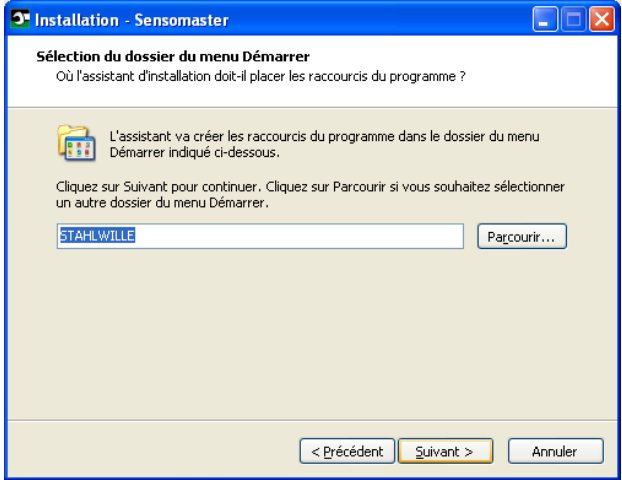

- Pour modifier les réglages effectués, cliquez sur "Précédent".
- Pour poursuivre l'installation, cliquez sur "Annuler".
- Pour poursuivre l'installation, cliquez sur "Suivant".

Un récapitulatif des réglages effectués s'affiche.

Vérifiez que les réglages sont corrects.

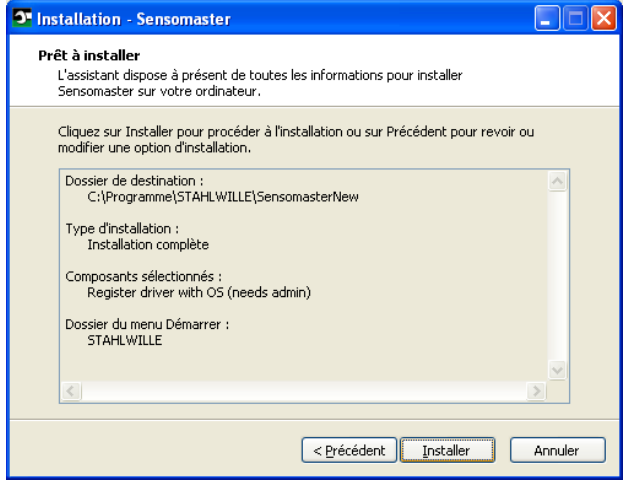

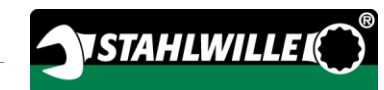

- Pour modifier les réglages effectués, cliquez sur "Précédent".
- Pour poursuivre l'installation, cliquez sur "Annuler".
- > Pour effectuer l'installation, cliquez sur "Installer".
- Après l'installation, la fenêtre suivante s'affiche.

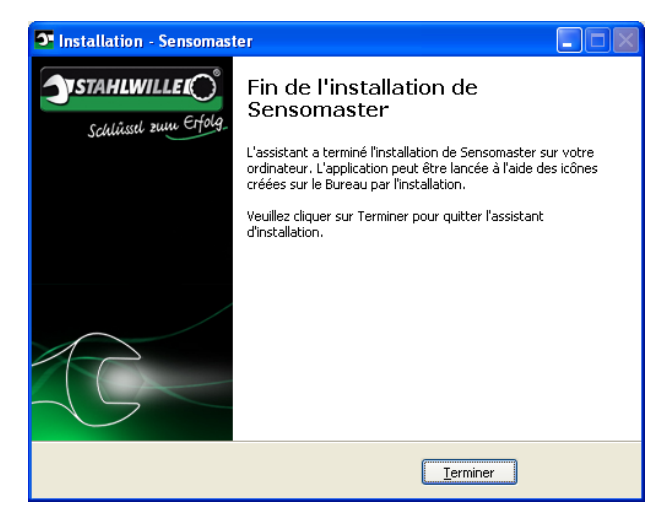

Pour terminer l'installation et utiliser le programme, cliquez sur "Terminer".

# <span id="page-142-0"></span>Préparer la clef de mesure de l'angle de rotation

### <span id="page-142-1"></span>Conditions d'utilisation

- L'utilisateur doit être bien installé pour utiliser la clé.
- L'utilisateur doit avoir une liberté de mouvements suffisante.
- Le lieu d'utilisation doit être suffisamment éclairé.
- La température d'utilisation doit se situer entre 10 °C et +40 °C.
- Avant utilisation, la clé doit pouvoir s'adapter au moins pendant une heure aux conditions ambiantes pendant l'utilisation ultérieure prévue.
- La clé doit être protégée contre les influences négatives, telles que les impuretés ou l'humidité.
- **f** La langue du menu est par défaut l'allemand. Pour modifier la langue du menu, procédez conformément à la description à partir de la page [43.](#page-162-2)

### <span id="page-142-2"></span>Mettre les piles

Assurez-vous que l'alimentation électrique de la clé est garantie. Vous pouvez utiliser les types de piles ou d'accumulateurs suivants :

- Micro-piles AAA/LR03,1,5 V.
- Micro accumulateurs NiMH AAA/LR03,1,2 V
- Accumulateur Li-Ion en option avec chargeur (n° de réf. 7195-2)

# **PRUDENCE**

Danger en cas d'explosion des accumulateurs.

Utilisez le bon chargeur pour charger les types d'accumulateurs.

- Tournez le couvercle jusqu'à la butée dans le sens des aiguilles d'une montre.
- Retirez le couvercle.
- Insérez les accumulateurs ou les piles en respectant la polarité indiquée sur la poignée.

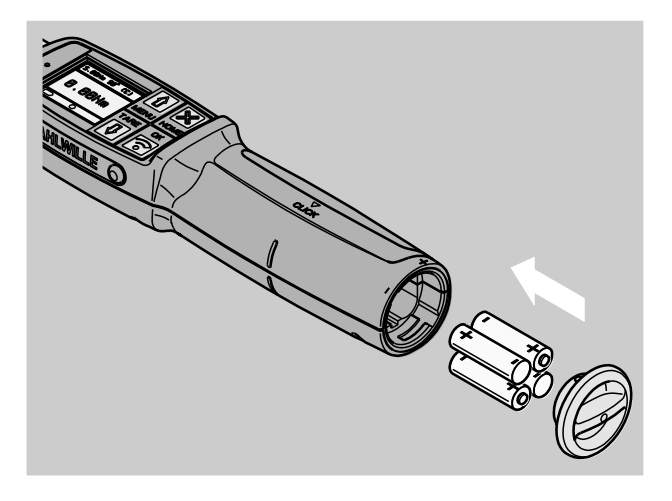

- Mettez les verrous du couvercle dans les trous du compartiment à piles.
- Appuyez légèrement sur le couvercle.
- Tournez le couvercle jusqu'à la butée dans le sens contraire des aiguilles d'une montre.

### <span id="page-143-0"></span>Choisir les accessoires et embouts

# AVERTISSEMENT

小

八

Risque de blessure si la cote de référence réglée n'est pas correcte.

Assurez-vous que la cote de référence s'adaptant à l'outil est réglée sur la clé.

# PRUDENCE

Risque de blessure si les embouts ou les accessoires sont inadaptés.

Utilisez impérativement des accessoires ou des embouts qui sont, par leur forme et leur type, adaptés au but d'utilisation.

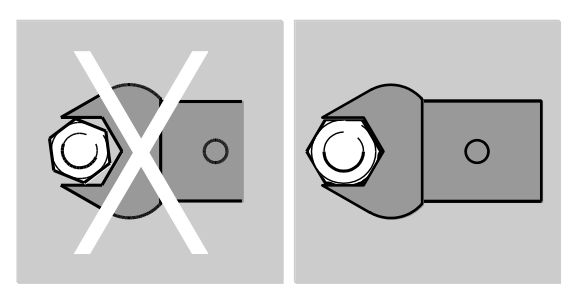

Les embouts de STAHLWILLE garantissent la bonne longueur de levier, disposent de la précision d'adaptation nécessaire dans tous les cas d'assemblages et offrent la solidité de matériau nécessaire.

 $\bigwedge$ 

# **PRUDENCE**

Risque de blessure en cas de dépassement de la résistance maximale des accessoires et des embouts.

Veillez à ne pas dépasser la résistance maximale des accessoires et des embouts.

La résistance maximale des accessoires et des embouts peut être inférieure au couple de serrage maximal autorisé de la clé.

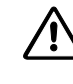

# **PRUDENCE**

Risque de blessure si les embouts sont mal montés.

Assurez-vous que les embouts sont sécurisés et ne peuvent pas se retirer, c'est-à-dire que la tige de fixation est bien enclenchée.
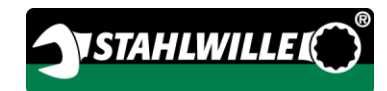

## PRUDENCE

Risque de blessure si vous utilisez des embouts spéciaux que vous avez fabriqués vous-même.

Vous ne pouvez confectionner des embouts spéciaux qu'avec l'accord de STAHLWILLE.

## **PRUDENCE**

八

Risque de blessure si les embouts sont inadaptés.

Utilisez uniquement les embouts recommandés dans le catalogue STAHLWILLE.

## **ATTENTION**

Risque de détérioration des éléments de mesure de la clef.

Protégez la clé contre les chocs violents ou les chutes par exemple.

Si vous utilisez des accessoires avec un carré d'entraînement sur la clé, assurez-vous que vous utilisez :

- la bonne forme et la bonne taille de système de changement sur la clé
- la bonne forme et la bonne taille d'accessoires pour l'assemblage avec le raccord vissé devant être serré

### Monter et démonter l'embout

Pour monter des embouts, procédez de la façon suivante :

Branchez l'embout dans le carré intérieur de la tête de la clé.

Ce qui enfonce l'axe de fixation faisant ressort du verrouillage de sécurité QuickRelease de l'embout par les biseaux d'insertion.

- Continuez de pousser l'embout jusqu'à la butée.
- Assurez-vous que l'axe de fixation saute dans l'orifice à cran d'arrêt du verrouillage de sécurité QuickRelease.

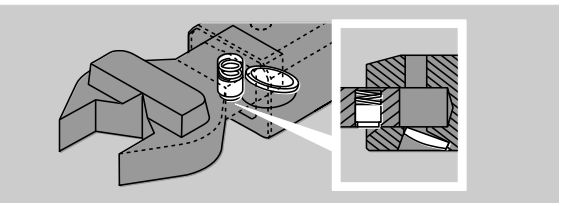

- Vérifiez que l'embout est bien fixé.
- Pour les serrages à gauche contrôlés avec déclenchement, assemblez l'embout tourné à 180° sur la clé.

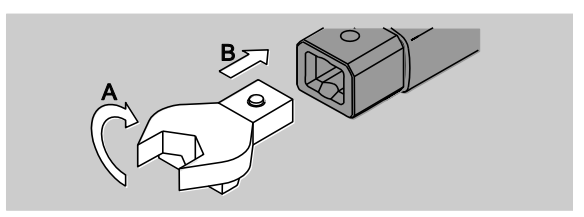

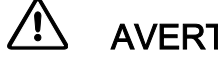

## AVERTISSEMENT

Risque de blessure en cas de déréglage involontaire de la rondelle de commande sur le cliquet emboîtable.

- Avant la procédure de vissage, réglez le sens de travail souhaité avec la rondelle de commande.
- Ne touchez pas à la rondelle de commande pendant la procédure de vissage.

Si vous utilisez un cliquet emboîtable, mettez-le dans le sens de travail souhaité en tournant la rondelle de commande.

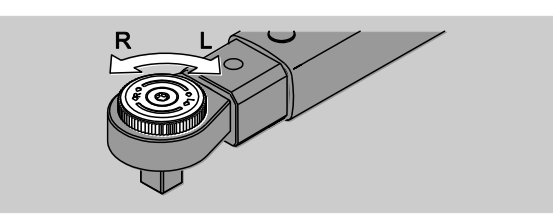

Insérez l'embout qui convient sur le carré d'entraînement du cliquet réversible jusqu'à ce que vous entendiez qu'il s'enclenche.

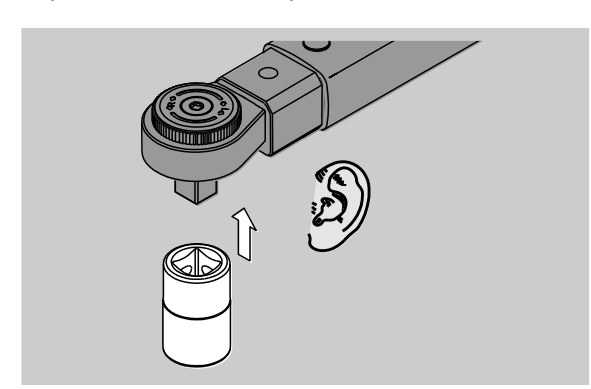

Pour démonter des embouts, procédez de la façon suivante :

#### Embout "normalement" monté

- Appuyez sur le bouton de déverrouillage rapide QuickRelease vert sur le dessous de la tête de la clé (A).
- Retirez l'embout (B).

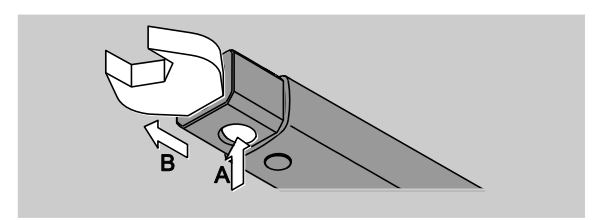

#### Embout monté tourné à 180°

- Insérez une broche fine depuis l'extérieur dans l'orifice à cran d'arrêt sur le dessus de la tête de la clé.
- Abaissez l'axe de fixation avec la broche (A).
- Retirez l'embout (B).

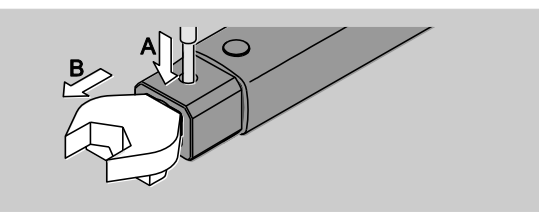

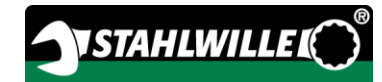

### Déterminer la cote de référence

## AVERTISSEMENT

Risque de blessures graves si la cote de référence est erronée.

- Vérifiez la cote de référence pour chaque embout.
- Paramétrez la cote de référence qui convient aux différents embouts.

Déterminez à l'aide d'un pied à coulisse la cote de référence S conformément au schéma. Pour combiner des embouts et des adaptateurs, vous devez prendre en compte la somme de tous les "S".

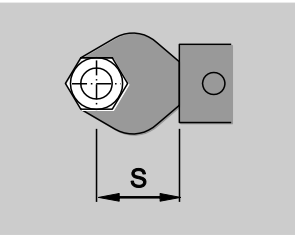

Vous trouverez de plus amples informations dans le catalogue STAHLWILLE.

 $\bigcap$  Les cotes de référence standards sont · 9x12 : 17,5 mm et  $\cdot$  14x18 : 25 mm.

Si vous indiquez une cote de référence qui ne correspondant pas à la cote de référence standard, le symbole  $\left|\leftarrow\right|$  s'affiche à l'écran.

Veuillez indiquer la cote de référence correspondante lorsque le système vous la demande.

La clé corrige le couple automatiquement en fonction de la cote de référence réglée.

### Allumer et éteindre la clef de mesure de l'angle de rotation

Pour allumer la clé, appuyez pendant environ 1 seconde sur n'importe quelle touche.

Vous entendez un signal sonore long.

- La langue du menu est par défaut l'allemand. Pour modifier la langue du menu, procédez conformément à la description à partir de la page [43.](#page-162-0)
- Si vous n'utilisez pas la clé, elle s'éteint au bout d'un laps de temps prédéfini. Vous pouvez déterminer le délai de coupure avec le logiciel SENSOMASTER, voir page [44.](#page-163-0)
- Pour éteindre la clé, appuyez pendant plus de 1 seconde sur la touche HOME.

Vous entendez trois brefs signaux sonores.

### <span id="page-147-0"></span>Etalonner la clef de mesure de l'angle de rotation

Pour garantir une mesure précise, la clé doit être étalonnée avant chaque procédure de vissage.

## AVERTISSEMENT

Risque de blessure en cas de valeurs de mesure erronées dues à un mauvais étalonnage.

Assurez-vous que la clé n'est pas déplacée ni sollicitée pendant l'étalonnage.

La clé est automatiquement étalonnée à chaque fois qu'on l'allume.

#### Etalonner en allumant

**/i/** 

Posez la clé éteinte sur une surface plane.

- Pour étalonner la clé avec un embout monté, laissez dépasser cet embout par exemple sur le bord d'une table.
- Assurez-vous qu'aucune force ne s'exerce sur la clé.
- Maintenez la clé sans bouger pendant toute la procédure d'étalonnage.
- Pour allumer la clé, appuyez sur n'importe quelle touche.

Le symbole  $\Theta$  et le mot TARE s'affichent à l'écran. La clé est étalonnée en quelques secondes.

Vous pouvez voir si l'étalonnage est terminé lorsque le symbole (étalonnage terminé) apparaît à l'écran.

#### Etalonner manuellement

L'étalonnage manuel est nécessaire si vous voyez par exemple, après des procédures de vissages, l'écran afficher une valeur qui n'est pas nulle.

Posez la clé allumée sur une surface plane.

- Pour étalonner la clé avec un embout monté, laissez dépasser cet embout par exemple sur le bord d'une table.
- Assurez-vous qu'aucune force ne s'exerce sur la clé.
- Maintenez la clé sans bouger pendant toute la procédure d'étalonnage.
- Appuyez sur la touche TARE pendant plus de 2 secondes.

Le symbole  $\mathbf{\Theta}$  et le mot TARE s'affichent à l'écran. La clé est étalonnée en quelques secondes.

Vous pouvez voir si l'étalonnage est terminé lorsque le symbole (étalonnage terminé) apparaît à l'écran.

## Vue d'ensemble du menu

(1) La langue du menu est par défaut l'allemand. Pour modifier la langue du menu, procédez conformément à la description à partir de la page [43.](#page-162-0)

Ce chapitre explique tous les menues de la clé. Du fait de réglages de la clé effectués individuellement par l'administrateur, il se peut que les menus ou les commandes de menus ne s'affichent pas tous/toutes.

### Structure du menu en mode direct

Dans les modes directs, vous déterminez des valeurs concrètes pour un cas de vissage.

Dans le mode direct, vous pouvez accéder aux modes de mesure suivants :

Couple

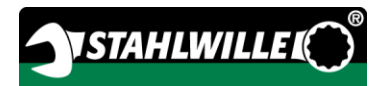

- Angle de rotation
- Couple-Angle de rotation
- Angle de rotation-Couple.

Voici ci-après une présentation schématique des modes directs existants. Les tableaux expliquent les entrées des modes directs.

#### Mode de mesure Couple

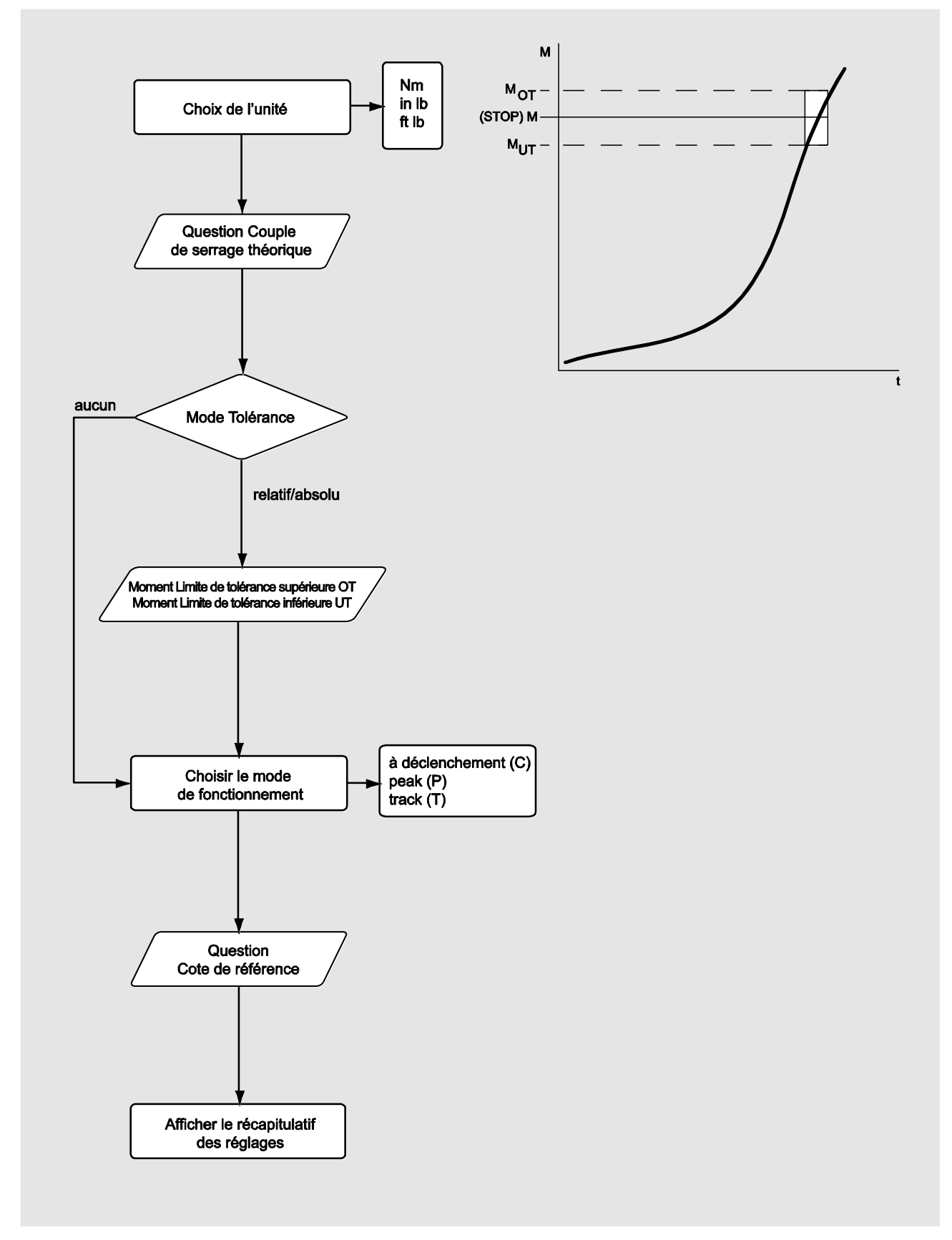

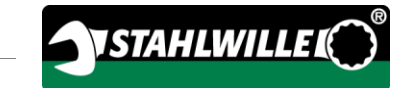

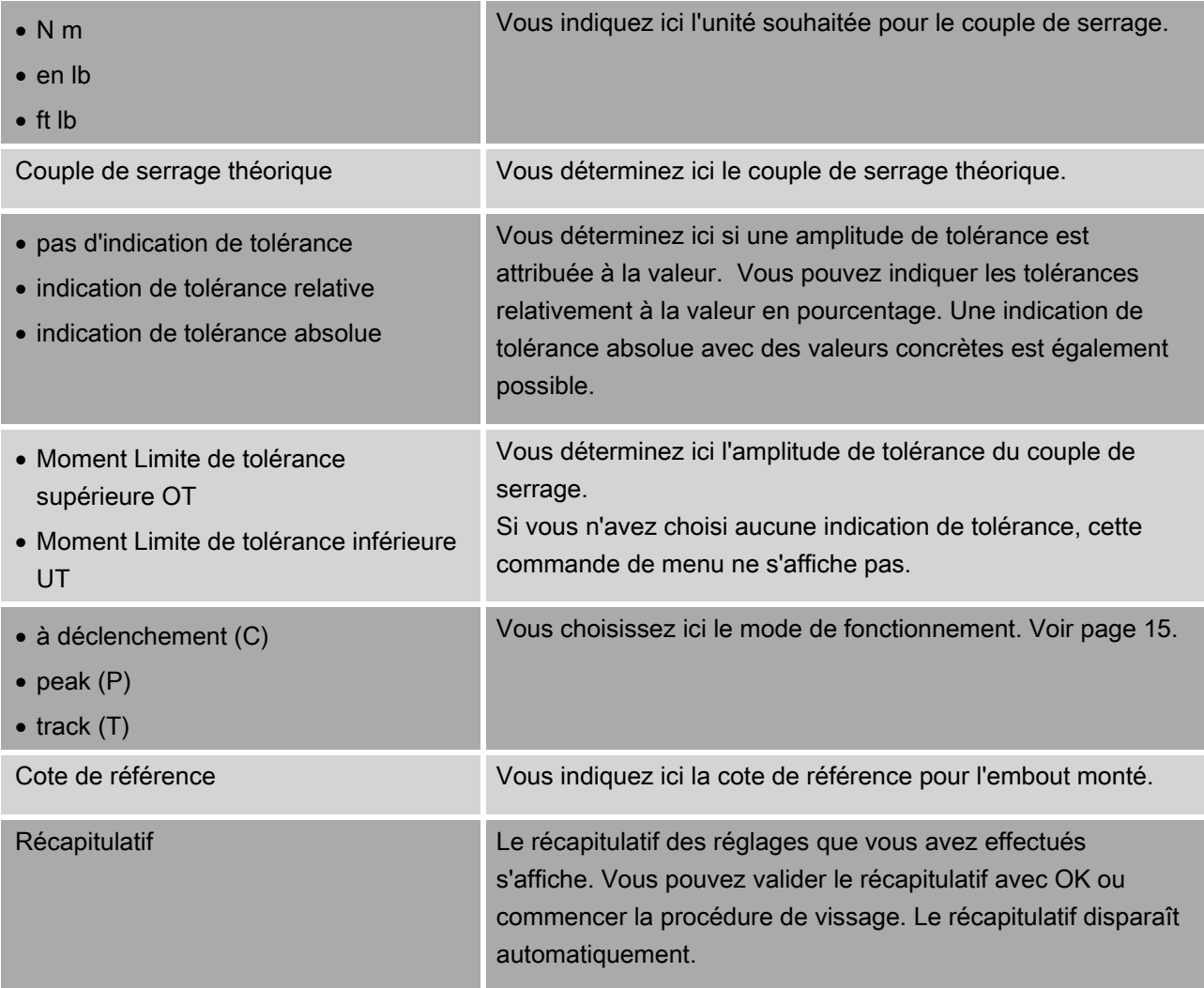

#### Mode de mesure Angle de rotation

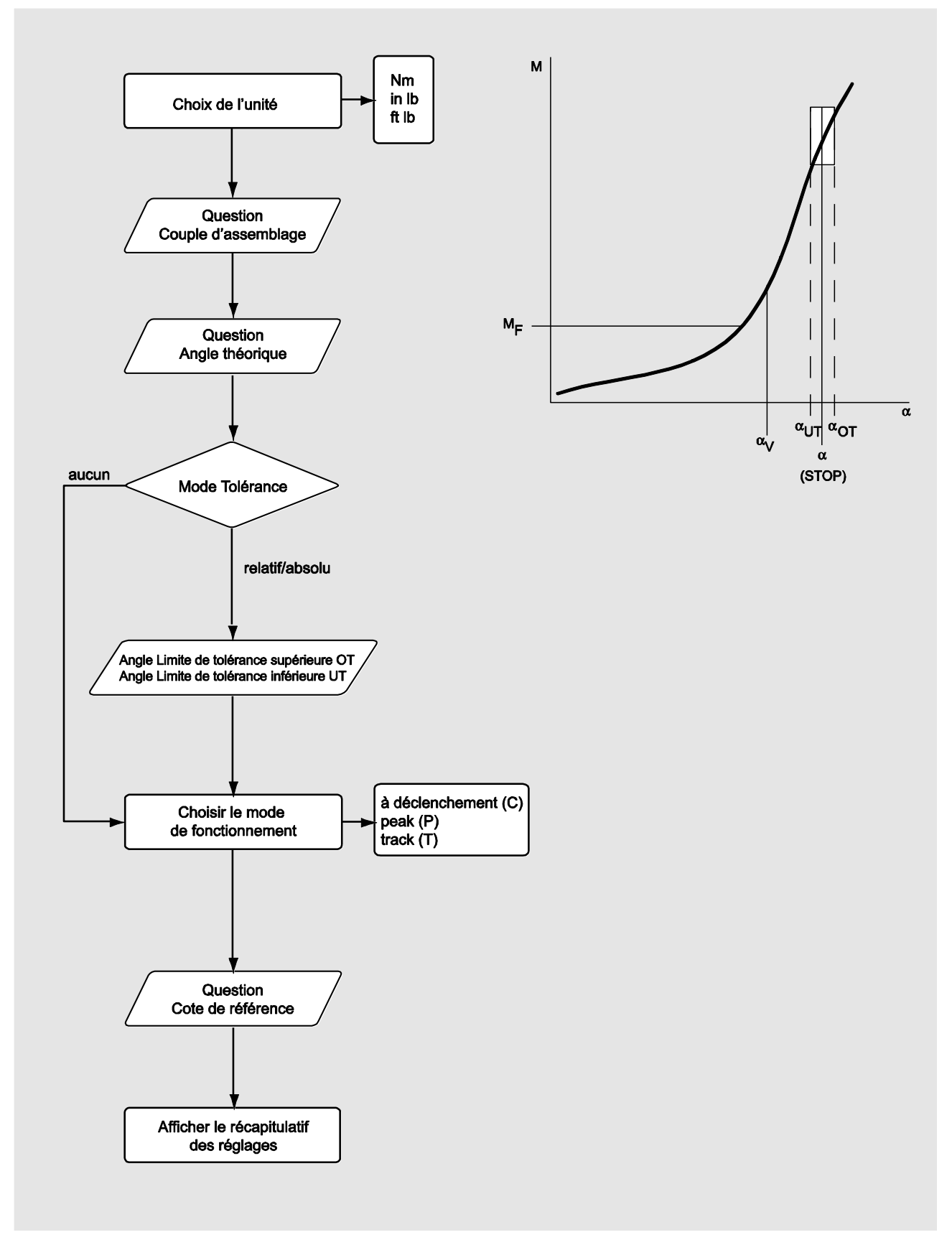

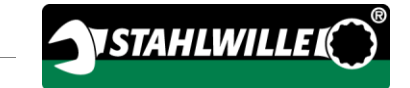

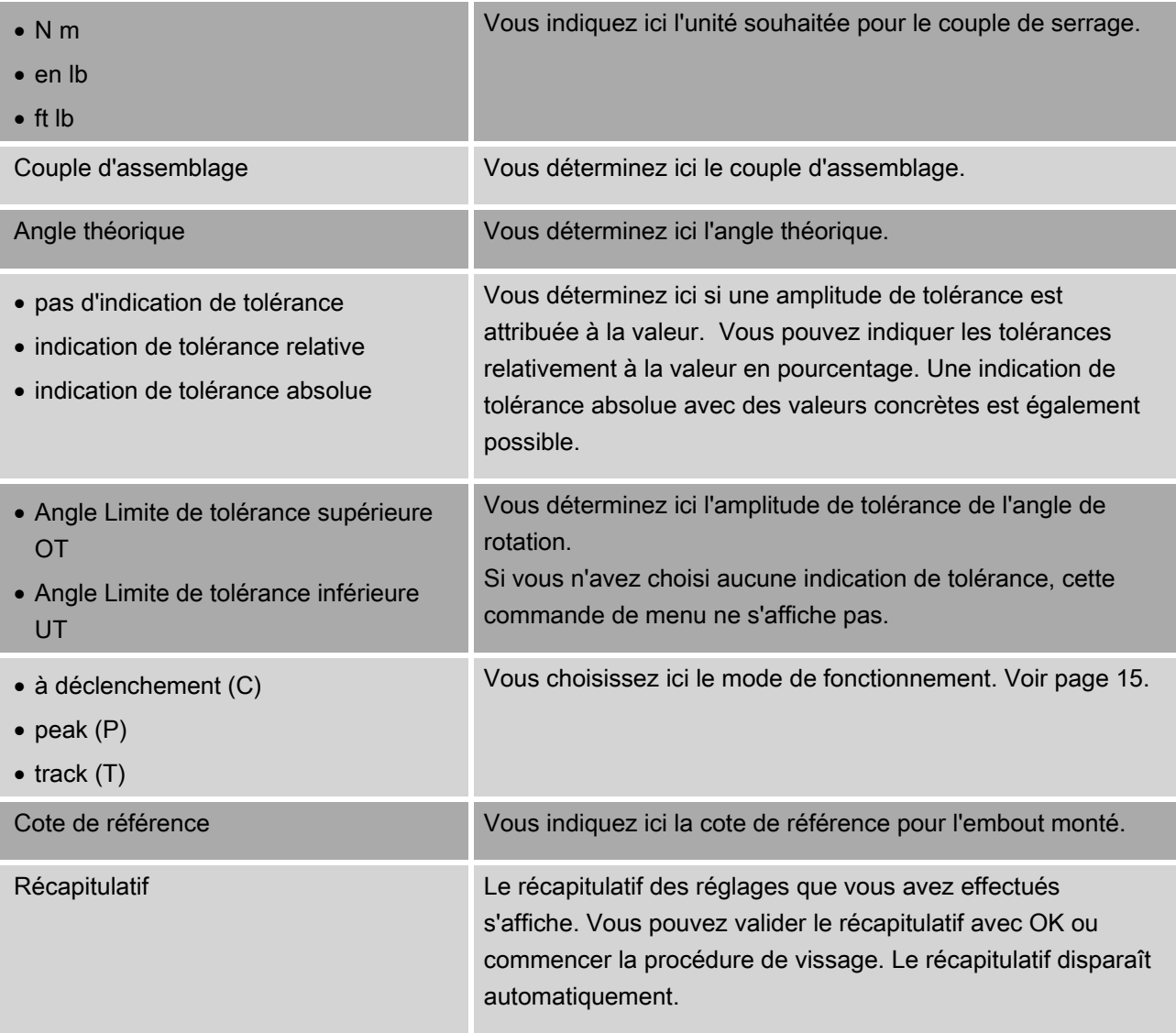

#### Mode de mesure couple-angle de rotation

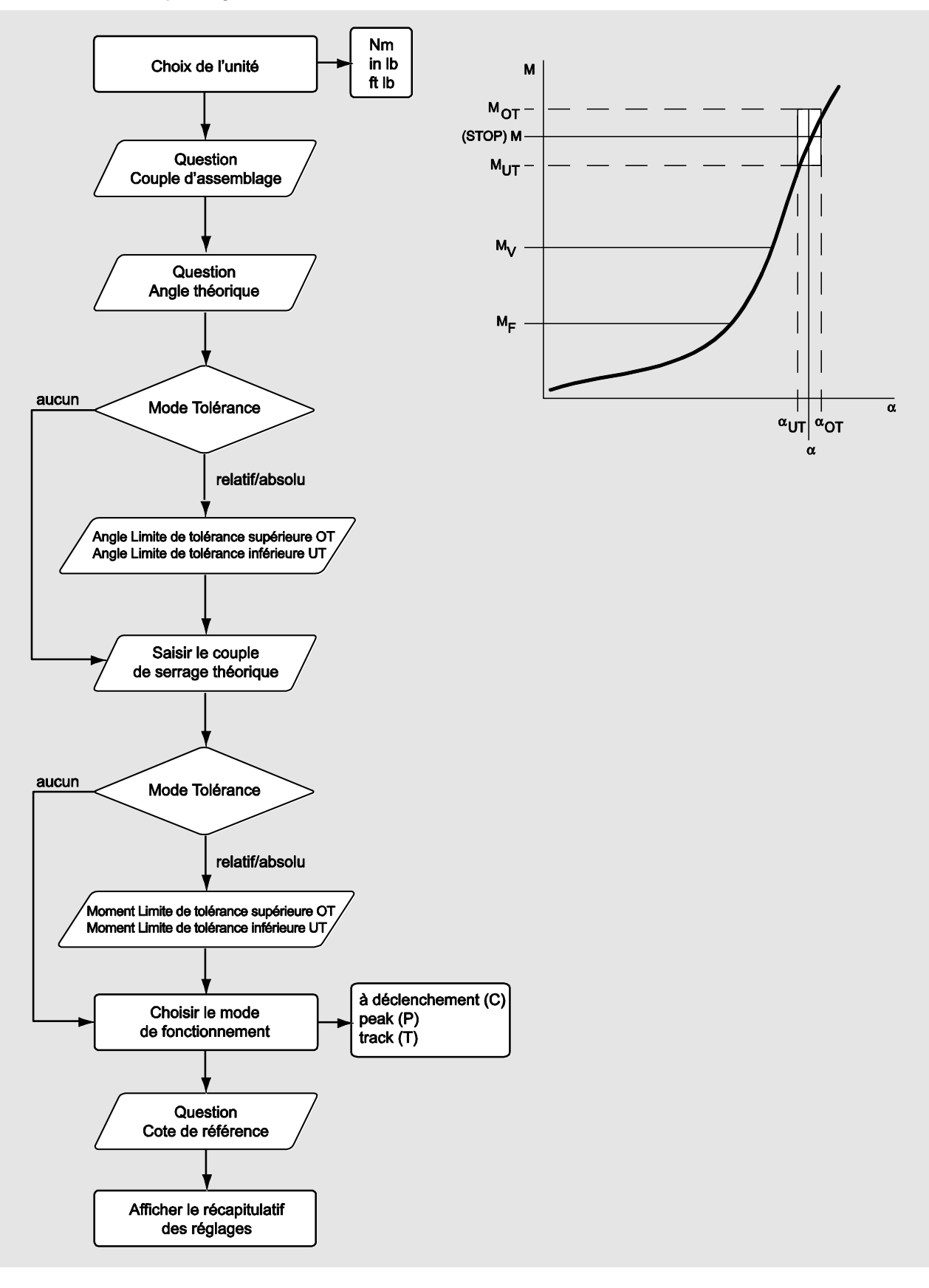

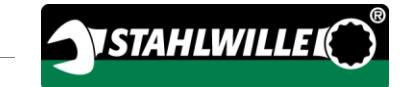

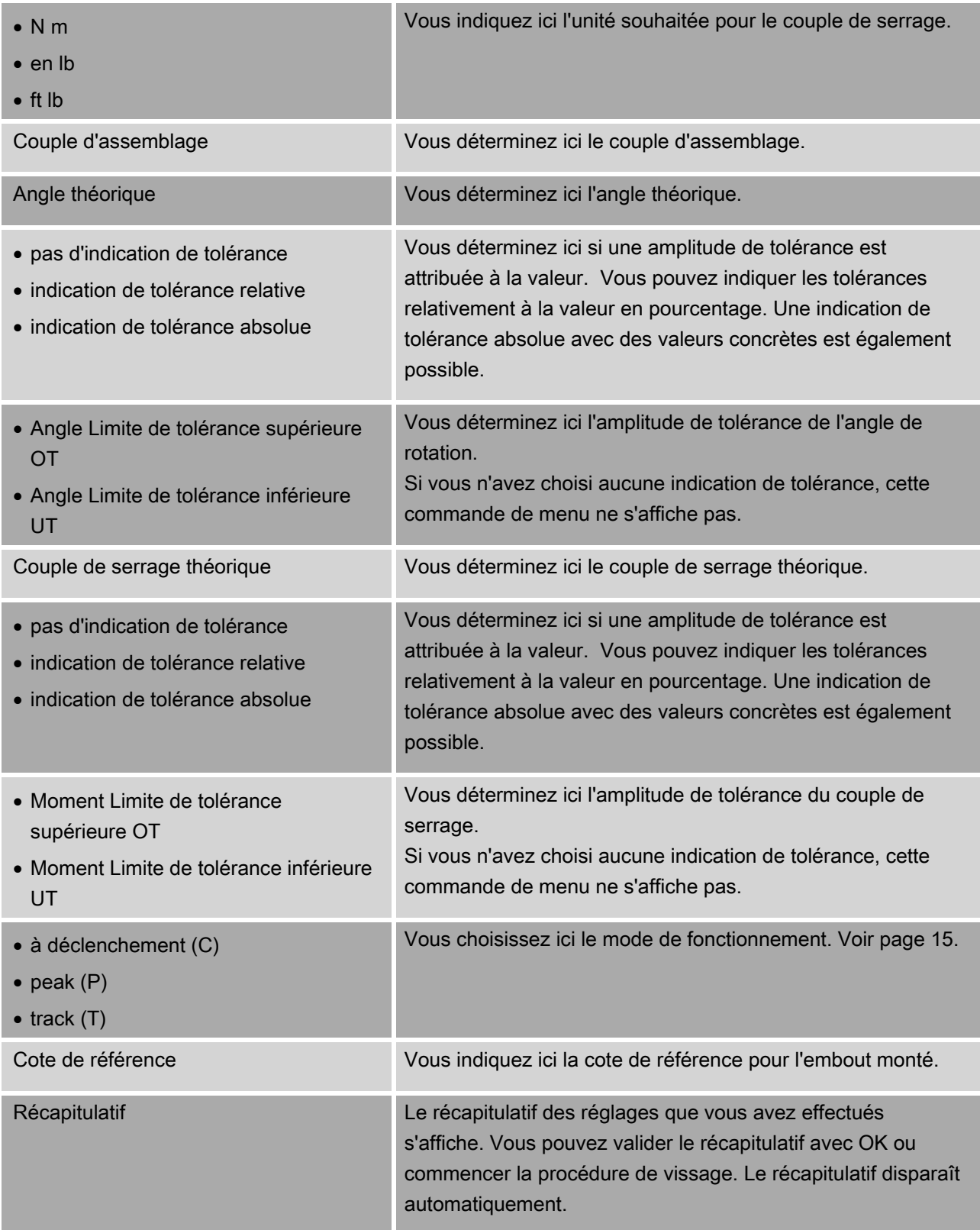

#### Mode de mesure angle de rotation-couple

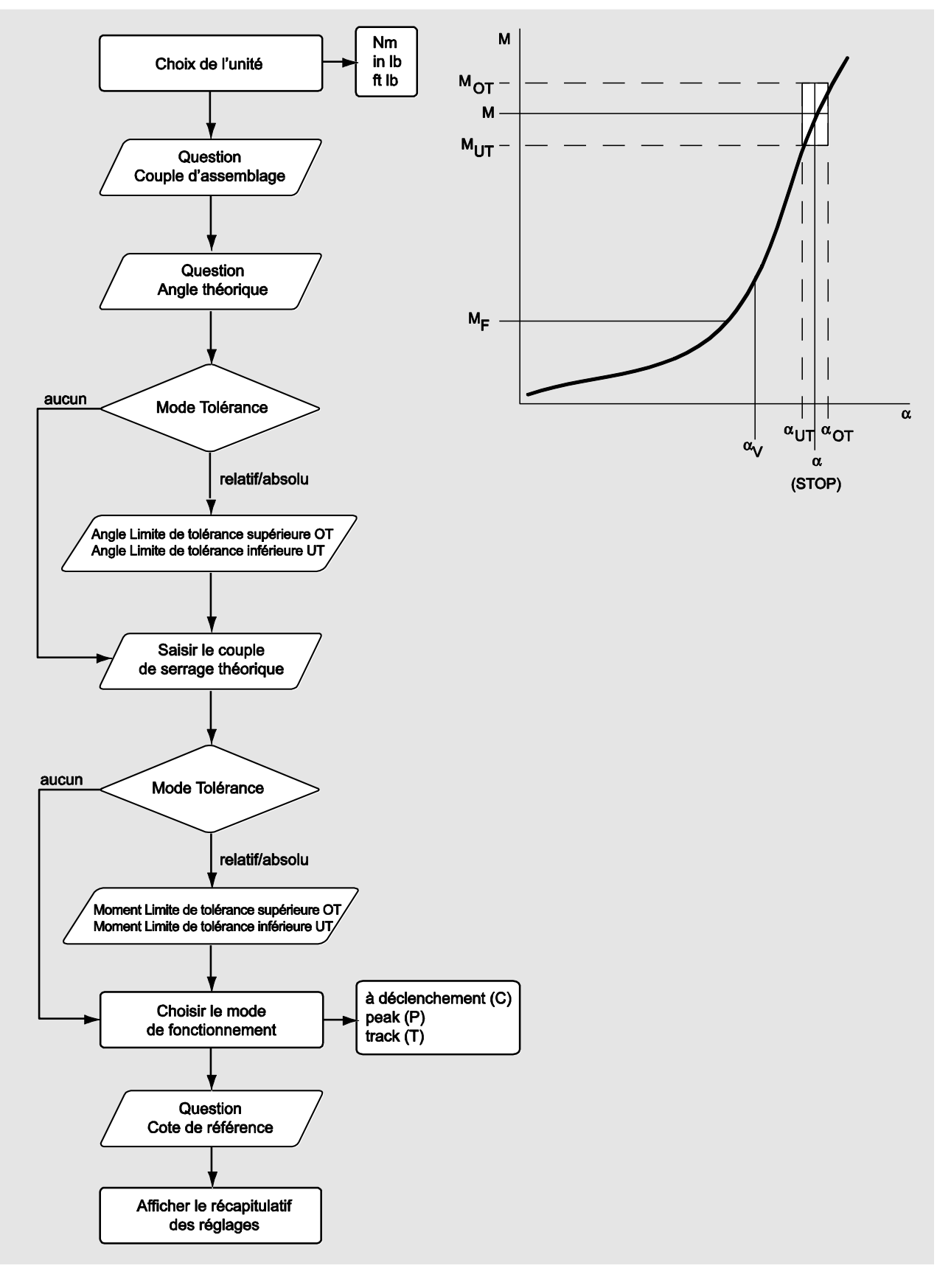

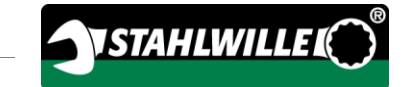

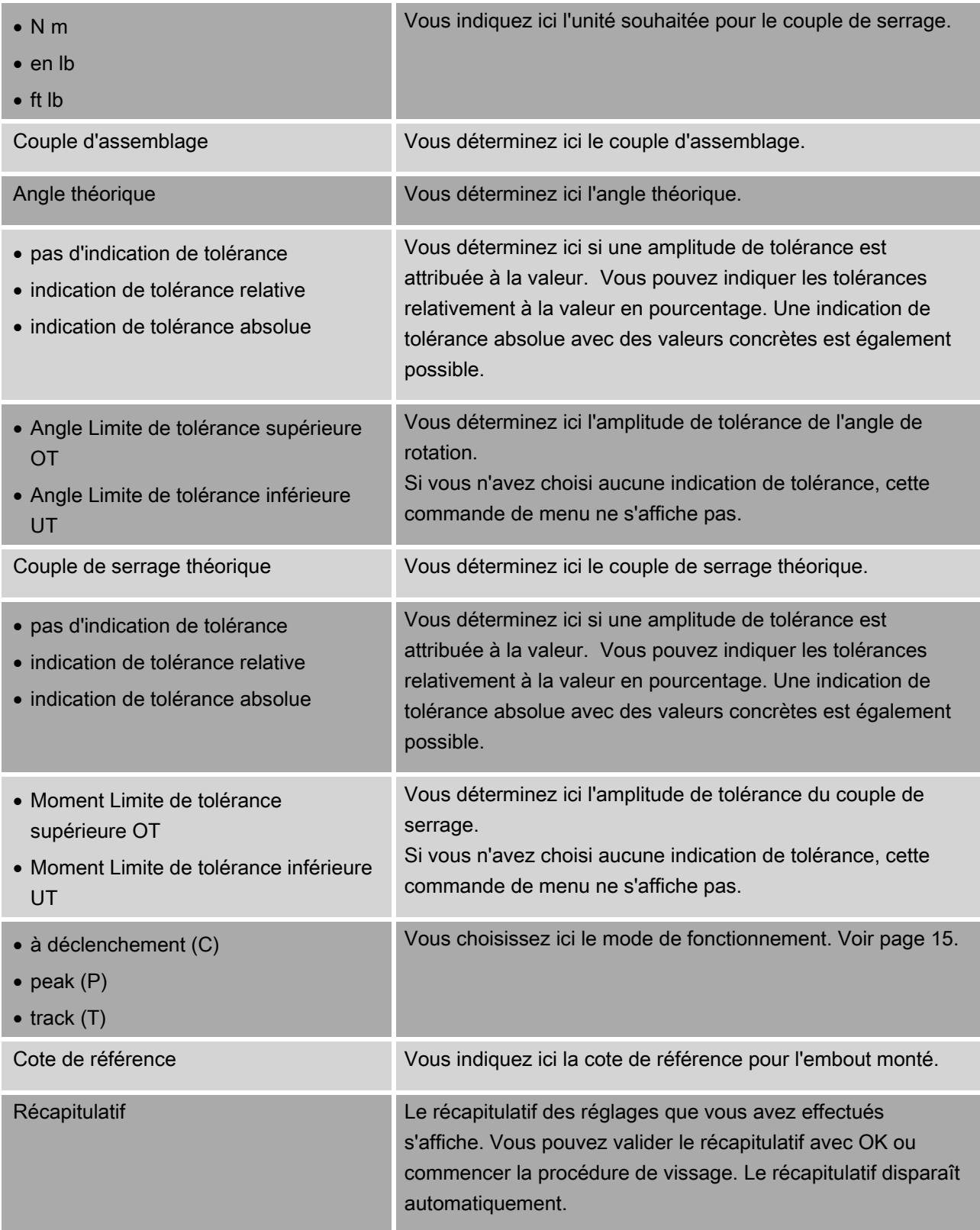

### <span id="page-157-0"></span>Menu "Configuration & Données"

Le menu "Configuration & Données" comporte les commandes de menu suivantes :

- Configuration
- Données
- Messages
- Information sur la version.

#### Commande de menu Configuration

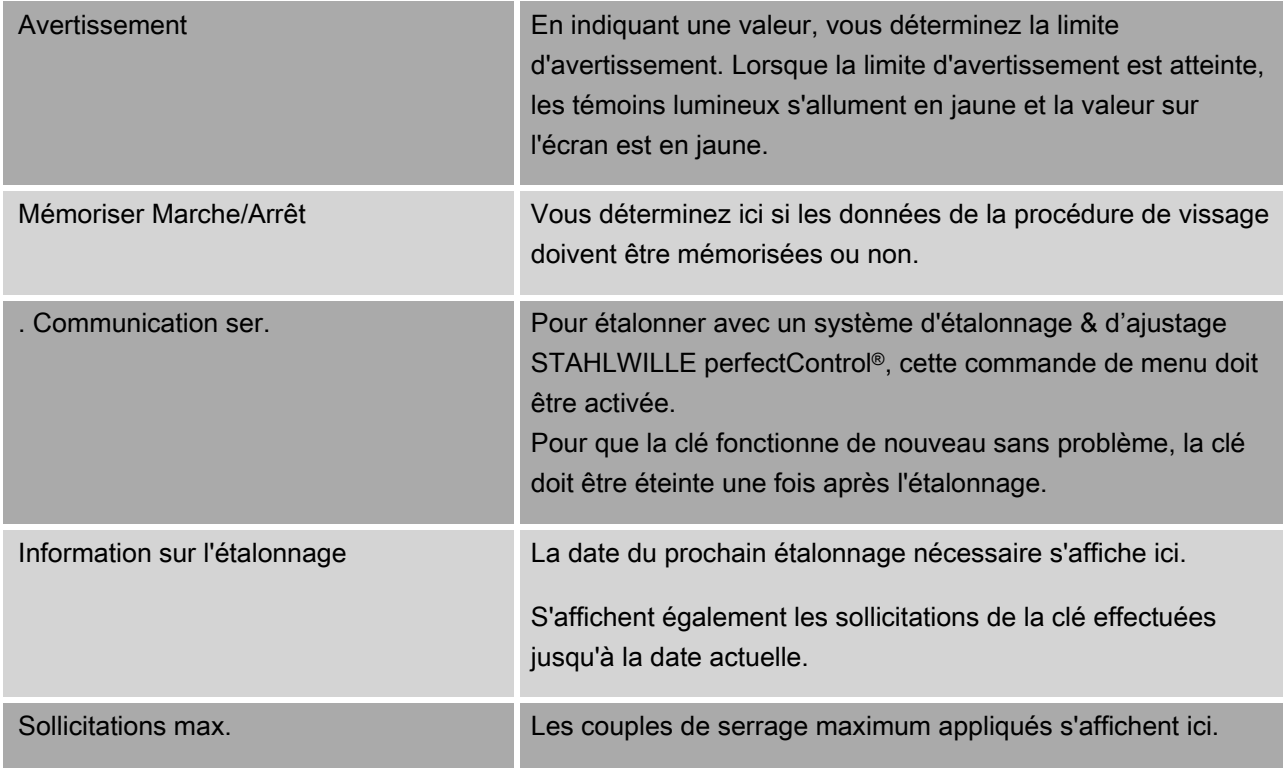

#### Commande de menu Données

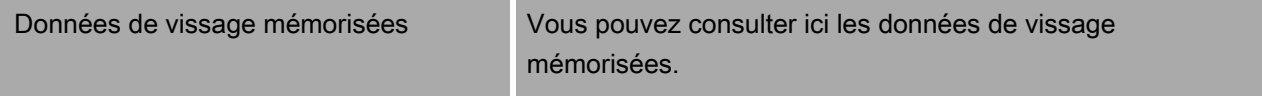

#### Commande de menu Messages

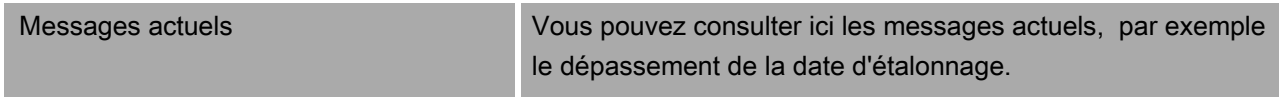

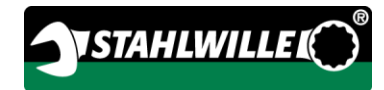

#### Commande de menu Informations sur la version

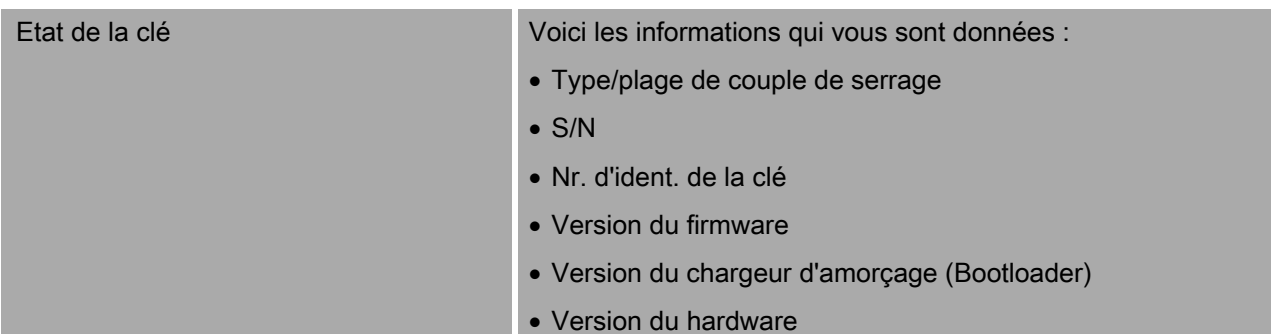

## Utilisation de base des menus

### Naviguer dans les menus

- Pour sélectionner une commande de menu, utilisez les deux touches fléchées.
- La commande de menu est mise en évidence.
- Pour effectuer d'autres réglages relatifs à une commande de menu ou valider un réglage, appuyez sur OK.
- Pour revenir progressivement dans le menu ou interrompre les saisies, appuyez sur HOME.

### Saisir les valeurs

Dans les modes directs, le système demande les indications nécessaires pour un cas de vissage. Les touches fléchées vous permettent d'augmenter ou de diminuer les valeurs.

- Pour augmenter ou diminuer lentement la valeur, appuyez une fois brièvement sur la touche fléchée qui convient.
- Pour augmenter ou diminuer rapidement la valeur, maintenez enfoncée la touche fléchée qui convient.
- Lorsque vous avez réglé la valeur souhaitée, appuyez sur OK.

## Accéder au mode direct

Dans les modes directs, vous déterminez des valeurs concrètes pour un cas de vissage.

Pour sélectionner un des modes de mesure, procédez de la façon suivante :

- Assurez-vous qu'aucune force ne s'exerce sur la clé.
- Allumez la clé.
- Appuyez sur la touche MENU pendant environ une seconde.
- L'écran affiche MODE DIRECT.

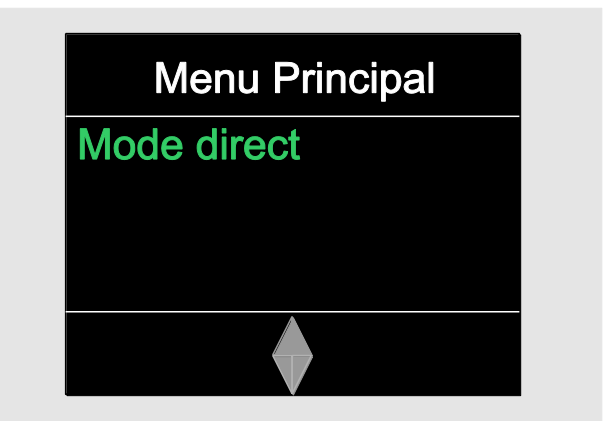

Les plans courants définis avec le logiciel SENSOMASTER et transmis sur la clé sont également à votre disposition dans ce menu. (Voir page [40.](#page-159-0)

Validez avec OK.

Les modes de mesure disponibles s'affichent.

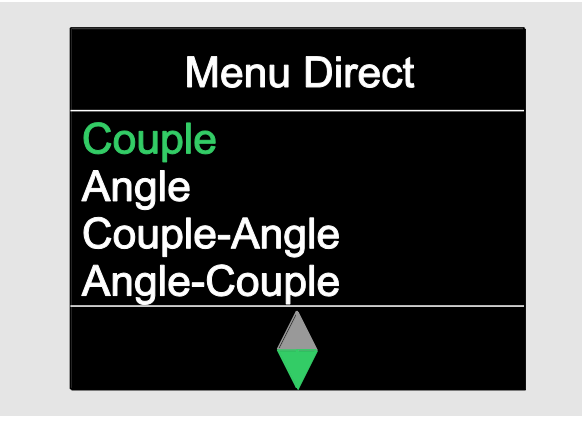

- Sélectionnez avec les touches fléchées le mode que vous souhaitez.
- Validez avec OK.

Vous pouvez indiquer ensuite les réglages d'un raccord vissé devant être effectué.

### <span id="page-159-0"></span>Accéder aux plans de déroulement prédéfinis

Vous pouvez effectuer les cas de vissage et les plans courants indépendamment de la clé avec le logiciel SENSOMASTER sur le PC. Vous pouvez ensuite transférer ces données sur la clé. Vous trouverez des informations à ce sujet dans l'aide en ligne du logiciel SENSOMASTER.

Pour accéder à un plan courant présent sur la clé, procédez de la façon suivante :

- Assurez-vous qu'aucune force ne s'exerce sur la clé.
- Allumez la clé.
- Appuyez sur la touche MENU pendant environ une seconde.

Les plans courants existants et MODE DIRECT s'affichent à l'écran.

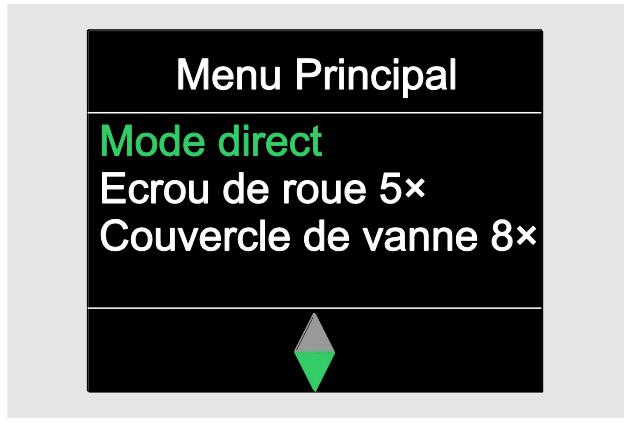

Sélectionnez avec les touches fléchées le cas de vissage isolé ou le plan courant que vous souhaitez.

Le récapitulatif des paramètres mémorisés pour ce plan courant ou ce cas de vissage isolé s'affiche. Vous pouvez l'acquitter avec OK.

Validez avec OK.

Vous pouvez ensuite exécuter le plan courant ou cas de vissage isolé.

### Accéder au menu de configuration

Dans le menu configuration, vous déterminez les réglages de base de la clé, par

exemple l'enregistrement des données des cas de vissages terminés dans la clé.

Pour sélectionner le menu Configuration, procédez de la façon suivante :

Appuyez sur la touche OK pendant environ une seconde.

Le menu CONFIG. & DONNEES s'affiche

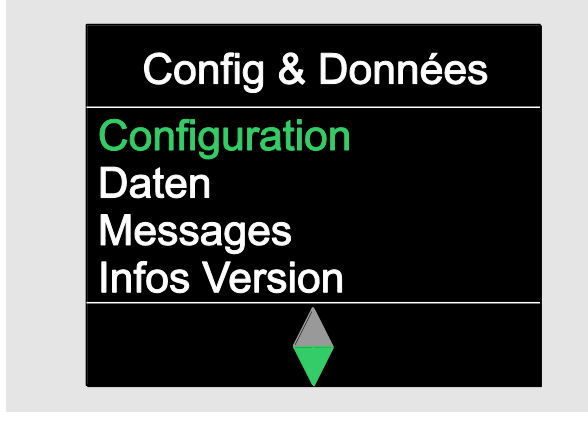

- Sélectionnez avec les touches fléchées CONFIGURATION.
- Validez avec OK.

Si le menu Configuration est protégé par un mot de passe administrateur, vous devez indiquer maintenant le mot de passe administrateur. Le mot de passe administrateur est un code à 4 chiffres.

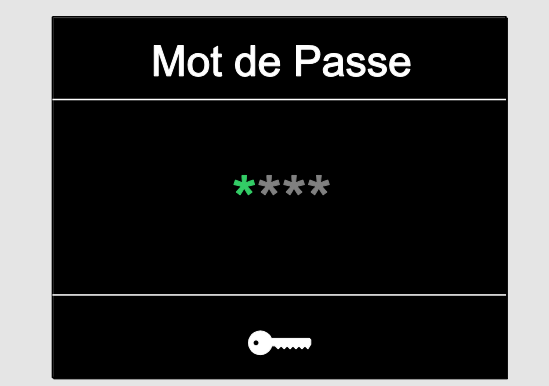

Paramétrez le premier chiffre avec les touches fléchées.

**NSTAHLWILLEL** 

Validez avec OK.

Paramétrez les autres chiffres de la même façon. Après saisie correcte, le menu CONFIGURATION s'affiche

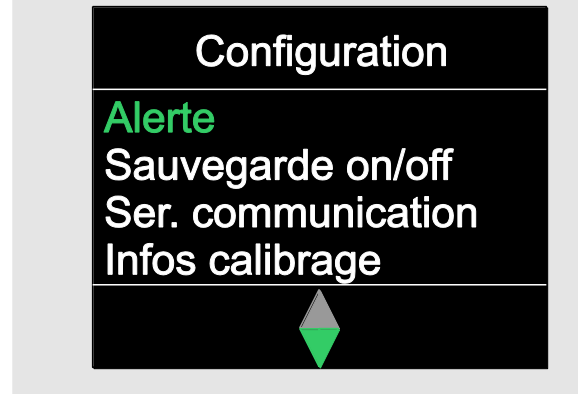

- Sélectionnez avec les touches fléchées la commande de menu que vous souhaitez.
- Effectuez les réglages souhaités.
- Vous pouvez effectuer les réglages dans le menu Configuration indépendamment de la clé avec le logiciel SENSOMASTER sur le PC. Vous pouvez également attribuer ici un mot de passe administrateur pour protéger la clé contre toute intervention indésirable dans sa configuration. Vous trouverez des informations à ce sujet dans l'aide en ligne du logiciel SENSOMASTER.

## Effectuer les réglages sur le PC

Si vous branchez la clé sur un PC, vous pouvez échanger par exemple des données entre la clé et le PC à l'aide du logiciel SENSOMASTER.

Vous pouvez en outre modifier différents réglages sur le PC. Les réglages sont ensuite transférés sur la clé.

Vous trouverez des informations sur l'utilisation du logiciel SENSOMASTER dans l'aide en ligne correspondante.

Vous pouvez effectuer les réglages suivants sur le PC et les transférer sur la clé :

- paramétrer les unités
- attribuer un n° d'ident.
- paramétrer une durée pour la coupure automatique de la clé
- paramétrer une limite d'avertissement
- déterminer une date d'étalonnage
- attribuer un mode de passe administrateur
- transférer sur le PC les données de vissage présentes dans la mémoire interne de la clé
- effacer la mémoire interne de la clé
- établir des plans courants
- établir des cas de vissage
- paramétrer une langue de menu
- configurer les menus

Configuration requise pour le branchement sur un PC :

- une interface USB,
- Microsoft Windows
- un câble micro-USB et
- le logiciel installé SENSOMASTER.

## **ATTENTION**

Risque de dysfonctionnements.

- Branchez la prise micro-USB d'un coup jusqu'à la butée dans la prise.
- Assurez-vous que les prises sont bien insérées.

### Brancher la clef de mesure de l'angle de rotation sur le PC

- Assurez-vous que la clé est éteinte .
- Rabattez la fermeture de la prise sur le côté pour le branchement sur PC.
- Branchez la prise micro-USB d'un coup et jusqu'à la butée dans la prise pour le branchement sur PC.
- Branchez la prise mâle USB dans la prise femelle USB du PC.

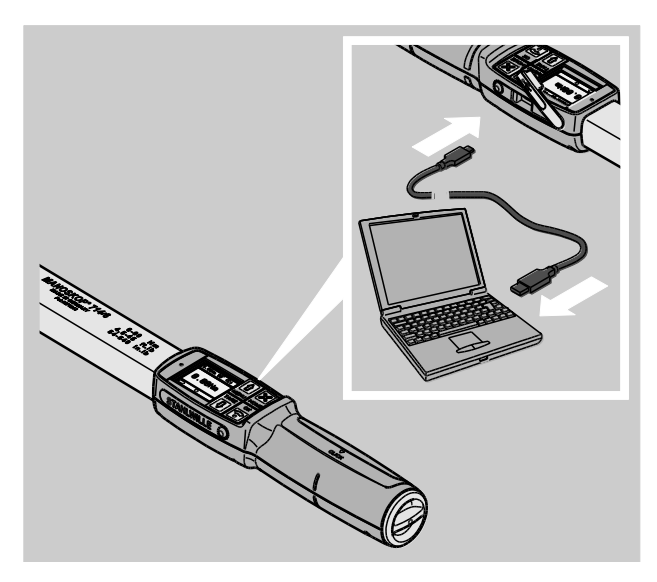

- Assurez-vous que les prises sont correctement bien insérées.
- Démarrez le logiciel installé SENSOMASTER sur le PC.
- Allumez la clé.

La connexion entre la clé et le PC est automatiquement établie.

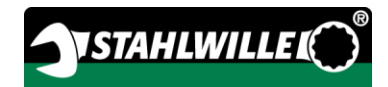

**n** Vous trouverez des informations sur l'utilisation du logiciel SENSOMASTER dans l'aide en ligne correspondante.

### Réglages par défaut

La clé est fournie avec les réglages par défaut suivants :

- langue de menu allemand
- tous les menus affichés
- protection par mot de passe désactivée
- coupure automatique au bout de 15 minutes
- limite d'avertissement 80 %
- cote de référence standard (en fonction)
- Lorsqu'on rétablit les réglages par défaut, toutes les données de vissage présentes dans la mémoire interne de la clé sont effacées. Sauvegardez éventuellement les données de vissage avec de rétablir les paramètres par défaut.

Pour rétablir les paramètres par défaut de la clé, procédez de la façon suivante :

- Brancher la clé sur le PC.
- Démarrez le logiciel installé SENSOMASTER sur le PC.
- Allumez la clé.
- $\triangleright$  Sélectionnez l'onglet "réglages".
- ▶ Sélectionnez l'onglet "Paramètres".
- > Cliquez sur le bouton "réglages par défaut".
- Validez la question.

<span id="page-162-0"></span>La clé est réinitialisée avec les réglages par défaut.

#### Modifier la langue de menu

Vous pouvez télécharger les langues de menus suivantes dans la mémoire interne de la clé :

- allemand (paramétré par défaut)
- anglais
- italien
- espagnol
- francais
- flamand
- danois
- norvégien
- suédois
- finlandais
- polonais

Autres langues sur demande.

Pour modifier la langue de menu, le logiciel SENSOMASTER doit être installé sur un PC.

- Il n'y a toujours qu'une seule langue de menu sur la clé. La langue de menu installée avec le logiciel SENSOMASTER remplace la langue de menu qui est sur la clé.
- Brancher la clé sur le PC.
- Démarrez le logiciel installé SENSOMASTER sur le PC.
- Allumez la clé.
- > Sélectionnez l'onglet "réglages".
- > Sélectionnez l'onglet "Paramètres".
- Sélectionnez la langue de menu souhaitée dans la catégorie "réglage de la langue Clé dynamométrique" .
- Cliquez sur le symbole "Mémoriser les données sur la clé".

Les réglages de la clé sont actualisés.

La clé s'éteint puis se rallume automatiquement.

### <span id="page-163-0"></span>Régler le temps de coupure automatique

Vous pouvez régler une durée au bout de laquelle la clé s'éteint automatiquement si elle n'est pas utilisée.

Pour régler cette durée, le logiciel SENSOMASTER doit être installé sur un PC.

- Brancher la clé sur le PC.
- Démarrez le logiciel installé SENSOMASTER sur le PC.
- Allumez la clé.
- > Sélectionnez l'onglet "réglages".
- > Sélectionnez l'onglet "Paramètres".
- Indiquez la durée souhaitée pour la coupure automatique dans la rubrique "Coupure auto".
- Si vous indiquez 0 minute, la "Coupure auto" est désactivée. Vous devez éteindre la clé manuellement.
- > Cliquez sur le symbole "Mémoriser les données sur la clé".
- Les réglages de la clé sont actualisés.
- La clé s'éteint puis se rallume automatiquement.

### Régler la protection par mot de passe

Vous pouvez protéger l'accès au menu Configuration avec un mot de passe administrateur.

Le mot de passe administrateur ne peut être attribué ou modifié qu'avec le logiciel SENSOMASTER.

A la livraison, aucun mot de passe administrateur n'est paramétré.

Pour le mot de passe administrateur doit comporter 4 caractères maximum. Vous ne devez utiliser que des chiffres.

- Brancher la clé sur le PC.
- Démarrez le logiciel installé SENSOMASTER sur le PC.
- Allumez la clé.
- > Sélectionnez l'onglet "réglages".
- > Sélectionnez l'onglet "Paramètres".
- ≻Cochez la case de contrôle "Mot de passe activé" dans la partie "Protection par mot de passe".
- Paramétrez 4 chiffres pour le mot de passe administrateur.
- > Cliquez sur le symbole "Mémoriser les données sur la clé".
- Les réglages de la clé sont actualisés.
- La clé s'éteint puis se rallume automatiquement.

### Débrancher la clef de mesure de l'angle de rotation du PC

Pour débrancher la clé du PC après transfert des données, procédez de la façon suivante :

- Débranchez la prise micro-USB de la prise femelle servant au branchement de la clé sur PC.
- Fermez la prise pour le branchement sur PC avec le cache.

## Utiliser la clef de mesure de l'angle de rotation

- Effectuez les réglages souhaités pour le cas de vissage conformément aux indications des schémas des exemples pratiques à partir de la page [50.](#page-169-0)
- Vous pouvez aussi télécharger des plans courants ou des cas de vissage établis avec le logiciel SENSOMASTER dans la mémoire de la clé et les consulter.

Avant de commencer la procédure de vissage avec la clé, vous devez étalonner la clé conformément aux indications de la page [28.](#page-147-0)

## AVERTISSEMENT

Mesures erronées si la clé est déplacée ou sollicitée pendant l'étalonnage.

Assurez-vous que la clé n'est pas déplacée ni sollicitée pendant l'étalonnage.

### <span id="page-164-0"></span>Manipuler la clef de mesure de l'angle de rotation

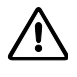

/!\

## AVERTISSEMENT

Risque de blessures graves, voire mortelles, en cas de mesures erronées.

- Avant utilisation, assurez-vous que le réglage du couple de serrage est correct.
- Avant utilisation, assurez-vous que l'accessoire et/ou l'embout utilisé est bien fixé.

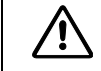

## AVERTISSEMENT

Risque de blessure en cas de déréglage involontaire de la rondelle de commande sur le cliquet emboîtable.

- Avant la procédure de vissage, réglez le sens de travail souhaité avec la rondelle de commande.
- Ne touchez pas à la rondelle de commande pendant la procédure de vissage.

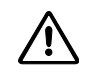

## **PRUDENCE**

Risque de blessure par dérapage.

- Veillez à être bien en appui lorsque vous utilisez la clé.
- Veillez à avoir suffisamment de liberté de mouvements lorsque vous utilisez la clé.

# ЛŃ.

## **PRUDENCE**

Risque de blessure si les embouts sont mal montés.

Assurez-vous que les embouts sont sécurisés et ne peuvent pas se retirer, c'est-à-dire que la tige de fixation est bien enclenchée.

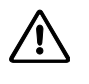

## **PRUDENCE**

Risque de blessure en cas de sollicitation excessive de la clé.

Arrêtez la procédure de serrage lorsque vous avez atteint le couple de serrage réglé.

## **ATTENTION**

La clé risque d'être abîmée en cas de sollicitation excessive.

Veillez à ne pas trop solliciter la clé.

Ne faites pas tomber la clé.

N'exposez pas la clé à des chocs.

Ne manipulez la clé qu'avec la poignée.

- Prenez la poignée par son milieu.
- Serrez selon une tangente par rapport au rayon de pivotement et à angle droit par rapport à l'axe du raccord vissé.

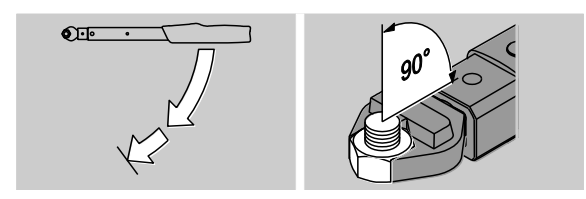

#### Travailler en mode de fonction "Avec déclenchement"

Serrez régulièrement et, dans la dernière phase, sans interruption jusqu'à ce que vous sentiez une secousse et que vous entendiez un clic.

La couple de serrage théorique réglé ou l'angle théorique est atteint.

Voici les affichages et signaux qui apparaissent pendant la procédure de vissage dans le mode de fonctionnement "A déclenchement" selon les réglages effectués :

- Le couple de serrage ou angle de rotation actuel s'affiche.
- Si vous avez réglé une limite d'avertissement dans le menu CONFIGURATION, la valeur actuelle est présentée en jaune à partir du moment où la limite d'avertissement est atteinte. Les témoins lumineux sont allumés en jaune.
- Si vous avez réglé une amplitude de tolérance et que vous vous trouvez dans cette plage, la valeur actuelle est présentée en vert. Les témoins lumineux sont allumés en vert. Vous entendez un bref signal sonore.
- Si vous avez atteint le couple de serrage théorique ou l'angle de rotation théorique préalablement réglé, la clé se déclenche avec une secousse perceptible ou un clic audible.
- Si vous dépassez l'amplitude de tolérance supérieure préalablement réglée du couple de serrage théorique ou de l'angle de rotation théorique, la valeur actuelle est présentée en rouge. Les témoins lumineux sont allumés en rouge. Vous entendez un signal sonore long.

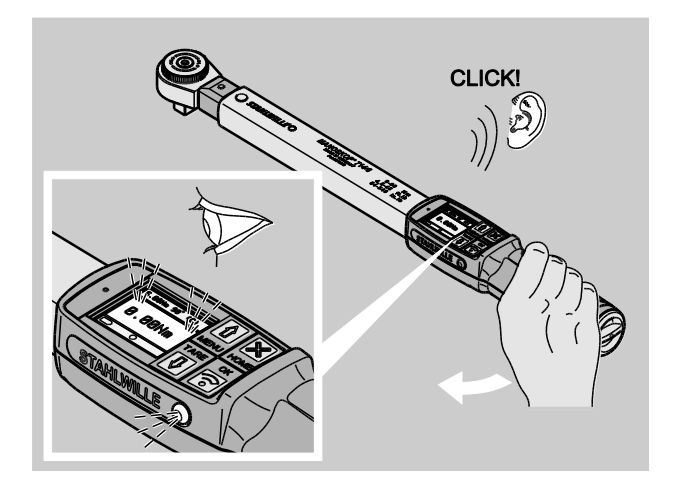

Après déclenchement, la clé est de nouveau aussitôt prête à fonctionner.

#### Travailler en mode de fonction "Track"

- Observez pendant le serrage le couple de serrage ou l'angle de rotation à l'écran.
- Serrez régulièrement et, dans la dernière phase, sans interruption jusqu'à ce que vous puissiez voir le couple de serrage théorique ou de l'angle de rotation théorique réglé ou souhaité.

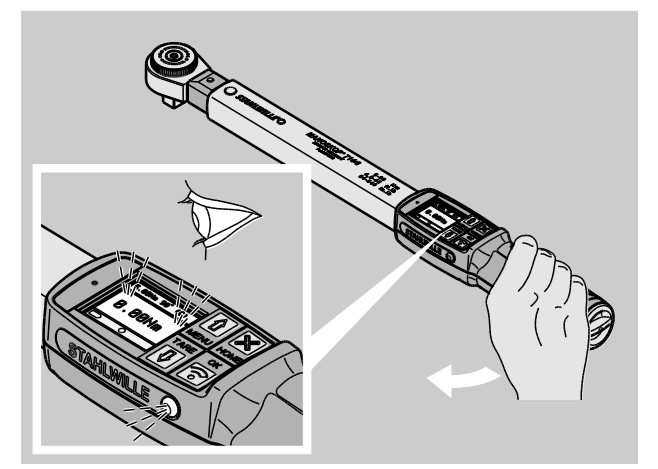

Voici les affichages et signaux qui apparaissent selon les réglages effectués pendant la procédure de vissage en mode "Track" :

- Le couple de serrage ou angle de rotation actuel s'affiche.
- Si vous avez réglé une limite d'avertissement dans le menu CONFIGURATION, la valeur actuelle est présentée en jaune à partir du moment où la limite d'avertissement est atteinte. Les témoins lumineux sont allumés en jaune.
- Si vous avez réglé une amplitude de tolérance et que vous vous trouvez dans cette plage, la valeur actuelle est présentée en vert. Les témoins lumineux sont allumés en vert. Vous entendez un bref signal sonore.
- Si vous dépassez l'amplitude de tolérance supérieure préalablement réglée du couple de serrage théorique ou de l'angle de rotation théorique, la valeur actuelle est présentée en rouge. Les témoins lumineux sont allumés en rouge. Vous entendez un signal sonore long.

Dans ce mode de fonctionnement, les valeurs ne sont pas automatiquement mémorisées à la fin d'une procédure de vissage. Vous pouvez quand même mémoriser les valeurs. Pour cela, après le serrage, appuyez deux fois sur OK.

*NSTAHLWILLEK* 

#### Travailler en mode de fonction "Peak"

- Observez pendant le serrage le couple de serrage ou l'angle de rotation à l'écran.
- Serrez régulièrement et, dans la dernière phase, sans interruption jusqu'à ce que vous puissiez voir le couple de serrage théorique ou de l'angle de rotation théorique réglé ou souhaité.

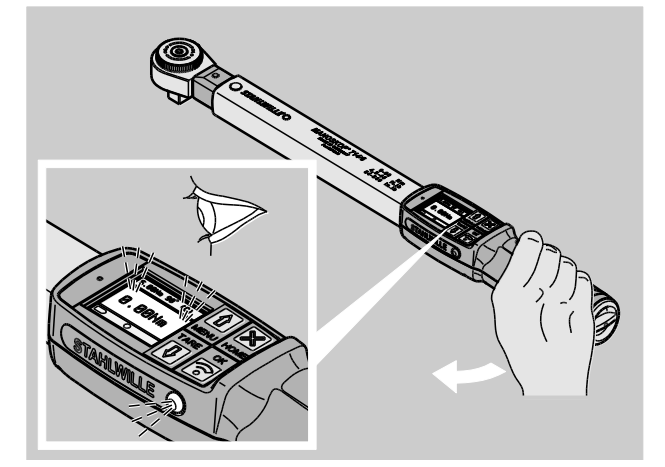

Voici les affichages et signaux qui apparaissent selon les réglages effectués pendant la procédure de vissage en mode "Peak" :

- Le couple de serrage ou angle de rotation actuel s'affiche.
- Si vous avez réglé une limite d'avertissement dans le menu CONFIGURATION, la valeur actuelle est présentée en jaune à partir du moment où la limite d'avertissement est atteinte. Les témoins lumineux sont allumés en jaune.
- Si vous avez réglé une amplitude de tolérance et que vous vous trouvez dans cette plage, la valeur actuelle est présentée en vert. Les témoins lumineux sont allumés en vert. Vous entendez un bref signal sonore.
- Si vous dépassez l'amplitude de tolérance supérieure préalablement réglée du couple de serrage théorique ou de l'angle de rotation théorique, la valeur actuelle est présentée en

rouge. Les témoins lumineux sont allumés en rouge. Vous entendez un signal sonore long.

- La valeur de crête atteinte s'affiche à l'écran. Pour acquitter l'affichage, vous devez cliquer sur OK.
- Dans ce mode de fonctionnement, les valeurs ne sont pas automatiquement mémorisées à la fin d'une procédure de vissage. Vous pouvez quand même mémoriser les valeurs. Pour cela, après le serrage, appuyez deux fois sur OK.

#### Serrages à gauche contrôllés

Dans les modes "Track" et "Peak", vous pouvez effectuer des serrages à gauche contrôlés sans autres réglages.

Vous pouvez effectuer des serrages à gauche contrôlés également en mode "A déclenchement". Si, pour ce faire, vous utilisez un cliquet emboîtable, montez-le tourné à 180°.

### Exécuter un plan de déroulement

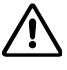

## AVERTISSEMENT

Risque de blessures graves, voire mortelles, si les vis ne sont pas serrées dans le bon ordre.

- Assurez-vous que vous vissez les vis prévues par le plan d'exécution dans le bon ordre.
- ≻Si vous constatez que vous ne les avez pas vissées dans le bon ordre, vous devez stopper la procédure de vissage.
- Dévissez les vis et utilisez éventuellement de nouvelles vis.
- Répétez le vissage.

# $\triangle$

## PRUDENCE

Risque de blessures en cas de sollicitation excessive de la clé.

- En cas de sollicitation excessive, les deux témoins lumineux commencent par clignoter, la clé se déclenche lors du serrage à droite et le signal sonore retentit par intervalles.
- Interrompez immédiatement la procédure de vissage.
- Utilisez une clé qui est adaptée à la tâche souhaitée.
- Etalonnez la clé après toute sollicitation excessive.
- Assurez-vous qu'aucune force ne s'exerce sur la clé.
- Allumez la clé.
- Consultez le plan courant souhaité, voir page [40.](#page-159-0)
- Effectuez les vissages correspondants du plan courant.
- Respectez les consignes qui sont indiquées à partir de la page [45.](#page-164-0)
- Si vous travaillez selon un plan courant, à la fin d'une procédure de vissage, le cas de vissage suivant est sélectionné au sein du plan courant. Après le dernier cas de vissage du plan courant, le premier cas de vissage est automatiquement sélectionné.

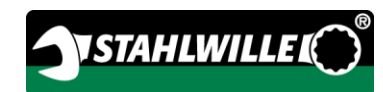

### Mémoriser manuellement les valeurs de vissage

Dans les modes "Track" et "Peak", vous ne pouvez mémoriser les valeurs de vissages que manuellement.

**Dans le menu** "Configuration", il faut sélectionner "On" sous Enregistrer, voir page [38.](#page-157-0)

Pour enregistrer manuellement les valeurs de vissage, procédez de la façon suivante :

- Après la procédure de serrage en mode "Track" ou "Peak", appuyez sur la touche OK.
- Le couple appliqué en dernier s'affiche à l'écran.
- Appuyez de nouveau sur la touche OK tant que le couple de serrage est affiché.

Vous entendez un bref signal sonore. La valeur est mémorisée.

Le couple de serrage n'est mémorisé qu'une seule fois même si vous appuyez plusieurs fois sur la touche OK.

### Corriger et enregistrer le couple de serrage dépassé

Si, par mégarde, vous avez serré un raccord vissé avec un couple trop important, procédez de la façon suivante :

- Dévissez le raccord vissé.
- Après la procédure de dévissage, appuyez sur la touche OK.
- Le couple appliqué en dernier s'affiche à l'écran.
- Appuyez de nouveau sur la touche OK.

Vous entendez un bref signal sonore. La valeur est mémorisée.

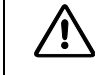

## AVERTISSEMENT

Risque de blessure si les vis ou les pièces d'usinage sont abîmées.

- Avant de serrer de nouveau le raccord vissé, vérifiez que la vis et la pièce d'usinage ne sont pas abîmées.
- En cas de doute, utilisez une nouvelle vis.

Vissez de nouveau le raccord vissé.

Le couple de dévissage mémorisé s'affiche en négatif dans le logiciel sur le PC.

## <span id="page-169-0"></span>Exemples pratiques

### Mode de mesure Couple

#### Vis de roue d'une automobile

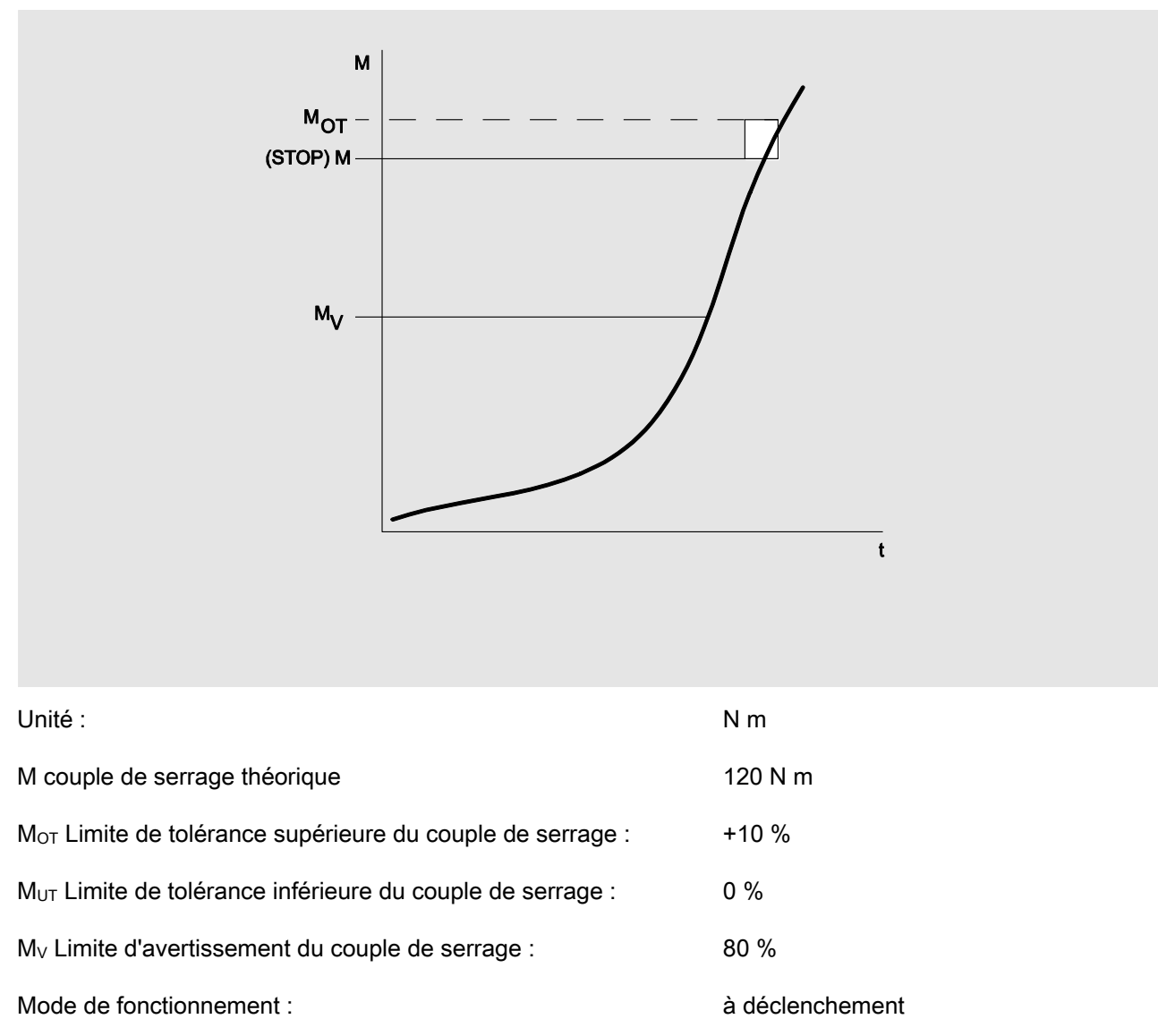

cote de référence : 25 mm (standard avec un carré mâle de 14 × 18 mm)

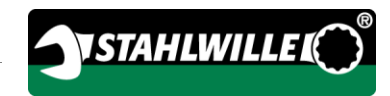

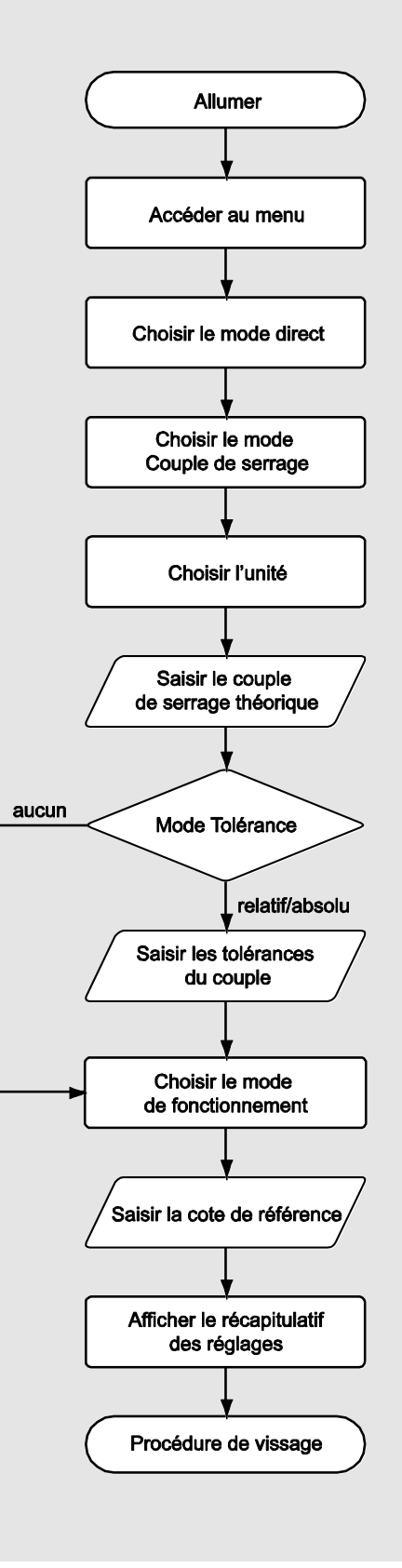

### Mode de mesure Angle de rotation

Couvercle de commande au niveau d'un entraînement à chaîne sur un moteur d'automobile

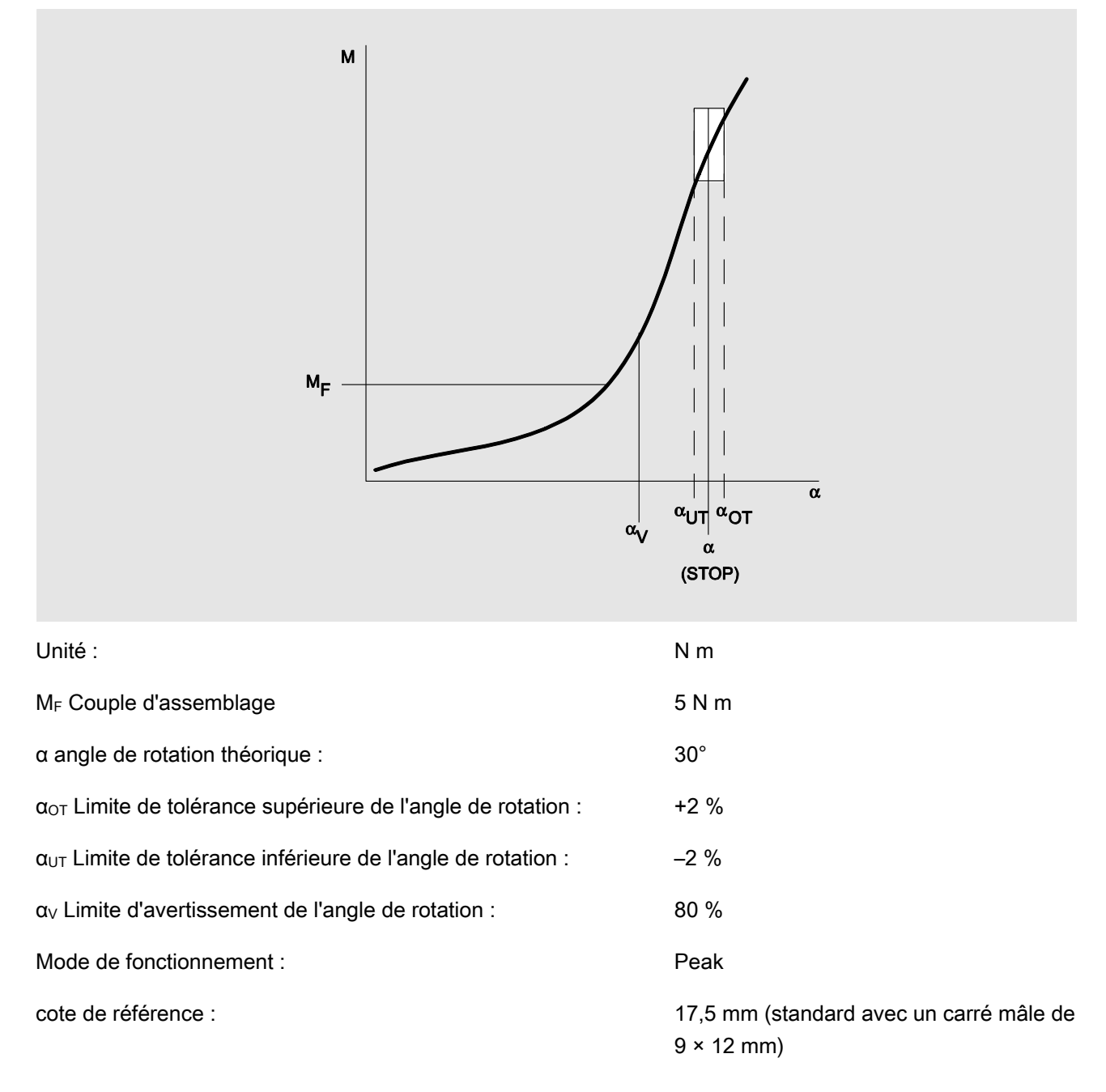

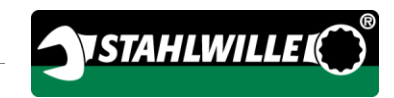

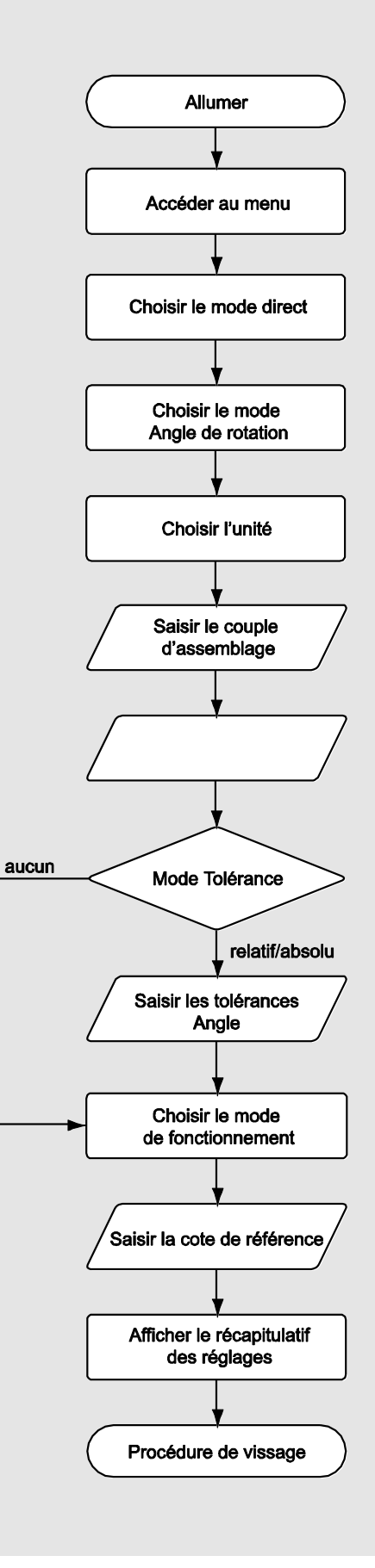

### Mode de mesure couple-angle de rotation

#### Vis à tête cylindrique sur un moteur diesel (véhicule utilitaire)

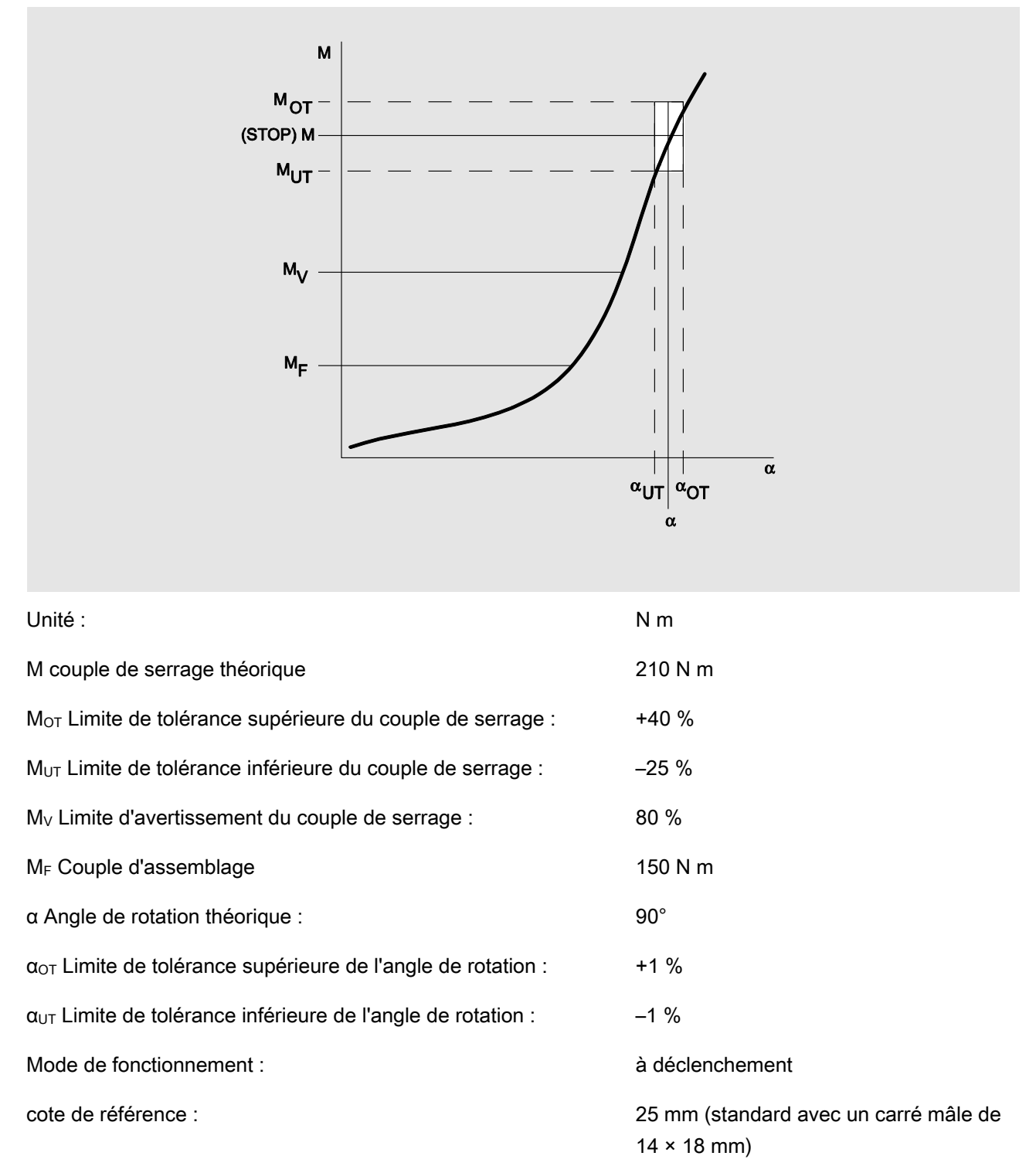

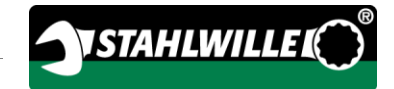

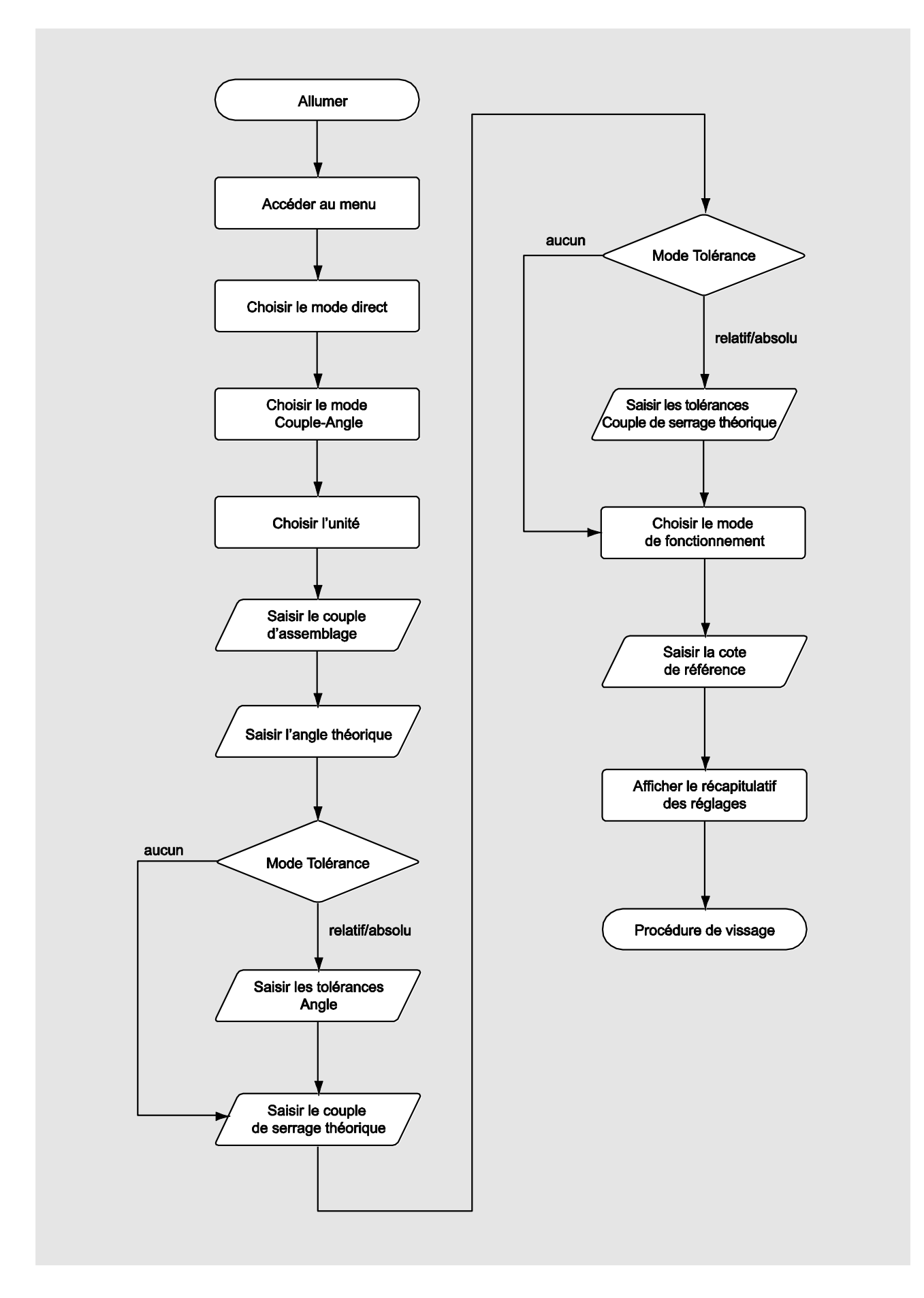

### Mode de mesure angle de rotation-couple

#### Vis à tête cylindrique sur un moteur diesel (machine agricole)

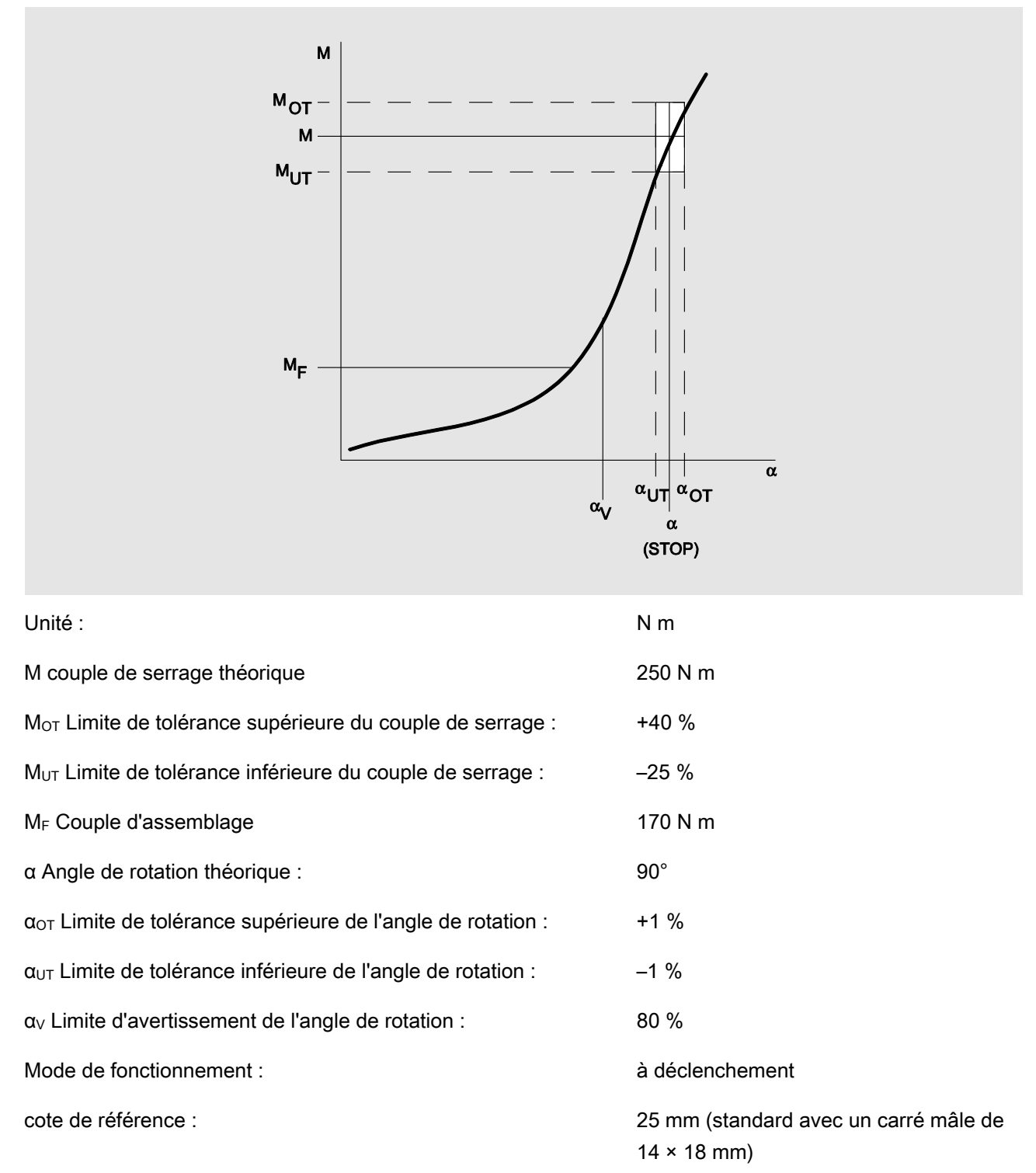

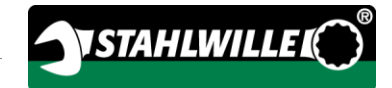

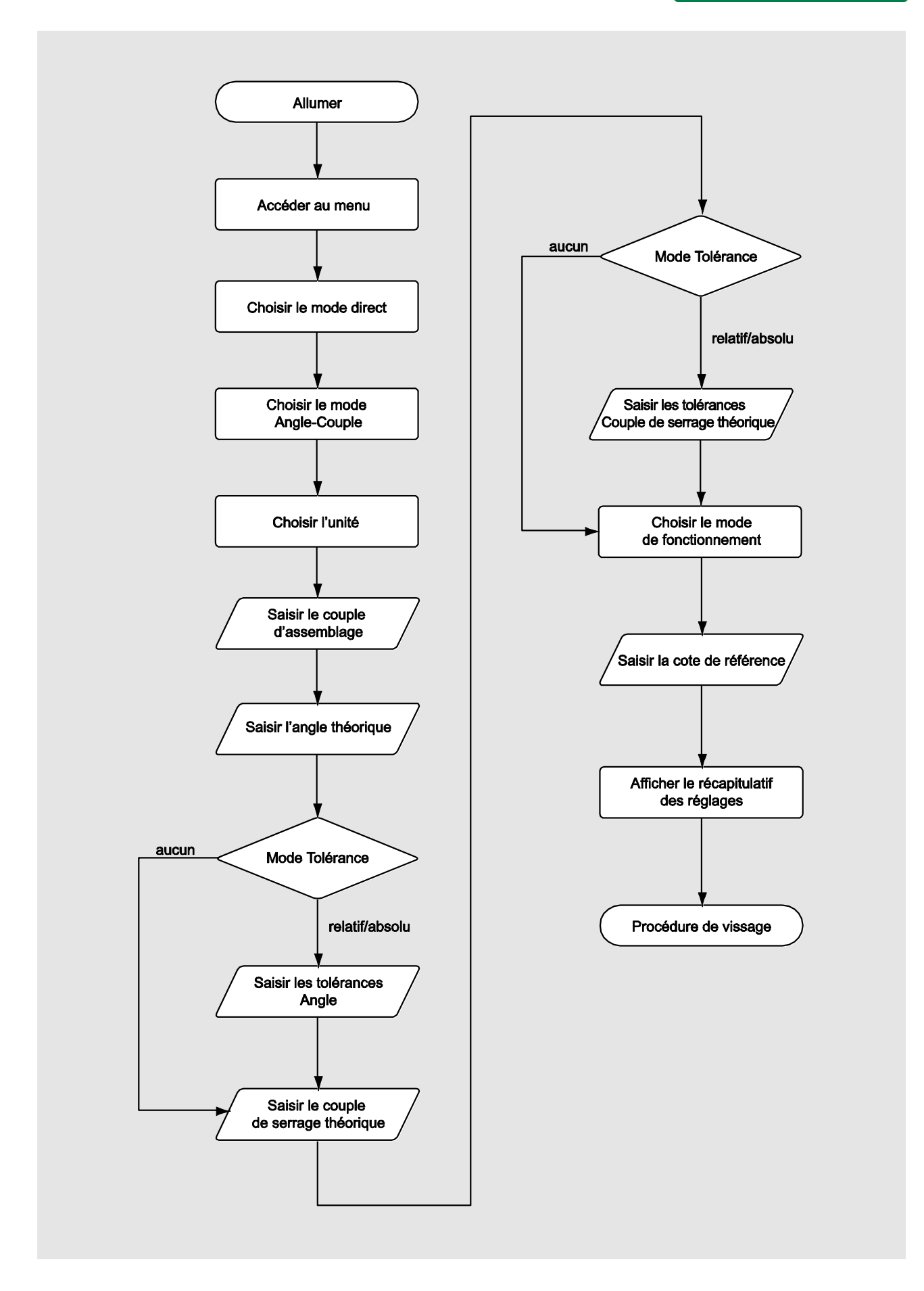

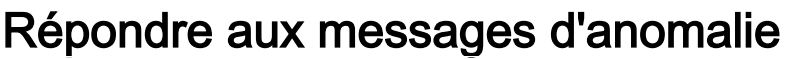

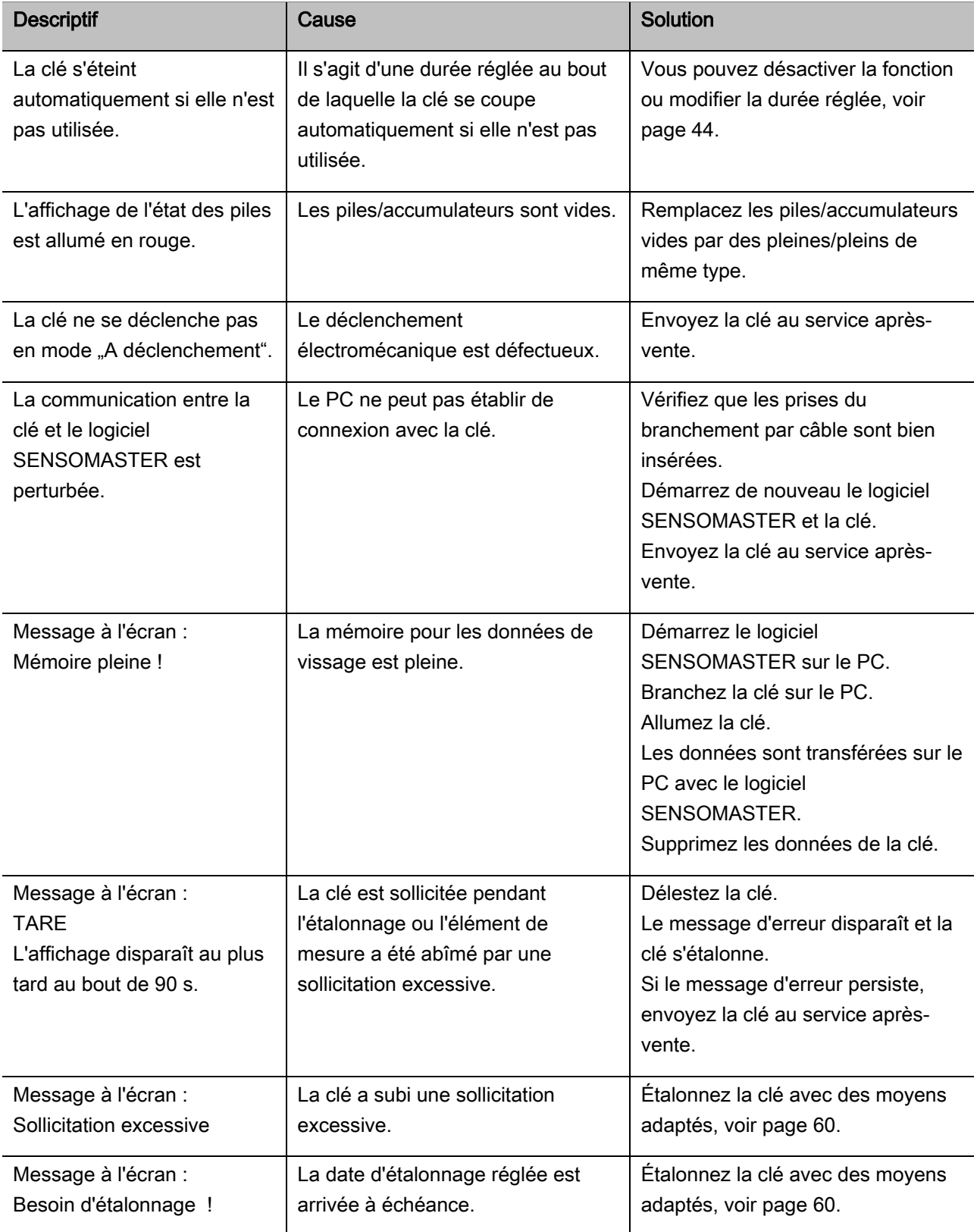

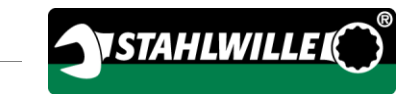

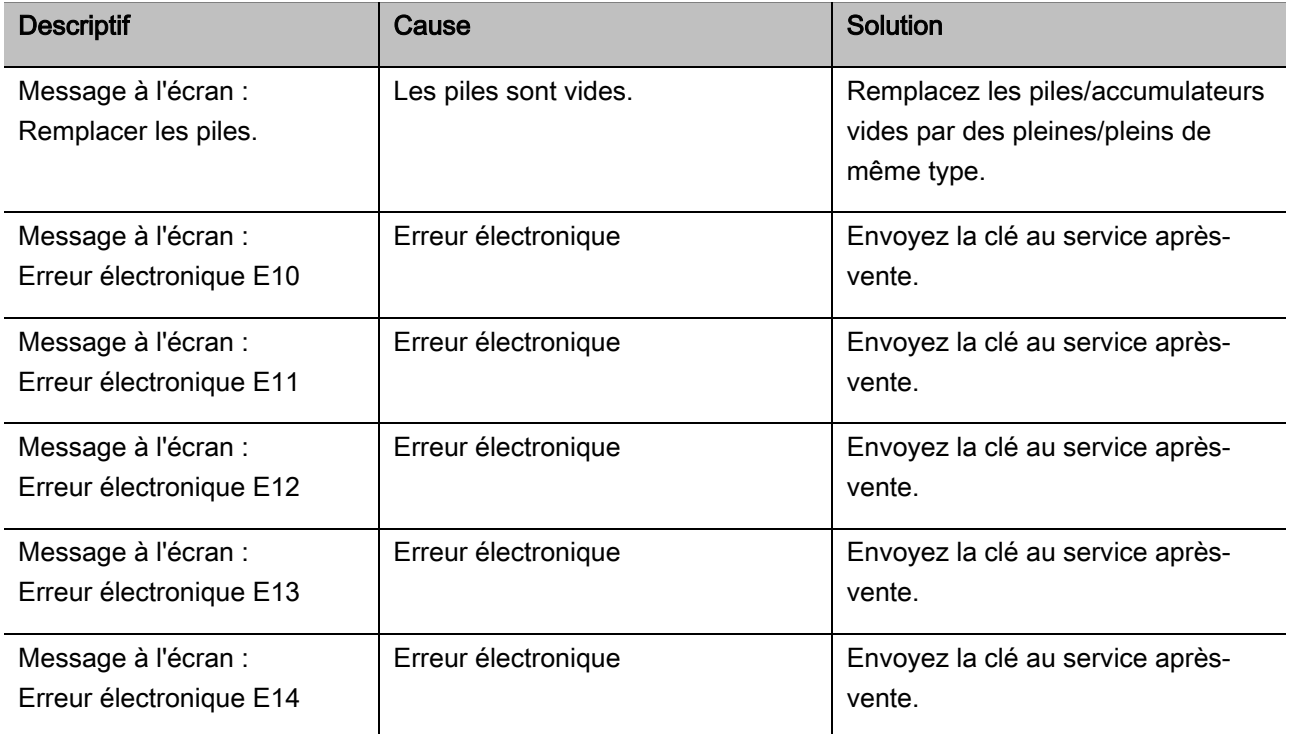

### Remplacer les piles

Si les segments du symbole de la pile sont allumés en jaune, les piles ou les accumulateurs de la clé ne sont plus pleines/pleins. Vous pouvez toutefois continuer à travailler.

Si les segments restants du symbole de la pile sont allumés en rouge, les piles ou les accumulateurs de la clé ne sont presque vides.

Si vous ignorez les segments allumés en rouge du symbole de la pile, la clé s'éteint peu de temps après.

Les données de vissage mémorisées sur la clé sont conservées lorsque vous changez les piles.

S'il n'y a pas d'accumulateurs ni de piles dans la clé pendant plus de 5 minutes, vous devez, après avoir changé les piles, synchroniser l'heure avec le PC à l'aide du logiciel installé.

- Préparez de nouvelles piles ou des accumulateurs chargés.
- Remplacez les accumulateurs vides par des accumulateurs pleins ou mettez des piles neuves conformément à l'explication de la page [23.](#page-142-0)

## Nettoyer la clef de mesure de l'angle de rotation

## **ATTENTION**

Risque de dégâts matériels en cas de mauvais nettoyage.

Nettoyez la clé exclusivement avec un chiffon sec et propre.

## <span id="page-179-0"></span>Réparation, entretien et calibrage

La clé ne demande pas d'entretien sinon les étalonnages réguliers.

Les pièces internes de la clé subissent une usure normale à l'utilisation. C'est pourquoi, il faut vérifier régulièrement la précision des valeurs de déclenchement.

### Réparer la clef de mesure de l'angle de rotation

Si la clé est abîmée ou si elle présente des dysfonctionnements, il faut la réparer puis l'étalonner.

Les réparations ne doivent être effectuées que par STAHLWILLE.

### Remarques pour le calibrage

L'étalonnage ou l'ajustage de la clé ne doit être effectué qu'avec un système d'étalonnage adapté.

Les clés sont des outils de contrôle. La fréquence d'étalonnage dépend entre autres des facteurs d'utilisation suivants :

- précision nécessaire
- fréquence d'utilisation
- sollicitation typique pendant l'utilisation
- conditions environnementales pendant la procédure de travail
- conditions de rangement.

La fréquence d'étalonnage résulte des méthodes établies dans votre entreprise pour le suivi des instruments de contrôle (par exemple ISO 9000 et suivants). Si vous n'effectuez pas de vérifications de vos instruments de contrôle dans votre entreprise, faites étalonner ou ajuster la clé au plus tard 12 mois à compter de la premier utilisation ou au bout de 5000 déclenchements (DIN EN ISO 6789).

Si, après avoir allumé la clé, l'écran affiche ce qui suit, vous devez étalonner la clé dans de brefs délais selon les spécifications de la norme DIN EN ISO 6789.

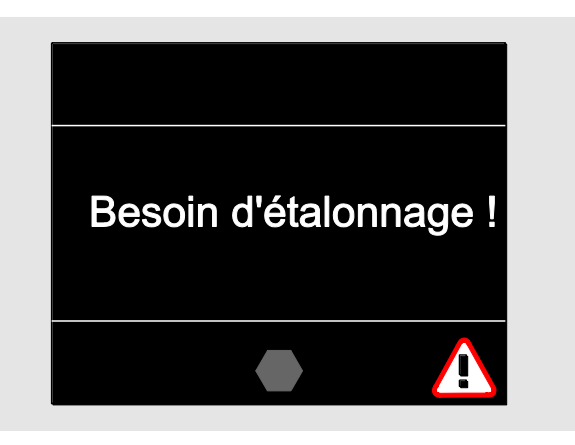

- Pour continuer de travailler, acquitter le message avec OK.
- Faites étalonner la clé dans de brefs délais selon les spécifications de la norme DIN EN ISO 6789.
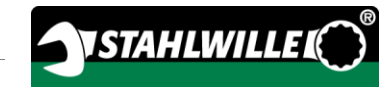

# **Accessoires**

## Embouts avec entraînement carré

 pour toutes les formes et tailles de têtes de vis courantes

## **Embouts**

- Cliquets emboîtables QuickRelease
- Cliquets emboîtables
- Carrés mâles
- Embouts à fourche
- Embouts cannelés
- Embouts à tuyauter Open-Ring
- Embouts TORX<sup>®</sup>
- Embouts porte-outils pour embouts-tournevis « Bits »
- Embouts à souder.

### Accu

- Accumulateur Li-Ion (n° de réf. 7195-2)
- Socle chargeur (n° de réf. 7160) pour accumulateur Li-Ion

## Pour calibrer et ajuster

- Système d'étalonnage et d'ajustage perfectControl®
	- 7794-1 (couple de serrage)
	- 7794-2 (couple de serrage)
	- 7794-3 (couple de serrage et angle de rotation)
- Système d'étalonnage Manutork®
	- $-7791$
	- $-7792$

## Offre de service

- Télécharger le logiciel actuel et les notices d'utilisation sur le site Internet "www.stahlwille.de"
- Réparations
- Contrôle et réajustage (avec garantie de précision et nouveau certificat d'étalonnage usine).
- Un certificat d'étalonnage DakkS (DakkS : Deutsche Akkreditierungsstelle GmbH) peut être fourni

STAHLWILLE est un laboratoire DakkS agréé pour la mesure du couple de serrage. Vous trouverez l'adresse complète au dos de la notice d'utilisation.

# Elimination de la clé lorsqu'elle est usagée

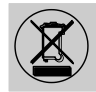

Remettez la clé à une entreprise agréée spécialisée dans l'élimination des déchets. Veuillez respecter les prescriptions applicables. En cas de doute, renseignez-vous auprès de votre mairie.

Déposez les piles usagées et les accumulateurs défectueux dans un point de collecte prévu à cet effet.

La clé est en acier.

La poignée est en

- polyamide (PA) et
- polybutylène téréphtalate (PBT)

En outre, la clé comporte des composants électroniques qui doivent être jetés séparément.

N° d'enregistrement WEEE : DE 70431151

WEEE = Waste Electrical and Electronic Equipment (vieux appareils électriques et électroniques)

#### EDUARD WILLE GmbH & Co. KG

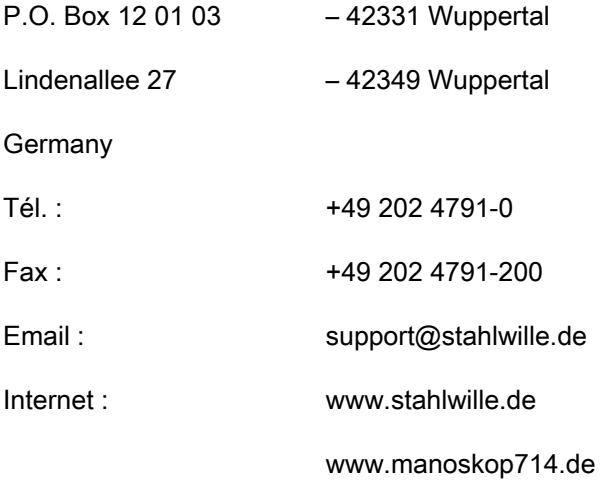

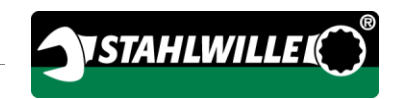

Traducción al español del manual de instrucciones original en alemán.

# **STAHLWILLE**

Llave dinamométrica y goniométrica electromecánica

# MANOSKOP® 714

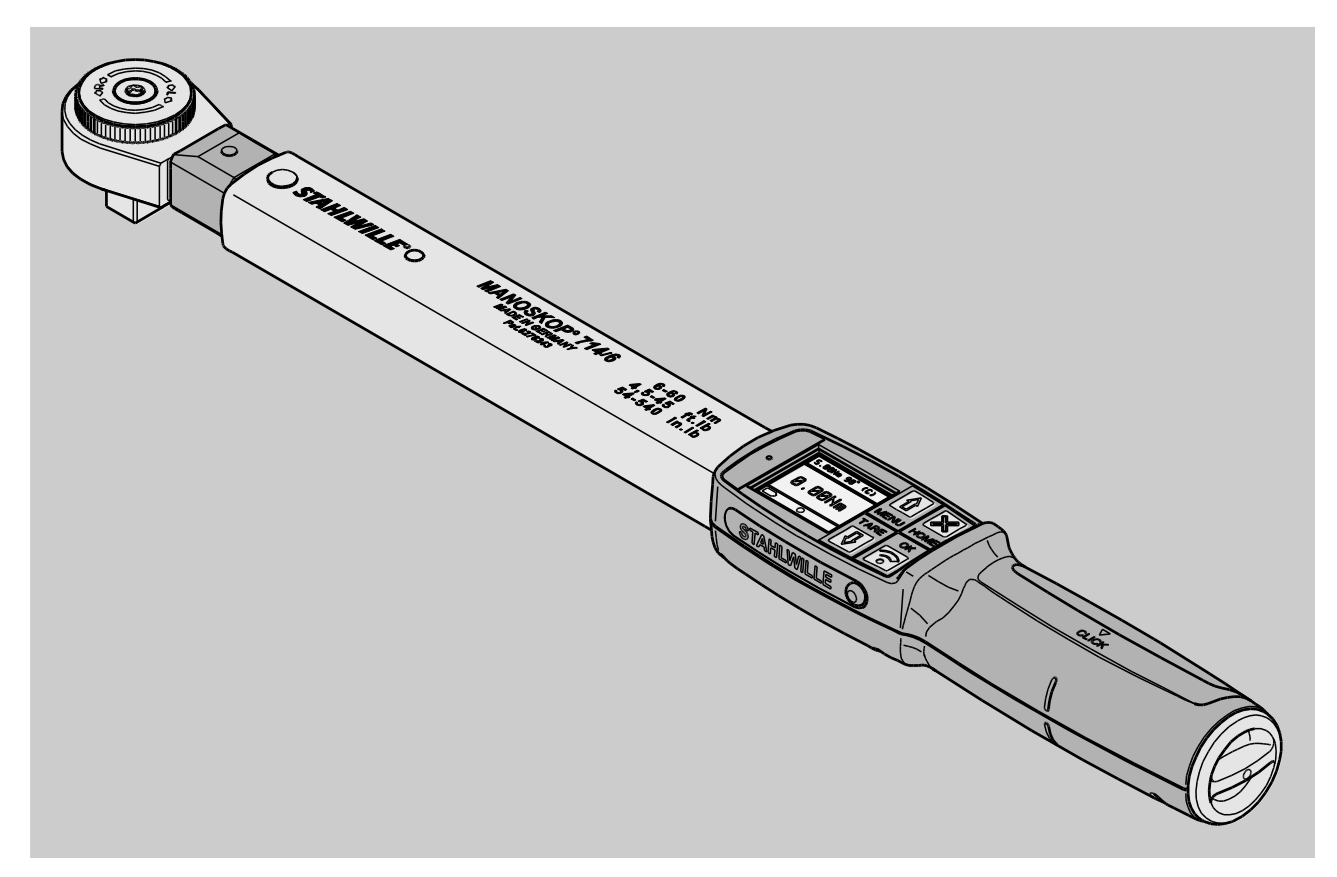

Fecha 09/2016

# Introducción

Estas instrucciones le ayudan a utilizar la llave

- de forma correcta,
- segura y
- rentable.

La llave dinamométrica electromecánica de medición del ángulo y del par de apriete MANOSKOP® 714 será denominada en lo que sigue de forma abreviada "llave".

# Grupo de destinatarios de estas instrucciones

El manual de instrucciones está dirigido a los usuarios de la llave.

Presuponemos que estas personas cuentan con los conocimientos técnicos generales requeridos.

Toda persona que realice alguna de las siguientes tareas con la llave tiene que haber leído y comprendido previamente el contenido íntegro de estas instrucciones:

- preparación
- programación
- manejo
- mantenimiento
- eliminación

Por favor, si no entiende alguna de estas instrucciones o le parece que falta algún dato, notifíquelo a EDUARD WILLE GmbH & Co. KG.

La dirección de contacto completa figura en la contraportada de este manual.

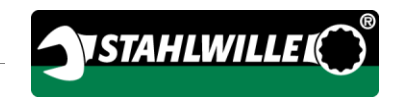

# Índice

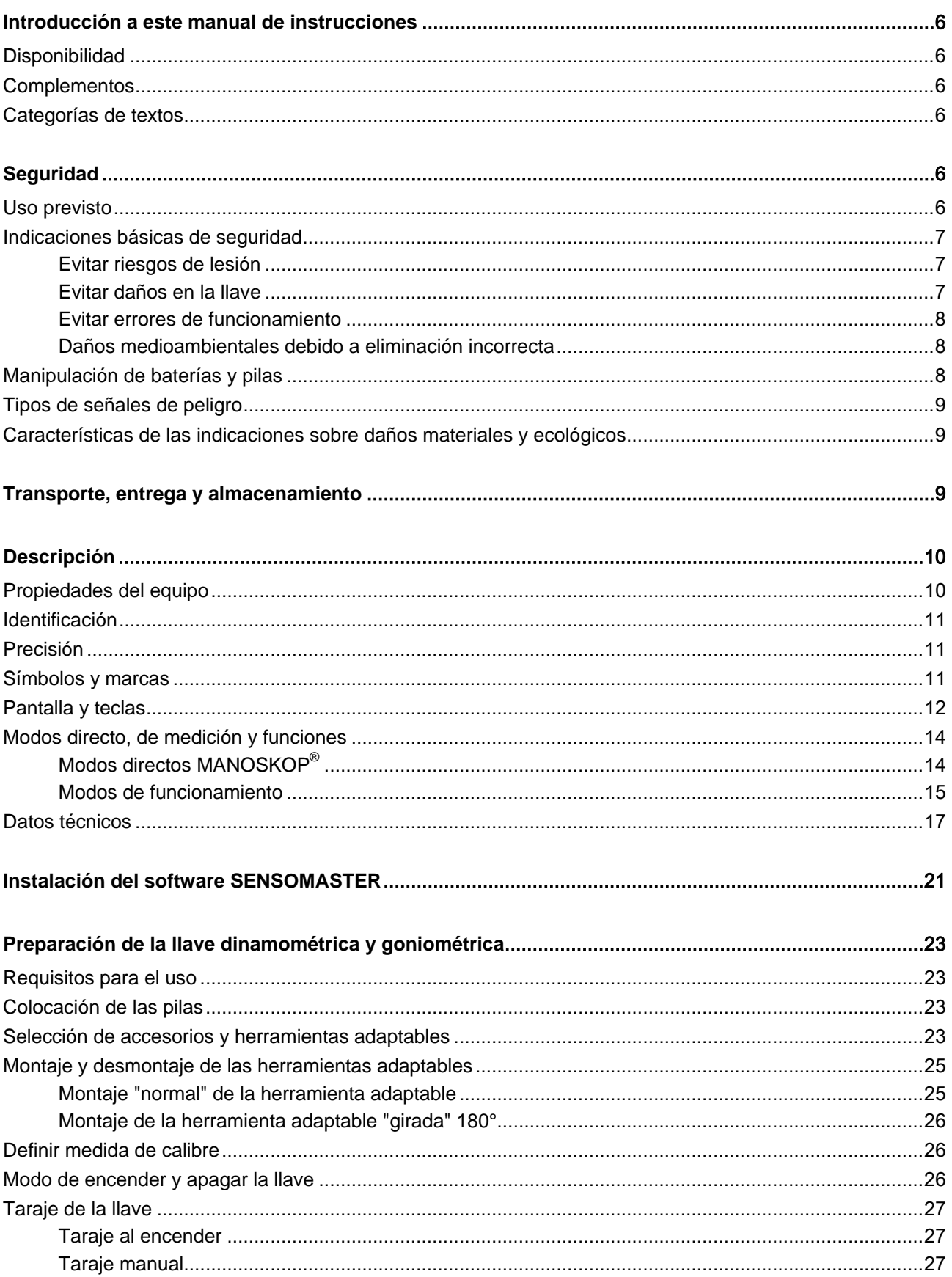

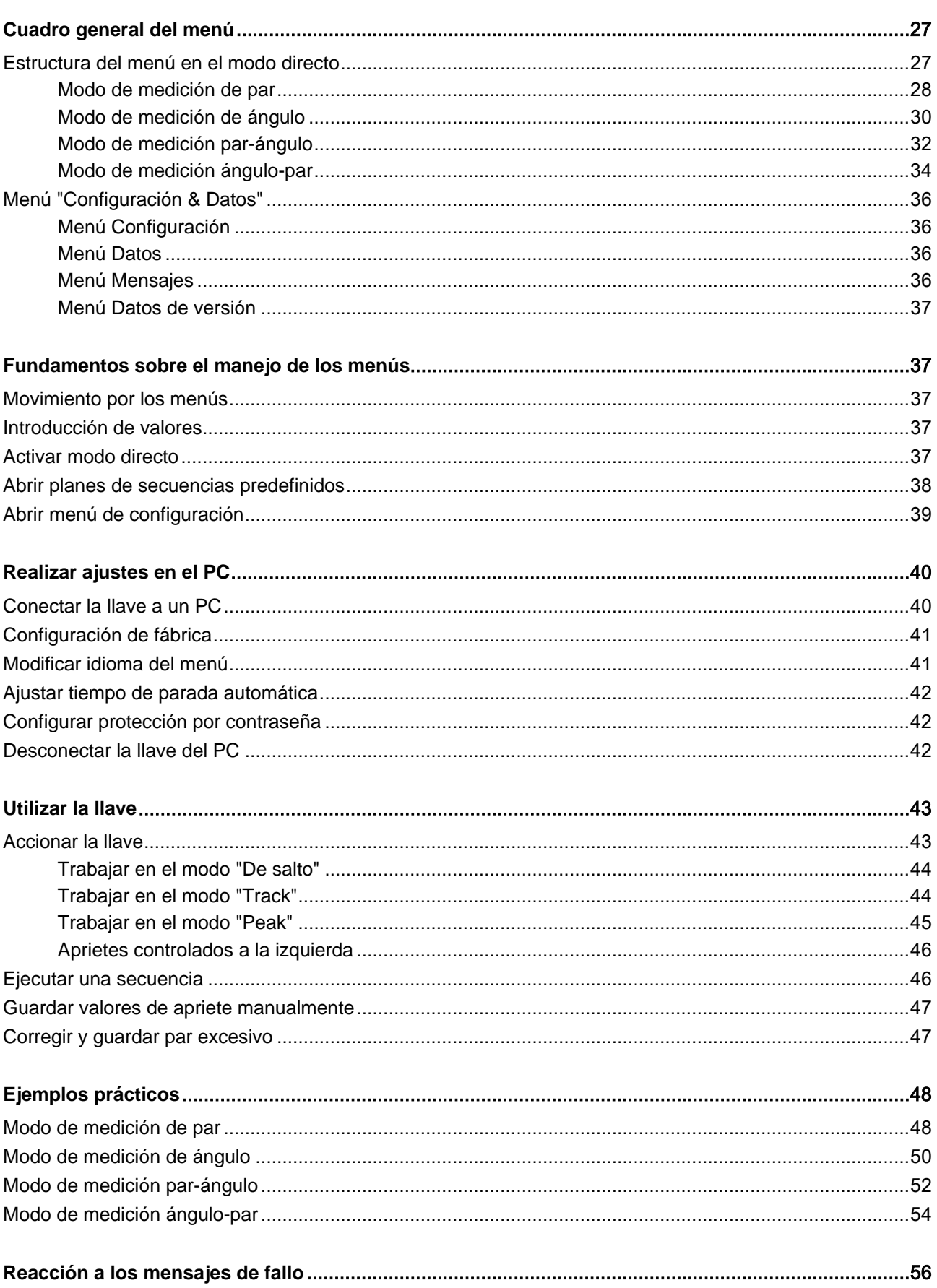

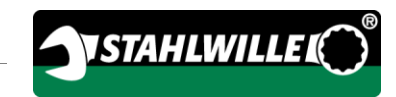

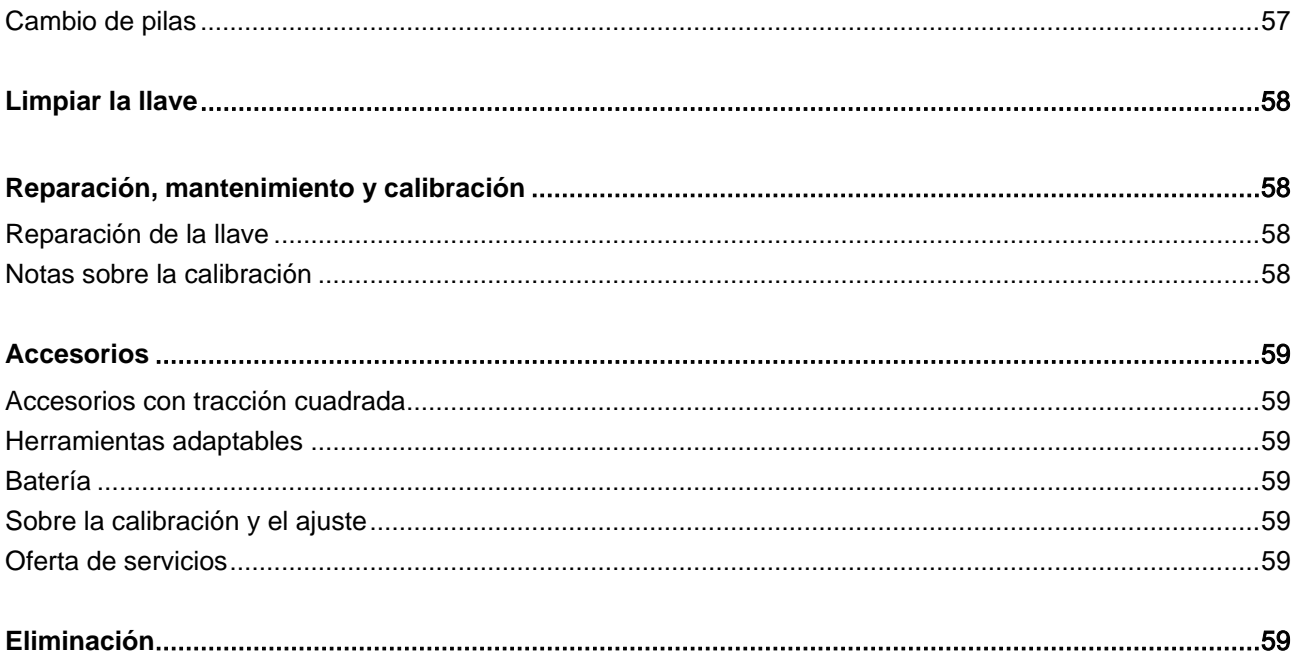

# <span id="page-187-0"></span>Introducción a este manual de instrucciones

## <span id="page-187-1"></span>Disponibilidad

Es obligatorio disponer en todo momento de un ejemplar de estas instrucciones, íntegro y legible, en el lugar de uso de la llave.

Si pierde este manual de instrucciones o se queda inservible puede solicitar un nuevo ejemplar a EDUARD WILLE GmbH & Co. KG.

También se puede descargar estas instrucciones en la página web: "www.manoskop714.de".

Complementariamente a estas instrucciones es obligatorio disponer y cumplir las regulaciones generales y locales sobre prevención de accidentes y protección medioambiental.

## <span id="page-187-2"></span>**Complementos**

Complete estas instrucciones en el lugar de uso con instrucciones periódicas sobre:

- la normativa legal relativa a la prevención de accidentes
- la normativa legal relativa a la protección medioambiental
- las disposiciones de la mutua profesional

## <span id="page-187-3"></span>Categorías de textos

Algunos elementos de estas instrucciones presentan unas características específicas para facilitar su diferenciación. De este modo el lector puede identificar fácilmente el tipo de texto de que se trata:

texto normal,

TECLAS del aparato

- enumeraciones o
- pasos de una operación
- La información marcada con este símbolo contiene datos de tipo general y para rentabilizar el uso de la llave.

# <span id="page-187-4"></span>**Seguridad**

# <span id="page-187-5"></span>Uso previsto

La llave dinamométrica electromecánica de medición del ángulo y del par de apriete MANOSKOP® 714 sirve para medir pares y ángulos de aprietes al apretar y soltar de forma controlada uniones roscadas en talleres. Para ello es necesario acoplar a la llave una herramienta adaptable. Para medir ángulos de aprietes no es necesario un brazo de referencia.

No exceda nunca el par límite máximo de 125 % del valor nominal.

Se entiende también por uso correcto:

- seguir todas las indicaciones de este manual, en particular las indicaciones sobre seguridad;
- observar y cumplir la normativa de prevención de accidentes respectiva de la mutua profesional correspondiente y todas las demás disposiciones de seguridad vigentes.

Cualquier otro uso es considerado como incorrecto. EDUARD WILLE GMBH & CO. KG no asume ninguna responsabilidad por los daños resultantes de ello.

Como uso incorrecto se considera en particular:

- soltar de forma incontrolada p. ej. uniones roscadas atascadas u oxidadas
- utilizar la llave como palanca
- utilizar la llave para golpear

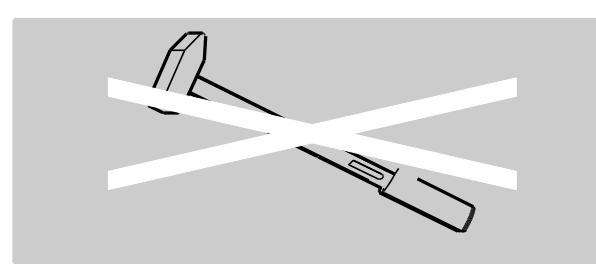

## <span id="page-188-0"></span>Indicaciones básicas de seguridad

La llave dinamométrica y goniométrica es una herramienta de precisión y en consecuencia debe ser tratada con el debido cuidado. Evite los efectos mecánicos, químicos o térmicos que excedan del uso correcto especificado.

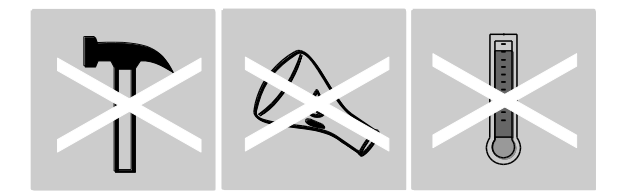

Asegúrese de que ninguna condición climática extrema como frío, calor o humedad del aire pueda mermar la precisión.

No sobrecargue la llave dinamométrica. Respete siempre el rango de medición indicado en la placa de características. De lo contrario se puede dañar la llave.

#### <span id="page-188-1"></span>Evitar riesgos de lesión

- No utilice la llave como herramienta para golpear.
- Antes de usarla, revise los posibles daños en la llave y en todos los accesorios. No utilice nunca una llave dañada ni accesorios deteriorados.
- La baterías, pilas y piezas pequeñas, como puntas no pueden estar nunca al alcance de los niños, pues podrían introducirlas en la boca y tragarlas.

 No exceda nunca el par de apriete límite máximo en más del 125 % del valor nominal. Respete los datos indicados en la placa de características.

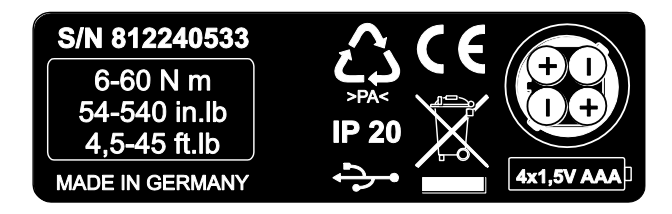

#### <span id="page-188-2"></span>Evitar daños en la llave

- No utilice la llave como herramienta para golpear.
- Antes de usarla, revise los posibles daños en la llave y en todos los accesorios. No utilice nunca una llave dañada ni accesorios deteriorados.
- No sobrecargue la llave. Una sobrecarga fuerte o permanente puede provocar daños en la llave.
- No exponga la llave nunca a la lluvia, la humedad u otros líquidos.
- Evite la penetración de cuerpos extraños en la carcasa de la llave. Cubra siempre la entrada para la conexión con el PC cuando no sea utilizada.
- No utilice la llave para soltar uniones atascadas de forma incontrolada, p. ej. roscas oxidadas.
- No exceda nunca el par de apriete límite máximo en más del 125 % del valor nominal.
- No abra nunca la carcasa de la llave.
- Asegúrese de que todas las herramientas y uniones adaptables utilizadas estén correctamente colocadas y fijadas.
- El derrame de las pilas y baterías puede provocar daños en la llave. Extraiga las pilas si no va a utilizar la llave durante un tiempo prolongado.

#### <span id="page-189-0"></span>Evitar errores de funcionamiento

- Compruebe la precisión a intervalos regulares, véase la página [58.](#page-239-1)
- No sobrecargue la llave. Una sobrecarga fuerte o permanente puede provocar fallos de medición de la llave.
- No exceda nunca el par de apriete límite máximo en más del 125 % del valor nominal.
- No doble nunca el cable ni el enchufe y no exponga nunca esos componentes a fuerzas de tracción o temperaturas excesivas.
- Asegúrese de que todas las herramientas y uniones adaptables utilizadas estén correctamente colocadas y fijadas.
- Asegúrese de que esté ajustada la medida de calibre correcta.

#### <span id="page-189-1"></span>Daños medioambientales debido a eliminación incorrecta

- Elimine los productos de limpieza y lubricación de acuerdo con las disposiciones vigentes en el lugar de aplicación.
- Elimine la llave siguiendo las disposiciones vigentes en el lugar de uso.

# <span id="page-189-2"></span>Manipulación de baterías y pilas

- Las baterías y pilas pueden contener sustancias tóxicas que contaminen el medio ambiente.
- Las baterías y pilas no pueden estar al alcance de los niños, pues podrían introducirlas en la boca y tragarlas.
- El derrame de las pilas y baterías puede provocar daños en la llave. Extraiga las pilas si no va a utilizar la llave durante un tiempo prolongado. Cuando se derrame una batería, colóquese los guantes de seguridad y limpie el compartimento de la batería con un paño seco.
- Cambie las baterías y las pilas con carga baja a su debido tiempo.
- Cambie siempre todas las baterías y pilas a la vez. Utilice únicamente baterías y pilas del mismo tipo.
- Utilice únicamente cargadores apropiados para las baterías a cargar.
- No recargue las pilas.
- Elimine las pilas y baterías siempre siguiendo las disposiciones legales vigentes.

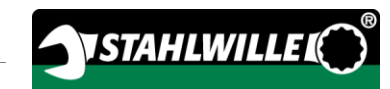

# <span id="page-190-0"></span>Tipos de señales de peligro

En este manual puede encontrarse con las siguientes categorías de indicaciones:

# PELIGRO

Las indicaciones precedidas de la palabra PELIGRO advierten de riesgos que conllevan lesiones graves o mortales directas.

# AVISO

 $\sqrt{N}$ 

 $\triangle$ 

Las indicaciones precedidas de la palabra AVISO advierten de riesgos que conllevan posibles lesiones graves o mortales.

# CUIDADO

Las indicaciones precedidas de la palabra CUIDADO advierten de riesgos que conllevan posibles lesiones de carácter leve o medio.

## <span id="page-190-1"></span>Características de las indicaciones sobre daños materiales y ecológicos

# ATENCIÓN

Las indicaciones precedidas de la palabra ATENCIÓN advierten de riesgos que implican posibles daños materiales o medioambientales.

# <span id="page-190-2"></span>Transporte, entrega y almacenamiento

Transporte la llave siempre en el embalaje original y asegúrela contra la caída durante el transporte.

Elementos incluidos en el equipo:

- llave dinamométrica electromecánica de medición del ángulo y del par de apriete
- maletín de plástico (tamaño 1–20) o una caja de chapa de acero (tamaño 40)
- cuatro micro pilas AAA/LR03,1,5 V
- certificado de calibración de fábrica
- soporte de datos con el software SENSOMASTER y el manual de instrucciones
- cable micro USB
- instrucciones abreviadas

Guarde la llave a una temperatura de –10 °C a +60 °C. La humedad relativa del aire puede situarse entre 20 y 75 %, no condensante.

# <span id="page-191-0"></span>Descripción

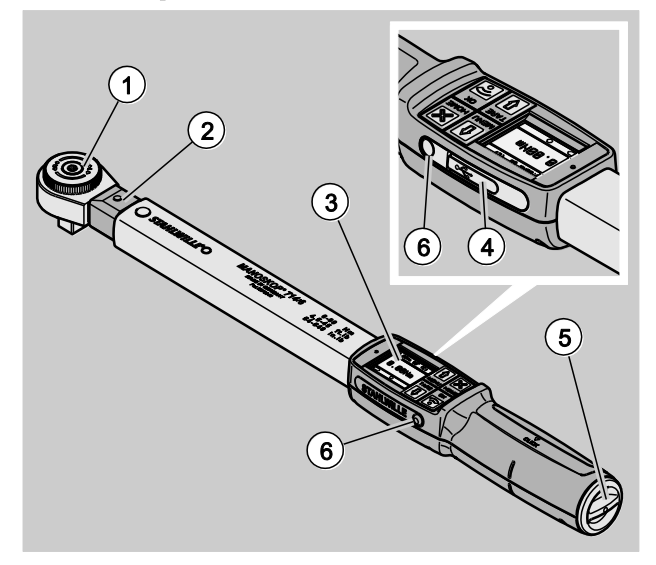

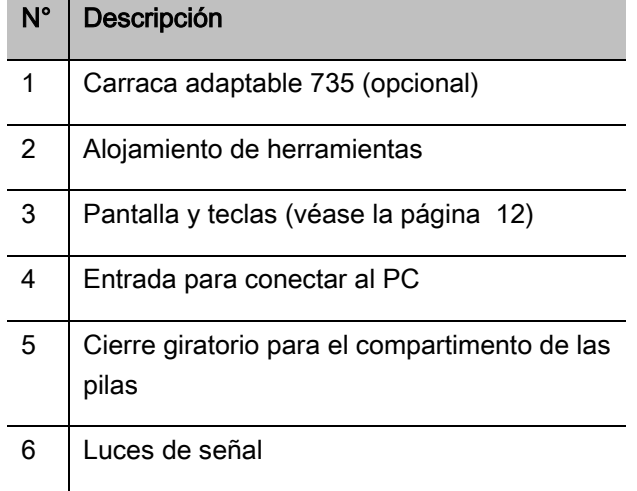

Se trata de una llave dinamométrica y goniométrica electromecánica regulable, con modo de disparo e indicación, con pantalla. La llave cumple las clasificaciones ISO siguientes:

- indicación (peak/track): tipo I, clase B, C
- de disparo: tipo II, clase A

# <span id="page-191-1"></span>Propiedades del equipo

Propiedades de la llave

- Resolución electromecánica
- Cuatro modos de medición
	- apriete dinamométrico (par)
	- apriete goniométrico (ángulo de apriete)
	- apriete dinamométrico con magnitud de control ángulo de giro (par-ángulo de apriete)
	- apriete goniométrico con magnitud de control par (ángulo de apriete-par)
- Pantalla gráfica en color, de alta resolución, con luces de señal auxiliares en el lateral
- Estructura de menús de libre configuración
- Batería opcional de iones de litio con cargador externo
- Software SENSOMASTER para la configuración de la llave, con exportación de datos incluida
- Tres modos de funcionamiento
	- modo de disparo
	- peak (indicación de los valores máximos)
	- track (indicación de los valores medidos)
- Puerto USB
- Cierre por bayoneta del compartimento de pilas
- Cierre de seguridad QuickRelease sistema para cambiar la herramienta adaptable
- Medición de ángulo sin brazo de referencia hasta 999°
- Memoria de datos (≤2500 aprietes)
- Máx. 25 series programadas con hasta 200 aprietes
- Tolerancias regulables para cada apriete
- Evaluación acústica y óptica del apriete
- Ajuste rápido y preciso de los valores del par a través de las teclas
- Almacenamiento electrónico de valores y parámetros
- Bloqueo automático de las teclas para impedir un desajuste involuntario
- Protección contra sobrecarga mediante señal de advertencia acústica y visual, así como disparo forzado (derecha)
- Aviso automático de la siguiente calibración, según tiempo y/o número de cargas
- Calibración y ajuste totalmente automáticos con los dispositivos de calibración y ajuste siguientes de STAHLWILLE:
	- perfectControl® 7794-2 (par)
	- perfectControl® 7794-3 (par y ángulo de apriete)
- Posibilidad de ajuste de diferentes unidades (N m, ft.lb, in.lb)
- Fácil introducción de los datos de la medida del útil para herramientas adaptables especiales
- Operatividad inmediata tras descargar la llave
- Posibilidad de apriete hacia la izquierda y hacia la derecha. Para el apriete hacia la izquierda en el modo de disparo puede ser necesario montar la herramienta adaptable girada 180°.
- Indicación simultánea del par y el ángulo de giro en la pantalla
- Medición independiente del punto de aplicación de la fuerza en los tamaños 1, 2 y 4
- Manejo seguro gracias al mango ergonómico. La correcta posición de la mano se ve y se siente.
- Compensación de la deformación propia en la medición del ángulo de giro.

La llave dinamométrica está disponible en diferentes tamaños (véase la página [17\)](#page-198-0).

## <span id="page-192-0"></span>Identificación

La llave dinamométrica está marcada con un número de serie impreso en la placa de características.

También se puede consultar el número de serie en la pantalla entrando en el punto del menú "Datos versión" (véase la página [37\)](#page-218-0).

Con el software SENSOMASTER se puede ajustar un número de identificación propio. Encontrará más

información al respecto en la ayuda online del software SENSOMASTER.

# <span id="page-192-1"></span>Precisión

La llave cumple la norma DIN EN ISO 6789 y se basa en la VDI/VDE 2648 parte 2. Todas las llaves se entregan con el correspondiente certificado de calibración de fábrica.

## <span id="page-192-2"></span>Símbolos y marcas

En la llave se encuentran los siguientes símbolos y marcas:

#### Distintivo CE

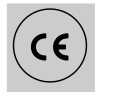

Este distintivo confirma el total cumplimiento de los "requerimientos (de seguridad) básicos" estipulados por las directivas europeas.

#### Eliminación

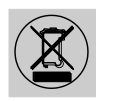

No elimine la llave desechándola en la basura doméstica. Entregue la llave a una compañía de eliminación de residuos homologada.

#### Material del mango

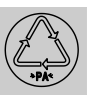

Este símbolo indica el material del mango (poliamida) para el reciclaje.

#### Disposición de las pilas

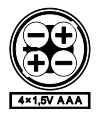

Este símbolo indica el número, el tipo, la polaridad y la tensión máxima de las baterías o pilas a utilizar.

Puerto USB

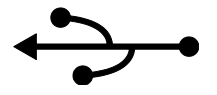

Este símbolo marca la existencia de un puerto USB.

#### Tipo de protección

IP20 Tipo de protección de la llave según la norma DIN 60529

## <span id="page-193-0"></span>Pantalla y teclas

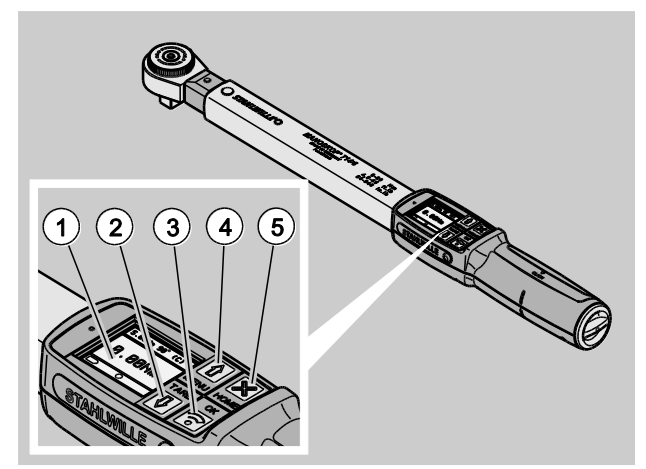

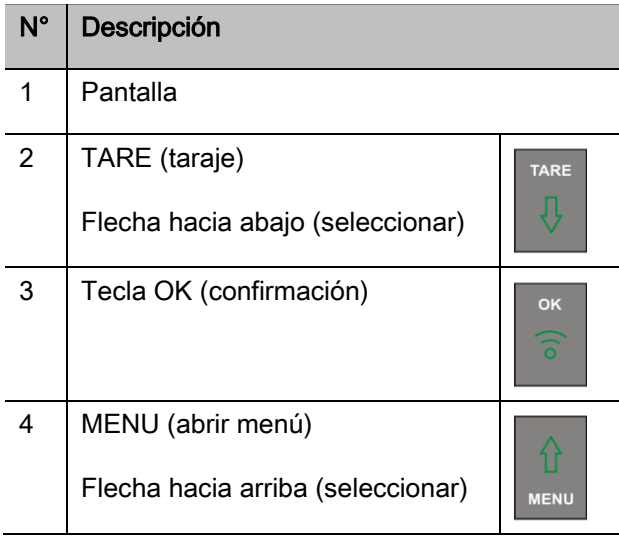

# N° Descripción 5 HOME (un nivel de menú anterior) HOME Apagar (mantener presionado hasta que se apague)

Con las cuatro teclas de la llave se puede seleccionar las funciones y efectuar ajustes.

Las teclas pueden tener diferentes funciones según el modo de funcionamiento de la llave. Las tablas siguientes muestran un resumen de ellas.

#### La llave está apagada.

cualquier tecla encienda la llave

#### La llave está encendida y fuera de un menú

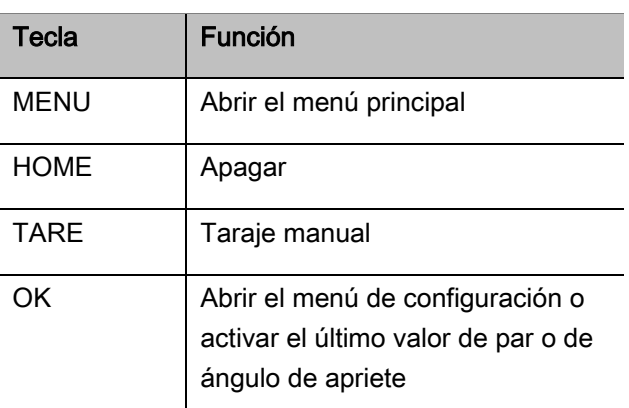

# VSTAHLWILLEL

#### La llave está encendida y dentro de un menú

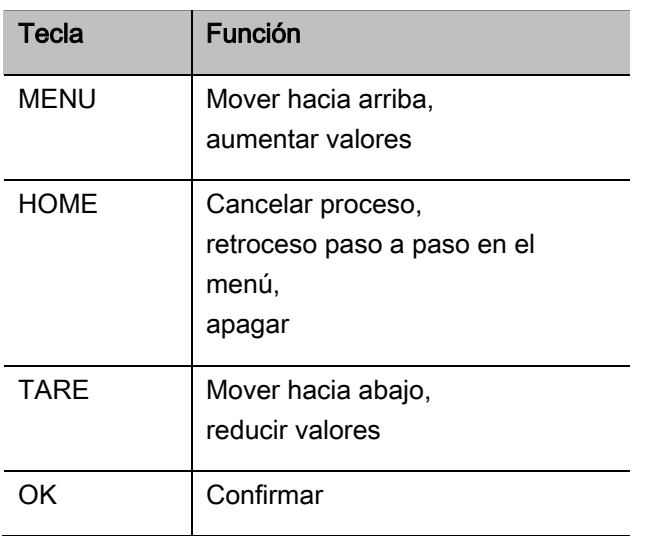

#### Elementos de la pantalla

En la pantalla se indica el par y el ángulo de apriete actuales durante el proceso de apriete. Las indicaciones dependen del modo de medición ajustado. Muestra además los datos sobre la configuración actual.

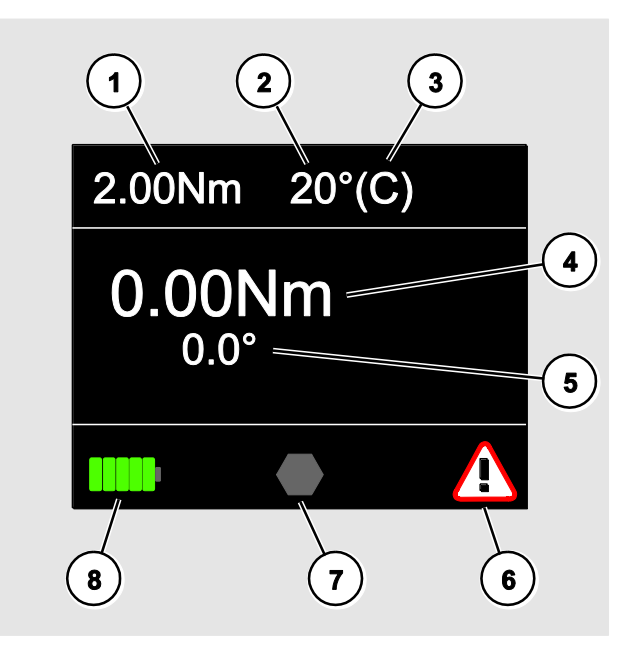

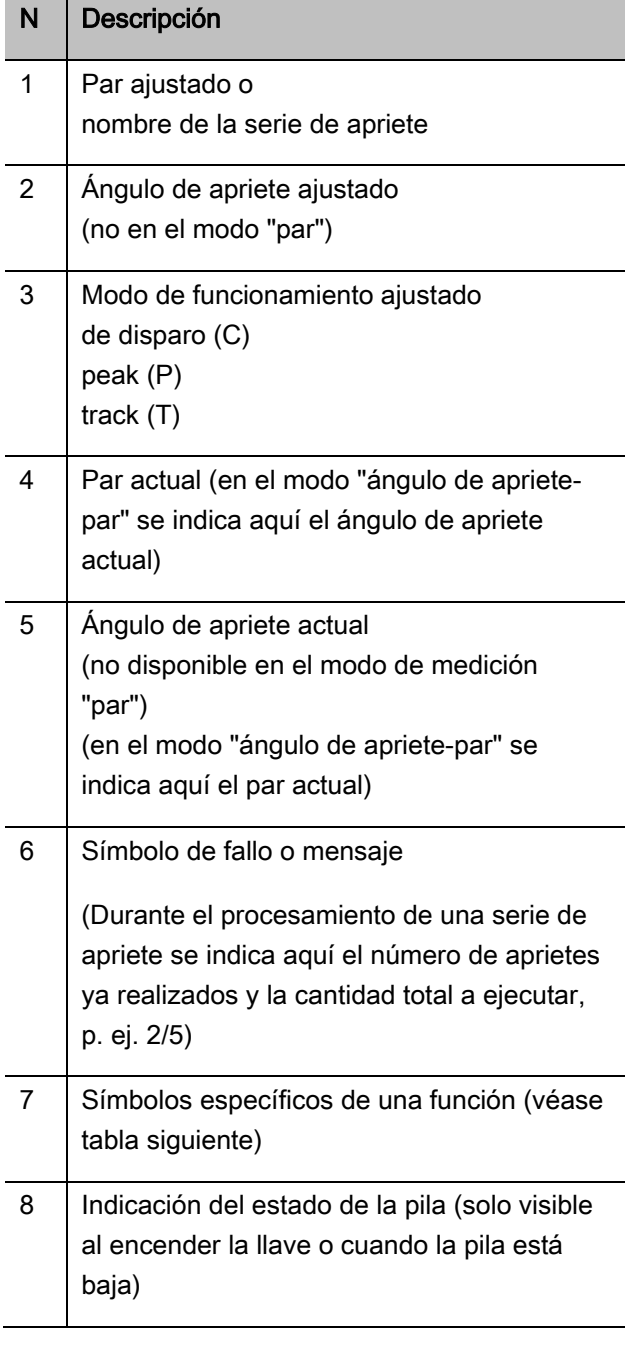

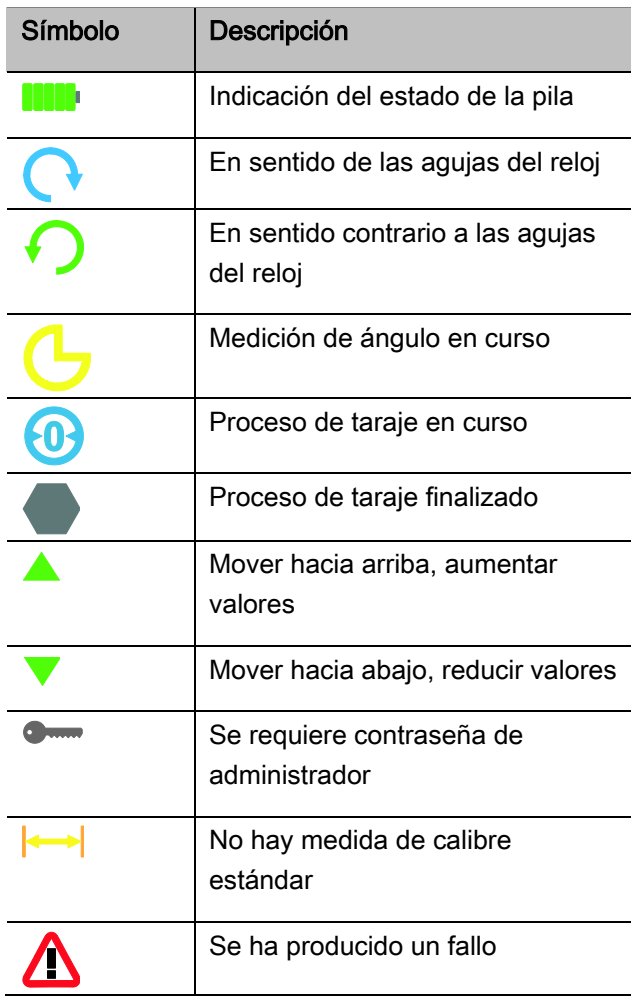

## <span id="page-195-0"></span>Modos directo, de medición y funciones

#### <span id="page-195-1"></span>Modos directos MANOSKOP®

En los modos directos se especifican los valores concretos para un apriete.

La llave puede trabajar tanto el modo dinamométrico como el modo goniométrico.

Con los diferentes modos de medición se determina el proceso de apriete con el que debe ejecutarse el apriete. Al encender, la llave se encuentra siempre en uno de los cuatro modos de medición siguientes:

- $\bullet$  par
- ángulo de apriete
- par-ángulo de apriete
- ángulo de apriete-par

#### Par

En este modo de medición se realiza un apriete únicamente según el par nominal.

La llave evalúa el par medido y reacciona con las señales correspondientes:

- luces de señal
- señal acústica
- indicación del valor en color
- disparo electromecánico

Para ello es necesario haber introducido en la llave los valores deseados.

### Ángulo de apriete

En este modo de medición se realiza un apriete únicamente según el ángulo de apriete. La medición del ángulo comienza una vez alcanzado par de unión. La llave evalúa el ángulo de apriete y reacciona con las señales correspondientes:

- luces de señal
- señal acústica
- indicación del valor en color
- disparo electromecánico

Para ello es necesario haber introducido en la llave los valores deseados.

#### Par-ángulo de apriete

En este modo de medición se evalúa el par y el ángulo de apriete. Para obtener una evaluación positiva del apriete es necesario que ambos valores se sitúen dentro del rango de tolerancia fijado. La señal de stop se activa cuando se alcanza el par nominal. La medición del ángulo de apriete comienza una vez alcanzado el par de unión.

La llave reacciona con las señales correspondientes:

- luces de señal
- señal acústica
- indicación del valor en color
- disparo electromecánico

Para ello es necesario haber introducido en la llave los valores deseados.

#### Ángulo de apriete-par

En este modo de medición se evalúa el par y el ángulo de apriete. Para obtener una evaluación positiva del apriete es necesario que ambos valores se sitúen dentro del rango de tolerancia fijado. La señal de stop se activa cuando se alcanza el ángulo nominal. La medición del ángulo de giro comienza una vez alcanzado el par de unión.

La llave reacciona con las señales correspondientes:

- luces de señal
- señal acústica
- indicación del valor en color
- disparo electromecánico

Para ello es necesario haber introducido en la llave los valores deseados.

#### <span id="page-196-0"></span>Modos de funcionamiento

En cada uno de los cuatro modos de medición es necesario asignar el modo de funcionamiento deseado.

Modos de funcionamiento disponibles:

- de disparo (C)
- $\bullet$  peak (P)
- $\bullet$  track (T)

La consulta se efectúa siempre durante la configuración de un apriete.

#### De disparo

El mecanismo electromecánico de la llave dispara cuando se alcanza el par nominal o el ángulo nominal seleccionado. Si está activado el almacenamiento se guardan los datos automáticamente tras la descarga.

#### Peak

Mide el par máximo o el ángulo de apriete máximo durante un proceso de apriete y lo muestra en la pantalla. Ese valor es el denominado "peak".

En este modo de funcionamiento no se guardan los datos automáticamente al finalizar el proceso de apriete. Pero el usuario puede guardar los valores si lo desea. Pulse para ello dos veces OK tras el apriete.

#### **Track**

En este modo de funcionamiento se mide el par o el ángulo de apriete actual y se muestra el valor en la pantalla.

En este modo de funcionamiento no se guardan los datos automáticamente al finalizar el proceso de apriete. Pero el usuario puede guardar los valores si lo desea. Pulse para ello dos veces OK tras el apriete.

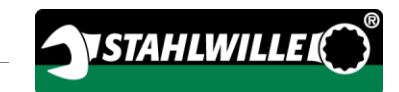

# <span id="page-198-0"></span>Datos técnicos

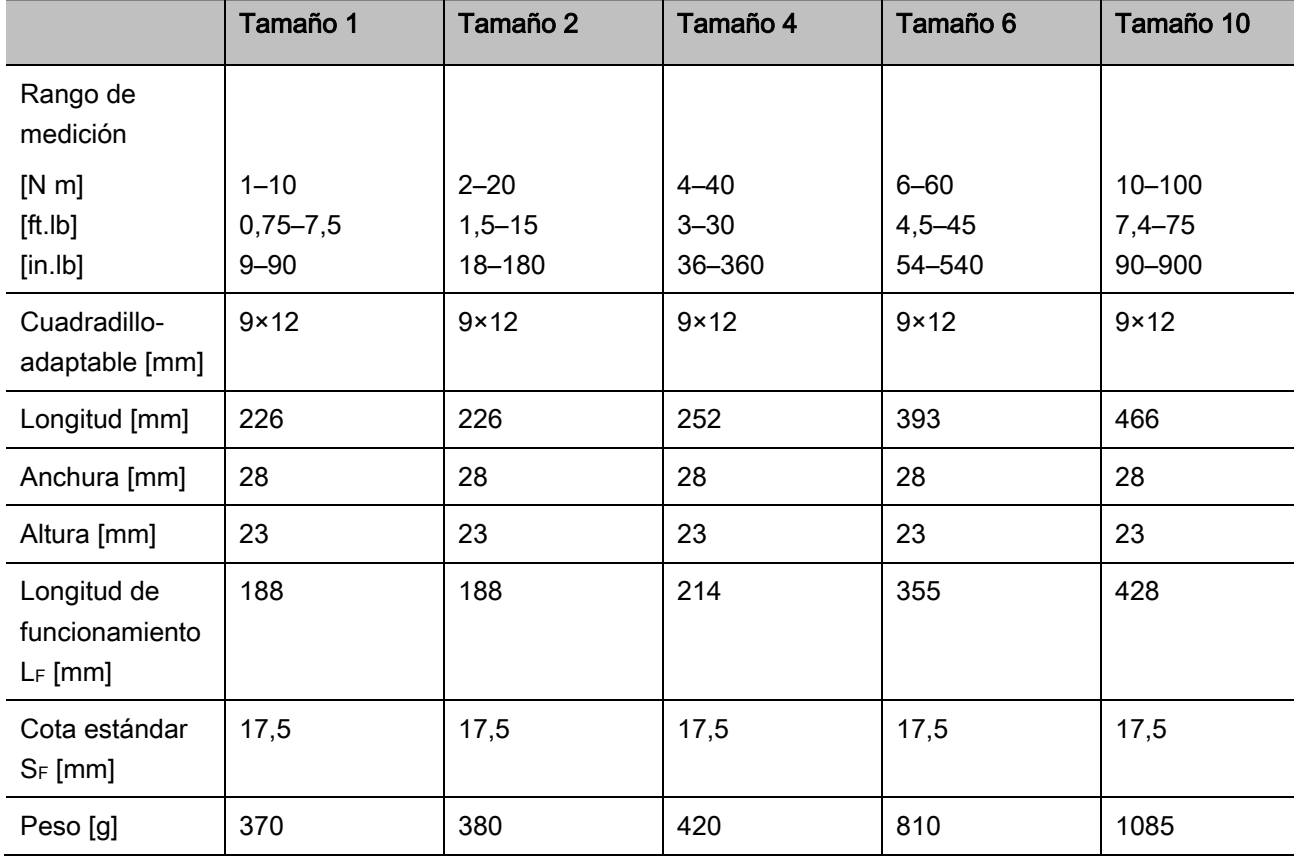

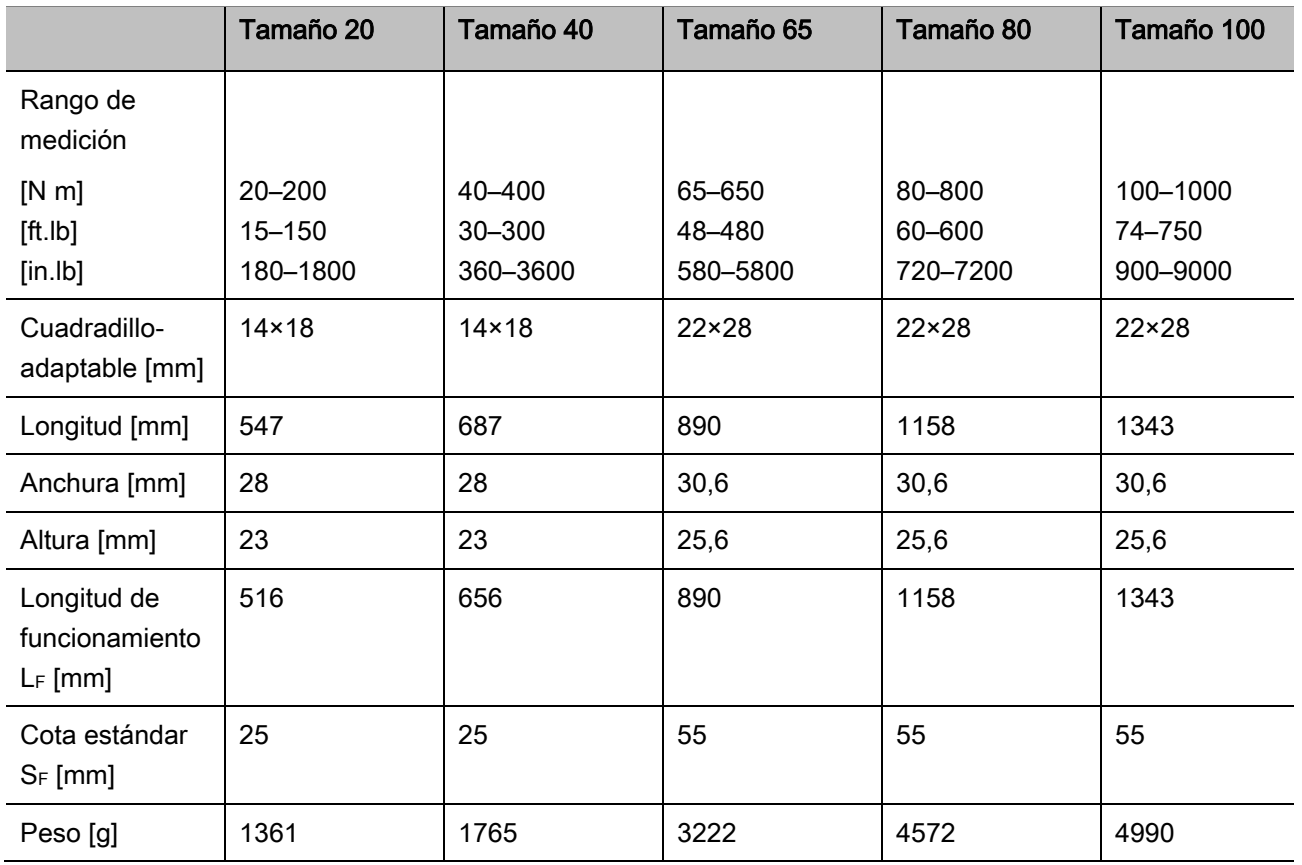

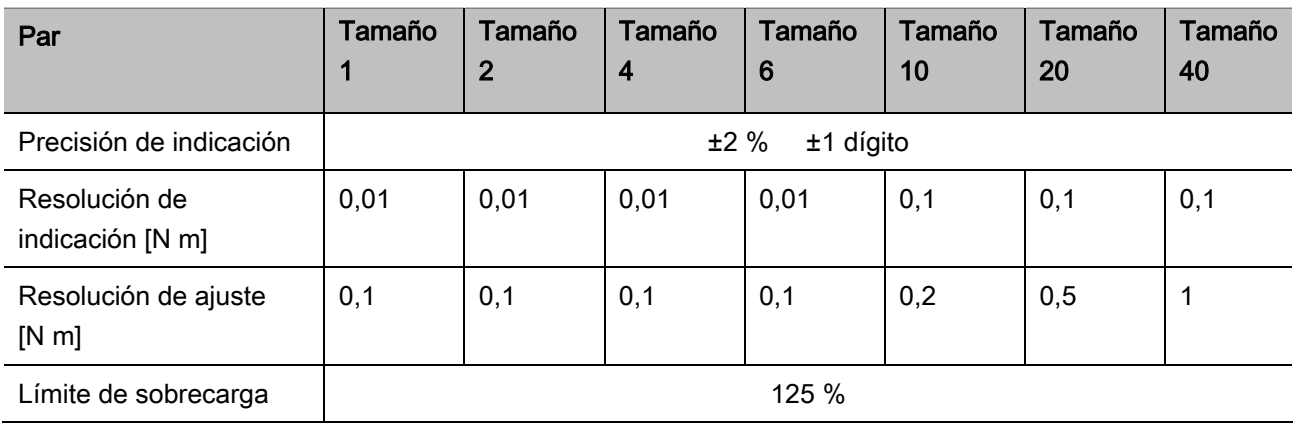

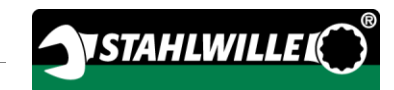

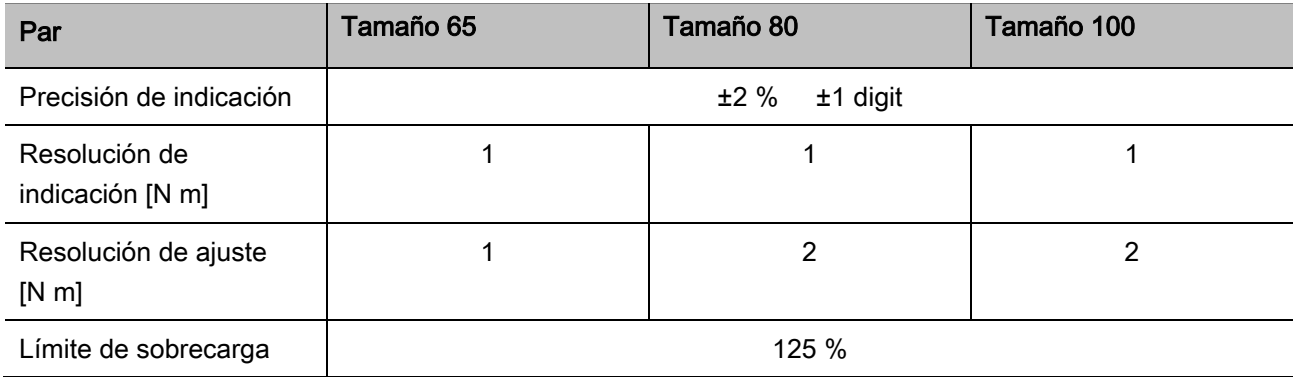

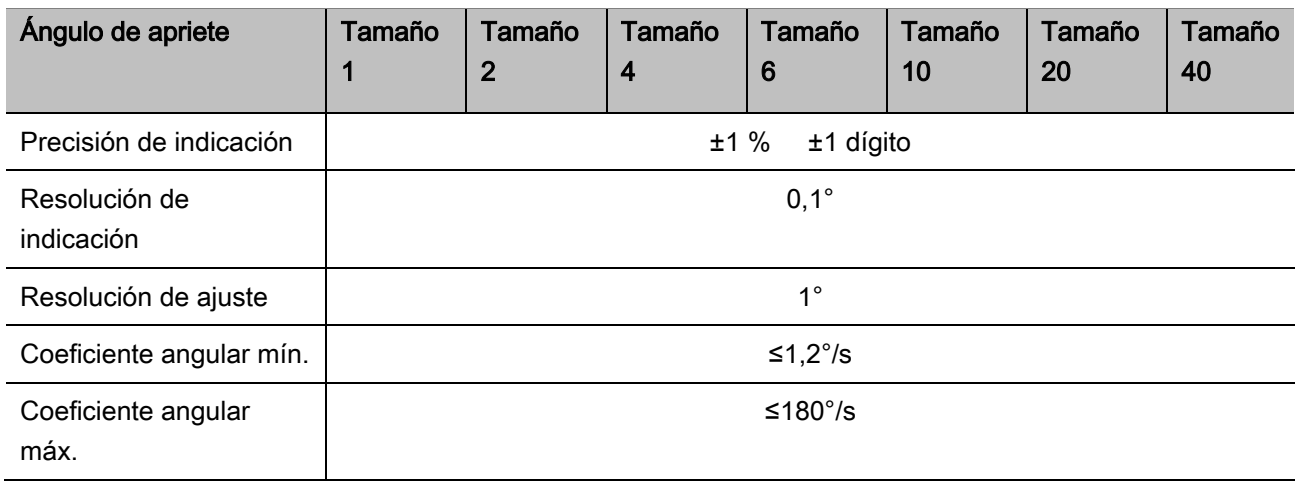

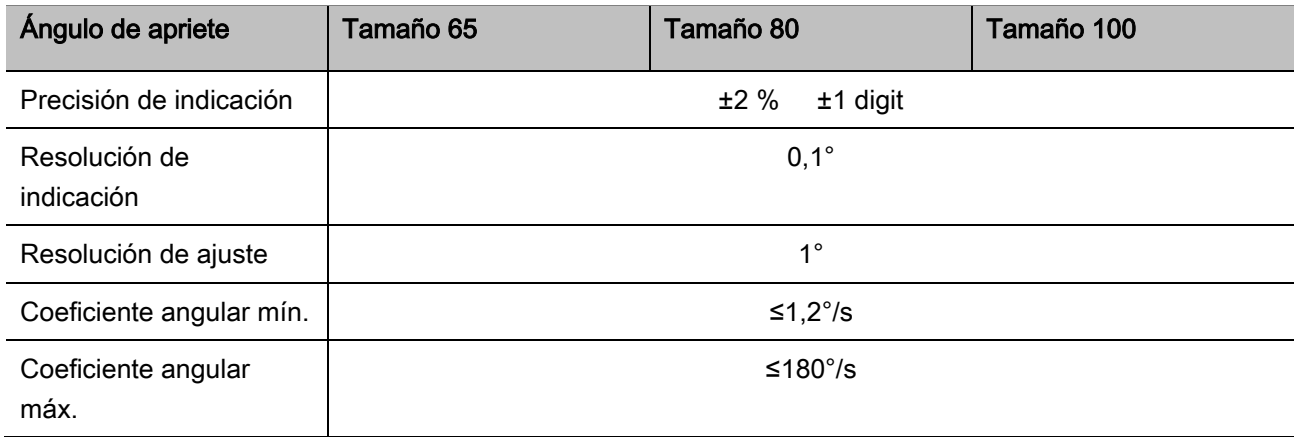

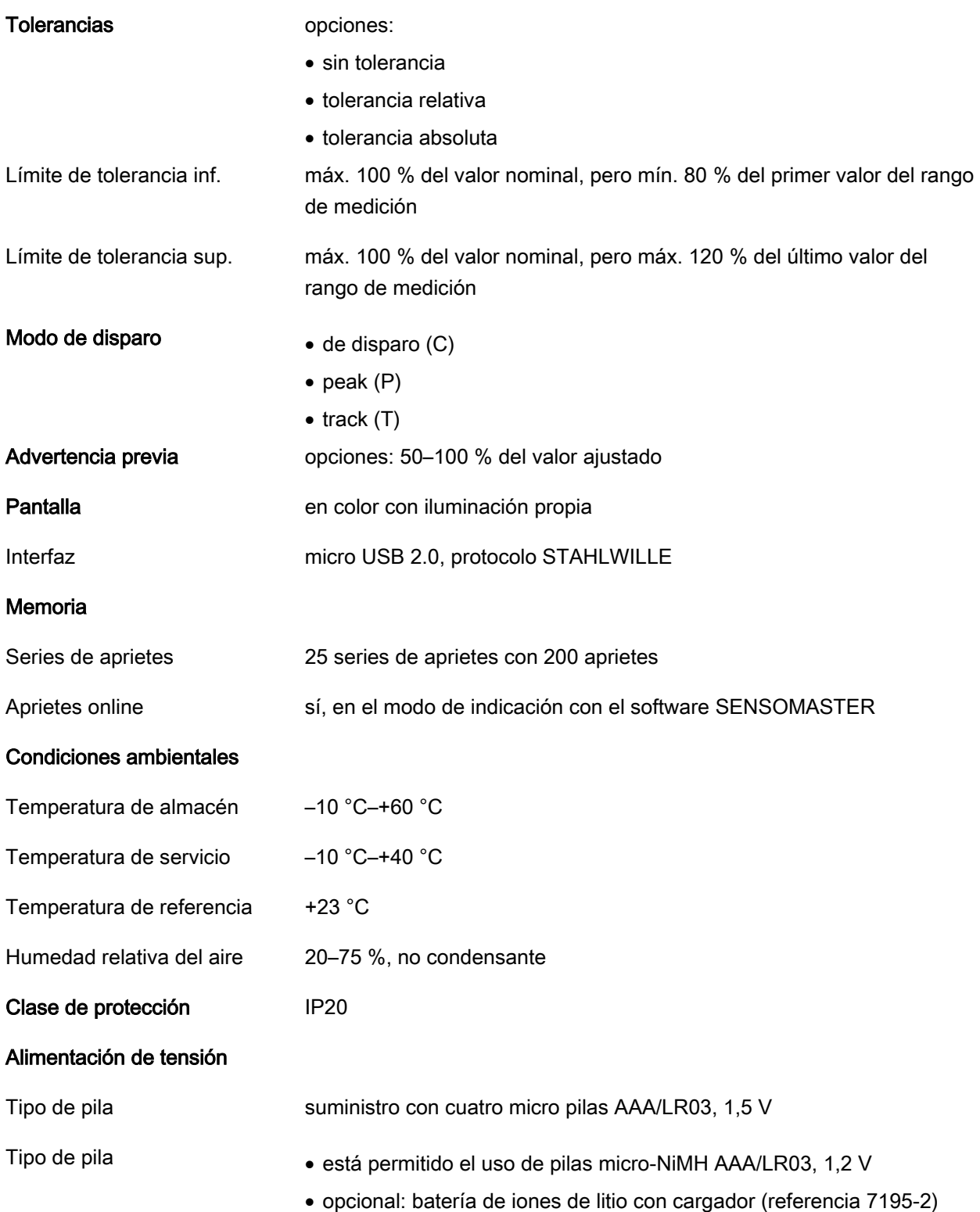

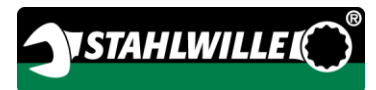

# <span id="page-202-0"></span>Instalación del software SENSOMASTER

El software SENSOMASTER permite, por ejemplo, preparar los aprietes y las series de aprietes en el PC. Luego se puede transferir esos datos a la memoria interna de MANOSKOP y abrirlos allí. También se puede configurar de forma individual el menú del MANOSKOP.

Requisitos del sistema necesarios para la instalación:

- PC estándar (Netbook o superior)
- sistema operativo Microsoft Windows® 7 (32 o 64 Bit) o bien
- sistema operativo Microsoft Windows® Vista (32 o 64 Bit)
- un puerto USB libre

El software SENSOMASTER se encuentra en el soporte de datos adjunto. Para instalar el software SENSOMASTER proceda como se indica a continuación (se requieren derechos de administrador):

- Utilice el soporte de datos adjunto para realizar la instalación.
- Si el diálogo de instalación no se inicia automáticamente, abra Windows Explorer y haga un clic doble sobre el archivo Sensomaster.exe.
- Seleccione el idioma deseado para la instalación.

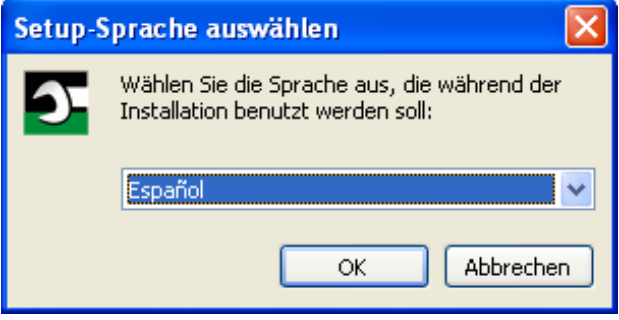

- Para cancelar la instalación pulse "Cancelar".
- Para confirmar la selección del idioma y continuar la instalación pulse "OK".

Ahora se inicia el asistente de instalación del **SENSOMASTER.** 

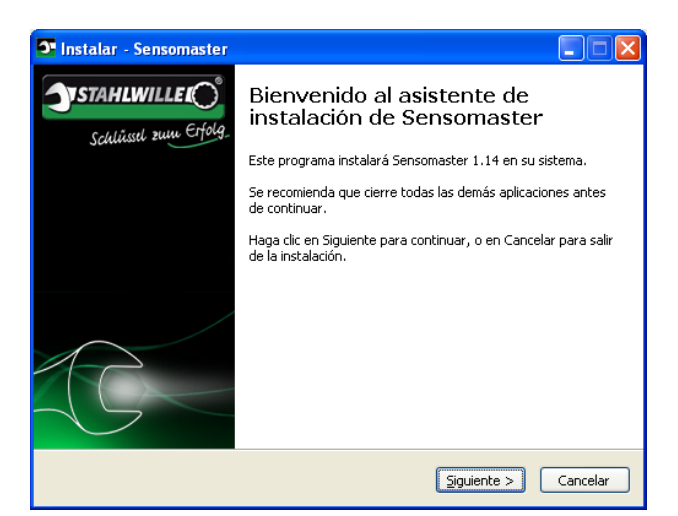

- Para cancelar la instalación pulse "Cancelar".
- Para continuar la instalación pulse "Siguiente".

Para continuar la instalación tiene que aceptar el acuerdo sobre la licencia.

Pulse en el campo de opciones correspondiente.

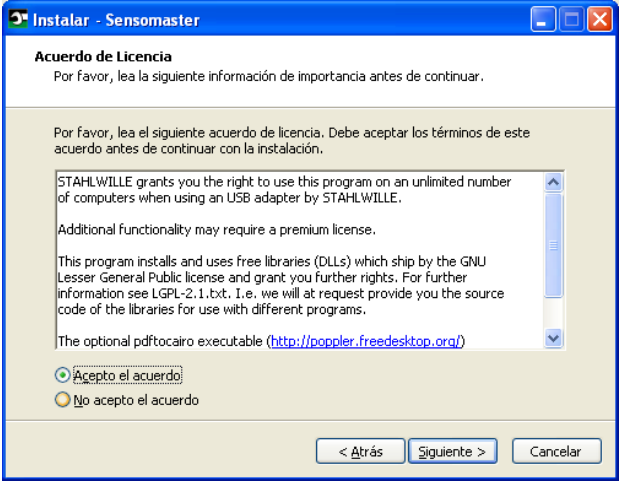

- Para modificar los ajustes preestablecidos pulse "Volver".
- Para cancelar la instalación pulse "Cancelar".
- Para continuar la instalación pulse "Siguiente".

Se le propone ahora una carpeta de destino para la instalación. Usted puede aceptar esa carpeta o bien seleccionar otra.

Puse "Buscar" para especificar otra carpeta de destino para la instalación.

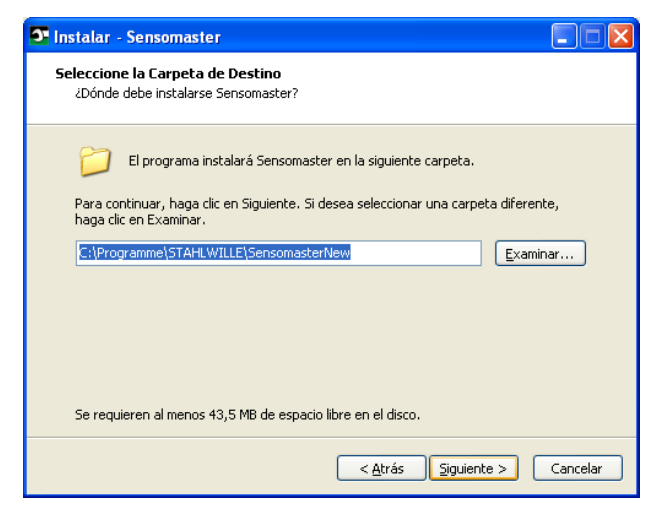

- Para modificar los ajustes preestablecidos pulse "Volver".
- Para cancelar la instalación pulse "Cancelar".
- Para continuar la instalación pulse "Siguiente".

Se le propone ahora una carpeta para el enlace del programa en el menú de inicio. Usted puede aceptar esa carpeta para el menú de inicio o bien seleccionar otra.

Puse "Buscar" para especificar otra carpeta de menú de inicio para la instalación.

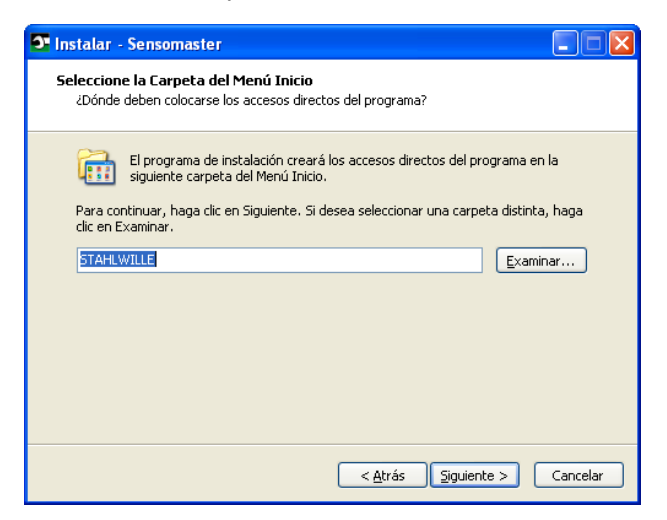

- Para modificar los ajustes preestablecidos pulse "Volver".
- Para cancelar la instalación pulse "Cancelar".
- Para continuar la instalación pulse "Siguiente".

Seguidamente se visualiza un resumen de la configuración realizada.

Verifique si los ajustes son correctos.

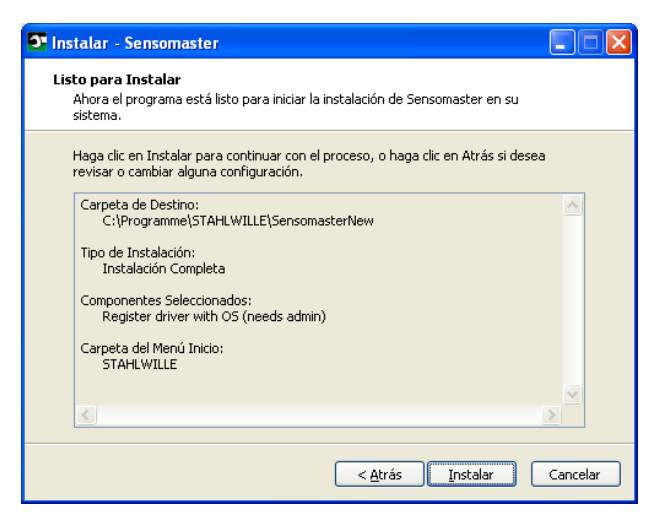

- Para modificar los ajustes preestablecidos pulse "Volver".
- Para cancelar la instalación pulse "Cancelar".
- Para ejecutar la instalación pulse "Instalar".
- Tras la instalación se abre la ventana siguiente.

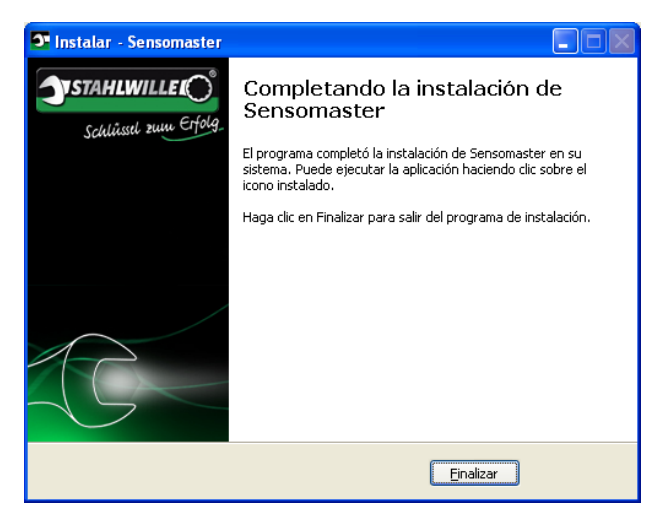

Para cerrar la instalación y utilizar el programa pulse "Terminar".

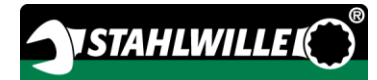

# <span id="page-204-0"></span>Preparación de la llave dinamométrica y goniométrica

# <span id="page-204-1"></span>Requisitos para el uso

- El usuario tiene que estar en una posición segura cuando utilice la llave.
- El usuario debe disponer de suficiente libertad de movimiento.
- El lugar de aplicación tiene que tener suficiente luz.
- La temperatura de servicio debe situarse entre  $-10$  °C v +40 °C.
- La llave tiene que poder adaptarse a las condiciones climáticas, predominantes durante el uso posterior, al menos una hora antes del uso.
- La llave tiene que estar protegida contra efectos dañinos como la suciedad o la humedad.
- El idioma ajustado de fábrica para los menús es alemán.
	- Para modificar el idioma de los menús proceda como se indica en la página [41.](#page-222-2)

## <span id="page-204-2"></span>Colocación de las pilas

Asegúrese de disponer de alimentación de corriente para la llave. Tipos de pilas o baterías admisibles:

- micro pilas AAA/LR03,1,5 V
- micro baterías NiMH AAA/LR03,1,2 V
- opcional: batería de iones de litio con cargador (referencia 7195-2)

# PRECAUCIÓN

Peligro por la explosión de baterías.

Utilice siempre el cargador correcto para cada tipo de batería.

- Gire la tapa en sentido contrario a las agujas del reloj hasta el tope.
- **≻Retire la tapa.**
- Coloque las baterías o las pilas teniendo en cuenta la polaridad indicada en el mango.

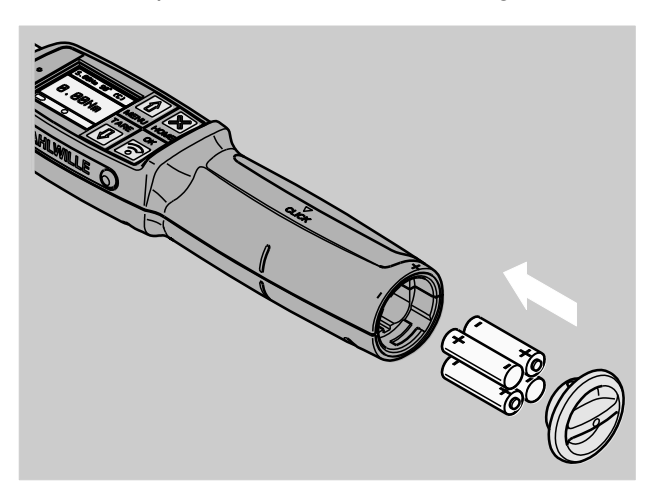

- Introduzca los pasadores de la tapa en las escotaduras del compartimento de las pilas.
- Presione la tapa suavemente.
- Gire la tapa en sentido de las agujas del reloj hasta el tope.

## <span id="page-204-3"></span>Selección de accesorios y herramientas adaptables

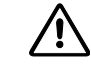

# ADVERTENCIA

Peligro de lesión por un ajuste incorrecto de la medida de calibre.

Compruebe que la llave esté ajustada con la medida de calibre adecuada para la herramienta adaptable.

# PRECAUCIÓN

 $\triangle$ 

Peligro de lesión por el uso de piezas y herramientas adaptables inapropiadas.

Utilice únicamente piezas o herramientas adaptables de la forma y tipo adecuados para cada uso específico.

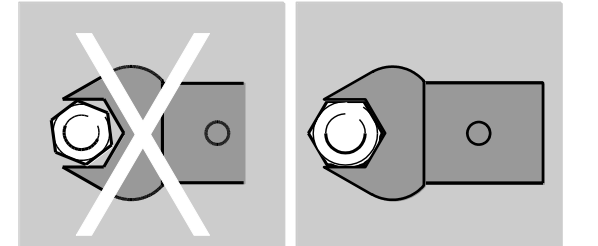

Las herramientas adaptables de STAHLWILLE garantizan la correcta longitud de palanca, poseen la exactitud de ajuste necesaria para todos los puntos de unión y cuentan con la resistencia del material requerida.

# PRECAUCIÓN

八

Peligro de lesión por exceder la capacidad de carga máxima de los accesorios y herramientas adaptables.

Compruebe que no se exceda la capacidad de carga máxima de los accesorios y herramientas adaptables.

La capacidad de carga máxima de los accesorios y herramientas adaptables puede ser inferior al par máximo admisible de la llave.

#### $\triangle$ PRECAUCIÓN

Peligro de lesión por el incorrecto montaje de las herramientas adaptables.

Asegúrese de que las herramientas están bien fijadas, con la espiga de fijación encajada, para que no pueda salirse.

#### $\bigwedge$ PRECAUCIÓN

Peligro de lesión por el uso de herramientas especiales de fabricación propia.

Fabrique las herramientas especiales solo previa consulta con STAHLWILLE.

#### $\bigwedge$ PRECAUCIÓN

Peligro de lesión por el uso de herramientas adaptables no adecuadas.

Utilice únicamente las herramientas adaptables recomendadas en el catálogo de STAHLWILLE.

# **ATENCIÓN**

Riesgo de daños en los elementos de medición de la llave dinamométrica.

Proteja la llave p. ej. contra los golpes fuertes o la caída.

Antes de utilizar las piezas de cuadradillo con la llave,, compruebe:

- si la forma y el tamaño son correctos para el sistema de cambio en la llave
- si la forma y el tamaño de las piezas es correcto para la unión con los aprietes a realizar

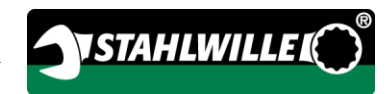

## <span id="page-206-0"></span>Montaje y desmontaje de las herramientas adaptables

Para montar las herramientas adaptables proceda del siguiente modo:

Inserte la herramienta adaptable en el cuadradillo interior de la cabeza de la llave.

Al hacerlo, la inclinación de la entrada presiona el perno de fijación elástico del bloqueo de seguridad QuickRelease de la herramienta.

- Introduzca la herramienta adaptable hasta el tope.
- Compruebe si el perno de fijación se ha encajado en el orificio de retención del bloqueo de seguridad QuickRelease.

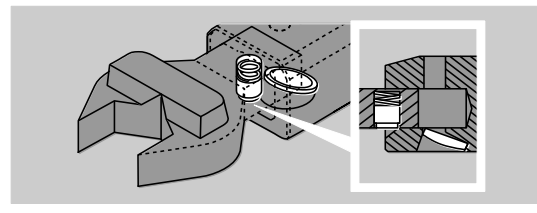

- Compruebe la correcta fijación de la herramienta adaptable.
- Para realizar aprietes controlados a la izquierda en el modo de disparo inserte la herramienta en la llave girada 180°.

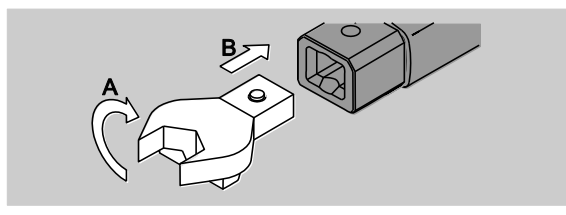

# ADVERTENCIA

Peligro de lesión por desajuste no intencionado del selector en la carraca adaptable.

- Antes de proceder al apriete, ajuste el sentido de trabajo deseado con el selector.
- No toque el selector durante el proceso de apriete.

Si utiliza una carraca adaptable, cambie ésta al sentido de trabajo deseado girando el selector.

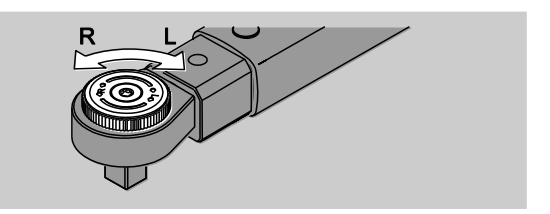

Inserte la pieza requerida en el cuadradillo de la carraca hasta que quede encajada de forma audible.

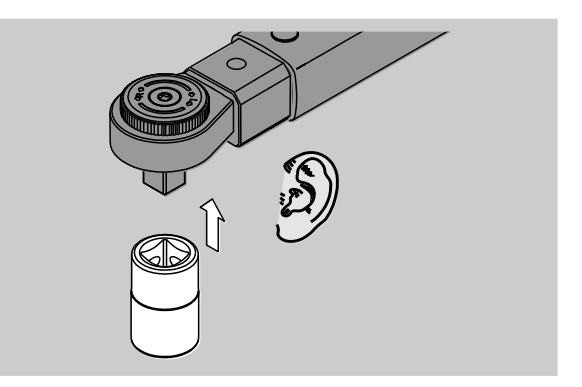

Para desmontar las herramientas adaptables proceda del siguiente modo:

### <span id="page-206-1"></span>Montaje "normal" de la herramienta adaptable

Pulse el botón verde de desbloqueo rápido del QuickRelease situado en la parte inferior del botón rápido (A).

Extraiga la herramienta adaptable (B).

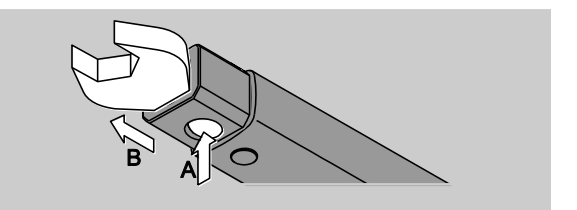

#### <span id="page-207-0"></span>Montaje de la herramienta adaptable "girada" 180°

- Inserte un vástago delgado desde afuera en el orificio de enganche ubicado en la parte superior del cabezal de la llave.
- Empuje el vástago hacia abajo con el perno de fijación (A).
- Extraiga la herramienta adaptable (B).

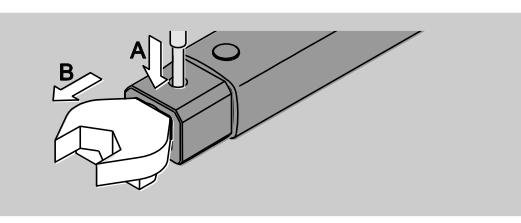

## <span id="page-207-1"></span>Definir medida de calibre

# **ADVERTENCIA**

Peligro de lesiones graves por una medida de calibre incorrecta.

- Compruebe la medida del calibre para cada herramienta adaptable.
- Ajuste el calibre adecuado para las herramientas adaptables.

Calcule la medida de calibre S con un pie de rey como se muestra en la figura. En combinaciones con herramientas adaptables y adaptadores tiene que tener en cuenta la suma de todas las "S".

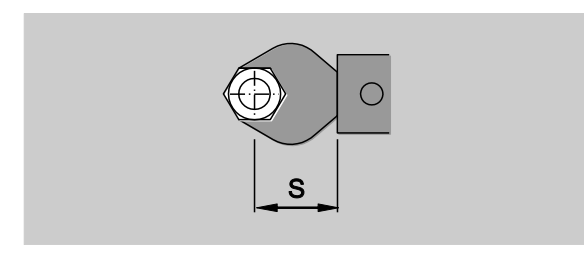

Encontrará más información en el catálogo STAHLWILLE.

- Chas medidas de calibre estándar son · 9x12: 17,5 mm  $y \cdot 14x18$ : 25 mm. Si el usuario introduce una medida de calibre que no se corresponde con el calibre estándar
- Introduzca la medida de calibre correspondiente cuando se abra el diálogo correspondiente.

aparece el símbolo  $\left| \right|$ en la pantalla.

La llave corrige el par automáticamente según la medida de calibre ajustada.

## <span id="page-207-2"></span>Modo de encender y apagar la llave

Para encender la llave pulse un botón cualquiera durante un segundo.

A continuación suena una señal acústica prolongada.

- El idioma ajustado de fábrica para los menús es alemán.
	- Para modificar el idioma de los menús proceda como se indica en la página [41.](#page-222-2)
- Si no se utiliza la llave, ésta se apaga al cabo de un tiempo predeterminado. El usuario puede fijar ese tiempo con el software SENSOMASTER, véase la página [42.](#page-223-0)
- Para apagar la llave pulse la tecla HOME durante más de un segundo.

A continuación suenan tres señales acústicas cortas.

# <span id="page-208-0"></span>Taraje de la llave

**/i/** 

Para asegurar la exactitud de las mediciones es necesario tarar la llave para cada proceso de apriete.

# ADVERTENCIA

Peligro de lesión por error en los datos de medición debido a un taraje deficiente.

Asegúrese de que la llave no se mueva ni esté sometida a cargas durante el proceso de taraje.

**f**) La llave ejecuta un taraje automático cada vez que es encendida.

#### <span id="page-208-1"></span>Taraje al encender

- Deposite la llave apagada sobre una superficie plana.
- **Condominato Para tarar la llave con una herramienta** adaptable montada deje que ésta sobresalga p. ej. del borde de la mesa.
- Asegúrese de que ninguna fuerza afecte a la llave.
- Mantenga inmóvil la llave durante todo el proceso de taraje.
- Para encender la llave pulse un botón cualquiera.

En la pantalla se visualiza el símbolo  $\mathbf{\Theta}$  v TARA. El taraje de la llave tarda algunos segundos.

El final del proceso de taraje se indica en la pantalla con el símbolo (taraje finalizado).

#### <span id="page-208-2"></span>Taraje manual

El taraje manual es necesario cuando, tras los procesos de apriete, en la pantalla se indica un valor que no es cero.

Deposite la llave encendida sobre una superficie plana.

**n** Para tarar la llave con una herramienta adaptable montada deje que ésta sobresalga p. ej. del borde de la mesa.

*ISTAHLWILLE* 

- Asegúrese de que ninguna fuerza afecte a la llave.
- Mantenga inmóvil la llave durante todo el proceso de taraje.
- Pulse la tecla TARA durante más de dos segundos.

En la pantalla se visualiza el símbolo  $\mathbf{\Theta}$  y TARA. El taraje de la llave tarda algunos segundos.

El final del proceso de taraje se indica en la pantalla con el símbolo (taraje finalizado).

# <span id="page-208-3"></span>Cuadro general del menú

- El idioma ajustado de fábrica para los menús es alemán.
	- Para modificar el idioma de los menús proceda como se indica en la página [41.](#page-222-2)

En este capítulo se explican todos los menús de la llave. Si el administrador ha realizado una configuración individual de la llave puede ocurrir que no se muestren todos los menús o puntos.

## <span id="page-208-4"></span>Estructura del menú en el modo directo

En los modos directos se especifican los valores concretos para un apriete.

En el modo directo se puede acceder a los modos de medición siguientes:

- $\bullet$  par
- ángulo de apriete
- par-ángulo de apriete
- ángulo de apriete-par

A continuación se presentan los modos directos disponibles. En las tablas se explican las entradas de los modos directos.

#### <span id="page-209-0"></span>Modo de medición de par

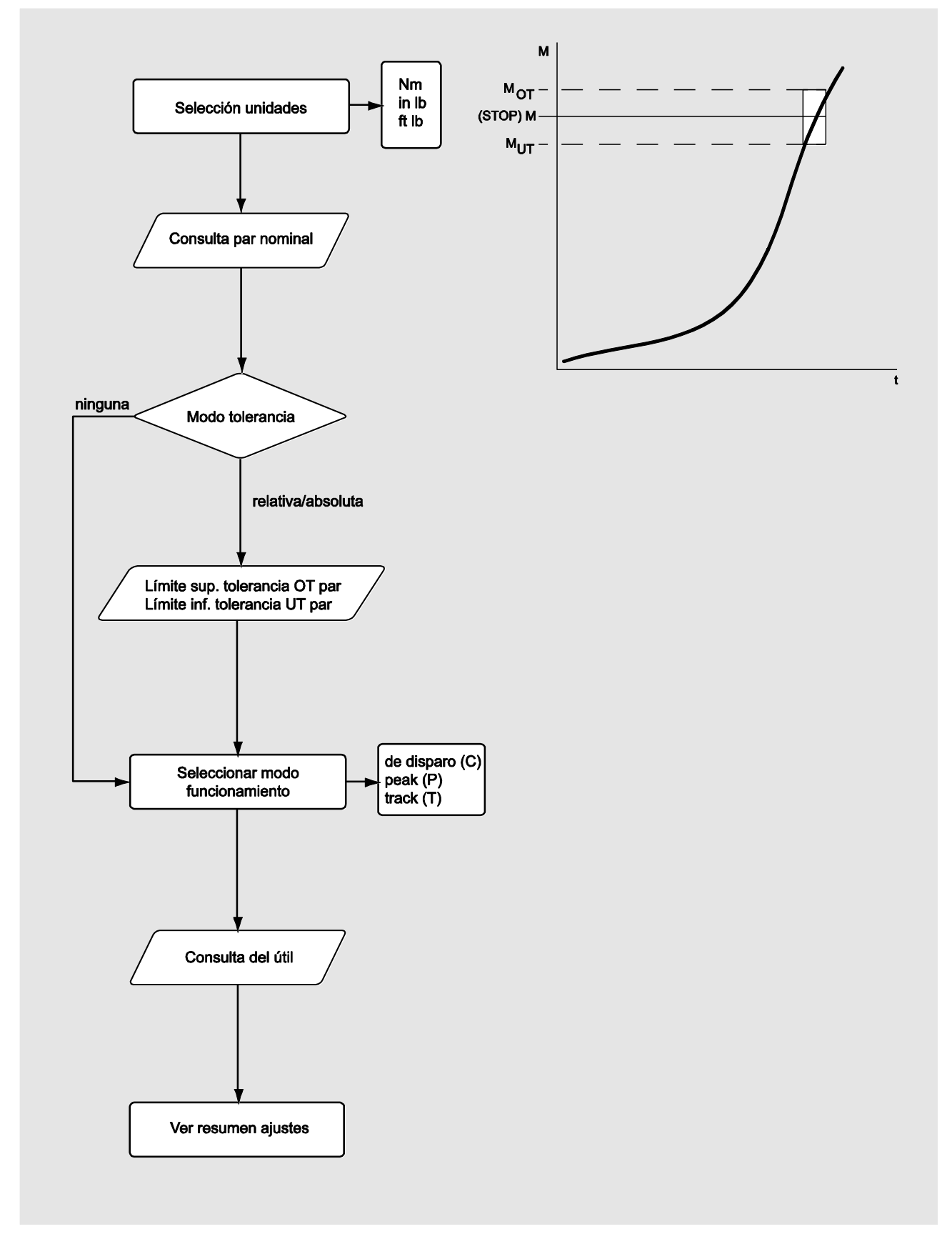

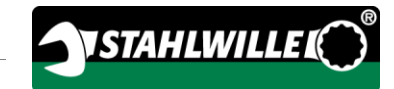

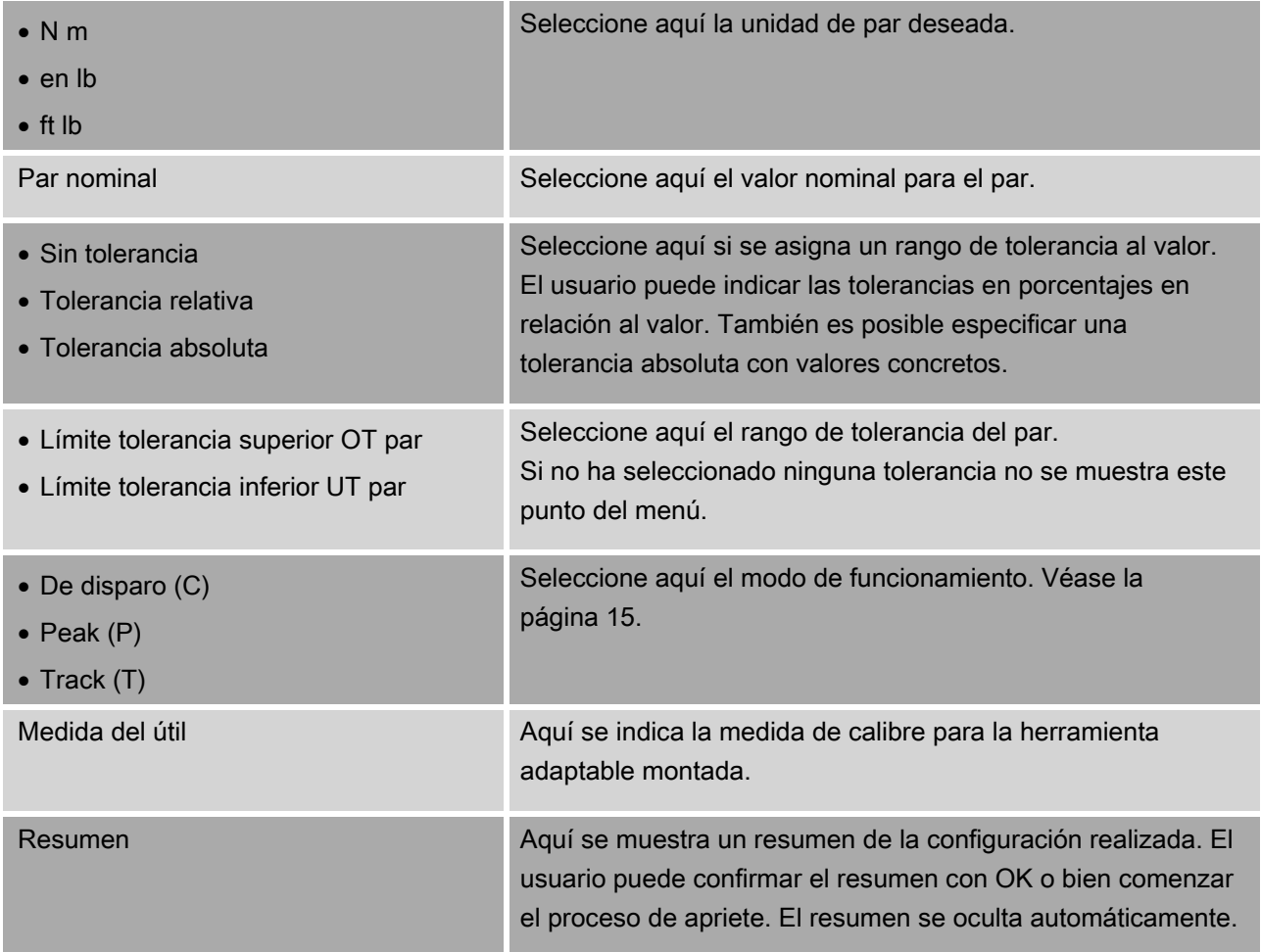

#### <span id="page-211-0"></span>Modo de medición de ángulo

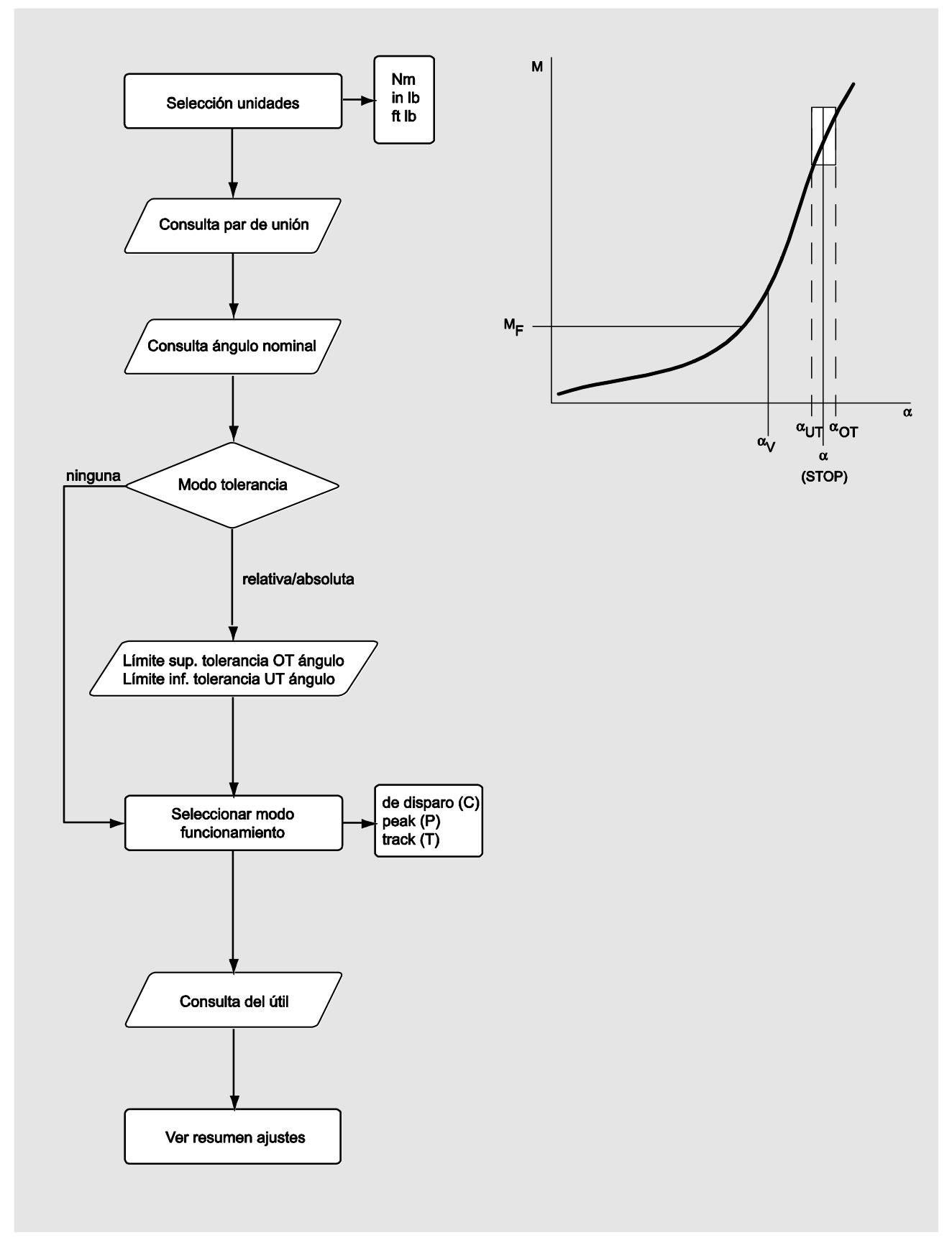

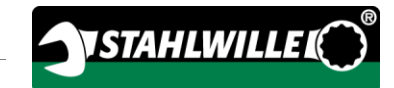

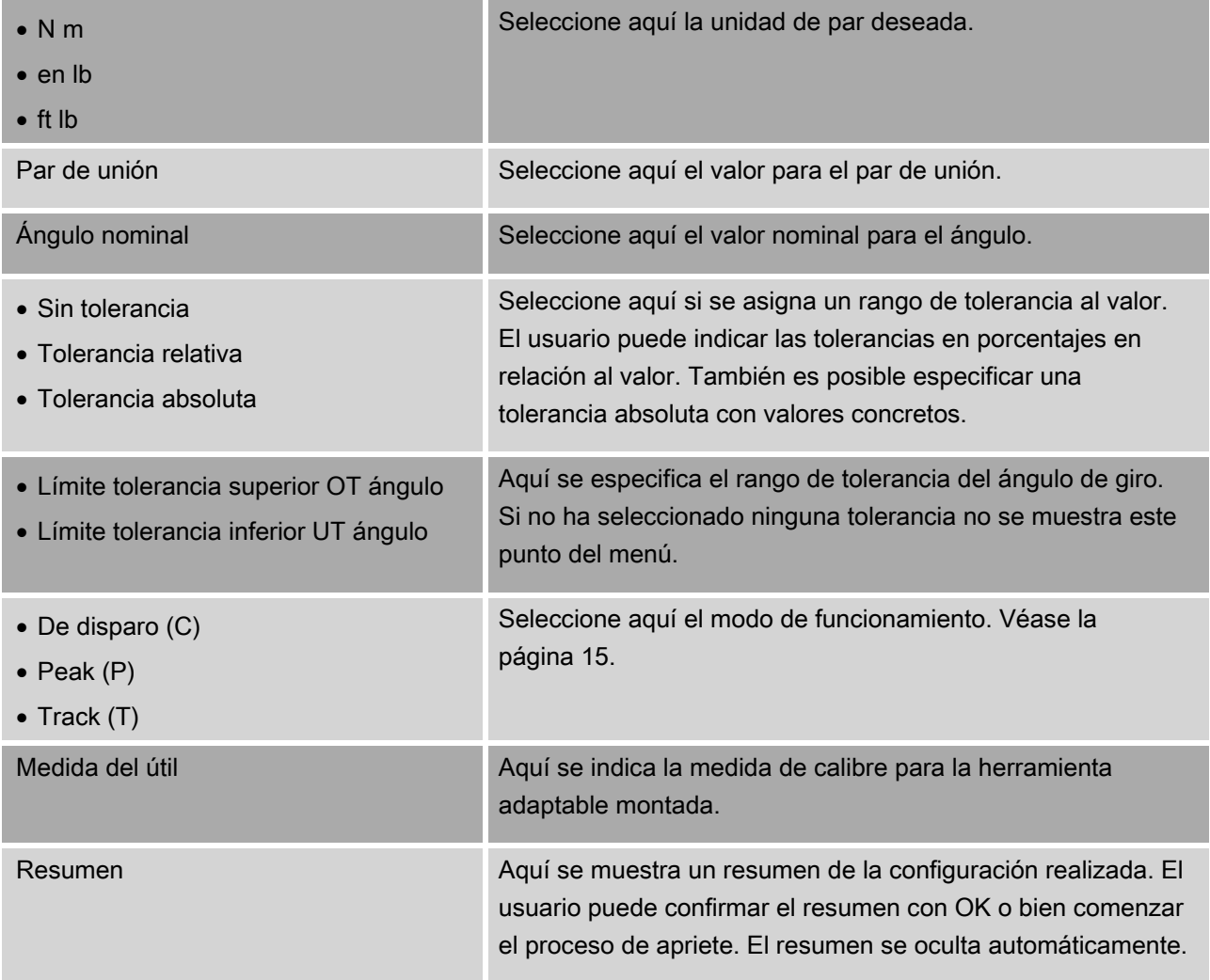

#### <span id="page-213-0"></span>Modo de medición par-ángulo

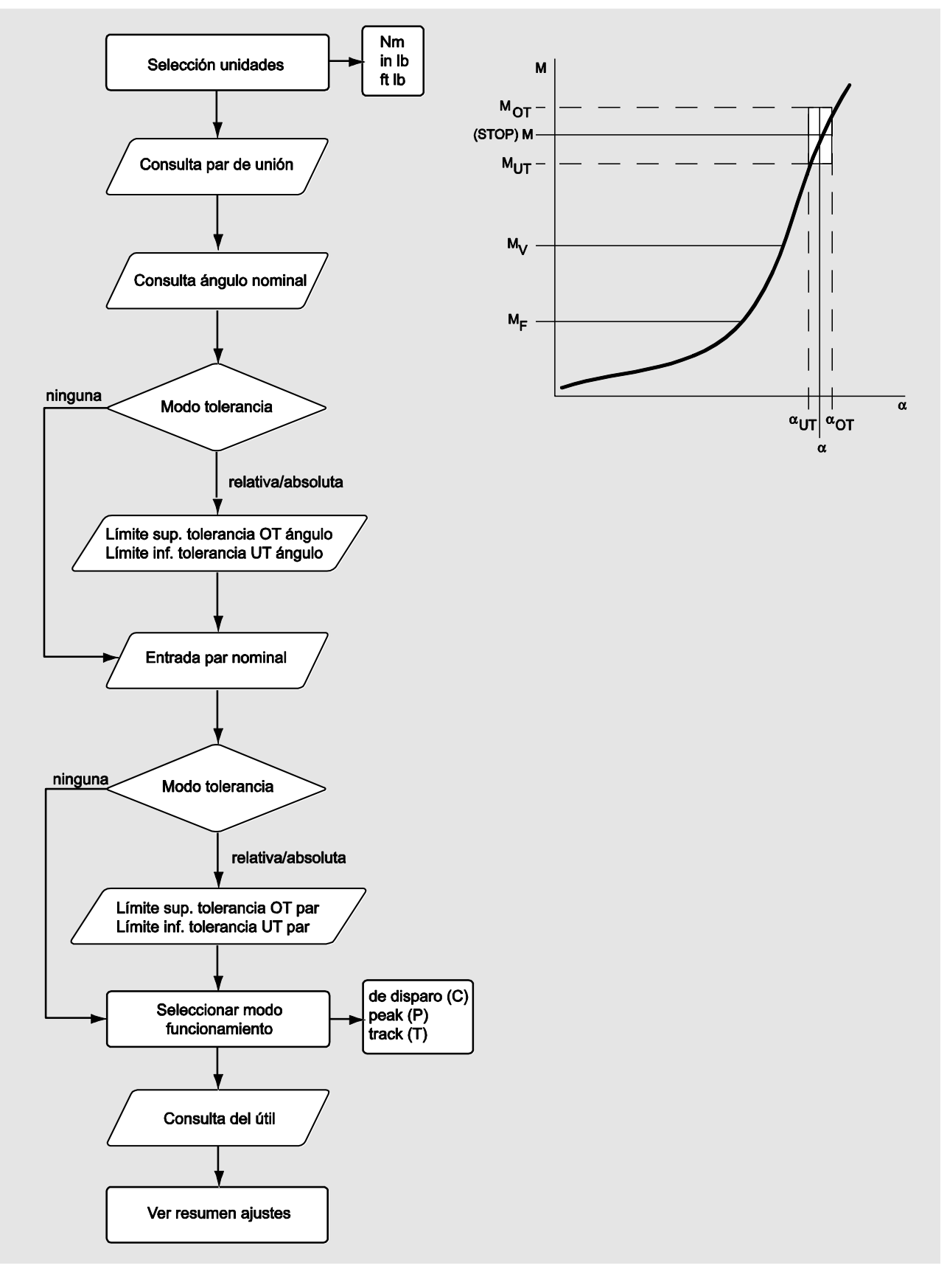

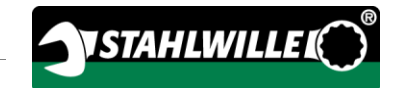

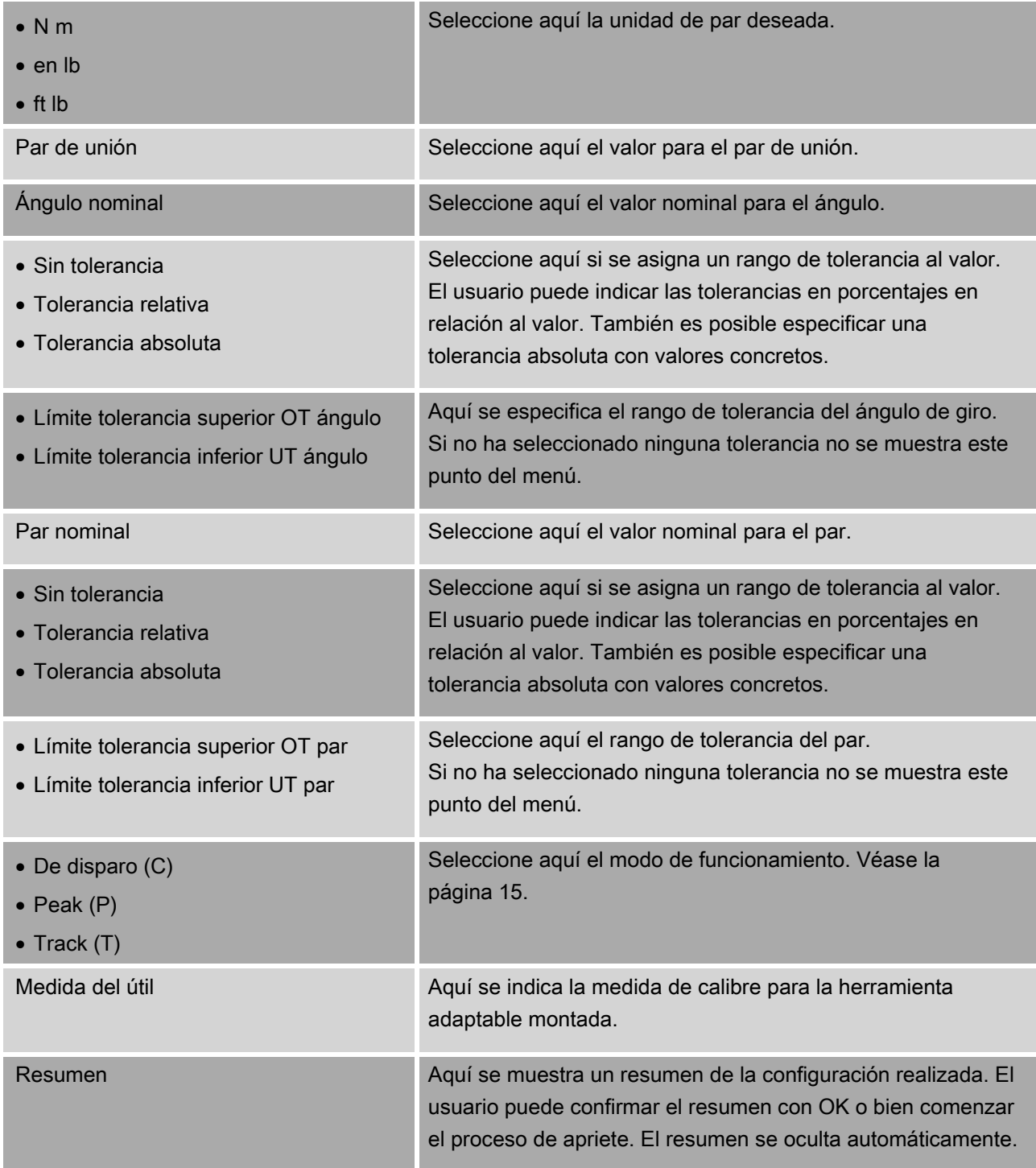

#### <span id="page-215-0"></span>Modo de medición ángulo-par

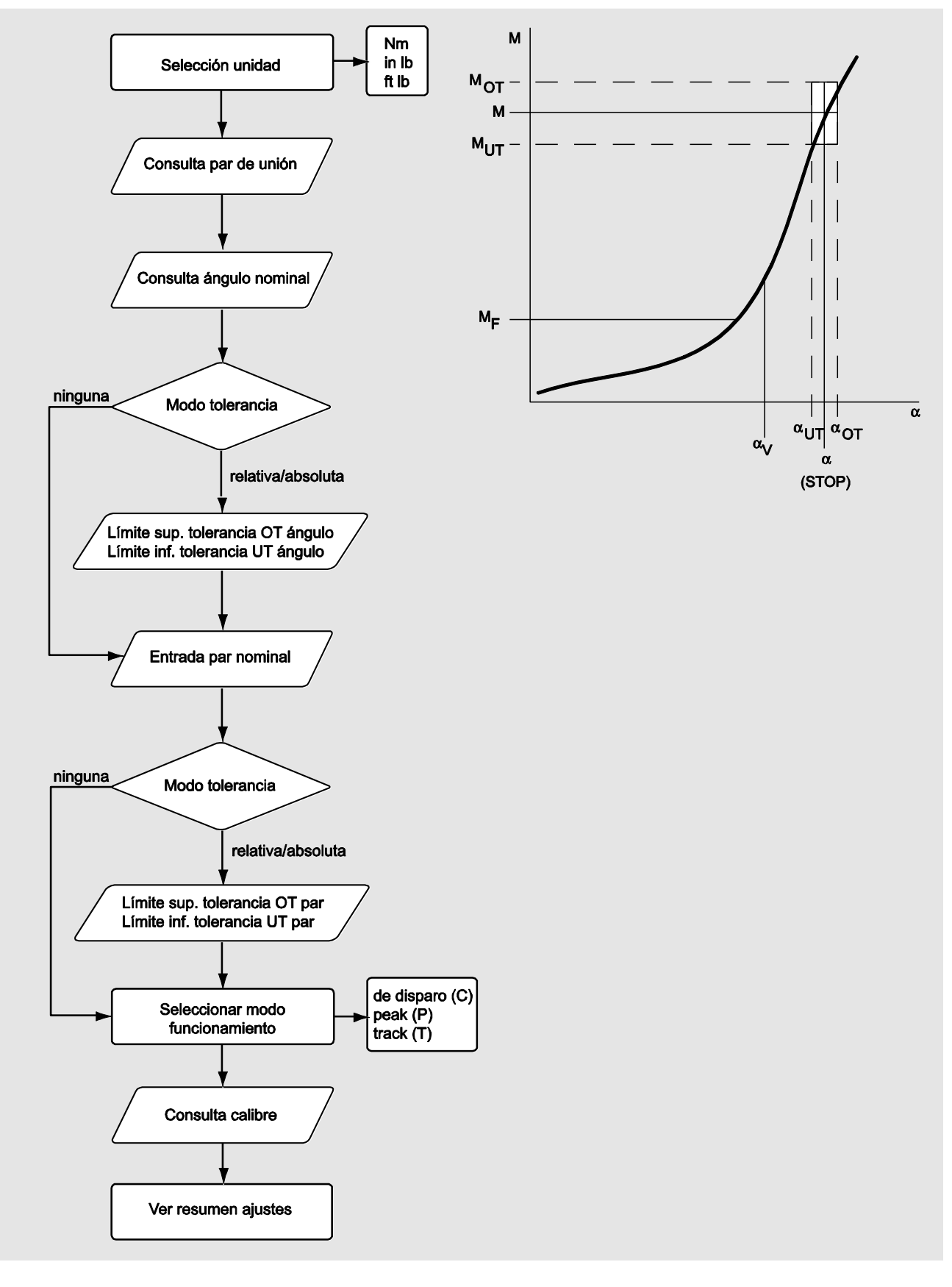
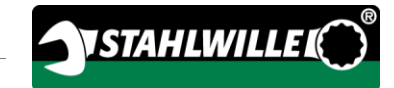

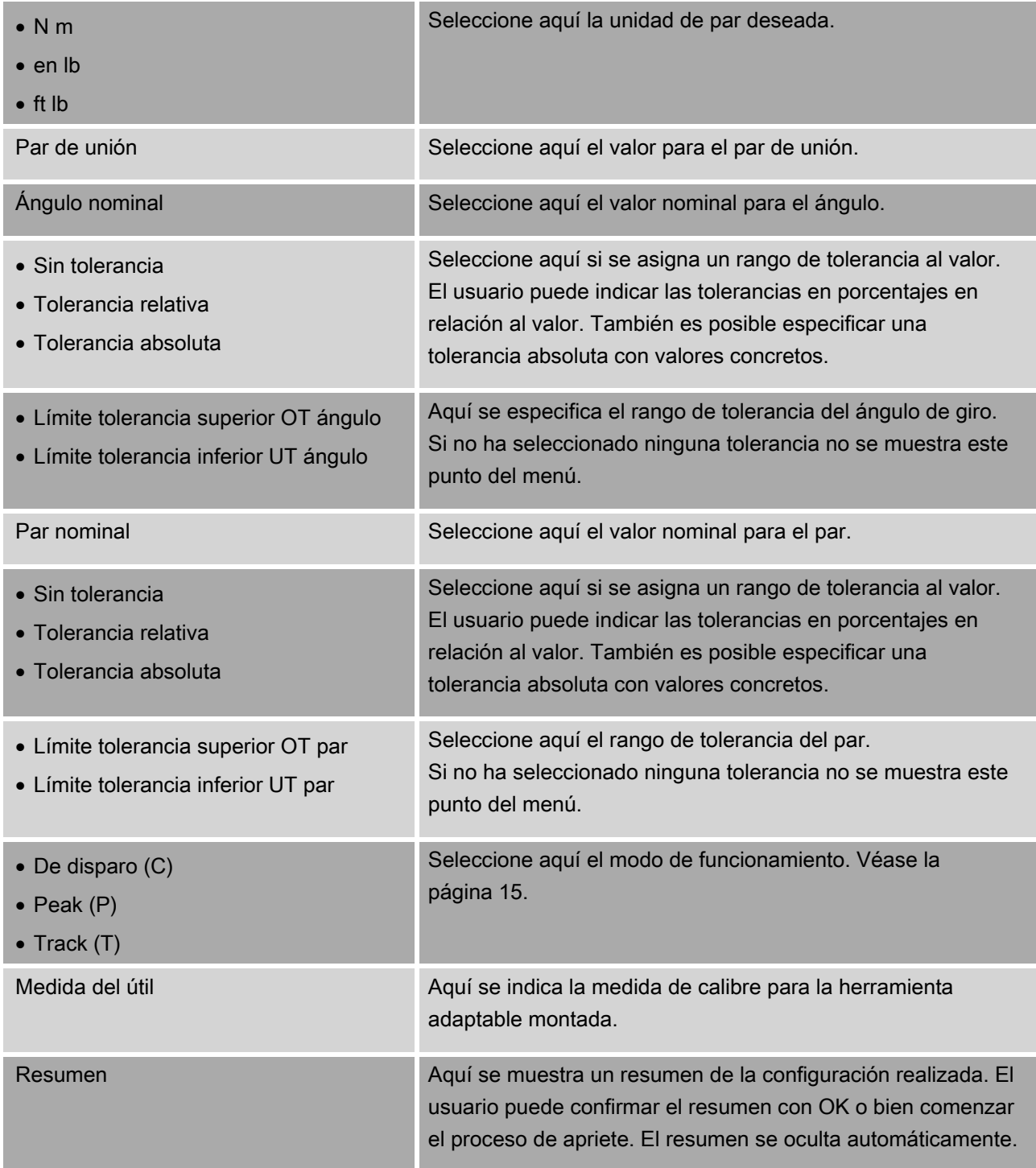

## <span id="page-217-0"></span>Menú "Configuración & Datos"

El menú "Configuración & Datos" incluye los siguientes puntos:

- configuración
- datos
- mensajes
- datos de la versión

#### Menú Configuración

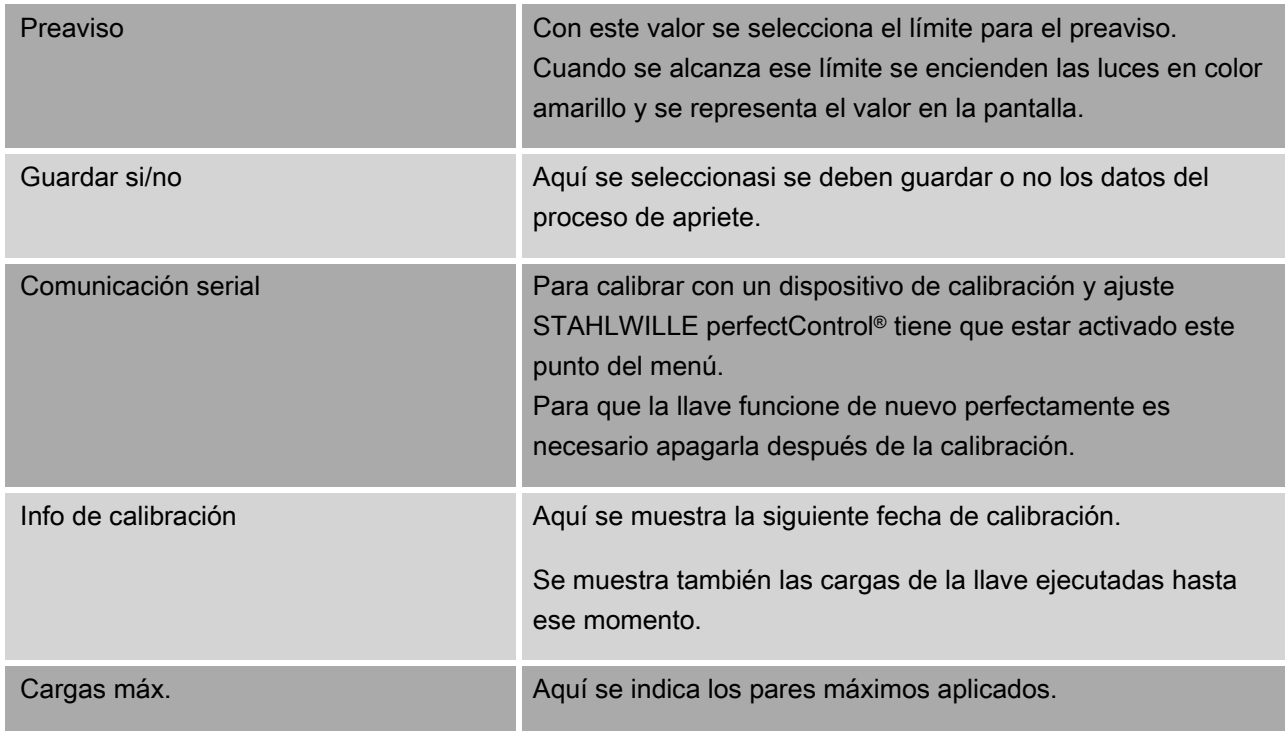

#### Menú Datos

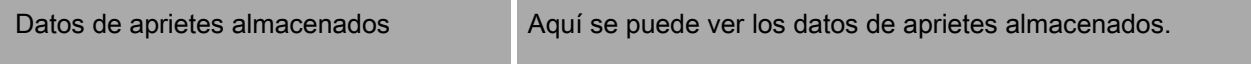

#### Menú Mensajes

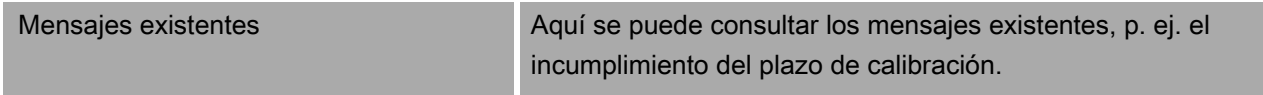

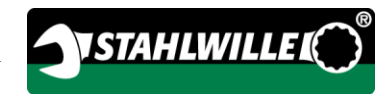

#### Menú Datos de versión

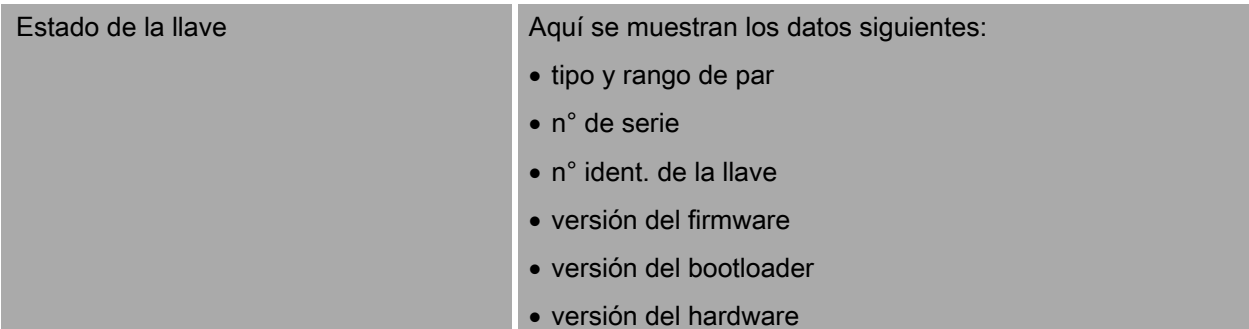

## Fundamentos sobre el manejo de los menús

#### Movimiento por los menús

- Para seleccionar un punto del menú utilice las dos flechas.
- El punto del menú aparece marcado.
- Para realizar otros ajustes en un punto del menú o para confirmar un ajuste, pulse OK.
- Para retroceder paso a paso en el menú o para cancelar una entrada, pulse HOME.

### Introducción de valores

En los modos directos se preguntan los datos necesarios para un apriete. Con las flechas se puede aumentar o reducir los valores.

- Para aumentar o reducir el valor lentamente pulse brevemente la flecha correspondiente.
- Para aumentar o reducir el valor rápidamente mantenga pulsada la flecha correspondiente.
- Una vez ajustado el valor deseado pulse OK.

## Activar modo directo

En los modos directos se especifican los valores concretos para un apriete.

Para seleccionar el modo de medición proceda del siguiente modo:

- Asegúrese de que ninguna fuerza afecte a la llave.
- Encienda la llave.
- Pulse la tecla MENU durante aproximadamente un segundo.

En la pantalla se visualiza MODO DIRECTO.

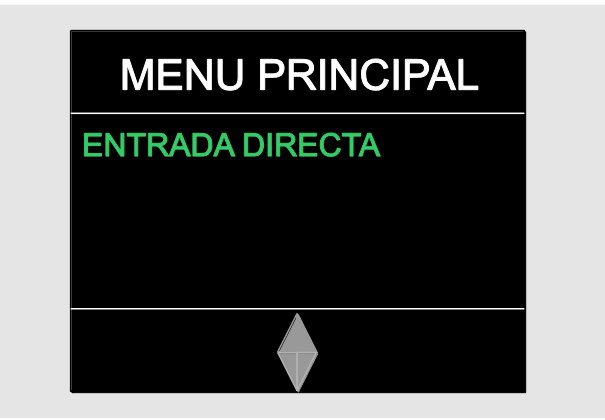

En este menú se encuentran también las series de aprietes definidas con el software SENSOMASTER y transferidas a la llave. (Véase la página [38\)](#page-219-0).

Confirme pulsando OK.

Se muestran los modos de medición disponibles.

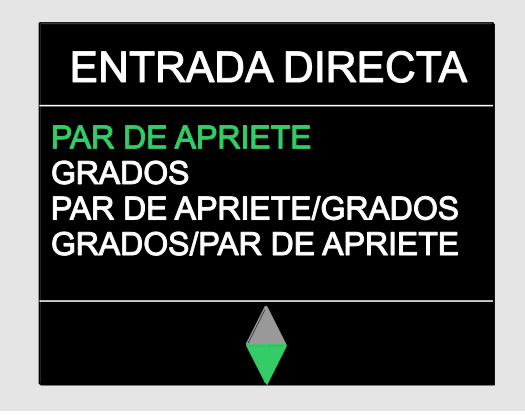

- Seleccione el modo deseado con las flechas.
- Confirme pulsando OK.

Ahora ya puede realizar los ajustes para el apriete a realizar.

### Abrir planes de secuencias predefinidos

También se puede preparar los aprietes y las series de aprietes en el PC con ayuda del software SENSOMASTER independientemente de la llave. Y luego transmitir esos datos a la llave. Encontrará más información al respecto en la ayuda online del software SENSOMASTER.

Para activar una serie de apriete disponible en la llave proceda como se indica a continuación:

- Asegúrese de que ninguna fuerza afecte a la llave.
- Encienda la llave.
- Pulse la tecla MENU durante aproximadamente un segundo.

En la pantalla se abre el MODO DIRECTO y las series de aprietes disponibles.

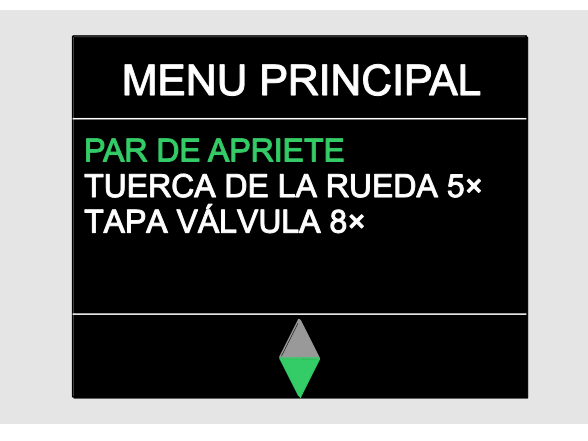

Seleccione la serie de apriete o el apriete deseado con las flechas.

<span id="page-219-0"></span>A continuación se muestra el resumen de los parámetros configurados para esa serie de apriete o ese apriete. Pulse OK para confirmarlos.

Confirme pulsando OK.

A continuación ya se puede ejecutar la serie de apriete o el apriete.

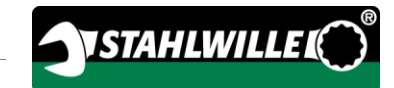

## Abrir menú de configuración

En el menú Configuración figuran los ajustes básicos de la llave como p. ej. el almacenamiento de los datos de los aprietes terminados en la llave.

Para acceder al menú Configuración proceda como sigue:

Pulse la tecla OK durante aproximadamente un segundo.

Se visualiza el menú CONFIG. & DATOS.

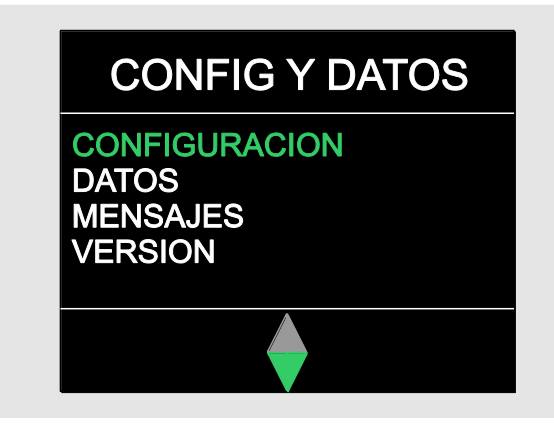

Seleccione CONFIGURACIÓN con las flechas.

Confirme pulsando OK.

Si el menú Configuración está protegido por una contraseña de administrador tendrá que introducir ahora la contraseña. La contraseña de administrador está formada por un código numérico de cuatro dígitos.

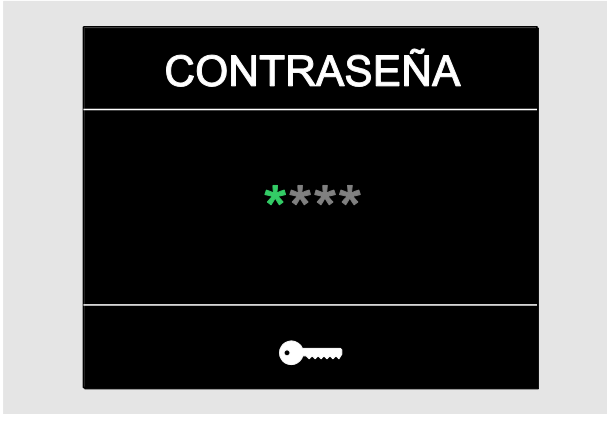

- Ajuste el primer número con las flechas.
- Confirme pulsando OK.
- Ajuste el resto de los números del mismo modo.

Tras la entrada correcta se abre el menú CONFIGURACIÓN.

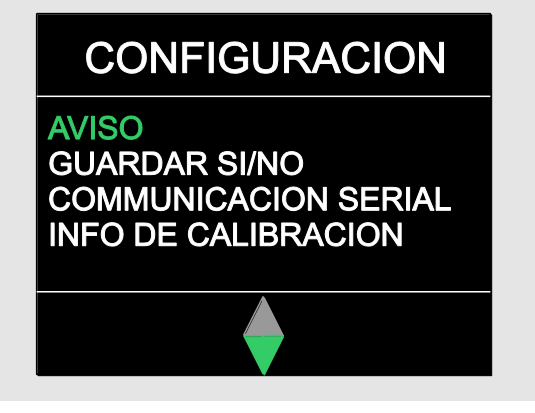

- Seleccione el punto del menú deseado con las flechas.
- Realice los ajustes deseados.
- También se puede realizar los ajustes en el menú de configuración en el PC con ayuda del software SENSOMASTER independientemente de la llave. Aquí se puede crear también una contraseña de administrador como protección contra el acceso no autorizado a la configuración de la llave. Encontrará más información al respecto en la ayuda online del software SENSOMASTER.

# Realizar ajustes en el PC

Conectando la llave a un PC se puede efectuar un intercambio p. ej. de datos entre la llave y el PC con el software SENSOMASTER.

También es posible modificar diferentes ajustes en el PC. Los ajustes son transmitidos luego a la llave.

La información sobre el manejo del software SENSOMASTER está disponible en la ayuda online respectiva.

Ajustes que pueden realizarse en el PC y luego ser transferidos a la llave:

- ajustar las unidades
- asignar un número de identificación
- ajustar el tiempo para el apagado automático de la llave
- ajustar el límite para la advertencia previa
- especificar la fecha de calibración
- crear una contraseña de administrador
- transferir al PC los datos de aprietes disponibles en la memoria interna de la llave
- borrar la memoria interna de la llave
- definir series de aprietes
- definir aprietes
- especificar el idioma de los menús
- configurar los menús
- Requisitos para conectar con un PC:
- puerto USB
- Microsoft Windows
- cable micro USB
- software SENSOMASTER instalado

## ATENCIÓN

Posibilidad de error.

- Introduzca la clavija micro-USB hasta el tope en la ranura en un solo movimiento.
- Asegúrese de que las uniones adaptables están bien fijadas.

#### Conectar la llave a un PC

- Asegúrese de que la llave esté apagada.
- Abra la tapa que cubre la entrada para conectar con el PC.
- Introduzca la clavija micro-USB hasta el tope en la ranura para la conexión del PC en un solo movimiento.
- Introduzca la clavija USB en la ranura USB del PC.

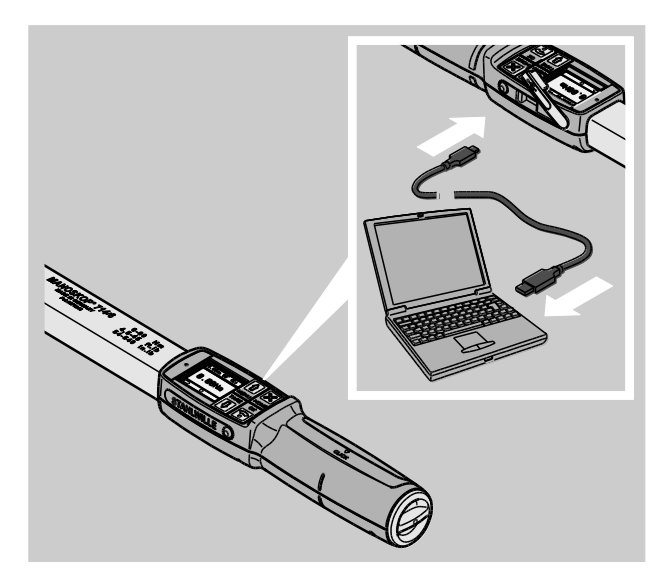

- Asegúrese de que las uniones adaptables están bien fijadas.
- Inicie el software SENSOMASTER instalado en el PC.
- Encienda la llave.

La conexión entre la llave y el PC se establece automáticamente.

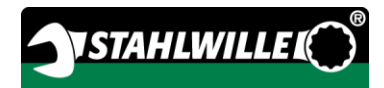

La información sobre el manejo del software SENSOMASTER está disponible en la ayuda online respectiva.

#### Configuración de fábrica

Configuración de fábrica de la llave:

- idioma de los menús: alemán
- todos los menús visibles
- protección por contraseña desactivada
- apagado automático a los 15 min
- límite de preaviso 80 %
- medida de calibre estándar (según modelos)
- Cuando se ejecuta un restablecimiento de la configuración de fábrica se borran todos los datos de los aprietes guardados en la memoria interna de la llave. Guarde los datos de los aprietes, si es preciso, antes de restablecer la configuración de fábrica.

Para restablecer la configuración de fábrica de la llave proceda como sigue:

- Conecte la llave al PC.
- Inicie el software SENSOMASTER instalado en el PC.
- Encienda la llave.
- Seleccione la opción "Configuración".
- Seleccione la opción "Parámetros".
- Pulse el botón "Configuración de fábrica".
- Confirme la pregunta.

A continuación se restablece la configuración de fábrica de la llave.

### Modificar idioma del menú

Idiomas para los menús que pueden ser cargados en la memoria interna de la llave:

- alemán (configuración de fábrica)
- inglés
- italiano
- español
- francés
- holandés
- danés
- noruego
- sueco
- finlandés
- polaco

Otros idiomas mediante solicitud.

Para cambiar el idioma de los menús es necesario tener instalado el software SENSOMASTER en un PC.

- **n** En la llave se dispone siempre solo de un idioma. El idioma instalado a través del software SENSOMASTER sustituye al idioma existente en la llave.
- Conecte la llave al PC.
- Inicie el software SENSOMASTER instalado en el PC.
- Encienda la llave.
- Seleccione la opción "Configuración".
- Seleccione la opción "Parámetros".
- Seleccione el idioma deseado para los menús en la opción "Configuración idioma llave dinamométrica".
- Pulse sobre el símbolo "Guardar datos en llave".

A continuación se actualiza la configuración de la llave.

La llave se apaga y se enciende de nuevo automáticamente.

#### <span id="page-223-0"></span>Ajustar tiempo de parada automática

El usuario puede especificar el tiempo tras el cual debe apagarse la llave automáticamente en caso de inactividad.

Para configurar el tiempo es necesario tener instalado el software SENSOMASTER en un PC.

- Conecte la llave al PC.
- Inicie el software SENSOMASTER instalado en el PC.
- Encienda la llave.
- Seleccione la opción "Configuración".
- Seleccione la opción "Parámetros".
- Introduzca el tiempo deseado para el apagado automático en la opción "Apagado auto".
- El valor 0 minutos desactiva la función "Apagado auto". En ese caso hay que apagar la llave manualmente.
- Pulse sobre el símbolo "Guardar datos en llave".

A continuación se actualiza la configuración de la llave.

La llave se apaga y se enciende de nuevo automáticamente.

#### Configurar protección por contraseña

El usuario puede proteger el acceso al menú Configuración mediante una contraseña de administrador.

La contraseña de administrador puede ser creada o modificada únicamente con el software SENSOMASTER.

De fábrica la llave está configurada sin contraseña.

Para la contraseña de administrador se dispone de un máximo de cuatro dígitos. Solo pueden emplearse números.

- Conecte la llave al PC.
- Inicie el software SENSOMASTER instalado en el PC.
- Encienda la llave.
- Seleccione la opción "Configuración".
- Seleccione la opción "Parámetros".
- Marque el recuadro "Activar contraseña" en la opción "Protección contraseña".
- Especifique cuatro números para la contraseña de administrador.
- Pulse sobre el símbolo "Guardar datos en llave".

A continuación se actualiza la configuración de la llave.

La llave se apaga y se enciende de nuevo automáticamente.

#### Desconectar la llave del PC

Para separar la llave del PC tras la transferencia de los datos proceda como sigue:

- Extraiga la clavija micro-USB de la ranura de la llave para la conexión con el PC.
- Cierre la ranura de conexión con el PC con la tapa.

# Utilizar la llave

- Realice los ajustes deseados para el apriete a ejecutar como se muestra en los esquemas de los ejemplos prácticos a partir de la página [48.](#page-229-0)
- También se puede cargar las series de aprietes o los aprietes individualmente creados con el software SENSOMASTER en la memoria de la llave y abrirlos.

Antes de empezar un proceso de apriete con la llave es obligatorio ejecutar el taraje como se ha indicado en la página [27.](#page-208-0)

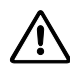

## ADVERTENCIA

Errores en las mediciones por movimiento o carga de la llave durante el proceso de taraje.

Asegúrese de que la llave no se mueva ni esté sujeta a cargas durante el taraje.

### <span id="page-224-0"></span>Accionar la llave

# **ADVERTENCIA**

Peligro de lesiones graves o mortales debido a errores en los valores de medición.

- Asegúrese de que el ajuste del par es correcto antes de usar la llave.
- Asegúrese de que la pieza y/o la herramienta adaptable esté bien colocada antes de usar la llave.

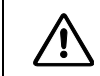

# ADVERTENCIA

Peligro de lesión por desajuste no intencionado del selector en la carraca adaptable.

- Antes de proceder al apriete, ajuste el sentido de trabajo deseado con el selector.
- No toque el selector durante el proceso de apriete.

#### 八 PRECAUCIÓN

Peligro de lesión por deslizamiento.

- Es indispensable estar en una posición suficientemente segura al utilizar la llave.
- Es indispensable disponer de suficiente libertad de movimiento al utilizar la llave.

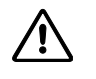

## PRECAUCIÓN

Peligro de lesión por el incorrecto montaje de las herramientas adaptables.

Asegúrese de que las herramientas están bien fijadas, con la espiga de fijación encajada, para que no pueda salirse.

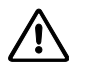

## PRECAUCIÓN

Peligro de lesión por sobrecarga de la llave.

Termine el proceso de apriete cuando se alcance el par ajustado.

## ATENCIÓN

Posibilidad de daños en la llave por sobrecarga.

- Asegúrese de no sobregargar la llave.
- ≻No deje caer la llave.
- ≻No exponga la llave a golpes.
- Accione la llave únicamente desde el mango.
- Agarre el mango por el centro.
- Apriete en posición tangencial respecto al radio de giro y en posición perpendicular respecto al eje de la unión roscada.

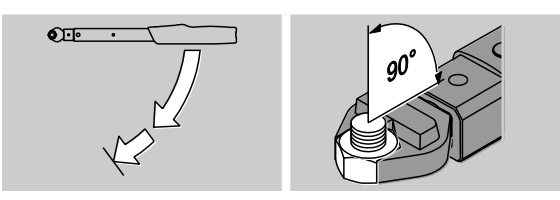

#### Trabajar en el modo "De salto"

Realice el apriete uniformemente y sin interrupción en la última fase hasta que se note un claro tirón y se escuche un clic.

El par nominal o el ángulo nominal ajustado ha sido alcanzado.

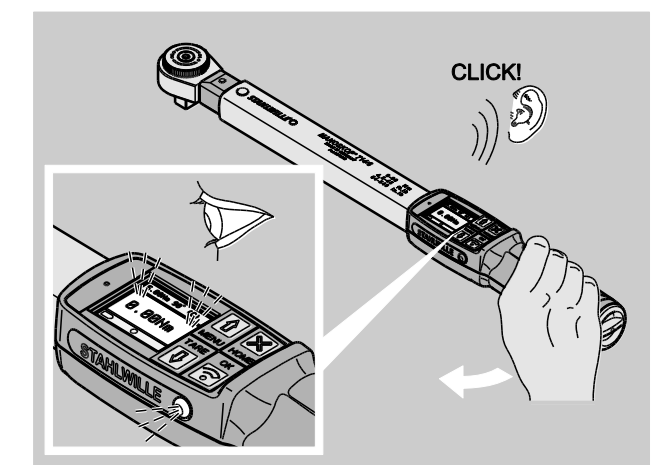

Tras el disparo la llave está de nuevo operativa inmediatamente.

Indicaciones y señales posibles durante el proceso de apriete en el modo "De disparo" según los ajustes realizados:

- Se indica el par o el ángulo de giro actual.
- Si se ha ajustado un límite para la advertencia previa en el menú CONFIGURACIÓN, al alcanzarse ese límite se muestra el valor actual en color amarillo. Las luces de señal se encienden en color amarillo.
- Si se ha especificado un rango de tolerancias y se encuentra dentro de éste, el valor actual aparece en color verde. Las luces de señal se encienden en color verde. A continuación suena una señal acústica corta.
- Cuando se alcanza el par o el ángulo de giro nominales ajustados, la llave dispara con un tirón perceptible y un clic audible.
- Si se sobrepasa el rango de tolerancia superior ajustado previamente para el par nominal o el ángulo de apriete nominal, el valor actual aparece en color rojo. Las luces de señal se encienden en color rojo. A continuación suena una señal acústica prolongada.

#### Trabajar en el modo "Track"

- Durante el proceso, observe el valor del par o del ángulo de apriete en la pantalla.
- Realice el apriete uniformemente y sin interrupción en la última fase hasta que vea el valor del par o del ángulo de apriete ajustado o deseado.

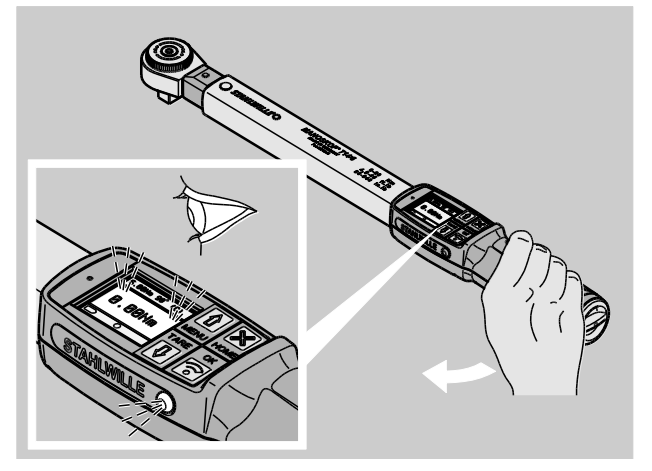

Indicaciones visibles y señales posibles durante el proceso de apriete en el modo "Track", según los ajustes realizados:

- Se indica el par o el ángulo de apriete actual.
- Si se ha ajustado un límite para la advertencia previa en el menú CONFIGURACIÓN, al alcanzarse ese límite se muestra el valor actual en color amarillo. Las luces de señal se encienden en color amarillo.
- Si se ha especificado un rango de tolerancias y se encuentra dentro de éste, el valor actual aparece en color verde. Las luces de señal se encienden en color verde. A continuación suena una señal acústica corta.
- Si se sobrepasa el rango de tolerancia superior ajustado previamente para el par nominal o el ángulo de apriete nominal, el valor actual aparece en color rojo. Las luces de señal se encienden en color rojo. A continuación suena una señal acústica prolongada.
- **T**) En este modo de funcionamiento no se guardan los datos automáticamente al finalizar el proceso de apriete. Pero el usuario puede guardar los valores si lo desea. Pulse para ello dos veces OK tras el apriete.

#### Trabajar en el modo "Peak"

- Durante el proceso, observe el valor del par o del ángulo de apriete en la pantalla.
- Realice el apriete uniformemente y sin interrupción en la última fase hasta que vea el valor del par o del ángulo de apriete ajustado o deseado.

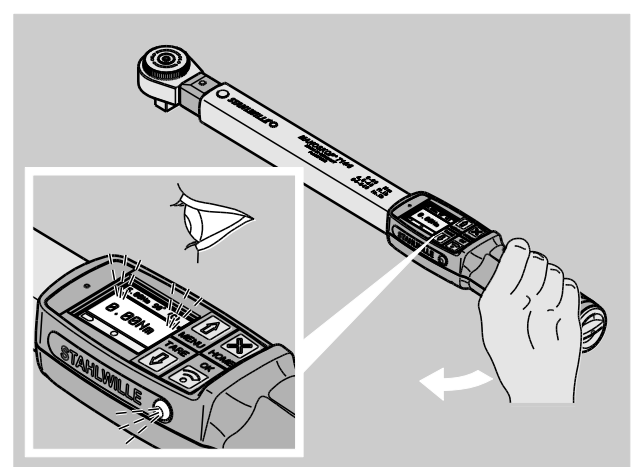

Indicaciones visibles y señales posibles durante el proceso de apriete en el modo "Peak", según los aiustes realizados:

- Se indica el par o el ángulo de apriete actual.
- Si se ha ajustado un límite para la advertencia previa en el menú CONFIGURACIÓN, al alcanzarse ese límite se muestra el valor actual en color amarillo. Las luces de señal se encienden en color amarillo.
- Si se ha especificado un rango de tolerancias y se encuentra dentro de éste, el valor actual aparece en color verde. Las luces de señal se encienden en color verde. A continuación suena una señal acústica corta.
- Si se sobrepasa el rango de tolerancia superior ajustado previamente para el par nominal o el ángulo de apriete nominal, el valor actual aparece en color rojo. Las luces de señal se encienden en color rojo. A continuación suena una señal acústica prolongada.
- El valor máximo alcanzado aparece indicado en la pantalla. Para confirmar la indicación tiene que pulsar OK.

**n** En este modo de funcionamiento no se guardan los datos automáticamente al finalizar el proceso de apriete. Pero el usuario puede guardar los valores si lo desea. Pulse para ello dos veces OK tras el apriete.

#### Aprietes controlados a la izquierda

En los modos de funcionamiento "Track" y "Peak" se puede ejecutar aprietes controlados a la izquierda sin otros ajustes.

También es posible realizar aprietes controlados a la izquierda en el modo "De disparo". Si se utiliza para ello una carraca adaptable, monte ésta girada 180°.

#### Ejecutar una secuencia

#### ADVERTENCIA

Peligro de lesiones graves o mortales por apretar los tornillos en un orden incorrecto.

- Asegúrese de apretar los tornillos comprendidos en el proceso a ejecutar en el orden correcto.
- $\triangleright$  Si se da cuenta de que ha invertido el orden deberá interrumpir de inmediato el proceso de apriete.
- Afloje los tornillos y utilice si es preciso tornillos nuevos.
- Repita el proceso de apriete.

# $\triangle$

## PRECAUCIÓN

Peligro de lesiones por sobrecarga de la llave.

- En caso de sobrecarga, en primer lugar parpadean las dos luces de señal, dispara la llave a derechas y se oye una señal acústica a intervalos.
- En ese caso interrumpa el proceso de apriete de inmediato.
- Utilice una llave adecuada para la carga.
- Calibre la llave después de cada sobrecarga.
- Asegúrese de que ninguna fuerza afecte a la llave.
- Encienda la llave.
- Active la serie de apriete deseada, véase la página [38.](#page-219-0)
- Ejecute los aprietes respectivos según la serie de apriete.
- Observe y siga las indicaciones contenidas a partir de la página [43.](#page-224-0)
- Si trabaja según una serie de apriete, al terminar un apriete se selecciona el siguiente dentro de la serie de apriete. Tras el último apriete de la serie de apriete se selecciona automáticamente de nuevo el primero.

#### Guardar valores de apriete manualmente

Los valores de apriete solo pueden ser guardados manualmente en los modos "Track" y "Peak".

**T** En el menú "Configuración" tiene que estar activada la opción de guardar "On", véase la página [36.](#page-217-0)

Para guardar los valores de apriete manualmente proceda como sigue:

- Tras el proceso de apriete en el modo "Track" o "Peak" pulse la tecla OK.
- En la pantalla se muestra el último par aplicado.
- Pulse de nuevo la tecla OK mientras esté en pantalla el valor del par.

A continuación suena una señal acústica corta. Ahora el valor está guardado.

El valor del par se guarda una sola vez aunque se pulse varias veces la tecla OK.

### Corregir y guardar par excesivo

Si ha apretado una unión roscada con un par demasiado elevado por descuido, proceda como sigue:

- Afloje la unión roscada.
- Pulse la tecla OK después de aflojar.

En la pantalla se muestra el último par aplicado.

Pulse de nuevo la tecla OK.

Suena una señal acústica corta. Ahora el valor está guardado.

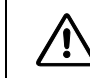

# ADVERTENCIA

Peligro de lesión por tornillos o piezas dañadas.

- Revise si el tornillo o la pieza presentan daños antes de apretar de nuevo la unión roscada.
- En caso de duda utilice siempre un tornillo nuevo.

Apriete la unión roscada de nuevo.

En el programa del PC se muestra el par aplicado para aflojar guardado como un valor negativo.

# <span id="page-229-0"></span>Ejemplos prácticos

#### Modo de medición de par

#### Tornillos de las ruedas de un coche

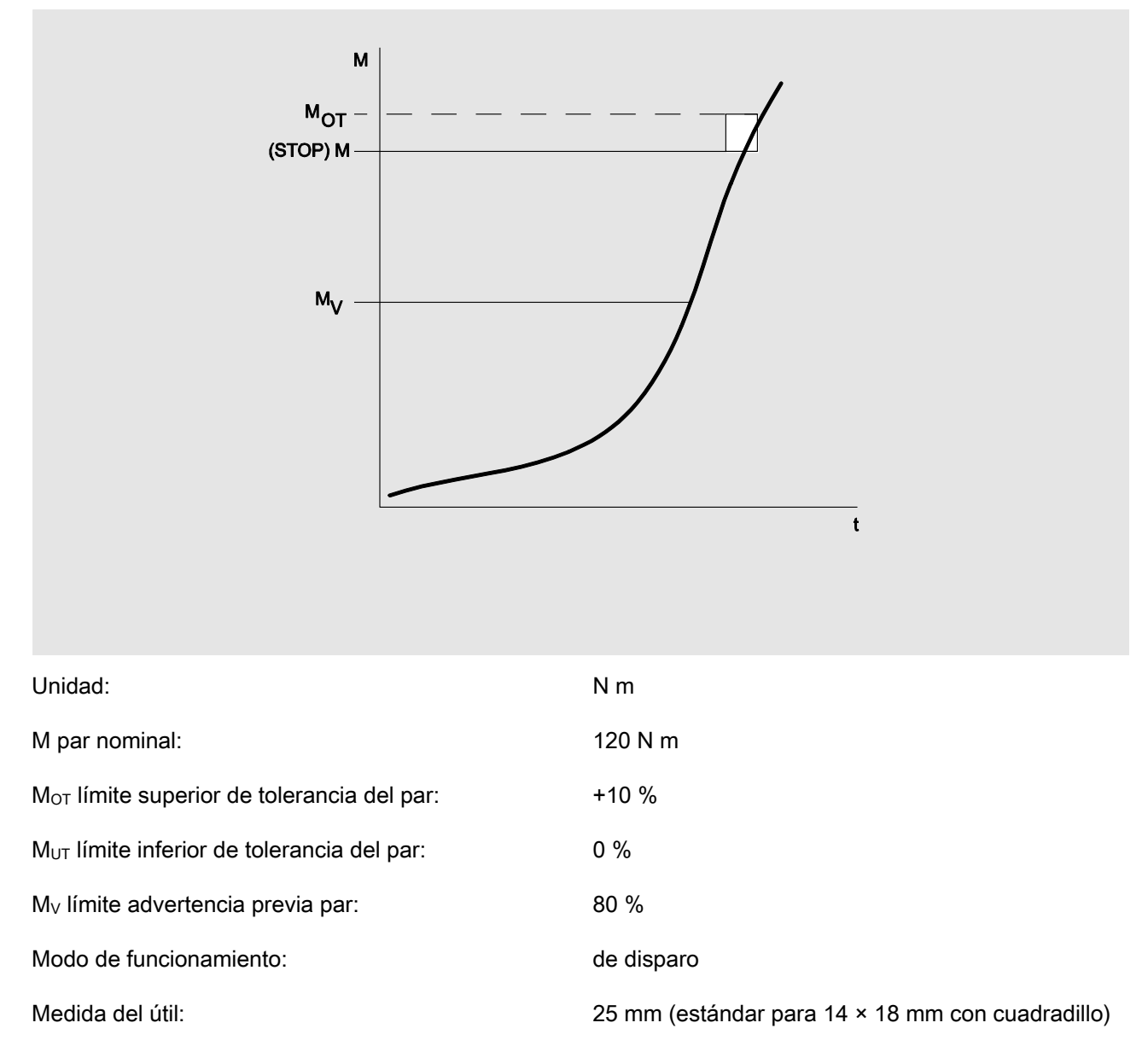

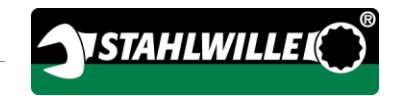

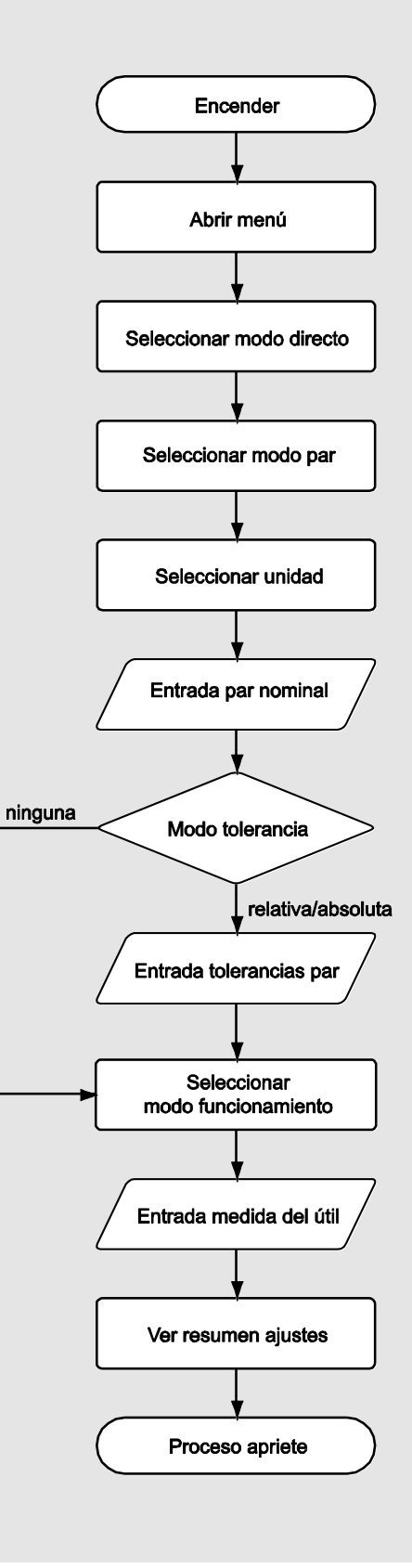

### Modo de medición de ángulo

Tapa de control en la sección de la transmisión en un motor de coche

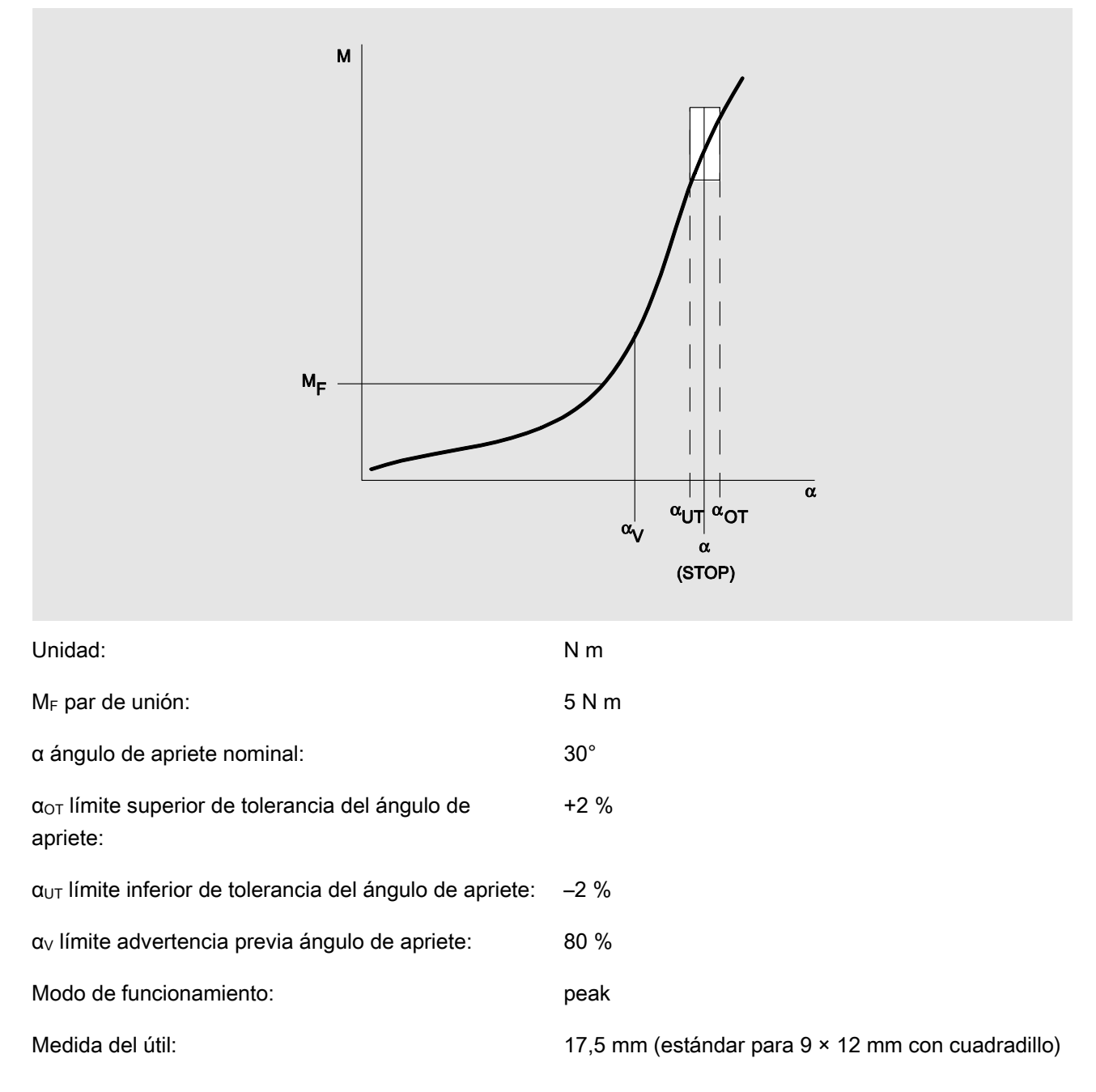

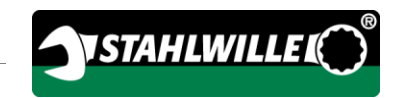

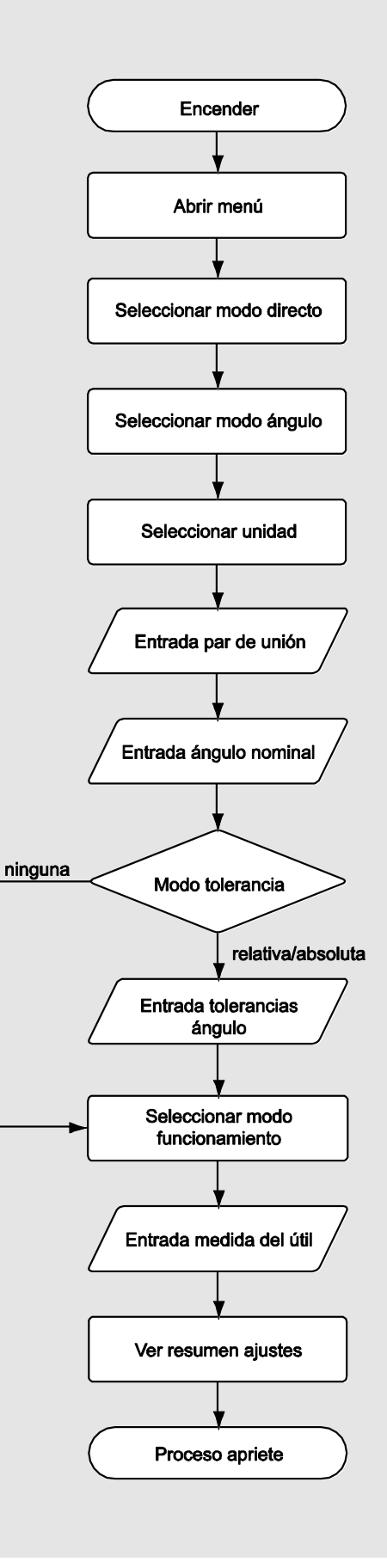

### Modo de medición par-ángulo

#### Tornillos de cabeza cilíndrica en un motor diesel (vehículo industrial)

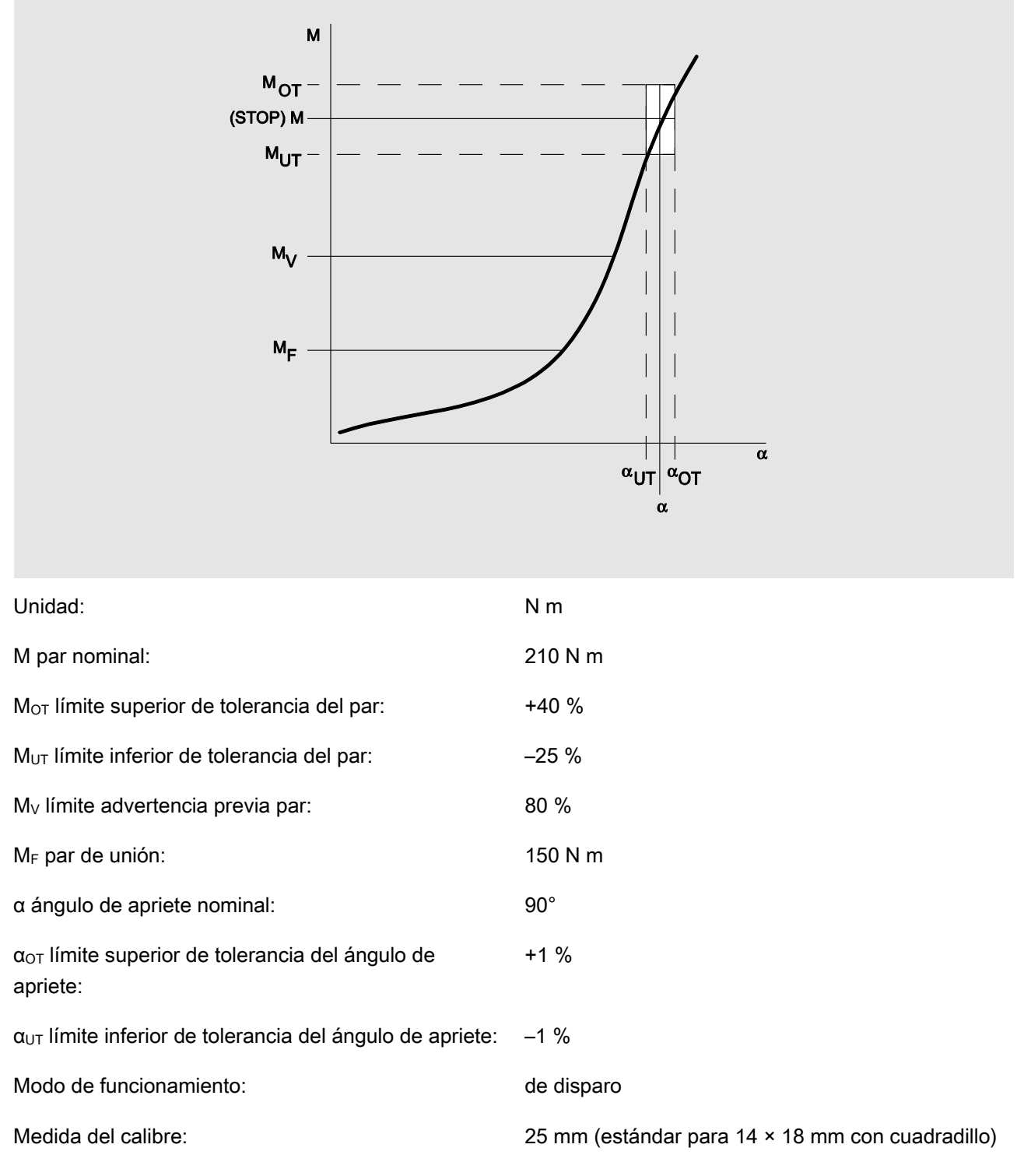

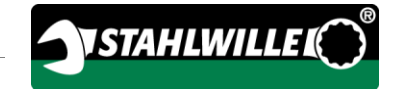

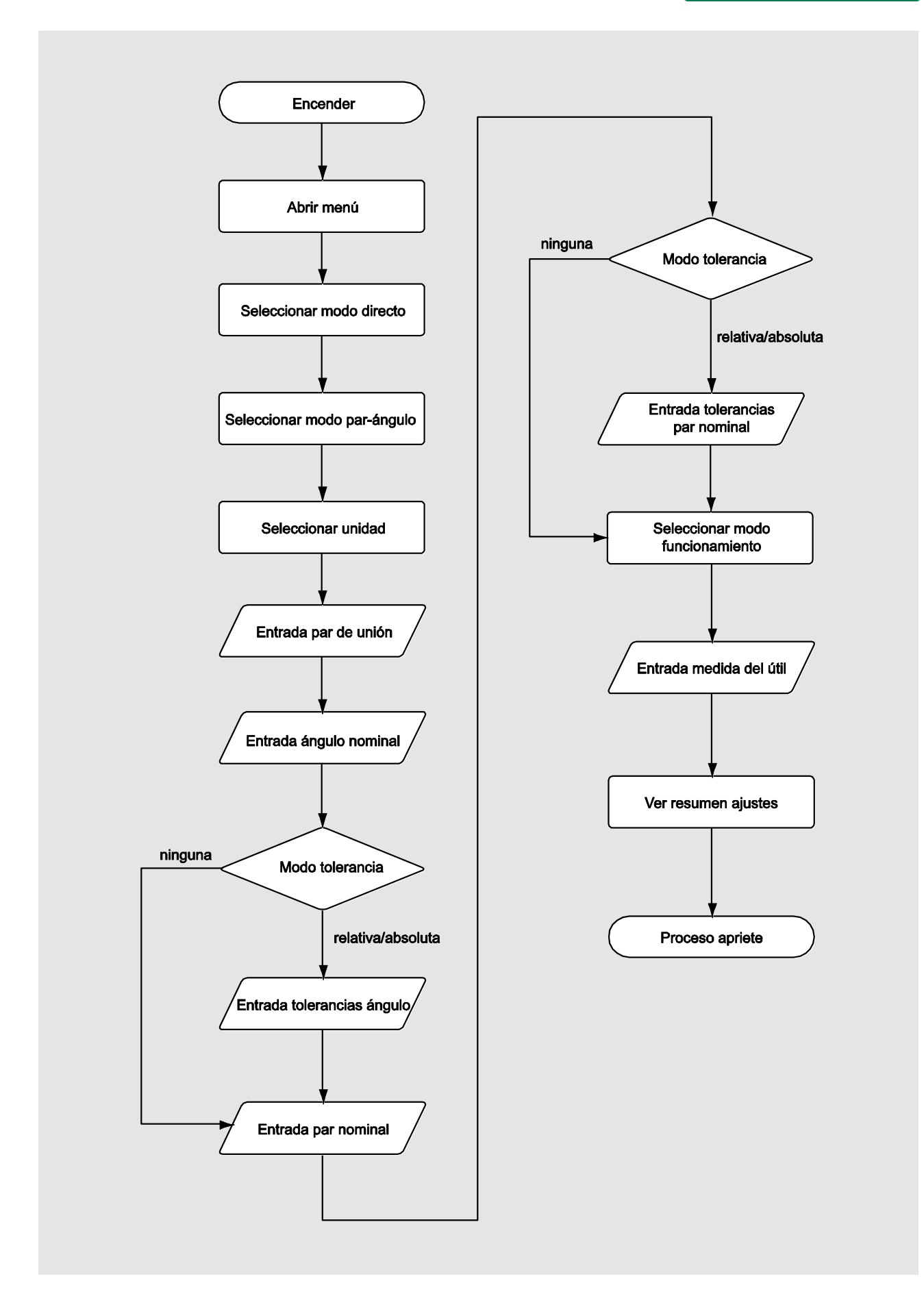

#### Modo de medición ángulo-par

#### Tornillos de cabeza cilíndrica en un motor diesel (maquinaria agrícola)

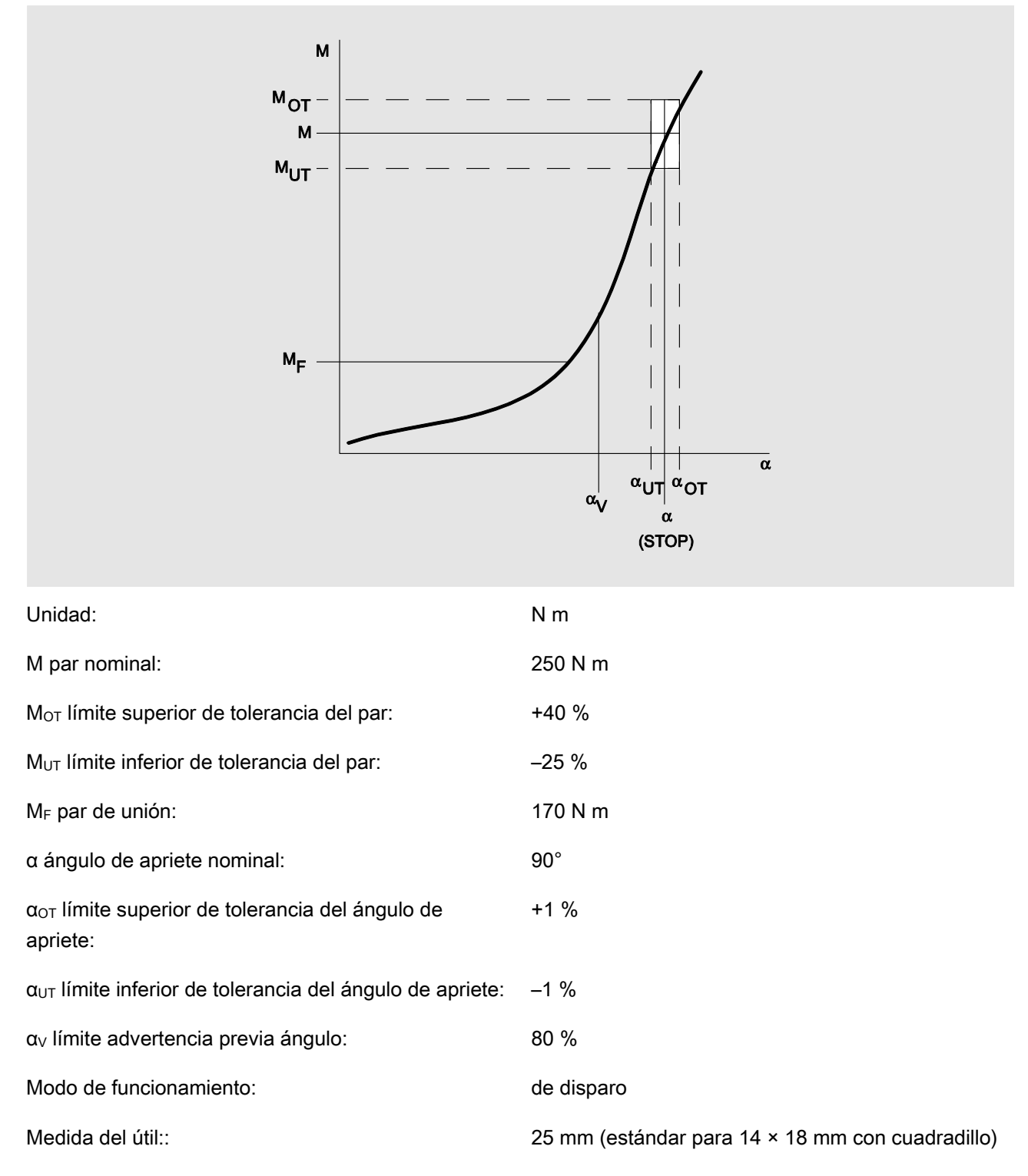

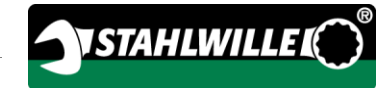

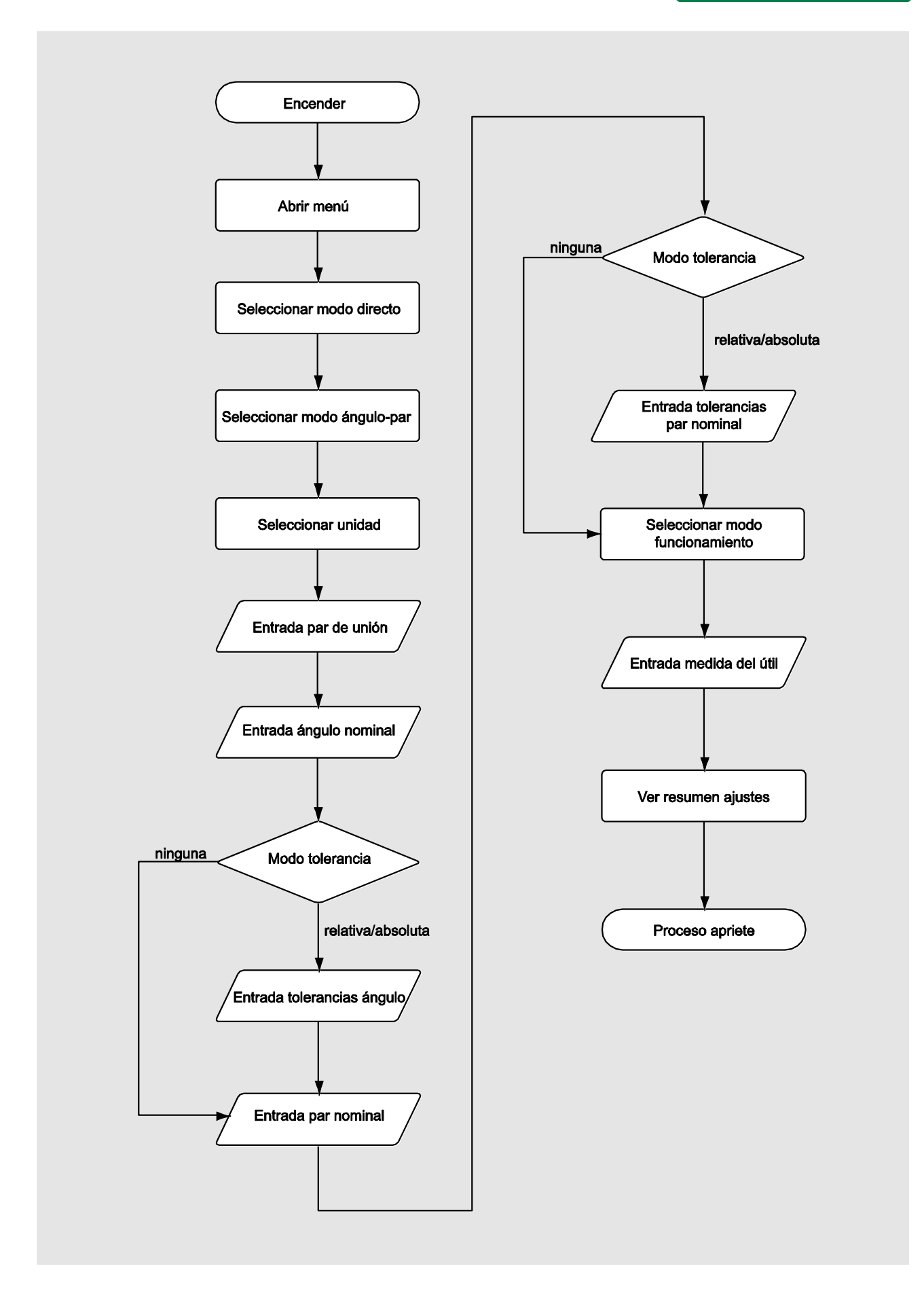

# Reacción a los mensajes de fallo

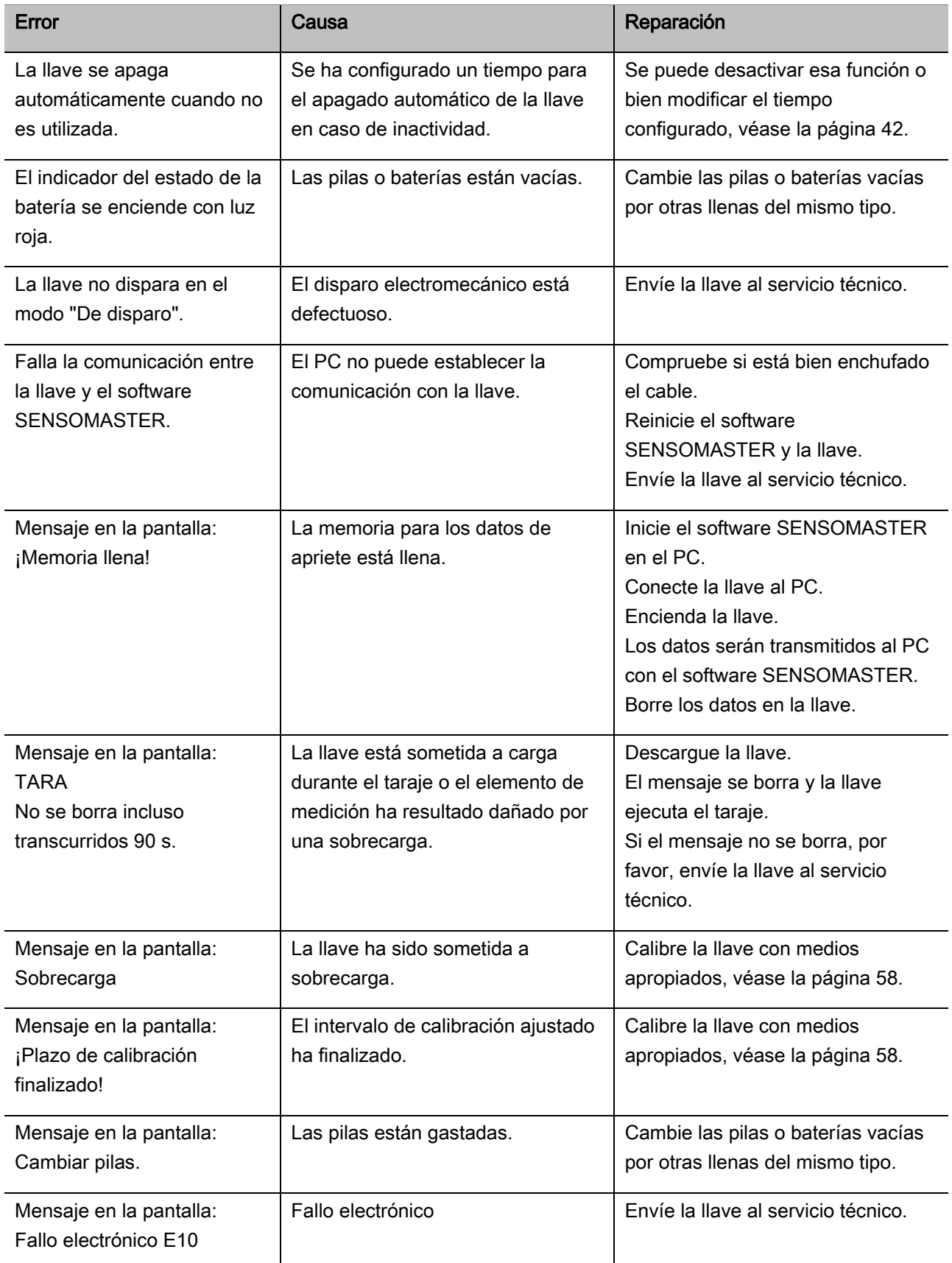

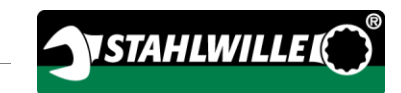

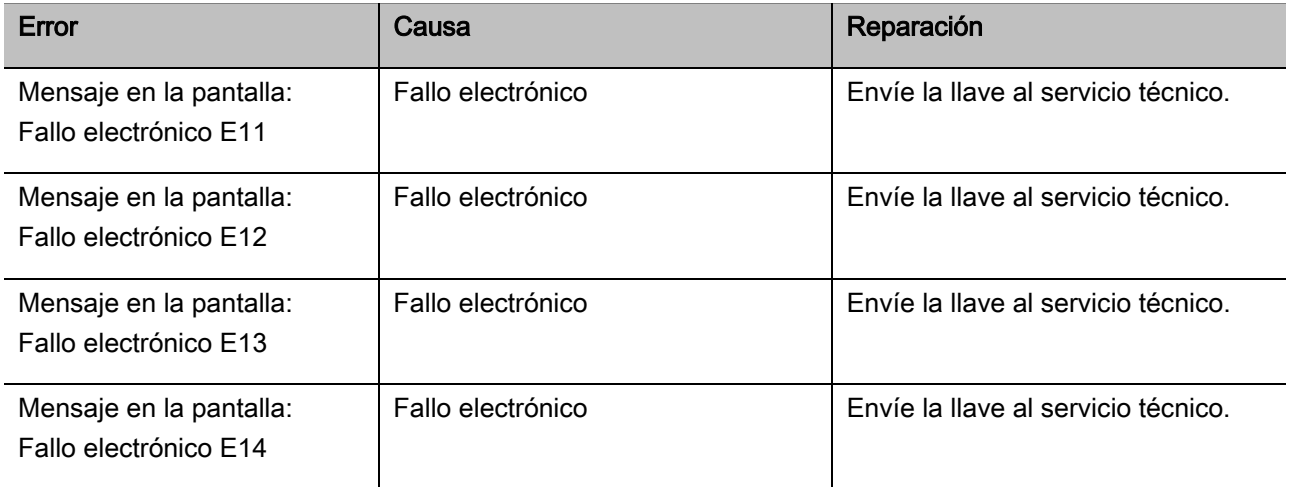

### Cambio de pilas

Cuando los segmentos del símbolo de batería se encienden en color amarillo indican que las pilas o las baterías de la llave no están llenas. Pero aún pueden continuar trabajando.

Cuando los segmentos restantes del símbolo de batería se encienden en color rojo indican que las pilas o las baterías de la llave están casi vacías.

Si el usuario ignora la luz roja del símbolo de la batería la llave se apaga al poco tiempo. Los datos de apriete guardados en la llave se mantienen cuando se cambia las pilas. Si la llave permanece sin pilas o baterías durante más de 5 minutos, el usuario tendrá que sincronizar de nuevo la hora con el software instalado en el PC después de cambiar la pila.

- Tenga preparadas pilas nuevas o baterías cargadas.
- Cambie las baterías por otras cargadas o las pilas por otras nuevas como se indica en la página [23.](#page-204-0)

# Limpiar la llave

## ATENCIÓN

Posibilidad de causar daños materiales por una limpieza incorrecta.

Limpie la llave únicamente con un paño seco.

## <span id="page-239-0"></span>Reparación, mantenimiento y calibración

La llave no necesita más mantenimiento que la calibración periódica.

Las piezas internas de la llave están sujetas a un desgaste normal por el uso. Por esa razón es necesario comprobar la precisión de los valores de disparo periódicamente.

### Reparación de la llave

En caso de daños o fallos de funcionamiento de la llave se requiere una reparación con la consiguiente calibración.

Las reparaciones solo pueden ser efectuadas por STAHLWILLE.

### Notas sobre la calibración

Una calibración o ajuste de la llave solo puede ser ejecutada con un dispositivo de calibración adecuado.

Las llaves son medios de comprobación. La periodicidad de la calibración depende, entre otros, de los factores de aplicación siguientes:

- precisión requerida
- frecuencia de aplicación
- carga típica durante la aplicación
- condiciones ambientales durante el proceso de trabajo

condiciones de conservación

El lapso de tiempo para la calibración depende del método especificado en su empresa para el control de los medios de comprobación (p. ej. ISO 9000 y siguientes). Si en su empresa no está previsto ningún control de los medios de comprobación, encargue la calibración o ajuste de la llave a los 12 meses, comenzando a partir del primer uso, o bien tras 5.000 disparos (DIN EN ISO 6789).

Si al encender la llave ven en su pantalla el mensaje siguiente debería encargar la calibración de la llave lo antes posible según el procedimiento estipulado por la norma DIN EN ISO 6789.

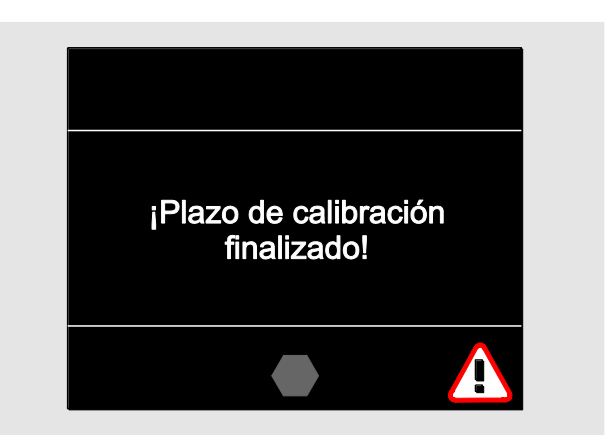

- Para continuar trabajando confirme el mensaje con OK.
- Encargue la calibración de la llave en un plazo breve según el procedimiento estipulado por la norma DIN EN ISO 6789.

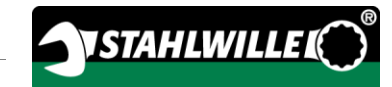

# Accesorios

#### Accesorios con tracción cuadrada

 Para todas las formas y tamaños de tornillos habituales.

#### Herramientas adaptables

- Carraca adaptable QuickRelease
- Carracas adaptables
- Herramientas adaptables con cuadradillo
- Herramientas adaptables con enganche de boca
- Herramientas adaptables con enganche anular
- Herramientas adaptables con enganche anular Open
- Herramientas adaptables TORX<sup>®</sup>
- Herramientas adaptables con soporte para puntas
- Herramientas adaptables de soldadura

#### Batería

- Batería de iones de litio (referencia 7195-2)
- Cargador (referencia 7160) para batería de iones de litio

#### Sobre la calibración y el ajuste

- Dispositivo de calibración y ajuste perfectControl®
	- $-7794-1$  (par)
	- $-7794-2$  (par)
	- 7794-3 (par y ángulo de apriete)
- Dispositivo de calibración Manutork<sup>®</sup>
	- $-7791$
	- $-7792$

#### Oferta de servicios

- Descarga del software y los manuales de instrucciones actuales en "www.stahlwille.de".
- Reparaciones
- Control y reajuste (incluida garantía de precisión y nuevo certificado de calibración de fábrica).
- Certificado de calibración DakkS (DakkS: Deutsche Akkreditierungsstelle GmbH) puede ser suministrado.

STAHLWILLE es un laboratorio DakkS acreditado para la magnitud de par de apriete. La dirección de contacto completa figura en la última página de este manual.

# Eliminación

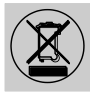

Entregue la llave a una compañía de eliminación de residuos homologada. Observe y respete las normas vigentes al respecto. En caso de duda consulte con el ayuntamiento de su ciudad o municipio.

Lleve las pilas gastadas y las baterías defectuosas a un lugar de recogida.

La llave es de acero.

El mango es de

- poliamida (PA) y
- polibutileno tereftalato (PBT)

La llave incluye además componentes electrónicos que deben ser eliminados por separado.

N° de registro RAEE: DE 70431151

RAEE = Residuos de Aparatos Eléctricos y Electrónicos (siglas en inglés WEEE=Waste Electrical and Electronic Equipment)

#### EDUARD WILLE GmbH & Co. KG

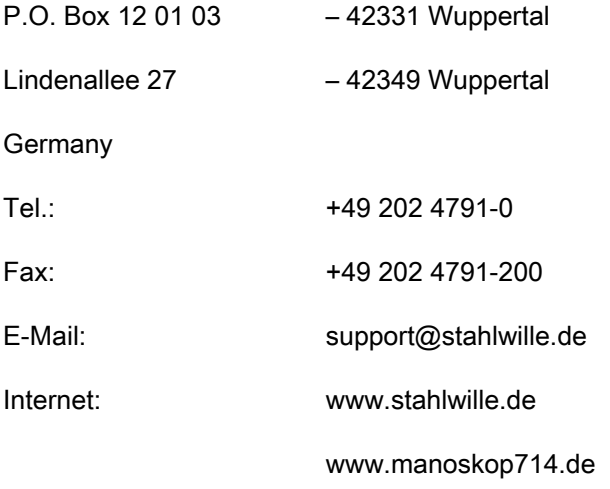

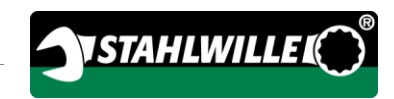

Traduzione italiana dell'originale manuale per l'uso tedesco

# **STAHLWILLE**

Chiave dinamometrica e torsiometrica elettromeccanica

# MANOSKOP® 714

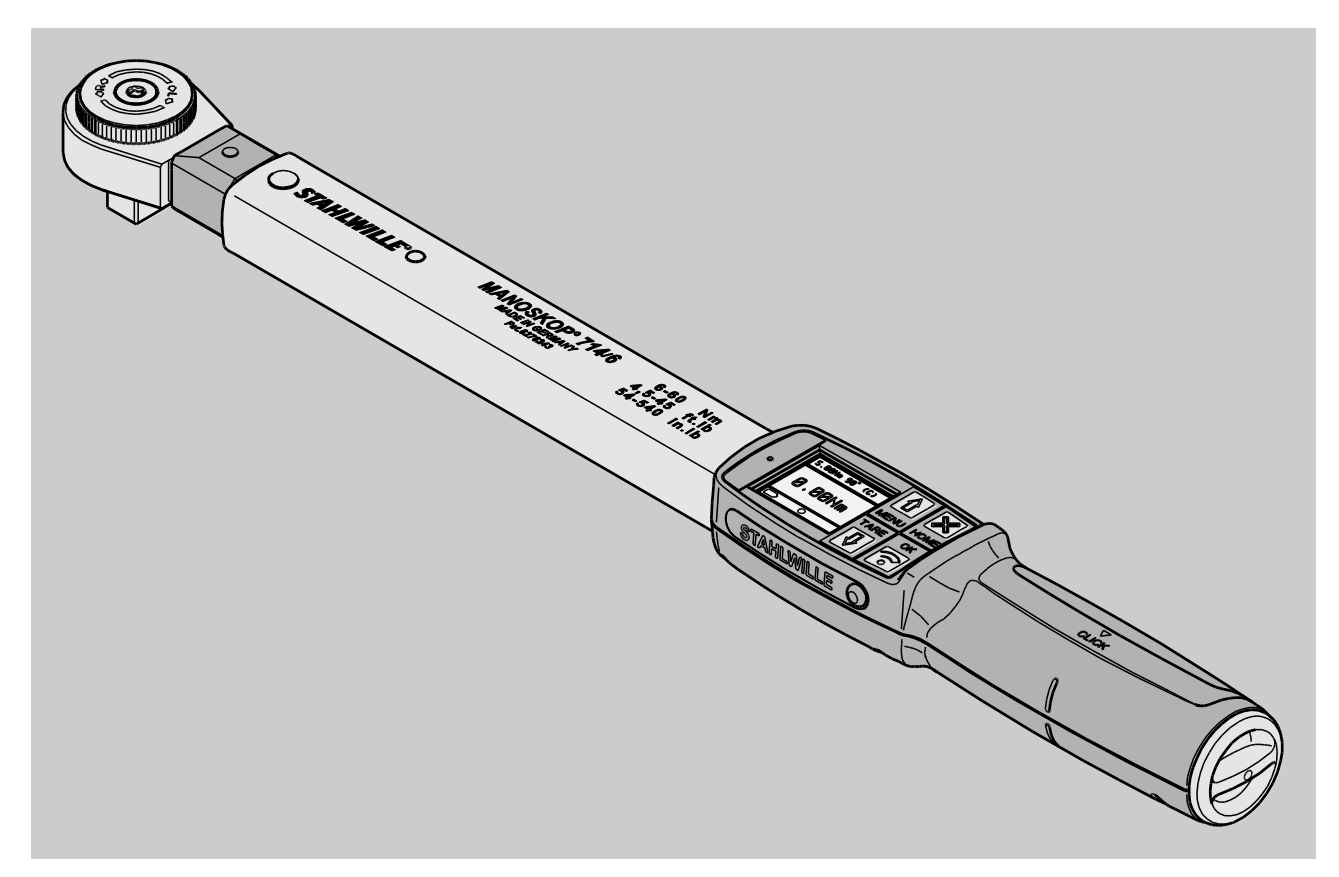

Edizione 09/2016

## Premessa

Questo manuale per l'uso vi aiuterà nell'uso

- prescritto,
- sicuro e
- economico

Utilizzo della chiave dinamometrica e torsiometrica elettromeccanica MANOSKOP® 714, di seguito in breve "CT".

## Gruppo target di questo manuale per l'uso

Il manuale per l'uso si rivolge agli utenti della CT.

Premettiamo che tali persone dispongano di conoscenze tecniche generali.

Ogni persona che esegua le operazioni con la chiave CT deve avere preso atto del e/o compreso il contenuto completo di queste istruzioni per l'uso:

- Impostazione
- Programmare
- Uso
- Manutenzione oppure
- Smaltimento

Nel caso che non abbiate capito singole informazioni di questo manuale per l'uso o se mancassero informazioni, non esitate ad informarvi presso la EDUARD WILLE GmbH & Co. KG.

L'indirizzo completo lo troverete sul retro del manuale per l'uso.

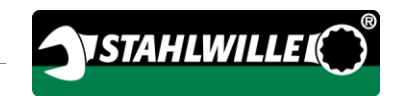

# Sommario

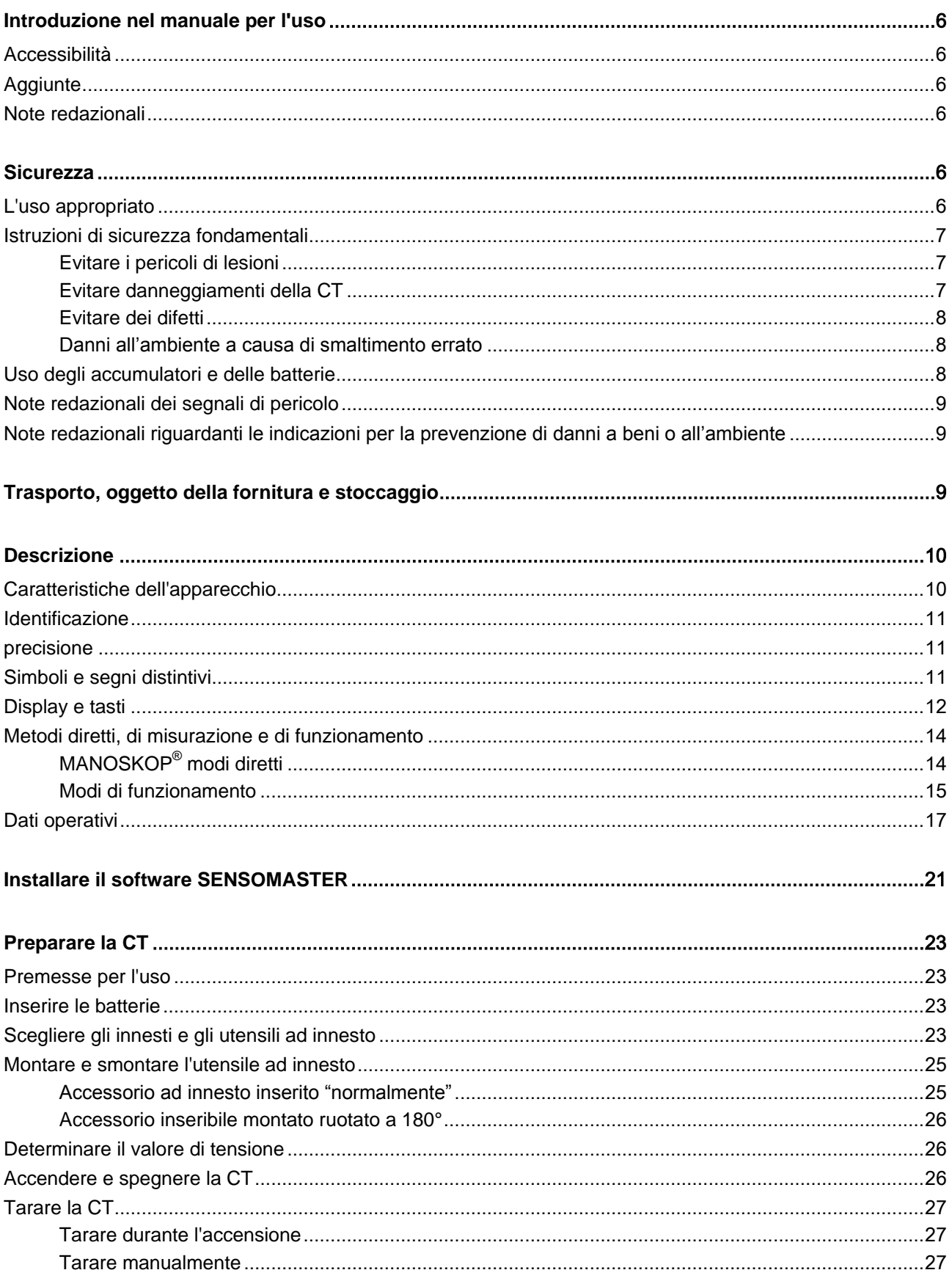

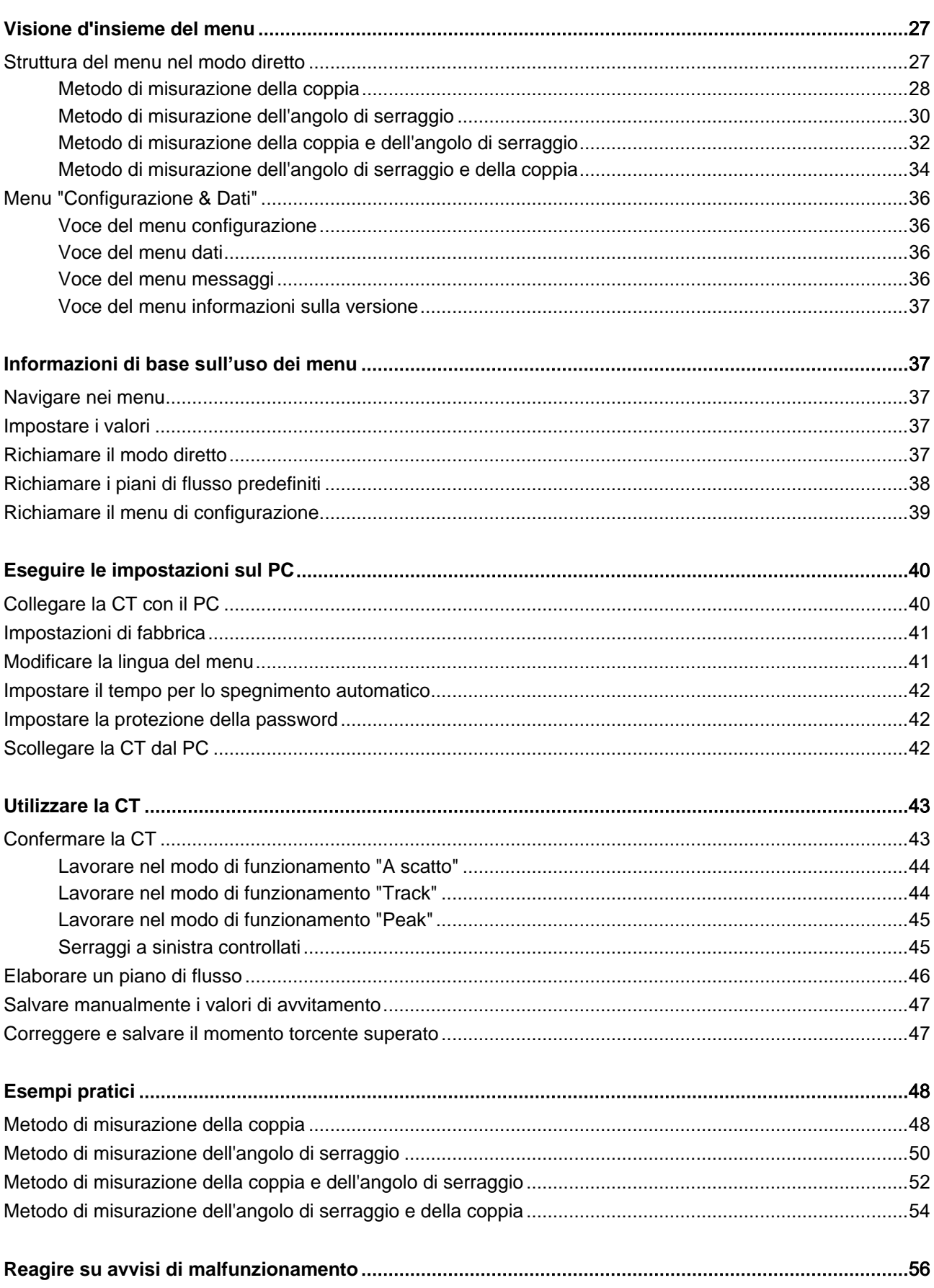

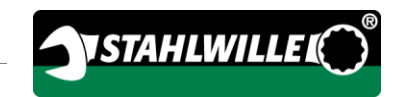

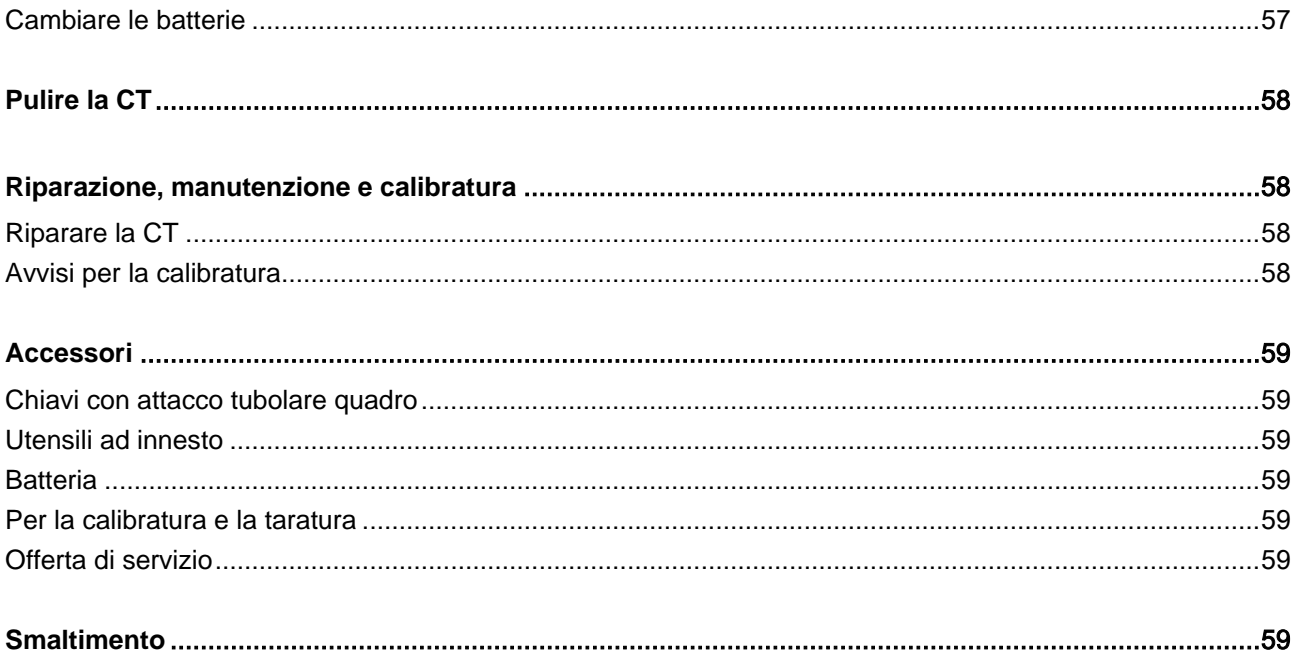

## <span id="page-247-0"></span>Introduzione nel manuale per l'uso

#### <span id="page-247-1"></span>**Accessibilità**

Dovete sempre avere a disposizione un esemplare completo e leggibile del manuale per l'uso al sito d'impiego della CT.

Nel caso che queste istruzioni per l'uso vadano perse o diventino inutilizzabili, potete richiedere un nuovo esemplare presso la EDUARD WILLE GmbH & Co. KG.

Il manuale è anche scaricabile dal sito "www.manoskop714.de".

Oltre al manuale per l'uso dovete mettere a disposizione e fare rispettare le norme antinfortunistiche e per la tutela dell'ambiente in vigore e vincolanti nel paese di utilizzo.

## <span id="page-247-2"></span>**Aggiunte**

Aggiornate il manuale per l'uso periodicamente al sito d'impiego mediante delle prescrizioni a causa

- delle norme antinfortunistiche,
- delle norme per la tutela dell'ambiente e
- delle norme per la sicurezza sul posto di lavoro.

### <span id="page-247-3"></span>Note redazionali

Diversi elementi del manuale sono provvisti di note redazionali standardizzate. Così potete accertare facilmente se si tratta di

di un testo normale,

TASTI sull'apparecchio

elenchi o

azioni da eseguire.

ni Indicazioni con questo segno contengono dati generali e per un uso economico della CT.

# <span id="page-247-4"></span>**Sicurezza**

### <span id="page-247-5"></span>L'uso appropriato

La chiave dinamometrica e torsiometrica elettromeccanica MANOSKOP® 714 (CT) è stata concepita per la misurazione di momenti torcenti e angoli di serraggio durante il serraggio e l'allentamento controllato di collegamenti a vite nel settore d'officina. A ciò deve essere collegato un adatto utensile ad innesto con la CT. Un indice di riferimento non è necessario misurando gli angoli di serraggio.

Non eccedete mai un limite di serraggio pari al 125 % del valore nominale.

- L'uso conforme allo scopo comprende anche:
- l'osservazione di tutte le prescrizioni del manuale per l'uso, particolarmente delle istruzioni di sicurezza
- l'osservazione e il rispetto delle istruzioni delle norme antinfortunistiche delle relative associazioni e tutte le altre istruzioni di sicurezza vigenti.

Ogni altro uso non è appropriato. La EDUARD WILLE GMBH & CO. KG non si assume la responsabilità per i danni talmente causati.

L'uso inappropriato è soprattutto

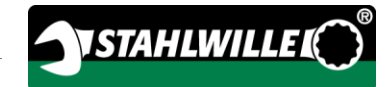

- l'allentamento incontrollato di avvitature bloccate, p. e. a causa di arrugginimento.
- l'uso come palanchino
- l'uso come utensile per martellare.

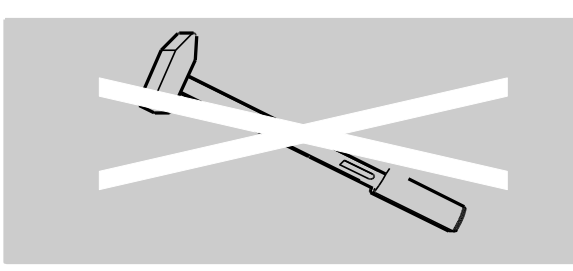

#### <span id="page-248-0"></span>Istruzioni di sicurezza fondamentali

La CT è un dispositivo di precisione e deve quindi essere trattato con la dovuta cura. Evitate azioni meccaniche, chimiche o termiche, che superino le sollecitazioni dell'impiego prescritto.

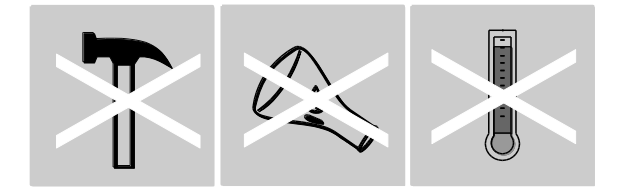

Considerate che estreme condizioni climatiche come freddo, calore e umidità possono influenzare la precisione.

Non sovraccaricate la chiave dinamometrica. Seguite assolutamente le indicazioni come da targhetta identificativa. Altrimenti potete danneggiare la CT.

#### <span id="page-248-1"></span>Evitare i pericoli di lesioni

- Non usate la CT come utensile per martellare.
- Controllate prima dell'uso che la CT e tutti gli accessori non siano danneggiati. Non utilizzate mai una CT danneggiata oppure accessori danneggiati.
- Accumulatori, batterie e elementi piccoli p. e. bits non devono mai essere accessibili a bambini. I bambini potrebbero metterli in bocca e ingoiarli.
- Non eccedete mai un limite di serraggio pari al 125 % del valore nominale. Seguite le indicazioni come da targhetta identificativa.

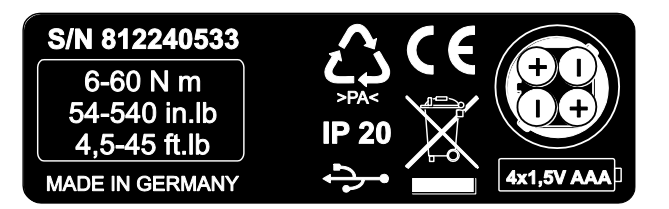

#### <span id="page-248-2"></span>Evitare danneggiamenti della CT

- Non usate la CT come utensile per martellare.
- Controllate prima dell'uso che la CT e tutti gli accessori non siano danneggiati. Non utilizzate mai una CT danneggiata oppure accessori danneggiati.
- Non sovraccaricate la CT. Un forte sovraccarico oppure di lunga durata può causare un danneggiamento della CT.
- Non esponete mai la CT a pioggia, umidità oppure altri liquidi.
- Non lasciate mai entrare dei corpi estranei o dei liquidi nel corpo della CT. Coprite sempre la presa non usata per il collegamento al PC.
- Non utilizzate la CT per l'allentamento di avvitature bloccate, p.e. a causa di arrugginimento.
- Non eccedete mai un limite di serraggio pari al 125 % del valore nominale.
- Non aprite mai il corpo della CT.
- Assicuratevi che tutti gli utensili ad innesto e tutte le connessioni ad innesto siano collegati bene e inseriti correttamente.
- La fuoriuscita dell'elettrolito da batterie e accumulatori può provocare danni alla CT. Se non usate la CT per un lungo tempo, togliete le batterie.

#### <span id="page-249-0"></span>Evitare dei difetti

- Controllate la precisione regolarmente, vedi [58.](#page-299-1)
- Non sovraccaricate la CT. Un forte sovraccarico oppure di lunga durata può causare errori di misurazione della CT.
- Non eccedete mai un limite di serraggio pari al 125 % del valore nominale.
- Non piegate mai i cavi e le spine e non sottoponeteli mai a forze di trazione o temperature eccessive.
- Assicuratevi che tutti gli utensili ad innesto e tutte le connessioni ad innesto siano collegati bene e inseriti correttamente.
- Assicuratevi che il valore di tensione sia impostato correttamente.

#### <span id="page-249-1"></span>Danni all'ambiente a causa di smaltimento errato

- Smaltite i detergenti e lubrificanti secondo le norme di legge vigenti al sito d'impiego.
- Smaltite la CT secondo le norme di legge vigenti al sito d'impiego.

#### <span id="page-249-2"></span>Uso degli accumulatori e delle batterie

- Accumulatori e batterie contengono sostanze tossiche, che danneggiano l'ambiente.
- Accumulatori e batterie non devono mai essere accessibili a bambini. I bambini potrebbero metterli in bocca e ingoiarli.
- La fuoriuscita dell'elettrolito da batterie e accumulatori può provocare danni alla CT. Se non usate la CT per un lungo tempo, togliete le batterie. Se una pila ha una perdita, indossate guanti di protezione e pulite il contenitore delle batterie con un panno asciutto.
- Sostituite tempestivamente gli accumulatori e le batterie poco carichi.
- Sostituite tempestivamente gli accumulatori e le batterie poco carichi. Utilizzate soltanto accumulatori e batterie dello stesso tipo.
- Utilizzate solo caricabatterie adatti per il caricamento degli accumulatori.
- Non ricaricate le batterie.
- Smaltite gli accumulatori e le batterie sempre secondo le norme di legge.

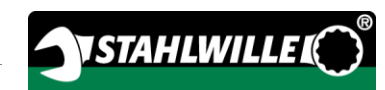

## <span id="page-250-0"></span>Note redazionali dei segnali di pericolo

Nel manuale per l'uso troverete i seguenti tipi d'indicazione:

## PERICOLO

Indicazioni con la parola PERICOLO avvertono di immediati pericoli di possibili lesioni gravi o letali.

# AVVISO

八

Indicazioni con la parola PERICOLO avvertono del pericolo di possibili lesioni gravi o letali.

# **PRUDENZA**

Indicazioni con la parola PRUDENZA avvertono di pericoli di possibili lesioni leggeri o medio gravi.

#### <span id="page-250-1"></span>Note redazionali riguardanti le indicazioni per la prevenzione di danni a beni o all'ambiente

## **ATTENZIONE**

Indicazioni con la parola ATTENZIONE avvertono del pericolo di possibili danni alle cose od all'ambiente.

## <span id="page-250-2"></span>Trasporto, oggetto della fornitura e stoccaggio

Trasportate la CT solamente nella sua valigia originale e assicuratela contro la caduta durante il trasporto.

Fanno parte della fornitura della CT:

- una chiave dinamometrica e torsiometrica elettromeccanica (CT)
- una valigia di plastica (mis. 1–20) oppure un contenitore in lamiera d'acciaio (mis. 40)
- quattro batterie mignon AAA/LR03,1,5 V
- un certificato di calibratura della fabbrica
- un supporto dati con il software SENSOMASTER e con questo manuale per l'uso
- un cavo micro USB
- una guida rapida

Stoccate la CT soltanto con una temperatura tra –10 °C fino a +60 °C. L'umidità relativa deve essere 20-75 %, non condensante.

## <span id="page-251-0"></span>**Descrizione**

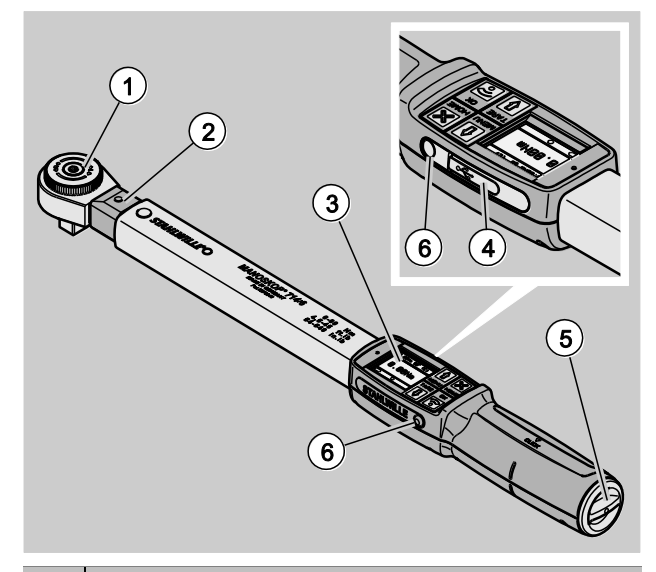

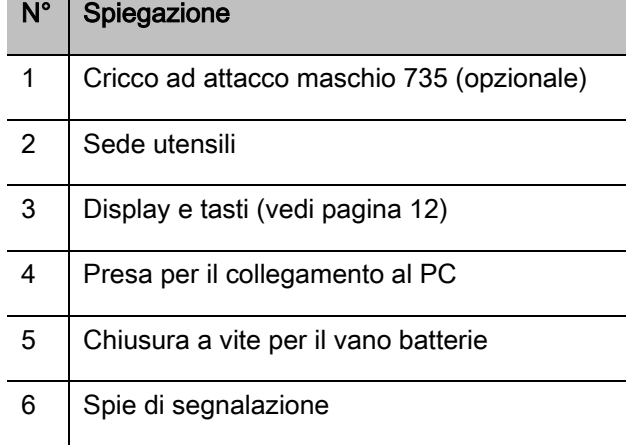

La CT è una chiave dinamometrica e torsiometrica elettromeccanica impostabile, visualizzante ed a scatto con display. Corrisponde alle seguenti classificazioni ISO:

- visualizzante (peak/track): Tipo I, classe B, C
- a scatto: Tipo II, classe A

### <span id="page-251-1"></span>Caratteristiche dell'apparecchio

Caratteristiche della CT:

- Scatto elettromeccanico
- Quattro metodi di misurazione
	- Serraggio controllato mediante il momento torcente (momento torcente)
	- Serraggio controllato mediante l'angolo di serraggio (angolo di serraggio)
	- Serraggio controllato mediante il momento torcente come valore di controllo (momento torcente-angolo di serraggio)
	- Serraggio controllato mediante l'angolo di serraggio come valore di controllo (angolo di serraggio-momento torcente)
- Display grafico a colori ad alta risoluzione con spie di segnalazione laterali supplementari
- Struttura del menu configurabile liberamente
- Batteria litio-ione con caricabatterie esterno
- Il software SENSOMASTER per la configurazione della CT e per l'export dei dati incluso
- Tre metodi di funzionamento
	- impiego a scatto
	- peak (impiego con visualizzazione del valore di picco)
	- track (impiego con visualizzazione del valore istantaneo)
- Interfaccia USB
- Chiusura a baionetta per il vano batterie
- Chiusura di sicurezza QuickRelease sistema di cambio per utensili ad innesto
- Rilevamento angolare senza indice di riferimento fino a 999°
- Memorizzazione dei dati (≤2500 processi d'avvitamento)
- Max. 25 piani di flusso fino a 200 processi d'avvitamento
- Tolleranze dei casi d'avvitamento impostabili
- Valutazione acustica e ottica del caso d'avvitamento
- Impostazione veloce e precisa dei valori di serraggio tramite i tasti
- Memorizzazione automatica dei valori e dei parametri
- Un bloccaggio dei tasti automatico evita una regolazione involontaria.
- Protezione contro sovraccarichi tramite un segnale acustico e ottico nonché tramite uno scatto forzato (destra)
- Avviso automatico sulla prossima data di calibratura prevista cronologicamente e/o al numero di carichi
- Calibratura e taratura automatiche con i seguenti dispositivi di taratura e calibratura STAHLWILLE:
	- perfectControl® 7794-2 (momento torcente)
	- perfectControl® 7794-3 (momento torcente e angolo di serraggio)
- È possibile impostare unità diverse (N m, ft.lb, in.lb).
- Potete facilmente inserire le lunghezze di leva per gli utensili ad innesto particolari.
- Al termine dello scarico della CT sarà di nuovo in funzione.
- Sono possibili i serraggi a destra ed a sinistra. Per i serraggi a sinistra nel modo di funzionamento a scatto l'utensile ad innesto deve essere girato di 180°.
- Il momento torcente e l'angolo di serraggio verranno indicati contemporaneamente sul display.
- La misurazione avviene indipendentemente dal punto d'applicazione forza nelle entità 1, 2 e 4.
- Impiego sicuro a causa dell'impugnatura ergonomica formata. La corretta posizione d'impugnatura è indicata in modo ottico e di contatto.
- Compensazione della flessione propria dell'attrezzo durante la misurazione dell'angolo di serraggio

La chiave dinamometrica è disponibile in diverse dimensioni (vedi pagina [17\)](#page-258-0).

### Identificazione

La chiave dinamometrica è contrassegnata con un numero di serie che è stampato sulla targhetta identificativa.

Potete anche farvi indicare il numero di serie sul display mediante la voce del menu "Informazione sulla versione" (vedi pagina [37\)](#page-278-0).

Con il software SENSOMASTER potete impostare un proprio numero identificatore. Le informazioni più precise a riguardo le troverete nell'aiuto online del software SENSOMASTER.

### precisione

La CT corrisponde alla norma DIN EN ISO 6789 e in concomitanza alla VDI/VDE 2648 parte n° 2. Ogni CT sarà consegnata con un certificato di calibratura di fabbrica.

## Simboli e segni distintivi

Sulla CT sono applicati i seguenti simboli e marcature:

### marcatura CE

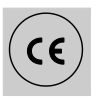

La marcatura CE conferma l'adempimento in maniera completa delle "prescrizioni (di sicurezza) di base" che sono prescritte nelle direttive della UE.

### **Smaltimento**

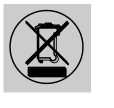

Non smaltite la CT con i rifiuti domestici. Rottamate la CT presso una ditta autorizzata specializzata per lo smaltimento.

#### Materiale dell'impugnatura.

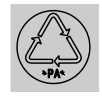

Questo simbolo contrassegna il materiale dell'impugnatura (poliammide) per il riciclaggio.

#### Collocazione delle batterie

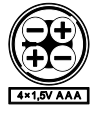

Questo simbolo indica il numero, il tipo, la polarità e la tensione massima degli accumulatori e delle batterie da usare.

Questo simbolo contrassegna la

### Interfaccia USB

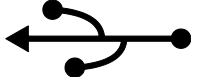

presenza di un'interfaccia USB.

Tipo di protezione

IP20 Tipo di protezione della CT secondo DIN 60529

## Display e tasti

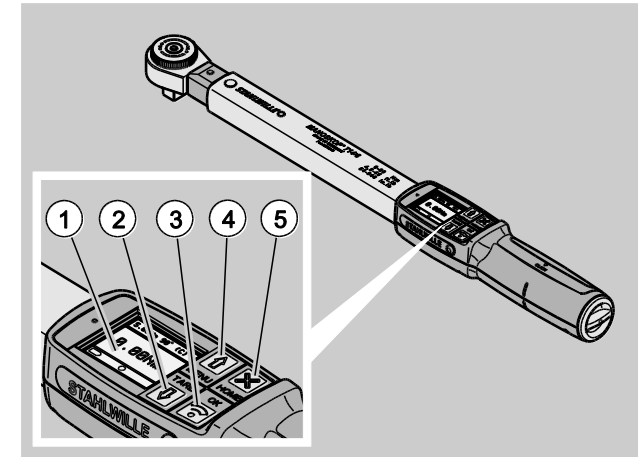

N° Spiegazione

1 Display

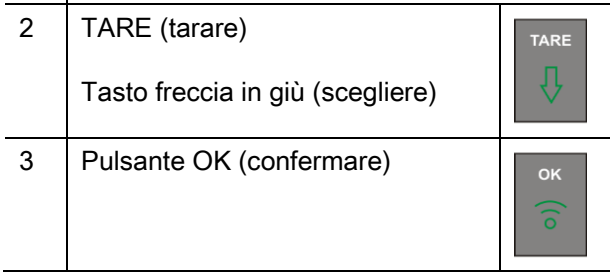

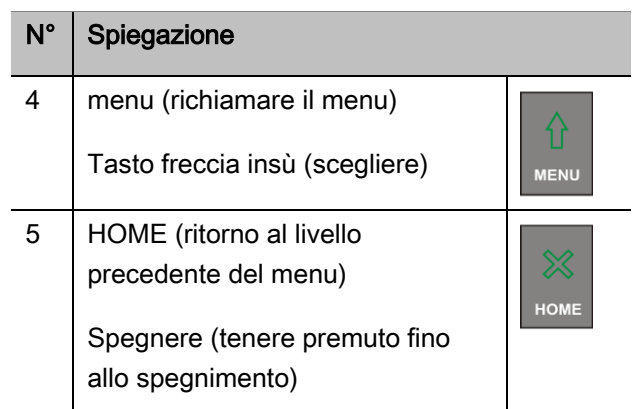

Con i quattro pulsanti della CT potete scegliere le funzioni e eseguire le impostazioni.

I tasti rispettano diversi compiti a seconda dello stato di funzionamento della CT. La tabelle seguente vi darà una prospettiva:

### La CT è spenta

Ogni pulsante accendere

### La CT è accesa e al di fuori del menu

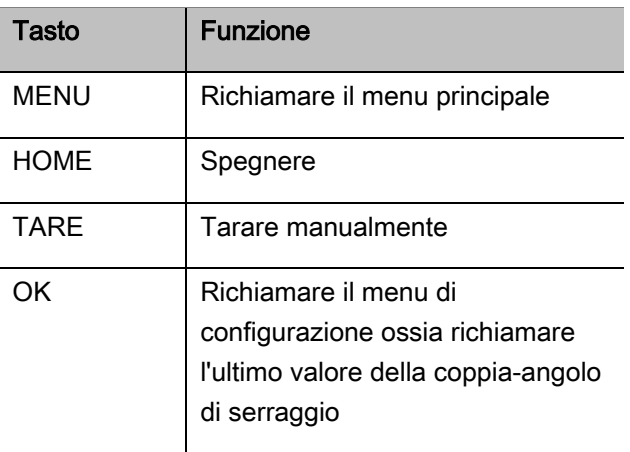

# VSTAHLWILLER

### La CT è accesa e all'interno del menu

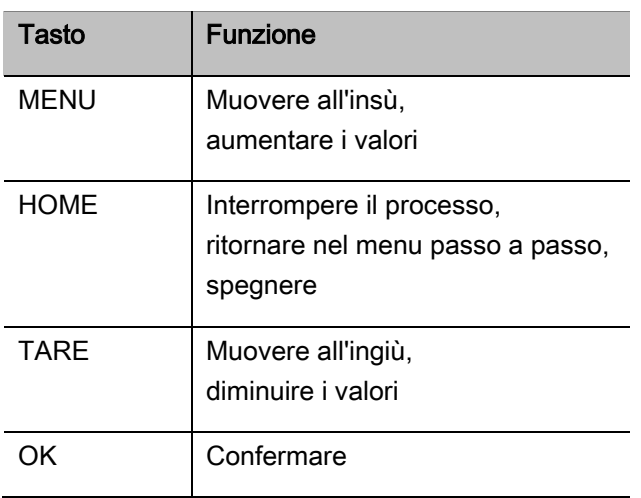

### Elementi nel display

Sul display appare durante il serraggio il momento torcente attuale ossia l'angolo di serraggio. Le visualizzazioni dipendono dal metodo di misurazione impostato. Inoltre saranno visualizzate le informazioni sulle impostazioni attuali.

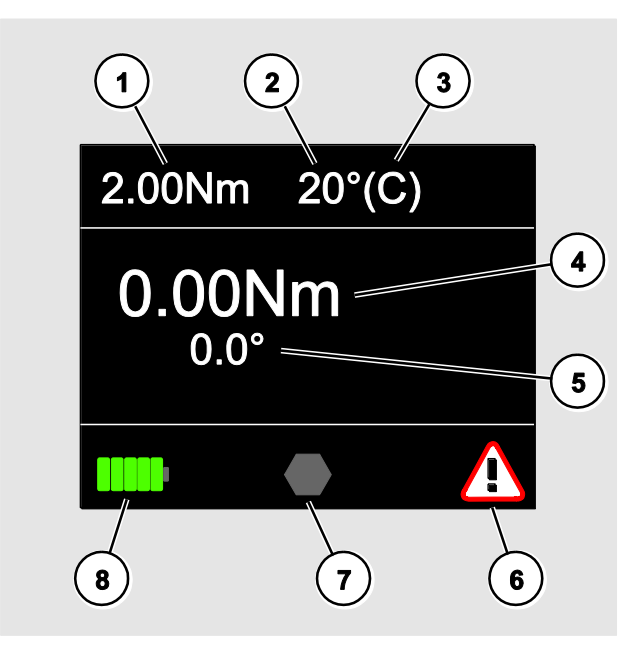

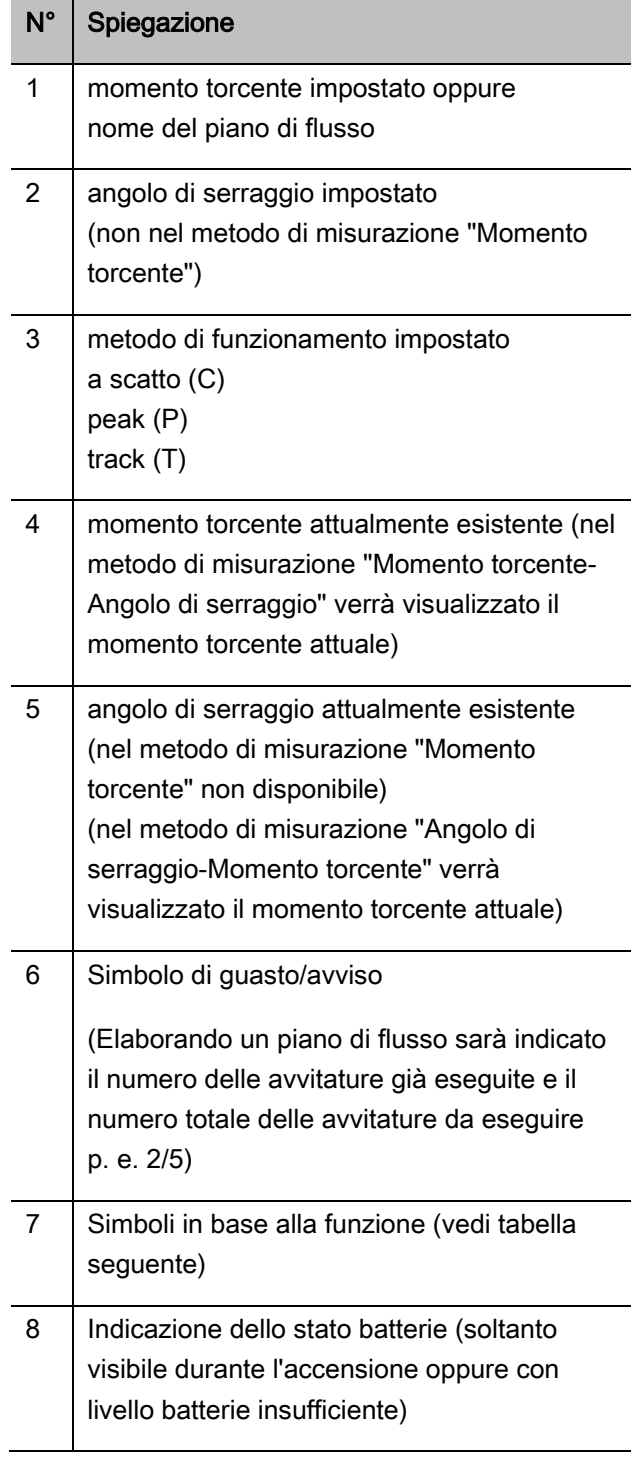

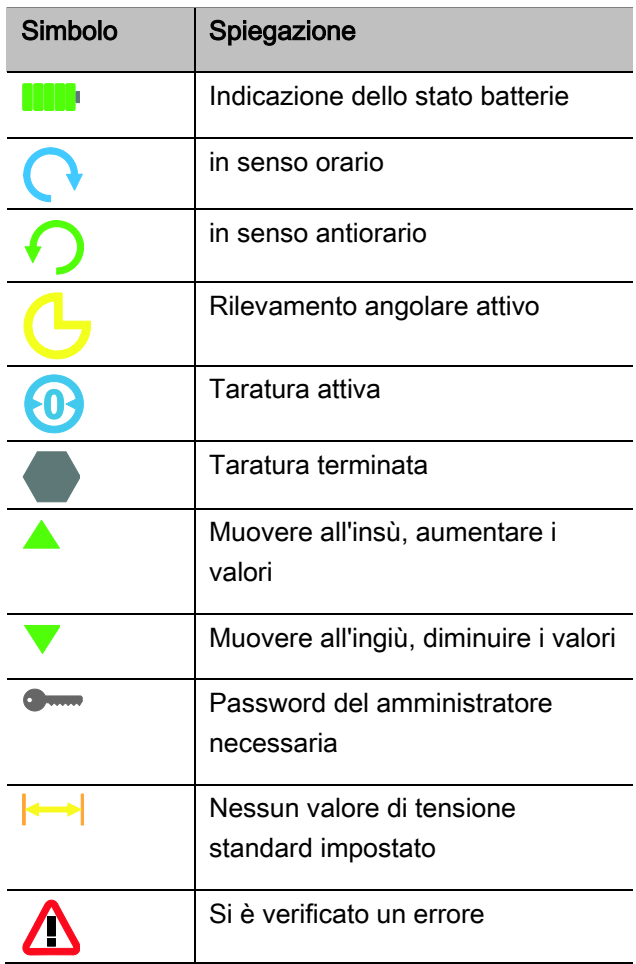

### Metodi diretti, di misurazione e di funzionamento

#### MANOSKOP® modi diretti

Nei metodi diretti determinate i valori concreti per un caso d'avvitamento.

La CT ha la padronanza sia del modo operativo della coppia che di quello dell'angolo di serraggio.

Con i diversi metodi di misurazione determinate con quale processo di serraggio sarà eseguito il caso d'avvitamento La CT si dispone dopo l'accensione in uno dei quattro seguenti metodi di misurazione.

- Momento torcente
- Angolo di serraggio
- Momento torcente-Angolo di serraggio
- Angolo di serraggio-Momento torcente

### Momento torcente

In questo metodo di misurazione sarà attuato un serraggio solo col metodo della coppia nominale

La CT valuta il momento torcente rilevato e reagisce coi segnali appropriati:

- Spie di segnalazione
- Segnale acustico
- Visualizzazione a colore del valore indicato
- Scatto elettromeccanico

In questo caso dovete inserire i valori previsti nella CT.

### Angolo di serraggio

In questo metodo di misurazione verrà attuato un serraggio solo dopo l'angolo di serraggio. La misurazione dell'angolo di serraggio avviene soltanto dopo il superamento della coppia di precarico. La CT valuta l'angolo di serraggio rilevato e reagisce coi segnali appropriati:

- Spie di segnalazione
- Segnale acustico
- Visualizzazione a colore del valore indicato
- Scatto elettromeccanico

In questo caso dovete inserire i valori previsti nella CT.

#### Momento torcente-Angolo di serraggio

La valutazione della coppia e dell'angolo di serraggio avvengano in tale metodo di misurazione. Per ricevere una valutazione positiva del caso d'avvitamento, entrambi i valori devono essere entro la tolleranza determinata. Il segnale di stop scatta raggiungendo il momento torcente nominale. La misurazione dell'angolo di serraggio inizia dopo il superamento della coppia di precarico.

La CT reagisce con i relativi segnali:

- Spie di segnalazione
- Segnale acustico
- Visualizzazione a colore del valore indicato
- Scatto elettromeccanico

In questo caso dovete inserire i valori previsti nella CT.

#### Angolo di serraggio-Momento torcente

La valutazione della coppia e dell'angolo di serraggio avvengano in tale metodo di misurazione. Per ricevere una valutazione positiva del caso d'avvitamento, entrambi i valori devono essere entro la tolleranza determinata. Il segnale di stop scatta raggiungendo l'angolo nominale. La misurazione dell'angolo di serraggio inizia dopo il superamento della coppia di precarico.

**VSTAHLWILLED** 

La CT reagisce con i relativi segnali:

- Spie di segnalazione
- Segnale acustico
- Visualizzazione a colore del valore indicato
- Scatto elettromeccanico

In questo caso dovete inserire i valori previsti nella CT.

#### <span id="page-256-0"></span>Modi di funzionamento

In ognuno dei quattro metodi di misurazione dovete assegnare il metodo di funzionamento desiderato.

I seguenti metodi di funzionamento sono a disposizione:

- $\bullet$  a scatto (C)
- $\bullet$  peak (P)
- $\bullet$  track (T)

La verifica avviene durante la configurazione di un caso d'avvitamento.

#### A scatto

Raggiungendo il momento torcente nominale, ossia l'angolo di serraggio nominale scatta il meccanismo elettromeccanico della CT. Con la memorizzazione attivata essa avviene automaticamente dopo aver tolto il carico.

#### Peak

Durante l'avvitamento verranno misurati il momento torcente max. e l'angolo di serraggio max. e saranno visualizzati sul display. Questo è il cosiddetto peak.

In tale metodo di funzionamento non verranno memorizzati i valori automaticamente al termine di un caso d'avvitamento. Tuttavia potete salvare i valori. A questo proposito premete dopo il serraggio due volte OK.

### **Track**

In questo metodo di funzionamento verrà rilevato il momento torcente/l'angolo di serraggio momentaneamente agente e sarà visualizzato sul display.

In tale metodo di funzionamento non verranno memorizzati i valori automaticamente al termine di un caso d'avvitamento. Tuttavia potete salvare i valori. A questo proposito premete dopo il serraggio due volte OK.

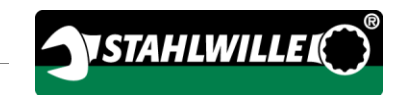

## <span id="page-258-0"></span>Dati operativi

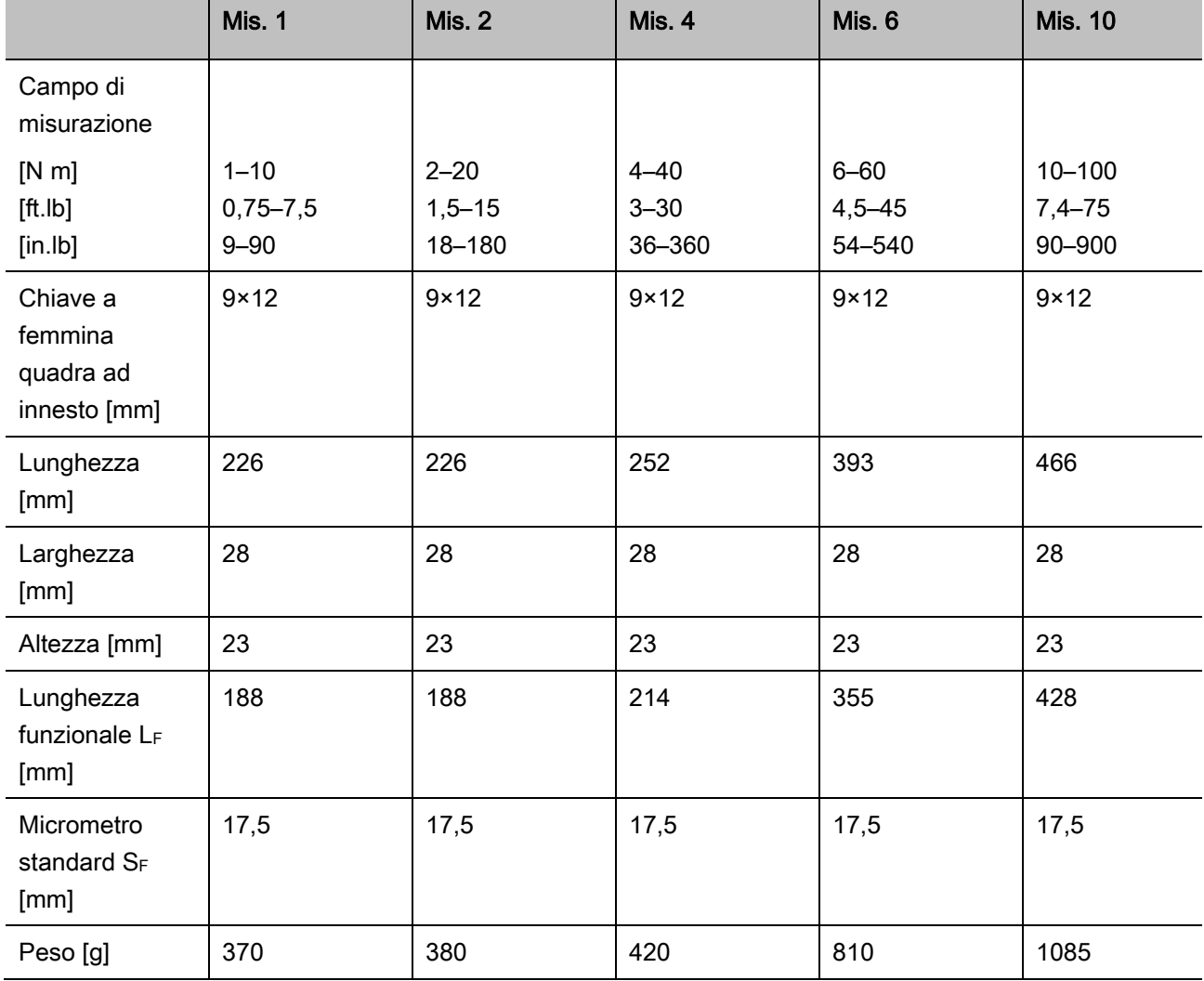

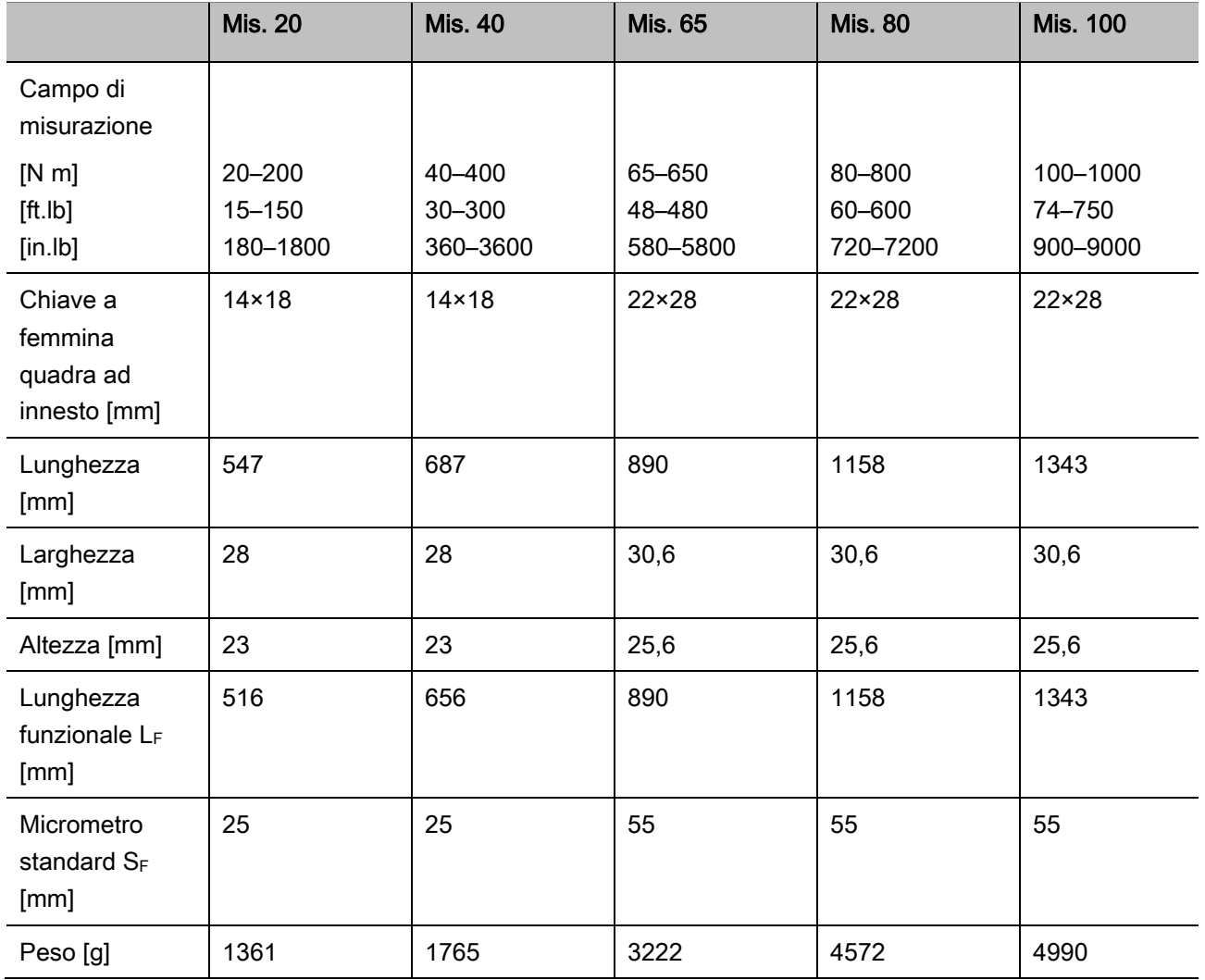

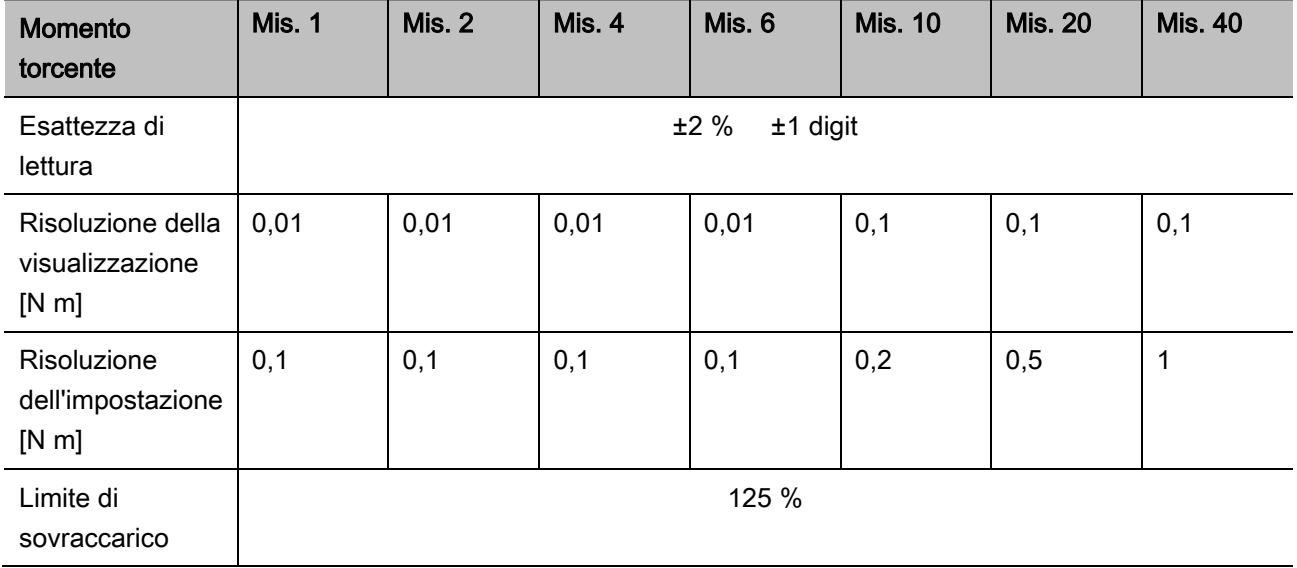

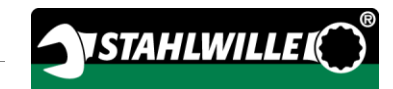

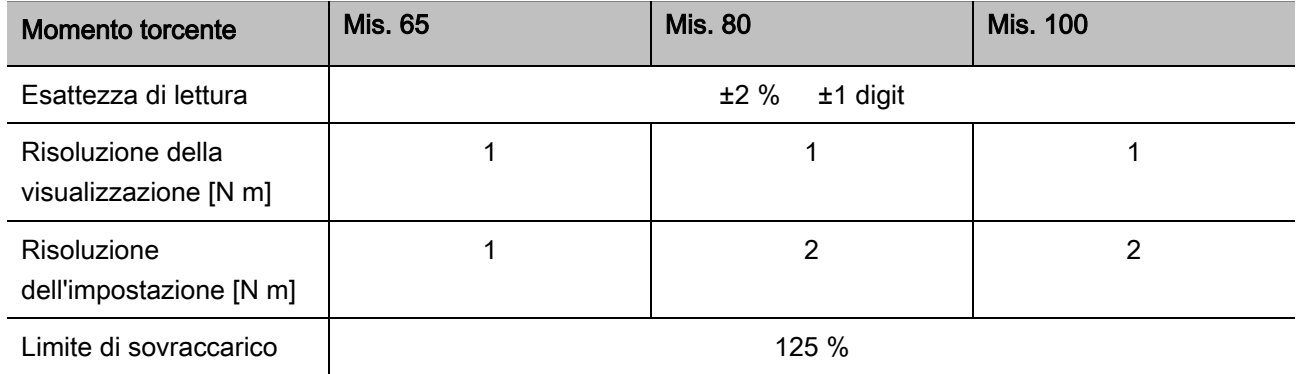

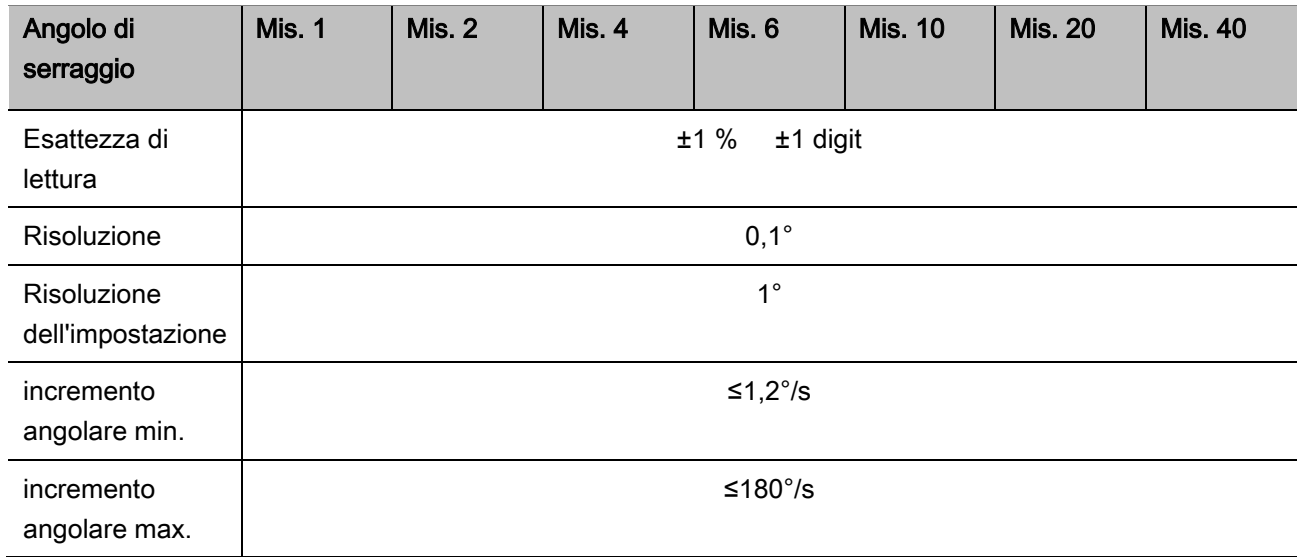

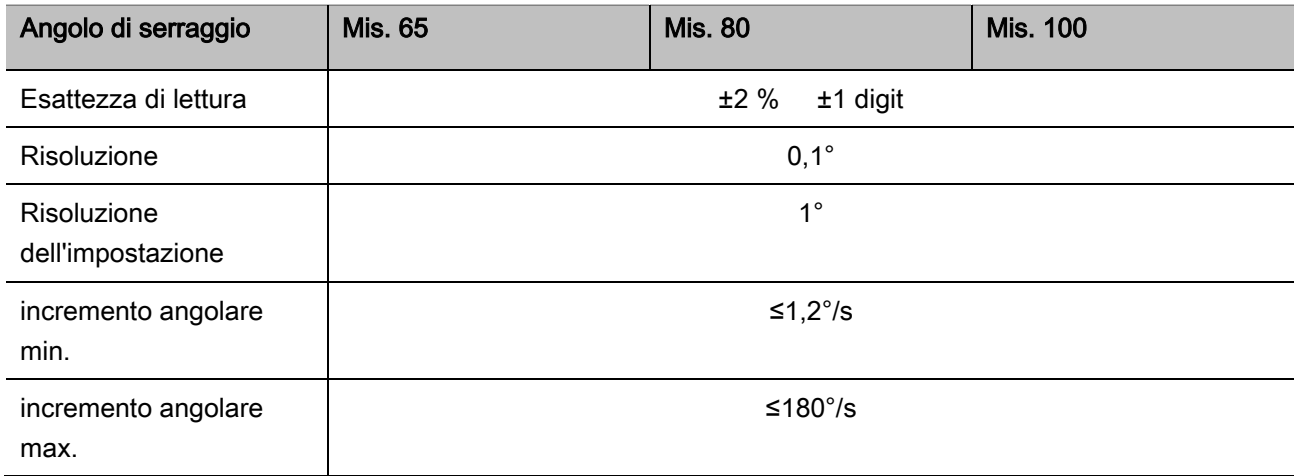

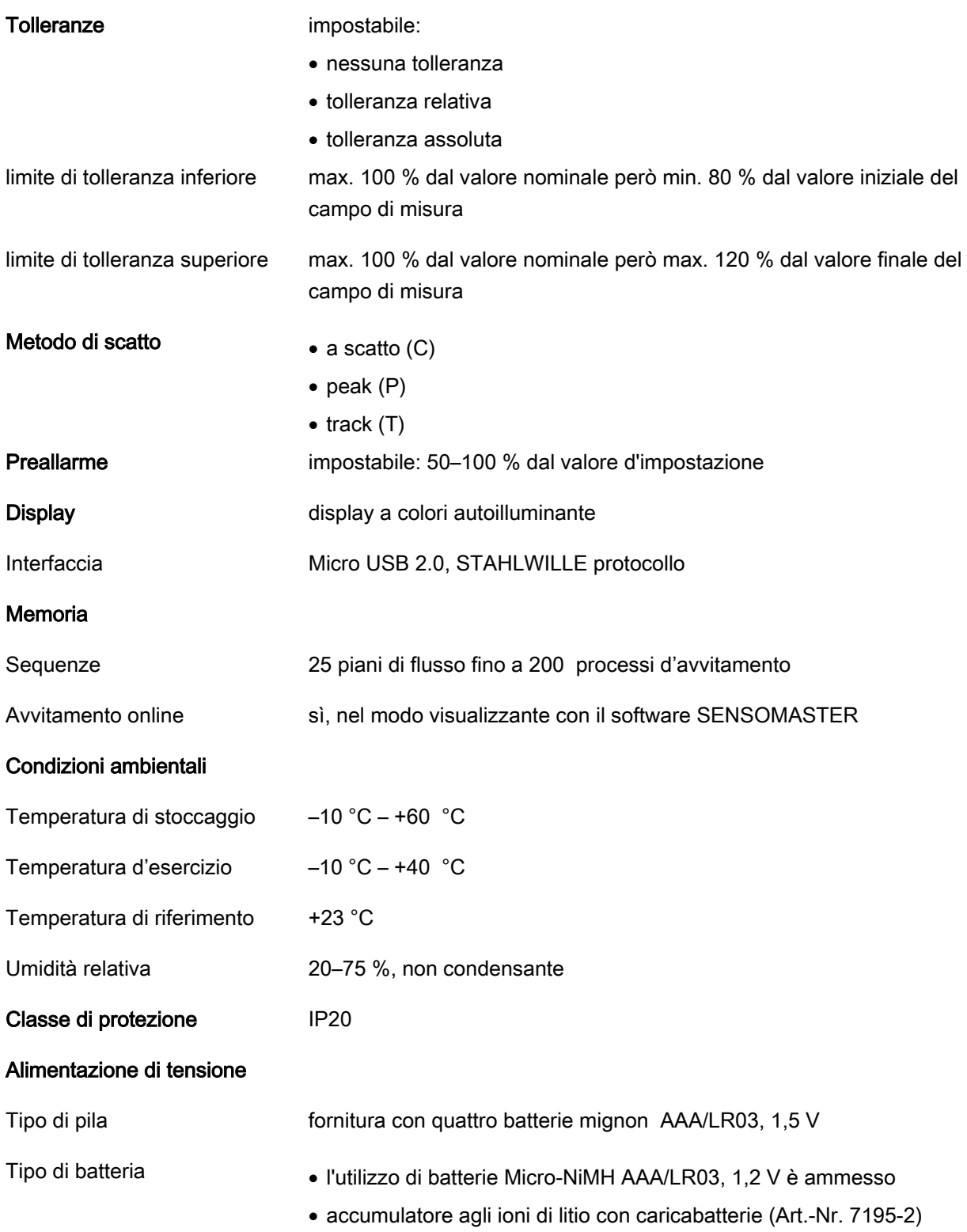

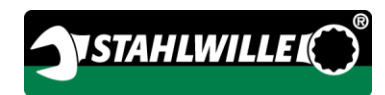

## Installare il software **SENSOMASTER**

Con il software SENSOMASTER potete creare i casi d'avvitamento ed i piani di flusso al PC. Dopo potete trasferire i dati nella memoria interna del MANOSKOP e richiamarli da là. Inoltre potete configurare il menu del MANOSKOP individualmente.

Per l'installazione sono da rispettare le seguenti premesse del sistema:

- PC standard (Netbook o superiore)
- Sistema operante Microsoft Windows® 7 (32 oppure 64-Bit) oppure
- sistema operante Microsoft Windows® Vista (32 oppure 64-Bit)
- una porta USB libera

Il software SENSOMASTER si trova sul supporto dati in dotazione. Per installare il software SENSOMASTER procedete come segue (diritti di amministratore necessari):

- Per l'installazione utilizzate il supporto dato in dotazione.
- Nel caso che il dialogo non parta automaticamente aprite il Windows Explorer e fate un doppio clic sul file Sensomaster.exe.
- Scegliete la lingua desiderata per l'installazione.

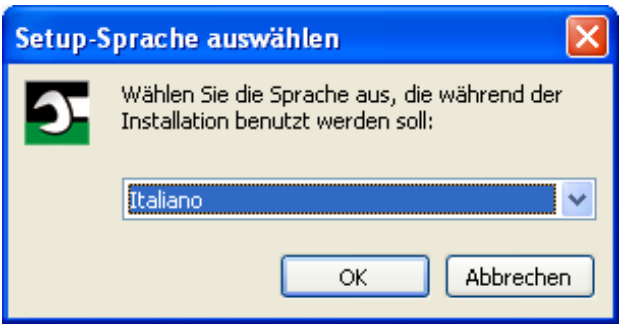

- Per interrompere l'installazione premete "Annulla".
- Per confermare la scelta della lingua e per proseguire l'installazione cliccate su "OK".

### Parte il Setup assistent SENSOMASTER.

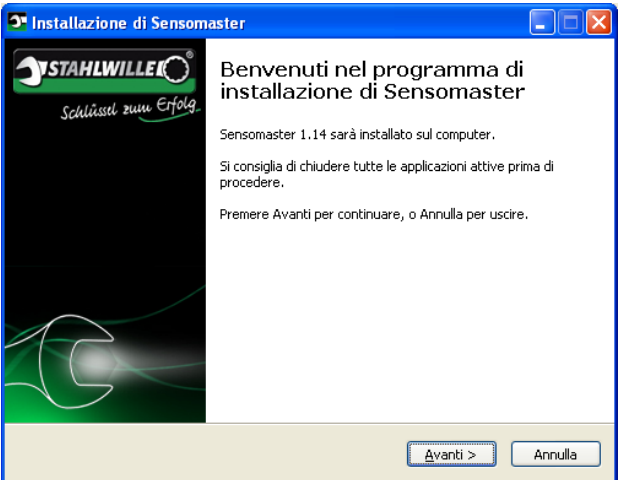

- Per interrompere l'installazione premete "Annulla".
- Per proseguire l'installazione premete "Avanti".

Per proseguire l'installazione dovete accettare il contratto di licenza.

Cliccate sul relativo campo di opzione.

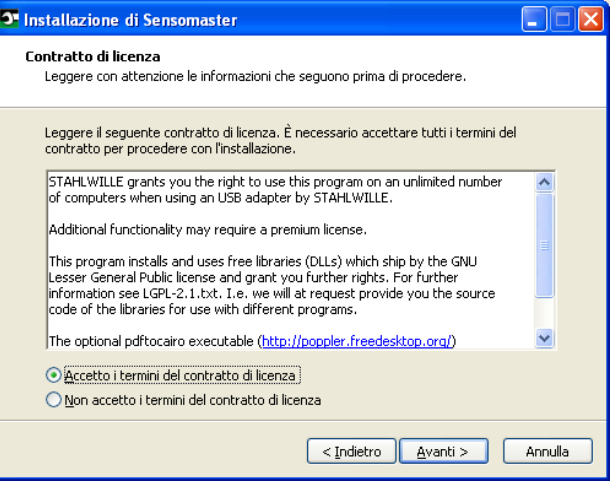

- Per modificare l'impostazione eseguita cliccate su "Indietro".
- Per interrompere l'installazione premete "Annulla".
- Per proseguire l'installazione premete "Avanti".

Vi verrà proposto una cartella di destinazione per l'installazione. Potete accettare questa cartella target oppure scegliere un'altra cartella.

Cliccate su "Sfogliare" per determinare un'altra cartella di destinazione per l'installazione.

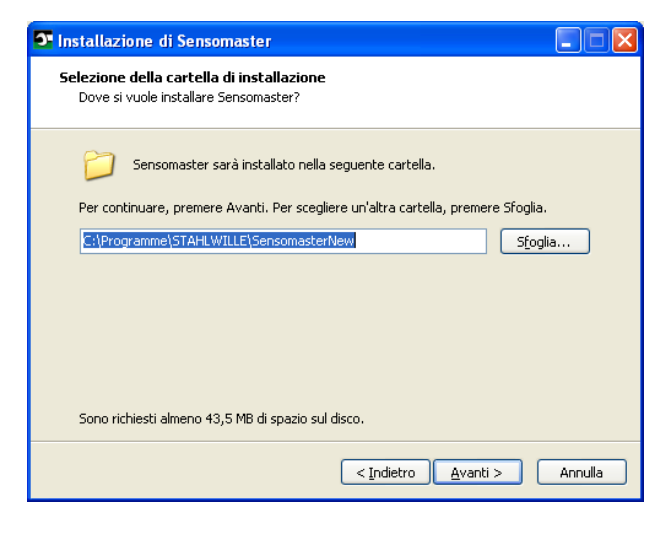

- Per modificare l'impostazione eseguita cliccate su "Indietro".
- Per interrompere l'installazione premete "Annulla".
- Per proseguire l'installazione premete "Avanti".

Vi verrà proposta una cartella del menu principale per il collegamento dei programmi. Potete accettare questa cartella del menu principale oppure scegliere un'altra cartella.

Cliccate su "Sfogliare" per determinare un'altra cartella del menu principale per l'installazione.

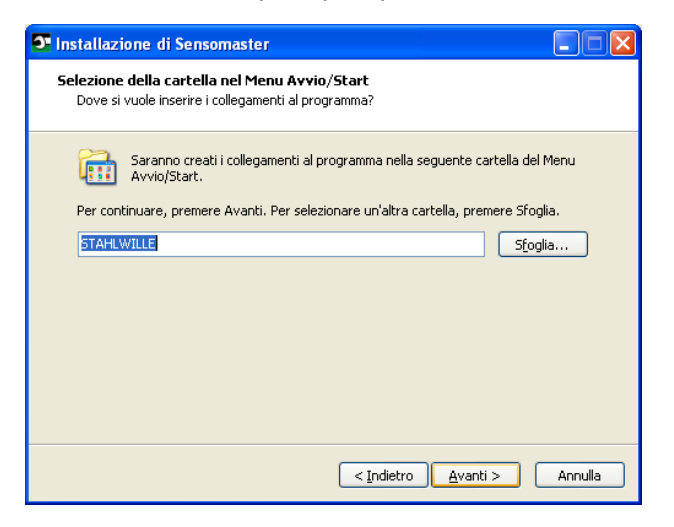

- Per modificare l'impostazione eseguita cliccate su "Indietro".
- Per interrompere l'installazione premete "Annulla".
- Per proseguire l'installazione premete "Avanti".

Vi sarà visualizzata un riepilogo delle impostazioni eseguite.

Controllate se le impostazioni siano corrette.

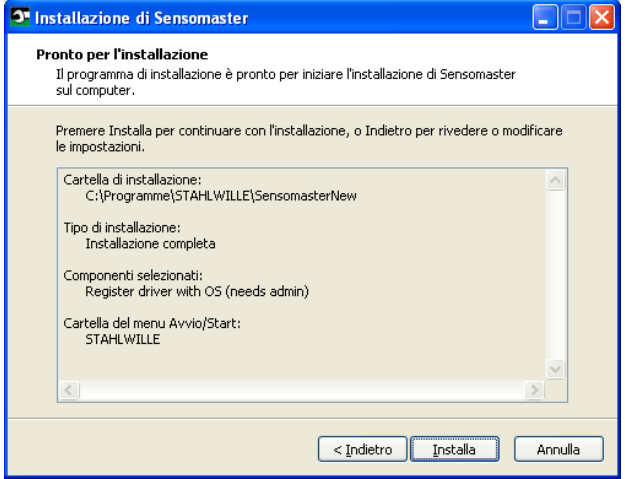

- Per modificare l'impostazione eseguita cliccate su "Indietro".
- Per interrompere l'installazione premete "Annulla".
- Per eseguire l'installazione premete "Installazione".
- Dopo l'installazione vi sarà visualizzata la videata seguente.

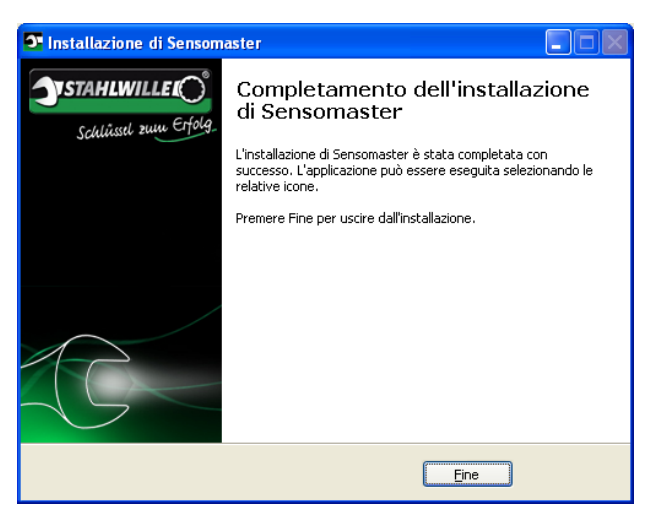

NSTAHLWILLE**I** 

Per terminare l'installazione e per utilizzare il programma cliccate su "Fine".

## Preparare la CT

### Premesse per l'uso

- L'utente deve trovarsi durante l'uso in una posizione stabile.
- Ci deve essere abbastanza libertà di movimento per l'utente.
- Il luogo d'impiego deve essere illuminato sufficientemente.
- La temperatura d'impiego deve essere di –10 °C fino a  $+40$  °C.
- La CT deve avere la possibilità di adattarsi, prima di essere impiegata, perlomeno un'ora alle condizioni climatiche vigenti durante l'impiego successivo.
- La CT deve essere protetta contro influssi danneggianti, come p.e. inquinamento o umidità.
- Allo stato di fornitura la lingua del menu è impostata in tedesco.
	- Per modificare la lingua del menu procedete come descritto da pp. [41.](#page-282-0)

## Inserire le batterie

Assicuratevi che l'alimentazione elettrica della CT sia garantita. Potete inserire i seguenti tipi di accumulatori o batterie:

- batterie mignon AAA/LR03,1,5 V.
- batterie Micro-NiMH AAA/LR03,1,2 V
- accumulatore agli ioni di litio con caricabatterie (Art.-Nr. 7195-2)

## **PRUDENZA**

Pericolo a causa di esplosioni delle batterie

Per la ricarica delle batterie utilizzate il caricabatterie adatto.

- Girate il coperchio fino a fine corsa in senso antiorario.
- > Togliete il coperchio.
- Inserite gli accumulatori oppure le batterie nel vano facendo attenzione alla polarità contrassegnata sull'impugnatura.

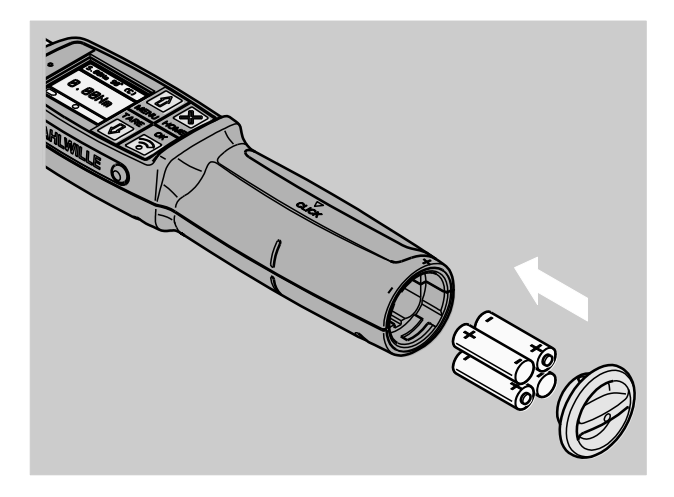

- Inserite i chiavistelli nelle cavità nel coperchio del vano batterie.
- Premete leggermente il coperchio.
- Girate il coperchio fino a fine corsa in senso orario.

### Scegliere gli innesti e gli utensili ad innesto

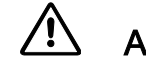

## **AVVISO**

Pericolo di lesioni a causa di un valore di tensione impostato errato.

Assicuratevi che il valore di tensione per l'utensile ad innesto sia impostato correttamente sulla CT.

 $\sqrt{N}$ 

## **PRUDENZA**

Pericolo di lesioni a causa di bussole e utensili ad innesto non adatti.

Usate solamente bussole oppure utensili ad innesto che siano adatti in base alla loro forma e dimensionamento allo scopo d'impiego.

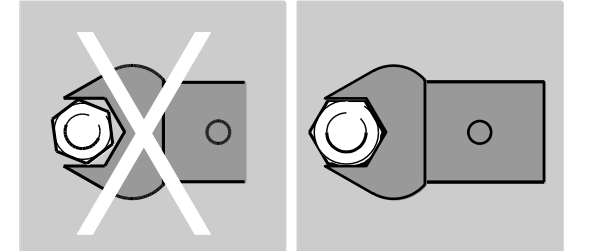

Gli utensili ad innesto della STAHLWILLE assicurano il valore di tensione corretto, possiedono il combaciamento necessario e dispongono della resistenza dei materiali richiesta.

## **PRUDENZA**

八

Pericolo di lesioni eccedendo il carico massimo degli innesti e degli utensili ad innesto utilizzati.

Assicuratevi che il carico massimo delle bussole e degli utensili ad innesto utilizzati non sia superato.

Il carico massimo delle bussole e degli utensili ad innesto utilizzati può essere minore della coppia massima permessa della CT.

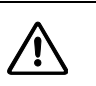

## **PRUDENZA**

Pericolo di lesioni tramite utensili ad innesto montati impropriamente.

Nell'uso di utensili ad innesto fate attenzione, che siano assicurati contro il distacco mediante bloccaggio del perno di fissaggio.

## **PRUDENZA**

Pericolo di lesioni tramite utensili speciali fabbricati autonomamente.

Fabbricate degli utensili speciali soltanto dopo l'autorizzazione della STAHLWILLE

 $\bigwedge$ 

## **PRUDENZA**

Pericolo di lesioni tramite utensili ad innesto non adatti.

Utilizzate solamente gli utensili ad innesto consigliati nel catalogo STAHLWILLE

## **ATTENZIONE**

Possibile danneggiamento degli elementi di misurazione della CT.

Proteggete la CT contro p. e. colpi forti o cadute.

Assicurate quanto segue se utilizzate degli innesti con un attacco quadro alla CT:

- la forma e la dimensione giusta per il sistema di cambio alla CT
- la forma e la dimensione giusta degli innesti per il collegamento con l'avvitamento da serrare

### Montare e smontare l'utensile ad innesto

Per montare gli utensili ad innesto, procedete come segue:

Inserite l'utensile ad innesto nell'inserto quadrangolare della testa della chiave.

Così verrà fissato, mediante l'inclinazione dell'invito di montaggio, il perno di fissaggio a molla della chiusura di sicurezza QuickRelease dell'accessorio ad innesto.

- Spingere l'utensile ad attacco maschio fino a fine corsa.
- Assicurarsi che il perno di fissaggio scatti nel foro d'arresto della chiusura di sicurezza QuickRelease.

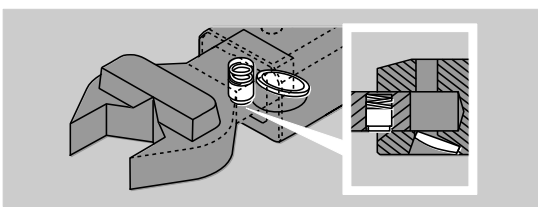

- Controllate l'avvenuto fissaggio dell'utensile ad innesto.
- Per serraggi a sinistra controllati collegate l'utensile ad innesto con la CT girandolo di 180°.

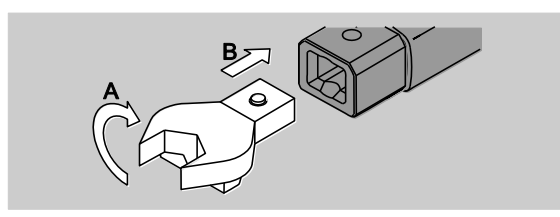

## AVVISO

Pericolo di lesioni a causa di una regolazione involontaria della ghiera al cricchetto ad innesto.

- Impostate prima del caso d'avvitamento con la ghiera la direzione di lavoro desiderata.
- Non toccate la ghiera durante il caso d'avvitamento.

Nel caso usiate un cricchetto ad innesto, attivate la direzione di lavoro desiderata mediante l'impostazione della ghiera

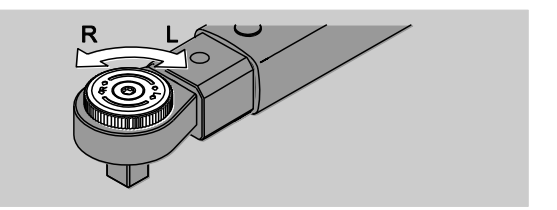

Inserite l'innesto adatto sull'attacco quadro della chiave a cricco reversibile finché s'innesta udibilmente.

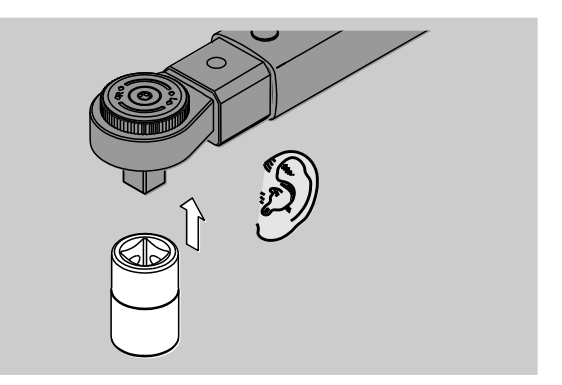

Per smontare gli utensili ad innesto, procedete come segue:

### Accessorio ad innesto inserito "normalmente"

- Premete il tasto dello sbloccaggio rapido QuickRelease verde sul lato inferiore della testa della chiave (A).
- Estraete l'utensile ad innesto (B).

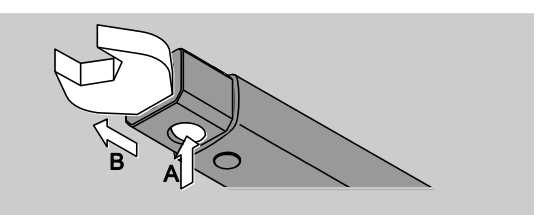

#### Accessorio inseribile montato ruotato a 180°

- Inserite dall'esterno un punteruolo sottile nel foro d'arresto sul lato superiore della testa della chiave.
- Premete col punteruolo il perno di fissaggio (A) in giù.
- Estraete l'utensile ad innesto (B).

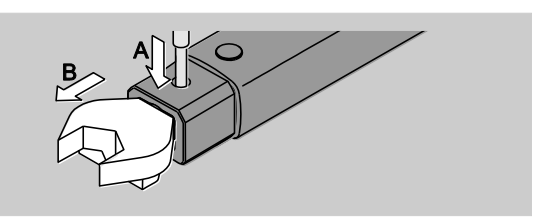

### Determinare il valore di tensione

## AVVISO

Pericolo di danni gravi o letali a causa del valore di tensione errato.

- Controllate per ogni utensile ad innesto il valore di tensione.
- Regolate l'adatto valore di tensione per utensili ad innesto.

Individuate con un calibro a corsoio il valore di tensione S, come rappresentata nel disegno. Nel caso di combinazioni di utensili ad innesto e adattatori dovete considerare la somma di tutte le "S".

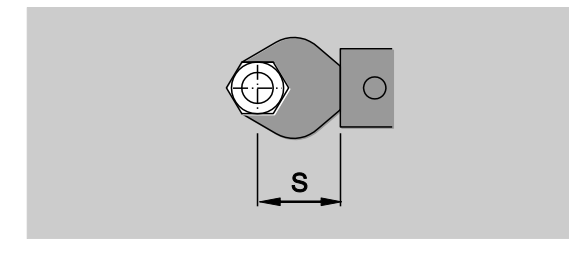

Ulteriori informazioni le troverete nel catalogo STAHLWILLE.

- Le lunghezze leva standard sono 9x12: 17,517,5 mm e · 14x18: 25 mm Se volete impostare un valore di tensione che non corrisponda ad una valore di tensione standard, verrà visualizzato questo simbolo  $\left| \right|$  sul display.
- Inserite il relativo valore di tensione durante la sua verifica del valore di tensione.

La CT corregge il momento torcente automaticamente in base al valore di tensione impostato.

### Accendere e spegnere la CT

Per accendere la CT premete per un secondo qualunque tasto.

Sentirete un lungo segnale acustico.

- Allo stato di fornitura la lingua del menu è impostata in tedesco.
	- Per modificare la lingua del menu procedete come descritto da pp. [41.](#page-282-0)
- Se la CT non viene usata, si spegne dopo un lasso di tempo prestabilito. Il tempo fino allo spegnimento lo potete impostare con il software SENSOMASTER, vedi pagina [42.](#page-283-0)
- Per spegnere la CT premete il tasto HOME per almeno un secondo.

Sentite tre brevi segnali acustici.

## <span id="page-268-0"></span>Tarare la CT

Per assicurare una misurazione esatta, la CT deve essere tarata per ogni avvitamento.

## AVVISO

Pericolo di lesioni a causa di valori di misurazione errati dovuti ad una taratura erronea.

- Assicuratevi che la CT non sia mossa oppure caricata durante il processo di taratura.
- **1)** La CT verrà tarata automaticamente durante l'accensione.

### Tarare durante l'accensione

Appoggiate la CT spenta su una superficie piana.

- Per tarare la CT con un utensile ad innesto montato, esso deve sporgere al di fuori dello spigolo del tavolo/banco.
- Assicuratevi che non ci siano forze che influiscano sulla CT.
- Tenete la CT ferma durante tutto il processo di taratura.
- ≻Per accendere la CT premete un tasto qualunque. Sul display saranno visualizzati il simbolo $\mathbf \Theta$  e TARA. La CT verrà tarata entro pochi secondi.

Il termine della taratura lo riconoscerete dal simbolo (Taratura terminata) sul display.

### Tarare manualmente

La taratura manuale è necessaria se, p.e. dopo gli avvitamenti vi sarà visualizzato sul display un valore che non è zero.

Appoggiate la CT accesa su una superficie piana.

Per tarare la CT con un utensile ad innesto montato, esso deve sporgere al di fuori dello spigolo del tavolo/banco.

**NSTAHLWILLEL** 

- Assicuratevi che non ci siano forze che influiscano sulla CT.
- Tenete la CT ferma durante tutto il processo di taratura.
- Premete il tasto TARE per almeno 2 secondi.

Sul display saranno visualizzati il simbolo $\mathbf \Theta$  e TARA. La CT verrà tarata entro pochi secondi.

Il termine della taratura lo riconoscerete dal simbolo (Taratura terminata) sul display.

## Visione d'insieme del menu

- Allo stato di fornitura la lingua del menu è impostata in tedesco.
	- Per modificare la lingua del menu procedete come descritto da pp. [41.](#page-282-0)

In questo paragrafo si spiegano tutti i menu della CT. A causa di impostazioni individuali della CT da parte dell'admin è possibile che non tutti i menù o le sue voci vengano visualizzati.

## Struttura del menu nel modo diretto

Nei metodi diretti determinate i valori concreti per un caso d'avvitamento.

Nel modo diretto potete accedere ai seguenti metodi di misurazione:

- Momento torcente
- Angolo di serraggio
- Momento torcente-Angolo di serraggio
- Angolo di serraggio-Momento torcente.

Di seguito vengono visualizzati i modi diretti in maniera figurativa. Nelle tabelle si spiegano tutte le impostazioni dei modi diretti.

### Metodo di misurazione della coppia

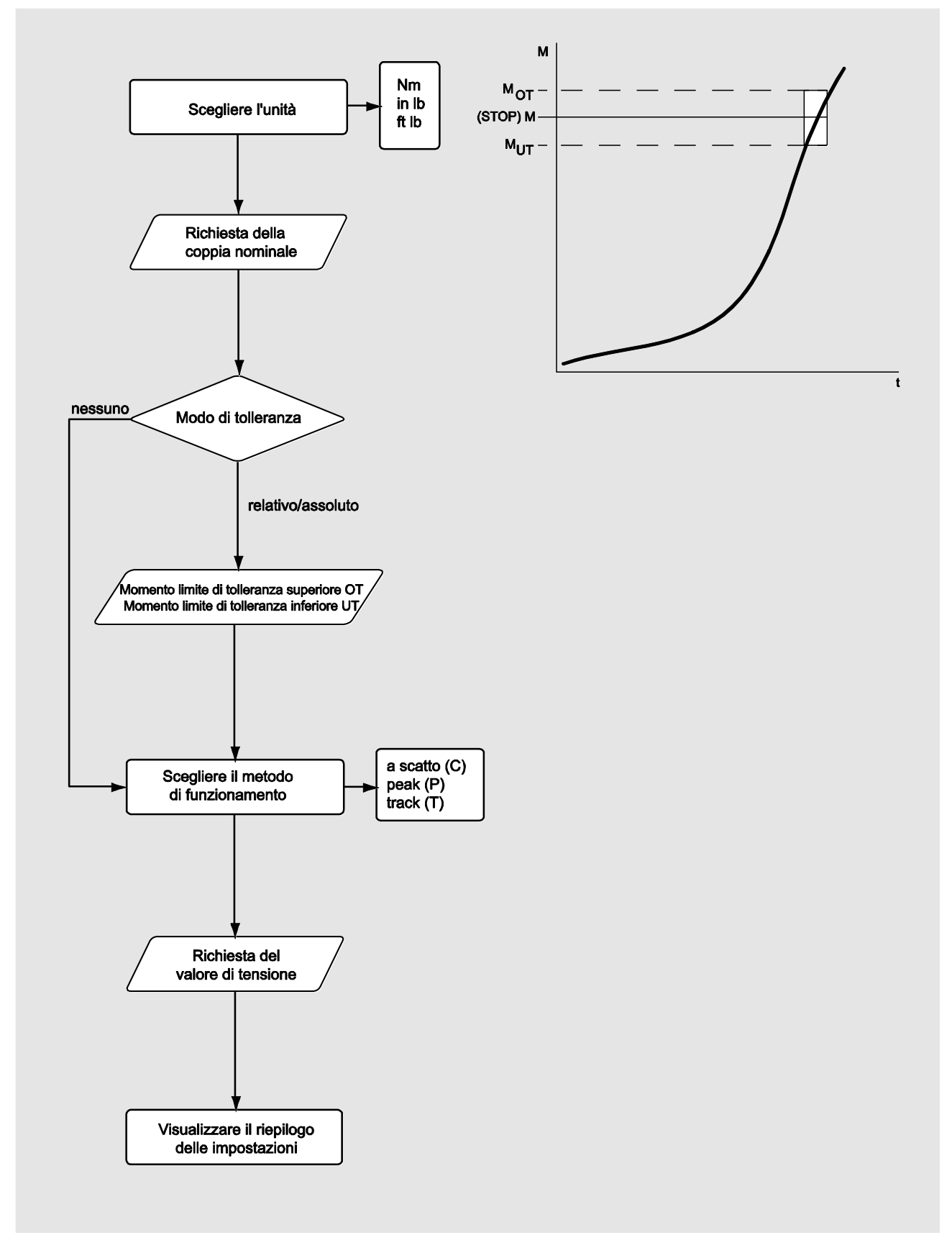

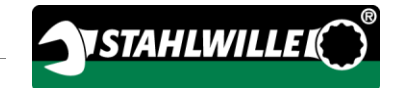

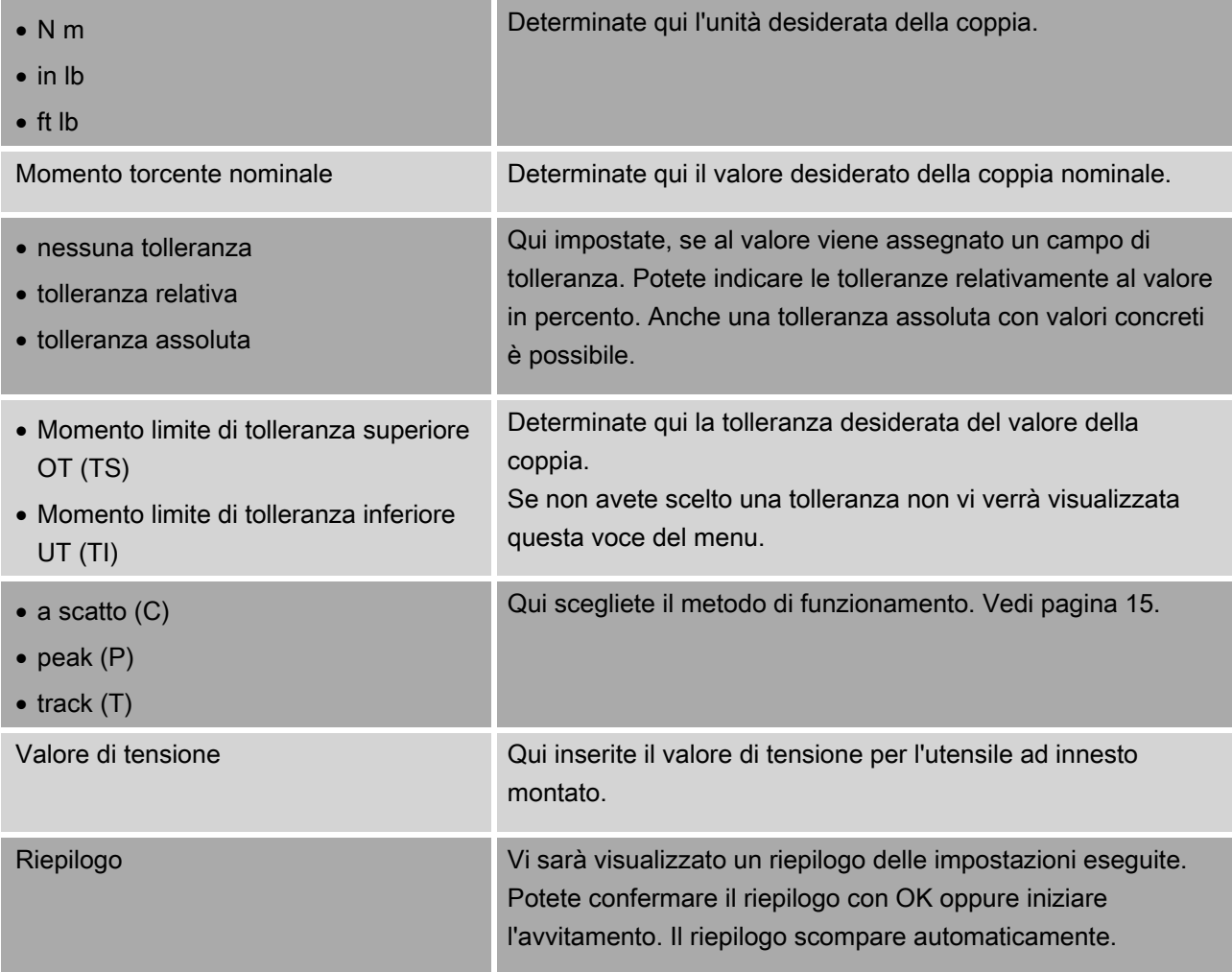

### Metodo di misurazione dell'angolo di serraggio

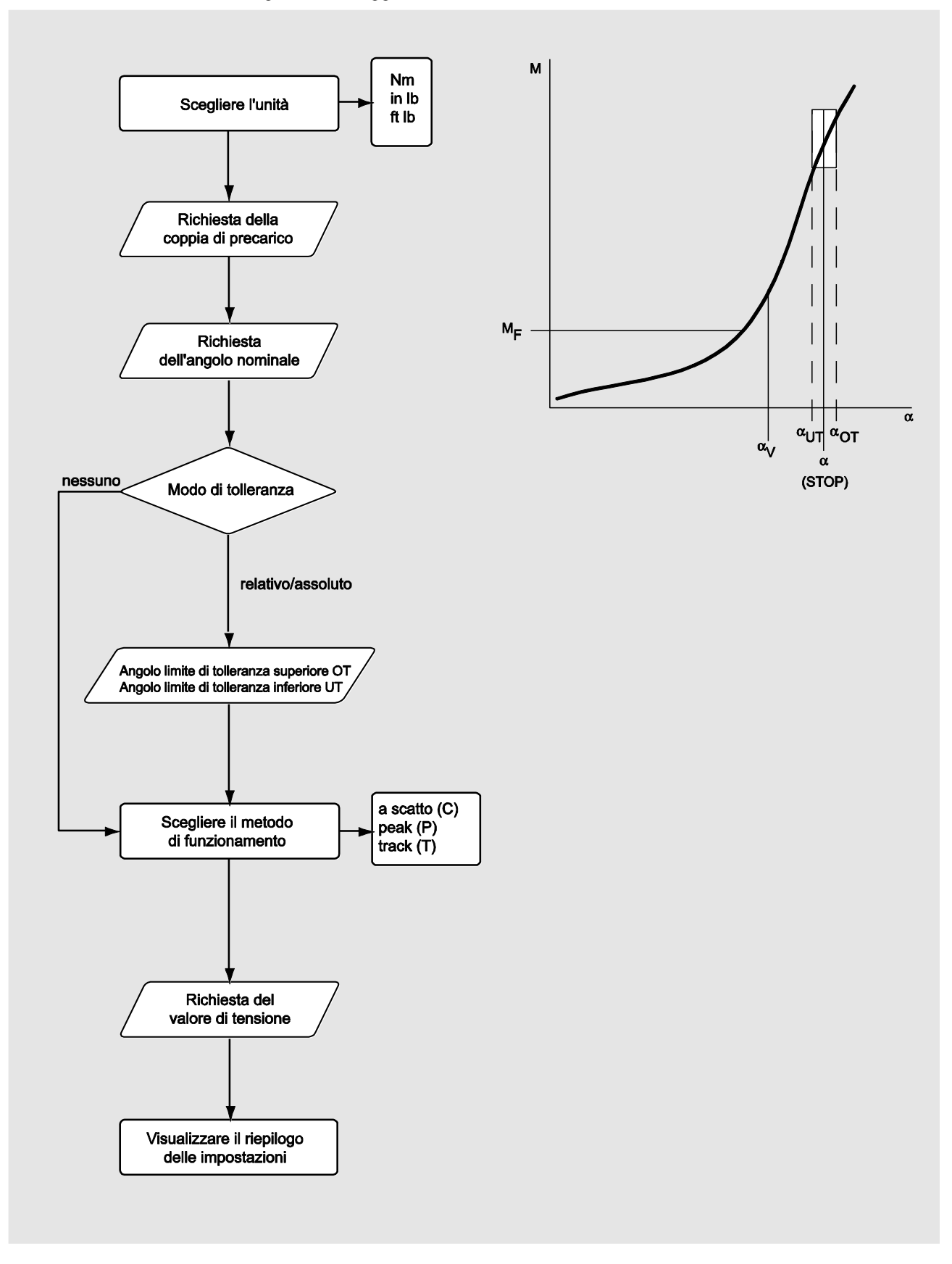

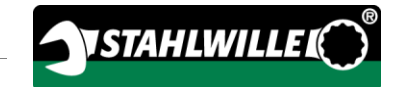

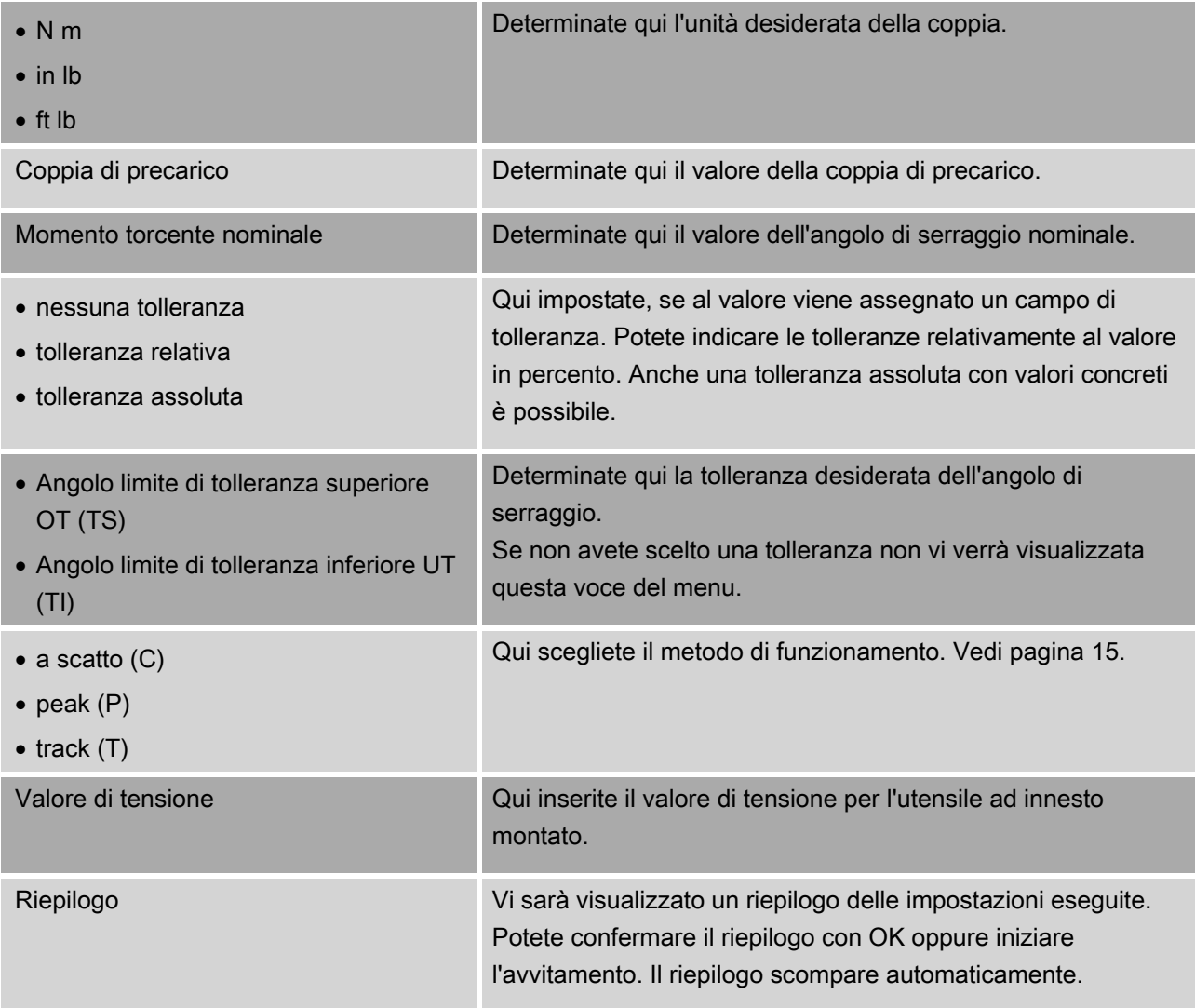

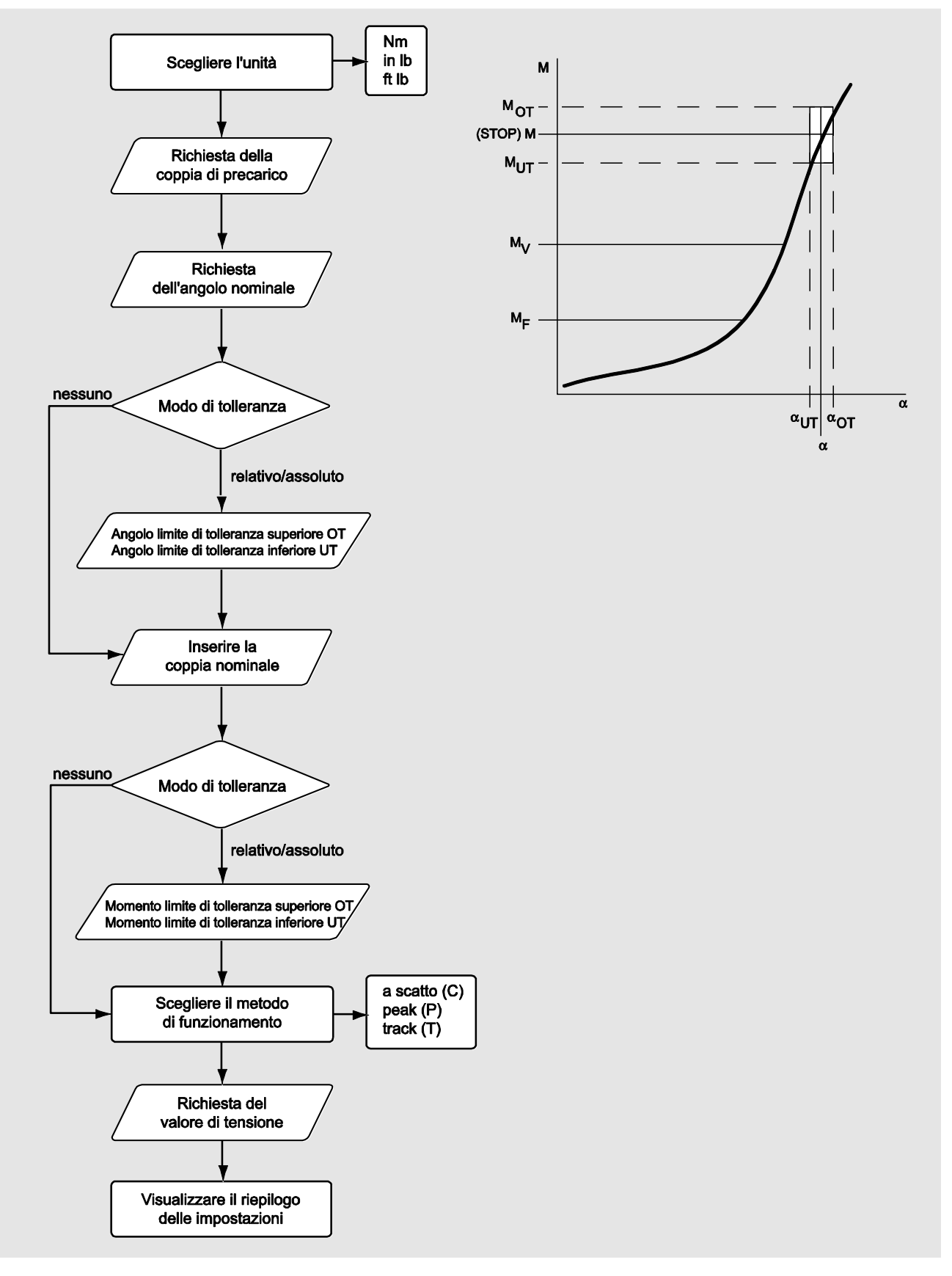

### Metodo di misurazione della coppia e dell'angolo di serraggio

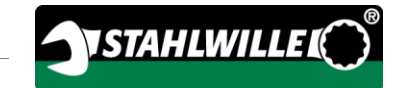

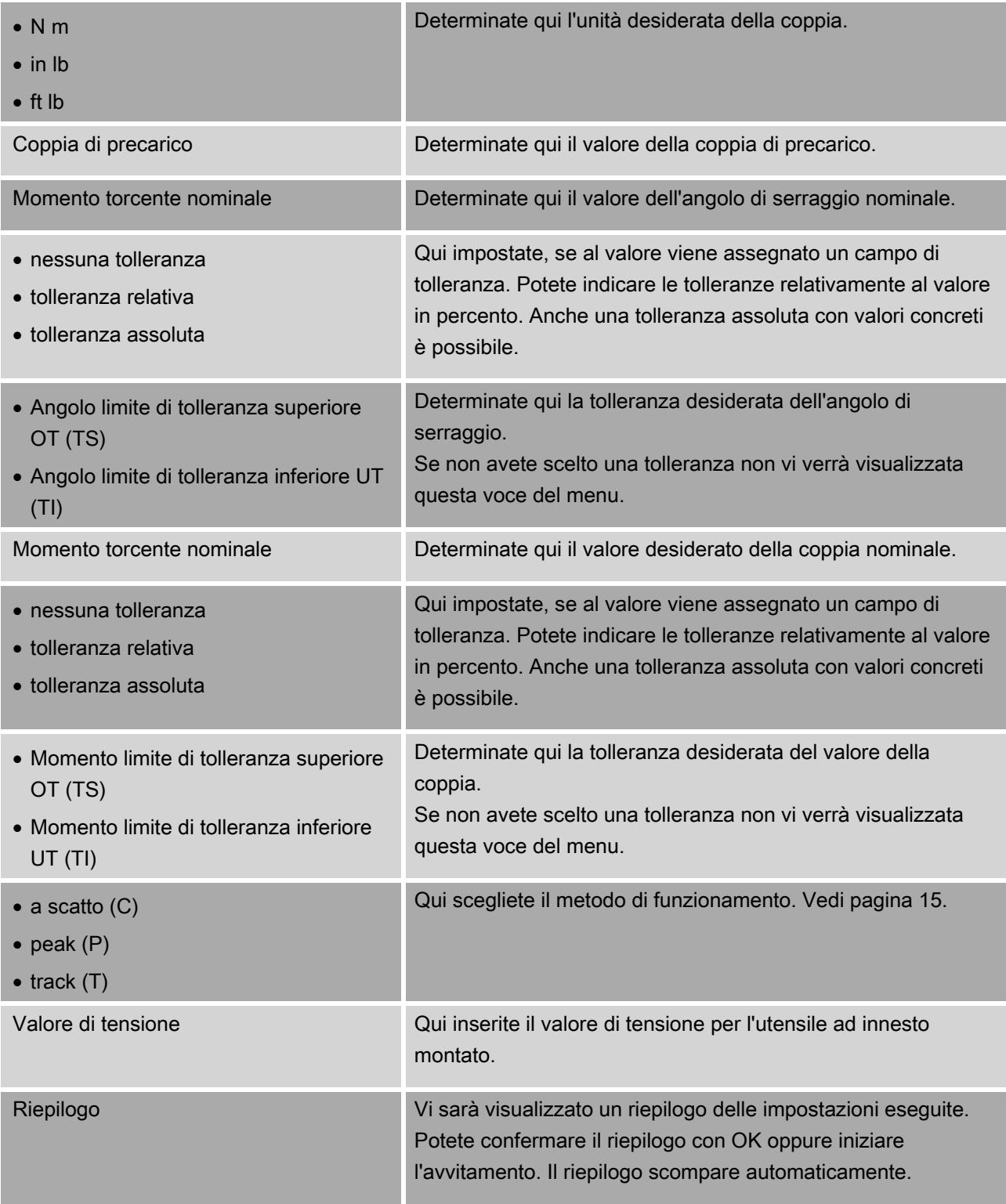

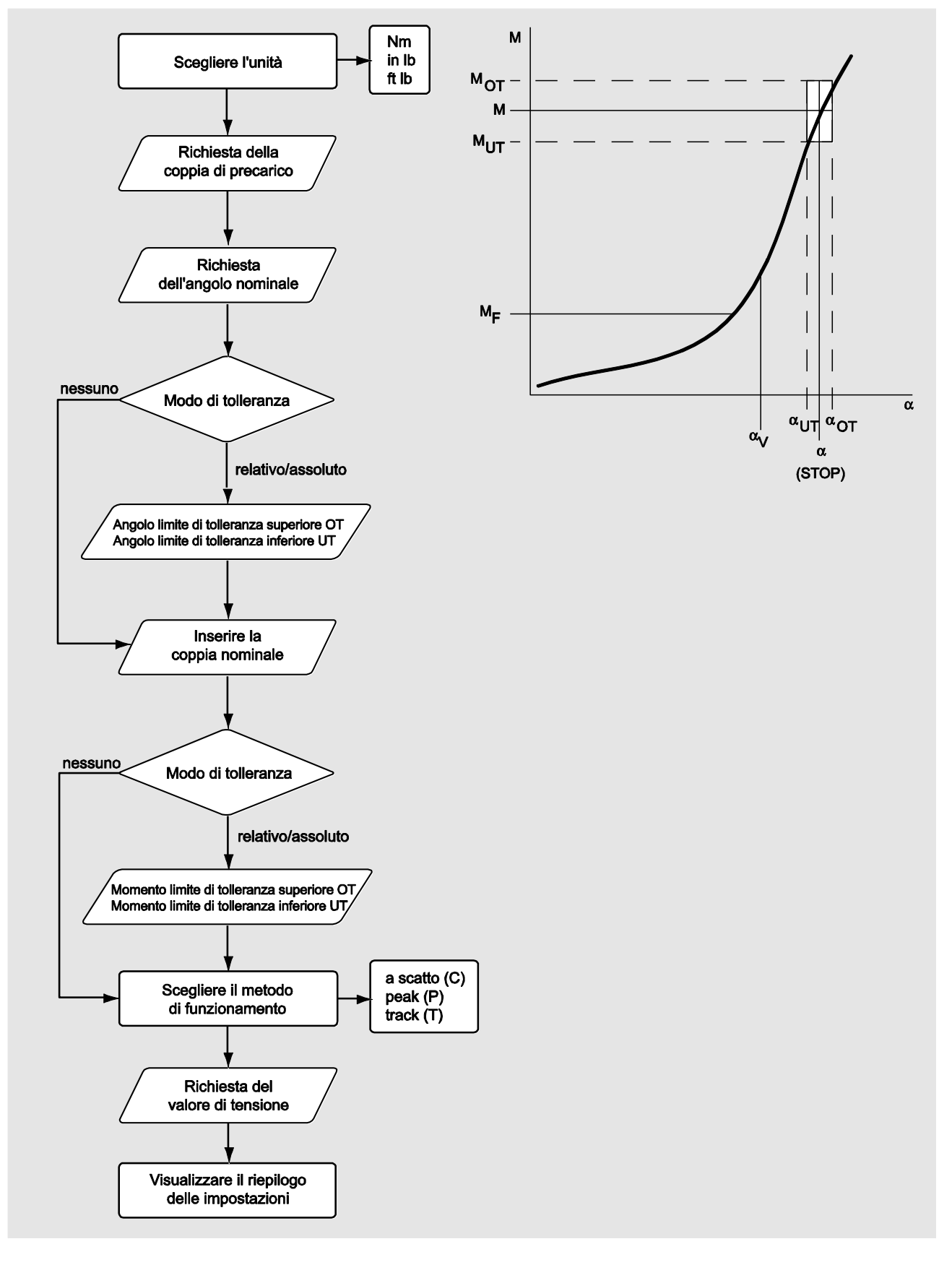

### Metodo di misurazione dell'angolo di serraggio e della coppia

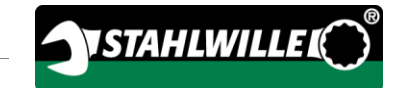

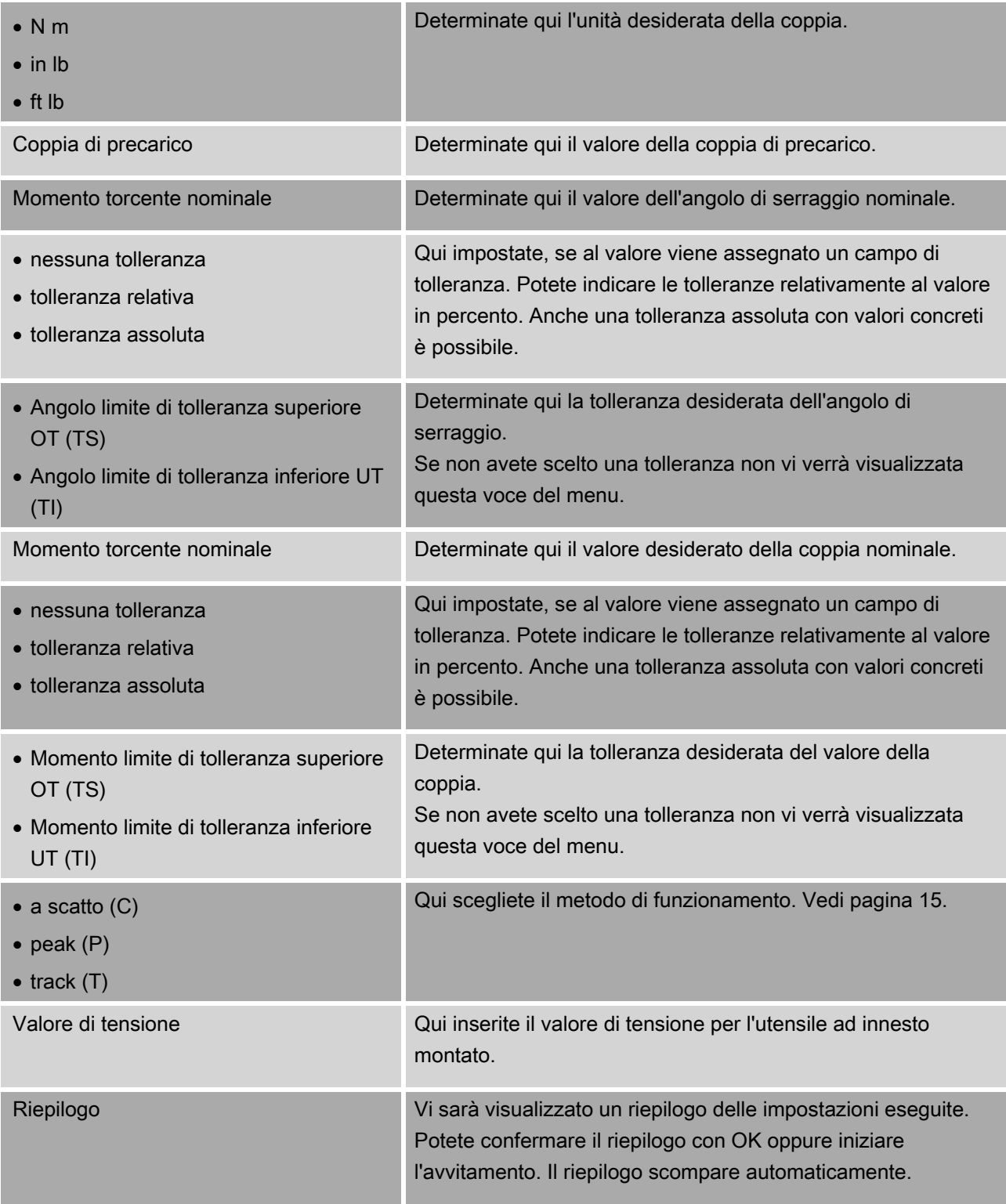

## Menu "Configurazione & Dati"

Il menu "Configurazione & Dati" comprende le seguenti voci del menu:

- Configurazione
- Dati
- Avvisi
- Informazioni sulla versione

### Voce del menu configurazione

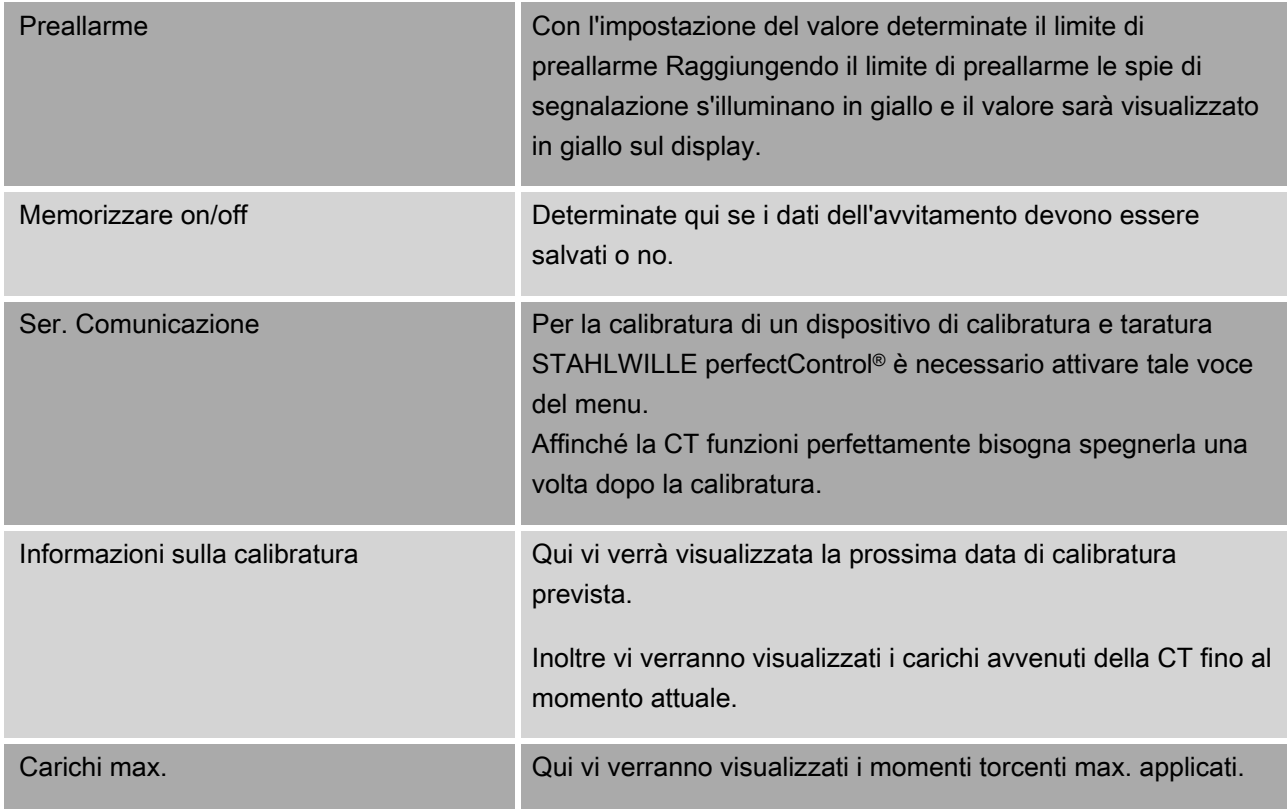

### Voce del menu dati

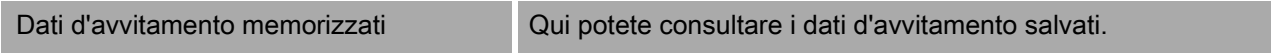

### Voce del menu messaggi

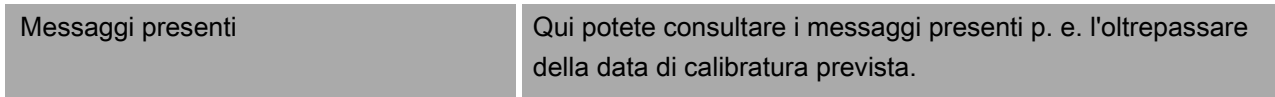

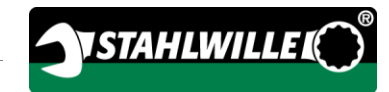

#### <span id="page-278-0"></span>Voce del menu informazioni sulla versione

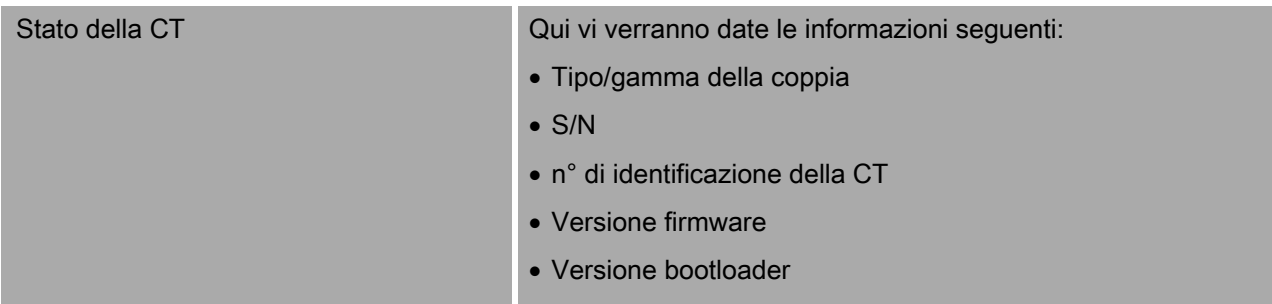

Versione hardware

## Informazioni di base sull'uso dei menu

### Navigare nei menu

- Per scegliere una voce del menu utilizzate i due pulsanti freccia.
- La voce del menu verrà contrassegnata.
- Per eseguire ulteriori impostazioni di una voce del menu oppure per confermare un'impostazione, premete OK.
- Per ritornare nel menu passo a passo oppure per interrompere le impostazioni, premete HOME.

## Impostare i valori

Nei metodi diretti vengono richiesti i dati necessari per un caso d'avvitamento. Con i tasti freccia potete aumentare oppure diminuire i valori.

- Per aumentare o diminuire il valore lentamente premete una volta il relativo tasto freccia (breve).
- Per aumentare o diminuire il valore velocemente premete a lungo il relativo tasto freccia.
- Dopo aver impostato il valore desiderato, premete OK.

## Richiamare il modo diretto

Nei metodi diretti determinate i valori concreti per un caso d'avvitamento.

Per richiamare uno dei modi di misurazione procedete come segue:

- Assicuratevi che non ci siano forze che influiscano sulla CT.
- Accendete la CT.
- Premete il pulsante MENU per un secondo.

Verrà visualizzato il MODO DIRETTO sul display.

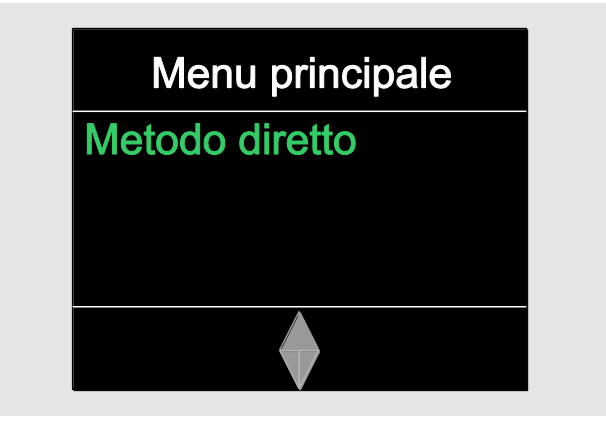

In tale menu avete anche a disposizione i piani di flusso definiti con il software SENSOMASTER e trasferiti sulla CT. (Vedi pagina [38\)](#page-279-0).

Confermate con OK.

Saranno visualizzati i metodi di misurazione a disposizione.

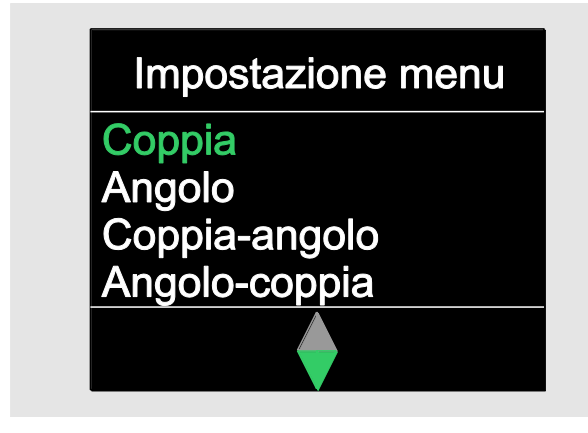

Scegliete con i tasti freccia il modo desiderato.

Confermate con OK.

Adesso potete inserire le impostazioni per un avvitamento da eseguire.

## Richiamare i piani di flusso predefiniti

I casi d'avvitamento e i piani di flusso li potete eseguire indipendentemente dalla CT con il software SENSOMASTER sul PC. Di seguito potete trasferire i dati sulla CT. Le informazioni a riguardo le troverete nell'aiuto online del software SENSOMASTER.

Per richiamare un piano di flusso presente sulla CT procedete come segue:

- Assicuratevi che non ci siano forze che influiscano sulla CT.
- Accendete la CT.
- Premete il pulsante MENU per un secondo.

Sul display verranno visualizzati il MODO DIRETTO e i piani di flusso presenti.

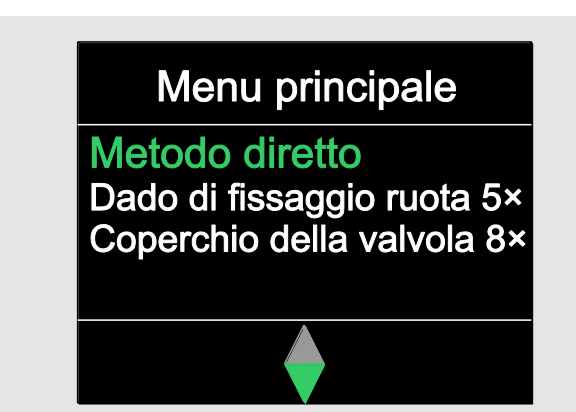

Scegliete con i tasti freccia il piano di flusso desiderato oppure il caso d'avvitamento singolo.

Vi sarà visualizzato un riepilogo dei parametri depositati per tale piano di flusso oppure il caso d'avvitamento singolo. Potete confermarli con OK.

Confermate con OK.

<span id="page-279-0"></span>Adesso è possibile eseguire il piano di flusso oppure il caso d'avvitamento singolo.

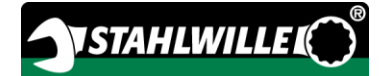

### Richiamare il menu di configurazione

Nel menu di configurazione determinate le impostazioni essenziali della CT, come p. e. la memorizzazione dei dati dei casi d'avvitamento terminati.

Per richiamare il menu di configurazione procedete come segue:

Premete il pulsante OK per un secondo.

Appare il menu CONFIG. & DATI.

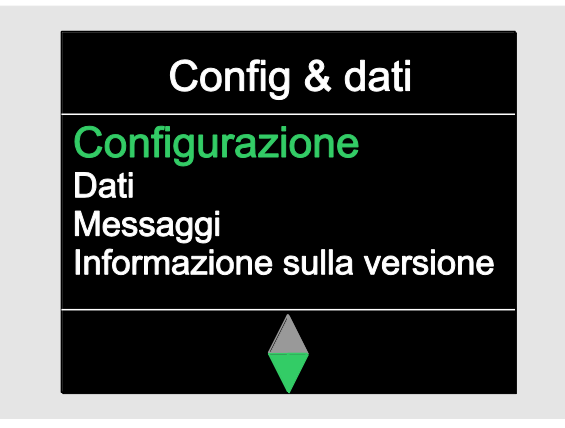

Scegliete con i tasti freccia CONFIGURAZIONE.

Confermate con OK.

Se il menu di configurazione è protetto da una password d'amministratore dovete inserirla adesso. La password d'amministratore consiste di un codice cifrato a quattro cifre.

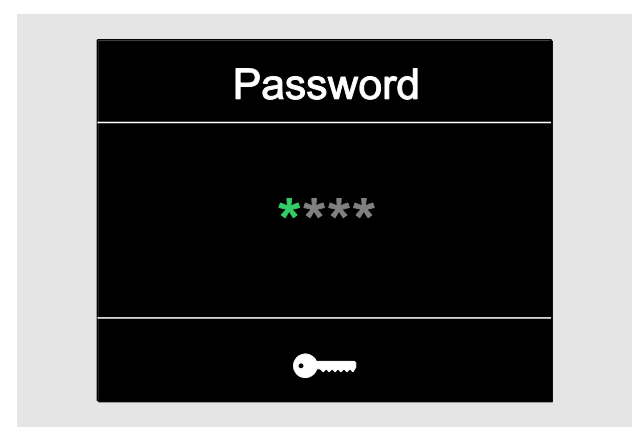

- Impostate la prima cifra con i tasti freccia.
- Confermate con OK.
- Impostate le altre cifre nello stesso modo.

Dopo l'impostazione corretta verrà visualizzato il menu CONFIGURAZIONE

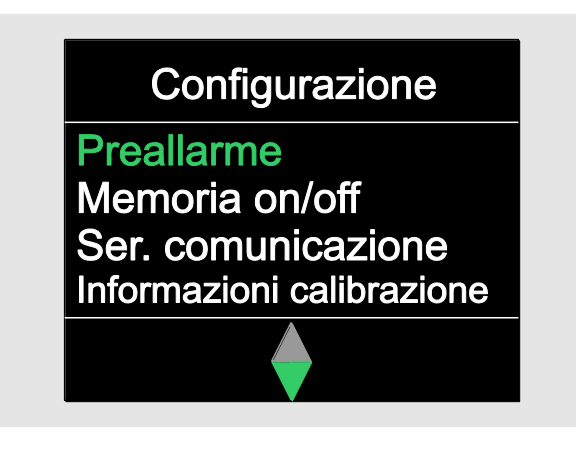

- Scegliete con i tasti freccia la voce del menu desiderata.
- Eseguite le impostazioni desiderate.
- Le impostazioni nel menu di configurazione le potete eseguire indipendentemente dalla CT con il software SENSOMASTER sul PC. Qui è pure possibile assegnare una password d'amministratore come protezione contro l'accesso non autorizzato alla configurazione della CT. Le informazioni a riguardo le troverete nell'aiuto online del software SENSOMASTER.

## Eseguire le impostazioni sul PC

Se collegate la CT con un PC potete p. e. scambiare dei dati tra la CT e il PC tramite il software SENSOMASTER.

Inoltre è possibile modificare diverse impostazioni sul PC. Di seguito le impostazioni verranno trasferite sulla CT.

Le informazioni a riguardo dell'utilizzo del software SENSOMASTER le troverete nel relativo aiuto online.

Le impostazioni seguenti le potete eseguire sul PC e trasferire sulla CT.

- Impostazione delle unità
- Assegnare un numero d'identificazione
- Impostare il tempo per lo spegnimento automatico della CT
- Impostare il limite di preallarme
- Determinare una data per la calibratura
- Assegnare una password d'amministratore
- Trasferire i dati d'avvitamento presenti nella memoria della CT sul PC
- Cancellare la memoria interna della CT
- Definire i piani di flusso
- Definire i casi d'avvitamento
- Impostare la lingua del menu
- Configurare i menu
- Una premessa per il collegamento al PC è:
- un'interfaccia USB,
- Microsoft Windows,
- un cavo micro USB e
- il software SENSOMASTER installato.

## ATTENZIONE

Possibili malfunzionamenti.

- Inserite la spina micro USB senza interruzioni fino a fine corsa nella presa.
- Assicuratevi che le connessioni ad innesto siano collegate bene.

## Collegare la CT con il PC

- Assicuratevi che la CT sia spenta.
- Scostate il coperchio della presa per il collegamento al PC.
- Inserite la spina micro USB senza interruzioni fino a fine corsa nella presa.
- Inserite la spina USB nella presa USB del PC.

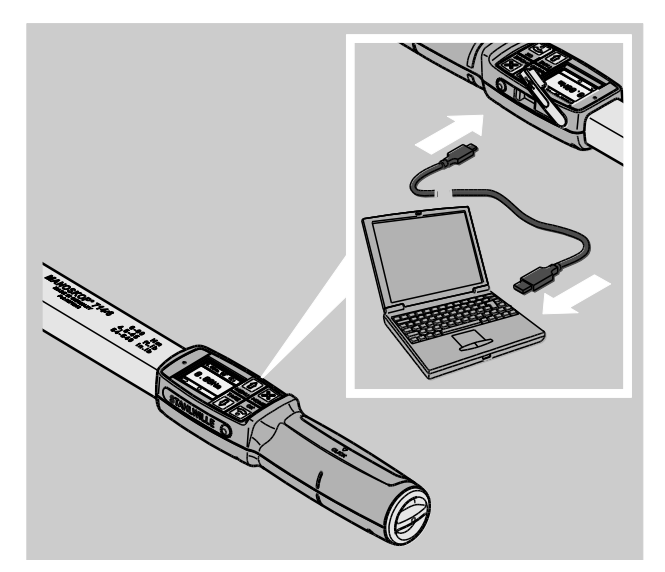

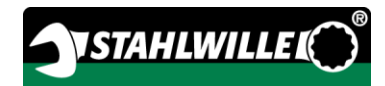

- Assicuratevi che le connessioni ad innesto siano collegate bene.
- Avviate il software SENSOMASTER installato sul PC.
- Accendete la CT.

Il collegamento tra la CT e il PC avviene automaticamente.

Le informazioni a riguardo dell'utilizzo del software SENSOMASTER le troverete nel relativo aiuto online.

### Impostazioni di fabbrica

Ogni CT sarà consegnata con le seguenti impostazioni di fabbrica:

- Lingua del menu tedesco
- Tutti i menu visualizzati
- Protezione della password spenta
- Spegnimento automatico dopo 15 min
- Limite di preallarme 80 %
- Valore di tensione standard (esempio di modello)
- Ripristinando le impostazioni di fabbrica tutti i dati d'avvitamento presenti nella memoria interna della CT verranno cancellati. Eventualmente assicurate i dati d'avvitamento contro un ripristino.

Per ripristinare la CT nelle impostazioni di fabbrica, procedete come segue:

- Collegate la CT al PC.
- Avviate il software SENSOMASTER installato sul PC.
- Accendete la CT.
- Scegliete la voce dell'elenco "Impostazioni".
- Scegliete la voce dell'elenco "Parametri".
- Cliccate sul pulsante "Impostazioni di fabbrica".
- Confermate la scelta.

Ripristino della CT con le impostazioni di fabbrica.

### <span id="page-282-0"></span>Modificare la lingua del menu

Potete caricare le seguenti lingue del menu nella memoria interna della CT:

- Tedesco (impostazione di fabbrica)
- inglese
- Italiano
- spagnolo
- francese
- olandese
- danese
- norvegese
- svedese
- finlandese
- polacco

Lingue ulteriori su richiesta.

Per modificare la lingua del menu deve essere installato il software SENSOMASTER sul PC.

- Sempre una lingua sola è presente nella CT. La lingua del menu installata tramite il software SENSOMASTER sostituisce la lingua del menu nella CT.
- Collegate la CT al PC.
- Avviate il software SENSOMASTER installato sul PC.
- Accendete la CT.
- Scegliete la voce dell'elenco "Impostazioni".
- Scegliete la voce dell'elenco "Parametri".
- Scegliete la lingua desiderata nel campo "Impostazione della lingua chiave dinamometrica".
- Cliccate sull'icona "Salvare i dati nella CT".
- Le impostazioni della CT saranno attualizzate.

La CT si spegne e di seguito si riaccende automaticamente.

### <span id="page-283-0"></span>Impostare il tempo per lo spegnimento automatico

Potete impostare un lasso di tempo dopodiché la CT nello stato non utilizzato si spegne automaticamente.

Per impostare tale lasso di tempo deve essere installato il software SENSOMASTER sul PC.

- Collegate la CT al PC.
- Avviate il software SENSOMASTER installato sul PC.
- Accendete la CT.
- Scegliete la voce dell'elenco "Impostazioni".
- Scegliete la voce dell'elenco "Parametri".
- Inserite il tempo desiderato per lo spegnimento automatico nel campo "Spegnimento automatico".
- Se inserite 0 minuti lo "Spegnimento" automatico" è disattivato. Dovete spegnere manualmente la CT.
- Cliccate sull'icona "Salvare i dati nella CT".
- Le impostazioni della CT saranno attualizzate.

La CT si spegne e di seguito si riaccende automaticamente.

### Impostare la protezione della password

Potete proteggere l'accesso al menu Configurazione tramite una password d'amministratore.

Soltanto con un software SENSOMASTER è possibile assegnare o modificare la password d'amministratore.

Nella configurazione di fornitura non è attivata nessuna password d'amministratore.

Per l'inserimento della password d'amministratore avete al massimo 4 caratteri a disposizione. Potete usare soltanto cifre.

- Collegate la CT al PC.
- Avviate il software SENSOMASTER installato sul PC.
- Accendete la CT.
- Scegliete la voce dell'elenco "Impostazioni".
- Scegliete la voce dell'elenco "Parametri".
- Contrassegnate la casella "Password attivata" nel campo "Protezione della password".
- Inserite 4 cifre per la password d'amministratore.
- Cliccate sull'icona "Salvare i dati nella CT".
- Le impostazioni della CT saranno attualizzate.

La CT si spegne e di seguito si riaccende automaticamente.

### Scollegare la CT dal PC

Per scollegare la CT dopo il trasferimento dei dati dal PC, procedete come segue:

- Estraete la spina micro USB dalla presa per il collegamento della CT al PC.
- Chiudete la presa per il collegamento al PC con il coperchio.

## Utilizzare la CT

- Eseguite le impostazioni desiderate per il caso d'avvitamento, come nei diagrammi degli esempi pratici, pp. [48.](#page-289-0)
- Come alternativa scaricate i piani di flusso oppure i casi d'avvitamento singoli creati con il software SENSOMASTER nella memoria della CT e richiamateli.

Prima di iniziare un avvitamento con la CT dovete tararla secondo la descrizione a pagina [27.](#page-268-0)

## AVVISO

Misurazioni errate a causa di movimenti o un caricare della CT durante la taratura.

Assicuratevi che la CT non sia mossa oppure caricata durante il processo di taratura.

## <span id="page-284-0"></span>Confermare la CT

 $\mathcal{A}$ 

## AVVISO

Pericolo di danni gravi o letali a causa di utilizzo di valori di misurazione errati.

- Assicuratevi prima dell'uso della impostazione corretta del valore della coppia.
- Verificate prima dell'uso dell'inserimento corretto della bussola e/o dell'utensile ad innesto.

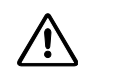

## AVVISO

Pericolo di lesioni a causa di una regolazione involontaria della ghiera al cricchetto ad innesto.

- Impostate prima del caso d'avvitamento con la ghiera la direzione di lavoro desiderata.
- Non toccate la ghiera durante il caso d'avvitamento.

#### 八 **PRUDENZA**

Pericoli di lesioni a causa di scivolate.

- Assicuratevi di avere una posizione di lavoro sicura utilizzando la CT.
- Assicuratevi di avere abbastanza libertà di movimento utilizzando la CT.

## Л

## **PRUDENZA**

Pericolo di lesioni tramite utensili ad innesto montati impropriamente.

Nell'uso di utensili ad innesto fate attenzione, che siano assicurati contro il distacco mediante bloccaggio del perno di fissaggio.

 $\bigwedge$ 

## **PRUDENZA**

Pericolo di lesioni a causa di sovraccarico della CT.

Terminate il serraggio quando avete raggiunto il momento torcente impostato.

## ATTENZIONE

Possibile danneggiamento della CT nel caso di un sovraccarico.

- Assicuratevi che non sovraccaricate la CT.
- Non fate cadere la CT.
- Non esponete la CT a urti.
- Utilizzare la CT solo afferrandola per l'apposita impugnatura.
- Afferrate l'impugnatura al centro.
- Esercitate una trazione tangenzialmente al raggio di curvatura e ad angolo retto rispetto all'asse d'avvitamento.

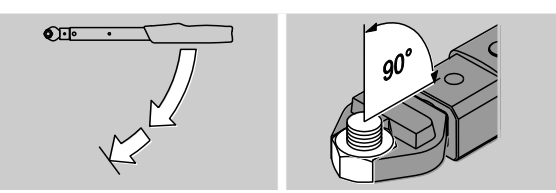

### Lavorare nel modo di funzionamento "A scatto"

Avvitate uniformemente e nell'ultima fase senza interruzioni finché sentirete chiaramente uno strappo e un clic.

Il momento torcente nominale oppure l'angolo di serraggio impostato è raggiunto.

Durante l'avvitamento nel metodo di funzione "A scatto" a seconda dell'impostazione effettuata vi saranno dati i seguenti avvisi e segnali:

- Il valore attuale della coppia o il valore dell'angolo di serraggio verrà indicato.
- Se avete impostato il limite di preallarme nel menu CONFIGURAZIONE il valore attuale dal raggiungimento del limite di preallarme verrà visualizzato in giallo. Le spie di segnalazione s'illuminano in giallo.
- Se avete impostato una tolleranza e vi trovate in tale range il valore attuale verrà visualizzato in verde. Le spie di segnalazione s'illuminano in verde. Sentirete un breve segnale acustico.
- Se avete raggiunto il momento torcente ossia l'angolo di serraggio preimpostato la CT scatta con uno strappo sensibile e con un clic.
- Se eccedete il momento torcente o l'angolo di serraggio preimpostato il valore attuale verrà visualizzato in rosso. Le spie di segnalazione s'illuminano in rosso. Sentirete un lungo segnale acustico.

#### Lavorare nel modo di funzionamento "Track"

- Osservate durante il serraggio il valore della coppia o dell'angolo di serraggio sul display.
- Avvitate uniformemente e nell'ultima fase senza interruzioni finché vedete il valore della coppia o dell'angolo di serraggio impostato o desiderato.

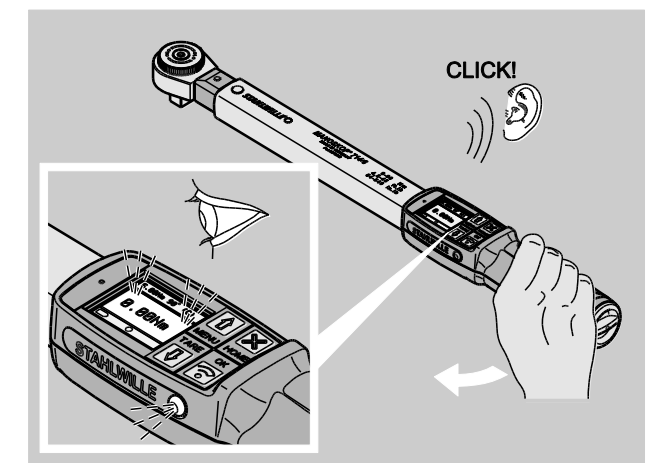

Dopo lo scatto la CT sarà di nuovo in funzione.

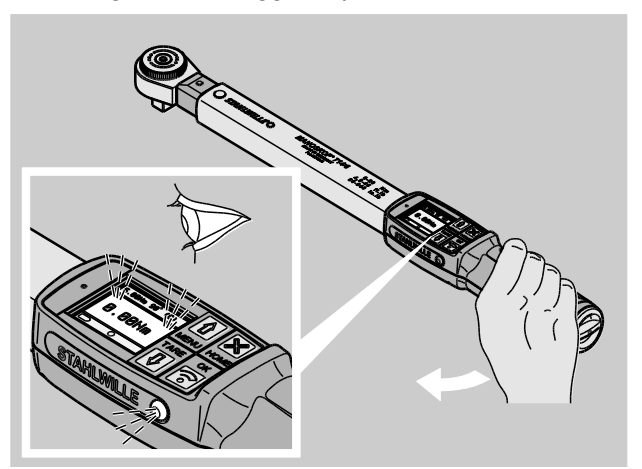

Durante l'avvitamento nel metodo di funzione "Track" a seconda dell'impostazione effettuata vi saranno dati i seguenti avvisi e segnali:

- Il valore attuale della coppia o il valore dell'angolo di serraggio verrà indicato.
- Se avete impostato il limite di preallarme nel menu CONFIGURAZIONE il valore attuale dal raggiungimento del limite di preallarme verrà visualizzato in giallo. Le spie di segnalazione s'illuminano in giallo.
- Se avete impostato una tolleranza e vi trovate in tale range il valore attuale verrà visualizzato in verde. Le spie di segnalazione s'illuminano in verde. Sentirete un breve segnale acustico.
- Se eccedete il momento torcente o l'angolo di serraggio preimpostato il valore attuale verrà visualizzato in rosso. Le spie di segnalazione s'illuminano in rosso. Sentirete un lungo segnale acustico.
- In tale metodo di funzionamento non verranno memorizzati i valori automaticamente al termine di un caso d'avvitamento. Tuttavia potete salvare i valori. A questo proposito premete dopo il serraggio due volte OK.

### Lavorare nel modo di funzionamento "Peak"

- Osservate durante il serraggio il valore della coppia o dell'angolo di serraggio sul display.
- Avvitate uniformemente e nell'ultima fase senza interruzioni finché vedete il valore della coppia o dell'angolo di serraggio impostato o desiderato.

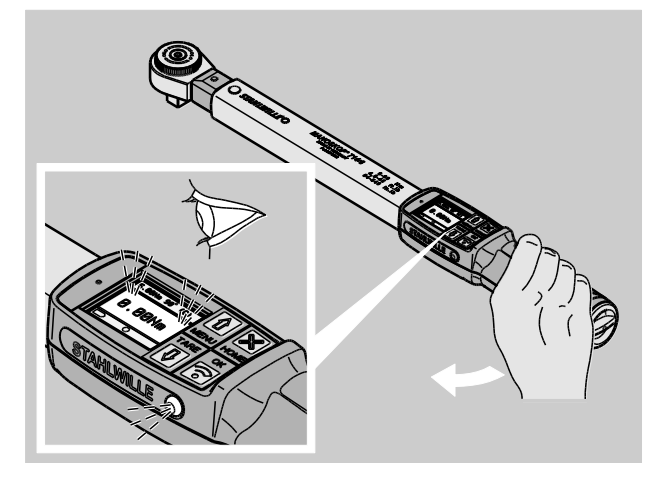

Durante l'avvitamento nel metodi di funzione "Peak" a seconda dell'impostazione effettuata vi saranno dati i seguenti avvisi e segnali:

- Il valore attuale della coppia o il valore dell'angolo di serraggio verrà indicato.
- Se avete impostato il limite di preallarme nel menu CONFIGURAZIONE il valore attuale dal raggiungimento del limite di preallarme verrà visualizzato in giallo. Le spie di segnalazione s'illuminano in giallo.
- Se avete impostato una tolleranza e vi trovate in tale range il valore attuale verrà visualizzato in verde. Le spie di segnalazione s'illuminano in verde. Sentirete un breve segnale acustico.
- Se eccedete il momento torcente o l'angolo di serraggio preimpostato il valore attuale verrà visualizzato in rosso. Le spie di segnalazione s'illuminano in rosso. Sentirete un lungo segnale acustico.
- Il valore peak raggiunto verrà visualizzato sul display. Per confermare la visualizzazione premete il pulsante OK.
- In tale metodo di funzionamento non verranno memorizzati i valori automaticamente al termine di un caso d'avvitamento. Tuttavia potete salvare i valori. A questo proposito premete dopo il serraggio due volte OK.

#### Serraggi a sinistra controllati

Nei metodi di funzionamento "Track" e "Peak" potete eseguire i serraggi a sinistra controllati senza ulteriori impostazioni.

È pure possibile eseguire i serraggi a sinistra controllati nel metodo di funzionamento "A scatto". Se utilizzate a tale scopo un cricco ad attacco maschio montatelo girato di 180°.

### Elaborare un piano di flusso

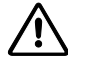

 $\triangle$ 

## AVVISO

Pericolo di danni gravi o letali a causa dell'avvitamento delle viti nella sequenza errata.

- Prestate attenzione di avvitare le viti nella sequenza come prescritto dal piano di flusso.
- Se doveste accorgervi d'aver confuso la sequenza, interrompete immediatamente l'avvitamento.
- Allentate le viti e se necessario sostituitele.
- Ripetete l'avvitamento.

## **PRUDENZA**

Pericolo di lesioni a causa di un sovraccarico della CT.

- > In caso di sovraccarico lampeggiano entrambi le spie di segnalazione, la CT scatta nel caso di serraggi destrorsi e suona un segnale acustico intervallato.
- $\triangleright$  In tal caso interrompete immediatamente l'avvitamento.
- Utilizzate una CT adatta per tale carico.
- Calibrate la CT dopo ogni sovraccarico.
- Assicuratevi che non ci siano forze che influiscano sulla CT.
- Accendete la CT.
- Richiamate il piano di flusso desiderato, vedi pagina [38.](#page-279-0)
- Eseguite i relativi avvitamenti del piano di flusso.
- Osservate e rispettate le istruzioni a partire di pagina [43.](#page-284-0)

Se lavorate secondo un piano di flusso, verrà scelto, dopo la fine dell'avvitamento, il prossimo caso d'avvitamento nell'arco del piano di flusso. Dopo l'ultimo caso d'avvitamento del piano di flusso verrà automaticamente scelto il primo caso d'avvitamento.
### Salvare manualmente i valori di avvitamento

Nei metodi di funzionamento "Track" e "Peak" potete salvare i valori d'avvitamento solo in manuale.

nel menu "Configurazione" deve essere scelto "On" sotto la voce Memorizzare, vedi pagina [36.](#page-277-0)

Per salvare i valori d'avvitamento manualmente, procedete come segue:

Dopo il serraggio nel metodo di funzionamento "Track" o "Peak" premete il pulsante OK.

L'ultimo momento torcente applicato verrà visualizzato sul display.

Premete il pulsante OK ripetutamente finché il valore della coppia verrà indicato.

Sentirete un breve segnale acustico. Il valore è memorizzato.

Anche premendo più volte il pulsante OK il valore della coppia verrà salvato solo una volta.

#### Correggere e salvare il momento torcente superato

Se avete serrato involontariamente un avvitamento con un momento torcente troppo grande, procedete come segue:

Mollate l'avvitamento.

Premete dopo l'allentamento il pulsante OK.

L'ultimo momento torcente applicato verrà visualizzato sul display.

Premete il pulsante OK di nuovo.

In più suona un segnale acustico. Il valore è memorizzato.

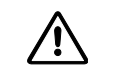

# AVVISO

Pericoli di lesioni causati da viti e pezzi danneggiati.

- Prima di un nuovo serraggio dell'avvitamento controllate se la vite e il pezzo siano privi di danni.
- In caso di dubbi utilizzate una vite nuova.

Serrate gli avvitamenti di nuovo.

Nel software del PC il momento d'allentamento memorizzato sarà visualizzato con valore negativo.

# Esempi pratici

### Metodo di misurazione della coppia

Vite della ruota di una macchina

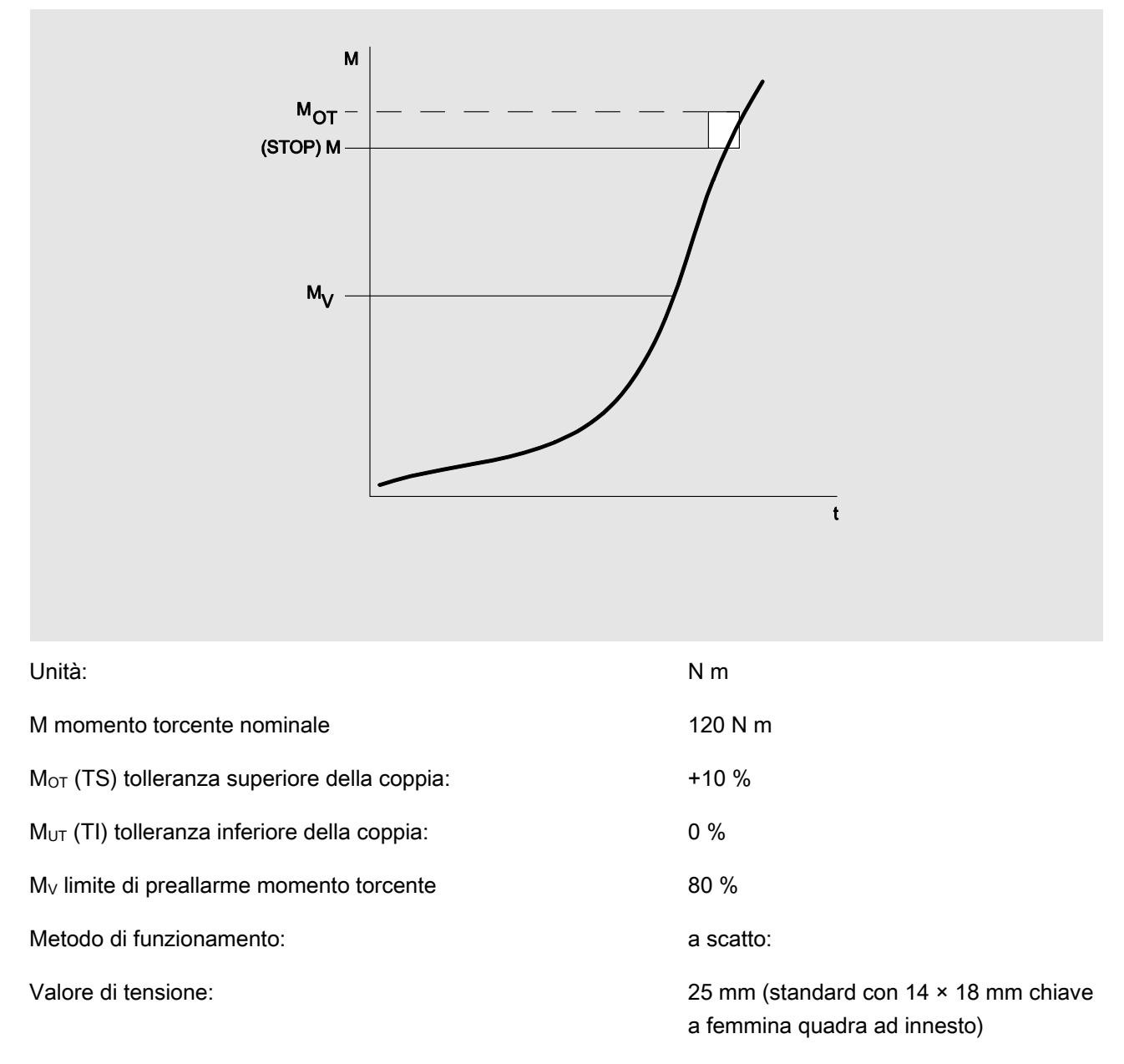

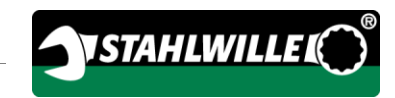

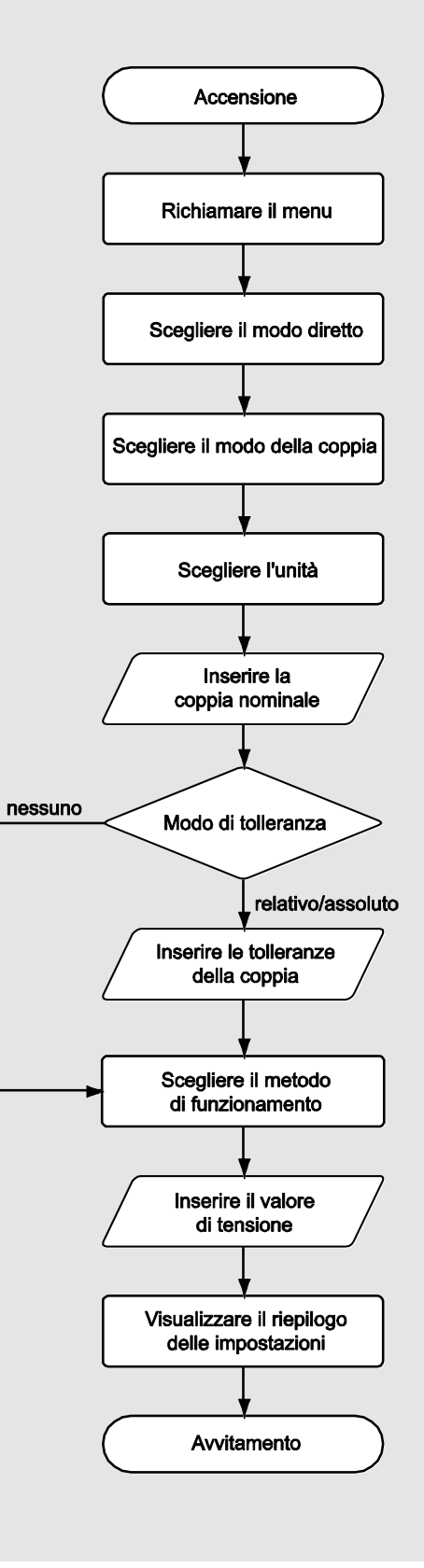

# Metodo di misurazione dell'angolo di serraggio

Testa di comando nell'ambito della trasmissione a catena in un motore di una macchina.

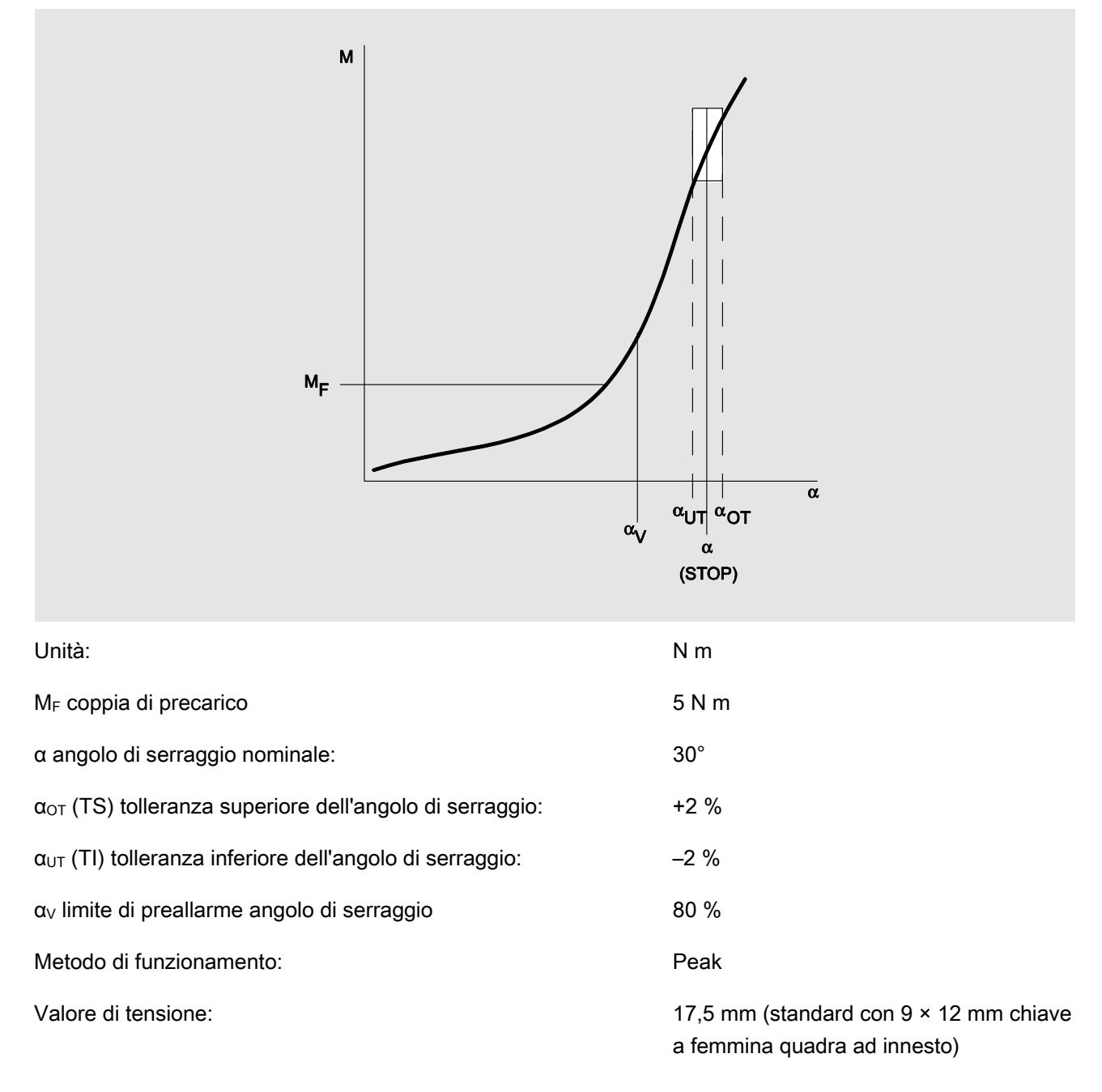

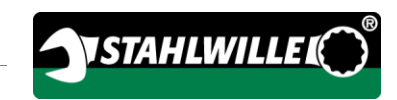

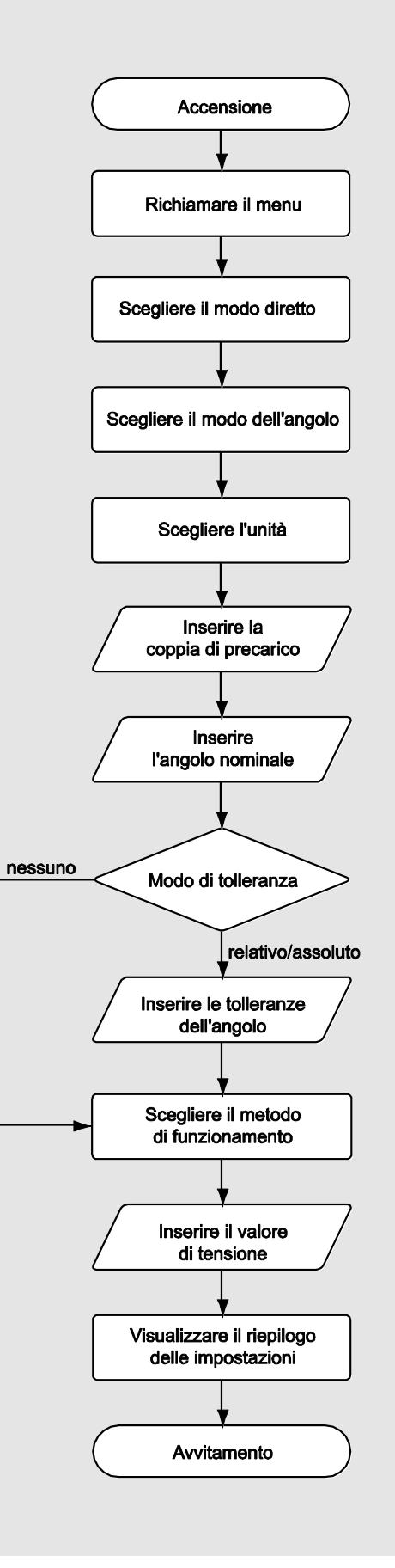

### Metodo di misurazione della coppia e dell'angolo di serraggio

Vite a testa cilindrica di motore diesel (veicolo commerciale)

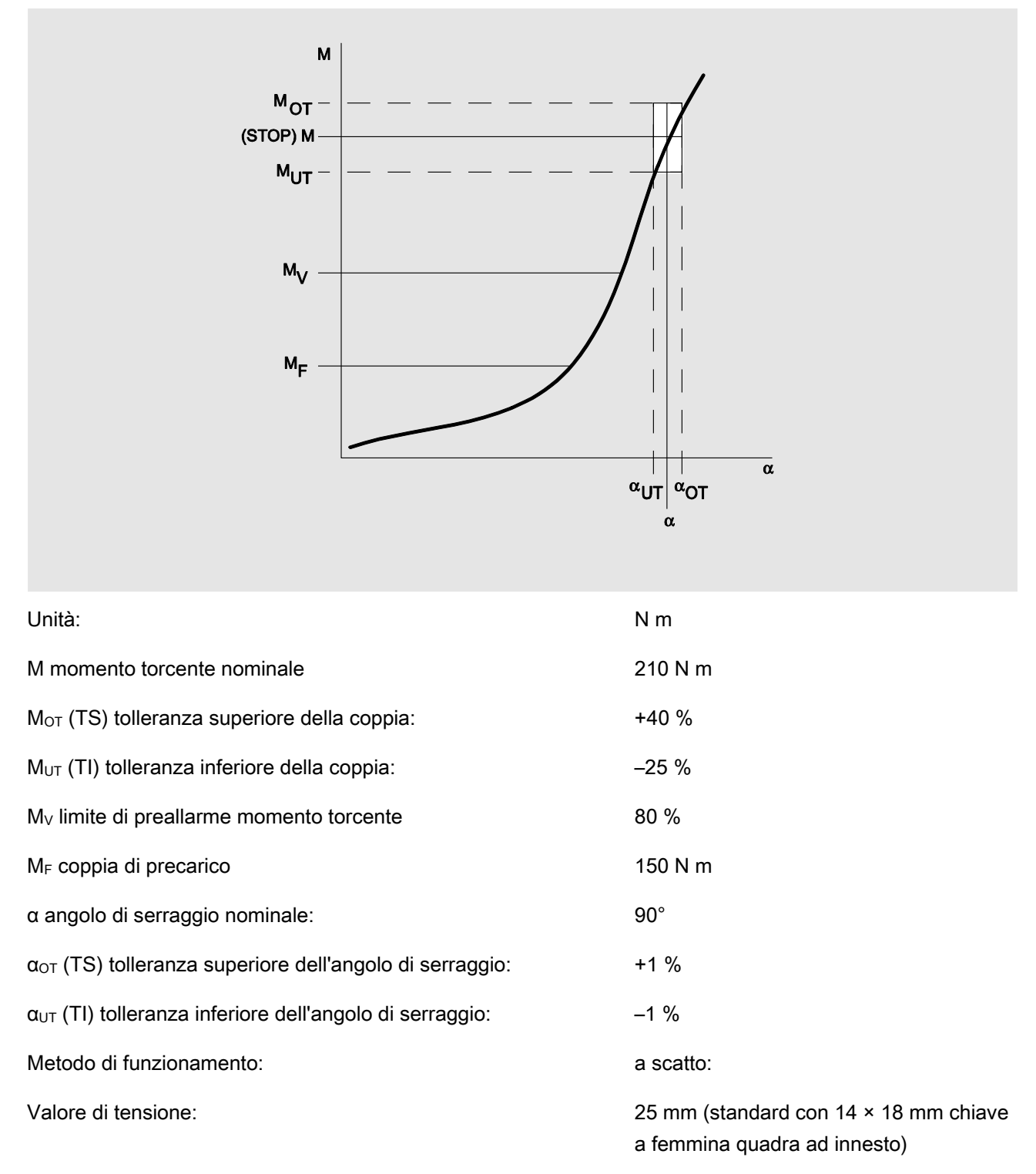

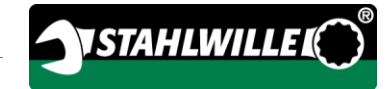

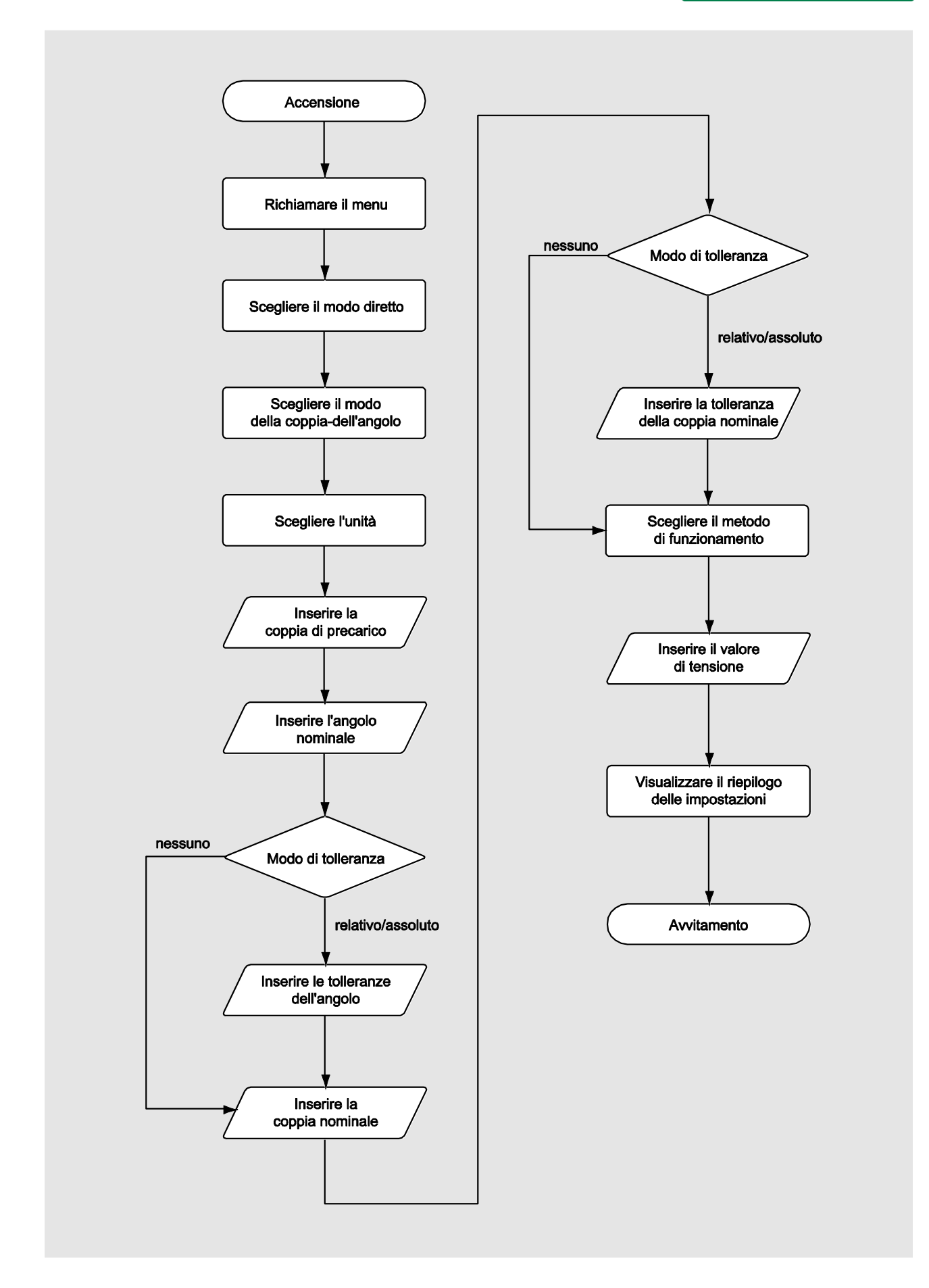

### Metodo di misurazione dell'angolo di serraggio e della coppia

Viti a testa cilindrica di motore diesel (macchina agricola)

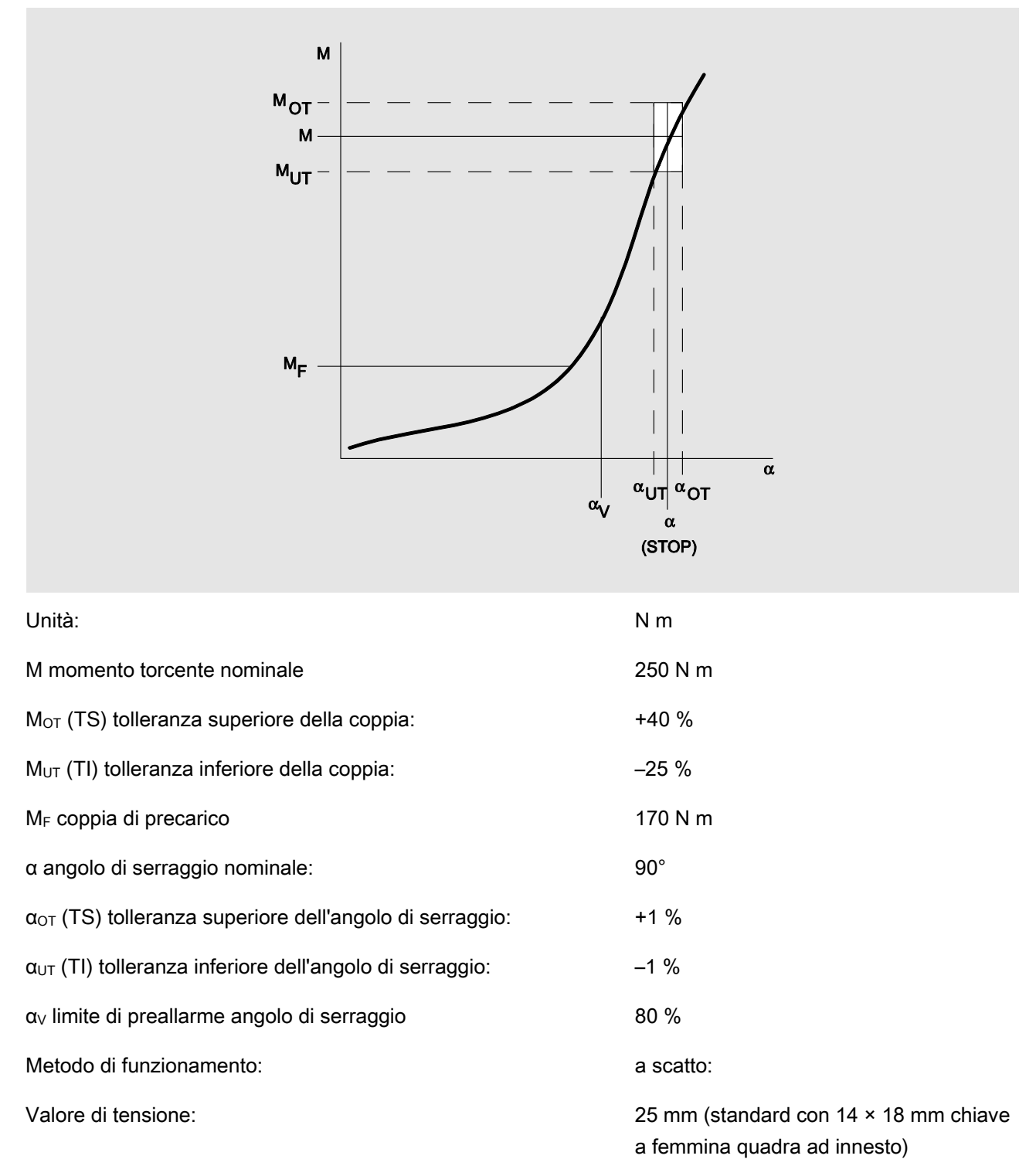

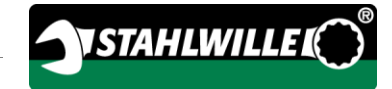

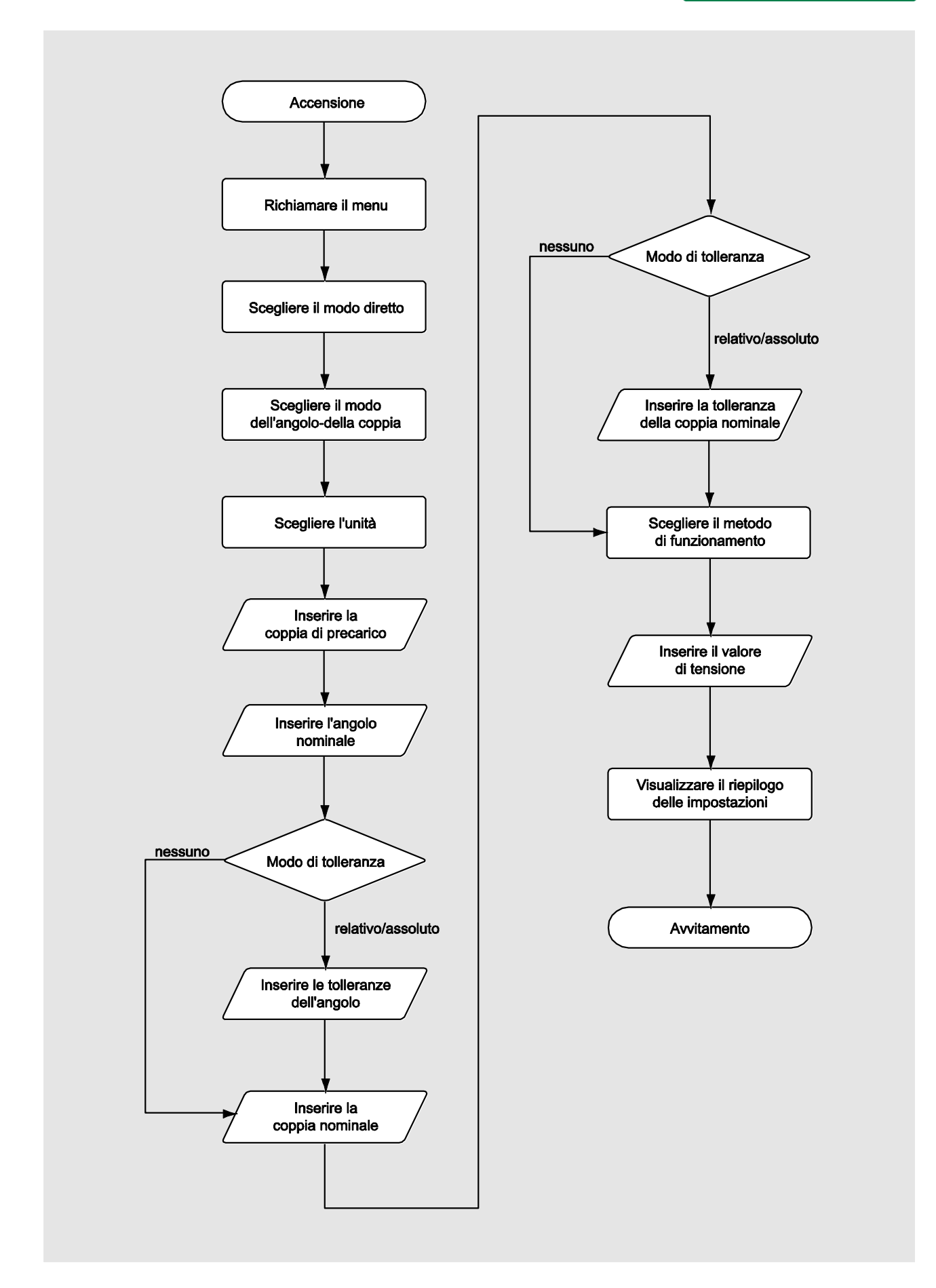

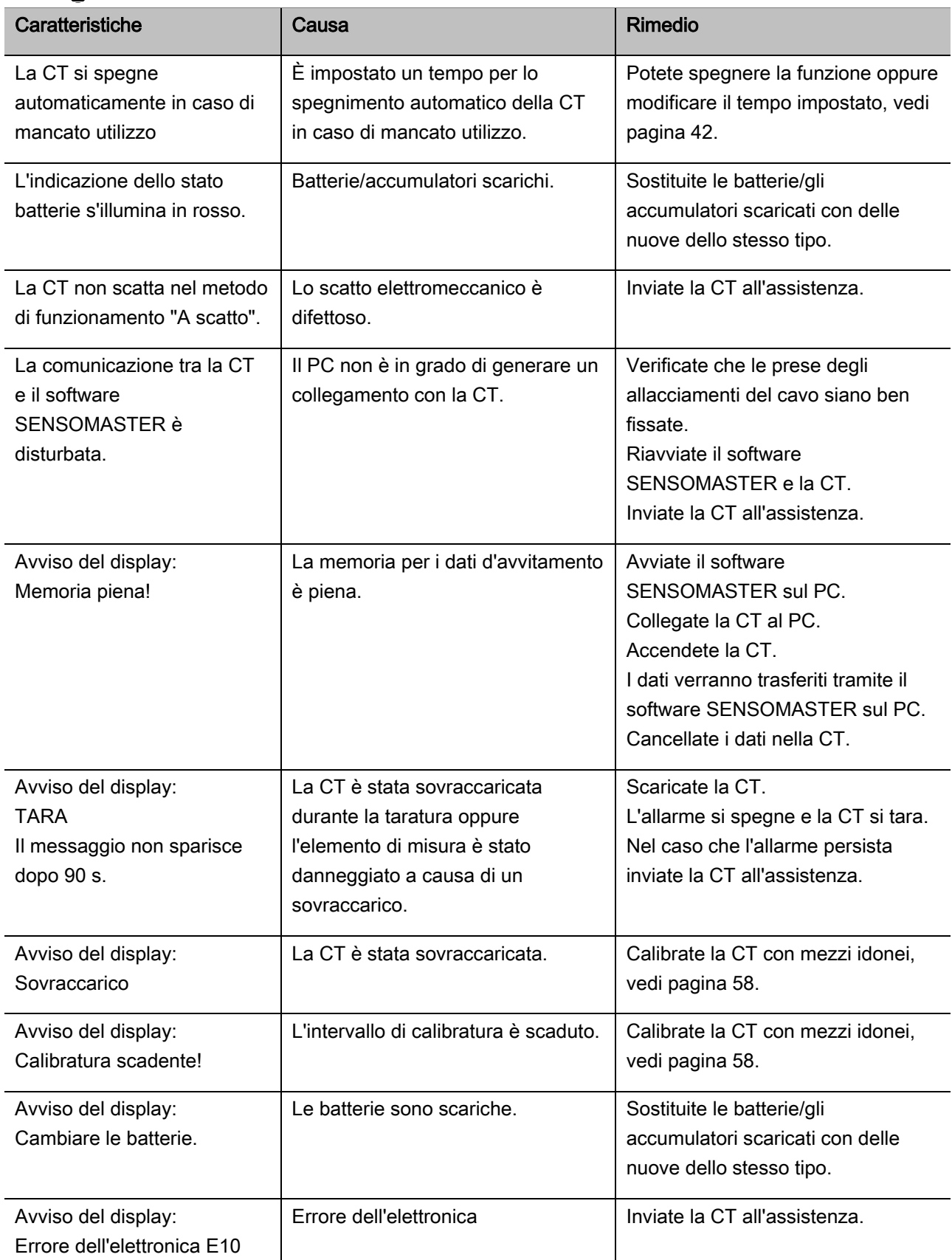

# Reagire su avvisi di malfunzionamento

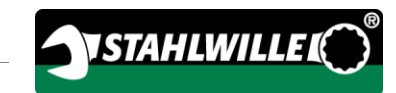

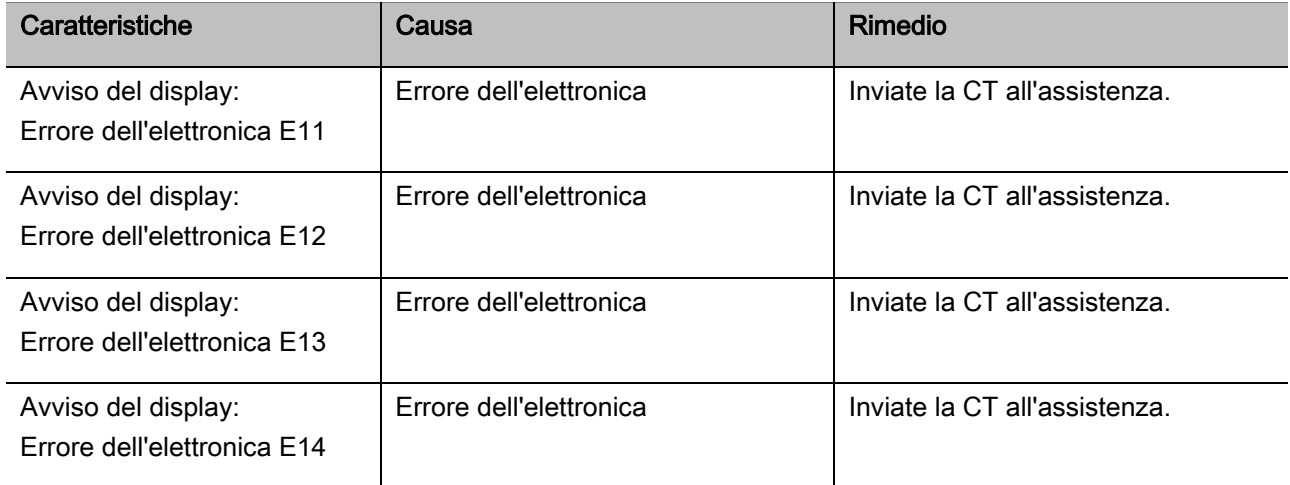

### Cambiare le batterie

Quando i segmenti dell'icona batteria s'illuminano in giallo, le batterie o le batterie nella CT sono poco cariche. Però potete procedere con il lavoro.

Quando i segmenti dell'icona batteria s'illuminano in rosso, le batterie o le batterie nella CT sono quasi scariche.

Se non osservate il segnale d'avviso, dell'icona batteria la CT si spegnerà dopo un breve periodo.

I dati d'avvitamento memorizzati nella CT rimangono anche sostituendo le batterie/gli accumulatori.

Nel caso di mancanza di accumulatori o batterie per 5 minuti min. nella CT dovete sincronizzare l'ora tramite il software installato sul PC.

- Preparate gli accumulatori o le batterie nuovi.
- Sostituite gli accumulatori con nuovi ossia inserite le nuove batterie come descritto a pagina [23.](#page-264-0)

# Pulire la CT

# ATTENZIONE

Possibili danni materiali a causa di pulizia errata.

Pulite la CT esclusivamente con un panno asciutto e pulito.

# <span id="page-299-0"></span>Riparazione, manutenzione e calibratura

A parte la calibrazione periodica la CT non abbisogna di manutenzione.

Le parti interne della CT durante l'impiego sono soggette l'usura normale. Perciò bisogna controllare regolarmente la precisione dei valori di scatto.

# Riparare la CT

Nel caso di danneggiamenti od anomalie di funzionamento della CT, diventa necessario una riparazione con successiva calibratura.

Le riparazioni possono solamente eseguite dalla STAHLWILLE

# Avvisi per la calibratura

Una calibratura o taratura della CT possono essere eseguite solamente con un dispositivo di calibratura adatto.

Le CT sono strumenti di misura. L'intervallo della calibratura dipende tra altri dai seguenti fattori d'impiego:

- precisione richiesta
- frequenza d'impiego
- carichi tipici durante l'utilizzo
- condizioni d'ambiente durante l'operazione
- le condizioni di stoccaggio.

La scadenza della calibratura dipende dalle procedure installate nella vostra ditta per la verifica dei mezzi di misura (p. e. ISO 9000 ss.). Se nella vostra ditta non eseguite una verifica dei mezzi di misura, fate calibrare o aggiustare la CT al più tardi dopo 12 mesi a partire dal primo uso o dopo 5.000 scatti eseguiti (DIN EN ISO 6789).

Se vedete quanto segue sul display, dopo l'accensione della CT, dovete calibrarla secondo le prescrizioni DIN EN ISO 6789.

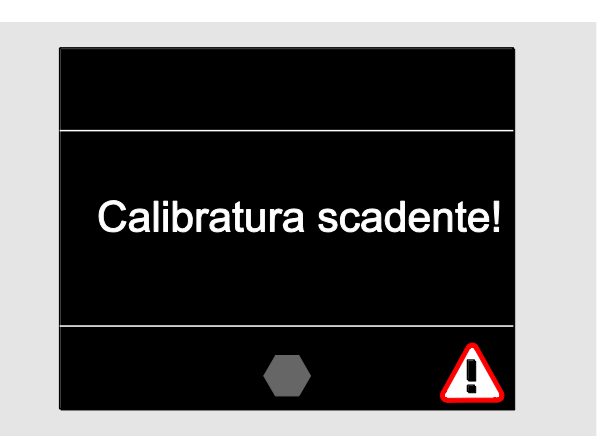

- Per continuare il lavoro confermate l'avviso con OK.
- Calibrate la CT a breve termine secondo le prescrizioni DIN EN ISO 6789.

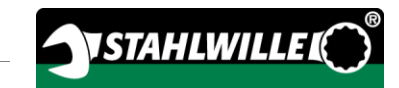

# Accessori

### Chiavi con attacco tubolare quadro

 per tutte le forme e dimensioni comuni di teste di viti

### Utensili ad innesto

- Cricchi ad attacco maschio QuickRelease
- Cricchi ad attacco maschio
- Utensili a femmina quadra ad innesto
- Utensili ad innesto maschio con testa a forchetta
- Utensili ad innesto maschio con testa ad anello
- Utensili ad innesto maschio con testa ad anello aperto
- TORX<sup>®</sup> utensili ad innesto maschio
- Utensili ad innesto maschio con testa ad anello aperto
- Utensili ad innesto maschio saldato

### **Batteria**

- Batteria agli ioni di litio (Code 7195-2)
- Caricabatterie per la batteria agli ioni di litio (Code 7160-2)

### Per la calibratura e la taratura

- Dispositivo di taratura e calibratura perfectControl®
	- 7794-1 (momento torcente)
	- 7794-2 (momento torcente)
	- 7794-3 (momento torcente e angolo di serraggio)
- Dispositivo di calibratura Manutork<sup>®</sup>
	- $-7791$
	- $-7792$

### Offerta di servizio

- Download del software attuale e delle istruzioni per l'uso presso "www.stahlwille.de"
- Riparazioni
- Controllo e taratura nuova (incl. garanzia di precisione e nuovo certificato di calibratura di fabbrica).
- Il certificato di calibratura DakkS (DakkS: Deutsche Akkreditierungsstelle GmbH) può essere fornito

STAHLWILLE è un laboratorio DakkS accreditato per la grandezza misurabile momento torcente. L'indirizzo completo lo troverete sull'ultima pagina del manuale.

# **Smaltimento**

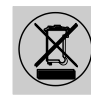

Rottamate la CT presso una ditta autorizzata specializzata per lo smaltimento. Vi preghiamo di osservare le normative vigenti. In caso di dubbi contattate la vostra sede comunale o cittadina.

Riportate le batterie o accumulatori difettosi od usati presso un centro di raccolta adibito.

La CT è di acciaio.

- La impugnatura è di
- poliammide (PA) e
- polybutylenterephthalat (PBT)

A parte ciò, la CT contiene elementi elettronici, i quali li dovete smaltire separatamente.

Numero di registrazione WEEE: DE 70431151

WEEE = Waste Electrical and Electronic Equipment (rifiuti elettrici ed elettronici)

#### EDUARD WILLE GmbH & Co. KG

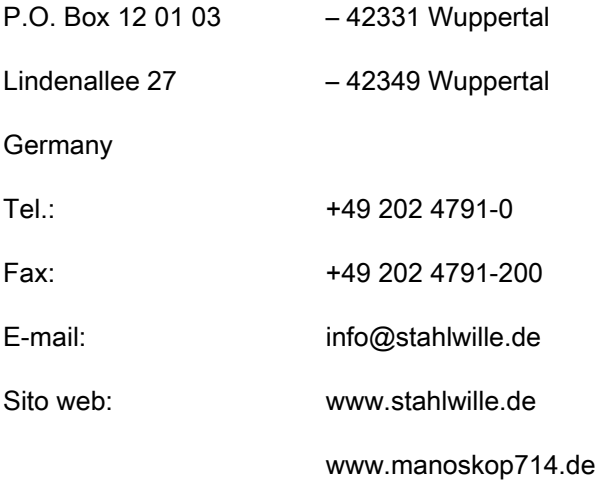

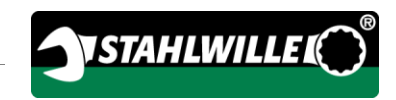

# Norsk oversettelse av den tyske originale bruksanvisningen

# **STAHLWILLE**

Elektromekanisk momentnøkkel med vinkelkontroll

# MANOSKOP® 714

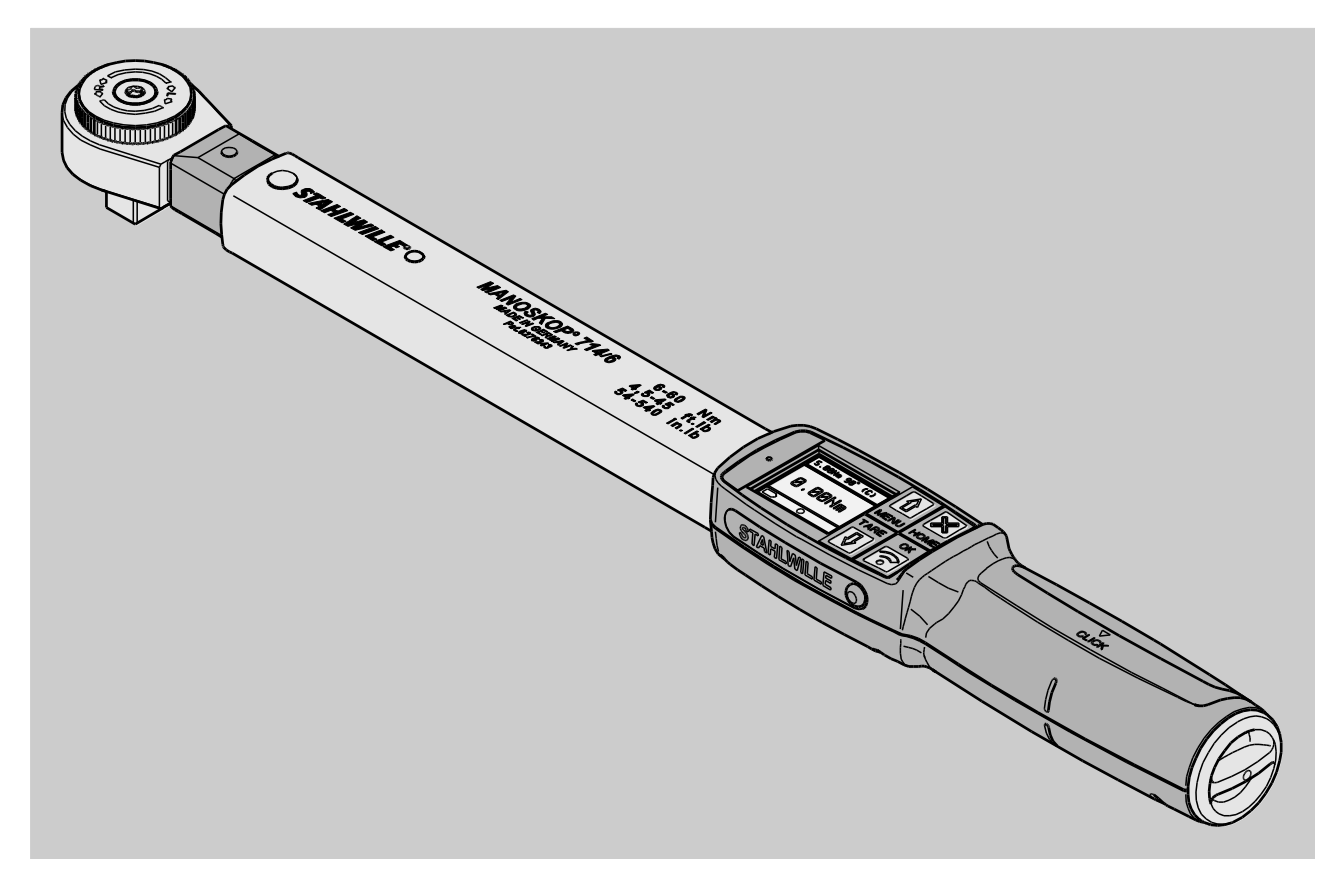

Oppdatert 09/2016

# Forord

Denne bruksanvisningen

- hjelper deg
- til å bruke
- den elektromekaniske

momentnøkkelen MANOSKOP® 714 med vinkelkontroll, heretter kalt "momentnøkkelen".

# Målgruppen for denne bruksanvisningen

Bruksanvisningen retter seg mot dem som bruker momentnøkkelen.

Vi forutsetter at disse personene har en grunnleggende teknisk kompetanse.

Enhver person som bruker momentnøkkelen til følgende arbeidsoppgaver må ha lest og forstått alt som står i denne bruksanvisningen:

- Klargjøring
- programmering
- betjening
- vedlikehold og
- bortskaffing

Ta kontakt med EDUARD WILLE GmbH & Co. KG dersom du savner spesiell informasjon eller dersom det er noe i denne bruksanvisningen du ikke forstår.

Adressen finner du på baksiden av denne bruksanvisningen.

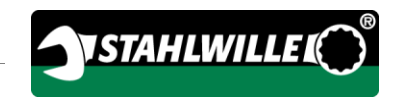

# Innhold

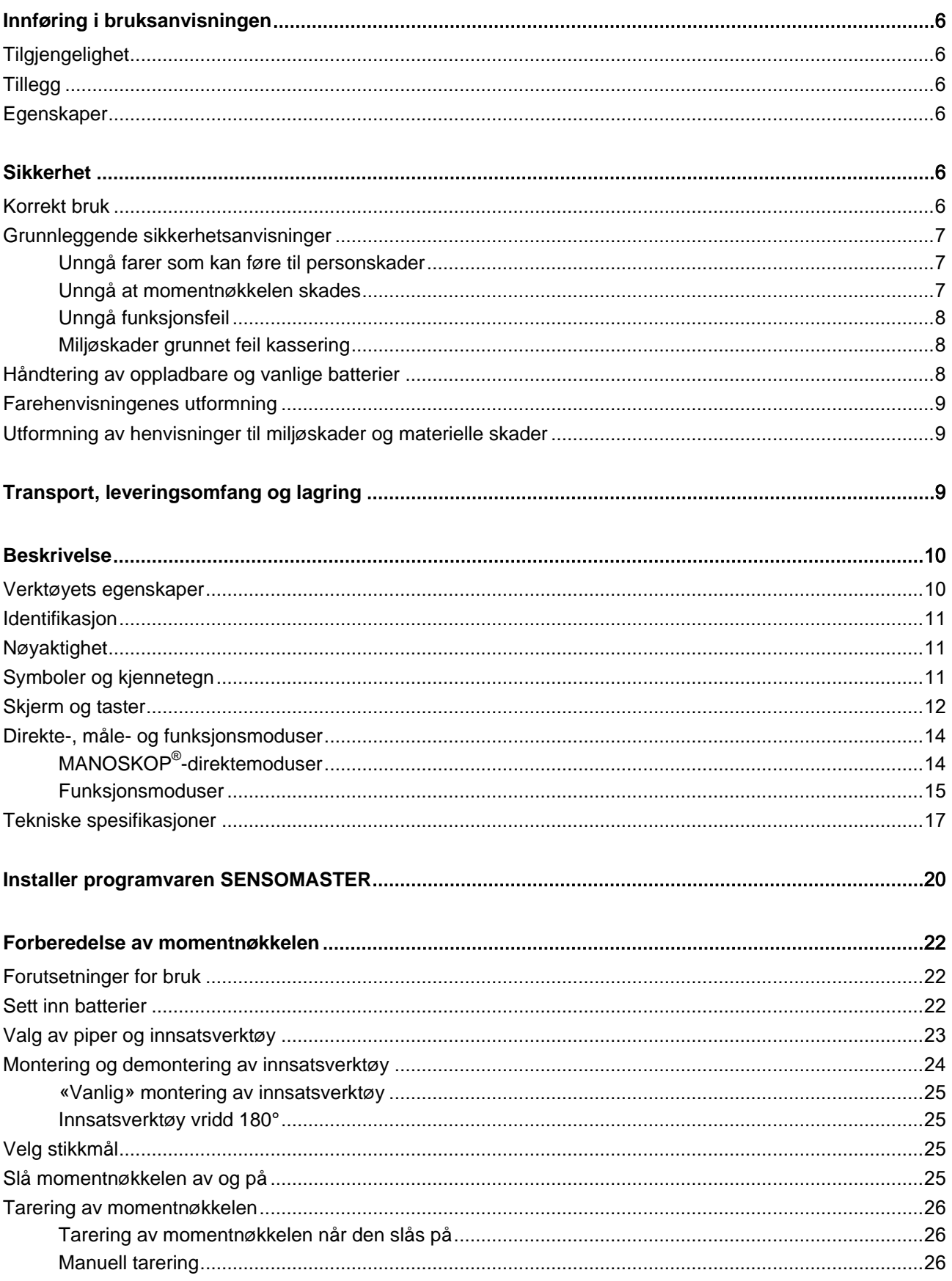

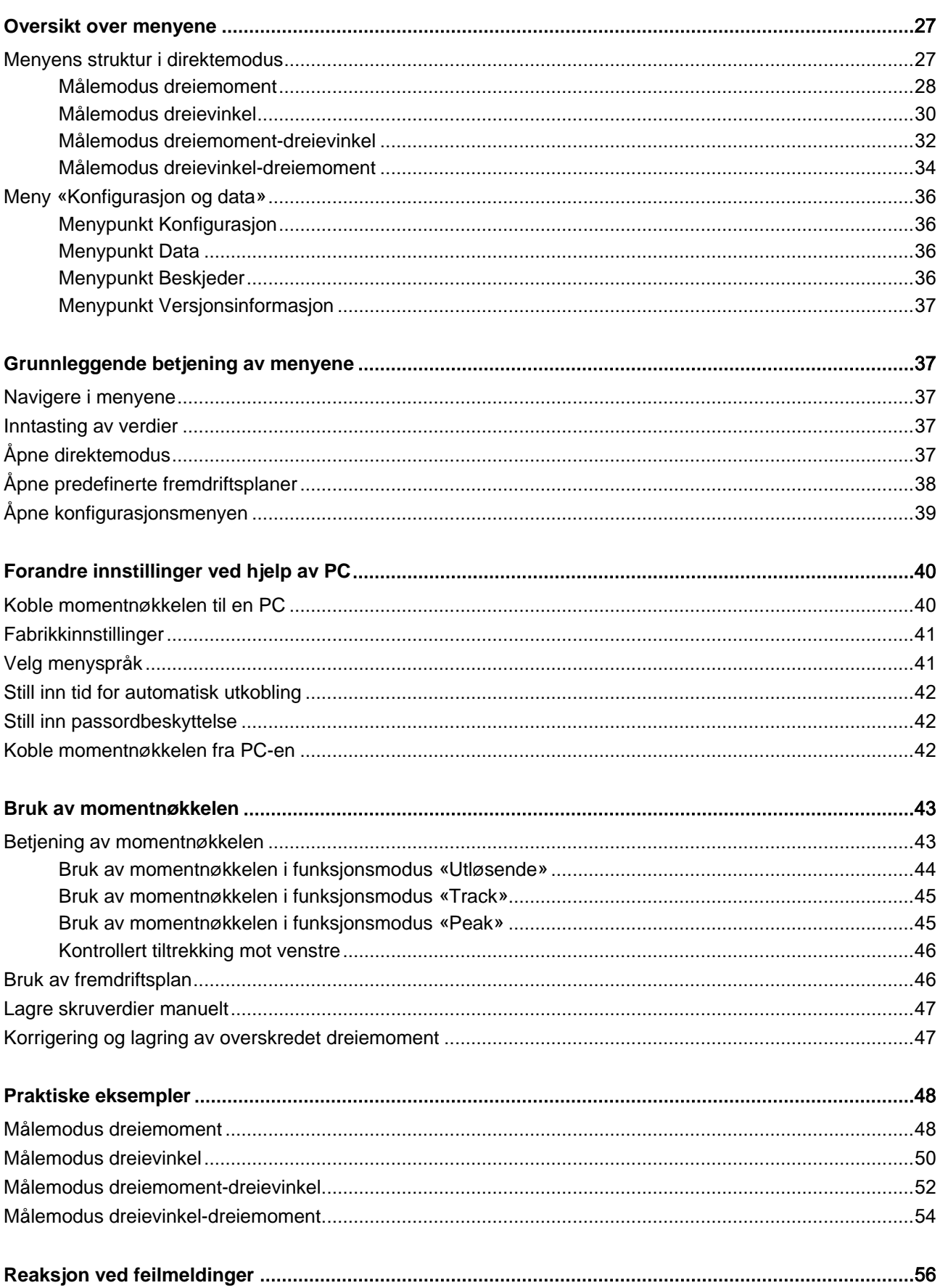

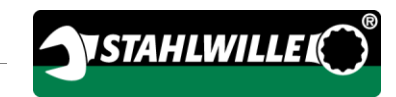

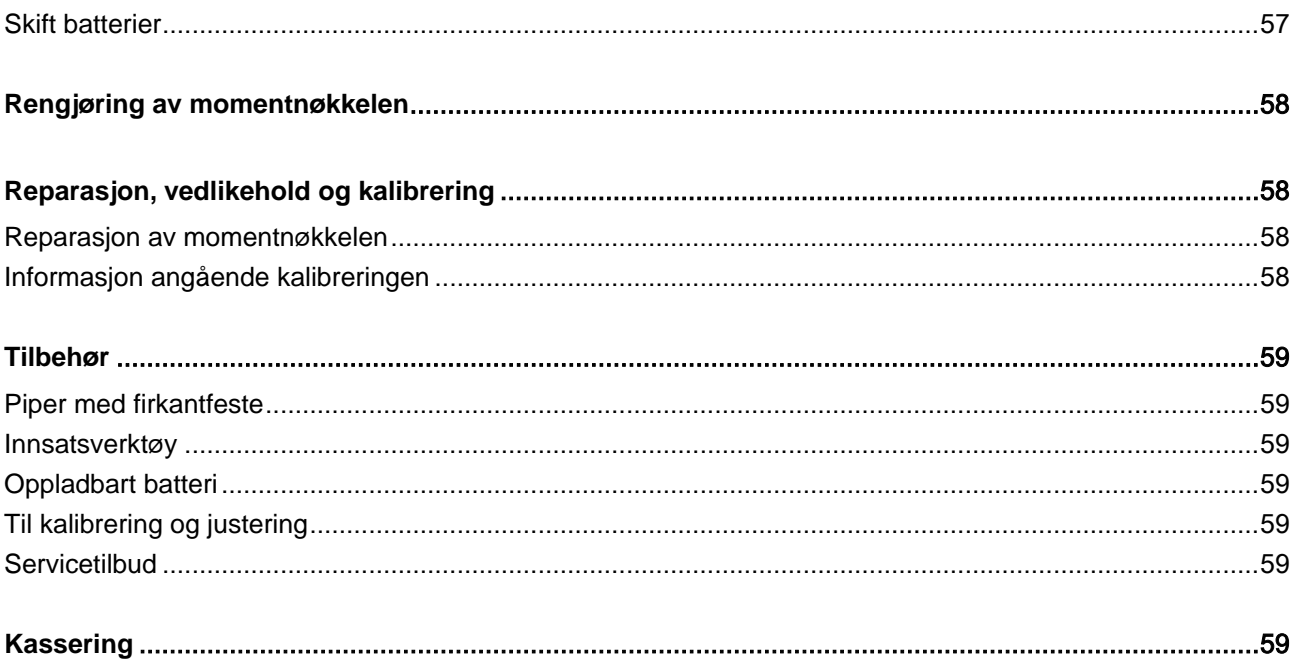

# <span id="page-307-0"></span>Innføring i bruksanvisningen

# <span id="page-307-1"></span>**Tilgiengelighet**

Det skal alltid oppbevares et fullstendig og lesbart eksemplar av denne bruksanvisningen der hvor momentnøkkelen brukes.

Dersom denne bruksanvisningen mistes eller blir ødelagt, kan det bestilles et nytt eksemplar hos EDUARD WILLE GmbH & Co. KG.

Du kan også laste ned denne bruksanvisningen på internettsiden "www.manoskop714.de".

I tillegg til bruksanvisningen må informasjon om generelle og lokale lover og gjeldende forskrifter for forebygging av ulykker samt for miljøvern anskaffes og overholdes.

### <span id="page-307-2"></span>**Tillegg**

Bruksanvisningen skal utvides regelmessig der den brukes med informasjon angående

- lovmessige forskrifter om ulykkesforebygging,
- lovmessige forskrifter om miljøvern og
- forsikringstekniske bestemmelser.

# <span id="page-307-3"></span>Egenskaper

Forskjellige deler av bruksanvisningen er markert med spesielle kjennetegn/symboler. På den måten er det lett å se hva slags informasjon det handler om:

vanlig tekst,

taster på verktøyet

• opplisting eller

> trinn i en fremgangsmåte.

Anvisninger med dette symbolet inneholder generell informasjon og informasjon som hjelper deg å bruke momentnøkkelen på en effektiv måte.

# <span id="page-307-4"></span>Sikkerhet

# <span id="page-307-5"></span>Korrekt bruk

Den elektromekaniske momentnøkkelen MANOSKOP®714 med vinkelkontroll brukes til å måle dreiemomenter og dreievinkler ved kontrollert tiltrekking og løsning av skrueforbindelser i verksteder. For å gjøre dette må det monteres et passende innsatsverktøy i momentnøkkelen. Det er ikke nødvendig å bruke en referansearm når det måles dreievinkler.

Overstig aldri det maksimale grensedreiemomentet på 125 % av den nominelle verdien.

Følgende punkter er i tillegg viktige for en formålsmessig bruk:

- All informasjon i bruksanvisningen skal overholdes, spesielt sikkerhetsanvisningene
- De ulykkesforebyggende forskriftene som er fastsatte av de ansvarlige myndighetene og alle andre sikkerhetsbestemmelser skal følges og tas hensyn til.

Enhver bruk som går ut av dette gjelder som ikke formålsmessig. EDUARD WILLE GMBH & CO. KG

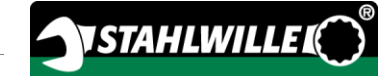

er ikke ansvarlig for skader som oppstår som følge av ikke formålsmessig bruk.

Følgende bruksområder gjelder definitivt ikke som formålsmessig bruk:

- Ukontrollert løsning av skrueforbindelser som sitter fast eller har rustet fast
- Bruk av momentnøkkelen som brekkjern
- Bruk av momentnøkkelen som hammer

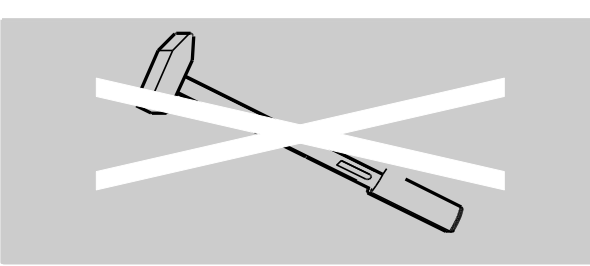

# <span id="page-308-0"></span>Grunnleggende sikkerhetsanvisninger

Momentnøkkelen er et presisjonsverktøy og må derfor behandles og pleies deretter. Unngå mekanisk, kjemisk og termisk påvirkning som går utover det momentnøkkelen utsettes for under formålsmessig bruk.

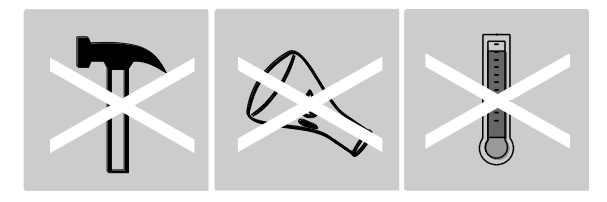

Sørg for at ekstreme klimaforhold som kulde, varme og luftfuktighet ikke skal kunne påvirke verktøyets nøyaktighet.

Ikke overbelast momentnøkkelen. Informasjonen på typeskiltet om måleområder må overholdes. Dersom dette ikke gjøres kan momentnøkkelen ta skade av det.

#### <span id="page-308-1"></span>Unngå farer som kan føre til personskader

- Ikke bruk momentnøkkelen som hammer.
- Før bruk skal momentnøkkelen og tilbehøret kontrolleres. Bruk aldri en momentnøkkel eller tilbehør som er skadet.
- Oppladbare batterier, batterier og små deler som f. eks. bits må ikke oppbevares slik at det er tilgjengelig for barn. Barn kan putte slike deler i munnen og svelge dem.
- Overstig aldri det maksimale grensedreiemomentet på 125 % av den nominelle verdien. Ta hensyn til informasjonen på typeskiltet.

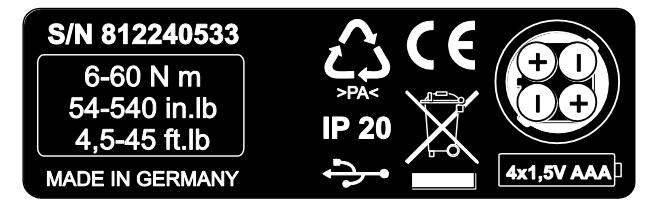

#### <span id="page-308-2"></span>Unngå at momentnøkkelen skades

- Ikke bruk momentnøkkelen som hammer.
- Før bruk skal momentnøkkelen og tilbehøret kontrolleres. Bruk aldri en momentnøkkel eller tilbehør som er skadet.
- Ikke overbelast momentnøkkelen. Stor og varig overbelastning kan skade momentnøkkelen.
- Momentnøkkelen må aldri bli utsatt for regn, fuktighet eller andre væsker.
- Sørg for at ingen fremmedlegemer kan trenge inn i momentnøkkelens indre. Kontakten som brukes til tilkobling med PC skal alltid dekkes til når den ikke brukes.
- Ikke bruk momentnøkkelen til ukontrollert løsning av skrueforbindelser som sitter fast eller har rustet fast.
- Overstig aldri det maksimale grensedreiemomentet på 125 % av den nominelle verdien.
- Åpne aldri momentnøkkelen.
- Kontroller at alle innsatsverktøyene og stikkforbindelsene har blitt montert riktig og sitter ordentlig.
- Batterier og oppladbare batterier som går tomme for strøm kan skade momentnøkkelen. Ta ut batteriene dersom du ikke bruker momentnøkkelen over lengre tid.

#### <span id="page-309-0"></span>Unngå funksjonsfeil

- Kontroller momentnøkkelens nøyaktighet med jevne mellomrom, se side [58.](#page-359-1)
- Ikke overbelast momentnøkkelen. Stor og varig overbelastning kan føre til at momentnøkkelen måler feil.
- Overstig aldri det maksimale grensedreiemomentet på 125 % av den nominelle verdien.
- Ikke bøy kabler eller kontakter og ikke utsett disse for for sterk trekkraft eller for høye temperaturer.
- Kontroller at alle innsatsverktøyene og stikkforbindelsene har blitt montert riktig og sitter ordentlig.
- Kontroller at det korrekte stjkkmålet er innstilt.

#### <span id="page-309-1"></span>Miljøskader grunnet feil kassering

- Rengjørings- og smøremidler skal bortskaffes i henhold til de bestemmelsene som gjelder der momentnøkkelen brukes.
- Momentnøkkelen skal bortskaffes i henhold til de bestemmelsene som gjelder der momentnøkkelen brukes.

### <span id="page-309-2"></span>Håndtering av oppladbare og vanlige batterier

- Batterier og oppladbare batterier kan inneholde giftige stoffer som kan skade miljøet.
- Batterier og oppladbare batterier må ikke oppbevares slike at barn kan få tak i dem. Barn kan putte slike deler i munnen og svelge dem.
- Batterier og oppladbare batterier som går tomme for strøm kan skade momentnøkkelen. Ta ut batteriene dersom du ikke bruker momentnøkkelen over lengre tid. Hvis det har gått hull på et batteri, skal batterirommet tørkes. Bruk hansker og en tørr klut til dette.
- Bytt ut batterier og oppladbare batterier som går tomme for strøm i tide.
- Alle batterier og oppladbare batterier skal alltid byttes ut samtidig. Bruk kun batterier og oppladbare batterier av samme type.
- Bruk kun ladeapparater som egner seg til å lade opp disse batteriene.
- Ikke lad opp de vanlige batteriene.
- Det er meget viktig at batteriene og de oppladbare batteriene blir bortskaffet i henhold til de gjeldene lovmessige bestemmelsene.

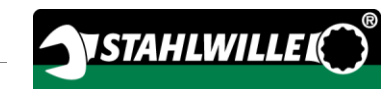

# <span id="page-310-0"></span>Farehenvisningenes utformning

I bruksanvisningen finner du følgende kategorier for anvisninger:

# FARE

Anvisninger merket med ordet FARE varsler om mulige faresituasjoner som uten ytterligere varsel kan medføre livstruende eller dødelige personskader.

#### $\sqrt{N}$ ADVARSEL

Anvisninger merket med ordet ADVARSEL varsler om risikable situasjoner som muligens kan føre til alvorlige skader på personer.

# FORSIKTIG

 $\sqrt{N}$ 

Anvisninger merket med ordet FORSIKTIG varsler om situasjoner som muligens kan føre til lette eller middels alvorlige skader på personer.

### <span id="page-310-1"></span>Utformning av henvisninger til miljøskader og materielle skader

# **MERK**

Anvisninger merket med ordet MERK varsler om situasjoner som muligens kan føre til skader på gjenstander eller miljø.

# <span id="page-310-2"></span>Transport, leveringsomfang og lagring

Momentnøkkelen skal kun transporteres i den originale forpakningen. Under transporten skal den sikres slik at den ikke kan falle ned.

Leveransens innhold når momentnøkkelen leveres:

- En elektromekanisk momentnøkkel med vinkelkontroll
- En plastkoffert (str. 1–20) eller en stålboks (str. 40)
- Fire batterier av typen AAA/LR03,1,5 V
- Et kalibreringsbevis fra fabrikken
- En CD som inneholder programvaren SENSOMASTER og denne bruksanvisningen.
- En USB-kabel
- En kortversjon av bruksanvisningen

Lagringstemperaturen for momentnøkkelen skal være på mellom

–10 °C og +60 °C. Den relative luftfuktigheten skal være på 20-75 %, ikke kondenserende.

# <span id="page-311-0"></span>**Beskrivelse**

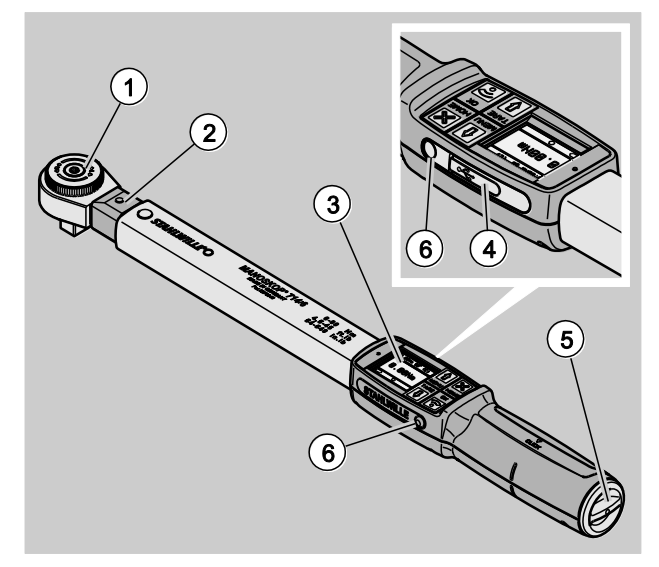

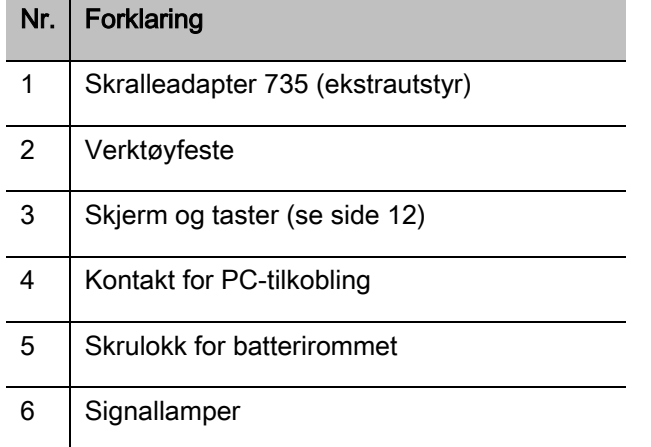

Dette verktøyet er en justerbar og utløsende elektromekanisk momentnøkkel med visning, vinkelkontroll og display. Den tilsvarer følgende ISO-klassifiseringer:

- Visning (peak/track): Type I, klasse B, C
- Utløsende: Type II, klasse A

### <span id="page-311-1"></span>Verktøyets egenskaper

Momentnøkkelens egenskaper:

- Elektromekanisk utløsning
- Fire målemodi
	- Dreiemomentstyrt tiltrekking (dreiemoment)
	- Dreievinkelstyrt tiltrekking (dreievinkel)
	- Dreiemomentstyrt tiltrekking med dreievinkel som kontrollstørrelse (dreiemoment dreievinkel)
	- Dreievinkelstyrt tiltrekking med dreiemoment som kontrollstørrelse (dreievinkel dreiemoment)
- Fargeskjerm med høy oppløsning og ekstra signallamper på siden
- Menystruktur som kan konfigureres fritt
- Li-ionbatteri med eksternt ladeapparat (begge deler er ekstrautstyr)
- Programvaren SENSOMASTER som brukes til å konfigurere momentnøkkelen og til å eksportere data er inkludert
- Tre funksjonsmodi
	- Utløsende drift
	- Peak (visningsdrift med visning av de høyeste verdiene)
	- Track (visningsdrift med visning av de aktuelle verdiene)
- USB-grensesnitt
- Bajonettlås for batterirommet
- QuickRelease-sikkerhetslås System for utskifting av innsatsverktøy
- Vinkelmåling opp til 999 uten referansearm°
- Lagring av data (≤2500 skruprosesser)
- Maks 25 fremdriftsplaner med opp til 200 skruprosesser
- Justerbare toleranseverdier for ulike skrutilfeller
- Optisk og akustisk vurdering av skrutilfellet
- Rask og nøyaktig justering av dreiemomentverdien ved hjelp av tastene
- Verdier og parametre lagres elektronisk.
- En automatisk tastelås forhindrer utilsiktede justeringer.
- Overbelastningsvern ved hjelp av akustiske og optiske advarsler og tvangsutløser (høyre)
- Automatisk informasjon om neste kalibreringstidspunkt avhengig av tid og/eller antall belastninger.
- Fullautomatisk kalibrering og justering med følgende kalibrerings- og justeringsinnretninger fra STAHLWILLE:
	- perfectControl® 7794-2 (dreiemoment)
	- perfectControl® 7794-3 (dreiemoment og dreievinkel)
- Du kan velge mellom ulike enheter (N m, ft.lb, in.lb).
- Stikkmålverdier for spesielle innsatsverktøy kan tastes inn.
- Momentnøkkelen er driftsklar med en gang etter at den har blitt brukt.
- Det er mulig å trekke mot både høyre og venstre. Hvis du er i funksjonsmodusen "Utløsende" må innsatsverktøyet evt. snus 180° dersom det skal trekkes mot venstre.
- Dreiemoment og dreievinkel vises samtidig på skjermen.
- For størrelsene 1, 2 og 4 foregår målingen uavhengig av kraftens angrepspunkt.
- Sikker håndtering takket være det ergonomisk formede grepet. Man både ser og føler hvordan momentnøkkelen skal holdes på riktig måte.
- Kompensasjon for indre avbøyning ved måling av dreievinkel.

Momentnøkkelen leveres i ulike størrelser (se side [17\)](#page-318-0).

# <span id="page-312-0"></span>Identifikasjon

Momentnøkkelen er markert med et serienummer som du finner på typeskiltet.

Du finner også serienummeret dersom du velger menypunktet "versjonsinformasjon" i menyen (se side [37\)](#page-338-0).

Ved hjelp av programvaren SENSOMASTER kan du stille inn et eget identifikasjonsnummer. Ytterligere informasjon om dette finner du i den nettbaserte hjelpen til programvaren SENSOMASTER.

# <span id="page-312-1"></span>Nøyaktighet

Momentnøkkelen tilsvarer DIN EN ISO 6789 og er i samsvar med VDI/VDE 2648 del 2. Alle momentnøklene leveres med kalibreringsbevis fra fabrikken.

# <span id="page-312-2"></span>Symboler og kjennetegn

På momentnøkkelen finner du følgende symboler og kjennetegn:

#### CE-symbol

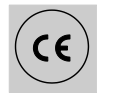

CE-symbolet er et bevis på at de "grunnleggende (sikkerhets-) kravene" som er fastlagt i EUdirektivene overholdes.

#### Avfallsbehandling

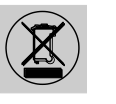

Ikke kast momentnøkkelen i vanlig søppel. Momentnøkkelen skal bortskaffes ved hjelp av en godkjent fagbedrift for bortskaffing.

#### Grepets materiale

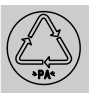

Dette symbolet kjennetegner grepets materiale (polyamid). Denne informasjonen er relevant med tanke på resirkulering.

#### Slik skal batteriene settes inn

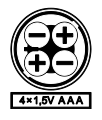

Dette symbolet viser følgende informasjon om de oppladbare eller vanlige batteriene: antall, type, polaritet og maksimal spenning.

#### USB-grensesnitt

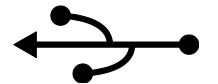

Dette symbolet viser at det finnes et USB-grensesnitt.

#### Beskyttelsesgrad (IP)

IP20 Momentnøkkelens beskyttelsesgrad i henhold til DIN 60529

#### <span id="page-313-0"></span>Skjerm og taster

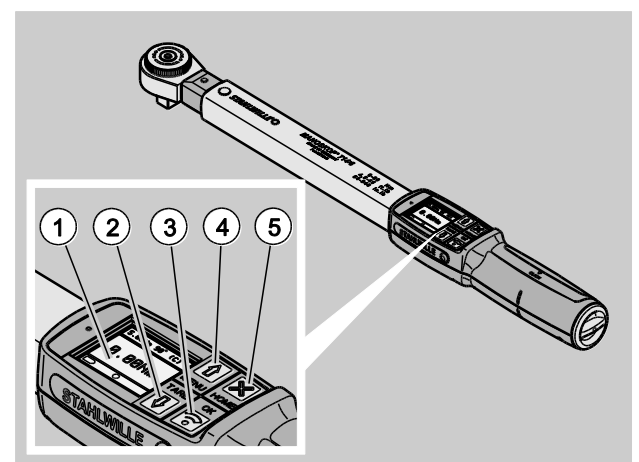

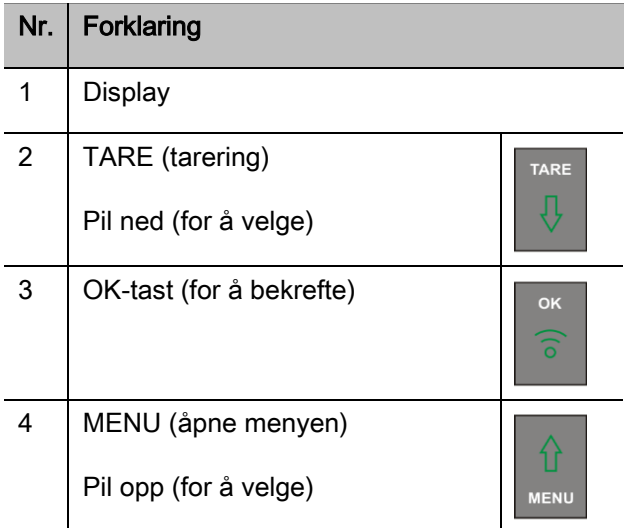

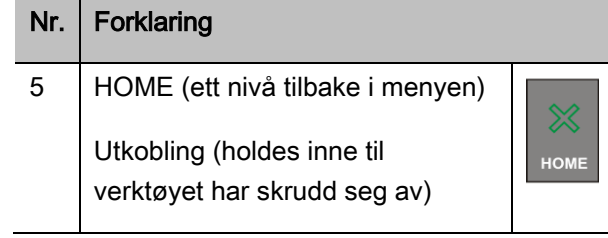

Ved hjelp av de fire tastene på momentnøkkelen, kan du velge de forskjellige funksjonene og forandre på innstillingene.

Tastene har forskjellige oppgaver avhengig av momentnøkkelens driftstilstand. Tabellene nedenfor gir deg en oversikt:

#### Momentnøkkelen er skrudd av

Alle taster Verktøyet skrus på

#### Momentnøkkelen er skrudd på og ingen meny er åpen

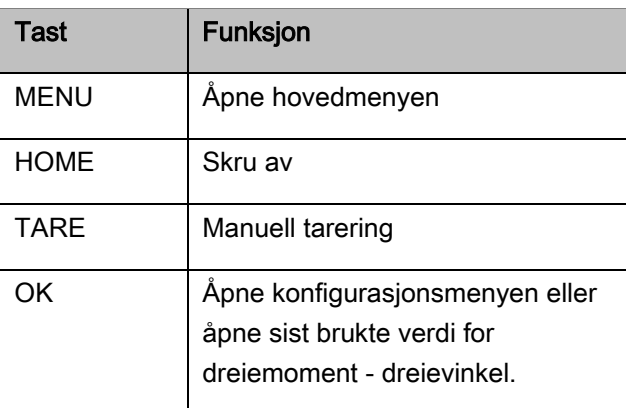

# VSTAHLWILLE

#### Momentnøkkelen er skrudd på og en meny er åpnet

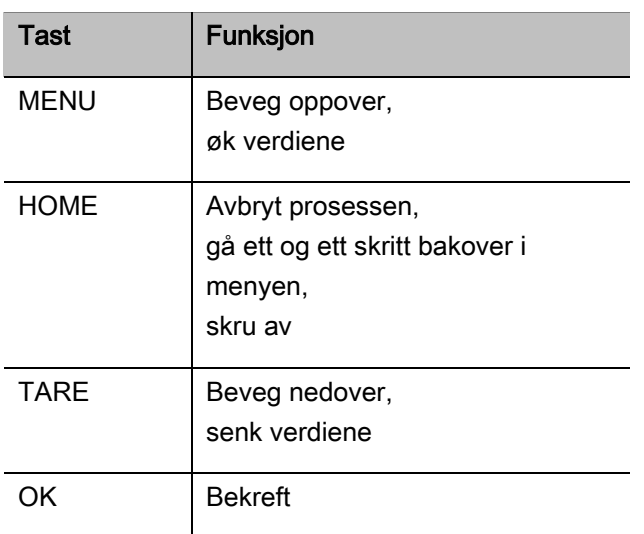

#### Elementer på skjermen

Under tiltrekkingsprosessen ser du det aktuelle dreiemomentet eller den aktuelle dreievinkelen på skjermen. Hva som vises er avhengig av hvilket målemodus som er valgt. I tillegg vises informasjon om de valgte innstillingene.

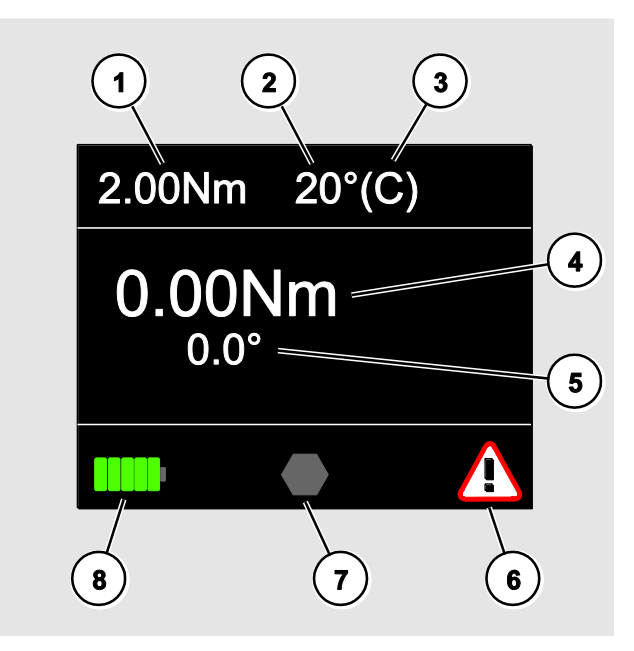

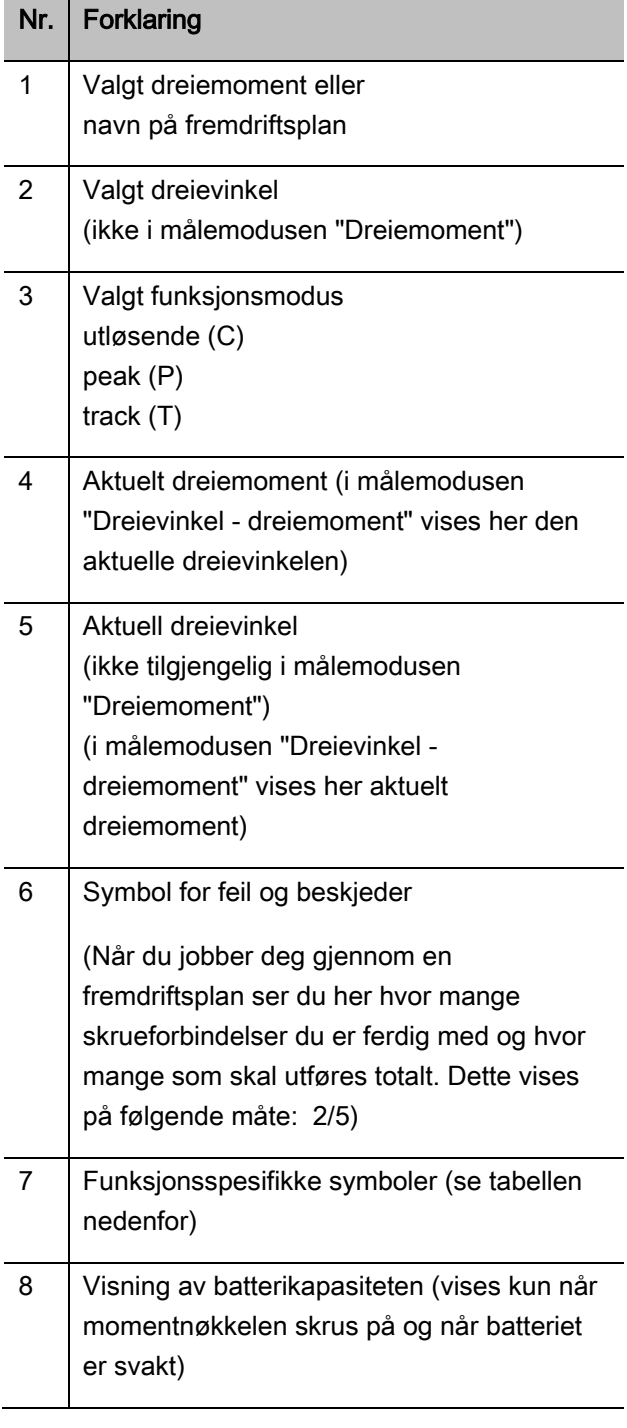

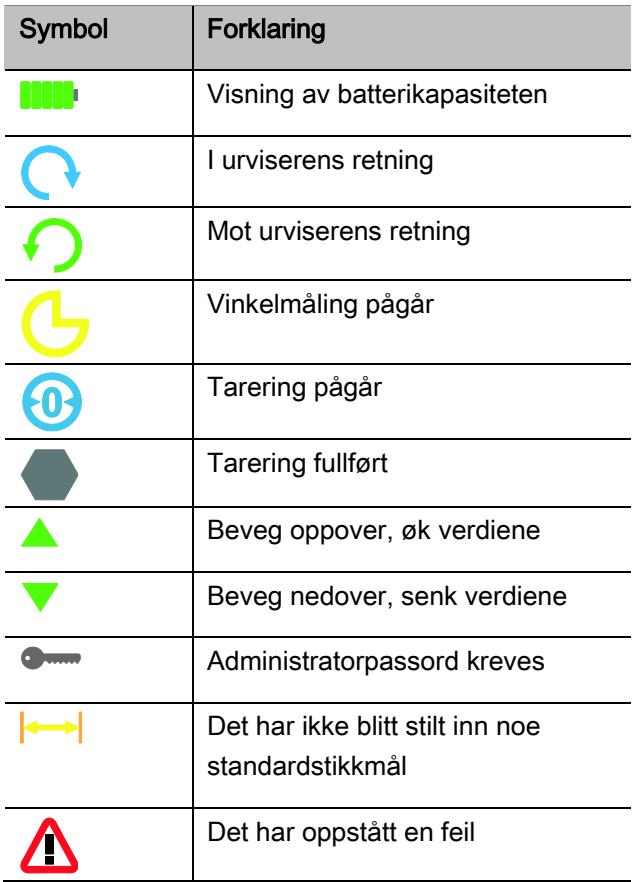

### <span id="page-315-0"></span>Direkte-, måle- og funksjonsmoduser

#### <span id="page-315-1"></span>MANOSKOP®-direktemoduser

I direktemodiene velger du konkrete verdier for et skrutilfelle.

Momentnøkkelen behersker både dreiemoment- og dreievinkelmodus.

Ved hjelp av de forskjellige målemodiene velger du hvilken tiltrekningsprosess som skal brukes for skrutilfellet. Momentnøkkelen befinner seg alltid i en av de følgende målemodiene etter at du har skrudd den på:

- Dreiemoment
- Dreievinkel
- Dreiemoment dreievinkel
- Dreievinkel dreiemoment

#### Dreiemoment

I denne målemodusen blir skrueforbindelsen kun gjennomført i forhold til det nominelle dreiemomentet.

Momentnøkkelen vurderer det målte dreiemomentet og reagerer med følgende signaler:

- Signallamper
- Akustisk signal
- Visningsverdien skifter farge
- Elektromekanisk utløsning

For at dette skal fungere må det ha blitt tastet inn standardverdier på momentnøkkelen.

#### **Dreievinkel**

I denne målemodusen blir skrueforbindelsen gjennomført i forhold til dreievinkelen. Dreievinkelmålingen setter i gang etter at sammenføyningsmomentet har blitt nådd Momentnøkkelen vurderer den målte dreievinkelen og reagerer med følgende signaler:

- Signallamper
- Akustisk signal
- Visningsverdien skifter farge
- Elektromekanisk utløsning

For at dette skal fungere må det ha blitt tastet inn standardverdier på momentnøkkelen.

#### Dreiemoment - dreievinkel

I denne målemodusen blir dreiemoment og dreievinkel vurdert. For at skrutilfellet skal oppnå en positiv vurdering må begge verdiene ligge innenfor de fastlagte toleranseområdene. Stoppsignalet vises når det nominelle dreiemomentet er oppnådd. Dreievinkelmålingen setter i gang etter at sammenføyningsmomentet har blitt nådd.

Momentnøkkelen reagerer med tilsvarende signaler:

- Signallamper
- Akustisk signal
- Visningsverdien skifter farge
- Elektromekanisk utløsning

For at dette skal fungere må det ha blitt tastet inn standardverdier på momentnøkkelen.

#### Dreievinkel - dreiemoment

I denne målemodusen blir dreiemoment og dreievinkel vurdert. For at skrutilfellet skal oppnå en positiv vurdering må begge verdiene ligge innenfor de fastlagte toleranseområdene. Stoppsignalet vises når den nominelle dreievinkelen er oppnådd. Dreievinkelmålingen setter i gang etter at sammenføyningsmomentet har blitt nådd.

Momentnøkkelen reagerer med tilsvarende signaler:

- Signallamper
- Akustisk signal
- Visningsverdien skifter farge
- Elektromekanisk utløsning

For at dette skal fungere må det ha blitt tastet inn standardverdier på momentnøkkelen.

#### <span id="page-316-0"></span>Funksjonsmoduser

I hver av de fire målemodiene må velge ønsket funksjonsmodus.

Følgende funksjonsmodi står til rådighet:

- Utløsende (C)
- $\bullet$  Peak (P)
- $\bullet$  Track  $(T)$

Dette stilles inn i forbindelse med konfigurasjonen av hvert enkelt skrutilfelle.

#### Utløsende

Når det nominelle dreiemomentet eller den nominelle dreievinkelen som har blitt stilt inn oppnås, slipper momentnøkkelen taket elektromekanisk. Dersom lagringen er aktivert, blir verdiene automatisk lagret når momentnøkkelen slipper taket.

#### Peak

Under skrutilfellet blir det maksimale dreiemomentet eller den maksimale dreievinkelen målt og vist på skjermen. Denne verdien kalles for peak.

I denne funksjonsmodusen blir verdiene ikke lagret automatisk etter at en skruprosess er gjennomført. Du kan allikevel lagre verdiene. Trykk to ganger på OK etter at du har trukket til for å gjøre dette.

#### **Track**

I denne funksjonsmodusen blir det aktuelle dreiemomentet eller den aktuelle dreievinkelen målt og vist på skjermen.

I denne funksjonsmodusen blir verdiene ikke lagret automatisk etter at en skruprosess er gjennomført. Du kan allikevel lagre verdiene. Trykk to ganger på OK etter at du har trukket til for å gjøre dette.

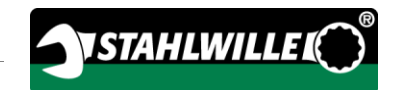

# <span id="page-318-0"></span>Tekniske spesifikasjoner

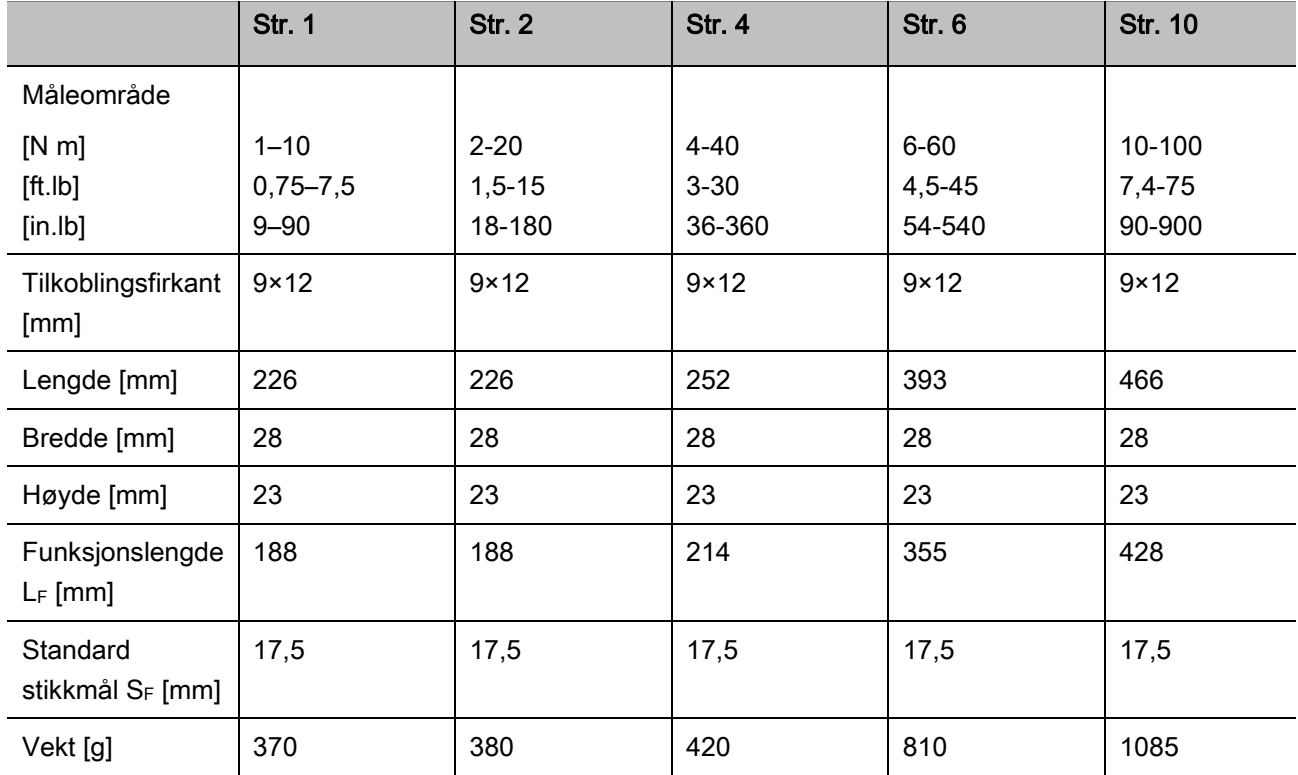

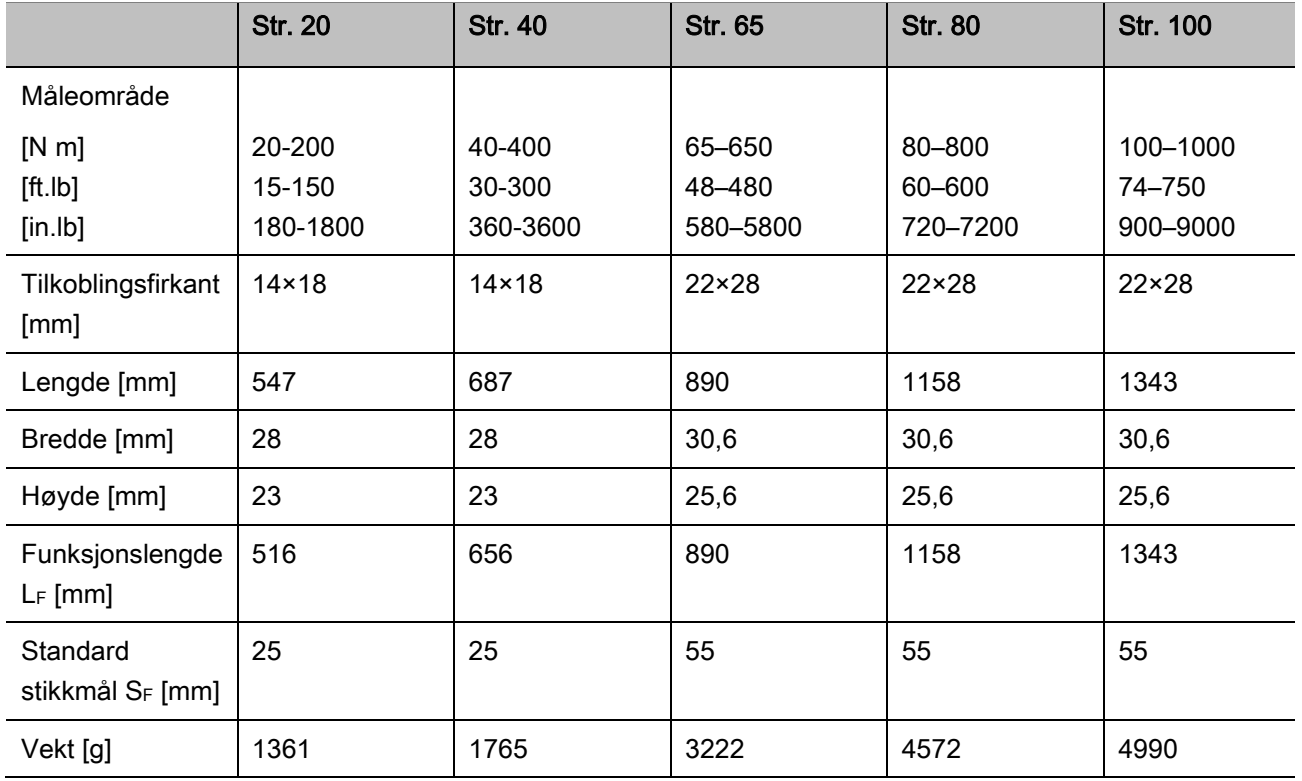

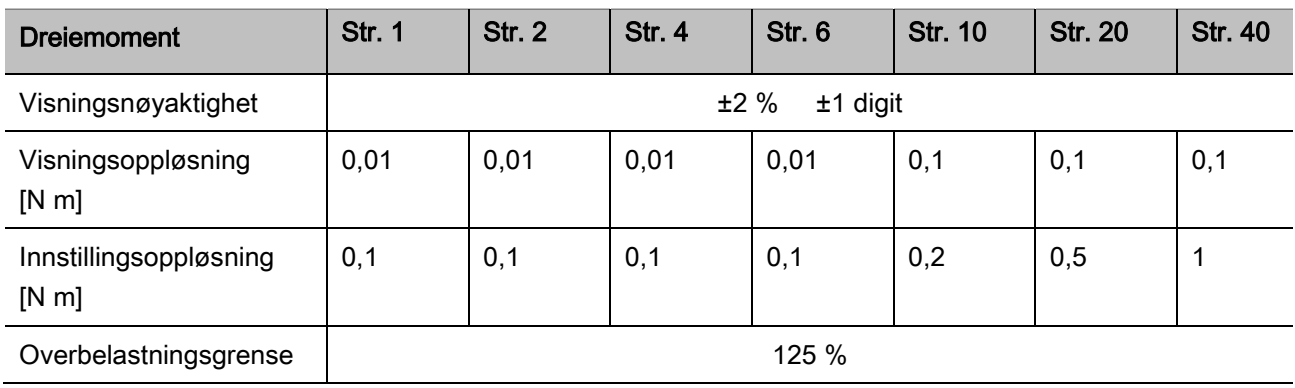

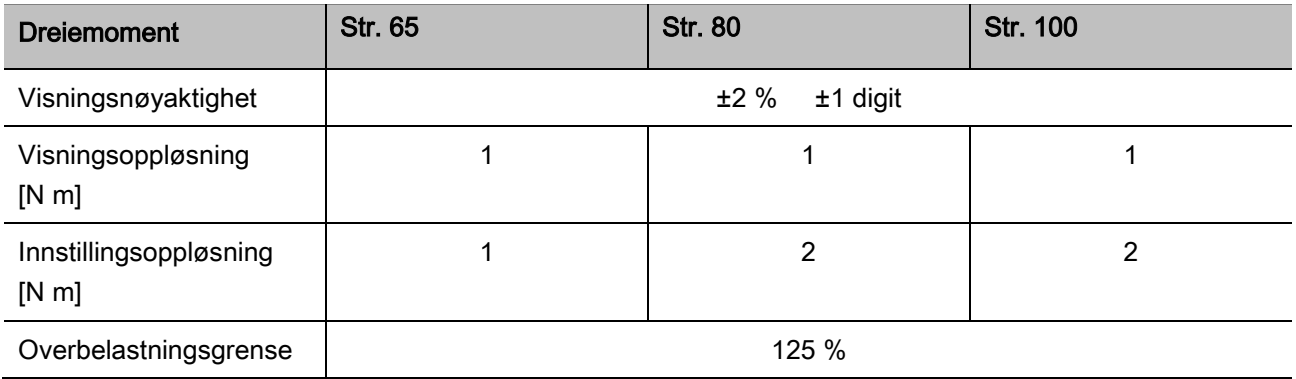

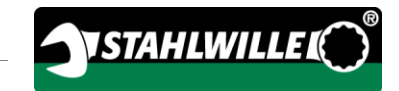

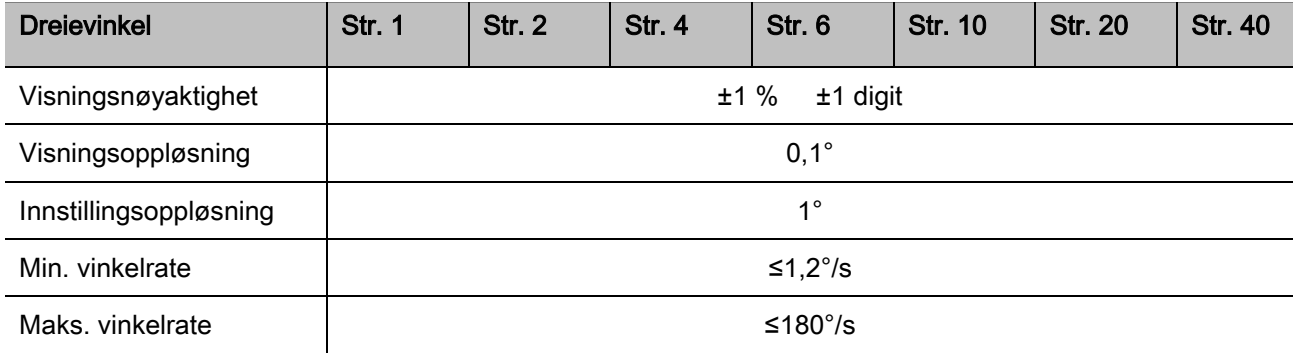

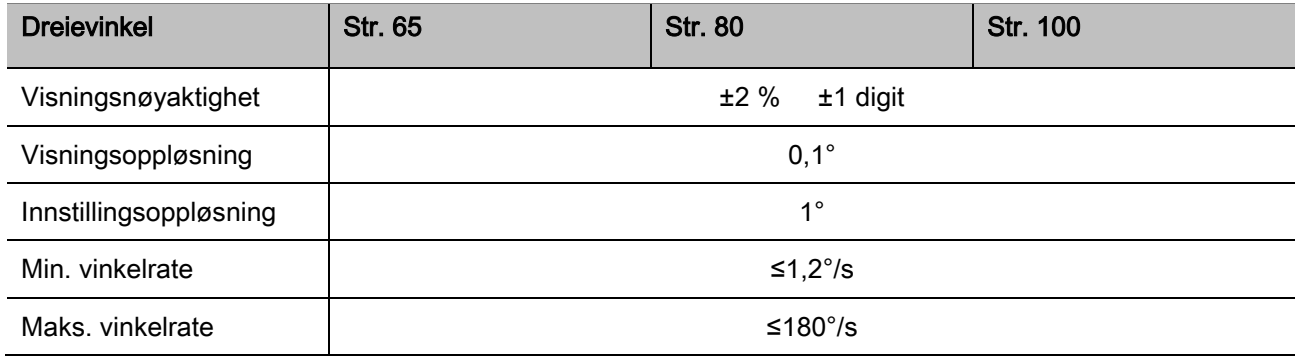

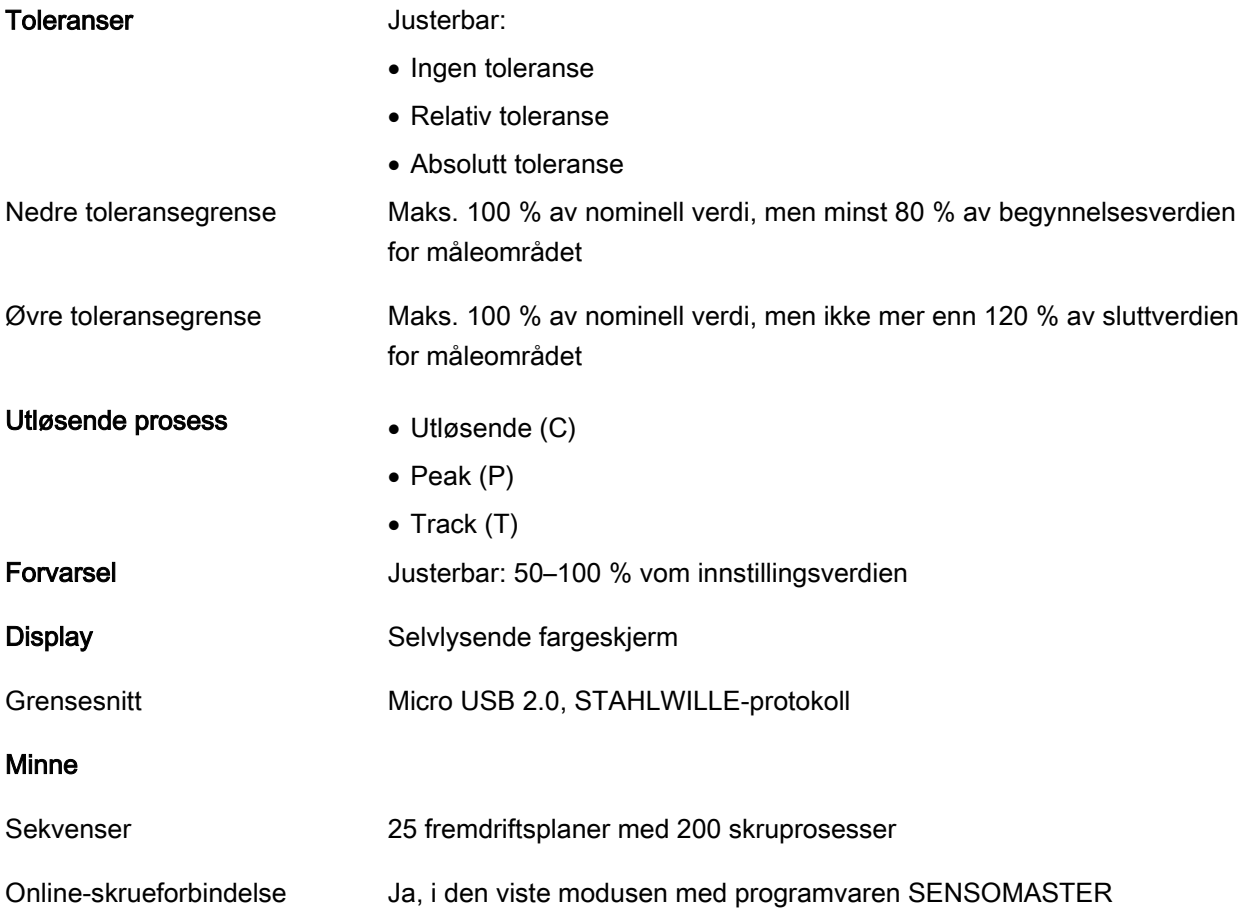

#### Betingelser til omgivelsene

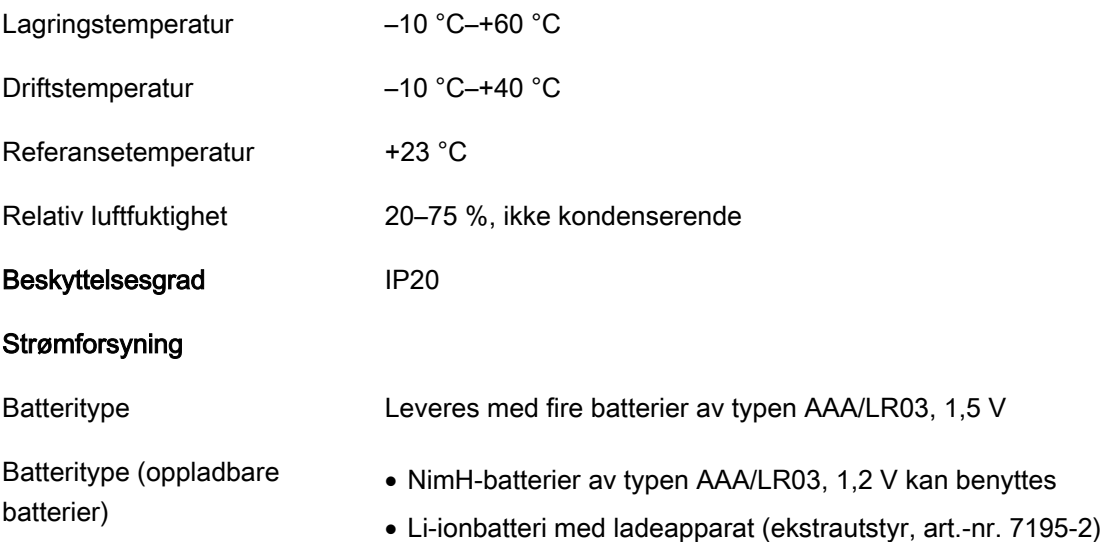

# <span id="page-321-0"></span>Installer programvaren SENSOMASTER

Med programvaren SENSOMASTER kan du opprette skrutilfeller og fremdriftsplaner på datamaskinen. Deretter kan du overføre dette til MANOSKOP-momentnøkkelens interne minne og åpne det direkte der senere. I tillegg kan du konfigurere menyen til MANOSKOPmomentnøkkelen individuelt.

Følgende forutsetninger må oppfylles for at programvaren skal kunne installeres:

- Vanlig datamaskin (netbook eller bedre)
- Operativsystemet Microsoft Windows® 7 (32 eller 64-Bit) eller
- operativsystemet Microsoft Windows® Vista (32 eller 64-Bit)
- En ledig USB-kontakt

Programvaren SENSOMASTER befinner seg på CDen fulgte med produktet. Gjør følgende for å installere SENSOMASTER (administratorrettigheter kreves):

- Bruk den medleverte CDen.
- Dersom installasjonsbildet ikke vises automatisk, kan du åpne Windows Explorer og dobbeltklikke på filen Sensomaster.exe.
- Velg ønsket språk for installasjonen.

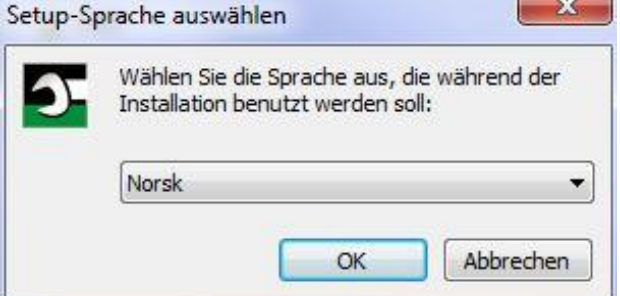

- Klikk på "Avbryt" dersom du ønsker å avbryte installasjonen.
- Klikk på "OK" for å bekrefte språkvalget og for å fortsette installasjonen.

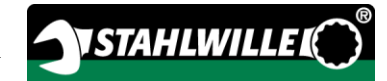

#### Deretter startes setup-assistenten til SENSOMASTER.

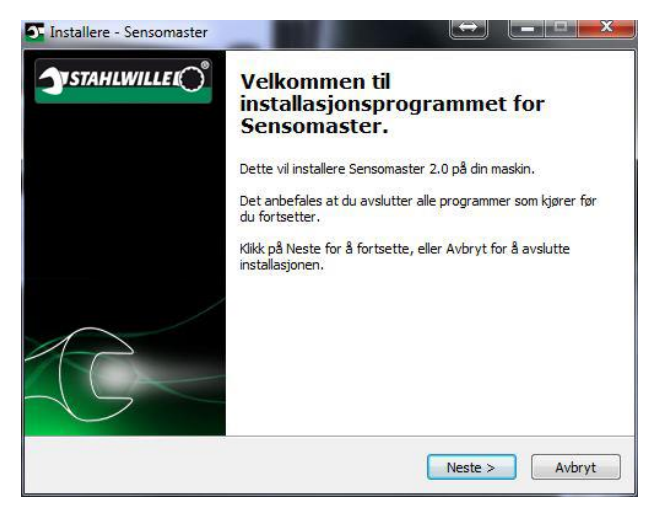

- Klikk på "Avbryt" dersom du ønsker å avbryte installasjonen.
- Klikk på "Neste" dersom du ønsker å fortsette installasjonen.

Du må akseptere lisensbetingelsene for å kunne fortsette installasjonen.

Gjør dette ved å klikke på den tilsvarende avkrysningsboksen.

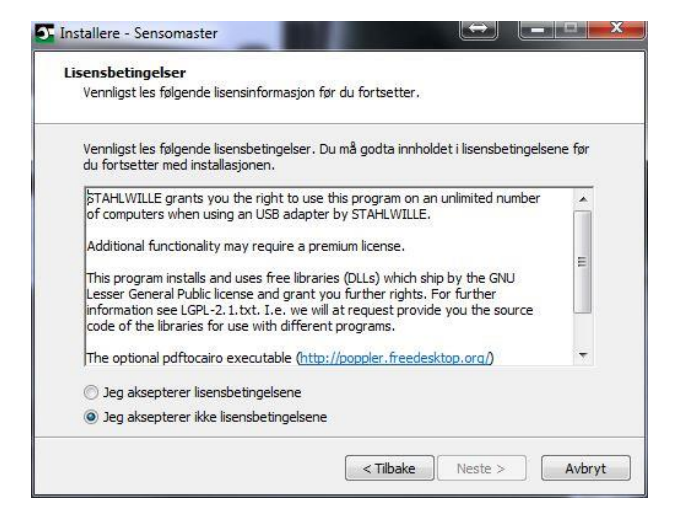

- Klikk på "Tilbake" dersom du ønsker å forandre på noen av innstillingene du har foretatt.
- Klikk på "Avbryt" dersom du ønsker å avbryte installasjonen.
- Klikk på "Neste" dersom du ønsker å fortsette installasjonen.

Det blir automatisk foreslått i hvilken mappe programvaren skal installeres. Du kan velge å akseptere dette forslaget, eller du kan velge en annen mappe.

Klikk på "Bla gjennom" dersom du vil velge en annen mappe for installasjonen.

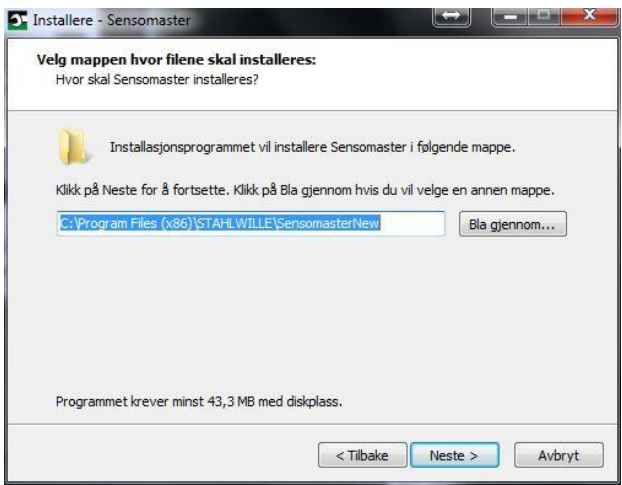

- Klikk på "Tilbake" dersom du ønsker å forandre på noen av innstillingene du har foretatt.
- Klikk på "Avbryt" dersom du ønsker å avbryte installasjonen.
- Klikk på "Neste" dersom du ønsker å fortsette installasjonen.

Det blir foreslått en startmenymappe der programsnarveier opprettes. Du kan velge å akseptere dette forslaget, eller du kan velge en annen mappe.

Klikk på "Søk gjennom" dersom du vil velge en annen startmenymappe for installasjonen.

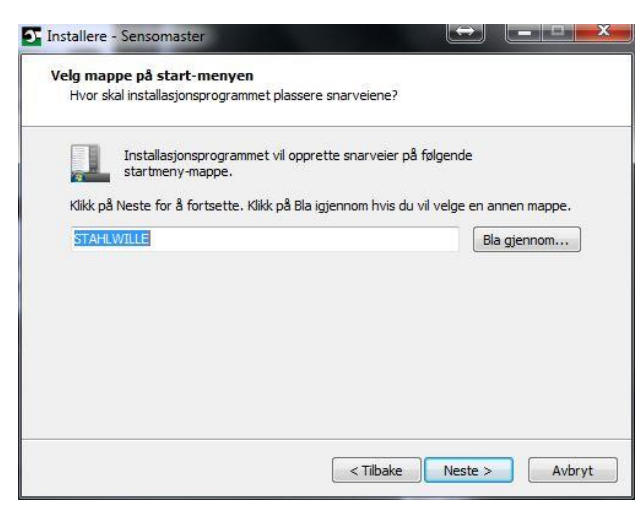

- Klikk på "Tilbake" dersom du ønsker å forandre på noen av innstillingene du har foretatt.
- Klikk på "Avbryt" dersom du ønsker å avbryte installasjonen.
- Klikk på "Neste" dersom du ønsker å fortsette installasjonen.

Du får nå se en oversikt over de innstillingene du har foretatt.

Kontroller om innstillingene er riktige.

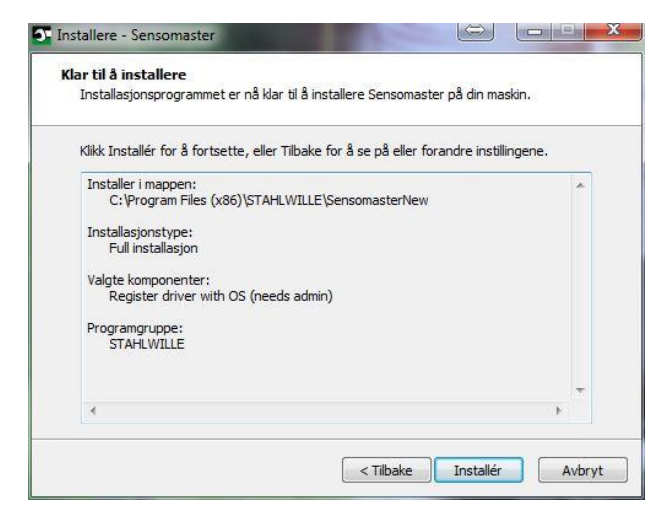

- Klikk på "Tilbake" dersom du ønsker å forandre på noen av innstillingene du har foretatt.
- Klikk på "Avbryt" dersom du ønsker å avbryte installasjonen.
- Klikk på "Installer" for å fullføre installasjonen.
- Etter installasjonen vises følgende vindu.

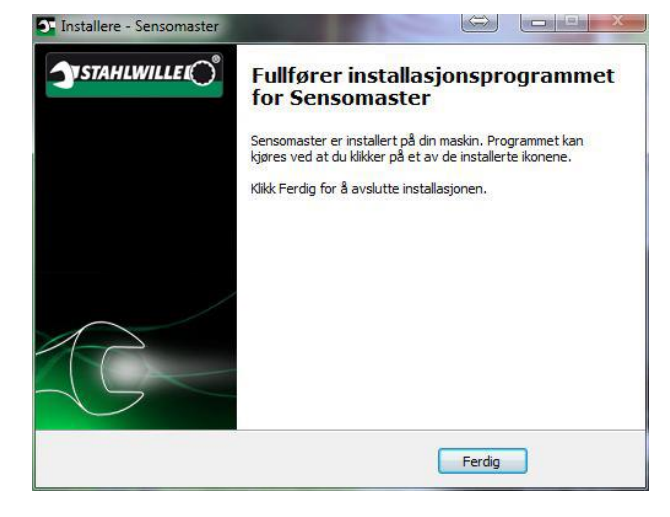

Klikk på "Ferdig" for å fullføre installasjonen.

# <span id="page-323-0"></span>Forberedelse av momentnøkkelen

#### <span id="page-323-1"></span>Forutsetninger for bruk

- Brukeren må stå trygt under bruken.
- Brukeren må ha tilstrekkelig med plass til å bevege seg.
- Det må være lyst nok der momentnøkkelen brukes.
- Driftstemperaturen må være på mellom –10 °C og  $+40$  °C.
- Momentnøkkelen trenger minst én time på å tilpasse seg de klimatiske forholdene på det stedet den skal brukes.
- Momentnøkkelen må beskyttes mot skadelige påvirkning som f.eks. smuss og fuktighet.
- Menyspråket er på tysk når produktet leveres. Menyspråket kan forandres ved å følge instruksene på side [41.](#page-342-1)

### <span id="page-323-2"></span>Sett inn batterier

Kontroller at momentnøkkelens strømforsyning er i orden. Du kan bruke følgende vanlige eller oppladbare batterier:

- Vanlige batterier av typen AAA/LR03,1,5 V.
- Oppladbare batterier av typen NiMH AAA/LR03,1,2 V
- Li-ionbatteri med ladeapparat (ekstrautstyr, art. nr. 7195-2)

# FORSIKTIG

Det kan oppstå fare på grunn av batterier som eksploderer.

Bruk riktig ladeapparat når du lader batteriene.
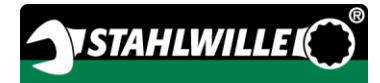

- Skru lokket helt opp mot urviserens retning.
- ≻Ta av lokket.
- Sett inn batteriene. Ta hensyn til polaritetsmerkingen på grepet.

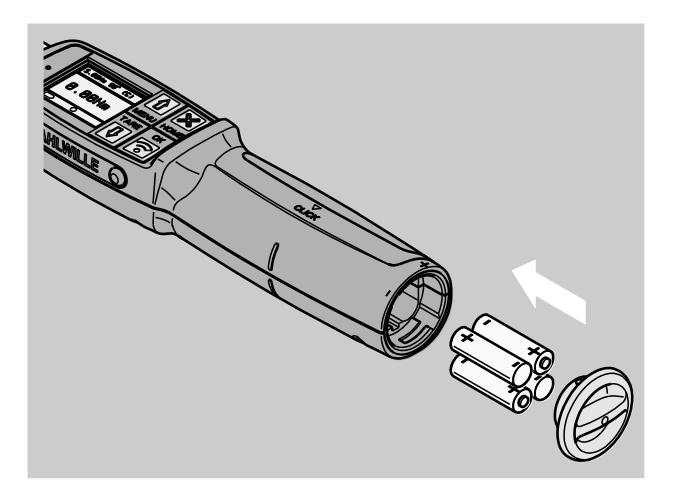

- Før lokkets pinne inn i det tiltenkte hullet i batterirommet.
- Trykk lokket forsiktig på.
- Skru lokket helt igjen i urviserens retning.

#### Valg av piper og innsatsverktøy

# ADVARSEL

Fare for forveksling på grunn av feil innstilt stikkmål.

Kontroller at du har stilt inn riktig stikkmål for det innsatsverktøyet du bruker på momentnøkkelen.

# $\bigwedge$

/<u>I</u>

FORSIKTIG Fare for personskade på grunn av

uegnede piper og innsatsverktøy.

Bruk kun piper og innsatsverktøy som er laget på en slik måte at de egner seg til bruksformålet.

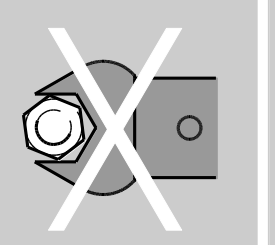

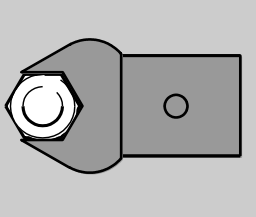

Innsatsverktøyene fra STAHLWILLE har garantert riktig armlengde, de passer perfekt i alle forbindelsesledd og har den materialstyrken som kreves.

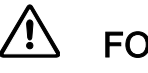

# **FORSIKTIG**

Fare for personskade dersom piper og innsatsverktøy belastes mer enn de tåler.

Sørg for at piper og innsatsverktøy aldri belastes mer enn de tåler.

Det er mulig at pipene og innsatsverktøyene tåler mindre enn det maksimalt tillatte dreiemomentet for momentnøkkelen.

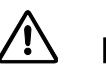

# FORSIKTIG

Fare for personskade på grunn av innsatsverktøy som er montert feil.

Sørg for at innsatsvertøyenes holdepinne går i lås, slik at de er sikret mot å skli ut.

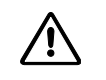

# FORSIKTIG

Fare for personskade dersom det brukes selvlaget spesialverktøy.

Ikke lag eget spesialverktøy uten å ta kontakt med STAHLWILLE først.

# FORSIKTIG

 $\triangle$ 

Fare for personskade som følge av ikke egnede innsatsverktøy.

Bruk kun de innsatsverktøyene som anbefales i STAHLWILLE-katalogen.

# **OBS**

Momentnøkkelens måleelementer kan skades.

Pass på at momentnøkkelen ikke utsettes for f. eks. harde støt/slag og at den ikke faller ned på bakken.

Pass på følgende når du bruker piper med firkantfeste på momentnøkkelen:

- At de har riktig form og størrelse i forhold til momentnøkkelens utskiftingssystem.
- At de har riktig form og størrelse i forhold til den skrueforbindelsen som skal trekkes til.

#### Montering og demontering av innsatsverktøy

Monter innsatsverktøy på følgende måte:

Stikk innsatsverktøyet inn i nøkkelens festeanordning.

Når dette gjøres trykkes den fjærbelastede holdepinnen til innsatsverktøyets QuickReleasesikkerhetlås ned.

- Skyv innsatsverktøyet helt inn.
- Sørg for at holdepinnen spretter inn i QuickRelease-sikkerhetslåsens boring.

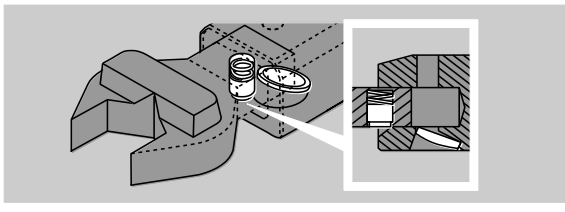

- Kontroller om innsatsverktøyet sitter godt
- For å utføre kontrollert utløsende tiltrekking mot venstre, må innsatsverktøyet snus 180° i forhold til momentnøkkelen.

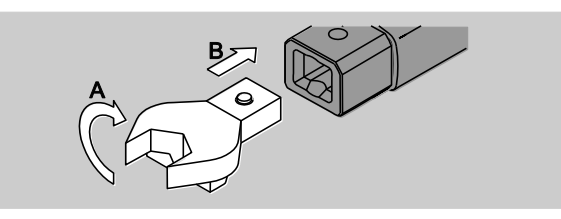

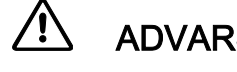

# ADVARSEL

Fare for personskade dersom posisjonen til skralleadapterens retningsbryter forandres uten at man er klar over det.

- Still inn ønsket skruretning ved hjelp av retningsbryteren før du begynner å skru.
- Ikke berør retningsbryteren under skruprosessen.
- Dersom du bruker en skralleadapter, må du velge ønsket skruretning ved å vri på retningsbryteren.

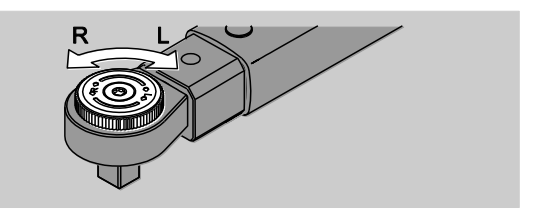

Press den passende pipen på skrallehodets firkantfeste til du hører at den låses fast.

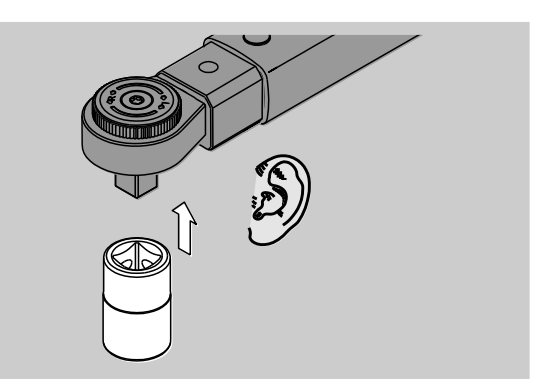

Demonter innsatsverktøy på følgende måte:

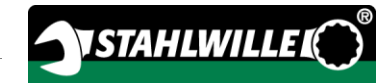

#### «Vanlig» montering av innsatsverktøy

- Trykk på den grønne QuickRelease-knappen på undersiden av nøkkelhodet (A).
- Dra ut innsatsverktøyet (B).

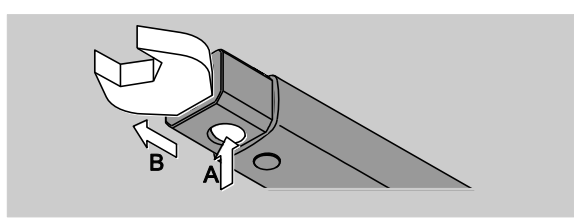

#### Innsatsverktøy vridd 180°

- Stikk en tynn dor fra utsiden inn i boringen på oversiden av nøkkelhodet.
- Trykk holdepinnen ned ved hjelp av doren (A).
- Dra ut innsatsverktøyet (B).

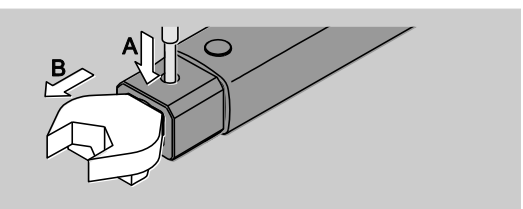

#### Velg stikkmål

## ADVARSEL

Fare for alvorlige personskader ved bruk av feil stikkmål.

- Kontroller stikkmålet på hvert eneste verktøy.
- Still inn det passende stikkmålet når du bruker innsatsverktøy.

Finn ut stikkmålet "S" ved hjelp av en skyvelære som vist på tegningen. Dersom du bruker en kombinasjon av innsatsverktøy og adaptere må du ta hensyn til summen av alle stikkmålene (S).

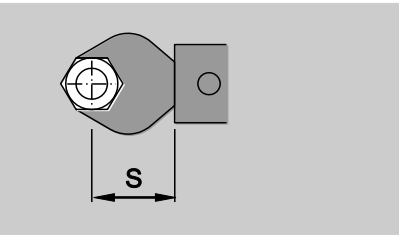

Ytterligere informasjon finner du i STAHLWILLEkatalogen.

Standardstikkmålene er på 9x12: 17,5 mm og  $\cdot$  14x18; 25 mm.

Dersom du taster inn et stikkmål som ikke tilsvarer standardstikkmålet, vises dette symbolet  $\left| \right|$  på skjermen.

Tast inn korrekt stikkmål når du får spørsmål om hvilket stikkmåls om skal brukes.

Momentnøkkelen korrigerer dreiemomentet automatisk i forhold til det stikkmålet som er stilt inn.

#### Slå momentnøkkelen av og på

Trykk en hvilken som helst tast i ett sekund for å skru på momentnøkkelen.

Du får deretter høre en lang pipelyd.

- Menyspråket er på tysk når produktet leveres. Menyspråket kan forandres ved å følge instruksene på side [41.](#page-342-0)
- Når du ikke bruker momentnøkkelen lenger, skrur den seg automatisk av etter det tidsrommet som er innstilt. Dette tidsrommet kan du stille inn med programvaren SENSOMASTER. Mer informasjon finner du på side [42.](#page-343-0)
- Du skrur av momentnøkkelen ved å trykke HOME-tasten i mer enn ett sekund.

Deretter hører du tre korte pipelyder.

#### <span id="page-327-0"></span>Tarering av momentnøkkelen

Momentnøkkelen må være tarert hver gang den brukes for at du kan være sikker på at målingene som utføres er nøyaktige.

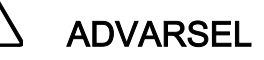

Fare for personskade dersom måleverdiene er ukorrekte som følge av feilaktig tarering.

Sørg for at momentnøkkelen ikke beveges eller belastes under tareringsprosessen.

**Momentnøkkelen blir automatisk tarert hver** gang den skrus på.

#### Tarering av momentnøkkelen når den slås på

Skru av momentnøkkelen og legg den på en rett og flat overflate.

Dersom tareringen gjennomføres med montert innsatsverktøy, skal momentnøkkelen legges slik at dette f.eks. stikker utenfor bordkanten.

- Sørg for at ingen krefter påvirker momentnøkkelen.
- Pass på at momentnøkkelen ikke beveges under hele tareringsprosessen.
- Trykk en hvilken som helst tast for å skru på momentnøkkelen.

På skjermen vises symbolet  $\mathbf{\Theta}$  og TARA. Momentnøkkelen blir nå tarert i løpet av få sekunder.

Når du ser symbolet (tareringsprosess fullført) på skjermen, vet du at tareringsprosessen er ferdig.

#### Manuell tarering

Manuell tarering er nødvendig hvis f.eks. tallet på skjermen ikke er null etter en skruprosess.

- Skru på momentnøkkelen og legg den på en rett og flat overflate.
- Dersom tareringen gjennomføres med montert innsatsverktøy, skal momentnøkkelen legges slik at dette f.eks. stikker utenfor bordkanten.
- Sørg for at ingen krefter påvirker momentnøkkelen.
- Pass på at momentnøkkelen ikke beveges under hele tareringsprosessen.
- Trykk på TARE-tasten lenger enn to sekunder.

På skjermen vises symbolet  $\mathbf{\Theta}$  og TARA. Momentnøkkelen blir nå tarert i løpet av få sekunder.

Når du ser symbolet (tareringsprosess fullført) på skjermen, vet du at tareringsprosessen er ferdig.

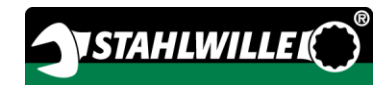

# Oversikt over menyene

Menyspråket er på tysk når produktet leveres. Menyspråket kan forandres ved å følge instruksene på side [41.](#page-342-0)

I dette kapittelet finner du informasjon om alle menyene til momentnøkkelen. Det er mulig at administratoren har sørget for at ikke alle menyene eller menypunktene er tilgjengelige for vanlige brukere.

#### Menyens struktur i direktemodus

I direktemodiene velger du konkrete verdier for et skrutilfelle.

I direktemodus kan du bruke følgende målemodi:

- Dreiemoment
- Dreievinkel
- Dreiemoment dreievinkel
- Dreievinkel dreiemoment.

Nedenfor finner du bilder som forklarer de ulike direktemodiene. I tabellene finner du mer informasjon om de ulike verdiene i direktemodiene.

#### Målemodus dreiemoment

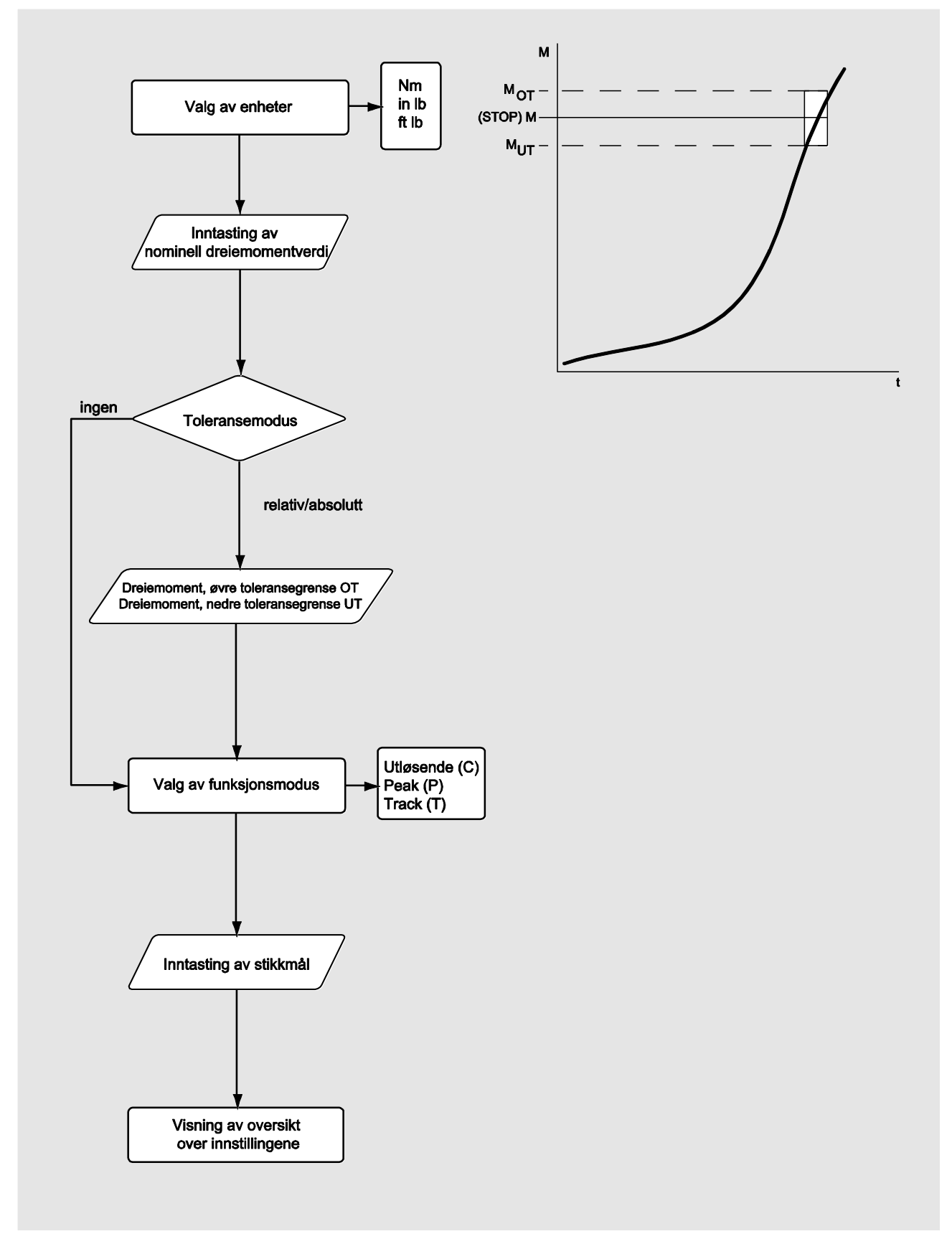

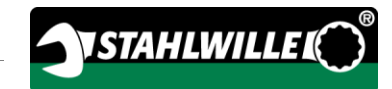

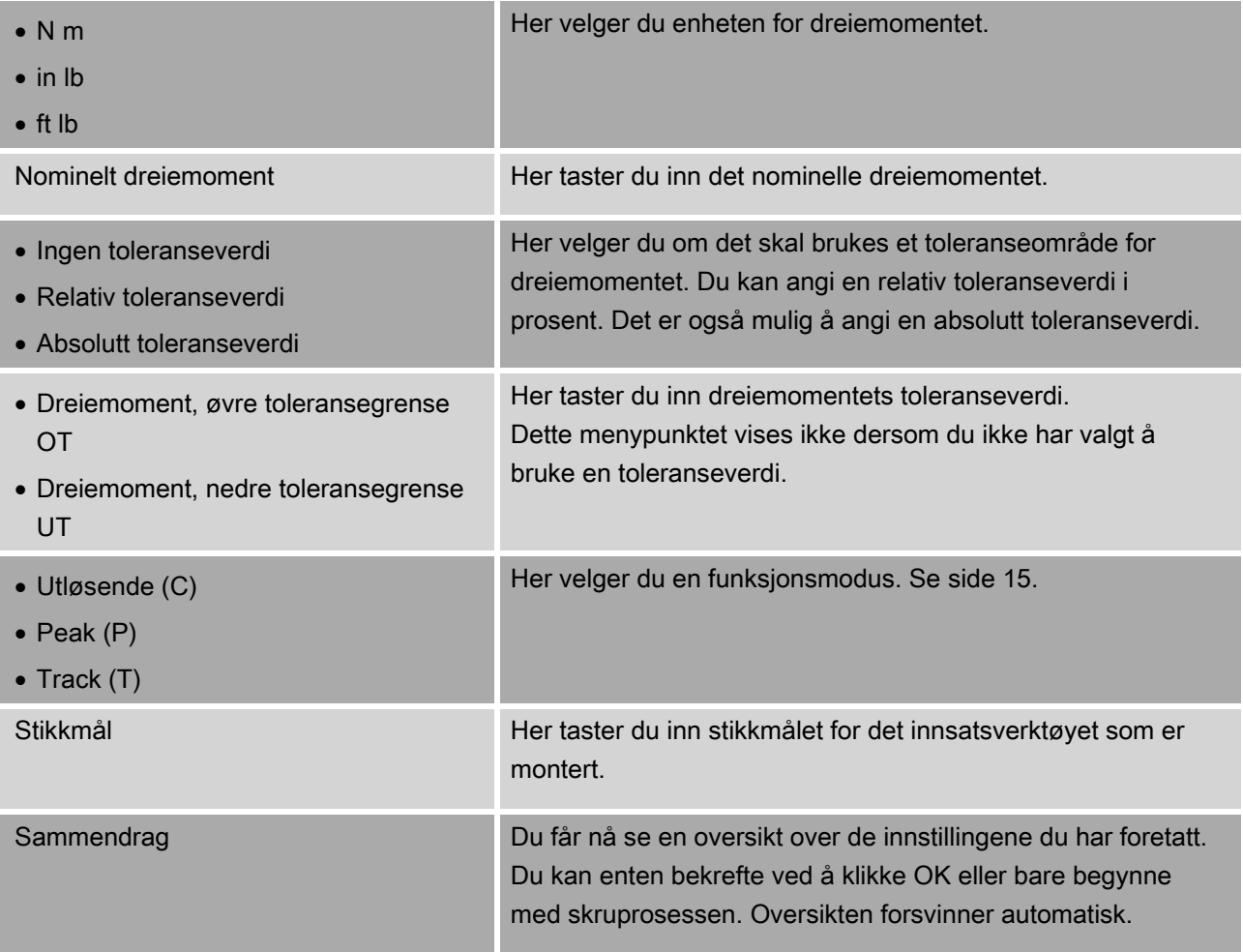

#### Målemodus dreievinkel

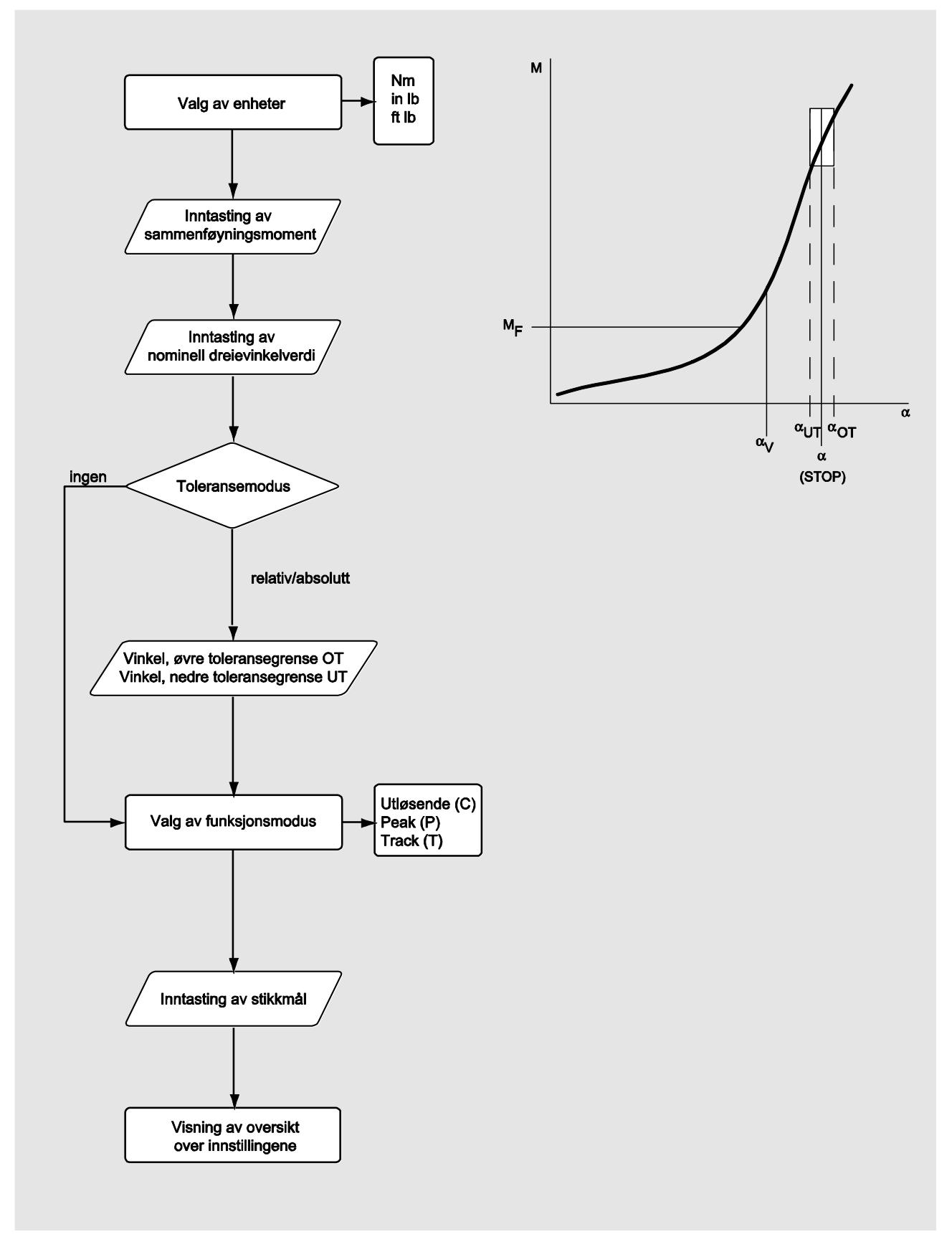

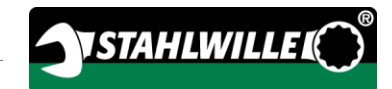

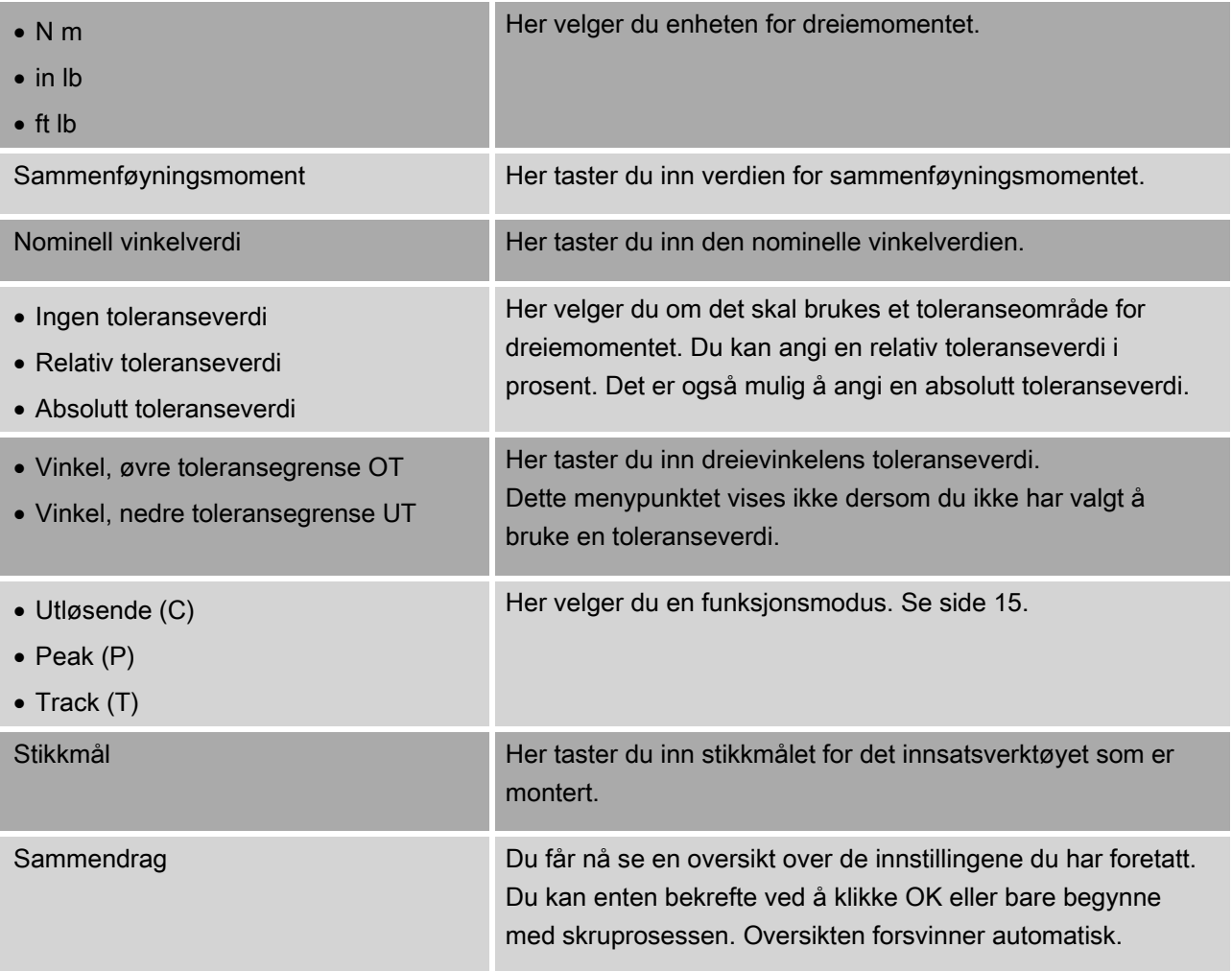

#### Målemodus dreiemoment-dreievinkel

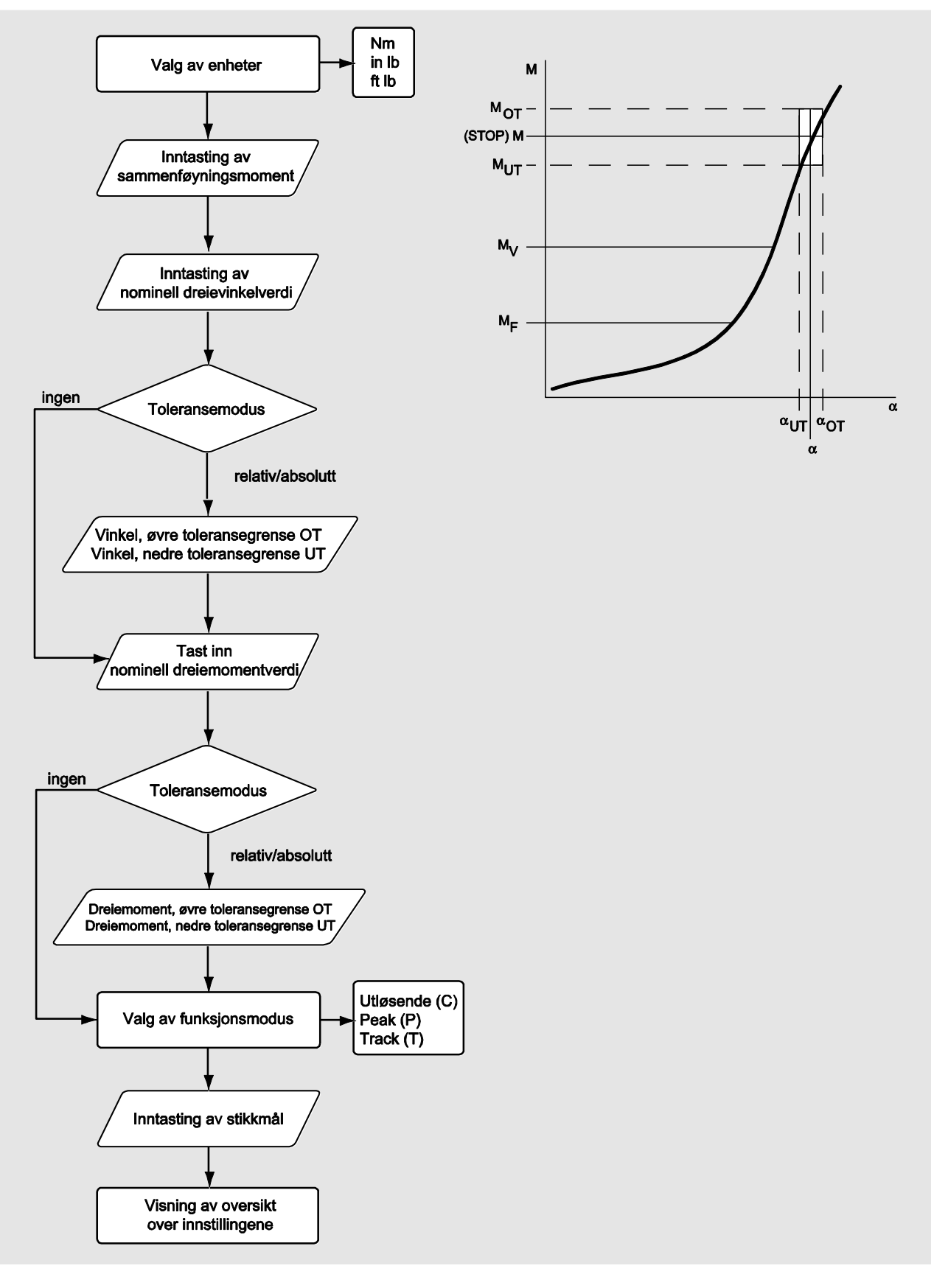

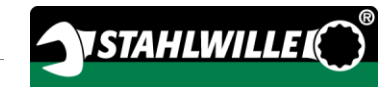

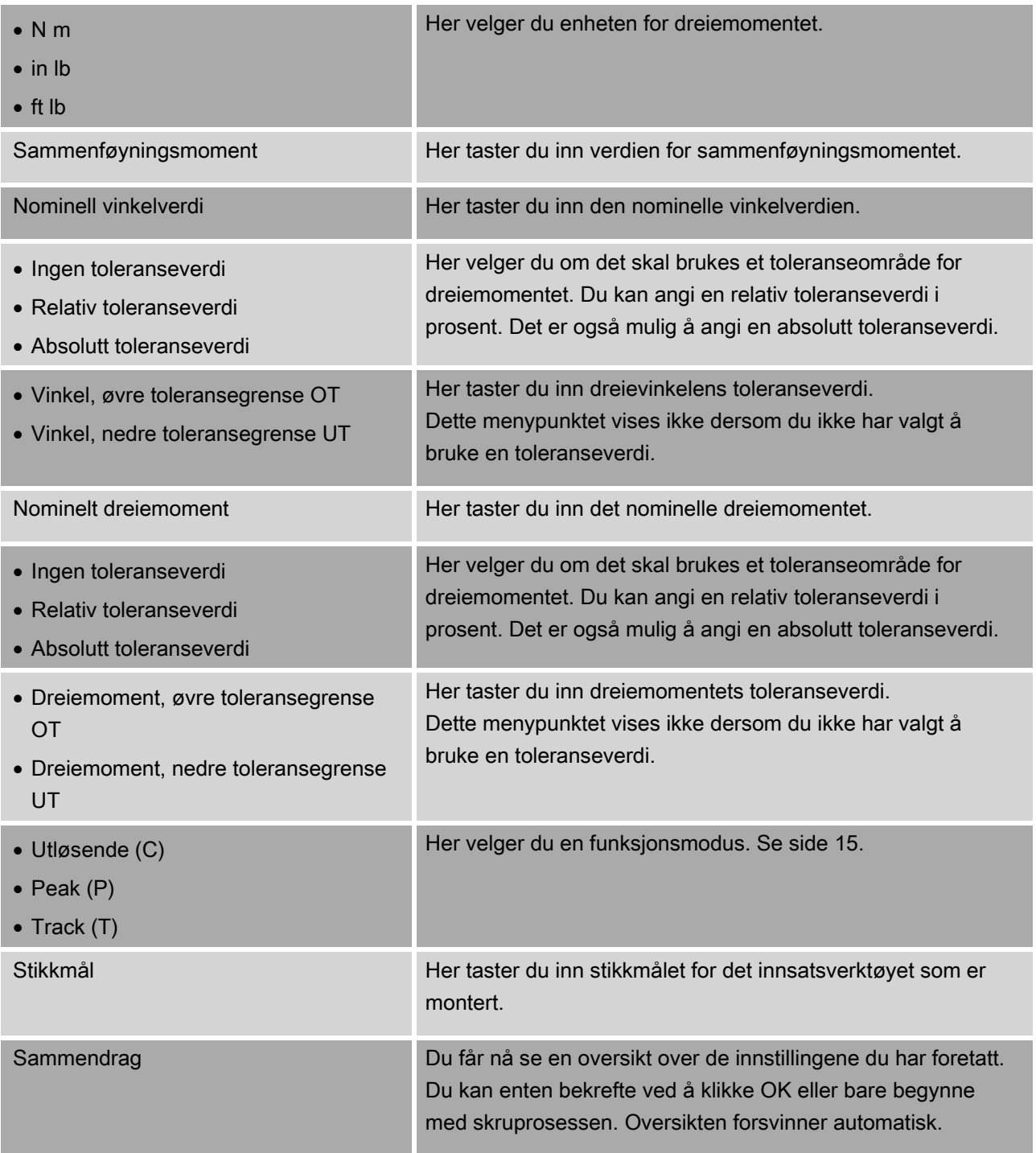

#### Målemodus dreievinkel-dreiemoment

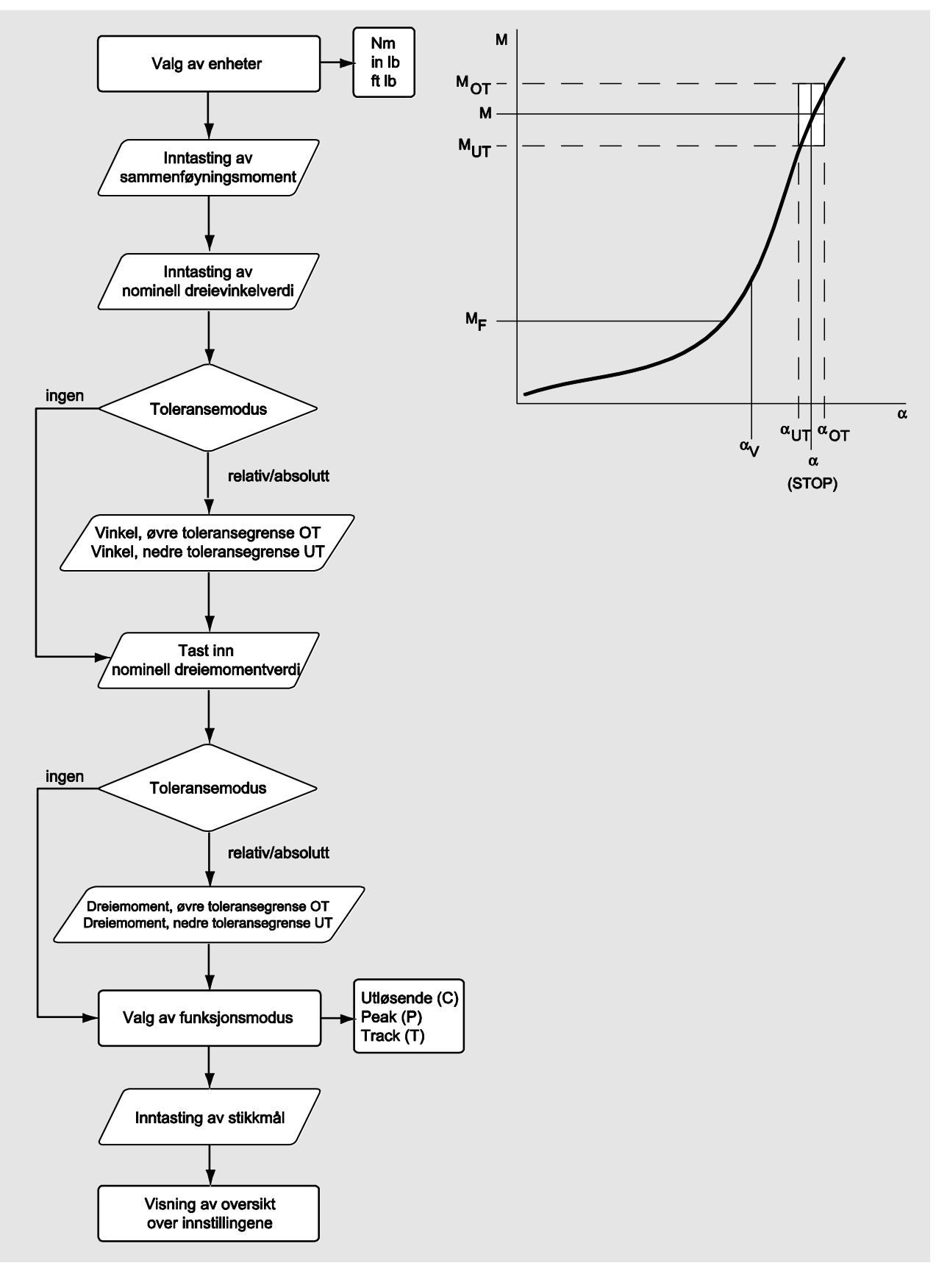

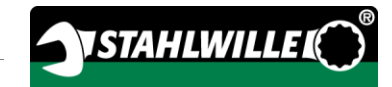

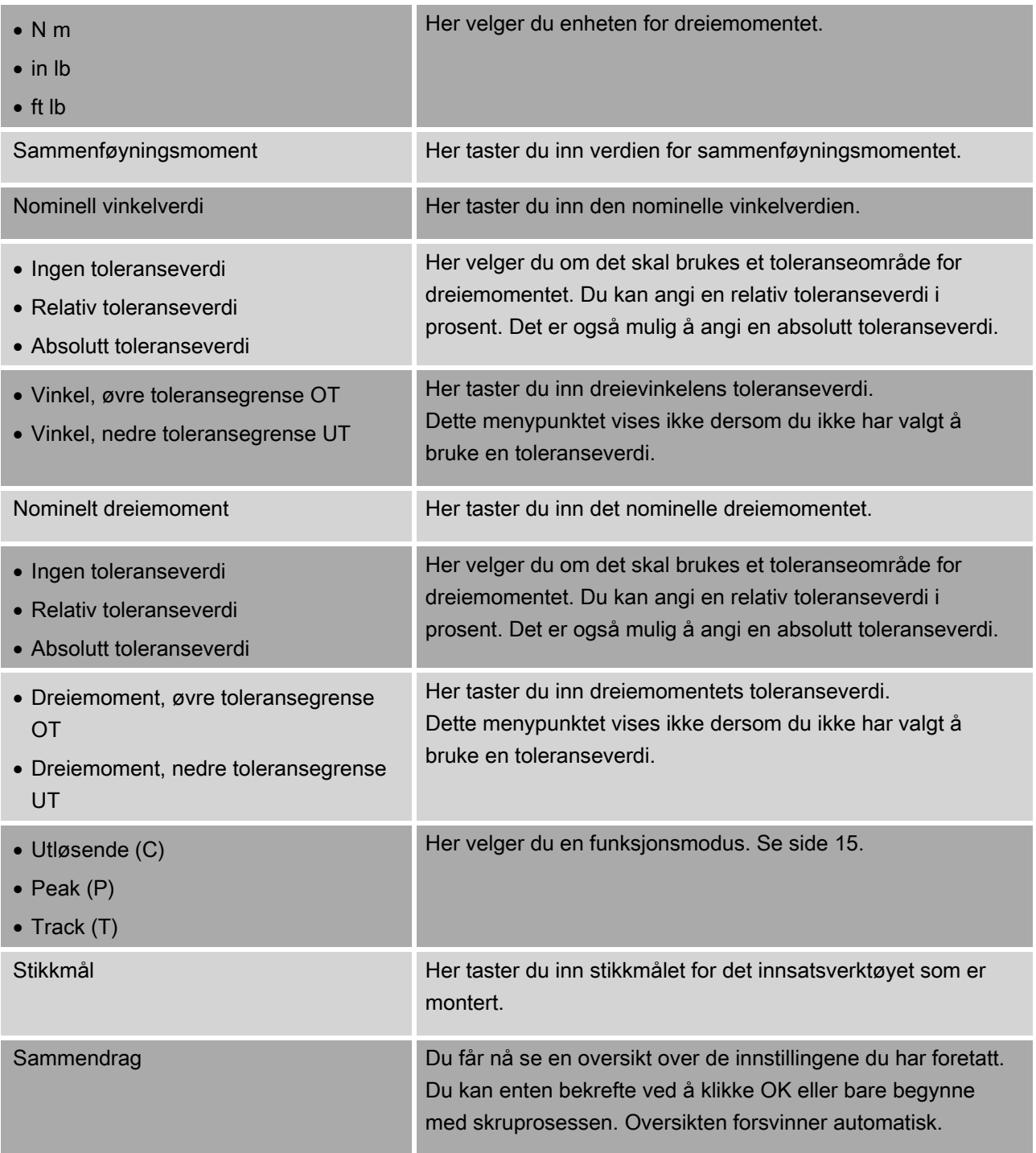

## <span id="page-337-0"></span>Meny «Konfigurasjon og data»

Menyen "Konfigurasjon & informasjon" inneholder følgende menypunkter:

- Konfigurasjon
- Informasjon
- Meldinger
- Versjonsinformasjon

#### Menypunkt Konfigurasjon

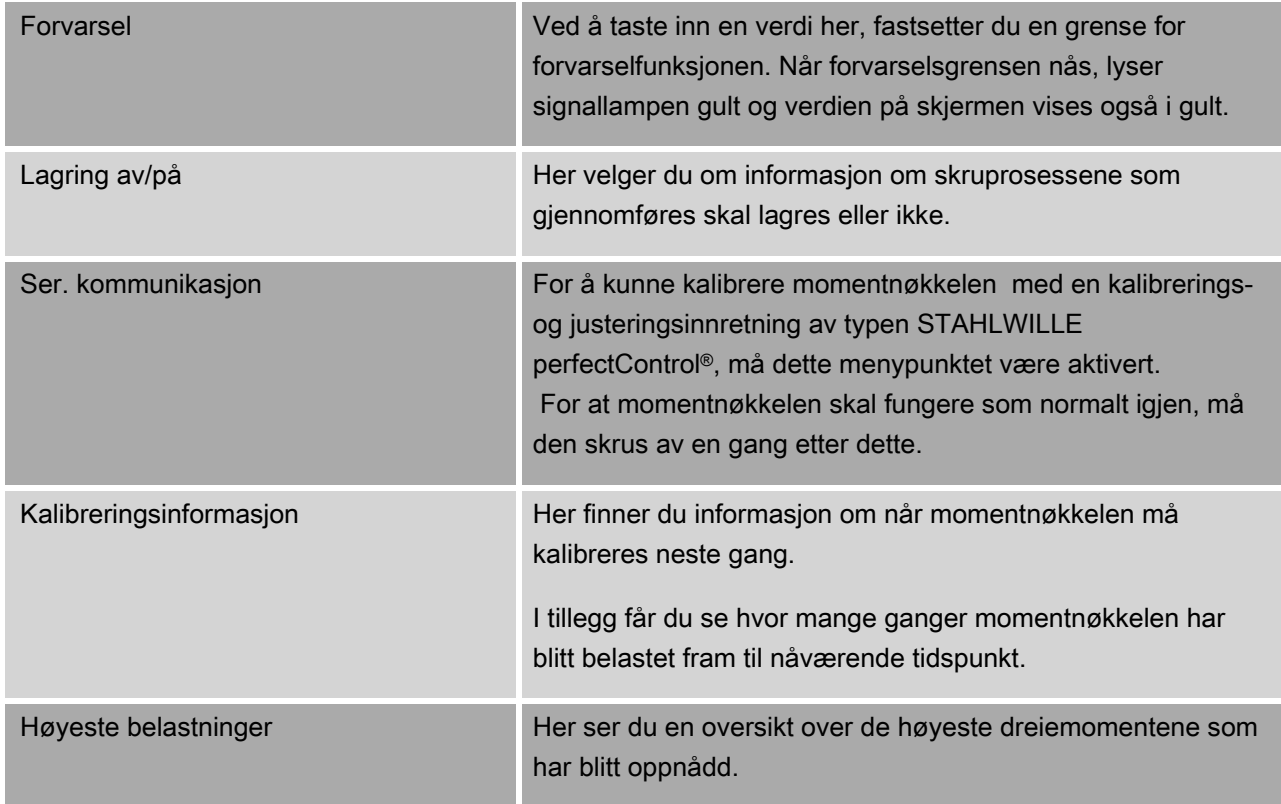

#### Menypunkt Data

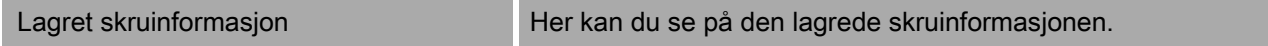

#### Menypunkt Beskjeder

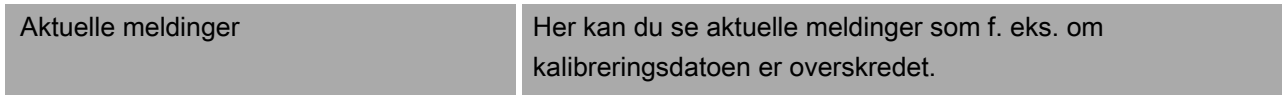

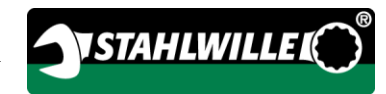

#### Menypunkt Versjonsinformasjon

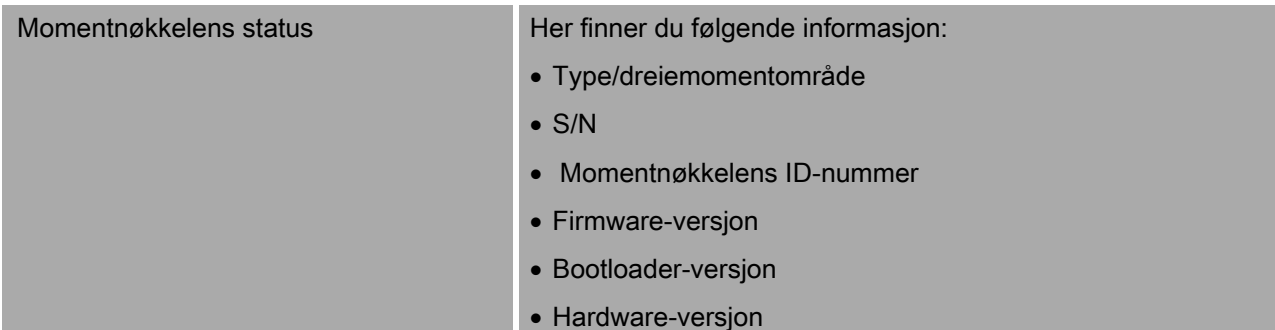

# Grunnleggende betjening av menyene

#### Navigere i menyene

Bruk piltastene for å velge et menypunkt.

Menypunktet blir markert.

- Trykk på OK for å forandre ytterligere innstillinger i et menypunkt eller for å bekrefte en innstilling.
- Trykk på HOME for å gå ett og ett skritt bakover i menyen eller for å avbryte en inntasting.

#### Inntasting av verdier

I direktemodiene taster du inn de nødvendige verdiene for et skrutilfelle. Piltastene brukes til å øke eller redusere verdiene.

- Trykk fort på en av piltastene for å øke eller redusere verdien sakte.
- Hold en av piltastene inne for å øke eller redusere verdien raskt.
- Trykk på OK når du har stilt inn den ønskede verdien.

## Åpne direktemodus

I direktemodiene velger du konkrete verdier for et skrutilfelle.

Gjør følgende for å velge en av målemodiene:

- Sørg for at ingen krefter påvirker momentnøkkelen.
- Skru på momentnøkkelen.
- Trykk tasten MENU i ca. ett sekund.

På skjermen vises DIREKTEMODUS.

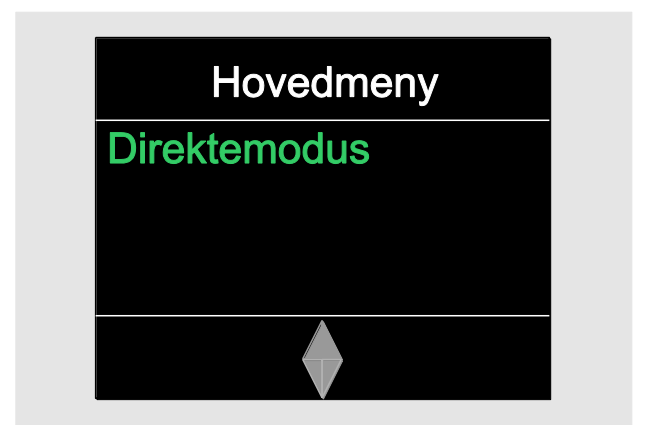

I denne menyen finner du også fremdriftsplaner som har blitt overført ved hjelp av programvaren SENSOMASTER. (Se side [38.](#page-339-0))

Bekreft med OK.

De målemodiene som er tilgjengelige vises.

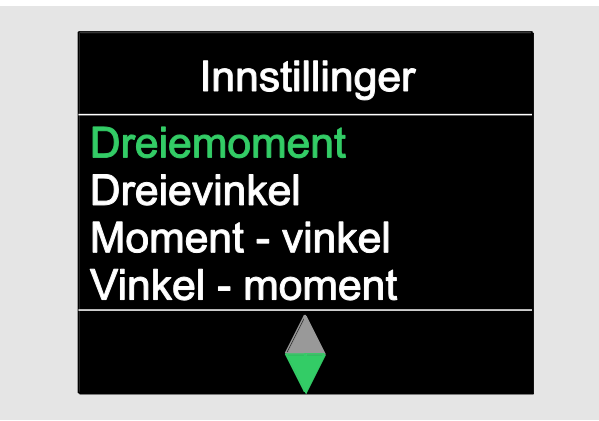

Velg ønsket modus ved hjelp av piltastene.

Bekreft med OK.

Nå kan du taste inn innstillingene for den ønskede skruprosessen.

## Åpne predefinerte fremdriftsplaner

Du kan opprette skrutilfeller og fremdriftsplaner med programvaren SENSOMASTER på en datamaskin, uavhengig av momentnøkkelen. Deretter kan du overføre disse til momentnøkkelen. Ytterligere informasjon om dette finner du i den nettbaserte hjelpen til programvaren SENSOMASTER.

Gjør følgende for å åpne en fremdriftsplan som er lagret i momentnøkkelens minne:

- Sørg for at ingen krefter påvirker momentnøkkelen.
- Skru på momentnøkkelen.
- Trykk tasten MENU i ca. ett sekund.

På skjermen vises DIREKTEMODUS og en liste over de fremdriftsplanene som finnes.

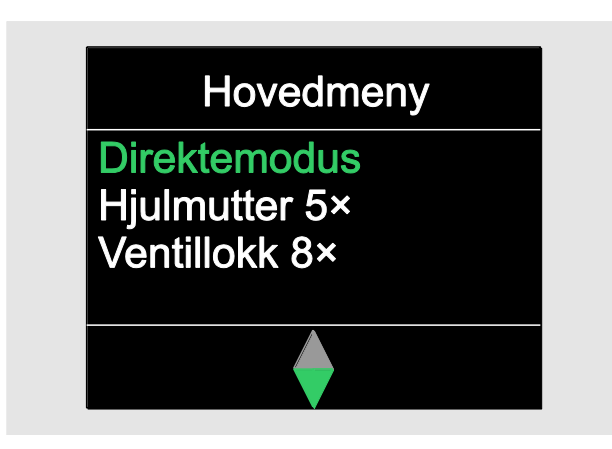

Velg ønsket fremdriftsplan eller skrutilfelle ved hjelp av piltastene.

Du får deretter en oversikt over de lagrede parametrene for den valgte framdriftsplanen eller det valgte skrutilfellet. Denne informasjonen kan kvitteres bort ved å trykke på OK.

<span id="page-339-0"></span>Bekreft med OK.

Nå kan du gjennomføre fremdriftsplanen eller et enkelt skrutilfelle.

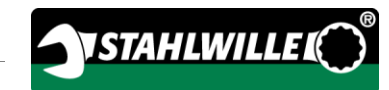

## Åpne konfigurasjonsmenyen

I konfigurasjonsmenyen tilpasser du momentnøkkelens grunnleggende innstillinger, som f. eks. om informasjon om utførte skrutilfeller skal lagres i momentnøkkelens minne.

Gjør følgende for å åpne konfigurasjonsmenyen:

Trykk tasten OK i ca. ett sekund.

Menyen KONFIG. & INFO vises

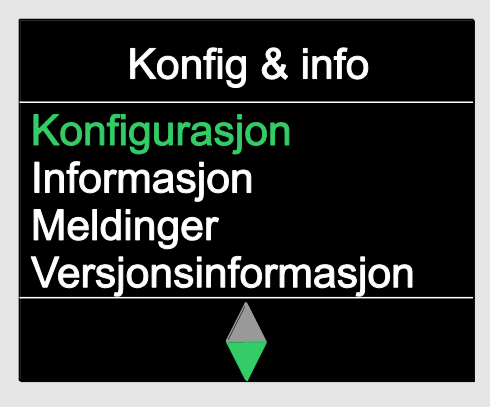

Velg KONFIGURASJON ved hjelp av piltastene.

Bekreft med OK.

Dersom konfigurasjonsmenyen er beskyttet med et administratorpassord, må dette tastes inn nå. Administratorpassordet er en firesifret tallkode.

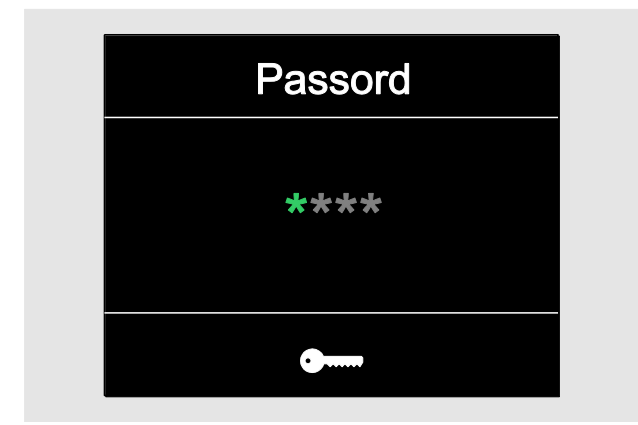

- Still inn det første tallet med piltastene.
- Bekreft med OK.

Still inn resten av tallene på samme måte.

Etter korrekt inntasting vises menyen KONFIGURASJON.

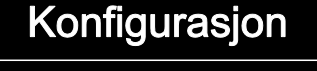

# **Forvarsel** Lagring av/på Ser. kommunikasjon Kalibreringsinformasjon

- Velg ønsket menypunkt ved hjelp av piltastene.
- Tilpass de innstillingene du ønsker.
- Du kan tilpasse innstillingene i konfigurasjonsmenyen med programvaren SENSOMASTER på en datamaskin, uavhengig av momentnøkkelen. Her kan du også opprette et administratorpassord slik at uvedkomne ikke får tilgang til momentnøkkelens konfigurasjonsmeny. Ytterligere informasjon om dette finner du i den nettbaserte hielpen til programvaren SENSOMASTER.

# Forandre innstillinger ved hjelp av PC

Dersom du kobler momentnøkkelen til en datamaskin, kan du blant annet overføre data mellom momentnøkkelen og datamaskinen ved hjelp av programvaren SENSOMASTER.

Du kan i tillegg tilpasse ulike innstillinger på datamaskinen. Disse innstillingene overføres da til momentnøkkelen.

Informasjon om hvordan programvaren SENSOMASTER brukes, finner du i den tilhørende nettbaserte hjelpen.

Følgende innstillinger kan tilpasses på datamaskinen for så og overføres til momentnøkkelen:

- Valg av enheter
- Opprette et ID-nummer
- Stille inn tid for automatisk utkobling av momentnøkkelen
- Stille inn en forvarselsgrense
- Stille inn en kalibreringsdato
- Opprette administratorpassord
- Overføring av skruinformasjonen som er lagret i momentnøkkelens interne minne til datamaskinen
- Slette momentnøkkelens interne minne
- Definere fremdriftsplaner
- Definere skrutilfeller
- Valg av menyspråk
- Konfigurering av menyer

Forutsetninger for tilkobling til PC:

- En USB-kontakt,
- Microsoft Windows,
- en mikro-USB-kabel og
- en installasjon av programvaren SENSOMASTER.

## **OBS**

Funksjonsfeil mulig.

- Stikk mikro-USB-kabelen helt inn og i én enkelt bevegelse.
- Kontroller at kabelen sitter ordentlig.

## Koble momentnøkkelen til en PC

- Kontroller at momentnøkkelen er skrudd av.
- Vipp lokket som sitter foran USB-kontakten til side.
- Stikk mikro-USB-kabelen helt inn i USB-kontakten med én enkelt bevegelse.
- Stikk USB-kabelen i datamaskinens USB-kontakt.

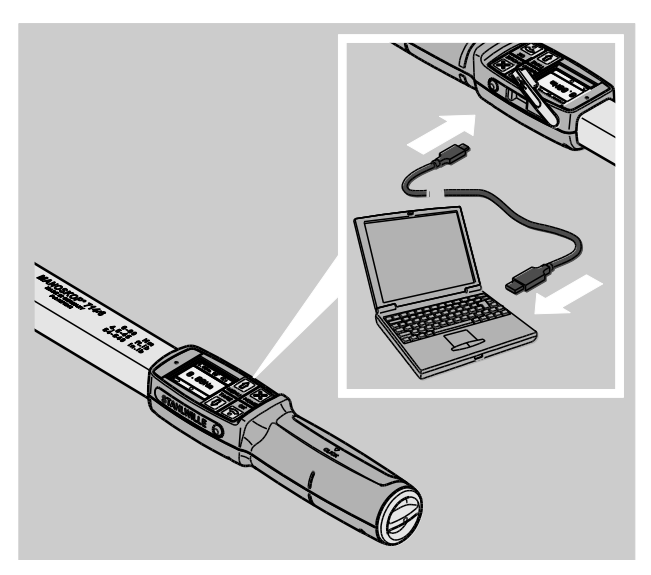

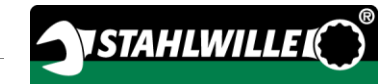

- Kontroller at kabelen sitter ordentlig.
- Start den installerte programvaren SENSOMASTER på datamaskinen.
- Skru på momentnøkkelen.

Forbindelsen mellom momentnøkkelen og datamaskinen opprettes automatisk.

n Informasjon om hvordan programvaren SENSOMASTER brukes, finner du i den tilhørende nettbaserte hjelpen.

#### Fabrikkinnstillinger

Momentnøkkelen leveres med følgende fabrikkinnstillinger:

- Menyspråket er tysk
- Alle menyene er tilgjengelige
- Passordbeskyttelsen er skrudd av
- Automatisk utkobling etter 15 min
- Forvarselsgrense på 80 %
- Standardstikkmål (modellavhengig)

Når fabrikkinnstillingene gjenopprettes, slettes all skruinformasjon som er lagret i momentnøkkelens interne minne. Lagre skruinformasjonen ved behov før fabrikkinnstillingene gjenopprettes.

Gjør følgende for å gjenopprette fabrikkinnstillingene:

- Koble momentnøkkelen til datamaskinen.
- Start den installerte programvaren SENSOMASTER på datamaskinen.
- Skru på momentnøkkelen.
- Klikk på fanen med beskrivelsen "Innstillinger".
- Klikk på fanen med beskrivelsen "Parametre".
- Klikk på "Fabrikkinnstillinger".
- Bekreft valget.

Momentnøkkelens fabrikkinnstillinger blir nå gjenopprettet.

#### <span id="page-342-0"></span>Velg menyspråk

Følgende menyspråk kan overføres til momentnøkkelens interne minne:

- tysk (fabrikkinnstilling)
- engelsk
- italiensk
- spansk
- $•$  fransk
- nederlandsk
- dansk
- norsk
- svensk
- finsk
- $\bullet$  polsk

Ytterligere språk på forespørsel

For å forandre menyspråket, må programvaren SENSOMASTER være installert på en datamaskin.

- Det kan kun være lagret ett menyspråk i momentnøkkelens minne. Menyspråket som installeres ved hielp av programvaren SENSOMASTER erstatter det menyspråket som allerede fantes i momentnøkkelens minne.
- Koble momentnøkkelen til datamaskinen.
- Start den installerte programvaren SENSOMASTER på datamaskinen.
- Skru på momentnøkkelen.
- Klikk på fanen med beskrivelsen "Innstillinger".
- Klikk på fanen med beskrivelsen "Parametre".
- Velg ønsket menyspråk under "Språkinnstilling for momentnøkkelen".
- Klikk på symbolet "Lagre data i momentnøkkelens minne".

Momentnøkkelens innstillinger oppdateres.

Momentnøkkelen skrur seg av og deretter automatisk på igjen.

#### <span id="page-343-0"></span>Still inn tid for automatisk utkobling

Du kan stille inn en tid for den automatiske utkoblingen av momentnøkkelen når den ikke brukes.

For å stille inn dette tidsrommet, må programvaren SENSOMASTER være installert på en datamaskin.

- Koble momentnøkkelen til datamaskinen.
- Start den installerte programvaren SENSOMASTER på datamaskinen.
- Skru på momentnøkkelen.
- Klikk på fanen med beskrivelsen "Innstillinger".
- Klikk på fanen med beskrivelsen "Parametre".
- Tast inn det ønskede tidsrommet for den automatiske utkoblingen under "Automatisk utkobling".
- Hvis du taster inn 0 minutter er den automatiske utkoblingen deaktivert. Da må du skru av momentnøkkelen manuelt.
- Klikk på symbolet "Lagre data i momentnøkkelens minne".
- Momentnøkkelens innstillinger oppdateres.

Momentnøkkelen skrur seg av og deretter automatisk på igjen.

#### Still inn passordbeskyttelse

Du kan sperre tilgangen til konfigurasjonsmenyen ved hjelp av et administratorpassord.

Administratorpassordet kan kun opprettes og forandres ved hjelp av programvaren SENSOMASTER.

Når verktøyet leveres er det ikke stilt inn noe administratorpassord.

Administratorpassordet kan bestå av maks fire sifre. Det er kun mulig å bruke tall.

- Koble momentnøkkelen til datamaskinen.
- Start den installerte programvaren SENSOMASTER på datamaskinen.
- Skru på momentnøkkelen.
- Klikk på fanen med beskrivelsen "Innstillinger".
- Klikk på fanen med beskrivelsen "Parametre".
- Aktiver avkrysningsboksen "Passord aktivert" under "Passordbeskyttelse".
- Velg de fire tallene til administratorpassordet.
- Klikk på symbolet "Lagre data i momentnøkkelens minne".

Momentnøkkelens innstillinger oppdateres.

Momentnøkkelen skrur seg av og deretter automatisk på igjen.

#### Koble momentnøkkelen fra PC-en

Gjør følgende for å koble momentnøkkelen fra datamaskinen etter at overføringen er fullført:

- Dra USB-kabelen ut av momentnøkkelens USBkontakt.
- Lukk lokket til USB-kontakten.

# Bruk av momentnøkkelen

- Velg de ønskede innstillingene for skrutilfellet slik dette vises i flytskjemaenes eksempler på side [48.](#page-349-0)
- Du kan også velge å overføre fremdriftsplaner eller skrutilfeller som er opprettet med programvaren SENSOMASTER til momentnøkkelens interne minne.

Momentnøkkelen må tareres før skruprosessen startes. Informasjon om hvordan det gjøres finner du på side [26.](#page-327-0)

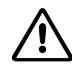

/!\

## ADVARSEL

Feilaktige målinger som følge av at momentnøkkelen ble beveget eller belastet under tareringsprosessen.

Sørg for at momentnøkkelen ikke beveges eller belastes under tareringsprosessen.

## <span id="page-344-0"></span>Betjening av momentnøkkelen

# ADVARSEL

Fare for alvorlige og dødelige personskader ved bruk av feil måleverdier.

- Sørg for at riktig dreiemoment er stilt inn før momentnøkkelen tas i bruk.
- Kontroller at pipen og/eller innsatsverktøyet som brukes sitter ordentlig før momentnøkkelen tas i bruk.

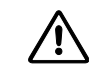

# ADVARSEL

Fare for personskade dersom posisjonen til skralleadapterens retningsbryter forandres uten at man er klar over det.

- Still inn ønsket skruretning ved hjelp av retningsbryteren før du begynner å skru.
- Ikke berør retningsbryteren under skruprosessen.

介 FORSIKTIG

#### Fare for personskader som følge av at brukeren sklir.

- Sørg for at du står stødig nok når du bruker momentnøkkelen.
- Sørg for at du har nok bevegelsesfrihet når du bruker momentnøkkelen.

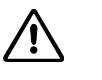

# FORSIKTIG

Fare for personskade på grunn av innsatsverktøy som er montert feil.

Sørg for at innsatsvertøyenes holdepinne går i lås, slik at de er sikret mot å skli ut.

 $\sqrt{r}$ 

# FORSIKTIG

Fare for personskader som følge av at momentnøkkelen overbelastes.

Avslutt tiltrekkingen når du når det dreiemomentet som er innstilt.

## **OBS**

Ved overbelastning er det mulig å skade momentnøkkelen.

- Sørg for at momentnøkkelen ikke overbelastes.
- Ikke mist momentnøkkelen ned på bakken.
- Sørg for at momentnøkkelen ikke utsettes for støt eller slag.
- Momentnøkkelen skal kun skrus med ved at den holdes i grepet.
- Hold midt på grepet.
- Trekk til tangentialt i forhold til svingradiusen og rettvinklet i forhold til skrueforbindelsens akse.

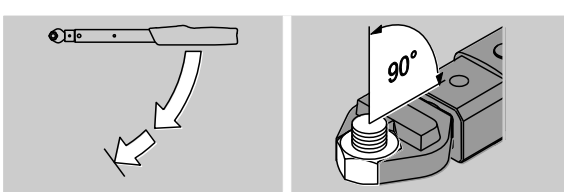

#### Bruk av momentnøkkelen i funksjonsmodus «Utløsende»

Trekk til med jevn kraft. I den siste fasen av tiltrekkingen må du ikke stoppe opp før du kjenner et tydelig rykk og hører en klikkelyd.

Den nominelle dreiemomentverdien eller den nominelle dreievinkelverdien er nådd.

# CI ICK

Etter utløsningen er momentnøkkelen klar til bruk igjen med en gang.

Dersom du er i funksjonsmodusen "Utløsende" under skruprosessen, vil du se følgende signaler og forandringer på skjermen, avhengig av hvilke innstillinger som er valgt:

- Den aktuelle dreiemoment- eller dreievinkelverdien vises.
- Dersom du har valgt en forvarselsgrense i menyen KONFIGURASJON, vises tallene som viser den aktuelle verdien i gul farge når denne grensen nås. Signallampene lyser gult.
- Dersom du har stilt inn en toleranseverdi og du befinner deg innenfor denne, vises tallene til den aktuelle verdien i grønn farge. Signallampene lyser grønt. Du får høre en kort pipelyd.
- Når den dreiemoment- eller dreievinkelverdien som er stilt inn nås, hører du en klikkelyd og kjenner et merkbart rykk i momentnøkkelen.
- Dersom du overskrider den øvre toleranseverdien for den nominelle verdien til dreiemomentet eller dreievinkelen, vises den aktuelle verdien i rød farge. Signallampene lyser rødt. Du får deretter høre en lang pipelyd.

#### Bruk av momentnøkkelen i funksjonsmodus «Track»

- Hold øye med dreiemoment- eller dreievinkelverdien på skjermen under skruprosessen.
- Trekk til med jevn kraft. I den siste fasen av tiltrekkingen må du ikke stoppe opp før du ser at den innstilte dreiemoment- eller dreievinkelverdien som er oppnådd.

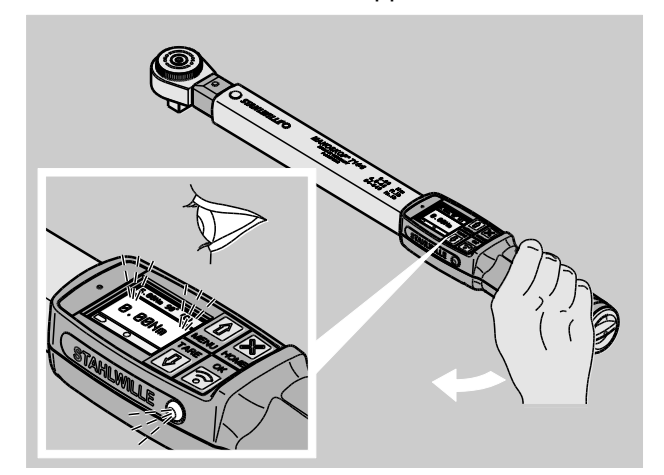

Dersom du er i funksjonsmodusen "Track" under skruprosessen, vil du se følgende signaler og forandringer på skjermen, avhengig av hvilke innstillinger som er valgt:

- Den aktuelle dreiemoment- eller dreievinkelverdien vises.
- Dersom du har valgt en forvarselsgrense i menyen KONFIGURASJON, vises tallene som viser den aktuelle verdien i gul farge når denne grensen nås. Signallampene lyser gult.
- Dersom du har stilt inn en toleranseverdi og du befinner deg innenfor denne, vises tallene til den aktuelle verdien i grønn farge. Signallampene lyser grønt. Du får høre en kort pipelyd.
- Dersom du overskrider den øvre toleranseverdien for den nominelle verdien til dreiemomentet eller dreievinkelen, vises den aktuelle verdien i rød farge. Signallampene lyser rødt. Du får deretter høre en lang pipelyd.

I denne funksjonsmodusen blir verdiene ikke lagret automatisk etter at en skruprosess er gjennomført. Du kan allikevel lagre verdiene. Trykk to ganger på OK etter at du har trukket til for å gjøre dette.

*NSTAHLWILLEK* 

#### Bruk av momentnøkkelen i funksjonsmodus «Peak»

- Hold øye med dreiemoment- eller dreievinkelverdien på skjermen under skruprosessen.
- Trekk til med jevn kraft. I den siste fasen av tiltrekkingen må du ikke stoppe opp før du ser at den innstilte dreiemoment- eller dreievinkelverdien som er oppnådd.

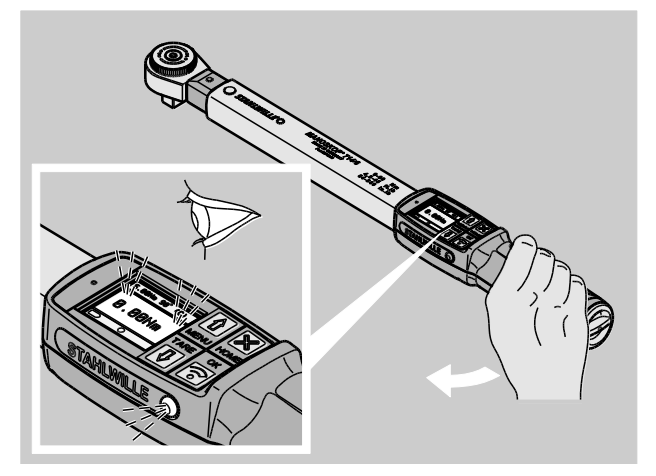

Dersom du er i funksjonsmodusen "Peak" under skruprosessen, vil du se følgende signaler og forandringer på skjermen, avhengig av hvilke innstillinger som er valgt:

- Den aktuelle dreiemoment- eller dreievinkelverdien vises.
- Dersom du har valgt en forvarselsgrense i menyen KONFIGURASJON, vises tallene som viser den aktuelle verdien i gul farge når denne grensen nås. Signallampene lyser gult.
- Dersom du har stilt inn en toleranseverdi og du befinner deg innenfor denne, vises tallene til den aktuelle verdien i grønn farge. Signallampene lyser grønt. Du får høre en kort pipelyd.
- Dersom du overskrider den øvre toleranseverdien for den nominelle verdien til dreiemomentet eller dreievinkelen, vises den aktuelle verdien i rød

farge. Signallampene lyser rødt. Du får deretter høre en lang pipelyd.

- Den høyeste verdien som ble nådd vises på skjermen. Trykk på OK for å kvittere bort visningen.
- I denne funksjonsmodusen blir verdiene ikke lagret automatisk etter at en skruprosess er gjennomført. Du kan allikevel lagre verdiene. Trykk to ganger på OK etter at du har trukket til for å gjøre dette.

#### Kontrollert tiltrekking mot venstre

I funksjonsmodiene "Track" og "Peak" kan du utføre kontrollerte tiltrekkinger mot venstre uten å måtte forandre på noen ting.

Også i funksjonsmodusen "Utløsende" kan du utføre kontrollerte tiltrekkinger mot venstre. Dersom du bruker en skralleadapter når du gjør dette, må denne snus 180°.

#### Bruk av fremdriftsplan

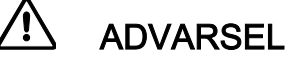

Fare for alvorlige eller dødelige personskader dersom tiltrekkingen eller skruprosessene utføres i feil rekkefølge.

- Kontroller at du trekker til de skruene som nevnes i fremdriftsplanen i riktig rekkefølge.
- Dersom du finner ut at du har byttet om på rekkefølgen, må du avbryte skruprosessen umiddelbart.
- Løsne skruene og bruk evt. nye.
- Utfør skruprosessen på nytt.

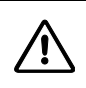

# FORSIKTIG

Fare for personskader som følge av at momentnøkkelen overbelastes.

- Ved overbelastning lyser først begge signallampene, momentnøkkelen utløses dersom tiltrekkingen skjer mot høyre og det akustiske signalet piper flere ganger kort etter hverandre.
- I dette tilfellet skal skruprosessen avbrytes umiddelbart.
- Bruk en momentnøkkel som egner seg for belastningen.
- Kalibrer momentnøkkelen etter hver belastning.
- Sørg for at ingen krefter påvirker momentnøkkelen.
- Skru på momentnøkkelen.
- Åpne ønsket fremdriftsplan. Se side [38.](#page-339-0)
- Gjennomfør de skruprosessene som er listet opp i fremdriftsplanen.
- Ta hensyn til og følg de anvisningene som du finner fra og med side [43.](#page-344-0)
- Hvis du følger en fremdriftsplan, blir det neste skrutilfellet i fremdriftsplanen automatisk valgt når du er ferdig med en skruprosess. Etter det siste skrutilfellet i en fremdriftsplan blir automatisk det første skrutilfellet valgt.

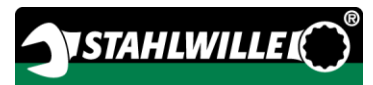

## Lagre skruverdier manuelt

I funksjonsmodusene "Track" og "Peak" kan du bare lagre skruverdiene manuelt.

- I menyen "Konfigurasjon" må du ha valgt feltet "På" under "Lagring". Se side [36.](#page-337-0)
- Gjør følgende for å lagre skruverdiene manuelt:
- Etter skruprosessen i funksjonsmodusen "Track" eller "Peak" trykker du på OK-tasten.

Det dreiemomentet som sist ble oppnådd vises på skjermen.

- Trykk OK-tasten en gang til og hold den inne så lenge som dreiemomentverdien vises.
- Du får høre en kort pipelyd. Verdien er lagret.
- Selv om du trykker flere ganger på OK-tasten, blir dreiemomentverdien kun lagret én gang.

#### Korrigering og lagring av overskredet dreiemoment

Hvis du har trukket til en skrue med for høyt dreiemoment, skal følgende gjøres:

- Løsne skruforbindelsen.
- Trykk på OK-tasten etter at du har løsnet skruen.

Det dreiemomentet som sist ble oppnådd vises på skjermen.

Trykk på OK-tasten en gang til.

Du får høre en kort pipelyd. Verdien er lagret.

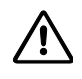

## ADVARSEL

Fare for personskade som følge av skadede skruer eller emner.

- Kontroller om skruen eller emnet har blitt skadet før du gjennomfører skruprosessen en gang til.
- Bruk en ny skrue dersom du er i tvil.

Trekk til skruforbindelsen igjen.

I programvaren på datamaskinen blir det lagrede løsnemomentet vist som et negativt tall.

# <span id="page-349-0"></span>Praktiske eksempler

#### Målemodus dreiemoment

#### Hjulbolter til en personbil

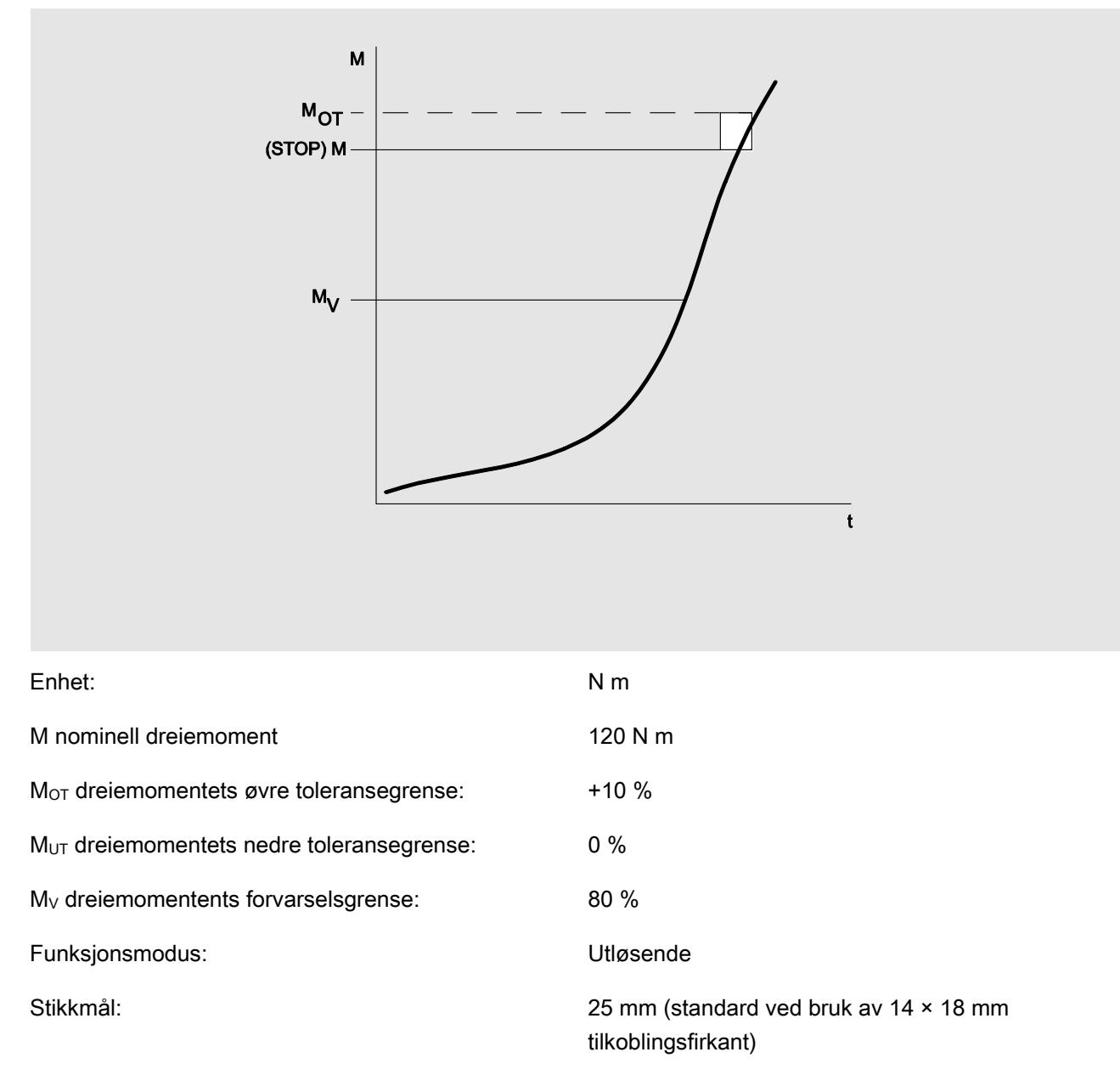

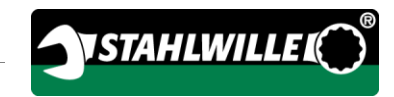

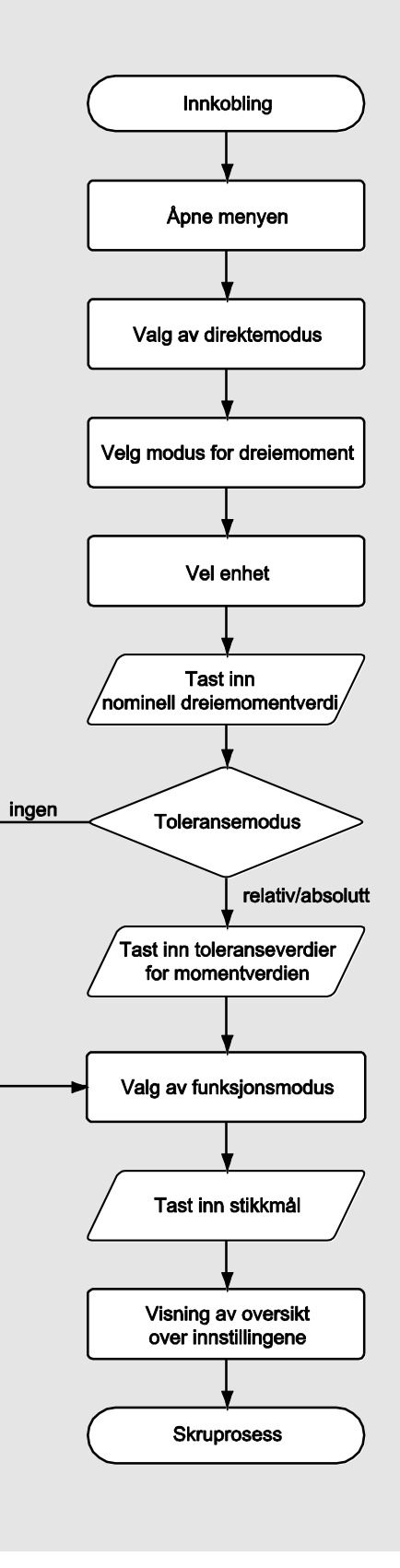

## Målemodus dreievinkel

#### Styringslokket i nærheten av personbilmotorers kjededrift.

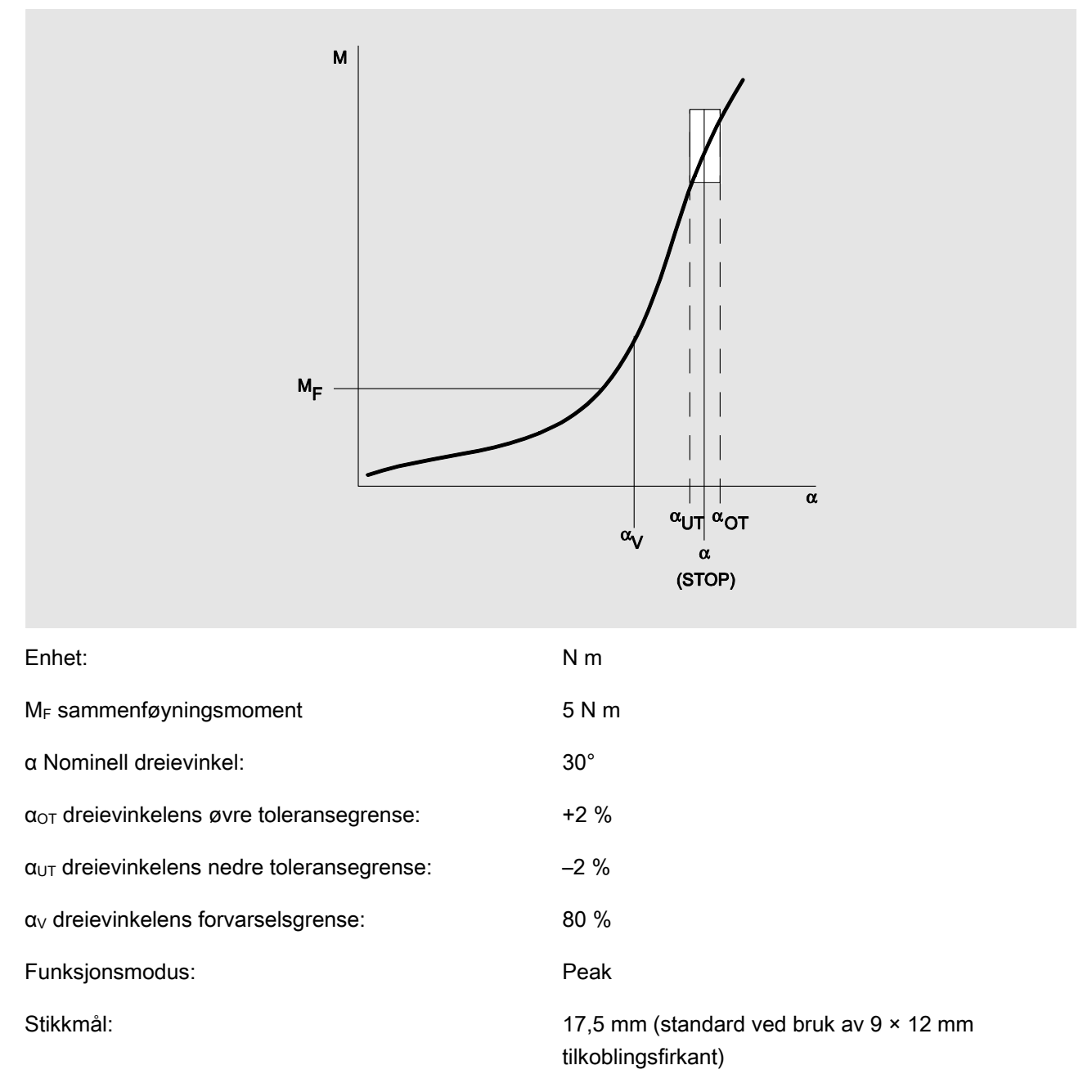

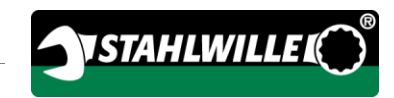

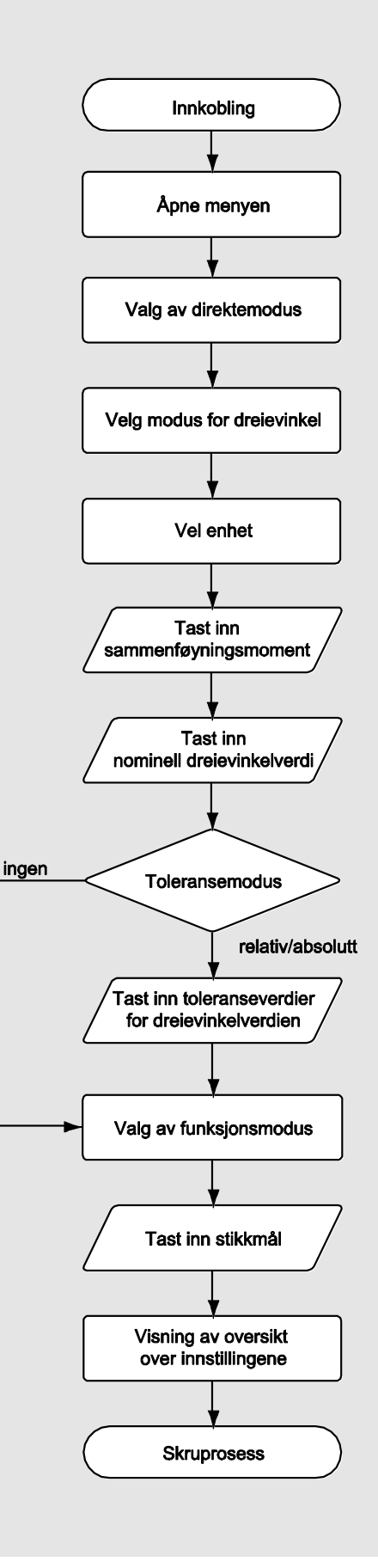

## Målemodus dreiemoment-dreievinkel

#### Topplokkbolter til dieselmotorer (nyttekjøretøyer)

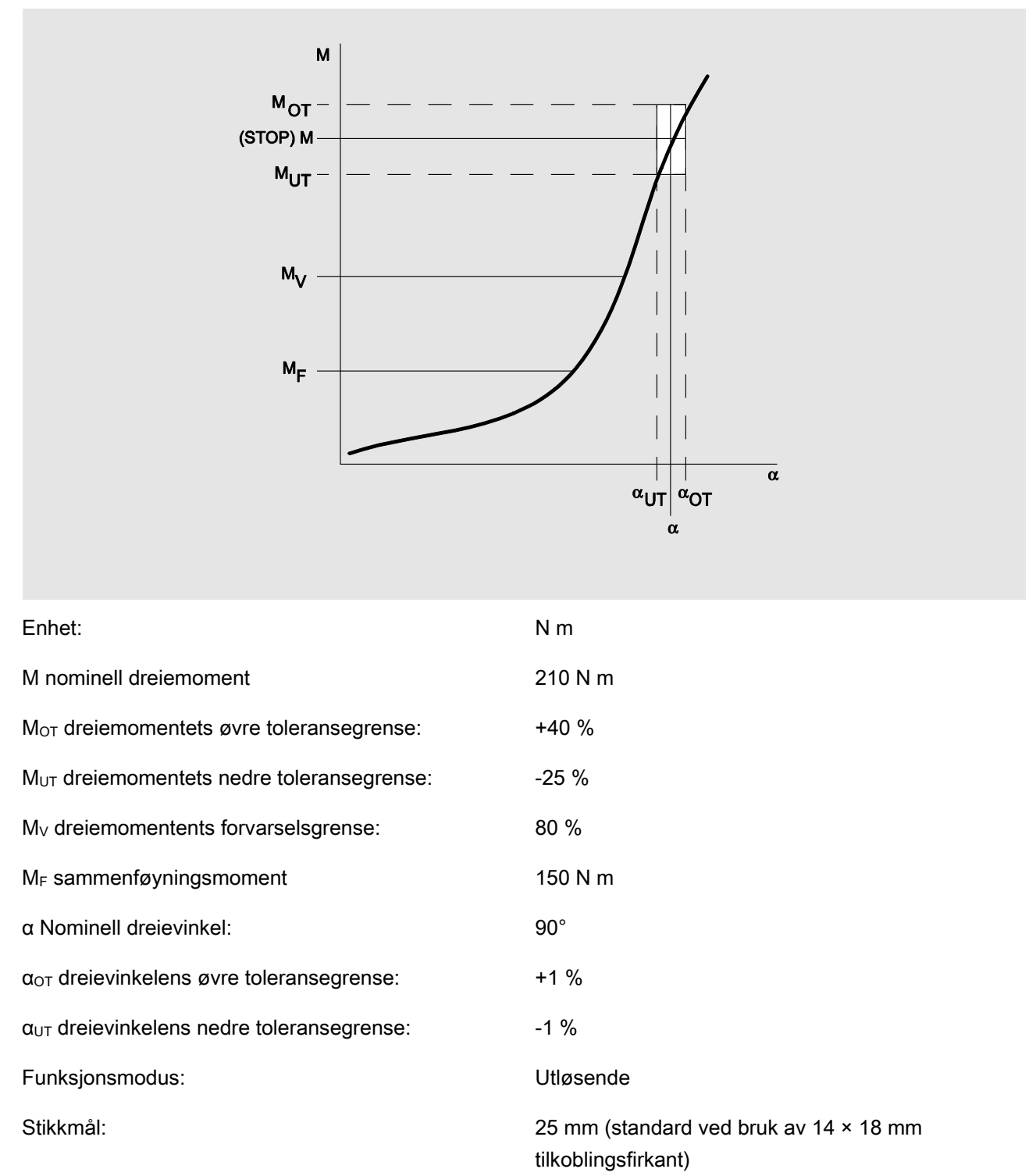

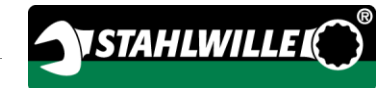

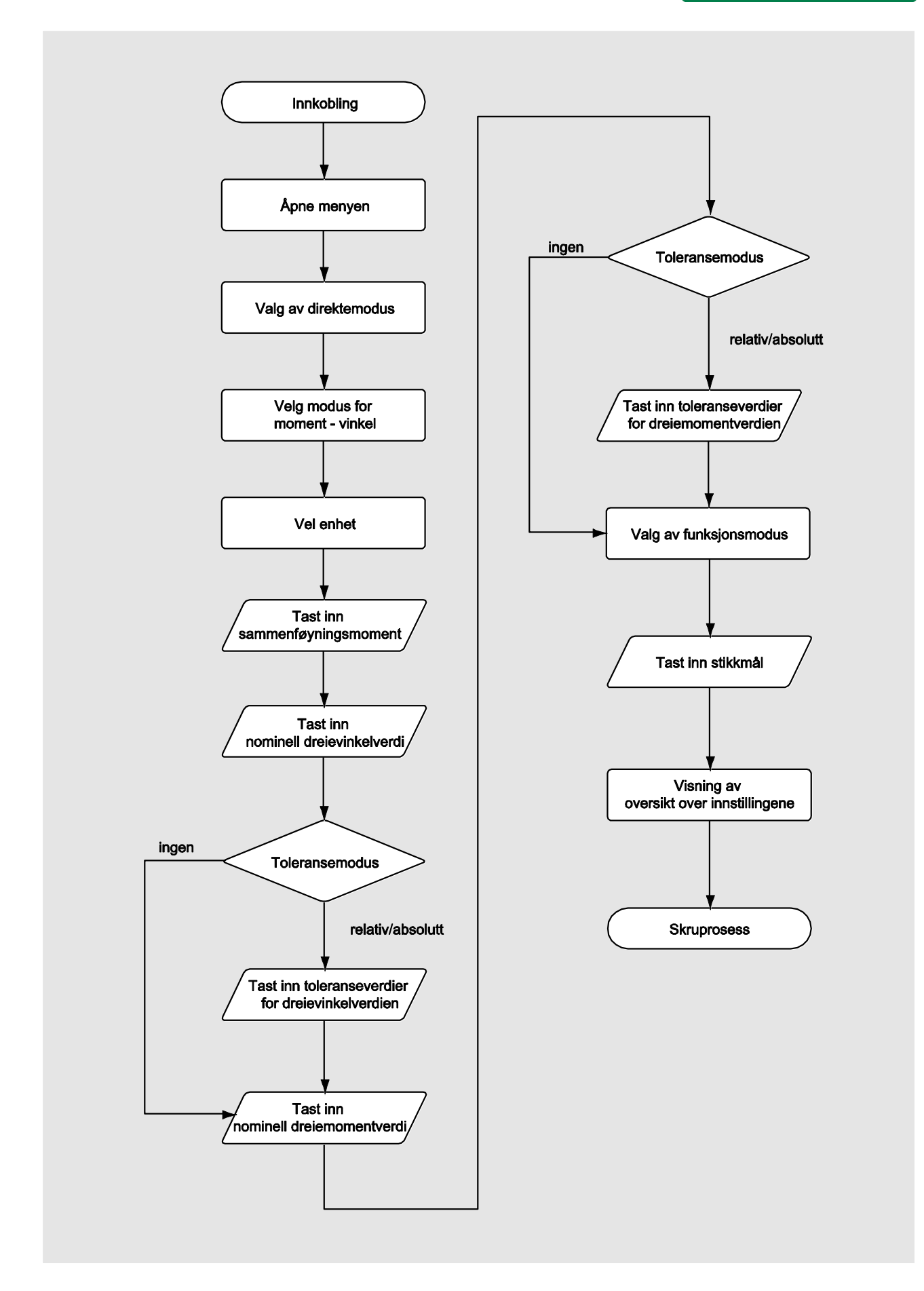

## Målemodus dreievinkel-dreiemoment

#### Topplokkbolter til dieselmotorer (landbruksmaskin)

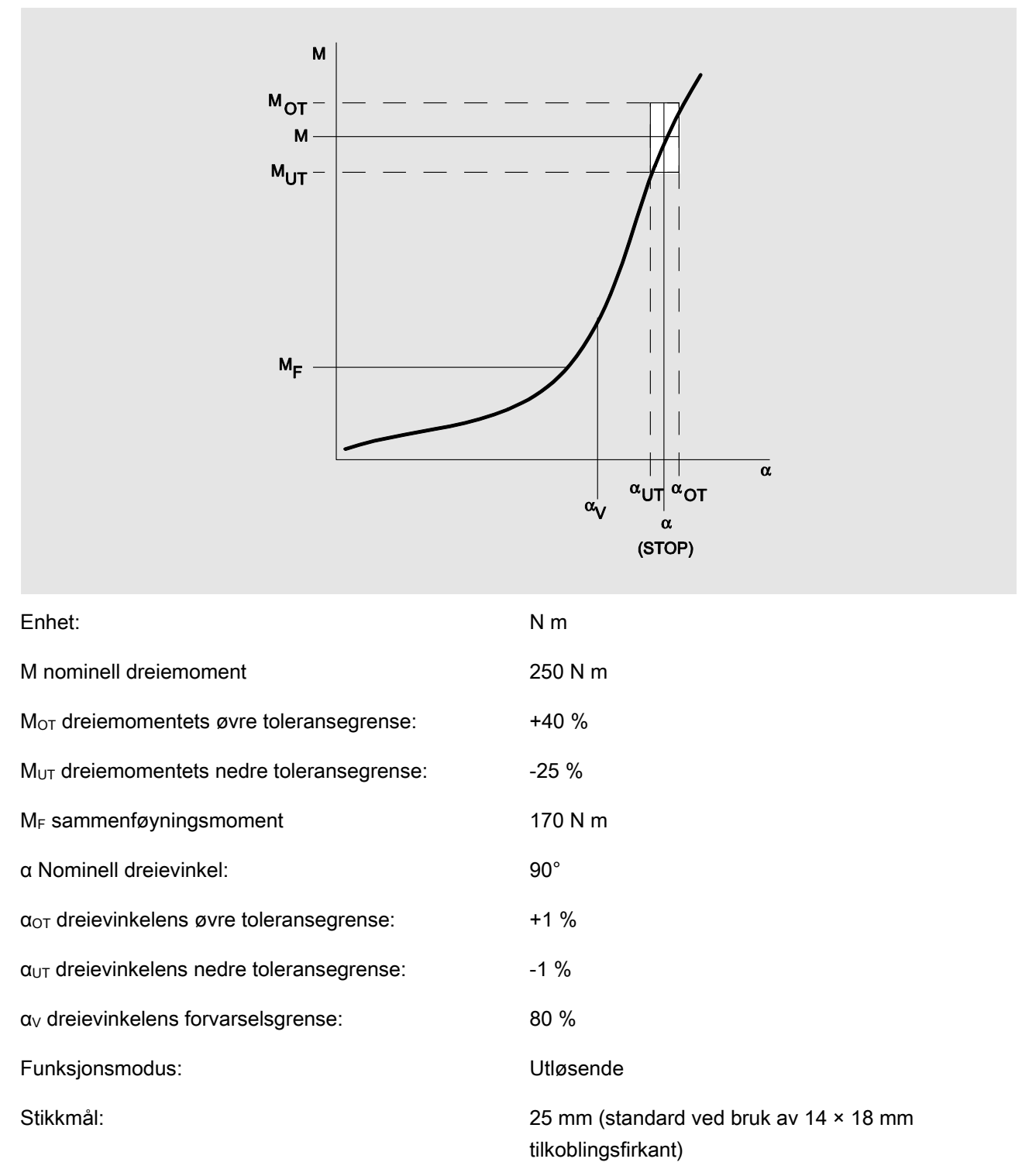

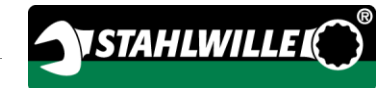

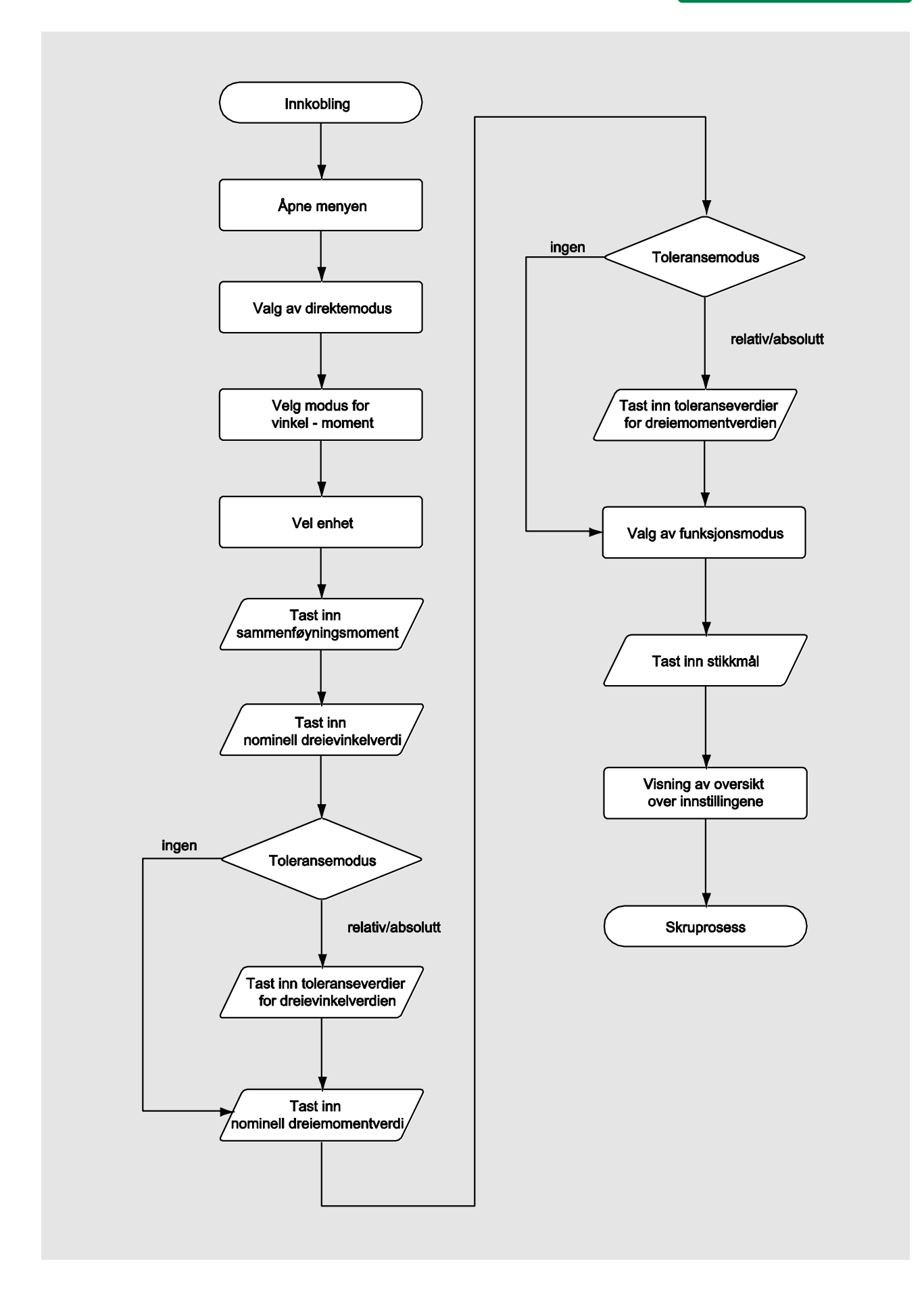

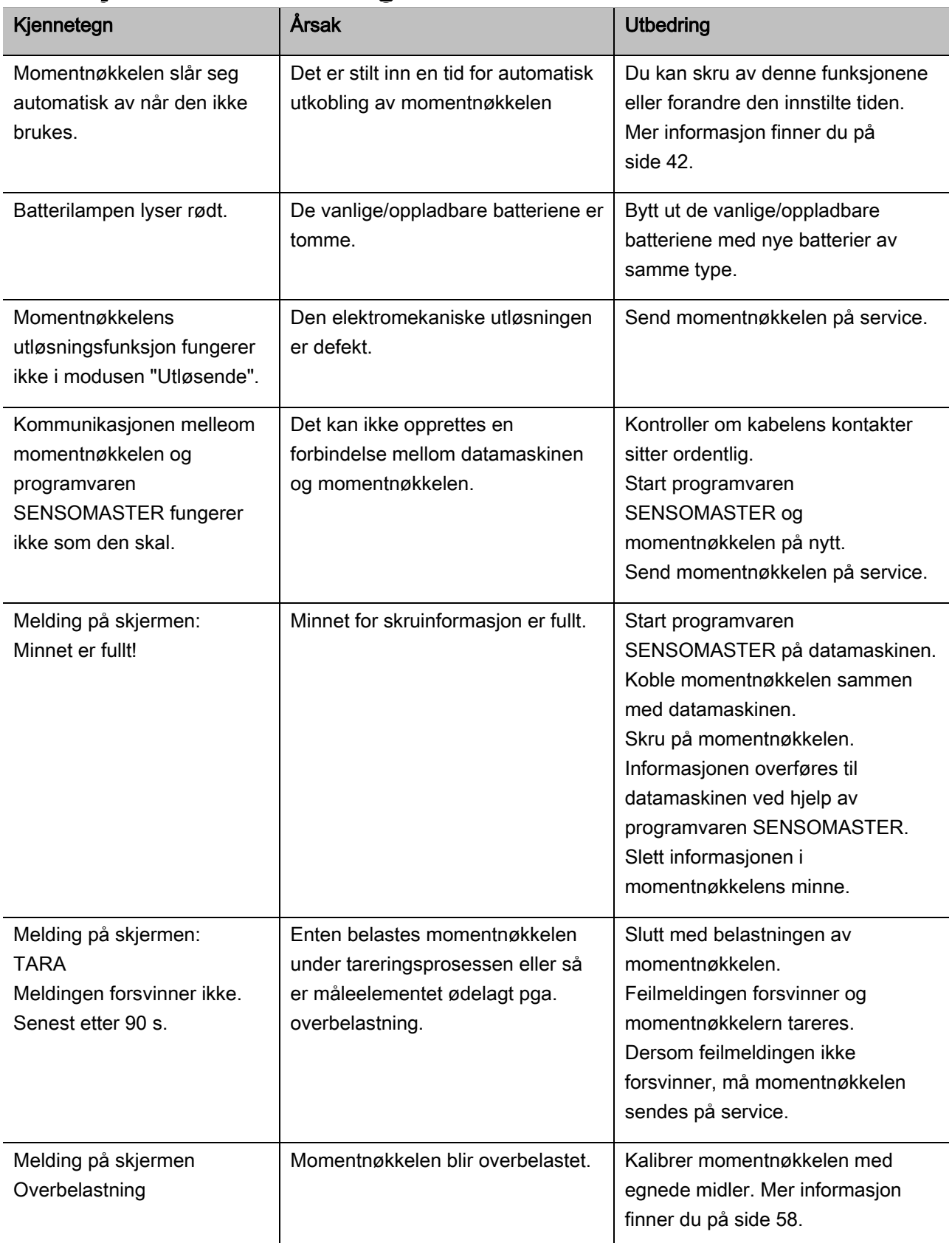

# Reaksjon ved feilmeldinger

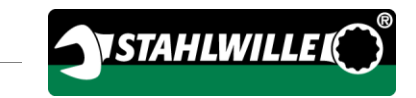

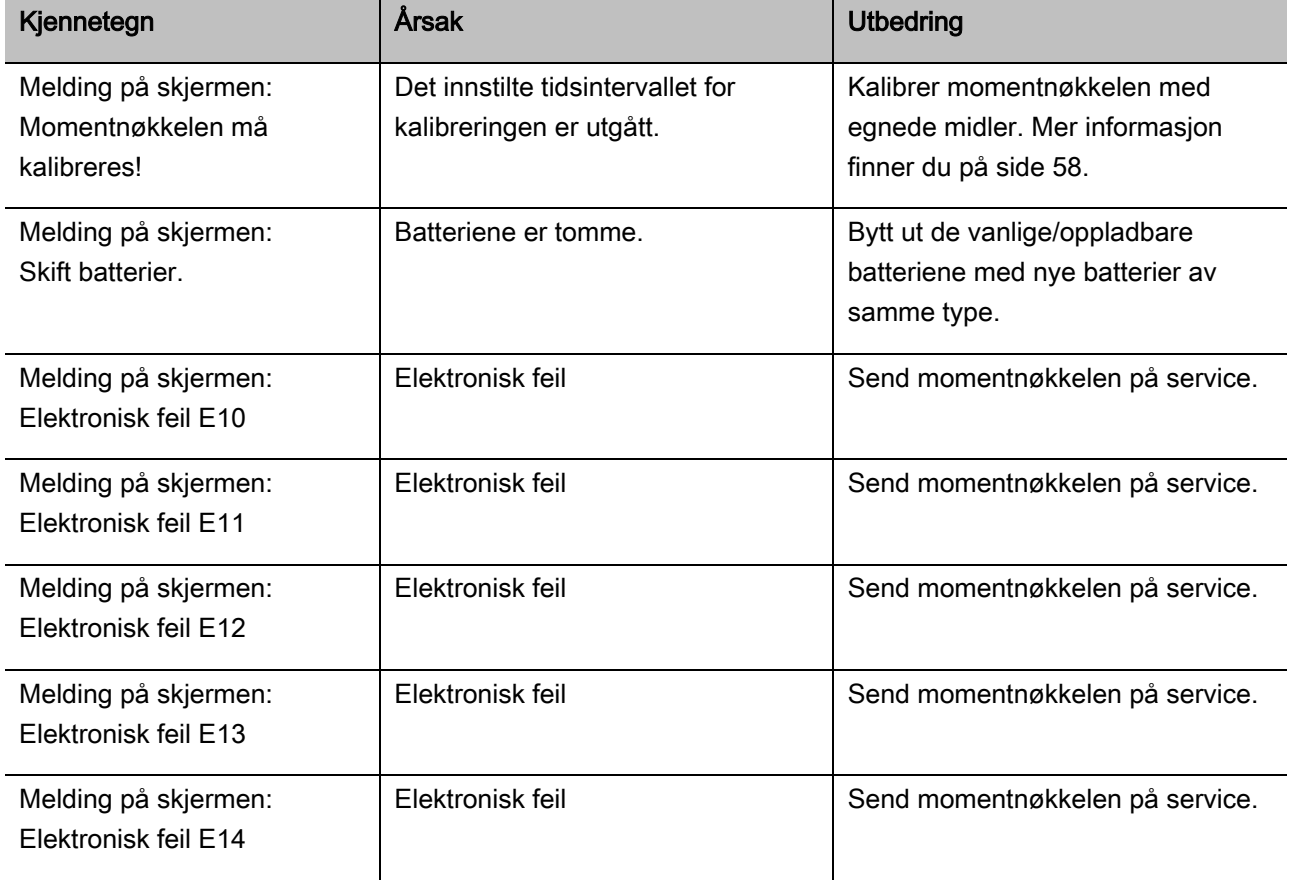

## Skift batterier

Dersom batterisymbolets segmenter lyser gult, betyr dette at de vanlige/oppladbare batteriene i momentnøkkelen ikke lenger er fulle. Du kan allikevel fortsette å arbeide.

Dersom batterisymbolets gjenværende segmenter lyser rødt, betyr dette at de vanlige/oppladbare batteriene i momentnøkkelen nesten er tomme.

Dersom du ikke tar hensyn til at batterisymbolets segmenter lyser rødt, tar det ikke lang tid før momentnøkkelen skrur seg av. Den skruinformasjonen som er lagret i momentnøkkelens minne vil fortsatt være der etter at du har skiftet batterier. Dersom momentnøkkelen er uten vanlige/oppladbare batterier i lenger enn 5 minutter, må klokkeslettet synkroniseres ved hjelp av den installerte programvaren på datamaskinen.

- Legg nye vanlige/oppladbare batterier klart.
- Bytt ut de oppladbare batteriene med fulladede batterier, eller sett inn nye batterier som beskrevet på side [22.](#page-323-0)

# Rengjøring av momentnøkkelen

## **OBS**

Det kan oppstå materielle skader som følge av feil rengjøring.

Momentnøkkelen skal kun rengjøres med en tørr og ren klut.

# <span id="page-359-0"></span>Reparasjon, vedlikehold og kalibrering

Momentnøkkelen er vedlikeholdsfri, med unntak av den regelmessige kalibreringen.

Momentnøkkelens indre deler blir utsatt for vanlig slitasje under bruk. Derfor må utløsningsverdienes nøyaktighet kontrolleres med jevne mellomrom.

## Reparasjon av momentnøkkelen

Dersom momentnøkkelen er skadet eller ikke fungerer som den skal, må den først reparares og deretter kalibreres.

Reparasjoner skal kun utføres av STAHLWILLE.

#### Informasjon angående kalibreringen

Momentnøkkelen skal kun kalibreres og justeres med en egnet kalibreringsinnretning.

Momentnøkler er måleinstrumenter. Kalibreringsintervallet er blant annet avhengig av følgende faktorer:

- Hvor nøyaktig den trenger å være
- Hvor ofte den brukes
- Hvor mye den vanligvis belastes.
- Omgivelsesbetingelsene under bruk.
- Lagringsbetingelsene.

Hvor ofte momentnøkkelen skal kalibreres er avhengig av hvordan prosessen for måleinstrumentovervåking i ditt firma ser ut (f. eks. ISO 9000 ff). Dersom bedriften din ikke utfører måleinstrumentovervåking, skal momentnøkkelen kalibreres/justeres senest 12 måneder etter førstegangsbruk eller etter 5000 utløsninger (DIN EN ISO 6789).

Dersom du får følgende beskjed på momentnøkkelens skjerm etter at den skrus på, bør du sørge for at momentnøkkelen blir kalibrert så fort som mulig i henhold til DIN EN ISO 6789.

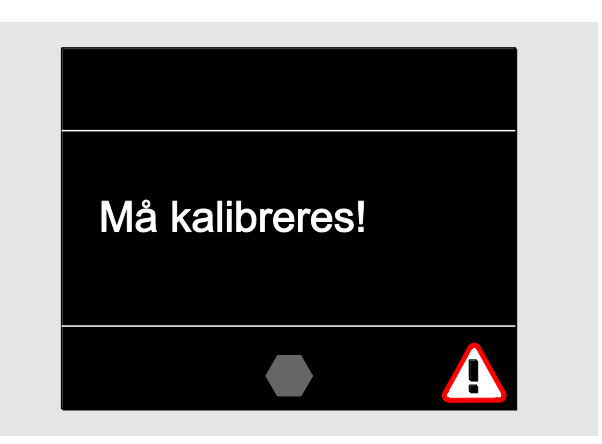

- Kvitter bort meldingen med OK for å fortsette å arbeide.
- Sørg for at momentnøkkelen blir kalibrert så fort som mulig i henhold til DIN EN ISO 6789.
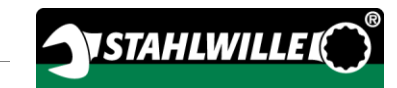

## Tilbehør

### Piper med firkantfeste

For alle vanlige skruehoder (former og størrelser)

#### Innsatsverktøy

- QuickRelease-skralleadaptere
- Skralleadaptere
- Innsatsverktøv med firkantfeste
- Innsatsverktøv med fastnøkkel
- Innsatsverktøy med ringnøkkel
- Innsatsverktøy med åpen ringnøkkel
- Innsatsverktøy med TORX<sup>®</sup>-pipe
- Innsatsverktøy med bitholder
- Innsatsverktøy for fastsveising

## Oppladbart batteri

- Li-ion-batteri (art.nr. 7195-2)
- Lader (art.nr. 7160) for Li-ion-batteri

## Til kalibrering og justering

- Kalibrerings- og justeringsinnretningen perfectControl®
	- 7794-1 (dreiemoment)
	- 7794-2 (dreiemoment)
	- 7794-3 (dreiemoment og dreievinkel)
- Kalibreringsinnretningen Manutork<sup>®</sup>
	- $-7791$
	- $-7792$

### **Servicetilbud**

- På internettsiden "www.stahlwille.de" kan du laste ned de siste versjonene av programvare og bruksanvisninger.
- Reparasjoner
- Kontroll og etterjustering (inkludert nøyaktighetsgaranti og nytt kalibreringsbevis fra fabrikken).
- DakkS-kalibreringsbevis (DakkS: Deutsche Akkreditierungsstelle GmbH) kan leveres

STAHLWILLE er akkreditert DakkS-laboratorium for målestørrelsen dreiemoment. Hele adressen finner du på siste side i denne bruksanvisningen.

## Kassering

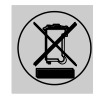

Momentnøkkelen skal bortskaffes ved hjelp av en godkjent fagbedrift for bortskaffing. Ta hensyn til og følg de forskriftene som gjelder for bortskaffing. Ta kontakt med de lokale myndighetene dersom du er i tvil.

Lever brukte batterier og defekte oppladbare batterier et sted der disse bortskaffes på korrekt måte.

Momentnøkkelen består av stål.

Grepet består av

- polyamid (PA) og
- polybutentereftalat (PBT)

I tillegg inneholder momentnøkkelen elektroniske komponenter som må bortskaffes separat.

WEEE-registriernr: DE 70431151

WEEE = Waste Electrical and Electronic Equipment (gamle elektriske og elektroniske apparater)

#### EDUARD WILLE GmbH & Co. KG

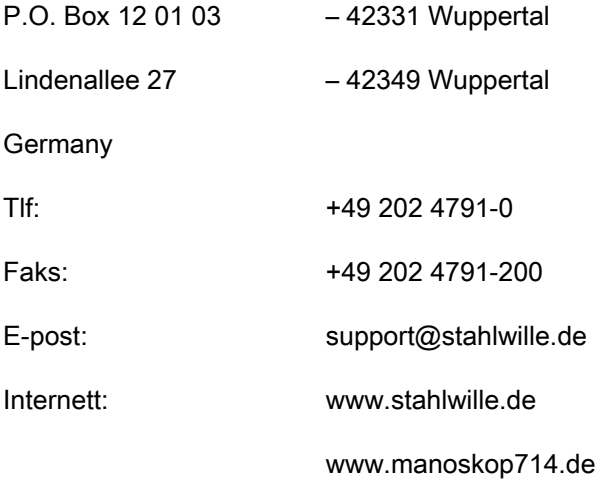

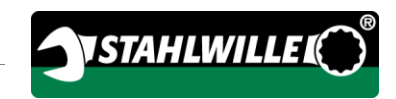

## Dansk oversættelse af den tyske originale brugsanvisning

## **STAHLWILLE**

Elektromekanisk moment- og vinkelnøgle

## MANOSKOP® 714

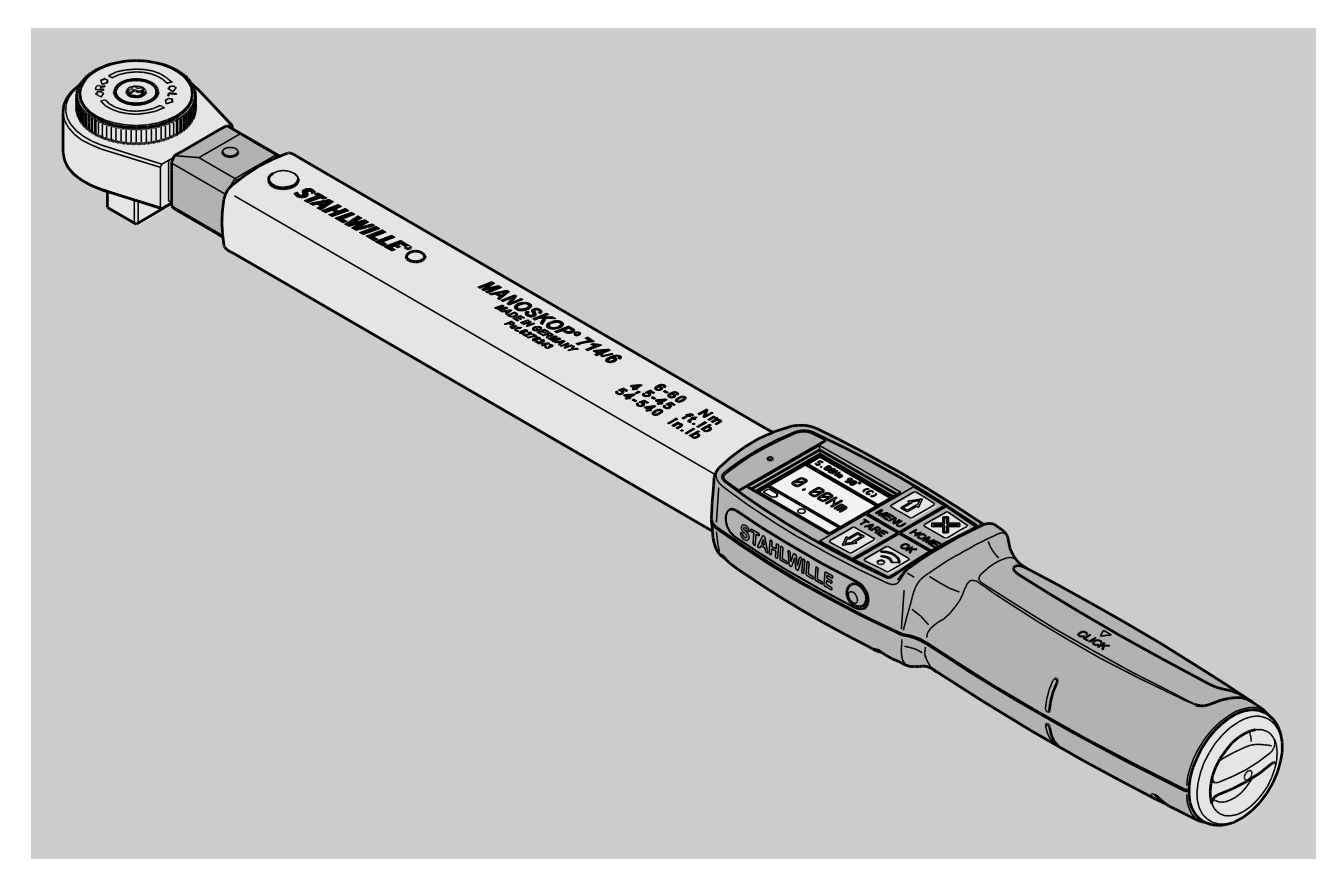

Status 09/2016

## Forord

Denne brugsvejledning hjælper dig med en

- korrekt,
- sikker og
- økonomisk

brug af den elektromekaniske moment- og vinkelnøgle MANOSKOP® 714, i det følgende kaldt "MVN".

## Målgruppe for denne brugsvejledning

Brugsvejledningen er beregnet for brugerne af MVN.

Vi går ud fra, at disse personer allerede har generelle tekniske kundskaber.

Enhver person som gennemfører følgende opgaver med MVN, skal have læst og forstået brugsvejledningens indhold:

- Klargøring
- Programmering
- Betjening
- Vedligeholdelse eller
- bortskaffelse

Hvis du ikke forstår enkelte informationer i denne brugsvejledning eller mangler informationer, kontakt venligst EDUARD WILLE GmbH & Co. KG.

Den fuldstændige adresse finder du på bagsiden af denne brugsvejledning.

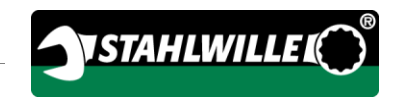

## Indhold

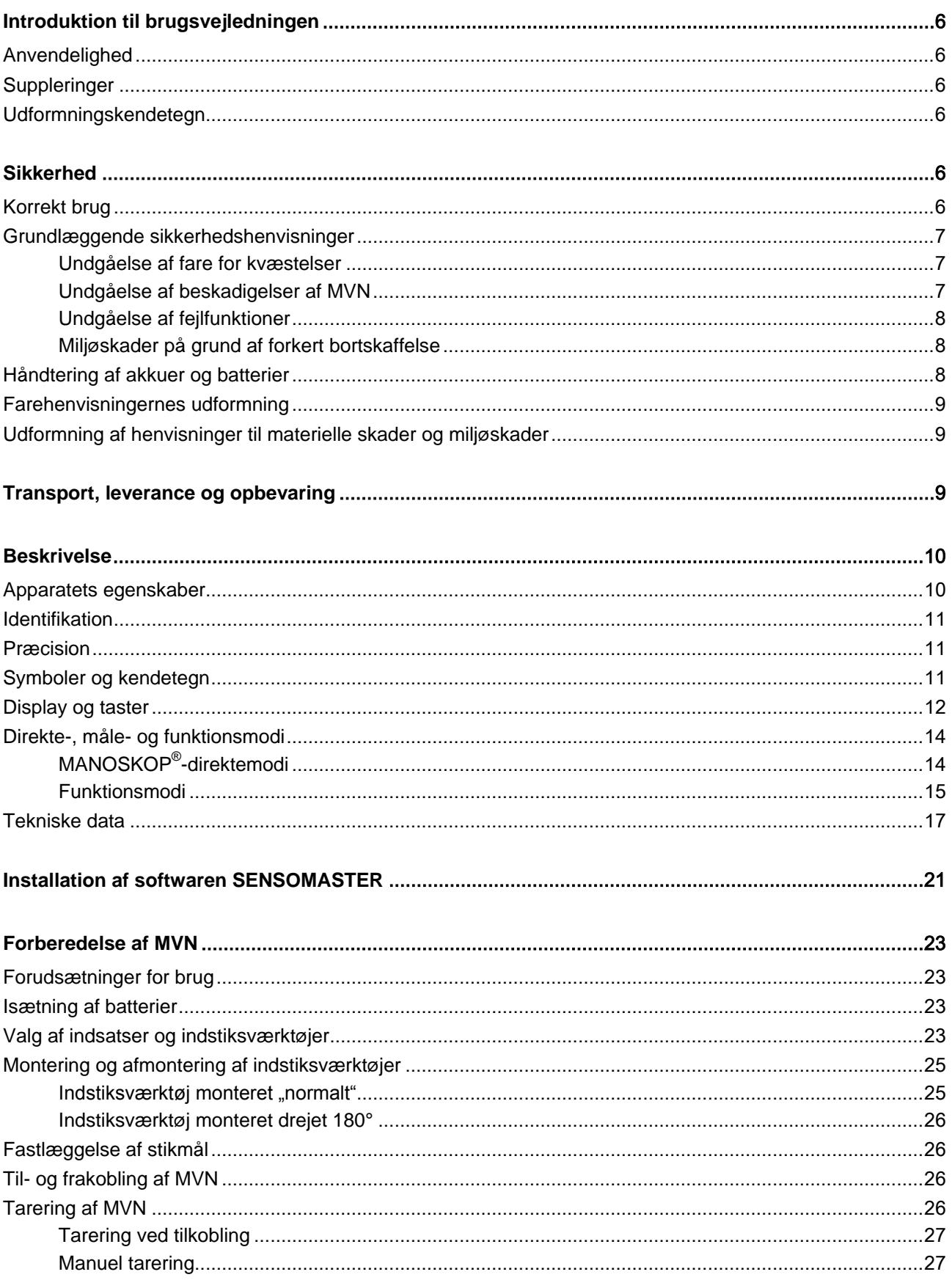

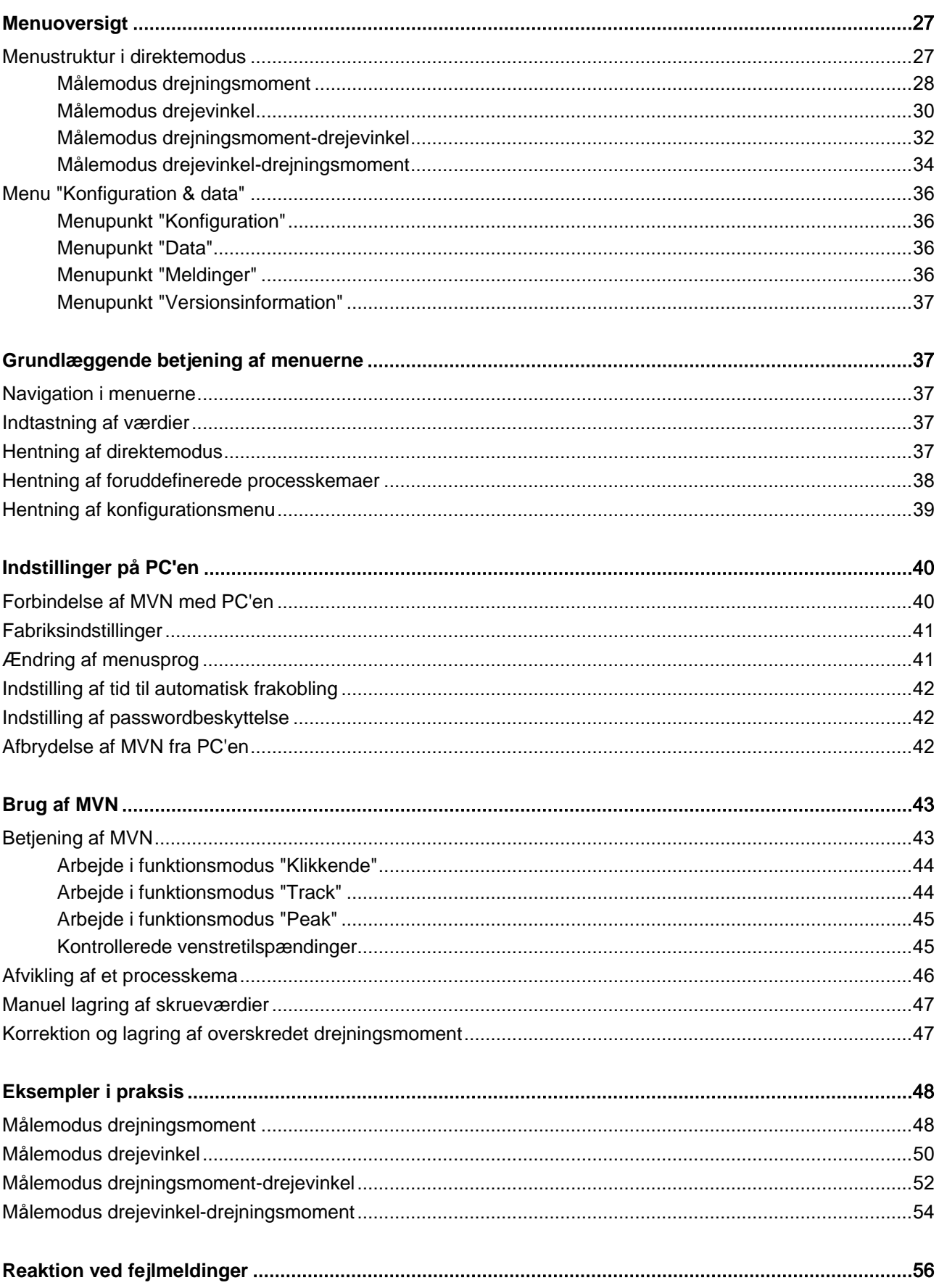

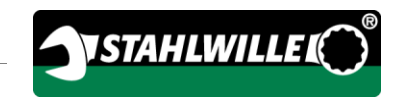

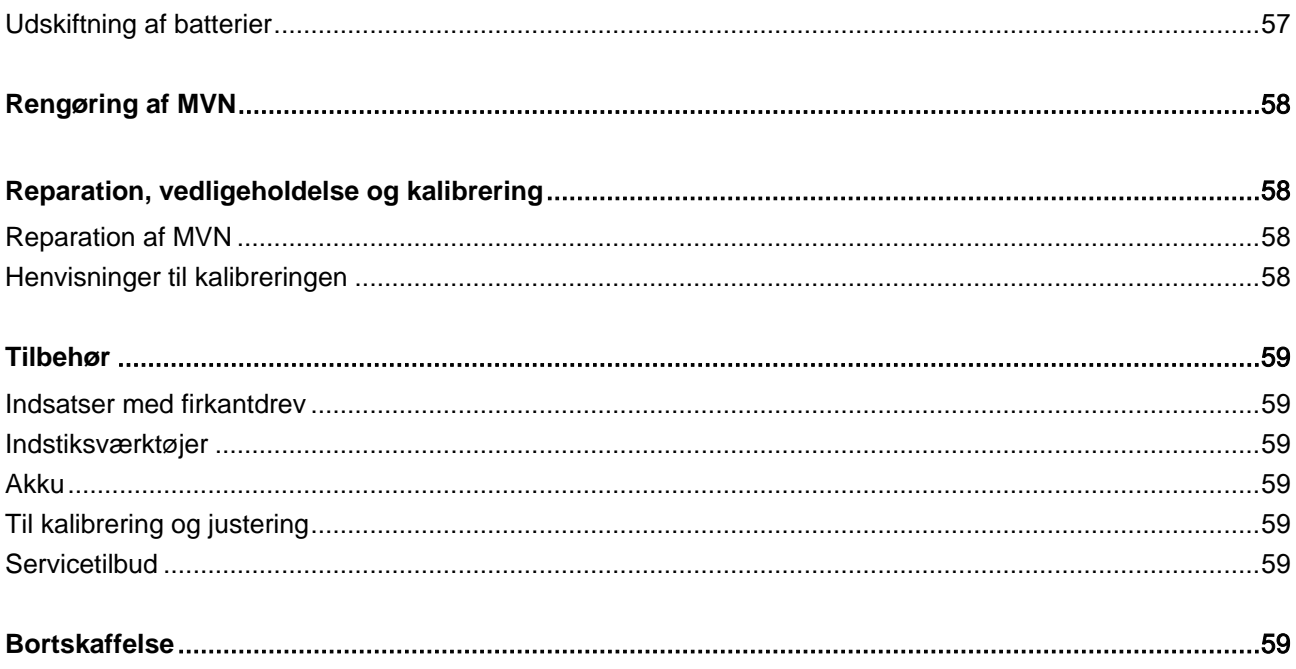

## <span id="page-367-0"></span>Introduktion til brugsvejledningen

### <span id="page-367-1"></span>Anvendelighed

En fuldstændig og læselig udgave af brugsvejledningen skal altid opbevares sammen med MVN.

Hvis du taber brugsvejledningen eller den ikke længere kan bruges, kan du bestille en ny udgave hos EDUARD WILLE GmbH & Co. KG.

Du kan også downloade brugsvejledningen på websiden "www.manoskop714.de".

Supplerende til brugsvejledningen skal de generelt gældende og lokale regler til forebyggelse af ulykker og beskyttelse af miljøet stilles til disposition og overholdes.

### <span id="page-367-2"></span>**Suppleringer**

Suppler brugsvejledningen på brugsstedet regelmæssigt med anvisninger pga.

- AT-forskrifter til forebyggelse af ulykker,
- gældende forskrifter til miljøbeskyttelse og
- arbejdstilsynets bestemmelser.

## <span id="page-367-3"></span>Udformningskendetegn

Forskellige elementer af brugsvejledningen er forsynet med fastlagte designegenskaber/symboler. På den måde kan du hurtigt se, hvad teksten henviser til.

normal tekst,

TASTER på apparatet

- optællinger eller
- handlingstrin.
- Henvisninger med dette symbol indeholder generelle oplysninger og oplysninger til økonomisk brug af MVN.

## <span id="page-367-4"></span>**Sikkerhed**

## <span id="page-367-5"></span>Korrekt brug

Den elektromekaniske moment- og vinkelnøgle MANOSKOP® 714 (DWS) er beregnet til måling af drejningsmomenter og drejevinkler ved kontrolleret tilspænding og løsning af skrueforbindelser i værkstedet. Hertil skal et passende indstikningsværktøj være forbundet med MVN. Ved måling af drejevinkler er en referencearm ikke nødvendig.

Overskrid aldrig det maksimale grænsedrejningsmoment på 125 % af den nominelle værdi.

Korrekt brug omfatter også:

- følge alle henvisninger i brugsvejledningen, især sikkerhedshenvisningerne.
- iagttage og overholde AT-tilsynets pågældende forskrifter til forebyggelse af ulykker og alle andre, gældende sikkerhedsbestemmelser.

Hver anden brug gælder som ukorrekt brug. For deraf resulterende skader hæfter EDUARD WILLE GMBH & CO. KG ikke.

Som ukorrekt brug gælder især

 ukontrolleret løsning af fastsiddende, f. eks. fast rustede forskruninger

STAHLWILL

- brug som brækjern
- brug som slagværktøj.

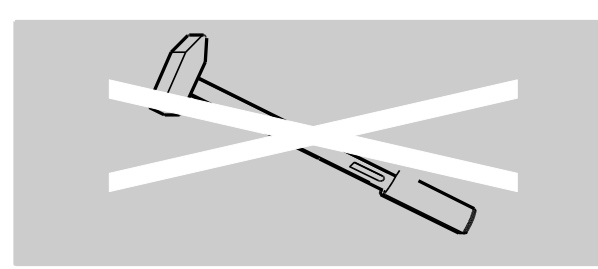

#### <span id="page-368-0"></span>Grundlæggende sikkerhedshenvisninger

MVN er et præcisionsværktøj og skal tilsvarende håndteres varsomt. Undgå mekaniske, kemiske eller termiske påvirkninger, som går ud over den hensigtsmæssige brug.

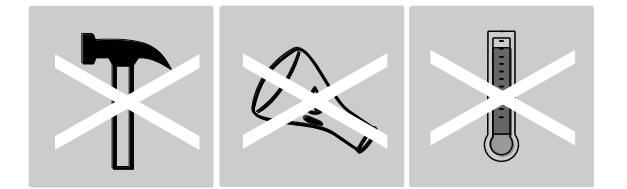

Sørg for, at ekstreme klimatiske betingelser, som kulde, varme og luftfugtighed ikke påvirker præcisionen.

Momentnøglen må ikke overbelastes. Det er tvingende nødvendigt, at du overholder måleområdets oplysninger på typeskiltet. Ellers kan MVN beskadiges.

#### <span id="page-368-1"></span>Undgåelse af fare for kvæstelser

- Brug MVN ikke som slagværktøj.
- Kontroller MVN og tilbehøret før hver brug for beskadigelser. Brug aldrig en beskadiget MVN eller beskadiget tilbehør.
- Akkuer, batterier og smådele som f. eks. bits må ikke nå i hænderne af børn. Børn kan tage dem i munden og sluge dem.
- Overskrid aldrig det maksimale grænsedrejningsmoment på 125 % af den nominelle værdi. Bemærk venligst oplysningerne på typeskiltet.

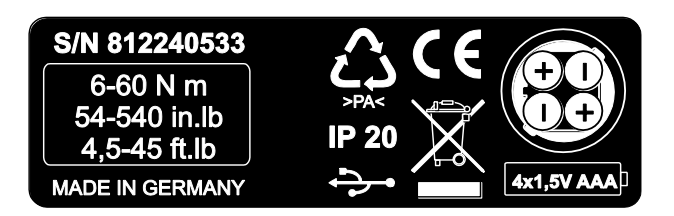

#### <span id="page-368-2"></span>Undgåelse af beskadigelser af MVN

- Brug MVN ikke som slagværktøj.
- Kontroller MVN og tilbehøret før hver brug for beskadigelser. Brug aldrig en beskadiget MVN eller beskadiget tilbehør.
- Momentnøglen må ikke overbelastes. Stærke eller permanente belastninger kan fører til beskadigelse af MVN:
- Udsæt MVN aldrig for regn, fugtighed eller andre væsker.
- Sørg for, at fremmedlegemer ikke kan trænge ind i MVN's hus. Afdæk altid den ledige bøsning til PC-tilslutningen.
- Brug MVN ikke til ukontrolleret løsning af fastsiddende, f.eks. fast rustede forskruninger.
- Overskrid aldrig det maksimale grænsedrejningsmoment på 125 % af den nominelle værdi.
- Åbn aldrig MVN's hus.
- Sørg for, at alle indstikningsværktøjer og stikforbindelser sidder fast og isat korrekt.
- Udløbende batterier og akkuer kan forårsage skader på MVN. Fjern batterierne, hvis du ikke bruger MVN over en længere tidsperiode.

#### <span id="page-369-0"></span>Undgåelse af fejlfunktioner

- Kontroller præcisionen i regelmæssige intervaller, se side [58.](#page-419-1)
- Momentnøglen må ikke overbelastes. Stærke eller permanente overbelastninger kan før til målefejl af din MVN.
- Overskrid aldrig det maksimale grænsedrejningsmoment på 125 % af den nominelle værdi.
- Knæk aldrig kabler og stik og udsæt dem aldrig for overmodig store trækkræfter eller temperaturer.
- Sørg for, at alle indstikningsværktøjer og stikforbindelser sidder fast og isat korrekt.
- Sørg for, at den korrekte størrelse er indstillet.

#### <span id="page-369-1"></span>Miljøskader på grund af forkert bortskaffelse

- Bortskaf rense- og smøremidler iht. de gældende, lokale bestemmelser.
- Bortskaf MVN iht. de gældende, lokale bestemmelser.

#### <span id="page-369-2"></span>Håndtering af akkuer og batterier

- Akkuer og batterier kan indeholde giftige stoffer som kan beskadige miljøet.
- Akkuer og batterier må ikke nå i hænderne af børn. Børn kan tage dem i munden og sluge dem.
- Udløbende batterier og akkuer kan forårsage skader på MVN. Fjern batterierne, hvis du ikke bruger MVN over en længere tidsperiode. Hvis et batteri løber ud, brug beskyttelseshandsker og rens batterirummet med en tør klud.
- Udskift svage akkuer og batterier i tide.
- Udskift svage akkuer og batterier altid samtidigt. Brug kun akkuer og batterier af samme type.
- Brug kun egnede opladningsaggregater til opladning af akkuer.
- Oplad ikke batterier.
- Akkuer og batterier skal altid bortskaffes iht. de gældende love og bestemmelser.

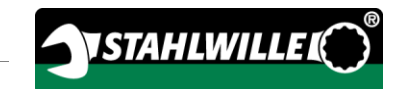

### <span id="page-370-0"></span>Farehenvisningernes udformning

Følgende henvisningskategorier finder du i brugsvejledningen:

## FARE

八

Henvisninger med ordet FARE advarer om farer der umiddelbart fører til svære eller dødelige skader.

## ADVARSEL

Henvisninger med ordet ADVARSEL advarer om farer der kan føre til svære eller dødelige skader.

## FORSIGTIG

Henvisninger med ordet FORSIGTIG advarer om farer der kan føre til lette eller mellemsvære skader.

### <span id="page-370-1"></span>Udformning af henvisninger til materielle skader og miljøskader

## PAS PÅ

Henvisninger med ordet PAS PÅ advarer om farer, der kan føre til materiale- eller miljøskader.

## <span id="page-370-2"></span>Transport, leverance og opbevaring

Transporter din MVN kun i den originale emballage og sørg for at den ikke kan falde ned under transporten.

Leverancen af MVN omfatter:

- en elektromekanisk moment- og vinkelnøgle (MVN)
- en kuffert af kunststof (størrelse 1–20) eller en stålpladekasse (størrelse 40)
- fire micro-batterier AAA/LR03,1,5 V
- et værks-kalibreringscertifikat
- en databærer med softwaren SENSOMASTER og dens brugsvejledning
- et micro-USB-kabel
- en kortvejledning

Opbevar MVN ved en temperatur på –10 °C til +60 °C. Den relative luftfugtighed må være 20-75 %, ikke kondenserende.

## <span id="page-371-0"></span>**Beskrivelse**

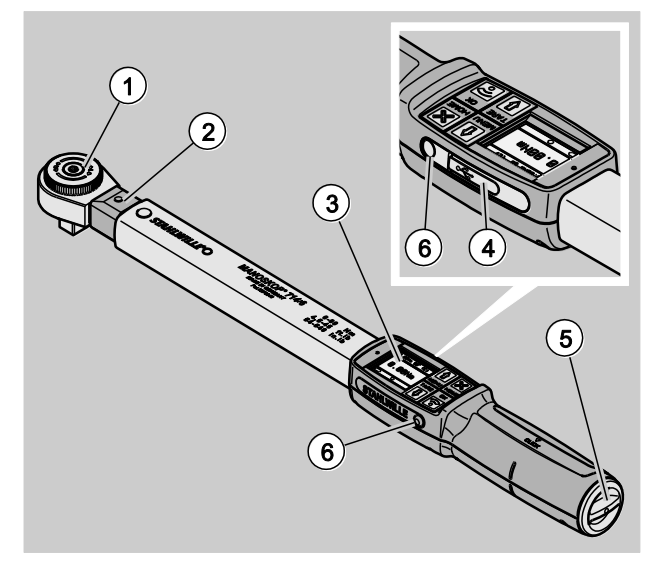

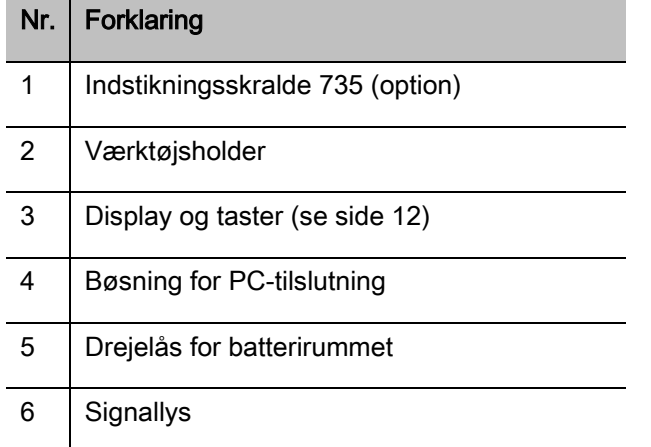

MVN er en indstillelig, visende og klikkende elektromekanisk moment- og vinkelnøgle med display. Den svarer til følgende ISO-klassificeringer:

- visende (peak/track): type I, klasse B, C
- klikkende: type II, klasse A

### <span id="page-371-1"></span>Apparatets egenskaber

MVN's egenskaber:

- Elektromekanisk aktivering
- Fire måle-modi
	- momentsyret tilspænding (drejningsmoment)
	- vinkelmomentstyret tilspænding (drejevinkel)
	- drejningsmomentstyret tilspænding med kontrolstørrelse drejevinkel (drejningsmomentdrejevinkel)
	- drejevinkelstyret tilspænding med kontrolstørrelse drejningsmoment (drejevinkeldrejningsmoment)
- Kulørt grafik-display med høj opløsning og yderligere signallys på siden
- Fri konfigurerbar menustruktur
- Som option en li-ion akkumulator med eksternt opladeaggregat
- Software SENSOMASTER til konfiguration af MVN og eksport af data inklusive
- Tre funktionsmodi
	- klikkende drift
	- peak (drift med visning af maksimalværdierne)
	- track (drift med visning af momentværdierne)
- USB-interface
- Bajonetlås for batterirummet
- QuickRelease sikkerhedslås udskiftningssystem for indstikningsværktøj
- Vinkelmåling uden referencearm op til 999°
- Datalagring (≤2500 forskruninger)
- Max. 25 processkemaer med op til 200 skrueprocesser
- Indstillelige tolerancer til skrueprocesser
- Akustisk og optisk bedømmelse af skrueprocessen
- Hurtig og præcis indstilling af momentværdierne via taster
- Værdier og parametre gemmes elektronisk.
- En automatisk tastspærre forhindrer en utilsigtet omstilling.
- Beskyttelse mod overbelastning vha. akustiske og optiske advarselssignaler som også en tvangsaktivering (til højre)
- Automatisk henvisning til den næste kalibrering iht. tid og/eller belastningsantal
- Fuldautomatisk kalibrering og justering med følgende STAHLWILLE kalibrerings- og justeringsanordninger:
	- perfectControl® 7794-2 (drejningsmoment)
	- perfectControl® 7794-3 (drejningsmoment og drejevinkel)
- Du kan indstille forskellige enheder (N m, ft.lb, in.lb).
- Du kan hurtigt og nemt indtaste størrelser for specielle indstikningsværktøjer.
- Efter aflastning af MVN er den straks klar til brug igen.
- Højre- og venstre-tilspændinger er mulig. For venstre-tilspændinger i funktionsmodus "Klikkende" skal indstikningsværktøjet evt. monteres med en dreining på 180°.
- Dreiningsmomentet og drejevinklen vises samtidigt på displayet.
- Målingen foretages ved størrelserne 1, 2 og 4 uafhængigt af kraftangrebspunktet.
- Sikker håndtering pga. et ergonomisk formet håndtag. Den korrekte placering for hænderne er synligt og kan føles.
- Kompensation for egen bøjning ved drejevinkelmålingen.

Momentnøglen kan leveres i forskellige størrelser (se side [17\)](#page-378-0).

### <span id="page-372-0"></span>Identifikation

Momentnøglen er mærket med et serienummer, som er printet på typeskiltet.

Du kan også vise serienummeret på displayet via menupunkt "Versionsinformation" (se side [37\)](#page-398-0).

Ved hjælp af softwaren SENSOMASTER kan du også indstille et eget id-nummer. Yderligere informationer finder du i SENSOMASTERsoftwarens online-hjælp.

### <span id="page-372-1"></span>Præcision

MVN svarer til DIN EN ISO 6789 og VDI/VDE 2648 del 2. Hver MVN leveres med et værks-kalibreringscertifikat.

## <span id="page-372-2"></span>Symboler og kendetegn

Følgende symboler og mærkninger er anbragt på MVN:

#### CE-mærkning

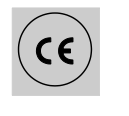

CE-mærkningen bekræfter overholdelsen af de "Grundlæggende (sikkerheds-) krav iht. EF-direktiverne.

#### **Bortskaffelse**

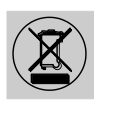

MVN må ikke bortskaffes med husaffaldet. Bortskaf MVN et godkendt sted/specialvirksomhed.

#### Håndtagets materialer

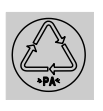

Dette symbol henviser til de materialer af håndtaget (polyamid) som kan afleveres til genbrug.

#### Batteriernes placering

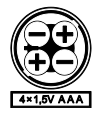

Dette symbol angiver antal, type, polaritet og den maksimale spænding af akkumulatorer eller batterier som skal anvendes.

USB-interface

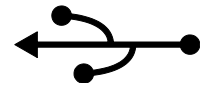

IP-kode

IP20 Beskyttelsesgrad af MVN iht. DIN 60529

Dette symbol viser, at der eksisterer et USB-interface.

### <span id="page-373-0"></span>Display og taster

# **Reader**  $\binom{5}{ }$  $\odot$  $\left( \right)$  $\mathbf{2}^{\mathsf{2}}$

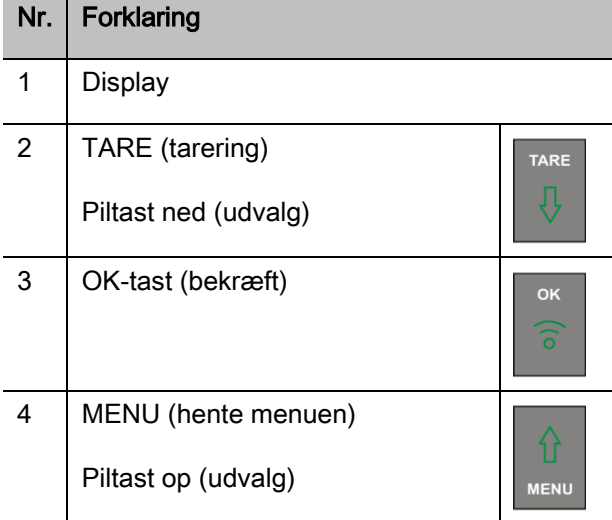

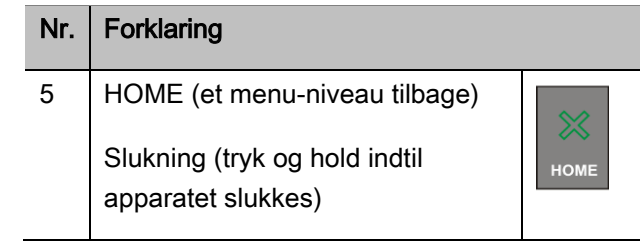

Med de fire taster på MVN kan du udvælge funktioner og foretage indstillinger.

Afhængig af MVN's driftstilstand opfylder tasterne forskellige opgaver. De efterfølgende tabeller indeholder en oversigt:

#### MVN er slukket

Hver tast tænding

#### MVN er tændt og udenfor en menu

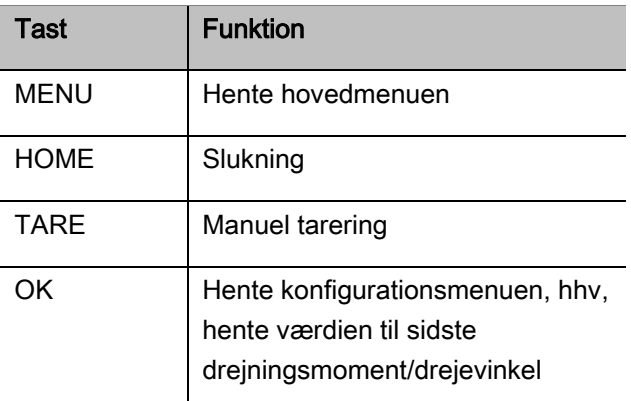

## VSTAHLWILLER

#### MVN er tændt og indenfor en menu

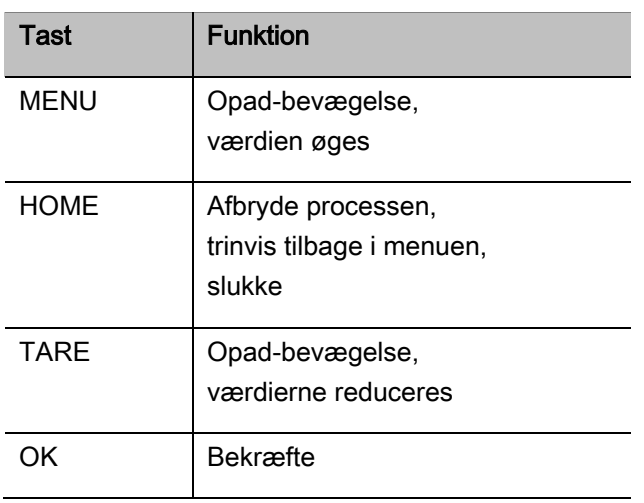

#### Elementer på displayet

Under tilspændingen ser du på displayet det aktuelle drejningsmoment, hhv. drejevinklen. Visningerne er afhængige af den indstillede målemodus. Desuden vises informationer til de aktuelle indstillinger.

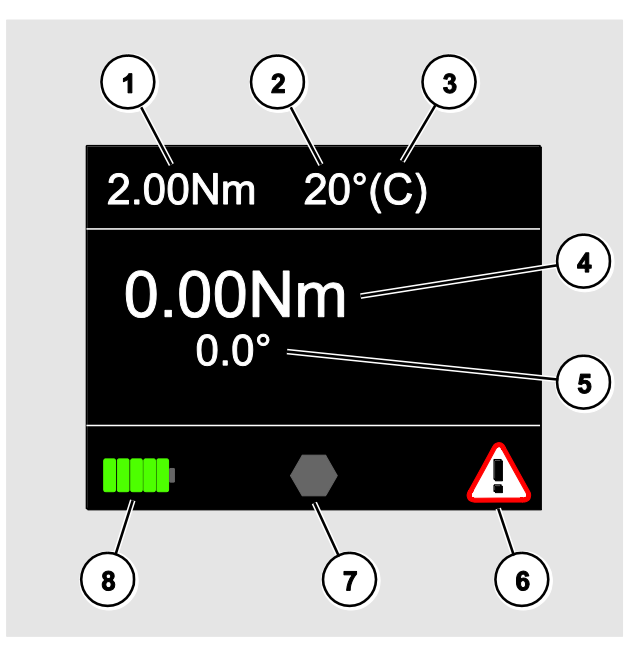

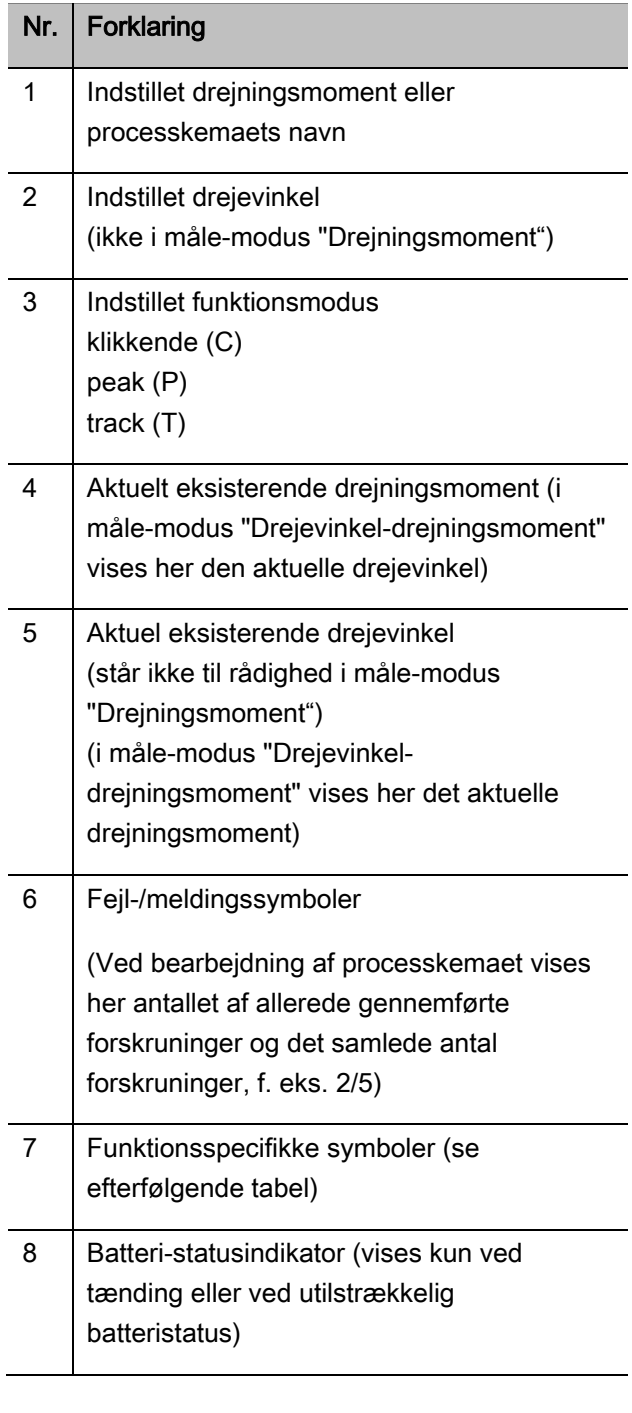

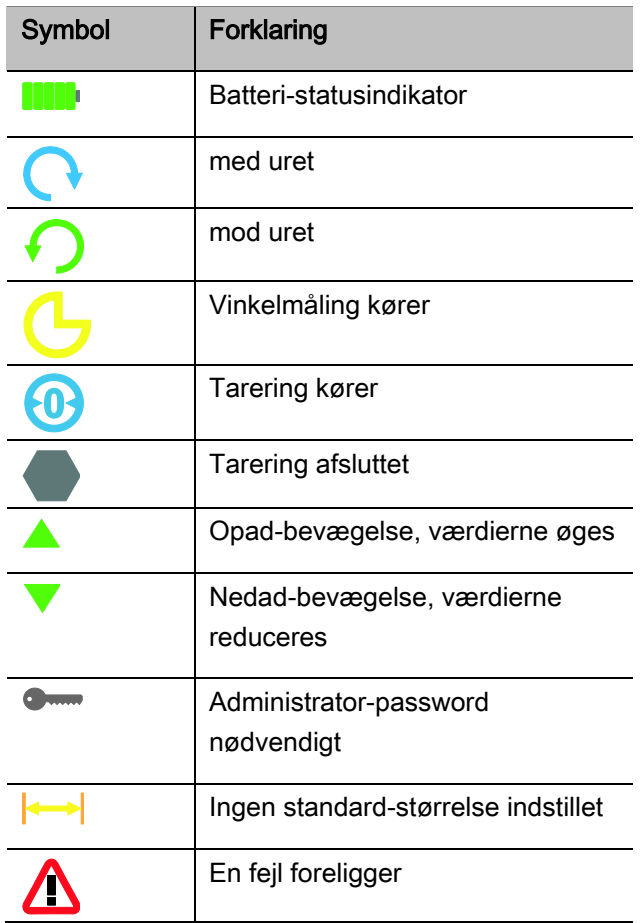

### <span id="page-375-0"></span>Direkte-, måle- og funktionsmodi

#### <span id="page-375-1"></span>MANOSKOP®-direktemodi

I direkte-modus fastlægger du konkrete værdier til forskruningen.

MVN behersker drejningsmoment-modus som også drejevinkel-modus.

Med de forskellige måle-modi med hvilken tilspændingsmetode du ønsker at gennemføre forskruningen. Efter tænding er MVN altid i en af de følgende fire måle-modi.

- Drejningsmoment
- Drejevinkel
- Drejningsmoment-drejevinkel
- Drejevinkel-drejningsmoment

#### Drejningsmoment

I denne måle-modus gennemføres en forskruning kun iht. det nominelle drejningsmoment.

MVN vurderer det målte drejningsmoment og reagerer med tilsvarende signaler:

- Signallys
- Signallyd
- kulørt visning af måleværdierne
- elektromekanisk klik

Hertil skal du indtaste standardværdien i MVN.

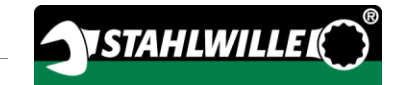

#### Drejevinkel

I denne måle-modus gennemføres en forskruning iht. drejevinklen. Drejevinkelmålingen starter efter samlingsmomentet overskrides. MVN vurderer drejevinklen og reagerer med tilsvarende signaler:

- Signallys
- Signallyd
- kulørt visning af måleværdierne
- elektromekanisk klik

Hertil skal du indtaste standardværdien i MVN.

#### Drejningsmoment-drejevinkel

I denne måle-modus vurderes dreiningsmomenter og drejevinkler. For at opnå en positiv vurdering af forskruningen, skal begge værdier ligge indenfor det fastlagte toleranceområde. Stopsignalet aktiveres hvis det nominelle drejningsmoment nås. Drejevinkelmålingen starter efter samlingsmomentet overskrides.

MVN reagerer med tilsvarende signaler:

- Signallys
- Signallyd
- kulørt visning af måleværdierne
- elektromekanisk klik

Hertil skal du indtaste standardværdien i MVN.

#### Drejevinkel-drejningsmoment

I denne måle-modus vurderes drejningsmomenter og drejevinkler. For at opnå en positiv vurdering af forskruningen, skal begge værdier ligge indenfor det fastlagte toleranceområde. Stopsignalet aktiveres hvis den nominelle vinkel nås. Drejevinkelmålingen starter efter samlingsmomentet overskrides.

MVN reagerer med tilsvarende signaler:

- Signallys
- Signallyd
- kulørt visning af måleværdierne
- elektromekanisk klik

Hertil skal du indtaste standardværdien i MVN.

#### <span id="page-376-0"></span>Funktionsmodi

I hver af de fire måle-modi skal du tilknytte den ønskede funktionsmodus.

Følgende funktionsmodi står til rådighed:

- klikkende (C)
- $\bullet$  peak (P)
- $\bullet$  track  $(T)$

Forespørgslen finder altid sted under forskruningens konfiguration.

#### Klikkende

Hvis det indstillede, nominelle drejningsmoment hhv. den nominelle vinkel nås, udløses/aktiveres MVN elektromekanisk. Hvis lagringen er aktiveret, gennemføres lagringen automatisk efter aflastningen.

#### Peak

Ved forskruningen måles det maksimale drejningsmoment eller den maksimale vinkel og vises på displayet. Det er det såkaldte "Peak".

I denne funktionsmodus gemmes/lagres værdierne ikke automatisk efter afslutning af forskruningen. Du kan alligevel gemme værdierne. Tryk hertil to gange OK efter tilspændingen.

#### **Track**

I denne funktionsmodus måles det aktuelle drejningsmoment/den aktuelle drejevinkel og vises på displayet.

I denne funktionsmodus gemmes/lagres værdierne ikke automatisk efter afslutning af forskruningen. Du kan alligevel gemme værdierne. Tryk hertil to gange OK efter tilspændingen.

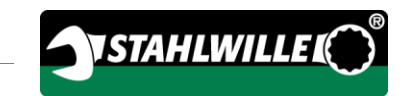

## <span id="page-378-0"></span>Tekniske data

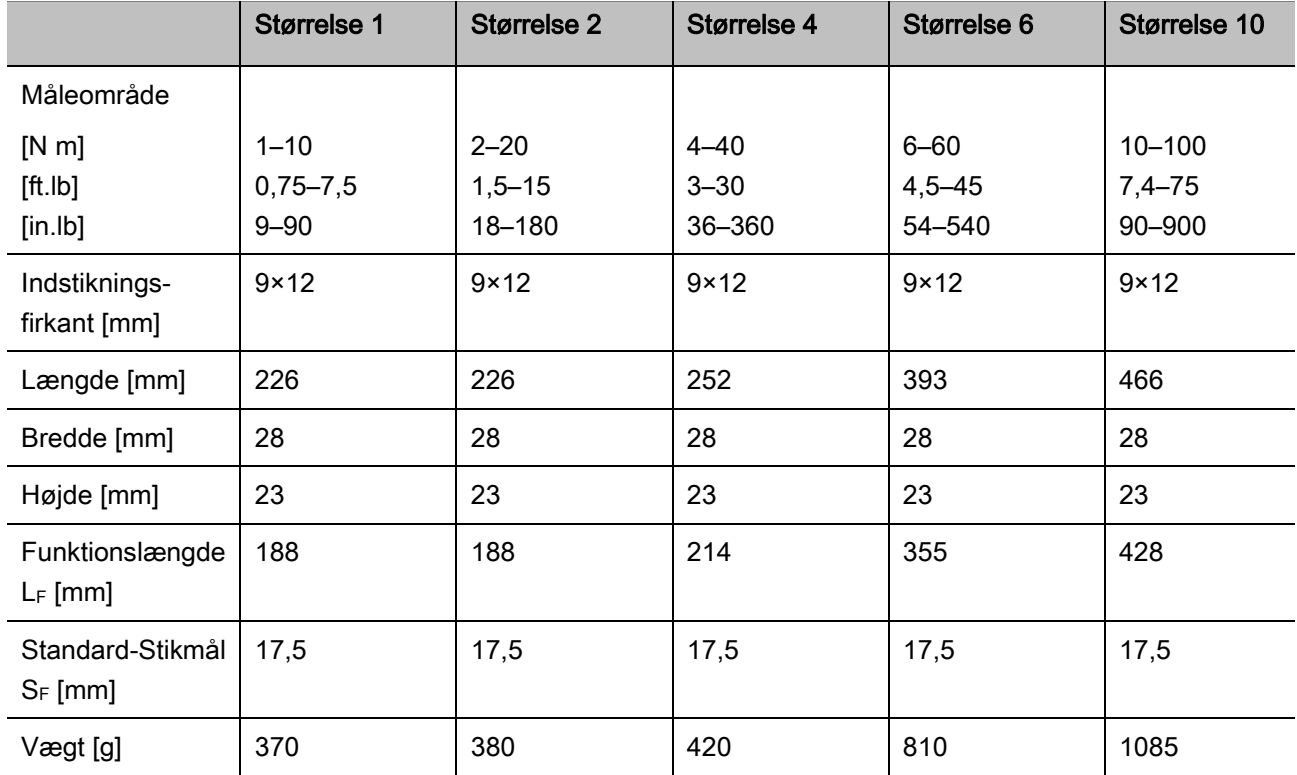

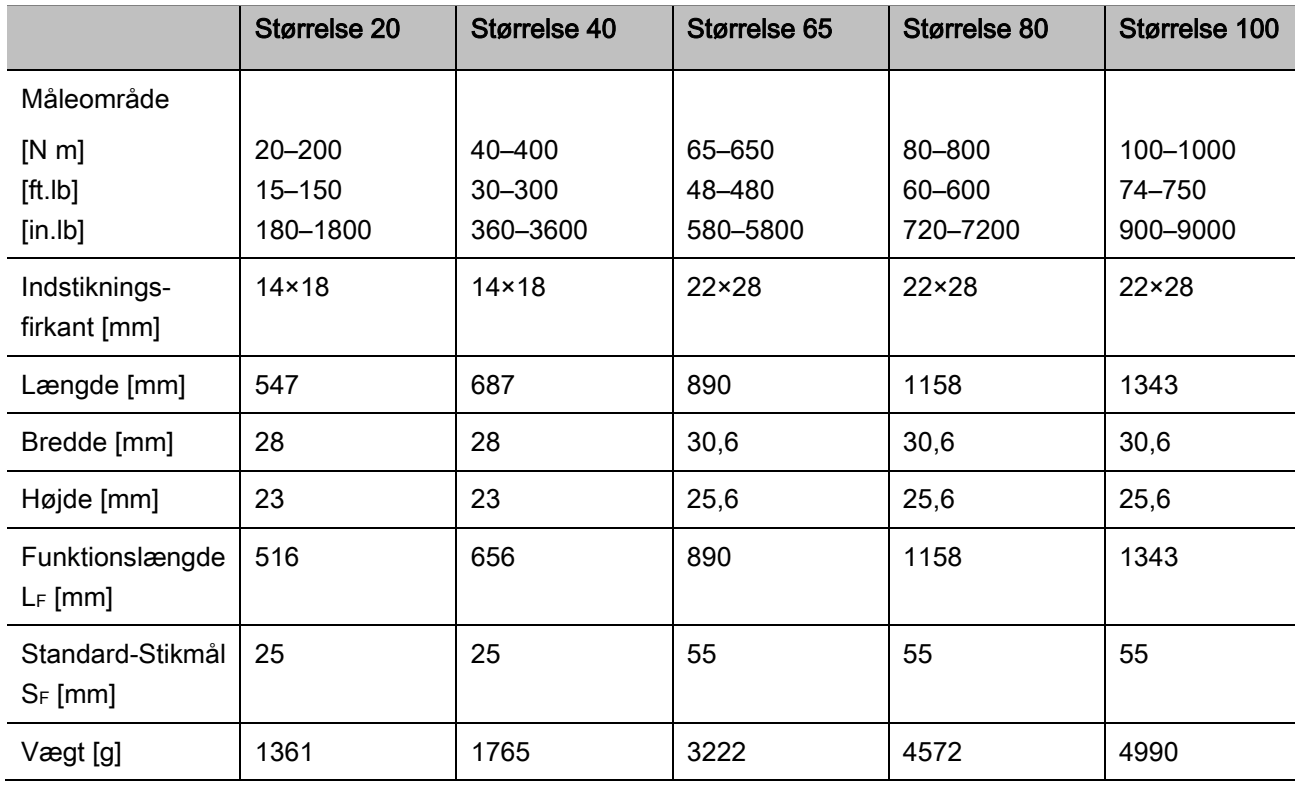

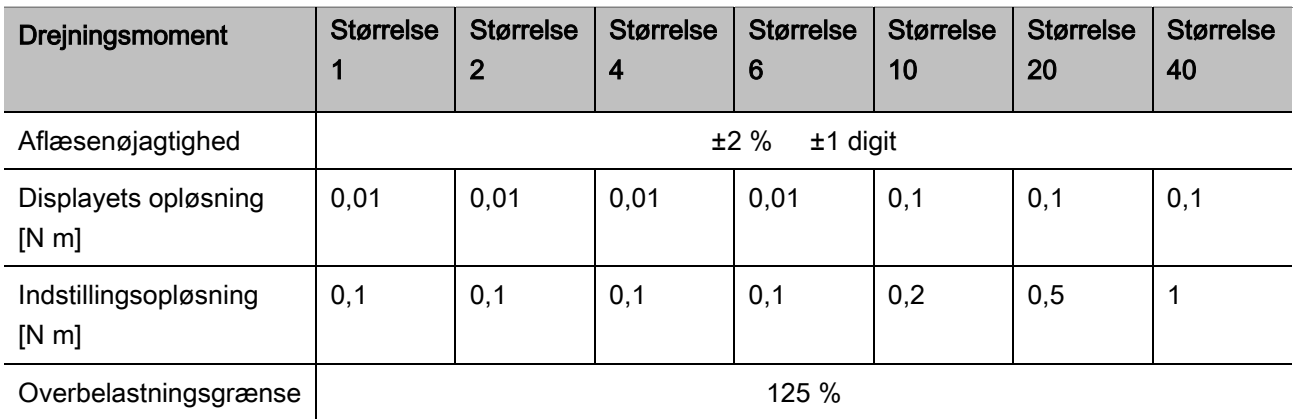

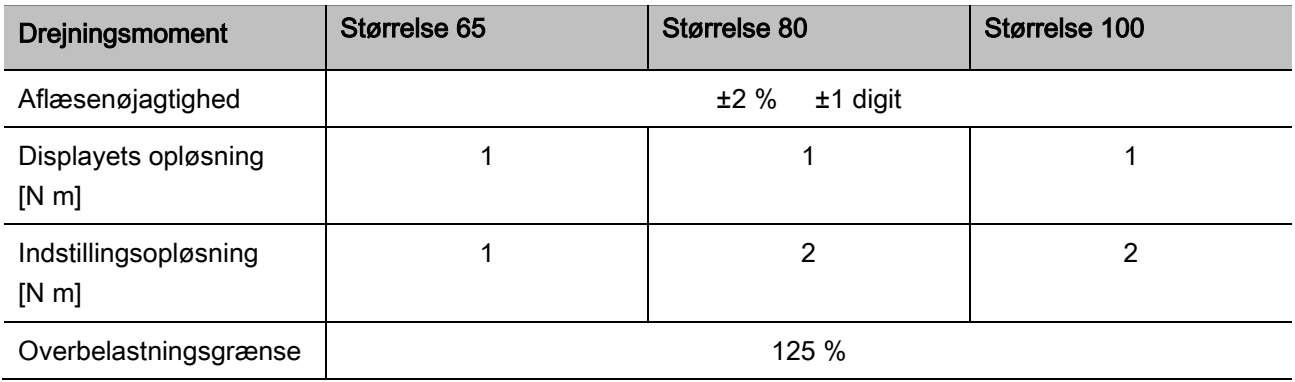

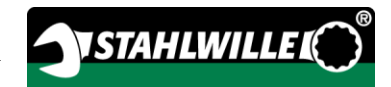

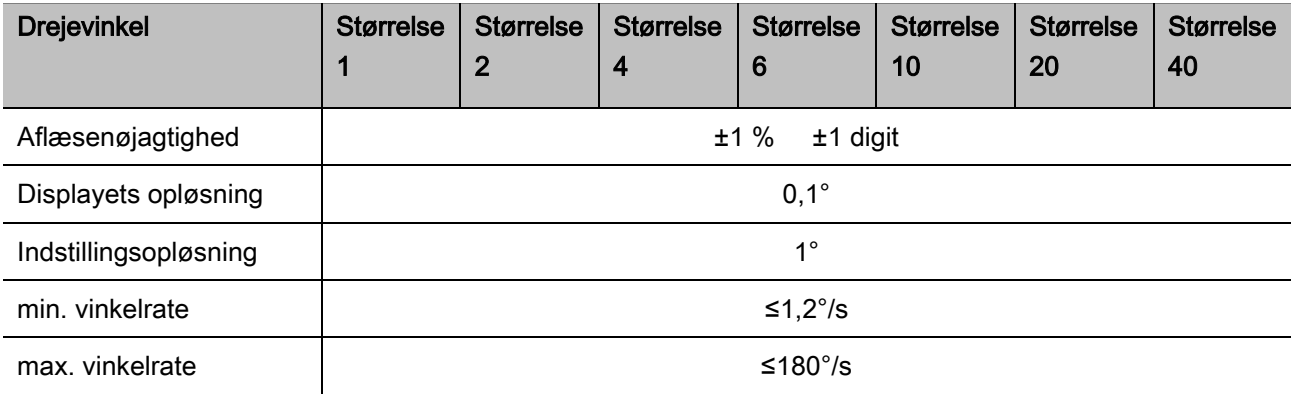

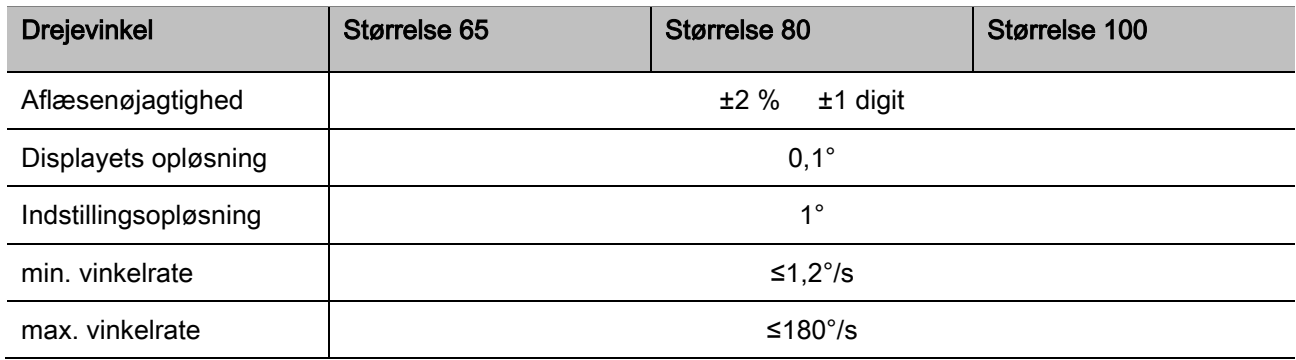

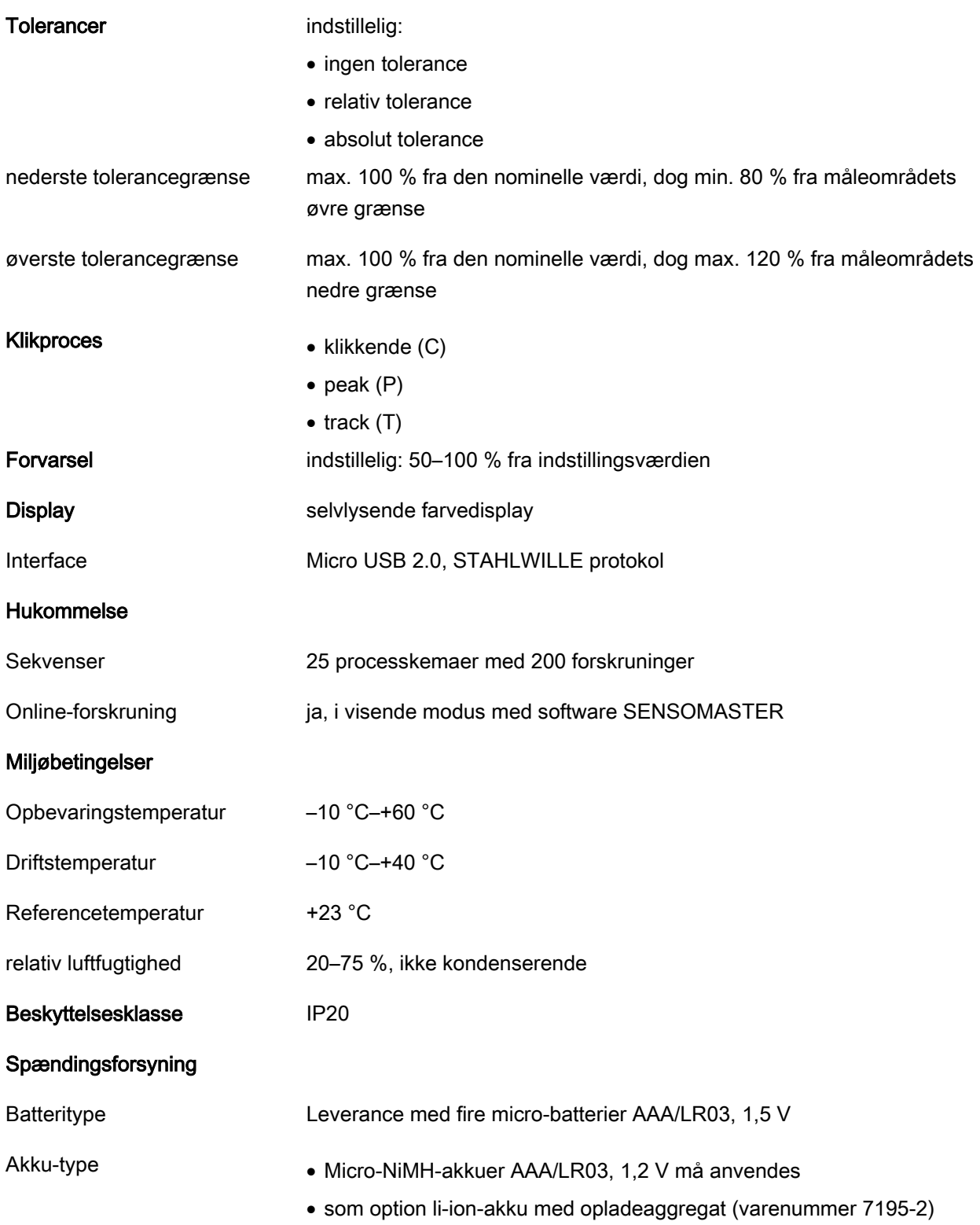

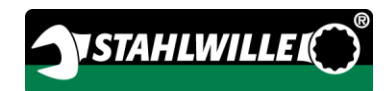

## <span id="page-382-0"></span>Installation af softwaren SENSOMASTER

Med softwaren SENSOMASTER kan du f.eks. oprette forskruninger og processkemaer på din PC. Derefter kan du overføre dataene til MANOSKOPens interne hukommelse og indlæse dem på momentnøglen. Desuden kan du konfigurere MANOSKOPens menu individuelt.

Følgende systemforudsætninger er nødvendige for installationen:

- Standard-PC (netbook eller højere)
- Operativsystem Windows® 7 (32 eller 64-bit) eller
- operativsystem Windows® Vista (32 eller 64-bit)
- en ledig USB-port

Softwaren SENSOMASTER er på den vedlagte databærer. For at installere SENSOMASTER går du frem på følgende måde (administratorrettigheder nødvendige):

- Brug den vedlagte databærer til installationen.
- Hvis installationsdialogen ikke starter automatisk, åbner du Windows Explorer og dobbeltklikker på filen "Sensomaster.exe".
- Udvælg det ønskede sprog til installationen.

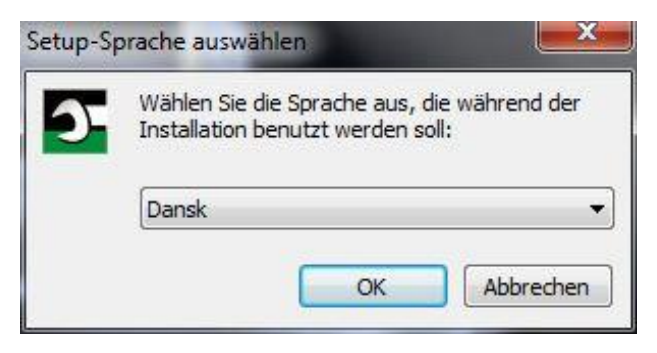

- Klik på "Afbryd" for at afbryde installationen.
- Klik på "Ok" for at bekræfte sprogudvalget og fortsætte med installationen.

#### SENSOMASTER installationsguiden starter.

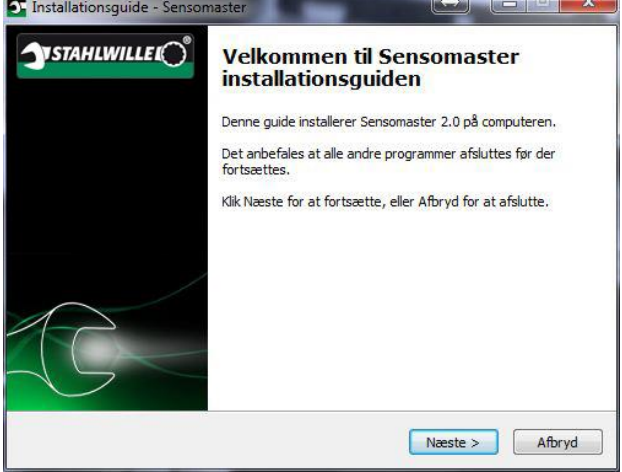

- Klik på "Afbryd" for at afbryde installationen.
- Klik på "Næste" for at fortsætte med installationen.

For at fortsætte med installationen, skal du acceptere licensaftalen.

Afkryds det tilsvarende felt.

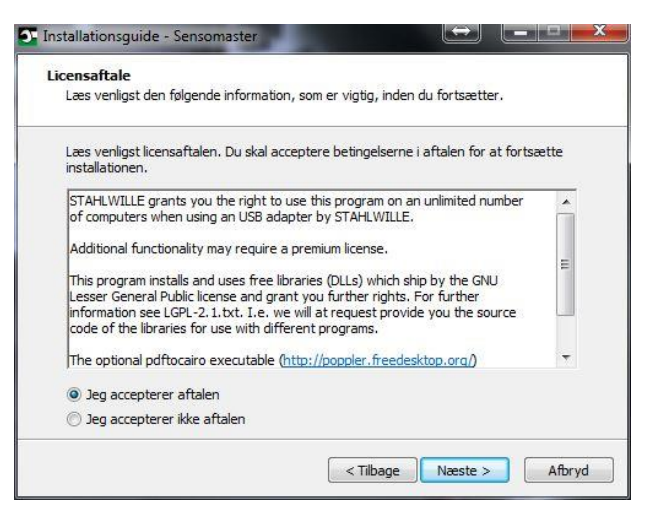

- Klik på "Tilbage" for at redigere dine indstillinger.
- Klik på "Afbryd" for at afbryde installationen.
- Klik på "Næste" for at fortsætte med installationen.

Programmet foreslår en installationsmappe. Du kan acceptere denne installationsmappe eller udvælge en anden mappe.

Klik på "Gennemse" for at udvælge en anden installationsmappe for installationen.

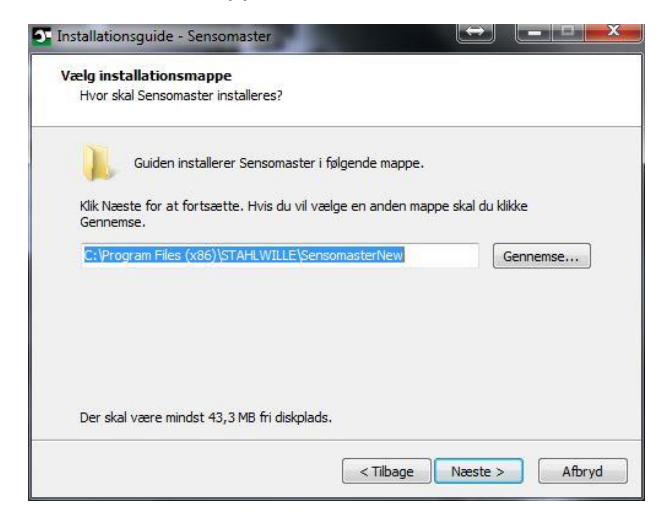

Klik på "Tilbage" for at redigere dine indstillinger.

- Klik på "Afbryd" for at afbryde installationen.
- Klik på "Næste" for at fortsætte med installationen.

Programmet foreslår en "Start-menu mappe" for program-genveje. Du kan acceptere denne "Startmenu mappe" eller udvælge en anden mappe.

Klik på "Gennemse" for at udvælge en anden "Start-menu mappe" for installationen.

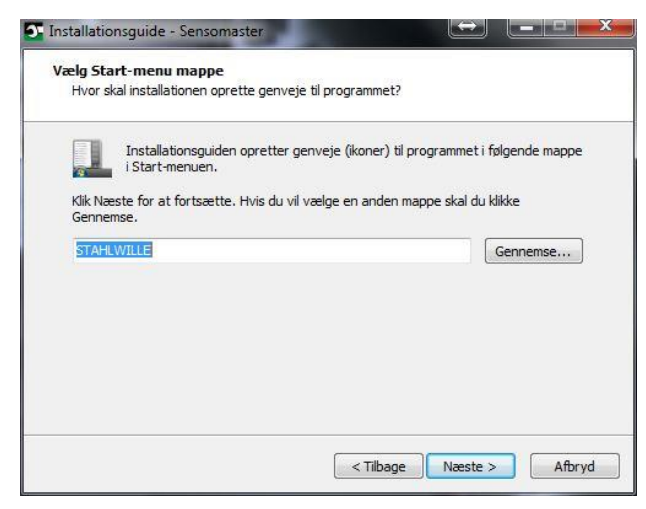

- Klik på "Tilbage" for at redigere dine indstillinger.
- Klik på "Afbryd" for at afbryde installationen.
- Klik på "Næste" for at fortsætte med installationen.

Der vises et resume over gennemførte ændringer.

Kontroller, om indstillingerne er korrekt.

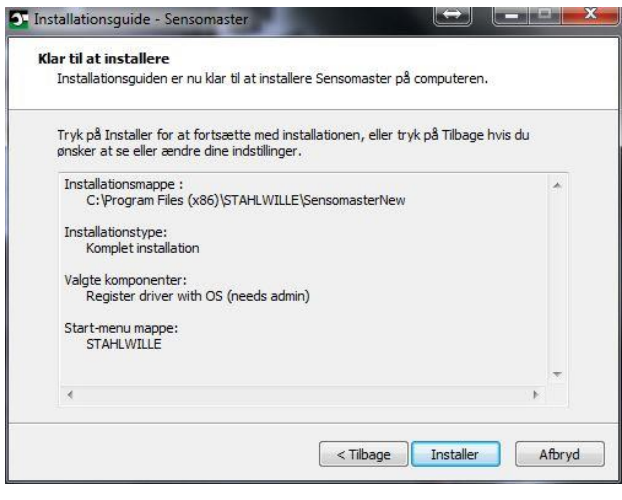

Klik på "Tilbage" for at redigere dine indstillinger.

- Klik på "Afbryd" for at afbryde installationen.
- Klik på "Installer" for at gennemføre installationen.
- Efter installationen vises følgende vindue.

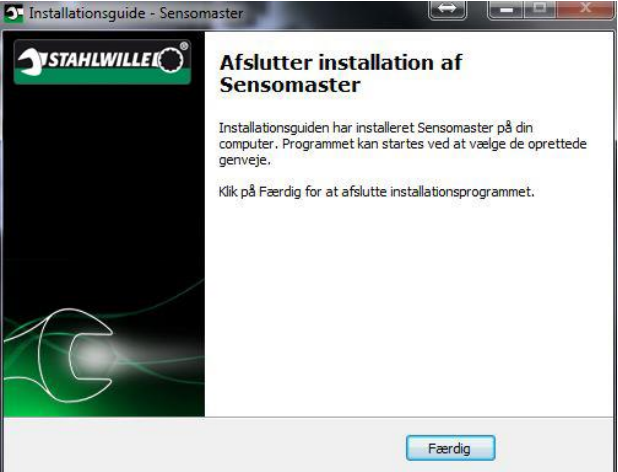

Klik på "Færdig" for at afslutte installationen og bruge programmet.

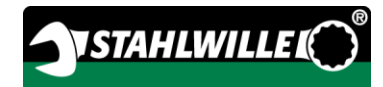

## <span id="page-384-0"></span>Forberedelse af MVN

### <span id="page-384-1"></span>Forudsætninger for brug

- Under anvendelsen skal brugeren stå sikker.
- Brugeren skal have tilstrækkelig bevægelsesfrihed.
- Arbejdsstedet skal være tilstrækkeligt lys.
- Driftstemperaturen skal være –10 °C til +40 °C.
- Før brugen skal MVN tilpasse sig mindst en time til de klimatiske betingelser under den senere brug.
- MVN skal være beskyttet mod skadelige påvirkninger, f.eks. på grund af tilsmudsning og fugtighed.
- Ved leverancen er menusproget indstillet i tysk.
- For at ændre menusproget, går du frem som beskrevet fra side [41](#page-402-2) .

### <span id="page-384-2"></span>Isætning af batterier

Sørg for, at MVN forsynes med strøm. Du kan bruge følgende batterier, hhv. akku-typer:

- micro-batterier AAA/LR03,1,5 V.
- Micro-NiMH-akkuer AAA/LR03,1,2 V
- som option li-ion-akku med opladeaggregat (varenummer 7195-2)

## ADVARSEL

Fare pga. eksploderende akkumulatorer.

- Brug altid det korrekte opladeaggregat til opladning af akkumulatorerne.
- Drej dækslet mod uret til anslaget.
- Fjern dækslet.
- Isæt akkumulatorerne eller batterierne iht. polariteten, som angives på håndtaget.

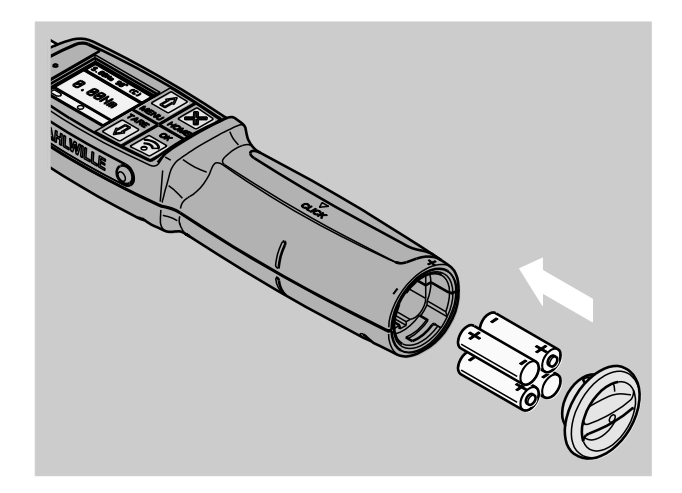

- Sæt riglerne i dækslet ind i batterirummets udsparinger.
- Tryk dækslet let på håndtaget.
- Drej dækslet med uret til anslaget.

### <span id="page-384-3"></span>Valg af indsatser og indstiksværktøjer

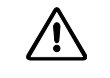

## ADVARSEL

Fare for tilskadekomst pga. ukorrekt indstillet størrelse.

Sørg for, at den passende størrelse for indstikningsværktøjet er indstillet på MVN.

## $\sqrt{N}$

## ADVARSEL

Fare for tilskadekomst pga. ikke egnede indsats og indstikningsværktøjer.

Brug kun indsats eller indstikningsværktøjer, som i form og model er egnet til anvendelsesformålet.

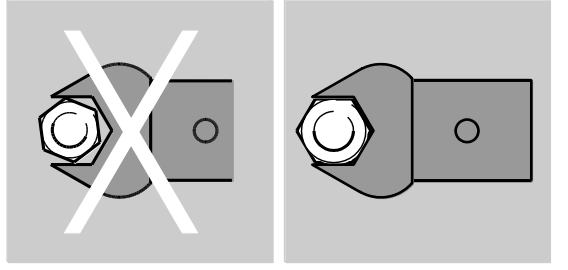

Indstikningsværktøj fra STAHLWILLE garanterer en korrekt armlængde, har den nødvendige pasmærkenøjagtighed i alle forbindelsesområder og materialernes nødvendige styrke.

#### 八 ADVARSEL

Fare for tilskadekomst pga. overskridelse af indsatsernes og indstiksværktøjernes maksimale belastbarhed.

Sørg for, at den indsatsernes og indstiksværktøjernes maksimale belastbarhed ikke overskrides.

Indsatsernes og indstikningsværktøjernes maksimale belastbarhed kan være lavere end MVNs maksimal godkendte drejningsmoment.

## ADVARSEL

 $\bigwedge$ 

Fare for tilskadekomst pga. ukorrekt monteret indstikningsværktøj.

Sørg for at indstikningsværktøj sikres idet låsestifterne går i hak så værktøjet ikke kan trækkes ud.

#### $\sqrt{N}$ ADVARSEL

Fare for tilskadekomst pga. selv fremstillet specialværktøj.

Fremstil specialværktøj kun efter aftale med STAHLWILLE.

## ADVARSEL

Fare for tilskadekomst pga. ikke egnet indstikningsværktøj.

Brug kun indstikningsværktøj som anbefales i kataloget fra STAHLWILLE.

### **FORSIGTIG**

Mulig beskadigelse af MVNs måleelementer.

Beskyt din MVN f.eks. mod hårde stød eller mod at falde ned.

Hvis du bruger indsats med drivfirkant på din MVN, skal du sørge for:

- den korrekte form og størrelse for skiftesystemet på MVN
- den korrekte form og størrelse af indsatserne til forbindelsen med forskruningerne du ønsker at tilspænde

**A** 

### <span id="page-386-0"></span>Montering og afmontering af indstiksværktøjer

Til montering af indstikningsværktøjer går du frem på følgende måde:

Sæt indstikningsværktøjet ind i nøglehovedets indvendige firkant.

Herved trykkes af den fjedrende låsestift af indstikningsværktøjets QuickReleasesikkerhedslåsemekanisme ned igennem indføringsskråningen.

- Skub indstikningsværktøjet videre til anslaget.
- Sørg for, at låsestiften springer ind i

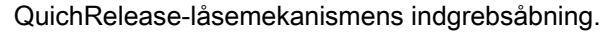

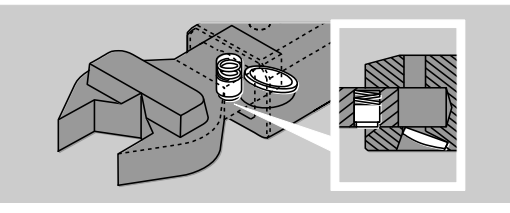

- Kontroller, om indstikningsværktøjet sidder fast.
- Til kontrolleret klikkende venstre-tilspændinger forbinder du indstikningsværktøjet og MVN med en drejning på 180°.

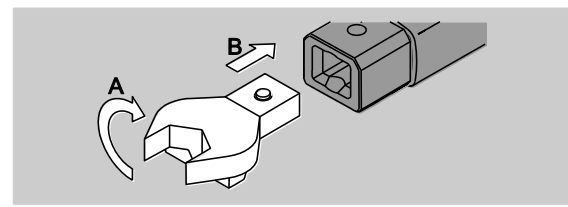

ADVARSEL

Fare for tilskadekomst pga. en utilsigtet omstilling af skraldeskiven på indstikningsskralden.

- Indstil den ønskede arbejdsretning med skraldeskiven før du starter med forskruningen.
- Berør ikke skraldeskiven under forskruningen.

Hvis du bruger en indstikningsskralde, indstiller du den til den ønskede arbejdsretning ved at dreje skraldeskiven.

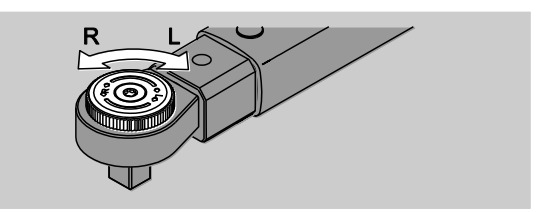

Sæt den passende indsats på omstillingsskraldens drivfirkant indtil den går hørlig i hak.

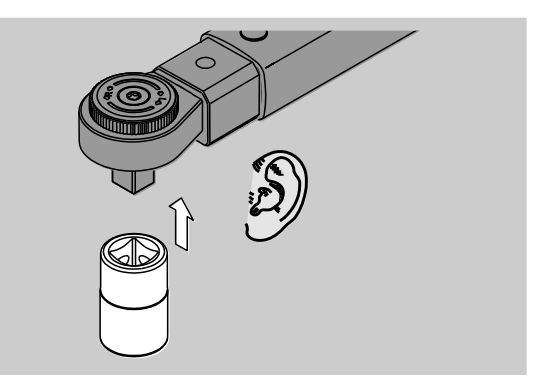

Til afmontering af indstikningsværktøjer går du frem på følgende måde:

#### <span id="page-386-1"></span>Indstiksværktøj monteret "normalt"

- Tryk på den grønne QuickRelease-lynudløserknap på nøglehovedets bund (A).
- Træk indstikningsværktøjet ud (B).

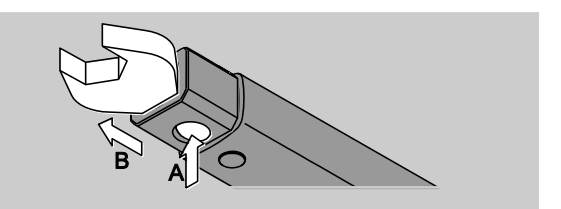

#### <span id="page-387-0"></span>Indstiksværktøj monteret drejet 180°

- Sæt en tynd dorn udefra ind i indgrebsåbningen på nøglehovedets overside.
- Tryk låsestiften ned med dornen (A).
- Træk indstikningsværktøjet ud (B).

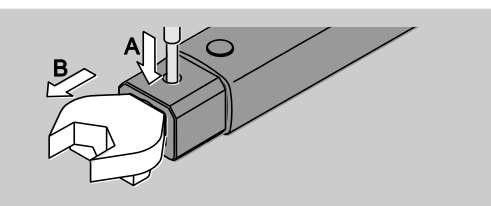

### <span id="page-387-1"></span>Fastlæggelse af stikmål

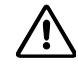

ADVARSEL

Fare for tilskadekomst pga. ukorrekt størrelse.

- Kontroller størrelsen ved hvert indstikningsværktøj.
- Indstil den passende størrelse til indstikningsværktøjer.

Oplys størrelse S med en skydelære som vist i figuren. Ved kombinationer af indstikningsværktøjer og adaptere, skal du tage hensyn til summen af alle "S".

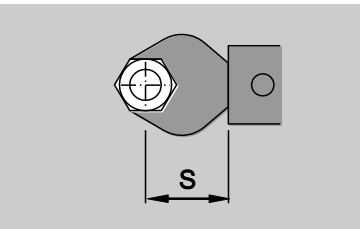

Yderligere informationer finder du i STAHLWILLEs katalog.

 $\bigcap$  Standard-størrelserne er · 9x12: 17,5 mm og  $\cdot$  14x18: 25 mm.

Hvis du indtaster en størrelse, som ikke svarer til standard-størrelsen, vises symbolet  $\left| \right|$ displayet.

Indtast den tilsvarende størrelse hvis størrelsen forespørges.

MVN korrigerer drejningsmomentet automatisk svarende til den indstillede størrelse.

## <span id="page-387-2"></span>Til- og frakobling af MVN

Tryk for et sekund på en vilkårlig tast for at tænde MVN.

Du hører en lang signallyd.

- Ved leverancen er menusproget indstillet i tysk. For at ændre menusproget, går du frem som beskrevet fra side [41](#page-402-2) .
- Hvis du ikke bruger din MVN, slukkes den efter en indstillet tidsperiode. Denne tidsperiode kan du fastlægge vha. softwaren SENSOMASTER, se side [42.](#page-403-0)
- Tryk på tast "HOME" for mere end et sekund for at slukke din MVN.

Du hører tre korte signallyde.

### <span id="page-387-3"></span>Tarering af MVN

Til en nøjagtig måling, skal MVN tareres ved hver forskruning.

## ADVARSEL

Fare for tilskadekomst pga. ukorrekte måleværdier igennem fejlagtig tarering.

Sørg for, at MVN ikke bevæges eller belastes under tareringen.

MVN tareres automatisk ved hver tænding.

#### <span id="page-388-0"></span>Tarering ved tilkobling

Læg den slukkede MVN på en plan overflade.

- **T** For at tarere MVN med monteret indstikningsværktøj, skal den f.eks. rage frem over bordkanten.
- Sørg for, at der ikke virker kræfter på MVN.
- Hold MVN rolig under tareringen.
- Tryk på en vilkårlig tast for at tænde MVN.

På displayet vises symbolet  $\mathbf{\Theta}$  og TARA. MVN tareres indenfor få sekunder.

Den afsluttede tarering vises via symbolet ("Tarering afsluttet") på displayet.

#### <span id="page-388-1"></span>Manuel tarering

Hvis du f.eks. efter forskruninger ser en værdi på displayet som ikke er nul, er en manuel tarering nødvendig.

Læg den tændte MVN på en plan overflade.

- **T** For at tarere MVN med monteret indstikningsværktøj, skal den f.eks. rage frem over bordkanten.
- Sørg for, at der ikke virker kræfter på MVN.
- Hold MVN rolig under tareringen.
- Tryk TARE-tasten længere end to sekunder.

På displayet vises symbolet  $\mathbf{\Theta}$  og TARA. MVN tareres indenfor få sekunder.

Den afsluttede tarering vises via symbolet ("Tarering afsluttet") på displayet.

## <span id="page-388-2"></span>**Menuoversigt**

Ved leverancen er menusproget indstillet i tysk. For at ændre menusproget, går du frem som beskrevet fra side [41](#page-402-2) .

*ISTAHLWILLE* 

I dette kapitel forklares alle menuer af din MVN. Hvis administratoren har foretaget individuelle indstillinger på MVN, kan det ske, at du ikke kan vise alle menuer eller menupunkter.

#### <span id="page-388-3"></span>Menustruktur i direktemodus

I direkte-modus fastlægger du konkrete værdier til forskruningen.

I direkte-modus er følgende måle-modi tilgængelige:

- Drejningsmoment
- Drejevinkel
- Drejningsmoment-drejevinkel
- Drejevinkel-dreiningsmoment.

De efterfølgende figurer er en grafisk visning af de tilgængelige direkte-modi. I tabellerne forklares posteringerne af de direkte-modi.

#### <span id="page-389-0"></span>Målemodus drejningsmoment

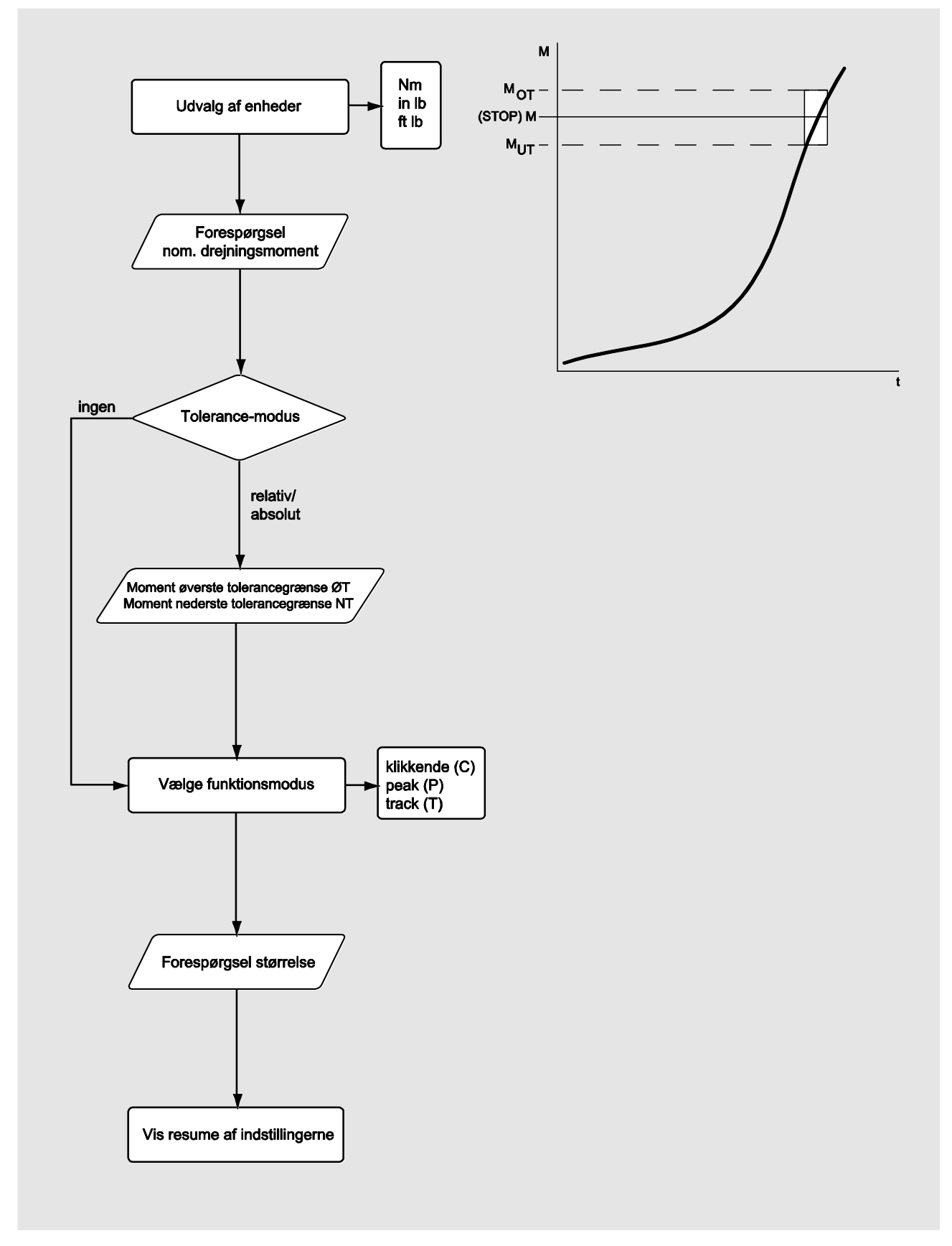

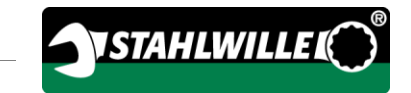

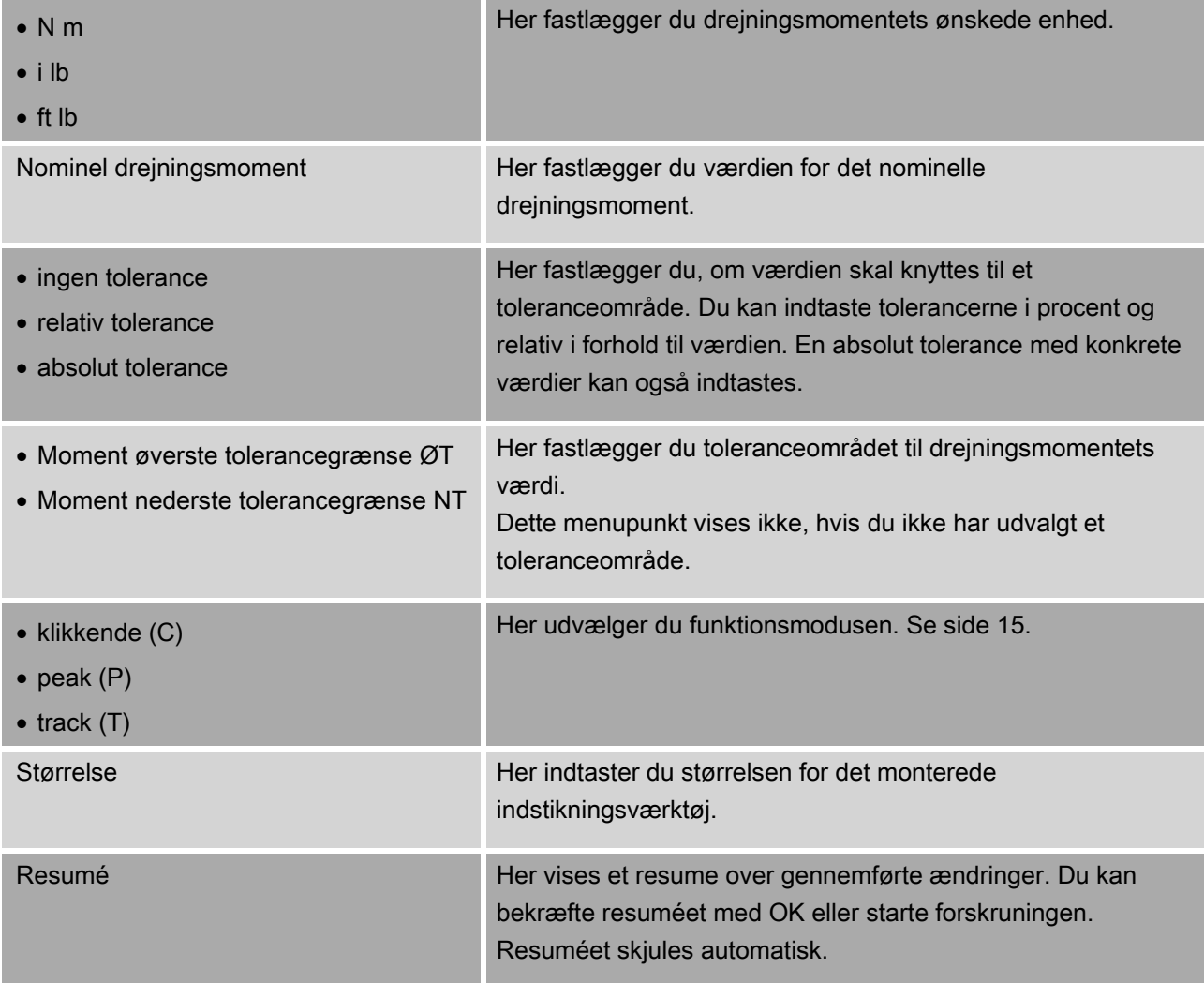

#### <span id="page-391-0"></span>Målemodus drejevinkel

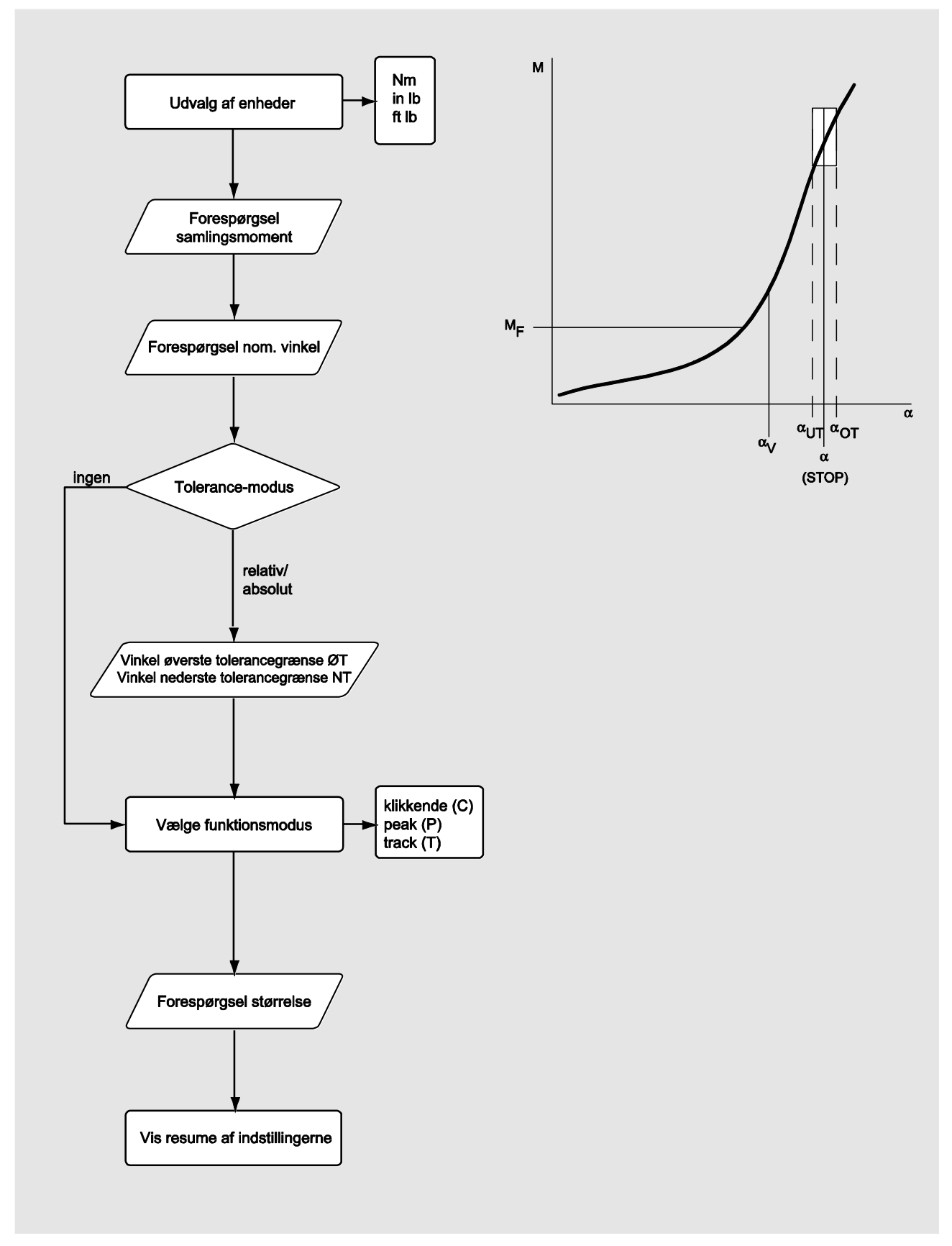

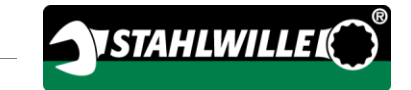

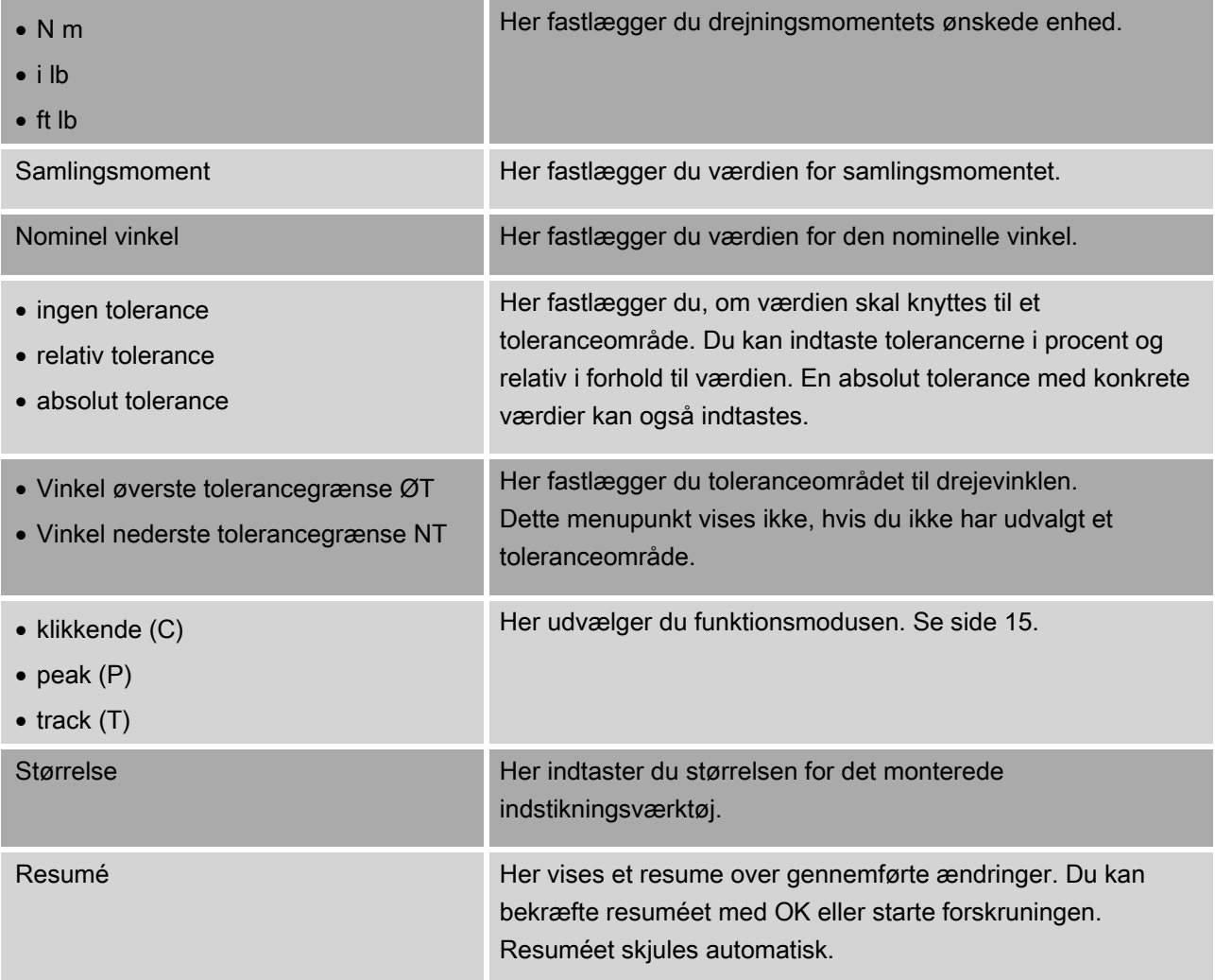

#### <span id="page-393-0"></span>Målemodus drejningsmoment-drejevinkel

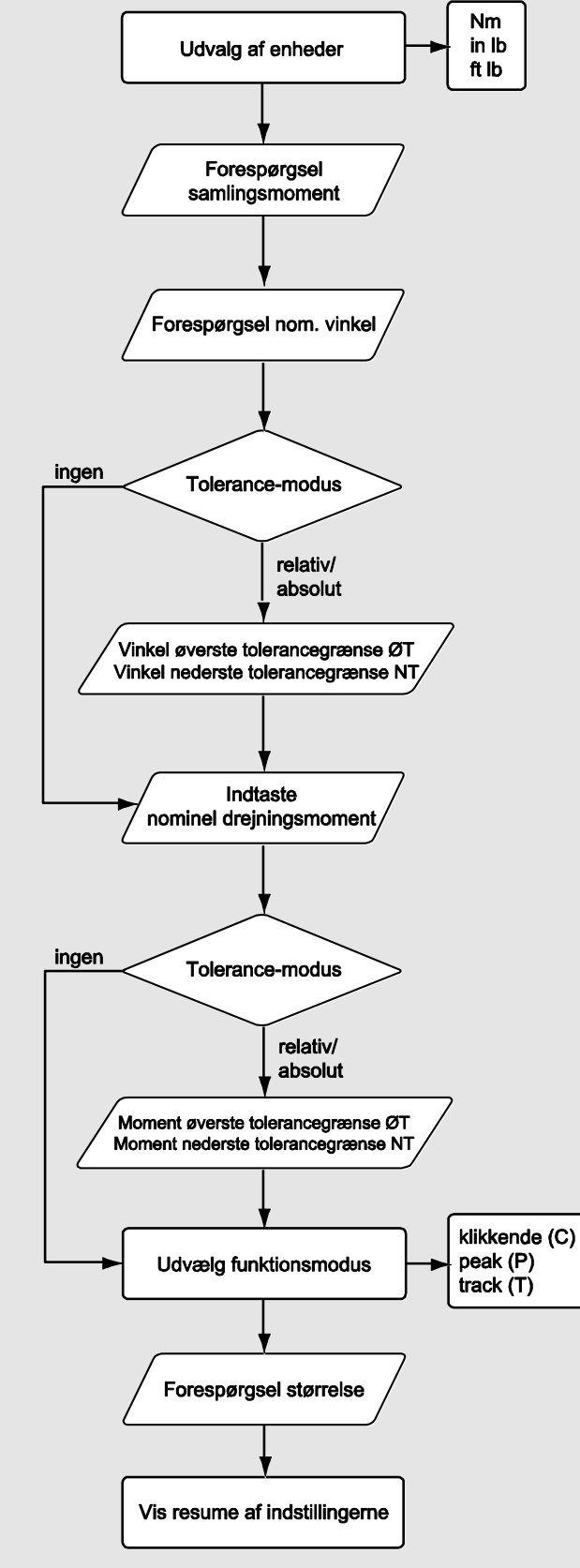

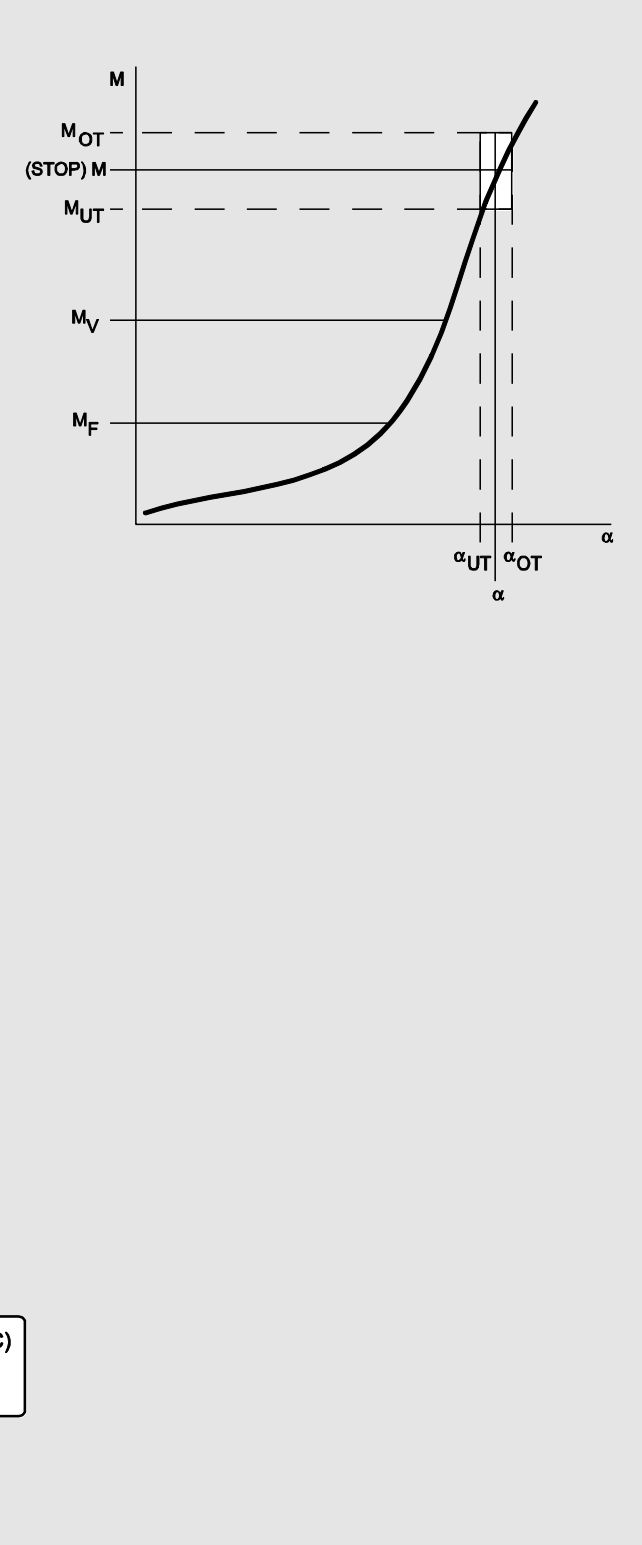

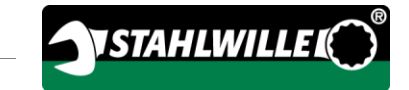

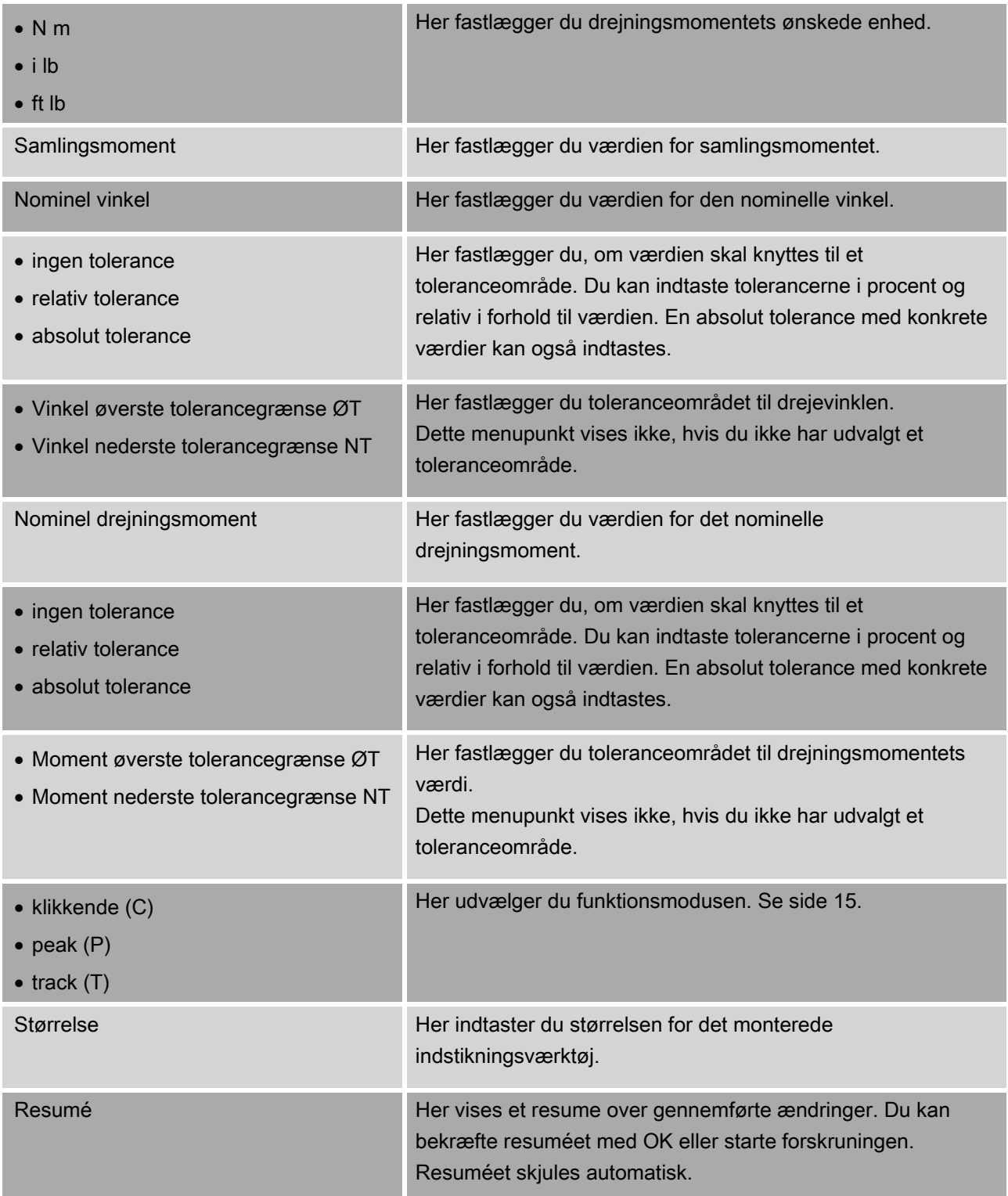

#### <span id="page-395-0"></span>Målemodus drejevinkel-drejningsmoment

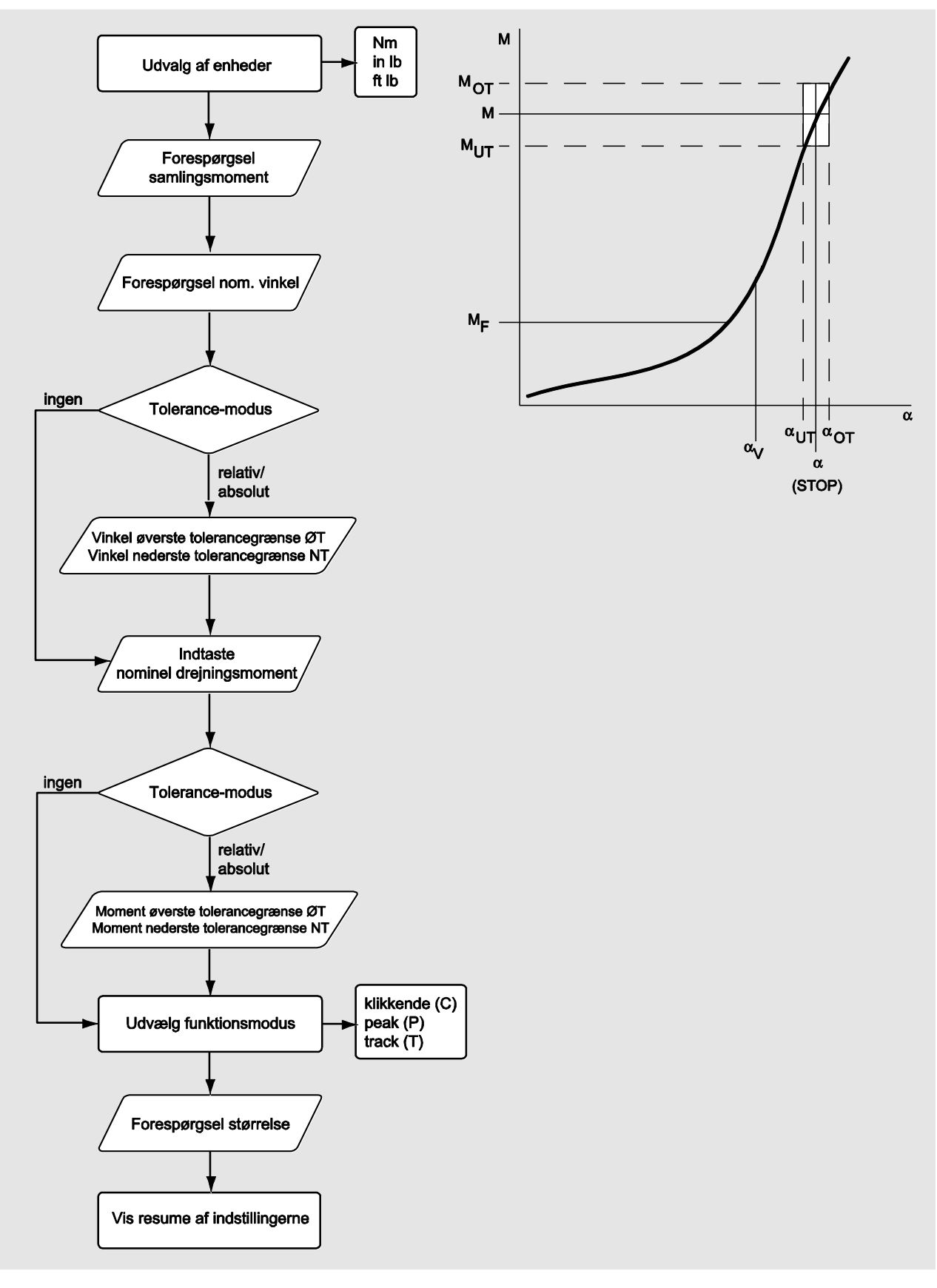
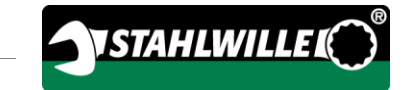

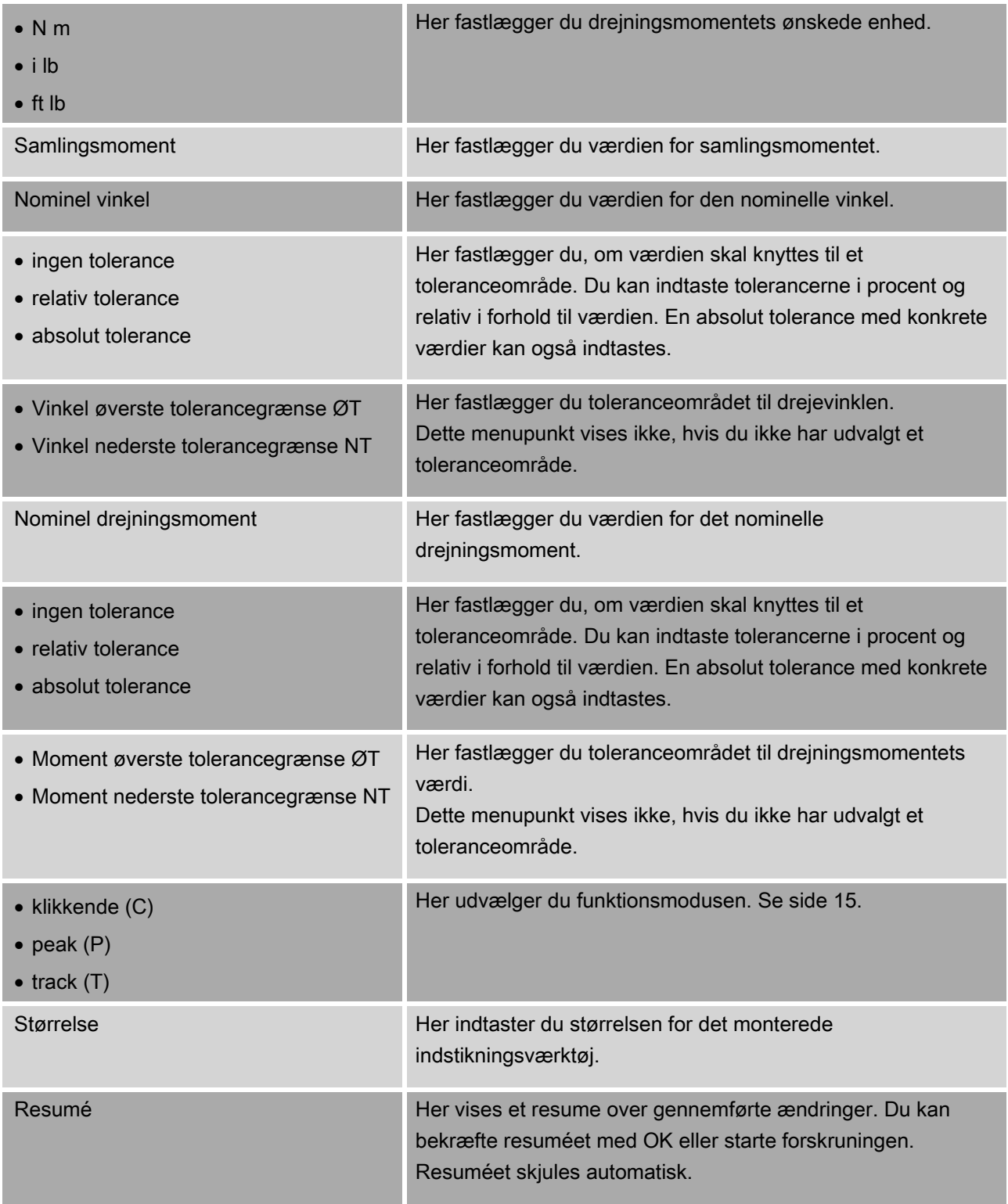

## <span id="page-397-0"></span>Menu "Konfiguration & data"

Menuen "Konfiguration & data" omfatter følgende menupunkter:

- Konfiguration
- Data
- Meldinger
- Versionsinformation.

#### Menupunkt "Konfiguration"

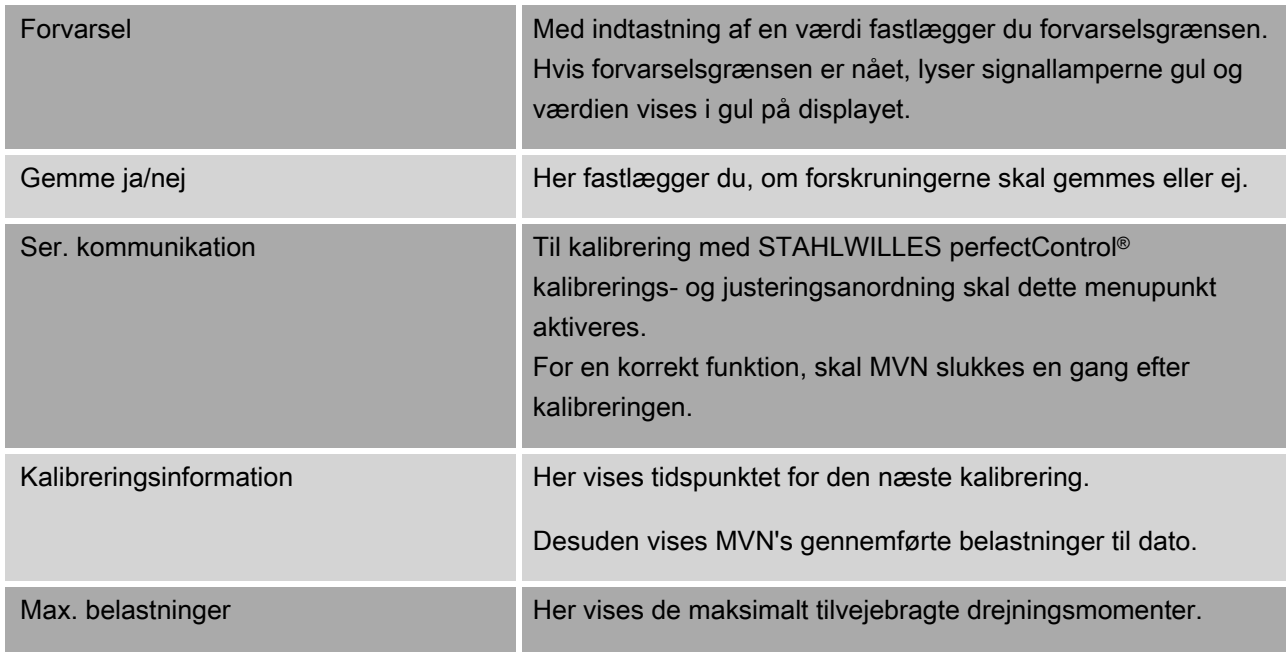

#### Menupunkt "Data"

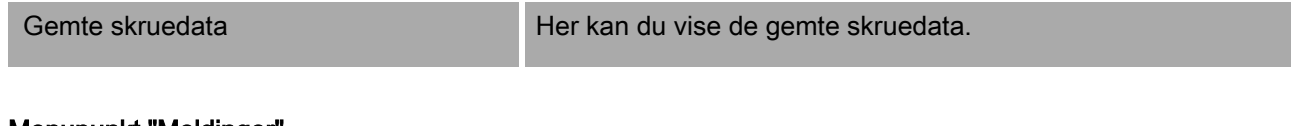

#### Menupunkt "Meldinger"

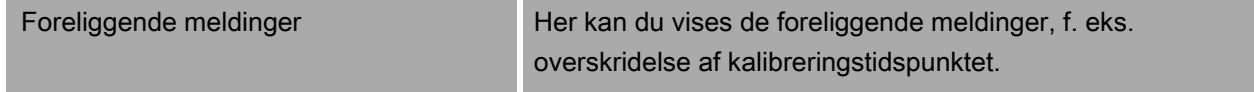

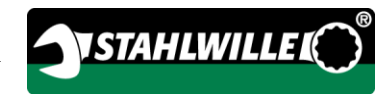

#### Menupunkt "Versionsinformation"

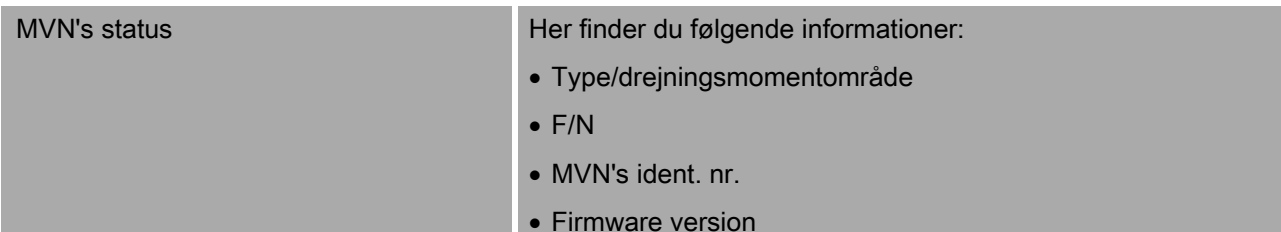

- Bootloader version
- Hardware version

## Grundlæggende betjening af menuerne

#### Navigation i menuerne

Brug begge piltaster for at udvælge et menupunkt. Menupunktet markeres.

- Tryk OK for at foretage yderligere indstillinger for et menupunkt eller for at bekræfte indstillingerne.
- Tryk på "HOME" for at gå trinvis tilbage i menuen eller for at afbryde indtastninger.

#### Indtastning af værdier

I direkte-modi forespørges de nødvendige data til en forskruning. Med piltasterne kan du øge eller reducere værdierne.

- Tryk en gang kort på den tilsvarende piltast for at øge eller reducere værdien langsomt.
- Tryk og hold piltasten for at øge eller reducere værdien hurtigt.
- Tryk på OK hvis den ønskede værdi er indstillet.

## Hentning af direktemodus

I direkte-modus fastlægger du konkrete værdier til forskruningen.

Gå frem på følgende måde for at udvælge en målemodus:

- Sørg for, at der ikke virker kræfter på MVN.
- Tænd din MVN.
- Tryk tasten "MENU" ca. et sekund.

På displayet vises DIREKTE-MODUS.

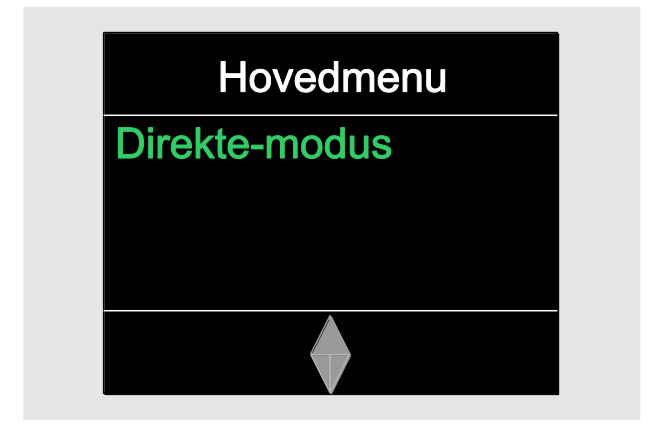

I denne menu står også processkemaer til rådighed, som blev defineret med SENSOMASTER-softwaren og overført til MVN. (Se side [38.](#page-399-0)

Bekræft med OK.

De tilgængelige måle-modi vises.

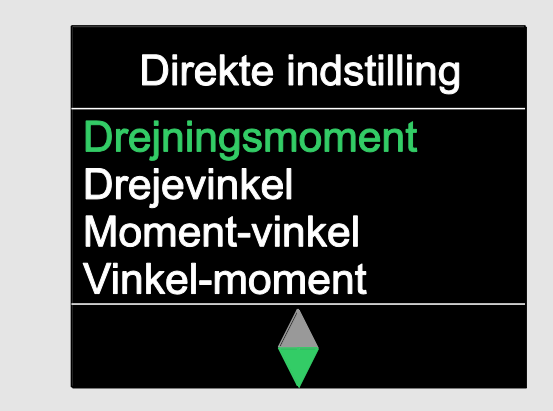

Udvælg den ønskede modus med piltasterne.

Bekræft med OK.

Nu kan du indtaste indstillingerne for den ønskede forskruning.

#### Hentning af foruddefinerede processkemaer

Forskruninger og processkemaer kan du foretages på din PC via SENSOMASTERsoftwaren, uafhængigt af din MVN. Derefter kan du overføre dataene til din MVN. Hertil finder du informationer i SENSOMASTER-softwarens online-hjælp.

For at hente et eksisterende processkema på din MVN går du frem på følgende måde:

- Sørg for, at der ikke virker kræfter på MVN.
- Tænd din MVN.
- Tryk tasten "MENU" ca. et sekund.

På displayet vises DIREKTE-MODUS og de eksisterende processkemaer.

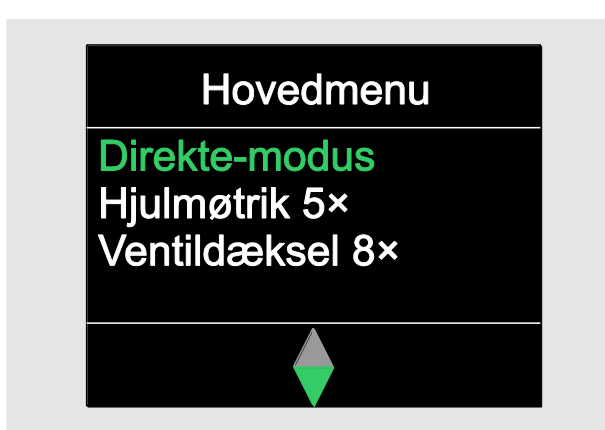

Udvælg det ønskede processkema eller den enkelte forskruning modus med piltasterne.

Et resumé med de gemte parametre for dette processkema eller den enkelte forskruning vises. Du kan bekræfte dem med OK.

Bekræft med OK.

<span id="page-399-0"></span>Nu kan du gennemføre processkemaet eller den enkelte forskruning.

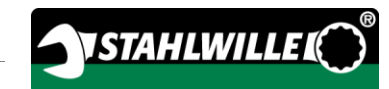

### Hentning af konfigurationsmenu

I konfigurationsmenuen fastlægger du MVN's grundlæggende indstillinger, som f. eks. lagring af dataene fra de afsluttede forskruninger i din MVN.

For at udvælge konfigurationsmenuen går du frem på følgende måde:

Tryk tasten "OK" ca. et sekund.

Menuen "KONFIG. & DATA" vises.

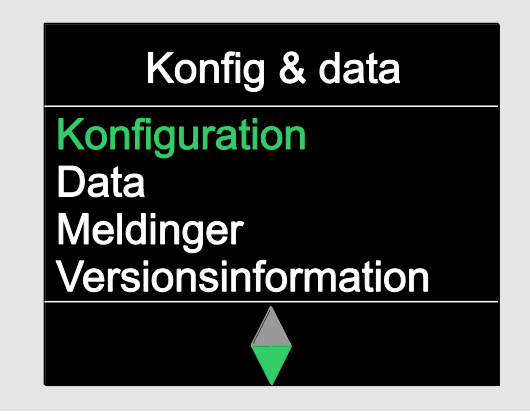

Udvælg "KONFIGURATION" med piltasterne.

Bekræft med OK.

Hvis konfigurationsmenuen er beskyttet af et administrator-password, skal du indtaste administratorens password. Administrator-password består af en 4-cifret talkode.

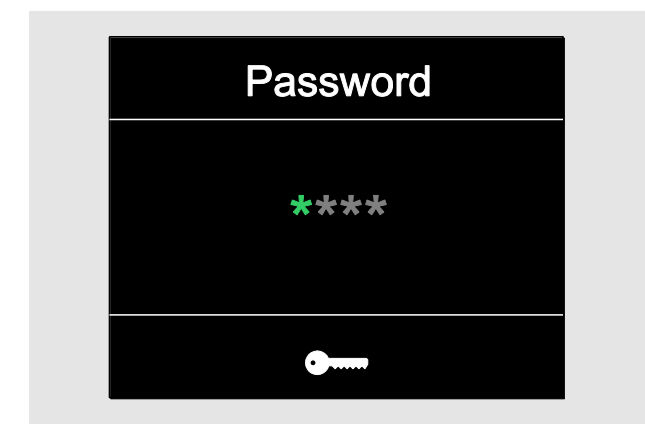

- Indstil det første tal med piltasterne.
- Bekræft med OK.
- Indstil de næste tal på samme måde.

Efter korrekt indtastning vises menuen "KONFIGURATION"

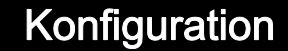

## **Forvarsel** Gemme ja/nej Ser. kommunikation Kalibreringsinformation

- Udvælg de ønskede menupunkt med piltasterne.
- Foretag de ønskede indstillinger.
- Indstillingerne i konfigurationsmenuen kan du foretage på din PC via SENSOMASTERsoftwaren, uafhængigt af din MVN. Som beskyttelse mod ubeføjet adgang til MVN's konfiguration, kan du her også indtaste et administrator-password. Hertil finder du informationer i SENSOMASTER-softwarens online-hjælp.

# Indstillinger på PC'en

Hvis du slutter MVN til en PC, kan du via softwaren SENSOMASTER f. eks. udveksle data mellem MVN og din PC.

Desuden kan du ændre forskellige indstillinger via din PC. Indstillingerne overføres så til MVN.

I den tilhørende online-hjælp finder du informationer til brugen af SENSOMASTERsoftwaren.

Følgende indstillinger kan du foretage på PC'en og så overføre til MVN:

- Indstille enheder
- Tildele et ident.-nr.
- Indstille et tidspunkt hvor MVN slukkes automatisk
- Indstille en forvarselsgrænse
- Fastlægge en dato for kalibreringen
- Tildele et administratorpassword
- Overføre de eksisterende skruedata fra MVN's interne hukommelse til din PC
- Slette MVN's interne hukommelse
- Definere processkemaer
- Definere forskruninger
- Indstille et menu-sprog
- Konfigurere menuer
- Forudsætningerne for forbindelsen med en PC er:
- Et USB-interface,
- Microsoft Windows,
- et micro-USB-kabel og
- den installerede software SENSOMASTER.

#### **FORSIGTIG**

Fejlfunktioner er mulige.

- Sæt micro-USB-stikket i ét ryk ind til bøsningens anslag.
- Sørg for at stikforbindelsen sidder fast.

### Forbindelse af MVN med PC'en

- Sørg for at MVN er slukket.
- Klap bøsningens låg til siden for at tilslutte PC"en.
- Sæt micro-USB-stikket i ét ryk ind til bøsningens anslag for at tilslutte PC"en.
- Sæt USB-stikket ind i PC"ens USB-tilslutning.

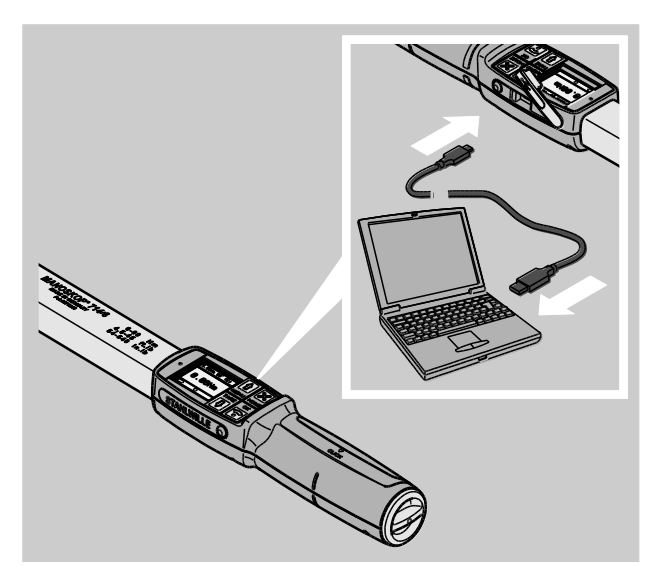

- Sørg for at stikforbindelsen sidder fast.
- Start den installere software SENSOMASTER på din PC.
- Tænd din MVN.

Forbindelsen mellem MVN og PC oprettes automatisk.

I den tilhørende online-hjælp finder du informationer til brugen af SENSOMASTERsoftwaren.

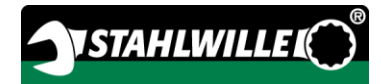

### Fabriksindstillinger

MVN leveres med følgende fabriksindstillinger:

- Menu-sprog tysk
- Alle menuer vises
- Password-beskyttelse er deaktiveret
- Automatisk slukning efter 15 min
- Forvarselsgrænse 80 %
- Standardstørrelse (afhængig af modellen)
- Ved nulstilling (reset) til fabriksindstillingerne, slettes alle skruedata i MVN's interne hukommelse. Gennemfør evt. en backup af skruedataene inden du nulstiller apparatet.

Du nulstiller MVN til fabriksindstillingerne på følgende måde:

- Forbind MVN med en PC.
- Start den installere software SENSOMASTER på din PC.
- Tænd din MVN.
- Udvælg fanebladet "Indstillinger".
- Udvælg fanebladet "Parametre".
- Klik på knappen "Fabriksindstillinger".
- Bekræft forespørgslen.
- MVN nulstilles til fabriksindstillingerne.

#### Ændring af menusprog

Følgende menu-sprog kan du indlæse i MVN's interne hukommelse.

- tysk (fabriksindstilling)
- engelsk
- italiensk
- spansk
- $•$  fransk
- nederlandsk
- dansk
- norsk
- svensk
- finsk
- polsk

Yderligere sprog efter forespørgsel.

For at ændre menu-sproget, skal softwaren SENSOMASTER være installeret på en PC.

- MVN har altid kun et menu-sprog. Menusproget, som installeres via softwaren SENSOMASTER, erstatter det i MVN eksisterende menu-sprog.
- Forbind MVN med en PC.
- Start den installere software SENSOMASTER på din PC.
- Tænd din MVN.
- Udvælg fanebladet "Indstillinger".
- Udvælg fanebladet "Parametre".
- Udvælg det ønskede menu-sprog i området "Sprogindstilling momentnøgle".
- Klik på symbolet "Gem data i MVN".
- MVN's indstillinger opdateres.

MVN slukkes og tændes automatisk igen.

#### <span id="page-403-0"></span>Indstilling af tid til automatisk frakobling

Du kan indstille en tid efter hvilken MVN slukkes automatisk, hvis den ikke bruges.

For at indstille denne tid, skal softwaren SENSOMASTER være installeret på en PC.

- Forbind MVN med en PC.
- Start den installere software SENSOMASTER på din PC.
- Tænd din MVN.
- Udvælg fanebladet "Indstillinger".
- Udvælg fanebladet "Parametre".
- Indtast den ønskede tid for automatisk slukning i området " Auto slukning".
- Hvis du indtaster 0 minutter, er "Auto slukning" deaktiveret. Du skal slukke MVN manuelt.
- Klik på symbolet "Gem data i MVN".
- MVN's indstillinger opdateres.
- MVN slukkes og tændes automatisk igen.

#### Indstilling af passwordbeskyttelse

Du kan beskytte adgangen til menuen "Konfiguration" via et administrator-password.

Et administrator-password kan udelukkende tildeles eller ændres med softwaren SENSOMASTER.

Ved leverancen er intet administrator-password indstillet.

Til et administrator-password kan du maksimalt indtaste fire cifre. Du må kun bruge tal.

- Forbind MVN med en PC.
- Start den installere software SENSOMASTER på din PC.
- Tænd din MVN.
- Udvælg fanebladet "Indstillinger".
- Udvælg fanebladet "Parametre".
- Klik på afkrydsningsfeltet "Aktiver password" i området "Passwordbeskyttelse".
- Indtast fire cifre (tal) for administrator-passwordet.
- Klik på symbolet "Gem data i MVN".

MVN's indstillinger opdateres.

MVN slukkes og tændes automatisk igen.

#### Afbrydelse af MVN fra PC'en

Gå frem på følgende måde for at adskille MVN fra PC'en efter dataoverførslen:

- Træk micro-USB-stikket ud af bøsningen til MVN's PC-tilslutning.
- Luk bøsningen for PC-tilslutningen med låget.

# Brug af MVN

- Foretag de ønskede indstillinger til forskruningen, som vist praksiseksemplernes rutediagrammer fra side [48](#page-409-0) .
- Som alternative indlæser du via softwaren SENSOMASTER oprettede processkemaer eller enkelte forskruninger i MVN's hukommelse og henter dem frem.

Inden du starter forskruninger med din MVN, skal du tarere den som beskrevet på side [26](#page-387-0) .

## ADVARSEL

Fejlagtige målinger hvis MVN bevæges eller belastes under tareringen.

Sørg for, at MVN ikke bevæges eller belastes under tareringen.

## <span id="page-404-0"></span>Betjening af MVN

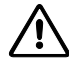

/!\

### ADVARSEL

Fare for alvorlige eller dødbringende kvæstelser pga. forkerte måleværdier.

- Kontroller den korrekte indstilling af drejningsmomentets værdi før brugen.
- Kontroller før brugen, om den brugte indsats og/eller stikværktøjet sidder sikkert fast.

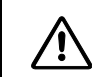

# ADVARSEL

Fare for tilskadekomst pga. en utilsigtet omstilling af skraldeskiven på indstikningsskralden.

- Indstil den ønskede arbejdsretning med skraldeskiven før du starter med forskruningen.
- Berør ikke skraldeskiven under forskruningen.

#### $\bigwedge$ **ADVARSEL**

Fare for tilskadekomst hvis du glider.

- Sørg for at du står sikkert hvis du bruger MVN.
- Sørg for at du har en tilstrækkelig bevægelsesfrihed hvis du bruger MVN.

# ADVARSEL

Fare for tilskadekomst pga. ukorrekt monteret indstikningsværktøj.

Sørg for at indstikningsværktøj sikres idet låsestifterne går i hak så værktøjet ikke kan trækkes ud.

八

**/i/** 

## ADVARSEL

Fare for tilskadekomst pga. en overbelastning af MVN.

Afslut tilspændingen, hvis det indstillede drejningsmoment er nået.

#### **FORSIGTIG**

Ved overbelastning kan MVN beskadiges.

Sørg for at MVN ikke overbelastes.

- MVN må ikke falde ned.
- Udsæt MVN ikke for stød.
- Betjen MVN kun via håndtaget.
- Grib fat i håndtagets midte.
- Tilspænd tangentiel til drejeradiussen og vinkelret til forskruningsakslen.

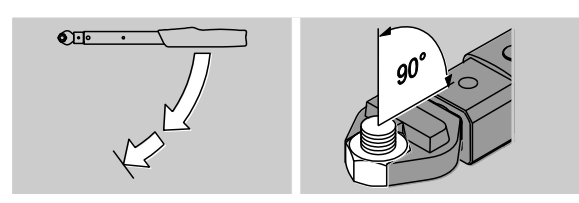

#### Arbejde i funktionsmodus "Klikkende"

Tilspænd jævnligt og i sidste fase uden afbrydelse indtil du kan føle et ryk og høre et klik.

Det indstillede nominelle moment eller den nominelle vinkel er nået.

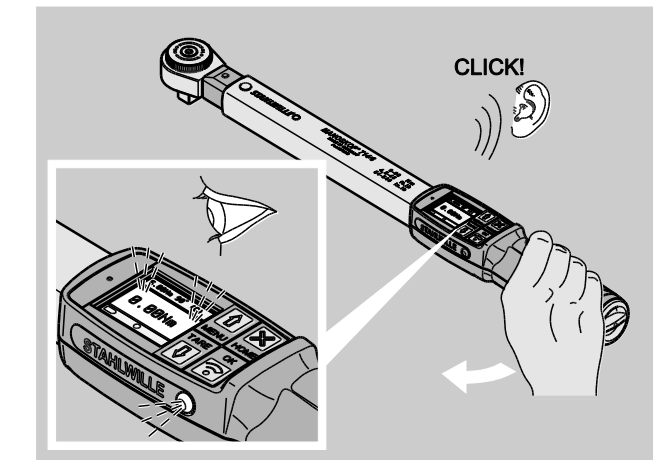

Efter klikket er MVN straks igen klar til brug.

Afhængigt af de gennemførte indstillinger får du under forskruningen i funktionsmodus "Klikkende" følgende visninger og signaler:

- Det aktuelle drejningsmoment, hhv. drejevinklen vises.
- Hvis du har indstillet en forvarselsgrænse i menuen "KONFIGURATION", vises den aktuelle værdi i gul hvis forvarselsgrænsen nås. Signallamperne lyser gul.
- Hvis du har indstillet et toleranceområde og du er indenfor området, vises den aktuelle værdi i grøn. Signallamperne lyser grøn. Du hører en kort signallyd.
- Hvis du har nået det forud indstillede nominelle drejningsmoment, hhv. den indstillede nominelle vinkel, aktiveres MVN med et følbart ryk og et hørbart klik.
- Hvis du overskrider det forud indstillede, øverste toleranceområde af det nominelle drejningsmoment, hhv. den nominelle drejevinkel, vises den aktuelle værdi i rød. Signallamperne lyser rød. Du hører en lang signallyd.

#### Arbejde i funktionsmodus "Track"

- Iagttag drejningsmomentet/drejevinklen på displayet under tilspændingen.
- Tilspænd jævnlig og i sidste fase uden afbrydelse indtil det indstillede eller ønskede nominelle drejningsmoment, hhv. den nominelle vinkelværdi vises.

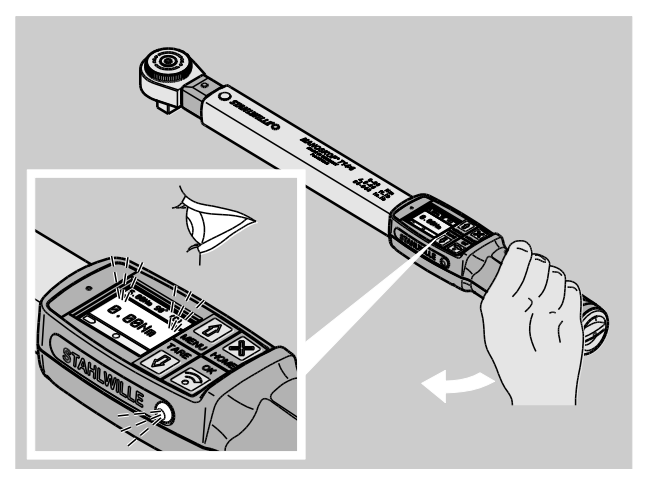

**VSTAHLWILLED** 

Afhængigt af de gennemførte indstillinger får du under forskruningen i funktionsmodus "Track" følgende visninger og signaler:

- Det aktuelle drejningsmoment, hhv. drejevinklen vises.
- Hvis du har indstillet en forvarselsgrænse i menuen "KONFIGURATION", vises den aktuelle værdi i gul hvis forvarselsgrænsen nås. Signallamperne lyser gul.
- Hvis du har indstillet et toleranceområde og du er indenfor området, vises den aktuelle værdi i grøn. Signallamperne lyser grøn. Du hører en kort signallyd.
- Hvis du overskrider det forud indstillede, øverste toleranceområde af det nominelle drejningsmoment, hhv. den nominelle drejevinkel, vises den aktuelle værdi i rød. Signallamperne lyser rød. Du hører en lang signallyd.
- I denne funktionsmodus gemmes/lagres værdierne ikke automatisk efter afslutning af forskruningen. Du kan alligevel gemme værdierne. Tryk hertil to gange OK efter tilspændingen.

#### Arbejde i funktionsmodus "Peak"

- Iagttag drejningsmomentet/drejevinklen på displayet under tilspændingen.
- Tilspænd jævnlig og i sidste fase uden afbrydelse indtil det indstillede eller ønskede nominelle drejningsmoment, hhv. den nominelle vinkelværdi vises.

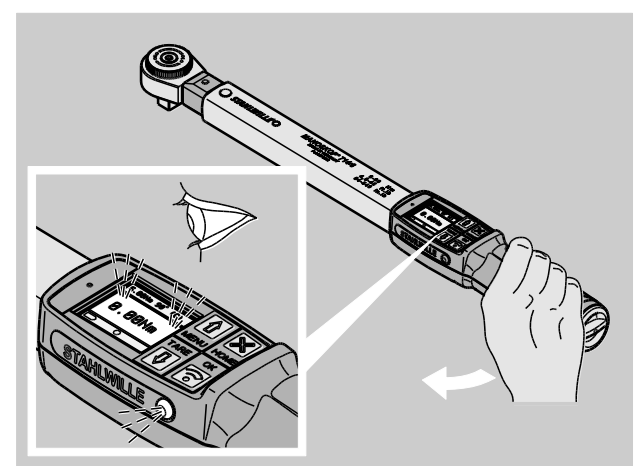

Afhængigt af de gennemførte indstillinger får du under forskruningen i funktionsmodus "Peak" følgende visninger og signaler:

- Det aktuelle drejningsmoment, hhv. drejevinklen vises.
- Hvis du har indstillet en forvarselsgrænse i menuen "KONFIGURATION", vises den aktuelle værdi i gul hvis forvarselsgrænsen nås. Signallamperne lyser gul.
- Hvis du har indstillet et toleranceområde og du er indenfor området, vises den aktuelle værdi i grøn. Signallamperne lyser grøn. Du hører en kort signallyd.
- Hvis du overskrider det forud indstillede, øverste toleranceområde af det nominelle dreiningsmoment, hhv. den nominelle drejevinkel. vises den aktuelle værdi i rød. Signallamperne lyser rød. Du hører en lang signallyd.
- Den opnåede maksimalværdi vises på displayet. Tryk på OK for at kvittere visningen.
- I denne funktionsmodus gemmes/lagres værdierne ikke automatisk efter afslutning af forskruningen. Du kan alligevel gemme værdierne. Tryk hertil to gange OK efter tilspændingen.

#### Kontrollerede venstretilspændinger

I funktionsmodi "Track" og "Peak" kan du udføre kontrollerede venstre-tilspændinger uden yderligere indstillinger.

Du kan også gennemføre kontrollerede venstretilspændinger i funktionsmodus "Klikkende". Hvis du hertil bruger en indstikningsskralde, skal den monteres med en drejning på 180°.

⁄Ņ

 $\bigwedge$ 

#### Afvikling af et processkema

### ADVARSEL

Fare for alvorlige eller dødbringende kvæstelser pga. en forkert rækkefølge ved tilspænding af skruerne.

- Sørg for at du tilspænder skruerne fra processkemaet i den korrekte rækkefølge.
- Hvis du konstaterer at du har byttet om på rækkefølgen, skal du straks afbryde forskruningen.
- Løsn skruerne og brug evt. nye skruer.
- Gentag forskruningen.

#### ADVARSEL

Fare for kvæstelser pga. en overbelastning af MVN.

- Ved overbelastning blinker først begge signallamper, MVN aktiveres ved højre-tilspænding og det akustiske signal høres i intervaller.
- I dette tilfælde skal du straks afbryde forskruningen.
- Brug en MVN som er egnet for denne belastning.
- Kalibrer MVN efter hver overbelastning.
- Sørg for, at der ikke virker kræfter på MVN.
- Tænd din MVN.
- Indlæs/hent det ønskede processkema, se side [38.](#page-399-0)
- Gennemfør de tilsvarende forskruninger iht. processkemaet.
- Iagttag og følg anvisningerne fra side [43](#page-404-0) .

Hvis du arbejder efter et processkema, udvælges den næste forskruning fra processkemaet hvis du har afsluttet den aktuelle forskruning. Efter processkemaets sidste forskruning udvælges automatisk den første forskruning.

## Manuel lagring af skrueværdier

I funktionsmodi "Track" og "Peak" kan du kun gemme skrueværdierne manuelt.

I menuen "Konfiguration" skal "Ja" udvælges under "Lagring", se side [36.](#page-397-0)

På følgende måde gemmer du skrueværdierne manuelt:

Efter tilspænding i funktionsmodus "Track" eller "Peak" trykker du på tasten OK.

Det sidst tilvejebragte drejningsmoment vises på displayet.

Tryk OK-tasten igen så længe drejningsmomentet vises.

Du hører en kort signallyd. Værdien er gemt.

Selv hvis OK-tasten trykkes flere gange, gemmes drejningsmomentet kun en gang.,

#### Korrektion og lagring af overskredet drejningsmoment

Hvis du ved en fejltagelse har tilspændt med et for stor drejningsmoment, går du frem på følgende måde:

Løsn forskruningen.

Tryk OK-tasten efter løsningen.

Det sidst tilvejebragte drejningsmoment vises på displayet.

Tryk igen på OK-tasten.

En kort signallyd kan høres. Værdien er gemt.

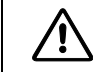

# ADVARSEL

Fare for tilskadekomst pga. beskadigede skruer eller emner.

- Kontroller skruen og emnet for skader inden du tilspænder forskruningen igen.
- Brug en ny skrue hvis du er i tvivl.

Tilspænd forskruningen igen.

I softwaren på PC'en vises det gemte løsningsmoment negativ.

# <span id="page-409-0"></span>Eksempler i praksis

#### Målemodus drejningsmoment

Hjulbolte på en bil

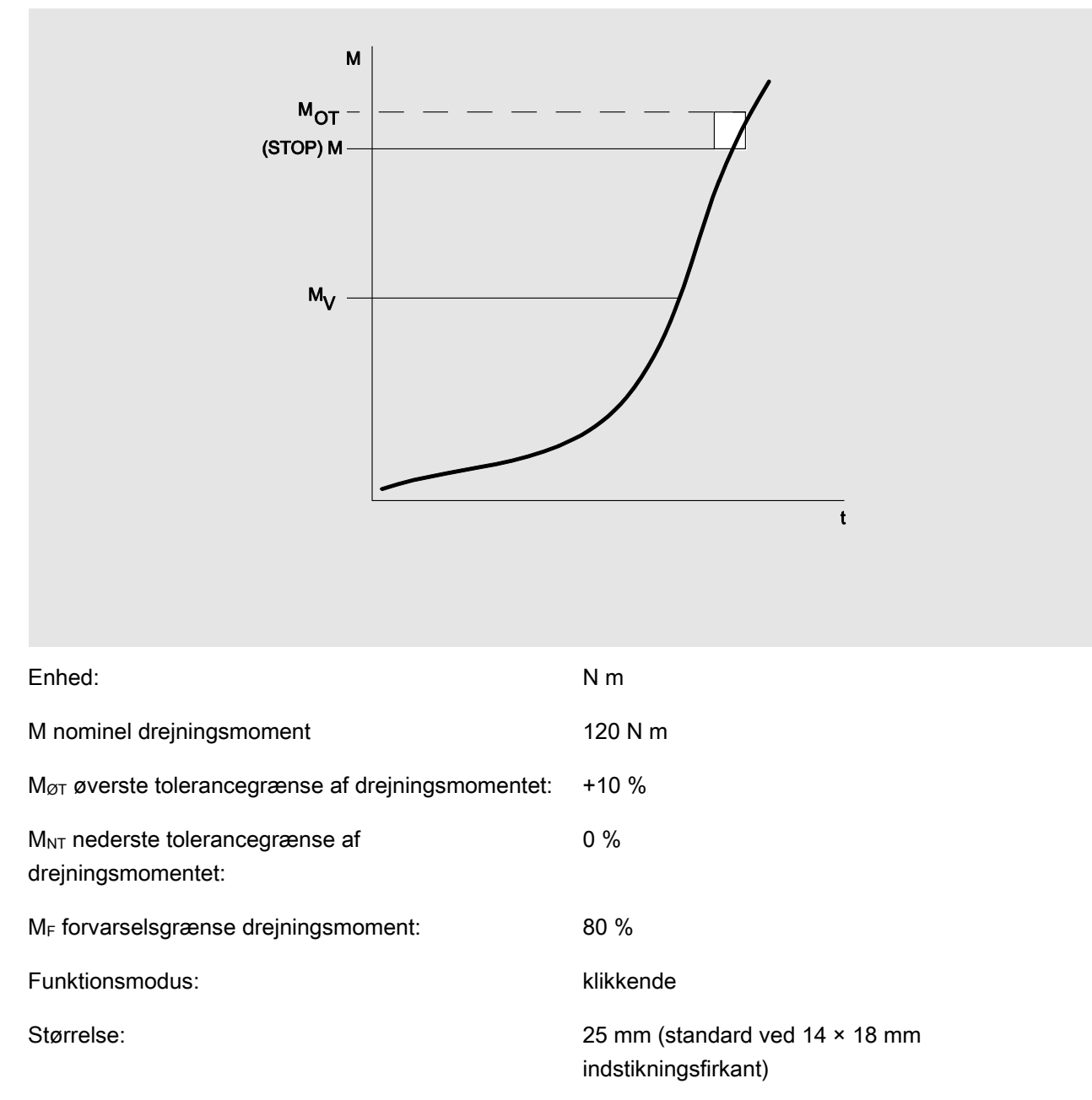

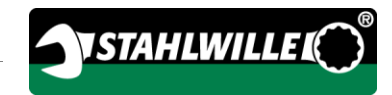

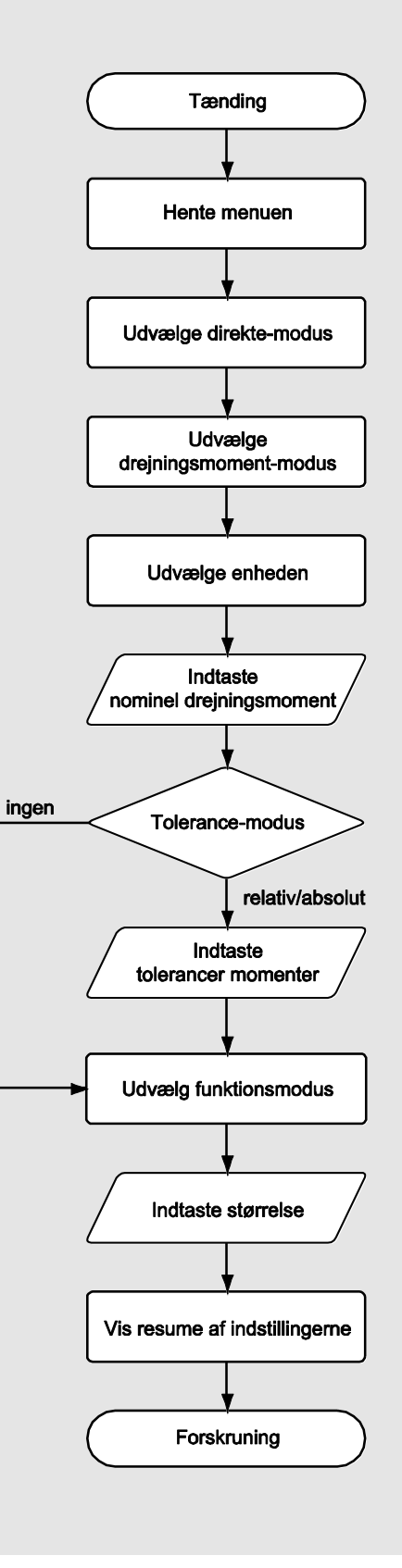

### Målemodus drejevinkel

#### Styredæksel i kædedrevets område på en bil-motor

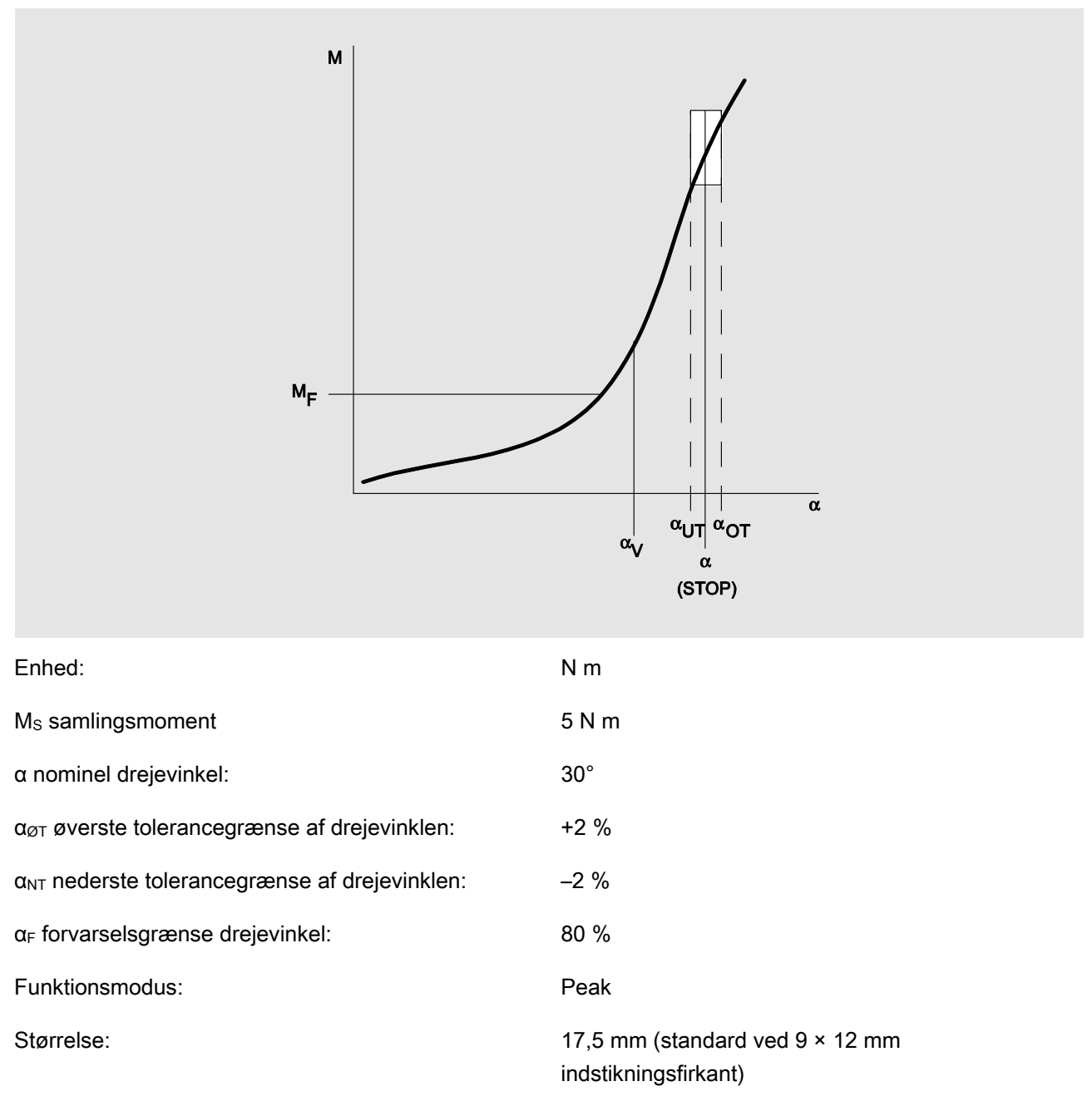

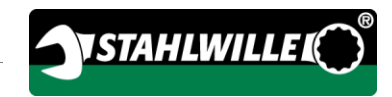

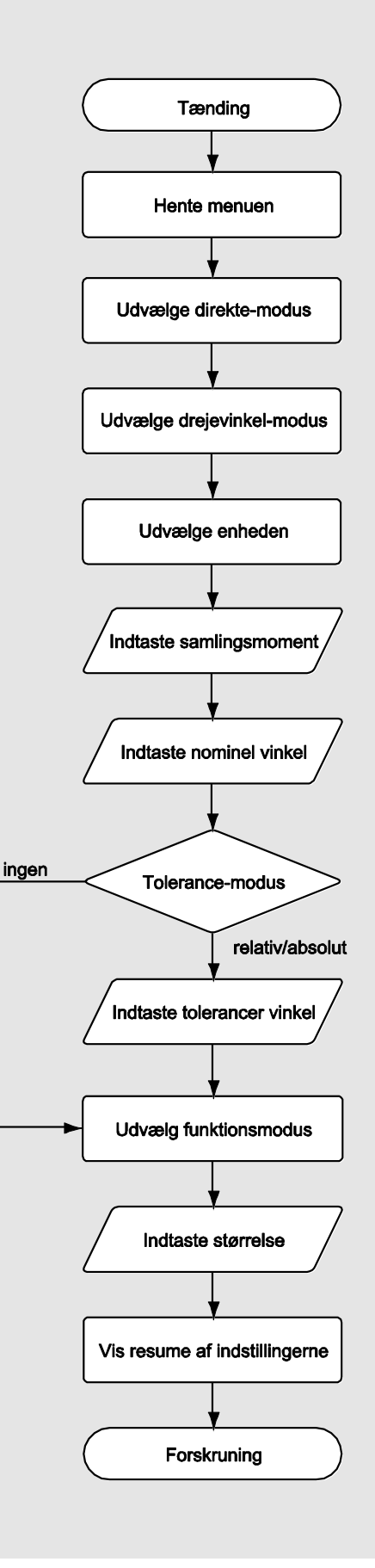

### Målemodus drejningsmoment-drejevinkel

#### Topstykkebolte på en dieselmotor (erhvervskøretøj)

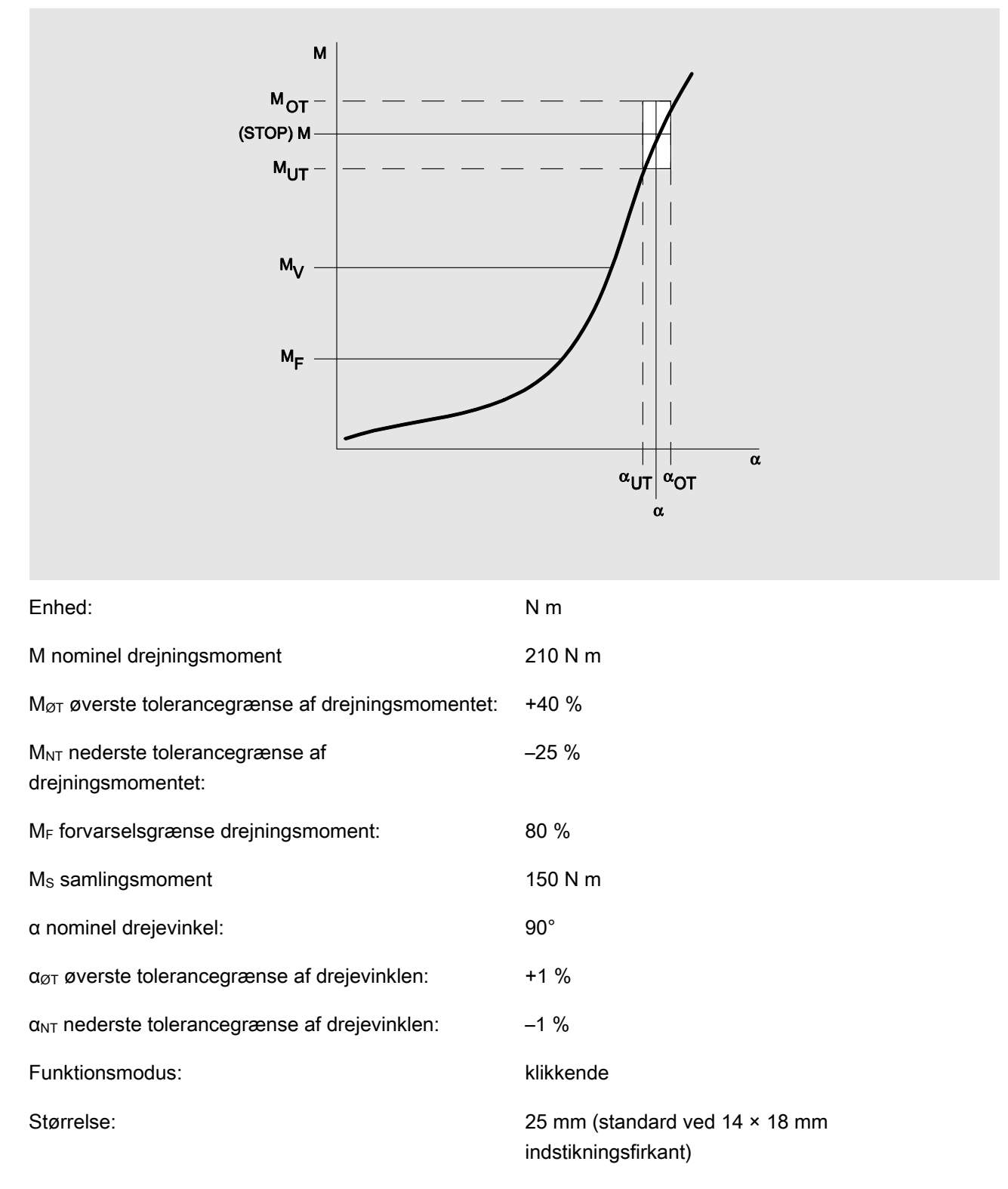

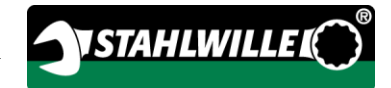

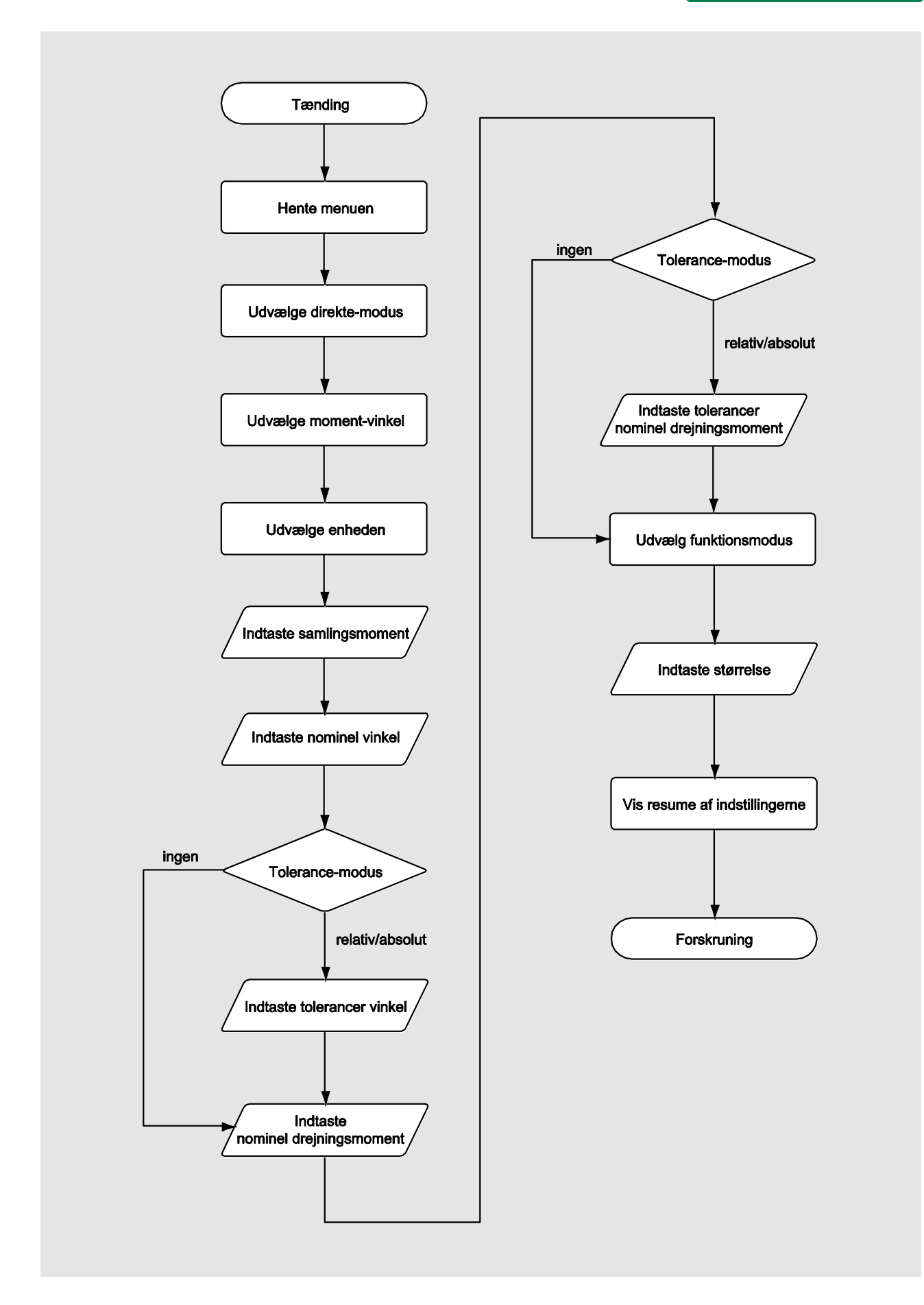

### Målemodus drejevinkel-drejningsmoment

#### Topstykkebolte på en dieselmotor (landbrugsmaskine)

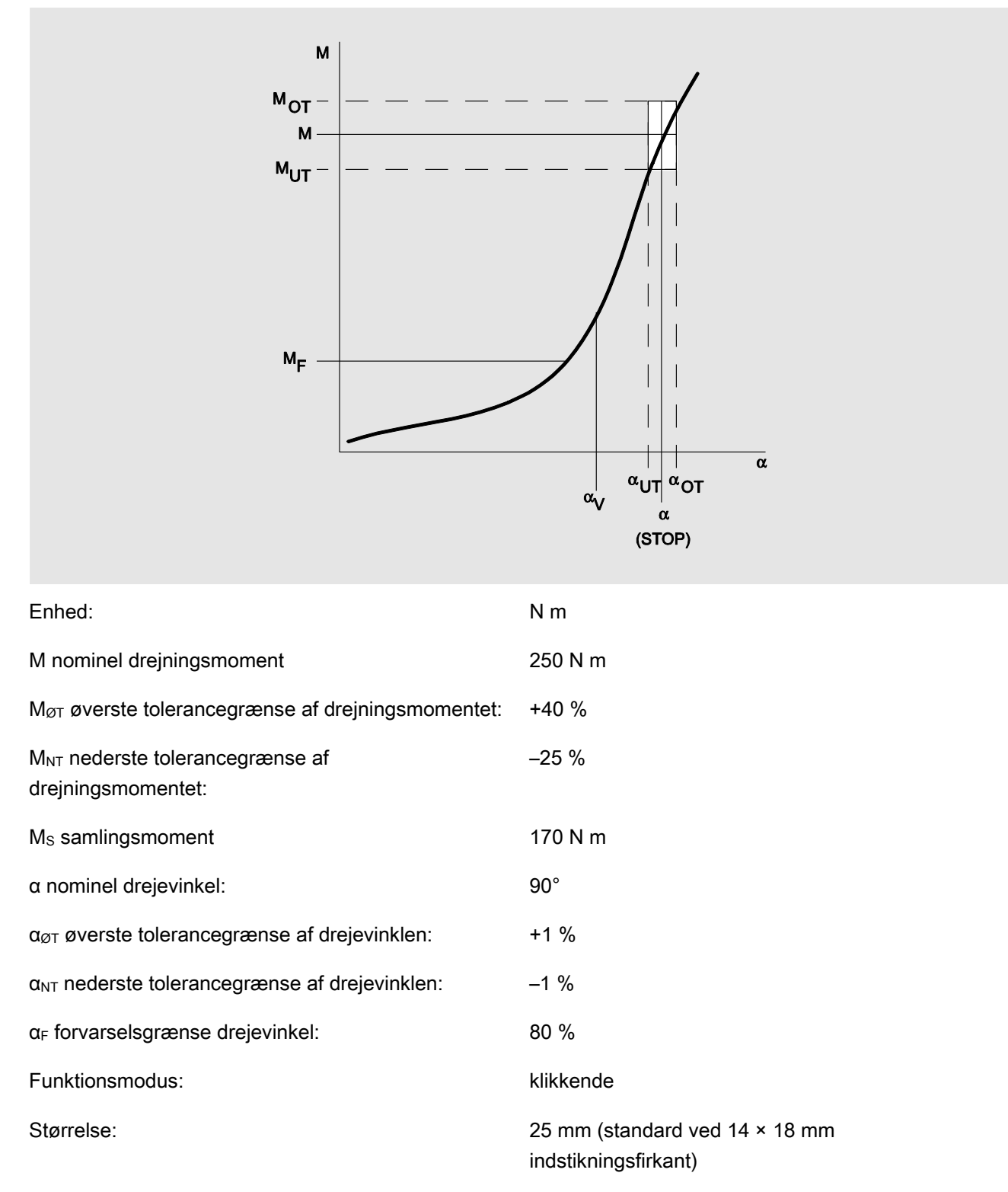

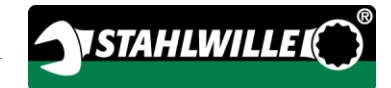

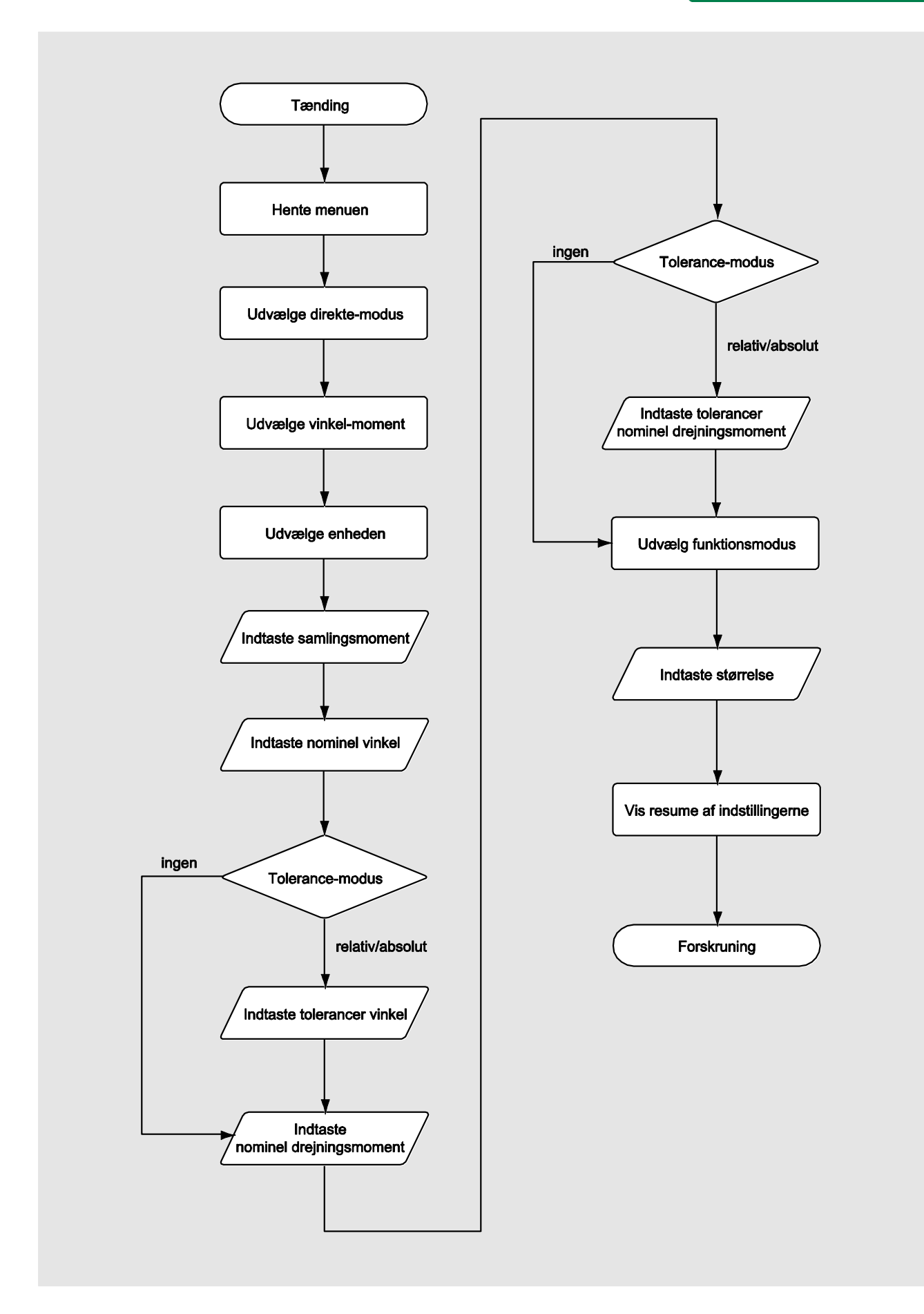

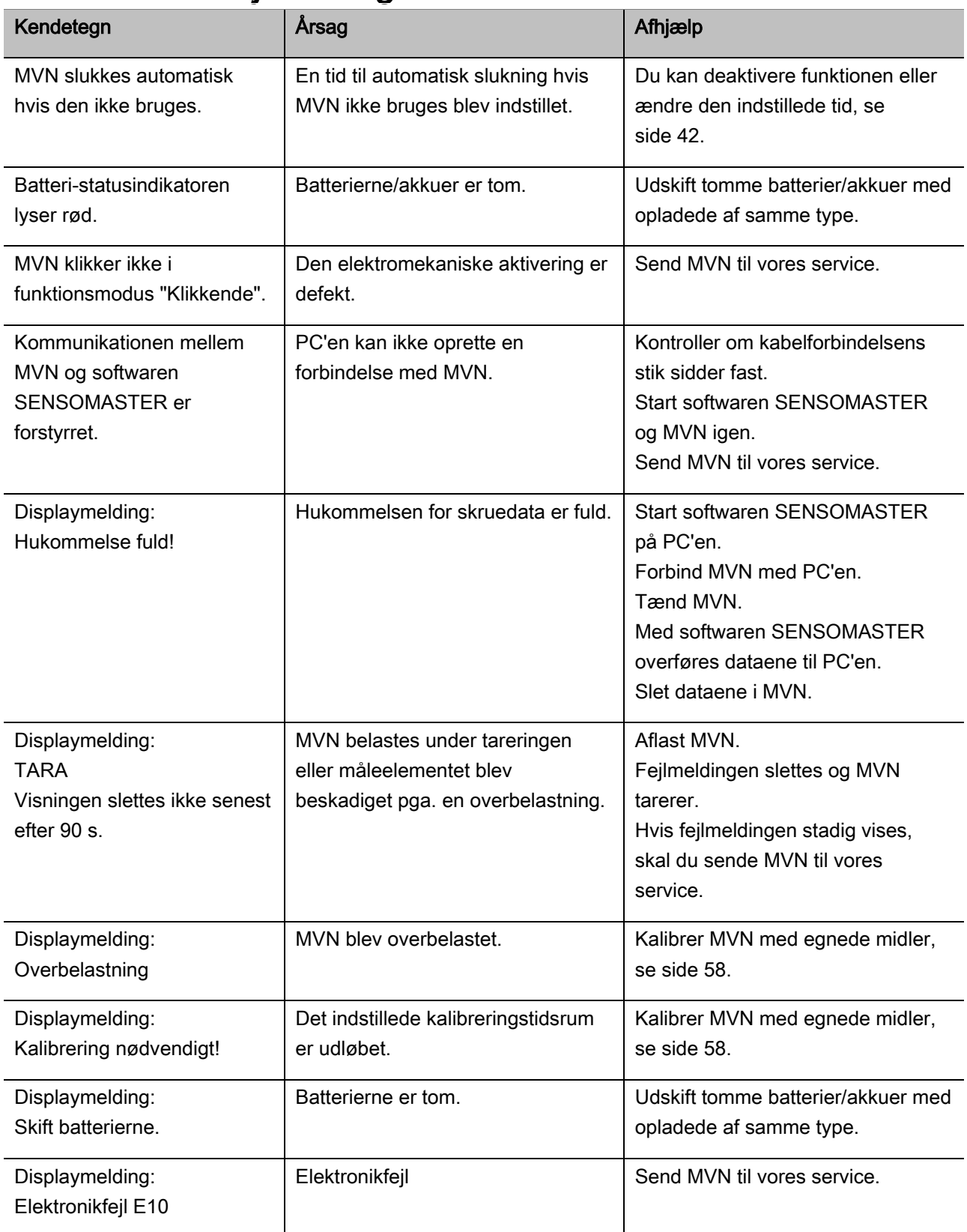

# Reaktion ved fejlmeldinger

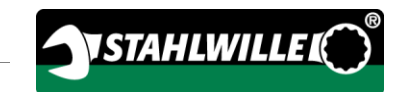

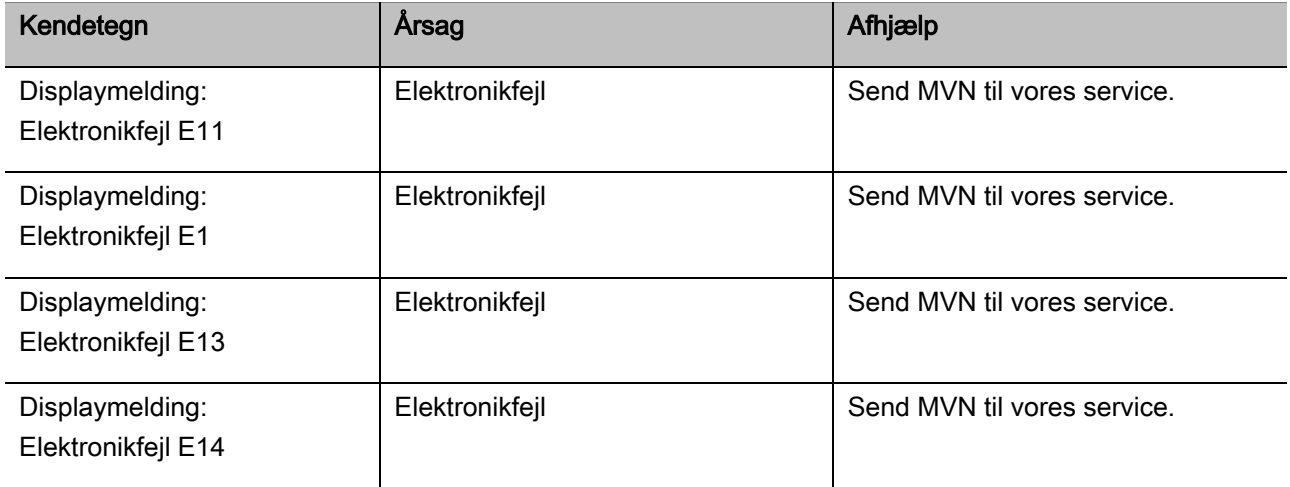

### Udskiftning af batterier

Hvis batterisegmentets batterisymboler lyser gul, er batterierne eller akkumulatorerne ikke længere opladet. Du kan dog fortsætte med arbejdet.

Hvis batterisegmentets batterisymboler lyser rød, er batterierne eller akkumulatorerne næsten tom.

Hvis du ikke tager hensyn til batterisymbolernes rød lysende segmenter, slukkes MVN efter et kort stykke tid.

Skruedataene i MVN's hukommelse går ikke tabt ved et batteriskift.

Hvis der ikke er batterier eller akkumulatorer i MVN for længere end 5 minutter, skal du synkronisere klokkeslættet efter batteriskiftet med den installerede software på din PC.

- Har nye batterier eller opladede akkuer klar til brug.
- Udskift akkumulatorerne med opladede, hhv. isæt nye batterier, som beskrevet på side [23](#page-384-0) .

# Rengøring af MVN

## FORSIGTIG

Mulige materialeskader pga. ukorrekt rensning.

Rens MVN udelukkende med en tør, ren klud.

## <span id="page-419-0"></span>Reparation, vedligeholdelse og kalibrering

Med undtagelse af de regelmæssige kalibreringer er MVN servicefri.

Under brugen er MVN's interne komponenter udsat for almindelig slitage. Derfor skal værdiernes nøjagtighed kontrolleres i regelmæssige intervaller.

### Reparation af MVN

Ved beskadigelser eller funktionsfejl af MVN er en reparation med tilsluttende kalibrering nødvendig.

Reparationer må kun gennemføres af STAHLWILLE.

### Henvisninger til kalibreringen

MVN må kun kalibreres eller justeres med egnede kalibreringsanordninger.

MVN er kontrol-/måleapparater. Kalibreringsintervallet er bl.a. afhængig af følgende faktorer:

- Krævet nøjagtighed
- Hyppighed af brugen
- Typiske belastninger under brugen
- Miljøbetingelser under arbejdsprocessen
- Opbevaringsbetingelser.

Tidsrummet for kalibreringen resulterer fra de fastlagte metoder til overvågning af kontrol/måleapparater i din virksomhed (f. eks. ISO 9000 osv). Hvis du ikke overvåger kontrol-/måleapparater i din virksomhed, skal MVN kalibreres, hhv. justeres senest efter 12 måneder, begyndende med første brug, eller efter 5.000 tilspændinger (DIN EN ISO 6789).

Hvis du tænder MVN og der følgende på displayet, bør du kalibrere MVN med kort varsel iht. standarderne DIN EN ISO 6789.

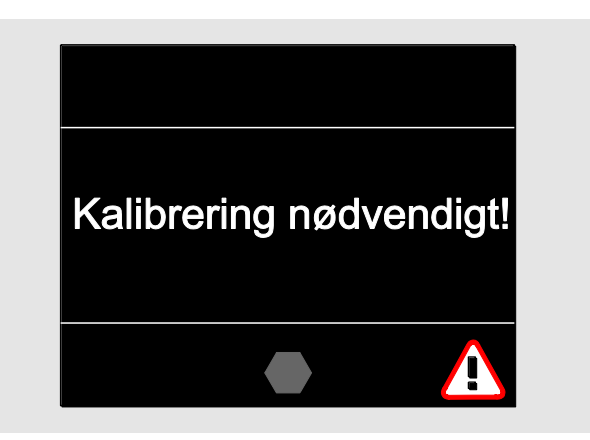

- Kvitter meldingen med OK for at fortsætte med arbejdet.
- Lad MVN kalibrere med kort varsel og iht. standarderne DIN EN ISO 6789.

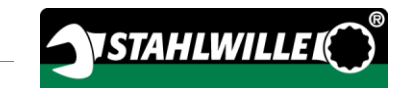

# Tilbehør

### Indsatser med firkantdrev

For alle gængse skruehovedformer og størrelser

#### Indstiksværktøjer

- QuickRelease-indstikningsskralde
- Indstikningsskralder
- Firkant-indstikningsværktøjer
- Gaffel-indstikningsværktøjer
- Ring-indstikningsværktøjer
- Open-ring-indstikningsværktøjer
- TORX®-indstikningsværktøjer
- Bit-holder-indstikningsværktøjer
- Svejse-indstikningsværktøjer

#### Akku

- Li-ion-akku (art.nr. 7195-2)
- Oplader (art.nr. 7160) til li-ion-akku

## Til kalibrering og justering

- Kalibrerings- og justeringsanordning perfectControl®
	- 7794-1 (drejningsmoment)
	- 7794-2 (drejningsmoment)
	- 7794-3 (drejningsmoment og drejevinkel)
- Kalibreringsanordning Manutork<sup>®</sup>
	- $-7791$
	- $-7792$

### **Servicetilbud**

- Download aktuel software og brugsvejledninger under "www.stahlwille.de"
- Reparationer
- Kontrol og justering (inklusive præcisionsgaranti og nyt værks-kalibreringscertifikat).
- DakkS-kalibreringscertifikat (DakkS: Deutsche Akkreditierungsstelle GmbH) kan leveres

STAHLWILLE et autoriseret DakkS-laboratorium for målestørrelsen "Drejningsmoment". Den fuldstændige adresse finder du på sidste side af brugsvejledningen.

# **Bortskaffelse**

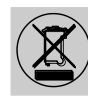

Bortskaf MVN et godkendt sted/specialvirksomhed. Iagttag og følg de hertil gældende forskrifter. Kontakt din kommunalforvaltning eller bystyret hvis du er i tvivl.

Aflever brugte batterier eller defekte akkumulatorer et godkendt samlingssted.

MVN er fremstillet af stål. Håndtaget er fremstillet af

- polyamid (PA) og
- polybutylenterephthalat (PBT)

Desuden indeholder MVN elektroniske komponenter som skal bortskaffes separat.

WEEE-registreringsnr.: DE 70431151

WEEE = Waste Electrical and Electronic Equipment (affald af elektrisk og elektronisk udstyr)

#### EDUARD WILLE GmbH & Co. KG

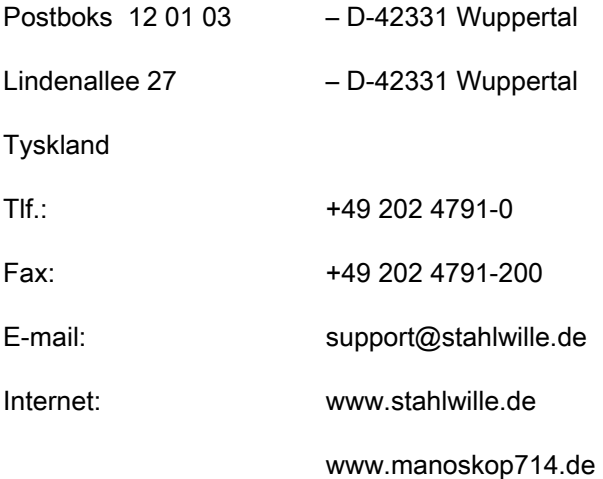

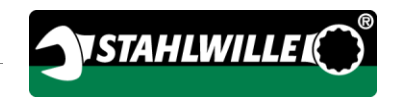

# Nederlandse vertaling van de Duitse originele handleiding

# **STAHLWILLE**

Elektromechanische moment-/momentsleutel met draaiingshoekfunctie

# MANOSKOP® 714

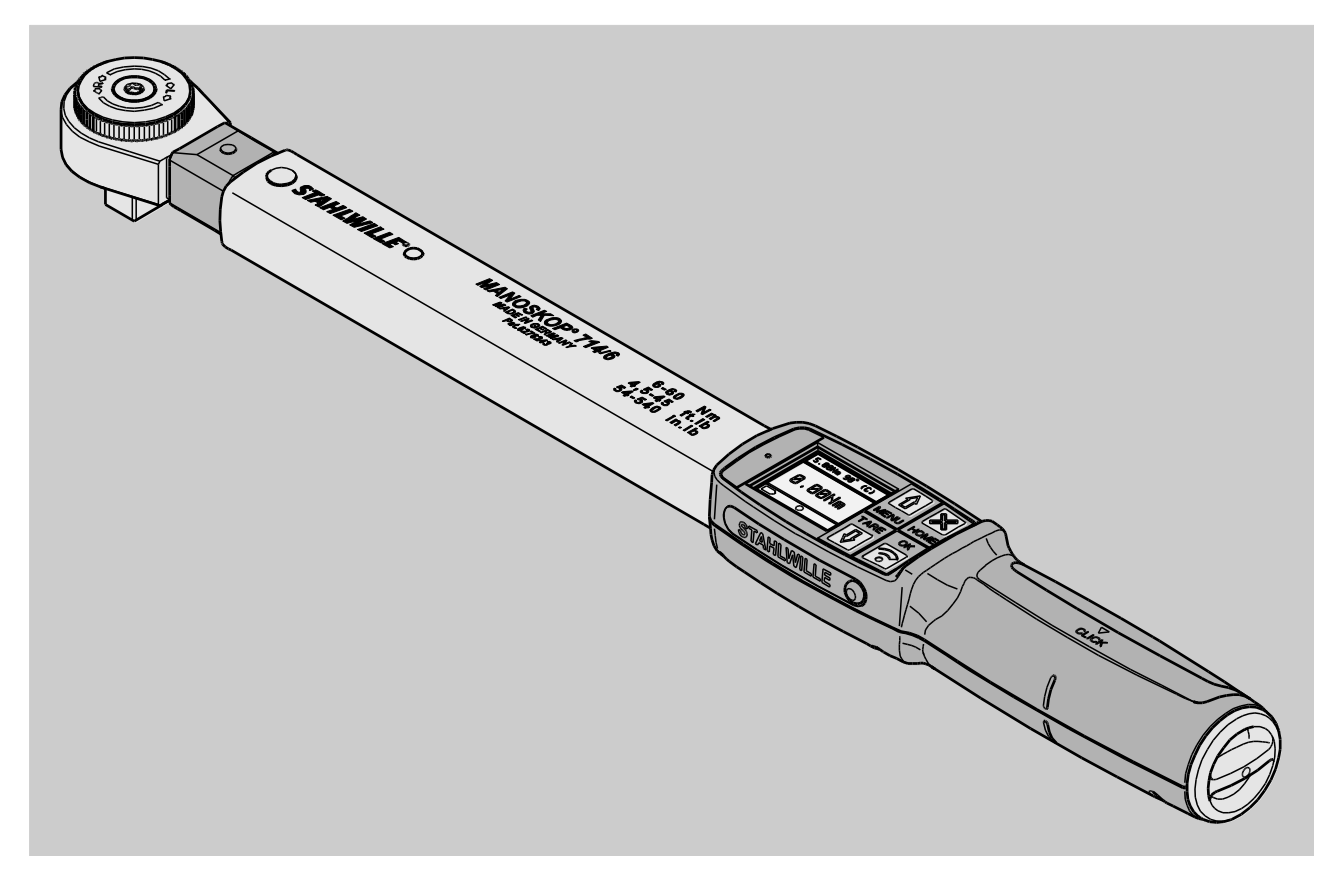

Stand 09/2016

# Voorwoord

Deze handleiding helpt u bij het

- doelmatige,
- veilige en
- economische

gebruik van de elektromechanische moment- /momentsleutel met draaiingshoekfunctie MANOSKOP® 714, hierna kort 'momentsleutel' genoemd.

## Doelgroep van deze handleiding

De handleiding is bedoeld voor de gebruiker van de momentsleutel.

Wij veronderstellen dat deze personen over algemene technische kennis beschikken.

Iedere persoon die de onderstaande werkzaamheden met de momentsleutel verricht, moet de volledige handleiding gelezen en begrepen hebben:

- inrichting
- programmering
- bediening
- onderhoud of
- verwijdering

Als u bepaalde informatie in deze handleiding niet begrijpt of mist, kunt u contact opnemen met EDUARD WILLE GmbH & Co .KG.

Het volledige adres vindt u op de achterzijde van deze handleiding.

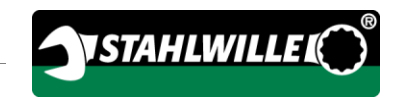

# Inhoud

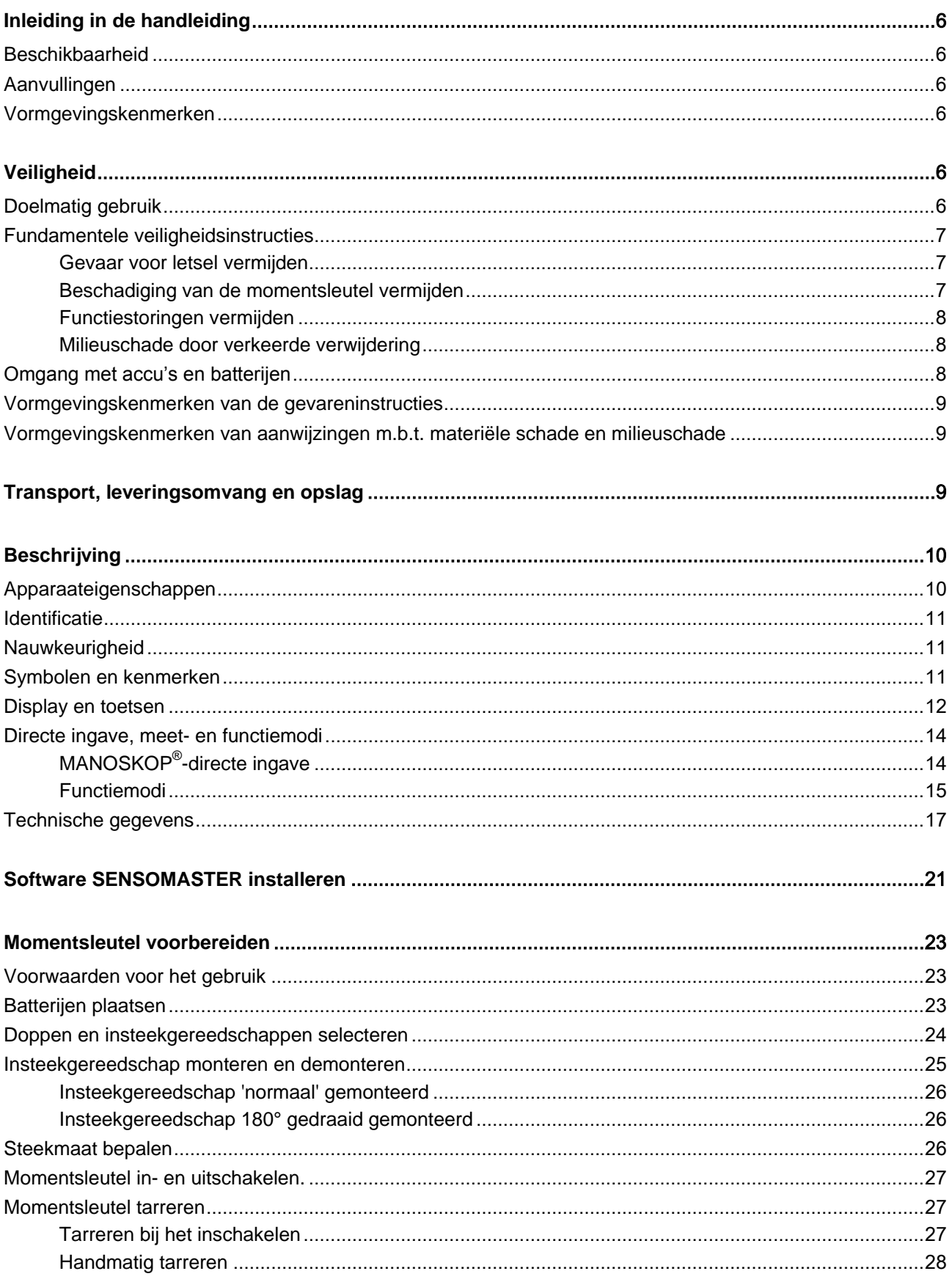

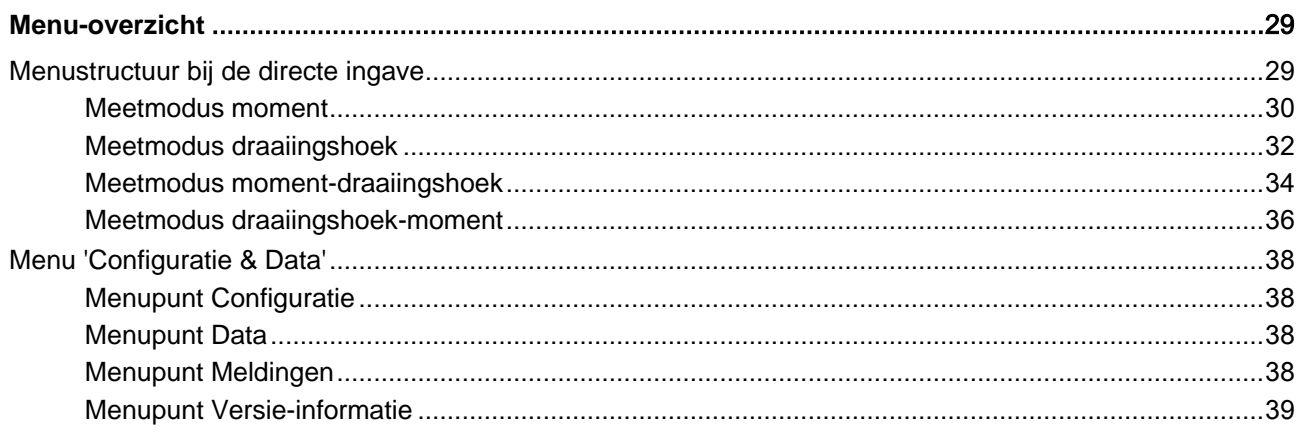

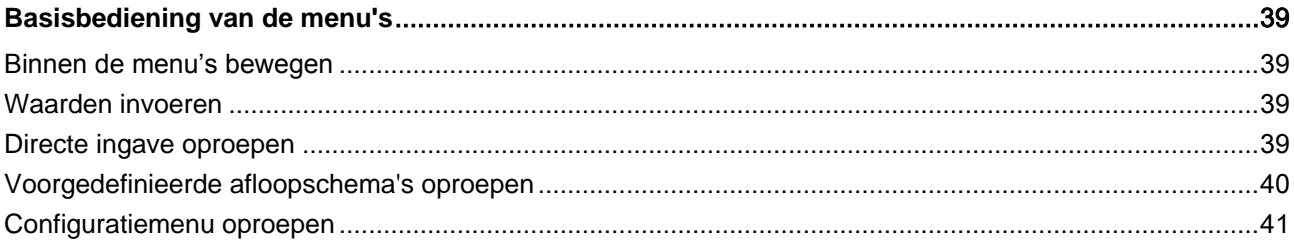

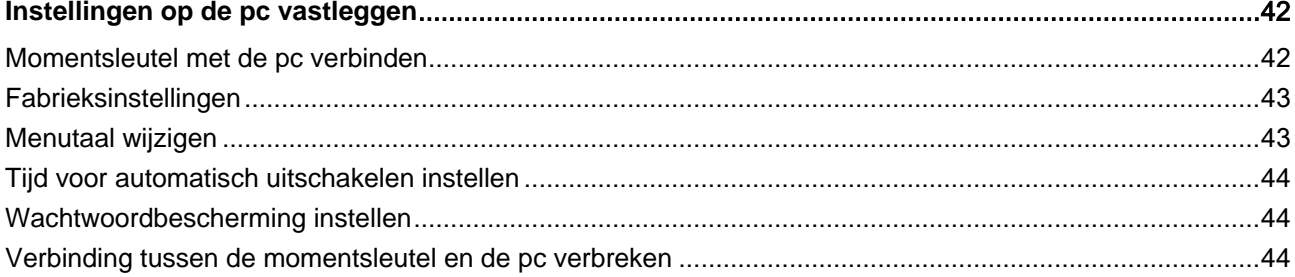

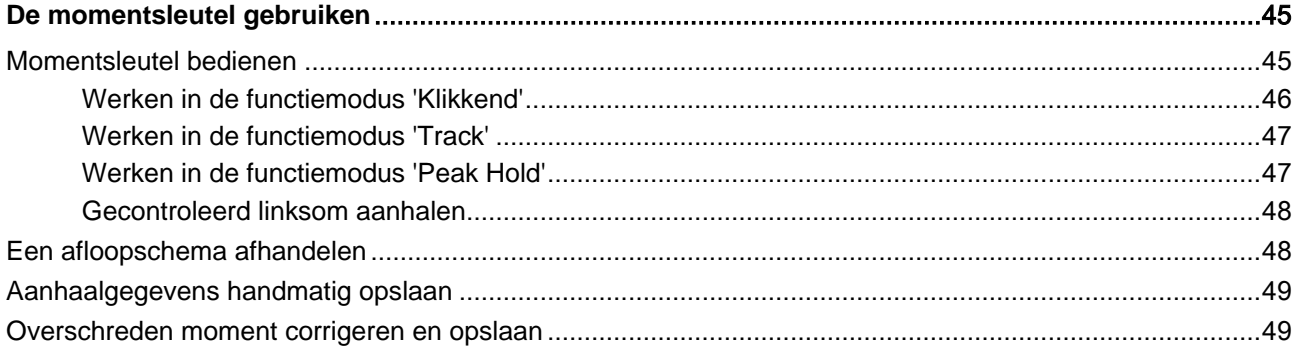

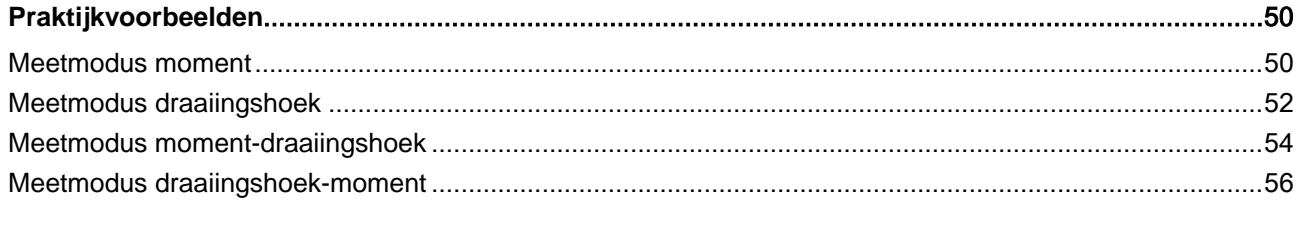

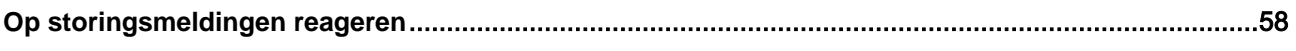

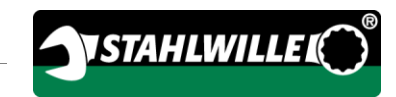

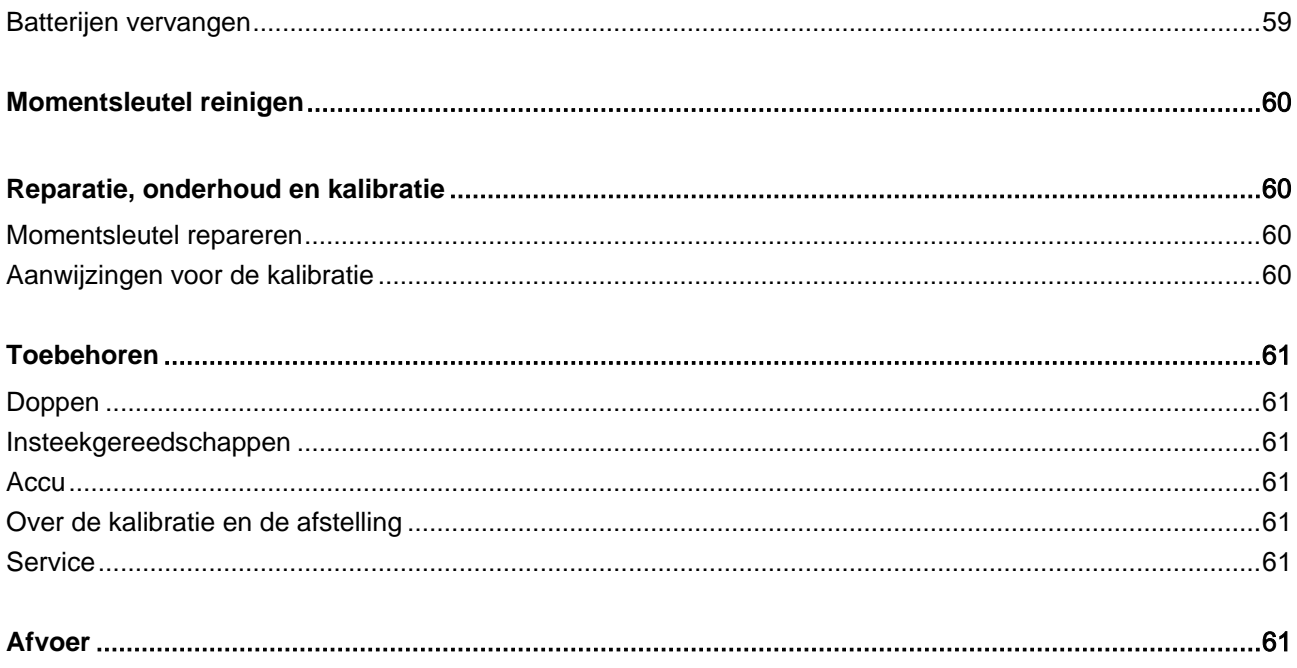

# <span id="page-427-0"></span>Inleiding in de handleiding

#### <span id="page-427-1"></span>Beschikbaarheid

Een volledig en leesbaar exemplaar van de handleiding moet constant op de werkplek van de momentsleutel worden bewaard.

Als deze handleiding verloren gaat of onbruikbaar wordt, kunt u een nieuw exemplaar bestellen bij EDUARD WILLE GmbH & Co. KG.

U kunt deze handleiding ook downloaden via de website 'www.manoskop714.de'.

In aanvulling op de handleiding dient u de algemeen geldende en de plaatselijk van toepassing zijnde ongevallenpreventie- en milieuvoorschriften beschikbaar te hebben en in acht te nemen.

### <span id="page-427-2"></span>Aanvullingen

Vul de handleiding op de desbetreffende werkplek regelmatig aan met aanwijzingen op grond van

- wettelijke voorschriften m.b.t. de ongevallenpreventie,
- wettelijke voorschriften m.b.t. milieubescherming en
- bepalingen van de ongevallenverzekering.

## <span id="page-427-3"></span>Vormgevingskenmerken

Verschillende elementen van de handleiding zijn voorzien van bepaalde symbolen. Zo kunt u eenvoudig vaststellen of het gaat om:

normale tekst,

TOETSEN op de sleutel

- opsommingen of
- voortgangsstappen.
- Aanwijzingen met dit teken bevatten algemene gegevens over het economische gebruik van de momentsleutel.

# <span id="page-427-4"></span>**Veiligheid**

## <span id="page-427-5"></span>Doelmatig gebruik

De elektromechanische moment-/momentsleutel met draaiingshoekfunctie Manoskop® 714 (momentsleutel) is bedoeld voor het meten van momenten en draaiingshoeken bij het gecontroleerd vast- en losdraaien van boutverbindingen in de werkplaats. Daarvoor moet een passend insteekgereedschap op de momentsleutel worden gemonteerd. Een referentiearm bij het meten van draaiingshoeken is niet vereist.

Overschrijd nooit de maximale momentbegrenzing van 125 % van de nominale waarde.

Tot het doelmatige gebruik behoort bovendien:

- de opvolging van alle aanwijzingen uit de handleiding, in het bijzonder van de veiligheidsinstructies
- de inachtneming en opvolging van de betreffende ongevallenpreventievoorschriften van de verantwoordelijke bedrijfsongevallenverzekering en alle andere van toepassing zijnde veiligheidsbepalingen.

Ieder ander gebruik geldt als ondoelmatig. Voor hieruit ontstane schade is

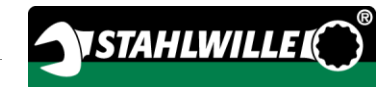

EDUARD WILLE GmbH & Co. KG niet aansprakelijk.

Als niet-doelmatig gebruik gelden in het bijzonder

- het ongecontroleerd losdraaien van vastzittende, bijv. vastgeroeste boutverbindingen
- het gebruik als breekijzer
- het gebruik als slaggereedschap

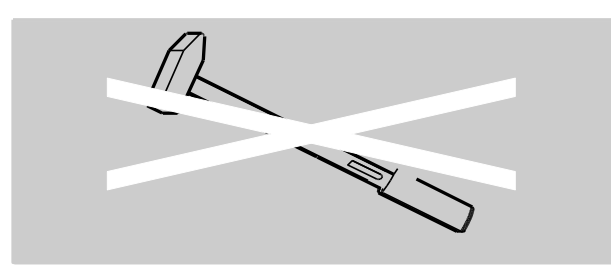

#### <span id="page-428-0"></span>Fundamentele veiligheidsinstructies

De momentsleutel is een precisiegereedschap en moet dienovereenkomstig met zorg worden behandeld. Vermijd mechanische, chemische of thermische inwerkingen die boven het doelmatige gebruik uitgaan.

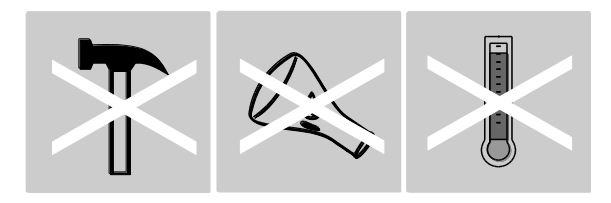

Zorg ervoor dat extreme klimaatomstandigheden zoals kou, hitte en luchtvochtigheid de nauwkeurigheid niet kunnen beïnvloeden.

Overbelast de momentsleutel niet. Houd u altijd strikt aan het aangegeven meetbereik op het typeplaatje. Anders kunt u de momentsleutel beschadigen.

#### <span id="page-428-1"></span>Gevaar voor letsel vermijden

- Gebruik de momentsleutel nooit als slaggereedschap.
- Controleer de momentsleutel en de toebehoren vóór het gebruik altijd op beschadigingen. Gebruik nooit een beschadigde momentsleutel of beschadigde toebehoren.
- Accu's, batterijen en kleine onderdelen zoals bijv. bits horen niet thuis in kinderhanden. Kinderen zouden ze in de mond kunnen steken en kunnen inslikken.
- Overschrijd nooit de maximale momentbegrenzing van 125 % van de nominale waarde. Neem de gegevens op het typeplaatje in acht.

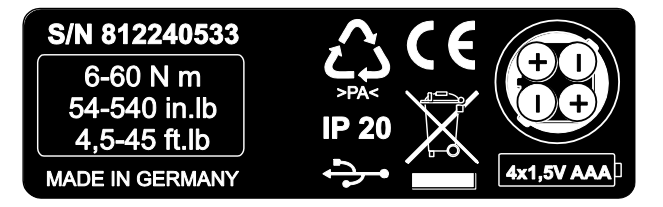

#### <span id="page-428-2"></span>Beschadiging van de momentsleutel vermijden

- Gebruik de momentsleutel nooit als slaggereedschap.
- Controleer de momentsleutel en het toebehoren vóór het gebruik altijd op beschadigingen. Gebruik nooit een beschadigde momentsleutel of beschadigd toebehoren.
- Overbelast de momentsleutel niet. Ernstige of voortdurende overbelasting kan de momentsleutel beschadigen.
- Stel de momentsleutel in géén geval bloot aan regen, vocht of andere vloeistoffen.
- Laat geen vreemde voorwerpen in de behuizing van de momentsleutel dringen. Dek het ongebruikte contact voor de pc-aansluiting altijd af.
- U mag de momentsleutel niet gebruiken voor het ongecontroleerd losdraaien van vastzittende bijv. vastgeroeste – boutverbindingen.
- Overschrijd nooit de maximale momentbegrenzing van 125 % van de nominale waarde.
- Open nooit de behuizing van de momentsleutel.
- Zorg ervoor dat alle gebruikte insteekgereedschappen en steekverbindingen vast verbonden en correct ingestoken zijn.
- Lekkende batterijen en accu's kunnen schade aan de momentsleutel veroorzaken. Verwijder de

batterijen als u de momentsleutel gedurende een langere periode niet gebruikt.

#### <span id="page-429-0"></span>Functiestoringen vermijden

- Controleer op gezette tijden de nauwkeurigheid, zie pagina [60.](#page-481-1)
- Overbelast de momentsleutel niet. Ernstige of voortdurende overbelasting kan leiden tot meetfouten.
- Overschrijd nooit de maximale momentbegrenzing van 125 % van de nominale waarde.
- Knik kabels en stekkers niet om en stel deze nooit bloot aan bovenmatige trekkrachten of temperaturen.
- Zorg ervoor dat alle gebruikte insteekgereedschappen en steekverbindingen vast verbonden en correct ingestoken zijn.
- Zorg ervoor dat de correcte steekmaat is ingesteld.

#### <span id="page-429-1"></span>Milieuschade door verkeerde verwijdering

- Verwijder reinigings- en smeermiddelen volgens de ter plaatse van toepassing zijnde bepalingen.
- Voer de momentsleutel af volgens de ter plaatse van toepassing zijnde bepalingen.

### <span id="page-429-2"></span>Omgang met accu's en batterijen

- Accu's en batterijen kunnen giftige stoffen bevatten die schadelijk zijn voor het milieu.
- Batterijen horen niet thuis in kinderhanden. Kinderen zouden ze in de mond kunnen steken en kunnen inslikken.
- Lekkende batterijen en accu's kunnen schade aan de momentsleutel veroorzaken. Verwijder de batterijen als u de momentsleutel gedurende een langere periode niet gebruikt. Trek, wanneer een batterij uitgelekt is, veiligheidshandschoenen aan en reinig het batterijvakje met een droge doek.
- Vervang zwakker wordende accu's en batterijen op tijd.
- Vervang altijd alle accu's en batterijen tegelijkertijd. Gebruik altijd alleen accu's en batterijen van hetzelfde type.
- Gebruik alleen geschikte opladers om de accu's te laden.
- Laad nooit batterijen op.
- Voer de accu's en de batterijen daarom altijd af volgens de van toepassing zijnde wettelijke bepalingen.

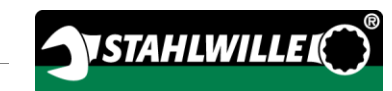

#### <span id="page-430-0"></span>Vormgevingskenmerken van de gevareninstructies

In de handleiding vindt u de volgende aanwijzingscategorieën:

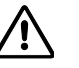

 $\sqrt{N}$ 

 $\triangle$ 

## GEVAAR

Aanwijzingen met het woord GEVAAR waarschuwen voor gevaren waarbij direct ernstig of dodelijk letsel ontstaat.

## WAARSCHUWING

Aanwijzingen met het woord WAARSCHUWING waarschuwen voor gevaren waarbij mogelijk ernstig tot dodelijk letsel ontstaat.

# **VOORZICHTIG**

Aanwijzingen met het woord VOORZICHTIG waarschuwen voor gevaren waarbij mogelijk licht tot middelzwaar letsel ontstaat.

#### <span id="page-430-1"></span>Vormgevingskenmerken van aanwijzingen m.b.t. materiële schade en milieuschade

### OPGELET

Aanwijzingen met het woord OPGELET waarschuwen voor gevaren waarbij mogelijk materiële of milieuschade ontstaat.

## <span id="page-430-2"></span>Transport, leveringsomvang en opslag

Vervoer de momentsleutel alleen in de originele koffer en zorg ervoor dat hij tijdens het transport niet kan vallen.

Tot de leveringsomvang van de momentsleutel behoren:

- een elektromechanische moment-/momentsleutel met draaiingshoekfunctie (momentsleutel)
- een kunststofkoffer (grootte 1–20) of een plaatstalen kist (grootte 40)
- vier microbatterijen AAA/LR03,1,5 V
- een kalibratiecertificaat
- een cd met de software SENSOMASTER en deze handleiding
- $\bullet$  een micro-usb-kabel
- een beknopte handleiding

Bewaar de momentsleutel bij een temperatuur van –10 °C tot +60 °C. De relatieve luchtvochtigheid mag 20-75 %, niet condenserend, bedragen.

## <span id="page-431-0"></span>**Beschrijving**

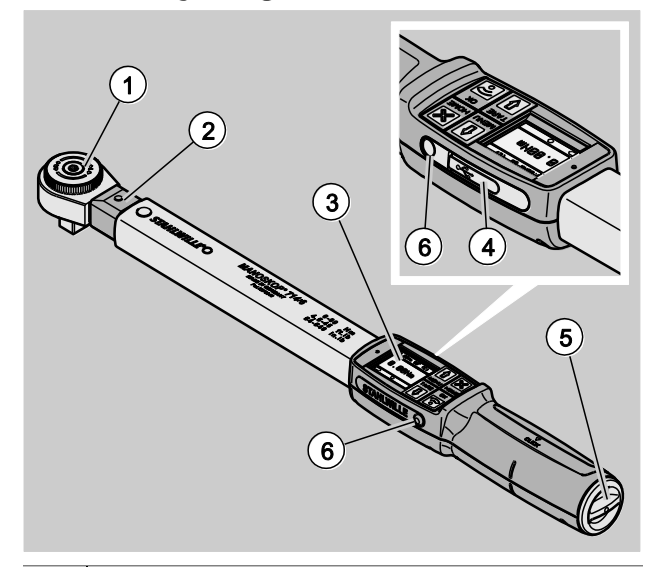

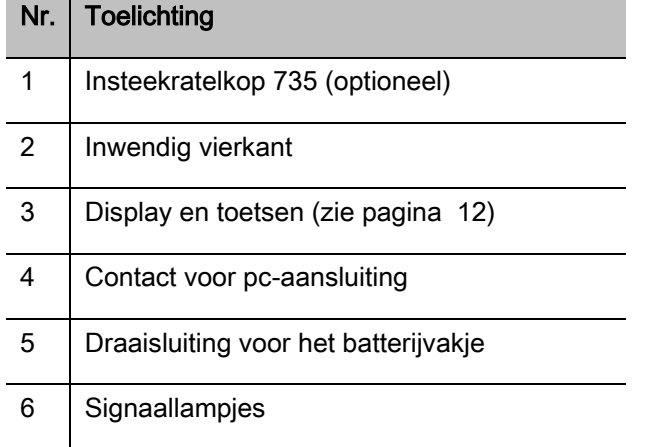

De momentsleutel is een instelbare, aanwijzende en klikkende elektromechanische moment- /momentsleutel momentsleutel met

draaiingshoekfunctie met display. Hij voldoet aan de volgende ISO-classificaties:

- aanwijzend (peak hold/track): type I, klasse B, C
- klikkend: type II, klasse A

#### <span id="page-431-1"></span>Apparaateigenschappen

Eigenschappen van de momentsleutel:

- elektromechanisch klikken
- vier meetmodi
	- momentgestuurd aanhalen (moment)
	- draaiingshoekgestuurd aanhalen (draaiingshoek)
	- momentgestuurd aanhalen met controlegrootheid draaiingshoek (momentdraaiingshoek)
	- draaiingshoekgestuurd aanhalen met controlegrootheid moment (draaiingshoekmoment)
- grafisch kleurendisplay met hoge resolutie en extra opzij aangebrachte signaallampjes
- vrij configureerbare menustructuur
- optionele Li-ion-accu met externe oplader
- software SENSOMASTER voor de configuratie van de momentsleutel en de export van de gegevens
- drie functiemodi
	- klikkend
	- peak hold (aanwijzend met weergave van de piekwaarde)
	- track (aanwijzend met weergave van de actuele waarde)
- usb-interface
- bajonetsluiting voor batterijvakje
- QuickRelease veiligheidsvergrendeling wisselsysteem voor insteekgereedschappen
- hoekmeting tot 999° zonder referentiearm°
- geheugenopslag (≤2500 aanhaalprocessen)
- max. 25 afloopschema's met max. 200 aanhaalwaarden
- instelbare toleranties voor aanhaalwaarden
- akoestische en optische beoordeling van de aanhaling
- snel en exact instellen van de activeringswaarden via toetsen
- waarden en parameters worden elektronisch opgeslagen.
- Een automatische toetsblokkering voorkomt abusievelijk verstellen van de waarden.
- Overbelastingsbeveiliging door akoestisch en optisch waarschuwingssignaal en automatische klik bij 125%
- Automatische verwijzing naar de volgende kalibratie, na verloop van tijd en/of aantal belastingen
- Volautomatisch kalibreren en afstellen met de volgende STAHLWILLE kalibreerinstallaties:
	- perfectControl® 7794-2 (moment)
	- perfectControl® 7794-3 (moment en draaiingshoek)
- U kunt verschillende meeteenheden (N m, ft.lb, in.lb) instellen.
- U kunt steekmaataanduidingen voor speciale steekgereedschappen eenvoudig invoeren.
- Na de ontlasting van de momentsleutel is deze direct weer operationeel.
- Het is mogelijk, bouten rechts- en linksom vast te draaien. Voor linksom aanhalen in de functiemodus klikkend moet het insteekgereedschap 180° gedraaid gemonteerd worden.
- Het moment en de draaiingshoek worden gelijktijdig op het display weergegeven.
- De meting geschiedt bij de grootten 1, 2 en 4 onafhankelijk van het vastpakpunt.
- Veilig gebruik dankzij ergonomisch gevormde handgreep. Hoe u de sleutel moet vasthouden is goed zicht- en voelbaar.
- Compensatie van de doorbuiging van de sleutel bij de meting van de draaiingshoek.

De momentsleutel is verkrijgbaar in verschillende grootten (zie pagina [17\)](#page-438-0)

### Identificatie

De momentsleutel is voorzien van een serienummer dat op het typeplaatje gedrukt is.

U kunt het serienummer ook via het menupunt 'Versie-informatie' op het display oproepen (zie pagina [39\)](#page-460-0).

Met de software SENSOMASTER kunt u een eigen identificatienummer instellen. Voor meer informatie hierover verwijzen wij naar de online-hulp van de software SENSOMASTER.

# **Nauwkeurigheid**

De momentsleutel komt overeen met NEN EN ISO 6789 en is uitgevoerd in navolging van VDI/VDE 2648 deel 2. Iedere momentsleutel wordt geleverd met een kalibratiecertificaat.

## Symbolen en kenmerken

Op de momentsleutel zijn de onderstaand beschreven symbolen en kenmerken aangebracht:

### CE-keurmerk

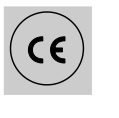

De CE-kenmerking bevestigt de volledige overeenstemming met de 'Basis(veiligheids-)eisen' in de EG-richtlijnen.

### Afvoer

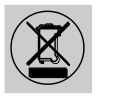

Verwijder de momentsleutel niet via het huisafval. Verwijder de momentsleutel via een geautoriseerd afvalverwerkingsbedrijf.

### Materiaal van de handgreep

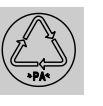

Dit symbool kenmerkt het materiaal van de handgreep (polyamide) voor de recycling.

### Plaatsing van de batterijen

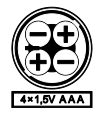

Dit symbool geeft het aantal, het type, de polariteit en de maximale spanning van de te gebruiken accu's of batterijen aan.

Usb-interface

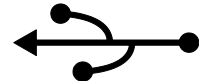

Dit symbool geeft aan dat een usb-interface aanwezig is.

#### Beschermingsklasse

IP20 Beschermingsklasse van de momentsleutel conform DIN 60529

### Display en toetsen

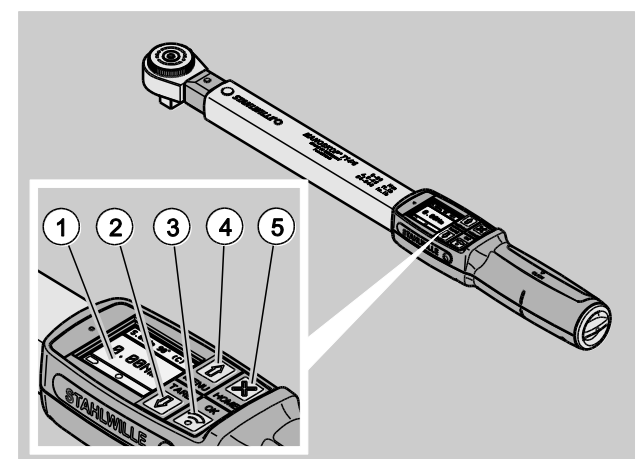

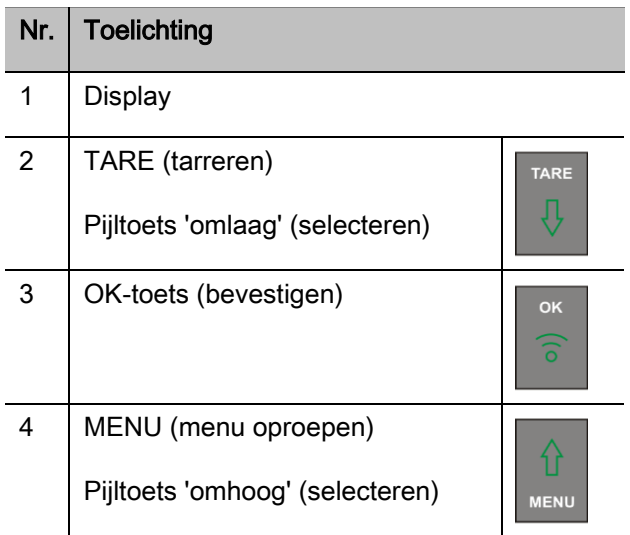

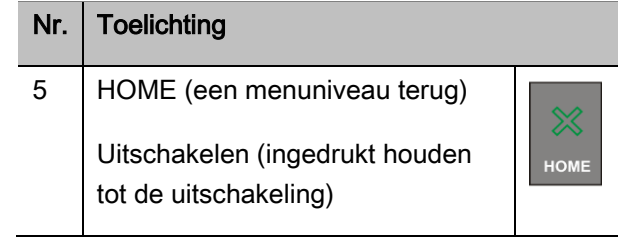

Met de vier toetsen op de momentsleutel kunt u functies selecteren en instellingen uitvoeren.

Al naargelang de bedrijfstoestand van de momentsleutel vervullen de toetsen verschillende taken.

De onderstaande tabel geeft u een overzicht:

#### De momentsleutel is uitgeschakeld

Elke toets inschakelen

### De momentsleutel is ingeschakeld en bevindt zich niet in een menu

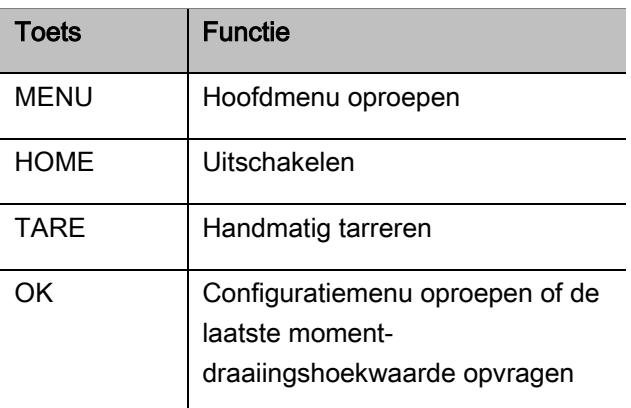

# VSTAHLWILLE

### De momentsleutel is ingeschakeld en bevindt zich in een menu

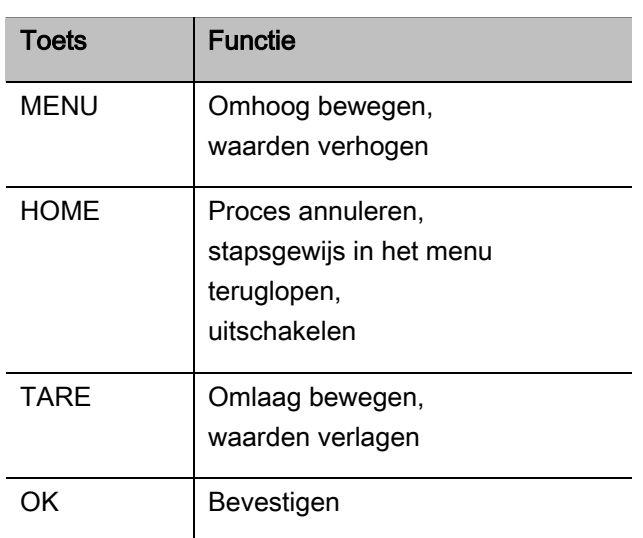

### Elementen op het display

Tijdens het aanhaalproces ziet u op het display het huidige moment of de draaiingshoek. De weergaven zijn afhankelijk van de ingestelde meetmodus. Bovendien wordt informatie weergegeven over de huidige instellingen.

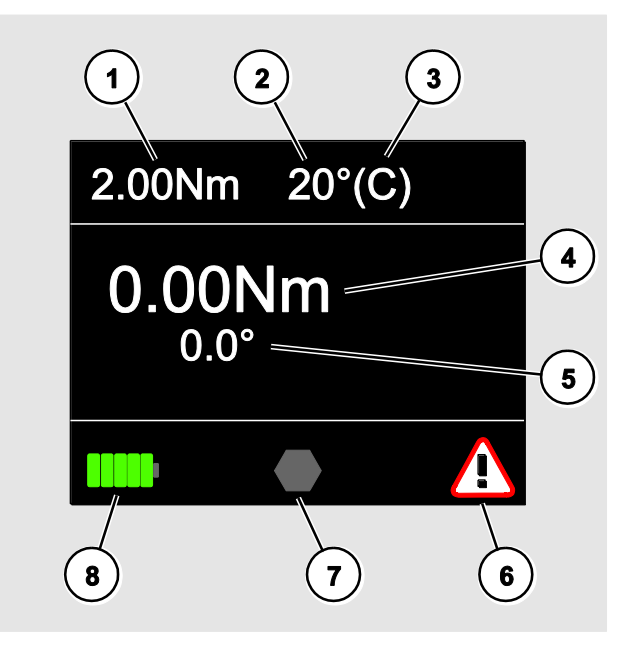

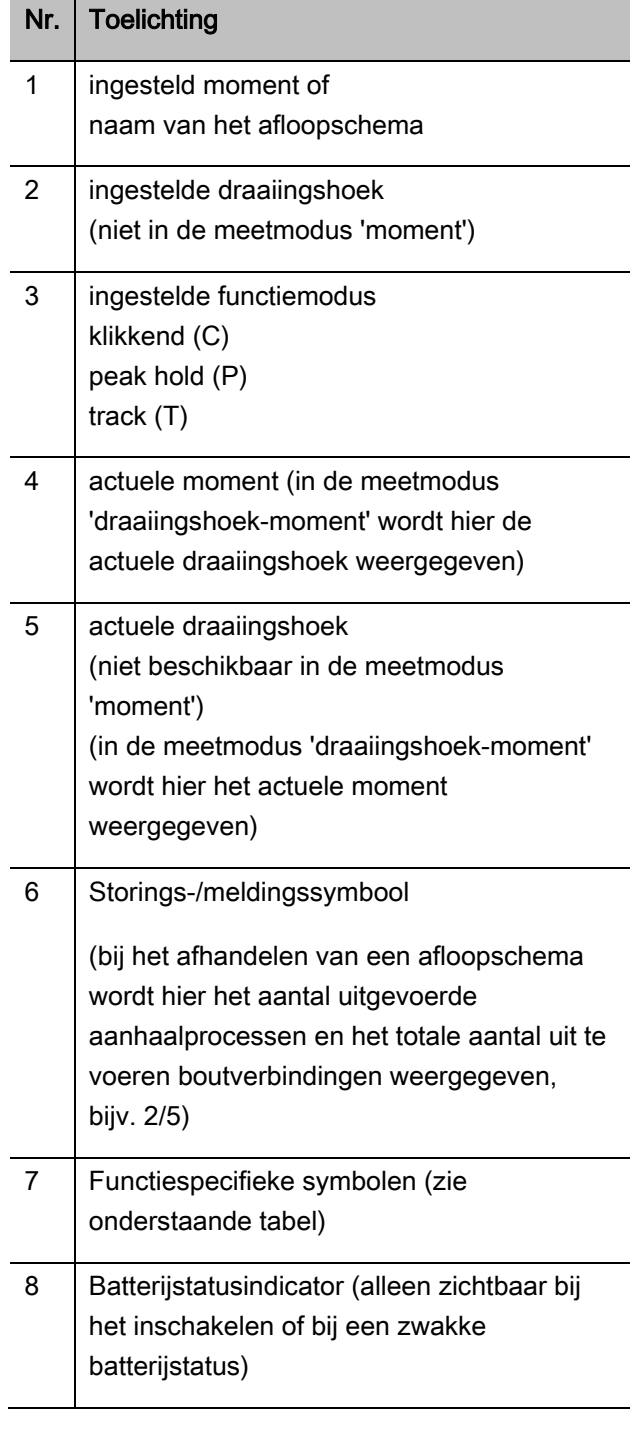

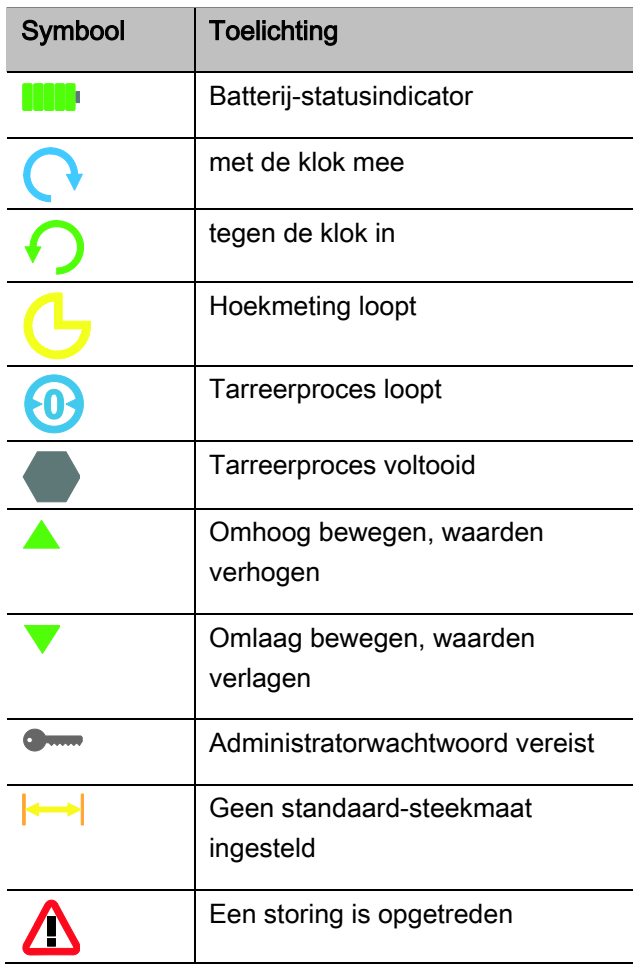

## Directe ingave, meet- en functiemodi

### MANOSKOP®-directe ingave

Bij de directe ingave bepaalt u concrete waarden voor een aanhaling.

De momentsleutel beheerst zowel de moment- als ook de draaiingshoekmodus.

Met de verschillende meetmodi bepaalt u, met welke aanhaalmethode de aanhaling uitgevoerd wordt. De momentsleutel bevindt na het inschakelen steeds in één van de vier volgende meetmodi.

- moment
- draaiingshoek
- moment-draaiingshoek
- draaiingshoek-moment

#### Moment

In deze meetmodus wordt een boutverbinding alleen volgens het ingestelde moment gerealiseerd.

De momentsleutel evalueert het gemeten moment en reageert met desbetreffende signalen:

- signaallampjes
- signaaltoon
- gekleurde weergave van de waarde
- elektromechanisch klikken

Hiervoor moet u waarden in de momentsleutel hebben ingevoerd.

### **Draaiingshoek**

In deze meetmodus wordt een boutverbinding volgens de draaiingshoek gerealiseerd. De draaiingshoeksmeting begint na het overschrijden van het voegmoment. De momentsleutel evalueert de draaiingshoek en reageert met desbetreffende signalen:

- signaallampjes
- signaaltoon
- gekleurde weergave van de waarde
- elektromechanisch klikken

Hiervoor moet u waarden in de momentsleutel hebben ingevoerd.

#### Moment-draaiingshoek

In deze meetmodus worden moment en draaiingshoek geëvalueerd. Voor een positieve evaluatie van de aanhaling moeten beide waarden binnen het vastgelegde tolerantiebereik liggen. Het stopsignaal klinkt bij bereiken van het ingestelde moment. De draaiingshoeksmeting begint na het overschrijden van het voegmoment.

De momentsleutel reageert met dienovereenkomstige signalen:

- signaallampjes
- signaaltoon
- gekleurde weergave van de waarde
- elektromechanisch klikken

Hiervoor moet u waarden in de momentsleutel hebben ingevoerd.

#### Draaiingshoek-moment

In deze meetmodus worden moment en draaiingshoek geëvalueerd. Voor een positieve evaluatie van de aanhaling moeten beide waarden binnen het vastgelegde tolerantiebereik liggen. Het stopsignaal wordt bij bereiken van de ingestelde hoek geklikt. De draaiingshoeksmeting begint na het overschrijden van het voegmoment.

De momentsleutel reageert met dienovereenkomstige signalen:

- signaallampjes
- signaaltoon
- gekleurde weergave van de waarde
- elektromechanisch klikken

Hiervoor moet u waarden in de momentsleutel hebben ingevoerd.

#### <span id="page-436-0"></span>Functiemodi

In elk van de vier meetmodi moet u de gewenste functiemodus toewijzen.

De volgende functiemodi staan ter beschikking:

- $\bullet$  klikkend (C)
- peak hold (P)
- $\bullet$  track (T)

Deze oproep wordt telkens tijdens de configuratie van een aanhaling uitgevoerd.

#### Klikkend

Bij het bereiken van het ingestelde moment resp. de ingestelde hoek klikt de momentsleutel elektromechanisch. Bij een geactiveerde opslag worden de gegevens na de ontlasting automatisch opgeslagen.

### Peak Hold

Bij een aanhaalproces wordt het maximale moment of de maximale draaiingshoek gemeten en op het display weergegeven. Dat is de zogenaamde peak hold.

In deze functiemodus worden de waarden na afloop van een aanhaling niet automatisch opgeslagen. U kunt de waarden desondanks opslaan. Druk hiervoor na het aanhalen twee keer op OK.

### **Track**

In deze functiemodus wordt het actuele moment/de actuele draaiingshoek gemeten en op het display weergegeven.

In deze functiemodus worden de waarden na afloop van een aanhaling niet automatisch opgeslagen. U kunt de waarden desondanks opslaan. Druk hiervoor na het aanhalen twee keer op OK.

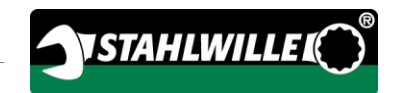

# <span id="page-438-0"></span>Technische gegevens

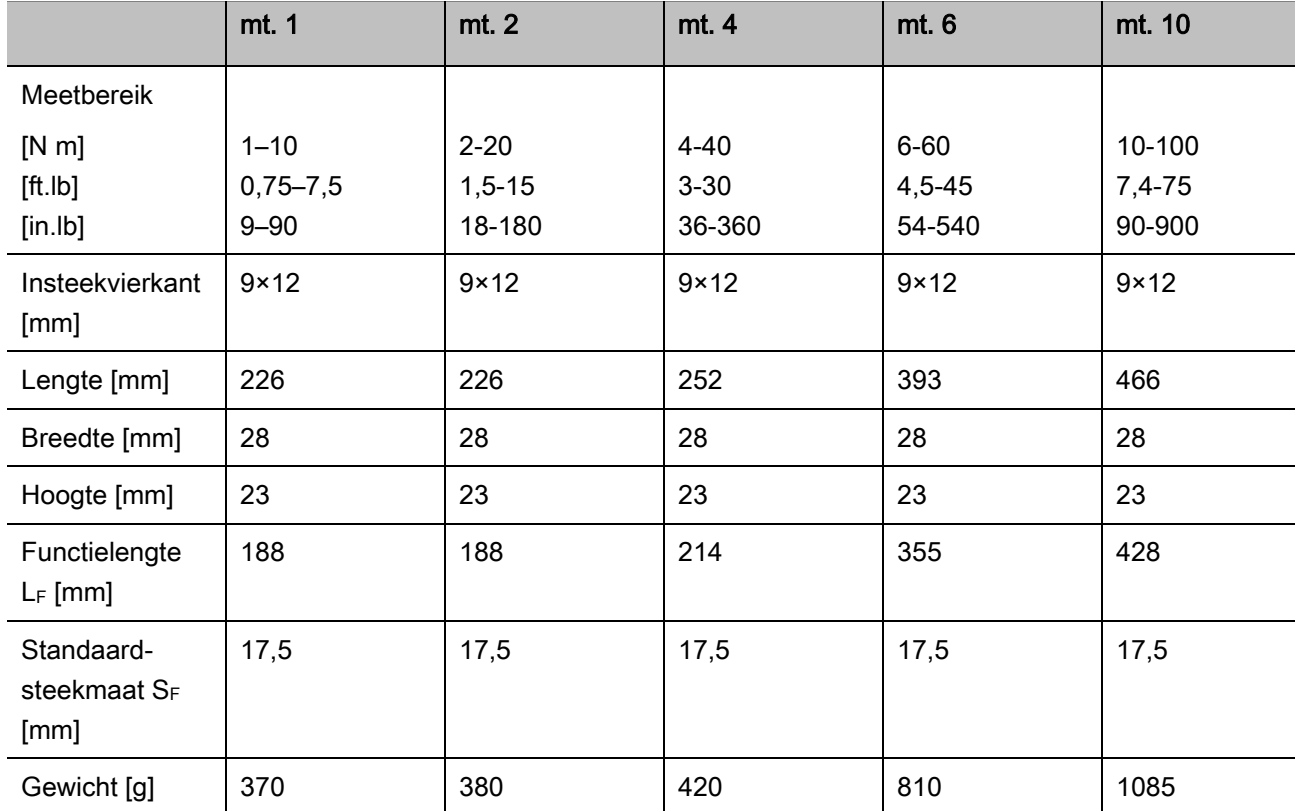

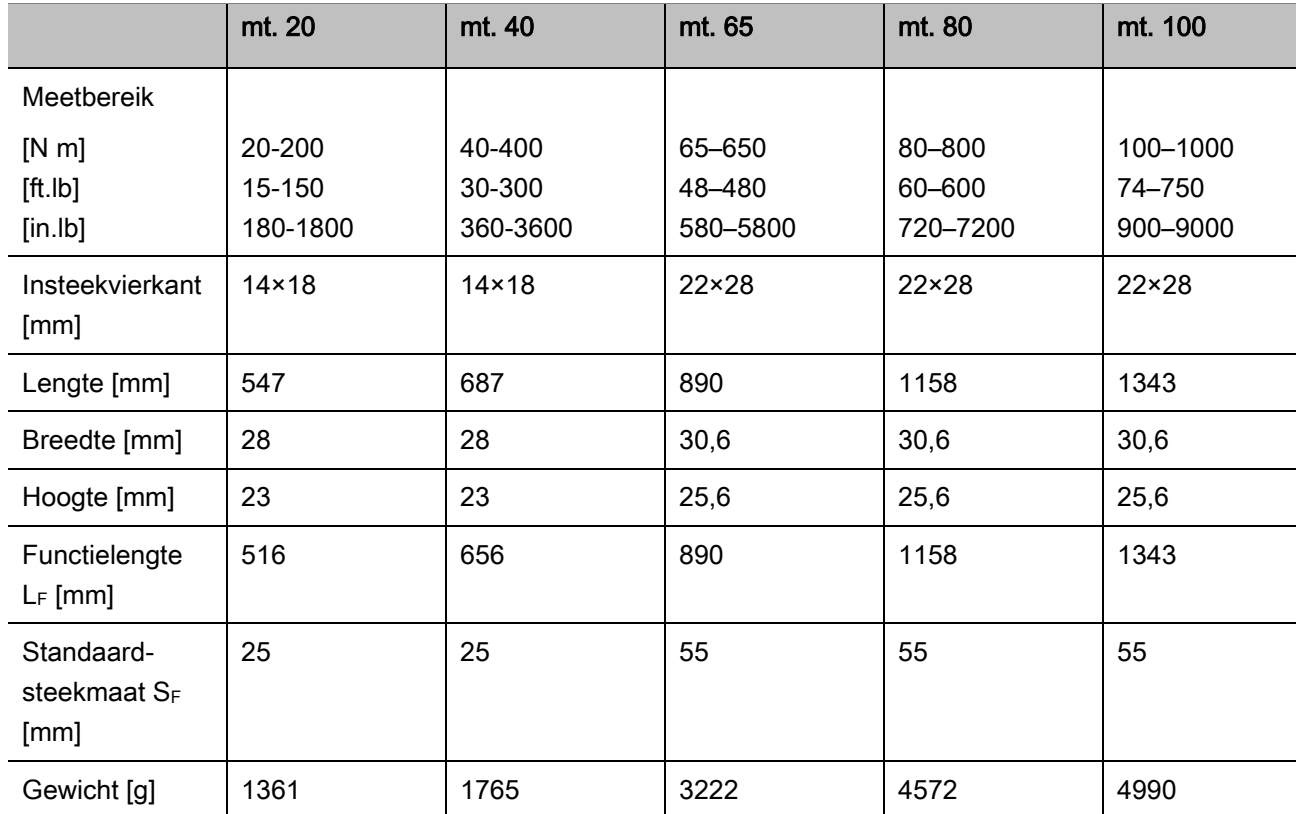

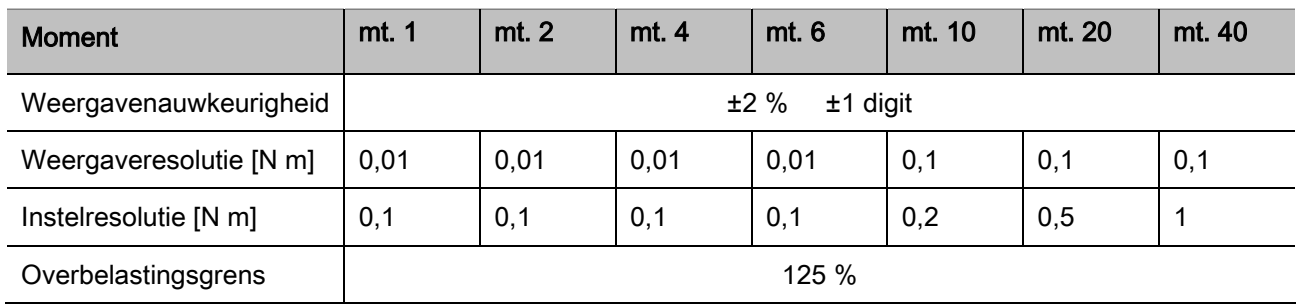

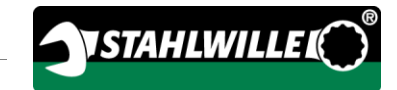

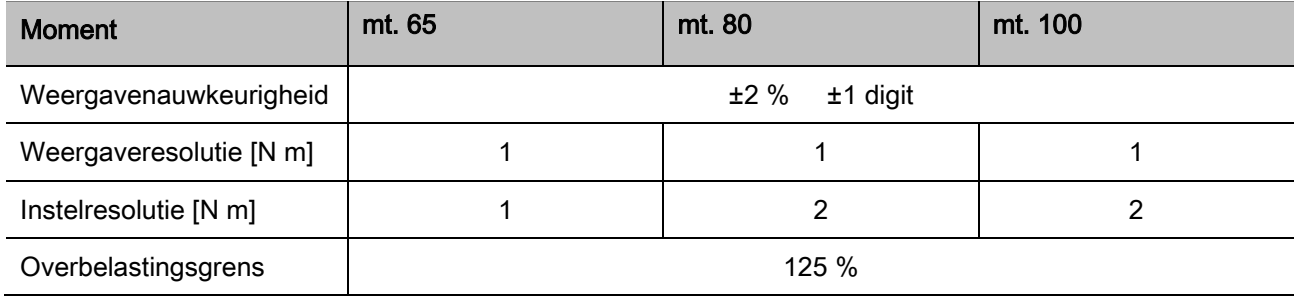

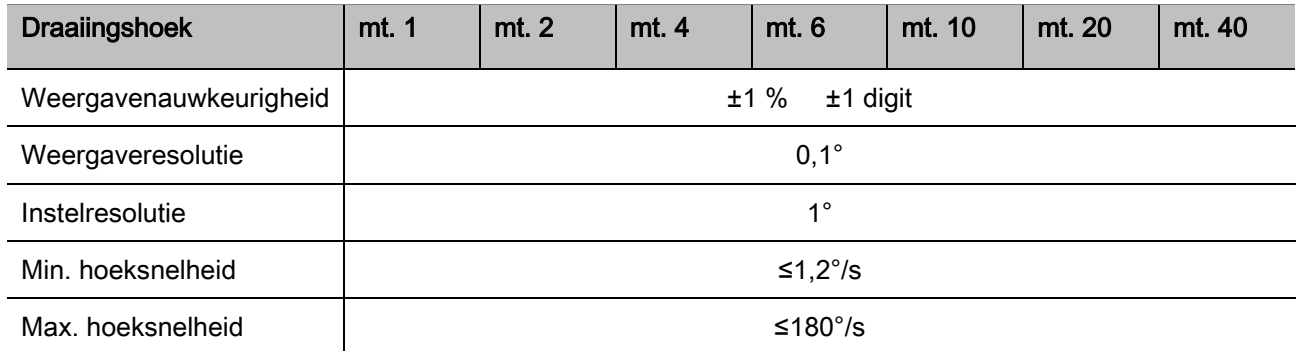

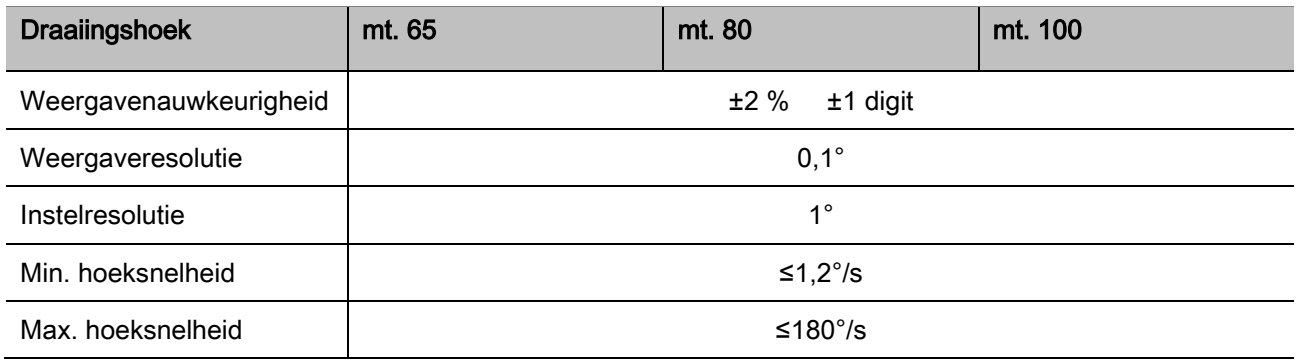

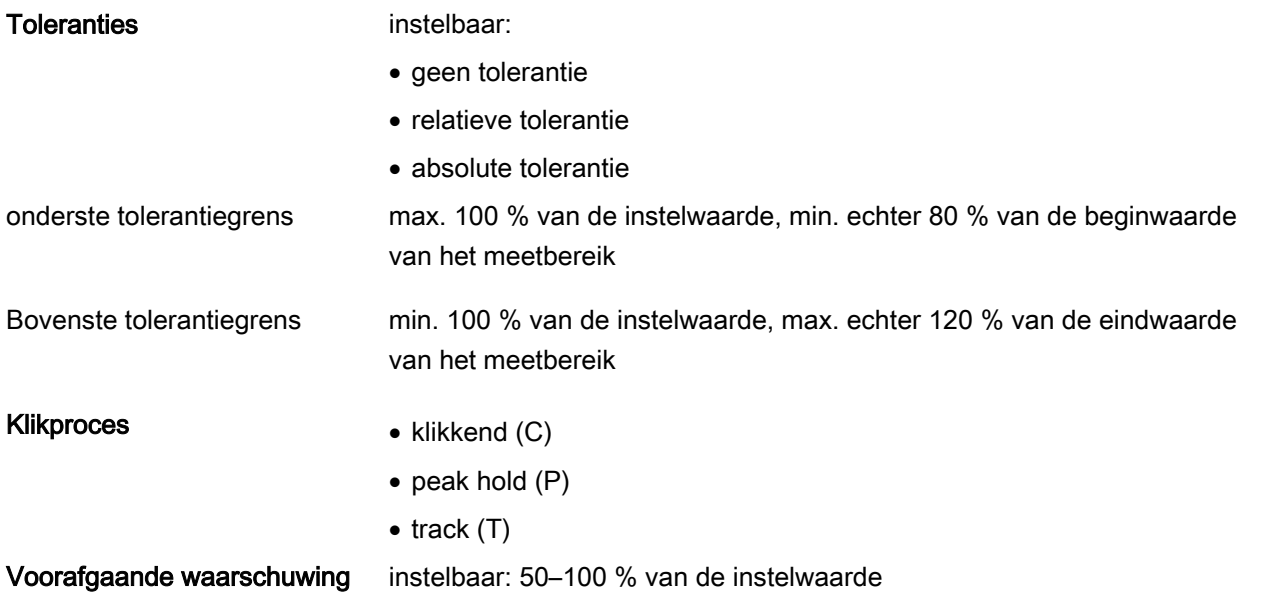

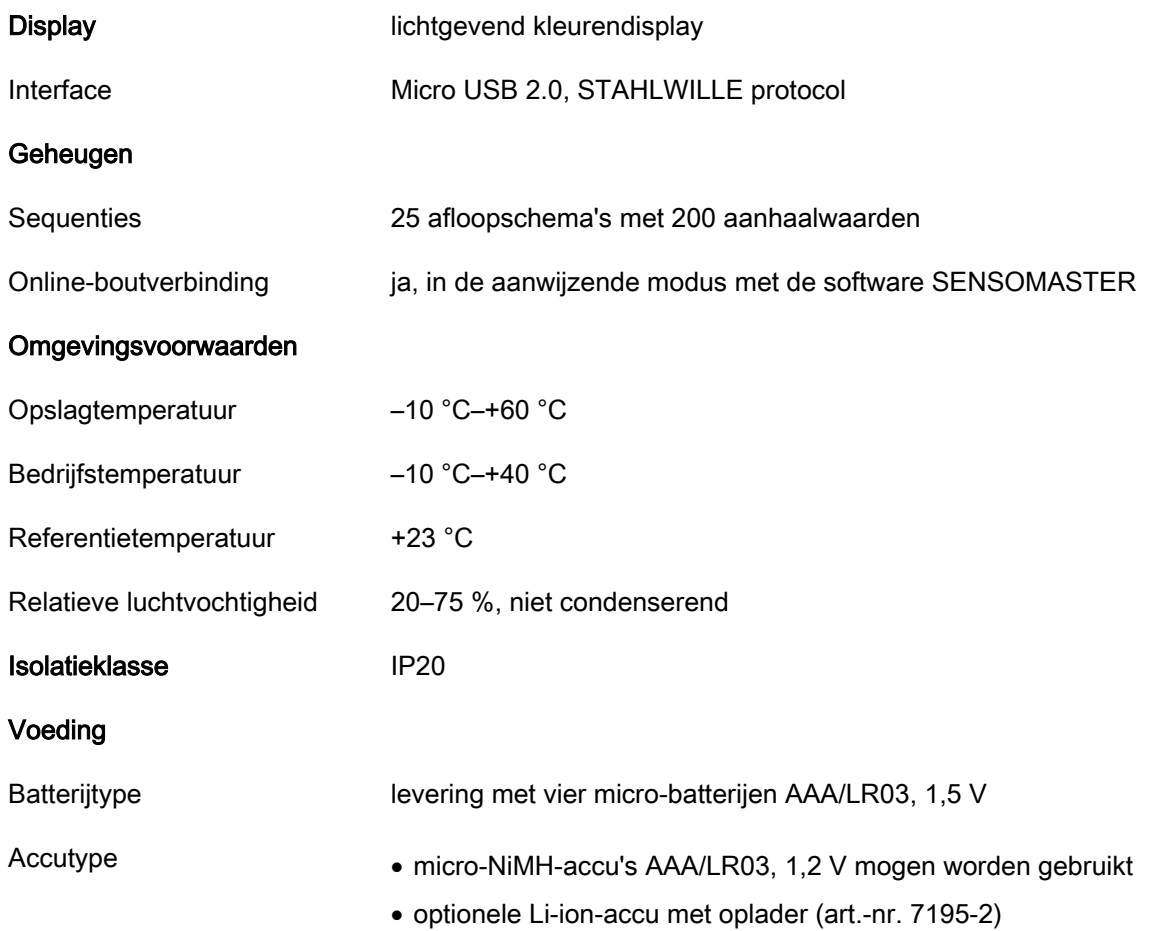

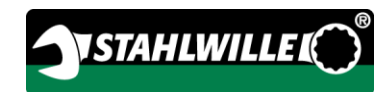

# Software SENSOMASTER installeren

Met de software SENSOMASTER kunt u bijvoorbeeld aanhaalwaarden en afloopschema's op de pc samenstellen Daarna kunt u deze gegevens overdragen naar het interne geheugen van de MANOSKOP en daar oproepen. Bovendien kunt u het menu van de MANOSKOP individueel configureren.

Voor de installatie moet aan de volgende systeemvoorwaarden voldaan zijn:

- standaard-pc (netbook of hoger)
- besturingssysteem Microsoft Windows® 7 (32 of 64-bit) of
- besturingssysteem Microsoft Windows® Vista (32 of 64-bit)
- een vrije usb-poort

De software SENSOMASTER bevindt zich op de bijgeleverde cd. Ga als volgt te werk om de software SENSOMASTER te installeren (administratorrechten vereist):

- gebruik de bijgeleverde cd voor de installatie.
- Als het installatievenster niet automatisch verschijnt, opent u de Windows Explorer en u klikt vervolgens dubbel op het bestand Sensomaster.exe.
- Selecteer de gewenste taal voor de installatie.

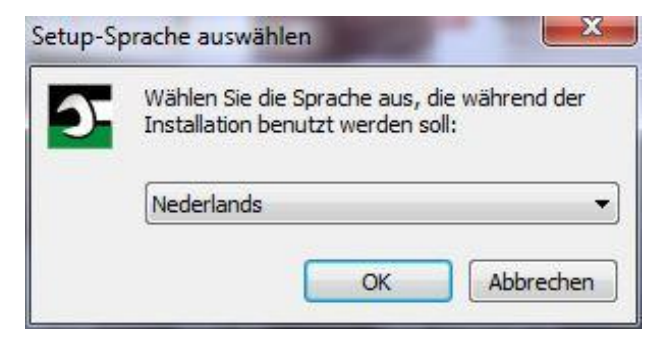

- Klik op 'Annuleren' om de installatie te annuleren.
- Klik op 'OK' om de taalkeuze te bevestigen en door te gaan met de installatie.

#### De SENSOMASTER Setup-assistent start.

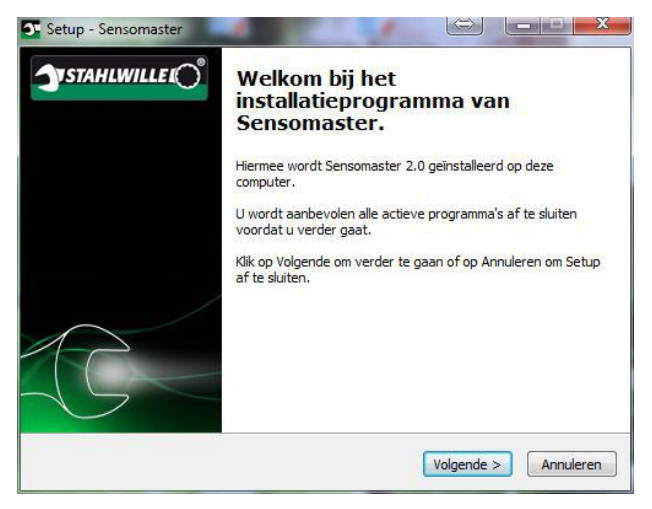

- Klik op 'Annuleren' om de installatie te annuleren.
- Klik op 'Volgende' om door te gaan met de installatie.

U moet de licentieovereenkomst accepteren om met de installatie door te kunnen gaan.

Klik op het dienovereenkomstige optieveld.

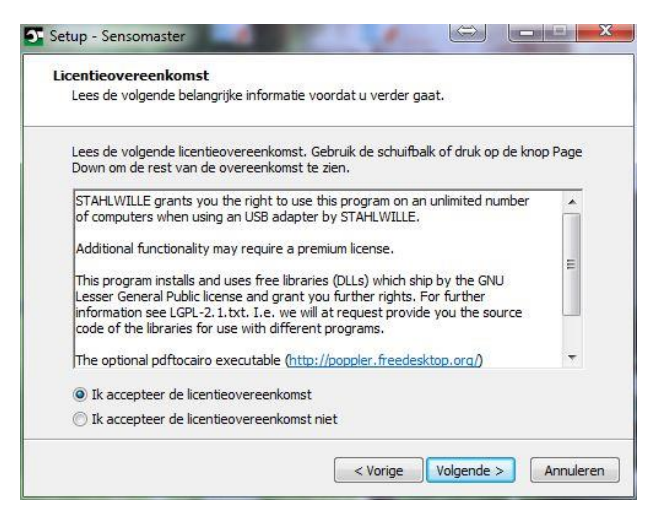

- Klik op 'Vorige' om uitgevoerde instellingen te wijzigen.
- Klik op 'Annuleren' om de installatie te annuleren.
- Klik op 'Volgende' om door te gaan met de installatie.

Er wordt een doelmap voor de installatie voorgesteld. U kunt deze doelmap accepteren of een andere map kiezen.

Klik op 'Bladeren' om een andere doelmap voor de installatie te kiezen.

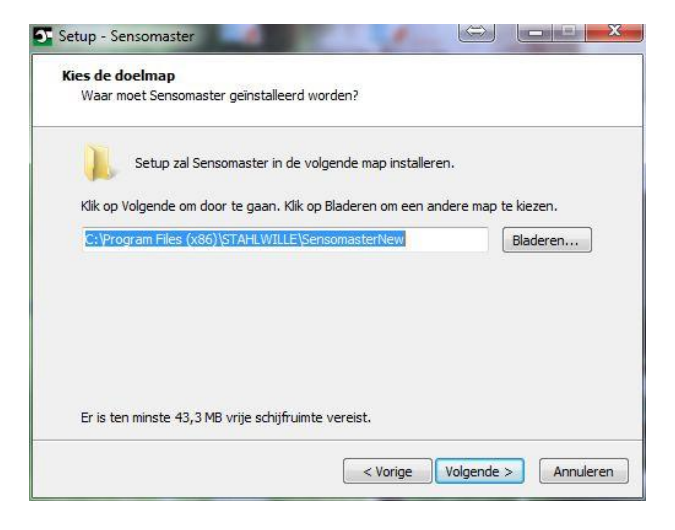

- Klik op 'Vorige' om uitgevoerde instellingen te wijzigen.
- Klik op 'Annuleren' om de installatie te annuleren.
- Klik op 'Volgende' om door te gaan met de installatie.

Er wordt een startmenu-map voorgesteld voor de programmakoppelingen. U kunt deze startmenumap accepteren of een andere map kiezen.

Klik op 'Bladeren' om een andere startmenu-map voor de installatie te kiezen.

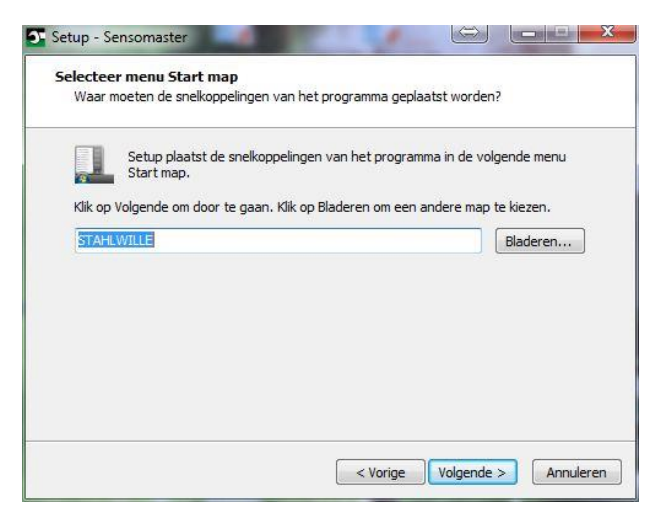

- Klik op 'Vorige' om uitgevoerde instellingen te wijzigen.
- Klik op 'Annuleren' om de installatie te annuleren.
- Klik op 'Volgende' om door te gaan met de installatie.

Nu verschijnt een overzicht van de uitgevoerde instellingen.

Controleer of de instellingen correct zijn.

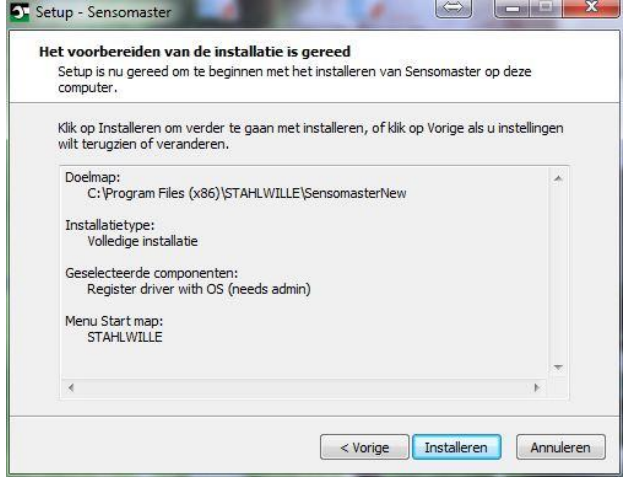

- Klik op 'Vorige' om uitgevoerde instellingen te wijzigen.
- Klik op 'Annuleren' om de installatie te annuleren.
- Klik op 'Installeren' om de installatie uit te voeren.
- Na de installatie verschijnt het volgende venster.

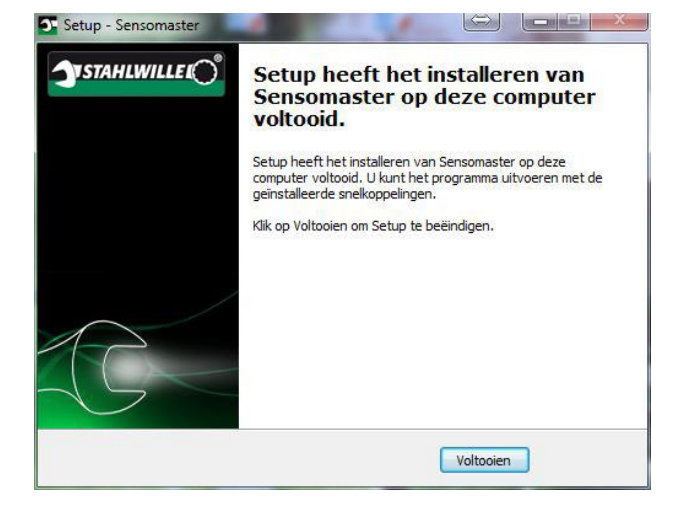

Klik op 'Voltooien' om de installatie af te sluiten en het programma te gebruiken.

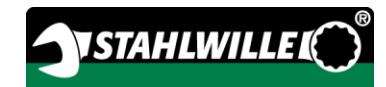

# Momentsleutel voorbereiden

## Voorwaarden voor het gebruik

- De gebruiker moet tijdens het gebruik veilig staan.
- Er dient voldoende bewegingsvrijheid voor de gebruiker aanwezig te zijn.
- De werkplek moet voldoende verlicht zijn.
- De bedrijfstemperatuur moet –10 °C tot +40 °C bedragen.
- De momentsleutel moet zich vóór gebruik minstens één uur kunnen aanpassen aan de klimaatomstandigheden tijdens het latere gebruik.
- De momentsleutel moet beschermd zijn tegen schadelijke invloeden, bijv. verontreinigingen of vocht.
- Bij de levering is de menutaal 'Duits' ingesteld. Wijzig de menutaal zoals vanaf pagina [43](#page-464-0) beschreven is.

## Batterijen plaatsen

Zorg voor de correcte voeding van de momentsleutel. U kunt de volgende soorten batterijen of accu's plaatsen:

- micro-batterijen AAA/LR03,1,5 V.
- micro-NiMH-accu's AAA/LR03,1,2 V
- optionele Li-ion-accu met oplader (art.-nr. 7195-2)

#### /I\ **VOORZICHTIG**

Gevaar door exploderende accu's.

- Gebruik de voor het accutype geschikte oplader om de accu's op te laden.
- Draai het batterijvakdeksel tot aan de aanslag tegen de klok in.
- Neem het deksel van het apparaat.
- Plaats de accu's/batterijen met inachtneming van de op de handgreep aangegeven polariteit.

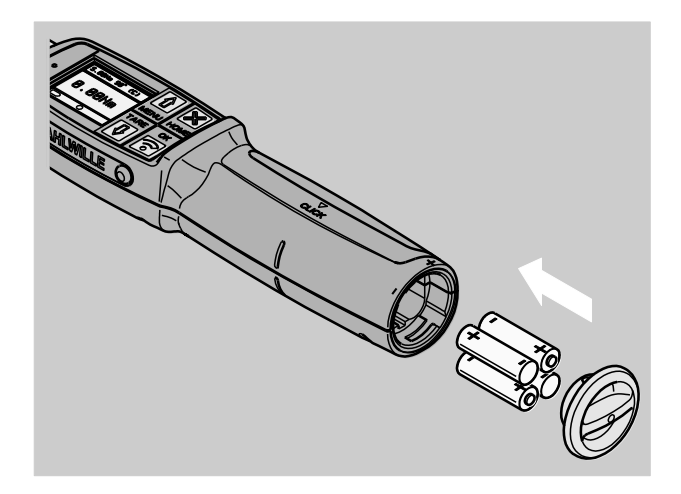

- Plaats de vergrendelingspennen in het deksel in de uitsparingen van het batterijvakje.
- Druk het deksel iets aan.
- Draai het deksel tot aan de aanslag met de klok mee.

⁄N

**A** 

### Doppen en insteekgereedschappen selecteren

# WAARSCHUWING

Verwondingsgevaar door verkeerd ingestelde steekmaat.

Zorg ervoor dat de bij het insteekgereedschap behorende steekmaat op de momentsleutel is ingesteld.

# **VOORZICHTIG**

Gevaar voor letsel door ongeschikte doppen en insteekgereedschappen.

Gebruik alleen doppen of insteekgereedschappen die qua vorm en uitvoering geschikt zijn voor de toepassing.

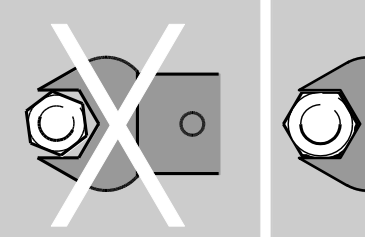

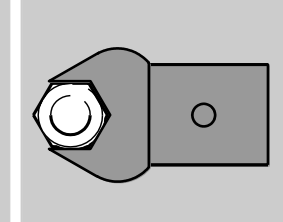

Insteekgereedschappen van STAHLWILLE garanderen de juiste hefboomlengte, hebben in alle verbindingstoepassingen de vereiste pasnauwkeurigheid en de vereiste materiaalvastheid.

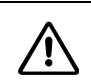

# **VOORZICHTIG**

Verwondingsgevaar door het overschrijden van de maximale belastbaarheid van de doppen en insteekgereedschappen.

Zorg ervoor dat u de maximale belastbaarheid van de doppen en insteekgereedschappen niet overschrijdt.

De maximale belastbaarheid van de doppen en insteekgereedschappen kan lager zijn dan het maximaal toegestane moment van de momentsleutel.

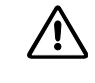

# **VOORZICHTIG**

Verwondingsgevaar door verkeerd gemonteerde insteekgereedschappen.

Zorg ervoor dat de insteekgereedschappen door vastklikken van de borgpen tegen uittrekken beveiligd zijn.

# $\bigwedge$

# **VOORZICHTIG**

Verwondingsgevaar door zelfgemaakte speciale gereedschappen.

Vervaardig speciale gereedschappen alléén in overleg met STAHLWILLE.

### **A VOORZICHTIG**

Verwondingsgevaar door ongeschikte insteekgereedschappen.

Gebruik alleen de in de STAHLWILLE-catalogus aanbevolen insteekgereedschappen.

# **OPGELET**

Beschadiging van de meetelementen van de momentsleutel mogelijk.

Bescherm de momentsleutel tegen bijv. harde stoten of vallen.

Als u aan de momentsleutel doppen gebruikt, dient u ervoor te zorgen dat:

- het wisselsysteem aan de momentsleutel de correcte vorm en grootte heeft
- de doppen voor de verbinding met de aan te halen boutverbinding de juiste vorm en grootte hebben

### Insteekgereedschap monteren en demonteren

Ga als volgt te werk om insteekgereedschappen te monteren:

steek het insteekgereedschap in het inwendige vierkant van de sleutelkop.

Daarbij wordt de verende borgpen van de QuickRelease-veiligheidsvergrendeling van het insteekgereedschap door de afgeschuinde gereedschapsopname ingedrukt.

- Schuif het insteekgereedschap in tot aan de aanslag.
- Zorg ervoor dat de borgpen in het boorgat van de QuickRelease-veiligheidsvergrendeling valt.

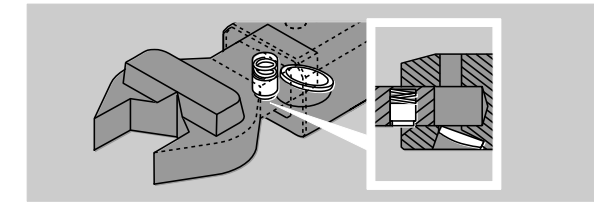

- Controleer de correcte montage van het insteekgereedschap.
- Voor gecontroleerd linksom aanhalen in de functiemodus 'klikkend' monteert u het insteekgereedschap 180° gedraaid t.o.v. de momentsleutel.

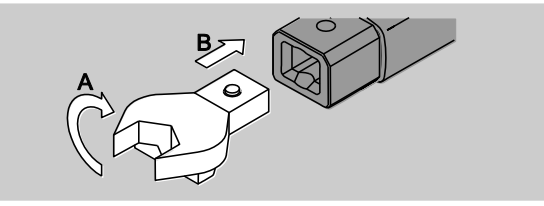

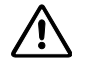

# WAARSCHUWING

Gevaar voor letsel door abusievelijk verstellen van de schakelaar van de insteekratelkop.

- Stel vóór het aanhaalproces de gewenste werkrichting in met behulp van de schakelaar.
- Raak de schakelaar niet aan tijdens het aanhaalproces.
- Als u een insteekratelkop gebruikt, zet u deze door draaien van de schakelaar in de gewenste werkpositie.

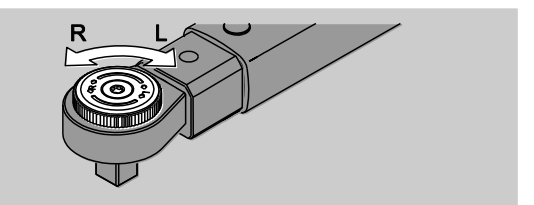

Druk de passende dop op het aandrijfvierkant van de insteekratelkop totdat hij hoorbaar vastklikt.

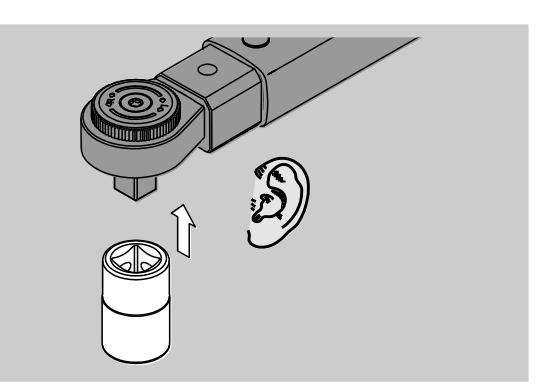

Ga als volgt te werk om insteekgereedschappen te demonteren:

#### Insteekgereedschap 'normaal' gemonteerd

- Druk op de groene QuickRelease-snelontgrendelingsknop aan de onderzijde van de sleutelkop (A).
- Trek het insteekgereedschap eruit (B).

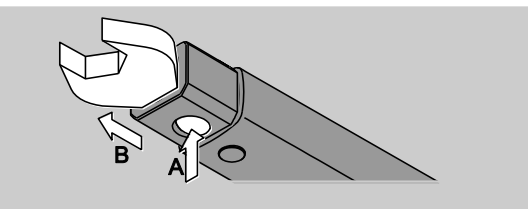

### Insteekgereedschap 180° gedraaid gemonteerd

- Steek een dunne pen van buitenaf in de uitsparing aan de bovenzijde van de sleutelkop.
- $\triangleright$  Druk de borgpen met de pen in (A).
- Trek het insteekgereedschap eruit (B).

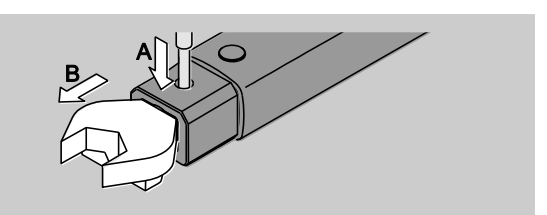

### Steekmaat bepalen

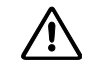

# WAARSCHUWING

Gevaar voor ernstig letsel door een verkeerde steekmaat.

- Controleer de steekmaat bij ieder steekgereedschap.
- Stel bij steekgereedschappen de passende steekmaat in.

Bereken met een schuifmaat de steekmaat S zoals op de tekening weergegeven. Let bij combinaties van steekgereedschappen en adapters strikt op de som van alle "S".

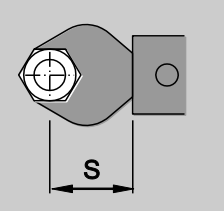

Voor meer informatie verwijzen wij naar de STAHLWILLE-catalogus.

- De standaard steekmaten zijn 9x12: 17,5 mm en  $\cdot$  14x18: 25 mm. Als een steekmaat is ingevoerd die niet overeenkomt met de standaard steekmaat, wordt dit symbool  $\left|\leftarrow\right|$  op het display weergegeven.
- Voer de dienovereenkomstige steekmaat bij de vraag naar de steekmaat in,

De momentsleutel corrigeert het moment automatisch overeenkomstig de ingestelde steekmaat.

## Momentsleutel in- en uitschakelen.

- Druk ongeveer een seconde lang op een willekeurige toets om de momentsleutel in te schakelen.
- U hoort een lang signaal.
- Bij de levering is de menutaal 'Duits' ingesteld. Wijzig de menutaal zoals vanaf pagina [43](#page-464-0) beschreven is.
- Als u de momentsleutel niet gebruikt, schakelt hij na een ingelegde tijd uit. U kunt de uitschakeltijd instellen met behulp van de software SENSOMASTER, zie pagina [44.](#page-465-0)
- Druk langer dan een seconde op de toets HOME om de momentsleutel uit te schakelen.
- U hoort drie korte signalen.

### <span id="page-448-0"></span>Momentsleutel tarreren

Voor het garanderen van een nauwkeurige meting moet de momentsleutel bij ieder aanhaalproces getarreerd zijn.

# WAARSCHUWING

Gevaar voor letsel door onjuiste meetwaarden op grond van verkeerd tarreren.

Zorg ervoor dat de momentsleutel tijdens het tarreren niet bewogen of belast wordt.

De momentsleutel wordt elke keer bij het inschakelen automatisch getarreerd.

### Tarreren bij het inschakelen

- Leg de uitgeschakelde momentsleutel op een vlakke ondergrond.
- Om de momentsleutel met gemonteerd insteekgereedschap te tarreren, laat u het bijvoorbeeld iets over de tafelrand uitsteken.
- Zorg ervoor dat geen krachten op de momentsleutel inwerken.
- Houd de momentsleutel tijdens het hele tarreerproces stil.
- Druk op een willekeurige toets om de momentsleutel in te schakelen.

Op het display verschijnen het symbool  $\mathbf \Theta$  en TARRA. De momentsleutel wordt binnen enkele seconden getarreerd.

Dat het tarreerproces afgesloten is, herkent u aan het symbool (tarreerproces voltooid) op het display.

#### Handmatig tarreren

Het handmatige tarreren is vereist als bijvoorbeeld na aanhaalprocessen een waarde op het display verschijnt die niet nul is.

- Leg de ingeschakelde momentsleutel op een vlakke ondergrond.
- Om de momentsleutel met gemonteerd insteekgereedschap te tarreren, laat u het bijvoorbeeld iets over de tafelrand uitsteken.
- Zorg ervoor dat geen krachten op de momentsleutel inwerken.
- Houd de momentsleutel tijdens het hele tarreerproces stil.
- Druk langer dan twee seconden op de TAREtoets.

Op het display verschijnen het symbool  $\mathbf \Theta$  en TARRA. De momentsleutel wordt binnen enkele seconden getarreerd.

Dat het tarreerproces afgesloten is, herkent u aan het symbool (tarreerproces voltooid) op het display.

# Menu-overzicht

Bij de levering is de menutaal 'Duits' ingesteld. Wijzig de menutaal zoals vanaf pagina [43](#page-464-0) beschreven is.

In dit hoofdstuk worden alle menu's van de momentsleutel toegelicht. Indien de administrator de momentsleutel per persoon heeft ingesteld kan het zijn dat niet alle menu's of menupunten worden weergegeven.

## Menustructuur bij de directe ingave

Bij de directe ingave bepaalt u concrete waarden voor een aanhaling.

In de modus directe ingave kunt u de volgende meetmodi oproepen:

- moment
- draaiingshoek
- moment-draaiingshoek
- draaiingshoek-moment

Onderstaand zijn de beschikbare modi voor de directe ingave afgebeeld. In de tabellen worden de invoergegevens van de modi voor de directe ingave toegelicht.

Meetmodus moment

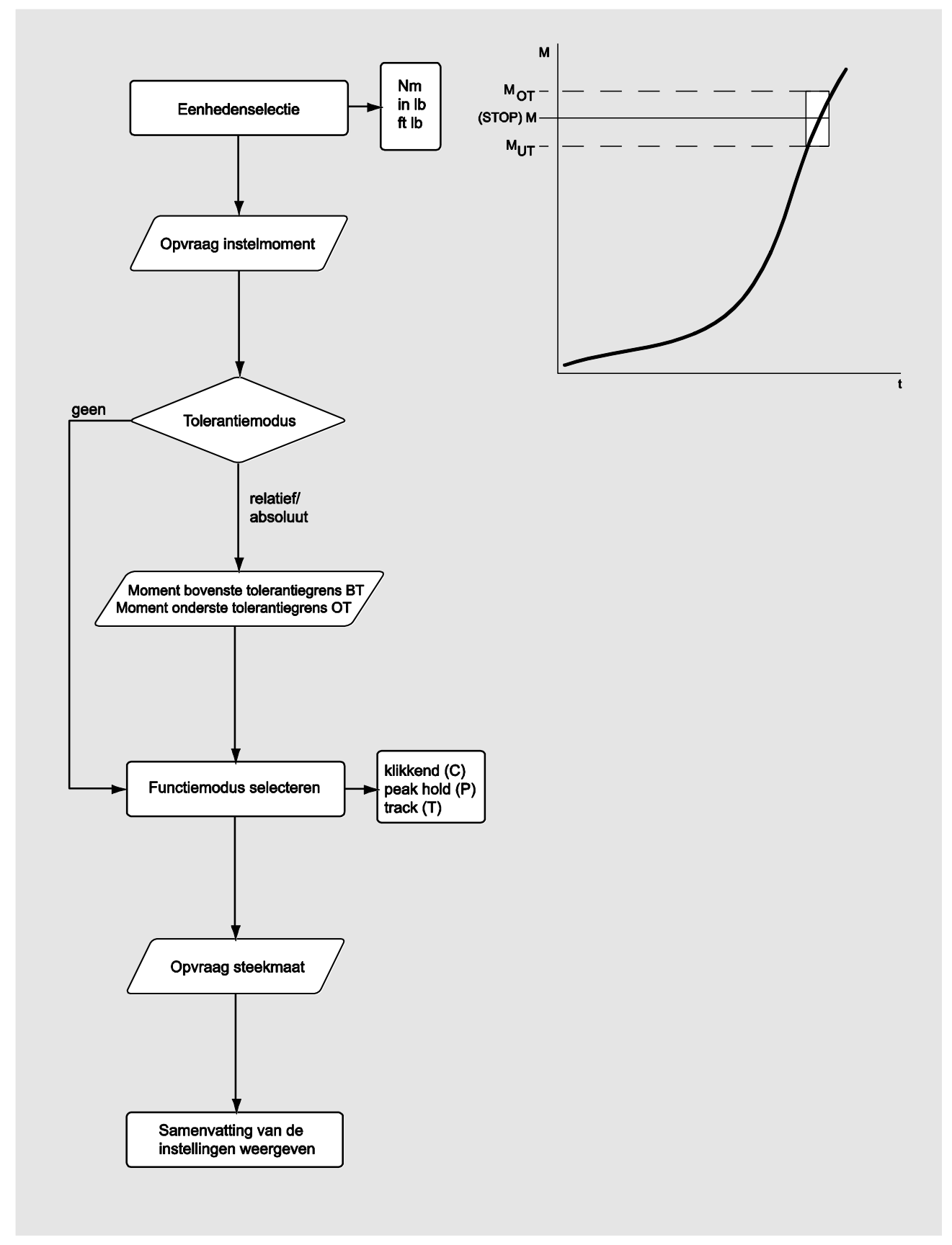

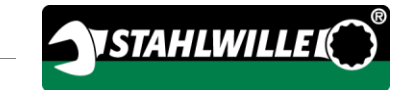

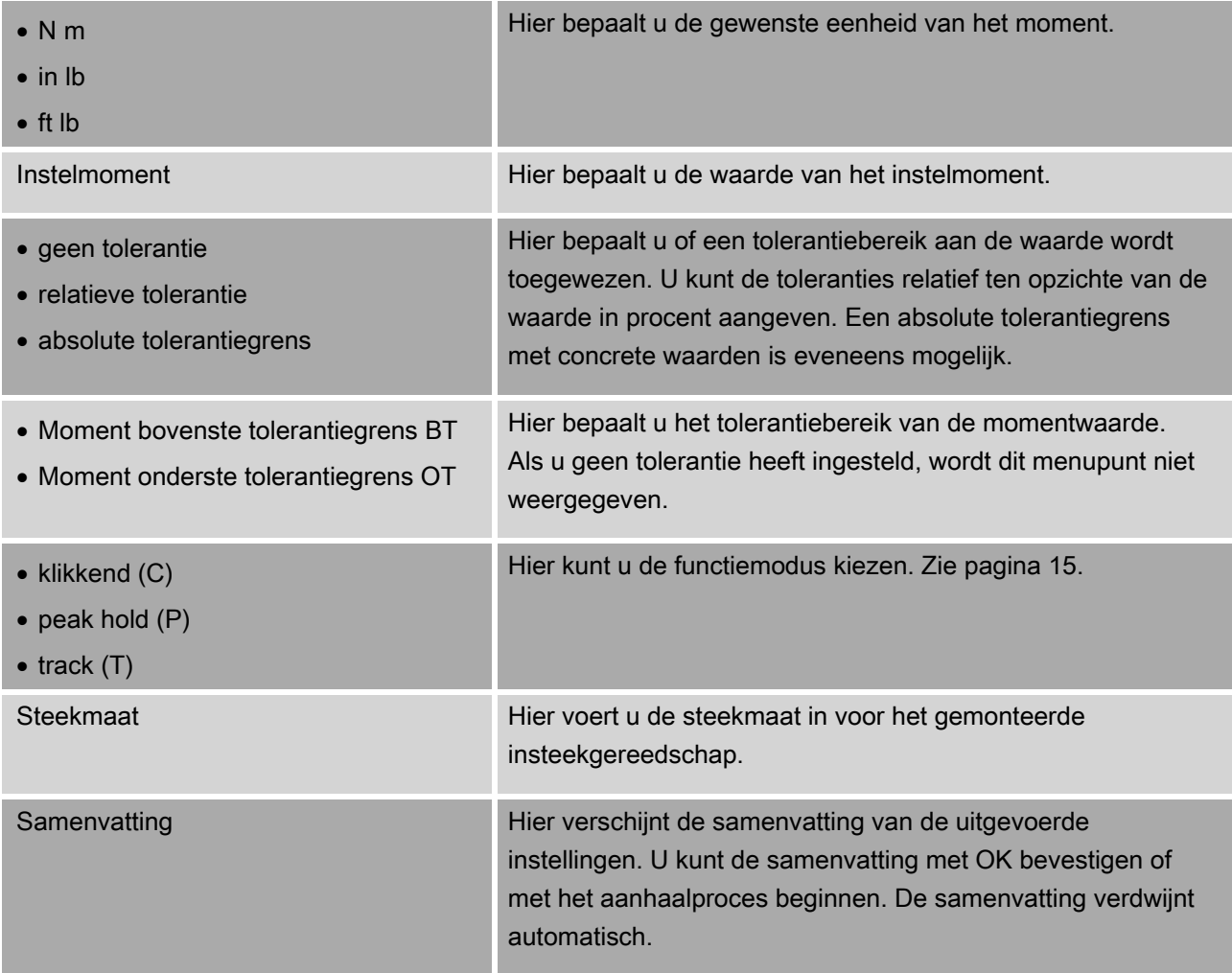

### Meetmodus draaiingshoek

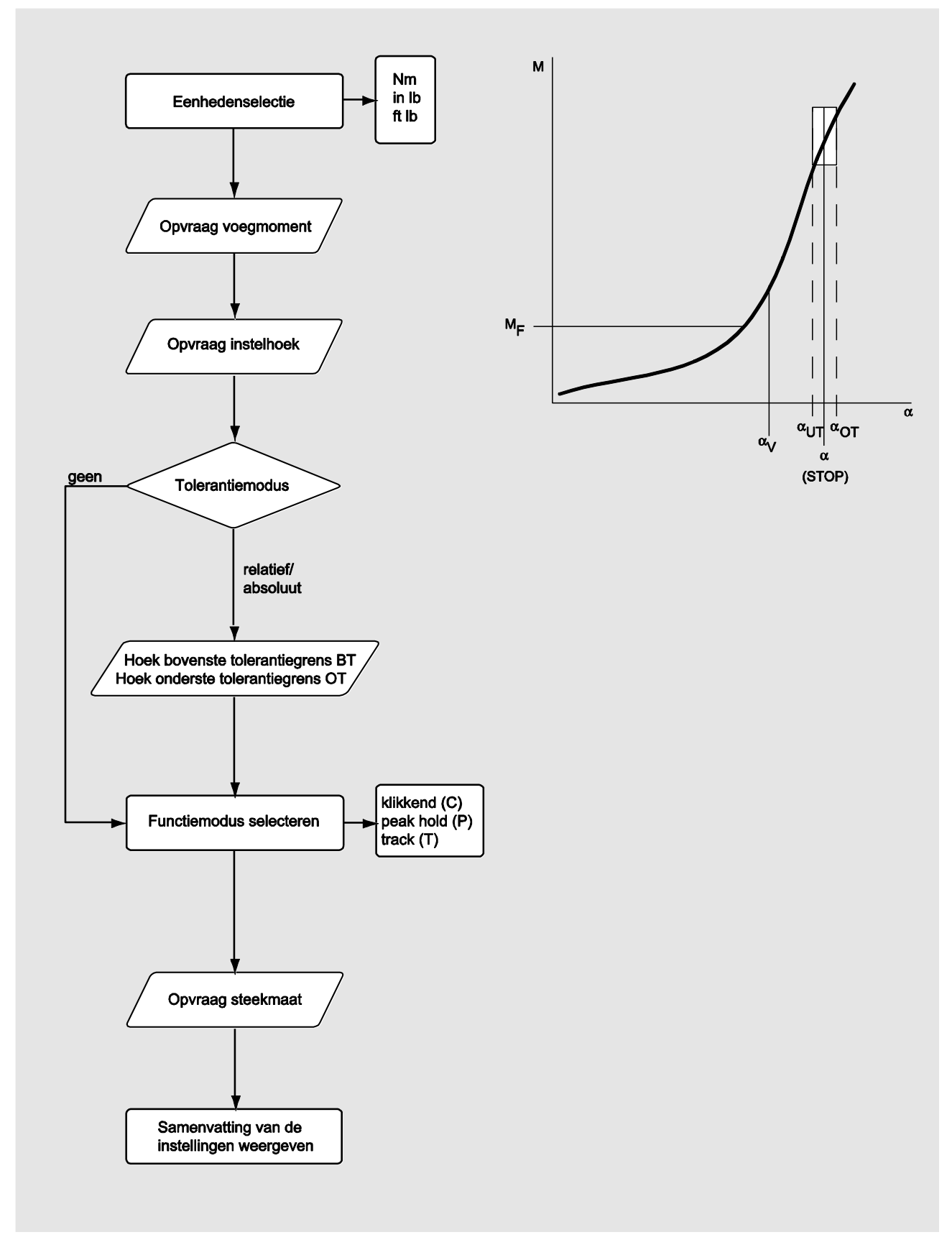

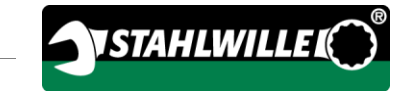

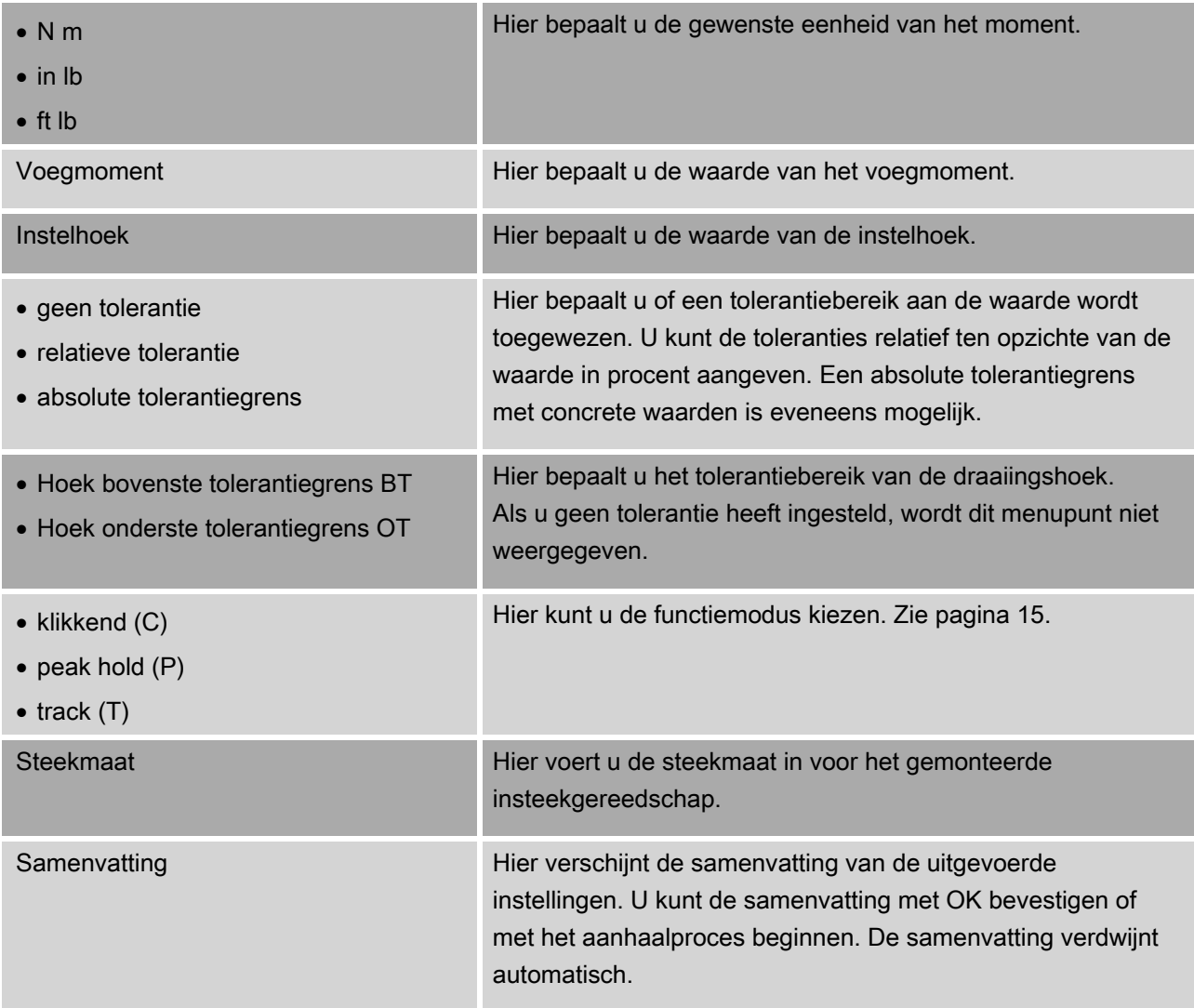

#### Meetmodus moment-draaiingshoek

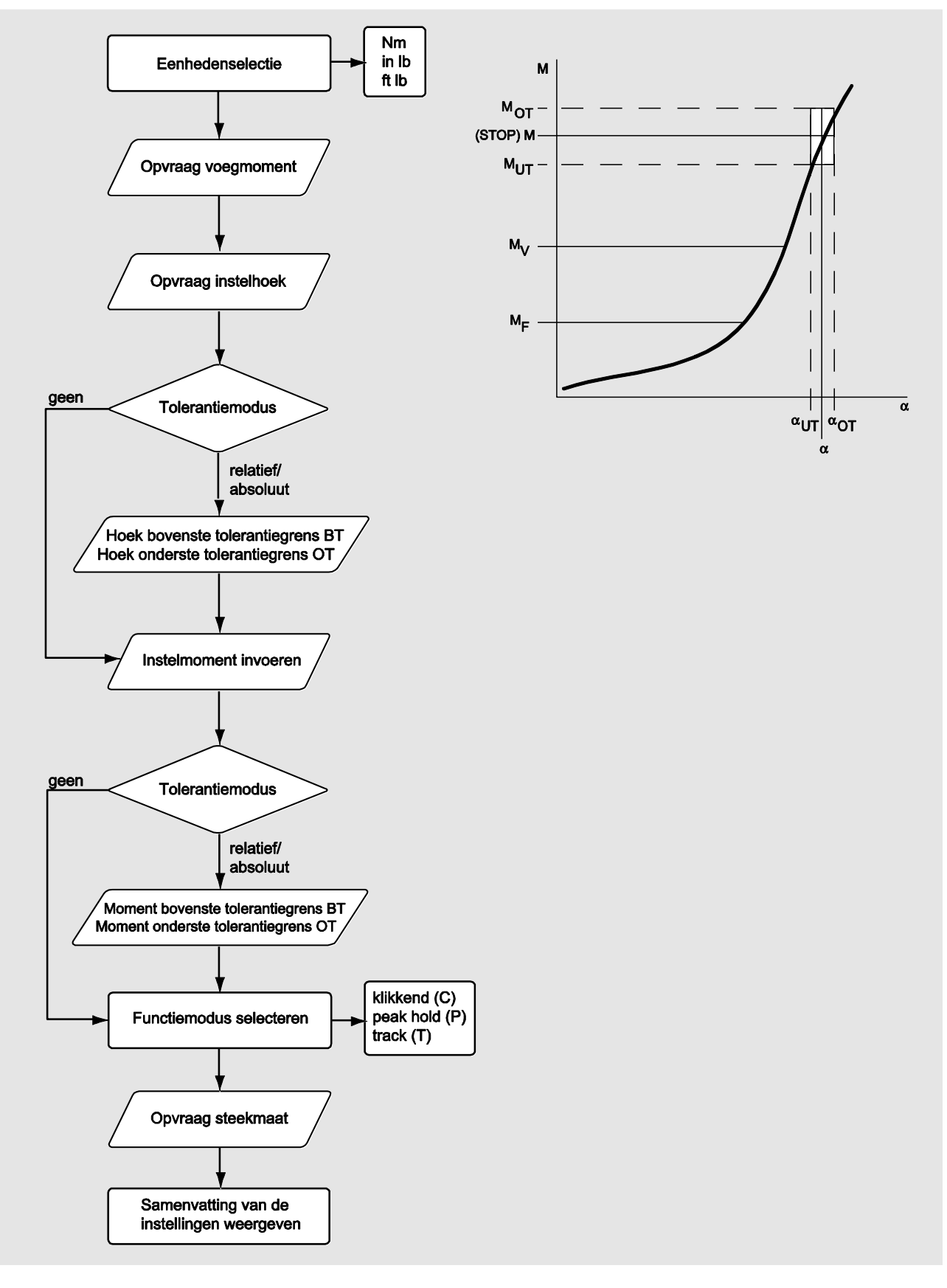

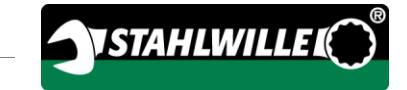

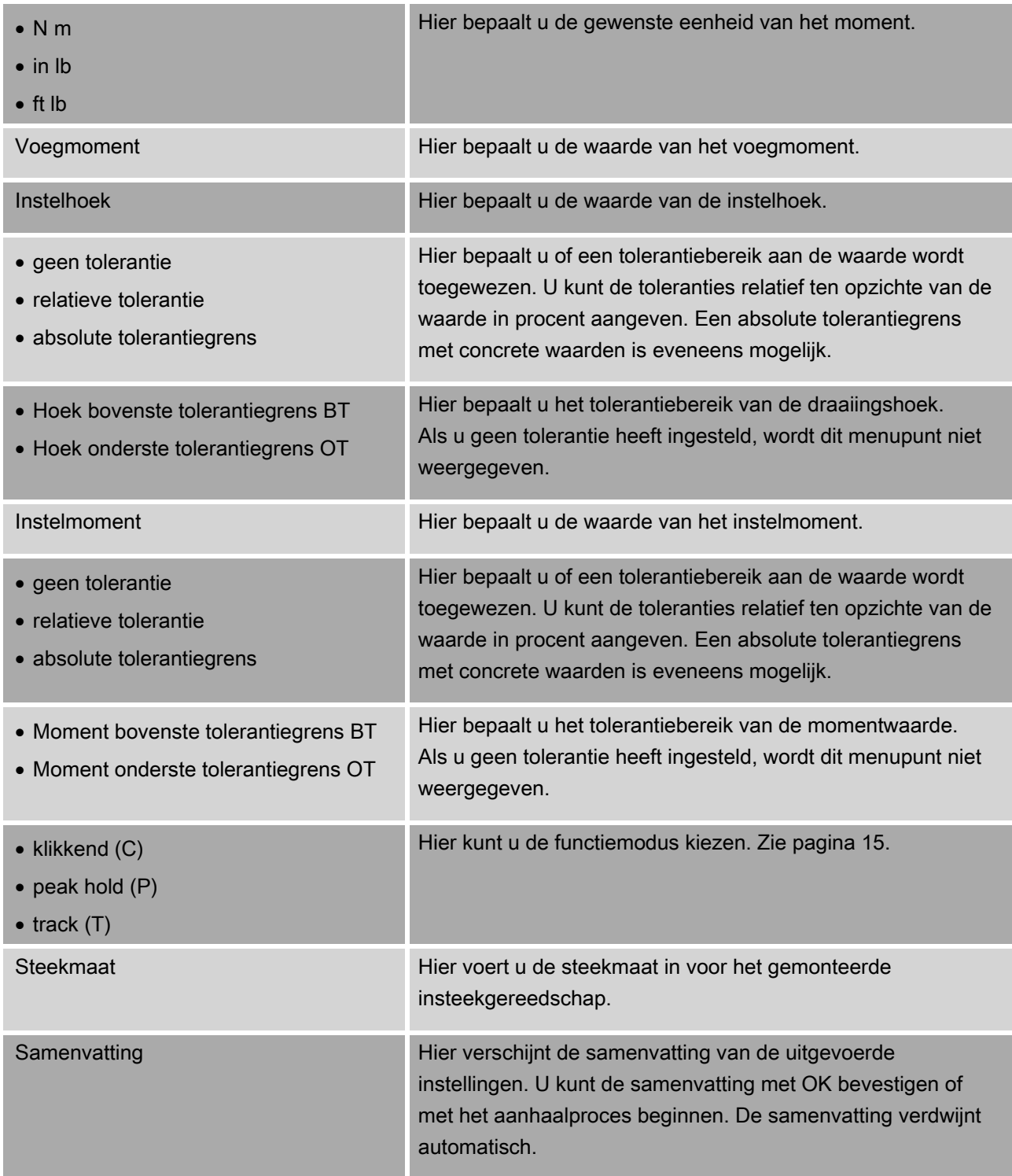

#### Meetmodus draaiingshoek-moment

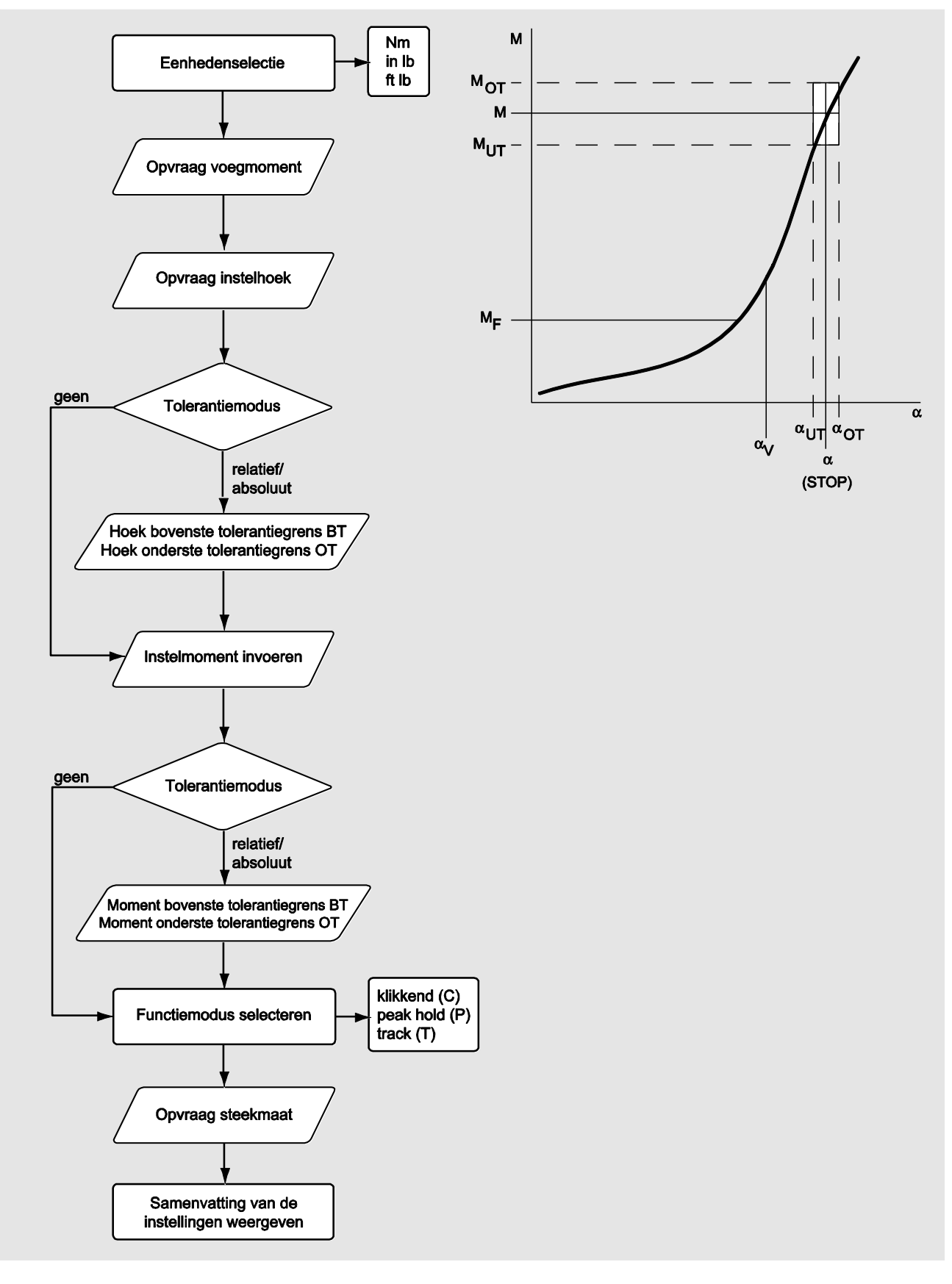

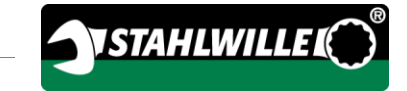

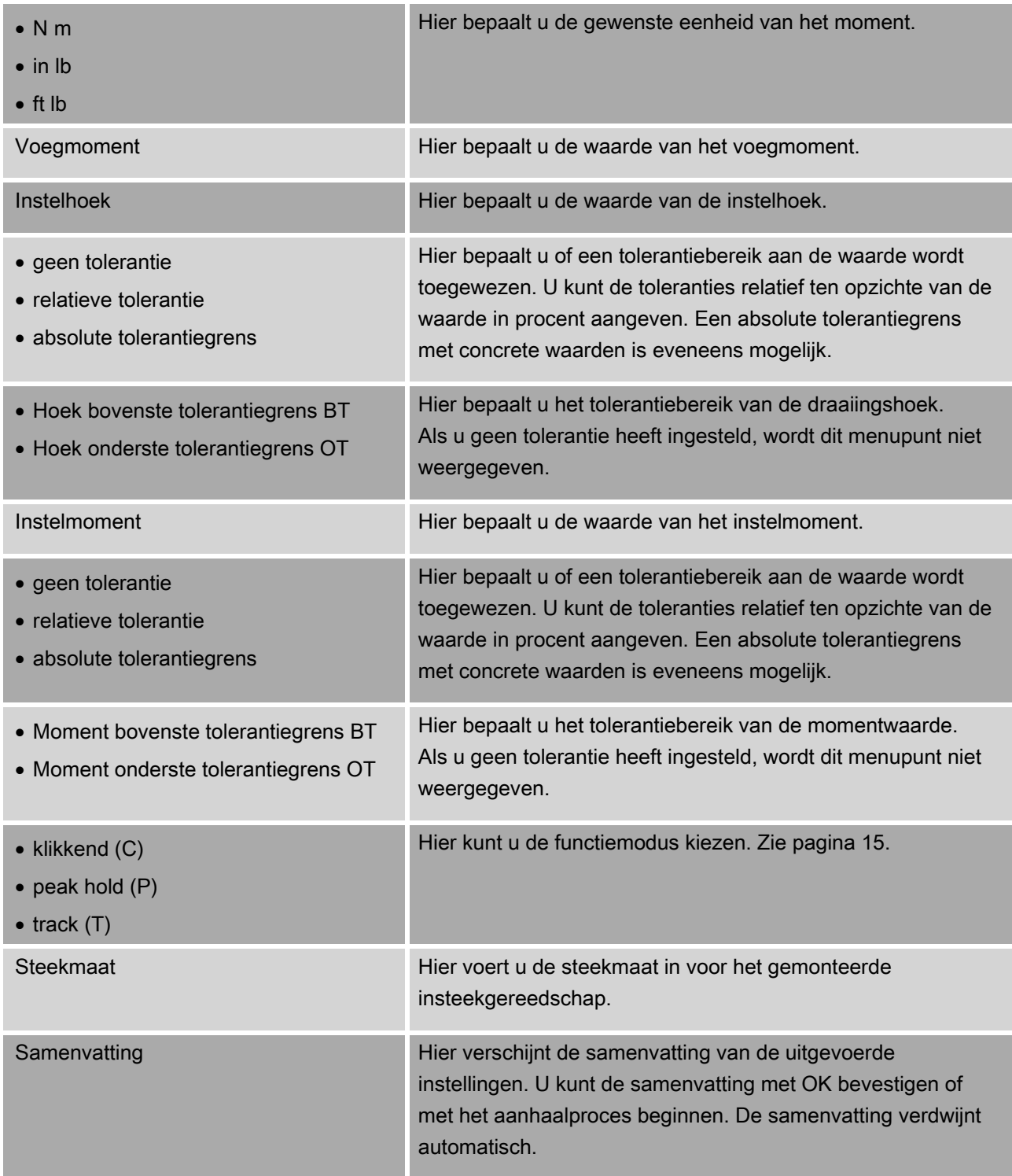

# Menu 'Configuratie & Data'

Het menu 'Configuratie & Data' bevat de volgende menupunten:

- configuratie
- data
- meldingen
- versie-informatie.

### Menupunt Configuratie

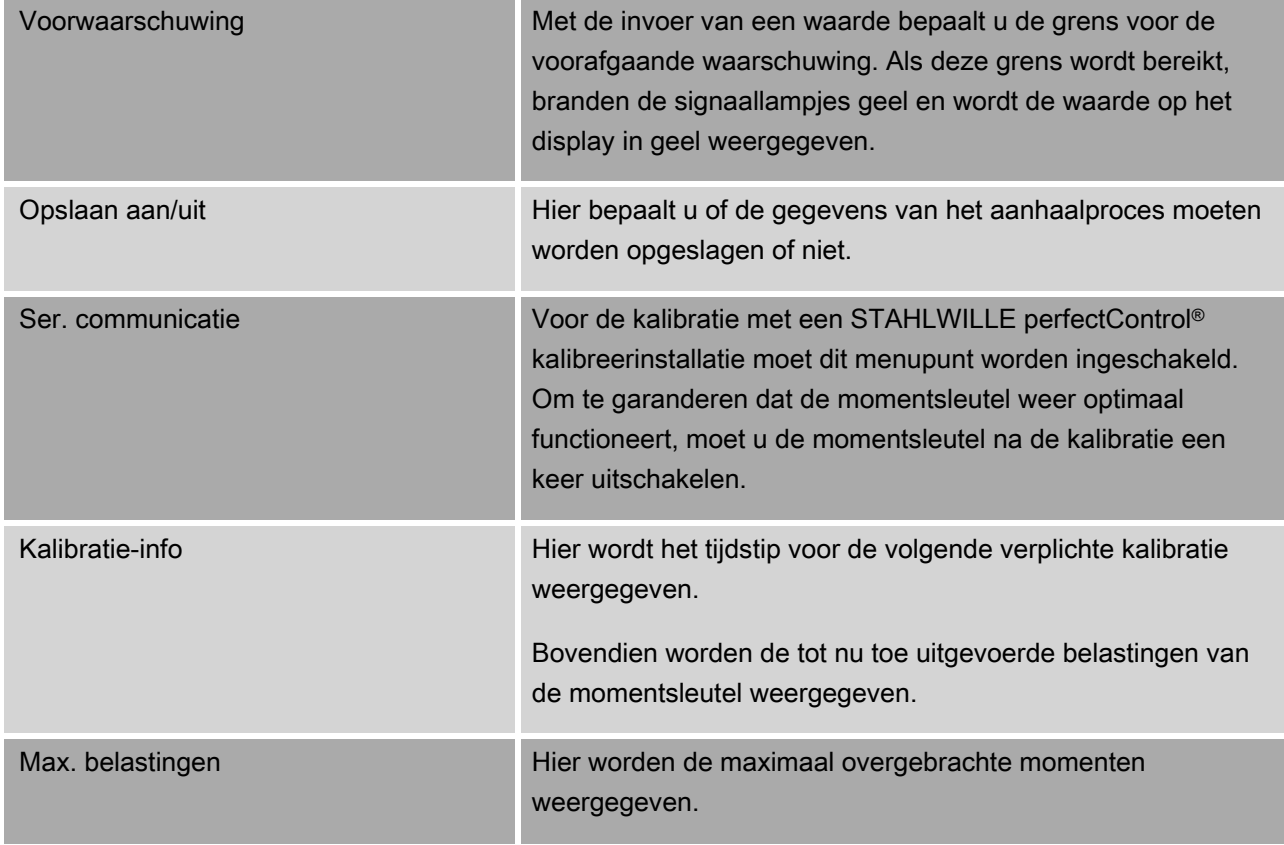

#### Menupunt Data

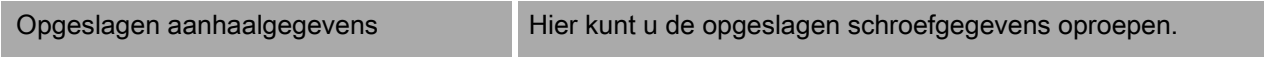

### Menupunt Meldingen

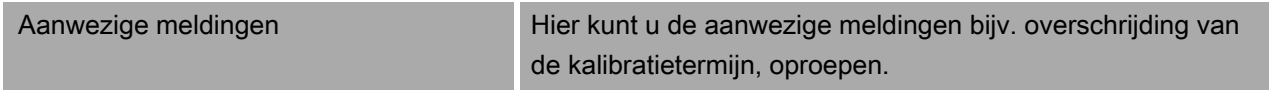

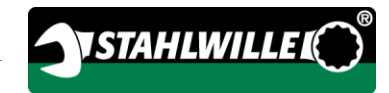

### <span id="page-460-0"></span>Menupunt Versie-informatie

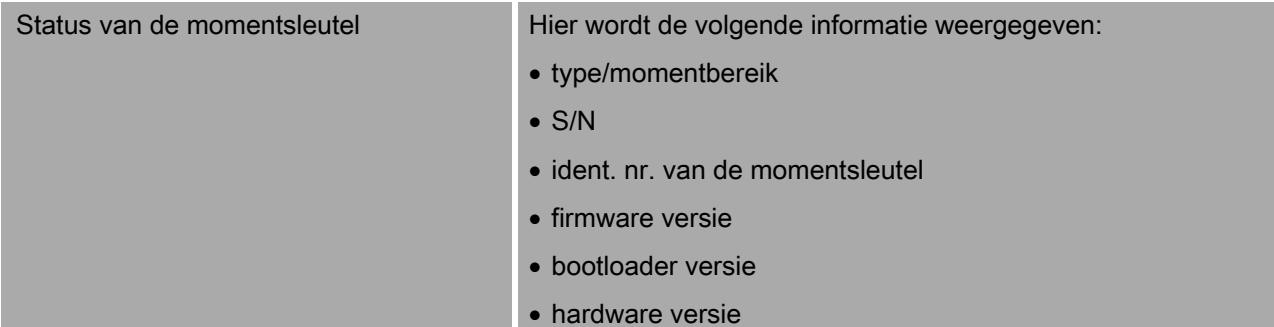

# Basisbediening van de menu's

### Binnen de menu's bewegen

Gebruik de beide pijltoetsen om een menupunt te selecteren.

Het menupunt wordt gemarkeerd.

- Druk op OK om verdere instellingen in een menupunt uit te voeren of een instelling te bevestigen.
- Druk op HOME om stapsgewijs in het menu terug te lopen of om een invoer te annuleren.

### Waarden invoeren

In de modi voor de directe ingave worden de waarden voor een aanhaling opgevraagd. Met de pijltoetsen kunt u de waarden verhogen of verlagen.

- Druk een keer kort op de dienovereenkomstige pijltoets om de waarde langzaam te verhogen of te verlagen.
- Houd de dienovereenkomstige pijltoets ingedrukt om de waarde snel te verhogen of te verlagen.
- Druk op OK als u de gewenste waarde heeft ingesteld.

## Directe ingave oproepen

Bij de directe ingave bepaalt u concrete waarden voor een aanhaling.

Ga als volgt te werk om een van de meetmodi te selecteren:

- Zorg ervoor dat geen krachten op de momentsleutel inwerken.
- Schakel de momentsleutel in.
- Druk ongeveer een seconde lang op de toets MENU.

Op het display wordt DIRECTE INGAVE weergegeven.

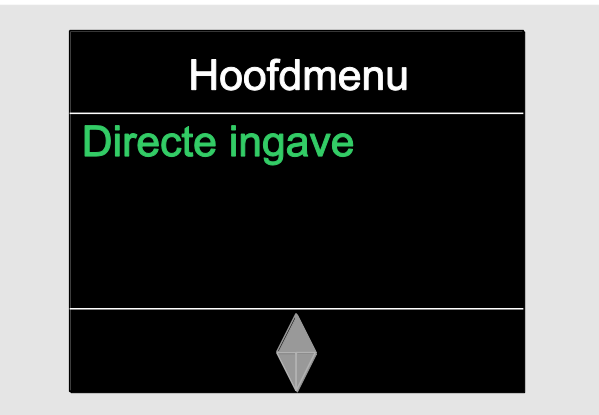

n In dit menu heeft u met de software SENSOMASTER eveneens de beschikking over gedefinieerde en naar de momentsleutel overgedragen afloopschema's. (Zie pagina [40.](#page-461-0)

**≻Bevestig met OK.** 

De ter beschikking staande meetmodi worden weergegeven.

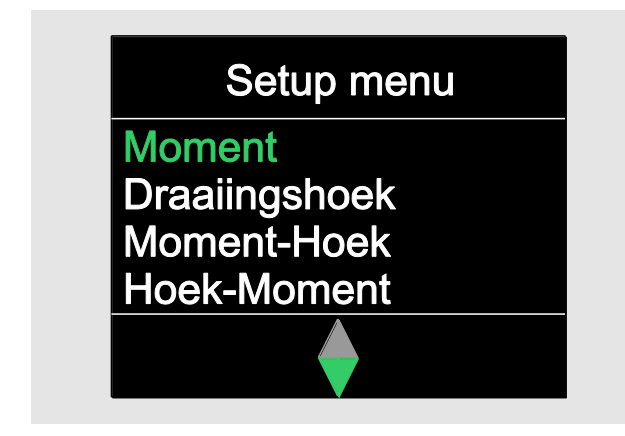

- Kies de gewenste modus met behulp van de pijltoetsen.
- Bevestig met OK.

U kunt de instellingen invoeren voor een uit te voeren aanhaalproces.

### <span id="page-461-0"></span>Voorgedefinieerde afloopschema's oproepen

Aanhalingen en afloopschema's kunnen met de software SENSOMASTER onafhankelijk van de momentsleutel op de pc worden aangelegd. Vervolgens kunnen deze gegevens worden overgedragen naar de momentsleutel. Voor nadere informatie hierover verwijzen wij naar de onlinehulp van de software SENSOMASTER.

Ga als volgt te werk om een op de momentsleutel beschikbare afloopschema op te roepen:

- Zorg ervoor dat geen krachten op de momentsleutel inwerken.
- Schakel de momentsleutel in.
- Druk ongeveer een seconde lang op de toets MENU.

Op het display worden DIRECTE INGAVE en de beschikbare afloopschema's weergegeven.

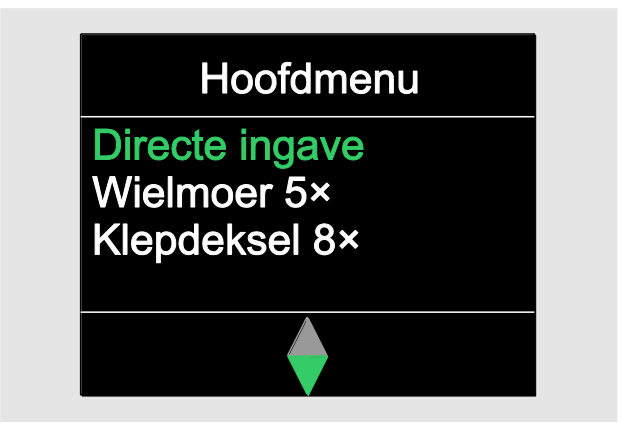

Kies het gewenste afloopschema of de individuele aanhaling met behulp van de pijltoetsen.

Nu verschijnt een samenvatting van de voor dit afloopschema of deze individuele aanhaling opgeslagen parameters. U kunt deze accepteren door op OK te drukken.

Bevestig met OK.

Nu kunt u het afloopschema of de individuele aanhaling uitvoeren.

### Configuratiemenu oproepen

In het configuratiemenu bepaalt u basisinstellingen voor de momentsleutel, zoals bijv. het opslaan van de gegevens van uitgevoerde aanhalingen in de momentsleutel.

Ga als volgt te werk om het configuratiemenu te selecteren:

Druk ongeveer een seconde lang op de toets OK.

Het menu 'CONFIG & DATA' wordt weergegeven

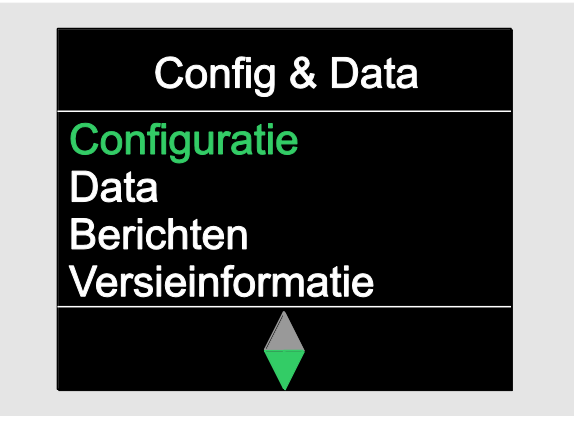

- Kies CONFIGURATIE met behulp van de pijltoetsen.
- Bevestig met OK.

Als het configuratiemenu door middel van een administratorwachtwoord beschermd is, moet u nu het administratorwachtwoord invoeren. Het administratorwachtwoord bestaat uit een viercijferige code.

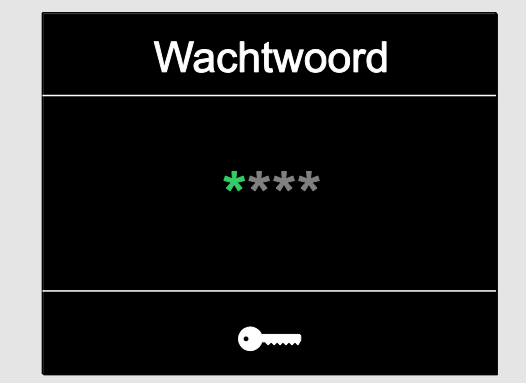

Stel het eerste cijfer in met behulp van de pijltoetsen.

**NSTAHLWILLE** 

- **≻Bevestig met OK.**
- Stel de andere cijfers op dezelfde wijze in.

Na de correcte invoer wordt het menu CONFIGURATIE weergegeven

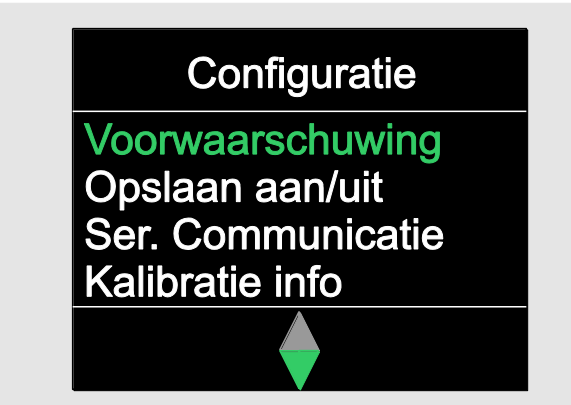

- Kies het gewenste menupunt met behulp van de pijltoetsen.
- Voer de gewenste instellingen uit.
- De instellingen in het configuratiemenu kunnen met de software SENSOMASTER onafhankelijk van de momentsleutel op de pc worden vastgelegd. Hier kunt u ook een administratorwachtwoord invoeren ter bescherming tegen ongeautoriseerde veranderingen in de configuratie van de momentsleutel. Voor nadere informatie hierover verwijzen wij naar de online-hulp van de software SENSOMASTER.

# Instellingen op de pc vastleggen

Als u de momentsleutel op een pc aansluit, kunt u met behulp van de software SENSOMASTER bijv. gegevens uitwisselen tussen de momentsleutel en de pc.

U kunt bovendien verschillende instellingen op de pc wijzigen. De instellingen worden vervolgens overgedragen naar de momentsleutel.

Voor informatie over de software SENSOMASTER verwijzen wij naar de bijbehorende online-hulp.

U kunt de volgende instellingen op de pc uitvoeren en naar de momentsleutel overdragen:

- $\bullet$  eenheden instellen
- een ident.-nr. toewijzen
- een tijd instellen voor het automatisch uitschakelen van de momentsleutel
- een grens instellen voor de voorafgaande waarschuwing
- een kalibratiedatum bepalen
- een administratorwachtwoord toewijzen
- de in het interne geheugen van de momentsleutel aanwezige aanhaalgegevens naar de pc overdragen
- het interne geheugen van de momentsleutel wissen
- afloopschema's definiëren
- aanhalingen definiëren
- een menutaal instellen
- menu's configureren
- Voorwaarden voor de verbinding met een pc zijn:
- een usb-interface,
- Microsoft Windows,
- een micro-usb-kabel en
- de geïnstalleerde software SENSOMASTER.

# **OPGELET**

Storingen mogelijk.

- Steek de micro-usb-stekker in één keer tot aan de aanslag in het contact.
- Let op dat de steekverbindingen vast gemonteerd zijn.

## Momentsleutel met de pc verbinden

- Zorg ervoor dat de momentsleutel uitgeschakeld is.
- Klap de afdekking van het contact voor de pcaansluiting opzij.
- Steek de micro-usb-stekker in één keer tot aan de aanslag in het contact voor de pc-aansluiting.
- Steek de usb-stekker in de usb-aansluiting van de pc.

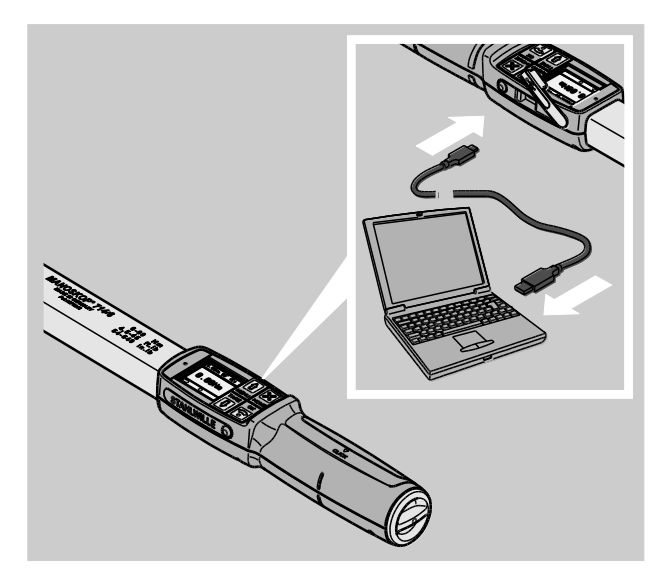

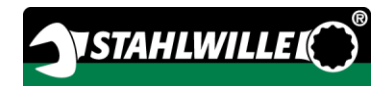

- Let op dat de steekverbindingen vast gemonteerd zijn.
- Start de geïnstalleerde software SENSOMASTER op de pc.
- Schakel de momentsleutel in.

De verbinding tussen de momentsleutel en de pc komt automatisch tot stand.

**n** Voor informatie over de software SENSOMASTER verwijzen wij naar de bijbehorende online-hulp.

## Fabrieksinstellingen

De momentsleutel wordt geleverd met de volgende fabrieksinstellingen:

- menutaal Duits
- alle menu's weergegeven
- wachtwoordbescherming uitgeschakeld
- automatische uitschakeling na 15 min
- grens voor de voorafgaande waarschuwing 80 %
- standaard insteekmaat (afhankelijk van het model)
- Bij het terugzetten naar de fabrieksinstellingen worden alle in het interne geheugen van de momentsleutel opgeslagen aanhaalgegevens gewist. Sla de aanhaalgegevens vóór het terugzetten zo nodig op.

Ga als volgt te werk om de momentsleutel terug te zetten naar de fabrieksinstellingen:

- Verbind de momentsleutel met de pc.
- Start de geïnstalleerde software SENSOMASTER op de pc.
- Schakel de momentsleutel in.
- Kies het tabblad 'Instellingen'.
- Kies het tabblad 'Parameters'.
- Klik op de knop 'Fabrieksinstellingen'.
- Bevestig de vraag.

De momentsleutel wordt teruggezet naar de fabrieksinstellingen.

## <span id="page-464-0"></span>Menutaal wijzigen

U kunt de volgende menutalen naar het interne geheugen van de momentsleutel laden:

- Duits (fabrieksinstelling)
- Engels
- Italiaans
- Spaans
- Frans
- Nederlands
- Deens
- Noors
- Zweeds
- Fins
- Pools

Andere talen op aanvraag.

Voor het kunnen wijzigen van de menutaal moet de software SENSOMASTER op een pc geïnstalleerd zijn.

- **T** Er is altijd slechts één menutaal op de momentsleutel aanwezig. De via de software SENSOMASTER geïnstalleerde menutaal vervangt de in de momentsleutel aanwezige menutaal.
- Verbind de momentsleutel met de pc.
- Start de geïnstalleerde software SENSOMASTER op de pc.
- Schakel de momentsleutel in.
- Kies het tabblad 'Instellingen'.
- Kies het tabblad 'Parameters'.
- Kies de gewenste menutaal onder 'Taalinstelling momentsleutel'.
- Klik op het symbool 'Gegevens in momentsleutel opslaan'.

De instellingen van de momentsleutel worden geactualiseerd.

De momentsleutel schakelt uit en vervolgens automatisch weer in.

### <span id="page-465-0"></span>Tijd voor automatisch uitschakelen instellen

U kunt de tijd instellen waarna de momentsleutel in geval van niet-gebruik automatisch uitschakelt.

Voor het instellen van de tijd moet de software SENSOMASTER op een pc geïnstalleerd zijn.

- Verbind de momentsleutel met de pc.
- Start de geïnstalleerde software SENSOMASTER op de pc.
- Schakel de momentsleutel in.
- Kies het tabblad 'Instellingen'.
- Kies het tabblad 'Parameters'.
- Voer de gewenste tijd voor de automatische uitschakeling in onder 'Auto-uitschakeling'.
- Als u 0 minuten invoert, is de 'Autouitschakeling' gedeactiveerd. U moet de momentsleutel handmatig uitschakelen.
- Klik op het symbool 'Gegevens in momentsleutel opslaan'.

De instellingen van de momentsleutel worden geactualiseerd.

De momentsleutel schakelt uit en vervolgens automatisch weer in.

### Wachtwoordbescherming instellen

U kunt de toegang naar het menu 'Configuratie' beschermen door middel van een administratorwachtwoord.

Het administratorwachtwoord kan uitsluitend met de software SENSOMASTER toegewezen of gewijzigd worden.

Bij de levering is geen administratorwachtwoord ingesteld.

Voor de invoer staan maximaal vier tekens ter beschikking. U mag alleen cijfers gebruiken.

- Verbind de momentsleutel met de pc.
- Start de geïnstalleerde software SENSOMASTER op de pc.
- Schakel de momentsleutel in.
- Kies het tabblad 'Instellingen'.
- Kies het tabblad 'Parameters'.
- Vink het controlevakje 'Wachtwoord geactiveerd' aan onder 'Wachtwoordbescherming'.
- Voer de vier cijfers in voor het administratorwachtwoord.
- Klik op het symbool 'Gegevens in momentsleutel opslaan'.

De instellingen van de momentsleutel worden geactualiseerd.

De momentsleutel schakelt uit en vervolgens automatisch weer in.

### Verbinding tussen de momentsleutel en de pc verbreken

Ga als volgt te werk om de de verbinding tussen momentsleutel en pc na de gegevensoverdracht te verbreken:

- Trek de usb-stekker uit het contact voor de pcaansluiting van de momentsleutel.
- Sluit de afdekking van het contact voor de pcaansluiting.

# De momentsleutel gebruiken

- Voer de gewenste instellingen voor de aanhaling uit zoals weergegeven op de afbeeldingen in de praktijkvoorbeelden vanaf pagina [50.](#page-471-0)
- Als alternatief kunt u met de software SENSOMASTER aangemaakte afloopschema's of individuele aanhalingen in het geheugen van de momentsleutel laden en deze oproepen.

Voordat u met de momentsleutel gaat werken, moet u hem tarreren zoals beschreven op pagina [27.](#page-448-0)

# ⁄!\

# WAARSCHUWING

Verkeerde metingen door beweging of belasting van de momentsleutel tijdens het tarreerproces.

Zorg ervoor dat de momentsleutel tijdens het tarreren niet bewogen of belast wordt.

## Momentsleutel bedienen

# /!\

# WAARSCHUWING

Gevaar voor ernstig of dodelijk letsel als gevolg van verkeerde meetwaarden.

- Zorg vóór gebruik voor de correcte instelling van de momentwaarde.
- Zorg vóór gebruik voor de veilige montage van de gebruikte dop en/of insteekgereedschap.

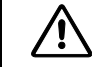

# WAARSCHUWING

Gevaar voor letsel door abusievelijk verstellen van de schakelaar van de insteekratelkop.

- Stel vóór het aanhaalproces de gewenste werkrichting in met behulp van de schakelaar.
- Raak de schakelaar niet aan tijdens het aanhaalproces.

#### ∕!` VOORZICHTIG

Gevaar voor letsel door wegglijden.

- Zorg bij het gebruik van de momentsleutel voor een voldoende veilige stand.
- Zorg bij het gebruik van de momentsleutel voor voldoende bewegingsvrijheid.

# 八

# **VOORZICHTIG**

Verwondingsgevaar door verkeerd gemonteerde insteekgereedschappen.

Zorg ervoor dat de insteekgereedschappen door vastklikken van de borgpen tegen uittrekken beveiligd zijn.

**/j\** 

# **VOORZICHTIG**

Gevaar voor letsel door overbelasting van de momentsleutel.

Beëindig het aanhaalproces zodra u het ingestelde moment bereikt heeft.

# **OPGELET**

Schade aan de momentsleutel mogelijk als gevolg van overbelasting.

- Zorg dat u de momentsleutel niet overbelast.
- Laat de momentsleutel niet vallen.
- Stel de momentsleutel niet bloot aan trillingen/stoten.
- Bedien de momentsleutel alleen via de handgreep.
- Pak de handgreep in het midden beet.
- Trek tangentieel t.o.v. de zwenkradius en haaks t.o.v. de aandraai-as.

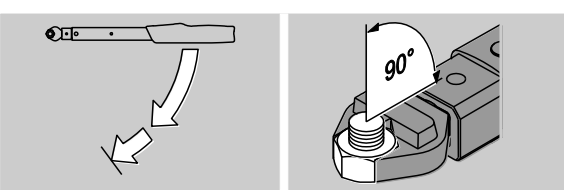

### Werken in de functiemodus 'Klikkend'

Haal gelijkmatig en in de laatste fase zonder onderbreking aan totdat u een duidelijke ruk voelt en een klik hoort.

Het ingestelde moment of de ingestelde hoek is bereikt.

Tijdens het aanhaalproces in de functiemodus 'Klikkend' verschijnen de volgende weergaven en klinken de volgende signalen al naargelang de ingevoerde instellingen:

- De actuele moment- resp. draaiingshoekwaarde wordt weergegeven.
- Als u in het menu CONFIGURATIE een grens voor de voorafgaande waarschuwing heeft ingesteld, wordt de actuele waarde bij bereiken van de grens voor de voorafgaande waarschuwing in geel weergegeven. De signaallampjes branden geel.
- Als u een tolerantiebereik heeft ingesteld en u zich binnen dit bereik bevindt, wordt de actuele waarde in groen weergegeven. De signaallampjes branden groen. U hoort een kort signaal.
- Als u het tevoren ingestelde moment resp. de ingestelde hoek heeft bereikt, activeert de momentsleutel een voelbare ruk en een hoorbare klik.
- Als u de tevoren ingestelde bovenste tolerantiegrens van het instelmoment resp. de instelhoek overschrijdt, wordt de actuele waarde in rood weergegeven. De signaallampjes branden rood. U hoort een lang signaal.

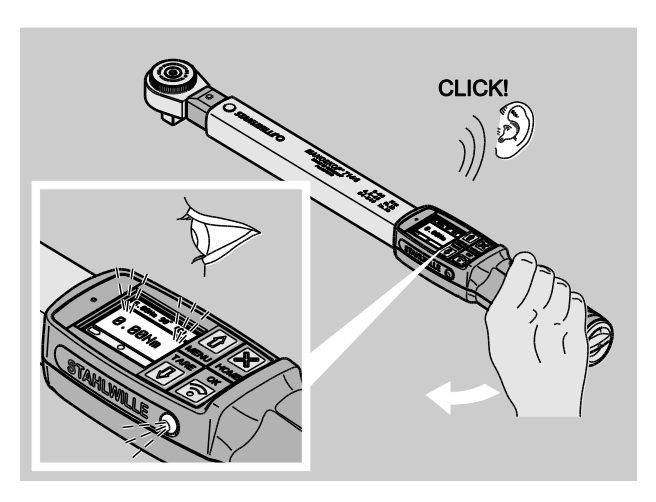

Na het klikken kunt u de momentsleutel meteen weer gebruiken.
#### Werken in de functiemodus 'Track'

- Let tijdens het aanhalen op de moment- resp. draaiingshoekwaarden op het display.
- Trek gelijkmatig en in de laatste fase zonder onderbreking totdat u de ingestelde resp. gewenste momentwaarde of draaiingshoekwaarde ziet.

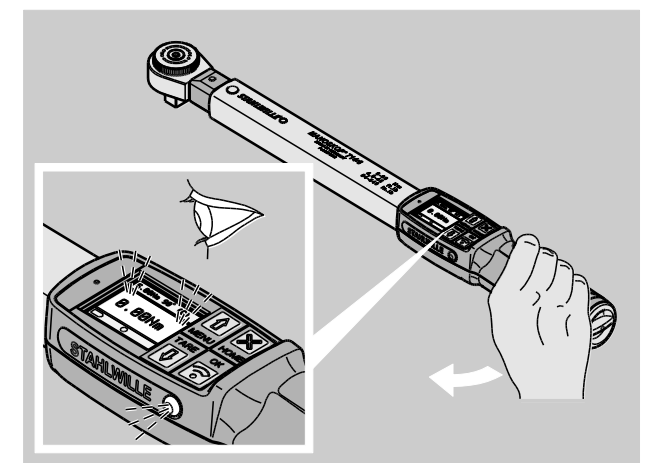

Tijdens het aanhaalproces in de functiemodus 'Track' verschijnen de volgende weergaven en klinken de volgende signalen al naargelang de ingevoerde instellingen:

- De actuele moment- resp. draaiingshoekwaarde wordt weergegeven.
- Als u in het menu CONFIGURATIE een grens voor de voorafgaande waarschuwing heeft ingesteld, wordt de actuele waarde bij bereiken van de grens voor de voorafgaande waarschuwing in geel weergegeven. De signaallampjes branden geel.
- Als u een tolerantiebereik heeft ingesteld en u zich binnen dit bereik bevindt, wordt de actuele waarde in groen weergegeven. De signaallampjes branden groen. U hoort een kort signaal.
- Als u de tevoren ingestelde bovenste tolerantiegrens van het instelmoment resp. de instelhoek overschrijdt, wordt de actuele waarde in rood weergegeven. De signaallampjes branden rood. U hoort een lang signaal.

In deze functiemodus worden de waarden na afloop van een aanhaling niet automatisch opgeslagen. U kunt de waarden desondanks opslaan. Druk hiervoor na het aanhalen twee keer op OK.

**VSTAHLWILLED** 

#### Werken in de functiemodus 'Peak Hold'

- Let tijdens het aanhalen op de moment- resp. draaiingshoekwaarden op het display.
- Trek gelijkmatig en in de laatste fase zonder onderbreking totdat u de ingestelde resp. gewenste momentwaarde of draaiingshoekwaarde ziet.

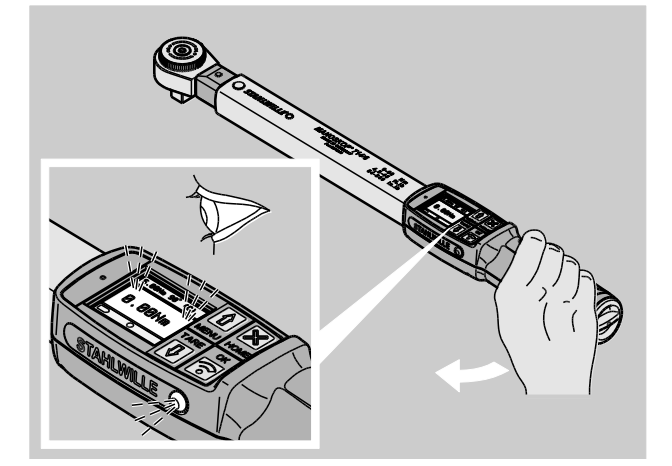

Tijdens het aanhaalproces in de functiemodus 'Peak Hold' verschijnen de volgende weergaven en klinken de volgende signalen al naargelang de uitgevoerde instellingen:

- De actuele moment- resp. draaiingshoekwaarde wordt weergegeven.
- Als u in het menu CONFIGURATIE een grens voor de voorafgaande waarschuwing heeft ingesteld, wordt de actuele waarde bij bereiken van de grens voor de voorafgaande waarschuwing in geel weergegeven. De signaallampjes branden geel.
- Als u een tolerantiebereik heeft ingesteld en u zich binnen dit bereik bevindt, wordt de actuele waarde in groen weergegeven. De signaallampjes branden groen. U hoort een kort signaal.
- Als u de tevoren ingestelde bovenste tolerantiegrens van het instelmoment resp. de instelhoek overschrijdt, wordt de actuele waarde

in rood weergegeven. De signaallampjes branden rood. U hoort een lang signaal.

- De bereikte piekwaarde wordt op het display weergegeven. Druk op de OK-toets om de weergave te bevestigen.
- In deze functiemodus worden de waarden na afloop van een aanhaling niet automatisch opgeslagen. U kunt de waarden desondanks opslaan. Druk hiervoor na het aanhalen twee keer op OK.

#### Gecontroleerd linksom aanhalen

In de functiemodi 'Track' en 'Peak Hold' kunt u het gecontroleerd linksom aanhalen zonder verdere instellingen uitvoeren.

U kunt ook in de functiemodus 'Klikkend' gecontroleerd linksom aanhalen. Als u hiervoor een insteekratelkop gebruikt, monteert u deze 180° gedraaid.

### Een afloopschema afhandelen

**N** 

## WAARSCHUWING

Gevaar voor ernstig of dodelijk letsel als gevolg van een verkeerde volgorde bij het aanhalen van de bouten.

- Zorg ervoor dat u de door het afloopschema voorgeschreven bouten telkens in de juiste volgorde aanhaalt.
- Als u constateert dat u de volgorde heeft verwisseld, moet u het aanhaalproces onmiddellijk stoppen.
- Draai de bouten los en gebruik zo nodig nieuwe bouten
- Herhaal het aanhaalproces.

# $\sqrt{2}$

## **VOORZICHTIG**

Gevaar voor letsel door overbelasting van de momentsleutel.

- In geval van overbelasting knipperen eerst beide leds, de momentsleutel klikt bij rechtsom aanhalen en het akoestische signaal klinkt in intervallen.
- Stop het aanhaalproces in dat geval onmiddellijk.
- Gebruik een momentsleutel die voor de belasting geschikt is.
- Kalibreer de momentsleutel na iedere overbelasting.
- Zorg ervoor dat geen krachten op de momentsleutel inwerken.
- Schakel de momentsleutel in.
- Roep het gewenste afloopschema op, zie pagina [40.](#page-461-0)
- Voer de dienovereenkomstige aanhaalprocessen van het afloopschema uit.
- Neem de aanwijzingen vanaf pagina [45](#page-466-0) in acht.
- Als u volgens een afloopschema werkt, wordt na afloop van een aanhaalproces de volgende aanhaalwaarde in het afloopschema geselecteerd. Na de laatste aanhaalwaarde van het afloopschema wordt automatisch de eerste aanhaalwaarde geselecteerd.

## Aanhaalgegevens handmatig opslaan

In de functiemodi 'Track' en 'Peak Hold' kunt u de aanhaalgegevens alleen handmatig opslaan.

In het menu 'Configuratie' moet onder opslaan 'Aan' ingesteld zijn, zie pagina [38.](#page-459-0)

Om de aanhaalgegevens handmatig op te slaan, gaat u als volgt te werk:

Druk na het aanhalen in de functiemodus 'Track' of 'Peak Hold' op de OK-toets.

Het als laatste bereikte moment wordt op het display weergegeven.

Druk opnieuw op de OK-toets zolang de momentwaarde wordt weergegeven.

U hoort een kort signaal. De waarde is nu opgeslagen.

Ook bij meerdere malen indrukken van de OKtoets wordt de momentwaarde slechts één keer opgeslagen.

### Overschreden moment corrigeren en opslaan

Als u een boutverbinding abusievelijk met een te hoog moment heeft aangehaald, gaat u als volgt te werk:

Draai de boutverbinding los.

Druk na het losdraaien op de OK-toets.

Het als laatste bereikte moment wordt op het display weergegeven.

Druk opnieuw op de OK-toets.

U hoort een kort signaal. De waarde is nu opgeslagen.

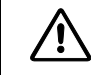

## WAARSCHUWING

Verwondingsgevaar door beschadigde bouten of werkstukken.

- Controleer de bout en het werkstuk vóór het opnieuw aanhalen van de boutverbinding op eventuele schade.
- Neem in twijfelgevallen altijd een nieuwe bout.

Haal de boutverbinding opnieuw aan.

In de software op de pc wordt het opgeslagen losdraaimoment negatief weergegeven.

## Praktijkvoorbeelden

### Meetmodus moment

#### Wielbouten bij een auto

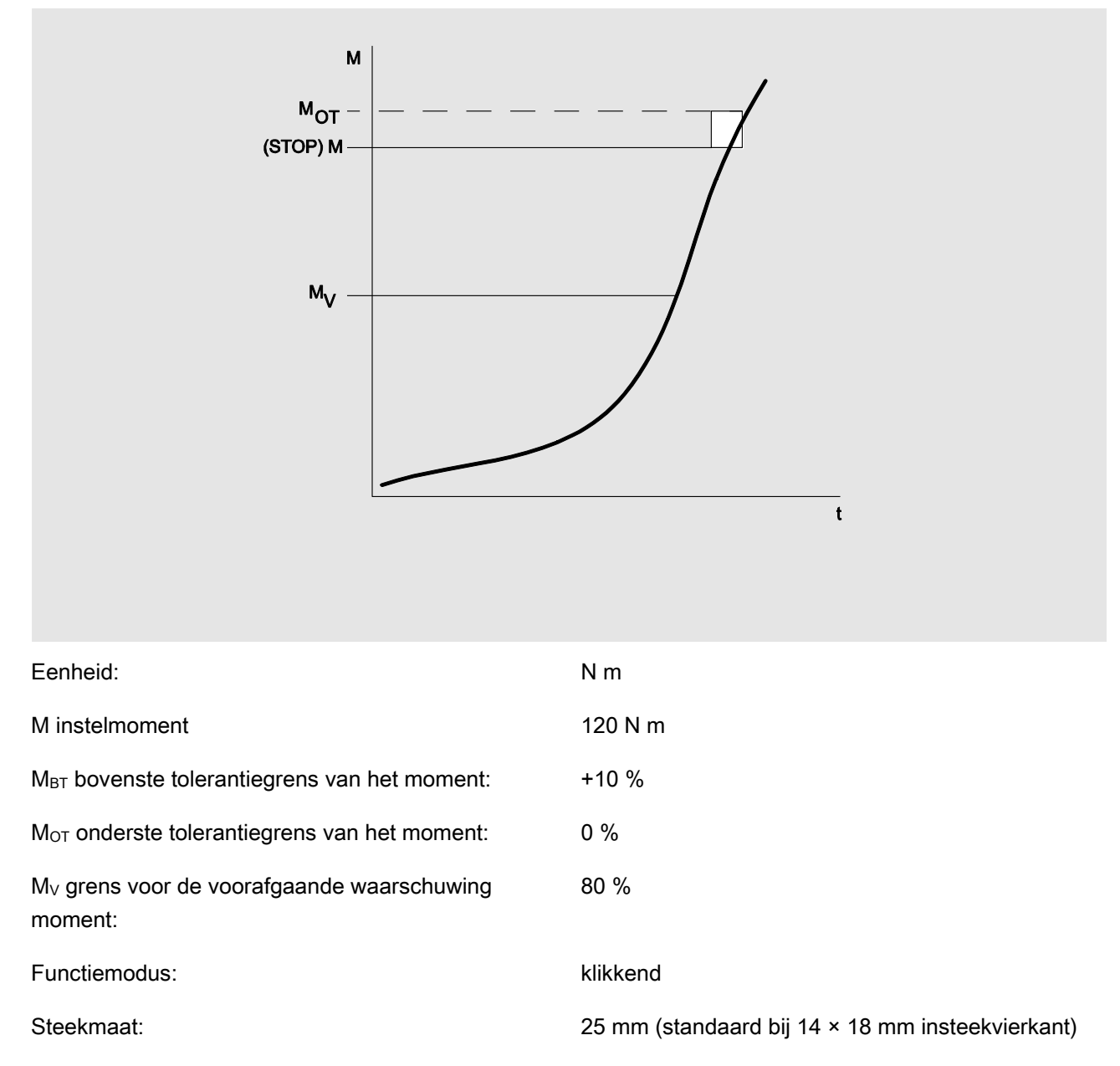

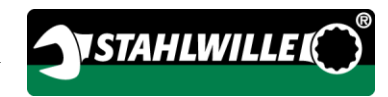

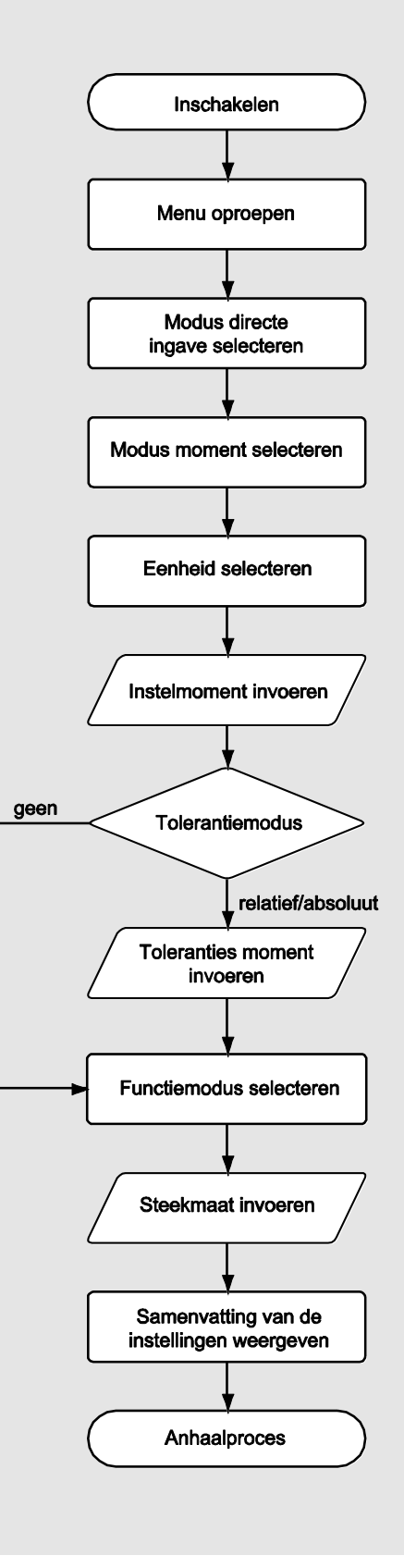

### Meetmodus draaiingshoek

#### Stuurdeksel van de kettingaandrijving aan een automotor

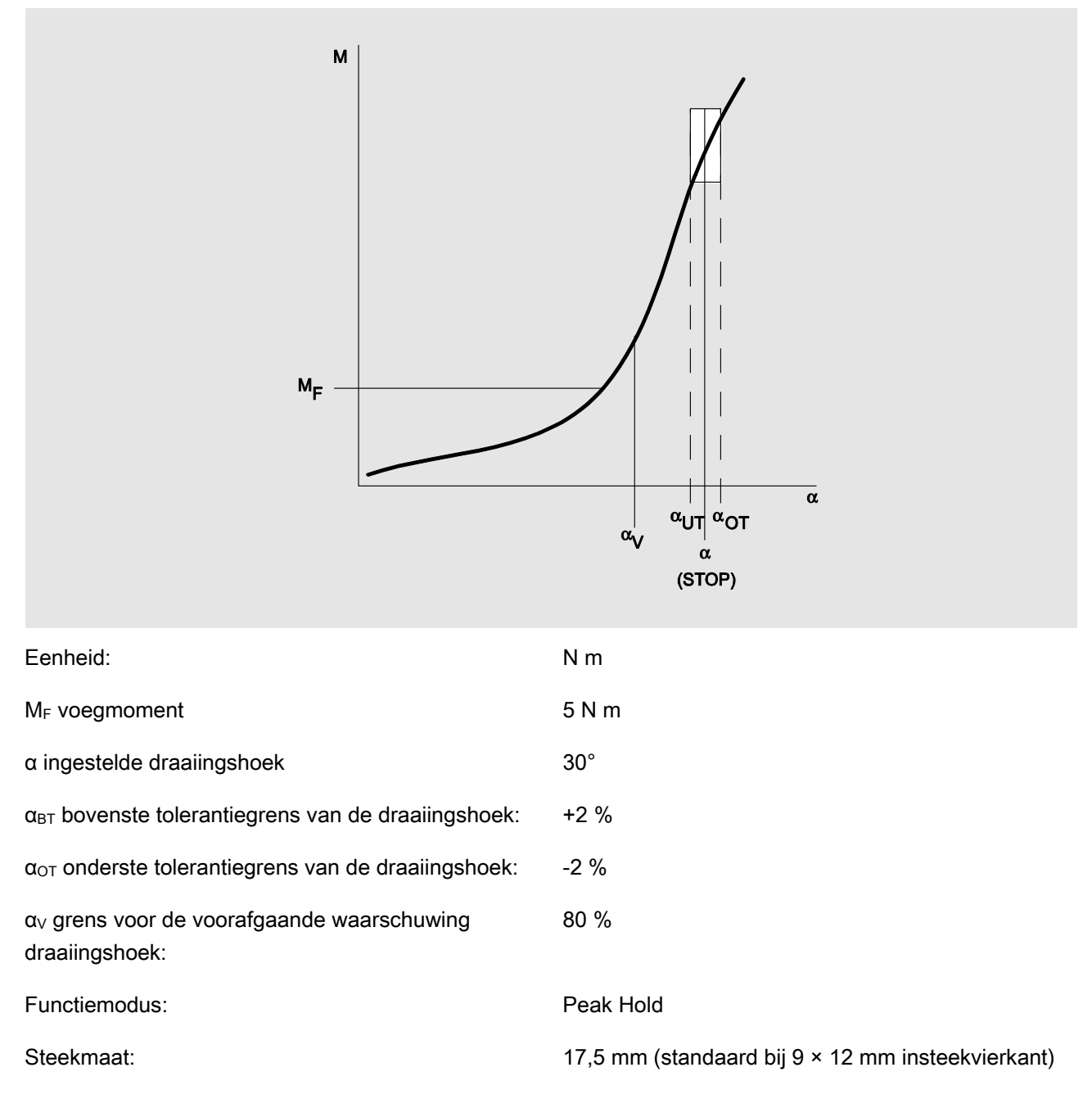

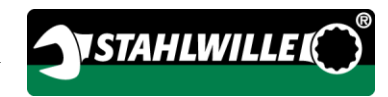

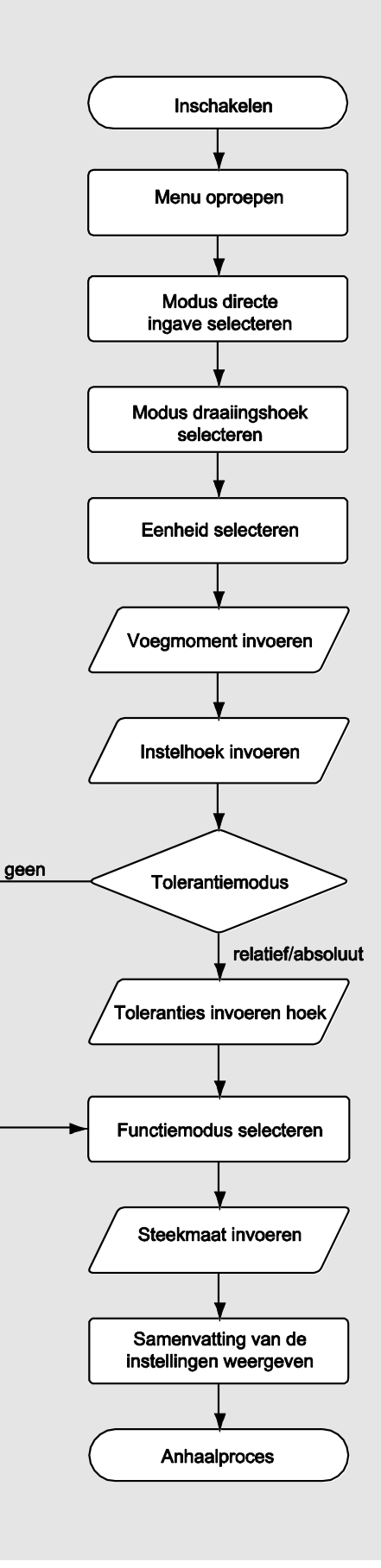

### Meetmodus moment-draaiingshoek

#### Cilinderkopbouten aan een dieselmotor (bedrijfswagen)

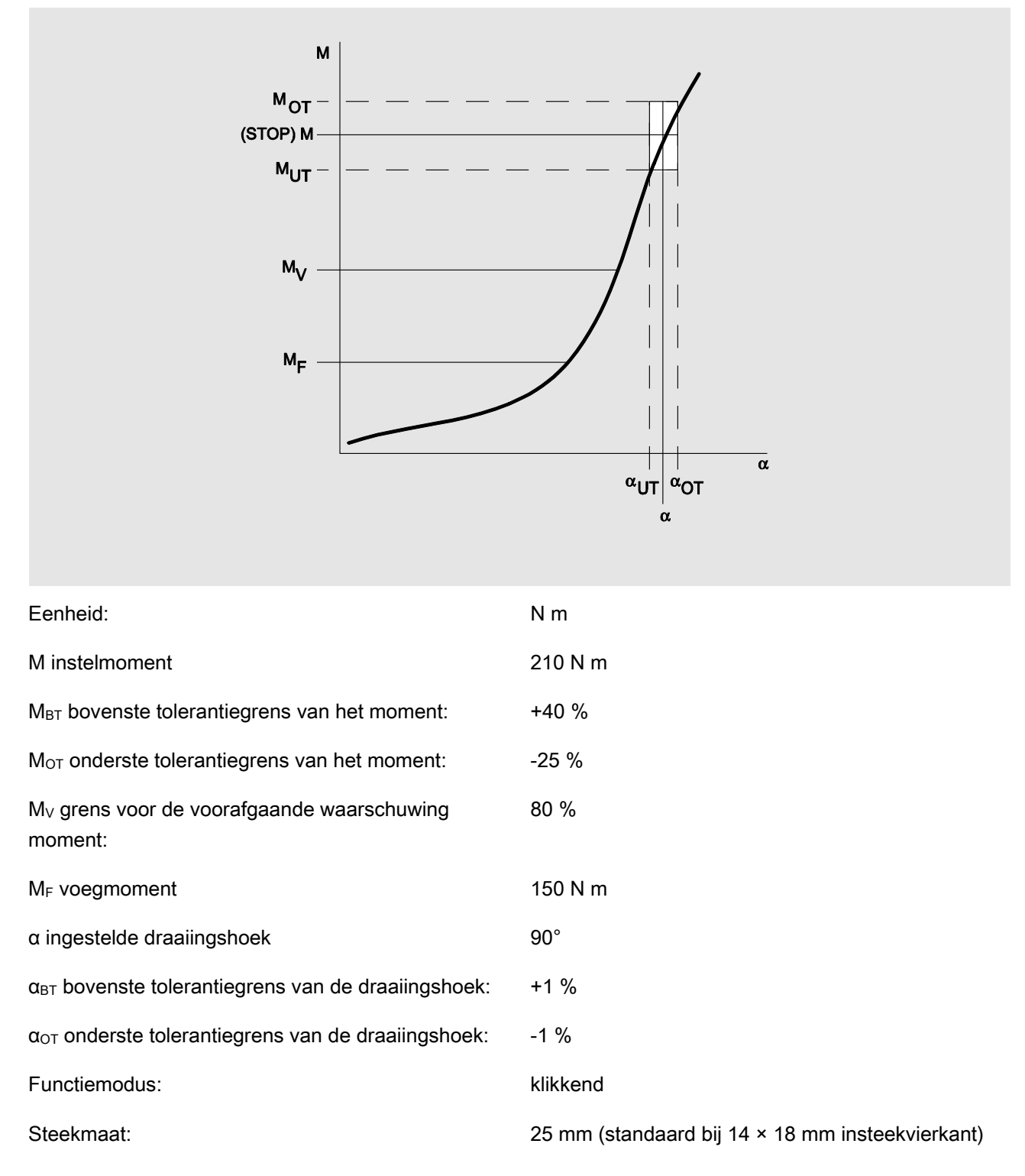

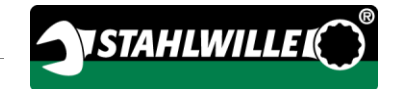

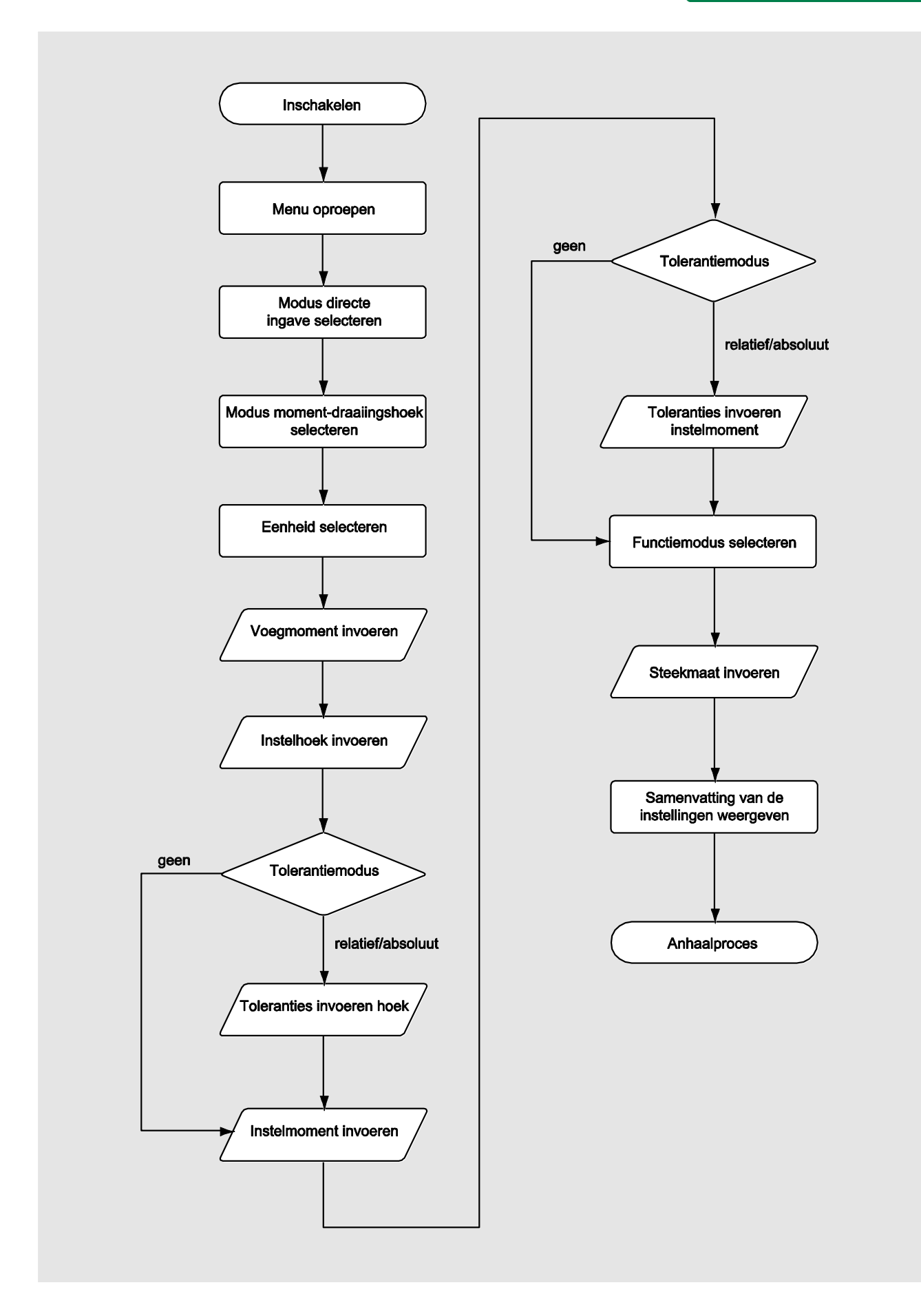

## Meetmodus draaiingshoek-moment

#### Cilinderkopbouten aan een dieselmotor (landbouwmachine)

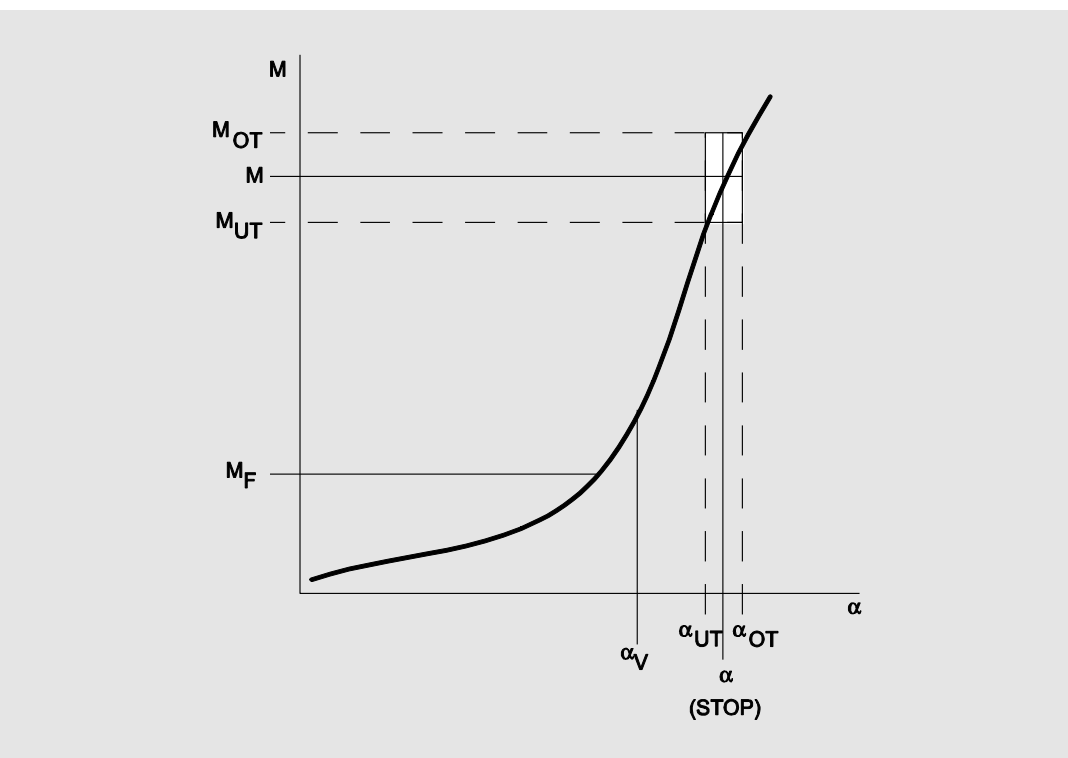

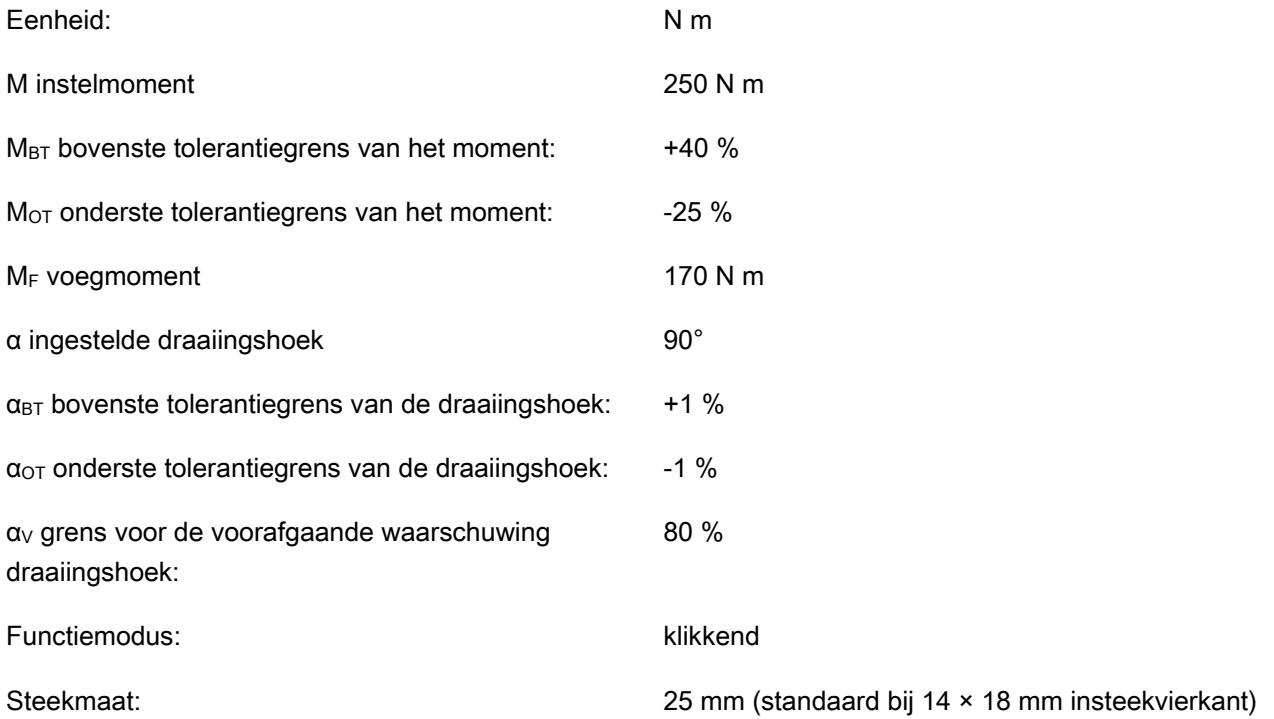

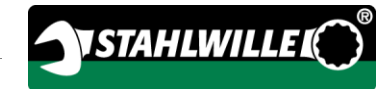

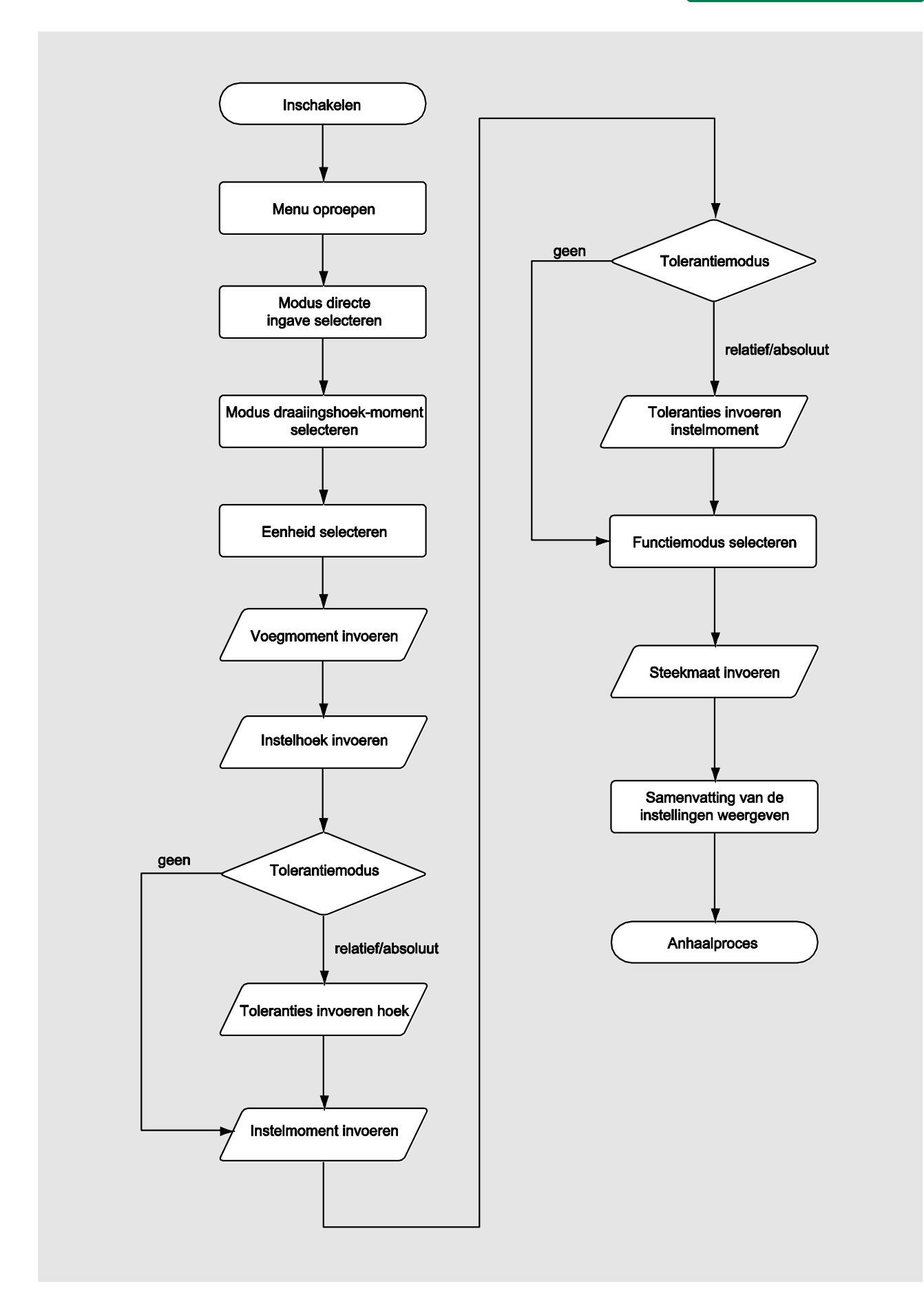

## Op storingsmeldingen reageren

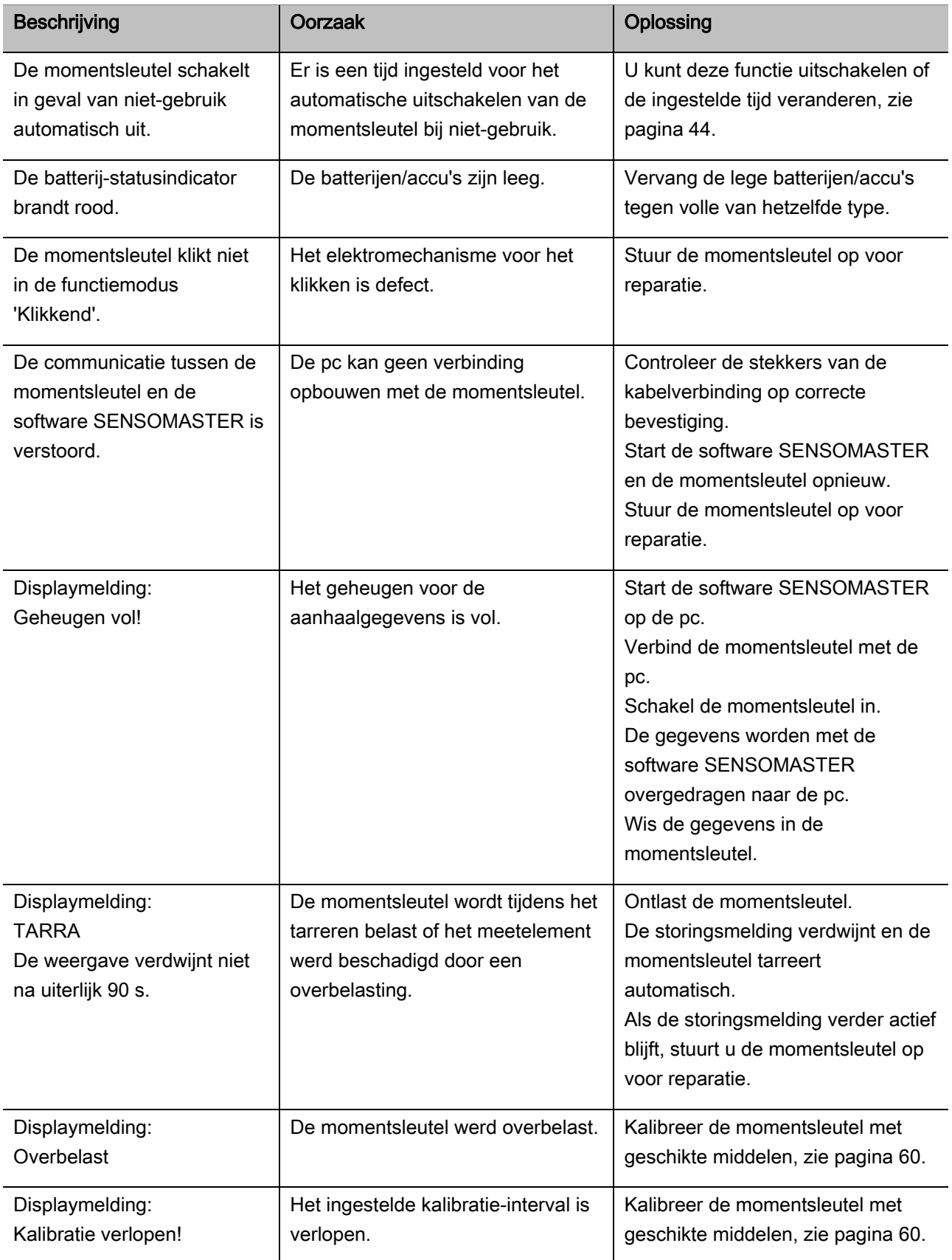

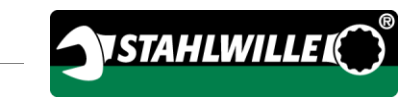

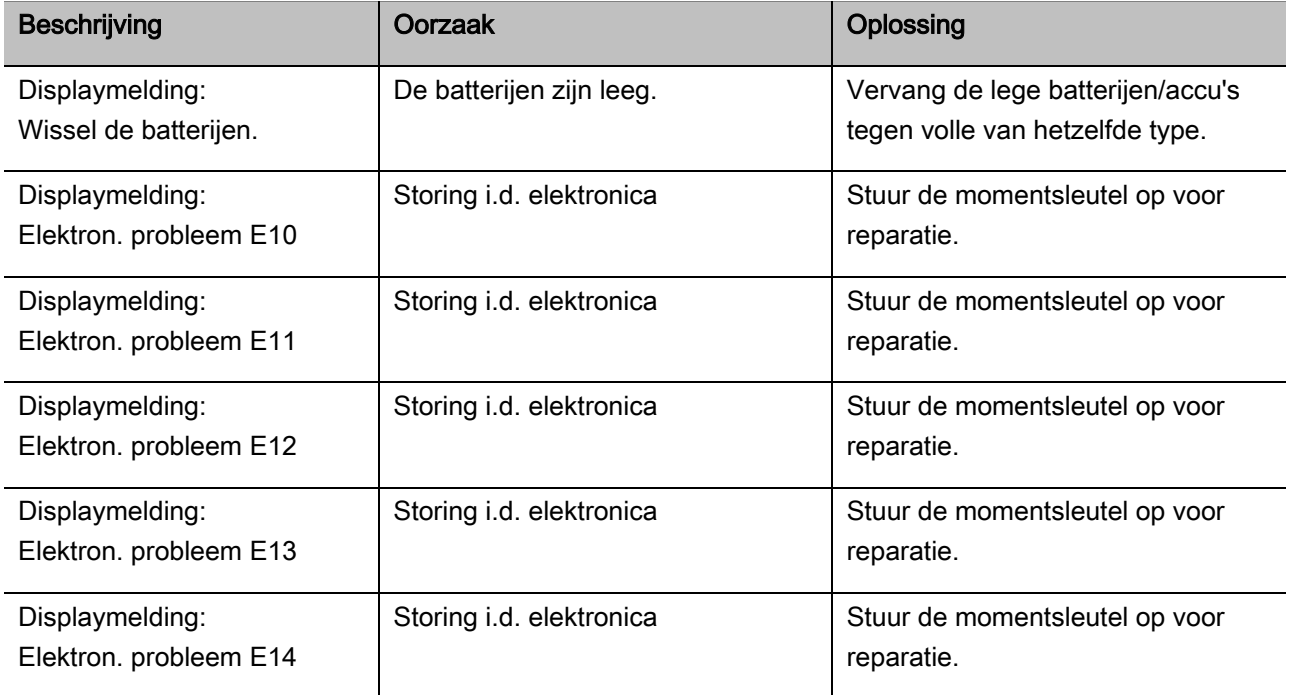

### Batterijen vervangen

Als de segmenten van het batterijsymbool geel branden, zijn de batterijen of de accu's in de momentsleutel niet meer vol. U kunt echter nog doorwerken.

Als de resterende segmenten van het batterijsymbool rood branden, zijn de batterijen of de accu's in de momentsleutel bijna leeg.

- Als u de rood brandende segmenten van het batterijsymbool niet in acht neemt, schakelt de momentsleutel na korte tijd zelfstandig uit. De in de momentsleutel opgeslagen aanhaalgegevens blijven bij de vervanging van de accu's/batterijen behouden. Als zich langer dan 5 minuten geen accu's of batterijen in de momentsleutel bevinden, moet u na het vervangen van de batterijen/accu's de kloktijd met de pc synchroniseren via de geïnstalleerde software.
- Leg nieuwe batterijen of geladen accu's klaar.
- Vervang de lege accu's door geladen exemplaren of plaats nieuwe batterijen zoals beschreven op pagina [23.](#page-444-0)

## Momentsleutel reinigen

## OPGELET

Materiële schade mogelijk door verkeerde reiniging.

Reinig de momentsleutel uitsluitend met een droge, schone doek.

## <span id="page-481-0"></span>Reparatie, onderhoud en kalibratie

Afgezien van de regelmatige kalibraties is de momentsleutel onderhoudsvrij.

De inwendige onderdelen van de momentsleutel zijn bij gebruik onderhevig aan normale slijtage. Daarom moet de nauwkeurigheid van de aanhaalwaarden op gezette tijden worden gecontroleerd.

### Momentsleutel repareren

In geval van een beschadiging of een functiestoring van de momentsleutel dient deze gerepareerd en vervolgens gekalibreerd te worden.

Reparaties mogen alléén worden uitgevoerd door STAHLWILLE.

### Aanwijzingen voor de kalibratie

Een kalibratie of afstelling van de momentsleutel mag alleen worden uitgevoerd met een geschikte kalibreerinrichting.

Momentsleutels zijn controlemiddelen. Het kalibratie-interval hangt onder andere af van de volgende toepassingsfactoren:

- vereiste nauwkeurigheid
- gebruiksfrequentie
- belasting tijdens de toepassing
- omgevingsvariabelen tijdens het werkproces

bewaarvoorwaarden.

Het interval voor de kalibratie resulteert uit de in uw onderneming vastgelegde procedure voor de bewaking van controlemiddelen (bijv. ISO 9000 vv). Als u géén bewaking van controlemiddelen in uw onderneming uitvoert, moet u de momentsleutel na uiterlijk 12 maanden, beginnend bij het eerste gebruik of na 5.000 aanhalingen kalibreren resp. afstellen (NEN EN ISO 6789).

Als u na het inschakelen van de momentsleutel de volgende weergave op het display ziet, dient u de momentsleutel op korte termijn te laten kalibreren conform de voorschriften van NEN EN ISO 6789.

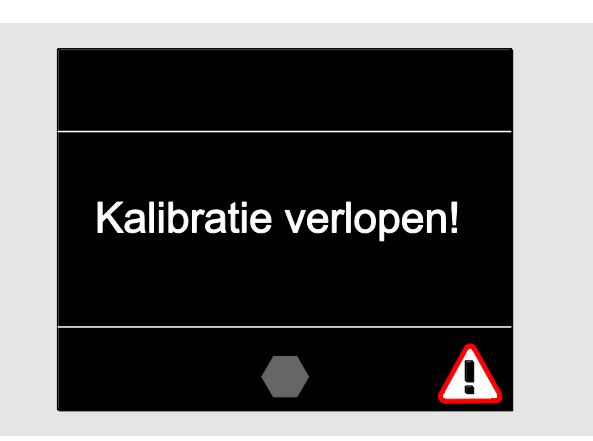

- Bevestig de melding met OK om door te kunnen werken.
- Laat de momentsleutel binnenkort kalibreren conform de voorschriften van NEN EN ISO 6789.

## Toebehoren

### Doppen

Voor alle gangbare boutkopmodellen en maten

### Insteekgereedschappen

- QuickRelease-insteekratelkoppen
- Insteekratelkoppen
- Insteekvierkanten
- Insteeksteeksleutels
- Insteekringsleutels
- Insteekopenringsleutels
- TORX<sup>®</sup>-insteekgereedschappen
- Insteekbithouders
- Insteekaanlasgereedschappen.

### **Accu**

- Li-ion-accu (art.-nr. 7195-2)
- Laadstation (art.-nr. 7160) voor Li-ion-accu

### Over de kalibratie en de afstelling

- Kalibreerinstallatie perfectControl®
	- 7794-1 (moment)
	- 7794-2 (moment)
	- 7794-3 (moment en draaiingshoek)
- Kalibreerinstallatie Manutork<sup>®</sup>
	- $-7791$
	- $-7792$

### **Service**

 Download van actuele software en handleidingen onder 'www.stahlwille.de'

**VSTAHLWILLEL** 

- Reparaties
- Controle en afstelling (inclusief nauwkeurigheidsgarantie en nieuw kalibratiecertificaat).
- DakkS-kalibratiecertificaat (DakkS: Deutsche Akkreditierungsstelle GmbH) kan worden geleverd.

STAHLWILLE is een geaccrediteerd DakkSlaboratorium voor de meeteenheid 'moment'. Het volledige adres vindt u op de laatste pagina van deze handleiding.

## Afvoer

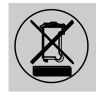

Verwijder de momentsleutel via een geautoriseerd afvalverwerkingsbedrijf. Neem de daarvoor van toepassing zijnde voorschriften in acht. In geval van twijfel kunt u contact opnemen met uw gemeente.

Geef verbruikte batterijen en defecte accu's af bij een verzamelpunt.

De momentsleutel is van staal.

De handgreep bestaat uit:

- polyamide (PA) en
- polybutyleentereftalaat (PBT)

Bovendien bevat de momentsleutel elektronische onderdelen die u afzonderlijk moet verwijderen.

WEEE-registernr.: DE 70431151

WEEE = Waste Electrical and Electronic Equipment (verbruikte elektronische en elektrische apparaten)

#### EDUARD WILLE GmbH & Co. KG

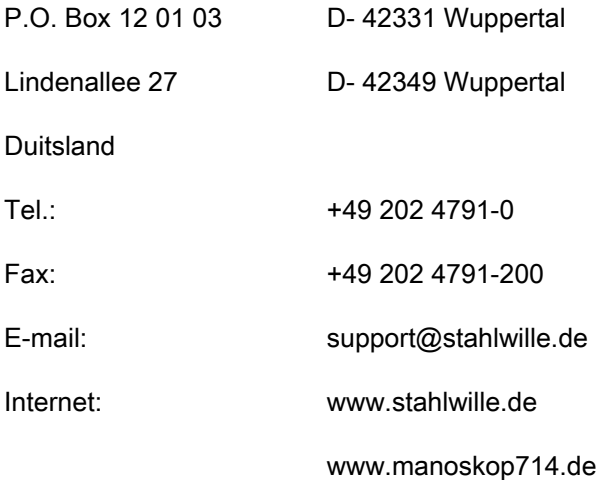

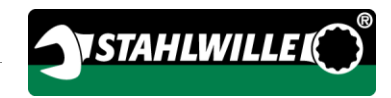

## Alkuperäisen saksankielisen käyttöohjeen suomennos

## **STAHLWILLE**

Sähkömekaaninen momentti- ja astekulma-avain

## MANOSKOP® 714

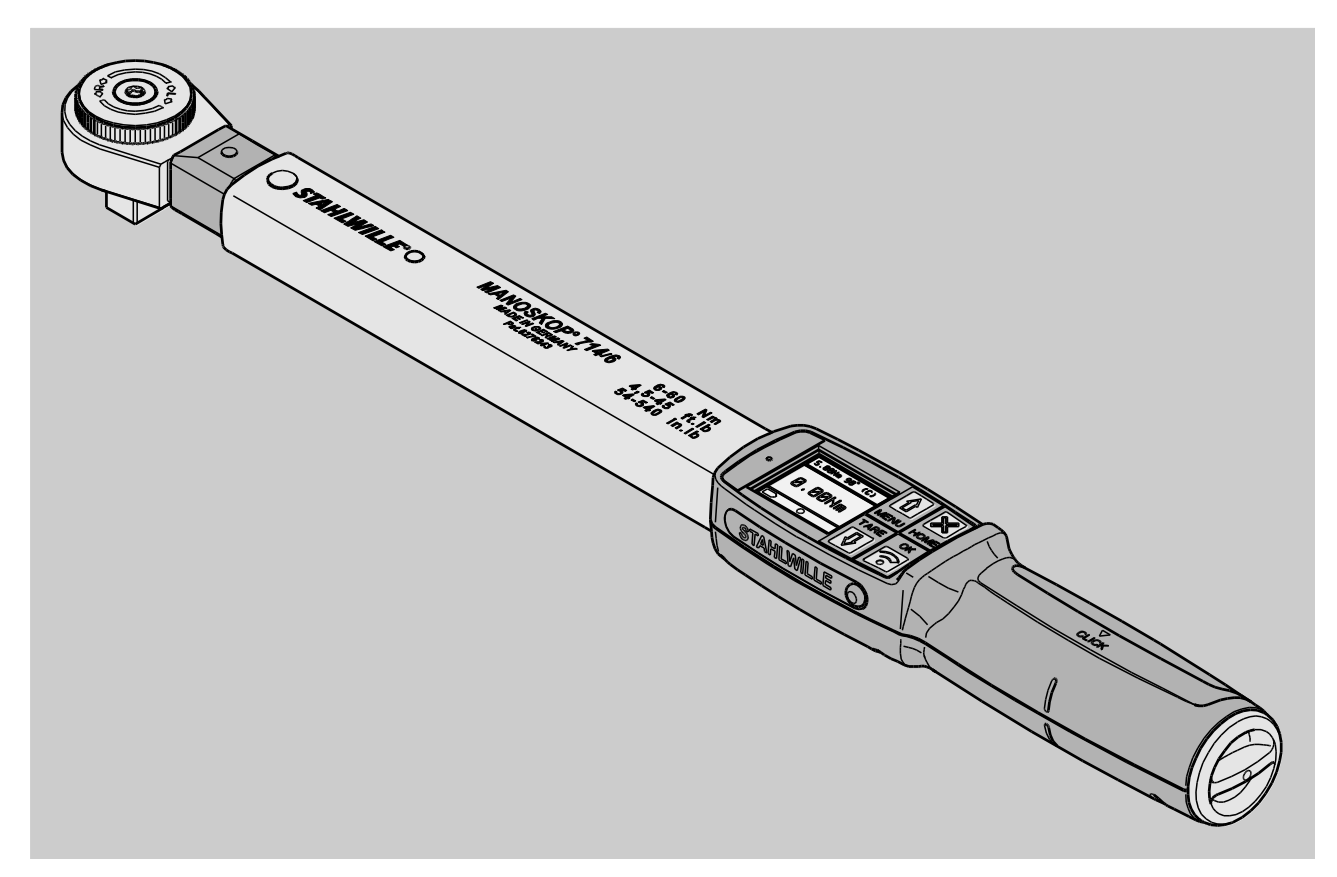

Versio 09/2016

## Alkusanat

Tämä käyttöohjeen avulla opit käyttämään laitetta

- määräysten mukaisesti,
- turvallisesti ja
- taloudellisesti.

Ohjeet koskevat sähkömekaanista momentti- ja astekulma-avainta MANOSKOP® 714, jota nimitetään jatkossa lyhyesti vain laitteeksi.

## Käyttöohjeen kohderyhmä

Käyttöohje on tarkoitettu laitteen käyttäjille.

Oletamme, että heillä on yleistiedot tekniikasta.

Jokaisen, jonka tehtävänä on suorittaa laitteella alla lueteltuja töitä, on luettava koko käyttöohje ja ymmärrettävä siinä annetut ohjeet:

- kuntoonlaitto
- ohjelmointi
- käyttäminen
- huoltaminen tai
- hävittäminen

Jollet ymmärrä kaikkia käyttöohjeessa olevia ohjeita tai mielestäsi siitä puuttuu tietoja, ota yhteys EDUARD WILLE GmbH & Co. KG:hon.

Yhteystiedot on annettu käyttöohjeen takakannessa.

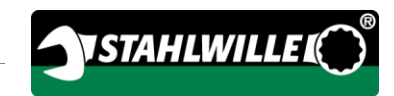

## Sisältö

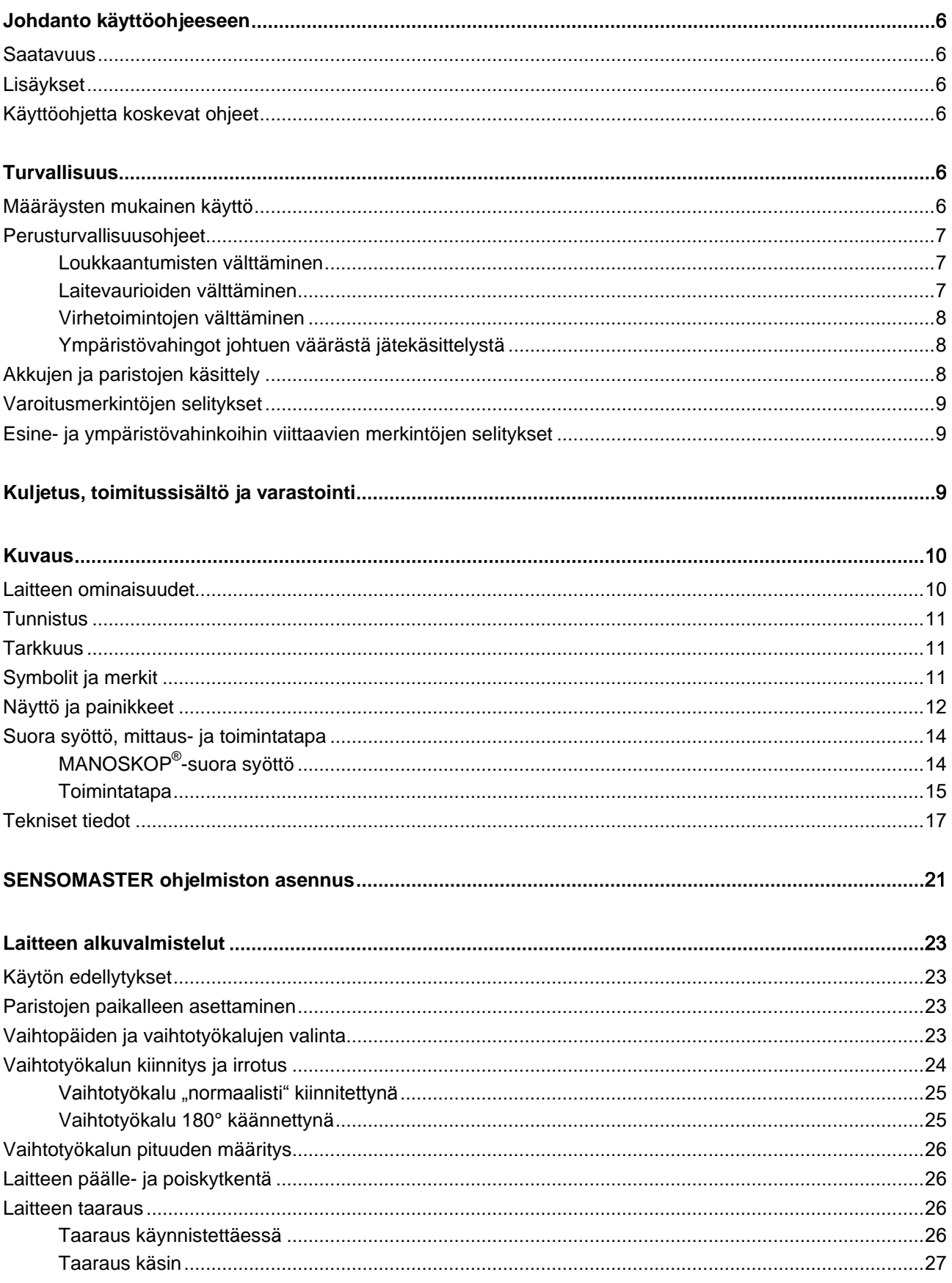

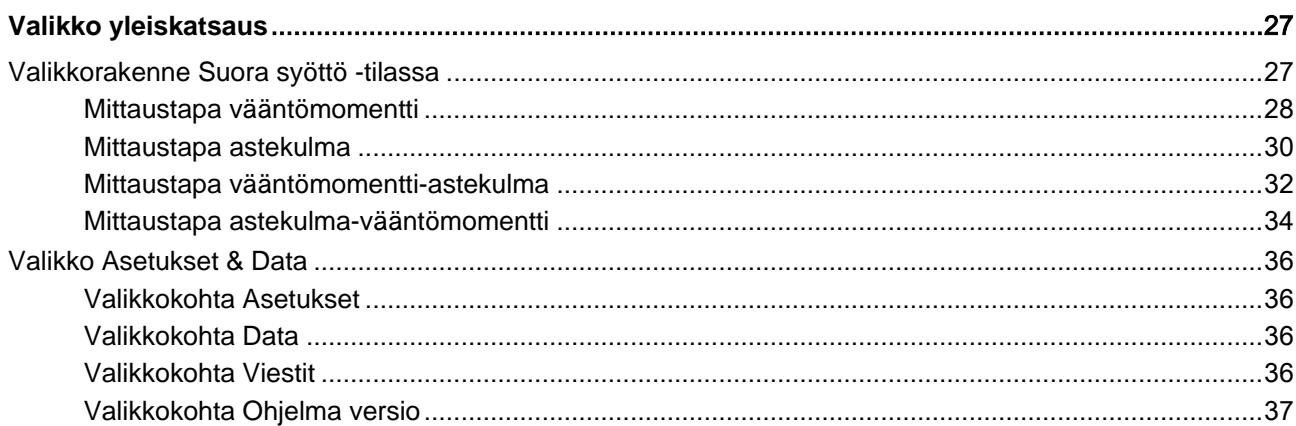

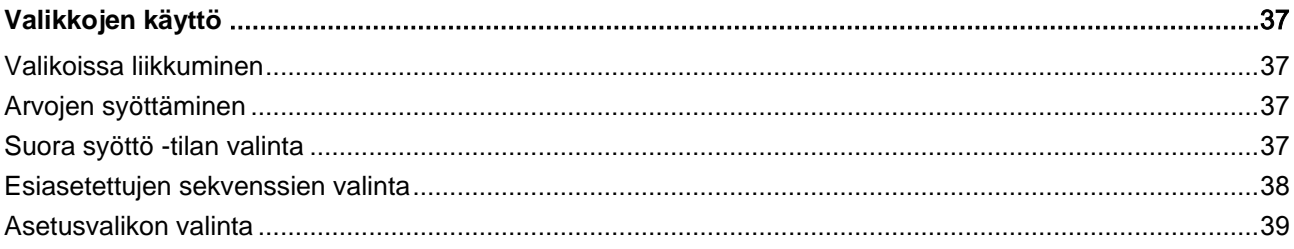

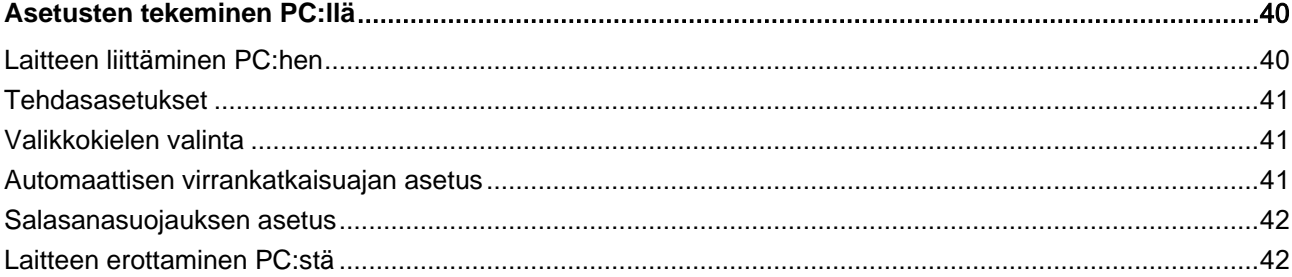

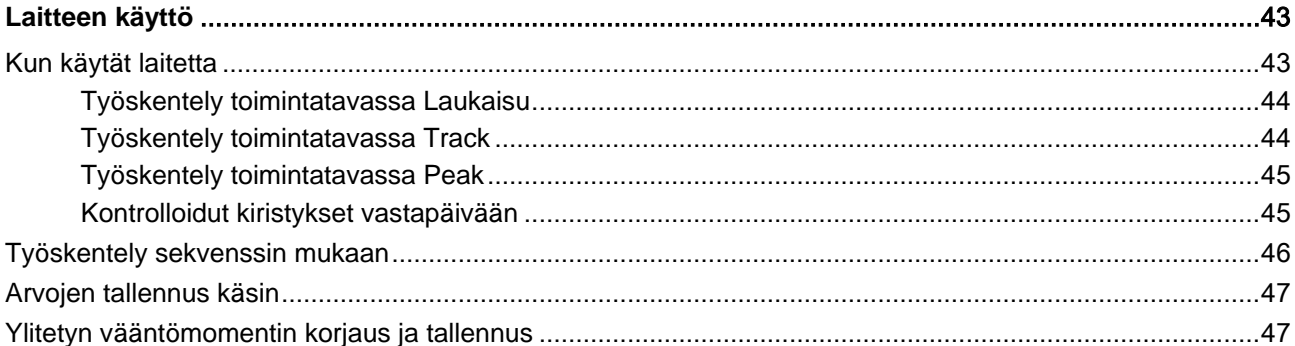

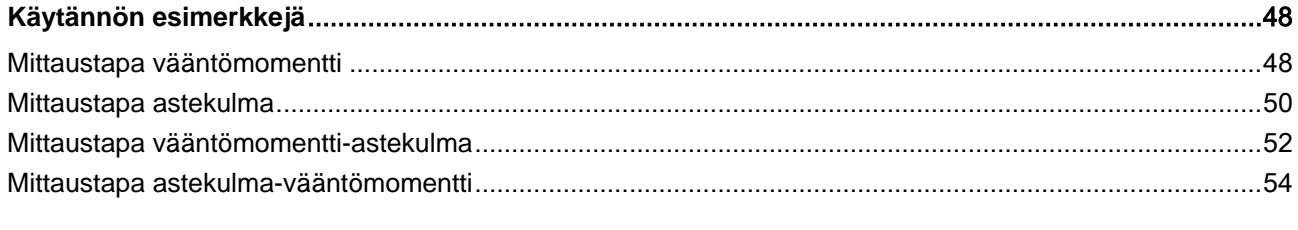

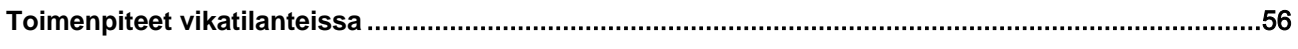

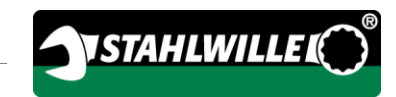

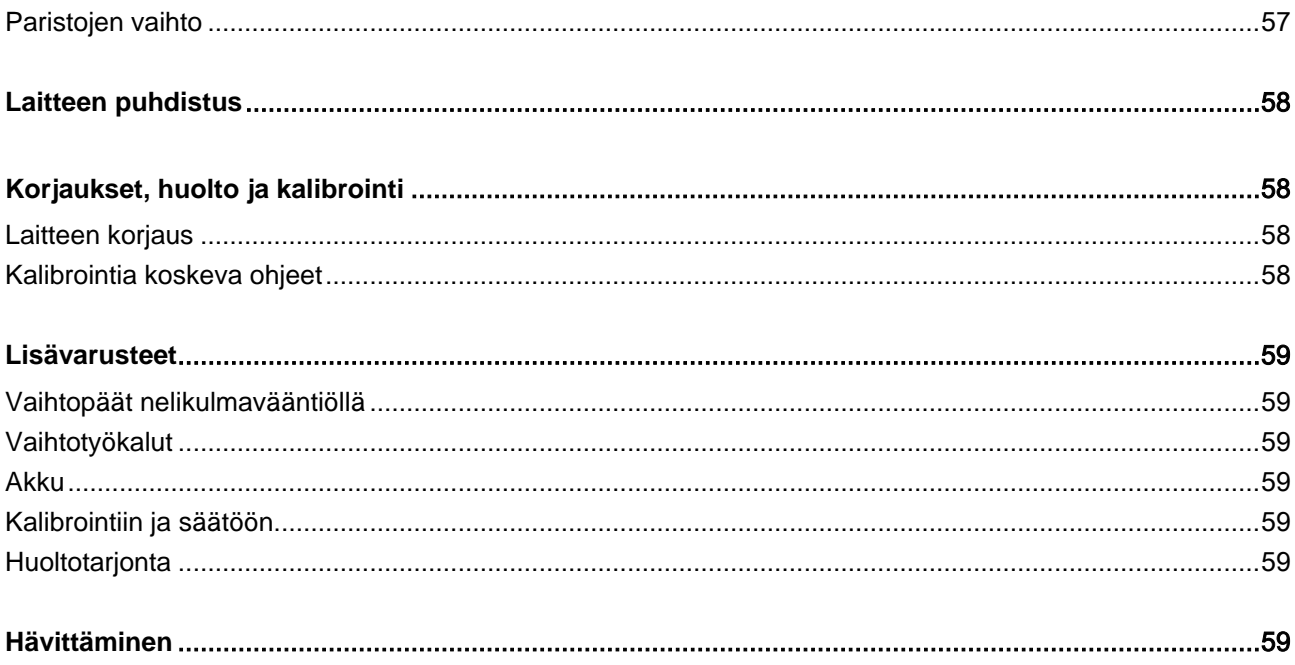

## <span id="page-489-0"></span>Johdanto käyttöohjeeseen

### <span id="page-489-1"></span>Saatavuus

Säilytä käyttöohjetta aina laitteen käyttöpaikalla. Ohjekirjan tulee olla täydellinen ja hyvin luettavissa.

Jos käyttöohje häviää tai se ei ole enää käyttökelpoinen, voit tilata EDUARD WILLE GmbH & Co. KG:lta uuden kappaleen.

Voit ladata käyttöohjeen myös verkkosivuilta "www.manoskop714.de".

Käyttöohjeen lisäksi käyttöpaikalla tulee olla yleisesti voimassaolevat sekä paikalliset työsuojeluja ympäristönsuojeluohjeet, joita on noudatettava.

## <span id="page-489-2"></span>Lisäykset

Täydennä käyttöohjetta säännöllisesti paikallisilla seuraavien määräysten mukaisilla ohjeilla

- lakisääteiset työsuojelumääräykset,
- lakisääteiset ympäristömääräykset ja
- työtapaturmavakuutuksen säännökset.

## <span id="page-489-3"></span>Käyttöohjetta koskevat ohjeet

Käyttöohjeen eri kohdat on merkitty lukemisen helpottamiseksi eri lailla. Näin voit helposti tunnistaa, onko kyseessä:

normaali teksti,

laitteen PAINIKKEET

luettelo vai

toimintaohjeet.

Ohjeissa, joiden edessä on tämä merkki, annetaan yleisluontoisia ja laitteen taloudelliseen käyttöön liittyviä tietoja.

## <span id="page-489-4"></span>**Turvallisuus**

### <span id="page-489-5"></span>Määräysten mukainen käyttö

Sähkömekaaninen momentti- ja astekulma-avain MANOSKOP® 714 on tarkoitettu vääntömomenttien ja astekulmien mittaamiseen kontrolloidussa liitosten kiristyksessä ja avaamisessa korjaamokäytössä. Laitteeseen on kiinnitettävä aina sopiva vaihtotyökalu. Astekulman mittauksessa ei tarvita referenssivartta.

Älä ylitä koskaan maksimi rajavääntömomenttia, joka on 125 % nimellisarvosta.

Määräystenmukaiseen käyttöön kuuluu lisäksi, että:

- noudatetaan kaikkia käyttöohjeen ohjeita, erityisesti turvallisuusohjeita
- huomioidaan vastuullisen työtapaturmavakuutuslaitoksen kyseiset tapaturmantorjuntaohjeet ja muut voimassaolevat turvamääräykset ja että niitä noudatetaan.

Käyttö muihin tarkoituksiin on määräystenvastaista. EDUARD WILLE GMBH & CO. KG ei vastaa vahingoista, jotka aiheutuvat määräystenvastaisesta käytöstä.

Määräystenvastaista toimintaa on erityisesti

• kiinnijuuttuneiden, esim . kiinniruostuneiden ruuvien kontrolloimaton avaaminen.

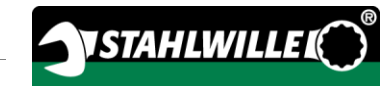

- käyttö sorkkarautana
- käyttö lyöntityökaluna.

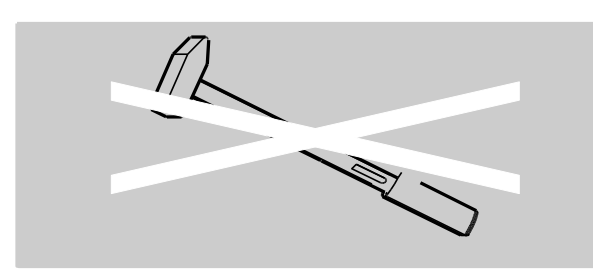

### <span id="page-490-0"></span>Perusturvallisuusohjeet

Laite on tarkkuustyökalu, jota on käsiteltävä asianmukaisella huolellisuudella. Vältä mekaanisia, kemiallisia tai termisiä vaikutuksia, jotka ylittävät määräysten mukaisen käytön rasitukset.

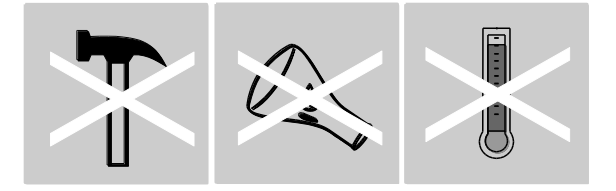

Varmista, että äärimmäiset ilmastolliset olosuhteet, kuten kylmyys, kuumuus ja ilmankosteus, eivät voi vaikuttaa tarkkuuteen.

Älä ylikuormita momenttiavainta. Noudata aina tyyppikilvessä annettuja mittausaluetietoja. Muussa tapauksessa laite saattaa vaurioitua.

#### <span id="page-490-1"></span>Loukkaantumisten välttäminen

- Älä käytä laitetta lyöntityökaluna.
- Tarkista ennen käyttöä laitteen ja varusteiden kunto. Älä käytä vaurioitunutta laitetta tai vaurioituneita varusteita.
- Varo, että akut, paristot ja pienosat, esim . irtokärjet, eivät joudu lasten käsiin. Lapset voivat laittaa ne suuhunsa ja niellä.
- Älä ylitä koskaan maksimi rajavääntömomenttia, joka on 125 % nimellisarvosta. Muista huomioida tyyppikilvessä annetut tiedot.

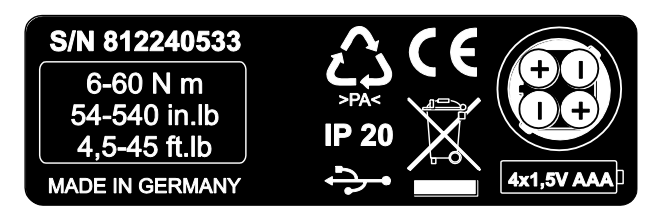

#### <span id="page-490-2"></span>Laitevaurioiden välttäminen

- Älä käytä laitetta lyöntityökaluna.
- Tarkista ennen käyttöä laitteen ja varusteiden kunto. Älä käytä vaurioitunutta laitetta tai vaurioituneita varusteita.
- Älä ylikuormita laitetta. Voimakas tai jatkuva ylikuormittaminen saattaa vaurioittaa laitteen.
- Älä altista laitetta sateelle tai muulle kosteudelle.
- Varo, ettei laitteen rungon sisälle pääse roskia tai muita vieraita esineitä. Peitä aina PC-liitäntää varten olevat liittimet, kun ne eivät ole käytössä.
- Älä käytä laitetta kiinnijuuttuneiden, esimerkiksi kiinniruostuneiden ruuvien kontrolloimattomaan avaamiseen.
- Älä ylitä maksimi rajavääntömomenttia, joka on 125 % nimellisarvosta.
- Älä avaa laitteen kotelointia.
- Varmista, että kaikki käytettävät vaihtotyökalut ja liittimet ovat tiukassa ja oikein paikoillaan.
- Vuotavat paristot ja akut saattavat aiheuttaa vaurioita laitteessa. Kun laite on pidempään käyttämättä, poista siitä paristot.

#### <span id="page-491-0"></span>Virhetoimintojen välttäminen

- Tarkista tarkkuus säännöllisin välein, katso sivu [58.](#page-541-1)
- Älä ylikuormita laitetta. Kova tai jatkuva ylikuormitus voi väärentää mittalukemia.
- Älä ylitä maksimi rajavääntömomenttia, joka on 125 % nimellisarvosta.
- Varo, että kaapeli ja liittimet eivät taivu tai altistu liian koville vetovoimille tai lämpötiloille.
- Varmista, että kaikki käytettävät vaihtotyökalut ja liittimet ovat tiukassa ja oikein paikoillaan.
- Varmista, että vaihtotyökalun pituus on asetettu oikein.

#### <span id="page-491-1"></span>Ympäristövahingot johtuen väärästä jätekäsittelystä

- Hävitä puhdistus- ja voiteluaineet paikallisten voimassaolevien jätehuoltomääräysten mukaisesti.
- Hävitä laite paikallisten voimassaolevien jätehuoltomääräysten mukaisesti.

## <span id="page-491-2"></span>Akkujen ja paristojen käsittely

- Akut ja paristot voivat sisältää myrkyllisiä, ympäristölle haitallisia aineita.
- Akut ja paristot eivät saa joutua lasten käsiin. Lapset voivat laittaa ne suuhunsa ja niellä.
- Vuotavat paristot ja akut saattavat aiheuttaa vaurioita laitteessa. Kun laite on pidempään käyttämättä, poista siitä paristot. Jos paristo on vuotanut, käytä suojakäsineitä ja puhdista paristolokero kuivalla kankaalla.
- Kun akkujen tai paristojen teho alkaa heiketä, vaihda ne ajoissa.
- Vaihda aina kaikki akut ja paristot samanaikaisesti. Käytä vain tyypiltään samanlaisia akkuja ja paristoja.
- Käytä akkujen lataamiseen vain tarkoitukseen soveltuvia akkulatureita.
- Älä lataa paristoja.
- Hävitä käytöstä poistetut akut ja paristot aina voimassaolevien lakisääteisten määräysten mukaisesti.

# **STAHLWILLER**

## <span id="page-492-0"></span>Varoitusmerkintöjen selitykset

Löydät käyttöohjeesta seuraavantyyppisiä varoituksia ja ohjeita:

## VAARA

VAARA viittaa vaaroihin, joista seuraa välittömästi vakava tai hengenvaarallinen loukkaantuminen.

## **VAROITUS**

VAROITUS viittaa vaaroihin, joista saattaa seurata vakava tai hengenvaarallinen loukkaantuminen.

## VARO

八

VARO-sana viittaa vaaroihin, jotka saattavat johtaa lievään tai keskivaikeaan loukkaantumiseen.

### <span id="page-492-1"></span>Esine- ja ympäristövahinkoihin viittaavien merkintöjen selitykset

## HUOMIO

HUOMIO viittaa vaaroihin, joista saattaa seurata esine- tai ympäristövahinkoja.

## <span id="page-492-2"></span>Kuljetus, toimitussisältö ja varastointi

Kuljeta laitetta vain alkuperäispakkauksessa ja varmista, ettei se pääse putoamaan kuljetuksen aikana.

Laitteen toimitussisältö:

- sähkömekaaninen momentti- ja astekulma-avain
- muovikotelo (koko 1–20) tai teräskotelo (koko 40)
- neljä Micro-paristoa AAA/LR03,1,5 V
- tehtaan kalibrointitodistus
- tallennusväline, joka sisältää SENSOMASTER ohjelmiston ja tämän käyttöohjeen
- Micro-USB-kaapeli
- pikakäyttöohje

Säilytä laitetta

–10 °C - +60 °C lämpötilassa. Suhteellinen ilmankosteus saa olla 20-75 %, tiivistymätön.

## <span id="page-493-0"></span>Kuvaus

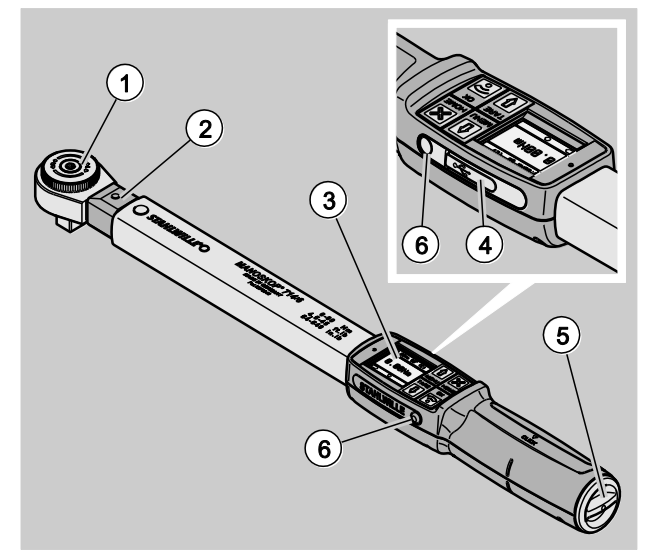

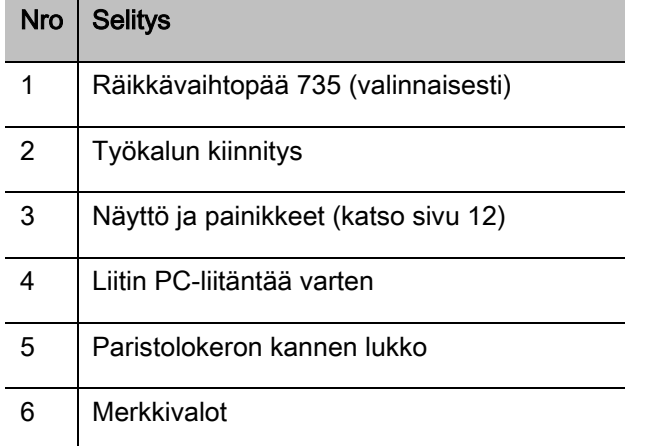

Laite on säädettävä, näyttö- ja laukaisutoiminnoilla varustettu sähkömekaaninen momentti- ja astekulma-avain. Se on seuraavien ISO-luokitusten mukainen:

- osoittava (peak/track): tyyppi I, luokka B, C
- laukeava: tyyppi II, luokka A

## <span id="page-493-1"></span>Laitteen ominaisuudet

Laitteen ominaisuudet:

- sähkömekaaninen laukaisu
- neljä mittaustapaa
	- momenttiohjattu kiristys (momentti)
	- astekulmaohjattu kiristys (astekulma)
	- momenttiohjattu kiristys astekulmamittauksella (vääntö-kulma)
	- astekulmaohjattu kiristys momenttimittauksella (kulma-vääntö)
- korkearesoluutioinen graafinen värinäyttö ja sivulla lisäksi merkkivalot
- vapaasti konfiguroitava valikkorakenne
- valinnaisesti Li-ion akku ja laturi
- SENSOMASTER ohjelmisto laitteen konfigurointiin ja datan vientiin
- kolme toimintatapaa
	- laukeava toiminta
	- Peak (osoittava toiminta huippuarvolla)
	- Track (osoittava toiminta hetkisellä arvolla)
- USB-liitäntä
- Bajonettikiinnitteinen paristolokero
- QuickRelease varmuuslukitus vaihtotyökalujen vaihtojärjestelmä
- Astekulmamittaus 999 asti ilman referenssivartta°
- Datan tallennus (≤2500 kiristystä)
- Enintään 25 sekvenssiä, kaikkiaan 200 liitosta
- Liitoskohtaisesti asetettavat toleranssirajat
- Kiristyksen akustinen ja visuaalinen arviointi
- Momenttiarvojen nopea ja tarkka asetus painikkeilla
- Arvojen ja parametrien elektroninen tallennus
- Painikkeiden automaattinen lukitus estää tahattomat muutokset.
- Ylikuormitukselta suojaava akustinen ja visuaalinen varoitussignaali sekä pakkotoiminen laukaisu (myötäpäivään kiristettäessä)

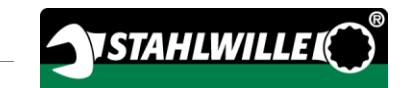

- Automaattinen muistutus seuraavasta kalibroinnista, kiristysmäärään tai aikaväliin perustuen
- Täysautomaattinen kalibrointi ja säätö seuraavilla STAHLWILLE kalibrointi- ja säätölaitteilla:
	- perfectControl® 7794-2 (vääntömomentti)
	- perfectControl® 7794-3 (vääntömomentti ja astekulma)
- Valittavana on eri mittayksiköitä (N m, ft.lb, in.lb).
- Erikoisvaihtotyökalujen pituustietojen ohjelmointi käy helposti.
- Laite on heti käyttövalmis, kun vääntö lopetetaan.
- Kiristys mahdollista myötä- ja vastapäivään. Kiristettäessä vastapäivään toimintatavassa laukeava on vaihtotyökalu tarvittaessa kiinnitettävä 180° käännettynä.
- Vääntömomentti ja astekulma tulevat näyttöön samanaikaisesti.
- Mittaus tapahtuu voiman vaikutuspisteestä riippumatta, vain koot 1, 2 ja 4.
- Käsittely on turvallista ergonomisesti muotoillun kahvan ansiosta. Oikean otekohdan sekä näkee että tuntee.
- Taipuman kompensointi astekulmamittauksessa.

Momenttiavain on saatavissa eri kokoisena (katso sivu [17\)](#page-500-0).

### <span id="page-494-0"></span>**Tunnistus**

Momenttiavaimessa on sarjannumero, joka on painettu tyyppikilpeen.

Saat sarjanumeron näyttöön myös valikkokohdasta Ohjelma versio (katso sivu [37\)](#page-520-0).

Voit myös asettaa SENSOMASTER ohjelmistolla oman tunnusnumeron. Katso lisätietoja SENSOMASTER ohjelmiston online-ohjeista.

### <span id="page-494-1"></span>**Tarkkuus**

Laite on standardin DIN EN ISO 6789 ja määräyksen VDI/VDE 2648 osa 2, mukainen. Jokaisen laitteen mukana toimitetaan tehtaan antama kalibrointitodistus.

## <span id="page-494-2"></span>Symbolit ja merkit

Laitteeseen on kiinnitetty seuraavat symbolit ja merkit:

#### CE-merkki

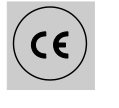

CE-merkintä vahvistaa, että tuote täyttää EY-direktiiveissä määrätyt "Oleelliset (turvallisuus-) vaatimukset".

#### Hävittäminen

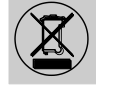

Laitetta ei saa hävittää kotitalousjätteiden mukana. Toimita laite valtuutettuun jätehuoltopisteeseen.

#### Kahvan materiaali

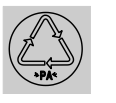

Symboli tarkoittaa, että kahvan valmistusmateriaali (polyamidi) on kierrätettävissä.

#### Paristo

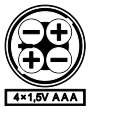

Kuvasymbolissa on ilmoitettu käytettävien akkujen ja paristojen lukumäärä, tyyppi, napaisuus ja maksimi jännite.

#### USB-liitäntä

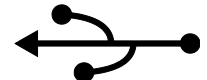

Tämä symboli merkitsee, että laitteessa on USB-liitäntä.

#### Kotelointiluokka

IP20 Laitteen kotelointiluokka on DIN 60529 mukainen

## <span id="page-495-0"></span>Näyttö ja painikkeet

#### Laite on kytketty päälle ja valikon ulkopuolella

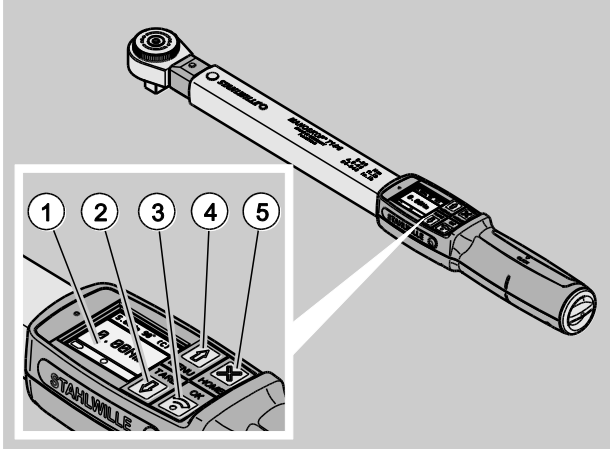

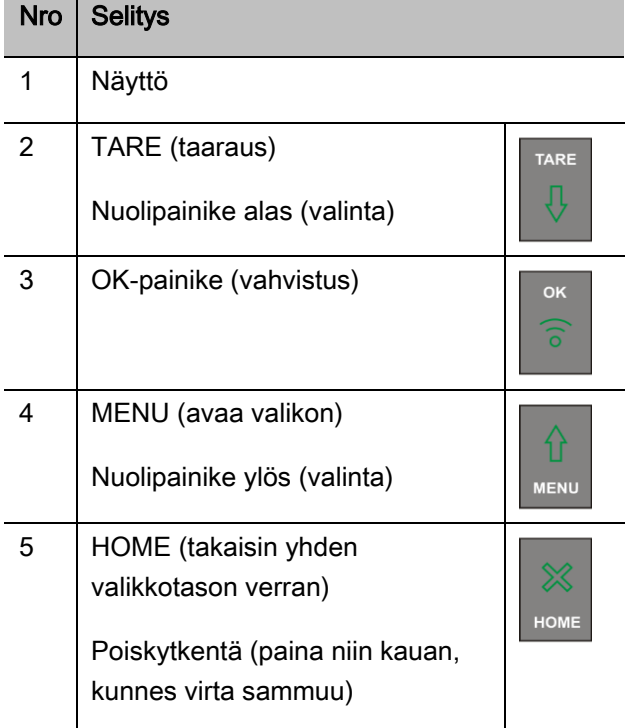

Laitteen neljällä painikkeella voit valita toimintoja ja tehdä asetuksia.

Laitteen toimintatavasta riippuen painikkeilla on eri tehtäviä.

Seuraavissa taulukoissa selostetaan niiden käyttö:

#### Laite on kytketty pois päältä

Jokainen painike kytkee virran päälle

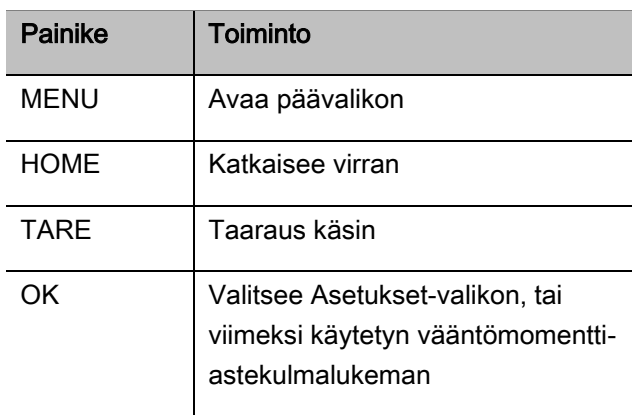

# STAHLWILLE

#### Laite on kytketty päälle ja valikossa

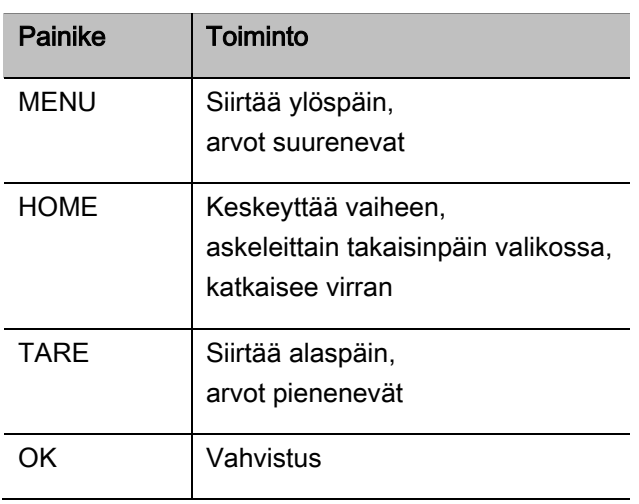

#### Näyttö

Kiristämisen aikana näyttöön tulee näkyviin senhetkinen vääntömomentti ja/tai astekulma. Näytössä näkyvät lukemat riippuvat valitusta mittaustavasta. Lisäksi näytössä annetaan tietoa nykyisistä asetuksista.

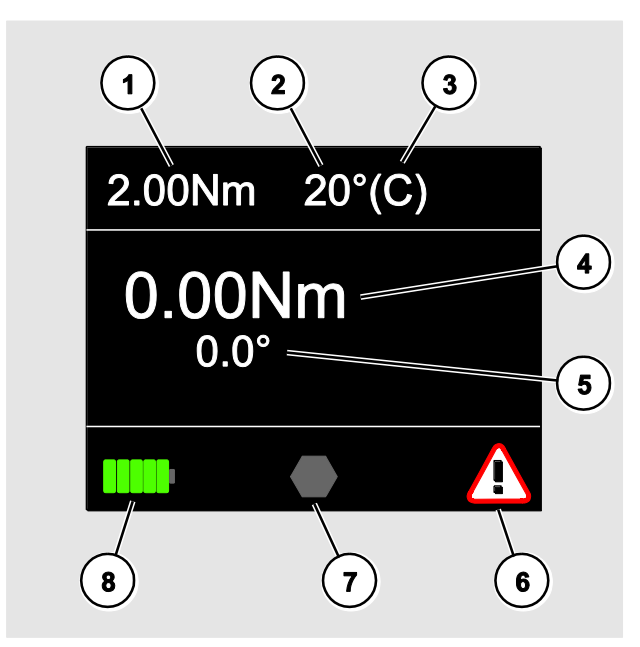

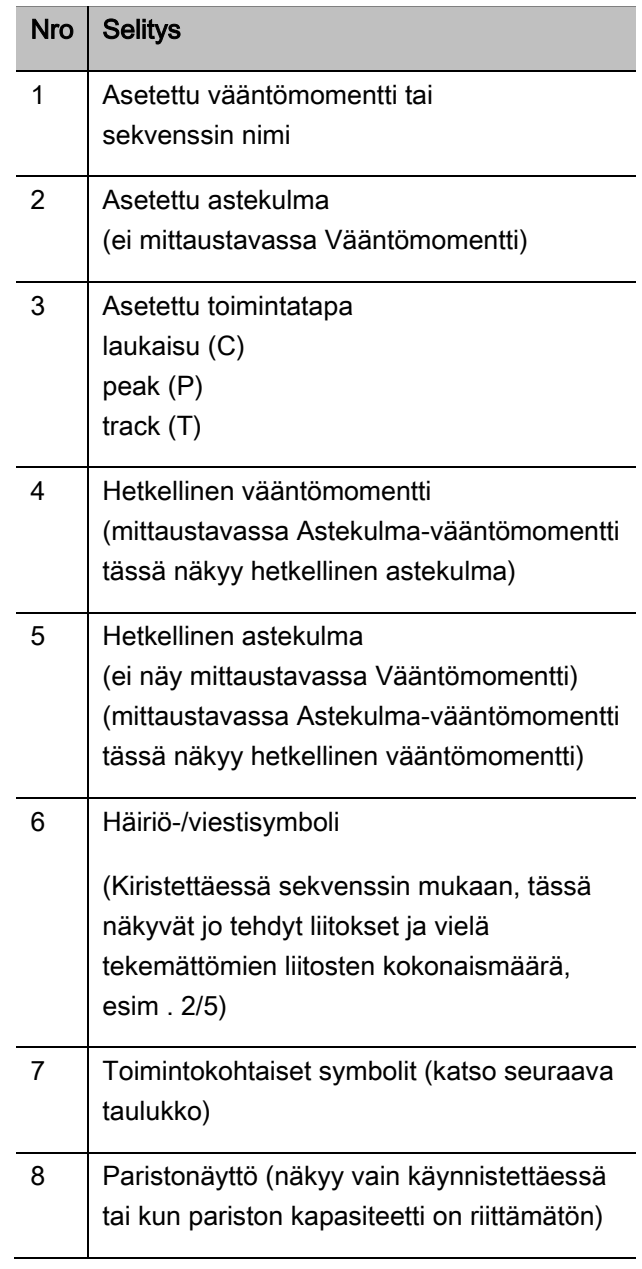

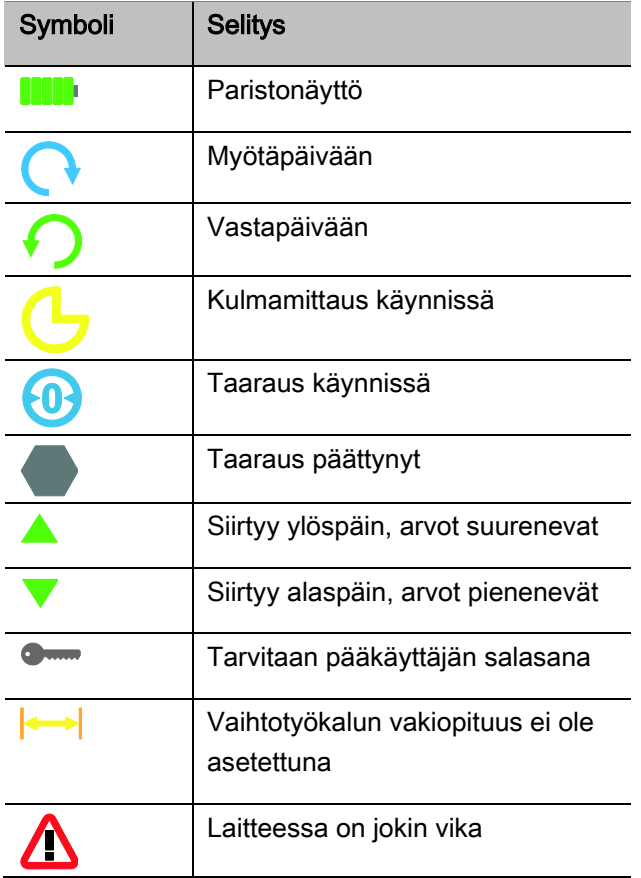

### <span id="page-497-0"></span>Suora syöttö, mittaus- ja toimintatapa

#### <span id="page-497-1"></span>MANOSKOP®-suora syöttö

Kun valittuna on Suora syöttö, voit määrittää konkreettiset arvot liitoskohtaisesti.

Laitetta voidaan käyttää sekä momentti- että astekulmaohjattuna.

Valitsemalla mittaustavan voit päättää, millä kiristysmenetelmällä liitos kiristetään. Kun laite käynnistetään, siinä on aina jokin seuraavista neljästä mittaustavoista.

- Vääntömomentti
- Astekulma
- Vääntömomentti-astekulma
- Astekulma-vääntömomentti

#### Vääntömomentti

Tässä mittaustavassa kiristys toteutetaan vain asetetun momentin mukaan.

Laite arvioi mitatun momentin ja reagoi vastaavilla signaaleilla:

- merkkivalot
- merkkiääni
- lukema näkyy värillisenä
- sähkömekaaninen laukaisu

Tätä varten laitteeseen on ohjelmoitava esiasetusarvot.

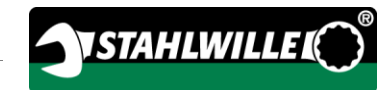

#### Astekulma

Tässä mittaustavassa kiristys toteutetaan astekulman mukaan. Astekulmamittaus alkaa ylitettäessä esikuormitus. Laite arvioi mitatun astekulman ja reagoi vastaavilla signaaleilla:

- merkkivalot
- merkkiääni
- lukema näkyy värillisenä
- sähkömekaaninen laukaisu

Tätä varten laitteeseen on ohjelmoitava esiasetusarvot.

#### Vääntömomentti-astekulma

Tässä mittaustavassa arvioidaan vääntömomentti ja astekulma. Jotta kiristyksen arviointi olisi positiivinen, tulee molempien lukemien olla asetettujen toleranssirajojen sisällä.

Tavoitemomentin saavuttaminen laukaisee seissignaalin. Astekulmamittaus alkaa ylitettäessä esikuormitus.

Laite reagoi vastaavilla signaaleilla:

- merkkivalot
- merkkiääni
- lukema näkyy värillisenä
- sähkömekaaninen laukaisu

Tätä varten laitteeseen on ohjelmoitava esiasetusarvot.

#### Astekulma-vääntömomentti

Tässä mittaustavassa arvioidaan vääntömomentti ja astekulma. Jotta kiristyksen arviointi olisi positiivinen, tulee molempien lukemien olla asetettujen toleranssirajojen sisällä. Tavoitekulman saavuttaminen laukaisee seis-signaalin. Astekulmamittaus alkaa ylitettäessä esikuormitus.

Laite reagoi vastaavilla signaaleilla:

- merkkivalot
- merkkiääni
- lukema näkyy värillisenä
- sähkömekaaninen laukaisu

Tätä varten laitteeseen on ohjelmoitava esiasetusarvot.

#### <span id="page-498-0"></span>**Toimintatapa**

Jokaiselle neljästä mittaustavasta on valittava toimintatapa.

Voit valita haluamasi seuraavista toimintatavoista:

- laukaisu (C)
- $\bullet$  peak (P)
- $\bullet$  track (T)

Kysely tulee aina liitoksen asetusten aikana.

#### Laukaisu

Saavutettaessa asetettu tavoitemomentti ja/tai tavoitekulma laite laukeaa sähkömekaanisesti. Tallennustoiminnon ollessa aktivoitu, tiedot tallentuvat automaattisesti lopetettaessa vääntö.

#### Peak

Kiristyksen aikana laite mittaa maksimi vääntömomentin tai maksimi astekulman ja lukema osoitetaan näytössä. Tämä on niin sanottu Peak (huippuarvo).

Tässä toimintatavassa arvot eivät tallennu muistiin automaattisesti väännön jälkeen. Voit kuitenkin halutessasi tallentaa arvot. Paina tällöin kaksi kertaa OK kiristyksen jälkeen.

#### **Track**

Tässä toimintatavassa laite mittaa hetkellisen vääntömomentin/astekulman ja lukema osoitetaan näytössä.

Tässä toimintatavassa arvot eivät tallennu muistiin automaattisesti väännön jälkeen. Voit kuitenkin halutessasi tallentaa arvot. Paina tällöin kaksi kertaa OK kiristyksen jälkeen.

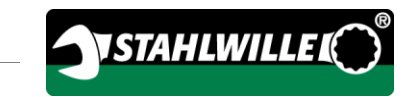

## <span id="page-500-0"></span>Tekniset tiedot

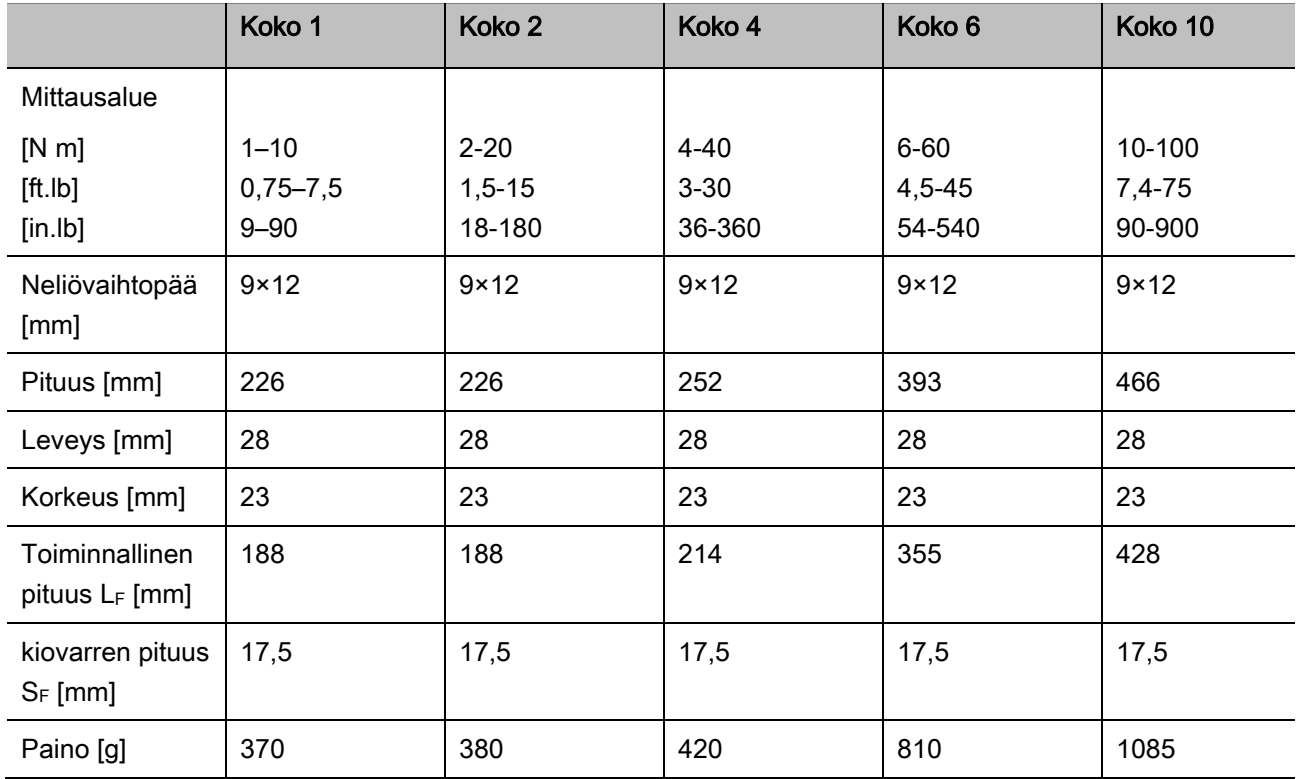

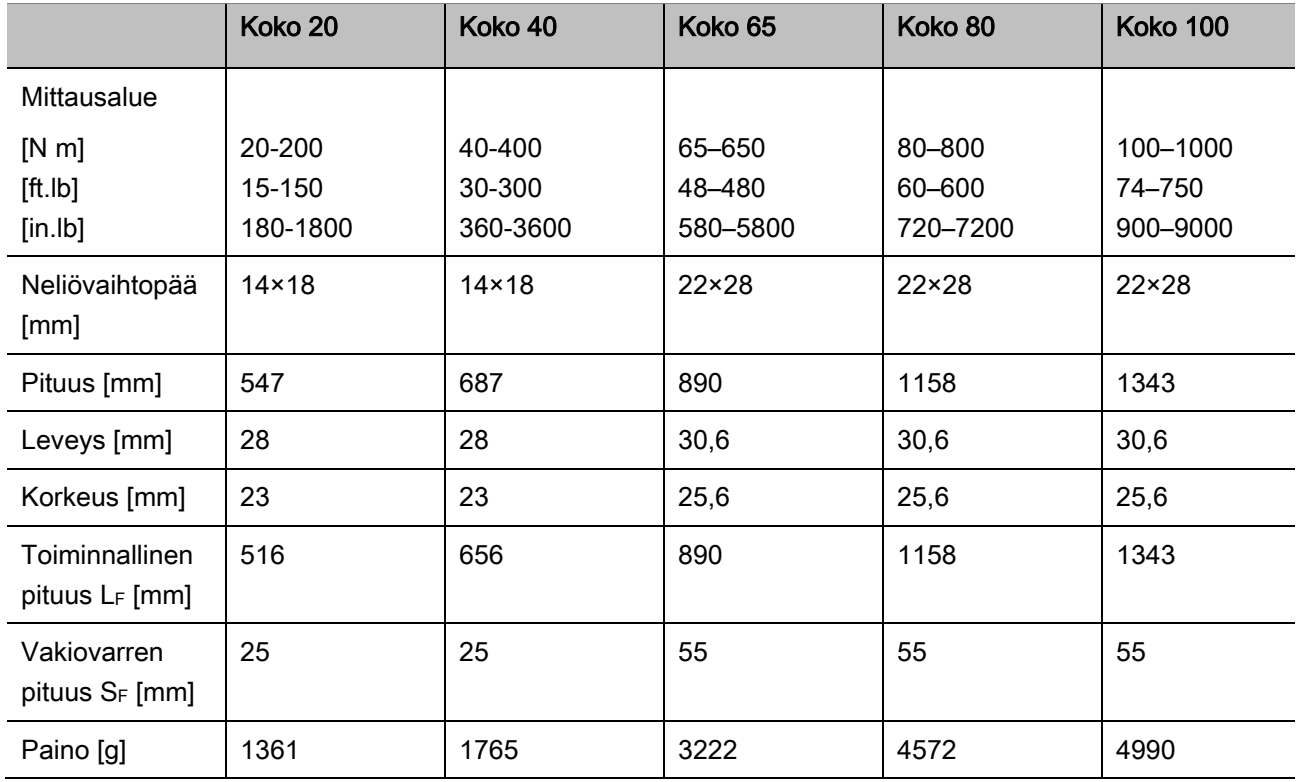

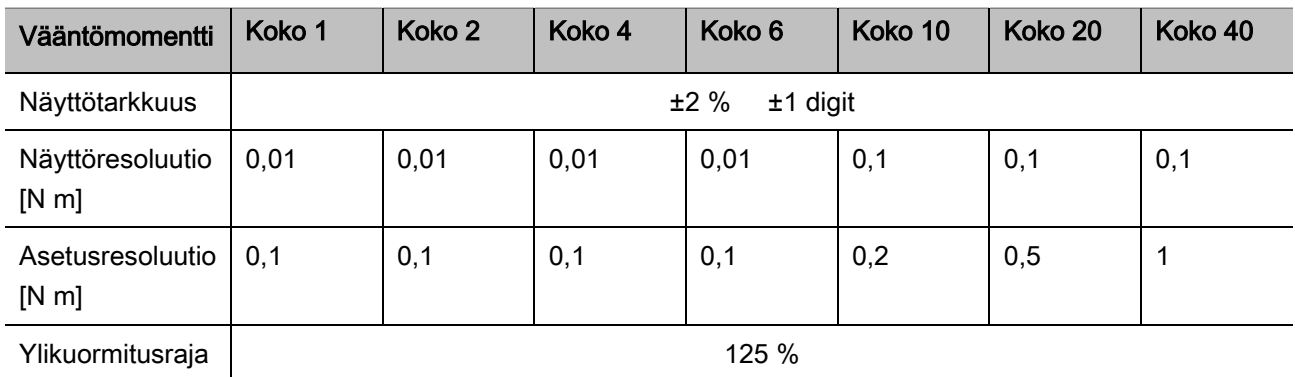

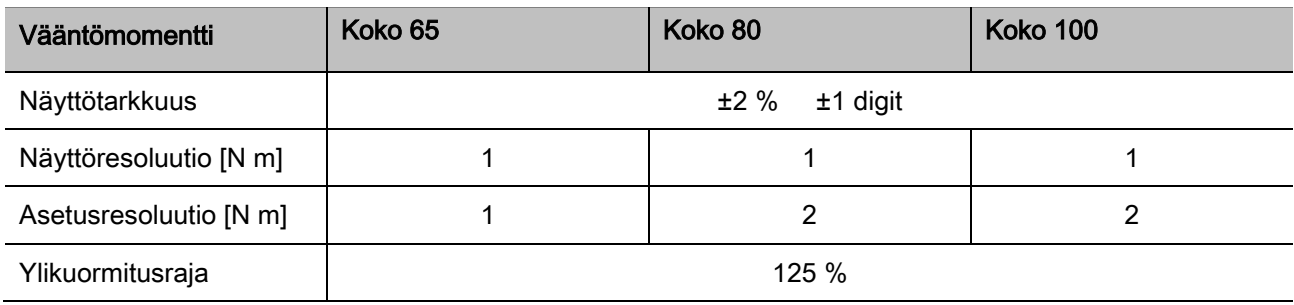

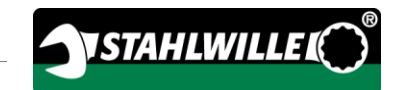

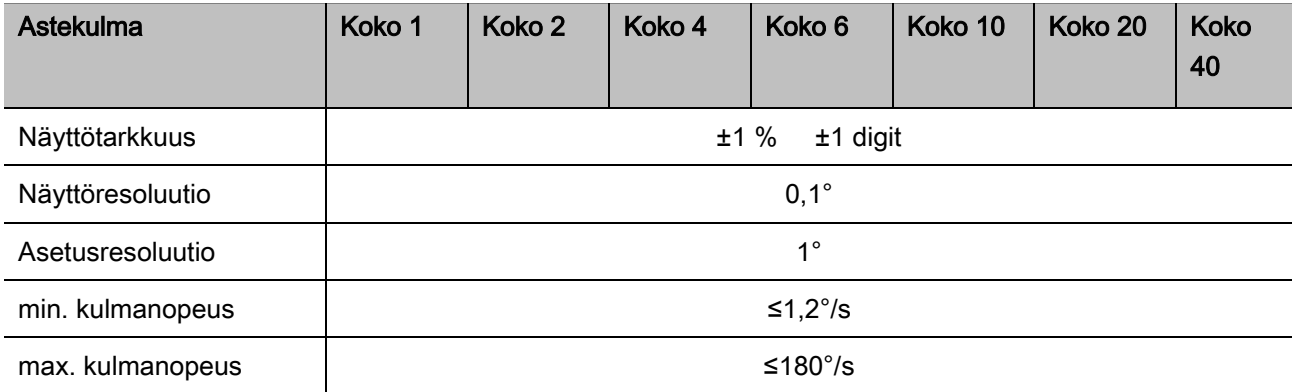

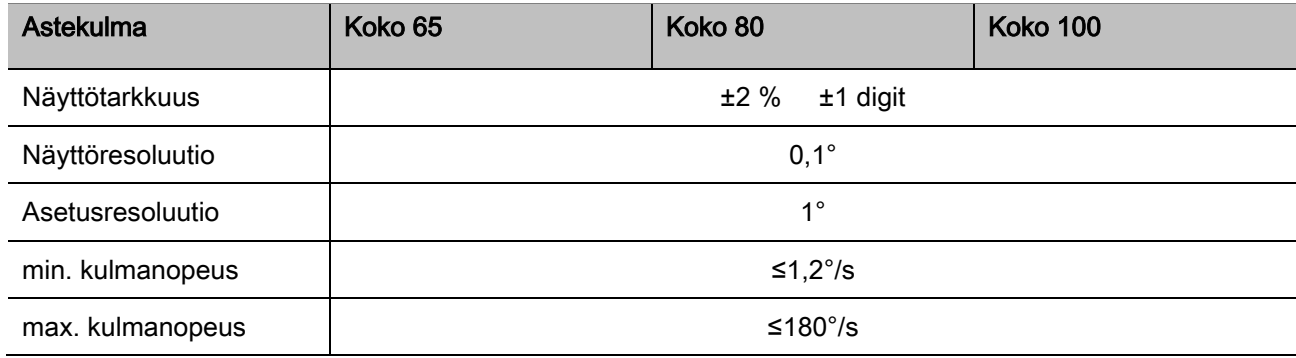

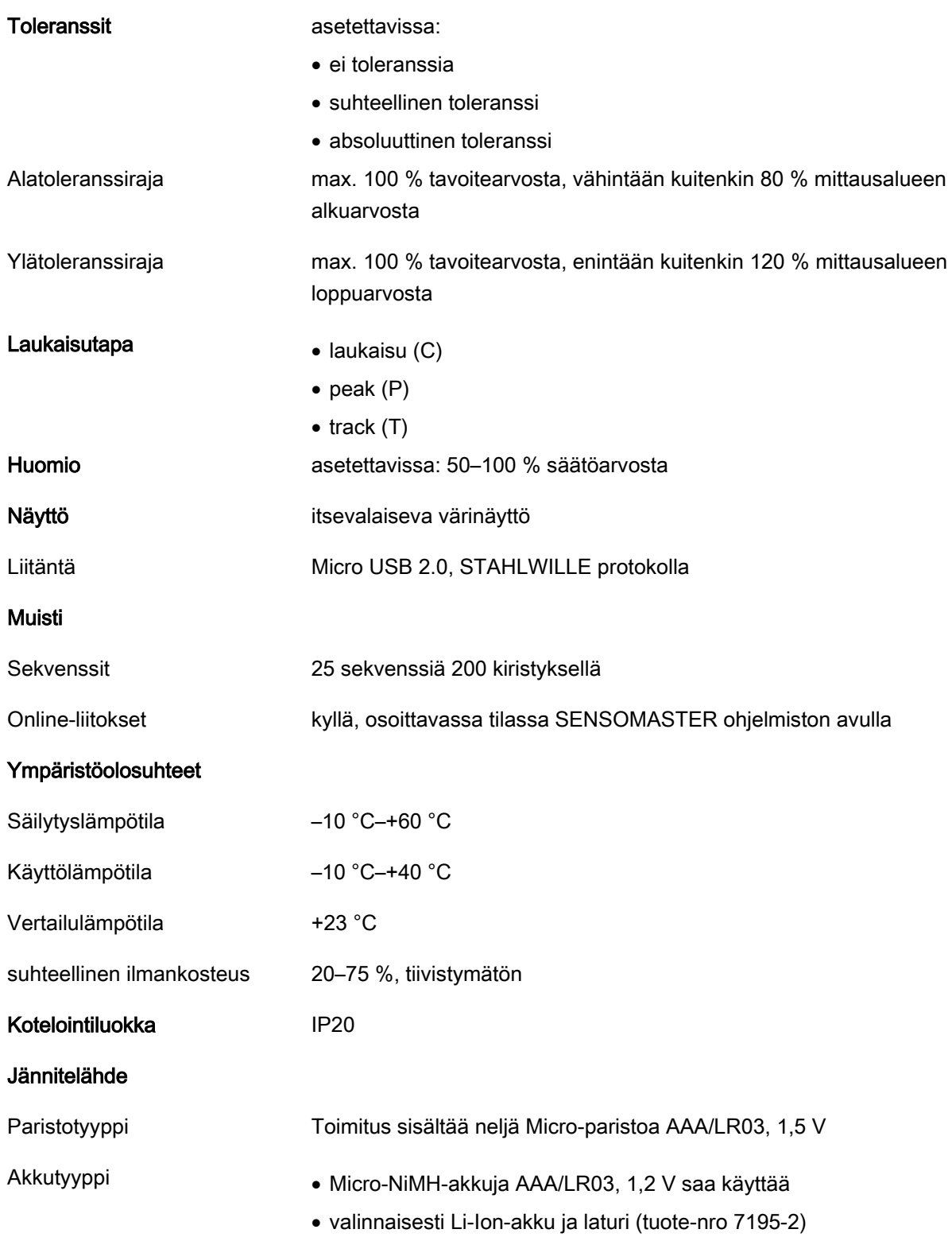
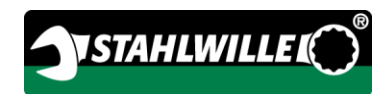

# **SENSOMASTER** ohjelmiston asennus

SENSOMASTER ohjelmiston avulla voit laatia tietokoneella esimerkiksi liitoskohtaisia kiristyksiä ja sekvenssejä. Sitten voit siirtää datan MANOSKOPin sisäiseen muistiin ja hakea ne sieltä käyttöön. Lisäksi voit muuttaa MANOSKOPin valikkoasetuksia.

Asennus edellyttää seuraavia järjestelmävaatimuksia:

- perustietokone (vähintään Netbook)
- käyttöjärjestelmä Microsoft Windows® 7 (32 tai 64-bit) tai
- käyttöjärjestelmä Microsoft Windows® Vista (32 tai 64-bit)
- vapaa USB-portti

SENSOMASTER ohjelmisto on laitteen mukana tulevassa tallennusvälineessä. Asenna SENSOMASTER noudattamalla seuraavia ohjeita (edellyttää pääkäyttäjäoikeuksia):

- Käytä asentamiseen mukana tulevaa tallennusvälinettä.
- Jos asennusdialogi ei käynnisty automaattisesti, avaa Windows Explorer ja tuplaklikkaa tiedostoa Sensomaster.exe.
- Valitse haluamasi asennuskieli.

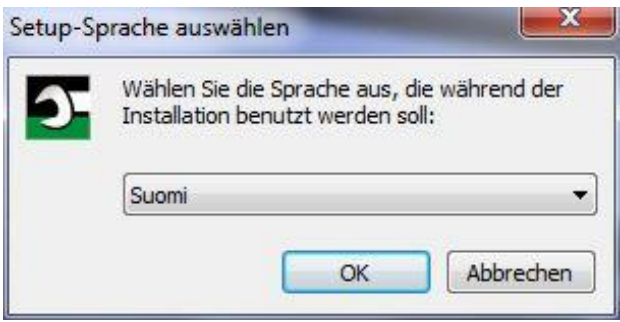

- Keskeytä asennus valitsemalla Peruuta.
- Vahvista kielivalinta ja jatka asentamista valitsemalla OK.

#### SENSOMASTER asennusohjelma käynnistyy.

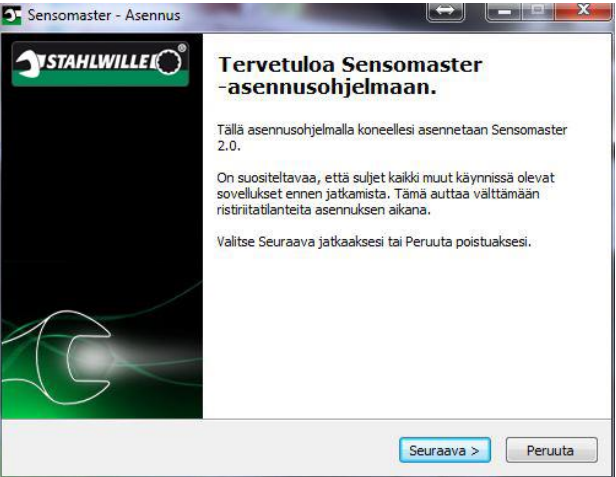

- Keskeytä asennus valitsemalla Peruuta.
- Jatka asentamista valitsemalla Seuraava.

Sinun täytyy hyväksyä käyttöoikeussopimus, jotta voit jatkaa asentamista.

Valitse vastaava valintaruutu.

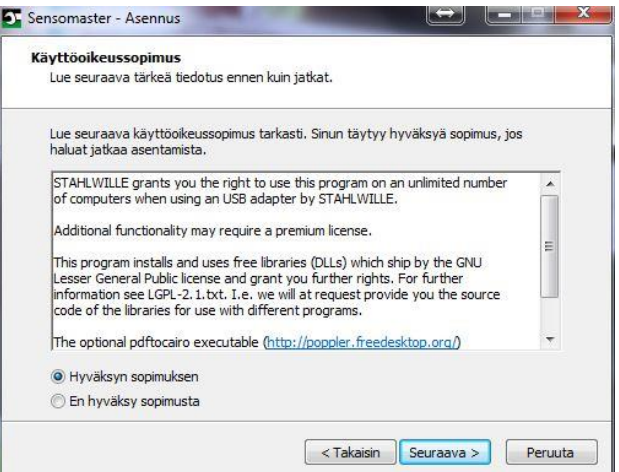

- Kun haluat muuttaa tehtyjä asetuksia, valitse Takaisin.
- Keskeytä asennus valitsemalla Peruuta.
- Jatka asentamista valitsemalla Seuraava.

Asennusohjelma ehdottaa kohdekansiota, johon ohjelma asennetaan. Voit hyväksyä ehdotetun kohdekansion tai valita toisen kansion.

Valitse Selaa, jos haluat vaihtaa kohdekansion.

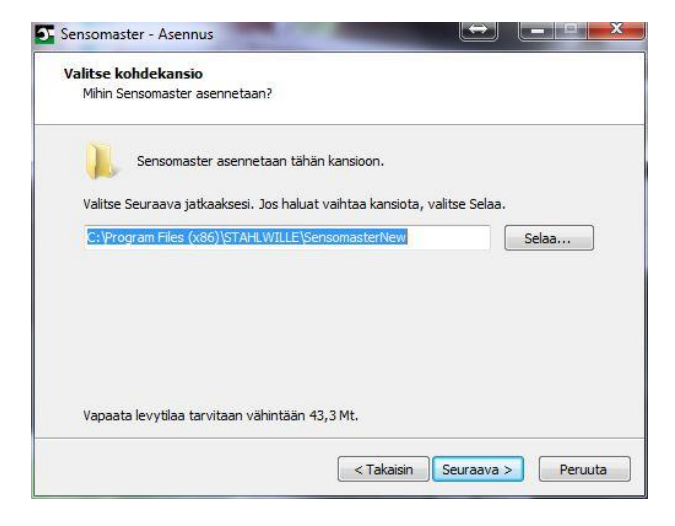

- Kun haluat muuttaa tehtyjä asetuksia, valitse Takaisin.
- Keskeytä asennus valitsemalla Peruuta.
- Jatka asentamista valitsemalla Seuraava.

Asennusohjelma ehdottaa Käynnistä-valikon kansiota, jonne ohjelman pikakuvakkeet sijoitetaan. Voit hyväksyä ehdotetun käynnistä-valikon kansion tai valita toisen kansion.

Valitse Selaa, jos haluat vaihtaa Käynnistävalikon kansion.

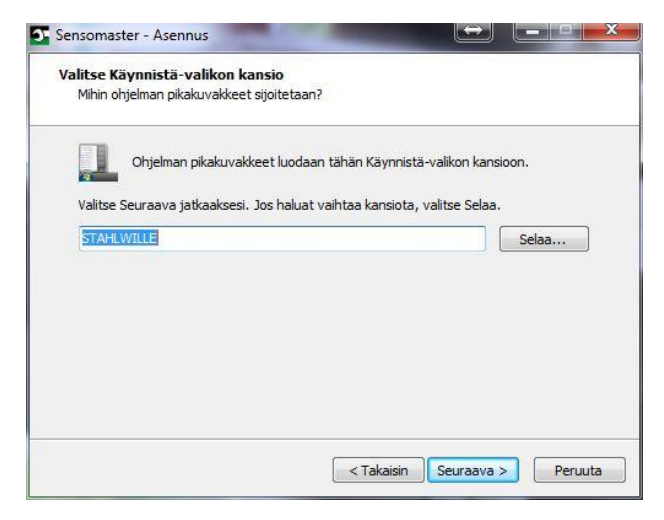

- Kun haluat muuttaa tehtyjä asetuksia, valitse Takaisin.
- Keskeytä asennus valitsemalla Peruuta.
- Jatka asentamista valitsemalla Seuraava.

Näyttöön tulee yhteenveto tehdyistä asetuksista.

Tarkista, ovatko asetukset oikein.

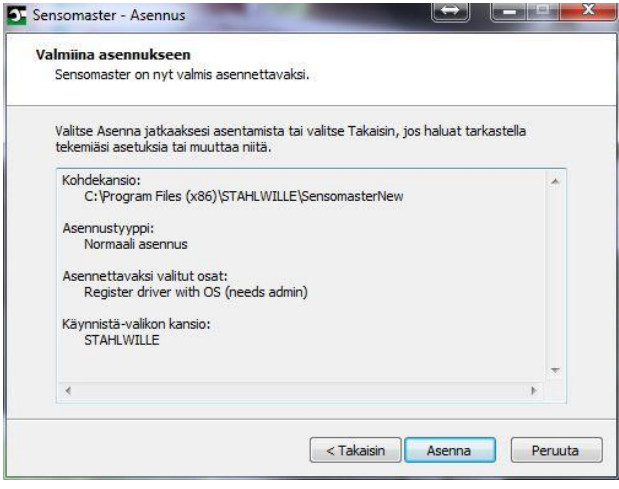

- Kun haluat muuttaa tehtyjä asetuksia, valitse Takaisin.
- Keskeytä asennus valitsemalla Peruuta.
- Jatka asentamista valitsemalla Asenna.
- Kun asennus on valmis, näkyviin tulee seuraava ikkuna.

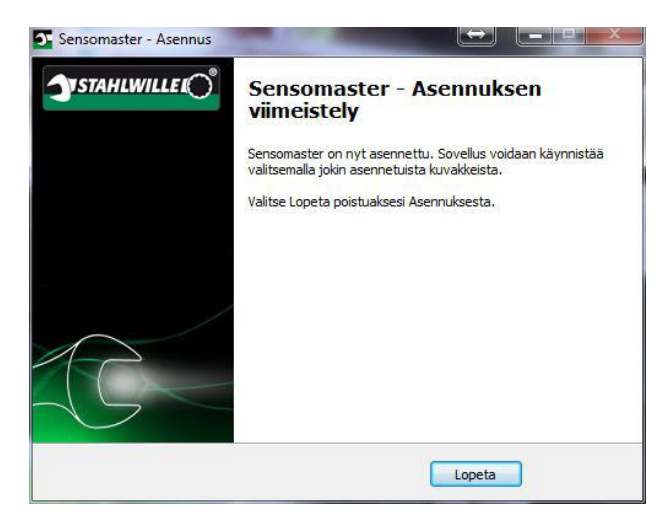

Lopeta asennus ja ota ohjelma käyttöön valitsemalla Lopeta.

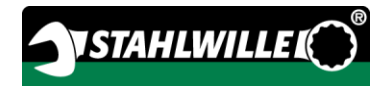

# Laitteen alkuvalmistelut

### Käytön edellytykset

- Käyttäjän on seistävä käytön aikana tukevassa työasennossa.
- Käyttäjällä tulee olla riittävästi liikkumatilaa.
- Käyttöpaikan tulee olla riittävän valoisa.
- Käyttölämpötilan tulee olla välillä –10 °C +40 °C.
- Laitteen on annettava ennen käyttöä mukautua vähintään tunnin ajan käytön aikana vallitseviin ilmastollisiin olosuhteisiin.
- Laite on suojattava sen toimintaa haittaavilta vaikutuksilta, esimerkiksi lialta tai kosteudelta.
- Toimitetun laitteen valikkokielenä on saksa. Kun haluat vaihtaa valikkokielen, toimi sivulla [41](#page-524-0) annettujen ohjeiden mukaisesti.

### Paristojen paikalleen asettaminen

Varmista, että laite saa riittävästi virtaa. Voit käyttää seuraavantyyppisiä paristoja tai akkuja:

- Micro-paristot AAA/LR03,1,5 V.
- Micro-NiMH-akut AAA/LR03,1,2 V
- valinnaisesti Li-Ion-akku laturilla (tuote-nro 7195-2)

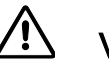

# VARO

Akut voivat räjähtää.

- Käytä akkujen lataamiseen oikeantyyppistä akkulaturia.
- Käännä kantta vastapäivään ääriasentoon saakka.
- Irrota kansi.
- Aseta akut tai paristot paikoilleen kahvaan merkittyjen napaisuusmerkkien mukaisesti.

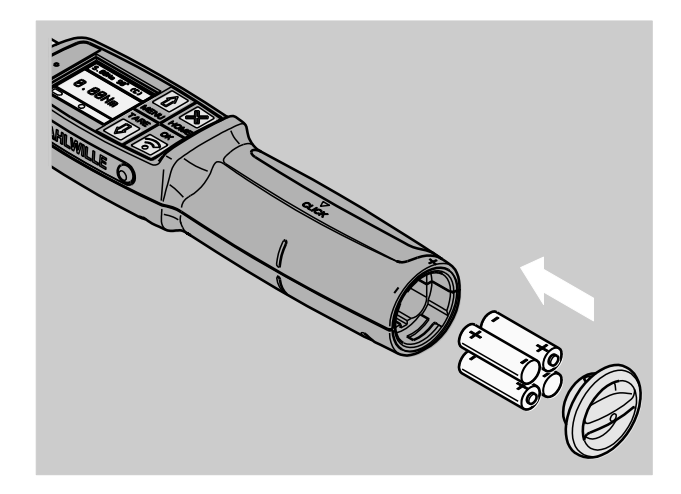

- Aseta kannen lukitsimet paristolokerossa oleviin kiinnityskohtiin.
- Paina kevyesti kansi kiinni.
- Käännä kantta myötäpäivään ääriasentoon saakka.

### Vaihtopäiden ja vaihtotyökalujen valinta

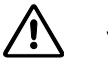

### **VAROITUS**

Väärin asetettu vaihtotyökalun pituus saattaa aiheuttaa loukkaantumisia.

Varmista, että laitteeseen asetettu vaihtotyökalun pituus on oikea.

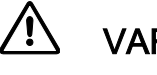

# VARO

Sopimattomat vaihtopäät ja vaihtotyökalut saattavat aiheuttaa loukkaantumisia.

Käytä vain muodoltaan ja malliltaan käyttötarkoitukseen soveltuvia vaihtopäitä ja vaihtotyökaluja.

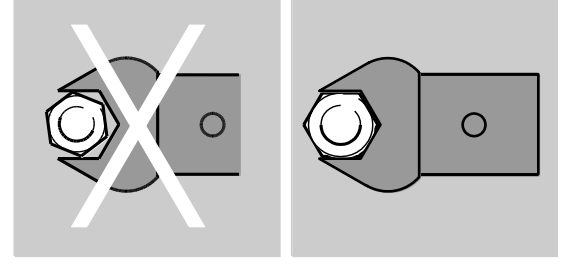

STAHLWILLEn vaihtopäät ja vaihtotyökalut takaavat oikean varsipituuden, niiden tarkkuus on riittävä kaikilla liitosalueilla ja ne ovat lujasta materiaalista.

# VARO

Loukkaantumiset mahdollisia ylitettäessä vaihtopäiden ja vaihtotyökalujen suurin sallittu kuormitettavuus.

Varmista, että vaihtopäiden ja vaihtotyökalujen suurin sallittu kuormitus ei ylity.

Vaihtopäiden ja vaihtotyökalujen maksimi kuormitettavuus voi olla alhaisempi kuin laitteen saavuttama suurin sallittu vääntömomentti.

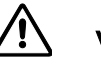

### VARO

Väärin kiinnitetyt vaihtotyökalut saattavat aiheuttaa loukkaantumisia.

Varmista, että pidätintappi lukittuu paikalleen ja estää vaihtotyökalun irtoamisen.

# VARO

VARO

Itsevalmistetut erikoistyökalut saattavat aiheuttaa loukkaantumisia.

Käytä itsevalmistettuja erikoistyökaluja vain, kun asiasta on ensin sovittu STAHLWILLEn kanssa.

Sopimattomat vaihtotyökalut saattavat

aiheuttaa loukkaantumisia.

Käytä vain STAHLWILLE luettelossa suositeltuja vaihtotyökaluja.

### HUOMIO

Laitteen mittauselementit saattavat vaurioitua.

Varo, että laite ei esim . kolhiinnu tai putoa.

Kun käytät laitteessa vaihtopäätä ja nelikulmavääntiötä, varmista että:

- muoto ja koko sopivat vaihtojärjestelmään
- vaihtopään muoto ja koko on oikea kiristettävään liitokseen nähden

### Vaihtotyökalun kiinnitys ja irrotus

Kiinnitä vaihtotyökalu seuraavien ohjeiden mukaisesti:

Työnnä vaihtotyökalu avaimen päässä olevaan nelikulmakiinnitykseen.

Tällöin vaihtotyökalun QuickReleasevarmuuslukituksen jousikuormitteinen tappi painautuu alas sisäänvientiuran läpi.

- Työnnä vaihtotyökalu pohjaan asti.
- Varmista, että tappi asettuu QuickReleasevarmuuslukituksen loviporaukseen.

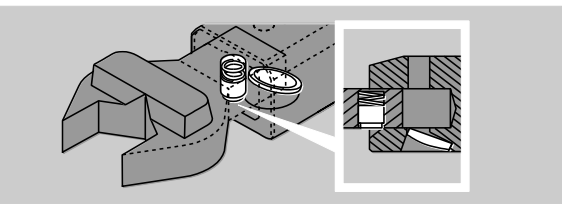

- Tarkista, että vaihtotyökalu on tiukasti kiinni.
- Kiinnitä vaihtotyökalu laitteeseen 180° käännettynä kiristettäessä hallitusti vastapäivään laukaisutoimintoa käyttäen.

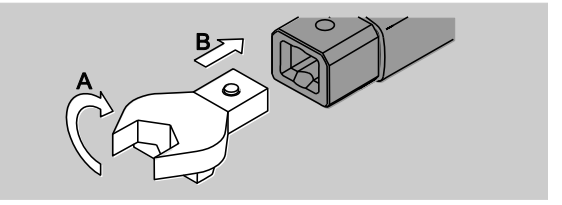

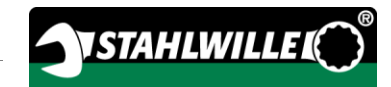

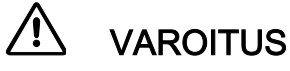

Räikkävaihtopään suunnanvaihtolevyn asennon tahaton muuttuminen saattaa aiheuttaa loukkaantumisia.

- Säädä ennen vääntöä suunnanvaihtolevystä haluamasi toimintasuunta.
- Älä koske suunnanvaihtolevyyn väännön aikana.
- Mikäli käytät räikkävaihtopäätä, valitse haluamasi toimintasuunta kääntämällä suunnanvaihtolevyä.

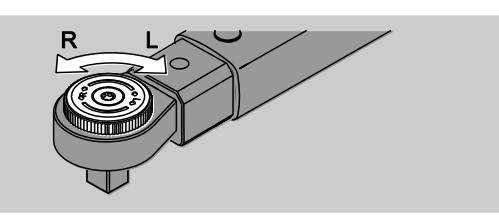

Työnnä sopiva vaihtopää räikän nelikulmavääntiöön, niin että se napsahtaa kuuluvasti kiinni.

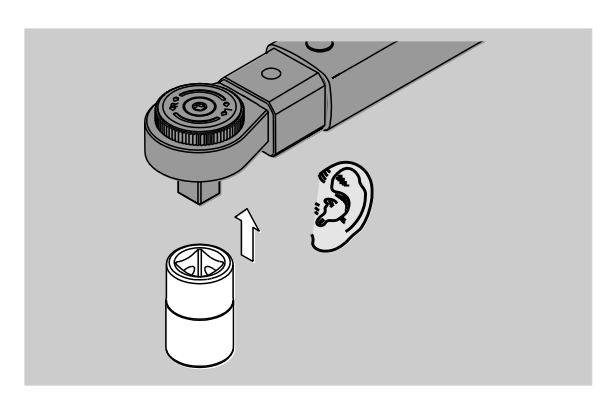

Irrota vaihtotyökalu seuraavien ohjeiden mukaisesti:

#### Vaihtotyökalu "normaalisti" kiinnitettynä

- Paina avaimen pään pohjassa olevaa vihreää QuickRelease-pikalukituksen irrotusnappia (A).
- Vedä vaihtotyökalu ulos (B).

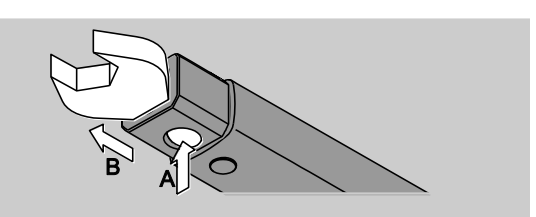

#### Vaihtotyökalu 180° käännettynä

- Aseta ohut piikki ulkokautta avaimen pään yläpinnassa olevaan loviporaukseen.
- Paina pidätintappi alas piikin avulla (A).
- Vedä vaihtotyökalu ulos (B).

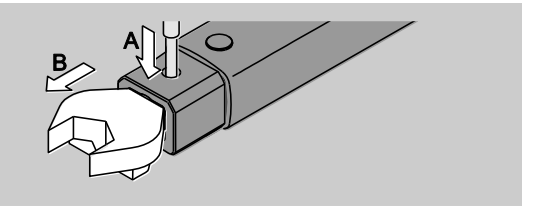

#### Vaihtotyökalun pituuden määritys

## **VAROITUS**

Virheellinen vaihtotyökalun pituus saattaa aiheuttaa vakavia loukkaantumisia.

- Tarkista aina vaihtotyökalun pituus.
- Aseta sopiva pituus vaihtotyökaluja käytettäessä.

Mittaa työntömitalla pituus S, katso piirustus. Käytettäessä vaihtotyökalua ja liitintä, on huomioitava niiden kokonaispituus "S".

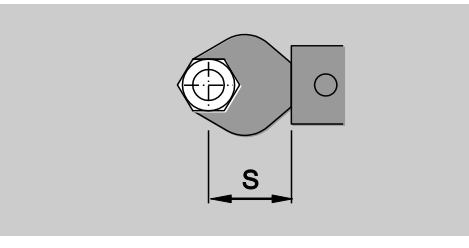

Lisätietoa löydät STAHLWILLE luettelosta.

 $\bigcap$  Vakiopituudet ovat · · 9x12: 17,5 mm ja  $\cdot$  14x18: 25 mm.

Jos syötät vakiopituudesta poikkeavan pituusmitan, näyttöön tulee tämä symboli  $\leftarrow$ .

Syötä vastaava pituusmitta vaihtotyökalun pituutta kysyttäessä.

Laite korjaa vääntömomentin automaattisesti asetetun pituuden mukaisesti.

#### Laitteen päälle- ja poiskytkentä

Kytke laite päälle painamalla jotain painiketta noin sekunnin ajan.

Kuulet pitkän äänimerkin.

- Toimitetun laitteen valikkokielenä on saksa.
	- Kun haluat vaihtaa valikkokielen, toimi sivulla [41](#page-524-0) annettujen ohjeiden mukaisesti.
- Kun et käytä laitetta, se kytkeytyy asetetun ajan kuluttua pois päältä. Voit asettaa poiskytkeytymisajan SENSOMASTER ohjelmiston avulla, katso sivu [41.](#page-524-1)
- Kytke laite pois päältä painamalla HOME painiketta yli sekunnin ajan.

Kuulet kolme lyhyttä äänimerkkiä.

#### <span id="page-509-0"></span>Laitteen taaraus

Tarkan mittauksen varmistamiseksi tulee laitteen olla aina taarattu aloitettaessa kiristys.

# **VAROITUS**

Loukkaantumisvaara, jos mittalukemat vääristyvät virheellisen taarauksen johdosta.

Varmista, että laite on liikkumatta ja kuormittamatta taarauksen aikana.

**n** Laitteen taaraus käynnistyy aina automaattisesti kytkettäessä virta päälle.

#### Taaraus käynnistettäessä

- Varmista että laite on kytketty pois päältä ja aseta se tasaiselle alustalle.
- Jos laitteessa on vaihtotyökalu, sen tulee taarauksen aikana ulottua esim. pöydän reunan yli.
- Varmista, että laitteeseen ei kohdistu mitään voimia.
- Varmista, että laite on liikkumatta koko taarausvaiheen aikana.
- Käynnistä laite painamalla jotain painikkeista.

Näyttöön tulevat symboli  $\mathbf{\Theta}$  ja teksti TAARAUS. Laitteen taaraus on valmis parissa sekunnissa.

Kun taaraus on päättynyt, näyttöön tulee symboli (taaraus päättynyt).

#### Taaraus käsin

Taaraus on tehtävä käsin, kun esimerkiksi kiristysten jälkeen näyttöön tuleva lukema ei ole nolla.

- Aseta käynnistetty laite tasaiselle alustalle.
- 1) Jos laitteessa on vaihtotyökalu, sen tulee taarauksen aikana ulottua esim. pöydän reunan yli.
- Varmista, että laitteeseen ei kohdistu mitään voimia.
- Varmista, että laite on liikkumatta koko taarausvaiheen aikana.
- Paina TARE-painiketta yli kaksi sekuntia.

Näyttöön tulevat symboli  $\mathbf \Theta$  ja teksti TAARAUS. Laitteen taaraus on valmis parissa sekunnissa.

Kun taaraus on päättynyt, näyttöön tulee symboli (taaraus päättynyt).

# Valikko yleiskatsaus

Toimitetun laitteen valikkokielenä on saksa. Kun haluat vaihtaa valikkokielen, toimi sivulla [41](#page-524-0) annettujen ohjeiden mukaisesti.

Tässä kappaleessa selostetaan kaikki laitteen valikot. Pääkäyttäjän laitteeseen tekemistä asetuksista riippuen on mahdollista, että kaikki kuvatut valikot tai valikkokohdat eivät näy näytössä.

### Valikkorakenne Suora syöttö -tilassa

Kun valittuna on Suora syöttö, voit määrittää konkreettiset arvot liitoskohtaisesti.

Suora syöttö -tilassa käytössä ovat seuraavat mittaustavat:

- vääntömomentti
- vääntökulma
- vääntömomentti-astekulma
- astekulma-vääntömomentti

Seuraavilla sivuilla on esitetty kuvien avulla eri mittaustavat Suora syöttö -tilassa. Taulukoissa selostetaan Suora syötön eri kohdat.

#### Mittaustapa vääntömomentti

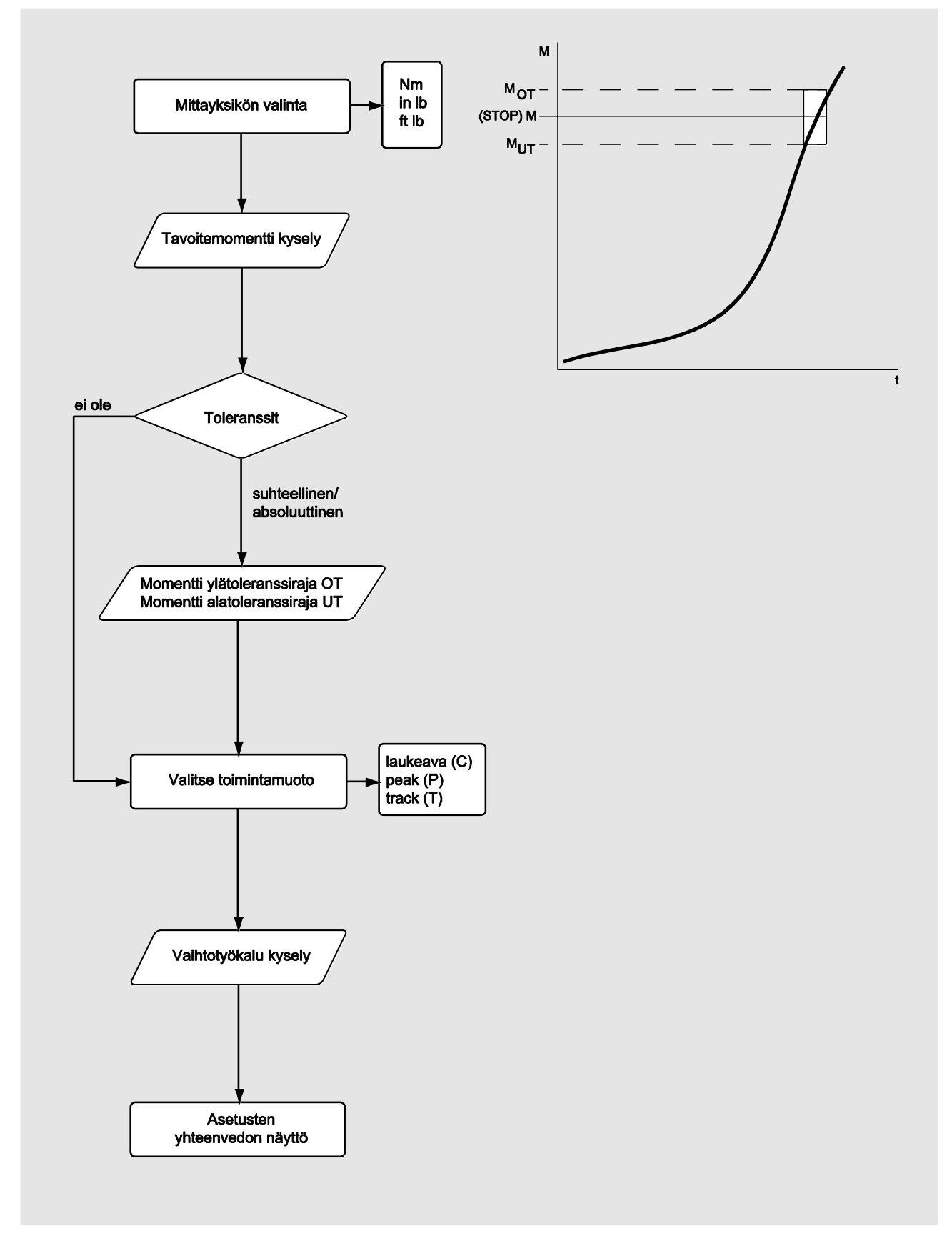

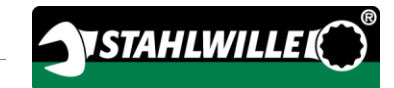

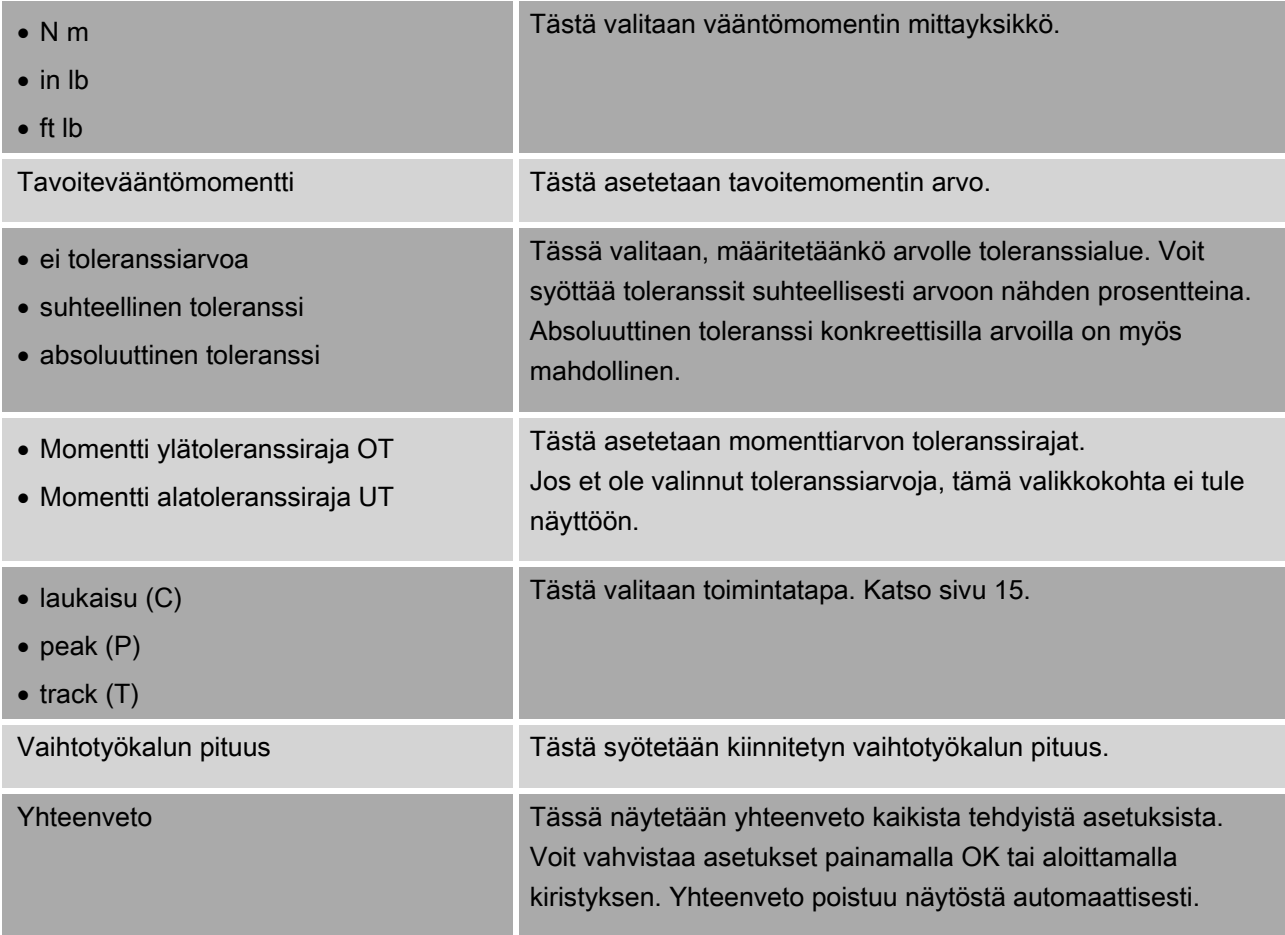

#### Mittaustapa astekulma

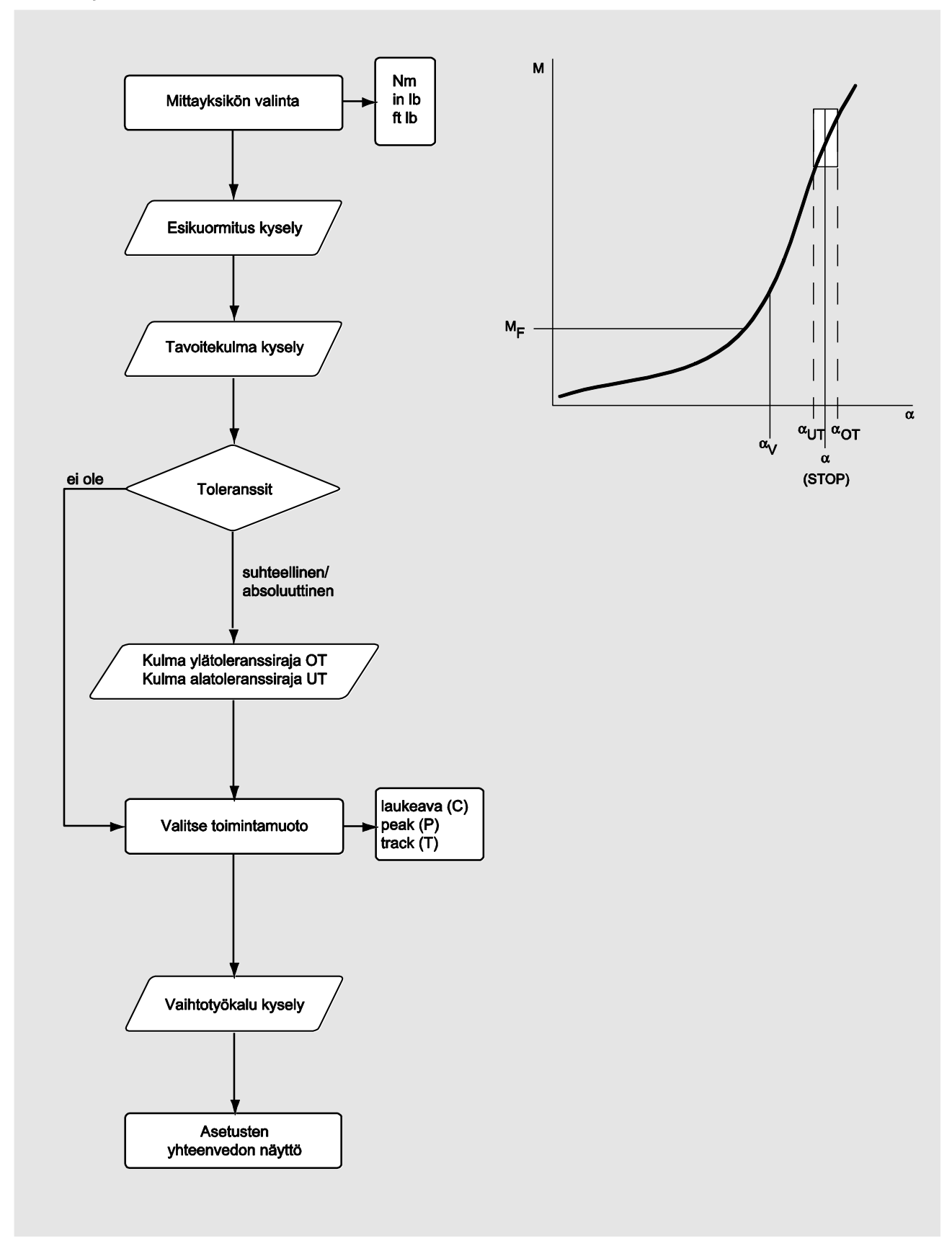

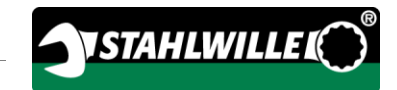

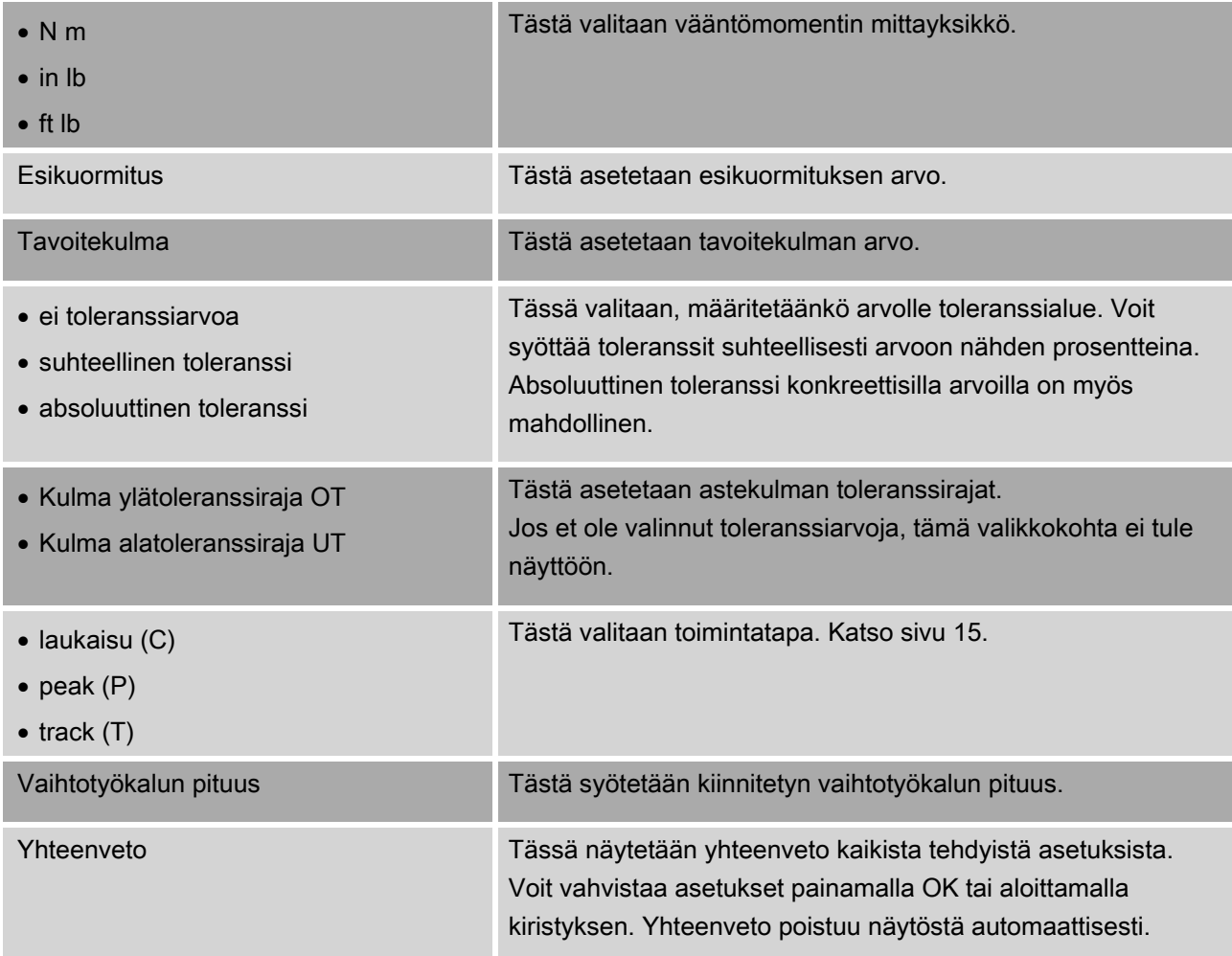

#### Mittaustapa vääntömomentti-astekulma

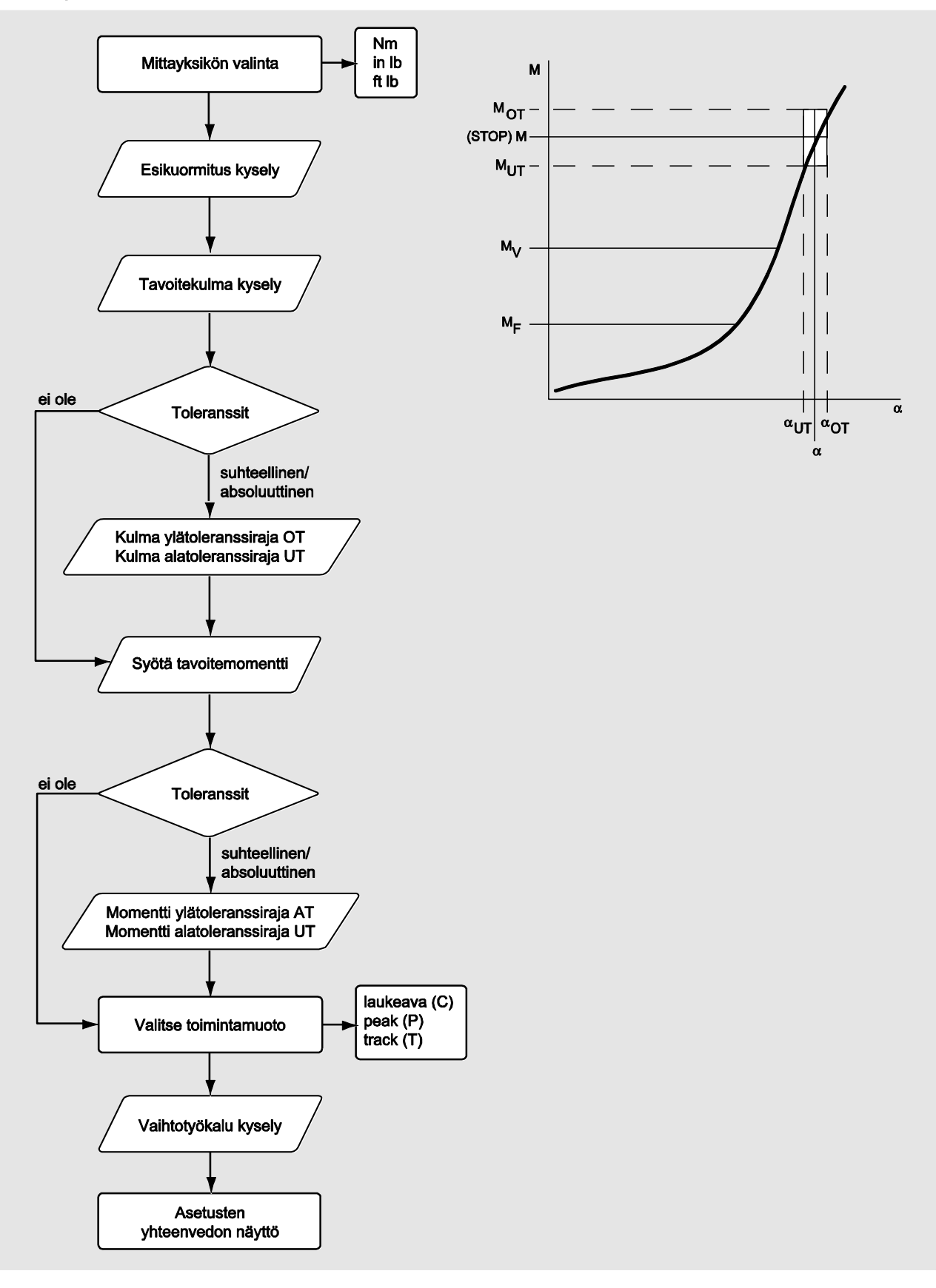

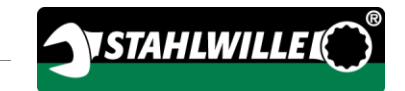

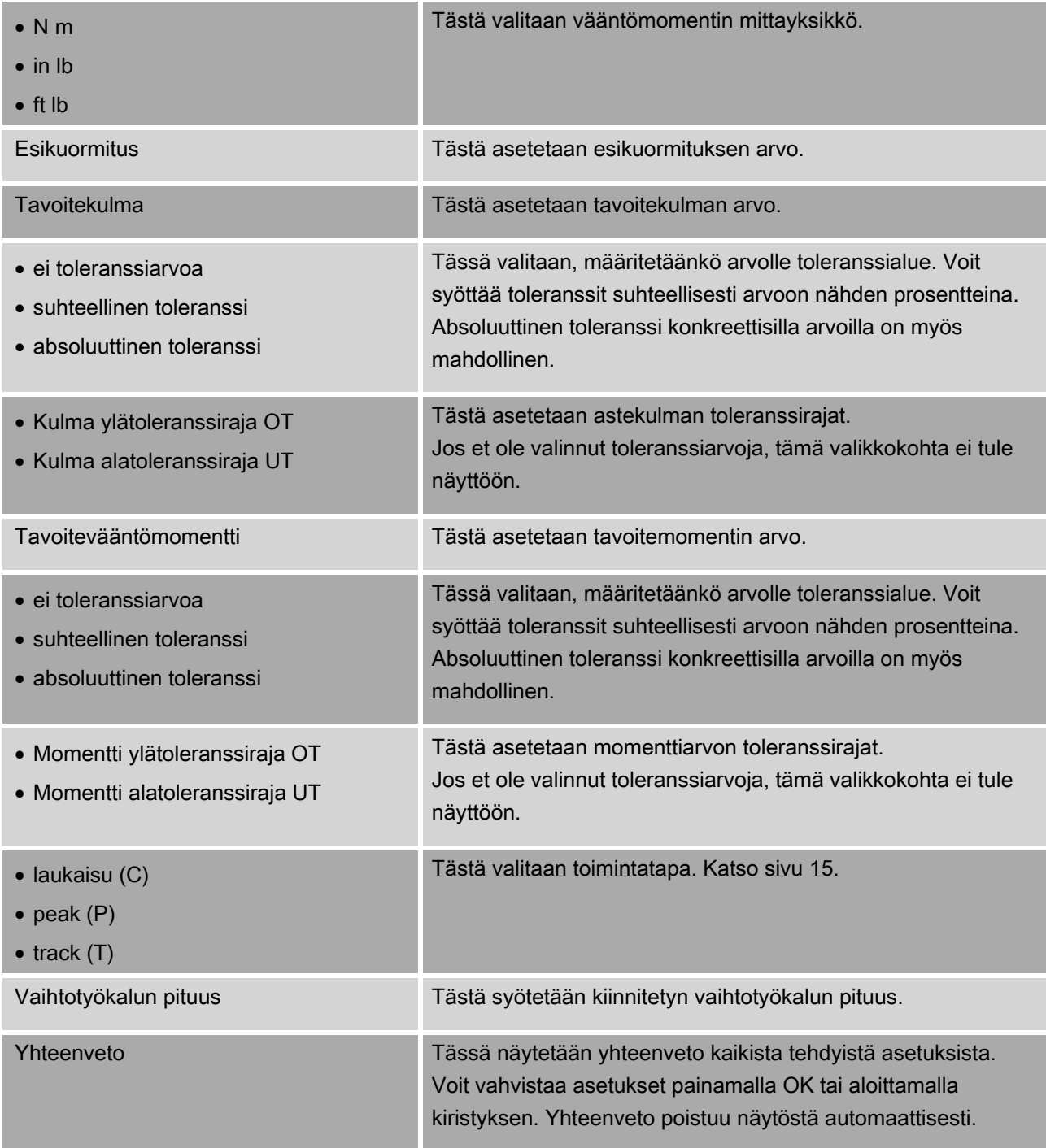

#### Mittaustapa astekulma-vääntömomentti

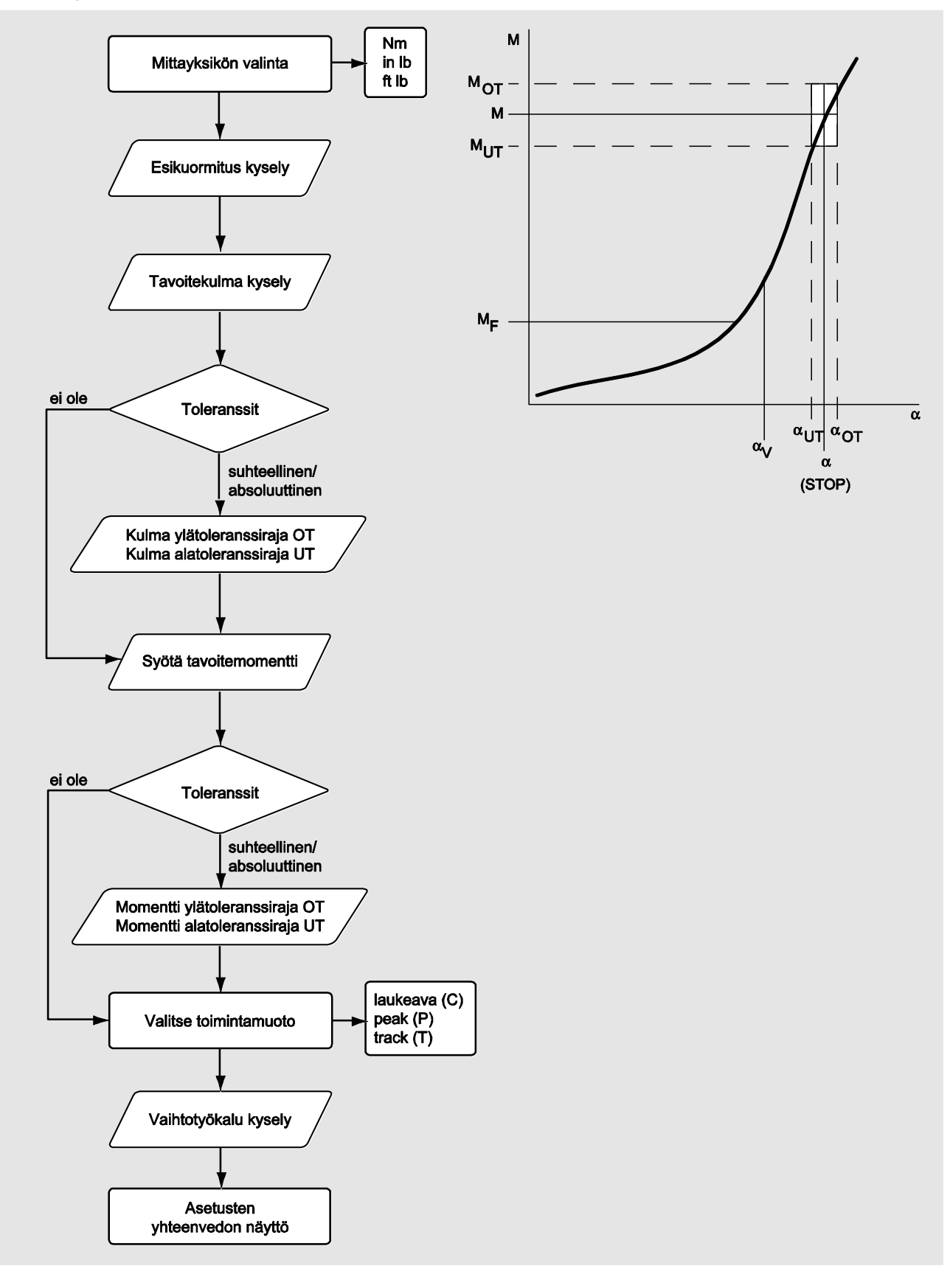

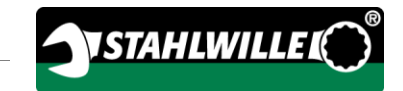

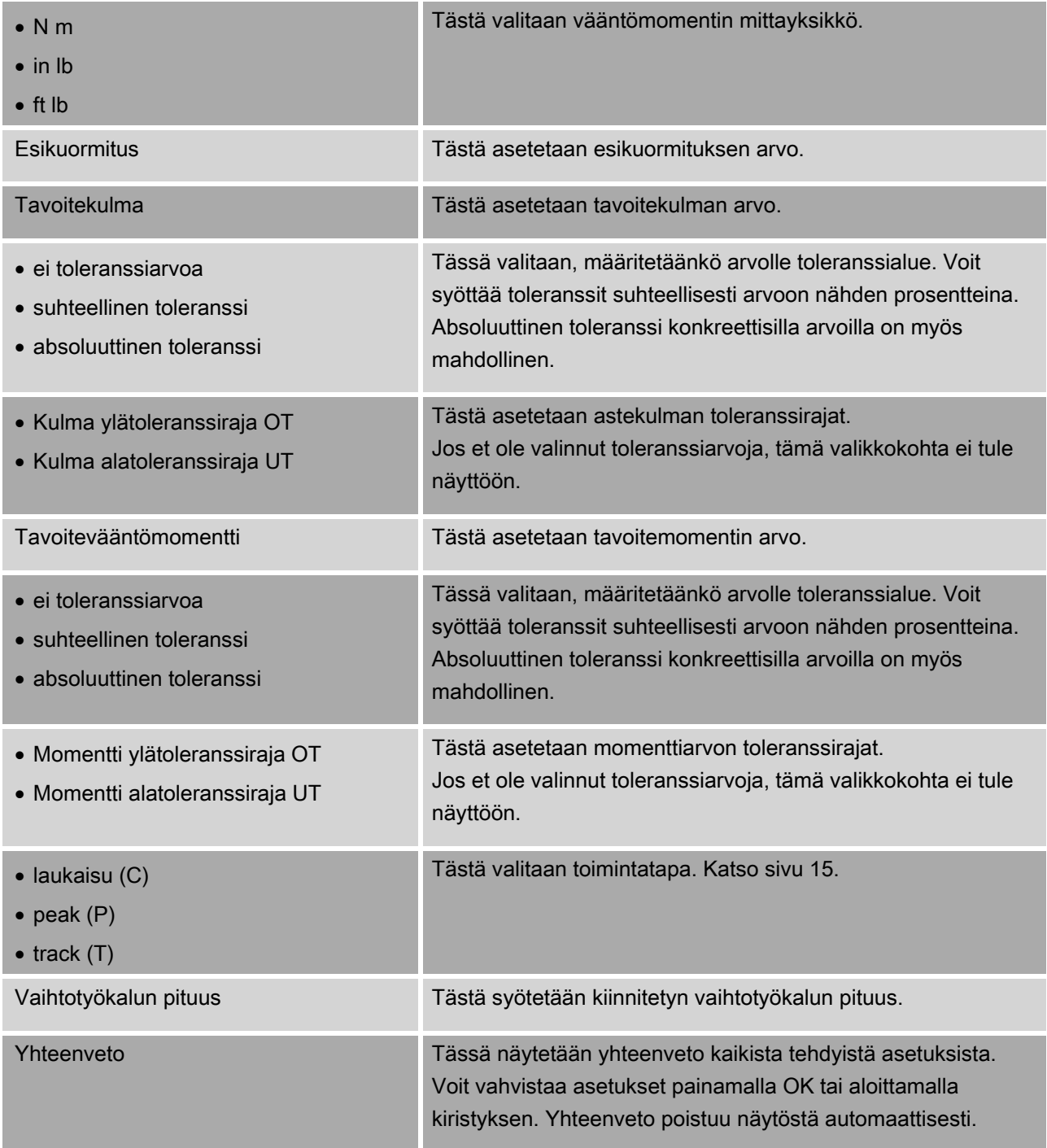

### <span id="page-519-0"></span>Valikko Asetukset & Data

Valikossa Asetukset & Data on seuraavat valikkokohdat:

- Asetukset
- Data
- Viestit
- Ohjelma versio.

#### Valikkokohta Asetukset

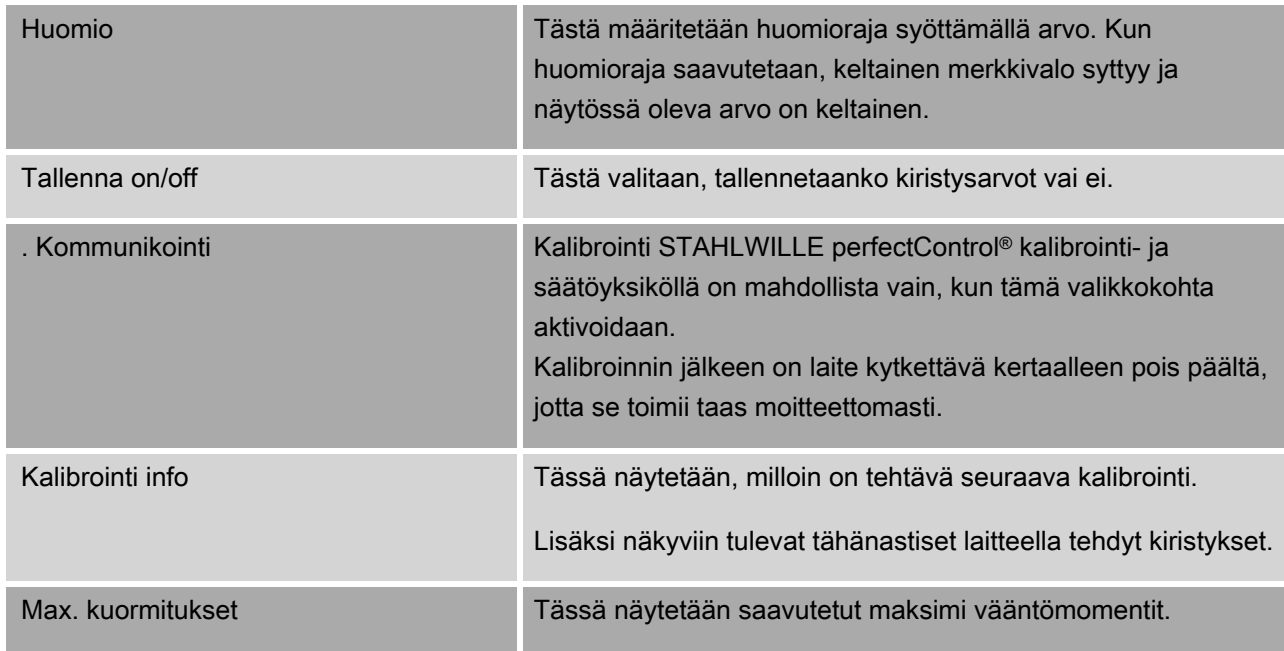

#### Valikkokohta Data

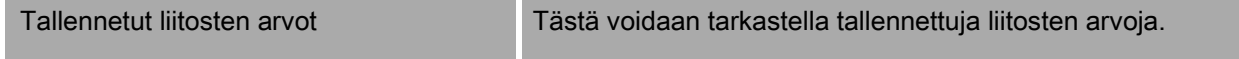

#### Valikkokohta Viestit

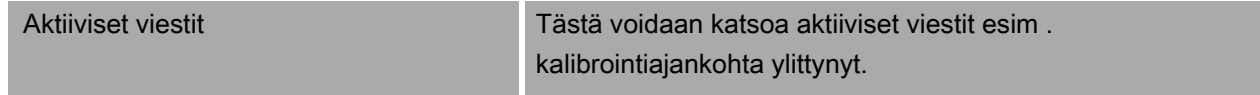

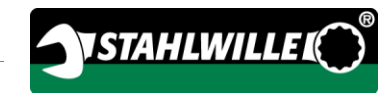

#### Valikkokohta Ohjelma versio

Laitteen status: Tästä saadaan seuraavat tiedot:

- Tyyppi/momenttialue
- $\bullet$  S/N
- Laitteen tunnus-nro
- Firmware versio
- Bootloader versio
- Hardware versio

# Valikkojen käyttö

#### Valikoissa liikkuminen

Valitse valikkokohta nuolipainikkeilla.

Valikkokohta merkitään valituksi.

- Kun haluat tehdä lisää asetuksia yhteen valikkokohtaan tai vahvistaa asetuksen, paina OK.
- Kun haluat siirtyä valikossa askeleittain taaksepäin tai peruuttaa syötön, paina HOME.

### Arvojen syöttäminen

Suora syöttö -tilassa kysytään liitoskohtaisesti tarvittavia tietoja. Nuolipainikkeilla voit suurentaa tai pienentää arvoja.

- Kun painat kerran lyhyesti vastaavaa nuolipainiketta, arvo suurenee tai pienenee hitaasti.
- Kun pidät vastaavaa nuolipainiketta painettuna, arvo suurenee tai pienenee nopeasti.
- Kun arvo on haluamasi, paina OK.

### Suora syöttö -tilan valinta

Kun valittuna on Suora syöttö, voit määrittää konkreettiset arvot liitoskohtaisesti.

Valitse mittaustapa seuraavien ohjeiden mukaisesti:

- Varmista, että laitteeseen ei kohdistu mitään voimia.
- Käynnistä laite.

Paina MENU painiketta noin sekunnin ajan. Näyttöön tulee SUORA SYÖTTÖ.

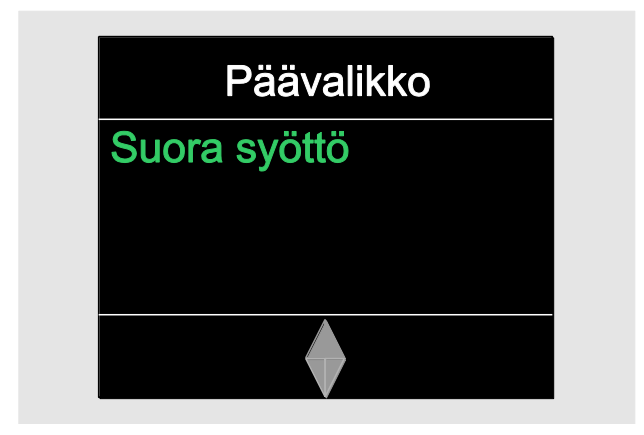

Tässä valikossa käytettävissä ovat myös SENSOMASTER ohjelmistolla määritetyt ja laitteeseen siirretyt sekvenssit. (Katso sivu [38.](#page-521-0)

Vahvista OK-painikkeella.

Mahdolliset mittaustavat tulevat näkyviin.

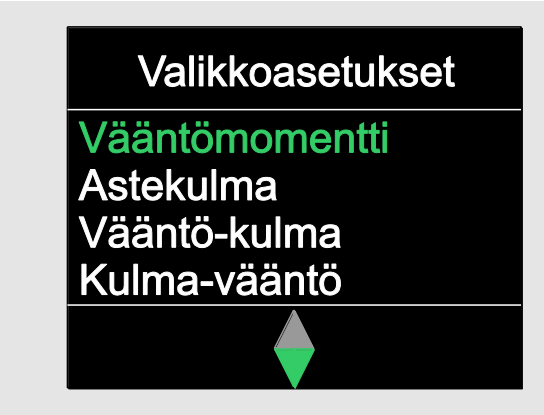

Valitse niistä haluamasi nuolipainikkeilla.

Vahvista OK-painikkeella.

Nyt voit tehdä kiristettävän liitoksen asetukset.

### Esiasetettujen sekvenssien valinta

Liitokset ja sekvenssit voit luoda laitteesta riippumatta PC-tietokoneella SENSOMASTER ohjelmiston avulla. Sen jälkeen voit siirtää datan laitteeseen. Tähän liittyvää tietoa löydät SENSOMASTER ohjelmiston online-ohjeista.

Valitse laitteeseen tallennettu sekvenssi seuraavien ohjeiden mukaisesti:

- Varmista, että laitteeseen ei kohdistu mitään voimia.
- Käynnistä laite.

Paina MENU painiketta noin sekunnin ajan.

Näyttöön tulevat SUORA SYÖTTÖ ja käytettävissä olevat sekvenssit.

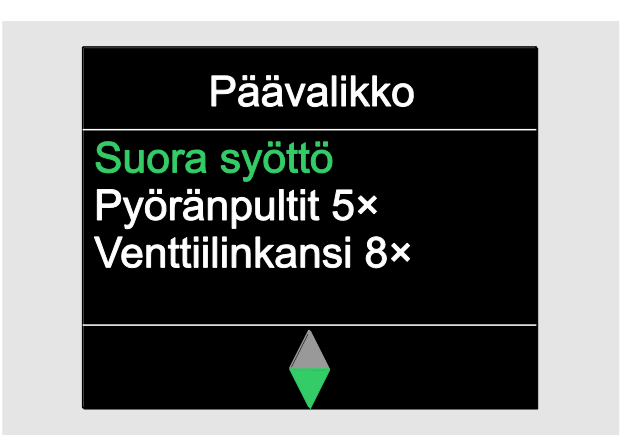

Valitse nuolipainikkeilla haluamasi sekvenssi tai yksittäinen liitos.

Näkyviin tulee yhteenveto valittuun sekvenssiin tai liitokseen tallennetuista parametreista. Voit kuitata ne painamalla OK.

<span id="page-521-0"></span>Vahvista OK-painikkeella.

Nyt voit aloittaa sekvenssin tai yksittäisen liitoksen.

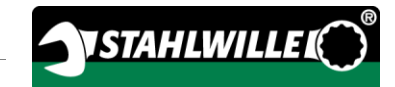

### Asetusvalikon valinta

Asetukset-valikossa määrität laitteen perusasetukset, esim . että valmiiden liitosten arvot tallennetaan.

Valitse Asetukset-valikko seuraavien ohjeiden mukaisesti:

Paina OK painiketta noin sekunnin ajan.

Valikko ASETUKSET & DATA tulee näkyviin

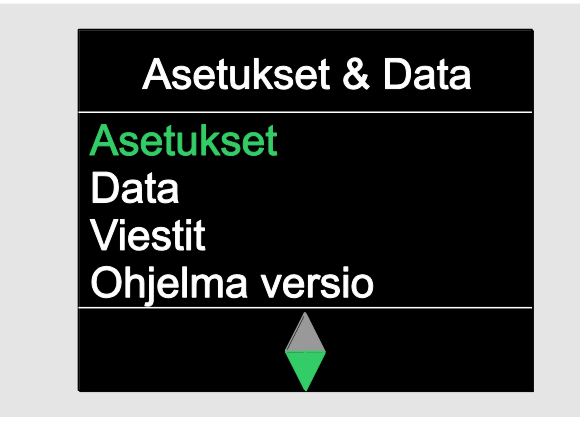

Valitse nuolipainikkeilla ASETUKSET.

Vahvista OK-painikkeella.

Jos Asetukset-valikko on suojattu pääkäyttäjän salasanalla, syötä nyt pääkäyttäjän salasana. Pääkäyttäjän salasana koostuu nelipaikkaisesta numerokoodista.

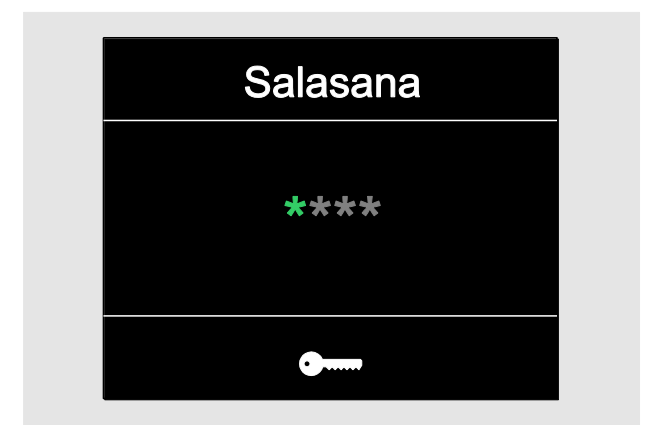

- Valitse ensimmäinen numero nuolipainikkeilla.
- Vahvista OK-painikkeella.
- Valitse muut numerot samalla tavalla.

Kun syöttö on oikein, näkyviin tulee valikko ASETUKSET

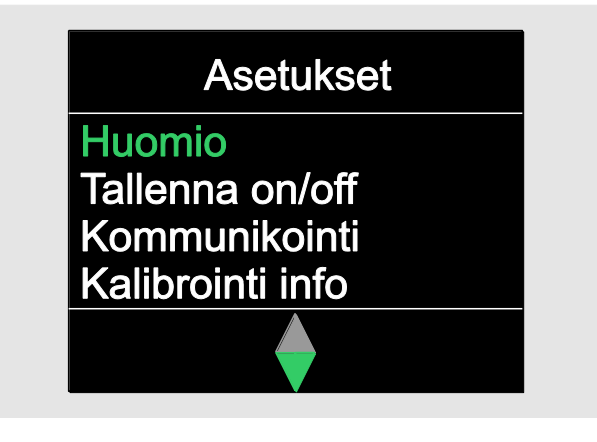

- Valitse haluamasi valikkokohta nuolipainikkeilla.
- Tee haluamasi asetukset.
- Asetukset-valikon asetukset voit tehdä laitteesta riippumatta tietokoneella SENSOMASTER ohjelmiston avulla. Tässä voit antaa myös pääkäyttäjän salasanan, jolla estetään laitteen asetusten luvaton muuttaminen. Lisätietoa löydät SENSOMASTER ohjelmiston online-ohjeista.

# Asetusten tekeminen PC:llä

Kun liität laitteen PC-tietokoneeseen, voit vaihtaa SENSOMASTER ohjelmistolla esim . tietoja laitteen ja PC:n välillä.

Lisäksi voit muuttaa eri asetuksia PC-tietokoneella. Nämä asetukset siirretään sitten laitteeseen.

SENSOMASTER ohjelmiston käyttöä koskevaa tietoa löydät siihen kuuluvista Online-ohjeista.

Voit tehdä seuraavat asetukset tietokoneella ja siirtää ne sitten laitteeseen:

- mittayksikön valinta
- tunnus-numeron syöttö
- laitteen automaattisen virrankatkaisuajan asetus
- huomiorajan asetus
- kalibrointipäivämäärän määritys
- pääkäyttäjän salasanan syöttö
- laitteen sisäisessä muistissa olevien liitosten arvojen siirto PC:lle
- laitteen sisäisen muistin tyhjentäminen
- sekvenssien määrittäminen
- liitosten määrittäminen
- valikkokielen valinta
- valikkoasetukset
- Laitteen PC:hen yhdistämisen edellytyksinä ovat:
- USB-liitäntä,
- Microsoft Windows.
- Micro-USB-johto ja
- asennettu SENSOMASTER.

#### **HUOMIO**

Virhetoiminnot mahdollisia.

- Työnnä Micro-USB-liitin kerralla paikoilleen liitäntään vasteeseen saakka.
- Varmista, että liittimet ovat tiukasti paikoillaan.

### Laitteen liittäminen PC:hen

- Varmista, että laite on kytketty pois päältä .
- Käännä PC:hen liittämistä varten olevan liitännän suojakansi sivuun.
- Työnnä Micro-USB-liitin kerralla paikoilleen liitäntään vasteeseen saakka.
- Kiinnitä USB-liitin PC:n USB-liitäntään.

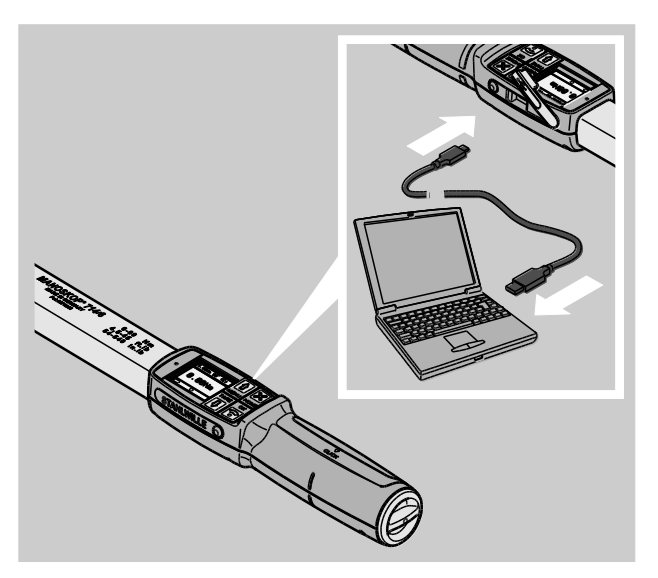

- Varmista, että liittimet ovat tiukasti paikoillaan.
- Käynnistä PC-tietokoneeseen asennettu SENSOMASTER ohjelmisto.
- Käynnistä laite.

Laitteen ja PC:n välinen yhteys toimii heti.

SENSOMASTER ohjelmiston käyttöä koskevaa tietoa löydät siihen kuuluvista Online-ohjeista.

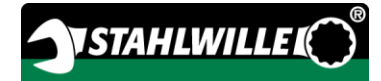

#### Tehdasasetukset

Laite toimitetaan seuravilla tehdasasetuksilla:

- valikkokieli on saksa
- kaikki valikot näkyvät
- salasanasuojaus on kytketty pois päältä
- automaattinen virrankatkaisu 15 minuutin kuluttua
- huomioraja 80 %
- vaihtotyökalun vakiopituus (mallikohtainen)
- Palautettaessa tehdasasetukset kaikki laitteen sisäisessä muistissa olevat liitosten arvot poistuvat. Varmista tarvittaessa liitosten arvot ennen palauttamista.

Palauta laitteen tehdasasetukset seuraavien ohjeiden mukaisesti:

- Yhdistä laite PC:hen.
- Käynnistä PC:hen asennettu SENSOMASTER ohjelmisto.
- Käynnistä laite.
- Valitse välilehti Asetukset.
- Valitse välilehti Parametrit.
- Klikkaa painiketta Tehdasasetukset.
- Vahvista kysely.

Tehdasasetukset palautuvat laitteeseen.

### <span id="page-524-0"></span>Valikkokielen valinta

Voit ladata seuraavat valikkokielet laitteen sisäiseen muistiin:

- saksa (tehdasasetus)
- englanti
- italia
- espanja
- $\bullet$  ranska
- hollanti
- $\bullet$  tanska
- noria
- ruotsi
- suomi
- puola

Muita kieliä pyynnöstä.

Valikkokielen vaihto edellyttää, että SENSOMASTER on asennettu PC-tietokoneeseen.

- **n** Laitteessa on aina vain yksi valikkokieli. SENSOMASTER ohjelmiston avulla asennettu valikkokieli korvaa laitteessa jo olevan valikkokielen.
- Yhdistä laite PC:hen.
- Käynnistä PC:hen asennettu SENSOMASTER ohjelmisto.
- Käynnistä laite.
- Valitse välilehti Asetukset.
- Valitse välilehti Parametrit.
- Valitse haluamasi valikkokieli kohdasta Momenttiavaimen kielivalinta.
- Napsauta symbolia Tallenna data laitteeseen.

Laitteen asetukset päivitetään.

Laite kytkeytyy pois päältä ja sen jälkeen automaattisesti taas päälle.

#### <span id="page-524-1"></span>Automaattisen virrankatkaisuajan asetus

Voit asettaa ajan, jonka kuluttua laite kytkeytyy automaattisesti pois päältä, kun se on käyttämättä.

Tämän ajan asettaminen edellyttää, että SENSOMASTER on asennettu PC-tietokoneeseen.

- Yhdistä laite PC:hen.
- Käynnistä PC:hen asennettu SENSOMASTER ohjelmisto.
- Käynnistä laite.
- Valitse välilehti Asetukset.
- Valitse välilehti Parametrit.
- Syötä haluamasi aika automaattista virrankatkaisua varten kohdasta Auto virrankatkaisu.

Jos valitset ajaksi 0 minuuttia, ei Auto virrankatkaisu -toiminto ole enää aktiivinen. Laite täytyy kytkeä pois päältä käsin.

Napsauta symbolia Tallenna data laitteeseen. Laitteen asetukset päivitetään.

Laite kytkeytyy pois päältä ja sen jälkeen automaattisesti taas päälle.

#### Salasanasuojauksen asetus

Voit estää pääsyn Asetukset-valikkoon pääkäyttäjän salasanalla.

Pääkäyttäjän salasana voidaan antaa tai muuttaa ainoastaan SENSOMASTER ohjelmiston avulla.

Toimitetussa laitteessa ei ole vielä pääkäyttäjän salasanaa.

Pääkäyttäjän salasanassa saa olla enintään neljä merkkiä. Saat käyttää vain numeroita.

- Yhdistä laite PC:hen.
- Käynnistä PC:hen asennettu SENSOMASTER ohjelmisto.
- Käynnistä laite.
- Valitse välilehti Asetukset.
- Valitse välilehti Parametrit.
- Valitse Salasana aktivoitu -valintaruutu kohdasta Salasanasuojaus.
- Syötä neljä numeroa pääkäyttäjän salasanaa varten.
- Napsauta symbolia Tallenna data laitteeseen.

Laitteen asetukset päivitetään.

Laite kytkeytyy pois päältä ja sen jälkeen automaattisesti taas päälle.

### Laitteen erottaminen PC:stä

Irrota laite tiedonsiirron jälkeen PC:stä seuraavien ohjeiden mukaisesti:

- Irrota Micro-USB-liitin laitteen PC-liitännästä.
- Sulje PC-liitäntä suojakannella.

# Laitteen käyttö

- Tee haluamasi asetukset liitosta varten, kuten käytännön esimerkkien vuokaavioissa näytetään, alkaen sivulta [48.](#page-531-0)
- Vaihtoehtoisesti voit ladata SENSOMASTERilla laadittuja sekvenssejä tai yksittäisiä liitoksia laitteen muistiin ja valita ne sitten käyttöön.

Ennen kuin aloitat kiristämisen, sinun täytyy taarata laite kuten sivulla [26](#page-509-0) neuvotaan.

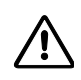

# **VAROITUS**

Mittalukemista tulee virheellisiä, jos laite liikkuu tai kuormittuu taarauksen aikana.

Varo, ettei laite liiku tai kuormitu taarauksen aikana.

## <span id="page-526-0"></span>Kun käytät laitetta

# **VAROITUS**

Väärät mittausarvot saattavat aiheuttaa vakavia loukkaantumisia tai johtaa kuolemaan.

- Varmista ennen käyttöä, että momenttiarvo on asetettu oikein.
- Varmista ennen käyttöä, että vaihtopää ja/tai vaihtotyökalu on kunnolla paikallaan.

# **VAROITUS**

 $\bigwedge$ 

Räikkävaihtopään suunnanvaihtolevyn asennon tahaton muuttuminen saattaa aiheuttaa loukkaantumisia.

- Säädä ennen vääntöä suunnanvaihtolevystä haluamasi toimintasuunta.
- Älä koske suunnanvaihtolevyyn väännön aikana.

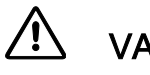

# VARO

Luiskahtaminen saattaa aiheuttaa loukkaantumisia.

- Muista seisoa riittävän tukevassa asennossa laitetta käyttäessäsi.
- Varmista, että liikkumatilaa on riittävästi laitetta käyttäessäsi.

Λ

# VARO

Väärin kiinnitetyt vaihtotyökalut saattavat aiheuttaa loukkaantumisia.

Varmista, että pidätintappi lukittuu paikalleen ja estää vaihtotyökalun irtoamisen.

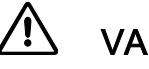

# VARO

Laitteen ylikuormittaminen saattaa aiheuttaa loukkaantumisia.

Lopeta kiristäminen, kun asetettu momentti on saavutettu.

# **HUOMIO**

Laitevauriot mahdollisia ylikuormitettaessa.

- Varo ylikuormittamasta laitetta.
- Varo pudottamasta laitetta.
- Älä altista laitetta kolhuille.
- Käytä laitetta vain sen kahvasta.
- Tartu kahvaan sen keskikohdasta.
- Kiristä tangentiaalisesti kääntösäteeseen nähden ja suorakulmassa kiristyslinjaan päin.

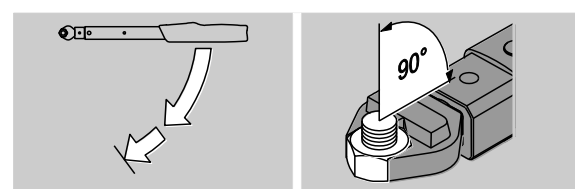

#### Työskentely toimintatavassa Laukaisu

Kiristä tasaisesti ja viimeisessä vaiheessa keskeyttämättä, kunnes tunnet selvän nykäyksen ja kuulet naksahduksen.

Asetettu tavoitemomentti tai tavoitekulma on saavutettu.

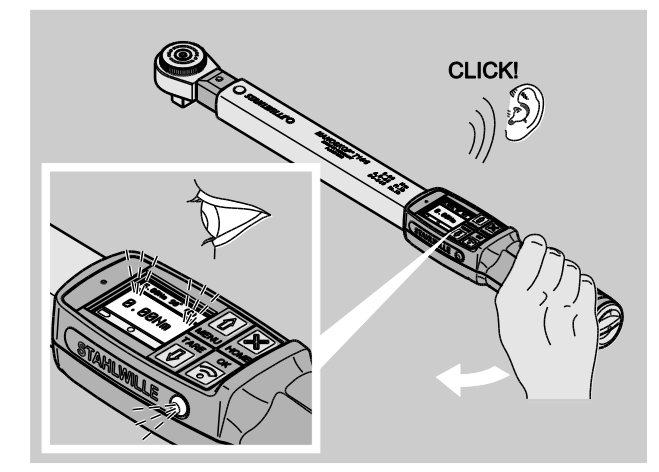

Laitetta voi käyttää heti uudelleen laukaisun jälkeen.

Tehtyjen asetusten mukaan ja kun toimintatavaksi on valittu Laukaisu, saat seuraavia lukemia ja signaaleja:

- Hetkellinen vääntömomentti tai astekulma tulee näkyviin.
- Jos olet asettanut ASETUKSET valikossa huomiorajan, hetkellinen arvo näkyy keltaisena saavutettaessa huomioraja. Keltaiset merkkivalot syttyvät.
- Jos olet asettanut toleranssirajat ja olet niiden sisällä, hetkellinen arvo näkyy vihreänä. Vihreät

merkkivalot syttyvät. Samalla kuuluu lyhyt äänimerkki.

- Kun ennalta asetettu tavoitemomentin tai tavoitekulman arvo saavutetaan, laite laukeaa, minkä tuntee selvänä nykäyksenä ja samalla kuuluu naksahdus.
- Jos ylität ennalta asetetun tavoitemomentin tai tavoitekulman ylätoleranssirajan, hetkellinen arvo näkyy punaisena. Punaiset merkkivalot syttyvät. Samalla kuuluu pitkä äänimerkki.

#### Työskentely toimintatavassa Track

- Tarkkaile kiristyksen aikana näyttöön tulevaa momentti- tai astekulmalukemaa.
- Kiristä tasaisesti ja viimeisessä vaiheessa keskeyttämättä, kunnes asetettu tai haluamasi tavoitemomentti ai tavoitekulma tulee näkyviin.

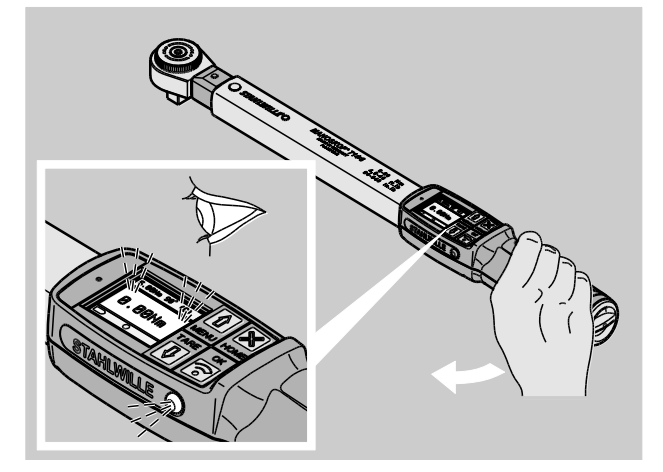

Tehtyjen asetusten mukaan ja kun toimintatavaksi on valittu Track (seuranta), saat seuraavia lukemia ja signaaleja:

- Hetkellinen vääntömomentti tai astekulma tulee näyttöön.
- Jos olet asettanut ASETUKSET valikossa huomiorajan, hetkellinen arvo näkyy keltaisena saavutettaessa huomioraja. Keltaiset merkkivalot syttyvät.
- Jos olet asettanut toleranssirajat ja olet niiden sisällä, hetkellinen arvo näkyy vihreänä. Vihreät merkkivalot syttyvät. Samalla kuuluu lyhyt äänimerkki.

**VSTAHLWILLED** 

- Jos ylität ennalta asetetun tavoitemomentin tai tavoitekulman ylätoleranssirajan, hetkellinen arvo näkyy punaisena. Punaiset merkkivalot syttyvät. Samalla kuuluu pitkä äänimerkki.
- Tässä toimintatavassa arvot eivät tallennu muistiin automaattisesti väännön jälkeen. Voit kuitenkin halutessasi tallentaa arvot. Paina tällöin kaksi kertaa OK kiristyksen jälkeen.

#### Työskentely toimintatavassa Peak

- Tarkkaile kiristyksen aikana näyttöön tulevaa momentti- tai astekulmalukemaa.
- Kiristä tasaisesti ja viimeisessä vaiheessa keskeyttämättä, kunnes asetettu tai haluamasi tavoitemomentti ai tavoitekulma tulee näkyviin.

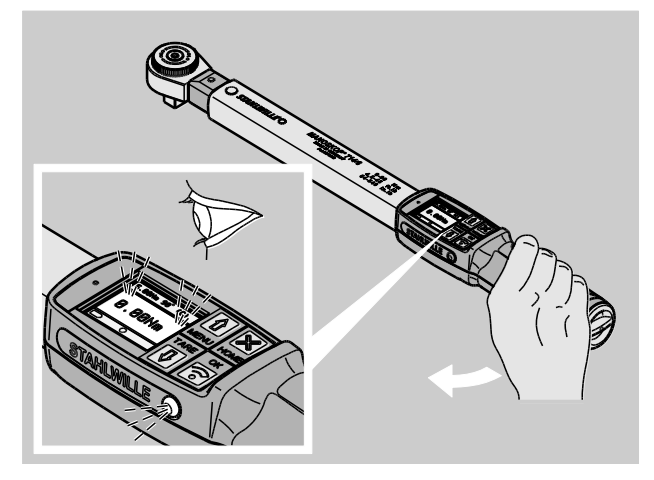

Tehtyjen asetusten mukaan ja kun toimintatavaksi on valittu Peak (huippuarvo), saat seuraavia lukemia ja signaaleja:

- Hetkellinen vääntömomentti tai astekulma tulee näyttöön.
- Jos olet asettanut ASETUKSET valikossa huomiorajan, hetkellinen arvo näkyy keltaisena saavutettaessa huomioraja. Keltaiset merkkivalot syttyvät.
- Jos olet asettanut toleranssirajat ja olet niiden sisällä, hetkellinen arvo näkyy vihreänä. Vihreät merkkivalot syttyvät. Samalla kuuluu lyhyt äänimerkki.
- Jos ylität ennalta asetetun tavoitemomentin tai tavoitekulman ylätoleranssirajan, hetkellinen arvo näkyy punaisena. Punaiset merkkivalot syttyvät. Samalla kuuluu pitkä äänimerkki.
- Saavutettu huippuarvo tulee näyttöön. Kun haluat kuitata näytön, paina OK.
- Tässä toimintatavassa arvot eivät tallennu muistiin automaattisesti väännön jälkeen. Voit kuitenkin halutessasi tallentaa arvot. Paina tällöin kaksi kertaa OK kiristyksen jälkeen.

#### Kontrolloidut kiristykset vastapäivään

Toimintatavoissa Track ja Peak voit suorittaa ilman lisäasetuksia kontrolloituja kiristyksiä vastapäivään. Voit suorittaa kontrolloituja kiristyksiä vastapäivään myös toimintatavassa Laukaisu. Jos tällöin käytät räikkävaihtopäätä, kiinnitä se paikoilleen 180° käännettynä.

**/i/** 

#### Työskentely sekvenssin mukaan

### **VAROITUS**

Pulttien ja ruuvien väärä kiristysjärjestys saattaa aiheuttaa vakavia loukkaantumisia tai johtaa kuolemaan.

- Varmista, että kiristät sekvenssiin ohjelmoidut pultit ja ruuvit aina oikeassa järjestyksessä.
- Kun huomaat, että olet vaihtanut järjestystä, lopeta kiristäminen heti.
- Irrota ruuvit ja pultit ja käytä tarvittaessa uusia ruuveja ja pultteja.
- Kiristä uudelleen.

# VARO

 $\triangle$ 

Laitteen ylikuormittaminen saattaa aiheuttaa loukkaantumisia.

- Ylikuormitustapauksessa vilkkuvat ensin molemmat merkkivalot, laite laukeaa myötäpäivään kiristettäessä ja äänimerkki kuuluu tasaisin välein.
- Lopeta tässä tapauksessa kiristäminen heti.
- Käytä laitetta, joka soveltuu kyseiselle kuormitukselle.
- Kalibroi laite aina ylikuormituksen jälkeen.
- Varmista, että laitteeseen ei kohdistu mitään voimia.
- Käynnistä laite.
- Valitse käyttöön haluamasi sekvenssi, katso sivu [38.](#page-521-0)
- Suorita sekvenssin mukaiset kiristykset.
- Huomioi sivulta [43](#page-526-0) alkaen annetut ohjeet ja noudata niitä.

Jos työskentelet sekvenssin mukaan, laite valitsee väännön päätyttyä seuraavan sekvenssiin ohjelmoidun liitoksen. Sekvenssin viimeisen liitoksen jälkeen laite valitsee automaattisesti ensimmäisen liitoksen.

# **YSTAHLWILLEI**

### Arvojen tallennus käsin

Toimintatavoissa Track ja Peak voit tallentaa liitosten arvot vain käsin.

Asetukset-valikossa tulee kohdassa Tallenna olla valittuna vaihtoehto On, katso sivu [36.](#page-519-0)

Tallenna liitosten arvot käsin seuraavien ohjeiden mukaisesti:

- Paina toimintatavassa Track tai Peak kiristysvaiheen jälkeen OK-painiketta.
- Viimeksi saavutettu momenttiarvo tulee näyttöön.
- Paina uudelleen OK-painiketta, niin kauan kuin momenttiarvo on näkyvissä.
- Kuuluu lyhyt äänimerkki. Arvo on tallentunut.
- **Momenttiarvo tallentuu muistiin vain kerran,** vaikka painat monta kertaa OK-painiketta.

#### Ylitetyn vääntömomentin korjaus ja tallennus

Jos olet vahingossa kiristänyt ruuviliitoksen liian tiukkaan, toimi seuraavasti:

- Avaa ruuviliitos.
- Paina avaamisen jälkeen OK-painiketta.

Viimeksi saavutettu momenttiarvo tulee näyttöön.

Paina uudelleen OK-painiketta.

Kuuluu lyhyt äänimerkki. Arvo on tallentunut.

# **VAROITUS**

Vialliset ruuvit tai työkappaleet saattavat aiheuttaa loukkaantumisia.

- Tarkista ennen ruuviliitoksen uudelleen kiristämistä ruuvin ja työkappaleen kunto.
- Jos olet epävarma, käytä uutta ruuvia.

Kiristä ruuviliitos uudelleen.

Tallennettu avausmomentti osoitetaan PC:n ohjelmistossa negatiivisena lukemana.

# <span id="page-531-0"></span>Käytännön esimerkkejä

#### Mittaustapa vääntömomentti

#### Henkilöauton pyöränpultit

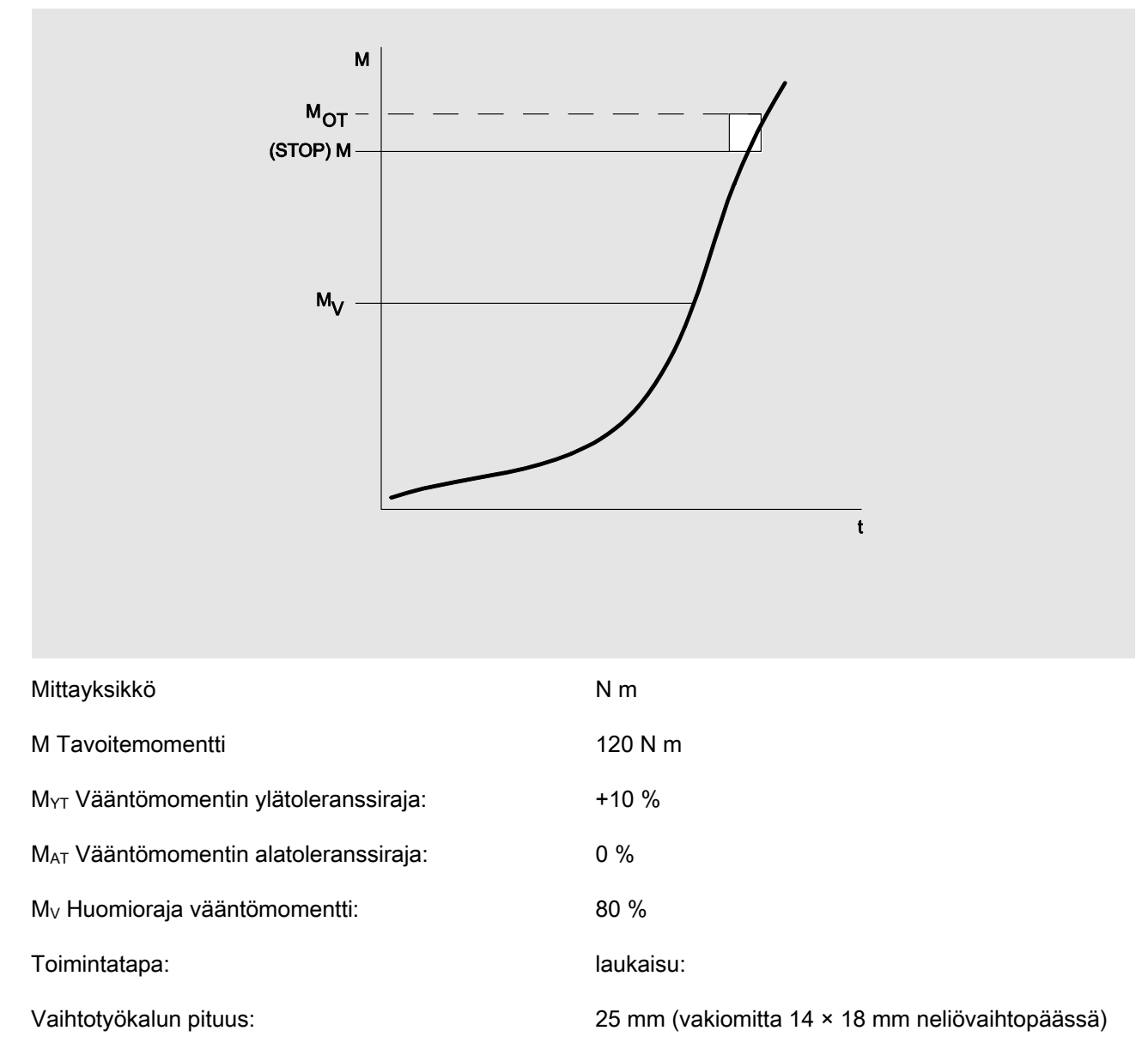

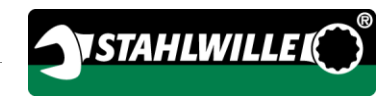

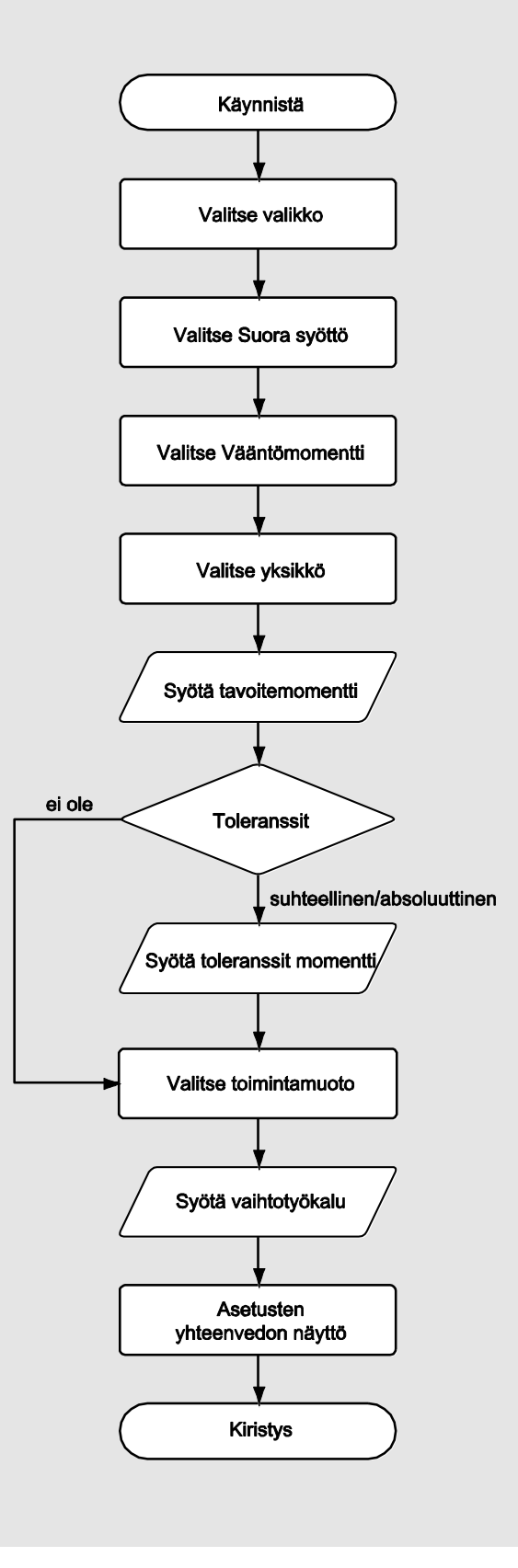

#### Mittaustapa astekulma

#### Jakopään kansi ketjukäytön alueella henkilöauton moottorissa

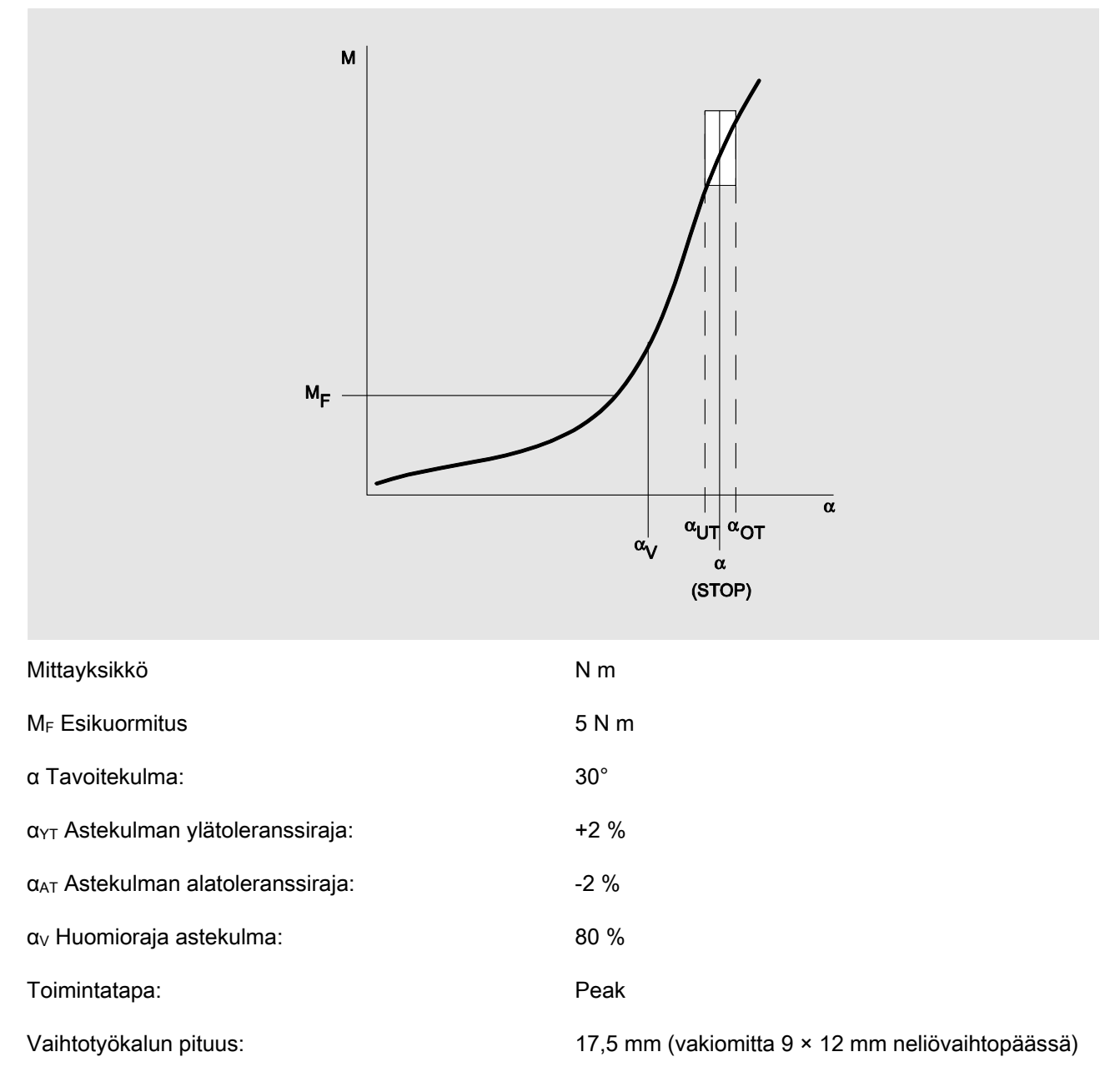

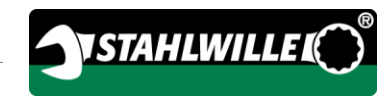

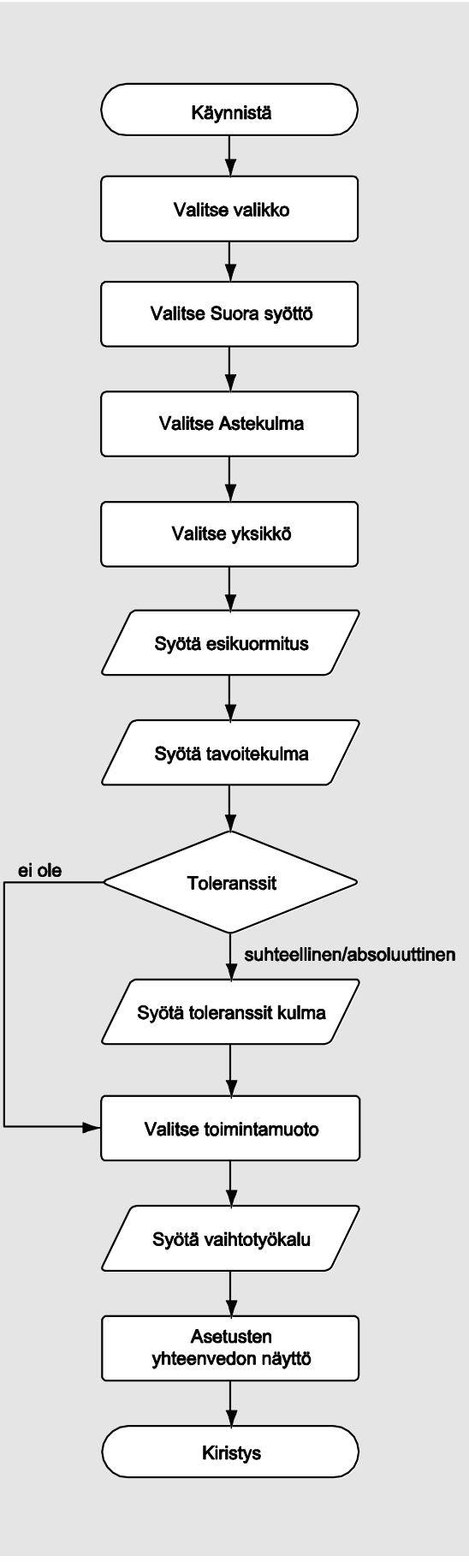

### Mittaustapa vääntömomentti-astekulma

#### Sylinterinkannen pultit dieselmoottorissa (hyötyajoneuvo)

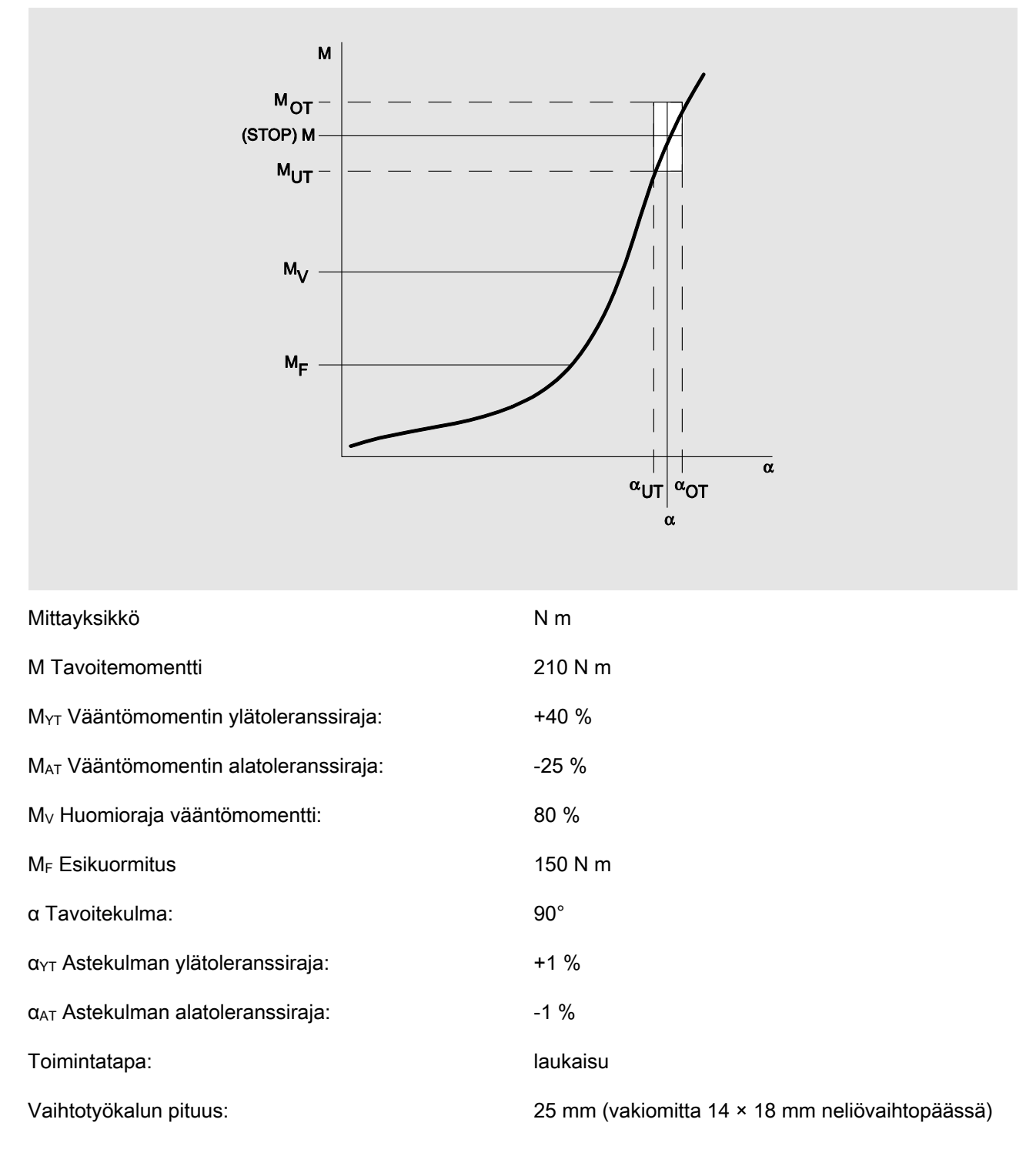

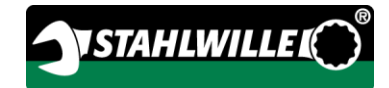

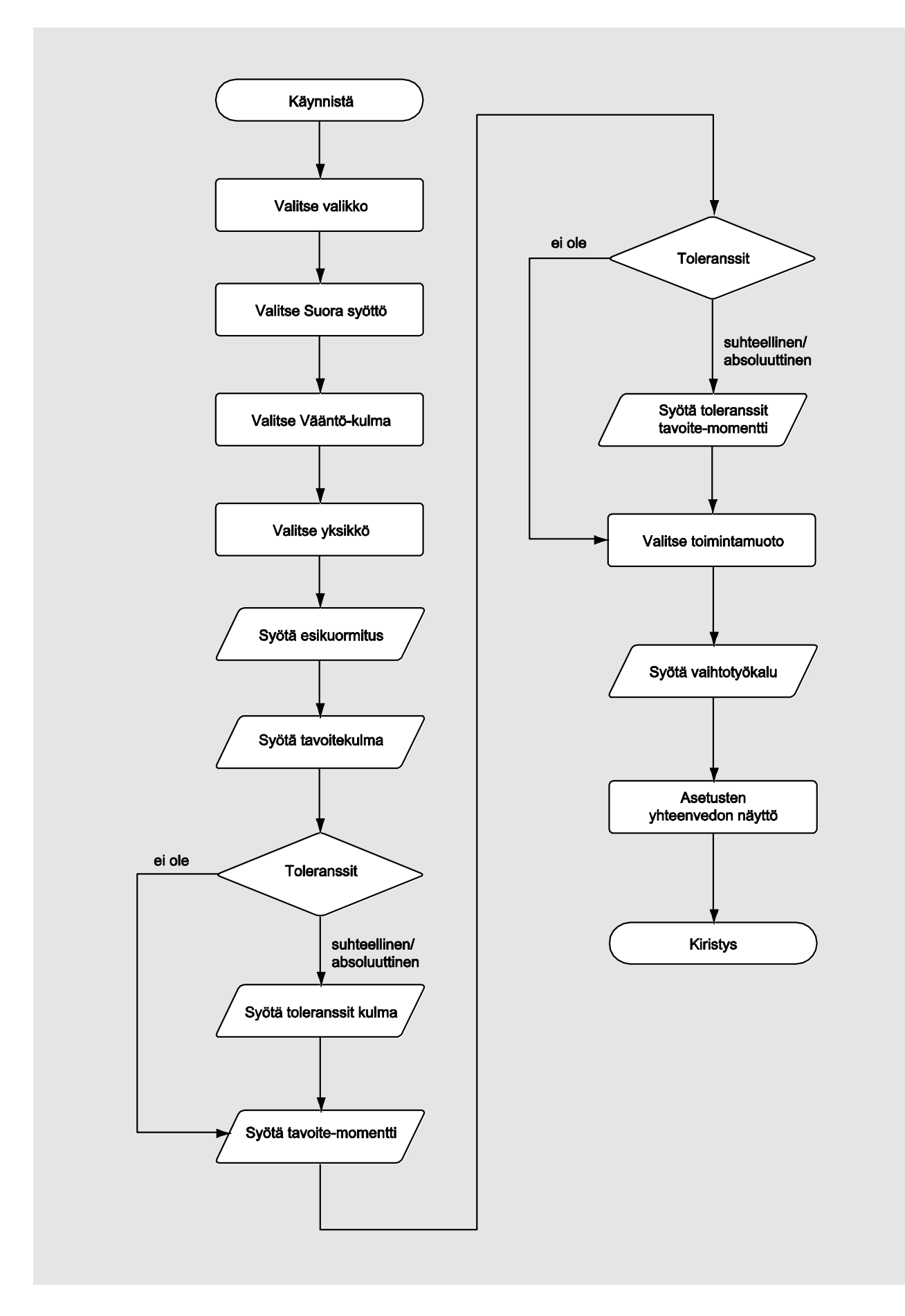

#### Mittaustapa astekulma-vääntömomentti

#### Sylinterinkannen pultit dieselmoottorissa (maatalouskone)

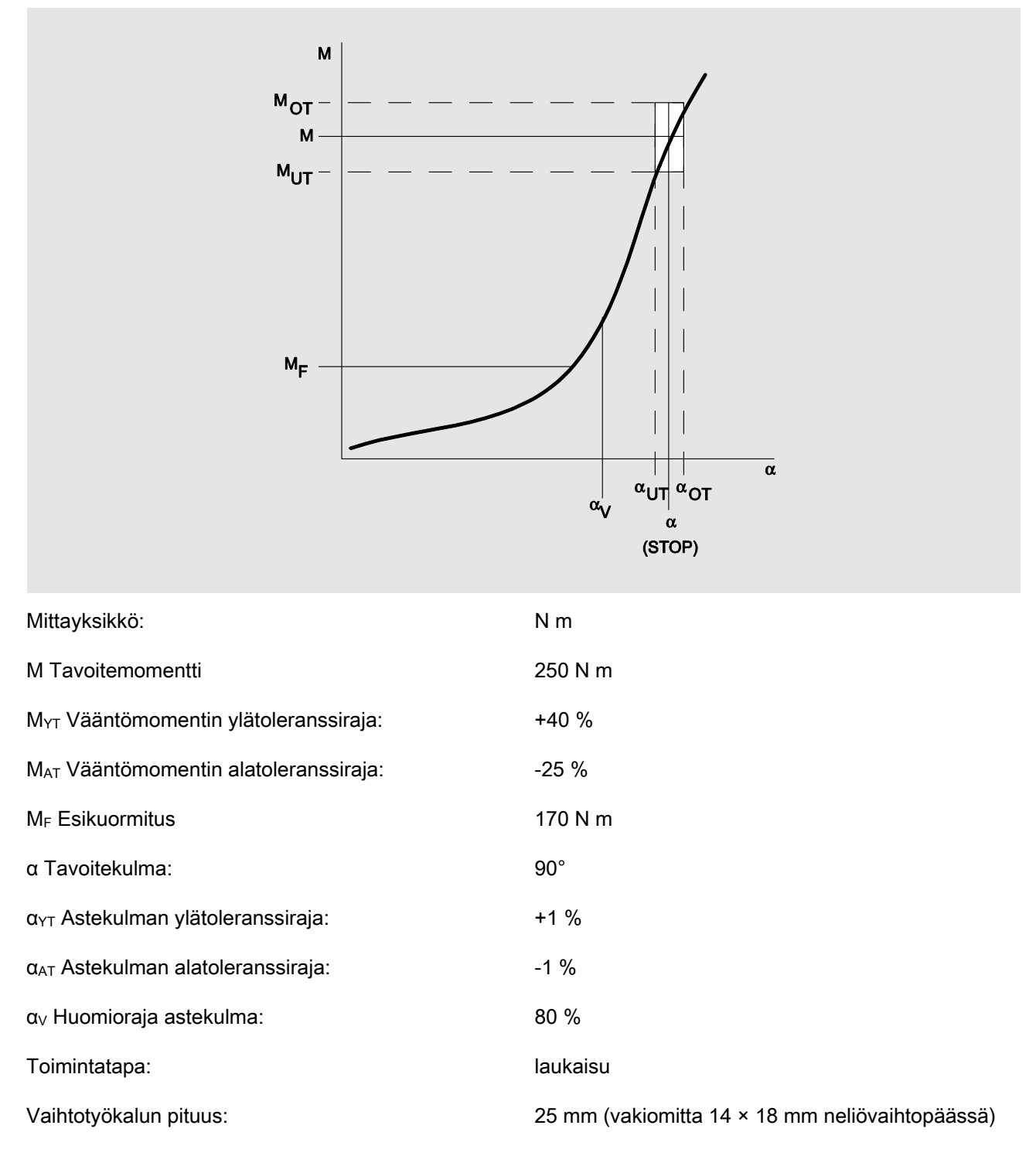

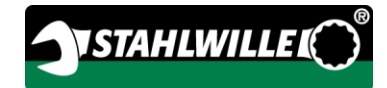

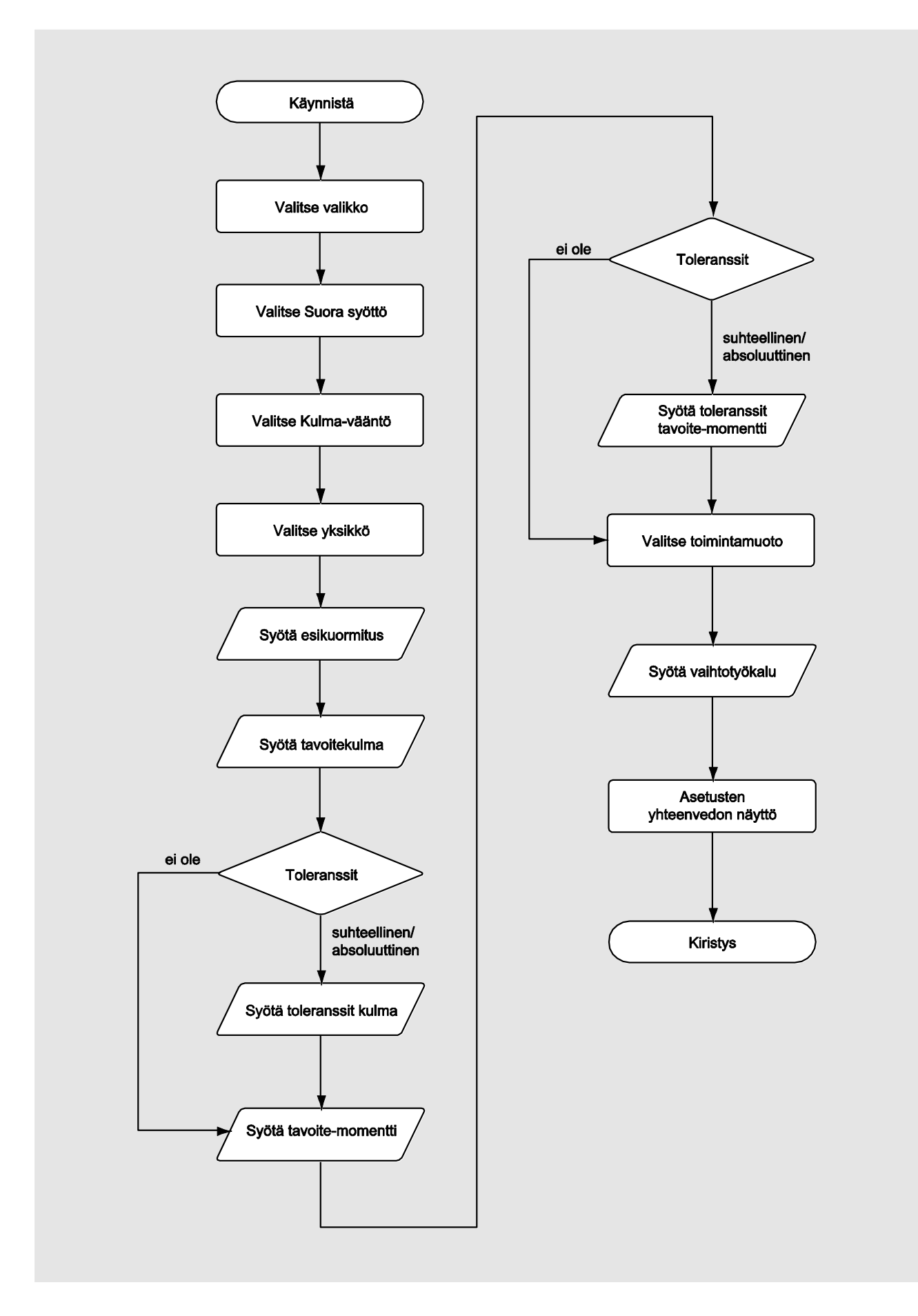

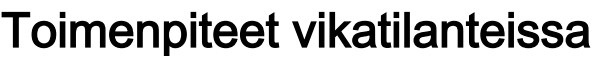

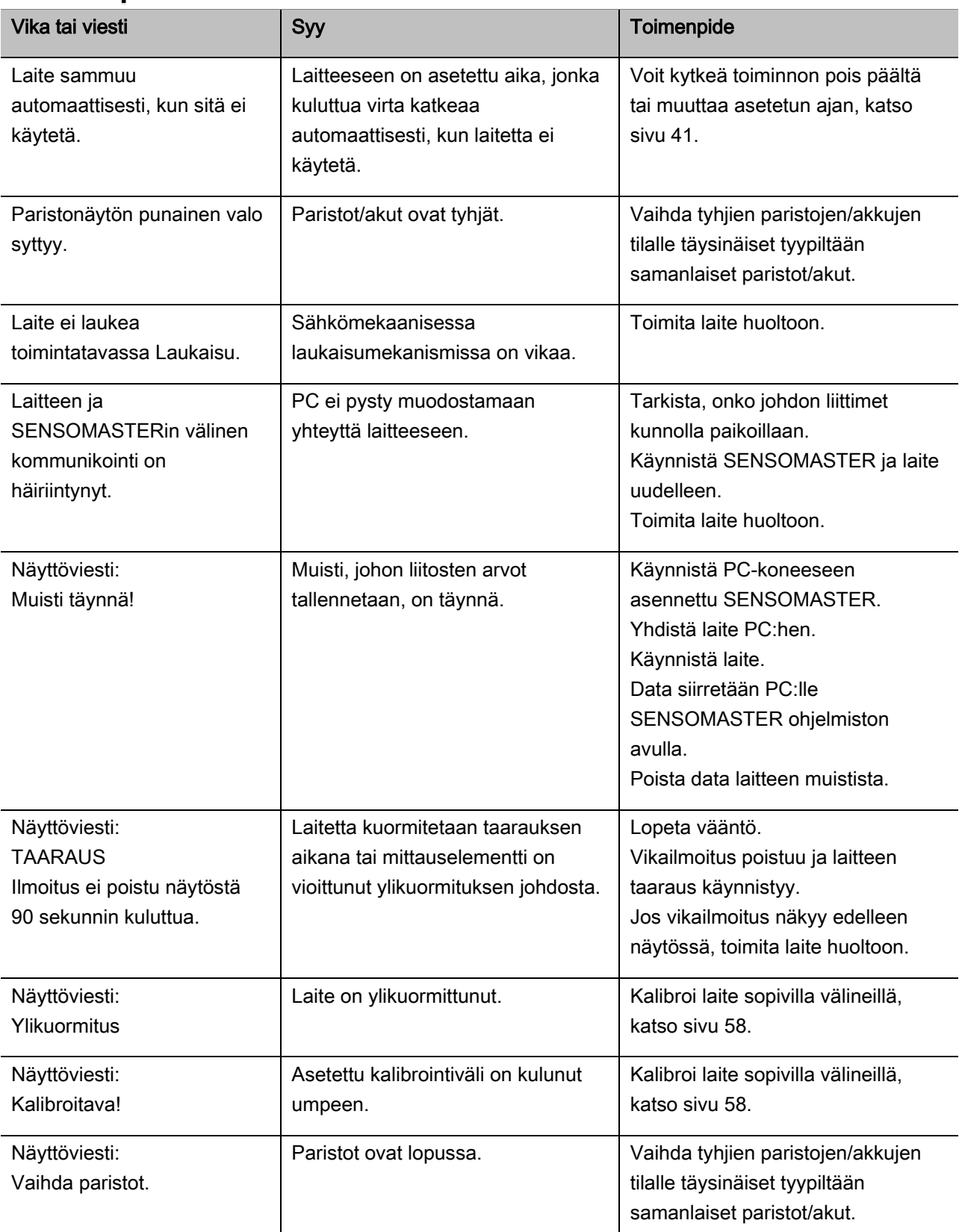
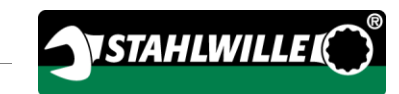

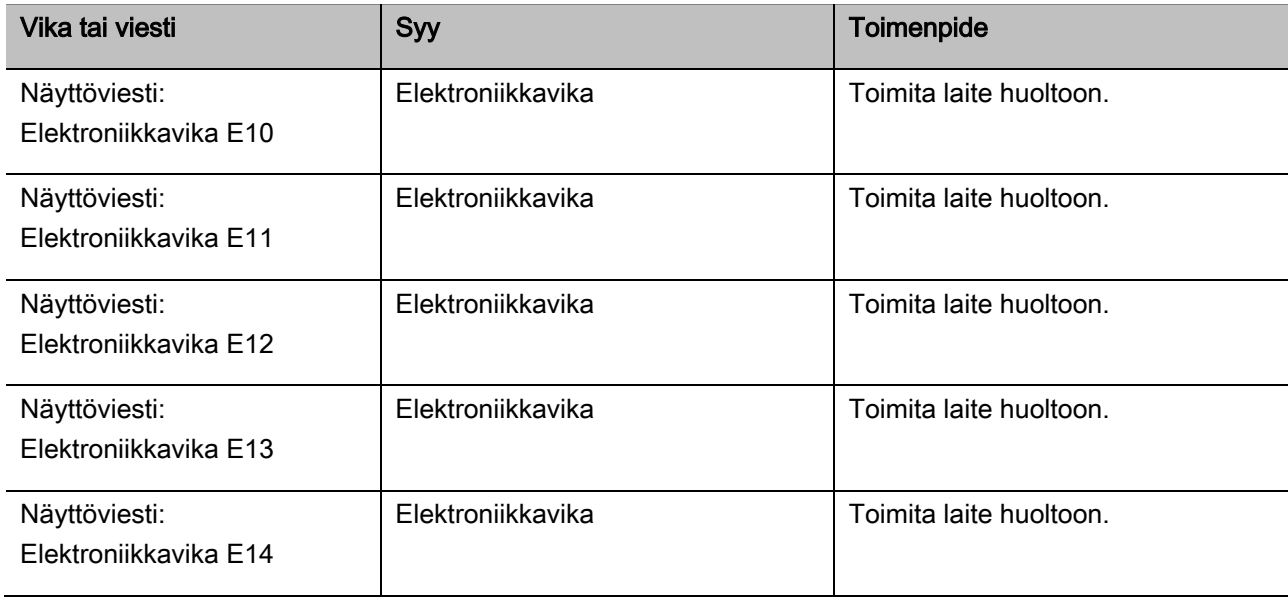

## Paristojen vaihto

Kun paristosymbolin segmentit palavat keltaisena, laitteen paristot tai akut eivät ole enää täynnä. Voit kuitenkin jatkaa työskentelyä.

Kun paristosymbolin segmentit palavat punaisena, laitteen paristot tai akut ovat lähes tyhjät.

Jos jätät paristosymbolin punaiset segmentit huomioimatta, laite kytkeytyy hetken kuluttua pois päältä.

Laitteeseen tallennetut liitosten arvot jäävät muistiin vaihdettaessa paristo.

Jos laite on yli 5 minuuttia ilman akkuja tai paristoja, täytyy kellonaika synkronoida paristojen vaihdon jälkeen PC:llä siihen asennetun ohjelmiston avulla.

- Pidä uusia paristoja tai ladattuja akkuja aina varalla laitteen lähellä.
- Vaihda akkujen tilalle ladatut akut tai aseta uudet paristot paikoilleen, kuten sivulla [23](#page-506-0) neuvotaan.

# Laitteen puhdistus

## HUOMIO

Väärin tehty puhdistus saattaa aiheuttaa esinevahinkoja.

Puhdista laite ainoastaan kuivalla ja puhtaalla kankaalla.

## Korjaukset, huolto ja kalibrointi

Laite on huoltovapaa määrävälein tehtävää kalibrointia lukuunottamatta.

Laitteen sisäosat altistuvat käytössä normaali kulumiselle. Sen vuoksi laukaisuarvojen tarkkuus on tarkistettava säännöllisin välein.

## Laitteen korjaus

Jos laite vioittuu tai sen toimintaan tulee häiriöitä, on laite korjattava ja sen jälkeen kalibroitava.

Korjaukset saa suorittaa vain STAHLWILLE.

## Kalibrointia koskeva ohjeet

Laitteen kalibroinnin tai säädön saa suorittaa vain tarkoitukseen sopivalla kalibrointilaitteella.

Laite on tarkistusväline. Kalibrointiväliin vaikuttavat muun muassa seuraavat tekijät:

- vaadittu tarkkuus
- käyttötiheys
- tyypillinen kuormitus käytön aikana
- työskentelyn aikana vallitsevat ympäristöolosuhteet
- säilytysolosuhteet.

Kalibroinnin aikaväli määräytyy yrityksessä käytettävän mittaus- ja testausvälineiden valvontamenettelyn mukaan (esim . ISO 9000 ff). Jos omavalvonta ei ole käytössä, tulee laite jättää kalibroitavaksi ja säädettäväksi viimeistään 12 kuukauden kuluttua, aikaväli alkaa ensimmäisestä käyttökerrasta, tai 5 000 laukaisun jälkeen (DIN EN ISO 6789).

Kun seuraava viesti tulee näyttöön laitteen käynnistämisen jälkeen, jätä laite mahdollisimman pian kalibroitavaksi DIN EN ISO 6789 ohjeiden mukaisesti.

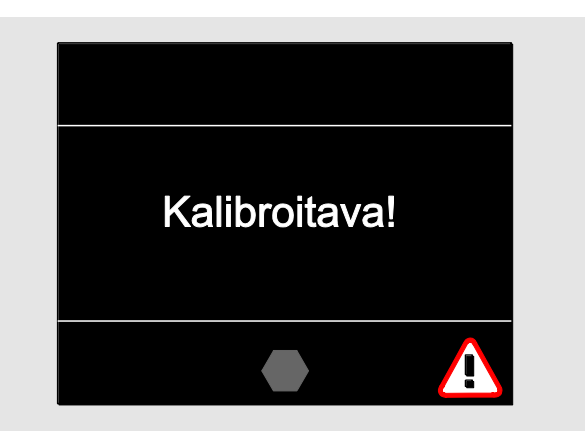

- Jos haluat jatkaa työskentelyä, kuittaa viesti painamalla OK.
- Jätä laite mahdollisimman pian kalibroitavaksi DIN EN ISO 6789 ohjeiden mukaisesti.

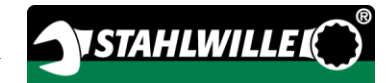

# Lisävarusteet

### Vaihtopäät nelikulmavääntiöllä

 kaikille muodoltaan ja kooltaan tavanomaisille ruuveille

## Vaihtotyökalut

- QuickRelease-räikkävaihtopäät
- Räikkävaihtopäät
- Neliövaihtopäät
- Kiintoavainvaihtopäät
- Rengaskiintoavainvaihtopäät
- Avosilmukkavaihtopäät
- TORX®-vaihtotyökalut
- Bits-vaihtopäät
- Vaihtopäät hitsaamalla kiinnitettäviä työkaluja varten.

#### Akku

- Li-ion-akku (tuote-nro 7195-2)
- Latausteline (tuote-nro 7160) Li-ion-akuille

## Kalibrointiin ja säätöön

- Kalibrointi- ja säätöyksikkö perfectControl®
	- 7794-1 (vääntömomentti)
	- 7794-2 (vääntömomentti)
	- 7794-3 (vääntömomentti ja astekulma)
- Kalibrointiyksikkö Manutork®
	- $-7791$
	- $-7792$

## **Huoltotarjonta**

- Päivitettyjen ohjelmistojen ja käyttöohjeiden lataus osoitteesta "www.stahlwille.de"
- Korjaukset
- Testaus ja jälkisäätö (mukaanlukien tarkkuustakuu ja uusi tehtaan antama kalibrointitodistus).
- Saksan kalibrointipalvelun DakkSkalibrointitodistus (DakkS: Deutsche Akkreditierungsstelle GmbH) voidaan toimittaa

STAHLWILLE on akkreditoitu DakkS-laboratorio mittasuureelle vääntömomentti. Yhteystiedot on annettu käyttöohjeen viimeisellä sivulla.

# Hävittäminen

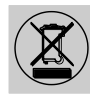

Toimita laite valtuutettuun jätehuoltopisteeseen. Huomioi voimassaolevat jätehuoltomääräykset ja noudata niissä olevia ohjeita. Jos olet epävarma, ota yhteys kunnan tai kaupungin jätehuoltoasioista vastaaviin henkilöihin.

Toimita käytöstä poistetut paristot ja vialliset akut niille tarkoitettuun keräyspisteeseen.

Laite on terästä. Kahvan materiaalit

- polyamidi(PA) ja
- polybutyleenitereftalaatti (PBT)

Tämän lisäksi laitteessa on elektronisia komponentteja, jotka on erikseen toimitettava kierrätykseen.

WEEE-rekisteröinti-nro: DE 70431151

WEEE = Waste Electrical and Electronic Equipment (Sähkö- ja elektroniikkaromu)

#### EDUARD WILLE GmbH & Co. KG

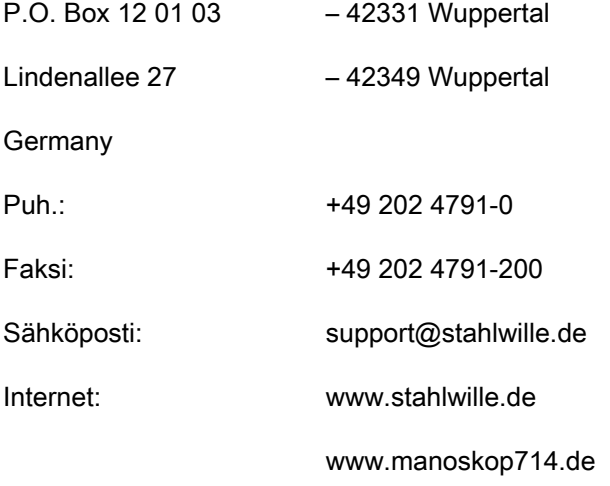

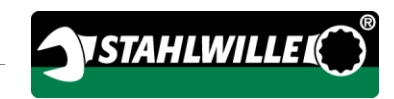

# Tłumaczenie na język polski oryginalnej niemieckiej instrukcji obsługi

# **STAHLWILLE**

Elektromechaniczny klucz dynamometryczny z pomiarem kąta obrotu

# MANOSKOP® 714

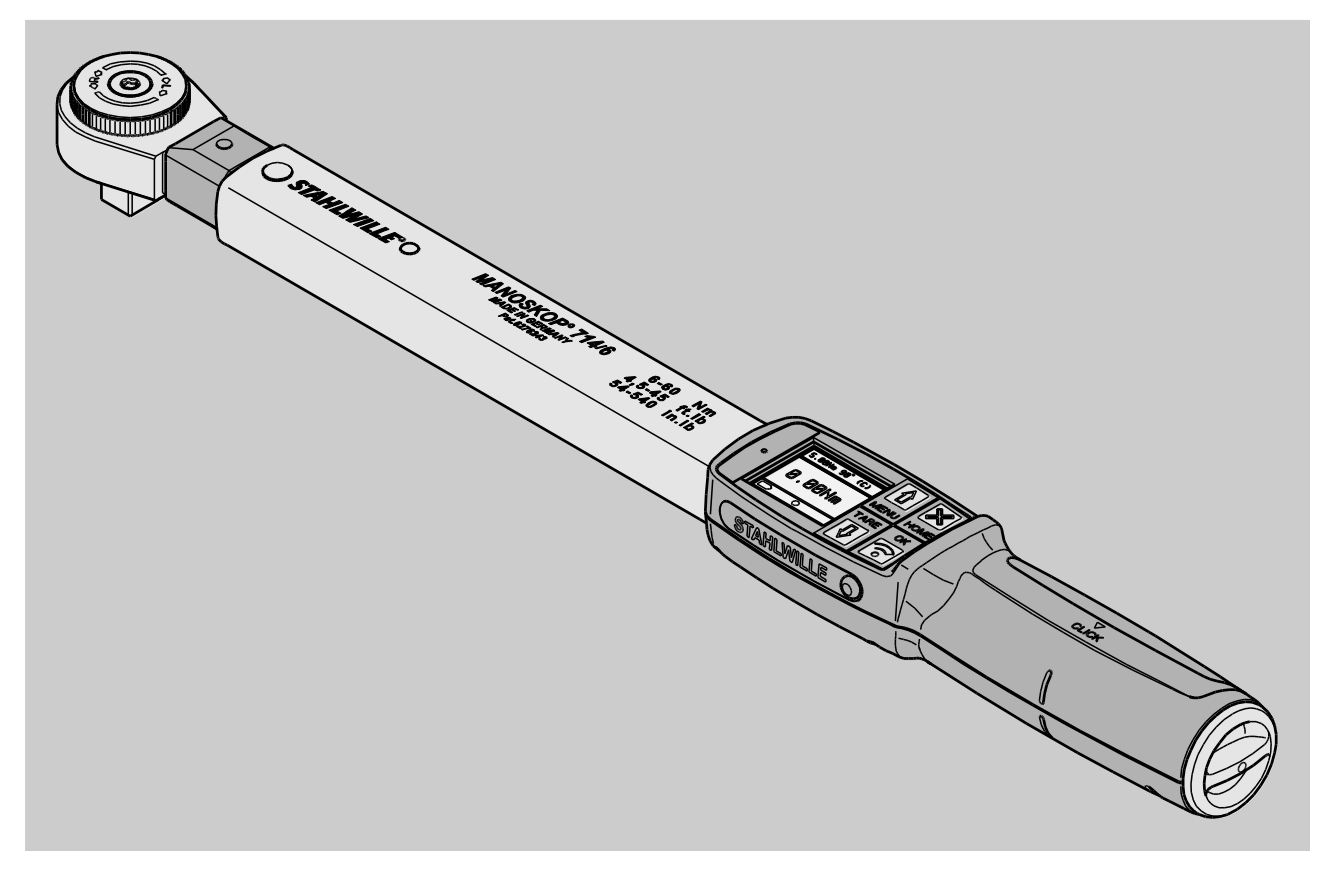

Stan 09/2016

# Przedmowa

Niniejsza instrukcja obsługi zawiera informacje dotyczące

- zgodnego z przeznaczeniem
- bezpiecznego
- ekonomicznego

użytkowania elektromechanicznego klucza dynamometrycznego z pomiarem kąta obrotu MANOSKOP® 714, zwanego w dalszej części krótko "kluczem dynamometrycznym".

## Adresaci niniejszej instrukcji obsługi

Instrukcja obsługi skierowana jest do użytkowników klucza dynamometrycznego.

Zakładamy, że osoby te posiadają ogólną wiedzę techniczną.

Każda osoba, która wykonuje poniższe czynności z użyciem klucza dynamometrycznego, musi zapoznać się z pełną treścią niniejszej instrukcji obsługi i zrozumieć ją.

- Nastawianie
- Programowanie
- Obsługa
- Konserwacja
- Utylizacja

W przypadku niezrozumienia lub nieznalezienia informacji w niniejszej instrukcji obsługi należy skontaktować się z firmą EDUARD WILLE GmbH & Co. KG.

Pełny adres podany jest na odwrocie niniejszej instrukcji obsługi.

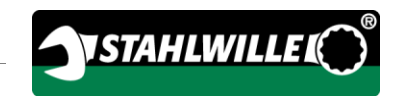

# Spis treści

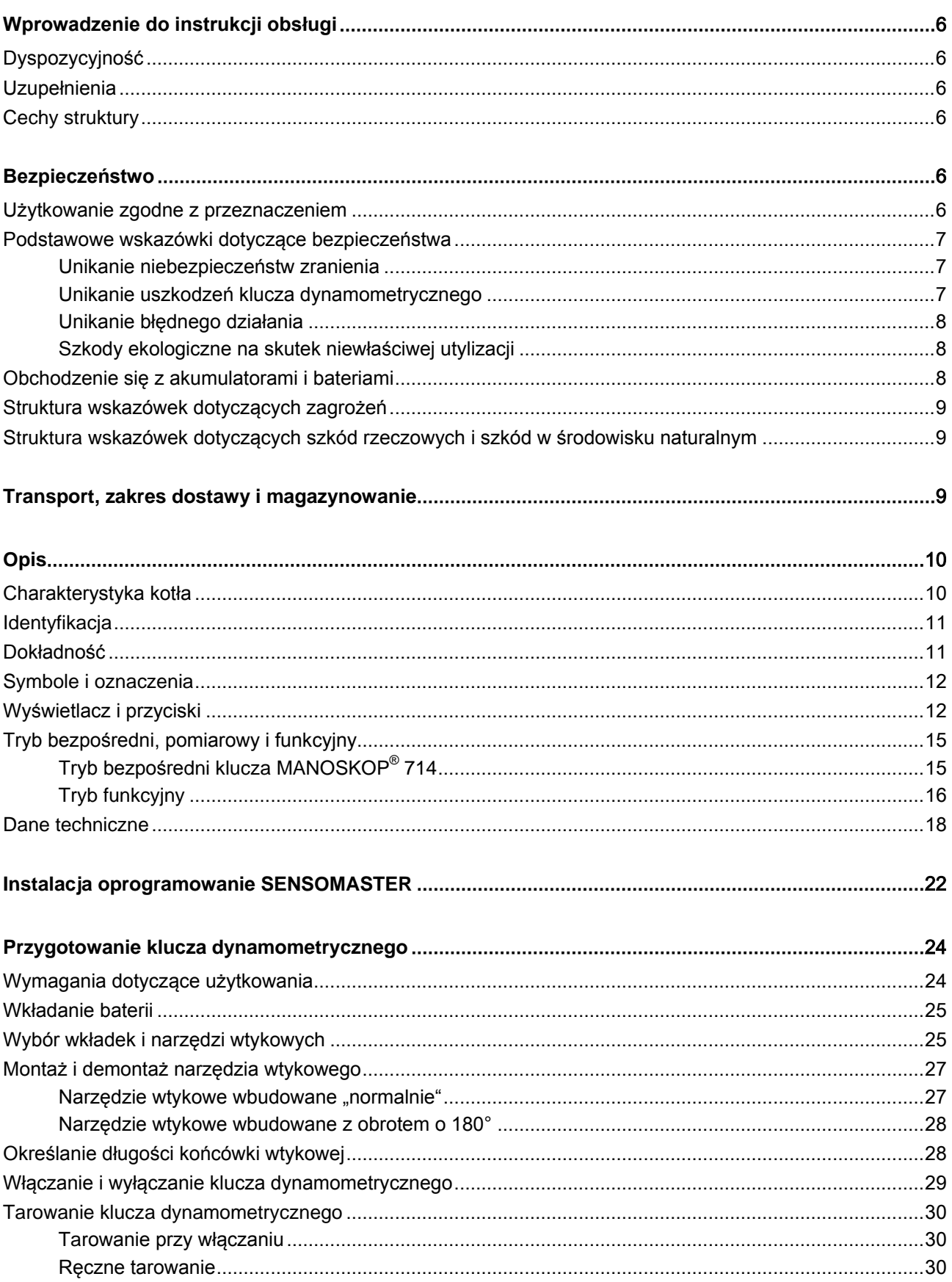

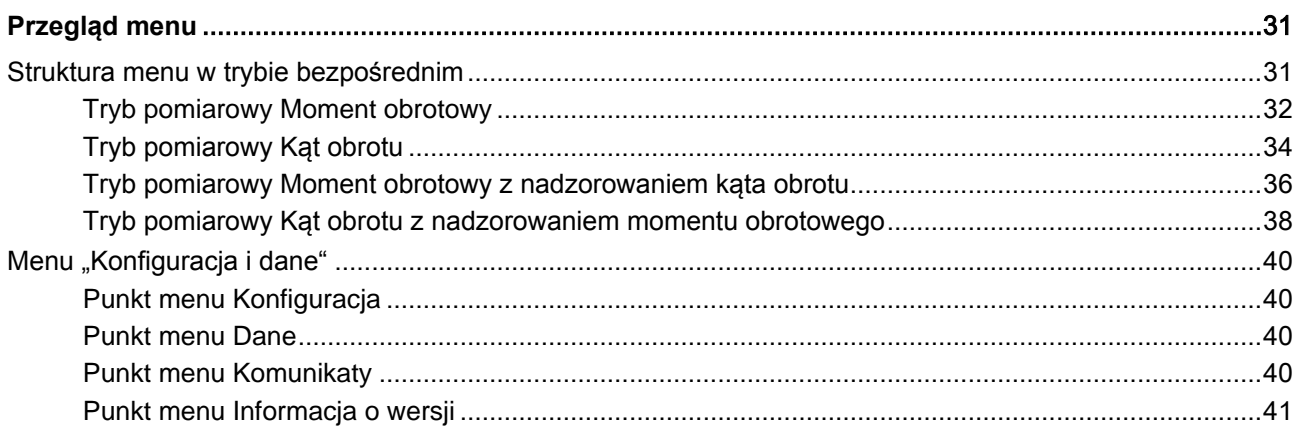

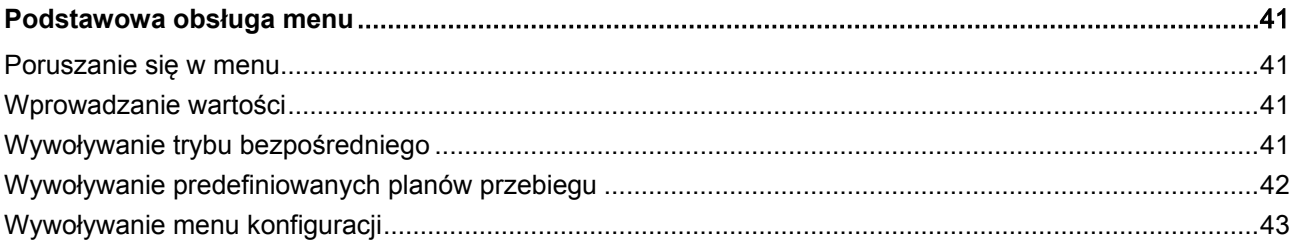

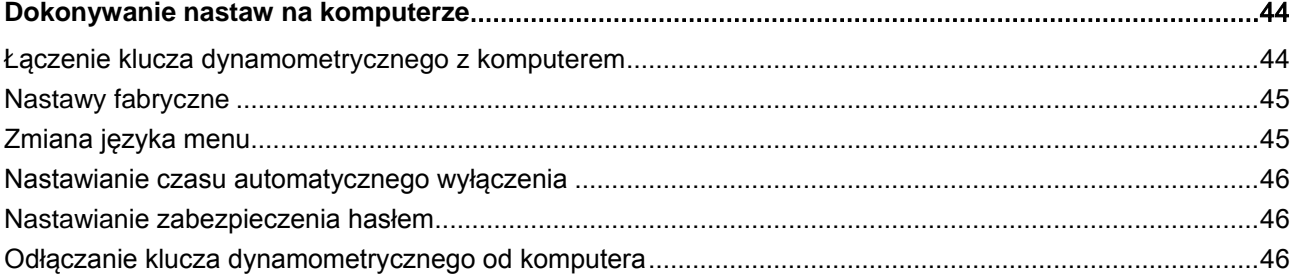

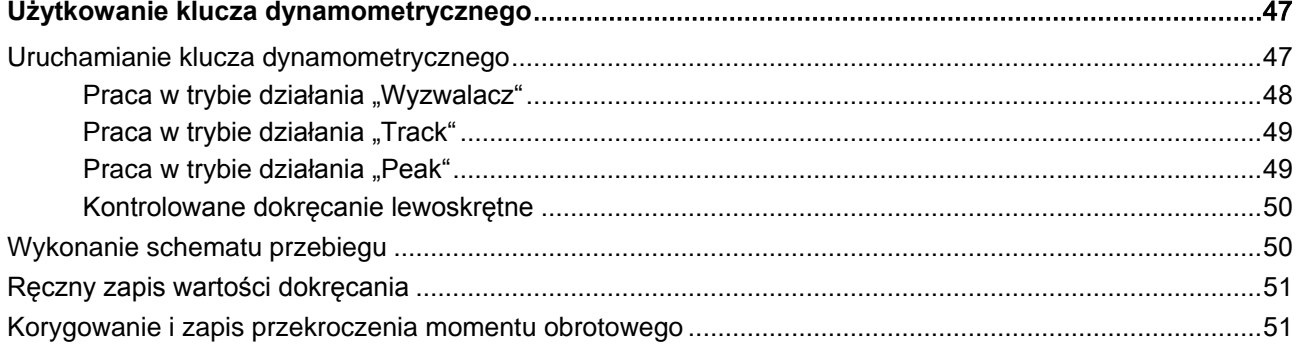

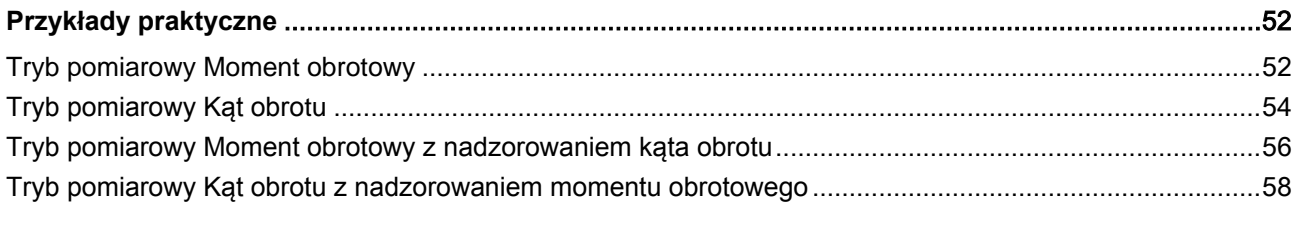

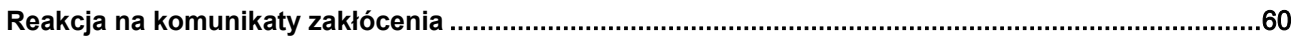

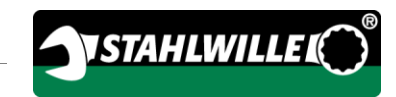

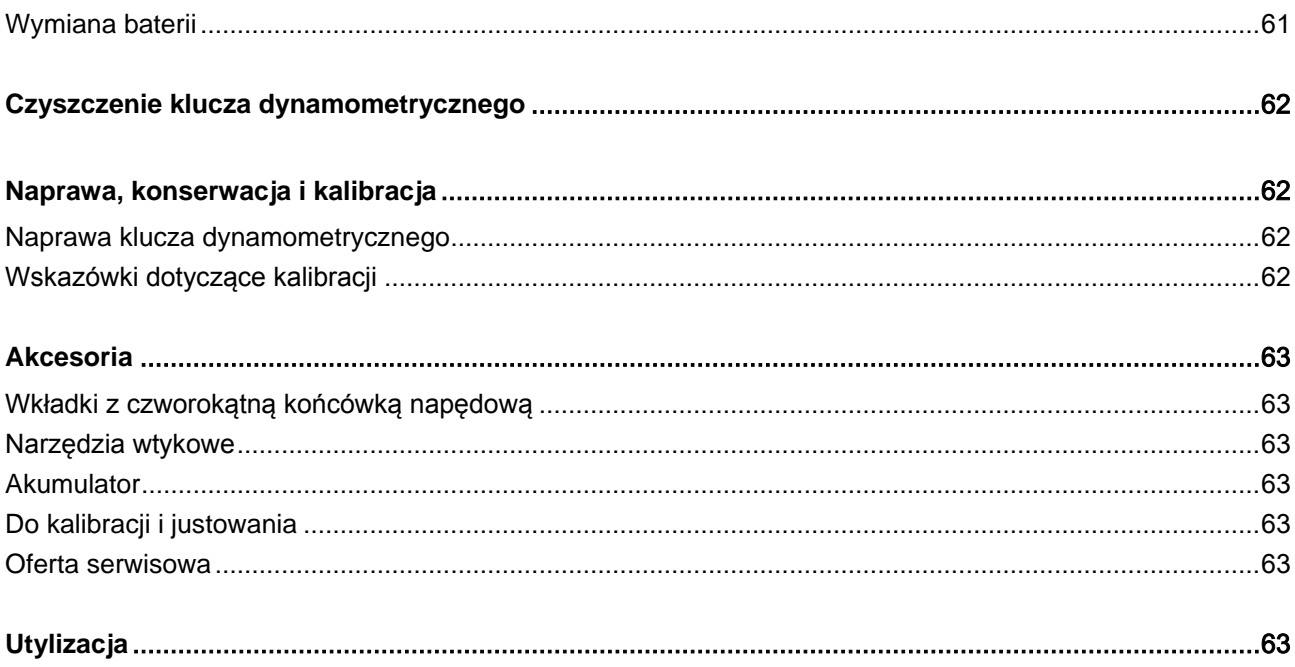

## <span id="page-549-0"></span>Wprowadzenie do instrukcji obsługi

## <span id="page-549-1"></span>Dyspozycyjność

Kompletny i czytelny egzemplarz instrukcji obsługi należy stale przechowywać w miejscu stosowania klucza dynamometrycznego.

W przypadku utraty lub zniszczenia niniejszej instrukcji obsługi można zamówić nowy egzemplarz w firmie EDUARD WILLE GmbH & Co. KG.

Niniejszą instrukcję obsługi można również pobrać ze strony internetowej "www.manoskop714.de".

W uzupełnieniu do instrukcji obsługi należy przygotować ogólnie obowiązujące oraz lokalne regulacje dotyczące zapobiegania wypadkom oraz ochrony środowiska i przestrzegać ich.

## <span id="page-549-2"></span>**Uzupełnienia**

Instrukcję obsługi należy regularnie uzupełniać w danym miejscu eksploatacji o instrukcje wynikające z

- ustawowych przepisów BHP
- ustawowych przepisów ochrony środowiska
- postanowień stowarzyszenia zawodowego ubezpieczeń wypadkowych.

## <span id="page-549-3"></span>Cechy struktury

Różne elementy instrukcji obsługi posiadają ustaloną, charakterystyczną strukturę. Dzięki temu można łatwo ustalić, o jaki rodzaj tekstu chodzi:

normalny tekst

PRZYCISKI na urządzeniu

wyliczenia lub

 $\triangleright$ kroki postępowania

Wskazówki opatrzone tym znakiem zawierają informacje natury ogólnej oraz informacje dotyczące ekonomicznego użycia klucza dynamometrycznego.

# <span id="page-549-4"></span>Bezpieczeństwo

## <span id="page-549-5"></span>Użytkowanie zgodne z przeznaczeniem

Elektromechaniczny klucz dynamometryczny z pomiarem kąta obrotu MANOSKOP® 714 (klucz dynamometryczny) służy do pomiaru momentów obrotowych i kątów obrotu podczas kontrolowanego dokręcania i odkręcania połączeń śrubowych w warsztatach. W tym celu konieczne jest połączenie klucza dynamometrycznego z odpowiednim narzędziem wtykowym. Podczas pomiarów kątów obrotu nie jest wymagane ramię odniesienia.

Nigdy nie przekraczać maksymalnego granicznego momentu obrotowego wynoszącego 125% wartości znamionowej.

Zastosowanie zgodne z przeznaczeniem obejmuje również:

- przestrzeganie wszystkich wskazówek zawartych w instrukcji obsługi, a zwłaszcza wskazówek dotyczących bezpieczeństwa
- przestrzeganie odpowiednich przepisów BHP wydanych przez właściwe stowarzyszenie zawodowe oraz innych obowiązujących przepisów bezpieczeństwa i postępowanie zgodnie z nimi.

Każde inne zastosowanie uważa się za niezgodne z przeznaczeniem. Firma

EDUARD WILLE GMBH & CO. KG nie odpowiada za powstałe na skutek tego szkody.

Za niezgodne z przeznaczeniem uznaje się w szczególności:

- niekontrolowane odkręcanie zapieczonych lub skorodowanych połączeń śrubowych
- użycie klucza w charakterze łomu
- użycie klucza w charakterze narzędzia udarowego

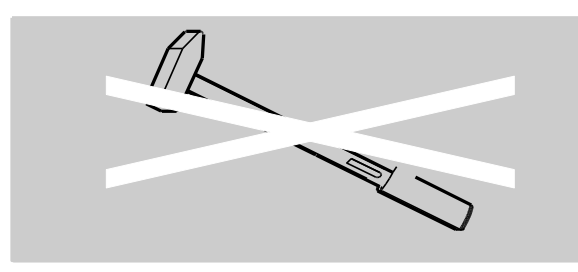

## <span id="page-550-0"></span>Podstawowe wskazówki dotyczące bezpieczeństwa

Klucz dynamometryczny jest narzędziem precyzyjnym i musi być traktowane odpowiednio troskliwie. Unikać oddziaływań mechanicznych, chemicznych lub termicznych, które wykraczają poza zakres obciążeń związanych z użytkowaniem zgodnym z przeznaczeniem.

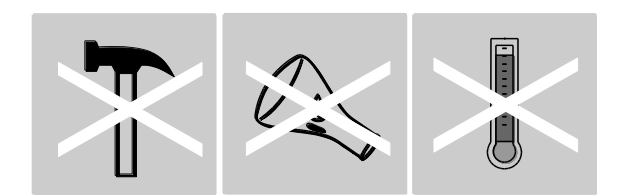

Należy upewnić się, że zewnętrzne warunki klimatyczne, jak zimno, wysoka temperatura i wilgotność powietrza nie mogą mieć wpływu na dokładność.

Nie przeciążać klucza dynamometrycznego. Koniecznie przestrzegać danych dotyczących zakresu pomiarowego zamieszczonych na tabliczce znamionowej. W przeciwnym razie można uszkodzić klucz dynamometryczny.

#### <span id="page-550-1"></span>Unikanie niebezpieczeństw zranienia

- Nie używać klucza dynamometrycznego jako narzędzia udarowego.
- Przed użyciem należy skontrolować klucz dynamometryczny wraz z akcesoriami pod kątem ewentualnych uszkodzeń. Nigdy nie używać uszkodzonego klucza dynamometrycznego lub uszkodzonych akcesoriów.
- Chronić przed dziećmi akumulatory, baterie i drobne części, jak np. końcówki bitowe. Dzieci mogą włożyć je do ust i połknąć.
- Nigdy nie przekraczać maksymalnego granicznego momentu obrotowego wynoszącego 125% wartości znamionowej. Przestrzegać informacji zawartych na tabliczce znamionowej.

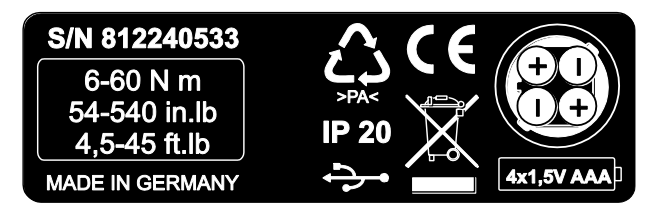

#### <span id="page-550-2"></span>Unikanie uszkodzeń klucza dynamometrycznego

- Nie używać klucza dynamometrycznego jako narzędzia udarowego.
- Przed użyciem należy skontrolować klucz dynamometryczny wraz z akcesoriami pod kątem ewentualnych uszkodzeń. Nigdy nie używać uszkodzonego klucza dynamometrycznego lub uszkodzonych akcesoriów.
- Nie przeciążać klucza dynamometrycznego. Silne lub długotrwałe przeciążenie może doprowadzić do uszkodzeń klucza dynamometrycznego.
- W żadnym wypadku nie narażać klucza dynamometrycznego na wpływ deszczu, wilgoci lub innych cieczy.
- Nie dopuszczać do wniknięcia ciał obcych do wnętrza obudowy klucza dynamometrycznego. Zawsze zasłaniać nieużywane gniazdo do podłączenia komputera.
- Nigdy nie używać klucza dynamometrycznego do niekontrolowanego odkręcania zapieczonych lub skorodowanych połączeń śrubowych.
- Nigdy nie przekraczać maksymalnego granicznego momentu obrotowego wynoszącego 125% wartości znamionowej.
- Nigdy nie otwierać obudowy klucza dynamometrycznego.
- Upewnić się, że wszystkie zastosowane narzędzia wtykowe i połączenia wtykowe są trwale połączone i prawidłowo wetknięte.
- Wyciekające baterie i akumulatory mogą spowodować uszkodzenia klucza dynamometrycznego. W przypadku dłuższego nieużywania klucza dynamometrycznego należy wyjąć baterie.

#### <span id="page-551-0"></span>Unikanie błędnego działania

- Sprawdzać dokładność w regularnych odstępach czasu, patrz strona [62.](#page-605-1)
- Nie przeciążać klucza dynamometrycznego. Silne lub długotrwałe przeciążenie może doprowadzić do błędów pomiaru klucza dynamometrycznego.
- Nigdy nie przekraczać maksymalnego granicznego momentu obrotowego wynoszącego 125% wartości znamionowej.
- Nie zaginać kabli i wtyczek i nie narażać ich nigdy na nadmierne siły rozciągające lub temperatury.
- Upewnić się, że wszystkie zastosowane narzędzia wtykowe i połączenia wtykowe są trwale połączone i prawidłowo wetknięte.
- Upewnić się, że nastawiona jest prawidłowa długość końcówki wtykowej.

#### <span id="page-551-1"></span>Szkody ekologiczne na skutek niewłaściwej utylizacji

- Środki czyszczące i smarowe zutylizować zgodnie z przepisami obowiązującymi w miejscu zastosowania.
- Zutylizować klucz dynamometryczny zgodnie z przepisami obowiązującymi w miejscu zastosowania.

## <span id="page-551-2"></span>Obchodzenie się z akumulatorami i bateriami

- Akumulatory i baterie mogą zawierać substancje trujące szkodliwe dla środowiska.
- Chronić akumulatory i baterie przed dziećmi. Dzieci mogą włożyć je do ust i połknąć.
- Wyciekające baterie i akumulatory mogą spowodować uszkodzenia klucza dynamometrycznego. W przypadku dłuższego nieużywania klucza dynamometrycznego należy wyjąć baterie. Jeżeli doszło do wycieku z baterii należy założyć rękawice ochronne i oczyścić schowek na baterie suchą ściereczką.
- Słabnące akumulatory i baterie należy zawczasu wymienić.
- Zawsze należy jednocześnie wymieniać wszystkie akumulatory i baterie. Używać tylko akumulatorów i baterii tego samego typu.
- Do ładowania akumulatorów używać tylko odpowiednich ładowarek.
- Nie ładować baterii.
- Akumulatory i baterie należy utylizować bezwzględnie zgodnie z obowiązującymi przepisami prawa.

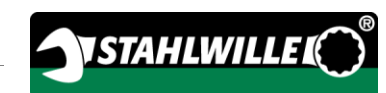

## <span id="page-552-0"></span>Struktura wskazówek dotyczących zagrożeń

W instrukcji obsługi znajdują się następujące kategorie wskazówek:

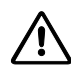

 $\bigwedge$ 

## NIEBEZPIECZEŃSTWO

Wskazówka ze słowem NIEBEZPIECZEŃSTWO ostrzega o zagrożeniach, które spowodować mogą natychmiastową śmierć lub poważne uszkodzenie ciała.

# **OSTRZEŻENIE**

Wskazówka zawierająca słowo OSTRZEŻENIE informuje o zagrożeniach, wskutek których mogą wystąpić poważne lub śmiertelne obrażenia ciała.

#### $\triangle$ ZACHOWAĆ OSTROŻNOŚĆ

Wskazówka w instrukcji ZACHOWAĆ OSTROŻNOŚĆ ostrzega przed zagrożeniami, wskutek których mogą wystąpić lekkie lub umiarkowane obrażenia ciała.

### <span id="page-552-1"></span>Struktura wskazówek dotyczących szkód rzeczowych i szkód w środowisku naturalnym

## UWAGA

Słowo UWAGA w instrukcji ostrzega też o zagrożeniach, wskutek których mogą wystąpić szkody rzeczowe lub środowiskowe.

# <span id="page-552-2"></span>Transport, zakres dostawy i magazynowanie

Klucz dynamometryczny należy transportować tylko w oryginalnym opakowaniu i zabezpieczyć go przed upadkiem podczas transportu.

W zakresie dostawy klucza dynamometrycznego znajdują się:

- elektroniczny klucz dynamometryczny z pomiarem kąta obrotu (klucz dynamometryczny)
- walizka z tworzywa sztucznego (wielk. 1-20) lub skrzynka z blachy stalowej (wielk. 40)
- cztery baterie AAA/LR03, 1,5 V
- fabryczne świadectwo kalibracii
- nośnik danych z oprogramowaniem SENSOMASTER i jego instrukcją obsługi
- $\bullet$  kabel mikro-USB
- skrócona instrukcja

Klucz dynamometryczny należy przechowywać w temperaturze od

-10°C do +60°C. Względna wilgotność powietrza może wynosić 20-75%, bez kondensacji. .

#### Opis

# <span id="page-553-0"></span>**Opis**

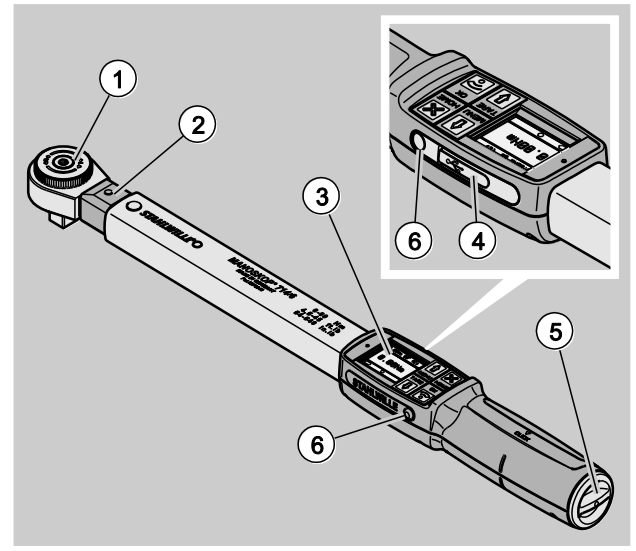

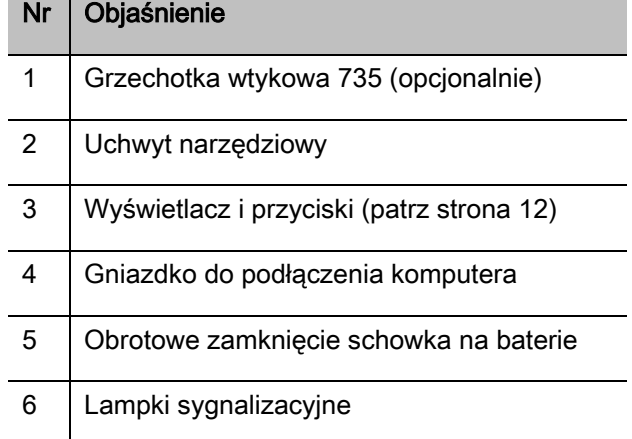

Klucz dynamometryczny jest regulowanym, wskazującym i wyzwalającym elektromechanicznym kluczem dynamometrycznym z pomiarem kąta obrotu, z wyświetlaczem. Zgodny jest on z następującymi klasyfikacjami ISO:

- wskazujący (peak/track): typ I, klasa B, C
- wyzwalający: typ II, klasa A

## <span id="page-553-1"></span>Charakterystyka kotła

Właściwości klucza dynamometrycznego:

- wyzwalacz elektromechaniczny
- cztery tryby pomiarowe
	- dokręcanie sterowane momentem obrotowym (Moment obrotowy)
	- dokręcanie sterowane kątem obrotu (Kąt obrotu)
	- dokręcanie sterowane momentem obrotowym z kątem obrotu jako wielkością kontrolną (Moment obrotowy z nadzorowaniem kąta obrotu)
	- dokręcanie sterowane kątem obrotu z momentem obrotowym jako wielkością kontrolną (Kąt obrotu z nadzorowaniem momentu obrotowego)
- kolorowy wyświetlacz graficzny o dużej rozdzielczości z dodatkowymi lampkami sygnalizacyjnymi z boku
- możliwość dowolnej konfiguracji struktury menu
- opcjonalny akumulator litowo-jonowy z zewnętrzną ładowarką
- oprogramowanie SENSOMASTER do konfiguracji klucza dynamometrycznego i do eksportu danych
- trzy tryby działania
	- praca z wyzwalaczem
	- peak (praca ze wskazaniem wartości szczytowej)
	- track (praca ze wskazaniem wartości chwilowej)
- Złącze USB:
- bagnetowe zamknięcie schowka na baterie
- blokada bezpieczeństwa QuickRelease system wymiany narzędzi wtykowych
- pomiar kąta do 999° bez ramienia odniesienia°
- zapis danych (≤ 2500 procesów dokręcania)
- maks. 25 planów przebiegu z maks. 200 przypadkami dokręcania
- nastawna wartość toleracji do operacji
- akustyczna i optyczna ocena operacji przypadku dokręcania
- szybkie i precyzyjne nastawianie wartości momentu obrotowego za pomocą przycisków
- elektroniczny zapis wartości i parametrów w pamięci
- automatyczna blokada przycisków zapobiegająca przypadkowemu przestawieniu
- zabezpieczenie przed przeciążeniem realizowane przez akustyczny i optyczny sygnał ostrzegawczy oraz rozłączenie przymusowe (z prawej)
- automatyczna informacia o nastepnym terminie kalibracji, według czasu i/lub liczby obciążeń
- w pełni automatyczna kalibracja i justowanie za pomocą następujących urządzeń firmy STAHLWILLE do kalibracji i justowania:
	- perfectControl® 7794-2 (moment obrotowy)
	- perfectControl® 7794-3 (moment obrotowy i kąt obrotu)
- możliwość nastawienia różnych jednostek (Nm, ft.lb, in.lb)
- możliwość łatwego wprowadzenia danych długości końcówki wtykowej dla specjalnych narzędzi wtykowych
- natychmiastowa gotowość klucza dynamometrycznego do ponownego użycia po jego odciążeniu
- możliwość dokręcania prawo- i lewoskrętnie; do dokręcania lewoskrętnego w trybie działania wyzwalacza konieczne może być zamontowanie narzędzia wtykowego obróconego o 180°
- jednoczesne wskazanie na wyświetlaczu momentu obrotowego i kąta obrotu
- pomiar wykonywany niezależnie od punktu przyłożenia siły w przypadku wielkości 1, 2 i 4
- bezpieczna obsługa dzięki ergonomicznemu ukształtowaniu uchwytu; prawidłowa pozycja chwytu jest widoczna i wyczuwalna
- Kompensacja ugięcia własnego podczas pomiaru kąta obrotu.

Klucz dynamometryczny dostępny jest w różnych wielkościach (patrz strona [18\)](#page-561-0).

## <span id="page-554-0"></span>**Identyfikacja**

Klucz dynamometryczny oznakowany jest numerem seryjnym, który nadrukowany jest na tabliczce znamionowej.

**VSTAHLWILLE** 

Numer seryjny można również wyświetlić na wyświetlaczu za pomocą punktu menu "Informacja o wersji" (patrz strona [41\)](#page-584-0).

Za pomocą oprogramowania SENSOMASTER można zdefiniować własny numer identyfikacyjny. Więcej informacji na ten temat znajduje się w pomocy online do oprogramowania SENSOMASTER.

## <span id="page-554-1"></span>Dokładność

Klucz dynamometryczny spełnia wymagania normy DIN EN ISO 6789 w oparciu o VDI/VDE 2648 część 2. Każdy klucz dynamometryczny dostarczany jest z fabrycznym świadectwem kalibracji.

## <span id="page-555-0"></span>Symbole i oznaczenia

Na kluczu dynamometrycznym umieszczone są następujące symbole i oznaczenia

#### Znak CE

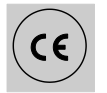

Oznaczenie CE potwierdza całkowite przestrzeganie ustalonych w dyrektywach WE "Podstawowych wymagań (w zakresie bezpieczeństwa)".

#### Utylizacja

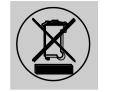

Klucza dynamometrycznego nie należy utylizować wraz z odpadami z gospodarstw domowych. Klucz dynamometryczny należy zutylizować za pośrednictwem autoryzowanego, specjalistycznego zakładu oczyszczania i przetwarzania odpadów.

#### Materiał uchwytu

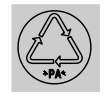

Ten symbol oznacza materiał uchwytu (poliamid) nadający się do ponownego użycia.

#### Konfiguracja baterii

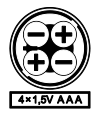

Ten symbol podaje liczbę, typ, biegunowość i maksymalne napięcie używanych akumulatorów lub baterii.

#### Złącze USB:

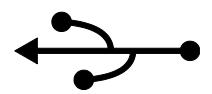

Ten symbol oznacza występowanie złącza USB.

Stopień ochrony

IP20 Stopień ochrony klucza dynamometrycznego według DIN 60529

## <span id="page-555-1"></span>Wyświetlacz i przyciski

wstecz)

Wyłączenie (przytrzymać naciśnięty aż do wyłączenia) HOME

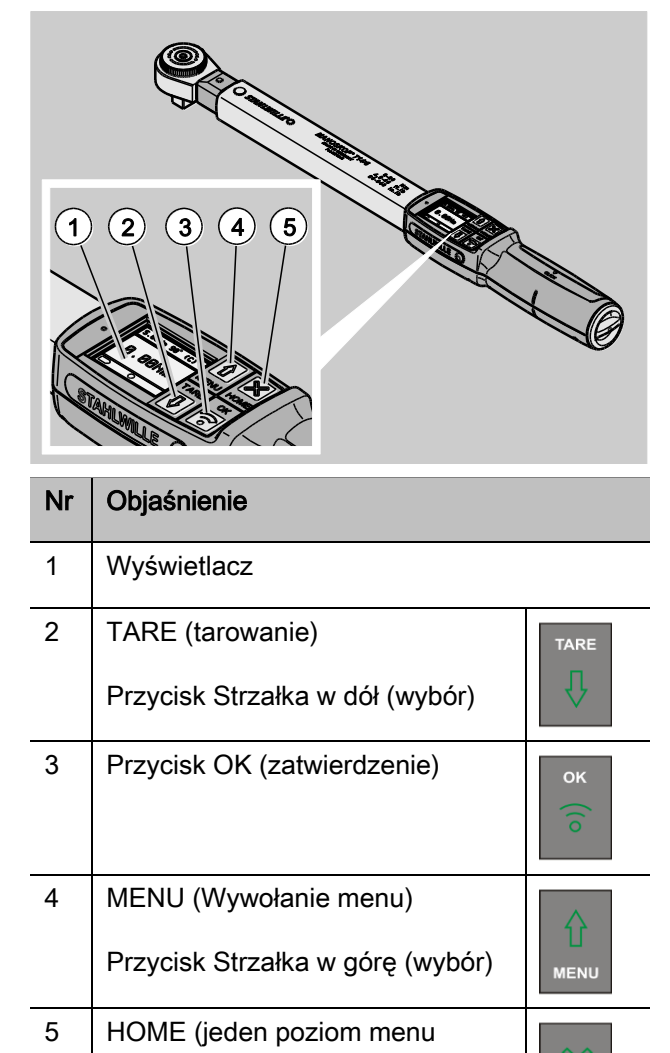

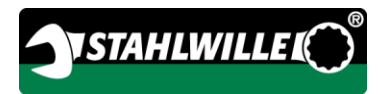

Za pomocą czterech przycisków na kluczu dynamometrycznym można wybierać funkcje i dokonywać nastaw.

Funkcje przycisków są różne w zależności od stanu roboczego klucza dynamometrycznego. Poniższe tabele zawierają ich przegląd:

#### Klucz dynamometryczny jest wyłączony

Każdy przycisk włączenie

#### Klucz dynamometryczny jest włączony i poza menu

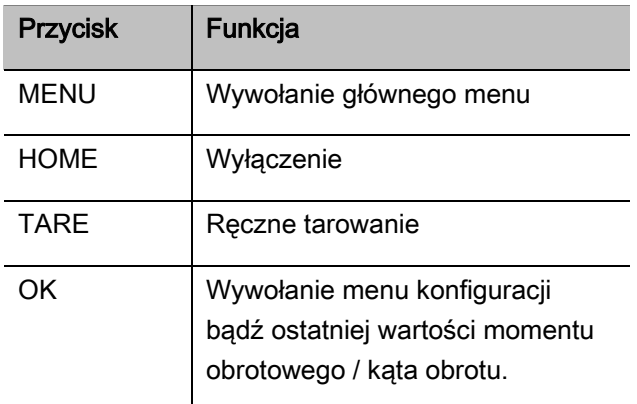

#### Klucz dynamometryczny jest włączony i w obrębie menu

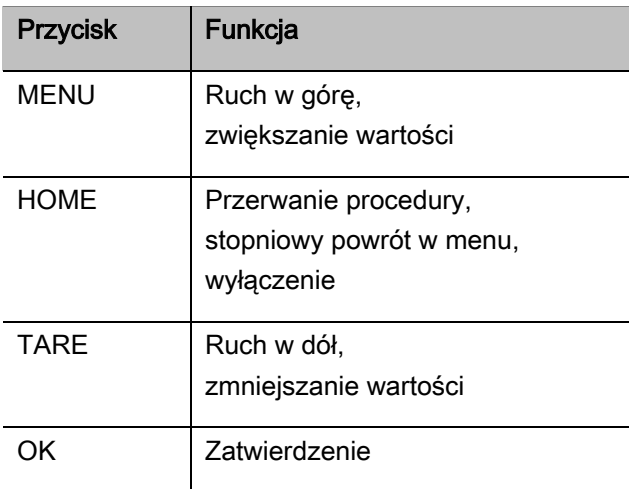

#### Elementy na wyświetlaczu

W czasie procesu dokręcania na wyświetlaczu widoczny jest aktualny moment obrotowy bądź kąt obrotu. Wskazania zależne są od nastawionego trybu pomiarowego. Ponadto wyświetlane są informacje dotyczące aktualnych nastaw.

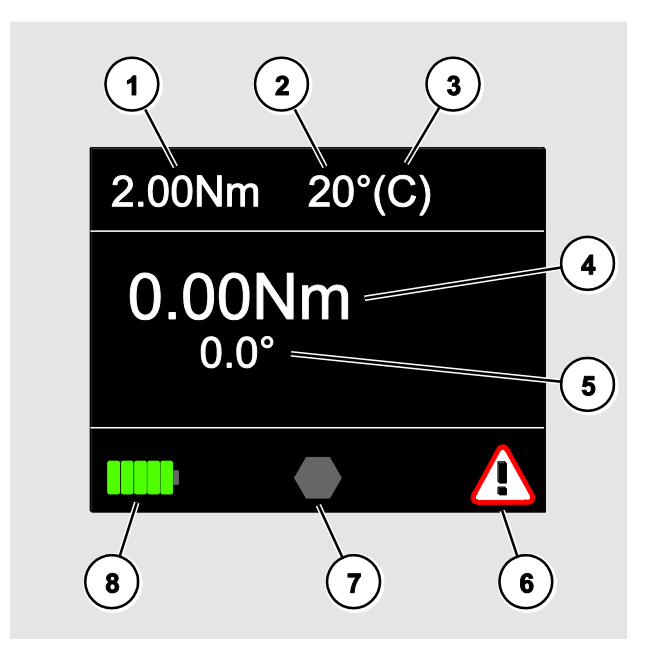

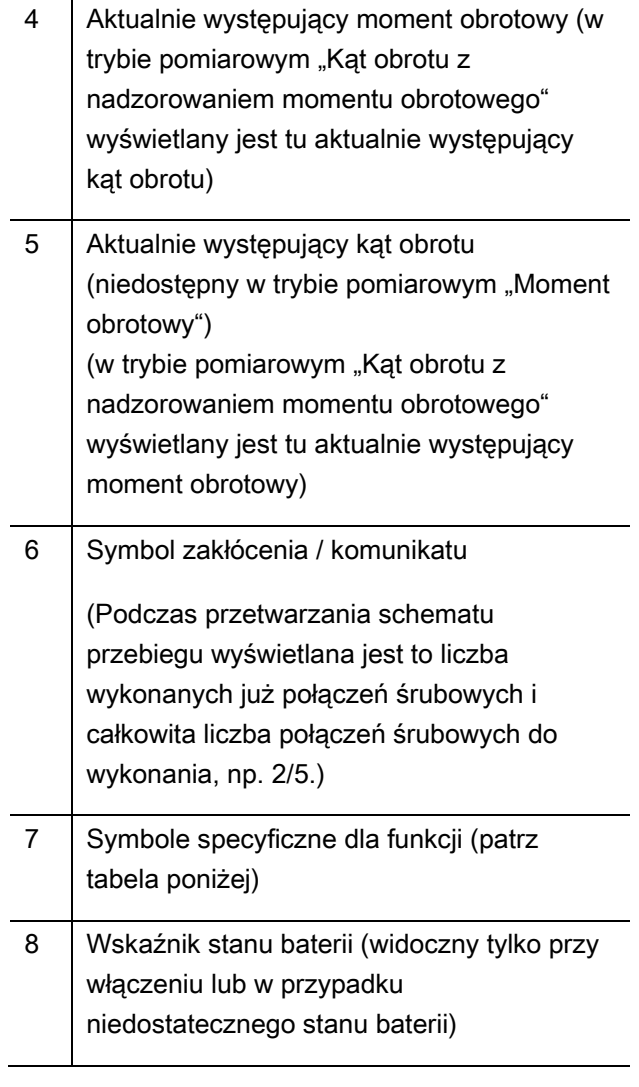

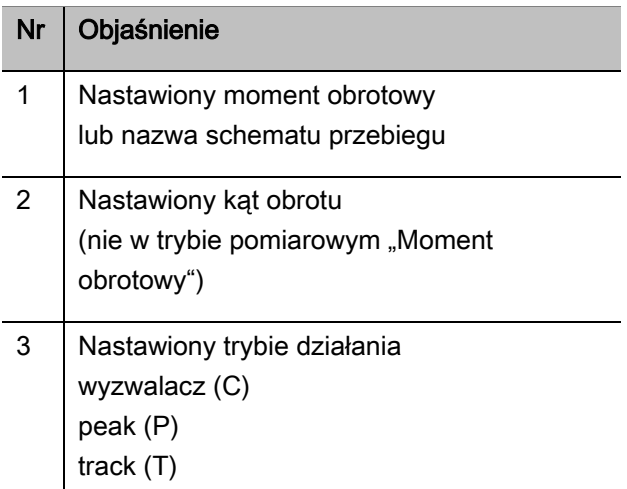

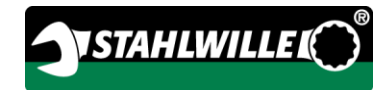

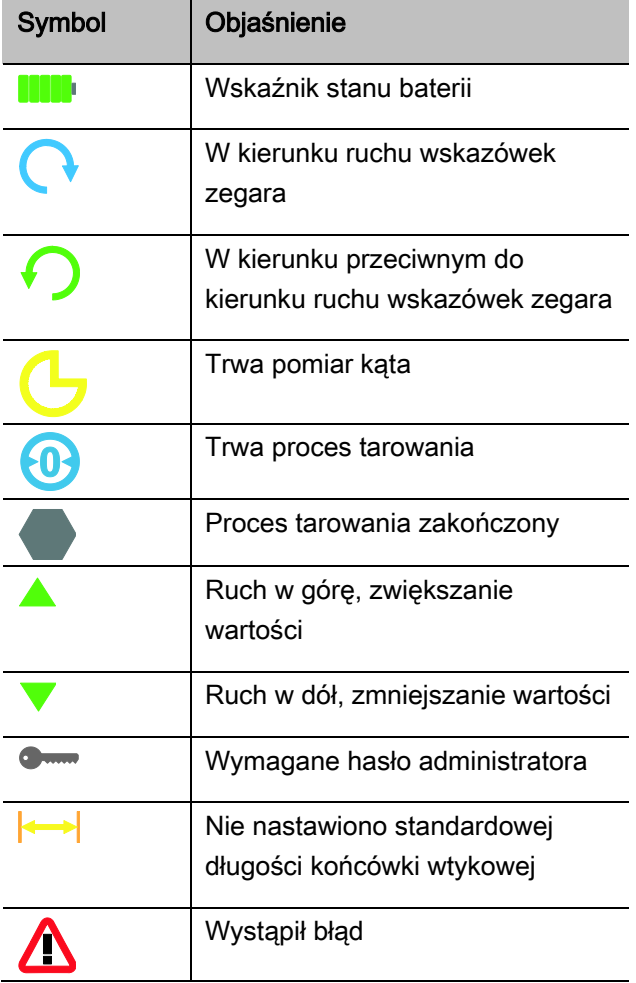

## <span id="page-558-0"></span>Tryb bezpośredni, pomiarowy i funkcyjny

#### <span id="page-558-1"></span>Tryb bezpośredni klucza MANOSKOP® 714

W trybach bezpośrednich ustala się konkretne wartości dla przypadku dokręcania.

Klucz dynamometryczny umożliwia pracę zarówno w trybie momentu obrotowego, jak i w trybie kąta obrotu.

Za pomocą różnych trybów pomiarowych ustala się, jaką metodą dokręcania ma być realizowany dany przypadek. Po włączeniu klucz dynamometryczny znajduje się zawsze w jednym z następujących czterech trybów pomiarowych.

- Moment obrotowy
- Kąt obrotu
- Moment obrotowy z nadzorowaniem kąta obrotu
- Kąt obrotu z nadzorowaniem momentu obrotowego

#### Moment obrotowy

W tym trybie pomiarowym połączenie śrubowe realizowane jest tylko według zadanego momentu obrotowego.

Klucz dynamometryczny analizuje zmierzony moment obrotowy i reaguje za pomocą odpowiednich sygnałów:

- lampki sygnalizacyjne
- sygnał akustyczny
- przedstawienie wartości wskazania w kolorze
- wyzwolenie elektromechaniczne

Do tego konieczne jest wprowadzenie do klucza dynamometrycznego wartości zadanych.

#### Kąt obrotu

W tym trybie pomiarowym połączenie śrubowe realizowane jest tylko według kąta obrotu. Pomiar kąta obrotu rozpoczyna się po przekroczeniu momentu kasacji luzu śruby. Klucz dynamometryczny analizuje zmierzony kąt obrotu i reaguje za pomocą odpowiednich sygnałów:

- lampki sygnalizacyjne
- sygnał akustyczny
- przedstawienie wartości wskazania w kolorze
- wyzwolenie elektromechaniczne

Do tego konieczne jest wprowadzenie do klucza dynamometrycznego wartości zadanych.

#### Moment obrotowy z nadzorowaniem kąta obrotu

W tym trybie pomiarowym analizowane są moment obrotowy i kąt obrotu. Aby uzyskać pozytywną ocenę przypadku dokręcania, obie wartości muszą mieścić się w ustalonym zakresie tolerancji. Sygnał zatrzymania wyzwalany jest po osiągnięciu zadanego momentu obrotowego. Pomiar kąta obrotu rozpoczyna się po przekroczeniu momentu kasacji luzu śruby.

Klucz dynamometryczny reaguje następującymi sygnałami:

- lampki sygnalizacyjne
- sygnał akustyczny
- przedstawienie wartości wskazania w kolorze
- wyzwolenie elektromechaniczne

Do tego konieczne jest wprowadzenie do klucza dynamometrycznego wartości zadanych.

#### Kąt obrotu z nadzorowaniem momentu obrotowego

W tym trybie pomiarowym analizowane są moment obrotowy i kąt obrotu. Aby uzyskać pozytywną ocenę przypadku dokręcania, obie wartości muszą mieścić się w ustalonym zakresie tolerancji. Sygnał zatrzymania wyzwalany jest po osiągnięciu zadanego kąta. Pomiar kąta obrotu rozpoczyna się po przekroczeniu momentu kasacji luzu śruby.

Klucz dynamometryczny reaguje następującymi sygnałami:

- lampki sygnalizacyjne
- sygnał akustyczny
- przedstawienie wartości wskazania w kolorze
- wyzwolenie elektromechaniczne

Do tego konieczne jest wprowadzenie do klucza dynamometrycznego wartości zadanych.

#### <span id="page-559-0"></span>Tryb funkcyjny

W każdym z czterech trybów pomiarowych należy przyporządkować żądany tryb działania.

Dostępne są następujące tryby działania:

- wyzwalacz (C)
- $\bullet$  peak (P)
- $\bullet$  track (T)

Odpytanie następuje każdorazowo podczas konfiguracji przypadku dokręcania.

#### **Wyzwalacz**

Po osiągnięciu nastawionego zadanego momentu obrotowego bądź zadanego kąta następuje elektromechaniczne zadziałanie klucza dynamometrycznego. Jeżeli zapisywanie jest aktywne, zapis następuje automatycznie po odciążeniu.

#### Peak

Podczas procesu dokręcania mierzony i wskazywany na wyświetlaczu jest maksymalny moment obrotowy lub maksymalny kąt obrotu. To tak zwany peak (wartość szczytowa).

W tym trybie działania wartości nie są automatycznie zapisywane po zakończeniu procesu dokręcania śruby. Mimo to możliwe jest zapisanie wartości w pamięci. W tym celu należy po dokręceniu dwukrotnie nacisnąć przycisk OK.

#### **Track**

W tym trybie działania mierzony i wskazywany na wyświetlaczu jest aktualnie występujący moment obrotowy / kąt obrotu.

W tym trybie działania wartości nie są automatycznie zapisywane po zakończeniu procesu dokręcania śruby. Mimo to możliwe jest zapisanie wartości w pamięci. W tym celu należy po dokręceniu dwukrotnie nacisnąć przycisk OK.

## <span id="page-561-0"></span>Dane techniczne

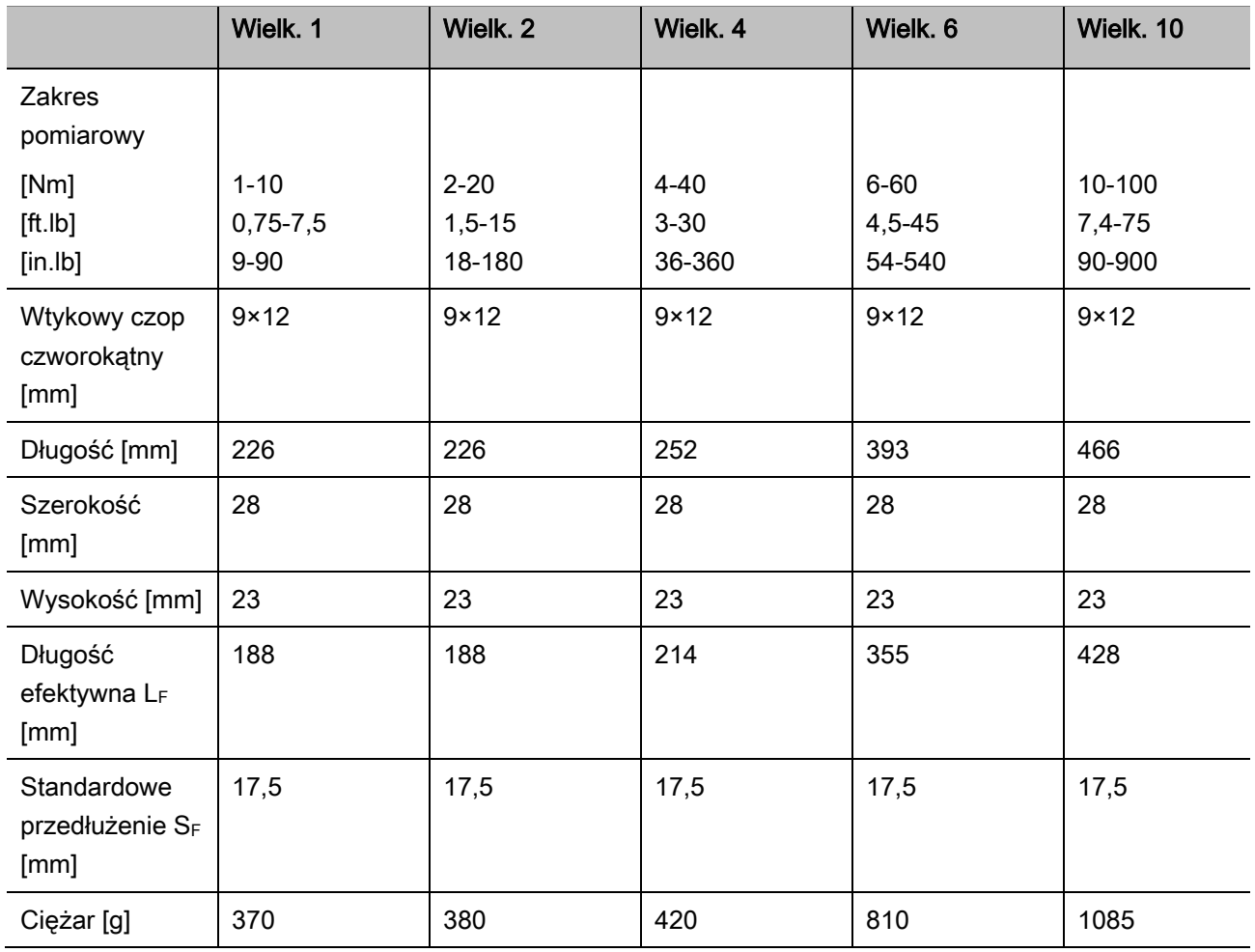

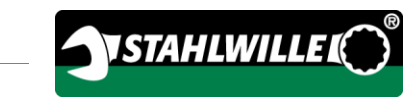

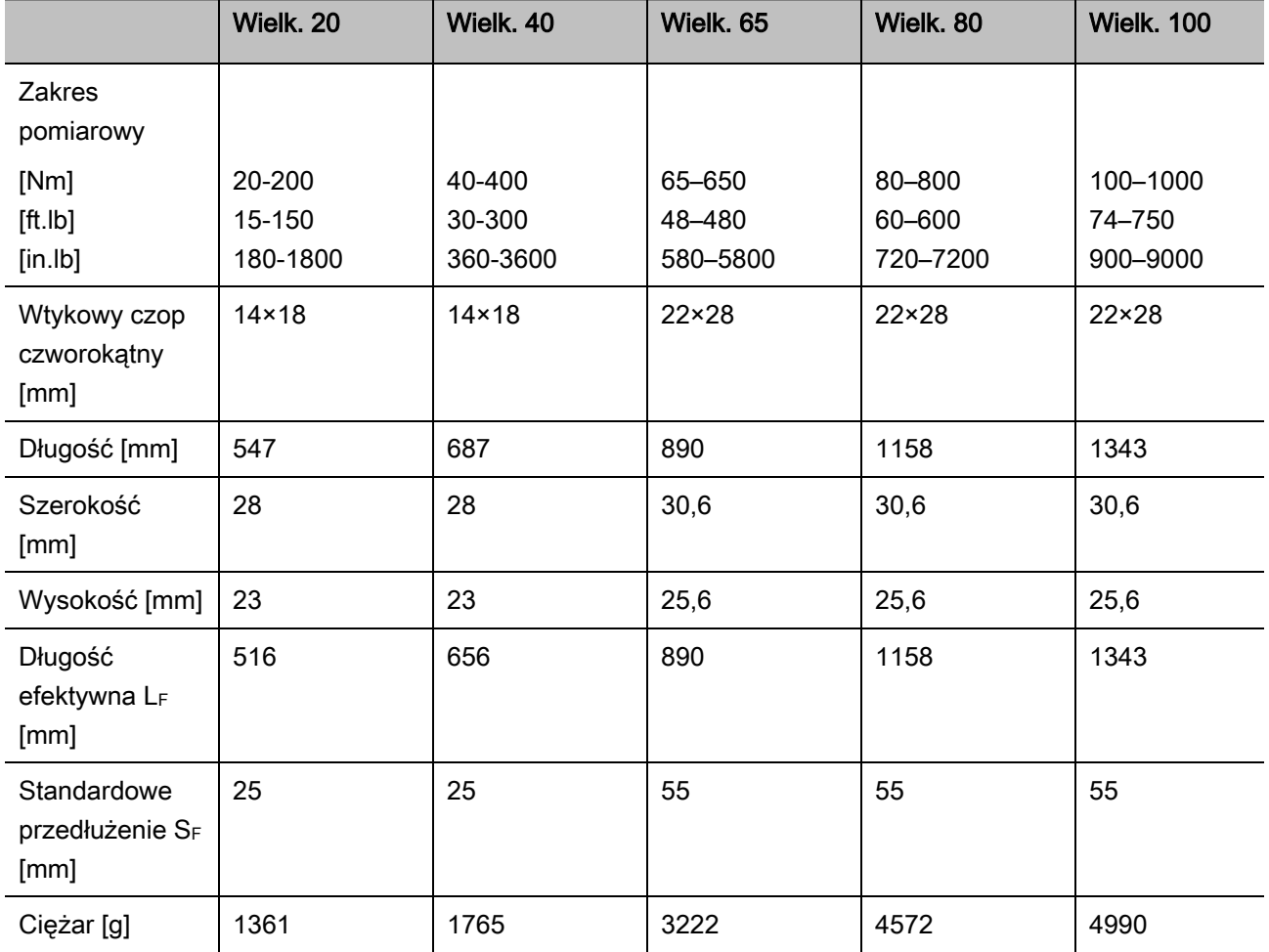

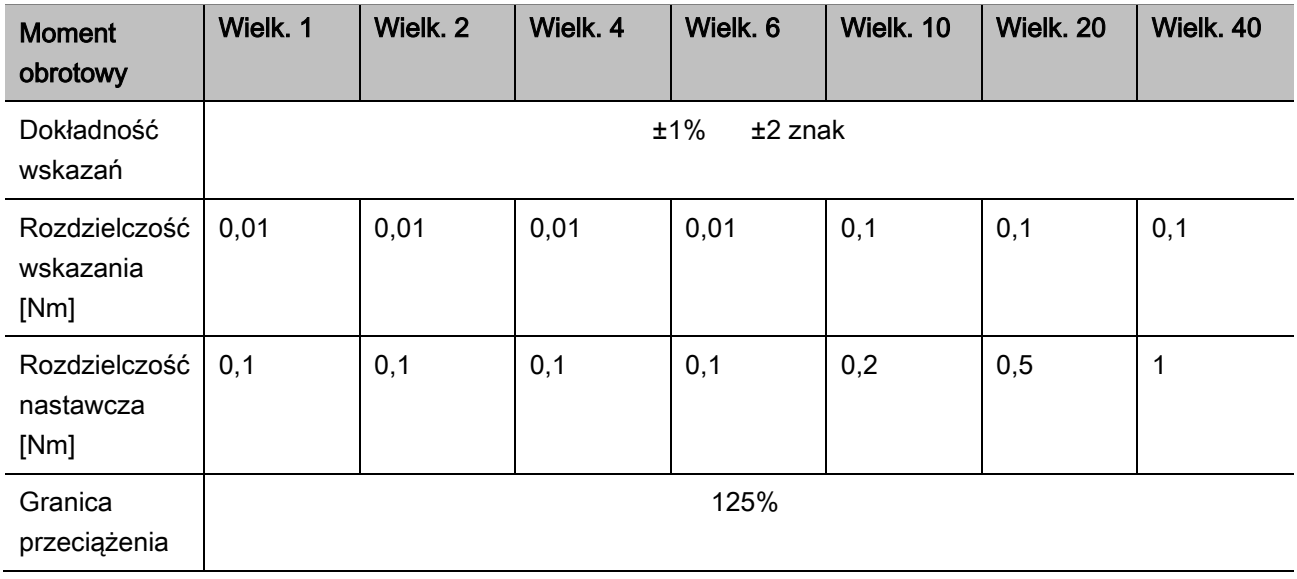

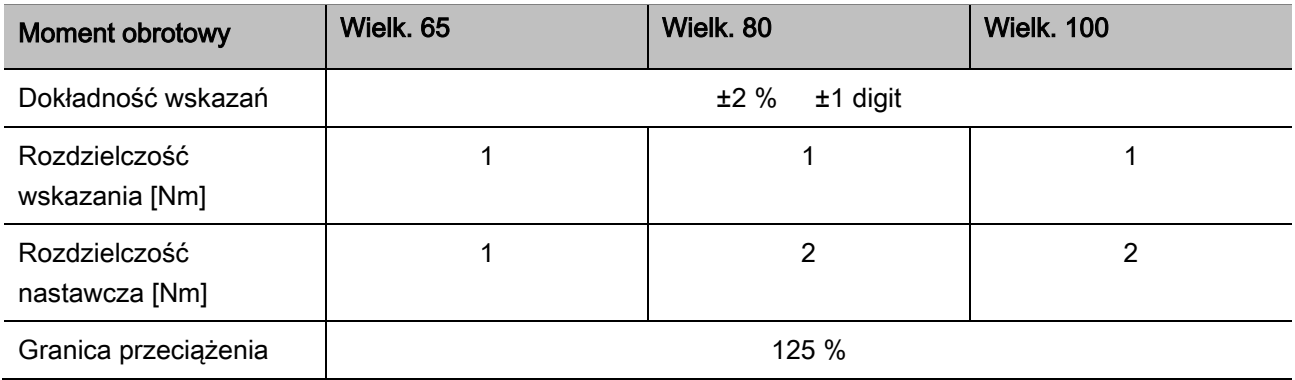

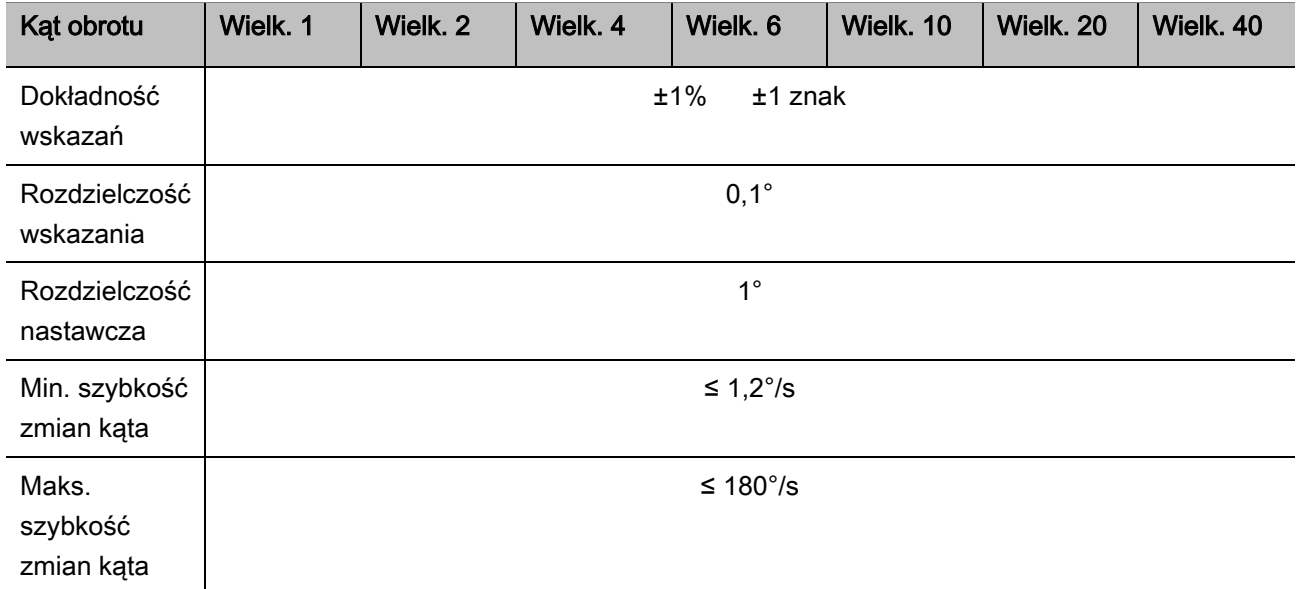

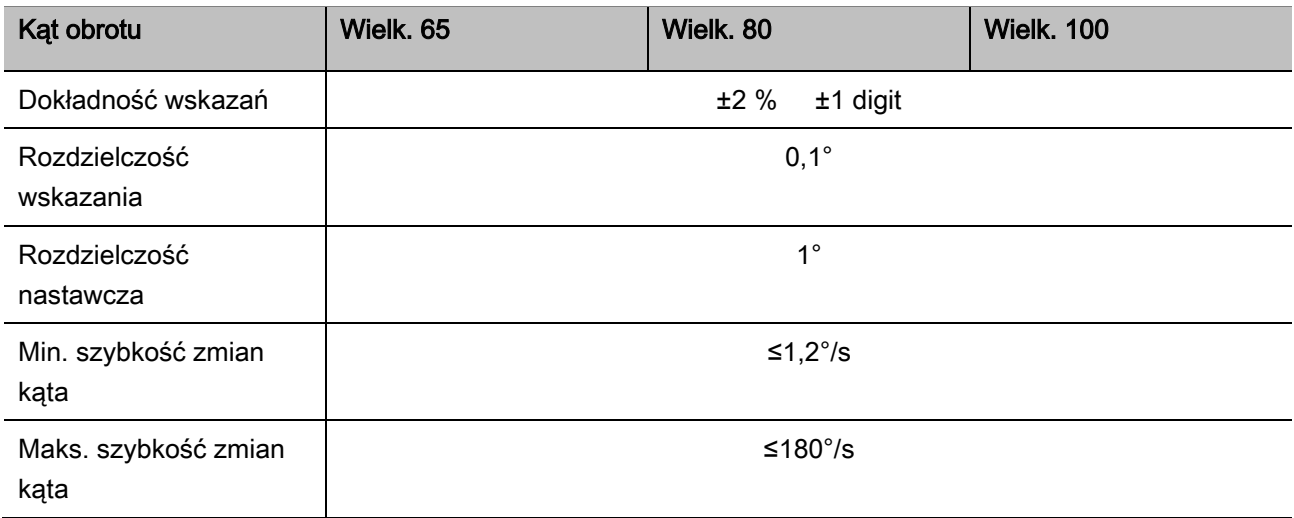

SYSTAHLWILLEK

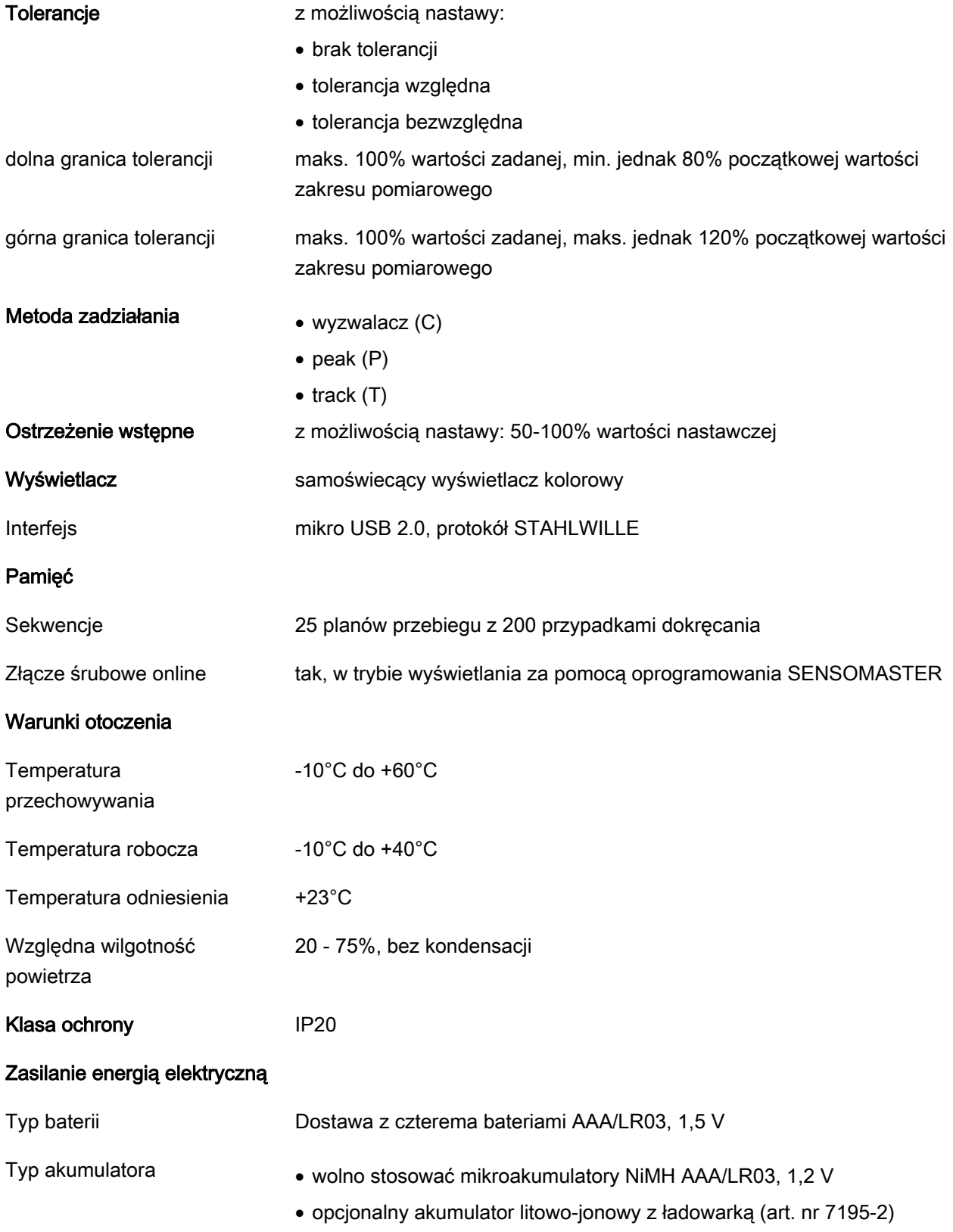

# <span id="page-565-0"></span>Instalacja oprogramowanie **SENSOMASTER**

Za pomocą oprogramowania SENSOMASTER można na przykład tworzyć na komputerze przypadki dokręcania i plany przebiegów. Następnie można przenieść te dane do wewnętrznej pamięci MANOSKOP-u i stamtąd wywołać. Ponadto można indywidualnie skonfigurować menu MANOSKOP-u.

Instalacja wymaga spełnienia następujących wymogów systemowych:

- standardowy komputer osobisty (notebook lub wyższy)
- system operacyjny Microsoft Windows® 7 (32 lub 64-bitowy) lub
- system operacyjny Microsoft Windows® Vista (32 lub 64-bitowy)
- wolne gniazdo USB

Oprogramowanie SENSOMASTER znajduje się na nośniku danych dostarczonym wraz z kluczem dynamometrycznym. Aby zainstalować oprogramowanie SENSOMASTER, należy postąpić następująco (wymagane uprawnienia administratora):

- Do instalacji należy użyć nośnika danych dostarczonego wraz z kluczem dynamometrycznym.
- Gdyby okno dialogowe instalacji nie zostało uruchomione automatycznie, należy uruchomić eksplorator Windows i dwukrotnie kliknąć plik Sensomaster.exe.
- Wybierz żądany język instalacji.

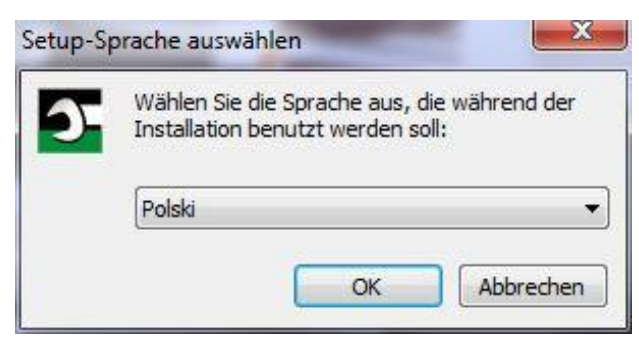

- Aby przerwać instalację, kliknij przycisk "Anuluj".
- Aby zatwierdzić wybór języka i kontynuować instalację, kliknij przycisk "OK".

Uruchamiany jest kreator instalacji programu SENSOMASTER.

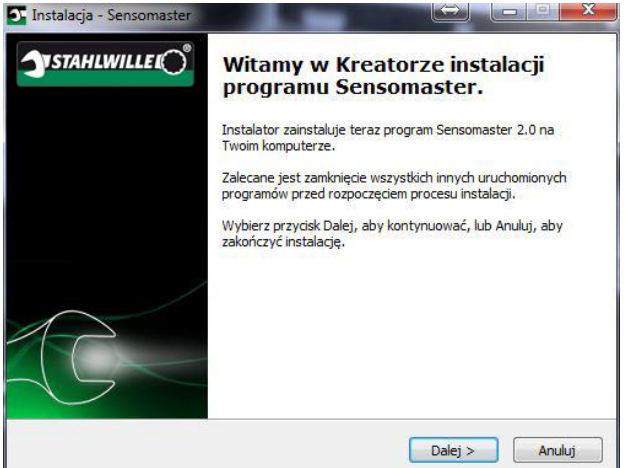

- > Aby przerwać instalację, kliknij przycisk "Anuluj".
- Aby kontynuować instalację, kliknij przycisk "Dalej".

Aby kontynuować instalację, należy zaakceptować umowę licencyjną.

Kliknij odpowiednie pole opcjonalne.

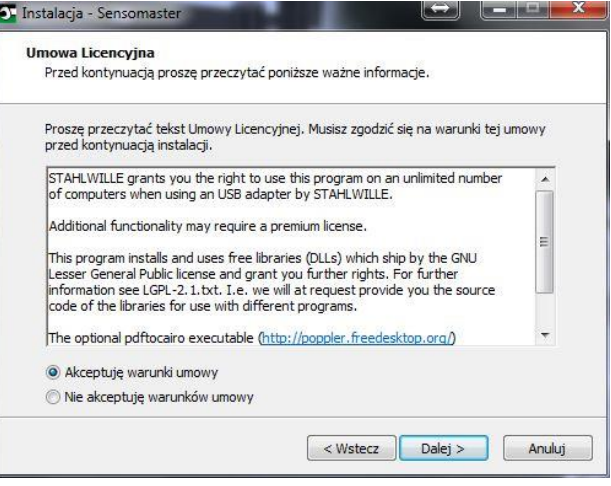

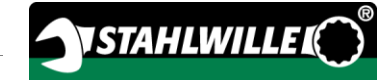

- Aby zmienić wprowadzone ustawienia, należy kliknąć przycisk "Wstecz".
- > Aby przerwać instalację, kliknij przycisk "Anuluj".
- Aby kontynuować instalację, kliknij przycisk "Dalej".

Proponowany jest docelowy katalog instalacji. Można zaakceptować ten katalog docelowy lub wybrać inny.

> Kliknij przycisk "Przeglądaj", aby ustalić inny docelowy katalog instalacji.

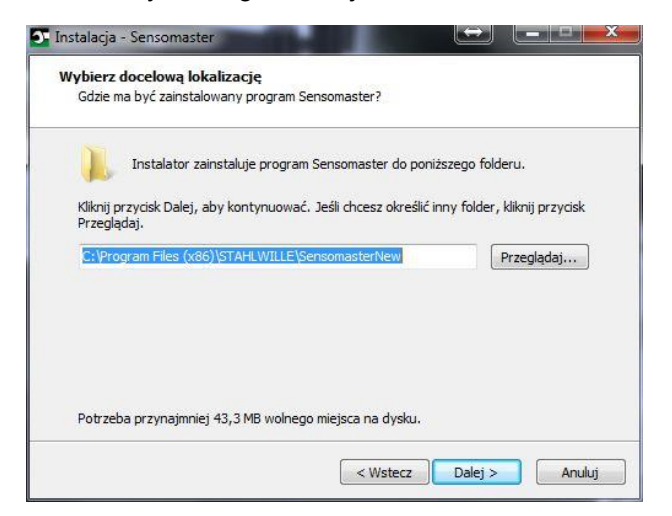

- Aby zmienić wprowadzone ustawienia, należy kliknąć przycisk "Wstecz".
- > Aby przerwać instalację, kliknij przycisk "Anuluj".
- Aby kontynuować instalację, kliknij przycisk "Dalej".

Proponowany jest katalog menu Start dla powiązań programu. Można zaakceptować ten katalog menu Start lub wybrać inny.

Kliknij przycisk "Przeglądaj", aby ustalić inny katalog menu Start dla instalacji.

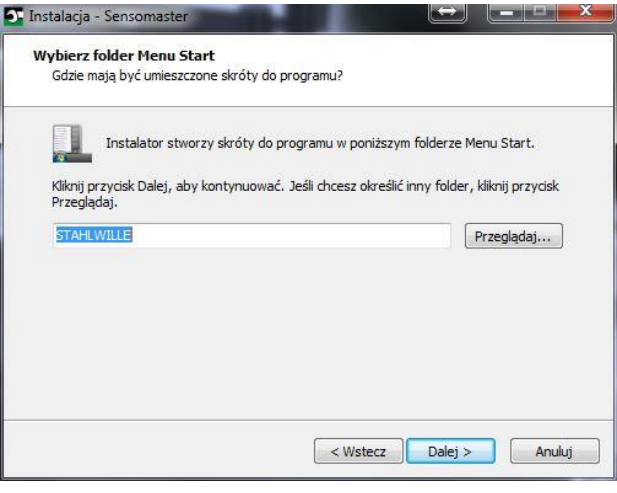

- Aby zmienić wprowadzone ustawienia, należy kliknąć przycisk "Wstecz".
- > Aby przerwać instalację, kliknij przycisk "Anuluj".
- Aby kontynuować instalację, kliknij przycisk "Dalej".

Wyświetlane jest podsumowanie dokonanych nastaw.

Należy sprawdzić, czy nastawy są prawidłowe.

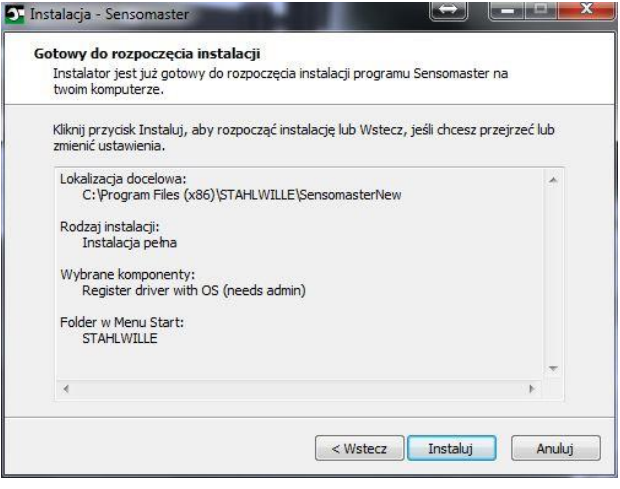

- Aby zmienić wprowadzone ustawienia, należy kliknąć przycisk "Wstecz".
- > Aby przerwać instalację, kliknij przycisk "Anuluj".
- Aby przeprowadzić instalację, kliknij przycisk "Instaluj".
- Po zakończeniu instalacji wyświetlane jest następujące okno.

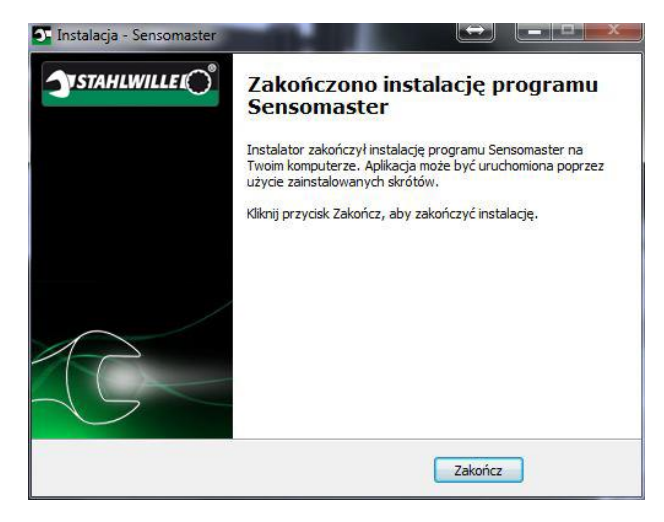

Aby zakończyć instalację i korzystać z programu, należy kliknąć przycisk "Zakończ".

# <span id="page-567-0"></span>Przygotowanie klucza dynamometrycznego

### <span id="page-567-1"></span>Wymagania dotyczące użytkowania

- Podczas posługiwania się kluczem dynamometrycznym użytkownik musi zajmować pewną pozycję stojącą.
- Użytkownik musi mieć zapewnioną wystarczającą swobodę ruchów.
- Miejsce stosowania musi być wystarczająco doświetlone jasne.
- Temperatura robocza musi wynosić od -10°C do +40°C.
- Klucz dynamometryczny musi przed użyciem przez co najmniej godzinę dopasować się do warunków klimatycznych panujących podczas późniejszego użytkowania.
- Należy chronić klucz dynamometryczny przed szkodliwymi wpływami, na przykład zabrudzeniem lub wilgocią.
- W momencie dostawy język menu nastawiony jest na niemiecki.
	- Aby zmienić język menu, należy postąpić tak, jak opisano od strony [45.](#page-588-1)

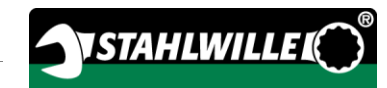

## <span id="page-568-0"></span>Wkładanie baterii

Należy upewnić się, że zagwarantowane jest zasilanie klucza dynamometrycznego energią elektryczną. Można stosować następujące typy baterii lub akumulatorów:

- baterie AAA/LR03, 1,5 V
- akumulatory NiMH AAA/LR03, 1,2 V
- opcionalny akumulator litowo-jonowy z ładowarka (art. nr 7195-2)

## **OSTROŻNIE**

Niebezpieczeństwo ze strony eksplodujących akumulatorów.

- Do ładowania akumulatorów używać ładowarki odpowiedniej do typu akumulatora.
- Przekręcić pokrywę w kierunku przeciwnym do kierunku ruchu wskazówek zegara do oporu.
- Zdjąć pokrywę.
- Włożyć akumulatory lub baterie zwracając uwagę na biegunowość podaną na uchwycie.

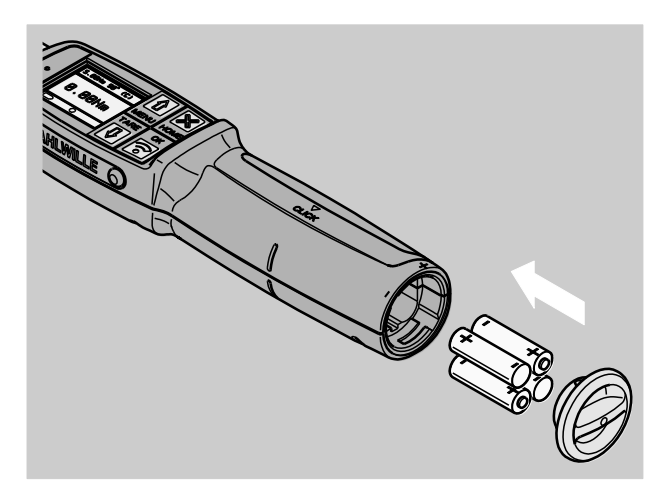

- Osadzić rygiel w pokrywie w wycięciach schowka na baterię.
- Lekko nacisnąć pokrywę.
- Przekręcić pokrywę w kierunku ruchu wskazówek zegara do oporu.

## <span id="page-568-1"></span>Wybór wkładek i narzędzi wtykowych

# **OSTRZEŻENIE**

Niebezpieczeństwo zranienia na skutek niewłaściwego nastawienia długości końcówki wtykowej.

Upewnić się, że na kluczu dynamometrycznym nastawiona jest długości końcówki wtykowej dopasowana do narzędzia wtykowego.

介 **OSTROŻNIE** 

> Niebezpieczeństwo zranienia na skutek użycia niewłaściwych wkładek i narzędzi wtykowych.

Stosować tylko wkładki lub narzędzia wtykowe o kształcie i wykonaniu odpowiednim do celu zastosowania.

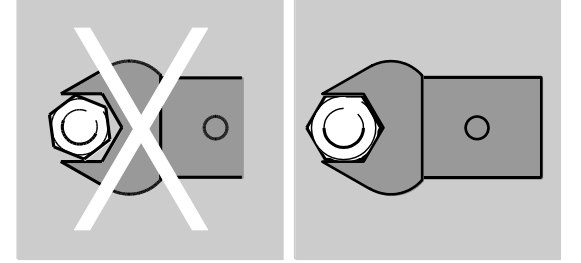

n Narzędzia wtykowe firmy STAHLWILLE gwarantują prawidłową długość dźwigni, charakteryzują się niezbędną dokładnością dopasowania we wszystkich obszarach połączeń i wymaganą wytrzymałością materiału.

# **OSTROŻNIE**

 $\triangle$ 

/!\

 $\bigwedge$ 

Niebezpieczeństwo zranienia na skutek przekroczenia maksymalnej obciążalności wkładek i narzędzi wtykowych.

Należy upewnić się, że maksymalna obciążalność wkładek i narzędzi wtykowych nie zostanie przekroczona.

Maksymalna obciążalność wkładek i narzędzi wtykowych może być mniejsza niż maksymalny dopuszczalny moment obrotowy klucza dynamometrycznego.

# **OSTROŻNIE**

Niebezpieczeństwo zranienia na skutek niewłaściwego montażu narzędzi wtykowych.

Należy upewnić się, że narzędzia wtykowe zostały zabezpieczone przed ściągnięciem poprzez zazębienie kołka mocującego.

## **OSTROŻNIE**

Niebezpieczeństwo zranienia przez samodzielnie wykonane narzędzia specjalne.

Narzędzia specjalne należy wykonywać wyłącznie w uzgodnieniu z firmą STAHLWILLE.

# $\triangle$

# **OSTROŻNIE**

Niebezpieczeństwo zranienia na skutek nieodpowiednich narzędzi wtykowych.

Używać wyłącznie narzędzi wtykowych zalecanych w katalogu STAHLWILLE.

## UWAGA

Możliwość uszkodzenia elementów pomiarowych klucza dynamometrycznego.

Chronić klucza dynamometryczny przed np. silnymi uderzeniami lub upadkiem.

W przypadku używania w kluczu dynamometrycznym wkładek z czworokątem napędowym należy zagwarantować:

- prawidłowy kształt i wielkość wkładek dla systemu wymiany w kluczu dynamometrycznym
- prawidłowy kształt i wielkość wkładek dla połączenia z dokręcanym połączeniem śrubowym

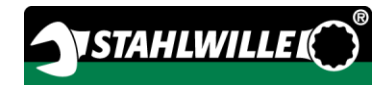

## <span id="page-570-0"></span>Montaż i demontaż narzędzia wtykowego

W celu zamontowania narzędzi wtykowych należy postąpić następująco:

Wetknąć narzędzie wtykowe w czworokątne gniazdo w głowicy klucza.

Sprężysty kołek mocujący blokady bezpieczeństwa QuickRelease narzędzia wtykowego dociskany jest przy tym przez skos wprowadzający.

- Wsunąć narzędzie wtykowe dalej, do oporu.
- Upewnić się, że kołek mocujący blokady bezpieczeństwa QuickRelease zatrzaśnie się.

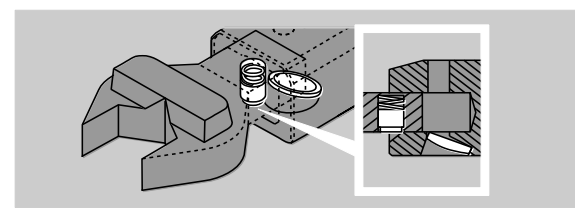

- Sprawdzić trwałość osadzenia narzędzia wtykowego.
- Do dokręcania lewoskrętnego w trybie wyzwalacza należy połączyć z kluczem dynamometrycznym narzędzie wtykowe obrócone o 180°.

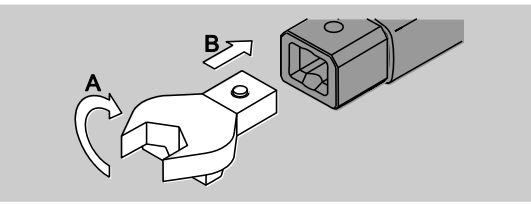

# **OSTRZEŻENIE**

Niebezpieczeństwo zranienia przez mimowolne przestawienie tarczy sterowniczej na grzechotce wtykowej.

- Przed rozpoczęciem procesu dokręcania należy za pomocą tarczy sterowniczej nastawić żądany kierunek pracy.
- Nie dotykać tarczy sterowniczej podczas procesu dokręcania.

W przypadku używania grzechotki wtykowej należy przełączyć ją na żądany kierunek pracy poprzez przekręcenie tarczy sterowniczej.

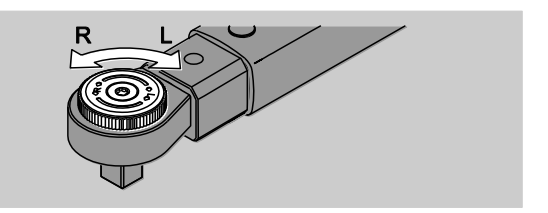

Wetknąć odpowiednią wkładkę na czworokąt napędowy grzechotki przełącznej aż do jej słyszalnego zatrzaśnięcia.

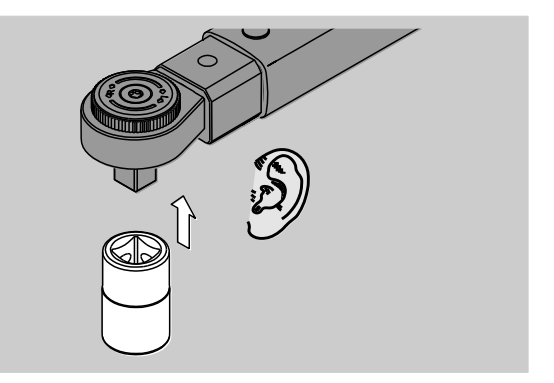

Aby zdemontować narzędzia wtykowe, należy postąpić następująco:

#### <span id="page-570-1"></span>Narzędzie wtykowe wbudowane "normalnie"

- Nacisnąć zielony przycisk odryglowujący złącza QuickRelease na spodzie głowicy klucza (A).
- Wyciągnąć narzędzie wtykowe (B).

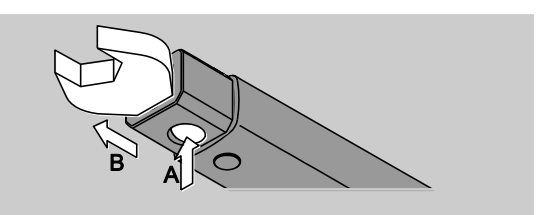

#### <span id="page-571-0"></span>Narzędzie wtykowe wbudowane z obrotem o 180°

- Wetknąć cienki trzpień od zewnątrz w otwór blokujący na górnej stronie głowicy klucza.
- Wypchnąć trzpieniem kołek mocujący (A).
- Wyciągnąć narzędzie wtykowe (B).

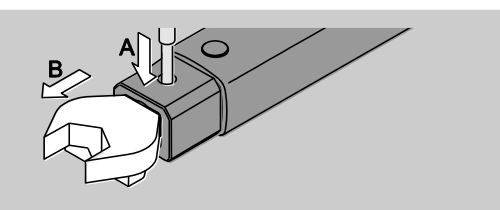

## <span id="page-571-1"></span>Określanie długości końcówki wtykowej

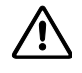

## **OSTRZEŻENIE**

Niebezpieczeństwo poważnych obrażeń na skutek błędnej długości końcówki wtykowej.

- Sprawdzić długość końcówki wtykowej w przypadku każdego narzędzia wtykowego.
- W przypadku narzędzi wtykowych nastawić odpowiednią długość końcówki wtykowej.

Ustalić długość końcówki wtykowej S za pomocą suwmiarki, jak pokazano na rysunku. W przypadku kombinacji narzędzi wtykowych i adapterów należy uwzględnić sumę wszystkich "S".

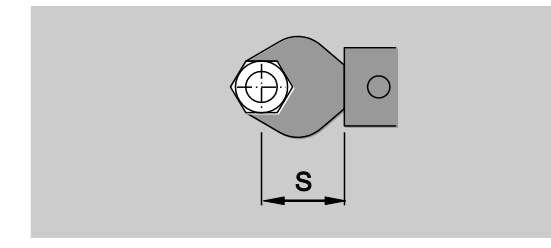

Więcej informacji znajdą Państwo w katalogu firmy STAHLWILLE.

- Standardowe długości końcówki wtykowej to  $\cdot$  9x12: 17,5 mm oraz  $\cdot$  14x18: 25 mm. W przypadku wprowadzenia długości końcówki wtykowej, która nie odpowiada standardowej długości końcówki wtykowej, na wyświetlaczu wyświetlany jest symbol  $\left| \right|$ .
- Podczas wprowadzania długości końcówki wtykowej należy wprowadzić prawidłową długość. Klucz dynamometryczny koryguje moment obrotowy odpowiednio do nastawionej długości końcówki wtykowej.

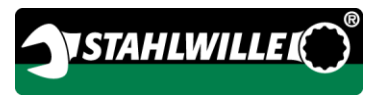

## <span id="page-572-0"></span>Włączanie i wyłączanie klucza dynamometrycznego

Aby włączyć klucz dynamometryczny, należy nacisnąć dowolny przycisk przez około jedną sekundę.

Rozlega się długi sygnał dźwiękowy.

- W momencie dostawy język menu nastawiony jest na niemiecki.
	- Aby zmienić język menu, należy postąpić tak, jak opisano od strony [45.](#page-588-1)
- Jeżeli klucz dynamometryczny nie jest używany, wyłącza się po określonym czasie. Czas wyłączenia można ustalić za pomocą oprogramowania SENSOMASTER, patrz strona [46.](#page-589-0)
- Aby wyłączyć klucz dynamometryczny, należy nacisnąć przycisk HOME dłużej niż jedną sekundę.

Rozlegają się trzy krótkie sygnały dźwiękowe.

## <span id="page-573-0"></span>Tarowanie klucza dynamometrycznego

Aby zagwarantować dokładność pomiaru, klucz dynamometryczny musi być wytarowany przy każdym procesie dokręcania.

# **OSTRZEŻENIE**

**/i/** 

Niebezpieczeństwo zranienia na skutek błędnych wartości zmierzonych spowodowanych niewłaściwym tarowaniem.

Należy upewnić się, że podczas tarowania klucz dynamometryczny nie jest poruszany, ani obciążany.

**n** Klucz dynamometryczny tarowany jest automatycznie przy każdym włączeniu.

#### <span id="page-573-1"></span>Tarowanie przy włączaniu

Odłożyć wyłączony klucz dynamometryczny na płaskiej powierzchni.

- Aby wytarować klucz dynamometryczny z zamontowanym narzędziem wtykowym, należy ułożyć go np. tak, aby narzędzie wystawało poza krawędź stołu.
- Upewnić się, że na klucz dynamometryczny nie oddziałują żadne siły.
- Podczas całego procesu tarowania należy trzymać klucz dynamometryczny spokojnie.
- Aby włączyć klucz dynamometryczny, należy nacisnąć dowolny przycisk.

Na wyświetlaczu pojawia się symbol  $\mathbf{\Theta}$  i TARA. Klucz dynamometryczny tarowany jest w ciągu kilku sekund.

Zakończenie procesu tarowania sygnalizuje symbol (proces tarowania zakończony) na wyświetlaczu.

#### <span id="page-573-2"></span>Ręczne tarowanie

Ręczne tarowanie jest konieczne, jeżeli na przykład na zakończeniu procesów dokręcania na wyświetlaczu widoczna jest wartość różna od zera.

- Odłożyć włączony klucz dynamometryczny na płaskiej powierzchni.
- Aby wytarować klucz dynamometryczny z zamontowanym narzędziem wtykowym, należy ułożyć go np. tak, aby narzędzie wystawało poza krawędź stołu.
- Upewnić się, że na klucz dynamometryczny nie oddziałują żadne siły.
- Podczas całego procesu tarowania należy trzymać klucz dynamometryczny spokojnie.

Nacisnąć przycisk TARE dłużej niż dwie sekundy. Na wyświetlaczu pojawia się symbol  $\mathbf{\Theta}$  i TARA. Klucz dynamometryczny tarowany jest w ciągu kilku sekund.

Zakończenie procesu tarowania sygnalizuje symbol (proces tarowania zakończony) na wyświetlaczu.

# <span id="page-574-0"></span>Przegląd menu

- W momencie dostawy język menu nastawiony jest na niemiecki.
	- Aby zmienić język menu, należy postąpić tak, jak opisano od strony [45.](#page-588-1)

W tym rozdziale objaśnione zostaną wszystkie menu klucza dynamometrycznego. W wyniku dokonania przez administratora indywidualnych nastaw klucza dynamometrycznego może się zdarzyć, że nie będzie wyświetlane całe menu.

## <span id="page-574-1"></span>Struktura menu w trybie bezpośrednim

W trybach bezpośrednich ustala się konkretne wartości dla przypadku dokręcania.

W trybie bezpośrednim dostępne są następujące tryby pomiarowe:

- Moment obrotowy
- Kat obrotu
- Moment obrotowy z nadzorowaniem kąta obrotu
- Kąt obrotu z nadzorowaniem momentu obrotowego

Poniżej zilustrowane zostały występujące tryby bezpośrednie. W tabelach objaśnione zostały wpisy trybów bezpośrednich.

#### <span id="page-575-0"></span>Tryb pomiarowy Moment obrotowy

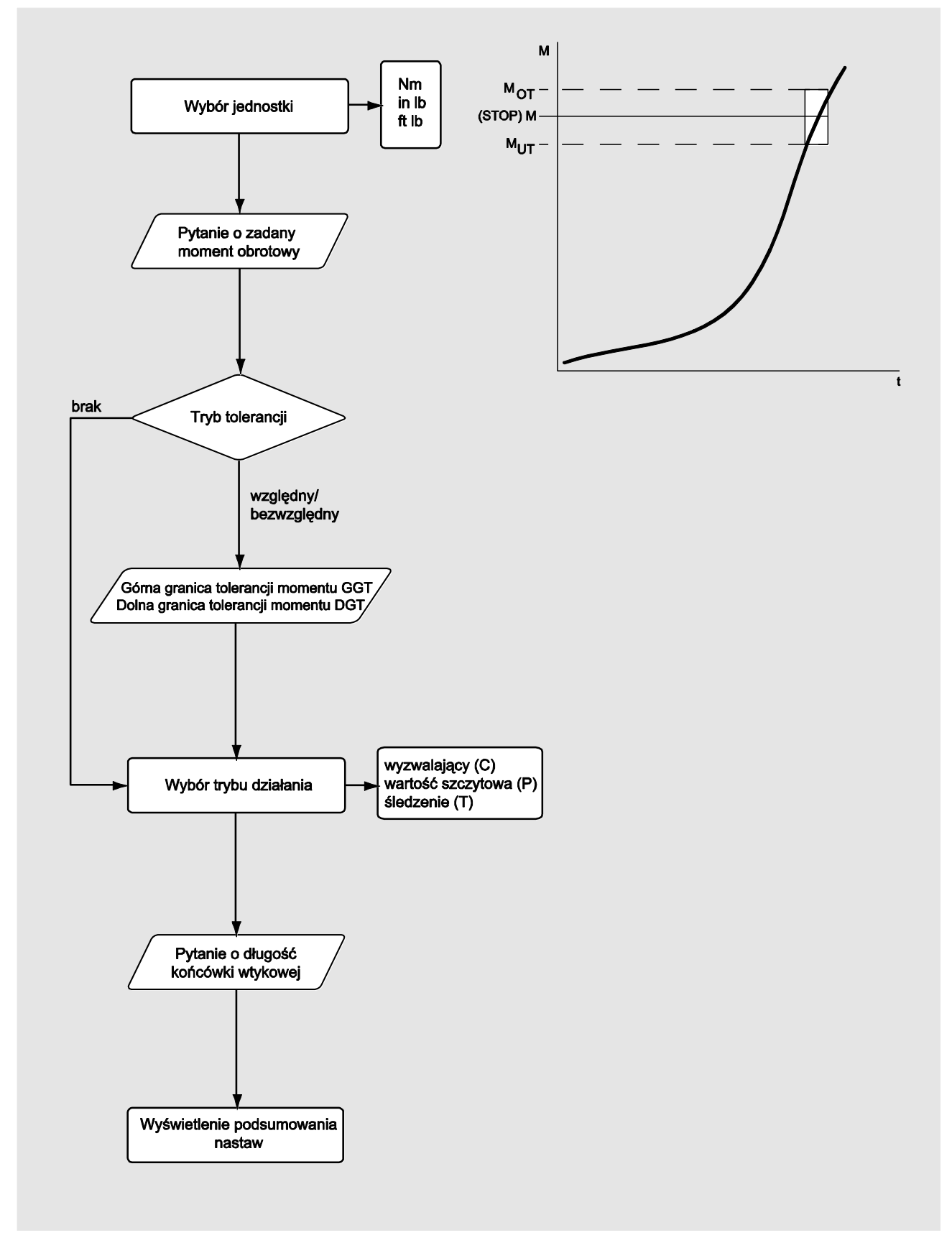
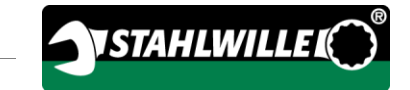

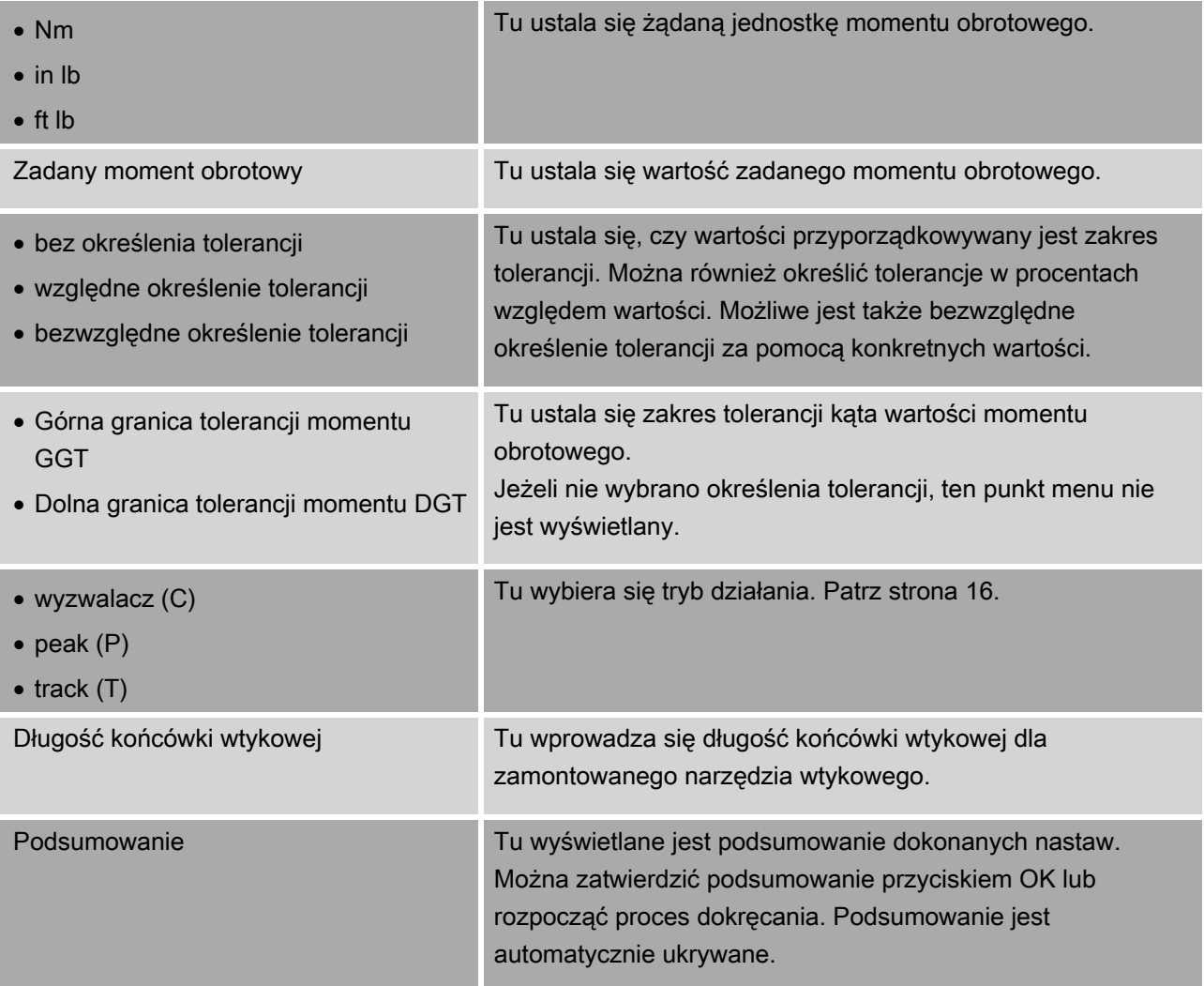

### Tryb pomiarowy Kąt obrotu

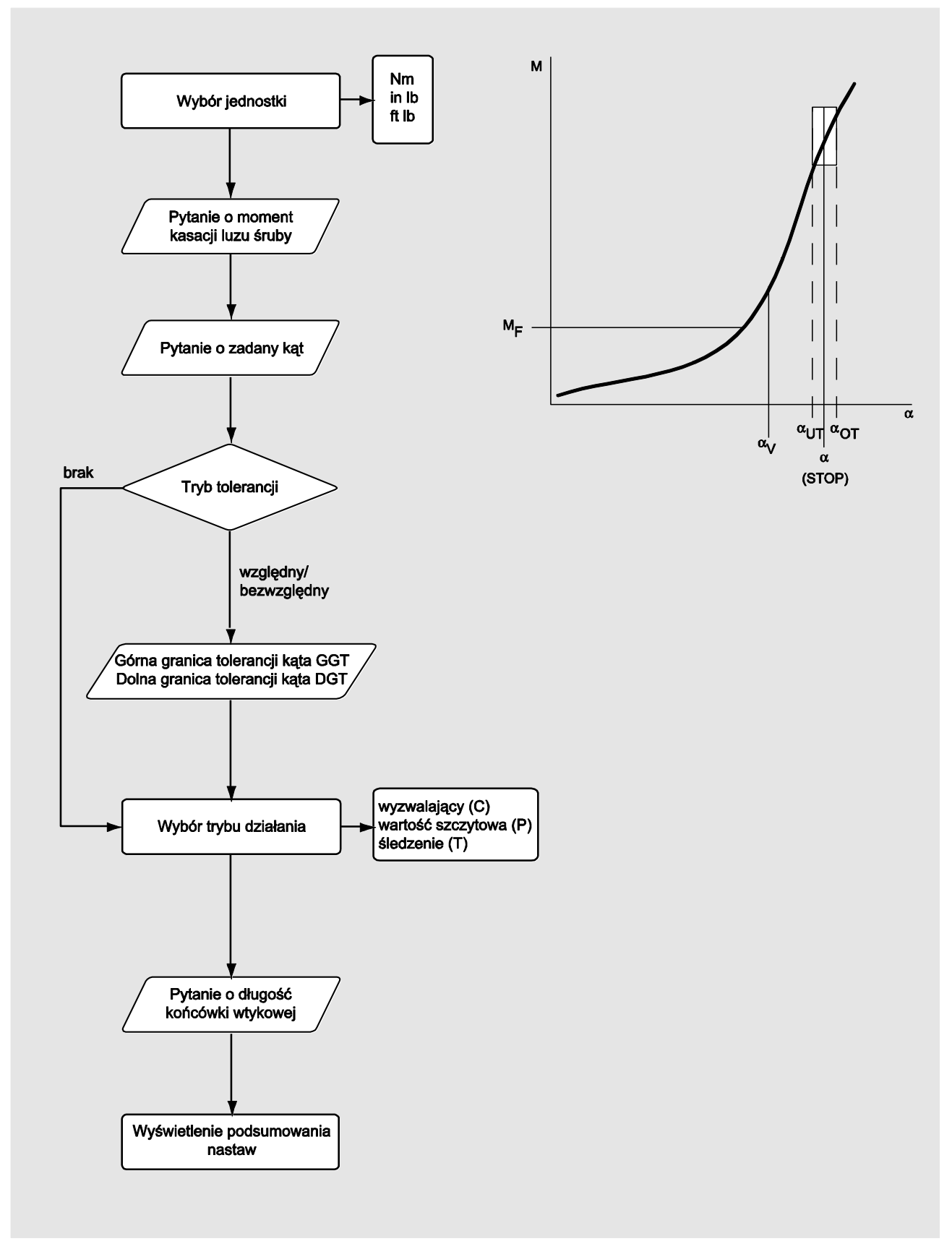

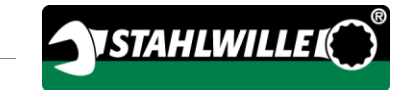

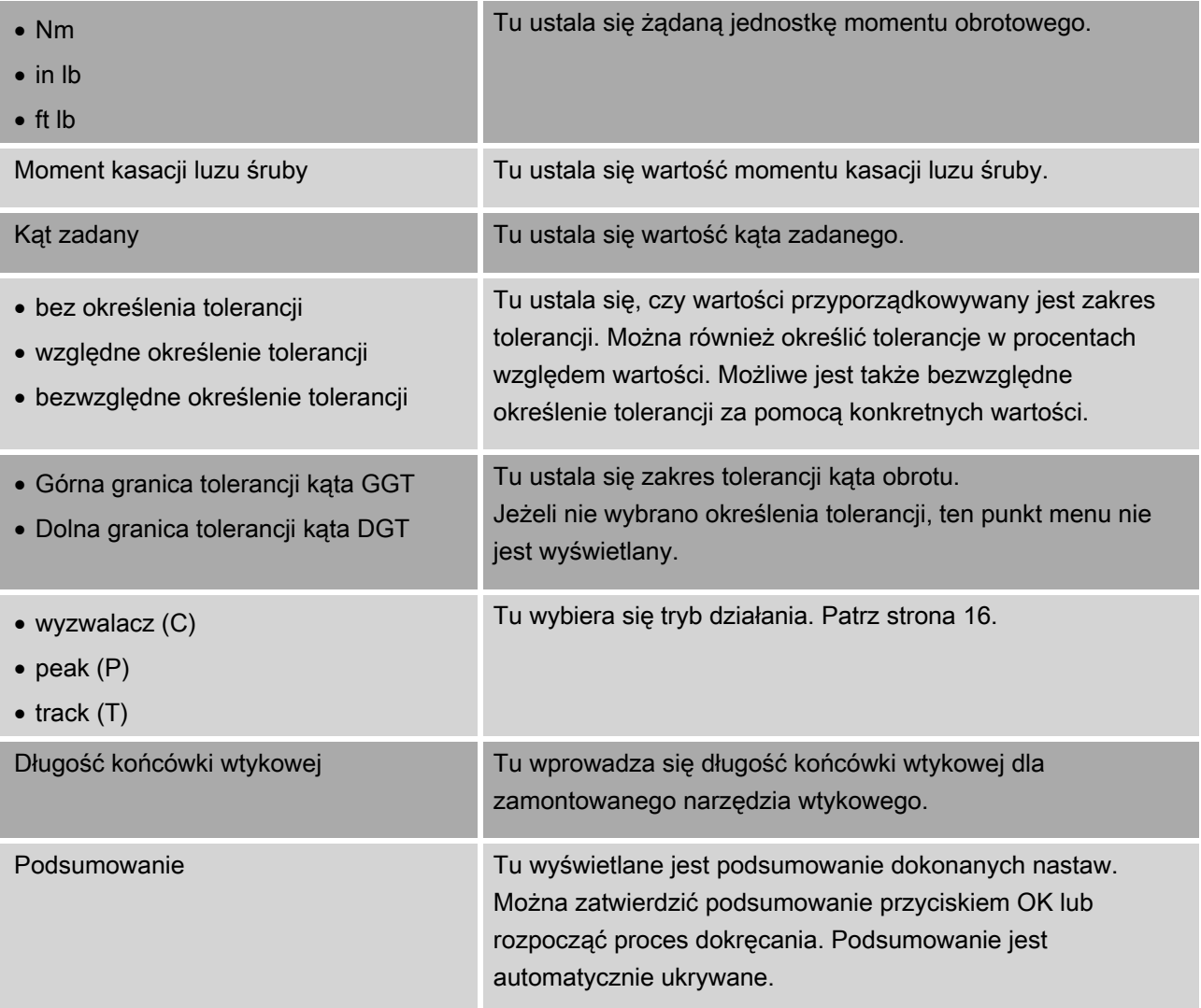

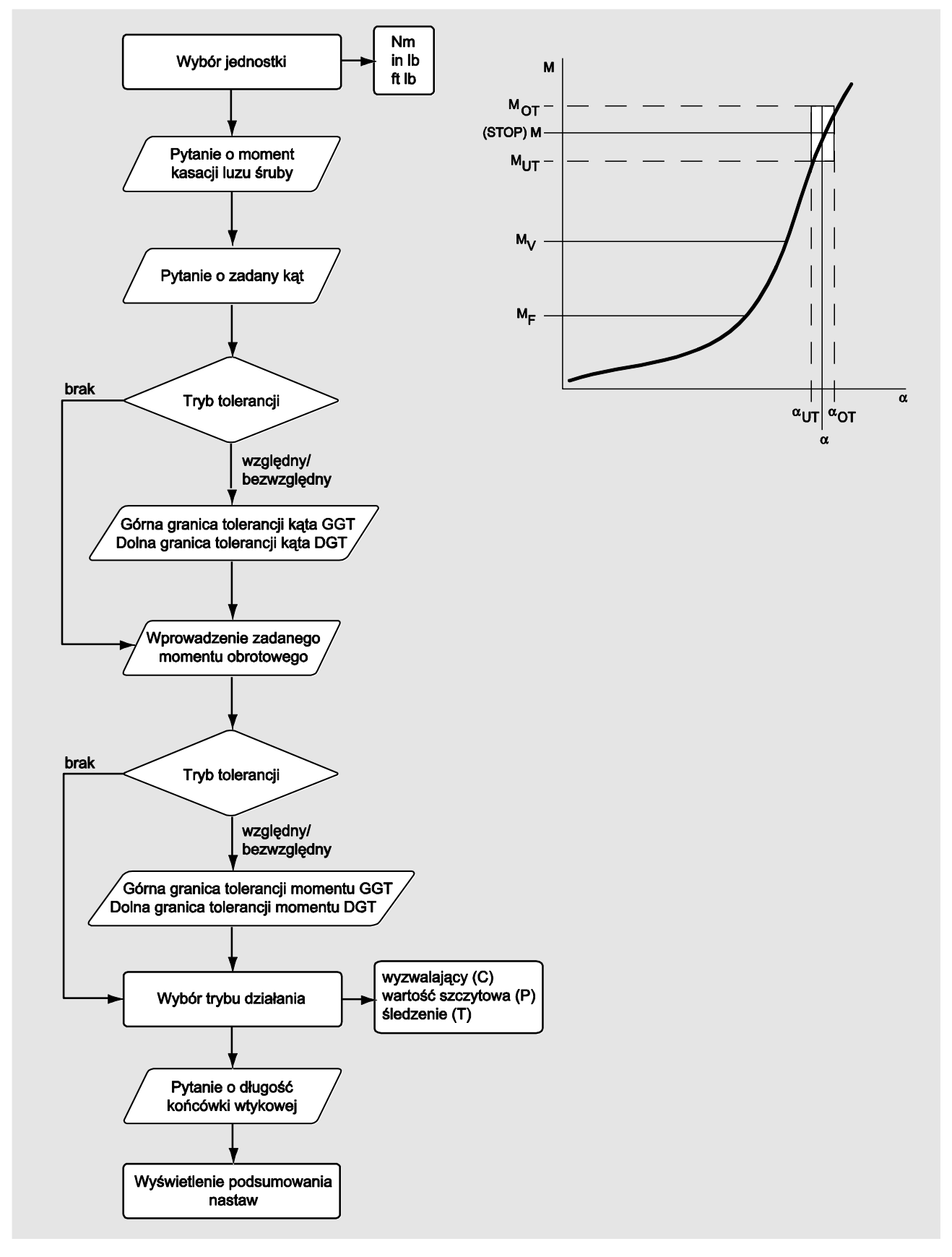

#### Tryb pomiarowy Moment obrotowy z nadzorowaniem kąta obrotu

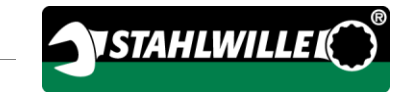

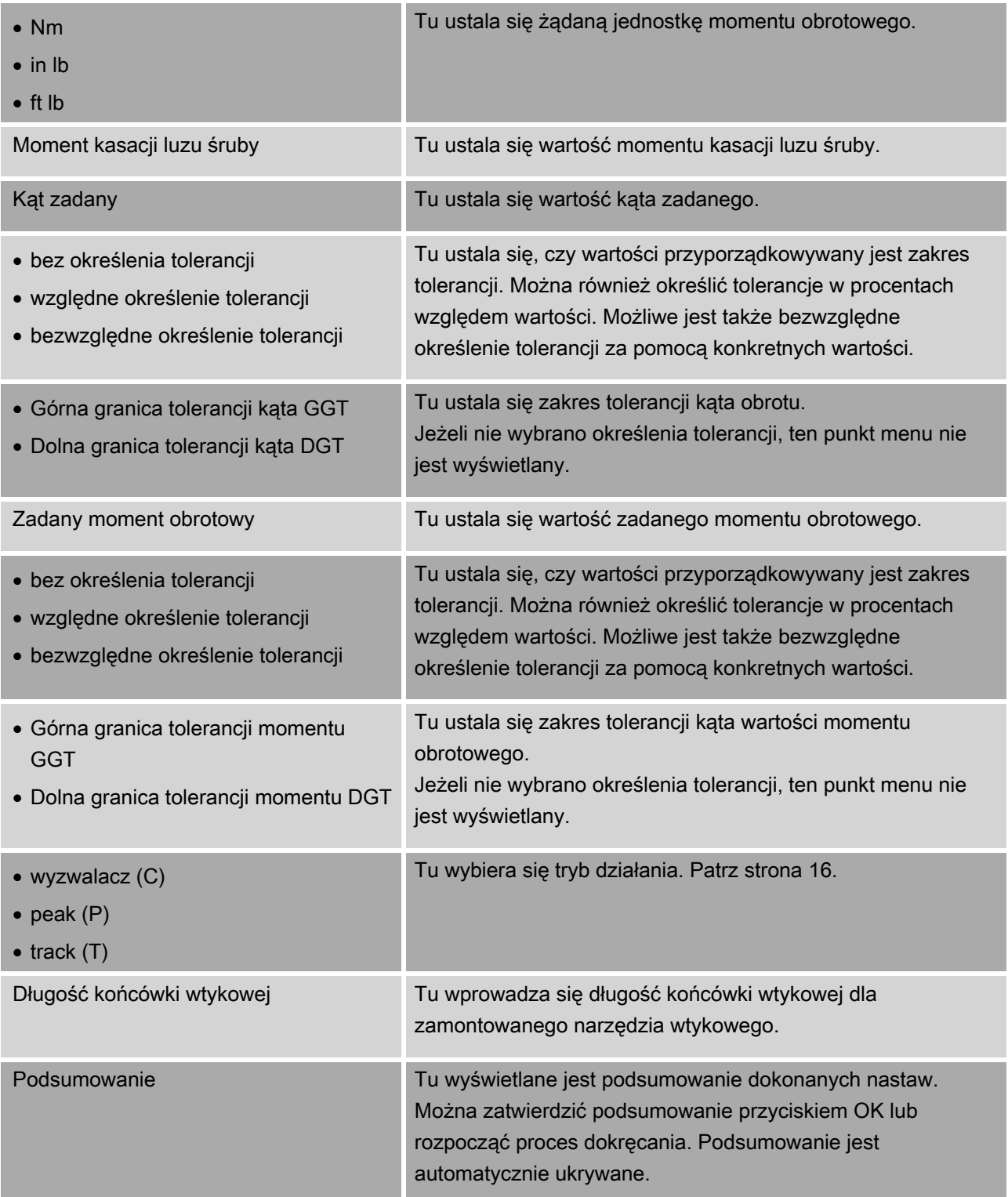

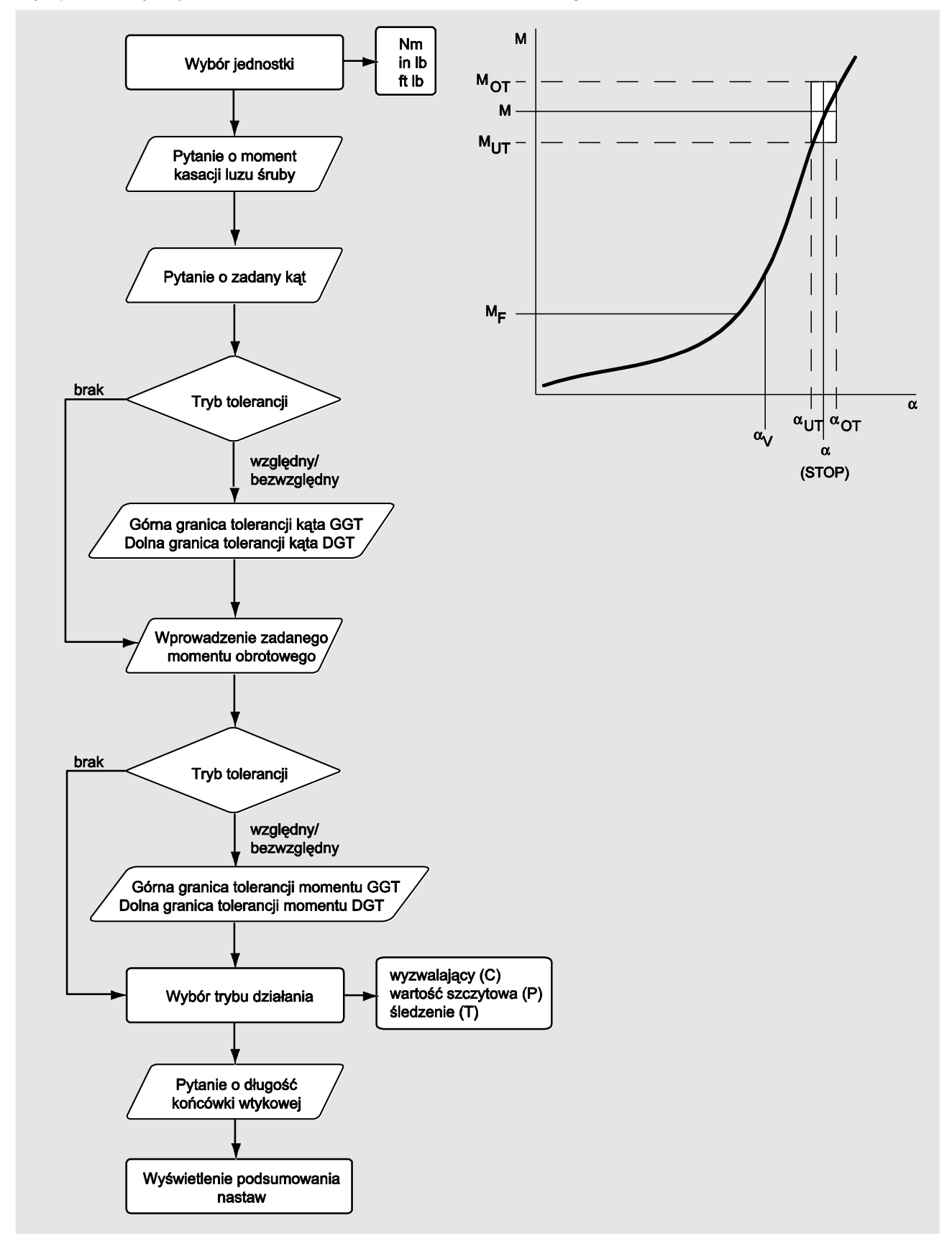

#### Tryb pomiarowy Kąt obrotu z nadzorowaniem momentu obrotowego

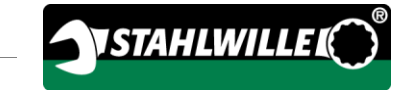

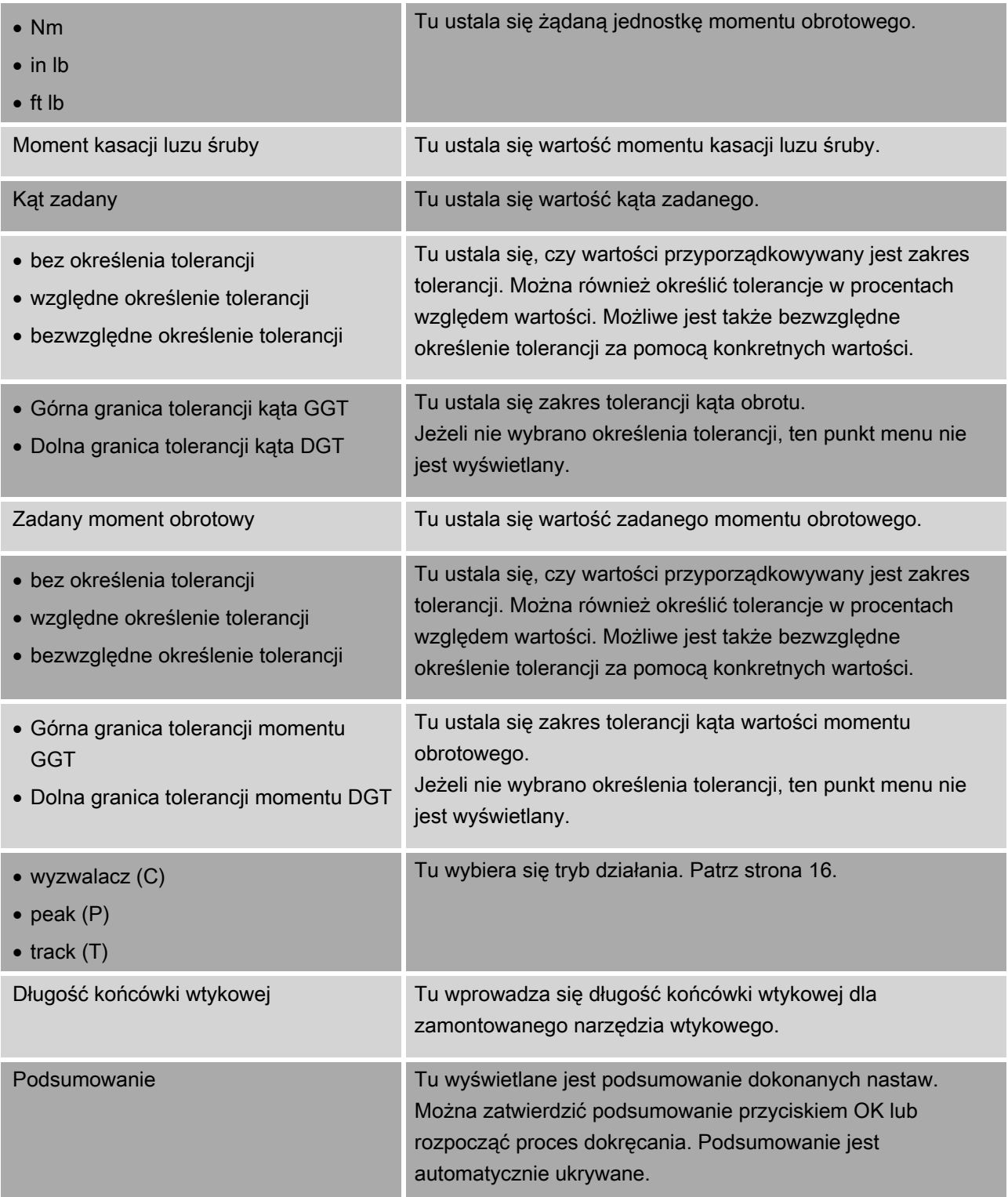

## <span id="page-583-0"></span>Menu "Konfiguracja i dane"

Menu "Konfiguracja i dane" zawiera następujące punkty menu:

- Konfiguracja
- Dane
- Komunikaty
- Informacja o wersji

#### Punkt menu Konfiguracja

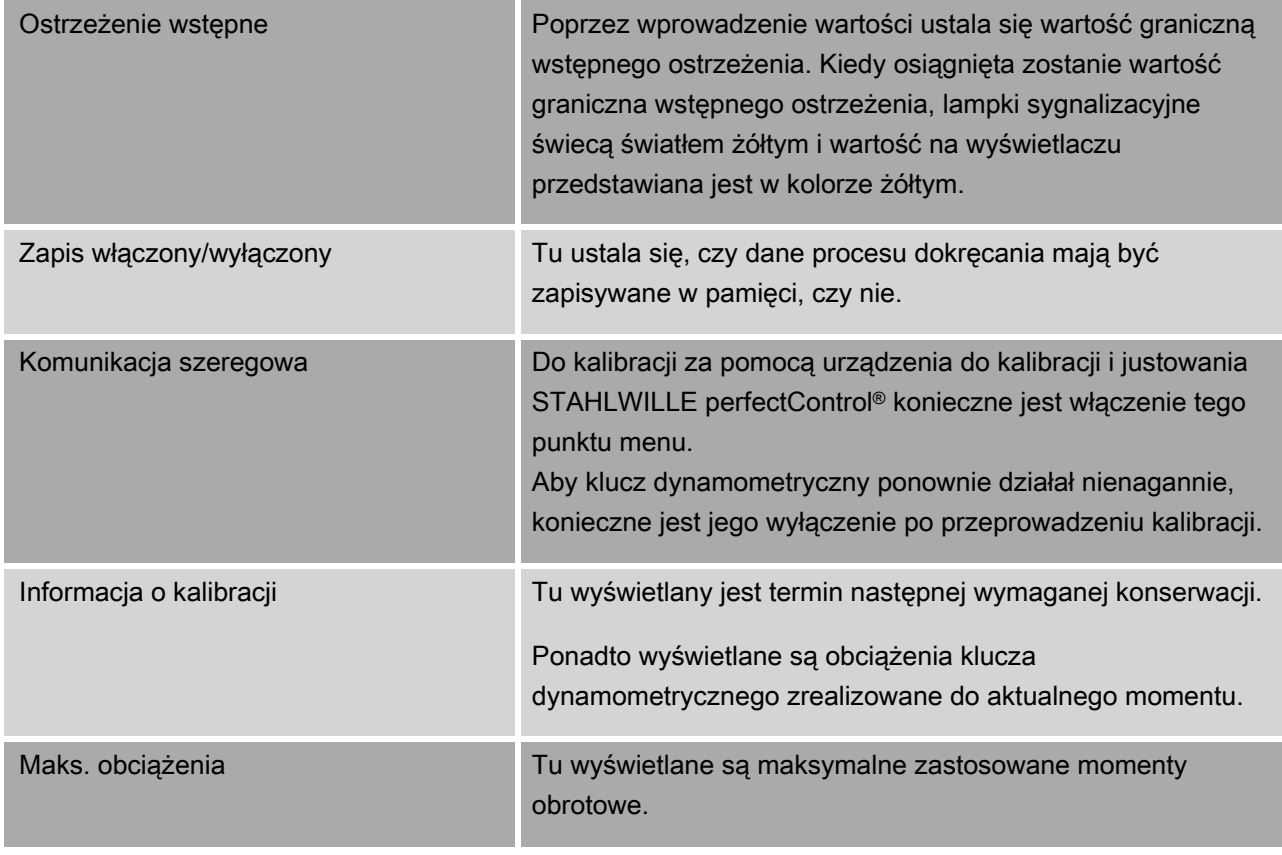

#### Punkt menu Dane

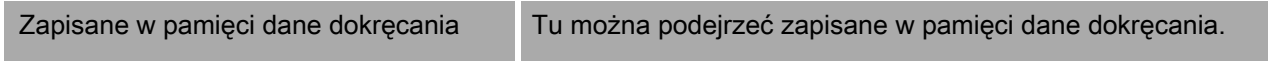

### Punkt menu Komunikaty

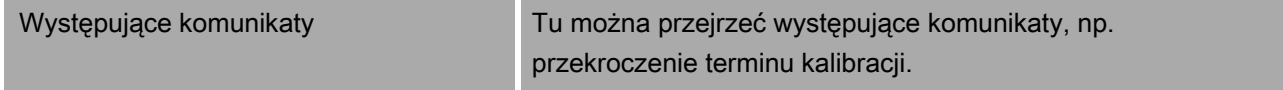

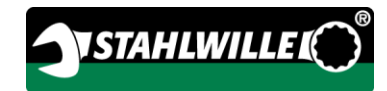

#### Punkt menu Informacja o wersji

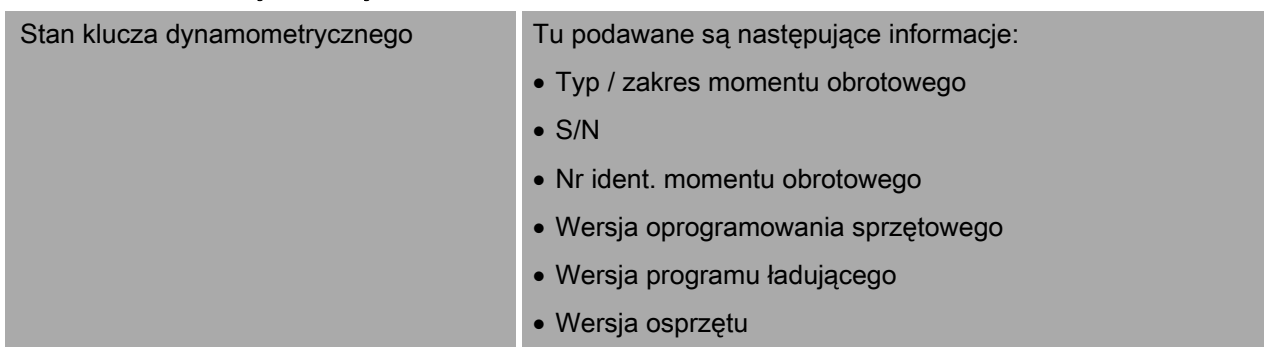

## Podstawowa obsługa menu

### Poruszanie się w menu

- Aby wybrać punkt menu, należy użyć obu przycisków kursora.
- Punkt menu jest zaznaczany.
- Aby dokonać dalszych nastaw dla punktu menu lub zatwierdzić nastawę, nacisnąć przycisk OK.
- Aby stopniowo poruszać się wstecz w menu lub przerwać wprowadzanie danych, należy nacisnąć przycisk HOME.

### Wprowadzanie wartości

W trybach bezpośrednich odpytywane są informacje niezbędne dla przypadku dokręcania. Za pomocą przycisków ze strzałkami można zwiększać lub zmniejszać wartości.

- Aby powoli zwiększyć lub zmniejszyć wartość, należy raz krótko nacisnąć odpowiedni przycisk ze strzałką.
- Aby szybko zwiększyć lub zmniejszyć wartość, należy przytrzymać naciśnięty odpowiedni przycisk ze strzałką.
- Po nastawieniu żądanej wartości nacisnąć przycisk OK.

## Wywoływanie trybu bezpośredniego

W trybach bezpośrednich ustala się konkretne wartości dla przypadku dokręcania.

Aby wybrać jeden z trybów pomiarowych, należy postąpić następująco:

- Upewnić się, że na klucz dynamometryczny nie oddziałują żadne siły.
- Włączyć klucz dynamometryczny.
- Nacisnąć przycisk MENU przez około jedną sekundę.

Na wyświetlaczu wyświetlany jest TRYB BEZPOŚREDNI.

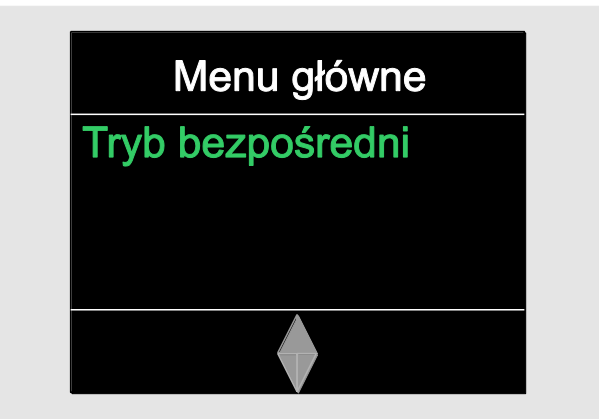

- W tym menu dostępne są również schematy przebiegu zdefiniowane za pomocą oprogramowania SENSOMASTER i przesłane do klucza dynamometrycznego. (Patrz strona [42.](#page-585-0))
- Zatwierdzić przyciskiem OK.

Wyświetlane są dostępne tryby pomiarowe.

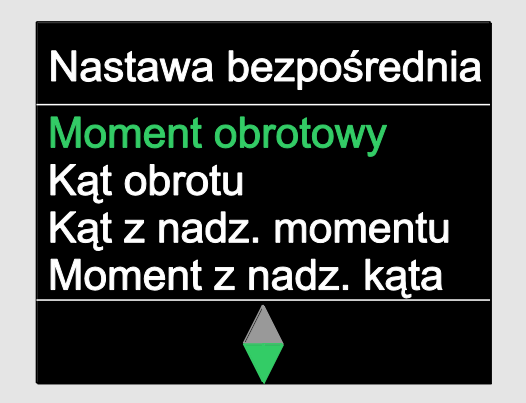

- Za pomocą przycisków ze strzałkami wybrać żądany tryb.
- Zatwierdzić przyciskiem OK.

Teraz można wprowadzić nastawy dla wykonywanego połączenia śrubowego.

### <span id="page-585-0"></span>Wywoływanie predefiniowanych planów przebiegu

Przypadki dokręcania i schematy przebiegu można realizować na komputerze za pomocą oprogramowania SENSOMASTER, niezależnie od klucza dynamometrycznego. Następnie można przesłać te dane do klucza dynamometrycznego. Informacje na ten temat znajdują się w pomocy online do oprogramowania SENSOMASTER.

Aby wywołać schemat przebiegu występujący w kluczu dynamometrycznym, należy postąpić następująco:

- Upewnić się, że na klucz dynamometryczny nie oddziałują żadne siły.
- Włączyć klucz dynamometryczny.
- Nacisnąć przycisk MENU przez około jedną sekundę.

Na wyświetlaczu wyświetlany jest TRYB BEZPOŚREDNI i występujące schematy przebiegu.

Menu główne

Tryb bezpośredni Nakrętka koła 5× Pokrywa zaworu 8x

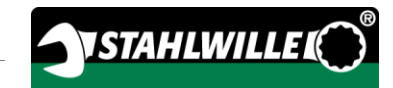

Za pomocą przycisków ze strzałkami wybrać żądany schemat przebiegu lub pojedynczy przypadek dokręcania.

Wyświetlane jest podsumowanie parametrów zapisanych dla tego schematu przebiegu lub pojedynczego przypadku dokręcania. Można potwierdzić je przyciskiem OK.

Zatwierdzić przyciskiem OK.

Teraz można zrealizować schemat przebiegu lub pojedynczy przypadek dokręcania.

### Wywoływanie menu konfiguracji

W menu konfiguracji ustala się podstawowe nastawy klucza dynamometrycznego, jak np. zapis danych zakończonych przypadków dokręcania w pamięci klucza.

Aby wybrać menu konfiguracji, należy postąpić następująco:

Nacisnąć przycisk OK przez około jedną sekundę. Wyświetlane jest menu KONFIG. I DANE.

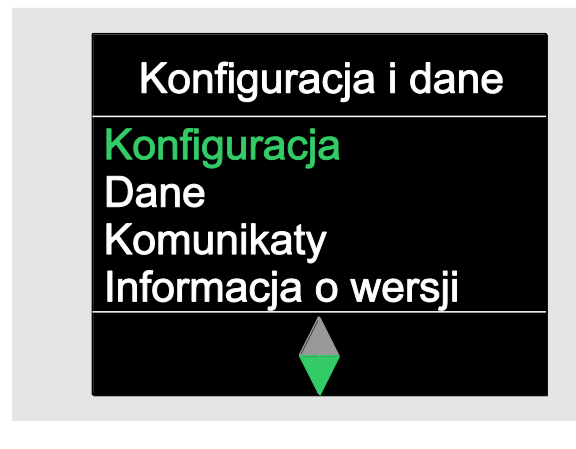

Przyciskami ze strzałką wybrać punkt KONFIGURACJA.

Zatwierdzić przyciskiem OK.

Jeżeli menu konfiguracji zabezpieczone jest hasłem administratora, należy teraz wprowadzić to hasło. Hasło administratora jest czterocyfrowym kodem liczbowym.

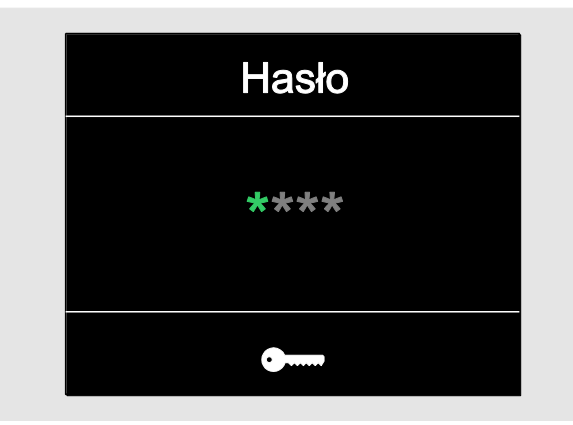

- Za pomocą przycisków ze strzałką nastawić pierwszą cyfrę.
- Zatwierdzić przyciskiem OK.
- W ten sam sposób nastawić kolejne cyfry.

Jeżeli hasło zostało wprowadzone prawidłowo, wyświetlane jest menu KONFIGURACJA.

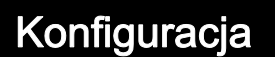

Ostrzeżenie wstępne Zapis włącz./wyłącz. Komunikac. szeregowa Inform. o kalibracji

- Za pomocą przycisków ze strzałkami wybrać żądany punkt menu.
- Wprowadzić żądane nastawy.
- Nastaw w menu konfiguracji można dokonać niezależnie od klucza dynamometrycznego za pomocą oprogramowania SENSOMASTER na komputerze. Tu można również nadać hasło administratora chroniące przed nieupoważnioną ingerencją w konfigurację klucza dynamometrycznego. Informacje na ten temat znajdują się w pomocy online do oprogramowania SENSOMASTER.

## Dokonywanie nastaw na komputerze

Po podłączeniu klucza dynamometrycznego do komputera można za pomocą oprogramowania SENSOMASTER np. wymieniać dane między kluczem dynamometrycznym a komputerem.

Ponadto można zmienić różne nastawy na komputerze. Nastawy są następnie przekazywane do klucza dynamometrycznego.

Informacje dotyczące obsługi oprogramowania SENSOMASTER należy zaczerpnąć z odpowiedniej pomocy online.

Następujące nastawy można zrealizować na komputerze i przenieść je do klucza dynamometrycznego:

- nastawienie jednostek
- nadanie numeru identyfikacyjnego
- nastawienie czasu automatycznego wyłączenia klucza dynamometrycznego
- nastawienie wartości granicznej wstępnego ostrzeżenia
- ustalenie daty kalibracji
- nadanie hasła administratora
- przeniesienie do komputera danych dokręcania znajdujących się w wewnętrznej pamięci klucza dynamometrycznego
- skasowanie zawartości wewnętrznej pamięci klucza dynamometrycznego
- definiowanie schematów przebiegu
- definiowanie przypadków dokręcania
- nastawienie języka menu
- konfigurowanie menu
- Warunki do połączenia z komputerem:
- złącze USB
- Microsoft Windows
- $\bullet$  kabel mikro-USB
- zainstalowane oprogramowanie SENSOMASTER

## UWAGA

Możliwe błędne działania.

- Wetknąć wtyczkę mikro-USB do gniazdka jednym ruchem do oporu.
- Upewnić się, że połączenia wtykowe są trwale osadzone.

### Łączenie klucza dynamometrycznego z komputerem

- Upewnić się, że klucz dynamometryczny jest wyłączony.
- Odchylić na bok zaślepkę gniazda do podłączenia komputera.
- Wetknąć wtyczkę mikro-USB do gniazdka do podłączenia komputera jednym ruchem do oporu.
- Wetknąć wtyczkę USB w gniazdo USB komputera.

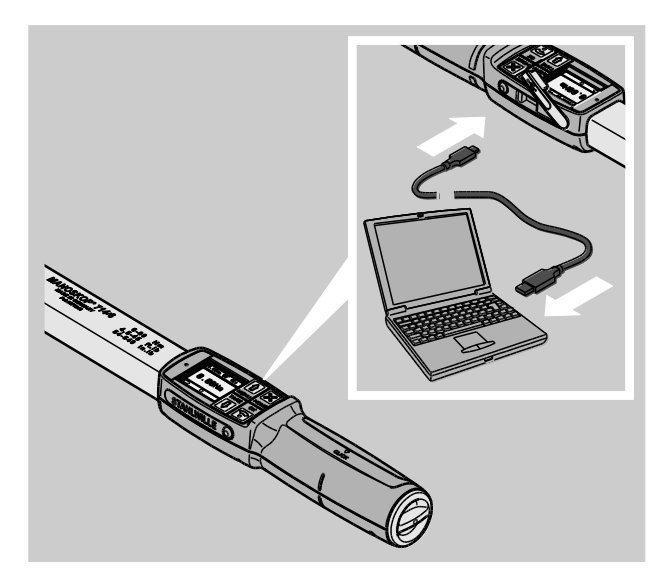

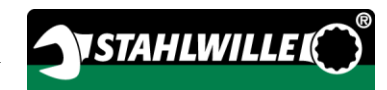

- Upewnić się, że połączenia wtykowe są trwale osadzone.
- Uruchomić zainstalowane na komputerze oprogramowanie SENSOMASTER.
- Włączyć klucz dynamometryczny.

Automatycznie nawiązywane jest połączenie między kluczem dynamometrycznym i komputerem.

Informacje dotyczące obsługi oprogramowania SENSOMASTER należy zaczerpnąć z odpowiedniej pomocy online.

### Nastawy fabryczne

Klucz dynamometryczny dostarczany jest z następującymi nastawami fabrycznymi:

- język menu niemiecki
- wszystkie menu wyświetlone
- zabezpieczenie hasłem wyłączone
- automatyczne wyłączanie po 15 min
- wartość graniczna wstępnego ostrzeżenia 80%
- standardowa długość końcówki wtykowej (zależna od modelu)
- W przypadku zresetowania do nastaw fabrycznych usuwane są wszystkie dane dokręcania występujące w wewnętrznej pamięci klucza dynamometrycznego. W razie potrzeby należy zabezpieczyć dane dokręcania przed zresetowaniem.

Aby zresetować klucz dynamometryczny do nastaw fabrycznych, należy postąpić następująco:

- Połączyć klucz dynamometryczny z komputerem.
- Uruchomić zainstalowane na komputerze oprogramowanie SENSOMASTER.
- Włączyć klucz dynamometryczny.
- Wybrać zakładkę "Nastawy".
- Wybrać zakładkę "Parametry".
- Kliknąć przycisk "Nastawy fabryczne".
- Potwierdzić pytanie kontrolne.

Klucz dynamometryczny zostanie zresetowany do nastaw fabrycznych.

## Zmiana języka menu

Do wewnętrznej pamięci klucza dynamometrycznego można wczytać następujące języki menu:

- niemiecki (nastawa fabryczna)
- angielski
- włoski
- hiszpański
- francuski
- niderlandzki
- duński
- norweski
- szwedzki
- fiński
- $\bullet$  polski

Inne języki na zapytanie.

Aby zmienić jezyk menu, oprogramowanie SENSOMASTER musi być zainstalowane na komputerze.

- **n** W kluczu dynamometrycznym występuje zawsze tylko jeden język menu. Język menu zainstalowany za pośrednictwem oprogramowania SENSOMASTER zastępuje język menu występujący wcześniej w kluczu dynamometrycznym.
- Połączyć klucz dynamometryczny z komputerem.
- Uruchomić zainstalowane na komputerze oprogramowanie SENSOMASTER.
- Włączyć klucz dynamometryczny.
- Wybrać zakładkę "Nastawy".
- Wybrać zakładkę "Parametry".
- ≻Wybrać żadany język menu w obszarze "Nastawa języka klucza dynamometrycznego".

≻Kliknąć symbol "Zapisz dane w kluczu dynamometrycznym".

Następuje aktualizacja nastaw klucza dynamometrycznego.

Klucz dynamometryczny wyłącza się, a następnie automatycznie włącza się ponownie.

### <span id="page-589-0"></span>Nastawianie czasu automatycznego wyłączenia

Można nastawić czas, po którym nieużywany klucz dynamometryczny wyłącza się automatycznie.

Aby nastawić ten czas, oprogramowanie SENSOMASTER musi być zainstalowane na komputerze.

- Połączyć klucz dynamometryczny z komputerem.
- Uruchomić zainstalowane na komputerze oprogramowanie SENSOMASTER.
- Włączyć klucz dynamometryczny.
- > Wybrać zakładkę "Nastawy".
- > Wybrać zakładkę "Parametry".
- Żądany czas dla automatycznego wyłączenia należy wprowadzić w obszarze "Autowyłączenie".

Wprowadzenie wartości 0 minut spowoduje zdezaktywowanie "Autowyłączenia". Konieczne będzie ręczne wyłączenie klucza dynamometrycznego.

≻Kliknąć symbol "Zapisz dane w kluczu dynamometrycznym".

Następuje aktualizacja nastaw klucza dynamometrycznego.

Klucz dynamometryczny wyłącza się, a następnie automatycznie włącza się ponownie.

### Nastawianie zabezpieczenia hasłem

Dostęp do konfiguracji menu można zabezpieczyć hasłem administratora.

Hasło administratora można nadać lub zmienić wyłącznie za pomocą oprogramowania SENSOMASTER.

W momencie dostawy nie jest nastawione żadne hasło administratora.

Hasło administratora może składać się z maksymalnie czterech znaków. Wolno używać tylko cyfr.

- Połączyć klucz dynamometryczny z komputerem.
- Uruchomić zainstalowane na komputerze oprogramowanie SENSOMASTER.
- Włączyć klucz dynamometryczny.
- Wybrać zakładkę "Nastawy".
- > Wybrać zakładkę "Parametry".
- ≻Zaznaczyć okienko kontrolne "Hasło aktywne" w obszarze "Zabezpieczenie hasłem".
- Nastawić cztery cyfry hasła administratora.
- ≻Kliknąć symbol "Zapisz dane w kluczu dynamometrycznym".

Następuje aktualizacja nastaw klucza dynamometrycznego.

Klucz dynamometryczny wyłącza się, a następnie automatycznie włącza się ponownie.

### Odłączanie klucza dynamometrycznego od komputera

Aby po zakończeniu transmisji danych odłączyć klucz dynamometryczny od komputera, należy postąpić następująco:

- Wyciągnąć wtyczkę mikro-USB z gniazdka w kluczu dynamometrycznym służącego do podłączenia komputera.
- Zamknąć gniazdko do podłączenia komputera zaślepką.

# Użytkowanie klucza dynamometrycznego

- Dokonać żądanych nastaw dla przypadku dokręcania, jak przedstawiono od strony [52](#page-595-0) na technologicznych schematach przykładów praktycznych.
- Alternatywnie wczytać do pamięci klucza dynamometrycznego schematy przebiegu opracowane za pomocą oprogramowania SENSOMASTER lub poszczególne przypadki dokręcania i wywołać je.

Przed rozpoczęciem procesu dokręcania za pomocą klucza dynamometrycznego należy przeprowadzić jego tarowanie, jak opisano na stronie [30.](#page-573-0)

# **OSTRZEŻENIE**

Możliwość błędnych pomiarów na skutek przemieszczenia lub obciążenia klucza dynamometrycznego podczas procesu tarowania.

Należy upewnić się, że podczas tarowania klucz dynamometryczny nie będzie poruszany, ani obciążany.

## <span id="page-590-0"></span>Uruchamianie klucza dynamometrycznego

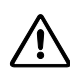

## **OSTRZEŻENIE**

Niebezpieczeństwo poważnych lub śmiertelnych obrażeń ciała na skutek błędnych wartości mierzonych.

- Przed użyciem należy zagwarantować prawidłową nastawę wartości momentu obrotowego.
- Przed użyciem należy zagwarantować bezpieczne osadzenie zastosowanej wkładki i/lub narzędzia wtykowego.

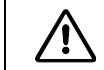

# **OSTRZEŻENIE**

Niebezpieczeństwo zranienia przez mimowolne przestawienie tarczy sterowniczej na grzechotce wtykowej.

- Przed rozpoczęciem procesu dokręcania należy za pomocą tarczy sterowniczej nastawić żądany kierunek pracy.
- Nie dotykać tarczy sterowniczej podczas procesu dokręcania.

Л **OSTROŻNIE** 

> Niebezpieczeństwo zranienia na skutek poślizgnięcia się.

- Podczas użytkowania klucza dynamometrycznego należy zachować wystarczająco bezpieczną postawę stojącą.
- Podczas użytkowania klucza dynamometrycznego należy zagwarantować wystarczającą swobodę ruchów.

Л

# **OSTROŻNIE**

Niebezpieczeństwo zranienia na skutek niewłaściwego montażu narzędzi wtykowych.

Należy upewnić się, że narzędzia wtykowe zostały zabezpieczone przed ściągnięciem poprzez zazębienie kołka mocującego.

## **OSTROŻNIE**

 $\bigwedge$ 

Niebezpieczeństwo zranienia na skutek przeciążenia klucza dynamometrycznego.

Zakończyć proces dokręcania, kiedy osiągnięty zostanie nastawiony moment obrotowy.

## UWAGA

Możliwe uszkodzenie klucza dynamometrycznego w przypadku przeciążenia.

- Zagwarantować, że klucz dynamometryczny nie zostanie przeciążony.
- Chronić klucz dynamometryczny przed upadkiem.
- Nie narażać klucza dynamometrycznego na uderzenia.

Klucz dynamometryczny trzymać tylko za rękojeść.

- Chwycić rękojeść centralnie.
- Ciągnąć stycznie do promienia wychylenia i prostopadle do osi złącza śrubowego.

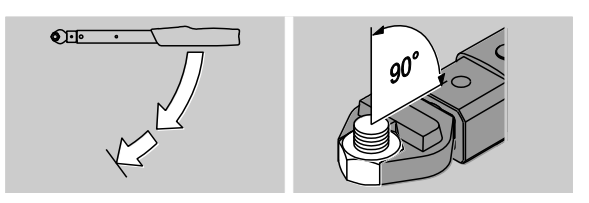

### Praca w trybie działania "Wyzwalacz"

Ciągnąć równomiernie i w ostatniej fazie bez przerywania, aż do wyczucia wyraźnego szarpnięcia i usłyszenia kliknięcia.

Nastawiony zadany moment obrotowy lub zadany kąt został osiągnięty.

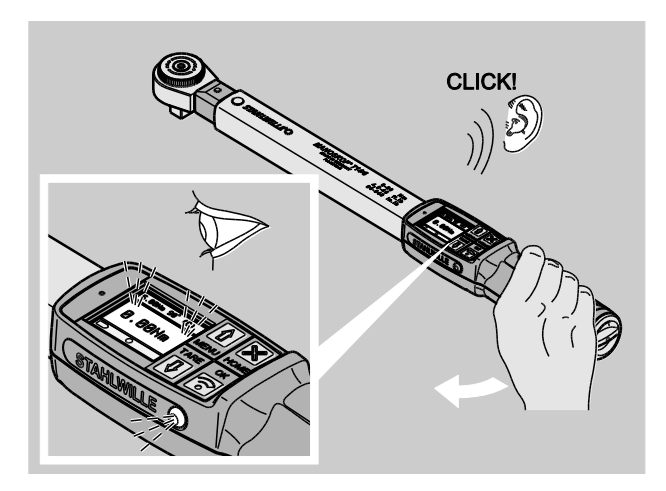

Po zadziałaniu wyzwalacza klucz dynamometryczny jest natychmiast gotowy do ponownego użycia

W czasie dokręcania w trybie działania "Wyzwalacz" w zależności od dokonanych nastaw generowane są następujące wskazania i sygnały:

- Wyświetlana jest aktualna wartość momentu obrotowego bądź kąta obrotu.
- Jeżeli w menu KONFIGURACJA nastawiona została wartość graniczna wstępnego ostrzeżenia, od momentu jej osiągnięcia aktualna wartość wyświetlana jest w kolorze żółtym. Lampki sygnalizacyjne świecą się kolorem żółtym.
- Jeżeli nastawiony został zakres tolerancji i aktualna wartość mieści się w nim, wyświetlana jest w kolorze zielonym. Lampki sygnalizacyjne świecą się kolorem zielonym. Rozlega się krótki sygnał dźwiękowy.
- Po osiągnięciu nastawionej wcześniej wartości zadanej momentu obrotowego bądź kąta następuje wyzwolenie klucza dynamometrycznego z wyczuwalnym szarpnięciem i słyszalnym kliknięciem.
- Jeżeli przekroczony zostanie nastawiony wcześniej zakres tolerancji zadanego momentu obrotowego bądź kąta obrotu, aktualna wartość wyświetlana jest w kolorze czerwonym. Lampki sygnalizacyjne świecą się kolorem czerwonym. Rozlega się długi sygnał dźwiękowy.

# *<u>NSTAHLWILLER</u>*

### Praca w trybie działania "Track"

- Podczas dokręcania należy obserwować wartość momentu obrotowego bądź kąta obrotu na wyświetlaczu.
- Ciągnąć równomiernie i w ostatniej fazie bez przerywania, aż do pojawienia się na wyświetlaczu nastawionego lub żądanego zadanego momentu obrotowego bądź zadanego kata obrotu.

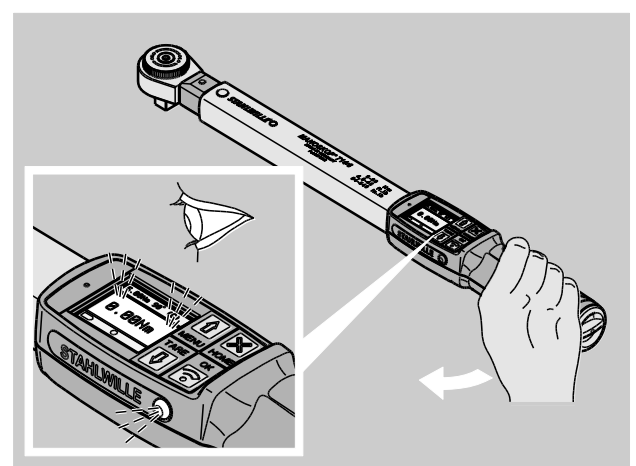

W czasie dokrecania w trybie działania "Track" w zależności od dokonanych nastaw generowane są następujące wskazania i sygnały:

- Wyświetlana jest aktualna wartość momentu obrotowego bądź kąta obrotu.
- Jeżeli w menu KONFIGURACJA nastawiona została wartość graniczna wstępnego ostrzeżenia, od momentu jej osiągnięcia aktualna wartość wyświetlana jest w kolorze żółtym. Lampki sygnalizacyjne świecą się kolorem żółtym.
- Jeżeli nastawiony został zakres tolerancji i aktualna wartość mieści się w nim, wyświetlana jest w kolorze zielonym. Lampki sygnalizacyjne świecą się kolorem zielonym. Rozlega się krótki sygnał dźwiękowy.
- Jeżeli przekroczony zostanie nastawiony wcześniej zakres tolerancji zadanego momentu obrotowego bądź kąta obrotu, aktualna wartość wyświetlana jest w kolorze czerwonym. Lampki sygnalizacyjne świecą się kolorem czerwonym. Rozlega się długi sygnał dźwiękowy.

W tym trybie działania wartości nie są automatycznie zapisywane po zakończeniu procesu dokręcania śruby. Mimo to możliwe jest zapisanie wartości w pamięci. W tym celu należy po dokręceniu dwukrotnie nacisnąć przycisk OK.

#### Praca w trybie działania "Peak"

- Podczas dokręcania należy obserwować wartość momentu obrotowego bądź kąta obrotu na wyświetlaczu.
- Ciągnąć równomiernie i w ostatniej fazie bez przerywania, aż do pojawienia się na wyświetlaczu nastawionego lub żądanego zadanego momentu obrotowego bądź zadanego kąta obrotu.

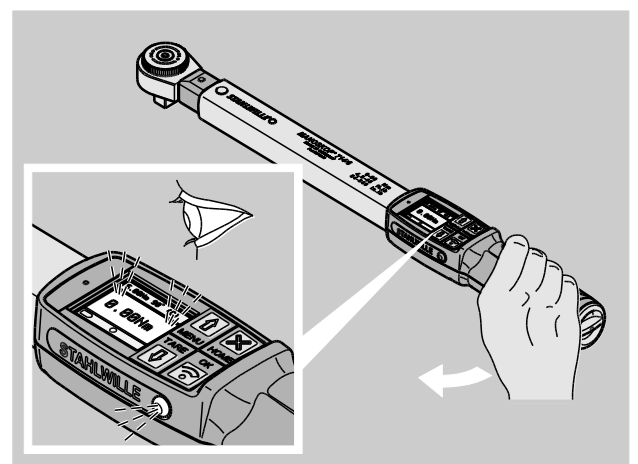

W czasie dokręcania w trybie działania "Peak" w zależności od dokonanych nastaw generowane są następujące wskazania i sygnały:

- Wyświetlana jest aktualna wartość momentu obrotowego bądź kąta obrotu.
- Jeżeli w menu KONFIGURACJA nastawiona została wartość graniczna wstępnego ostrzeżenia, od momentu jej osiągnięcia aktualna wartość wyświetlana jest w kolorze żółtym. Lampki sygnalizacyjne świecą się kolorem żółtym.
- Jeżeli nastawiony został zakres tolerancji i aktualna wartość mieści się w nim, wyświetlana jest w kolorze zielonym. Lampki sygnalizacyjne świecą się kolorem zielonym. Rozlega się krótki sygnał dźwiękowy.
- Jeżeli przekroczony zostanie nastawiony wcześniej zakres tolerancji zadanego momentu obrotowego bądź kąta obrotu, aktualna wartość wyświetlana jest w kolorze czerwonym. Lampki sygnalizacyjne świecą się kolorem czerwonym. Rozlega się długi sygnał dźwiękowy.
- Osiągnięta wartość szczytowa wskazywana jest na wyświetlaczu. Aby potwierdzić wskazanie, należy nacisnąć przycisk OK.
- W tym trybie działania wartości nie są automatycznie zapisywane po zakończeniu procesu dokręcania śruby. Mimo to możliwe jest zapisanie wartości w pamięci. W tym celu należy po dokręceniu dwukrotnie nacisnąć przycisk OK.

#### Kontrolowane dokręcanie lewoskrętne

W trybach działania "Track" i "Peak" można bez dalszych nastaw wykonywać kontrolowane dokręcania lewoskrętne.

Również trybie działania "Wyzwalacz" można wykonywać kontrolowane dokręcania lewoskrętne. W przypadku używania do tego celu grzechotki wtykowej należy zamontować ją obróconą o 180°.

### Wykonanie schematu przebiegu

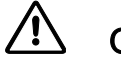

## **OSTRZEŻENIE**

Niebezpieczeństwo poważnych lub śmiertelnych obrażeń na skutek błędnej kolejności podczas dokręcania śrub.

- Należy zagwarantować, że śruby określone w schemacie przebiegu dokręcane będą we właściwej kolejności.
- W przypadku stwierdzenia, że kolejność została zamieniona, należy natychmiast przerwać proces dokręcania.
- Należy odkręcić śruby i w razie potrzeby użyć nowych śrub.
- Powtórzyć skręcanie.

#### $\bigwedge$ **OSTROŻNIE**

Niebezpieczeństwo obrażeń na skutek przeciążenia klucza dynamometrycznego.

- Przy przeciążeniu najpierw migają obie lampki sygnalizacyjne, następuje wyzwolenie klucza dynamometrycznego przy dociąganiu prawoskrętnym i rozlega się przerywany sygnał akustyczny.
- W takim przypadku należy natychmiast przerwać proces dokręcania.
- Należy użyć klucza dynamometrycznego odpowiedniego do obciążenia.
- Po każdym przeciążeniu należy przeprowadzić kalibrację klucza dynamometrycznego.

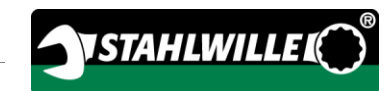

- Upewnić się, że na klucz dynamometryczny nie oddziałują żadne siły.
- Włączyć klucz dynamometryczny.
- Wywołać żądany schemat przebiegu, patrz strona [42.](#page-585-0)
- Wykonać odpowiednie połączenia śrubowe schematu przebiegu.
- Przestrzegać wskazówek podanych od strony [47](#page-590-0) i stosować się do nich.
- W przypadku pracy według schematu przebiegu po zakończeniu procesu dokręcania wybierany jest następny przypadek dokręcania w obrębie schematu. Po ostatnim przypadku dokręcania automatycznie wybierany jest pierwszy.

## Ręczny zapis wartości dokręcania

W trybach działania "Track" i "Peak" możliwy jest tylko ręczny zapis wartości dokręcania.

**(f)** W menu "Konfiguracja", w punkcie Zapisywanie wybrana musi być opcja "Włączone", patrz strona [40.](#page-583-0)

Aby ręcznie zapisać wartości dokręcania, należy postąpić następująco:

Po zakończeniu procesu dokręcania w trybie działania "Track" lub "Peak" nacisnąć przycisk OK.

Na wyświetlaczu wskazany jest ostatnio przyłożony moment obrotowy.

Ponownie nacisnąć przycisk OK, dopóki wyświetlana jest wartość momentu obrotowego.

Rozlega się krótki sygnał dźwiękowy. Wartość została zapisana w pamięci.

Również przy wielokrotnym naciśnięciu przycisku OK wartość momentu obrotowego zapisana zostanie tylko raz.

## Korygowanie i zapis przekroczenia momentu obrotowego

Jeżeli złącze śrubowe dokręcono przez nieuwagę z użyciem zbyt dużego momentu obrotowego, należy postąpić następująco:

- Odkręcić złącze śrubowe.
- Po zakończeniu procesu odkręcania nacisnąć przycisk OK.

Na wyświetlaczu wskazany jest ostatnio przyłożony moment obrotowy.

Ponownie nacisnąć przycisk OK.

Rozlega się krótki sygnał dźwiękowy. Wartość została zapisana w pamięci.

#### $\sqrt{r}$ **OSTRZEŻENIE**

Niebezpieczeństwo zranienia przez uszkodzone śruby lub przedmioty obrabiane.

- Przed ponownym dokręcaniem złącza śrubowego sprawdzić śrubę i przedmiot obrabiany pod kątem ewentualnych uszkodzeń.
- W razie wątpliwości użyć nowej śruby.

Ponownie dokręcić złącze śrubowe.

W oprogramowaniu na komputerze zapisany moment luzujący wyświetlany jest jako wartość ujemna.

# <span id="page-595-0"></span>Przykłady praktyczne

## Tryb pomiarowy Moment obrotowy

Śruby kół w samochodzie osobowym

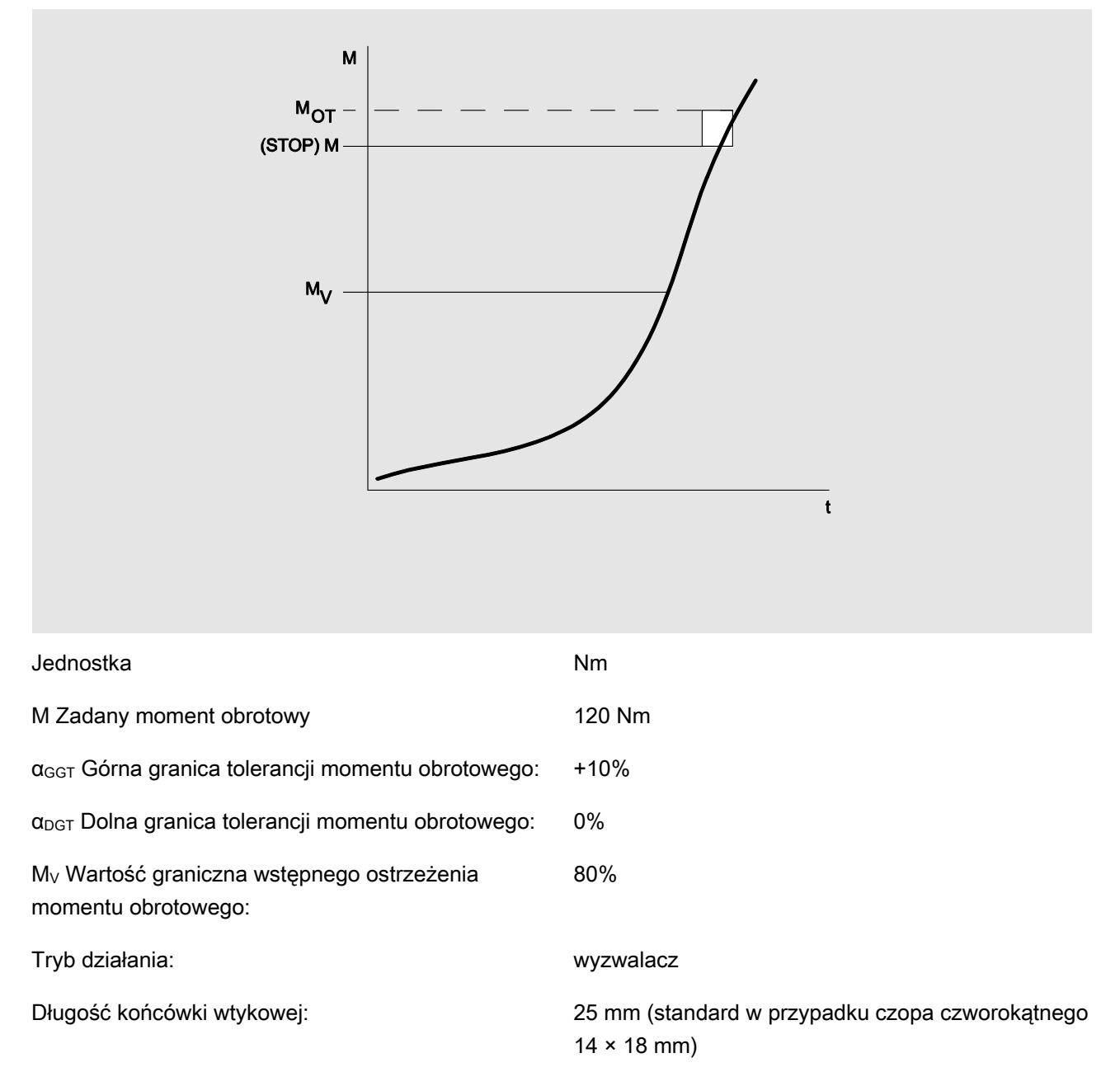

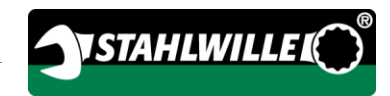

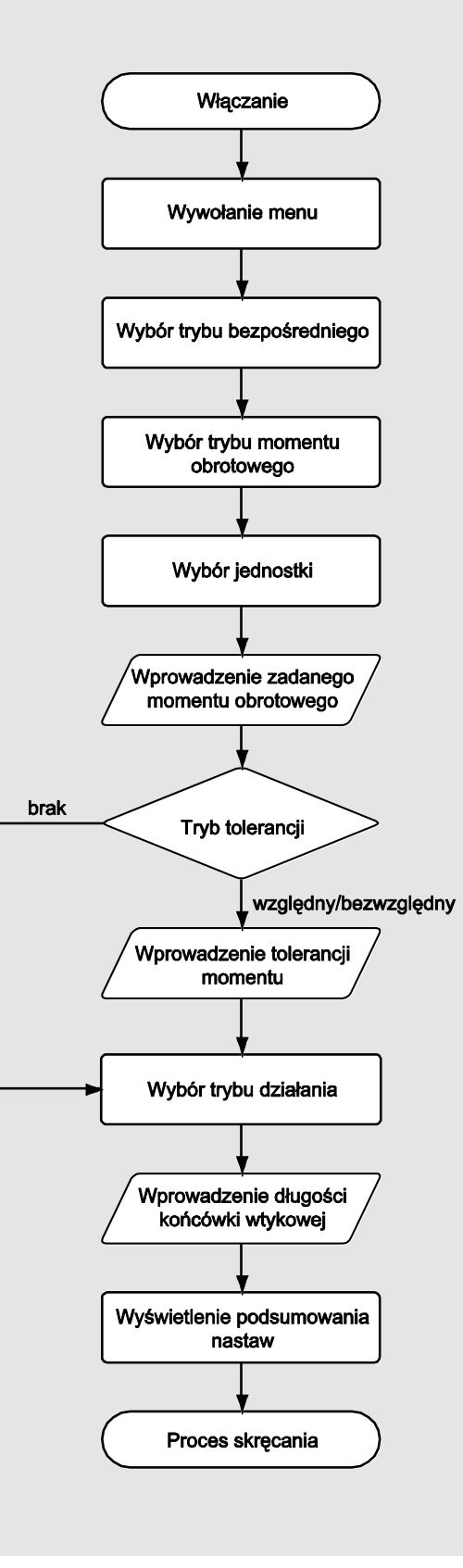

## Tryb pomiarowy Kąt obrotu

Pokrywa mechanizmu rozrządu w obszarze przekładni łańcuchowej przy silniku samochodu osobowego

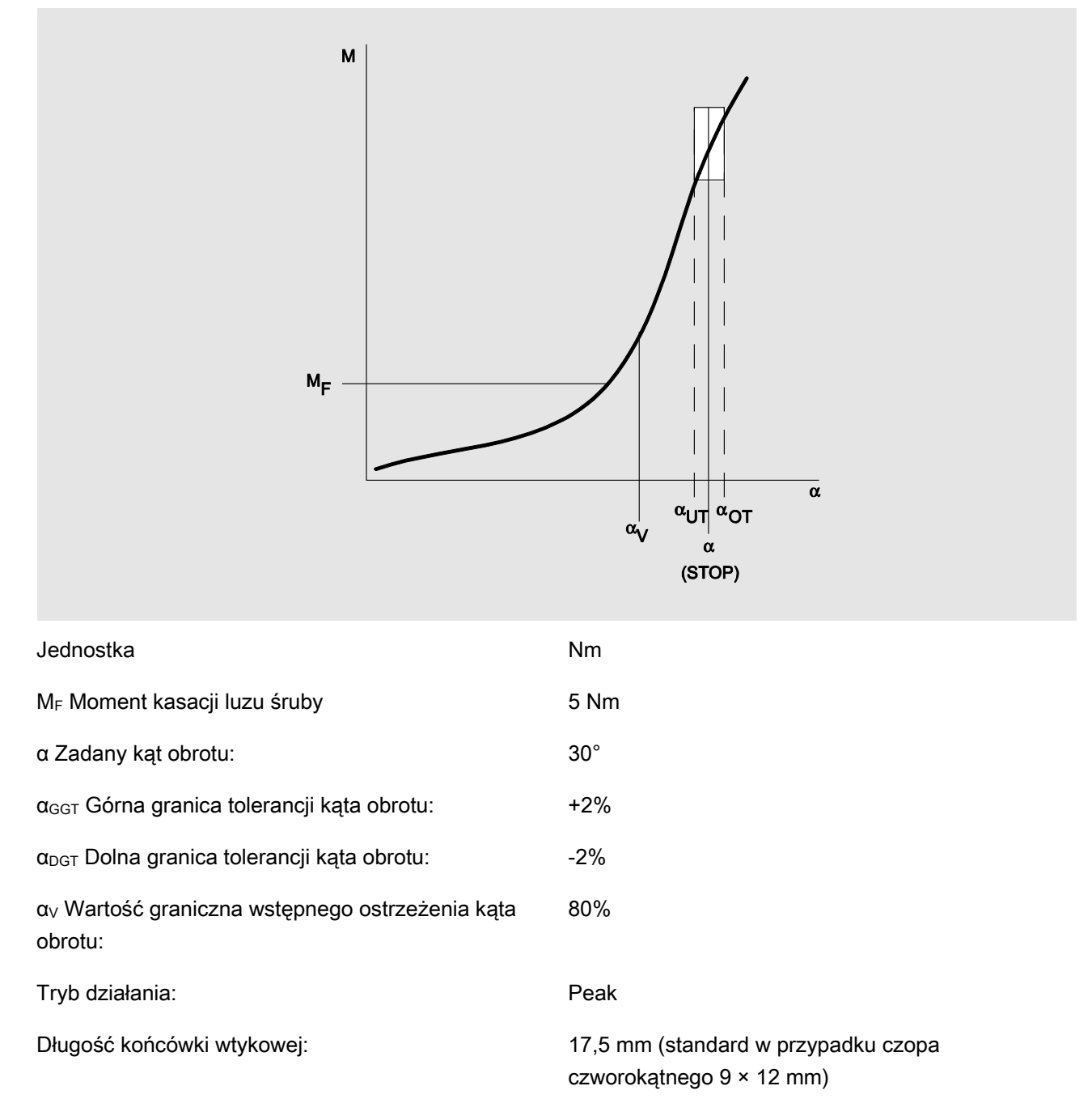

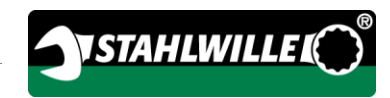

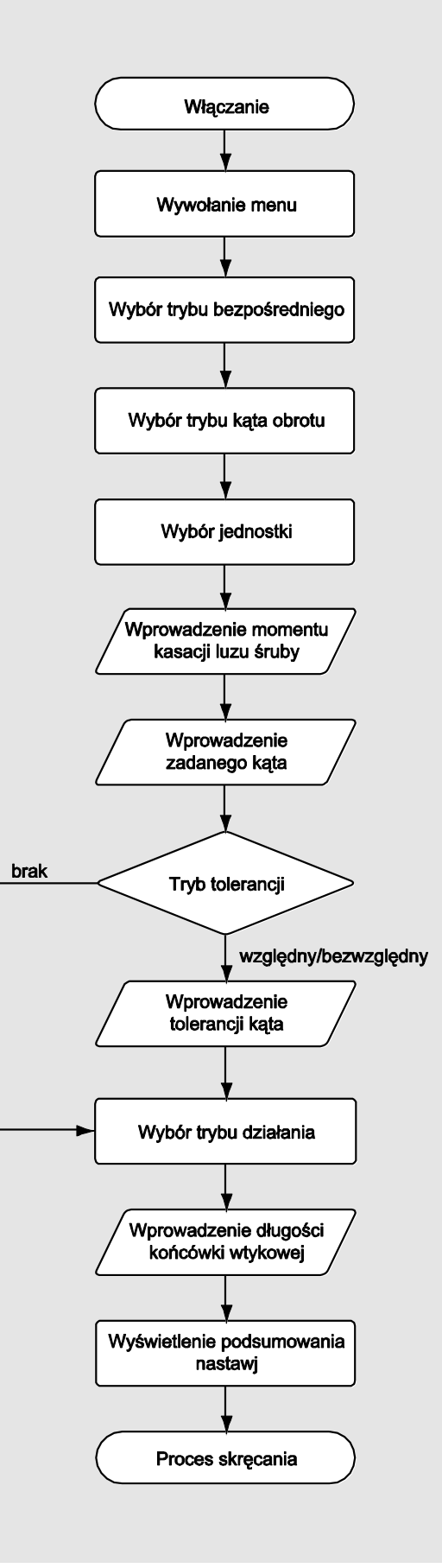

## Tryb pomiarowy Moment obrotowy z nadzorowaniem kąta obrotu

Śruby z łbem walcowym w silniku wysokoprężnym (samochód użytkowy)

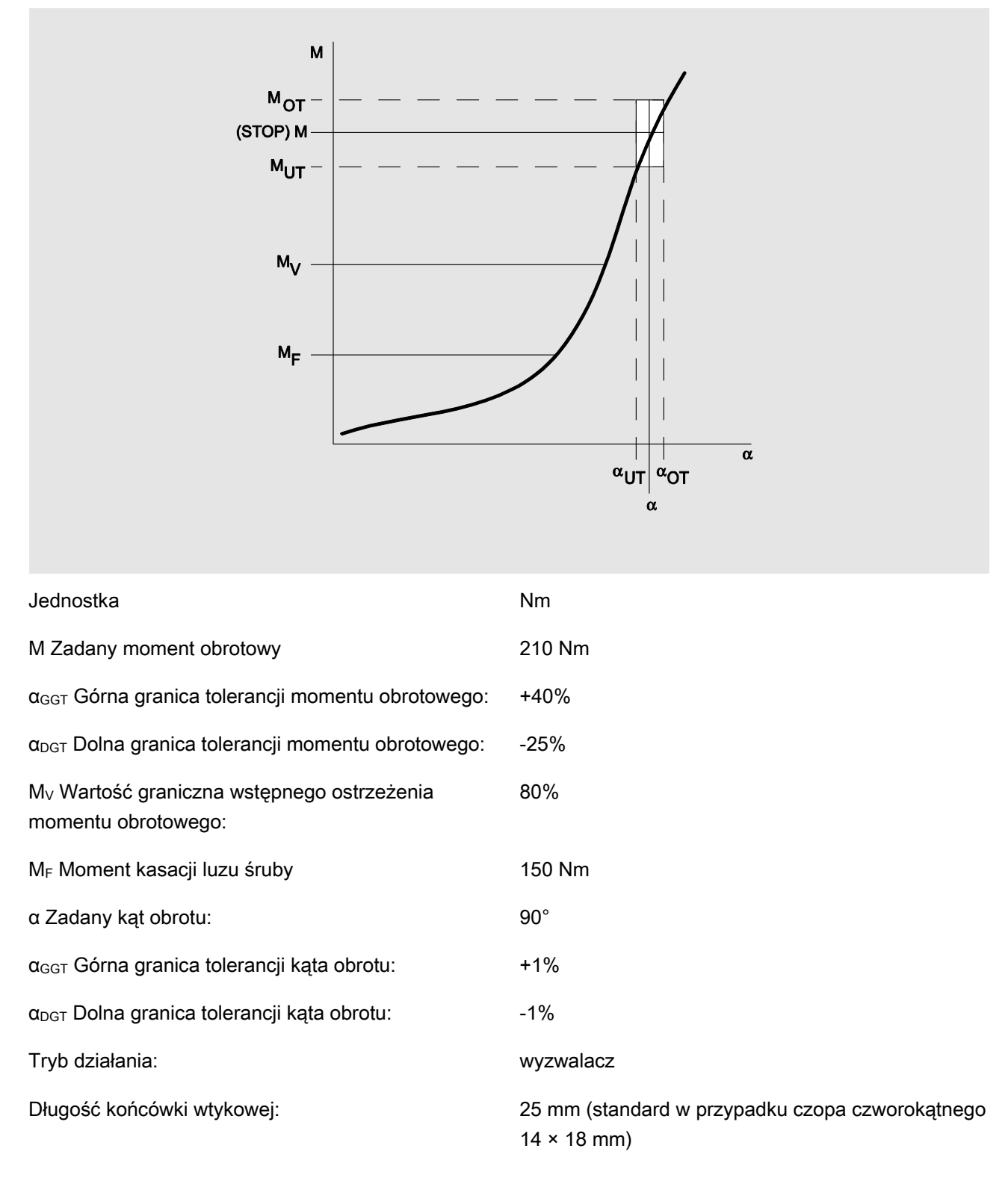

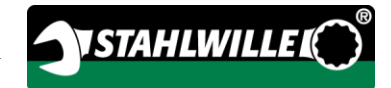

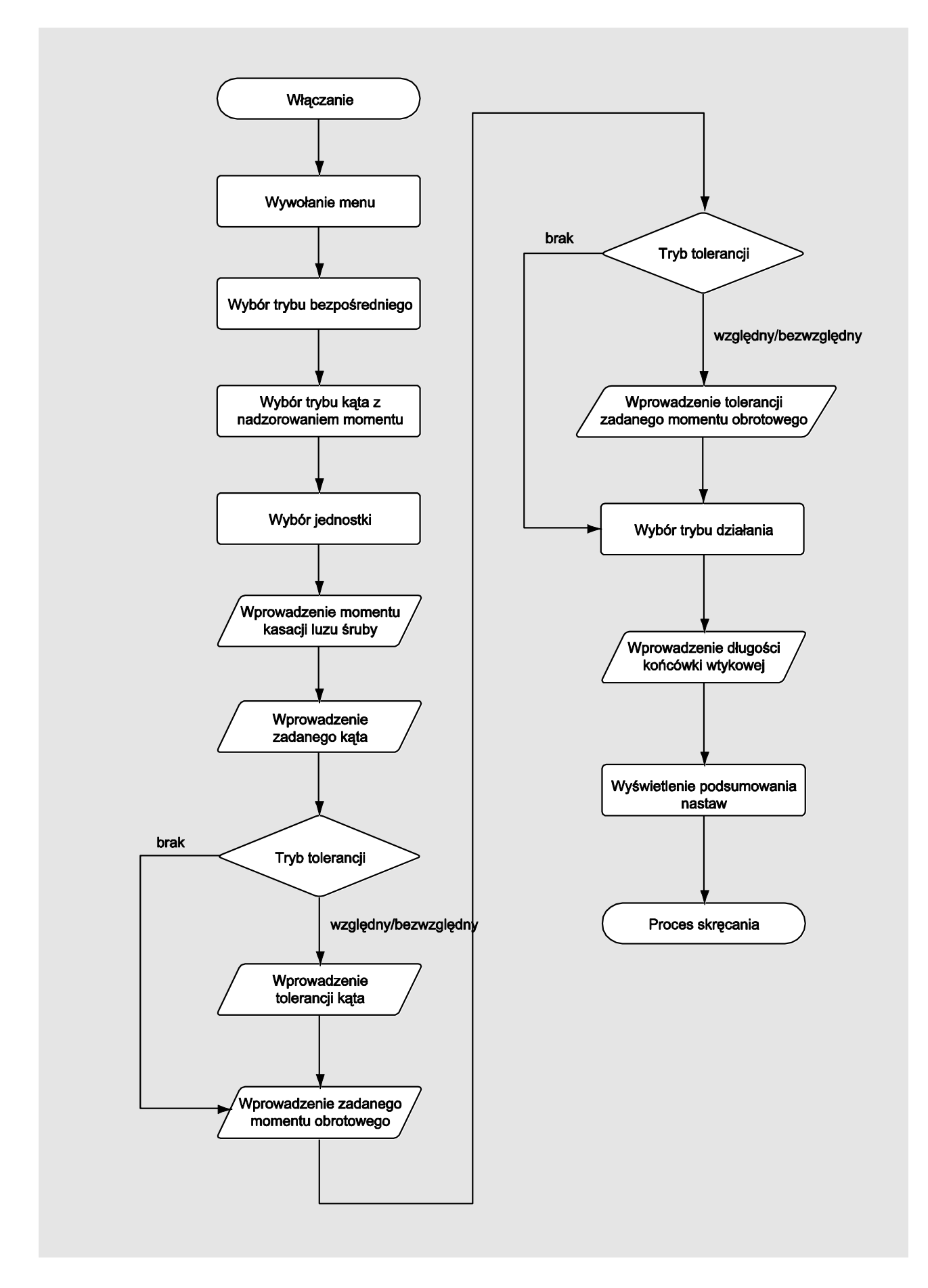

## Tryb pomiarowy Kąt obrotu z nadzorowaniem momentu obrotowego

Śruby z łbem walcowym w silniku wysokoprężnym (maszyna rolnicza)

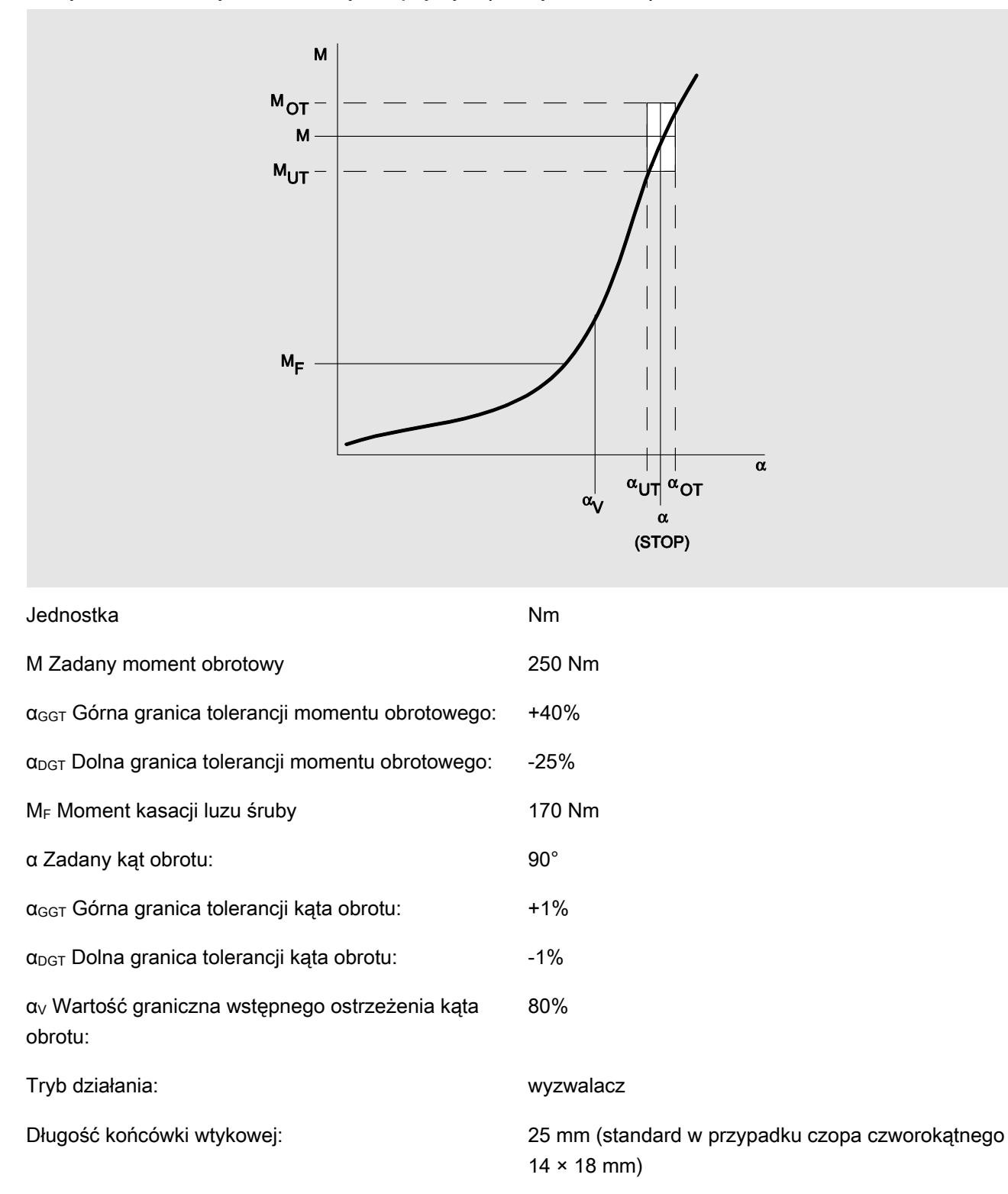

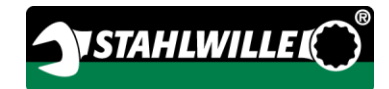

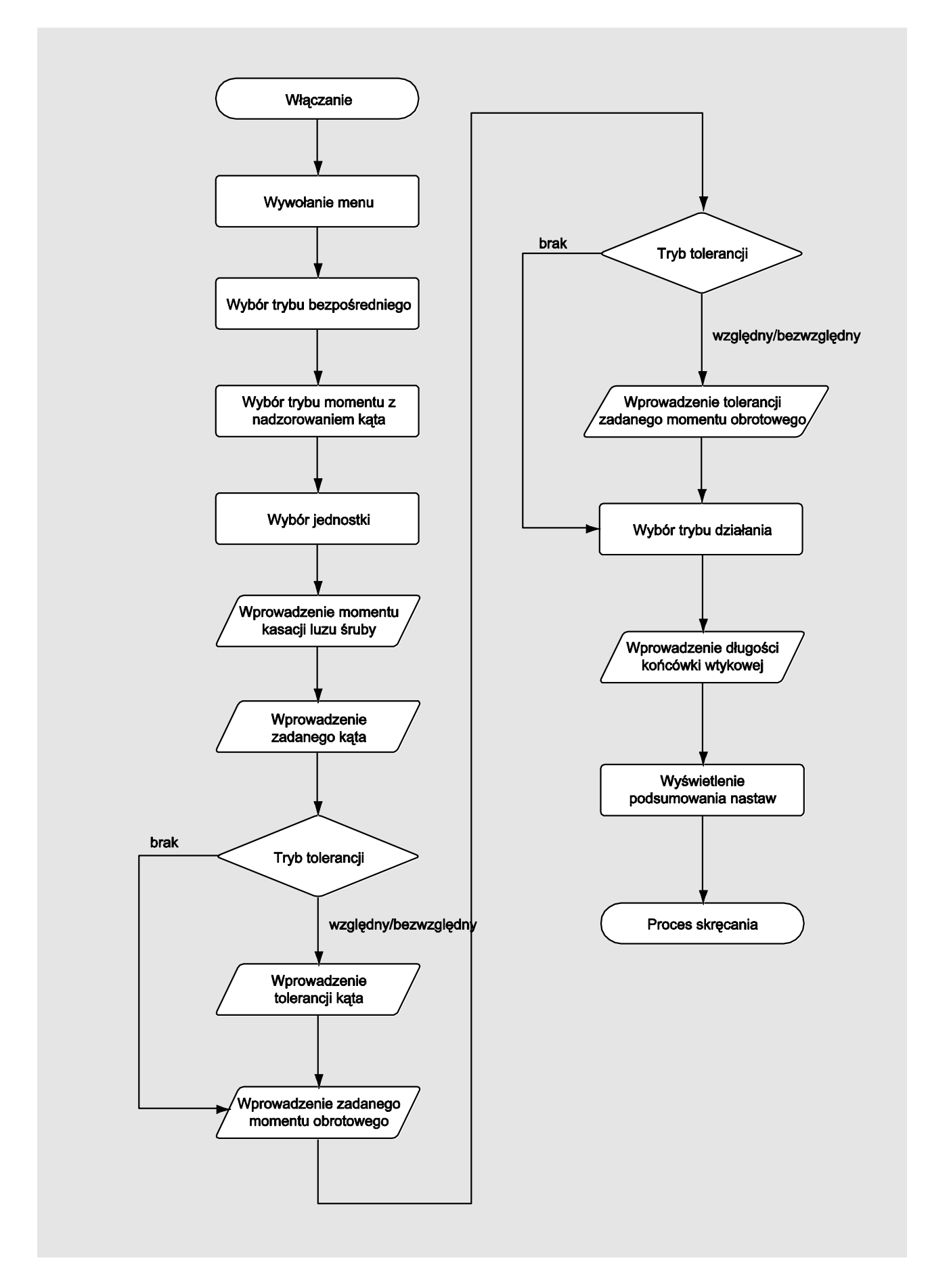

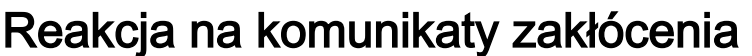

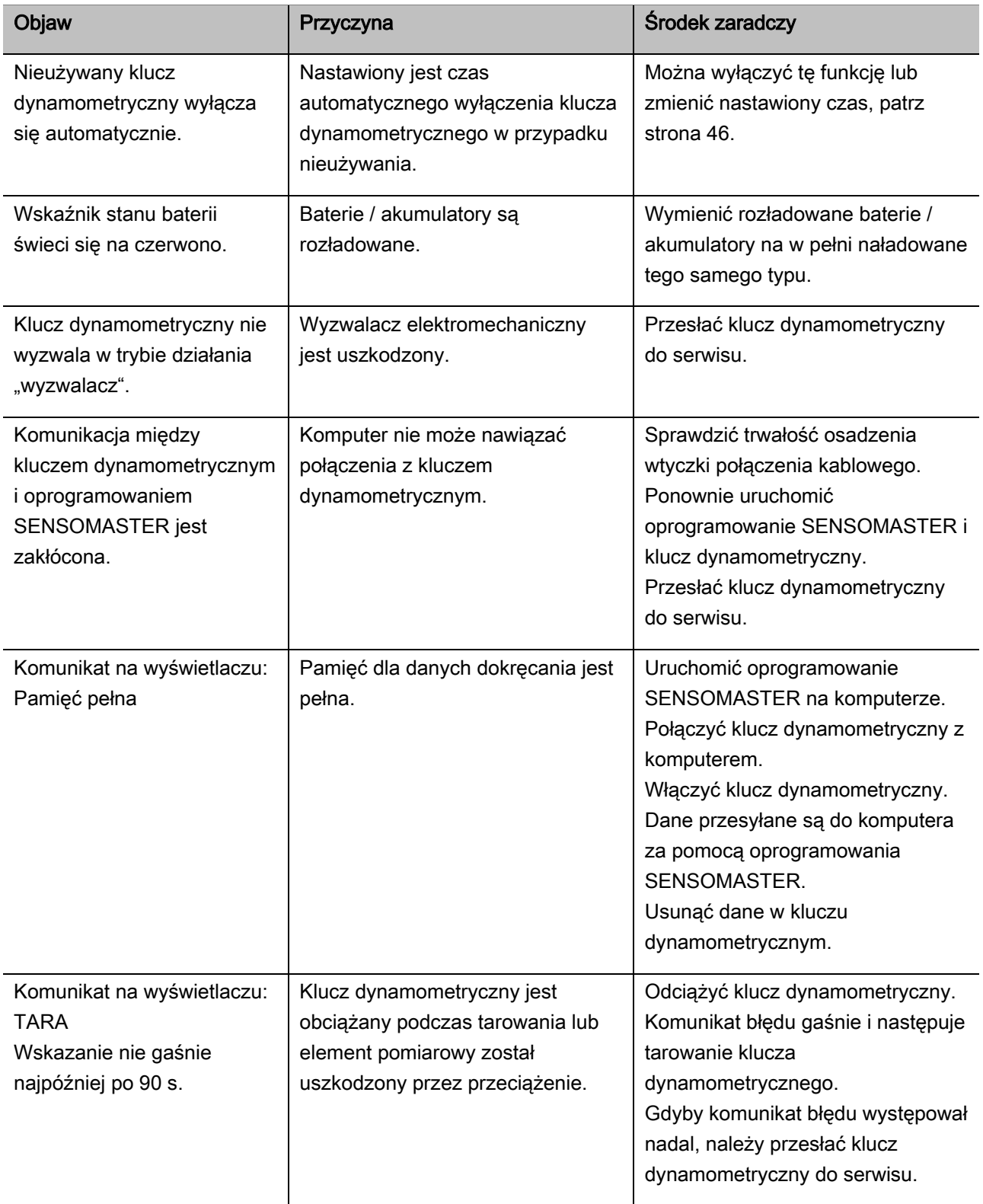

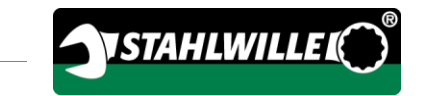

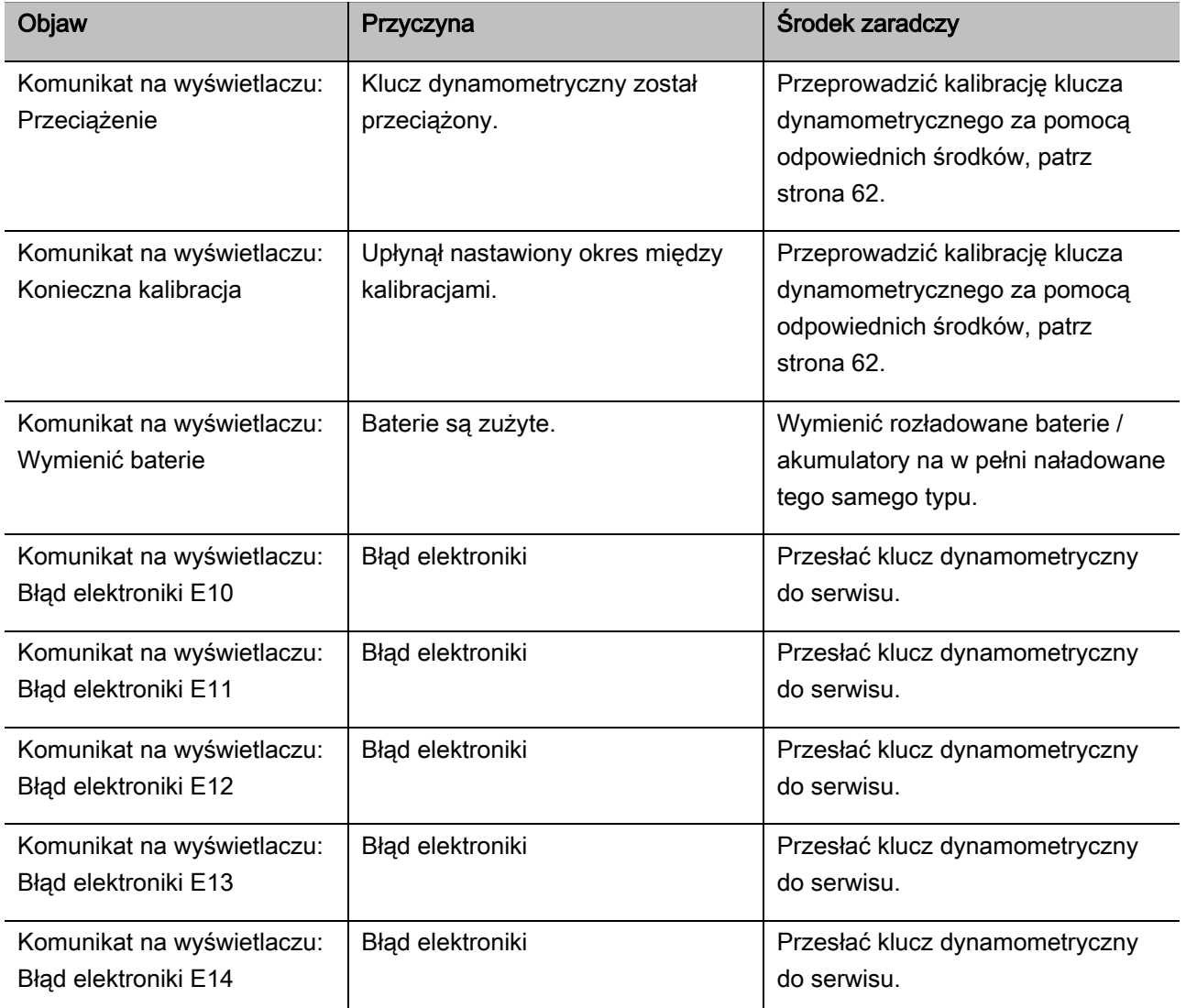

## Wymiana baterii

Jeżeli segmenty symbolu baterii świecą się w kolorze żółtym, baterie lub akumulatory nie są już w pełni naładowane. Można jednak kontynuować pracę.

Jeżeli pozostałe segmenty symbolu baterii świecą się w kolorze czerwonym, baterie lub akumulatory w kluczu dynamometrycznym są prawie rozładowane.

Jeżeli świecące się na czerwono segmenty symbolu baterii zostaną zignorowane, klucz dynamometryczny wyłączy się po upływie krótkiego czasu.

Podczas wymiany baterii dane dokręcania zapisane w kluczu dynamometrycznym pozostają zachowane.

Jeżeli klucz dynamometryczny pozbawiony jest akumulatorów lub baterii przez okres dłuższy niż 5 minut, po wymianie baterii należy za pomocą zainstalowanego oprogramowania zsynchronizować czas zegarowy z komputerem.

- Przygotować nowe baterie lub naładowane akumulatory.
- Wymienić akumulatory na naładowane lub włożyć nowe baterie, jak opisano na stronie [25.](#page-568-0)

## Czyszczenie klucza dynamometrycznego

## UWAGA

Możliwe szkody rzeczowe spowodowane przez niewłaściwe czyszczenie.

Klucz dynamometryczny należy czyścić wyłącznie czystą, suchą ściereczką.

## <span id="page-605-0"></span>Naprawa, konserwacja i kalibracja

Z wyjątkiem regularnych kalibracji klucz dynamometryczny nie wymaga konserwacji.

Podczas użytkowania części wewnętrzne klucza dynamometrycznego podlegają normalnemu zużyciu. Dlatego należy w regularnych odstępach czasu sprawdzać dokładność wartości wyzwalających.

## Naprawa klucza dynamometrycznego

W przypadku uszkodzeń lub zakłóceń w działaniu klucza dynamometrycznego konieczna jest naprawa połączona z następującą po niej kalibracją.

Naprawy mogą być wykonywane tylko przez firmę STAHLWILLE.

## Wskazówki dotyczące kalibracji

Kalibrację lub justowanie klucza dynamometrycznego wolno przeprowadzać tylko za pomocą odpowiedniego urządzenia do kalibracji.

Klucze dynamometryczne to przyrządy kontrolne. Okres między kalibracjami zależy między innymi od następujących czynników zastosowania:

- wymaganej dokładności
- częstości stosowania
- typowych obciążeń podczas stosowania
- warunków otoczenia podczas przebiegu pracy
- warunków przechowywania

Okres między kalibracjami wynika z metod kontroli przyrządów kontrolnych ustalonych w danym przedsiębiorstwie (np. ISO 9000 i następne). Jeżeli w przedsiębiorstwie nie jest przeprowadzana kontrola przyrządów kontrolnych, należy najpóźniej po 12 miesiącach, począwszy od pierwszego użycia lub po 5.000 wyzwoleń zlecić kalibrację bądź justowanie klucza dynamometrycznego (DIN EN ISO 6789).

Jeżeli po włączeniu klucza dynamometrycznego na wyświetlaczu widoczny jest następujący komunikat, należy niezwłocznie zlecić kalibrację klucza dynamometrycznego zgodnie z wytycznymi normy DIN EN ISO 6789.

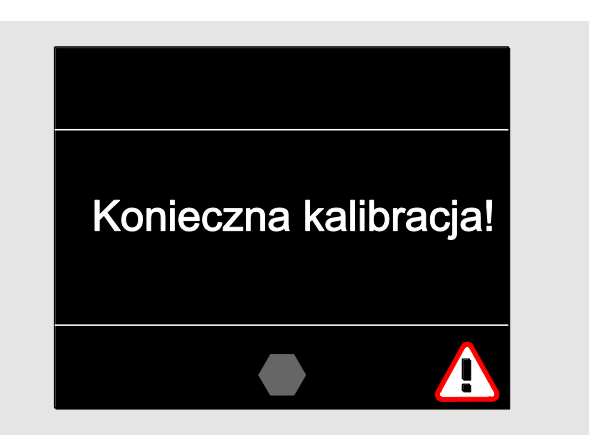

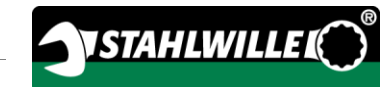

- Aby kontynuować pracę, należy potwierdzić komunikat przyciskiem OK.
- Należy niezwłocznie zlecić kalibrację klucza dynamometrycznego zgodnie z wytycznymi normy DIN EN ISO 6789.

# Akcesoria

### Wkładki z czworokątną końcówką napędową

 do wszystkich powszechnie używanych kształtów i wielkości główki śruby

### Narzędzia wtykowe

- grzechotki wtykowe QuickRelease
- arzechotki wtykowe
- czworokątne narzędzia wtykowe
- szczękowe narzędzia wtykowe
- pierścieniowe narzędzia wtykowe
- narzędzia wtykowe z otwartym pierścieniem
- narzędzia wtykowe TORX®
- wtykowe uchwyty do bitów
- narzędzia wtykowe do przyspawania

### Akumulator

- Akumulator litowo-jonowy (nr art. 7195-2)
- Podstawka do ładowania akumulatora (nr art. 7160)

## Do kalibracji i justowania

- Urządzenie do kalibracji i justowania perfectControl®
	- 7794-1 (moment obrotowy)
	- 7794-2 (moment obrotowy)
	- 7794-3 (moment obrotowy i kąt obrotu)
- Urządzenie do kalibracji Manutork®
	- $-7791$
	- $-7792$

### Oferta serwisowa

- pobieranie aktualnego oprogramowania i instrukcji obsługi ze strony internetowej "www.stahlwille.de"
- naprawy
- kontrola i justowanie dodatkowe (wraz z gwarancją dokładności i nowym fabrycznym świadectwem kalibracji)
- możliwość dostarczenia świadectwa kalibracji DakkS (DakkS: Deutsche Akkreditierungsstelle GmbH (Niemiecka Jednostka Akredytacyjna Sp. z o. o.))

Firma STAHLWILLE jest akredytowanym laboratorium DakkS dla mierzonej wartości momentu obrotowego. Pełny adres podany jest na ostatniej stronie instrukcji obsługi.

## **Utvlizacia**

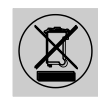

Klucz dynamometryczny należy zutylizować za pośrednictwem autoryzowanego, specjalistycznego zakładu oczyszczania i przetwarzania odpadów. Należy przestrzegać obowiązujących przepisów i stosować się do nich. W razie wątpliwości należy skontaktować się z zarządem miasta lub gminy.

Zużyte baterie i uszkodzone akumulatory należy oddać w zbiornicy.

Klucz dynamometryczny wykonany jest ze stali. Uchwyt wykonany jest

- z poliamidu (PA)
- i politereftalanu butylenu (PBT)

Ponadto klucz dynamometryczny zawiera elementy elektroniczne, które należy zutylizować oddzielnie.

Nr rejestrowy WEEE: DE 70431151

WEEE = Waste Electrical and Electronic Equipment (zużyty sprzęt elektryczny i elektroniczny)

### EDUARD WILLE GmbH & Co. KG

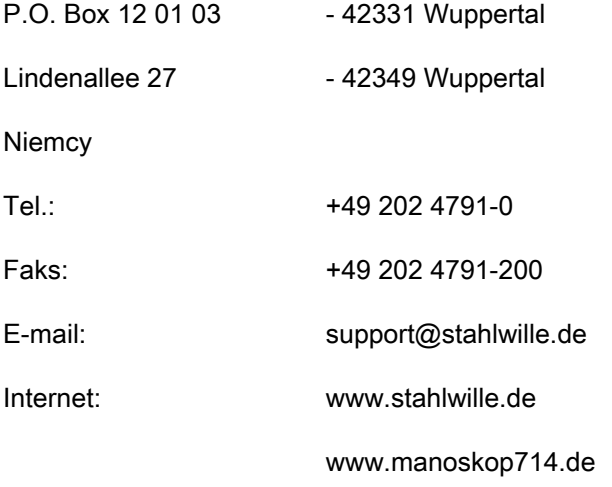

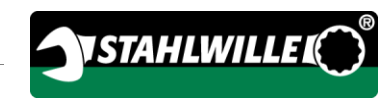

# Русский перевод оригинала немецкой инструкции

по эксплуатации

# **STAHLWILLE**

Ключ электронно-механический динамометрический с контролем угла поворота

# MANOSKOP® 714

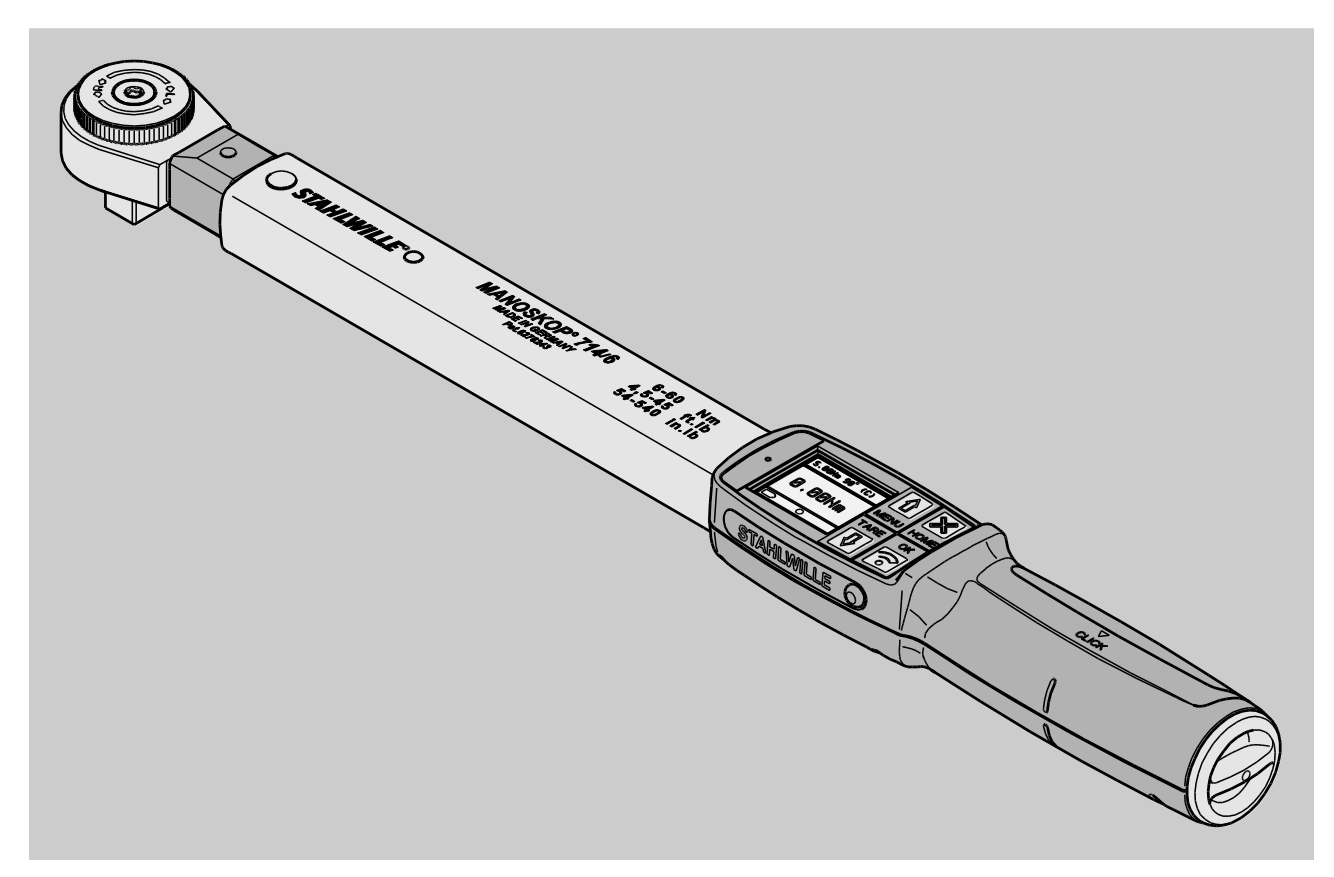

Версия: 09/2016

# Предисловие

Данная инструкция по эксплуатации содержит информацию о

- применении по назначению, а также
- безопасному и
- экономичному

использованию электронно-механического динамометрического ключа с контролем угла поворота MANOSKOP® 714, далее именуемого "динамометрическим ключом".

## Целевая группа данной инструкции по эксплуатации

Инструкция по эксплуатации предназначена для пользователей динамометрического ключа.

Мы предполагаем, что эти лица обладают общими техническими знаниями.

Любой, кто выполняет перечисленные ниже действия с динамометрическим ключом, должен ознакомиться и понять содержание этой инструкции по эксплуатации в полном объеме:

- Наладка
- Программирование
- Управление
- Техническое обслуживание
- Утилизация

Если какая-либо информация в этой инструкции по эксплуатации окажется непонятной, либо в случае недостатка информации просим обращаться в компанию EDUARD WILLE GmbH & Co. KG.

Полный адрес можно найти на последней странице этой инструкции по эксплуатации.

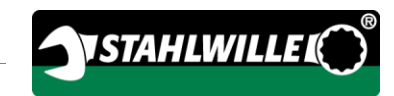

# Содержание

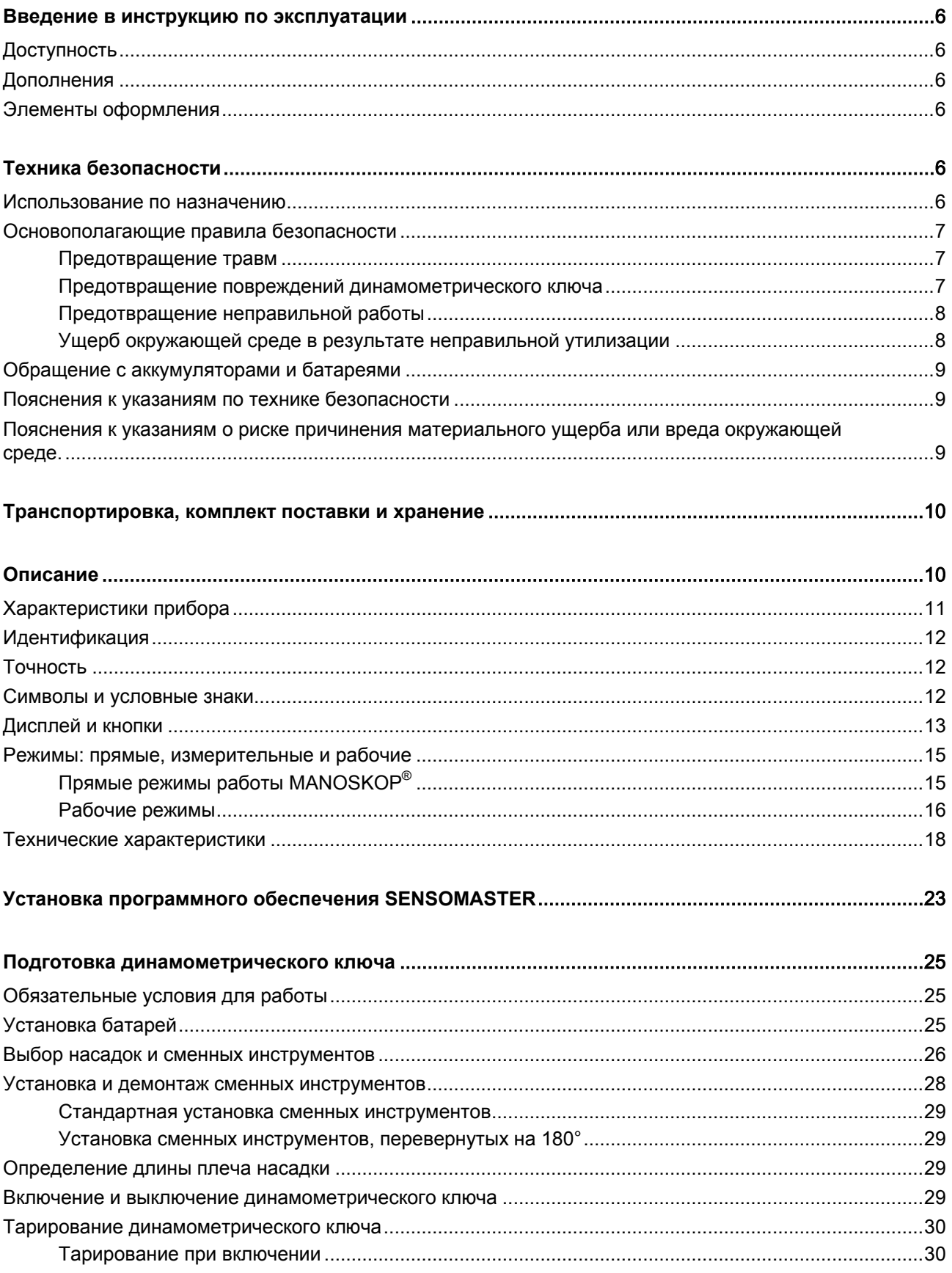

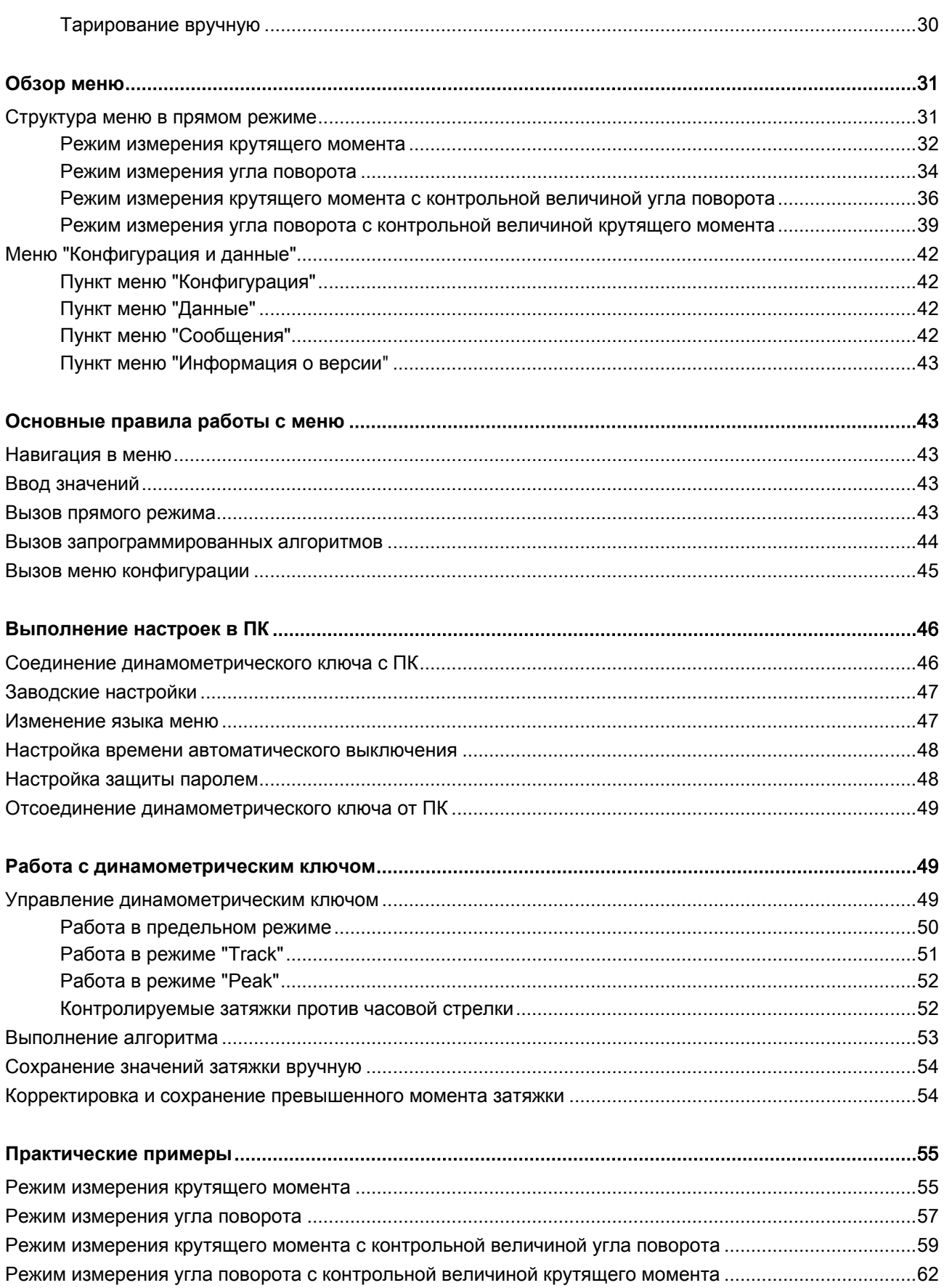
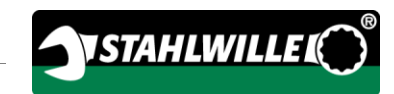

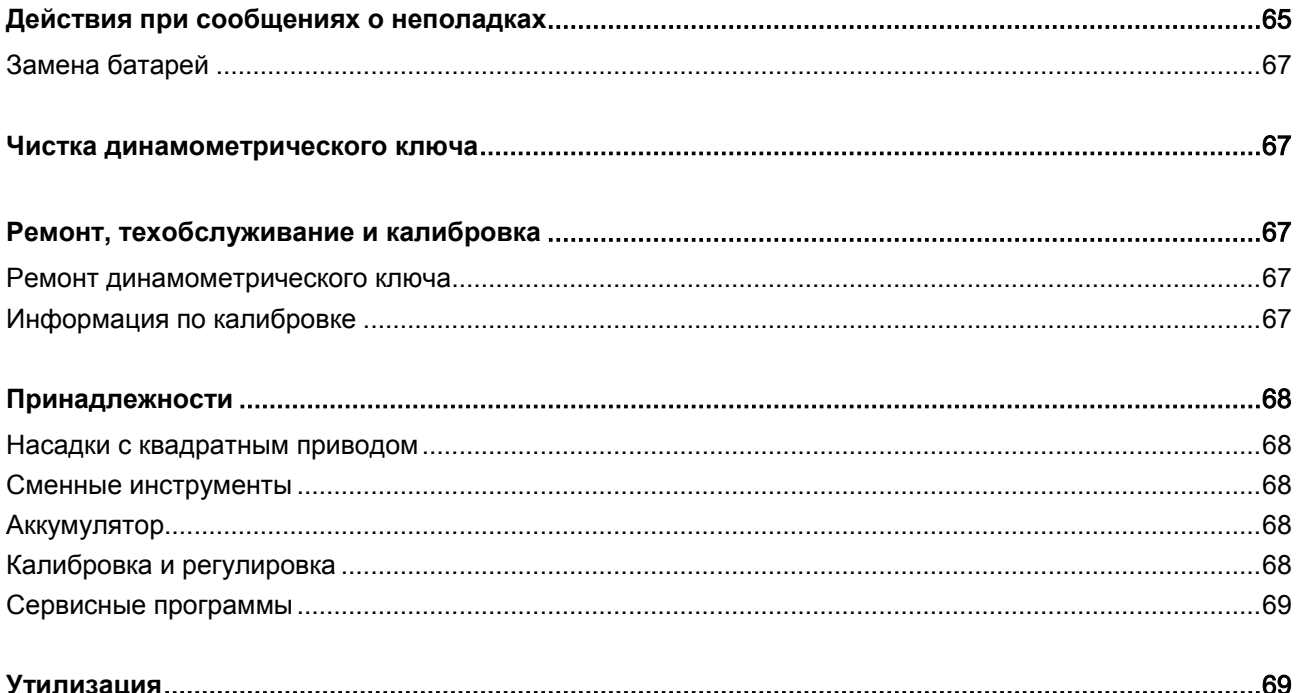

## Введение в инструкцию по эксплуатации

## Доступность

Полный и пригодный для работы экземпляр инструкции по эксплуатации должен всегда храниться в месте использования динамометрического ключа.

В случае потери или непригодного состояния этой инструкции по эксплуатации новый экземпляр можно заказать в компании EDUARD WILLE GmbH & Co. KG.

Кроме того, эту инструкцию по эксплуатации можно скачать с сайта "www.manoskop714.de".

В дополнение к инструкции по эксплуатации необходимо обеспечить наличие и соблюдение общих, а также местных правил техники безопасности и охраны окружающей среды.

## Дополнения

В месте использования данную инструкцию по эксплуатации следует регулярно дополнять инструкциями, составляемыми на основе

- предусмотренных законом правил техники безопасности,
- предусмотренных законом правил охраны окружающей среды и
- правил, установленных отраслевыми страховыми объединениями.

## Элементы оформления

В данной инструкции по эксплуатации использованы описанные ниже элементы оформления. Они позволяют легко определить смысловую нагрузку текста:

обычный текст,

КНОПКИ на приборе,

перечисления,

отдельные действия.

Этим знаком обозначена информация общего характера, призванная обеспечить экономичное использование динамометрического ключа.

# Техника безопасности

## Использование по назначению

Электронно-механический динамометрический ключ с контролем угла поворота MANOSKOP® 714 (динамометрический ключ) предназначен для измерения крутящих моментов и углов поворота при контролируемых затяжках и развинчивании резьбовых соединений при выполнении любых механических работ. Для этого в динамометрический ключ необходимо вставить подходящий сменный инструмент. При измерении углов поворота механические угломерные шайбы не требуются.

Ни в коем случае не превышать максимального предельно допустимого момента затяжки 125 % от номинального значения.

Кроме того, использование по назначению подразумевает:

- соблюдение всех требований, содержащихся в инструкции по эксплуатации, в частности, указания по технике безопасности;
- соблюдение и выполнение соответствующих предусмотренных компетентными

профессиональными страховыми объединениями правил предотвращения несчастных случаев и любых других действующих правил техники безопасности.

Любое другое использование считается применением не по назначению. Компания EDUARD WILLE GMBH & CO. KG не несет никакой ответственности за ущерб, возникающий по этой причине.

К применению не по назначению относятся, в частности, следующие случаи:

- неконтролируемое отвинчивание заклинивших, например, заржавевших резьбовых соединений;
- использование в качестве ломика;
- использование в качестве молотка.

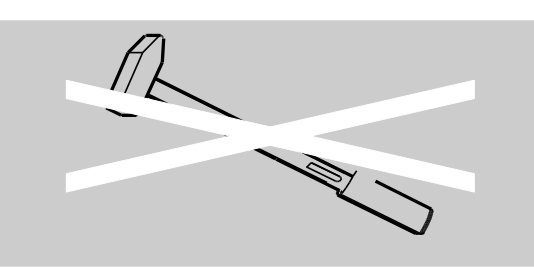

## Основополагающие правила безопасности

Динамометрический ключ является точным измерительным инструментом и требует соответствующего бережного обращения. Не допускать механических, химических или температурных воздействий, выходящих за рамки условий использования по назначению.

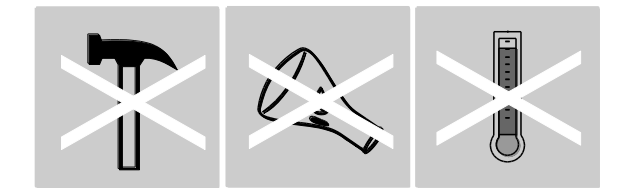

Следить за тем, чтобы экстремальные климатические условия, например, мороз, жара и влажность воздуха, не могли повлиять на точность.

Не допускать перегрузок динамометрического ключа. Обязательно соблюдать диапазон измерений, указанный на фирменной табличке. В противном случае динамометрический ключ может быть поврежден.

**NSTAHLWILLEL** 

#### Предотвращение травм

- Не использовать динамометрический ключ в качестве молотка.
- Перед использованием проверять динамометрический ключ и все его принадлежности на наличие повреждений. Ни в коем случае не использовать поврежденный динамометрический ключ или поврежденные комплектующие.
- Не допускать попадания аккумуляторов, батарей и мелких деталей, например, отверточных насадок, в руки детей. Дети могут положить их в рот и проглотить.
- Ни в коем случае не превышать максимального предельно допустимого момента затяжки 125 % от номинального значения. Обязательно соблюдать данные, указанные на фирменной табличке.

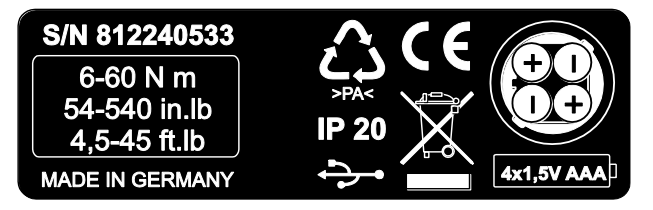

### Предотвращение повреждений динамометрического ключа

- Не использовать динамометрический ключ в качестве молотка.
- Перед использованием проверять динамометрический ключ и все его принадлежности на наличие повреждений. Ни в коем случае не использовать поврежденный динамометрический ключ или поврежденные комплектующие.
- Не допускать перегрузок динамометрического ключа. Большие или длительные перегрузки

могут привести к выходу динамометрического ключа из строя.

- Ни в коем случае не допускать попадания динамометрического ключа под дождь, действие влажности или иных жидкостей.
- Не допускать попадания внутрь корпуса динамометрического ключа посторонних предметов. Неиспользуемое гнездо для подключения ПК всегда закрывать.
- Не использовать динамометрический ключ для неконтролируемого отвинчивания заклинивших, например, заржавевших резьбовых соединений.
- Ни в коем случае не превышать максимального предельно допустимого момента затяжки 125 % от номинального значения.
- Никогда не вскрывать корпус динамометрического ключа.
- Следить за тем, чтобы все используемые сменные инструменты и разъемные соединения были жесткими и правильно установленными.
- Отслужившие батареи и аккумуляторы могут стать причиной повреждений динамометрического ключа. Если динамометрический ключ не используется в течение длительного времени, батареи следует вынимать.

#### Предотвращение неправильной работы

- Необходимо регулярно проверять точность, см. стр. [67.](#page-674-2)
- Не допускать перегрузок динамометрического ключа. Большие или длительные перегрузки могут стать причиной ошибок в измерениях.
- Ни в коем случае не превышать максимального предельно допустимого момента затяжки 125 % от номинального значения.
- Не перегибать кабель и штекеры и никогда не подвергать их действию чрезмерных растягивающих усилий или температур.
- Следить за тем, чтобы все используемые сменные инструменты и разъемные соединения были жесткими и правильно установленными.
- Убедиться в том, что установлена правильная длина плеча.

#### Ущерб окружающей среде в результате неправильной утилизации

- Утилизацию чистящих и смазочных средств осуществлять в соответствии с действующими в месте применения правилами.
- Утилизацию динамометрического ключа осуществлять в соответствии с действующими в месте применения правилами.

## Обращение с аккумуляторами и батареями

- Аккумуляторы и батареи могут содержать токсичные вещества, вредные для окружающей среды.
- Не допускать попадания аккумуляторов и батарей в руки детей. Дети могут положить их в рот и проглотить.
- Отслужившие батареи и аккумуляторы могут стать причиной повреждений динамометрического ключа. Если динамометрический ключ не используется в течение длительного времени, батареи следует вынимать. Когда батарея отслужит свой срок, необходимо надеть защитные перчатки и очистить батарейный отсек сухой салфеткой.
- Своевременно производить замену аккумуляторов и батарей с недостаточным зарядом.
- Замену всех аккумуляторов и батарей всегда производить одновременно. Использовать только аккумуляторы и батареи одного типа.
- Для зарядки аккумуляторов использовать только подходящие зарядные устройства.
- Не заряжать батареи.
- Утилизацию аккумуляторов и батарей осуществлять обязательно в соответствии с действующими законодательными нормами.

## Пояснения к указаниям по технике безопасности

В инструкции по эксплуатации используются следующие категории указаний:

### 八 ОПАСНОСТЬ

Указания, обозначенные словом "ОПАСНОСТЬ" предупреждают об опасностях, которые непосредственно приводят к получению тяжелых или смертельных травм.

 $\bigwedge$ 

**/i** 

## ПРЕДУПРЕЖДЕНИЕ

Указания, обозначенные словом "ПРЕДУПРЕЖДЕНИЕ" предупреждают об опасностях, при которых возможно получение тяжелых или смертельных травм.

# ОСТОРОЖНО

Указания, обозначенные словом "ОСТОРОЖНО" предупреждают об опасностях, при которых возможно получение травм легкой - средней степени тяжести.

Пояснения к указаниям о риске причинения материального ущерба или вреда окружающей среде.

## **ВНИМАНИЕ**

Указания, обозначенные словом "ВНИМАНИЕ" предупреждают об опасностях, при которых возможно нанесение ущерба имуществу или окружающей среде.

## Транспортировка, комплект поставки и хранение

Транспортировку динамометрического ключа осуществлять только в оригинальной упаковке и во время транспортировки закреплять его для предотвращения падения.

В комплект поставки динамометрического ключа входят:

- электронно-механический динамометрический ключ с контролем угла поворота (динамометрический ключ);
- пластиковый футляр (размер 1–20) или стальной чемодан (размер 40);
- четыре микробатарейки AAA/LR03,1,5 В;
- заводской сертификат калибровки;
- носитель данных с программным пакетом SENSOMASTER и этой инструкцией по эксплуатации;
- кабель с микроразъемом USB;
- краткая инструкция.

Динамометрический ключ хранить при температуре от

–10 °C до +60 °C. Относительная влажность воздуха не должна превышать 20-75 %, без образования конденсата.

## Описание

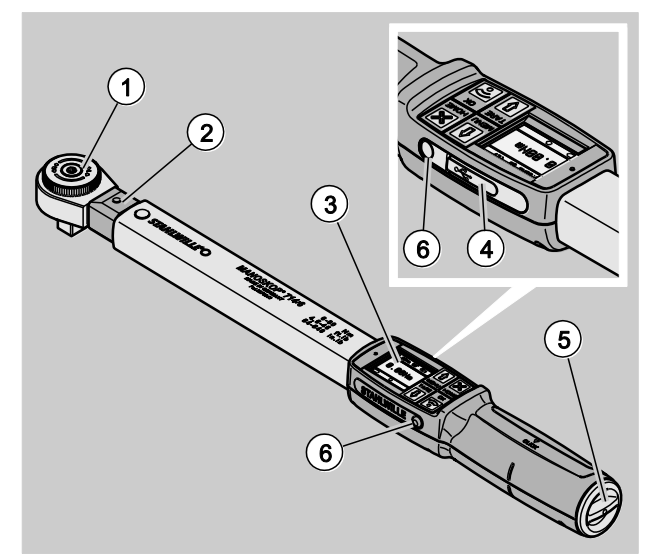

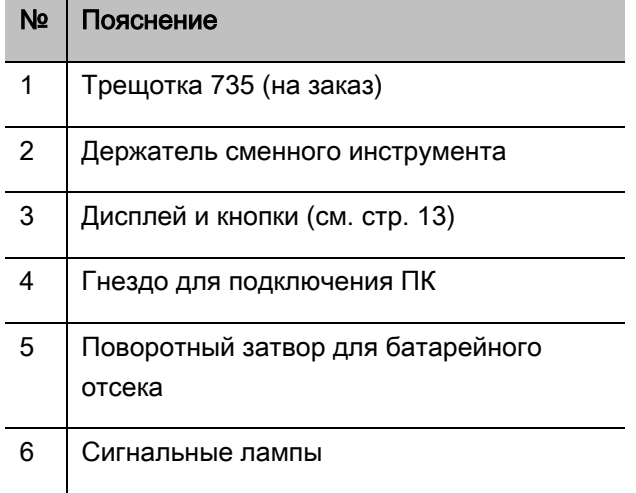

Динамометрический ключ представляет собой щкальный и предельный электронномеханический динамометрический ключ с контролем угла поворота и дисплеем для индикации показаний. Он соответствует следующим классам ISO:

- шкальный (peak/track): тип I, класс B, C
- предельный режим: тип II, класс A

# **YSTAHLWILLEL**

## Характеристики прибора

Особенности динамометрического ключа:

- электромеханическое срабатывание
- четыре режима измерений
	- затяжка по крутящему моменту (крутящий момент)
	- затяжка в зависимости от угла поворота (угол поворота)
	- затяжка по крутящему моменту с контрольной величиной угла поворота (крутящий момент - угол поворота)
	- затяжка в зависимости от угла поворота с контрольной величиной крутящего момента (угол поворота - крутящий момент)
- цветной графический дисплей с высоким разрешением и дополнительными боковыми сигнальными лампами
- структура меню с возможностью произвольной конфигурации
- на заказ: литий-ионный аккумулятор с внешним зарядным устройством
- программное обеспечение SENSOMASTER для создания конфигурации динамометрического ключа и экспорта данных в комплекте
- три рабочих режима
	- предельный режим
	- Peak (режим индикации с указанием пикового значения)
	- Track (режим слежения и индикации с указанием текущего значения)
- интерфейс USB
- байонетный затвор для батарейного отсека
- предохранительный замок QuickRelease механизм крепления сменных инструментов
- измерение угла поворота без эталонного плеча до 999°
- сохранение данных (≤2500 операций завинчивания)
- до 25 алгоритмов для макс. 200 вариантов резьбовых соединений
- возможность настройки предельно допустимых значений для разных вариантов резьбовых соединений
- звуковая и визуальная оценка конкретного варианта резьбового соединения
- оперативная и точная настройка значений крутящего момента с клавиатуры
- электронное сохранение значений и параметров
- невозможность случайного изменения настроек за счет автоматической блокировки кнопок
- защита от перегрузок благодаря звуковому и визуальному предупреждающему сигналу, а также принудительному срабатыванию (по часовой стрелке)
- автоматическое уведомление о сроке следующей калибровки в зависимости от времени и/или количества операций
- полностью автоматизированная калибровка и регулировка с помощью следующих устройств для калибровки и регулировки STAHLWILLE:
	- perfectControl® 7794-2 (крутящий момент)
	- perfectControl® 7794-3 (крутящий момент и угол поворота)
- возможность настройки разных единиц измерения (Нм, фут-фунт, дюйм-фунт)
- возможность простого ввода длины плеча для специальных сменных инструментов
- готовность динамометрического ключа к работе сразу после снятия нагрузки
- возможность затяжки по часовой стрелке и против часовой стрелки. Для затяжки против часовой стрелки в предельном режиме работы сменный инструмент при установке следует при необходимости повернуть на 180°.
- одновременные показания на дисплее крутящего момента и угла поворота
- выполнение измерения независимо от точки приложения силы при размерах 1, 2 и 4
- безопасность в работе благодаря рукоятке эргономичной формы. Правильное положение рукоятки наглядно видно и ощутимо.
- Компенсация собственного изгиба при измерении угла поворота.

Динамометрический ключ поставляется с различными диапазонами измерений (см. стр. [18\)](#page-625-0).

## Идентификация

Динамометрический ключ снабжен серийным номером, указанным на фирменной табличке.

Серийный номер можно также увидеть с помощью пункта меню "Информация о версии" на дисплее (см. стр. [43\)](#page-650-0).

Программа SENSOMASTER позволяет создавать собственный идентификационный номер. Другую информацию по этой теме можно найти в интерактивной справочной системе к программному пакету SENSOMASTER.

## Точность

Динамометрический ключ соответствует стандарту DIN EN ISO 6789 и создан с учетом стандарта VDI/VDE 2648 часть 2. В комплект поставки каждого динамометрического ключа включен заводской сертификат калибровки.

### Символы и условные знаки

На динамометрическом ключе есть следующие символы и условные знаки:

#### Знак CE

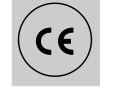

Маркировка знаком CE подтверждает полное соблюдение "Основополагающих требований (к технике безопасности)", предусмотренных директивами ЕС.

#### Утилизация

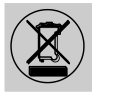

Динамометрический ключ нельзя утилизировать как обычные бытовые отходы. Утилизацию динамометрического ключа поручать предприятию, которое специализируется на такой деятельности и имеет соответствующее разрешение.

#### Материал рукоятки

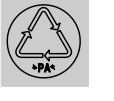

Этот символ обозначает материал рукоятки (полиамид), пригодный для повторного использования.

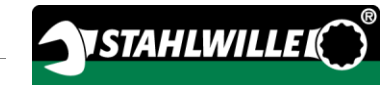

#### Расположение батарей

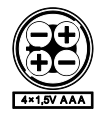

Этот символ указывает количество, тип, полярность и максимальное напряжение используемых аккумуляторов и батарей.

#### Интерфейс USB

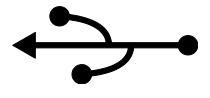

Этот символ обозначает наличие гнезда для разъема USB.

#### Класс защиты

IP20 Класс защиты динамометрического ключа по стандарту DIN 60529

## <span id="page-620-0"></span>Дисплей и кнопки

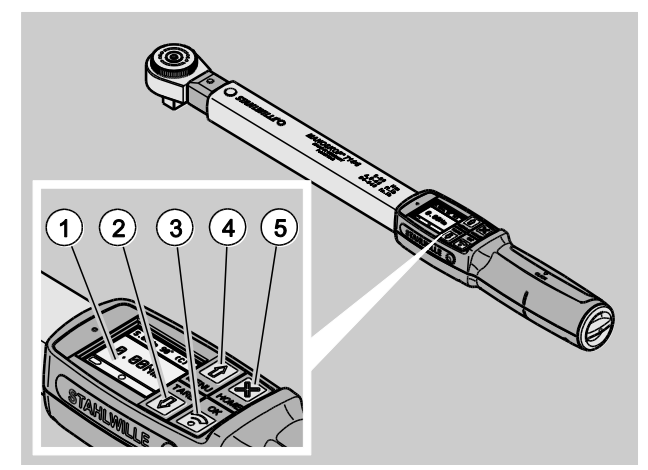

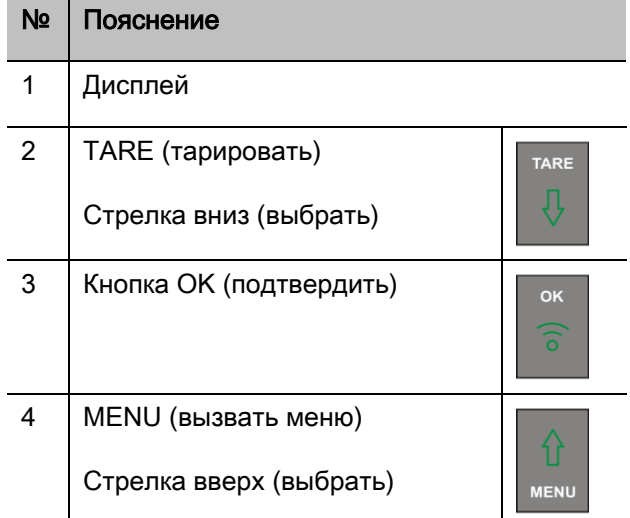

#### № Пояснение

5 HOME (вернуться на один уровень меню назад)

> Выключение (удерживать нажатой до выключения)

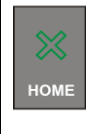

Четыре кнопки на динамометрическом ключе позволяют выбирать функции и выполнять настройки.

В зависимости от рабочего состояния динамометрического ключа кнопки выполняют разные функции.

Эта информация кратко изложена в следующих таблицах:

#### Динамометрический ключ выключен

Включение

Любая кнопка

#### Динамометрический ключ включен, но открытых меню нет

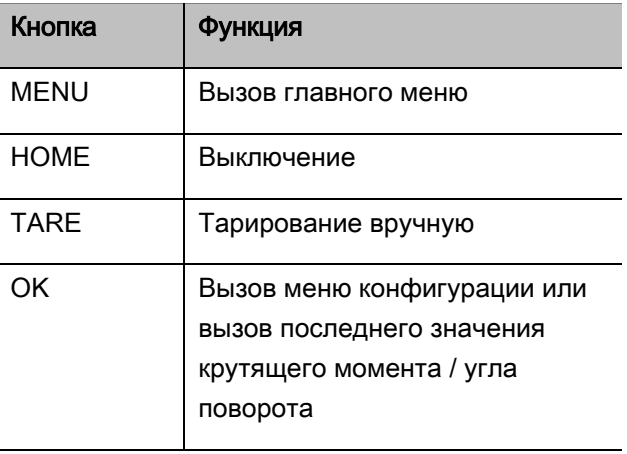

### Динамометрический ключ включен. Открыто какое-либо меню

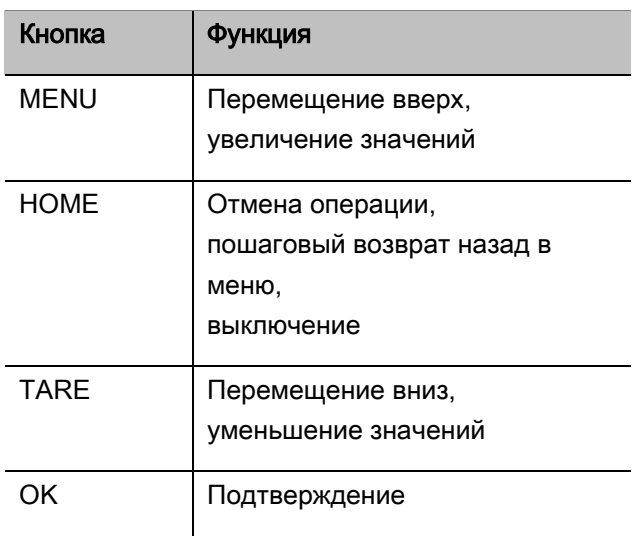

#### Элементы на дисплее

Во время процесса затяжки на дисплей выводятся текущие значения крутящего момента или угла поворота. Показания зависят от заданного режима измерений. Кроме того, на дисплей выводится информация о текущих настройках.

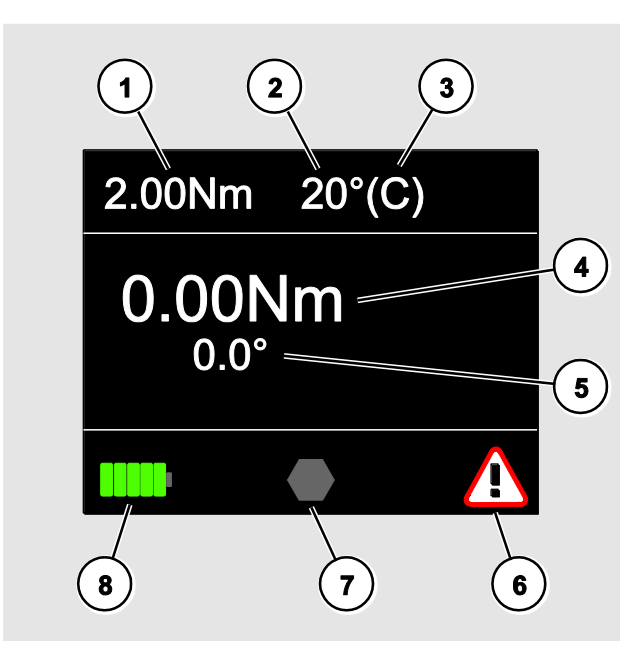

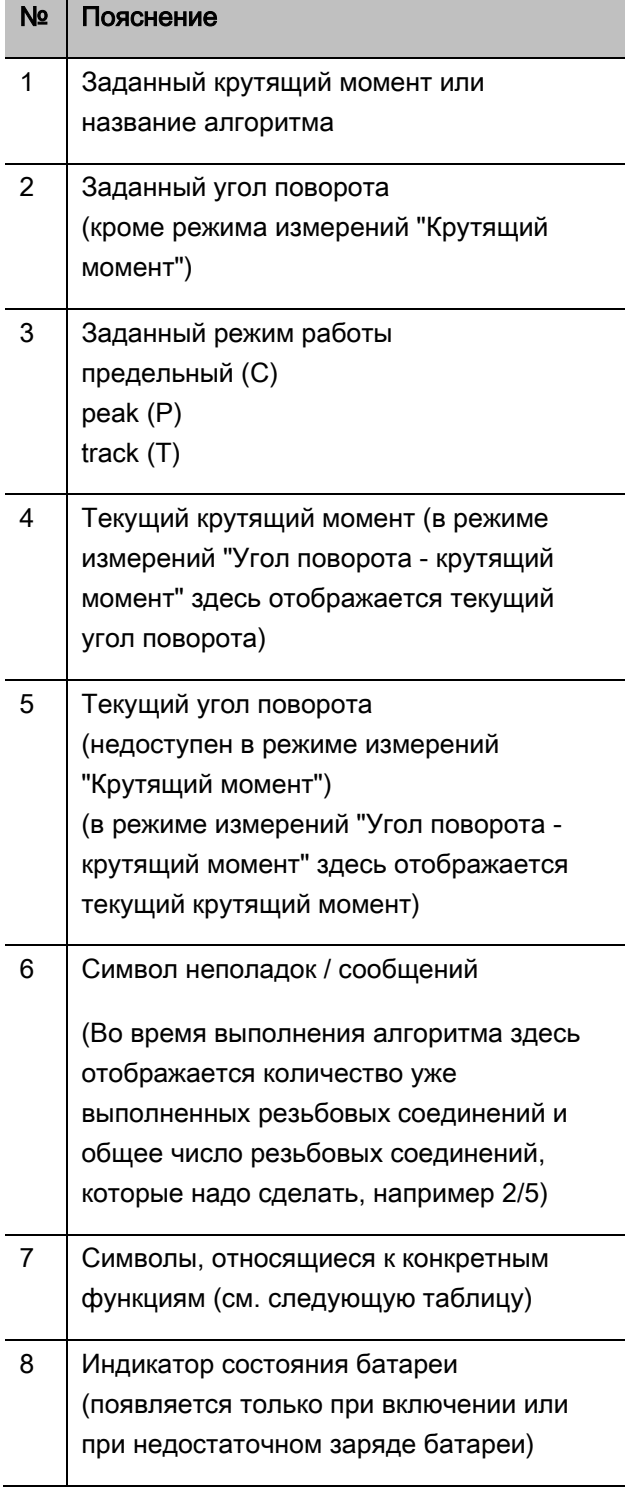

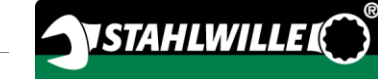

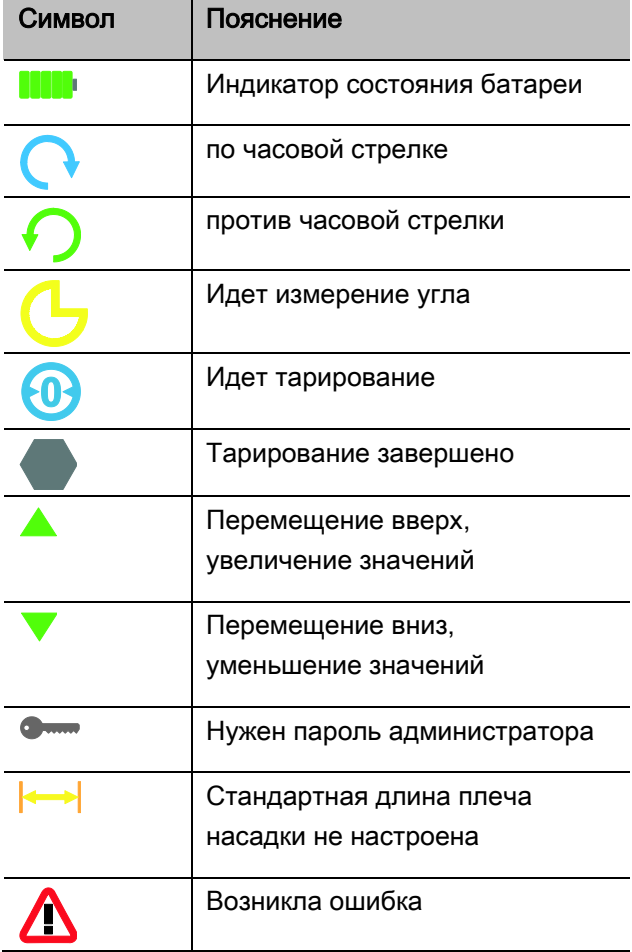

## Режимы: прямые, измерительные и рабочие

#### Прямые режимы работы MANOSKOP®

В прямых режимах можно задавать конкретные значения для варианта резьбового соединения.

Динамометрический ключ может работать как в режиме крутящего момента, так и в режиме угла поворота.

С помощью различных режимов измерений можно указывать, какой способ затяжки следует использовать для варианта резьбового соединения. После включения динамометрический ключ всегда находится в одном из четырех следующих режимов измерения.

- крутящий момент
- угол поворота
- крутящий момент угол поворота
- угол поворота крутящий момент

#### Крутящий момент

В этом режиме измерений резьбовое соединение выполняется только с учетом заданного крутящего момента.

Динамометрический ключ оценивает измеренный крутящий момент и реагирует, подавая соответствующие сигналы:

- Сигнальные лампы
- Звуковой сигнал
- Цветное изображение показаний
- Электромеханическое срабатывание

Для этого в динамометрический ключ должны быть введены задаваемые значения.

#### Угол поворота

В этом режиме измерений резьбовое соединение выполняется только с учетом угла поворота. Измерение угла поворота начинается после превышения предустановленного значения крутящего момента. Динамометрический ключ оценивает угол

поворота и реагирует, подавая соответствующие сигналы:

- Сигнальные лампы
- Звуковой сигнал
- Цветное изображение показаний
- Электромеханическое срабатывание

Для этого в динамометрический ключ должны быть введены задаваемые значения.

#### Крутящий момент - угол поворота

В этом режиме измерений оцениваются крутящий момент и угол поворота. Для получения положительной оценки варианта резьбового соединения оба значения должны находиться в пределах установленного диапазона допусков. Сигнал остановки подается при достижении заданного крутящего момента. Измерение угла поворота начинается после превышения предустановленного значения крутящего момента.

Динамометрический ключ реагирует, подавая соответствующие сигналы:

- Сигнальные лампы
- Звуковой сигнал
- Цветное изображение показаний
- Электромеханическое срабатывание

Для этого в динамометрический ключ должны быть введены задаваемые значения.

#### Угол поворота - крутящий момент

В этом режиме измерений оцениваются крутящий момент и угол поворота. Для получения положительной оценки варианта резьбового соединения оба значения должны находиться в пределах установленного диапазона допусков. Сигнал остановки подается при достижении заданного угла. Измерение угла поворота начинается после превышения предустановленного значения крутящего момента.

Динамометрический ключ реагирует, подавая соответствующие сигналы:

- Сигнальные лампы
- Звуковой сигнал
- Цветное изображение показаний
- Электромеханическое срабатывание

Для этого в динамометрический ключ должны быть введены задаваемые значения.

#### <span id="page-623-0"></span>Рабочие режимы

В каждом из четырех режимов измерений необходимо выбирать нужный рабочий режим.

Доступны следующие рабочие режимы:

- предельный (C)
- peak (Р, пиковый)
- $\bullet$  track (Т, слежение)

Запрос в каждом случае выполняется во время создания конфигурации варианта резьбового соединения.

#### Предельный режим

При достижении заданного крутящего момента или заданного угла происходит электромеханическое срабатывание динамометрического ключа. Если функция сохранения включена, сохранение данных происходит автоматически после снятия нагрузки.

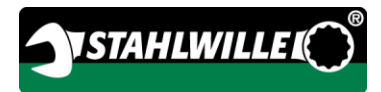

#### Peak (пиковый режим)

В процессе завинчивания происходит измерение и вывод на дисплей максимального крутящего момента или максимального угла поворота. Это так называемое пиковое значение - "Peak".

По окончании операции завинчивания в этом рабочем режиме значения автоматически не сохраняются. Тем не менее, их можно сохранить. Для этого после затяжки следует дважды нажать кнопку OK.

#### Track (слежение)

В этом рабочем режиме происходит измерение и вывод на дисплей величины текущего крутящего момента / угла поворота.

По окончании операции завинчивания в этом рабочем режиме значения автоматически не сохраняются. Тем не менее, их можно сохранить. Для этого после затяжки следует дважды нажать кнопку OK.

## <span id="page-625-0"></span>Технические характеристики

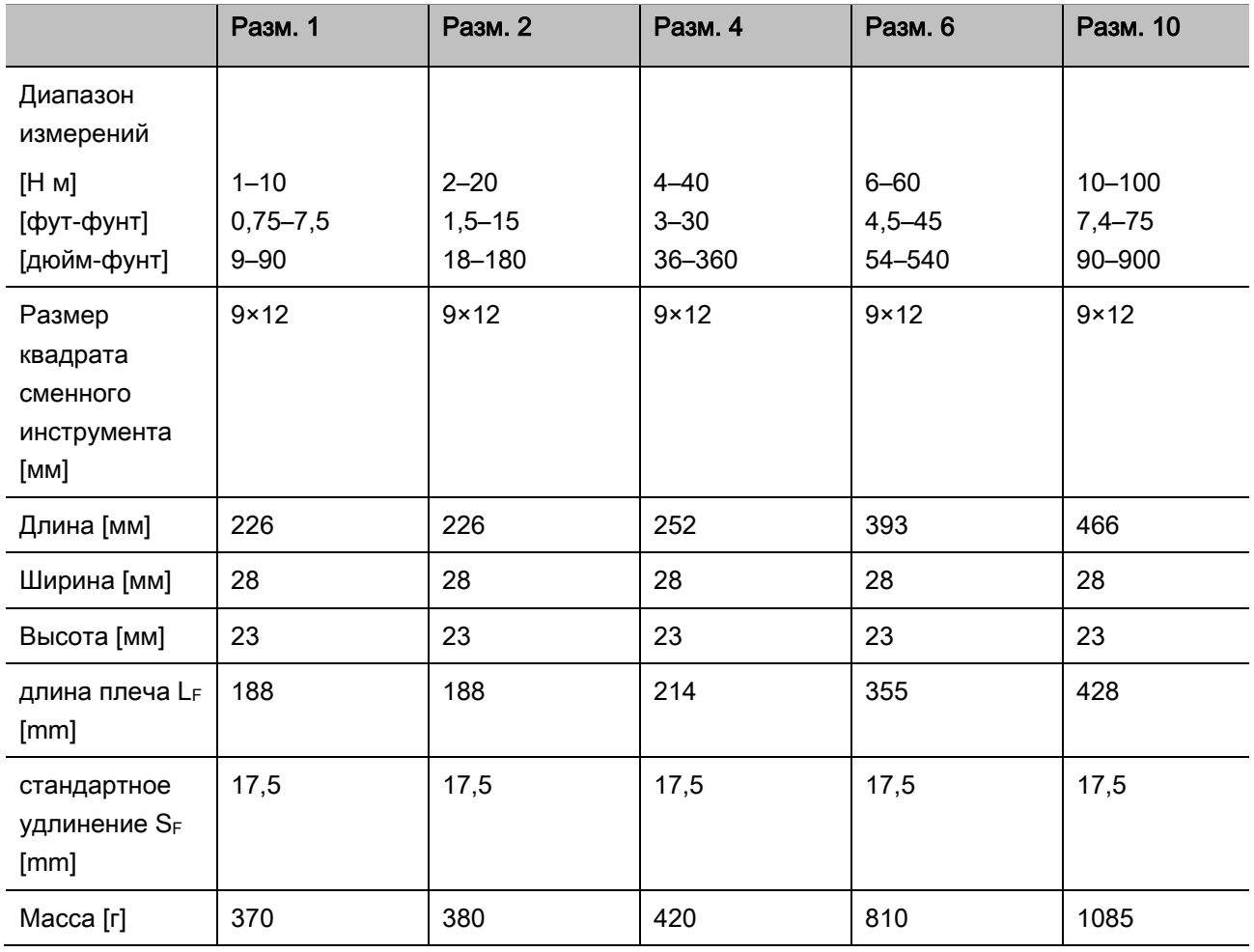

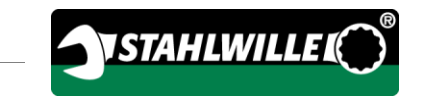

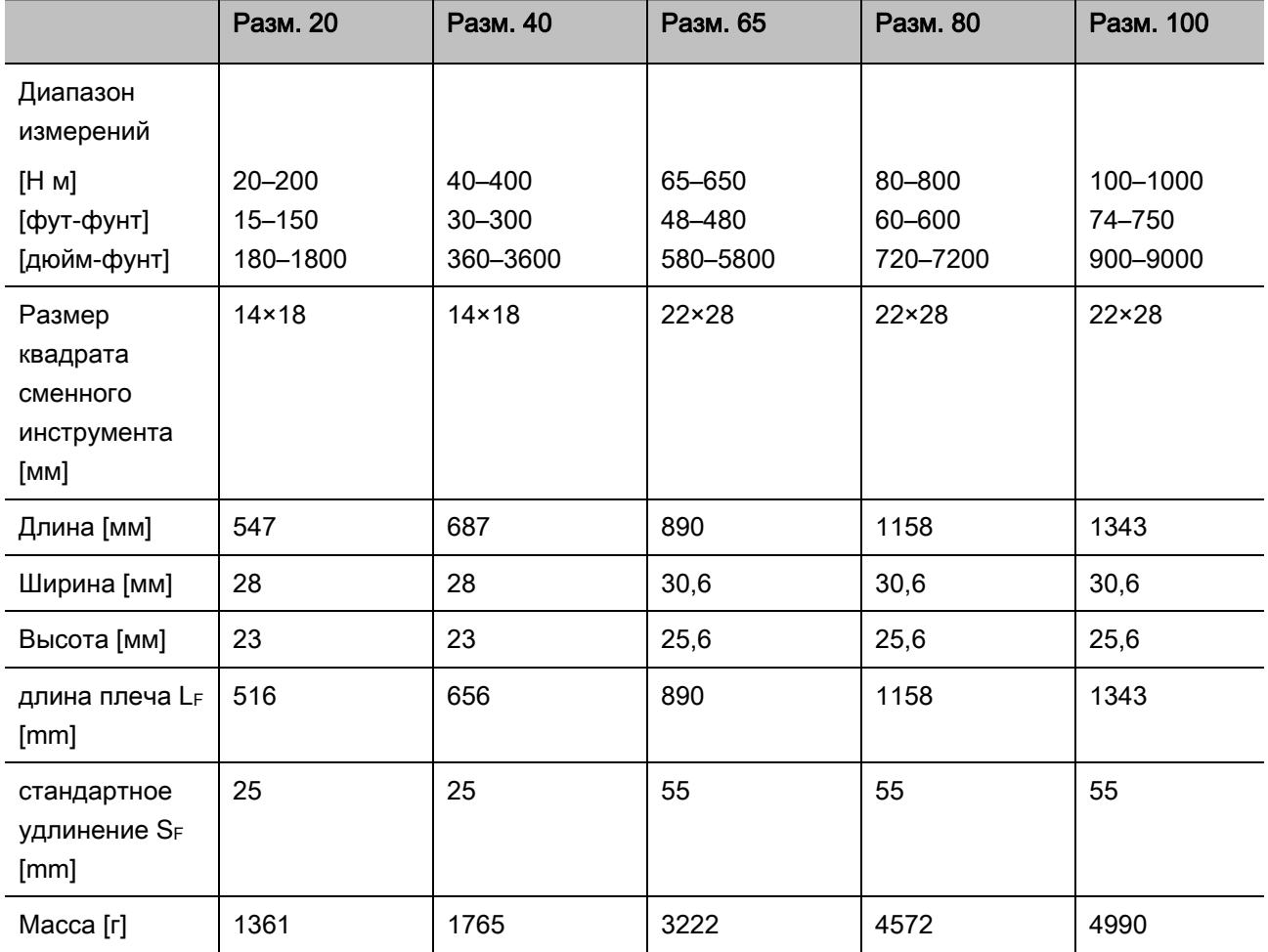

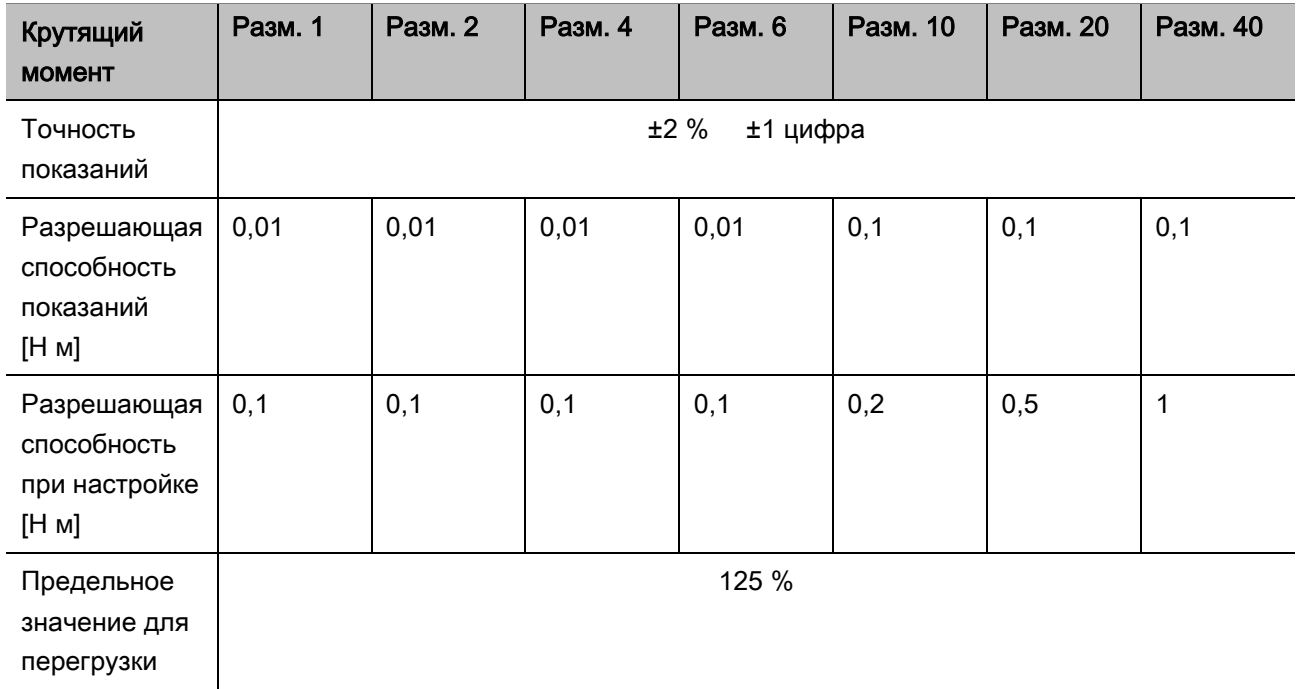

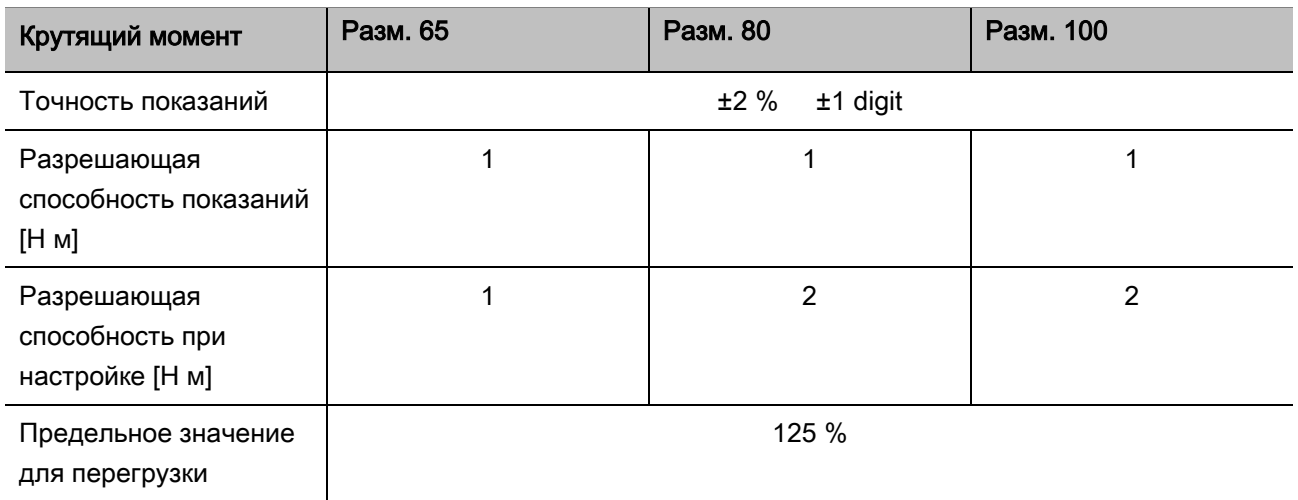

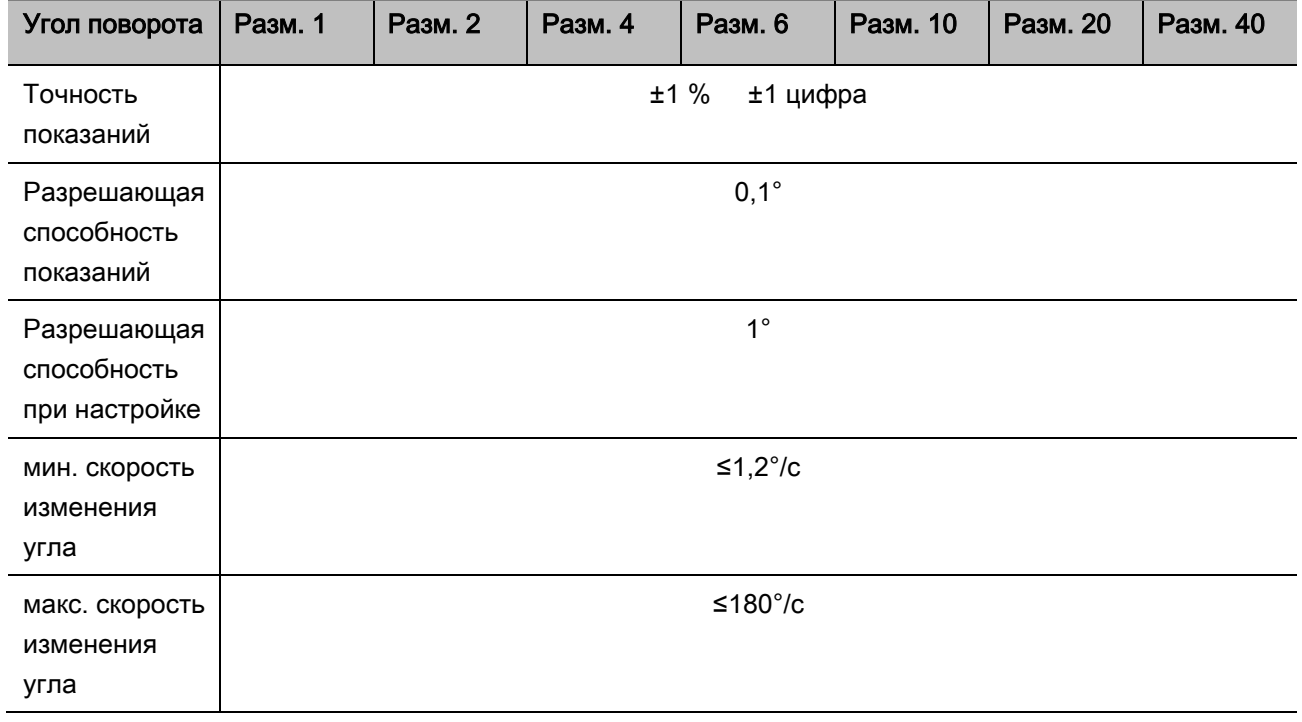

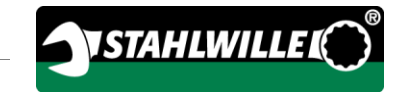

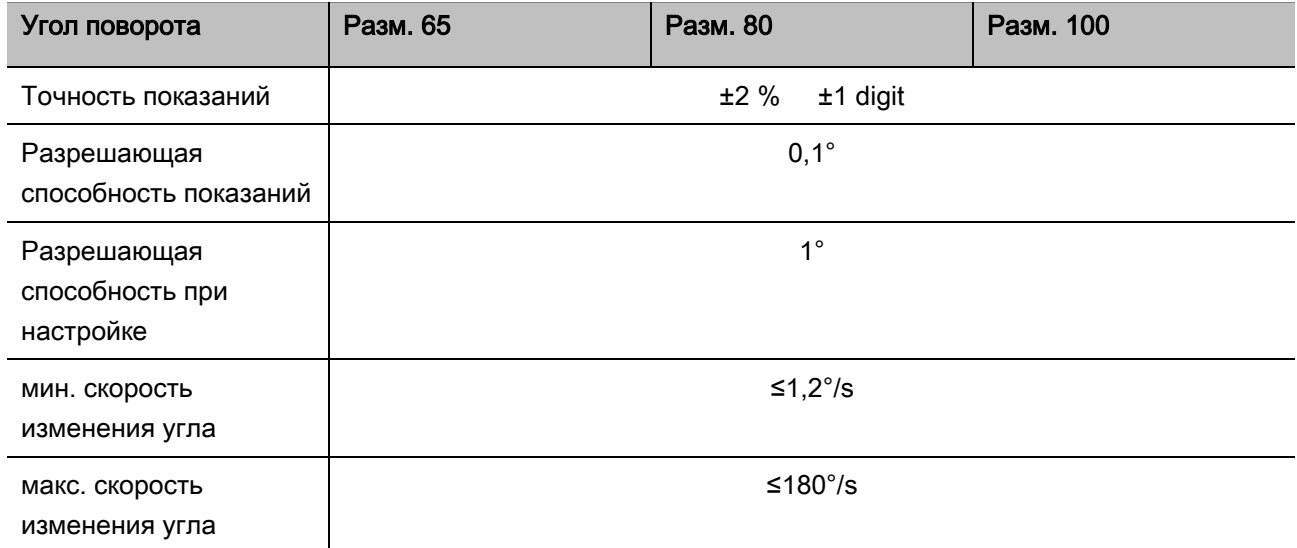

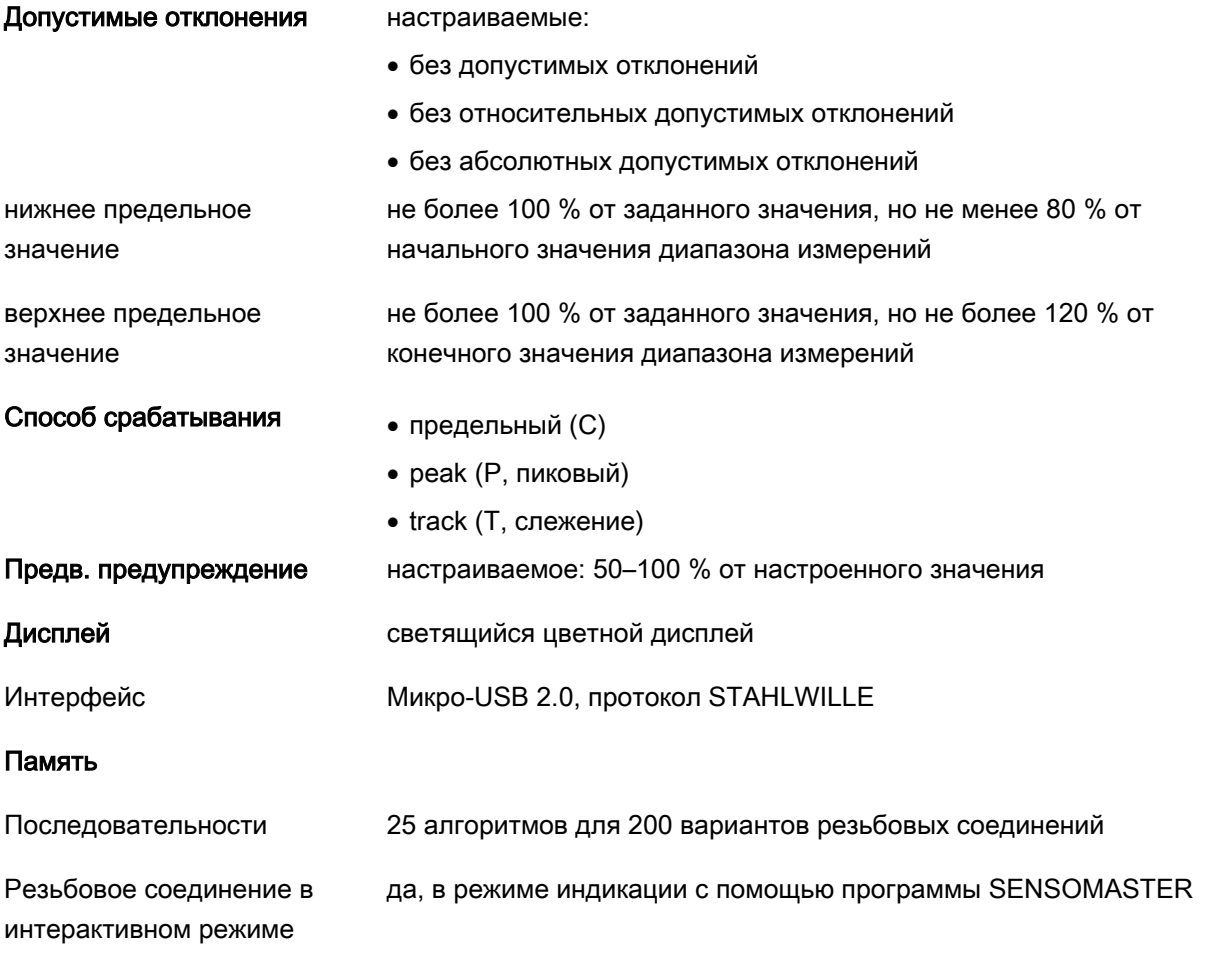

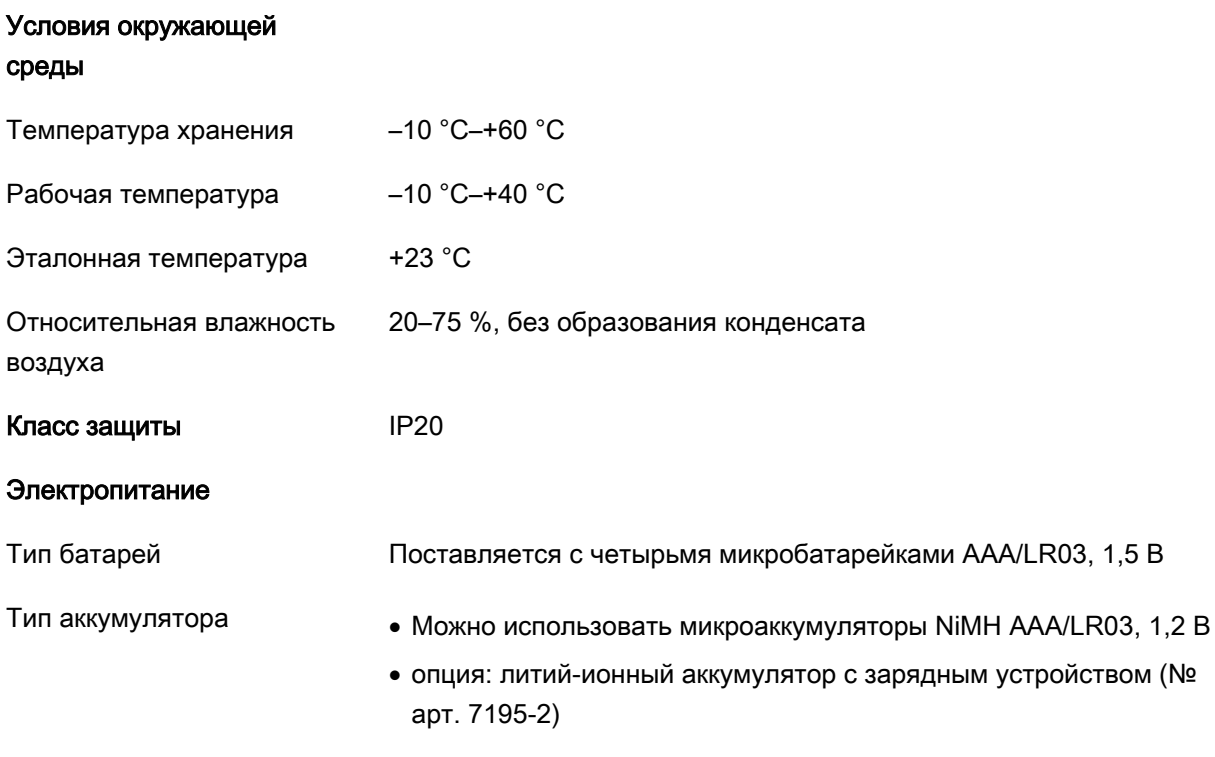

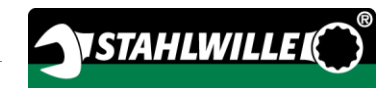

## Установка программного обеспечения SENSOMASTER

Программное обеспечение SENSOMASTER позволяет, например, создавать на компьютере варианты резьбовых соединений и алгоритмы. Затем эти данные можно сохранять во встроенной памяти прибора MANOSKOP и вызывать оттуда. Кроме того, можно создавать конфигурацию MANOSKOP с учетом индивидуальных потребностей.

Системные требования для установки программы:

- Стандартный ПК (нетбук и выше)
- Операционная система Microsoft Windows® 7 (32 или 64-битовая версия) или
- Операционная система Microsoft Windows® Vista (32 или 64-битовая версия)
- Свободный порт USB

Программный пакет SENSOMASTER находится на носителе данных, входящем в комплект поставки. Порядок действий при установке программного обеспечения SENSOMASTER (требуются права администратора):

- Для установки использовать входящий в комплект поставки носитель данных.
- Если диалоговое окно при инсталляции не запускается автоматически, следует открыть Проводник Windows и дважды щелкнуть мышью по файлу Sensomaster.exe.
- Выбрать нужный язык для установки.

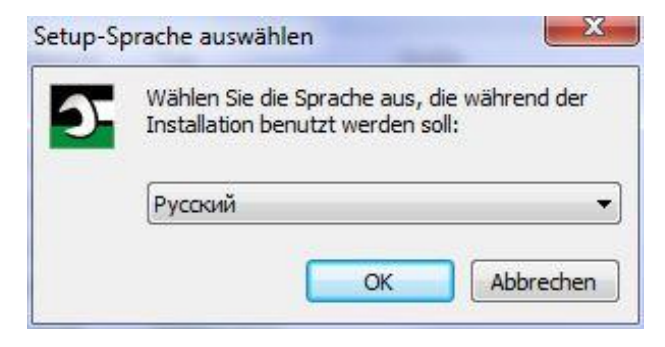

- Для отмены установки нажать кнопку "Отмена".
- Для подтверждения выбора языка и продолжения инсталляции нажать на "OK".

Запускается мастер установки SENSOMASTER.

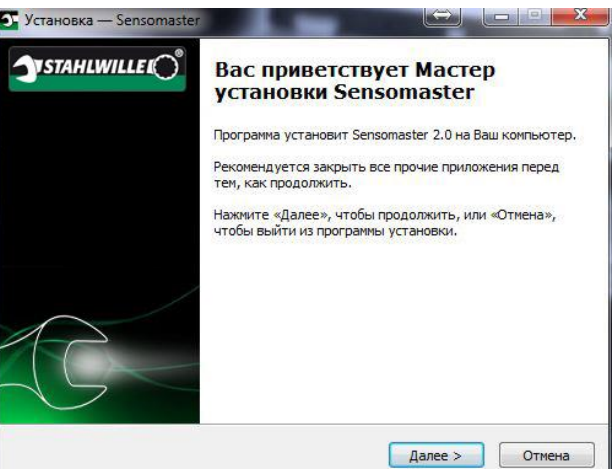

- Для отмены установки нажать кнопку "Отмена".
- Для продолжения установки нажать "Далее".

Для продолжения установки необходимо принять условия лицензионного соглашения.

Поставить флажок в соответствующем окошке.

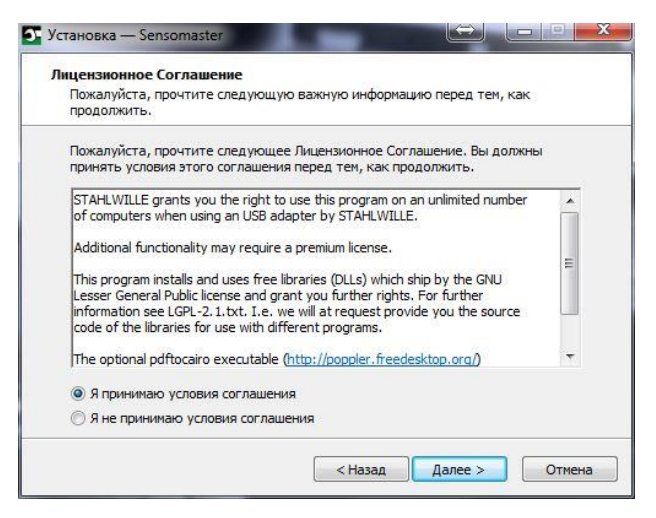

- Для изменения введенных настроек нажать кнопку "Назад".
- Для отмены установки нажать кнопку "Отмена".
- Для продолжения установки нажать "Далее".

Программа предлагает целевую папку для установки. Можно использовать эту целевую папку или выбрать любую другую.

Нажать на "Обзор", чтобы выбрать другую целевую папку для установки.

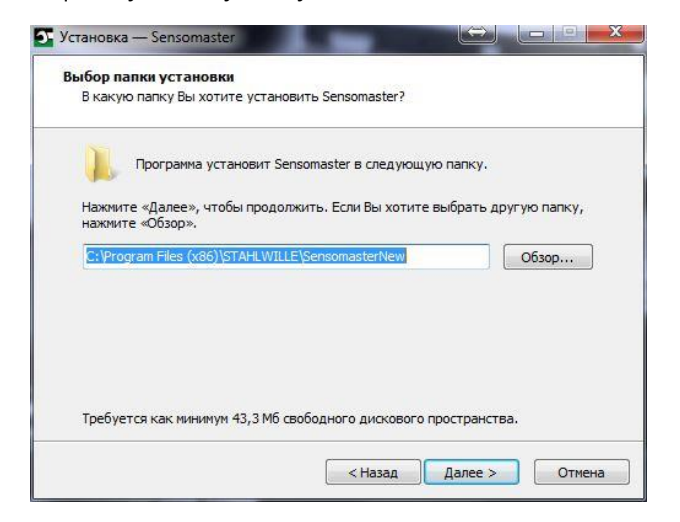

- Для изменения введенных настроек нажать кнопку "Назад".
- Для отмены установки нажать кнопку "Отмена".
- Для продолжения установки нажать "Далее".

Программа предлагает папку меню "Пуск" для межпрограммных связей. Можно использовать эту папку меню "Пуск" или выбрать любую другую.

Нажать на "Обзор", чтобы выбрать другую папку меню "Пуск" для установки.

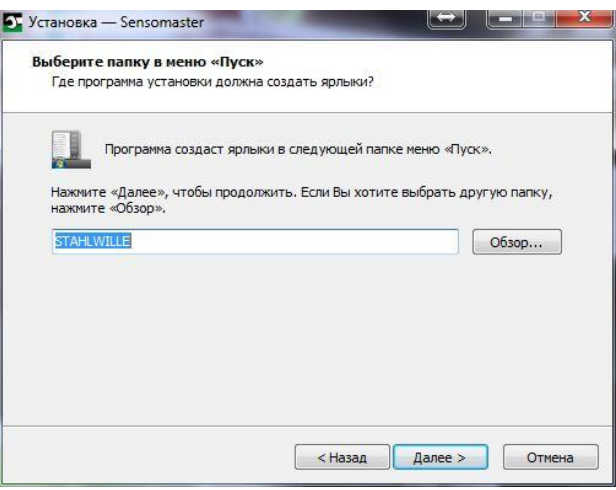

- Для изменения введенных настроек нажать кнопку "Назад".
- Для отмены установки нажать кнопку "Отмена".
- Для продолжения установки нажать "Далее".

На дисплее появляется сводная информация обо всех внесенных настройках.

Проверить правильность всех настроек.

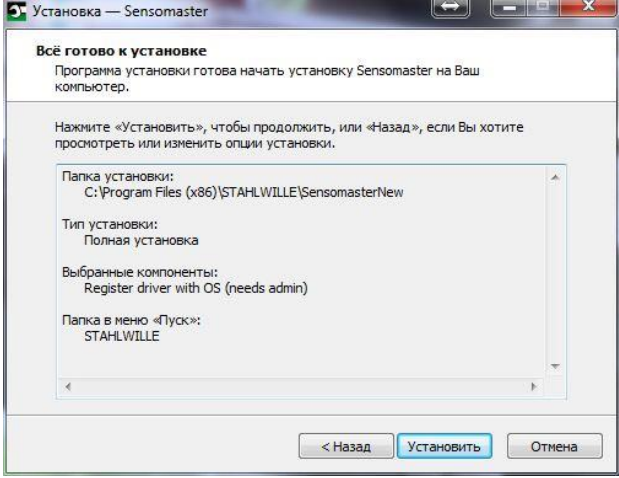

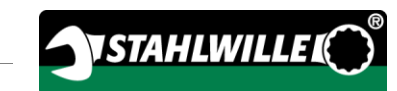

- Для изменения введенных настроек нажать кнопку "Назад".
- Для отмены установки нажать кнопку "Отмена".
- Для выполнения установки нажмите на "Установить".
- После установки открывается следующее окно.

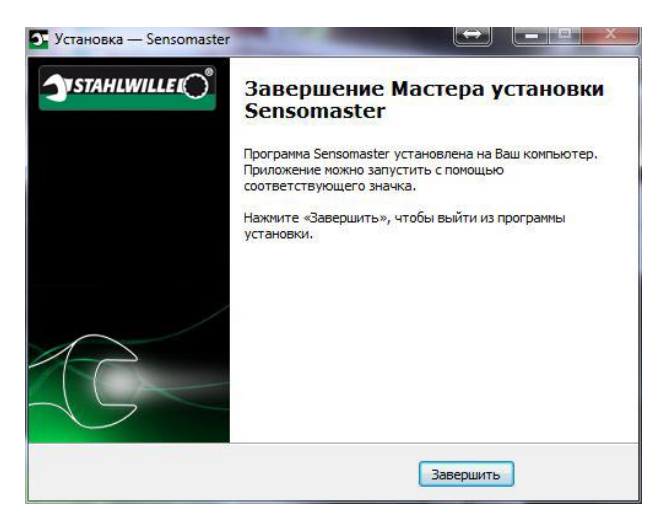

Чтобы завершить установку и приступить к работе с программой, нажмите на "Завершить".

## Подготовка динамометрического ключа

### Обязательные условия для работы

- При работе с прибором пользователь должен быть в устойчивом положении.
- Должна быть обеспечена достаточная свобода движений.
- Место работы должно быть достаточно освещено.
- Рабочая температура должна находиться в интервале от –10 °C до +40 °C.
- Перед использованием динамометрический ключ следует выдержать в месте выполнения работ не менее часа для адаптации к имеющимся климатическим условиям.
- Необходимо обеспечить защиту динамометрического ключа от вредных воздействий, например, из-за загрязнений и влажности.
- При поставке меню настроено на немецкий язык.
	- Чтобы изменить язык меню, необходимо выполнить действия в порядке, описанном на странице [47.](#page-654-0)

## Установка батарей

Убедиться в наличии электропитания динамометрического ключа. Допустимые виды батарей или аккумуляторов:

- микробатарейки AAA/LR03,1,5 В
- микроаккумуляторы NiMH AAA/LR03,1,2 В
- опция: литий-ионный аккумулятор с зарядным устройством (№ арт. 7195-2)

## ОСТОРОЖНО

Опасность из-за взрыва аккумулятора.

- Для зарядки данного типа использовать только соответствующее подходящее зарядное устройство.
- Повернуть крышку против часовой стрелки до упора.
- Снять крышку.

 $\bigwedge$ 

Установить аккумуляторы или батареи с соблюдением указанной на рукоятке полярности.

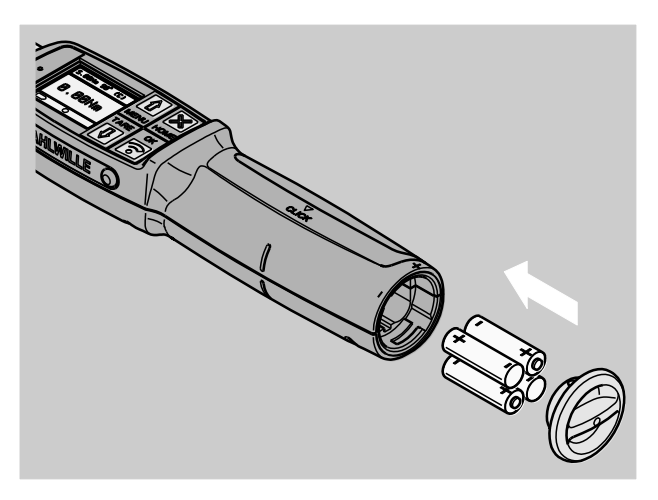

- Вставить стопоры в крышке в пазы батарейного отсека.
- Слегка нажать на крышку.
- Повернуть крышку по часовой стрелке до упора.

### Выбор насадок и сменных инструментов

# ПРЕДУПРЕЖДЕНИЕ

Опасность травмирования из-за неправильно настроенной длины плеча насадки.

Убедиться в том, что в динамометрическом ключе установлена подходящая длина плеча для данного сменного инструмента.

#### $\bigwedge$ ОСТОРОЖНО

Опасность травмирования из-за неправильных насадок и сменных инструментов.

Использовать только насадки или сменные инструменты, подходящие по форме и исполнению для данной цели применения.

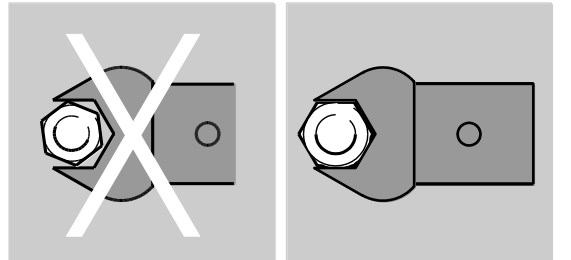

Сменные инструменты STAHLWILLE гарантируют правильную длину плеча, обеспечивают во всех точках сопряжения необходимую точность посадки и обладают требуемой прочностью.

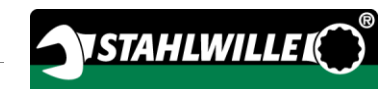

## ОСТОРОЖНО

Опасность травмирования из-за превышения максимально допустимой нагрузки на насадки и сменные инструменты.

Следить за тем, чтобы не превышать максимально допустимую нагрузку на насадки и сменные инструменты.

Максимальная допустимая нагрузка на насадки и сменные инструменты может быть меньше, чем максимальный допустимый крутящий момент динамометрического ключа.

## ОСТОРОЖНО

Опасность травмирования из-за неправильно установленных сменных инструментов.

Следить за тем, чтобы сменные инструменты были надежно закреплены за счет блокировки фиксатора, без возможности расцепления.

# ОСТОРОЖНО

八

Опасность травмирования из-за самодельных специальных инструментов.

Любые специальные инструменты можно изготавливать только по согласованию с компанией STAHLWILLE.

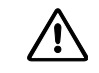

# ОСТОРОЖНО

Опасность травмирования из-за использования неподходящих сменных инструментов.

Использовать только рекомендуемые в каталоге STAHLWILLE сменные инструменты.

## **ВНИМАНИЕ**

Возможно повреждение измерительных элементов динамометрического ключа.

Необходимо защищать динамометрический ключ, например, от жестких ударов или падения.

При использовании насадок с приводным квадратом проверить:

- правильность формы и размера для механизм смены и крепления у динамометрического ключа
- правильность формы и размера насадок для соединения с затягиваемым резьбовым соединением

### Установка и демонтаж сменных инструментов

Порядок действий для установки сменных инструментов:

Вставить сменный инструмент во внутренний четырехгранник головки ключа.

При этом упругий фиксатор предохранительного замка QuickRelease сменного инструмента прижимается книзу за счет заходной фаски.

- Продвинуть сменный инструмент дальше до упора.
- Убедиться в том, что фиксатор вошел в стопорное отверстие предохранительного замка QuickRelease.

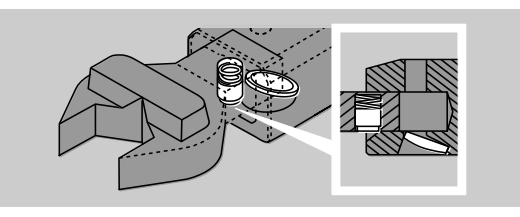

- Проверить надежность посадки сменного инструмента.
- Для контролируемых затяжек против часовой стрелки в предельном режиме работы сменные инструменты устанавливать в динамометрическом ключе перевернутыми на 180°.

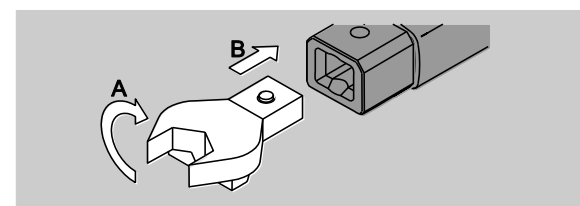

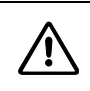

## ПРЕДУПРЕЖДЕНИЕ

Опасность травмирования из-за случайного сдвига переключателя направления вращения у сменной трещотки.

- Перед операцией завинчивания установить нужное рабочее направление с помощью переключателя направления вращения.
- Не прикасаться к переключателю направления вращения во время операции завинчивания.
- При использовании сменной трещотки установить ее на нужное направление вращения поворотом переключателя направления вращения.

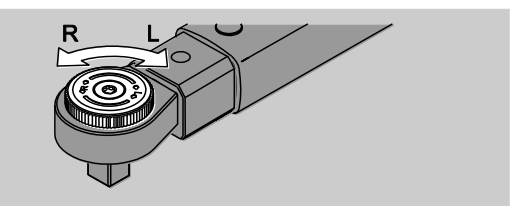

Надеть подходящую насадку на приводной квадрат переводной трещотки до фиксации со слышимым щелчком.

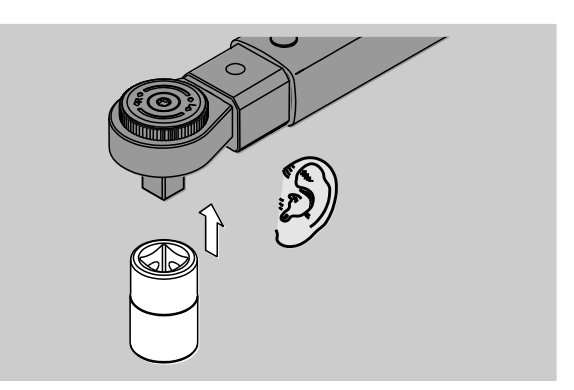

Порядок действий для демонтажа сменных инструментов:

#### Стандартная установка сменных инструментов

- Нажать на зеленую кнопку снятия с фиксации на быстроразъемном механизме QuickRelease с нижней стороны головки ключа (A).
- Извлечь сменный инструмент (B).

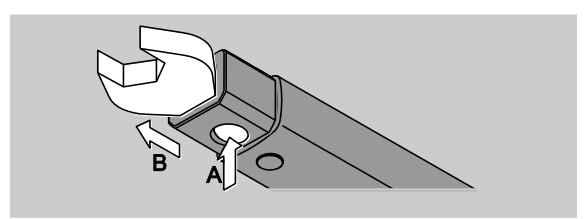

#### Установка сменных инструментов, перевернутых на 180°

- Вставить тонкий толкатель снаружи в стопорное отверстие с верхней стороны головки ключа.
- Придавить фиксатор сердечником (A).
- Извлечь сменный инструмент (B).

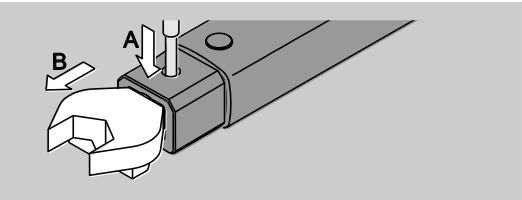

## Определение длины плеча насадки

## ПРЕДУПРЕЖДЕНИЕ

Опасность получения тяжелых травм из-за неправильно настроенной длины плеча насадки.

- Проверять длину плеча для каждого сменного инструмента.
- Для всех сменных инструментов устанавливать подходящую длину.

Длину плеча насадки S определять с помощью штангенциркуля, как показано на рисунке. При комбинировании сменных инструментов и адаптеров необходимо учитывать сумму значений всех "S".

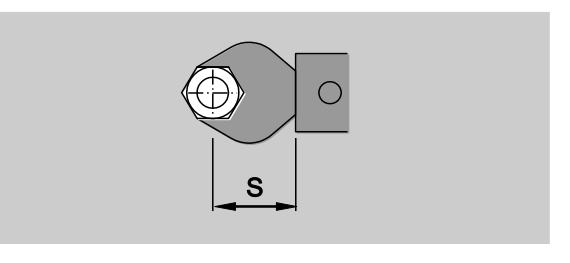

Дополнительную информацию можно найти в каталоге STAHLWILLE.

- Стандартная длина плеча насадки 9x12: 17,5 мм и • 14х18: 25 мм. При вводе длины плеча насадки, не соответствующему стандартному значению, на дисплее появляется символ  $\left| \right|$ .
- При запросе величины плеча насадки ввести соответствующее значение.

Динамометрический ключ автоматически корректирует крутящий момент в соответствии с настроенным значением плеча насадки.

### Включение и выключение динамометрического ключа

Для включения динамометрического ключа нажать и удерживать нажатой любую кнопку в течение примерно одной секунды.

Прозвучит длинный звуковой сигнал.

- При поставке меню настроено на немецкий язык.
	- Чтобы изменить язык меню, необходимо выполнить действия в порядке, описанном на странице [47.](#page-654-0)
- **(1)** Когда динамометрический ключ не используется, он отключается по истечении заданного промежутка времени. Время отключения можно прописать в программе SENSOMASTER, см. стр. [48.](#page-655-0)
- Для выключения динамометрического ключа удерживать нажатой кнопку HOME в течение более одной секунды.

Прозвучат три коротких звуковых сигнала.

### Тарирование динамометрического ключа

Для обеспечения точных измерений тарирование динамометрического ключа необходимо выполнять при каждой операции завинчивания.

## ПРЕДУПРЕЖДЕНИЕ

Опасность травмирования из-за неправильных результатов измерений вследствие неправильного тарирования.

- Следить за тем, чтобы во время тарирования динамометрический ключ не двигался и не испытывал нагрузок.
- При каждом включении динамометрического ключа происходит его автоматическое тарирование.

#### Тарирование при включении

- Положить выключенный динамометрический ключ на ровную поверхность.
- Для тарирования динамометрического ключа с установленным сменным инструментом расположить его так, чтобы он выступал за пределы, например, края стола.
- Убедиться в том, что на динамометрический ключ не действуют никакие силы.
- На протяжении всего процесса тарирования обеспечить покой динамометрического ключа.
- Для включения динамометрического ключа нажать и удерживать нажатой любую кнопку.

На дисплее появляются символ  $\bm{\Theta}$  и слово TARA. Тарирование динамометрического ключа происходит за несколько секунд.

О завершении процесса тарирования говорит символ (процесс тарирования закончен) на дисплее.

#### Тарирование вручную

Тарирование вручную требуется в том случае, если, например, после операций завинчивания на дисплее появляется значение, не равное нулю.

- Положить включенный динамометрический ключ на ровную поверхность.
- Для тарирования динамометрического ключа с установленным сменным инструментом расположить его так, чтобы он выступал за пределы, например, края стола.
- Убедиться в том, что на динамометрический ключ не действуют никакие силы.
- На протяжении всего процесса тарирования обеспечить покой динамометрического ключа.
- Удерживать нажатой кнопку TARE дольше двух секунд.

На дисплее появляются символ  $\bm{\Theta}$  и слово TARA. Тарирование динамометрического ключа происходит за несколько секунд.

О завершении процесса тарирования говорит символ (процесс тарирования закончен) на дисплее.

# Обзор меню

- При поставке меню настроено на немецкий язык.
	- Чтобы изменить язык меню, необходимо выполнить действия в порядке, описанном на странице [47.](#page-654-0)

В этом разделе содержится объяснение ко всем меню динамометрического ключа. Из-за индивидуальных настроек,

запрограммированных в динамометрическом ключе администратором, не все меню или пункты меню могут появляться на дисплее.

## Структура меню в прямом режиме

В прямых режимах можно задавать конкретные значения для варианта резьбового соединения.

В прямом режиме можно получить доступ к следующим режимам измерений:

- Крутящий момент
- Угол поворота
- Крутящий момент угол поворота
- Угол поворота крутящий момент.

Далее имеющиеся прямые режимы представлены наглядно. Таблицы содержат пояснения к записям прямых режимов.

#### Режим измерения крутящего момента

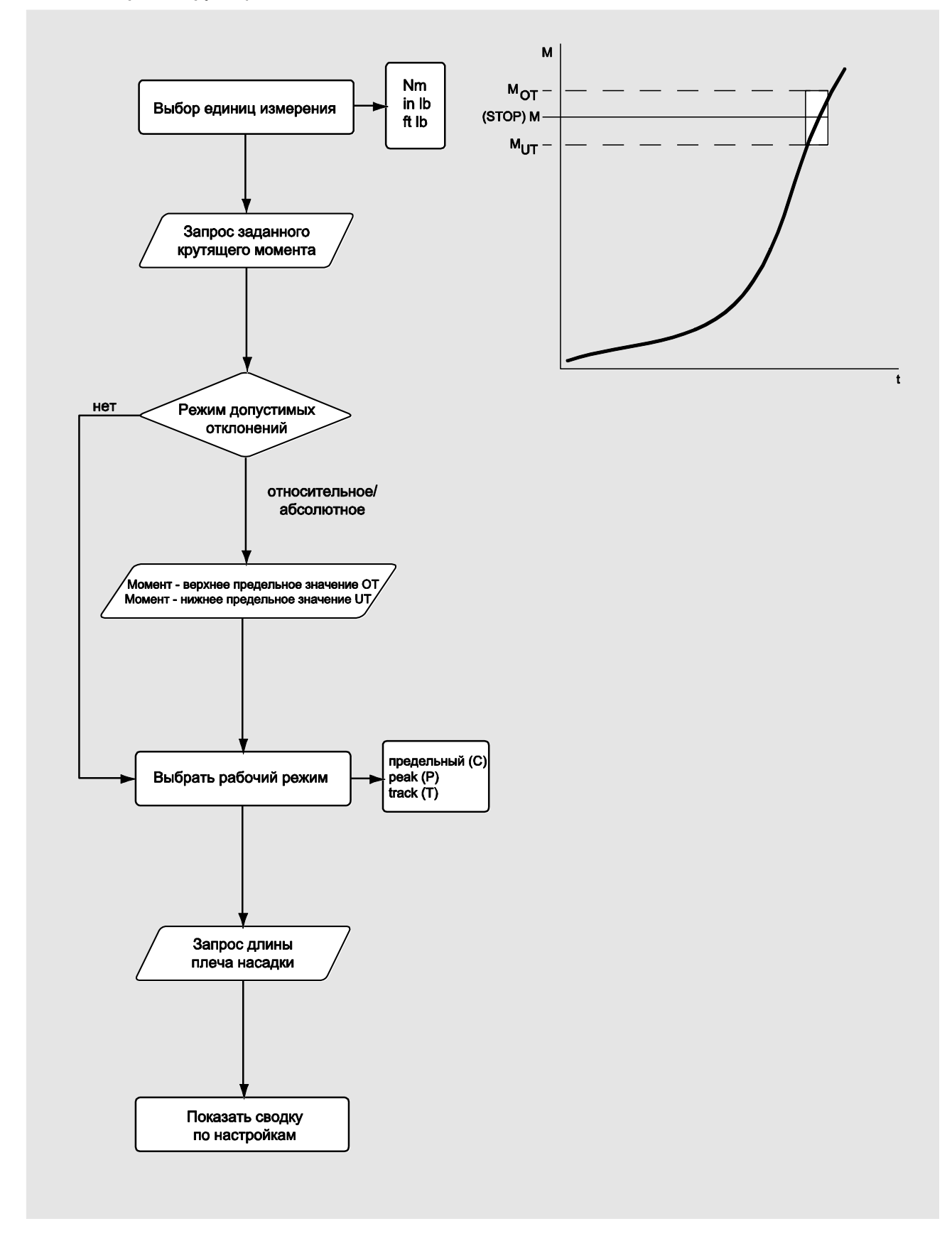

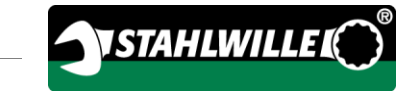

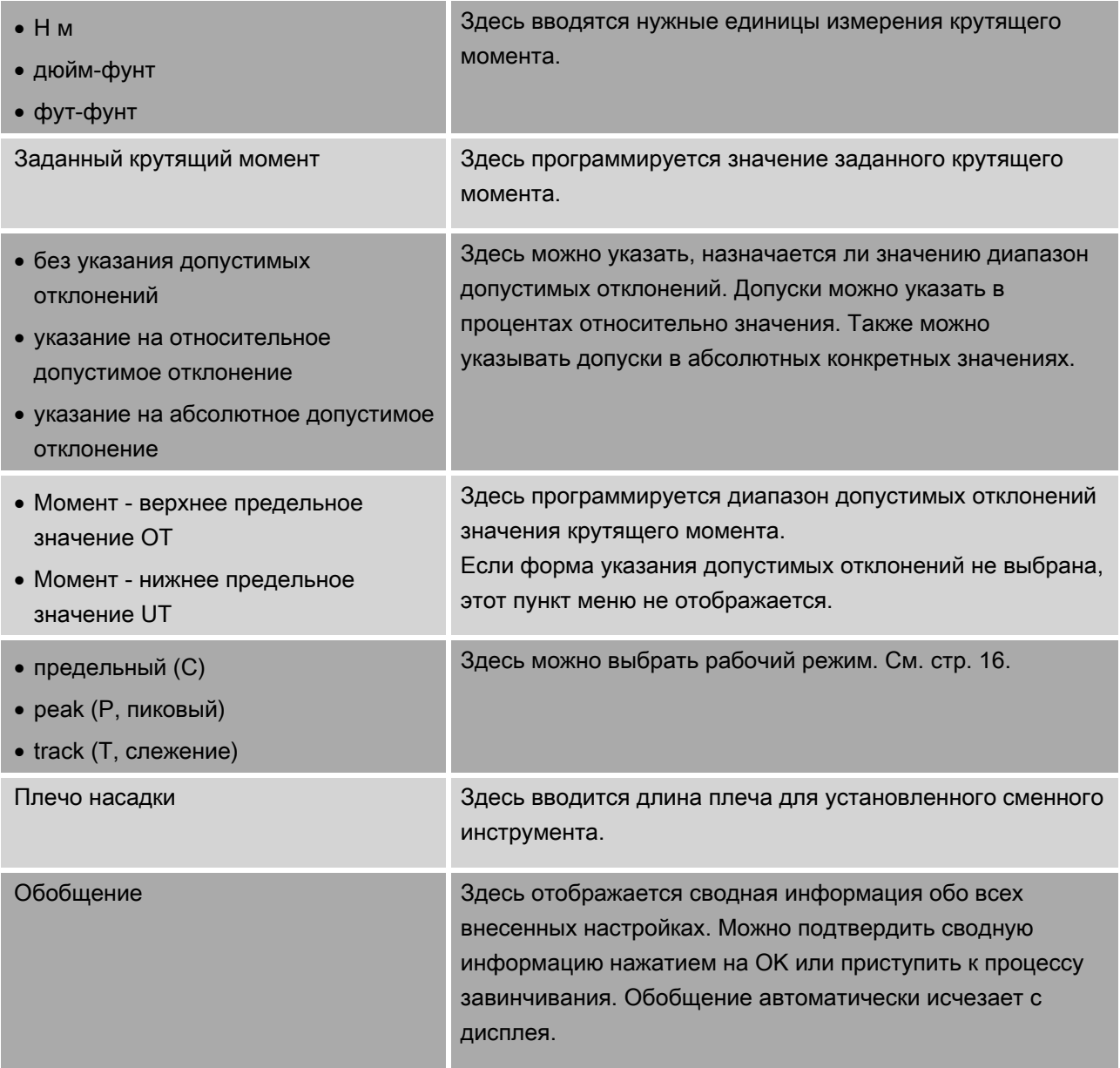

#### Режим измерения угла поворота

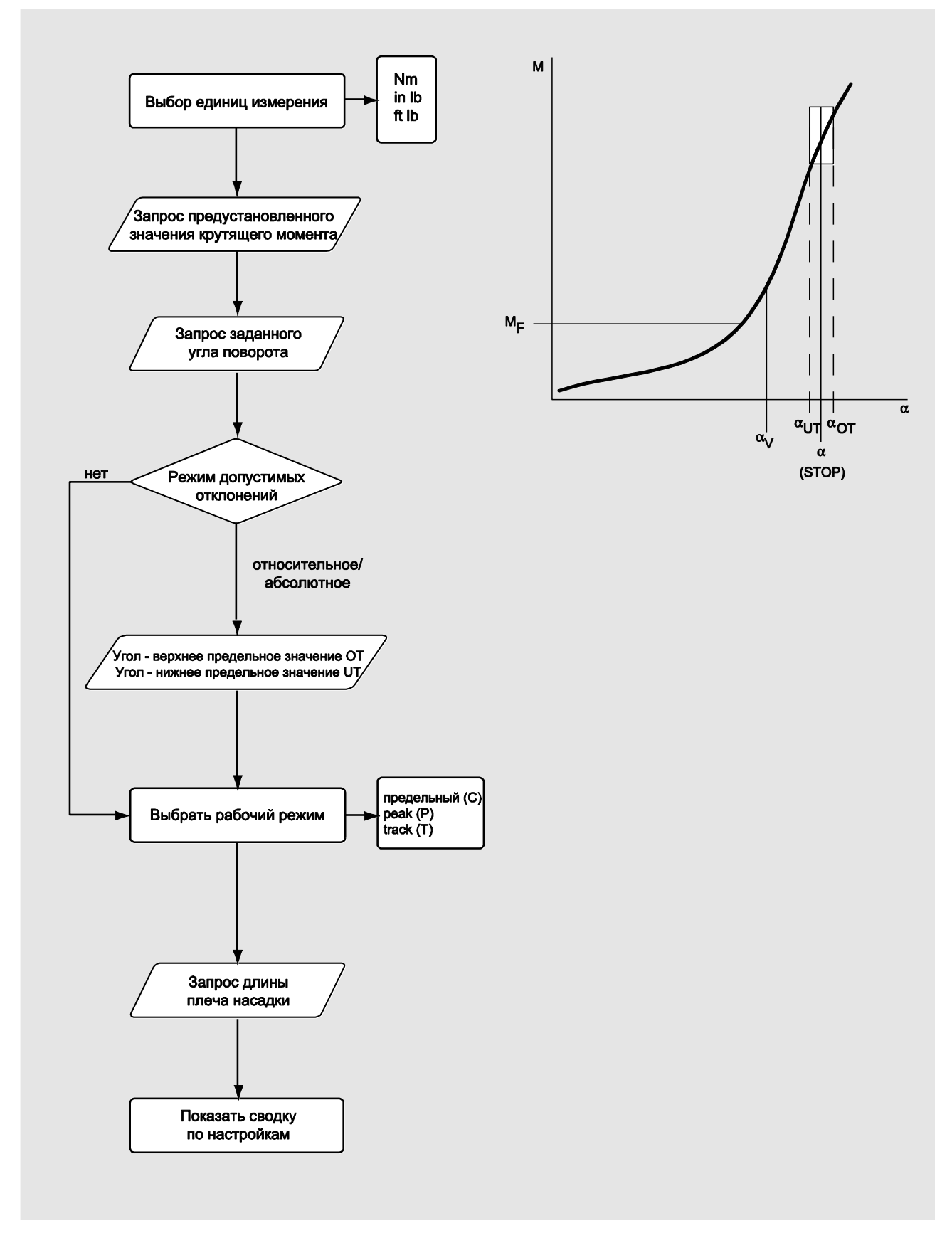

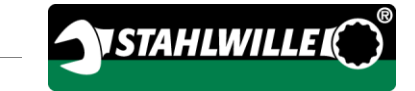

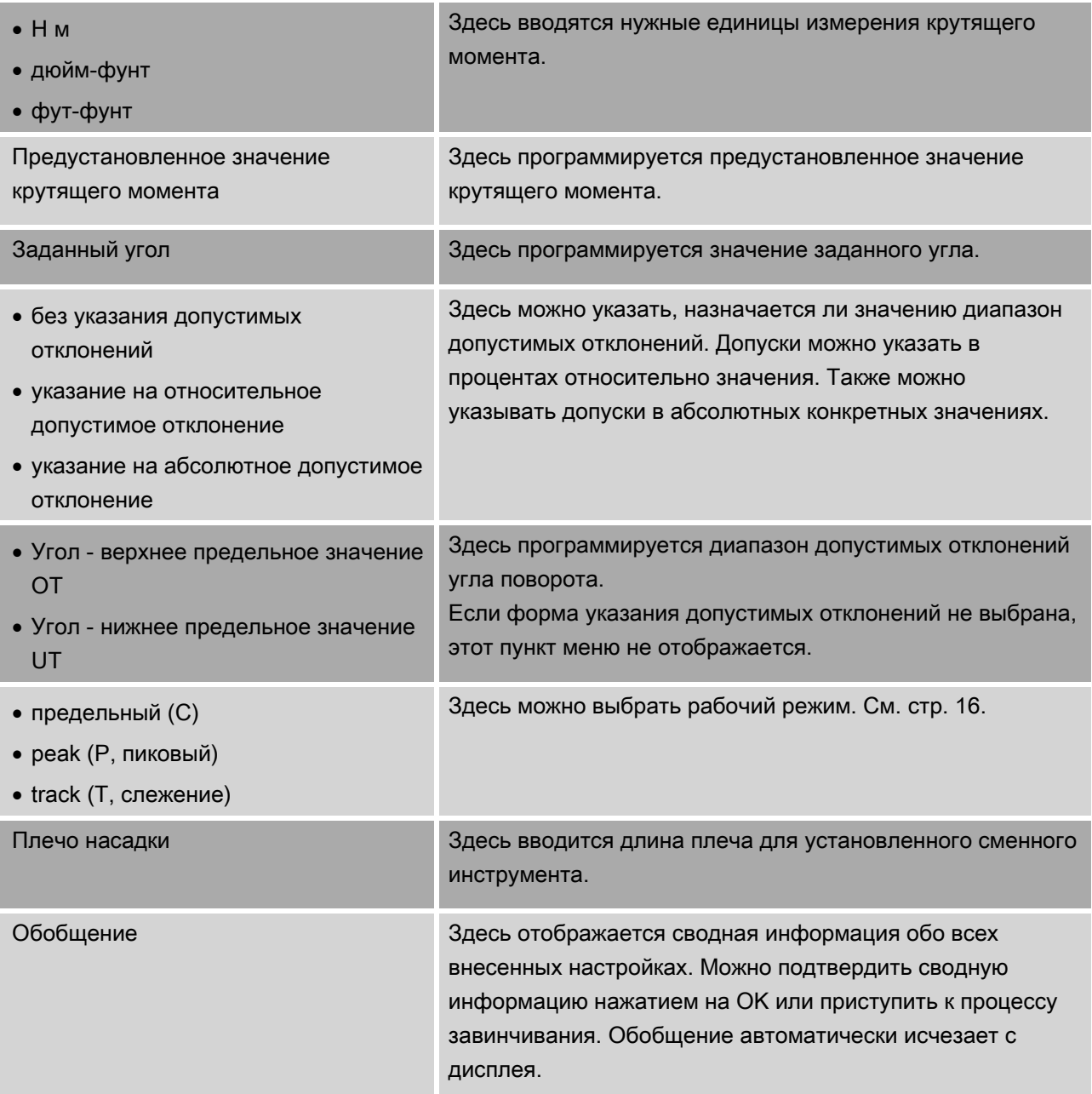

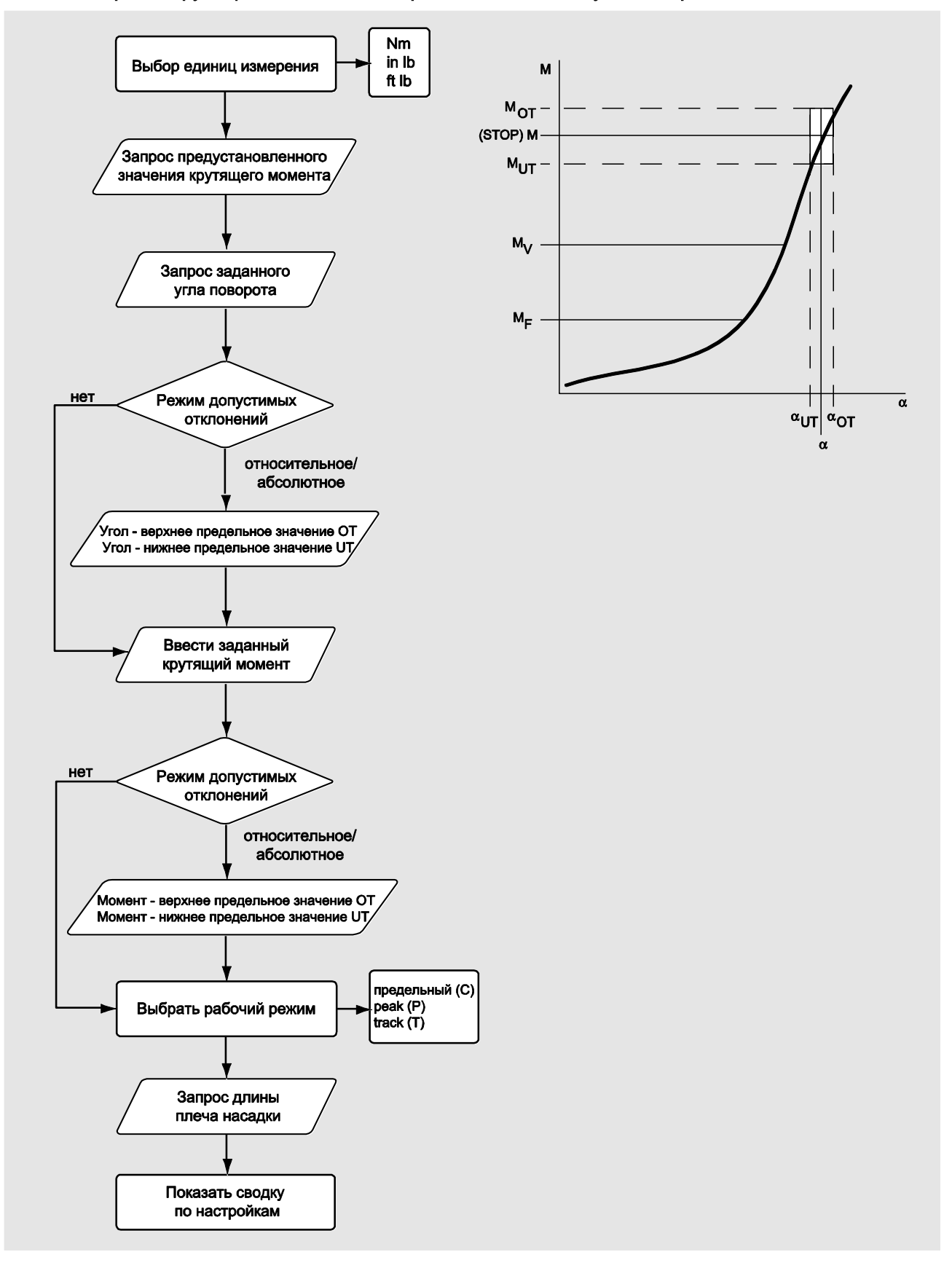

#### Режим измерения крутящего момента с контрольной величиной угла поворота

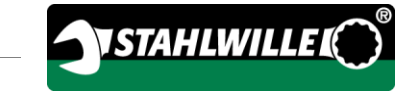

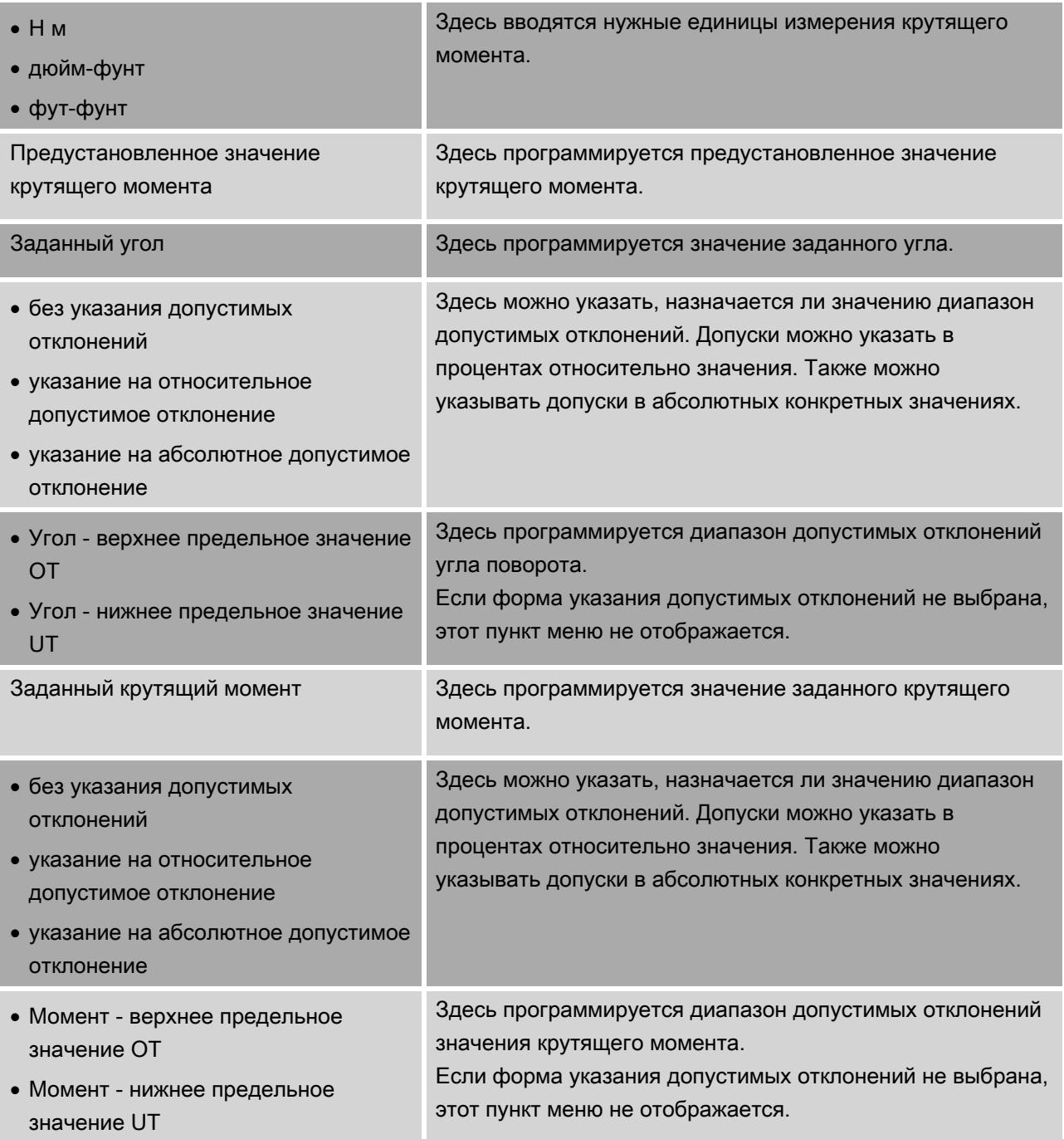

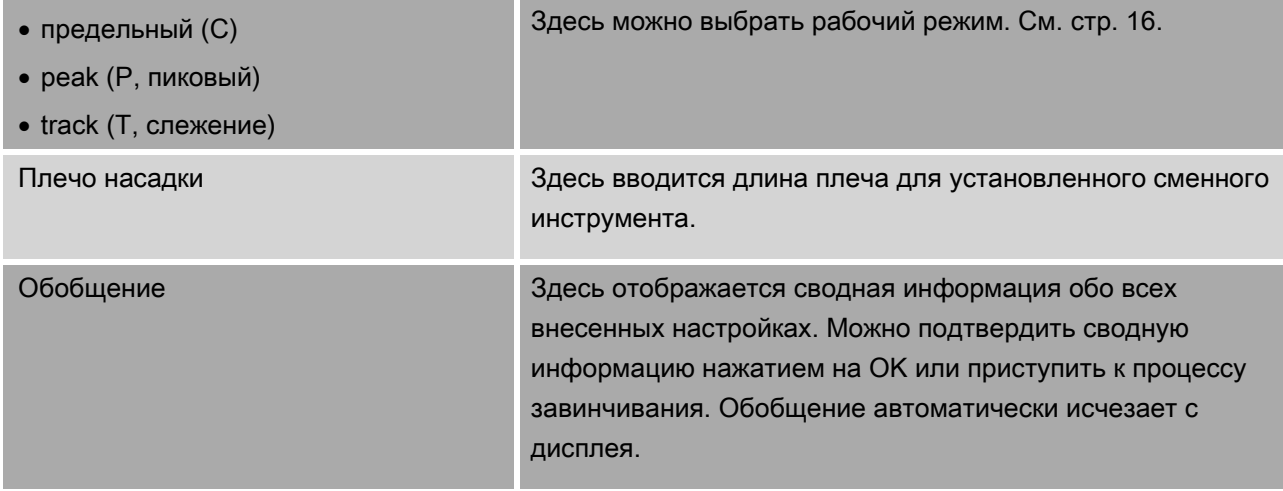

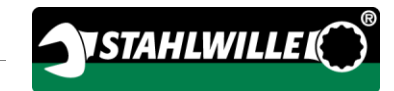

#### Режим измерения угла поворота с контрольной величиной крутящего момента

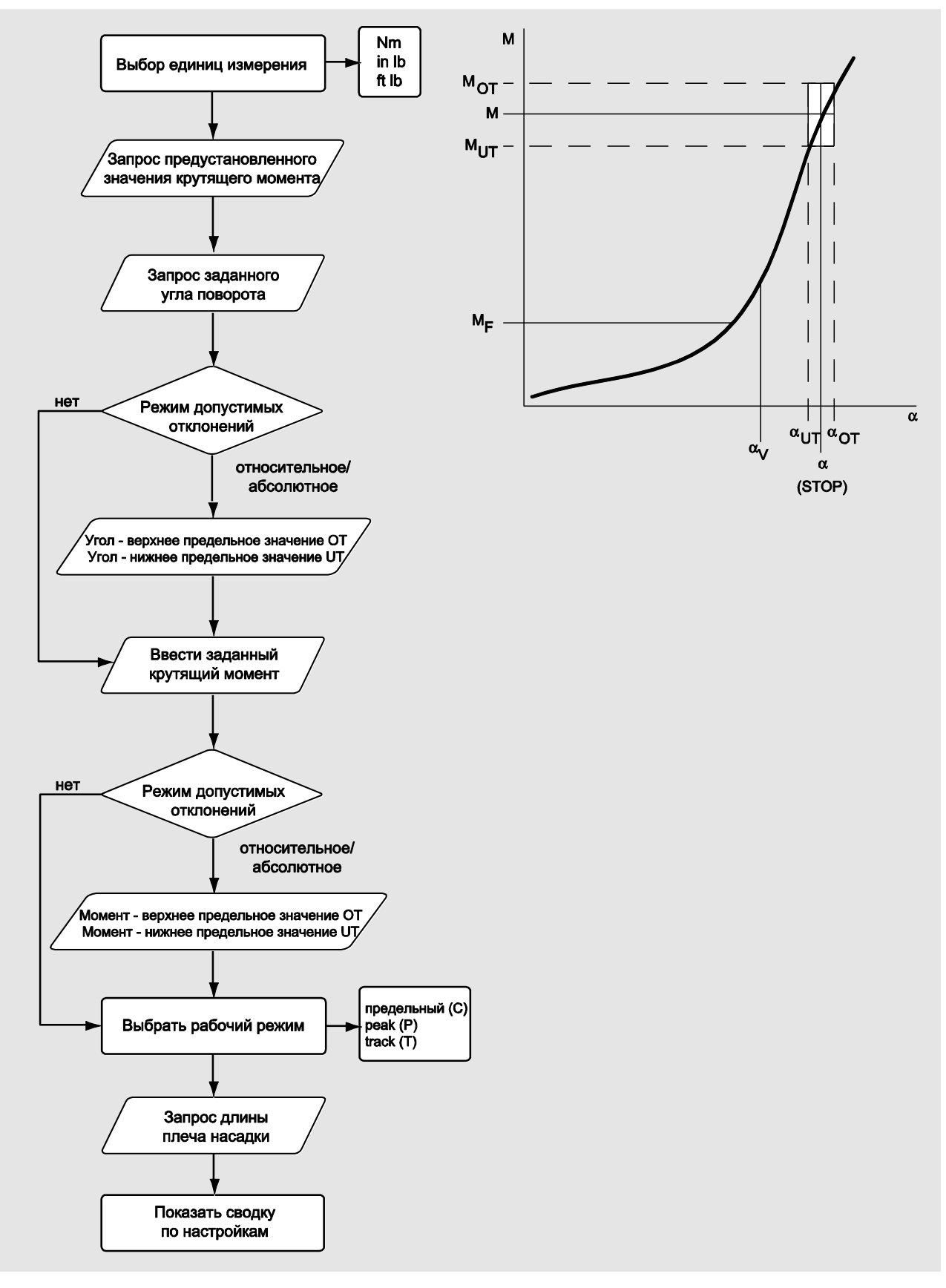

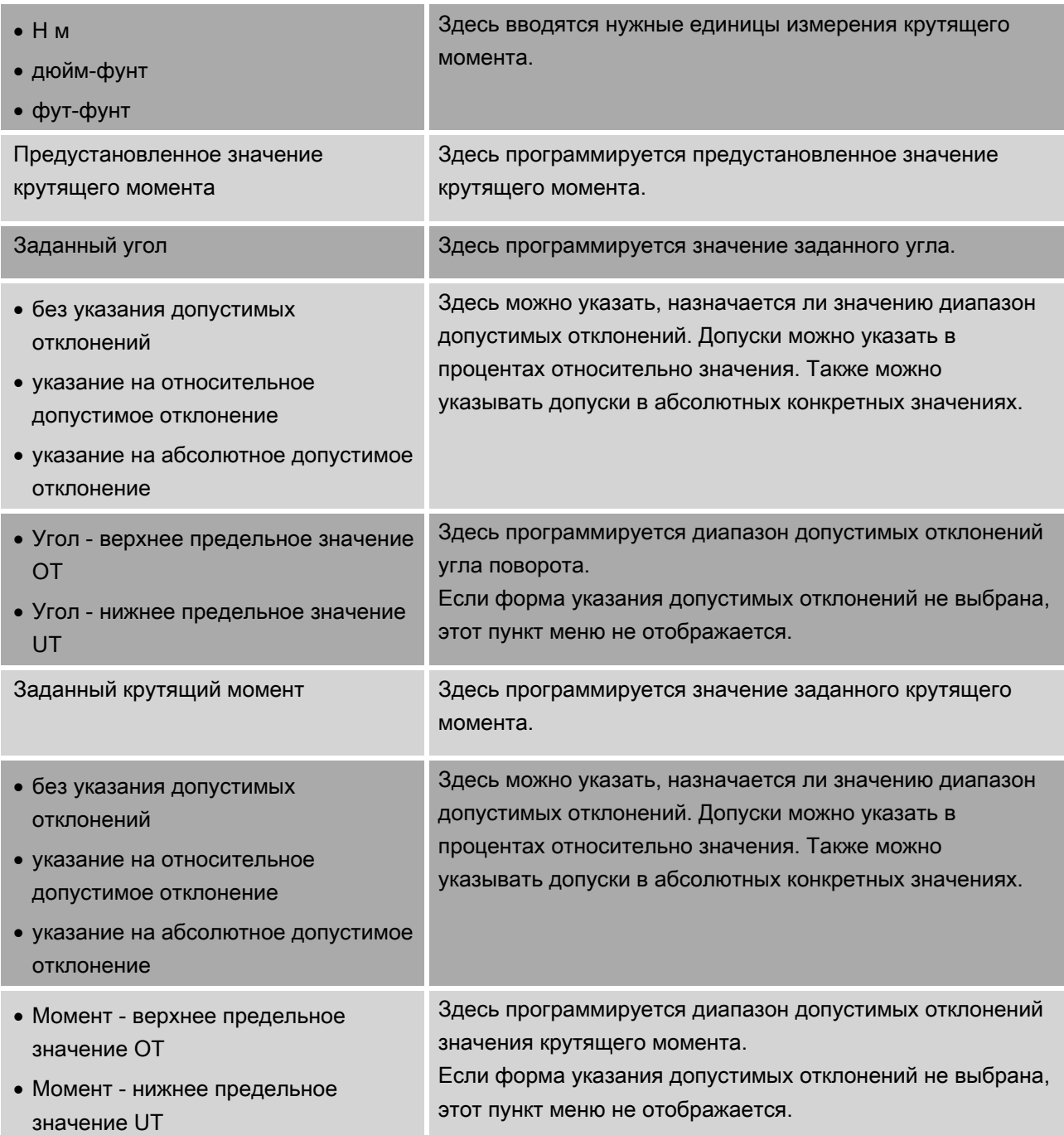
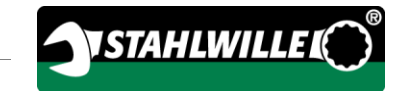

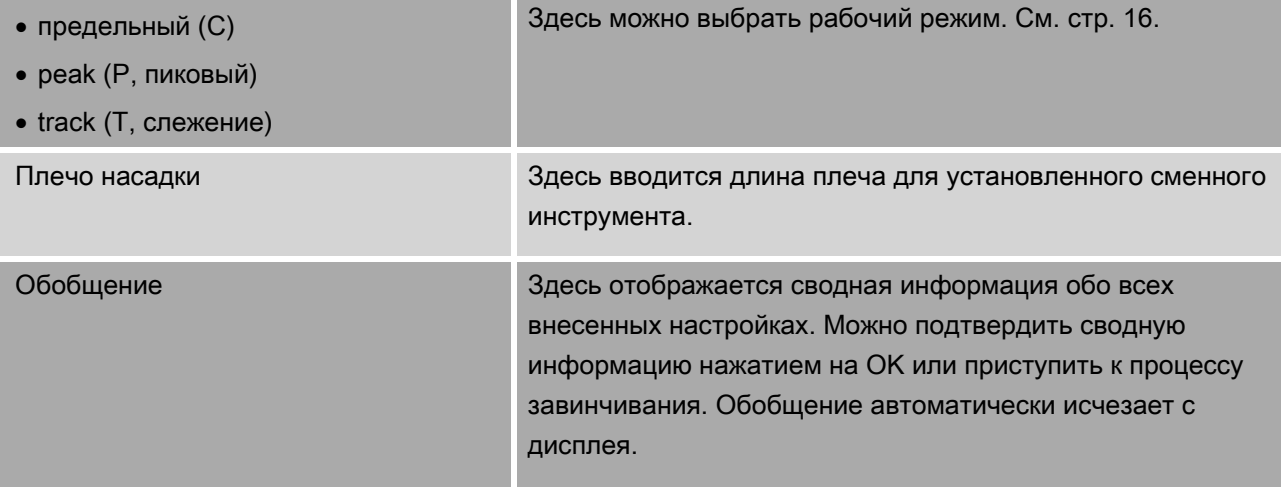

## <span id="page-649-0"></span>Меню "Конфигурация и данные"

Меню "Конфигурация и данные" содержит следующие пункты меню:

- Конфигурация
- Данные
- Сообщения
- Информация о версии.

#### Пункт меню "Конфигурация"

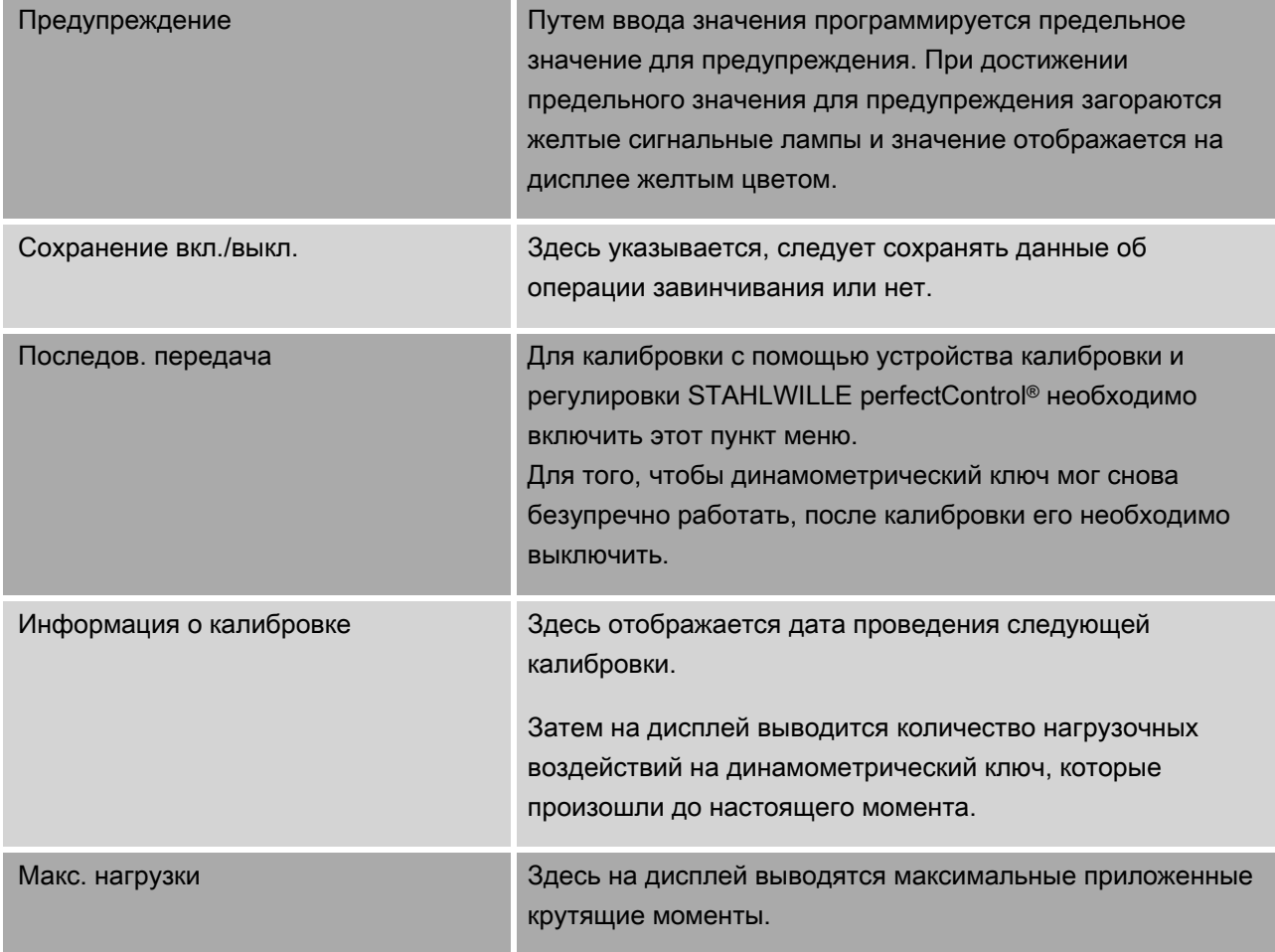

#### Пункт меню "Данные"

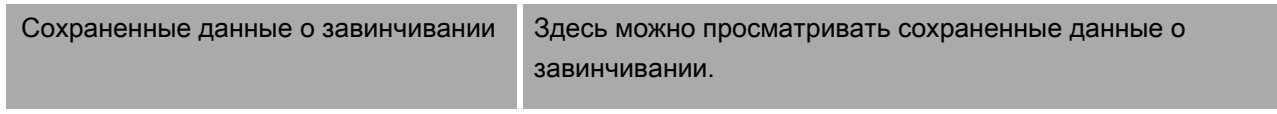

#### Пункт меню "Сообщения"

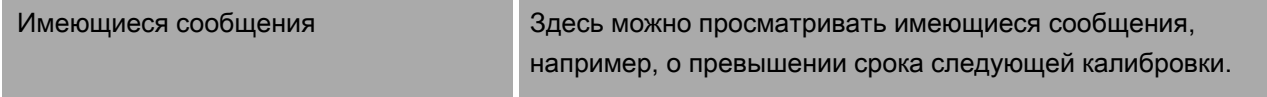

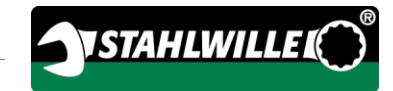

#### Пункт меню "Информация о версии"

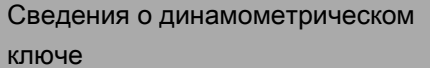

Здесь содержится следующая информация:

- Тип/диапазон крутящих моментов
- Серийный номер
- Идентификационный номер динамометрического ключа
- Версия микропрограммного обеспечения
- Версия загрузчика операционной системы
- Версия аппаратного обеспечения

## Основные правила работы с меню

#### Навигация в меню

- Для выбора пункта меню использовать обе кнопки со стрелками.
- Пункт меню выделяется.
- Для программирования настроек в каком-либо пункте меню или подтверждения настроек нажать кнопку OK.
- Для пошагового возврата к меню или отмены введенных данных нажать кнопку HOME.

#### Ввод значений

В прямых режимах запрашиваются необходимые данные для варианта резьбового соединения. Кнопки со стрелками позволяют увеличивать или уменьшать значения.

- Для медленного увеличения или уменьшения значения необходимо один раз кратковременно нажать соответствующую кнопку со стрелкой.
- Для быстрого увеличения или уменьшения значения нажать и удерживать нажатой соответствующую кнопку со стрелкой.
- После настройки нужного значения нажать OK.

#### Вызов прямого режима

В прямых режимах можно задавать конкретные значения для варианта резьбового соединения.

Порядок действий для выбора одного из режимов измерений:

- Убедиться в том, что на динамометрический ключ не действуют никакие силы.
- Включить динамометрический ключ.
- Удерживать нажатой кнопку MENU в течение примерно одной секунды.

На дисплее появляется надпись ПРЯМОЙ РЕЖИМ.

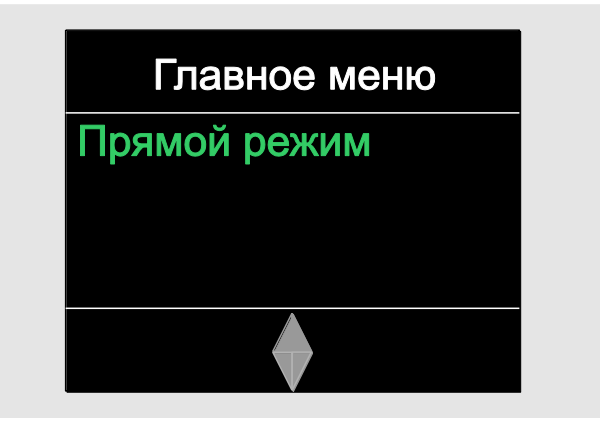

В этом меню также доступны определенные с помощью программы SENSOMASTER и переданные в динамометрический ключ алгоритмы. (См. стр. [44\)](#page-651-0).

Подтвердить нажатием на OK.

На дисплее отображаются доступные режимы измерений.

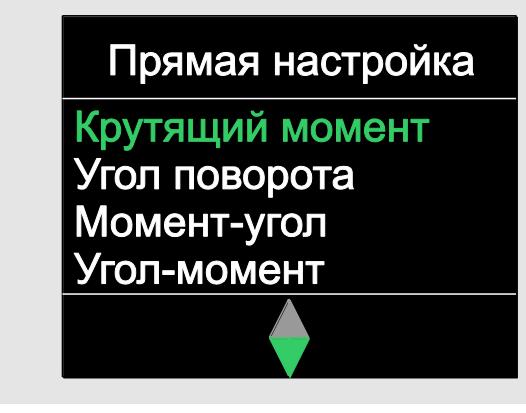

- Выбрать нужный режим с помощью кнопок со стрелками.
- Подтвердить нажатием на OK.

Теперь можно вводить настройки для резьбового соединения, которое нужно выполнить.

#### <span id="page-651-0"></span>Вызов запрограммированных алгоритмов

Варианты резьбовых соединений и алгоритмы можно программировать с помощью программы SENSOMASTER на компьютере вне динамометрического ключа. Затем эти данные можно передать на динамометрический ключ. Информацию по этой теме можно найти в интерактивной справочной системе к программному пакету SENSOMASTER.

Порядок действий для вызова имеющегося в динамометрическом ключе алгоритма:

- Убедиться в том, что на динамометрический ключ не действуют никакие силы.
- Включить динамометрический ключ.
- Удерживать нажатой кнопку MENU в течение примерно одной секунды.

На дисплее появляются надпись ПРЯМОЙ РЕЖИМ и имеющиеся алгоритмы.

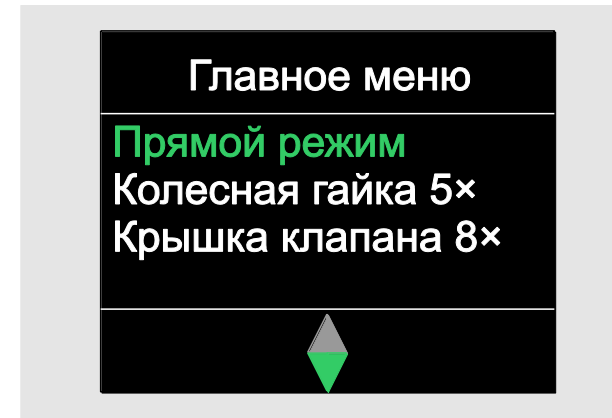

С помощью кнопок со стрелками выбрать нужный алгоритм или отдельный вариант резьбового соединения.

На дисплей выводится сводная информация о параметрах, сохраненных для этого алгоритма или варианта резьбового соединения. Их можно подтвердить нажатием на OK.

Подтвердить нажатием на OK.

Теперь можно выполнять алгоритм или вариант резьбового соединения.

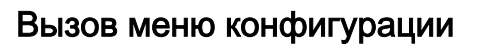

В меню конфигурации программируются основополагающие настройки динамометрического ключа, например, сохранение данных завершенных вариантов резьбового соединения в динамометрическом ключе.

Порядок действий для выбора меню конфигурации:

Удерживать нажатой кнопку OK в течение примерно одной секунды.

Появляется меню КОНФИГ. И ДАННЫЕ

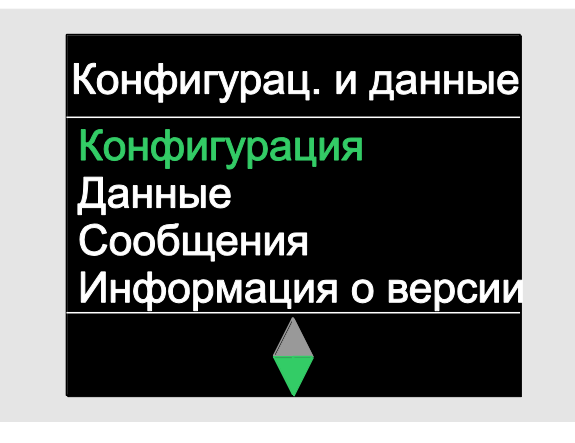

- С помощью кнопок со стрелками выбрать пункт КОНФИГУРАЦИЯ.
- Подтвердить нажатием на OK.

Если меню конфигурации защищено паролем для администратора, на этом этапе следует ввести пароль администратора. Пароль администратора состоит из четырехзначного цифрового кода.

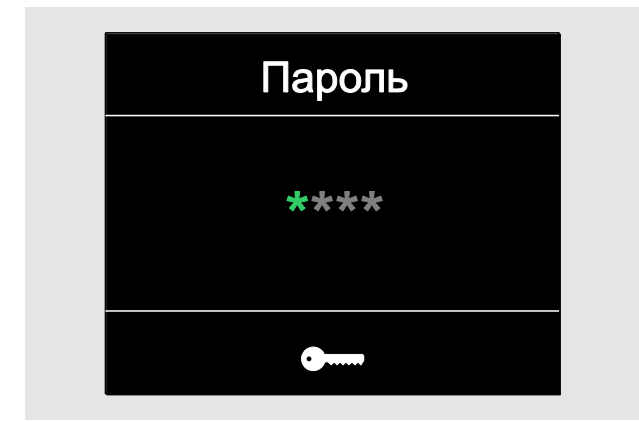

Ввести первую цифру с помощью кнопок со стрелками.

**NSTAHLWILLE** 

- Подтвердить нажатием на OK.
- Таким же образом ввести другие цифры.

После правильного ввода появляется меню КОНФИГУРАЦИЯ.

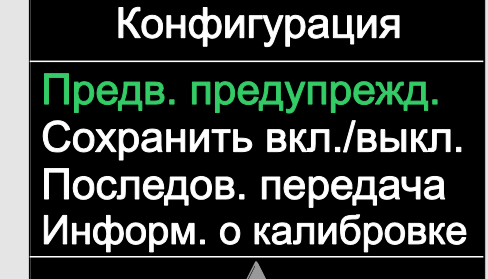

- С помощью кнопок со стрелками выбрать нужный пункт меню.
- Выполнить необходимые настройки.
- Настройки в меню конфигурации можно программировать с помощью программы SENSOMASTER на компьютере вне динамометрического ключа. Здесь также можно назначить пароль администратора для защиты от несанкционированного доступа к конфигурации динамометрического ключа. Информацию по этой теме можно найти в интерактивной справочной системе к программному пакету SENSOMASTER.

# Выполнение настроек в ПК

При подсоединении динамометрического ключа к ПК программа SENSOMASTER позволяет, например, осуществлять обмен данными между динамометрическим ключом и ПК.

Кроме того, с помощью компьютера можно изменять различные настройки. Затем эти настройки передаются в динамометрический ключ.

Информация по работе в программе SENSOMASTER содержится в соответствующей интерактивной справочной системе.

Следующие настройки можно программировать в ПК и передавать в динамометрический ключ:

- Настройка единиц измерения
- Присвоение идентификационного номера
- Настройка времени для автоматического выключения динамометрического ключа
- Настройка предельного значения для предупреждения
- Назначение даты калибровки
- Присвоение пароля администратора
- Передача данных об операциях завинчивания, хранящихся во внутренней памяти динамометрического ключа, в компьютер
- Удаление данных из внутренней памяти динамометрического ключа
- Формирование алгоритмов
- Определение вариантов резьбовых соединений
- Настройка языка меню
- Создание конфигурации меню

Обязательные условия для подключения к ПК:

- порт USB,
- Microsoft Windows,
- кабель с микроразъемом USB,
- установленная программа SENSOMASTER.

## ВНИМАНИЕ

Возможна неправильная работа

- Микроштекер USB вставлять в гнездо одним движением до упора.
- Проверить плотность посадки всех разъемных соединений.

#### Соединение динамометрического ключа с ПК

- Убедиться, что динамометрический ключ выключен.
- Откинуть в сторону заглушку гнезда для подключения компьютера.
- Микроштекер USB вставлять в гнездо для подключения к ПК одним движением до упора.
- Вставить штекер USB в порт USB персонального компьютера.

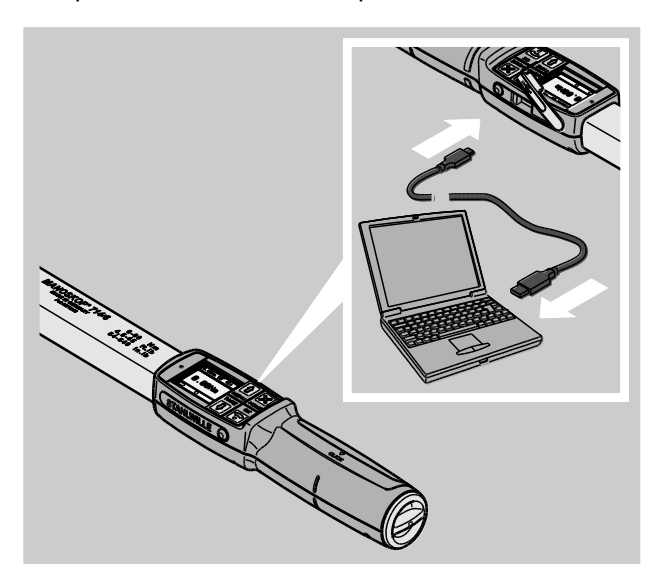

- Проверить плотность посадки всех разъемных соединений.
- Запустить установленное программное обеспечение SENSOMASTER на ПК.
- Включить динамометрический ключ.

Связь между динамометрическим ключом и ПК устанавливается автоматически.

Информация по работе в программе SENSOMASTER содержится в соответствующей интерактивной справочной системе.

#### Заводские настройки

Динамометрический ключ поставляется со следующими заводскими настройками:

- Язык меню немецкий
- Все меню доступны
- Защита паролем отключена
- Автоматическое выключение через 15 мин.
- Предельное значение для предупреждения 80 %
- Размер плеча насадки по умолчанию (в зависимости от модели)
- При возврате к заводским настройкам все имеющиеся во внутренней памяти динамометрического ключа данные об операциях завинчивания удаляются. Поэтому при необходимости данные об операциях завинчивания перед сбросом прибора следует пересохранить.

#### Порядок действий для возврата динамометрического ключа к заводским настройкам:

- Подключить динамометрический ключ к компьютеру.
- Запустить установленное программное обеспечение SENSOMASTER на ПК.
- Включить динамометрический ключ.
- Выбрать вкладку "Настройки".
- Выбрать вкладку "Параметры".

Нажать экранную кнопку "Заводские настройки".

NSTAHLWILLE

- Подтвердить запрос.
- В динамометрическом ключе

восстанавливаются заводские настройки.

#### Изменение языка меню

Во внутреннюю память динамометрического ключа можно загружать следующие языки меню:

- немецкий (заводская настройка)
- английский
- итальянский
- испанский
- французский
- голландский
- датский
- норвежский
- шведский
- финский
- польский

Другие языки предлагаются по запросу.

Для изменения языка меню на компьютере должен быть установлен программный пакет SENSOMASTER.

- В динамометрическом ключе всегда установлен только один язык меню. Установленный с помощью программы SENSOMASTER язык меню заменяет язык меню, имеющийся в динамометрическом ключе.
- Подключить динамометрический ключ к компьютеру.
- Запустить установленное программное обеспечение SENSOMASTER на ПК.
- Включить динамометрический ключ.
- Выбрать вкладку "Настройки".
- Выбрать вкладку "Параметры".
- Выбрать нужный язык меню в разделе "Настройка языка для динамометрического ключа".
- Щелкнуть мышью по символу "Сохранить данные в динамометрическом ключе".

Настройки динамометрического ключа обновляются.

Динамометрический ключ выключается, а затем снова автоматически включается.

#### <span id="page-655-0"></span>Настройка времени автоматического выключения

Можно запрограммировать время, по истечении которого динамометрический ключ автоматически выключается в случае бездействия.

Для настройки этого времени на компьютере должен быть установлен программный пакет **SENSOMASTER** 

- Подключить динамометрический ключ к компьютеру.
- Запустить установленное программное обеспечение SENSOMASTER на ПК.
- Включить динамометрический ключ.
- Выбрать вкладку "Настройки".
- Выбрать вкладку "Параметры".
- Ввести нужный период времени для автоматического выключения в разделе "Автоотключение".
- Если ввести 0 минут, функция "Автоотключение" будет выключена. Динамометрический ключ необходимо выключать вручную.

Щелкнуть мышью по символу "Сохранить данные в динамометрическом ключе".

Настройки динамометрического ключа обновляются.

Динамометрический ключ выключается, а затем снова автоматически включается.

#### Настройка защиты паролем

Доступ к меню "Конфигурация" можно защитить паролем для администратора.

Присваивать или изменять пароль администратора можно только в программе SENSOMASTER.

В состоянии при поставке пароль администратора не настроен.

Пароль администратора может содержать не более четырех знаков. Можно использовать только цифры.

- Подключить динамометрический ключ к компьютеру.
- Запустить установленное программное обеспечение SENSOMASTER на ПК.
- Включить динамометрический ключ.
- Выбрать вкладку "Настройки".
- Выбрать вкладку "Параметры".
- Поставить флажок в контрольном окошке "Пароль включен" в разделе "Защита паролем".
- Ввести четыре цифры для пароля администратора.
- Щелкнуть мышью по символу "Сохранить данные в динамометрическом ключе".

Настройки динамометрического ключа обновляются.

Динамометрический ключ выключается, а затем снова автоматически включается.

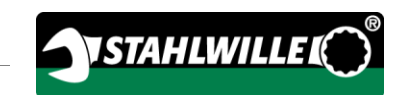

### Отсоединение динамометрического ключа от ПК

Порядок действий при отсоединении динамометрического ключа от ПК после передачи данных:

- Извлечь микроштекер USB из гнезда для подключения динамометрического ключа к компьютеру.
- Закрыть гнездо для подключения к ПК заглушкой.

# Работа с динамометрическим ключом

- Ввести нужные настройки для варианта резьбового соединения в соответствии с блоксхемами к практическим примерам, приведенным на стр. [55](#page-662-0) и далее.
- В качестве альтернативы можно загрузить созданные в программе SENSOMASTER алгоритмы или отдельные варианты резьбовых соединений в память динамометрического ключа и вызывать из оттуда.

Прежде чем начать операцию завинчивания с использованием динамометрического ключа, его необходимо тарировать в соответствии с описанием на стр. [30.](#page-637-0)

# ПРЕДУПРЕЖДЕНИЕ

- В результате движения или действия нагрузки на динамометрический ключ во время тарирования в измерениях могут быть ошибки.
- Следить за тем, чтобы во время тарирования динамометрический ключ не двигался и не испытывал нагрузок.

#### <span id="page-656-0"></span>Управление динамометрическим ключом

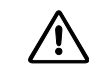

## ПРЕДУПРЕЖДЕНИЕ

Опасность получения тяжелых или смертельно опасных травм из-за неправильных результатов измерений.

- Перед использованием проверять правильную настройку динамометрического ключа.
- Перед использованием проверять плотность посадки используемой насадки и/или сменного инструмента.

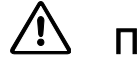

## ПРЕДУПРЕЖДЕНИЕ

Опасность травмирования из-за случайного сдвига переключателя направления вращения у сменной трещотки.

- Перед операцией завинчивания установить нужное рабочее направление с помощью переключателя направления вращения.
- Не прикасаться к переключателю направления вращения во время операции завинчивания.

## ОСТОРОЖНО

 $\bigwedge$ 

八

 $\bigwedge$ 

Опасность травмирования из-за скольжения.

#### При использовании

динамометрического ключа должно быть обеспечено достаточно устойчивое положение пользователя.

При использовании динамометрического ключа обеспечить достаточную свободу движения.

# ОСТОРОЖНО

Опасность травмирования из-за неправильно установленных сменных инструментов.

Следить за тем, чтобы сменные инструменты были надежно закреплены за счет блокировки фиксатора, без возможности расцепления.

# ОСТОРОЖНО

Опасность травмирования из-за перегрузки динамометрического ключа.

Завершать процесс затяжки при достижении настроенного крутящего момента.

## ВНИМАНИЕ

При перегрузке динамометрический ключ может быть поврежден.

- Следить за тем, чтобы не перегружать динамометрический ключ.
- Не допускать падения динамометрического ключа.
- Не допускать ударов динамометрического ключа.
- Динамометрический ключ приводить в действие только рукояткой.
- Браться за рукоятку только посредине.
- Затяжку производить по касательной к окружности вращения ключа и под прямым углом к оси соединения.

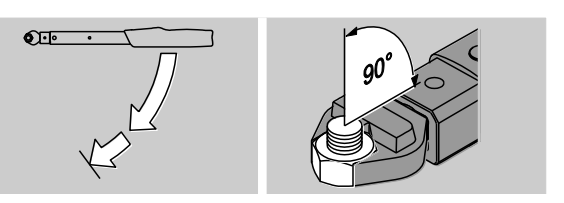

#### Работа в предельном режиме

Соединение затягивать равномерно, а на последнем этапе не допускать пауз, пока не почувствуется отчетливый толчок и не послышится щелчок.

Заданный крутящий момент или заданный угол достигнут.

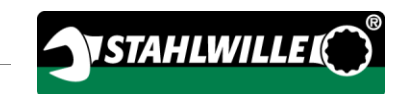

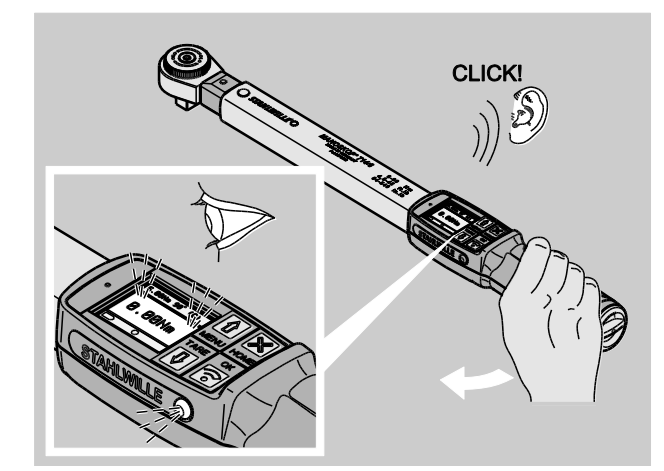

После срабатывания динамометрический ключ сразу снова готов к работе.

Во время операции завинчивания в предельном рабочем режиме в зависимости от введенных настроек появляется следующая индикация и подаются следующие сигналы:

- Отображается текущее значение крутящего момента или угла поворота.
- Если в меню КОНФИГУРАЦИЯ было настроено предельное значение для предупреждения, при его достижении текущее значение на дисплее обозначается желтым цветом. Сигнальные лампы горят желтым цветом.
- Если был настроен диапазон допустимых отклонений, и значения находятся в этом диапазоне, текущие показания отображаются зеленым цветом. Сигнальные лампы горят зеленым цветом. Звучит короткий звуковой сигнал.
- При достижении ранее заданного крутящего момента или угла поворота динамометрический ключ срабатывает с ощутимым толчком и слышимым щелчком.
- В случае превышения ранее заданного верхнего предела допусков по заданному крутящему моменту или углу поворота текущие показания на дисплее становятся красными. Сигнальные лампы горят красным цветом. Звучит длинный звуковой сигнал.

#### Работа в режиме "Track"

- Во время затяжки следить за значением крутящего момента или угла поворота на дисплее.
- Затяжку осуществлять равномерно, а на последнем этапе не допускать пауз, пока на дисплее не появится заданное или нужное значение крутящего момента или угла поворота.

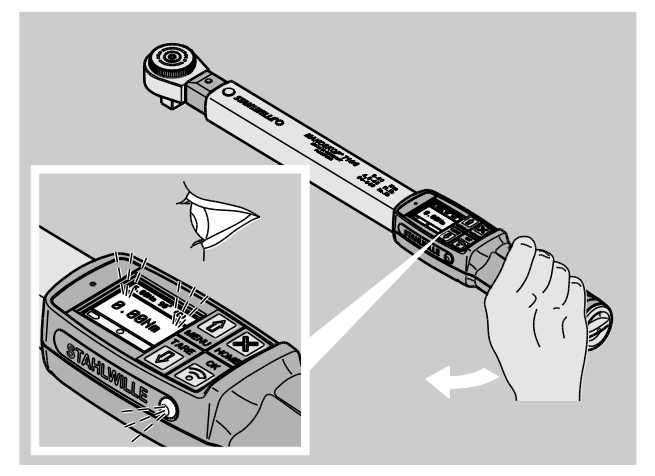

Во время операции завинчивания в рабочем режиме слежения "Track" в зависимости от введенных настроек появляется следующая индикация и подаются следующие сигналы:

- Отображается текущее значение крутящего момента или угла поворота.
- Если в меню КОНФИГУРАЦИЯ было настроено предельное значение для предупреждения, при его достижении текущее значение на дисплее обозначается желтым цветом. Сигнальные лампы горят желтым цветом.
- Если был настроен диапазон допустимых отклонений, и значения находятся в этом диапазоне, текущие показания отображаются зеленым цветом. Сигнальные лампы горят зеленым цветом. Звучит короткий звуковой сигнал.
- В случае превышения ранее заданного верхнего предела допусков по заданному крутящему моменту или углу поворота текущие показания на дисплее становятся

красными. Сигнальные лампы горят красным цветом. Звучит длинный звуковой сигнал.

По окончании операции завинчивания в этом рабочем режиме значения автоматически не сохраняются. Тем не менее, их можно сохранить. Для этого после затяжки следует дважды нажать кнопку OK.

#### Работа в режиме "Peak"

- Во время затяжки следить за значением крутящего момента или угла поворота на дисплее.
- Затяжку осуществлять равномерно, а на последнем этапе не допускать пауз, пока на дисплее не появится заданное или нужное значение крутящего момента или угла поворота.

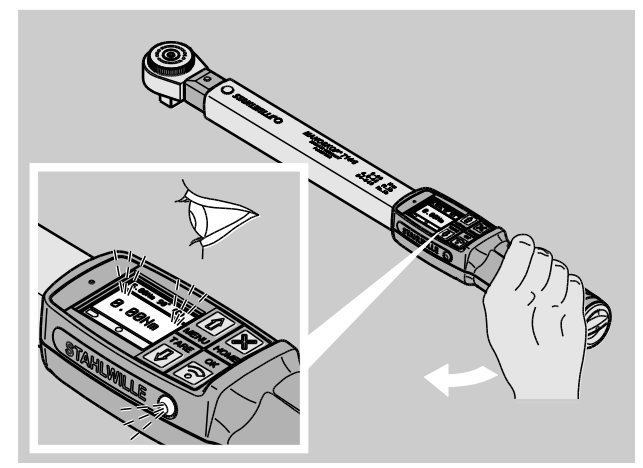

Во время операции завинчивания в рабочем режиме "Peak" в зависимости от введенных настроек появляется следующая индикация и подаются следующие сигналы:

- Отображается текущее значение крутящего момента или угла поворота.
- Если в меню КОНФИГУРАЦИЯ было настроено предельное значение для предупреждения, при его достижении текущее значение на дисплее обозначается желтым цветом. Сигнальные лампы горят желтым цветом.
- Если был настроен диапазон допустимых отклонений, и значения находятся в этом

диапазоне, текущие показания отображаются зеленым цветом. Сигнальные лампы горят зеленым цветом. Звучит короткий звуковой сигнал.

- В случае превышения ранее заданного верхнего предела допусков по заданному крутящему моменту или углу поворота текущие показания на дисплее становятся красными. Сигнальные лампы горят красным цветом. Звучит длинный звуковой сигнал.
- На дисплее отображается достигнутое пиковое значение. Для подтверждения показаний нажать OK.
- По окончании операции завинчивания в этом рабочем режиме значения автоматически не сохраняются. Тем не менее, их можно сохранить. Для этого после затяжки следует дважды нажать кнопку OK.

#### Контролируемые затяжки против часовой стрелки

В рабочих режимах "Track" и "Peak" контролируемые операции затяжки против часовой стрелки можно выполнять без дополнительных настроек.

Контролируемые затяжки против часовой стрелки можно выполнять и в предельном рабочем режиме. Если для этого используется сменная трещотка, ее следует устанавливать перевернутой на 180°.

#### Выполнение алгоритма

## ПРЕДУПРЕЖДЕНИЕ

Опасность получения тяжелых или смертельно опасных травм из-за неправильной последовательности затяжки винтов.

- Следить за тем, чтобы затягивать предусмотренные алгоритмом винты в каждом случае в правильной последовательности.
- Если выяснится, что последовательность нарушена, процесс затяжки необходимо сразу прекратить.
- Открутить винты и при необходимости использовать для затяжки новые винты.
- Повторить процесс завинчивания.

## ОСТОРОЖНО

Опасность травмирования из-за перегрузки динамометрического ключа.

- В случае перегрузки сначала мигают обе сигнальные лампы, а затем с перерывами звучит звуковой сигнал.
- В этом случае необходимо сразу прекратить процесс затяжки.
- Использовать динамометрический ключ, подходящий для предполагаемой нагрузки.
- После каждой перегрузки выполнять калибровку динамометрического ключа.

Убедиться в том, что на динамометрический ключ не действуют никакие силы.

**YSTAHLWILLE** 

- Включить динамометрический ключ.
- Вызвать нужный алгоритм, см. стр. [44.](#page-651-0)
- Выполнить соответствующие резьбовые соединения согласно алгоритму.
- Учитывать и соблюдать указания, приведенные на стр. [49](#page-656-0) и далее.
- При выполнении работ по алгоритму в конце операции завинчивания выбирается следующий вариант резьбового соединения в рамках алгоритма. По окончании последнего варианта резьбового соединения в алгоритме автоматически выбирается первый вариант резьбового соединения.

#### Сохранение значений затяжки вручную

В рабочих режимах "Track" и "Peak" значения завинчивания можно сохранять только вручную.

В меню "Конфигурация" в пункте сохранения должен быть выбран вариант "Вкл.", см. стр. [42.](#page-649-0)

Порядок действий для сохранения значений завинчивания вручную:

После операции затяжки в рабочем режиме "Track" или "Peak" нажать кнопку OK.

На дисплее появляется приложенный последним крутящий момент.

Снова нажимать кнопку OK, пока на дисплее отображается значение крутящего момента.

Звучит короткий звуковой сигнал. Значение сохраняется.

Значение крутящего момента сохраняется только один раз и при многократном нажатии кнопки OK.

#### Корректировка и сохранение превышенного момента затяжки

Если резьбовое соединение случайно было затянуто со слишком большим моментом, необходимо выполнить следующие действия:

- Развинтить резьбовое соединение.
- После раскручивания нажать кнопку OK.

На дисплее появляется последний приложенный крутящий момент.

Снова нажать кнопку OK.

Звучит короткий сигнал. Значение сохраняется.

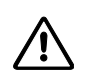

## ПРЕДУПРЕЖДЕНИЕ

Опасность травмирования из-за поврежденных винтов или деталей.

- Перед новой затяжкой резьбового соединения проверить винт и деталь на наличие повреждений.
- В случае сомнений использовать новый винт.

Снова затянуть резьбовое соединение.

Сохраненное значение развинчивания в программе персонального компьютера отображается в виде отрицательного значения.

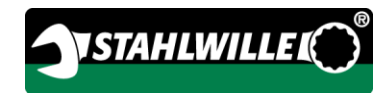

# <span id="page-662-0"></span>Практические примеры

#### Режим измерения крутящего момента

#### Колесные гайки на автомобиле

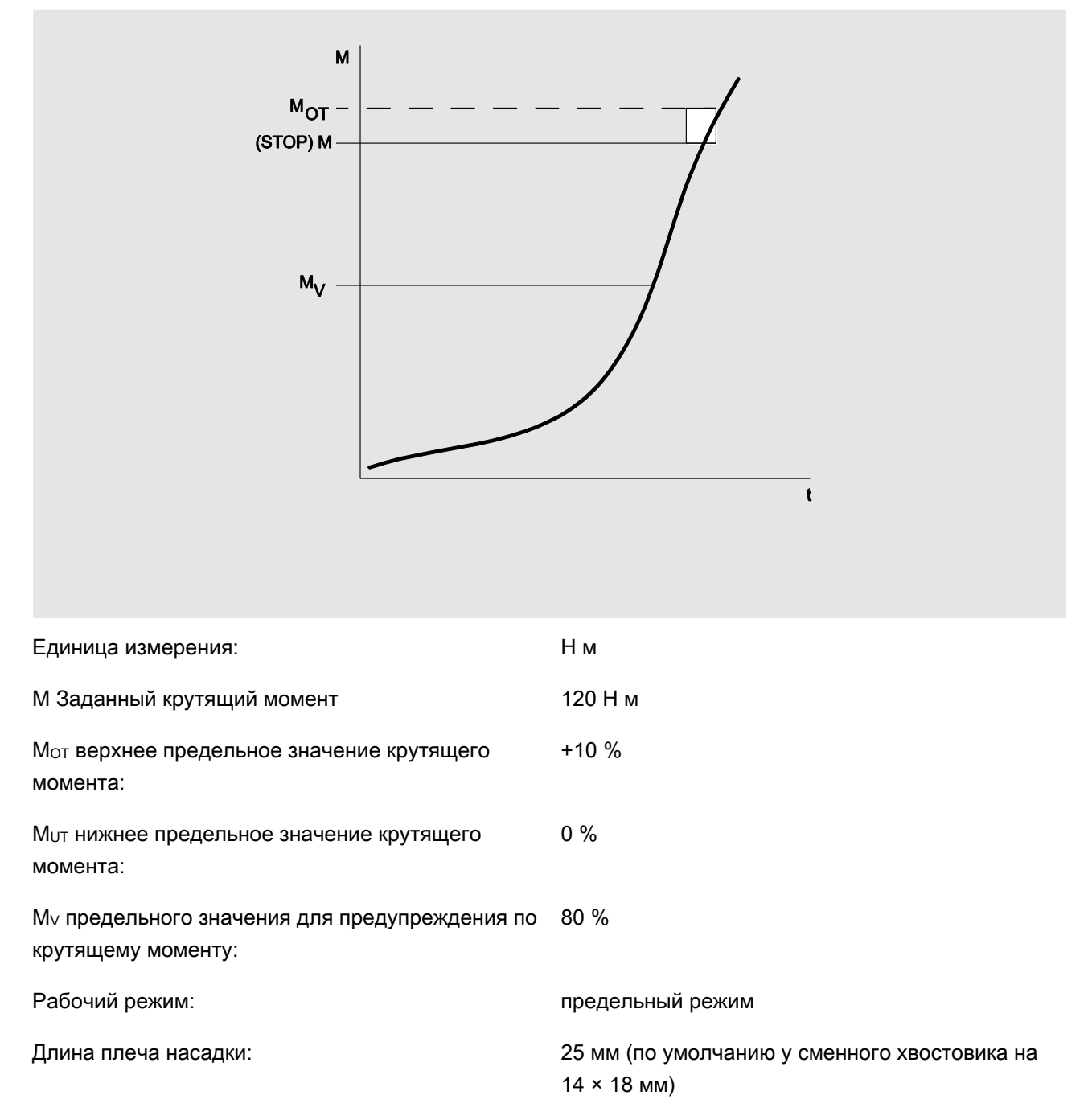

На изображенной ниже блок-схеме перечислены этапы ввода данных в динамометрический ключ. Все пункты меню доступны для работы.

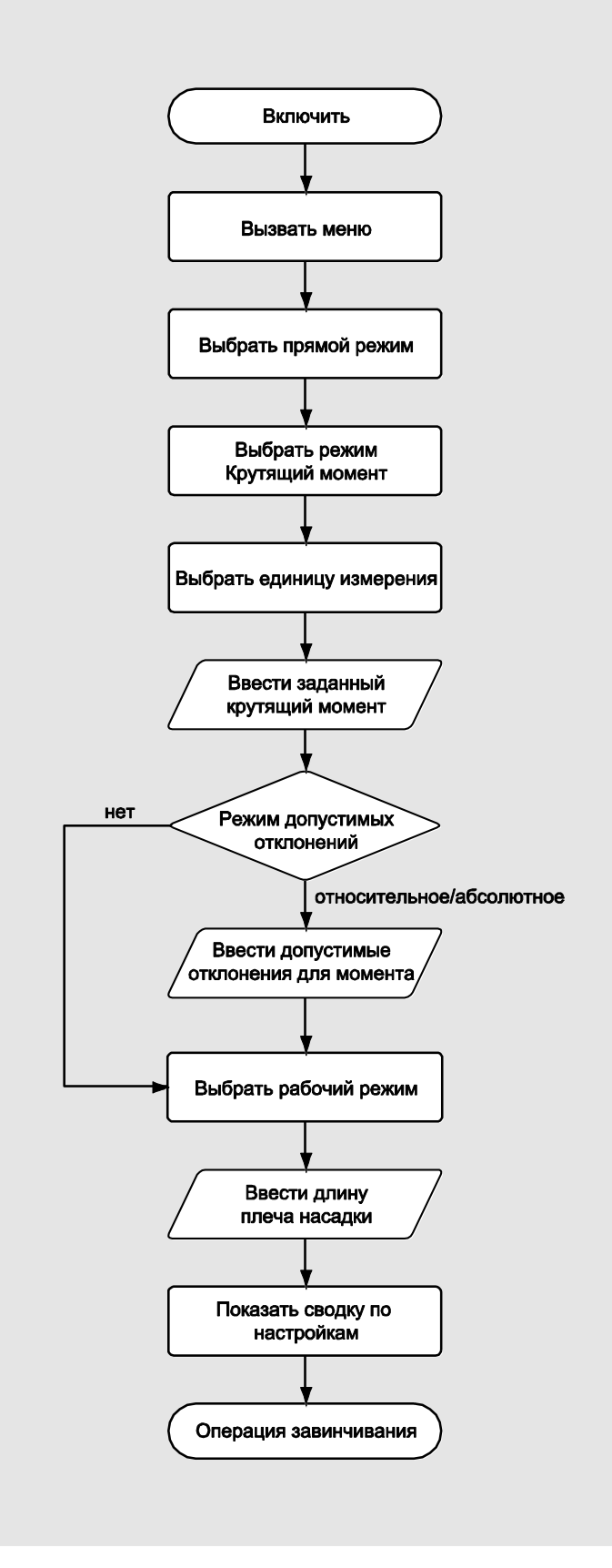

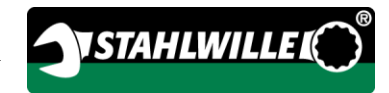

#### Режим измерения угла поворота

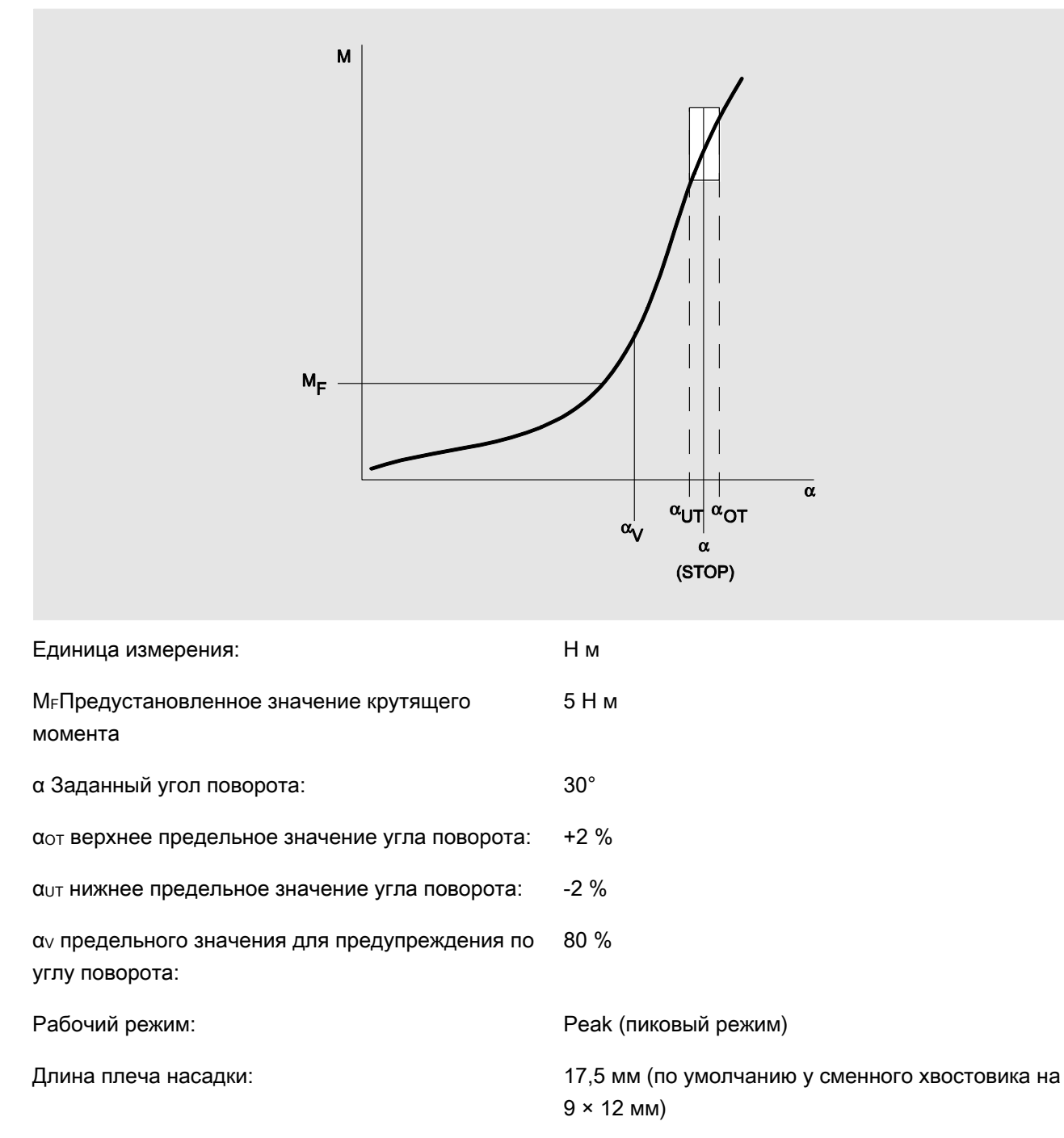

#### Крышка грм в зоне цепного привода у двигателя легкового автомобиля

На изображенной ниже блок-схеме перечислены этапы ввода данных в динамометрический ключ. Все пункты меню доступны для работы.

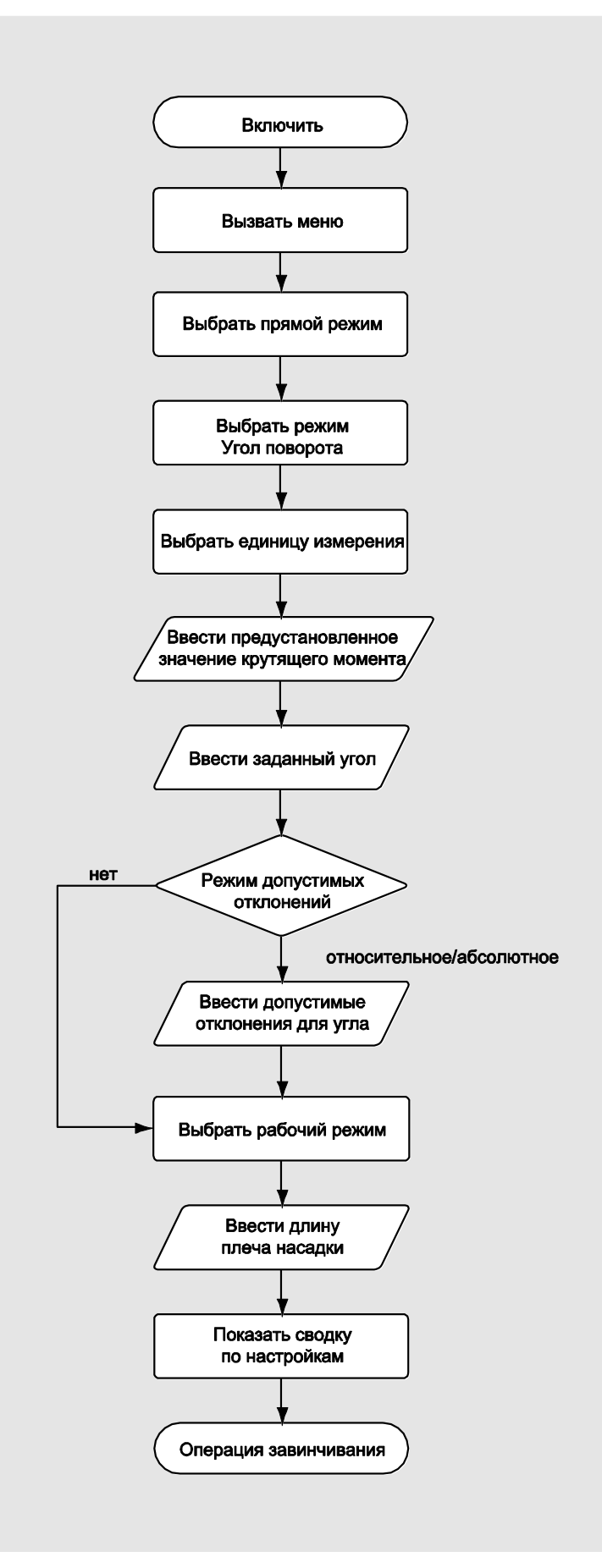

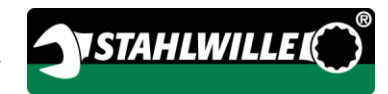

#### Режим измерения крутящего момента с контрольной величиной угла поворота

Болты с цилиндрической головкой на дизельном двигателе (грузовой автомобиль)

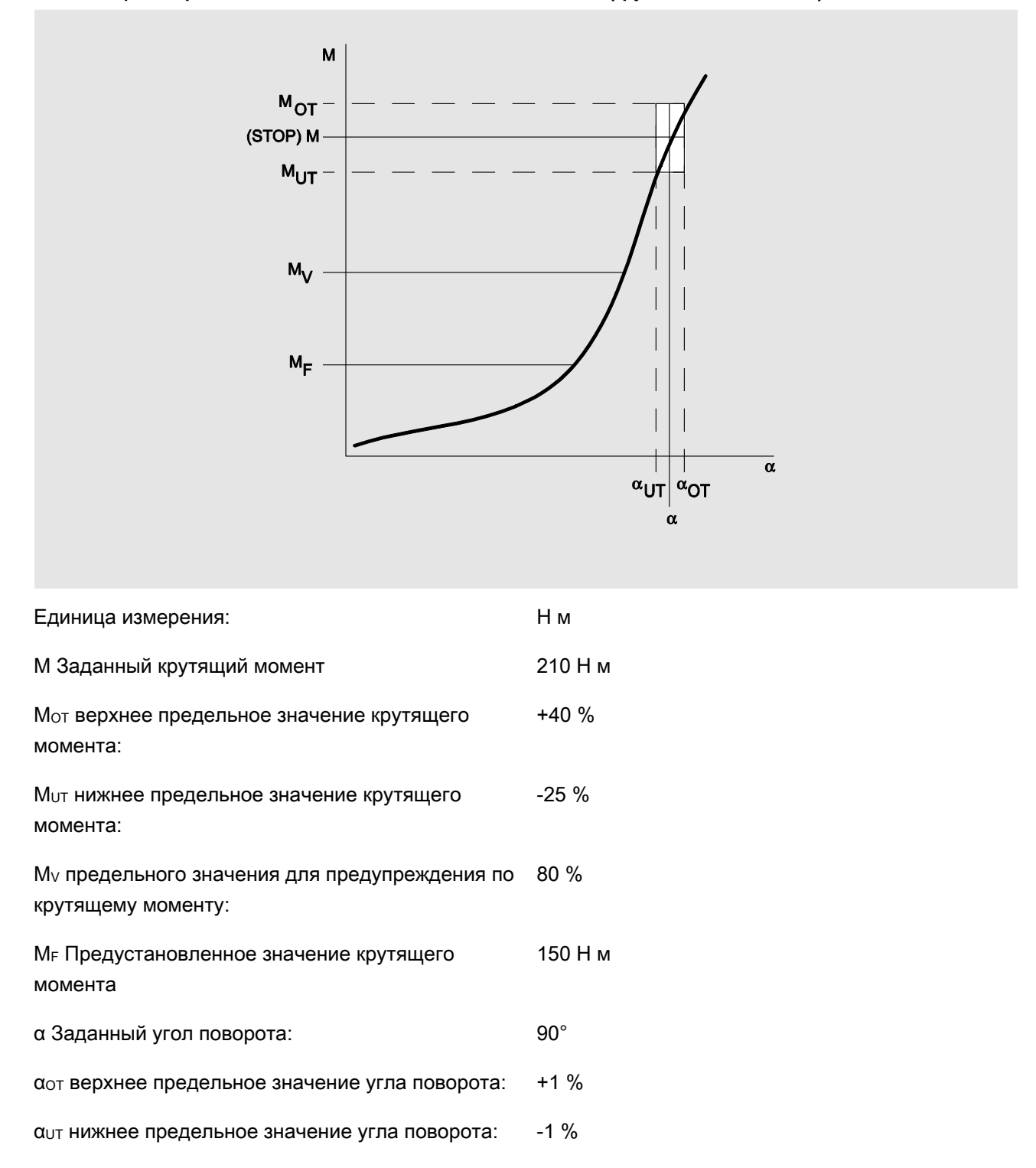

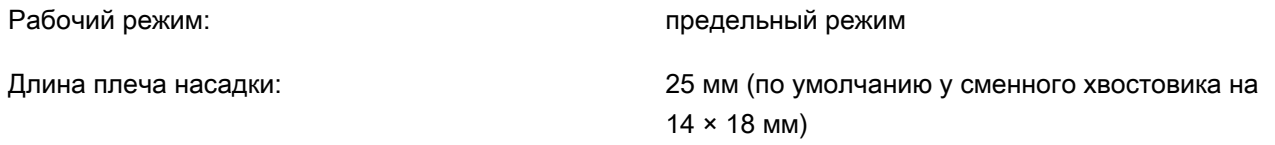

На изображенной ниже блок-схеме перечислены этапы ввода данных в динамометрический ключ. Все пункты меню доступны для работы.

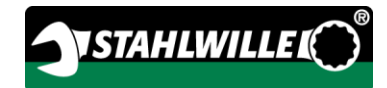

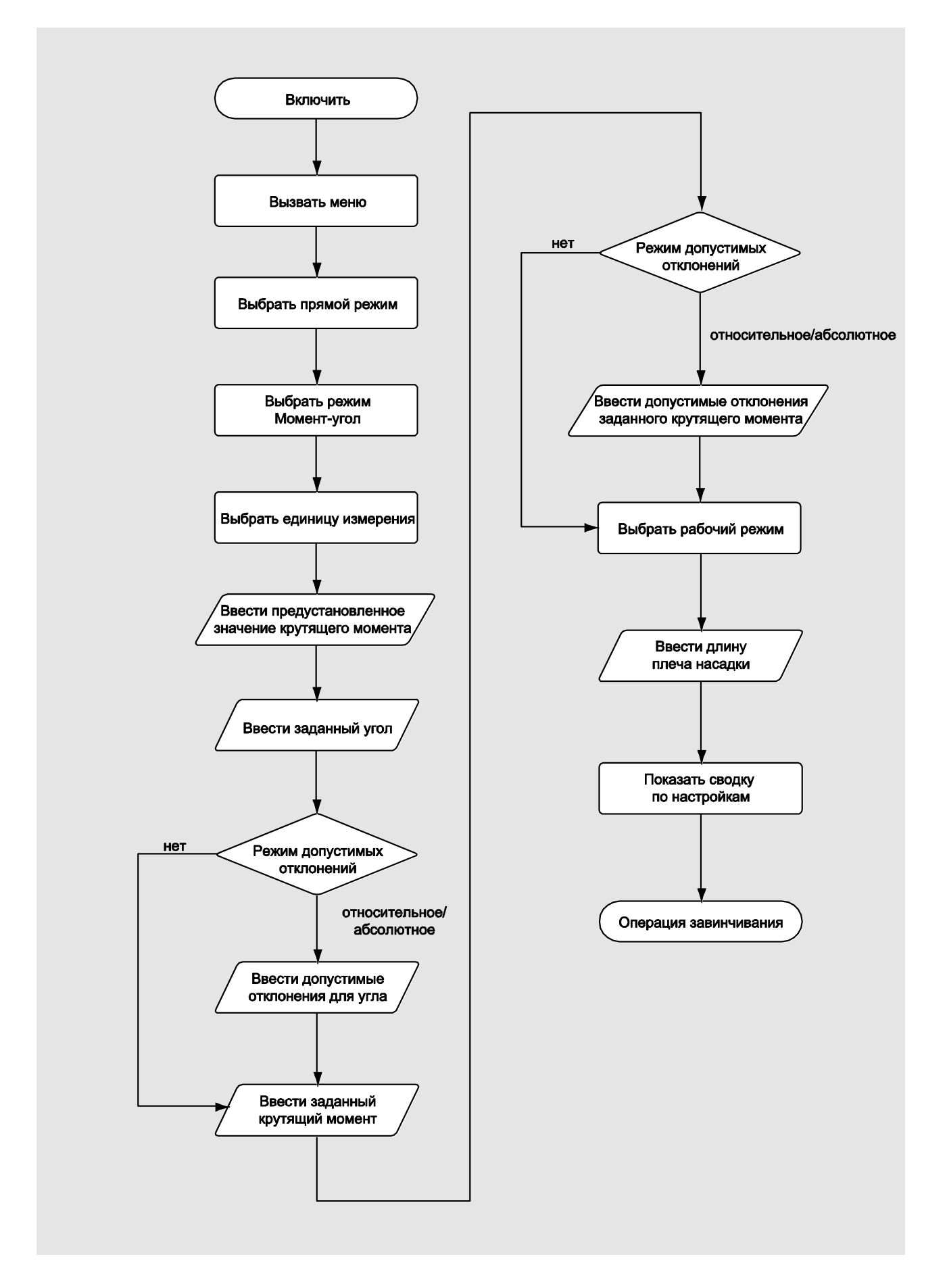

## Режим измерения угла поворота с контрольной величиной крутящего момента

Болты с цилиндрической головкой на дизельном двигателе (сельскохозяйственная машина)

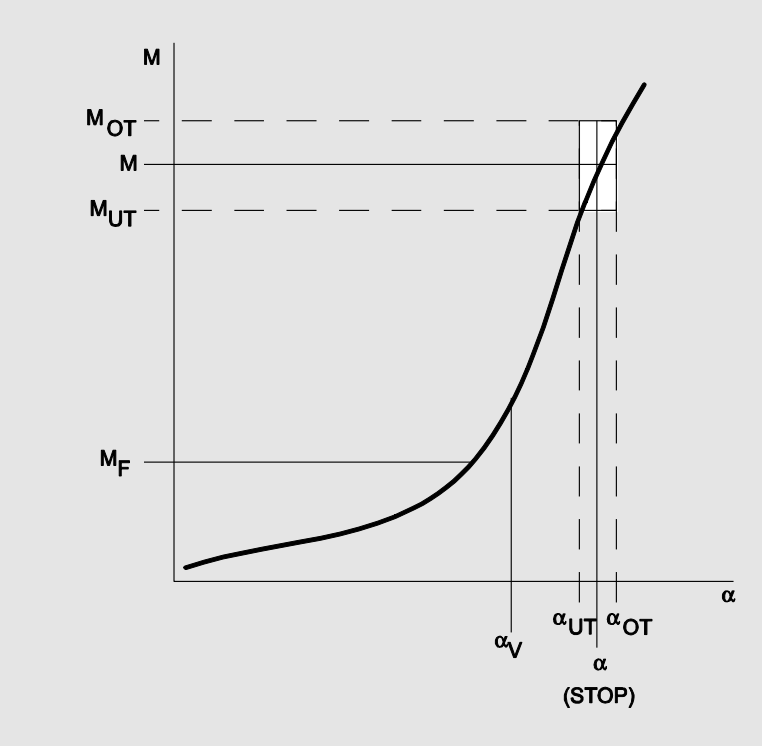

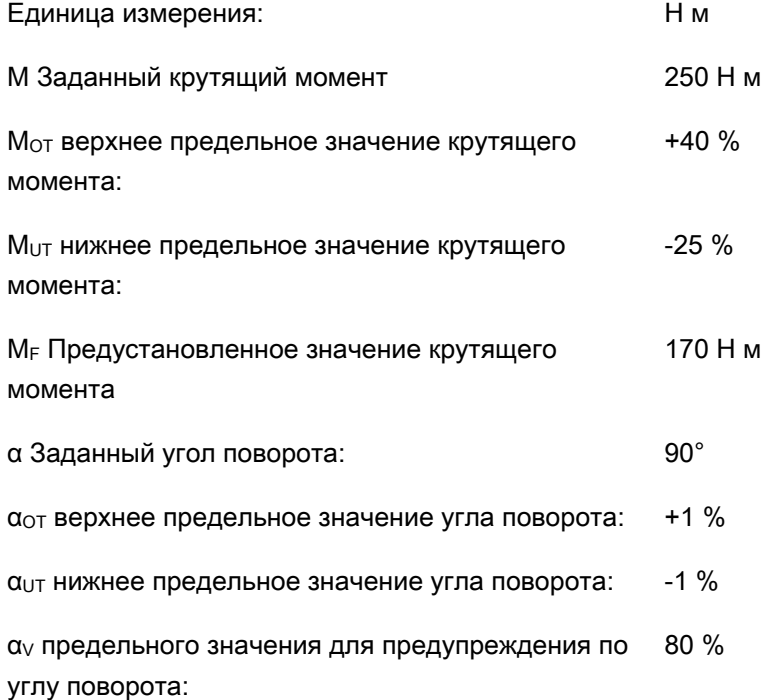

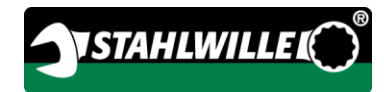

Рабочий режим: предельный режим

Длина плеча насадки: 25 мм (по умолчанию у сменного хвостовика на 14 × 18 мм)

На изображенной ниже блок-схеме перечислены этапы ввода данных в динамометрический ключ. Все пункты меню доступны для работы.

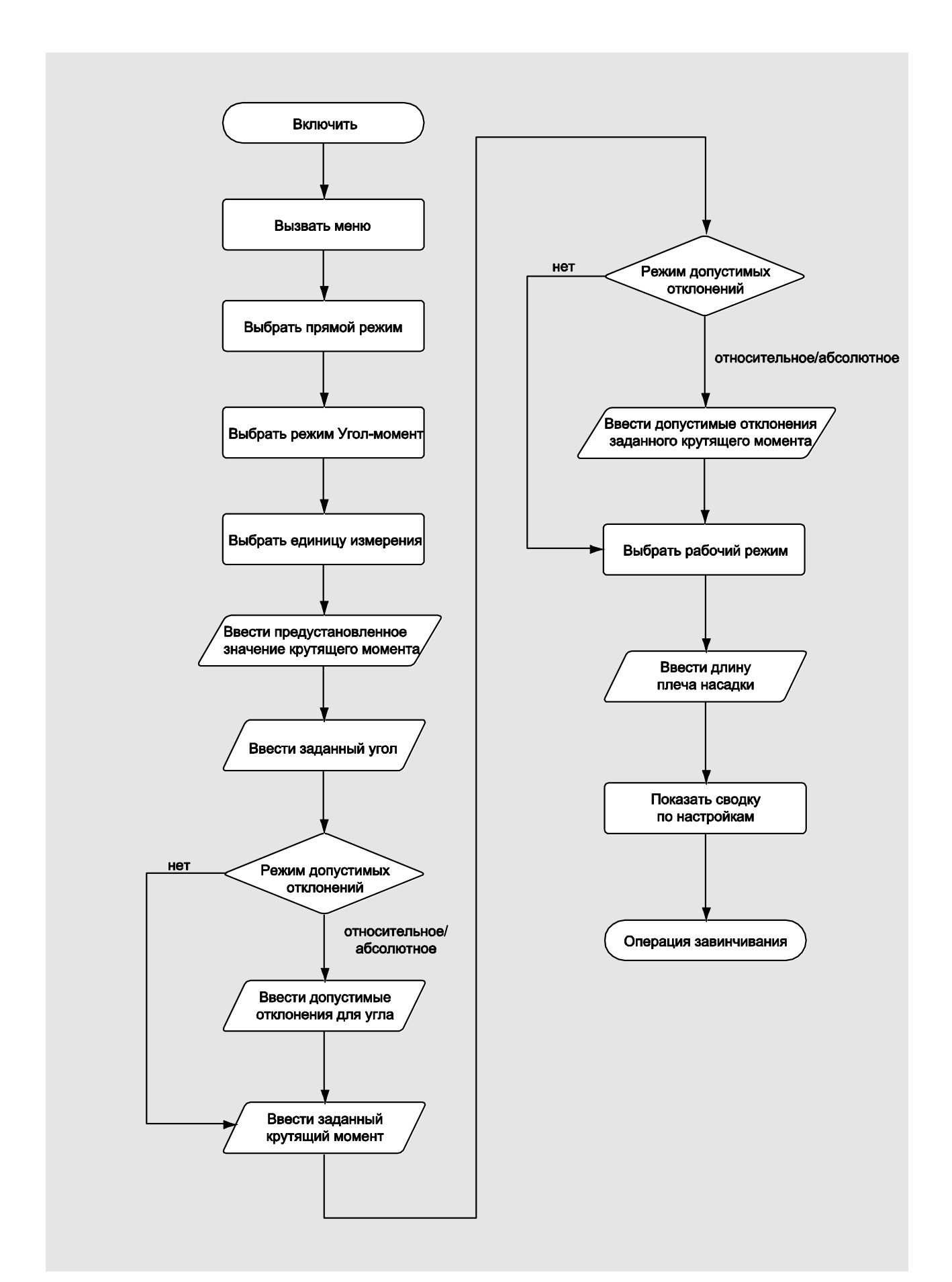

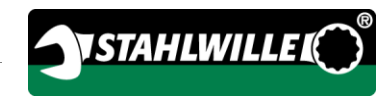

# Действия при сообщениях о неполадках

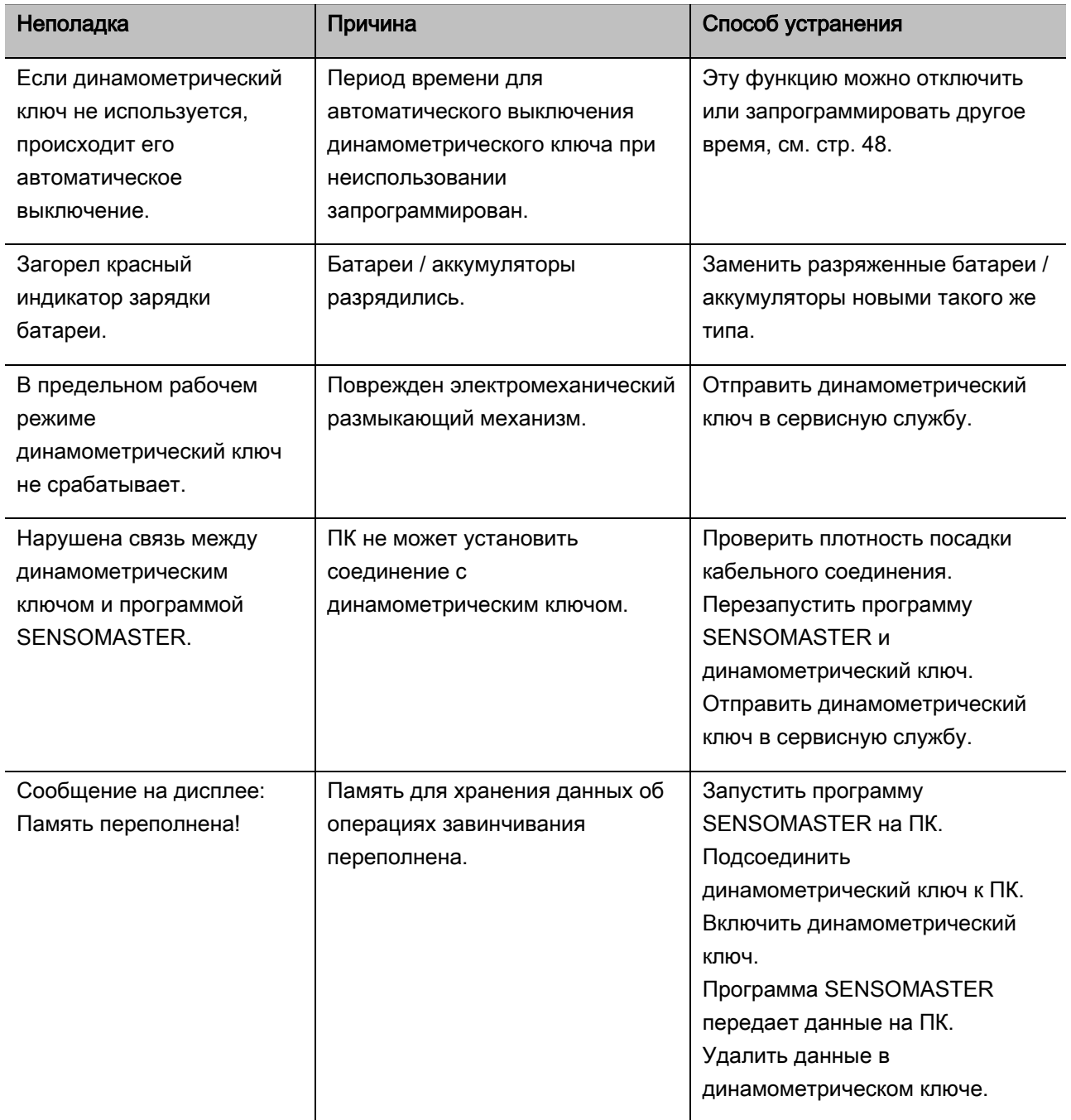

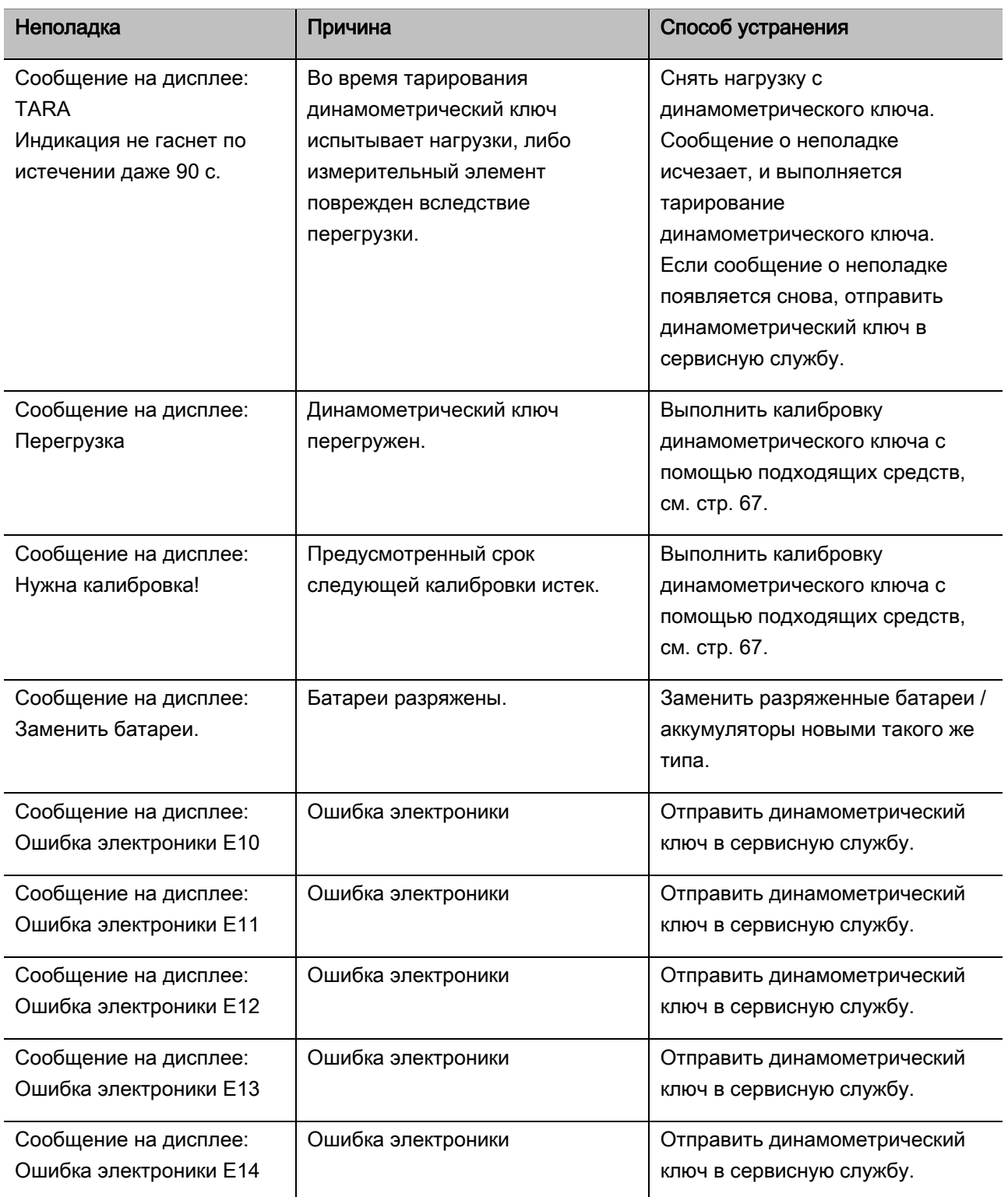

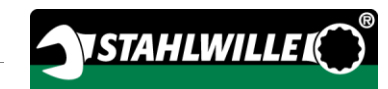

### Замена батарей

Если сегменты символа батареи горят желтым цветом, заряд батарей или аккумуляторов в динамометрическом ключе не полный. Но работу можно продолжать.

Если оставшиеся сегменты символа батареи горят красным цветом, батареи или аккумуляторы в динамометрическом ключе почти разряжены.

**(1)** Если не обращать внимания на красные светящиеся сегменты символа батареи, динамометрический ключ через короткий промежуток времени выключается. Хранящиеся в динамометрическом ключе данные об операциях завинчивания при замене батарей сохраняются. Если динамометрический ключ остается без батарей или аккумуляторов дольше 5 минут,

то после замены батарей время в нем необходимо синхронизировать с ПК помощью установленной программы.

- Новые батареи или заряженные аккумуляторы держать наготове.
- Установку заряженных аккумуляторов или новых батарей выполнять в порядке, описанном на стр. [25.](#page-632-0)

## Чистка динамометрического ключа

### **ВНИМАНИЕ**

Возможно причинение материального ущерба из-за неправильной чистки.

Динамометрический ключ очищать только сухой чистой салфеткой.

## <span id="page-674-0"></span>Ремонт, техобслуживание и калибровка

За исключением регулярных калибровок динамометрический ключ не требует никакого техобслуживания.

Внутренние части динамометрического ключа подвержены естественному износу в процессе использования. Поэтому необходимо регулярно проверять точность уставок срабатывания.

#### Ремонт динамометрического ключа

В случае повреждений или нарушений в работе динамометрического ключа требуется ремонт с последующей калибровкой.

Ремонтные работы может выполнять только компания STAHLWILLE.

#### Информация по калибровке

Калибровку или регулировку динамометрического ключа можно проводить только с использованием подходящего устройства для калибровки.

Динамометрические ключи относятся к контрольно-измерительным приборам. Периодичность калибровки, помимо прочего, зависит от следующих факторов использования:

- требуемая точность;
- частота использования;
- типичные нагрузки при использовании;
- условий окружающей среды во время рабочей операции;
- условия хранения.

Период времени для калибровки устанавливается, исходя из принятых на конкретном предприятии регламентов контроля за контрольно-измерительной аппаратурой (например, ISO 9000 и т.п.). Если система контроля за контрольно-измерительной

аппаратурой на предприятии не действует, сдавать динамометрический ключ на калибровку или регулировку следует не позднее чем через 12 месяцев с момента первого использования, либо после 5000 срабатываний (DIN EN ISO 6789).

Если после включения динамометрического ключа на дисплее появляется следующая информация, необходимо в кратчайшие сроки сдать динамометрический ключ на калибровку согласно требованиям DIN EN ISO 6789.

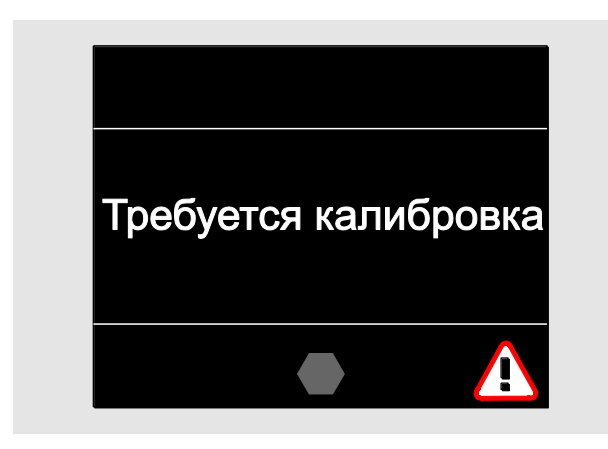

- Для продолжения работы подтвердить сообщение нажатием на OK.
- В кратчайшие сроки сдать динамометрический ключ на калибровку согласно требованиям DIN EN ISO 6789.

# Принадлежности

#### Насадки с квадратным приводом

 для всех распространенных форм и размеров головок винтов и болтов

#### Сменные инструменты

- Сменные трещотки с быстродействующим механизмом QuickRelease
- Сменные трещотки
- Сменные инструменты с жестким квадратом
- Рожковые сменные инструменты
- Накидные сменные инструменты
- Открытые накидные сменные инструменты
- Сменные инструменты TORX®
- Сменные Bit-держатели
- Адаптеры для сварки.

#### Аккумулятор

- Литий-ионный аккумулятор (№ арт. 7195-2)
- Зарядное устройство (№ арт. 7160) для литийионного аккумулятора

#### Калибровка и регулировка

- Калибровочное и регулировочное устройство perfectControl®
	- 7794-1 (крутящий момент)
	- 7794-2 (крутящий момент)
	- 7794-3 (крутящий момент и угол поворота)
- Калибровочное устройство Manutork®
	- $-7791$
	- $-7792$

### Сервисные программы

- Скачать текущие версии программного обеспечения и инструкций по эксплуатации можно по адресу "www.stahlwille.de"
- Ремонт
- Проверка и тонкая регулировка (включая гарантию точности и новый заводской акт калибровки).
- Возможно предоставление акта калибровки DakkS (DakkS: Deutsche Akkreditierungsstelle GmbH - Германский сертификационный центр)

STAHLWILLE является аккредитованной DakkS лабораторией для проведения замеров крутящего момента. Полный адрес можно найти на последней странице этой инструкции по эксплуатации.

# Утилизация

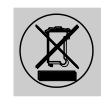

Утилизацию динамометрического ключа поручать предприятию, которое специализируется на такой деятельности и имеет соответствующее разрешение. Необходимо учитывать и соблюдать предусмотренные в этой связи правила. В случае сомнений следует обращаться за справкой в местные и муниципальные учреждения.

Отслужившие батареи и неисправные аккумуляторы сдавать в пункты сбора.

Динамометрический ключ выполнен из стали. Рукоятка изготовлена из

- полиамида (PA) и
- полибутилентерефталата (PBT)

Кроме того, динамометрический ключ содержит электронные детали, подлежащие специальной утилизации.

Регистрационный № WEEE: DE 70431151

WEEE = Waste Electrical and Electronic Equipment (отходы электрического и электронного оборудования)

#### EDUARD WILLE GmbH & Co. KG

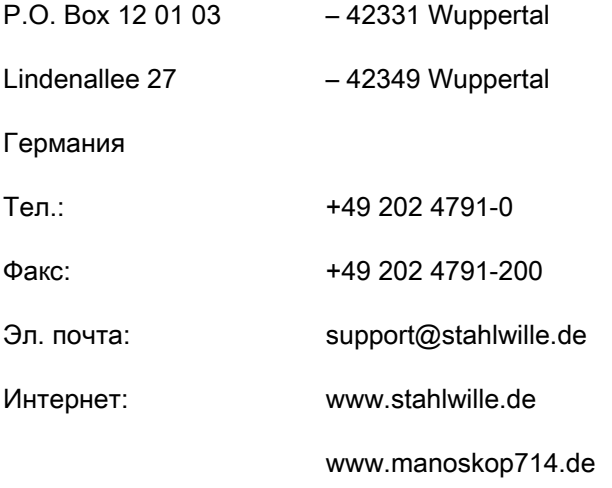

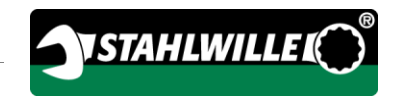

# Preklad originálneho nemeckého návodu na použitie

# **STAHLWILLE**

Elektromechanický kľúč s indikáciou uťahovacieho momentu a uhla natočenia

# MANOSKOP® 714

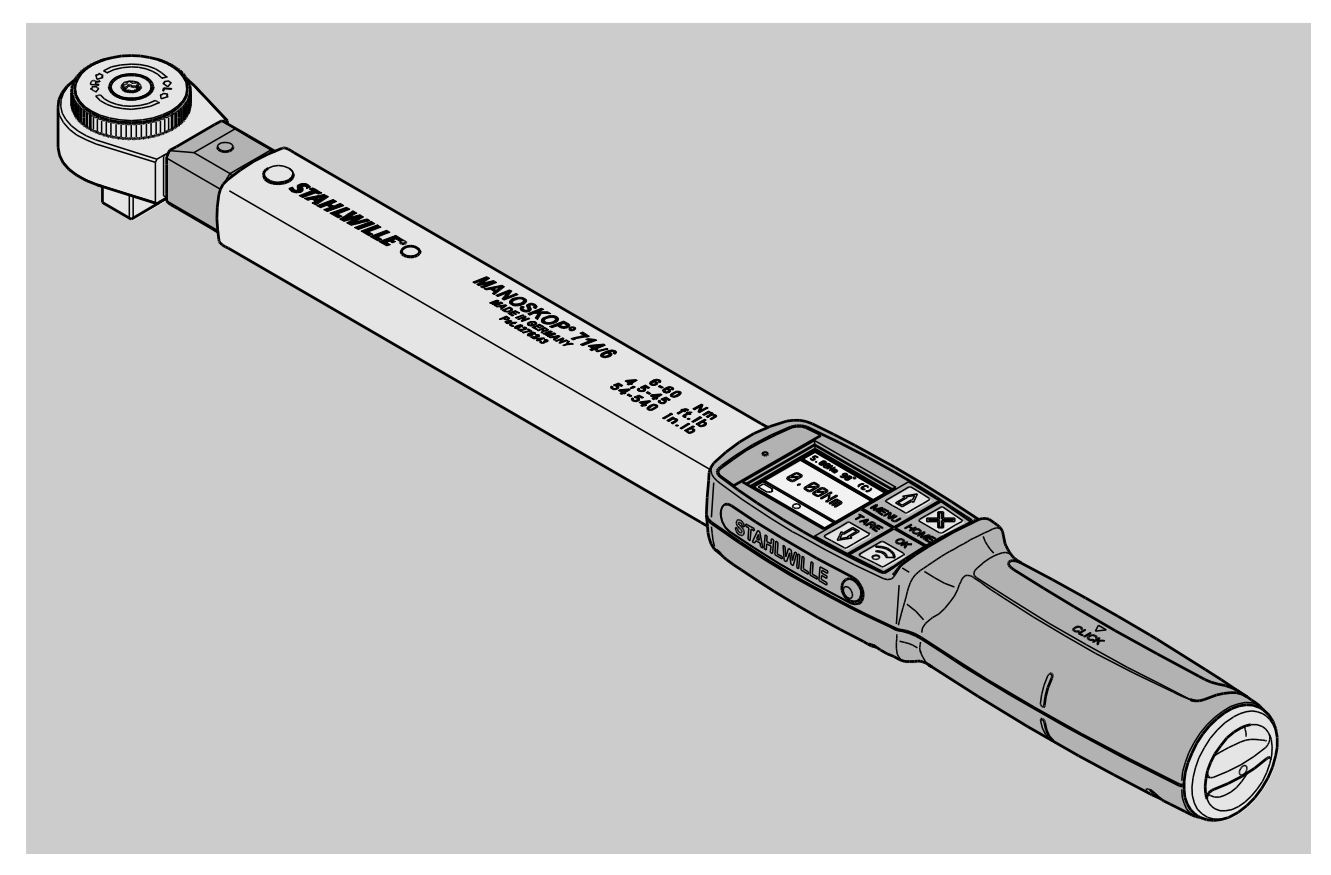

Stav 09/2016

# Úvod

Tento návod na používanie Vám pomôže pri

- predpisovom,
- bezpečnom a
- hospodárnom

používaní elektromechanického kľúča s indikáciou uťahovacieho momentu a uhla natočenia MANOSKOP® 714, v ďalšom len skrátene "Momentový kľúč".

# Osoby, pre ktoré je tento návod určený

Tento návod na použitie sa zameriava na používateľov momentového kľúča.

Predpokladáme, že tieto osoby disponujú všeobecnými technickými znalosťami.

Každá osoba, ktorá bude s momentovým kľúčom vykonávať v nasledovnom vymenované činnosti, musí vziať na vedomie kompletný obsah tohto návodu na použitie a musí mu porozumieť. Jedná sa o tieto činnosti:

- nastavovanie kľúča,
- programovanie kľúča,
- práca s kľúčom,
- údržba kľúča alebo
- likvidácia kľúča.

Ak jednotlivým informáciám v tomto návode na použitie nerozumiete alebo Vám niektoré informácie chýbajú, informujte sa u firmy EDUARD WILLE GmbH & Co. KG.

Kompletnú adresu nájdete na zadnej strane tohto návodu.

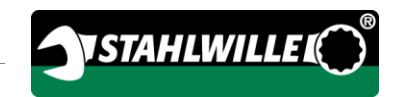

# Obsah

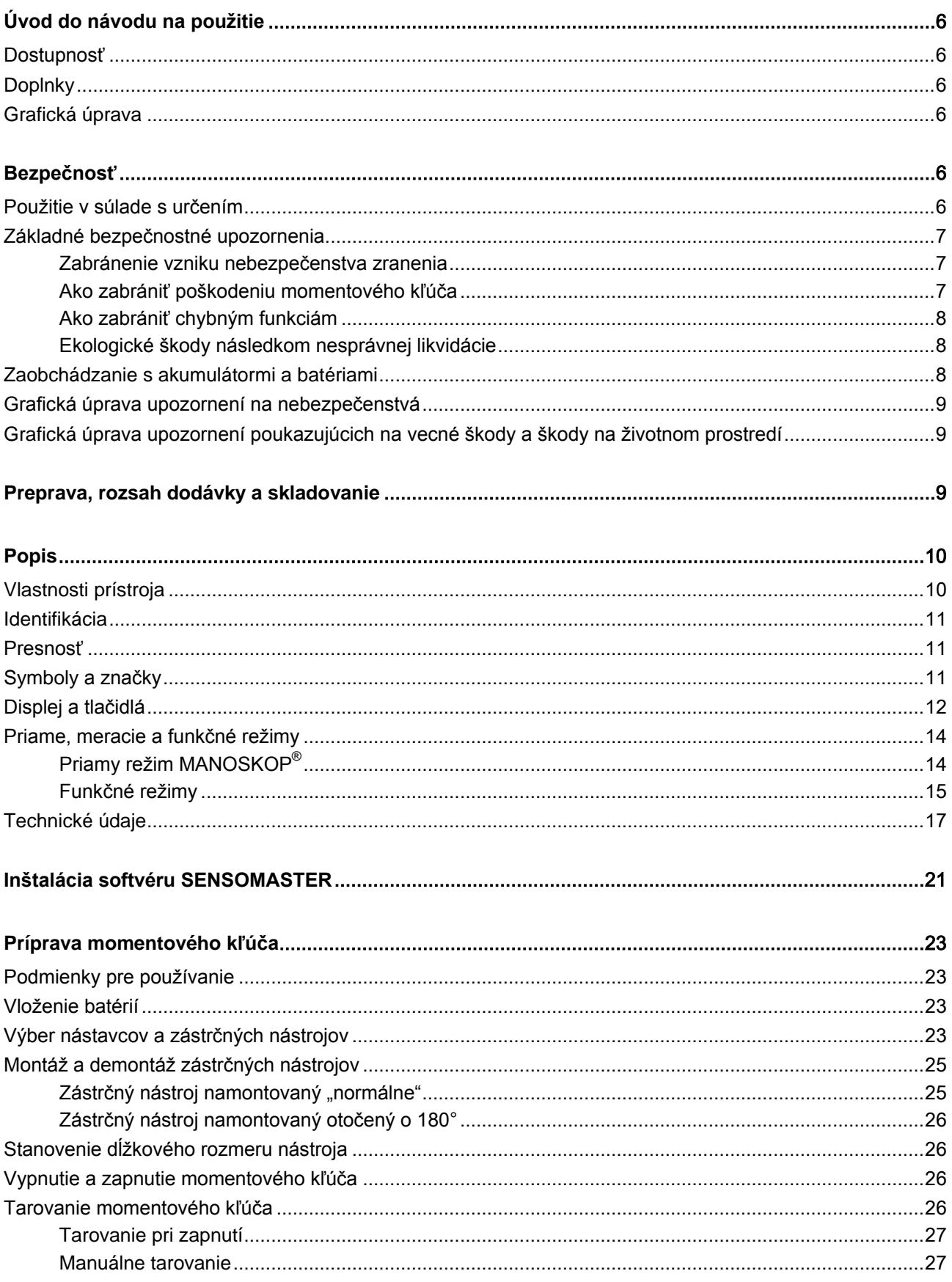

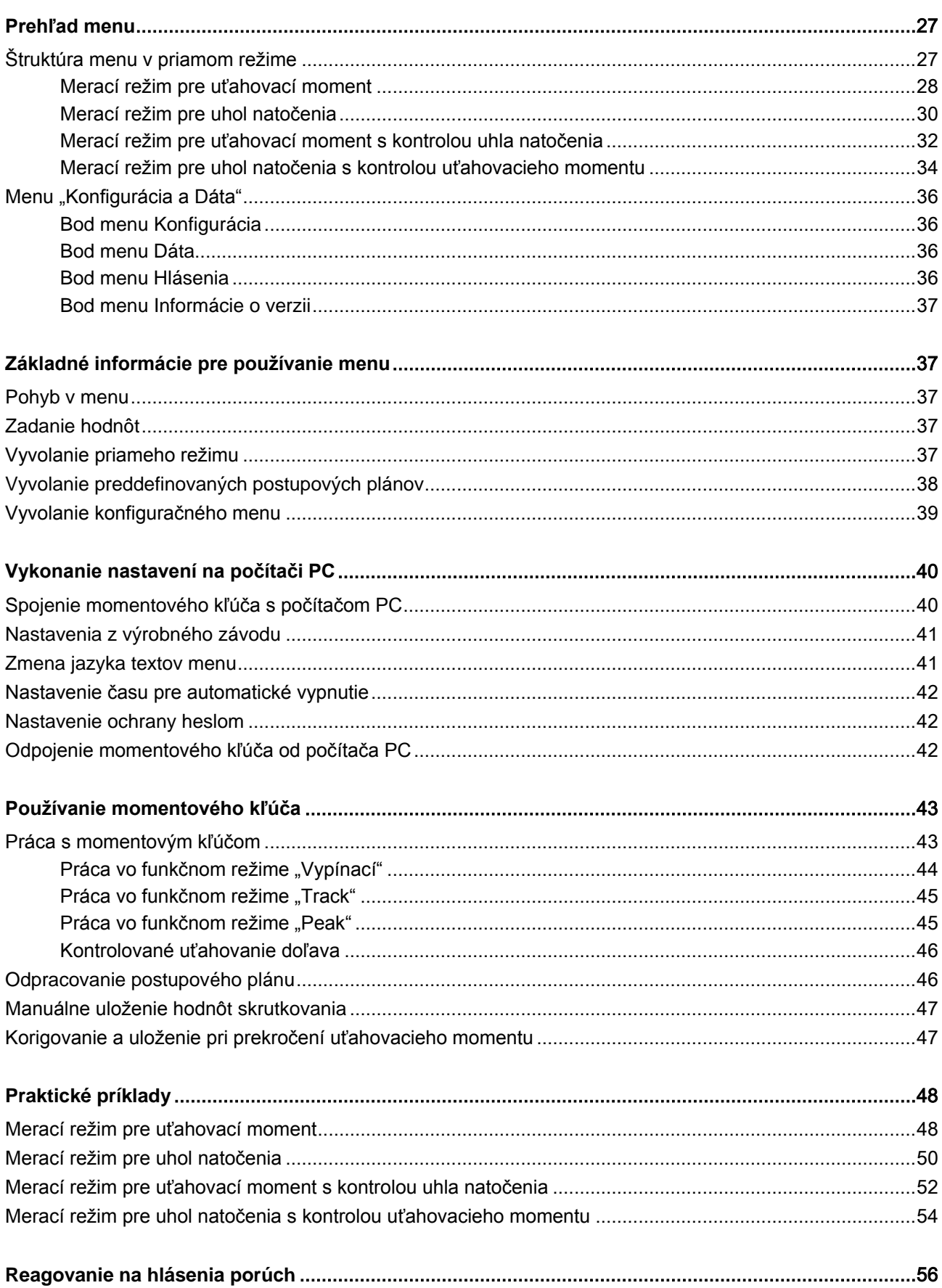

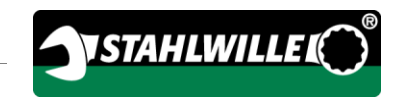

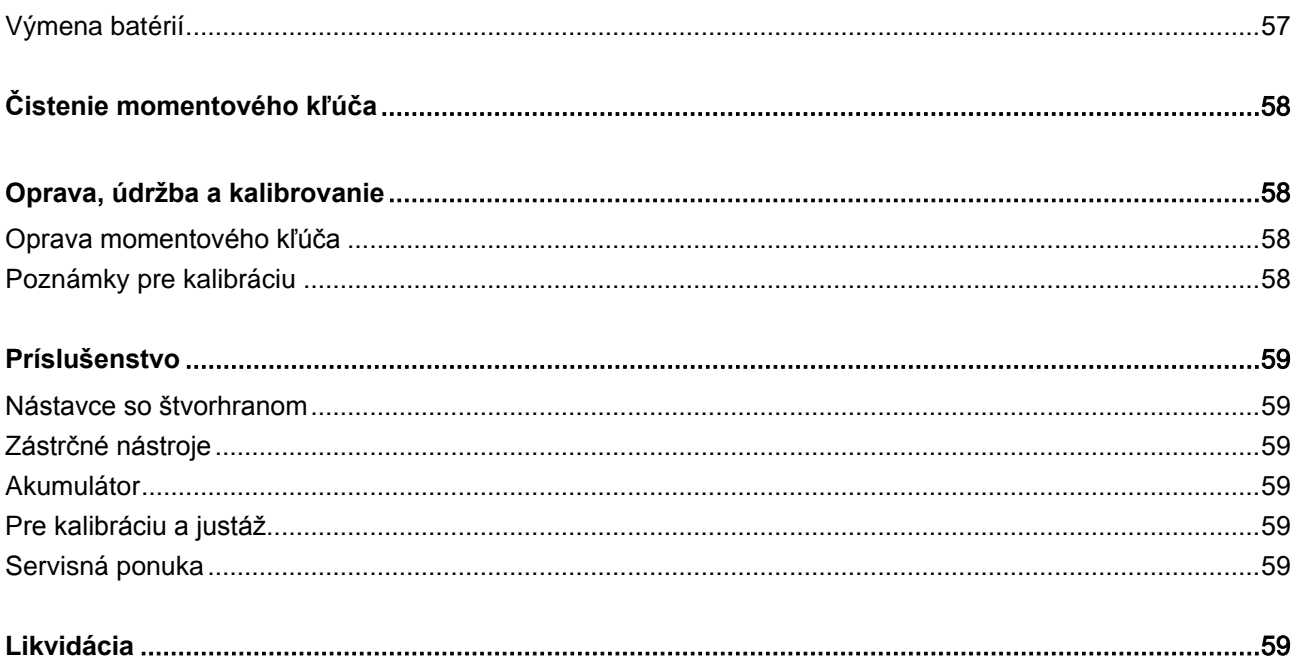

# <span id="page-683-0"></span>Úvod do návodu na použitie

### <span id="page-683-1"></span>Dostupnosť

Kompletný a dobre čitateľný exemplár návodu na použitie musí byť neustále dostupný na mieste používania momentového kľúča.

Ak sa tento návod na použitie stratí alebo zničí, môžete si od firmy EDUARD WILLE GmbH & Co. KG vyžiadať nový exemplár.

Tento návod na použitie si môžete stiahnuť aj z internetovej stránky "www.manoskop714.de".

Ako doplnok k tomuto návodu na použitie musia byť k dispozícii všeobecne platné predpisy a takisto miestne predpisy na predchádzanie úrazom a predpisy na ochranu životného prostredia. Tieto predpisy sa musia dodržiavať.

## <span id="page-683-2"></span>**Doplnky**

Exemplár návodu na použitie, ktorý sa nachádza na príslušnom mieste použitia, dopĺňajte v pravidelných intervaloch o aktuálne inštrukcie podľa

- zákonných bezpečnostných predpisov,
- zákonných predpisov na ochranu životného prostredia a
- profesných ustanovení.

## <span id="page-683-3"></span>Grafická úprava

Rôzne prvky v tomto návode sú zobrazené v presne stanovenej grafickej úprave. Podľa nich môžete ľahko zistiť, o aký druh textu sa jedná:

normálny text,

TLAČIDLÁ na prístroji,

odrážky alebo

jednotlivé kroky určitej činnosti.

Upozornenia opatrené týmto znakom obsahujú všeobecné údaje o hospodárnom používaní momentového kľúča.

# <span id="page-683-4"></span>Bezpečnosť

### <span id="page-683-5"></span>Použitie v súlade s určením

Elektromechanický kľúč s indikáciou uťahovacieho momentu a uhla natočenia MANOSKOP® 714 (v ďalšom len skrátene "Momentový kľúč") slúži na meranie uťahovacích momentov a uhlov natočenia pri kontrolovanom uťahovaní a uvoľňovaní skrutkových spojov v dielenskom prostredí. Pri týchto činnostiach musí byť na momentovom kľúči nasadený vhodný zástrčný nástroj. Referenčné rameno pri meraní uhlov natočenia nie je potrebné.

Nikdy neprekračujte hraničný uťahovací moment s hodnotou 125 % menovitej hodnoty.

K používaniu v súlade s určením patrí aj:

- dodržiavanie všetkých pokynov uvedených v návode na použitie, zvlášť dodržiavanie bezpečnostných pokynov,
- dodržiavanie platných predpisov o úrazovej prevencii príslušného profesného združenia a dodržiavanie všetkých ostatných platných bezpečnostných nariadení.

Každé iné používanie sa bude považovať za používanie v rozpore s určením. Za škody vzniknuté takýmto používaním firma EDUARD WILLE GMBH & CO. KG neručí.
VSTAHLWILLEL

Za používanie v rozpore s určením sa považuje najmä

- nekontrolované uvoľňovanie zablokovaných, napr. zhrdzavených skrutkových spojov,
- používanie kľúča ako páčidla,
- používanie kľúča ako nástroja na udieranie.

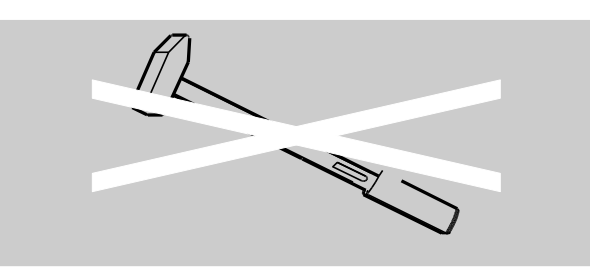

## Základné bezpečnostné upozornenia

Momentový kľúč je presným náradím a musí sa s ním preto šetrne a starostlivo zaobchádzať. Zabráňte mechanickým, chemickým alebo teplotným účinkom, ktoré by viedli k prekročeniu zaťaženia, ktoré je prípustné pre používanie v súlade s určením.

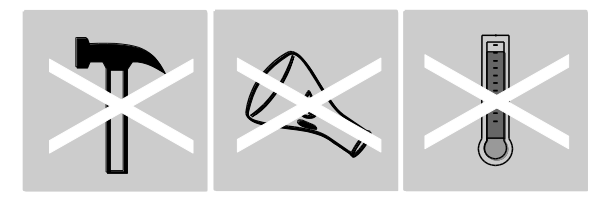

Zabezpečte, aby extrémne klimatické podmienky ako chlad, teplo a vlhkosť vzduchu nemohli ovplyvniť presnosť.

Momentový kľúč nepreťažujte. Bezpodmienečne dodržiavajte hodnoty meracieho rozsahu uvedené na typovom štítku. V opačnom prípade by sa momentový kľúč mohol poškodiť.

### Zabránenie vzniku nebezpečenstva zranenia

- Momentový kľúč nepoužívajte ako nástroj na udieranie.
- Pred použitím skontrolujte, či momentový kľúč a diely príslušenstva nie sú poškodené. Nikdy nepoužívajte poškodený momentový kľúč alebo poškodené diely príslušenstva.
- Akumulátory, batérie a malé časti ako napr. skrutkovacie nástavce (bity) sa nesmú dostať do rúk detí. Deti by ich mohli dať do úst a prehltnúť.
- Nikdy neprekračujte hraničný uťahovací moment s hodnotou 125 % menovitej hodnoty. Dbajte na hodnoty uvedené na typovom štítku.

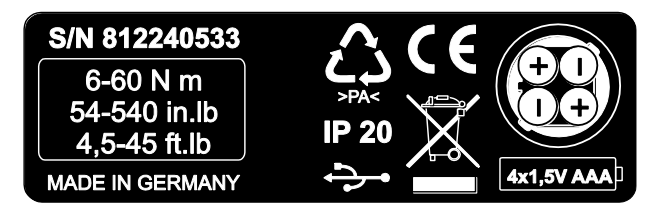

### Ako zabrániť poškodeniu momentového kľúča

- Momentový kľúč nepoužívajte ako nástroj na udieranie.
- Pred použitím skontrolujte, či momentový kľúč a diely príslušenstva nie sú poškodené. Nikdy nepoužívajte poškodený momentový kľúč alebo poškodené diely príslušenstva.
- Momentový kľúč nepreťažujte. Silné alebo trvalé preťaženie môže viesť k poškodeniu momentového kľúča.
- Momentový kľúč nevystavujte dažďu, vlhkosti ani akýmkoľvek iným kvapalinám.
- Zabráňte vniknutiu cudzích telies do telesa momentového kľúča. Nepoužívanú zdierku pre pripojenie na počítač PC vždy zakryte.
- Momentový kľúč nepoužívajte na nekontrolované uvoľňovanie zablokovaných skrutkových spojov, napr. zhrdzavených skrutkových spojov.
- Nikdy neprekračujte hraničný uťahovací moment s hodnotou 125 % menovitej hodnoty.
- Nikdy neotvárajte teleso momentového kľúča.
- Zabezpečte, aby všetky používané zástrčné nástroje a zástrčné spojenia boli pevne pripojené a správne nasunuté.
- Vytekajúce akumulátory a batérie môžu spôsobiť škody na momentovom kľúči. Ak momentový kľúč dlhší čas nepoužívate, vyberte batérie.

### Ako zabrániť chybným funkciám

- Kontrolujte presnosť v pravidelných intervaloch, pozri stranu [58.](#page-735-0)
- Momentový kľúč nepreťažujte. Silné alebo trvalé preťaženie môže viesť k chybám merania momentového kľúča.
- Nikdy neprekračujte hraničný uťahovací moment s hodnotou 125 % menovitej hodnoty.
- Kábel a konektor neohýbajte a nikdy nevystavujte nadmerným ťažným silám alebo teplotám.
- Zabezpečte, aby všetky používané zástrčné nástroje a zástrčné spojenia boli pevne pripojené a správne nasunuté.
- Zabezpečte, aby bol správne nastavený dĺžkový rozmer nástroja.

### Ekologické škody následkom nesprávnej likvidácie

- Čistiace a mazacie prostriedky likvidujte podľa predpisov platných pre dané miesto používania.
- Momentový kľúč likvidujte podľa predpisov platných pre dané miesto používania.

## Zaobchádzanie s akumulátormi a batériami

- Akumulátory a batérie môžu obsahovať jedovaté látky, ktoré poškodzujú životné prostredie.
- Akumulátory a batérie sa nesmú dostať do rúk detí. Deti by ich mohli dať do úst a prehltnúť.
- Vytekajúce akumulátory a batérie môžu spôsobiť škody na momentovom kľúči. Ak momentový kľúč dlhší čas nepoužívate, vyberte batérie. Ak batéria vytiekla, natiahnite si ochranné rukavice a očistite priehradku na batérie pomocou suchej handričky.
- Slabnúce akumulátory a batérie včas vymeňte.
- Všetky akumulátory a batérie vymeňte vždy súčasne. Používajte len akumulátory a batérie rovnakého typu.
- Pre nabíjanie akumulátorov používajte len vhodné nabíjačky.
- Batérie nenabíjajte.
- Akumulátory a batérie bezpodmienečne likvidujte podľa platných zákonných nariadení.

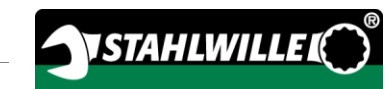

## Grafická úprava upozornení na nebezpečenstvá

V návode na použitie sa nachádzajú nasledovné kategórie upozornení:

# NEBEZPEČENSTVO

Upozornenia sa slovom NEBEZPEČENSTVO varujú pred nebezpečenstvami, pri ktorých bezprostredne vznikajú ťažké alebo smrteľné zranenia.

#### **A VÝSTRAHA**

八

 $\bigwedge$ 

Upozornenia sa slovom VÝSTRAHA varujú pred nebezpečenstvami, pri ktorých môžu vzniknúť ťažké alebo smrteľné zranenia.

# **OPATRNE**

Upozornenia sa slovom OPATRNE varujú pred nebezpečenstvami, pri ktorých môžu vzniknúť ľahké až stredne závažné poranenia.

## Grafická úprava upozornení poukazujúcich na vecné škody a škody na životnom prostredí

## POZOR

Upozornenia sa slovom POZOR varujú pred situáciami, pri ktorých môžu vzniknúť vecné alebo ekologické škody.

# Preprava, rozsah dodávky a skladovanie

Momentový kľúč prepravujte iba v originálnom balení a počas prepravy ho zabezpečte proti spadnutiu.

Do rozsahu dodávky momentového kľúča patria:

- elektromechanický kľúč s indikáciou uťahovacieho momentu a uhla natočenia (v ďalšom len "Momentový kľúč"),
- plastový kufrík (veľkosť 1–20) alebo skrinka z oceľového plechu (veľkosť 40),
- štyri batérie Micro AAA/LR03,1,5 V,
- kalibračný list vystavený výrobným podnikom,
- nosič údajov so softvérom SENSOMASTER a s týmto návodom na použitie,
- kábel Micro USB.
- krátky návod na použitie.

Momentový kľúč skladujte pri teplote od –10 °C do +60 °C. Prípustná relatívna vlhkosť vzduchu je 20-75 %, nekondenzujúca.

# Popis

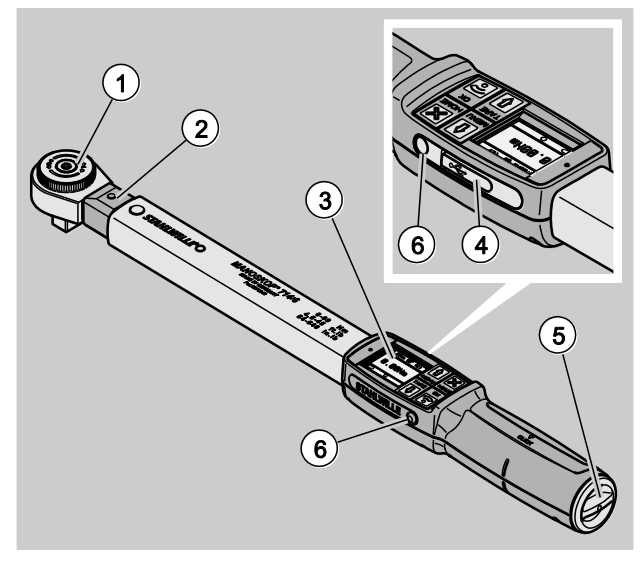

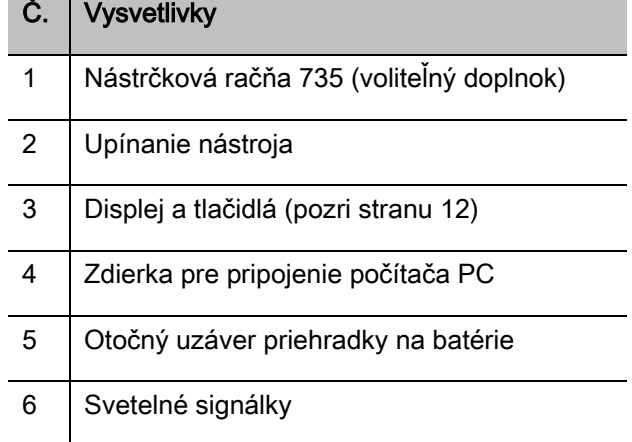

Tento momentový kľúč je nastaviteľný,

samovypínací limitný elektromechanický kľúč, ktorý je vybavený indikáciou uťahovacieho momentu a uhla natočenia na displeji. Kľúč zodpovedá nasledovným klasifikáciám ISO:

- zobrazovanie (peak/track): typ I, trieda B, C,
- samovypínanie: typ II, trieda A.

## Vlastnosti prístroja

Vlastnosti momentového kľúča:

- elektromechanické samovypínanie
- štyri meracie režimy
	- uťahovanie riadené veľkosťou momentu (režim Uťahovací moment)
	- uťahovanie riadené veľkosťou uhla (režim Uhol natočenia)
	- uťahovanie riadené veľkosťou momentu s kontrolnou hodnotu uhla (režim Uťahovací moment s kontrolou uhla natočenia)
	- uťahovanie riadené veľkosťou uhla s kontrolnou hodnotu momentu (režim Uhol natočenia s kontrolou uťahovacieho momentu)
- farebný grafický displej s vysokým rozlíšením s prídavnými postrannými svetelnými signálkami
- voľne konfigurovateľná štruktúra menu
- voliteľný Li-iónový akumulátor s externou nabíjačkou
- softvér SENSOMASTER pre konfiguráciu momentového kľúča a pre export dát vrátane
- troch funkčných režimov
	- samovypínací režim
	- peak (indikačný režim so zobrazením špičkovej hodnoty)
	- track (indikačný režim so zobrazovaním momentálnej hodnoty)
- rozhranie USB
- bajonetový uzáver pre priehradku na batérie
- bezpečnostné blokovanie QuickRelease výmenný systém pre zástrčné nástroje
- meranie uhla do 999° bez potreby referenčného ramena
- ukladanie dát (≤2500 skrutkovacích úkonov)
- max. 25 postupových plánov s až 200 skrutkovacími prípadmi
- nastaviteľné tolerancie skrutkovacích prípadov
- akustické a optické hodnotenie skrutkovacieho prípadu

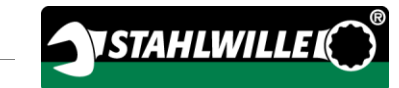

- rýchle a presné nastavenie hodnôt uťahovacieho momentu prostredníctvom tlačidiel
- Hodnoty a parametre sú ukladané do elektronickej pamäti.
- Automatické blokovanie tlačidiel zabraňuje neúmyselnému prestaveniu hodnôt.
- ochrana proti preťaženiu akustickým a optickým varovným signálom a nútené vypnutie (doprava)
- automatické upozornenie na nasledovný kalibračný termín v závislosti od času a/alebo od počtu zaťažení
- plne automatizované kalibrovanie a justáž s nasledovnými kalibračnými a justážnymi zariadeniami STAHLWILLE:
	- perfectControl® 7794-2 (uťahovací moment)
	- perfectControl® 7794-3 (uťahovací moment a uhol natočenia)
- Nastaviť môžete rôzne jednotky (N m, ft.lb, in.lb).
- Pre špeciálne zástrčné nástroje môžete jednoduchým spôsobom zadať príslušný dĺžkový rozmer nástroja.
- Po odľahčení momentového kľúča je tento okamžite znova vo funkčnom pohotovostnom stave.
- Možné je uťahovanie doprava a doľava. Pre uťahovanie doľava vo funkčnom režime "Vypínací" musíte v prípade potreby zástrčný nástroj namontovať otočený o 180°.
- Uťahovací moment a uhol natočenia sa zobrazujú na displeji súčasne.
- Meranie sa pri veľkostiach 1, 2 a 4 realizuje nezávisle od pôsobiska sily.
- Ergonomicky tvarovaná rukoväť umožňuje bezpečnú manipuláciu. Správna poloha rukoväte je vnímateľná opticky a hmatom.
- Kompenzácia vlastného priehybu pri meraní uhla pootočenia.

Momentový kľúč je možné dodať v rôznych veľkostiach (pozri stranu [17\)](#page-694-0).

## Identifikácia

Momentový kľúč je označený sériovým číslom, ktoré je vytlačené na typovom štítku.

Sériové číslo si môžete taktiež pozrieť na displeji v bode menu "Informácie o verzii" (pozri stranu [37\)](#page-714-0).

Pomocou softvéru SENSOMASTER si môžete nastaviť vlastné identifikačné číslo. Ďalšie informácie k tomuto bodu nájdete v online pomoci softvéru SENSOMASTER.

## Presnosť

Momentový kľúč zodpovedá norme DIN EN ISO 6789 a smernici VDI/VDE 2648, časť 2. Každý momentový kľúč sa dodáva s kalibračným listom vystaveným výrobným podnikom.

## Symboly a značky

Na momentovom kľúči sa nachádzajú nasledovné symboly a značky:

### Značka CE

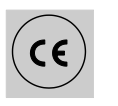

Značka CE potvrdzuje úplné dodržanie "Základných (bezpečnostných) požiadaviek", ktoré sú stanovené v príslušných smerniciach EU.

### Likvidácia

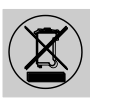

Momentový kľúč nevyhadzujte do domového odpadu. Momentový kľúč likvidujte prostredníctvom schválenej odbornej prevádzky na likvidáciu odpadu.

### Materiál rukoväte

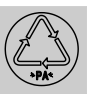

Tento symbol označuje materiál rukoväte (polyamid), čo je dôležité pre recyklovanie.

### Usporiadanie batérií

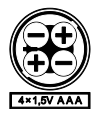

Tento symbol udáva počet, typ, polaritu a maximálne napätie akumulátorov alebo batérií, ktoré môžete použiť.

Rozhranie USB

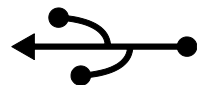

Tento symbol znamená, že prístroj je vybavený rozhraním USB.

### Stupeň krytia

IP20 Stupeň krytia momentového kľúča podľa DIN 60529

## <span id="page-689-0"></span>Displej a tlačidlá

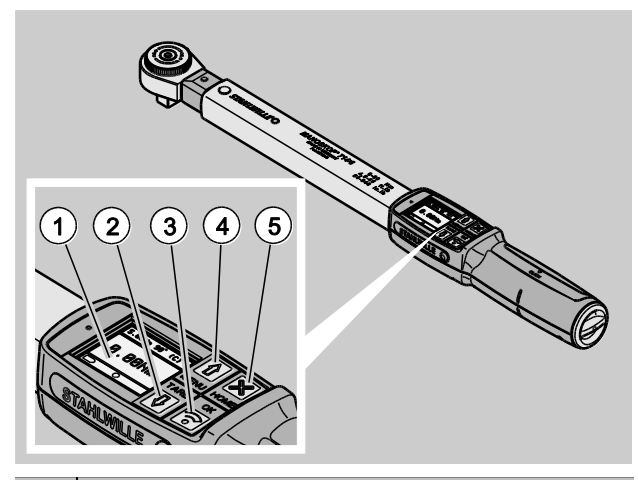

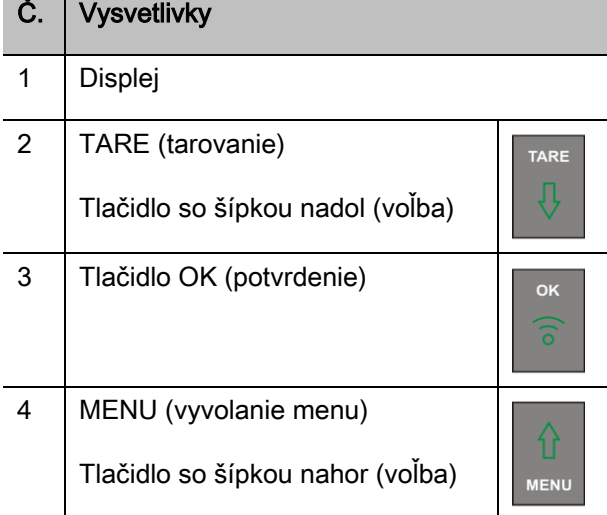

## Č. Vysvetlivky

5 HOME (o jednu úroveň menu späť) Vypnutie (držať stlačené až do vypnutia)

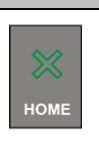

Pomocou štyroch tlačidiel na momentovom kľúči môžete voliť funkcie a vykonávať nastavenia.

V závislosti od prevádzkového režimu momentového kľúča spĺňajú tieto tlačidlá rôzne funkcie.

Tieto funkcie sú prehľadne uvedené v nasledovných tabuľkách:

### Momentový kľúč je vypnutý

Každé tlačidlo zapnutie

## Momentový kľúč je zapnutý a nie je aktivované žiadne menu

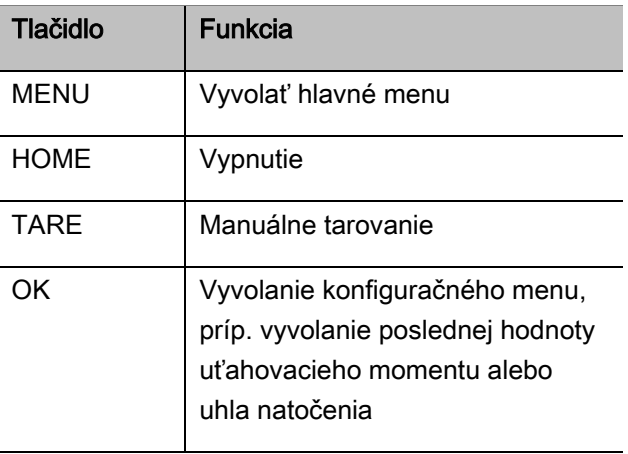

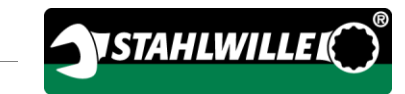

## Momentový kľúč je zapnutý a nachádza sa v určitom menu

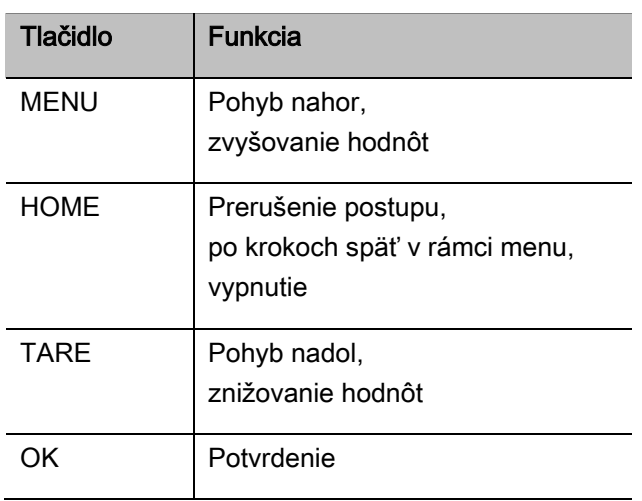

### Prvky na displeji

Počas uťahovania vidíte na displeji aktuálny uťahovací moment resp. aktuálny uhol natočenia. Druh zobrazovania závisí od nastaveného meracieho režimu. Okrem toho sa zobrazujú aj informácie o aktuálnych nastaveniach.

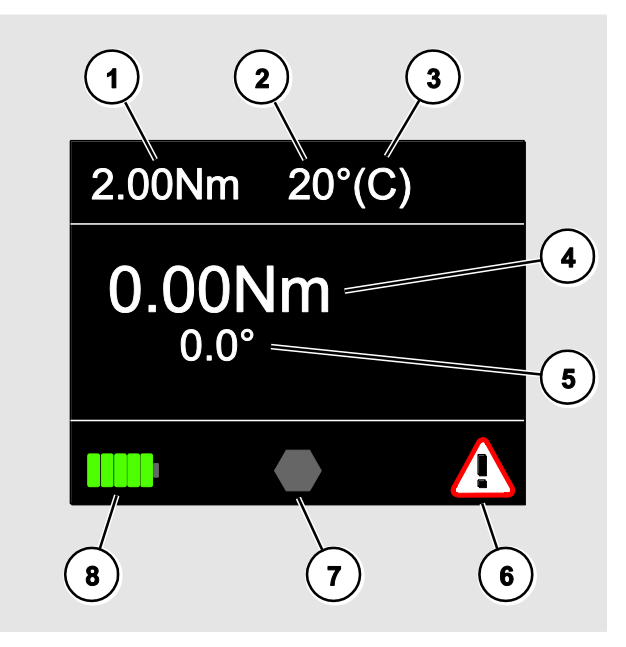

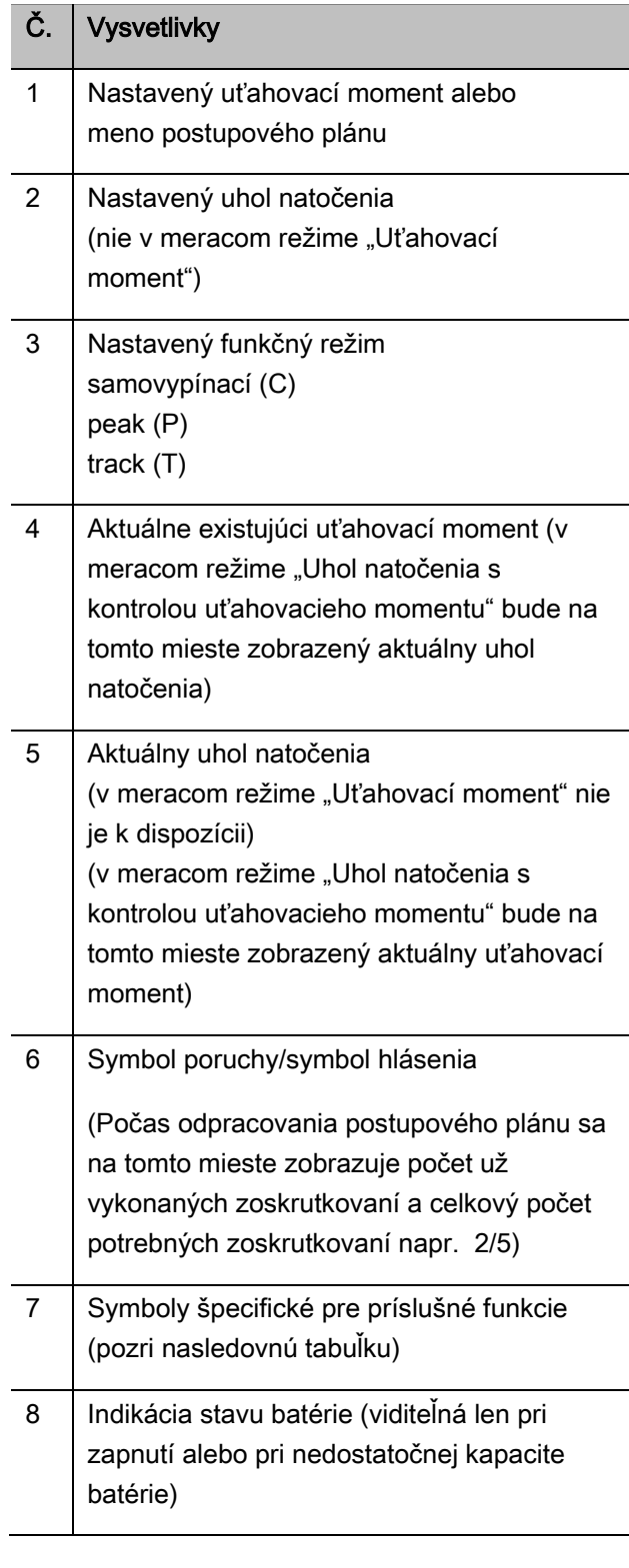

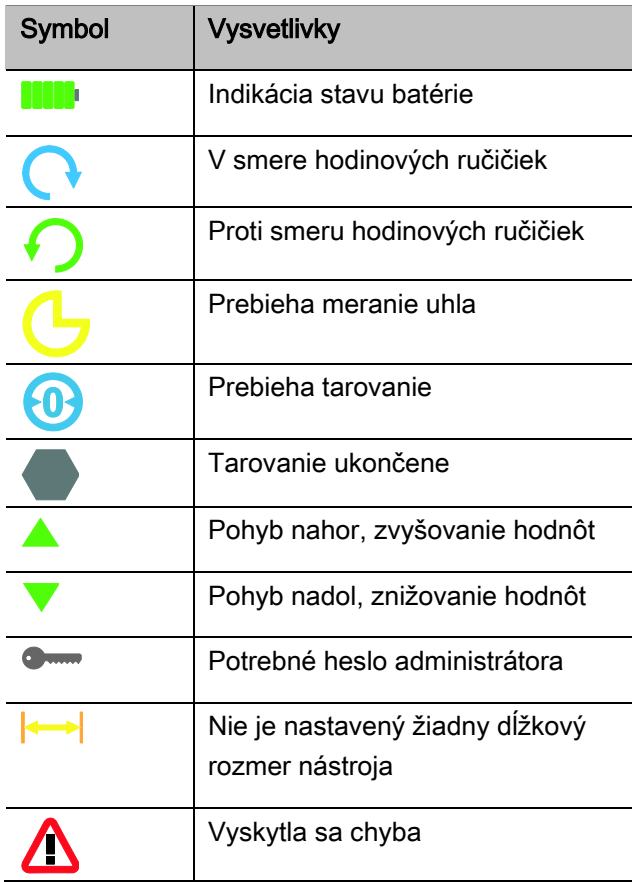

## Priame, meracie a funkčné režimy

### Priamy režim MANOSKOP®

V priamych režimoch stanovíte konkrétne hodnoty pre jeden skrutkovací prípad.

Momentový kľúč ovláda nielen režim uťahovacieho momentu ale aj režim uhla natočenia.

Pomocou rôznych meracích režimov stanovíte, akou uťahovacou metódou bude realizovaný daný skrutkovací prípad. Momentový kľúč sa po zapnutí nachádza vždy v jednom zo štyroch nasledovných meracích režimov.

- Uťahovací moment
- Uhol natočenia
- Uťahovací moment s kontrolou uhla natočenia
- Uhol natočenia s kontrolou uťahovacieho momentu

### Uťahovací moment

V tomto meracom režime sa zoskrutkovanie realizuje iba podľa požadovaného uťahovacieho momentu.

Momentový kľúč vyhodnocuje meraný uťahovací moment a reaguje s príslušnými signálmi:

- svetelnými signálkami,
- signálnym tónom,
- farebným zobrazením indikovanej hodnoty,
- elektromechanickým vypnutím.

Pre uvedené akcie musíte do momentového kľúča vopred zadať príslušné hodnoty.

### Uhol natočenia

V tomto meracom režime sa zoskrutkovanie realizuje iba podľa uhla natočenia. Meranie uhla natočenia začne po prekročení nastaveného spojovacieho momentu. Momentový kľúč vyhodnocuje uhol natočenia a reaguje s príslušnými signálmi:

- svetelnými signálkami,
- signálnym tónom,
- farebným zobrazením indikovanej hodnoty,
- elektromechanickým vypnutím.

Pre uvedené akcie musíte do momentového kľúča vopred zadať príslušné hodnoty.

### Uťahovací moment s kontrolou uhla natočenia

V tomto meracom režime sú hodnotené uťahovací moment a uhol natočenia. Na obdržanie pozitívneho hodnotenia skrutkovacieho prípadu musia obe hodnoty ležať v rozmedzí stanoveného tolerančného rozsahu. Signál na zastavenie skrutkovania bude vydaný pri dosiahnutí požadovaného uťahovacieho momentu. Meranie uhla natočenia začne hneď po prekročení nastaveného spojovacieho momentu.

Momentový kľúč reaguje s príslušnými signálmi:

- svetelnými signálkami,
- signálnym tónom,
- farebným zobrazením indikovanej hodnoty,
- elektromechanickým vypnutím.

Pre uvedené akcie musíte do momentového kľúča vopred zadať príslušné hodnoty.

### Uhol natočenia s kontrolou uťahovacieho momentu

**VSTAHLWILLED** 

V tomto meracom režime sú hodnotené uhol natočenia a uťahovací moment. Na obdržanie pozitívneho hodnotenia skrutkovacieho prípadu musia obe hodnoty ležať v rozmedzí stanoveného tolerančného rozsahu. Signál na zastavenie skrutkovania bude vydaný pri dosiahnutí požadovaného uhla natočenia. Meranie uhla natočenia začne hneď po prekročení nastaveného spojovacieho momentu.

Momentový kľúč reaguje s príslušnými signálmi:

- svetelnými signálkami,
- signálnym tónom,
- farebným zobrazením indikovanej hodnoty,
- elektromechanickým vypnutím.

Pre uvedené akcie musíte do momentového kľúča vopred zadať príslušné hodnoty.

### <span id="page-692-0"></span>Funkčné režimy

V každom zo štyroch meracích režimov musíte zvoliť požadovaný funkčný režim.

K dispozícii sú nasledovné funkčné režimy:

- samovypínací (C)
- $\bullet$  peak (P)
- $\bullet$  track (T)

Druh režimu sa určí pri konfigurácii konkrétneho skrutkovacieho prípadu.

### Vypínací režim

Pri dosiahnutí nastaveného požadovaného uťahovacieho momentu príp. požadovaného uhla natočenia momentový kľúč elektromechanicky vypne. Keď je aktivované ukladanie do pamäte, vtedy po odľahčení kľúča budú dáta automaticky uložené do pamäte.

### Režim "Peak"

Počas skrutkovania sa meria najväčší uťahovací moment alebo najväčší uhol natočenia a zobrazuje sa na displeji. To je takzvaná špičková hodnota "peak".

V tomto funkčnom režime sa po ukončení skrutkovania hodnoty neukladajú automaticky do pamäte. Napriek tomu môžete hodnoty uložiť do pamäte. To urobíte tak, že po ukončení skrutkovania stlačíte dvakrát tlačidlo OK.

### Režim "Track"

V tomto funkčnom režime sa meria momentálny uťahovací moment/uhol natočenia a zobrazuje sa na displeji.

V tomto funkčnom režime sa po ukončení skrutkovania hodnoty neukladajú automaticky do pamäte. Napriek tomu môžete hodnoty uložiť do pamäte. To urobíte tak, že po ukončení skrutkovania stlačíte dvakrát tlačidlo OK.

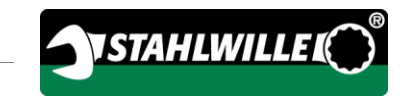

## <span id="page-694-0"></span>Technické údaje

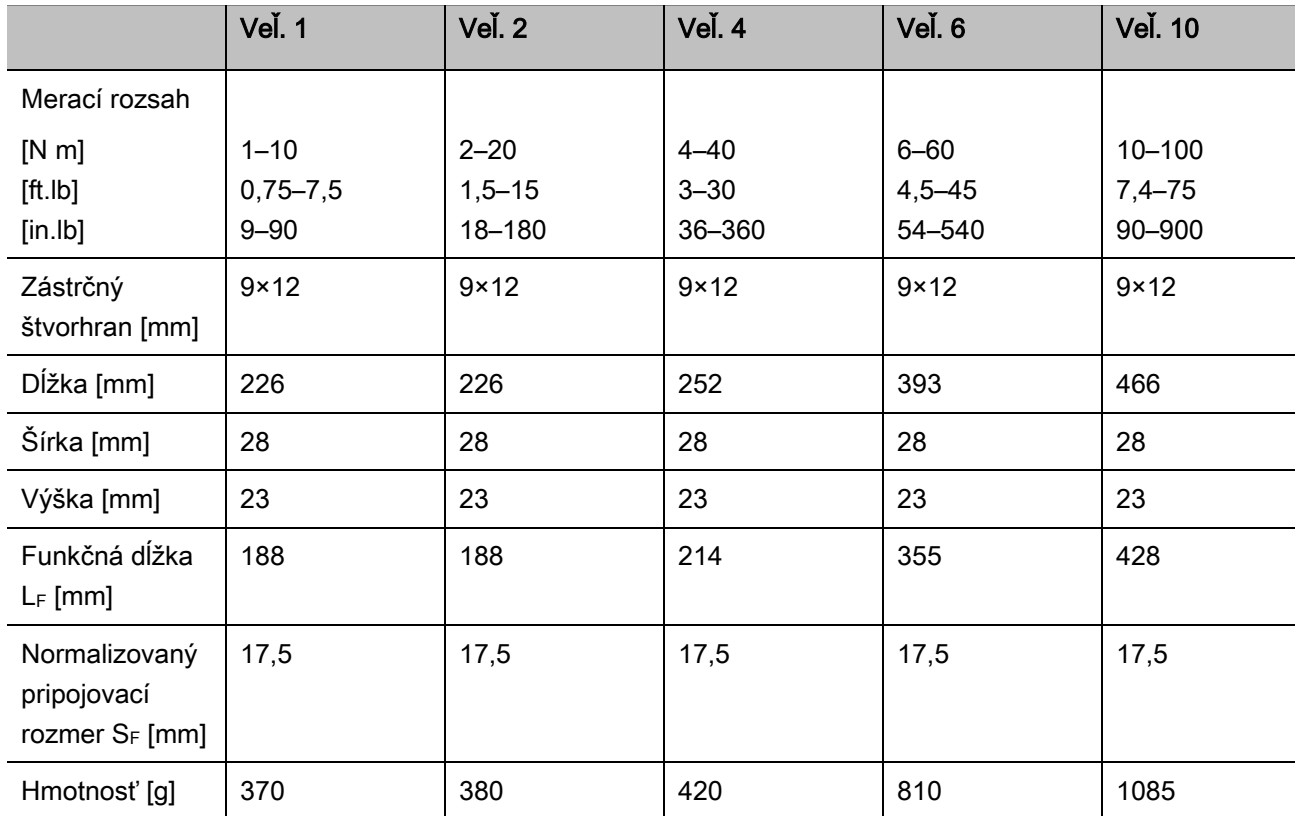

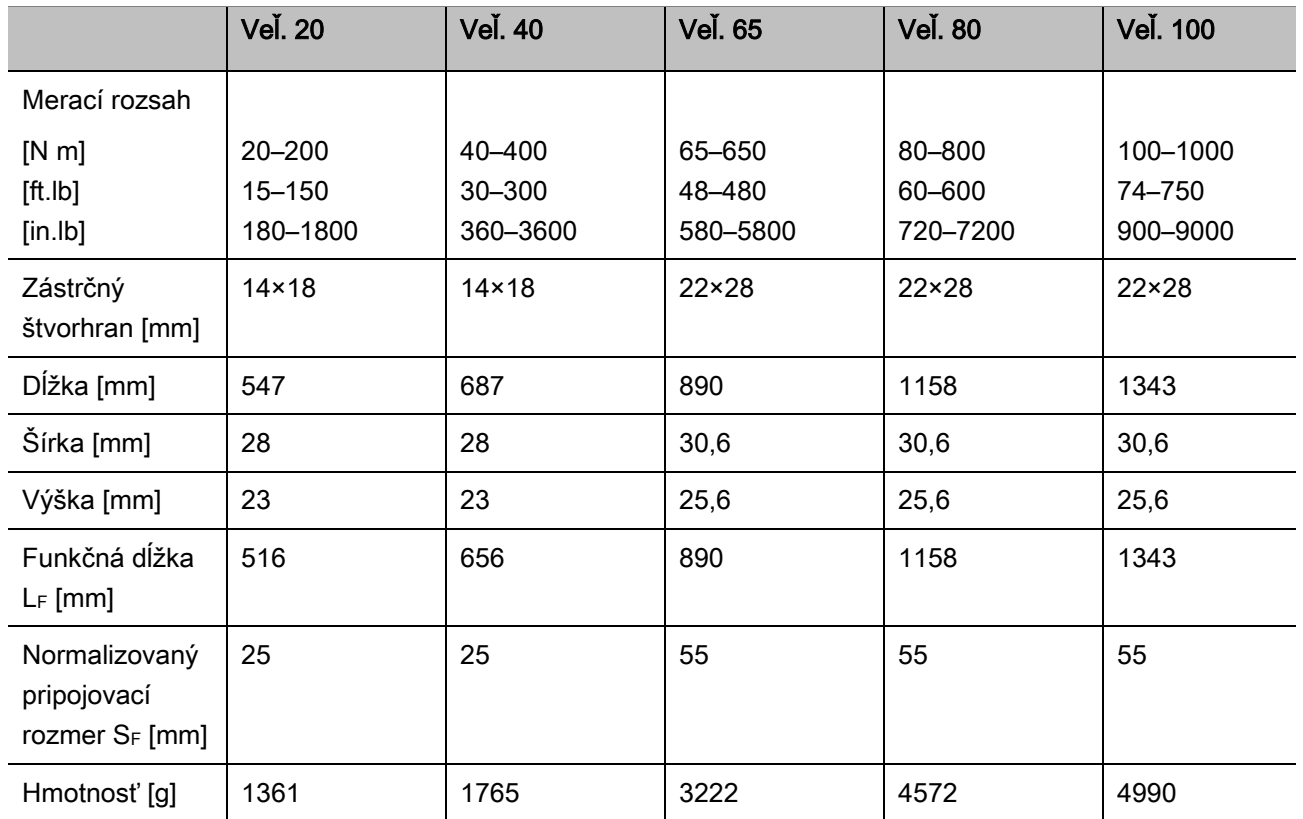

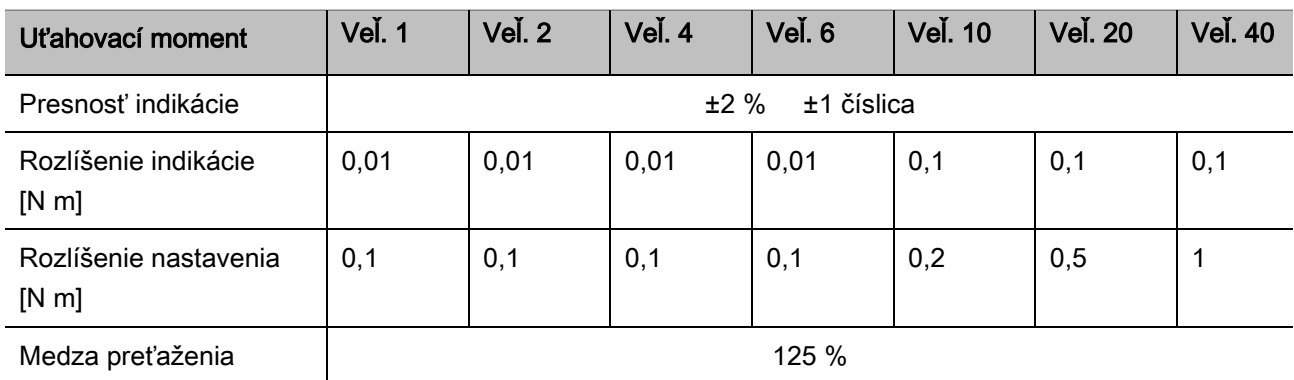

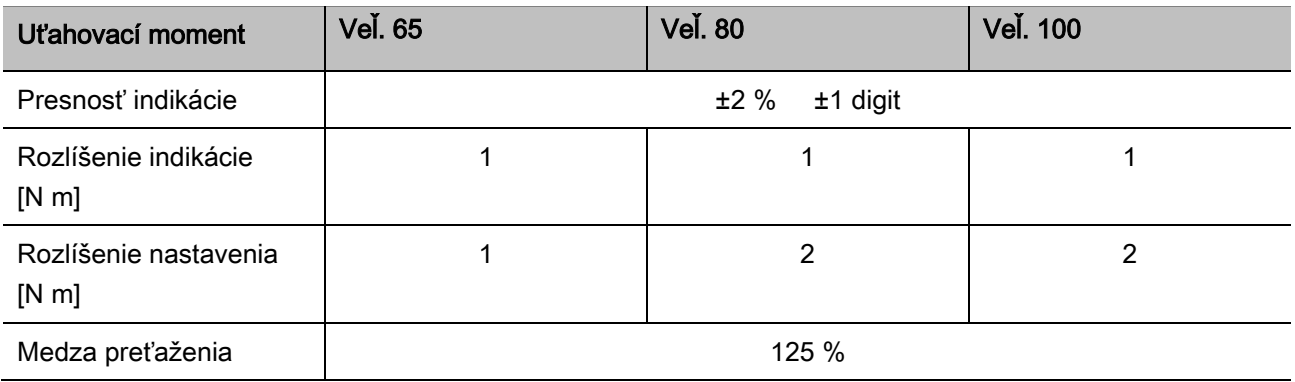

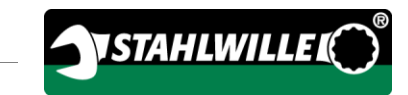

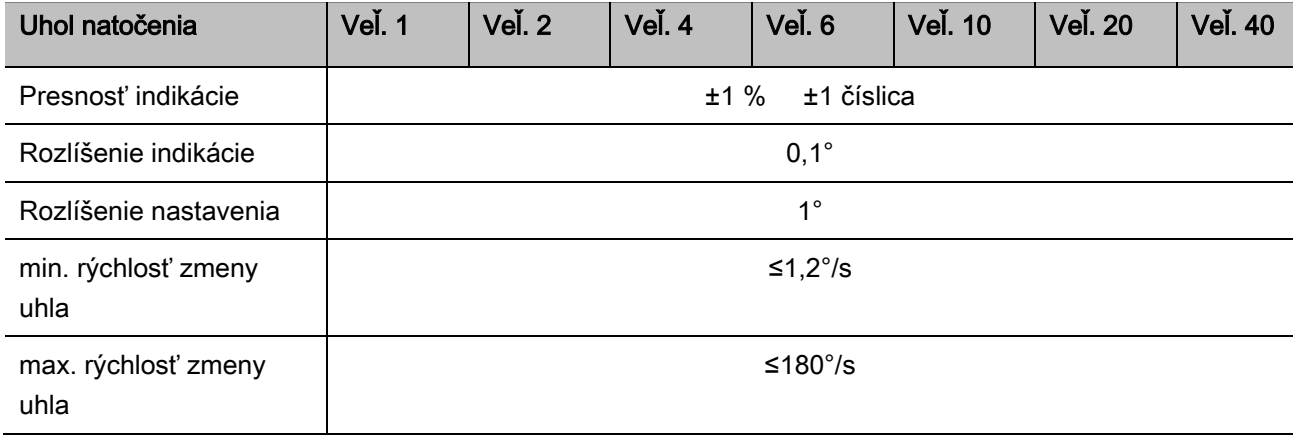

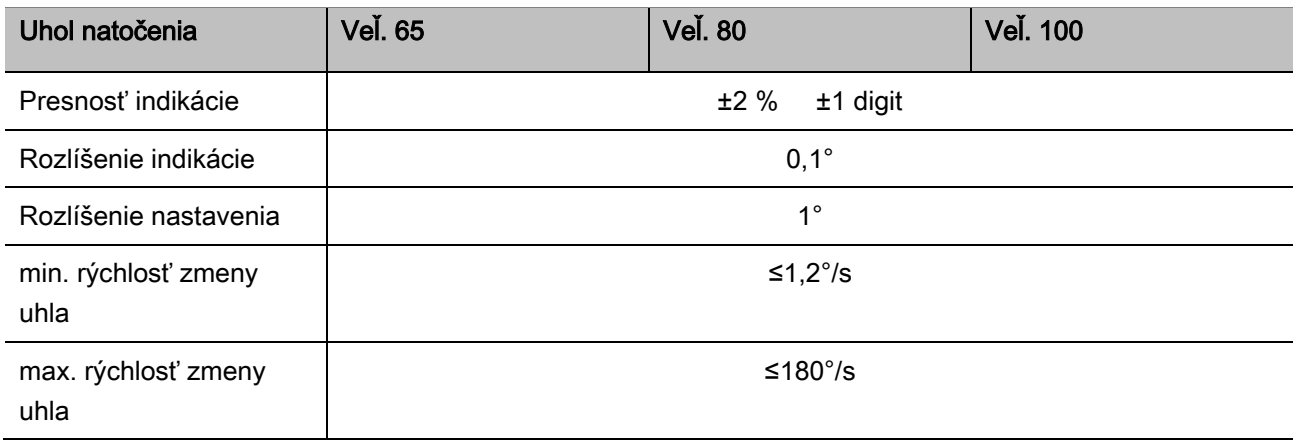

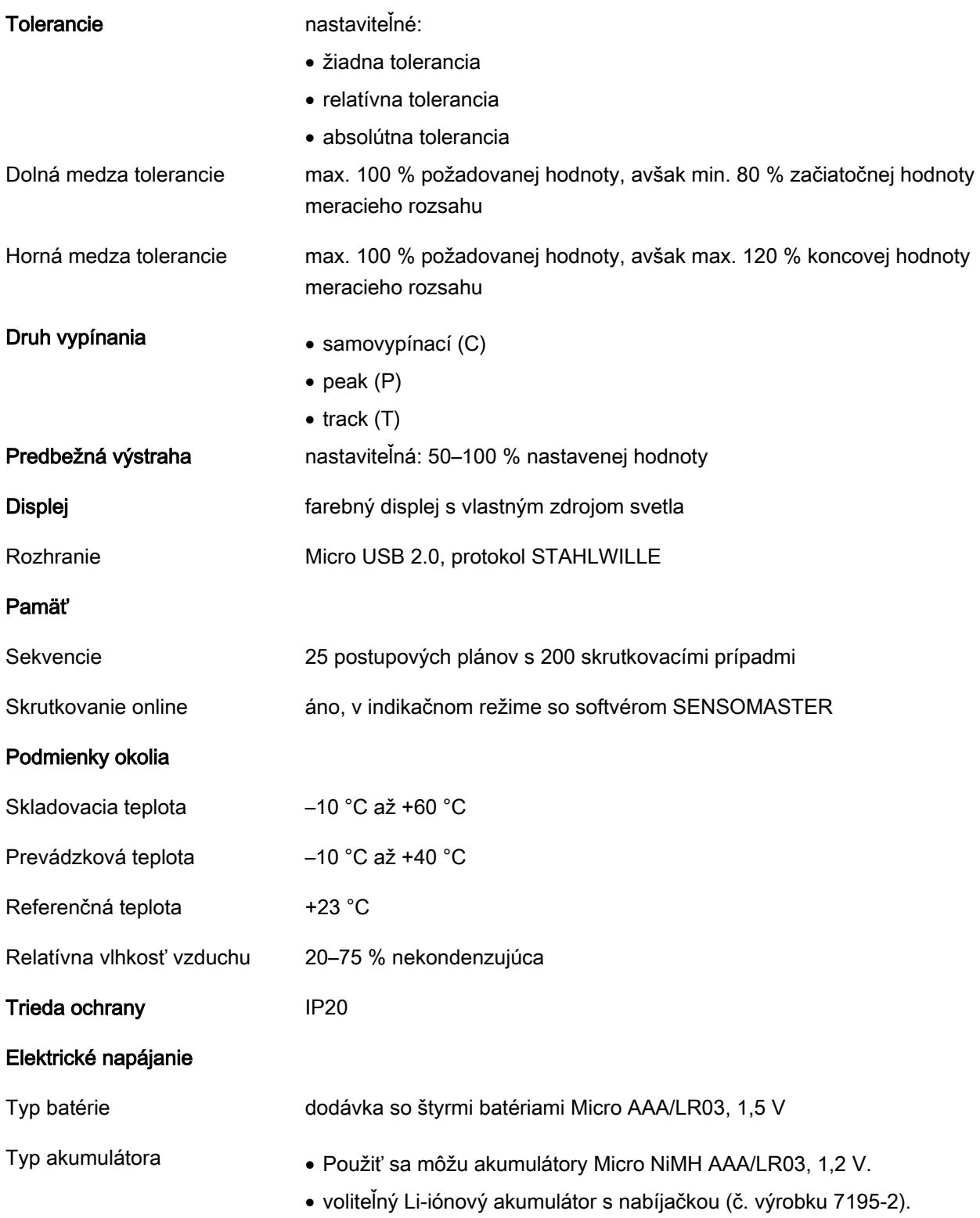

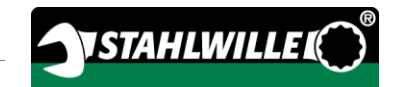

# Inštalácia softvéru **SENSOMASTER**

Pomocou softvéru SENSOMASTER môžete napríklad vytvoriť skrutkovacie prípady a postupové plány na počítači PC. Následne môžete tieto údaje preniesť do internej pamäte kľúča MANOSKOP a neskôr ich odtiaľ vyvolať. Okrem toho môžete menu kľúča MANOSKOP konfigurovať podľa individuálnej potreby.

Pre inštaláciu musia byť k dispozícii nasledovné systémové komponenty:

- štandardný počítač PC (netbook alebo výkonnejší počítač),
- operačný systém Microsoft Windows,® 7 (32 alebo 64-bitový) alebo
- operačný systém Microsoft Windows,® Vista (32 alebo 64-bitový)
- voľný port USB.

Softvér SENSOMASTER sa nachádza na dodanom nosiči údajov. Pri inštalácii softvéru SENSOMASTER postupujte nasledovným spôsobom (potrebné sú administrátorské práva):

- Pre inštaláciu použite dodaný nosič údajov.
- V prípade, že by sa inštalačný dialóg nespustil automaticky, otvorte Windows Explorer a kliknite dvakrát na súbor Sensomaster.exe.
- Zvoľte požadovaný jazyk pre inštaláciu.

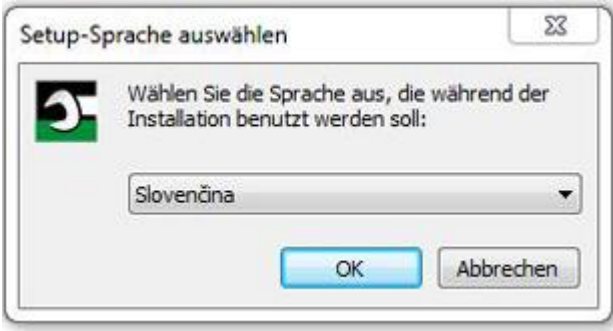

- Ak by ste chceli inštaláciu prerušiť, kliknite na "Zrušiť".
- Na potvrdenie zvoleného jazyka a na pokračovanie v inštalácii kliknite na "OK".

Spustí sa sprievodca inštaláciou softvéru SENSOMASTER.

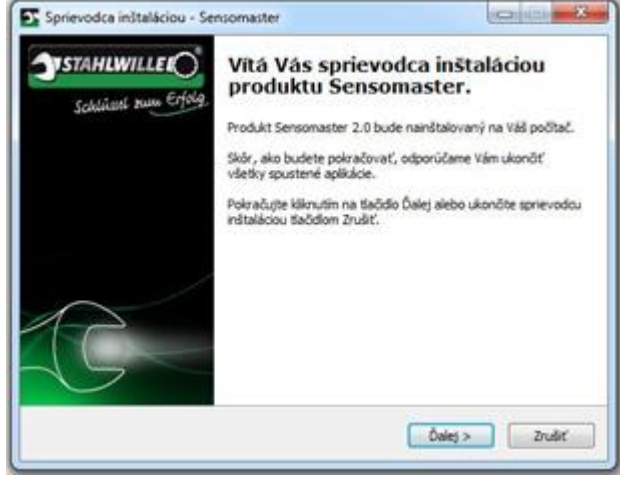

- Ak by ste chceli inštaláciu prerušiť, kliknite na "Zrušiť".
- Na pokračovanie v inštalácii kliknite na "Ďalej".

Ak chcete v inštalácii pokračovať, musíte akceptovať Licenčnú zmluvu.

Kliknite dole na príslušné políčko výberu.

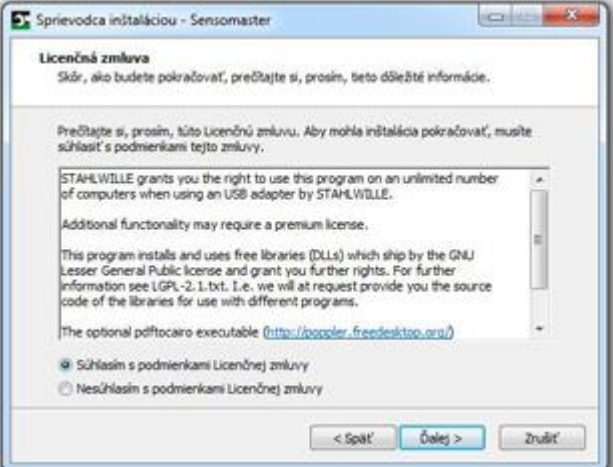

- Ak by ste vykonané nastavenia chceli zmeniť, kliknite na "Spät".
- Ak by ste chceli inštaláciu prerušiť, kliknite na "Zrušiť".
- ≻Na pokračovanie v inštalácii kliknite na "Ďalej".

Sprievodca navrhne cieľový adresár pre inštaláciu. Tento cieľový adresár môžete akceptovať alebo zvoliť nejaký iný adresár.

Kliknite na "Prechádzať", ak chcete pre inštaláciu určiť iný cieľový adresár.

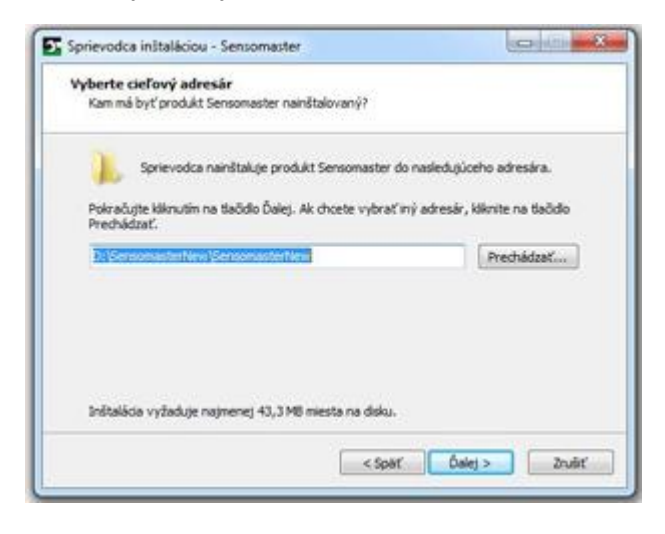

- Ak by ste vykonané nastavenia chceli zmeniť, kliknite na "Spät".
- Ak by ste chceli inštaláciu prerušiť, kliknite na "Zrušiť".
- ≻Na pokračovanie v inštalácii kliknite na "Ďalej".

Sprievodca navrhne v ponuke Štart adresár pre zástupcov aplikácie. Tento adresár ponuky Štart môžete akceptovať alebo zvoliť nejaký iný adresár.

Kliknite na "Prechádzať", ak chcete pre inštaláciu určiť iný adresár ponuky Štart.

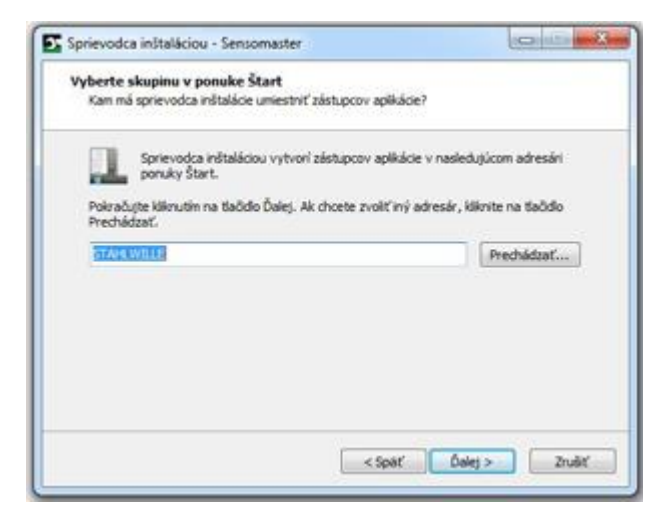

- Ak by ste vykonané nastavenia chceli zmeniť, kliknite na "Spät".
- Ak by ste chceli inštaláciu prerušiť, kliknite na "Zrušiť".
- ≻Na pokračovanie v inštalácii kliknite na "Ďalej".

Následne sa zobrazí prehľad vykonaných nastavení.

Skontrolujte, či sú všetky nastavenia v poriadku.

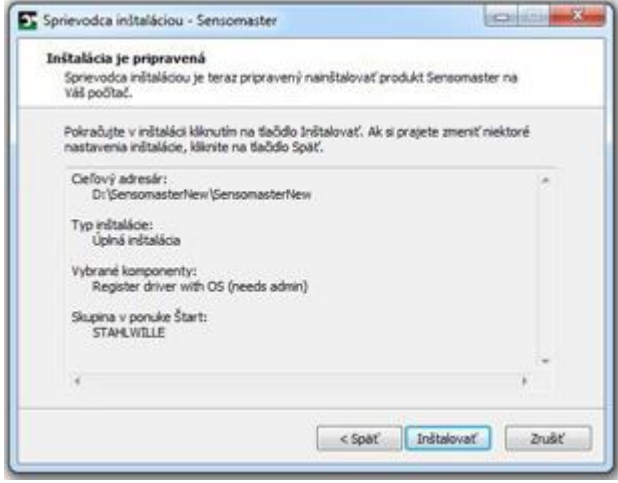

- Ak by ste vykonané nastavenia chceli zmeniť, kliknite na "Spät".
- Ak by ste chceli inštaláciu prerušiť, kliknite na "Zrušiť".
- Na pokračovanie v inštalácii kliknite na "Inštalovať".
- Po inštalácii sa zobrazí nasledovné okno.

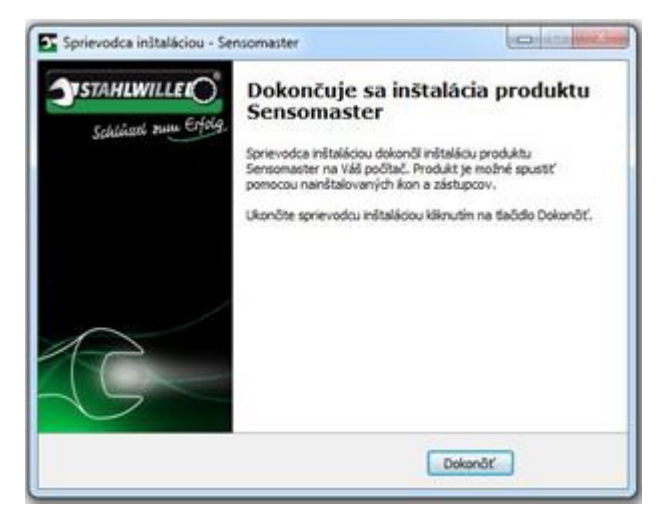

Na dokončenie inštalácie a aby ste program mohli používať, kliknite na "Dokončiť".

## Príprava momentového kľúča

## Podmienky pre používanie

- Používateľ musí pri používaní kľúča bezpečne stáť.
- Používateľ musí mať dostatočnú voľnosť pohybu.
- Miesto použitia musí byť dostatočne osvetlené.
- Prevádzková teplota musí byť –10 °C do +40 °C.
- Pred použitím musí momentový kľúč byť aspoň jednu hodinu vystavený klimatickým podmienkam neskoršieho použitia, aby sa im mohol prispôsobiť.
- Momentový kľúč sa musí chrániť pred škodlivými vplyvmi, ako napríklad znečistenie alebo vlhkosť.
- Jazyk textov menu je v stave pri dodávke nastavený na nemčinu.
	- Ak chcete zmeniť jazyk textov menu, postupujte podľa inštrukcií od strany [41.](#page-718-0)

## Vloženie batérií

⁄≬\

Zabezpečte, aby bol momentový kľúč napájaný dostatočným zdrojom prúdu. Môžete použiť nasledovné typy batérií a akumulátorov:

- · batérie Micro AAA/LR03,1,5 V,
- akumulátory Micro NiMH AAA/LR03,1,2 V,
- voliteľný Li-iónový akumulátor s nabíjačkou (č. výrobku 7195-2).

# OPATRNE

Nebezpečenstvo výbuchu akumulátorov.

Pre nabíjanie uvedeného typu akumulátorov použite vždy správnu nabíjačku.

Uzáver otočte proti smeru hodinových ručičiek až na doraz.

NSTAHLWILLE**I** 

- Uzáver vyberte.
- Vložte akumulátory alebo batérie do priehradky a dbajte pritom na značenie polarity, ktoré sa nachádza na rukoväti.

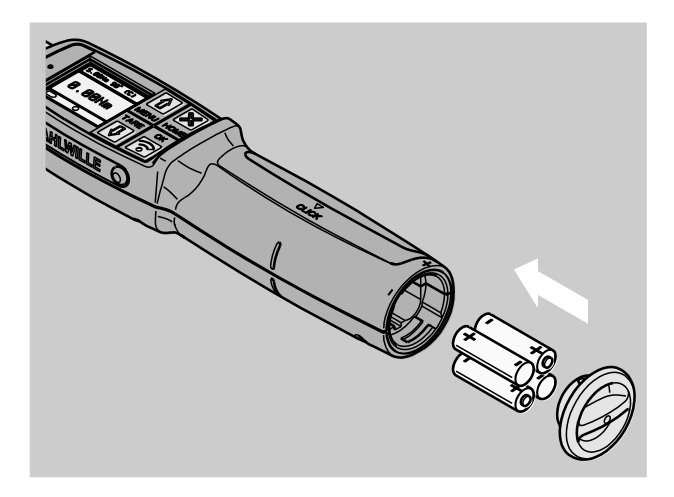

- Uzáver zasuňte do rukoväte tak, aby sa výstupky uzáveru dostali do drážok v rukoväti.
- Uzáver po zasunutí ľahko pritlačte.
- Uzáver otočte v smere hodinových ručičiek až na doraz.

## Výber nástavcov a zástrčných nástrojov

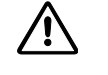

## VAROVANIE

Nebezpečenstvo zranenia následkom nesprávne nastaveného dĺžkového rozmeru nástroja.

Zabezpečte, aby bol na momentovom kľúči nastavený správny dĺžkový rozmer pre daný zástrčný nástroj.

#### $\sqrt{N}$ **OPATRNE**

Nebezpečenstvo zranenia pri použití nevhodných nástavcov a zástrčných nástrojov.

Používajte iba nástavce a zástrčné nástroje, ktoré sú tvarom a vyhotovením vhodné pre konkrétny účel použitia.

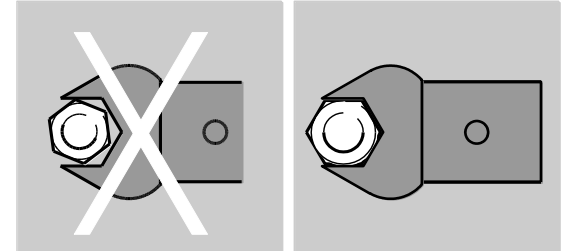

Zástrčné nástroje od firmy STAHLWILLE zabezpečujú správnu dĺžku páky, majú vo všetkých spojovacích miestach potrebnú presnosť lícovania a požadovanú pevnosť materiálu.

# **OPATRNE**

八

Nebezpečenstvo zranenia pri prekročení maximálnej zaťažiteľnosti použitých nástavcov a zástrčných nástrojov.

Zabezpečte, aby nebola prekročená maximálna zaťažiteľnosť použitých nástavcov a zástrčných nástrojov.

Maximálna zaťažiteľnosť použitých nástavcov a zástrčných nástrojov môže byť nižšia než maximálne prípustný uťahovací moment momentového kľúča.

# $\triangle$

# OPATRNE

Nebezpečenstvo zranenia pri nesprávne namontovanom zástrčnom nástroji.

Zabezpečte, aby zástrčné nástroje boli zaistené proti stiahnutiu zaskočením aretačného kolíka.

# **OPATRNE**

Nebezpečenstvo zranenia pri použití vlastnoručne vyrobených špeciálnych nástrojov.

Špeciálne nástavce vyhotovte len po konzultácii s firmou STAHLWILLE.

# $\bigwedge$

## OPATRNE

Nebezpečenstvo zranenia pri použití nevhodných zástrčných nástrojov.

Používajte len zástrčné nástroje, ktoré sú odporúčané v katalógu firmy STAHLWILLE

## POZOR

Možnosť poškodenia meracích prvkov momentového kľúča.

Momentový kľúč chráňte pred tvrdými nárazmi alebo spadnutím.

Ak na momentovom kľúči použijete nástavce so štvorhranom, musia byť dodržané nasledovné body:

- správny tvar a veľkosť nástavcov pre výmenný systém na momentovom kľúči,
- správny tvar a veľkosť nástrojov pre presné dosadnutie na styčné plochy hlavice/matice uťahovaného skrutkového spojenia.

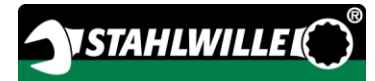

## Montáž a demontáž zástrčných nástrojov

Pri montáži zástrčných nástrojov postupujte nasledovne:

Zástrčný nástroj vsuňte do vnútorného štvorhranu v hlave kľúča.

Pritom sa pružiaci aretačný kolík bezpečnostného blokovania QuickRelease zástrčného nástroja zatlačí nadol prostredníctvom zavádzacieho úkosu.

- Zástrčný nástroj zasúvajte ďalej až na doraz.
- Zabezpečte, aby aretačný kolík zaskočil do západkového otvoru bezpečnostného blokovania QuickRelease.

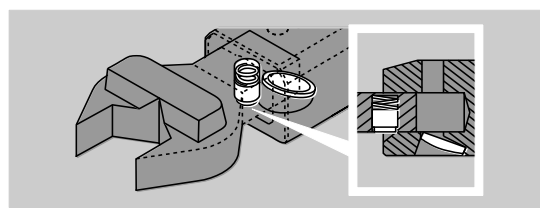

- Prekontrolujte, či je zástrčný nástroj bezpečne upevnený.
- Ak chcete vykonať kontrolované uťahovanie doľava so samovypínaním, otočte zástrčný nástroj o 180° a potom ho vsaďte do momentového kľúča.

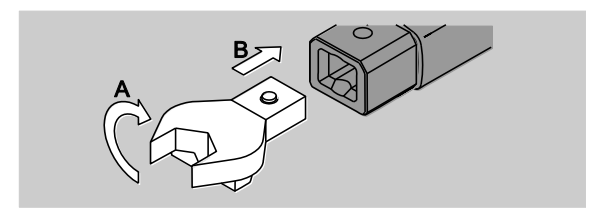

# **VAROVANIE**

 $\sqrt{1}$ 

Nebezpečenstvo zranenia neúmyselným prestavením prepínacieho kolieska na zástrčnej račni.

- Pred skrutkovaním nastavte prepínacím kolieskom požadovaný pracovný smer.
- Pri skrutkovaní sa prepínacieho kolieska nedotýkajte.

Ak používate zástrčnú račňu, nastavte ju otočením prepínacieho kolieska do požadovaného pracovného smeru.

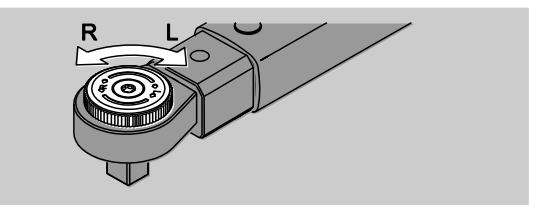

Na štvorhran prepínacej račne nasuňte vhodný nástavec tak, aby počuteľne zaskočil.

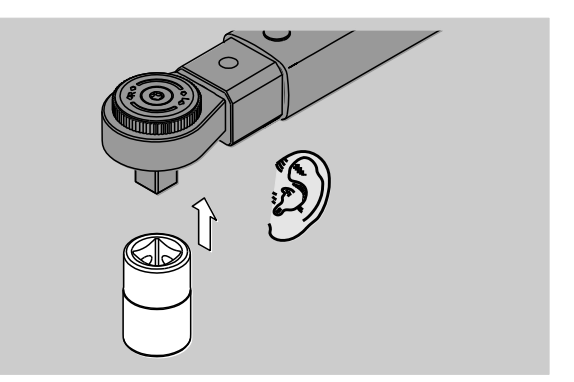

Pri demontáži zástrčných nástrojov postupujte nasledovne:

### Zástrčný nástroj namontovaný "normálne"

- Zatlačte zelené tlačidlo rýchleho odblokovania QuickRelease na spodnej strane hlavy kľúča (A).
- Vytiahnite zástrčný nástroj (B).

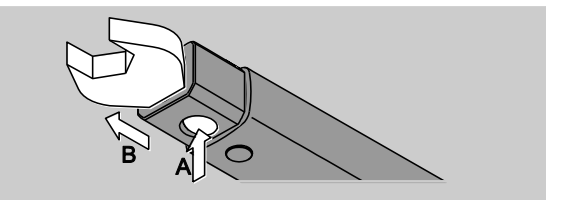

### Zástrčný nástroj namontovaný otočený o 180°

- Do západkového otvoru na hornej strane hlavy kľúča zasuňte zvonka tenký tŕň.
- Pomocou tohto tŕňa zatlačte aretačný kolík nadol (A).
- Vytiahnite zástrčný nástroj (B).

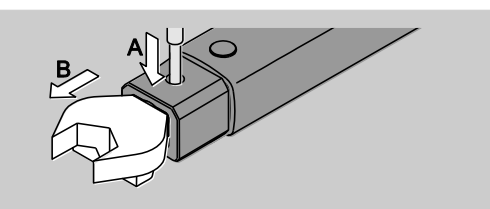

## Stanovenie dĺžkového rozmeru nástroja

VAROVANIE

∕≬\

Nebezpečenstvo ťažkých poranení kvôli nesprávnemu dĺžkovému rozmeru nástroja.

- Prekontrolujte dĺžkový rozmer každého zástrčného nástroja.
- Pre každý zástrčný nástroj nastavte správny dĺžkový rozmer.

Posuvným meradlom zistite dĺžkový rozmer S, ako je zobrazené na obrázku. Pri kombináciách zástrčných nástrojov a adaptérov musíte zohľadniť sumu všetkých dĺžkových rozmerov "S".

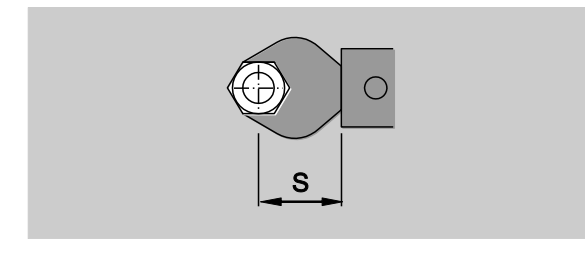

Ďalšie informácie nájdete v katalógu STAHLWILLE.

Standardné dĺžkové rozmery sú · 9x12: 17,5 mm  $a \cdot 14x18$ : 25 mm.

Ak zadáte dĺžkový rozmer, ktorý nezodpovedá štandardnému dĺžkovému rozmeru, zobrazí sa na displeji symbol  $\left|\rightleftharpoons\right|$ .

Pri výzve na zadanie dĺžkového rozmeru zadajte príslušný dĺžkový rozmer nástroja.

Momentový kľúč automaticky skoriguje uťahovací moment podľa nastaveného dĺžkového rozmeru.

## Vypnutie a zapnutie momentového kľúča

Pre zapnutie momentového kľúča stlačte približne jednu sekundu ľubovoľné tlačidlo.

Začujete dlhý signálny tón.

- Jazyk textov menu je v stave pri dodávke nastavený na nemčinu.
	- Ak chcete zmeniť jazyk textov menu, postupujte podľa inštrukcií od strany [41.](#page-718-0)
- Ak momentový kľúč nepoužívate, vypne sa po uplynutí zadaného času. Čas vypnutia môžete nastaviť pomocou softvéru SENSOMASTER, pozri stranu [42.](#page-719-0)
- Pre vypnutie momentového kľúča stlačte dlhšie než jednu sekundu tlačidlo HOME.

Začujete tri krátke signálne tóny.

## Tarovanie momentového kľúča

Aby sa zabezpečilo presné meranie, musí byť momentový kľúč pre každé skrutkovanie tarovaný.

# **VAROVANIE**

Nebezpečenstvo poranenia pri nesprávnych meraných hodnotách následkom chybného tarovania.

Zabezpečte, aby sa počas tarovania momentovým kľúčom nepohybovalo a aby nebol zaťažený.

Tarovanie momentového kľúča sa vykoná automaticky pri každom zapnutí.

### Tarovanie pri zapnutí

- Vypnutý momentový kľúč položte na rovnú plochu.
- Pri tarovaní momentového kľúča s namontovaným nástrojom by sa tento nemal ničoho dotýkať, napr. mal by voľne presahovať cez hranu stola.
- Dbajte na to, aby na momentový kľúč nepôsobili žiadne sily.
- Počas celého procesu tarovania držte momentový kľúč pokojne.
- Pre zapnutie momentového kľúča stlačte ľubovoľné tlačidlo.

Na displeji zobrazí symbol  $\mathbf \Theta$  a TARA. Tarovanie momentového kľúča trvá len pár sekúnd.

Ukončenie tarovania spoznáte podľa symbolu (ukončenie tarovania) na displeji.

### Manuálne tarovanie

Manuálne tarovanie je potrebné napríklad vtedy, keď sa po ukončených skrutkovaniach na displeji zobrazí hodnota, ktorá nie je nulou.

- Zapnutý momentový kľúč položte na rovnú plochu.
- Pri tarovaní momentového kľúča s namontovaným nástrojom by sa tento nemal ničoho dotýkať, napr. mal by voľne presahovať cez hranu stola.
- Dbajte na to, aby na momentový kľúč nepôsobili žiadne sily.
- Počas celého procesu tarovania držte momentový kľúč pokojne.
- Tlačidlo TARE stlačte dlhšie než dve sekundy.

Na displeji zobrazí symbol  $\Theta$  a TARA. Tarovanie momentového kľúča trvá len pár sekúnd.

Ukončenie tarovania spoznáte podľa symbolu (ukončenie tarovania) na displeji.

# Prehľad menu

- Jazyk textov menu je v stave pri dodávke nastavený na nemčinu.
	- Ak chcete zmeniť jazyk textov menu, postupujte podľa inštrukcií od strany [41.](#page-718-0)

V tejto kapitole budú vysvetlené všetky menu momentového kľúča. V prípade, že administrátor vykonal individuálne nastavenia momentového kľúča, je možné, že nebudú zobrazované všetky menu alebo všetky body menu.

## Štruktúra menu v priamom režime

V priamych režimoch stanovíte konkrétne hodnoty pre jeden skrutkovací prípad.

V priamom režime môžete použiť nasledovné meracie režimy:

- Uťahovací moment
- Uhol natočenia
- Uťahovací moment s kontrolou uhla natočenia
- Uhol natočenia s kontrolou uťahovacieho momentu.

Na nasledovných stranách sú graficky znázornené všetky dostupné priame režimy. V príslušných tabuľkách sú potom vysvetlené zadania a voľby pre daný priamy režim.

### Merací režim pre uťahovací moment

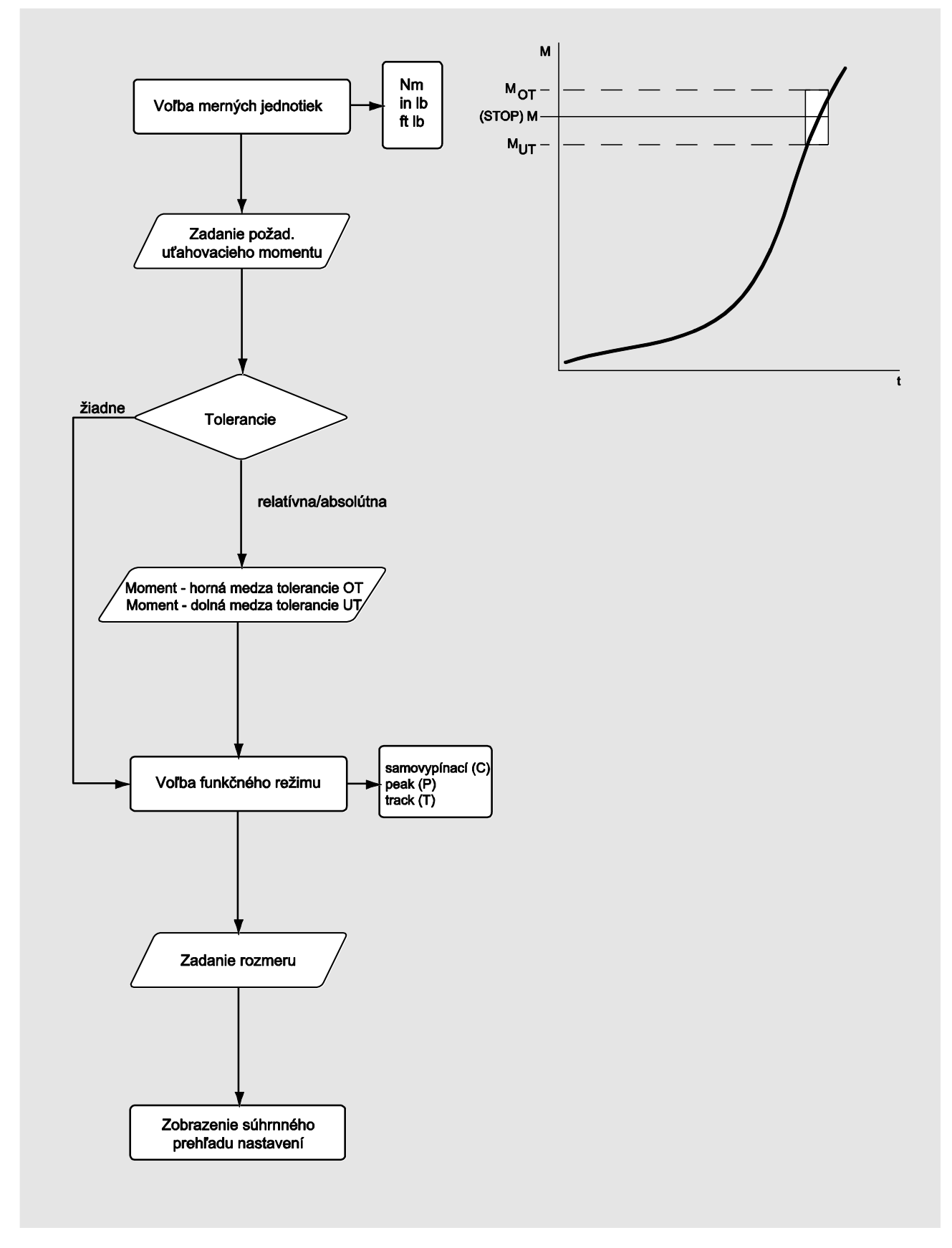

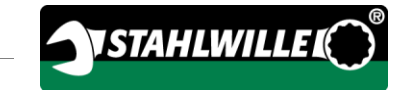

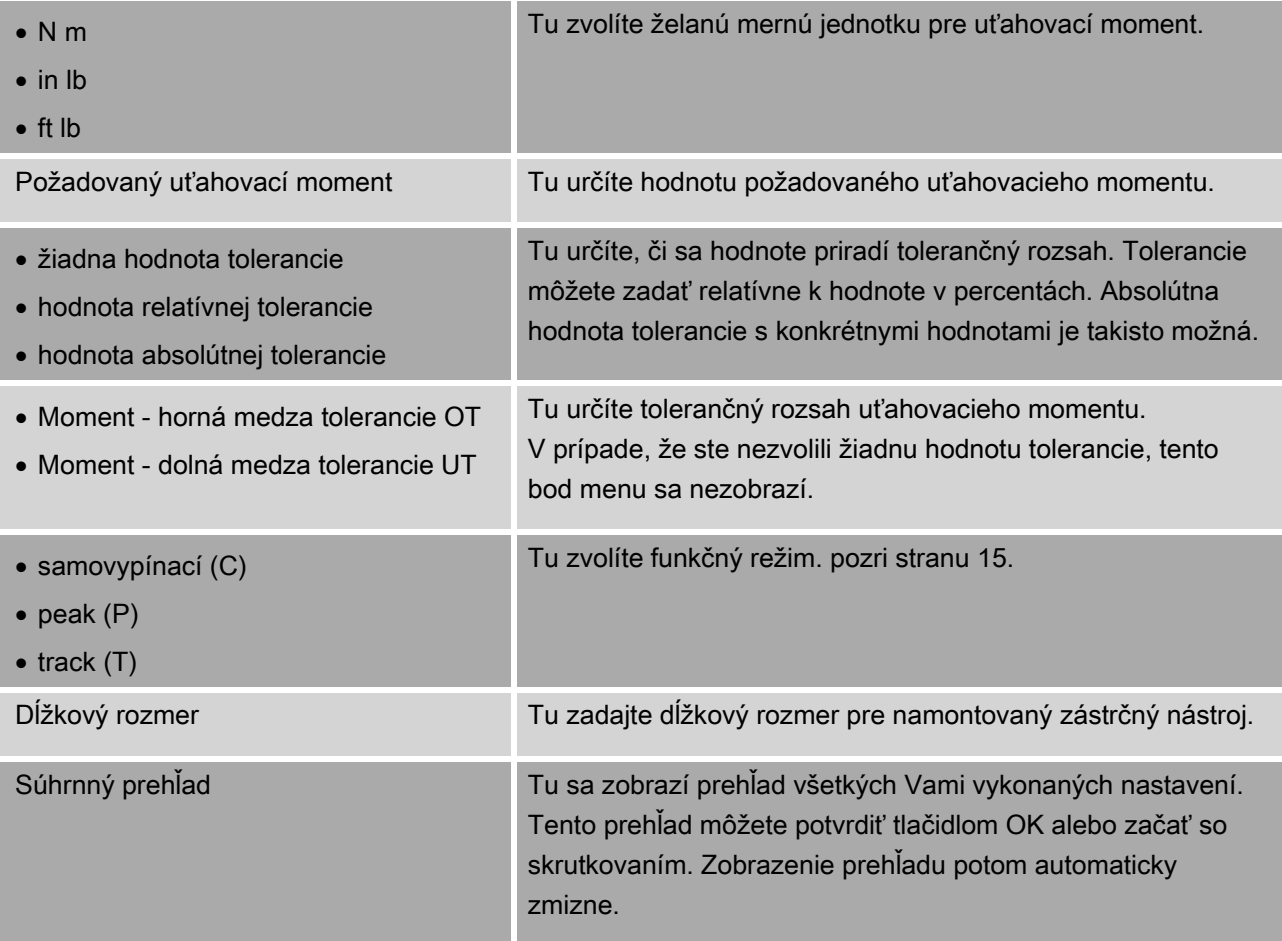

### Merací režim pre uhol natočenia

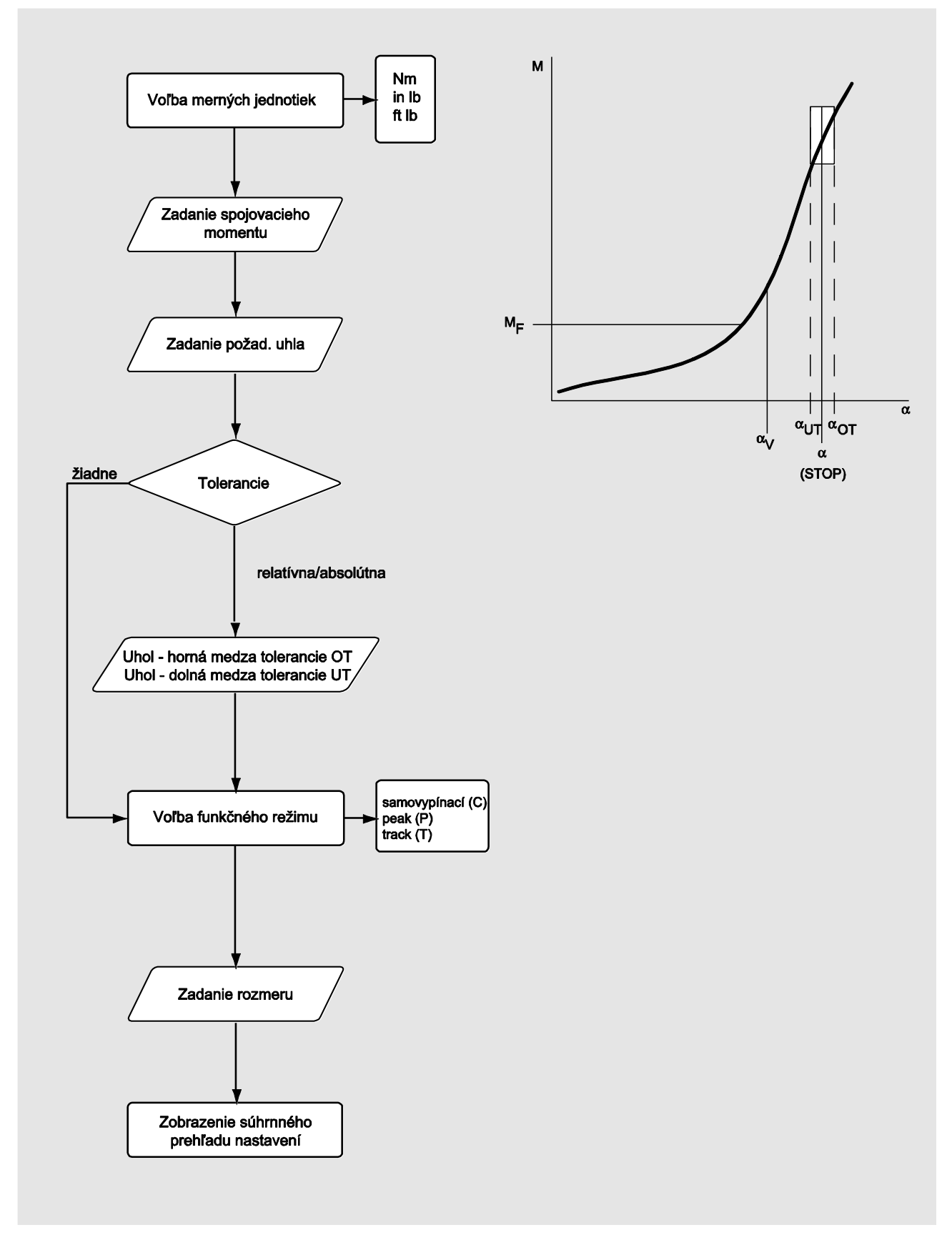

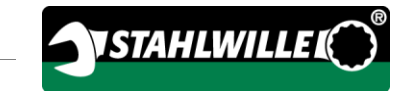

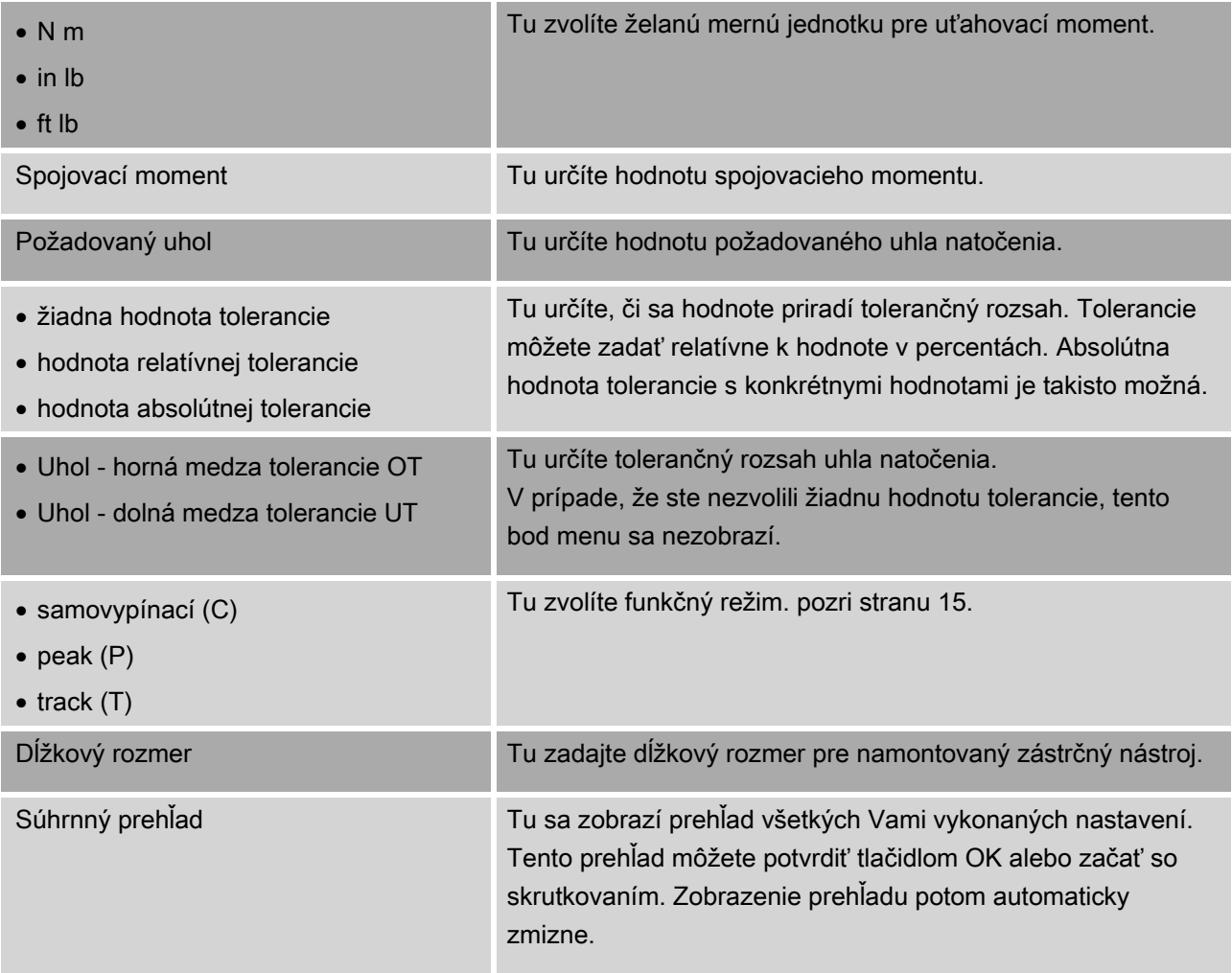

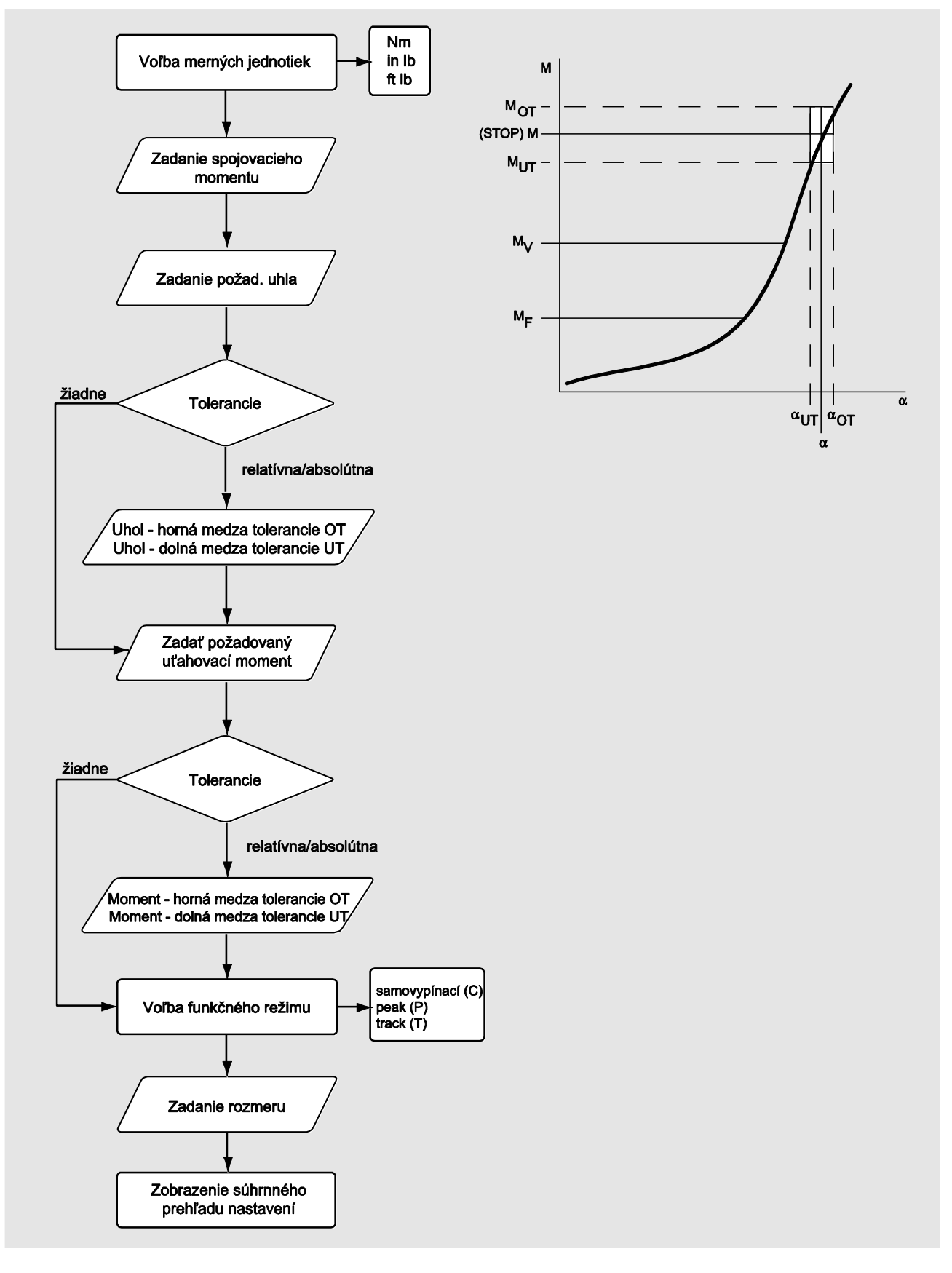

### Merací režim pre uťahovací moment s kontrolou uhla natočenia

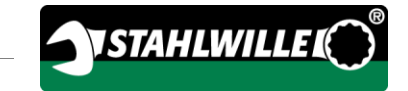

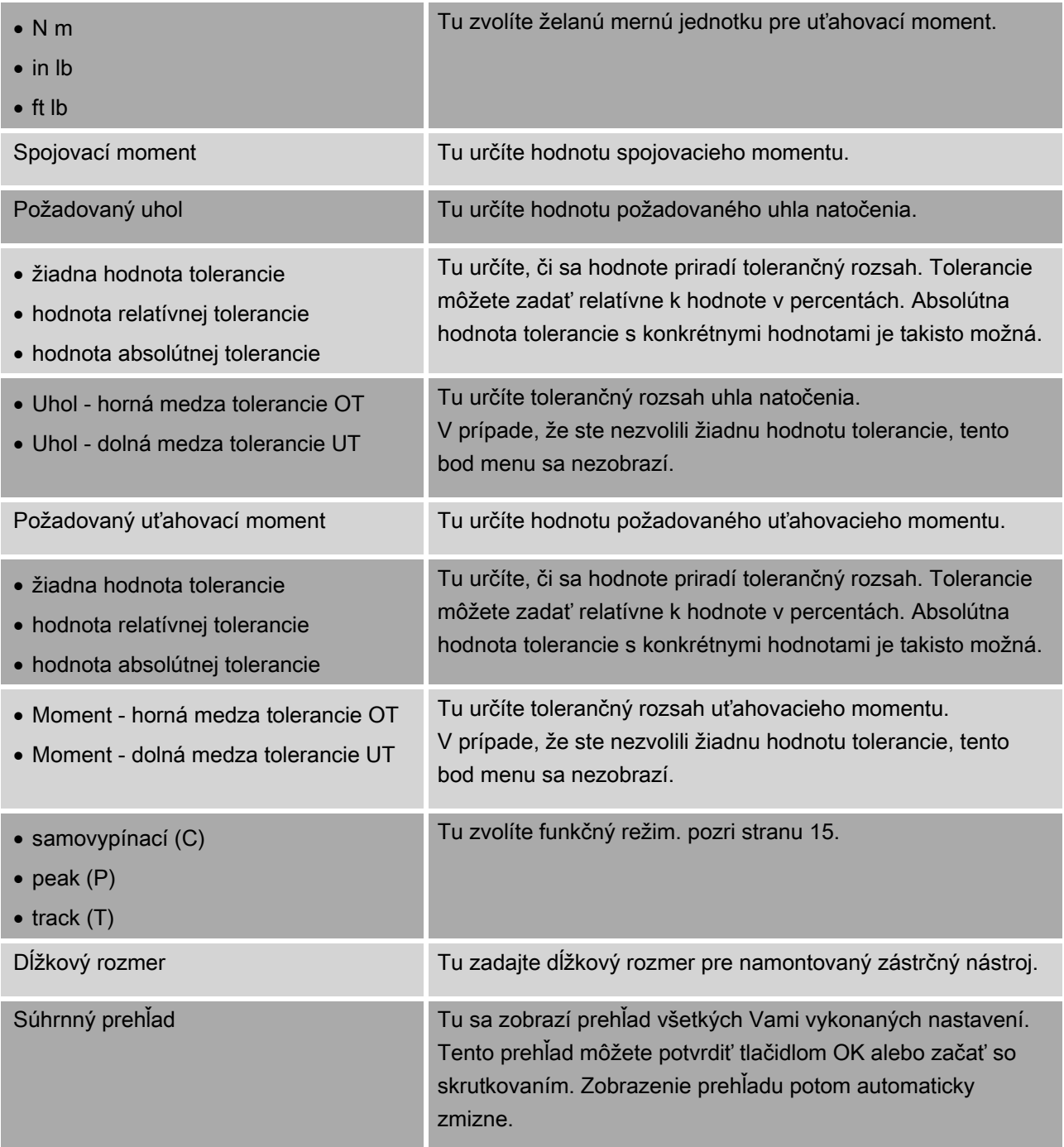

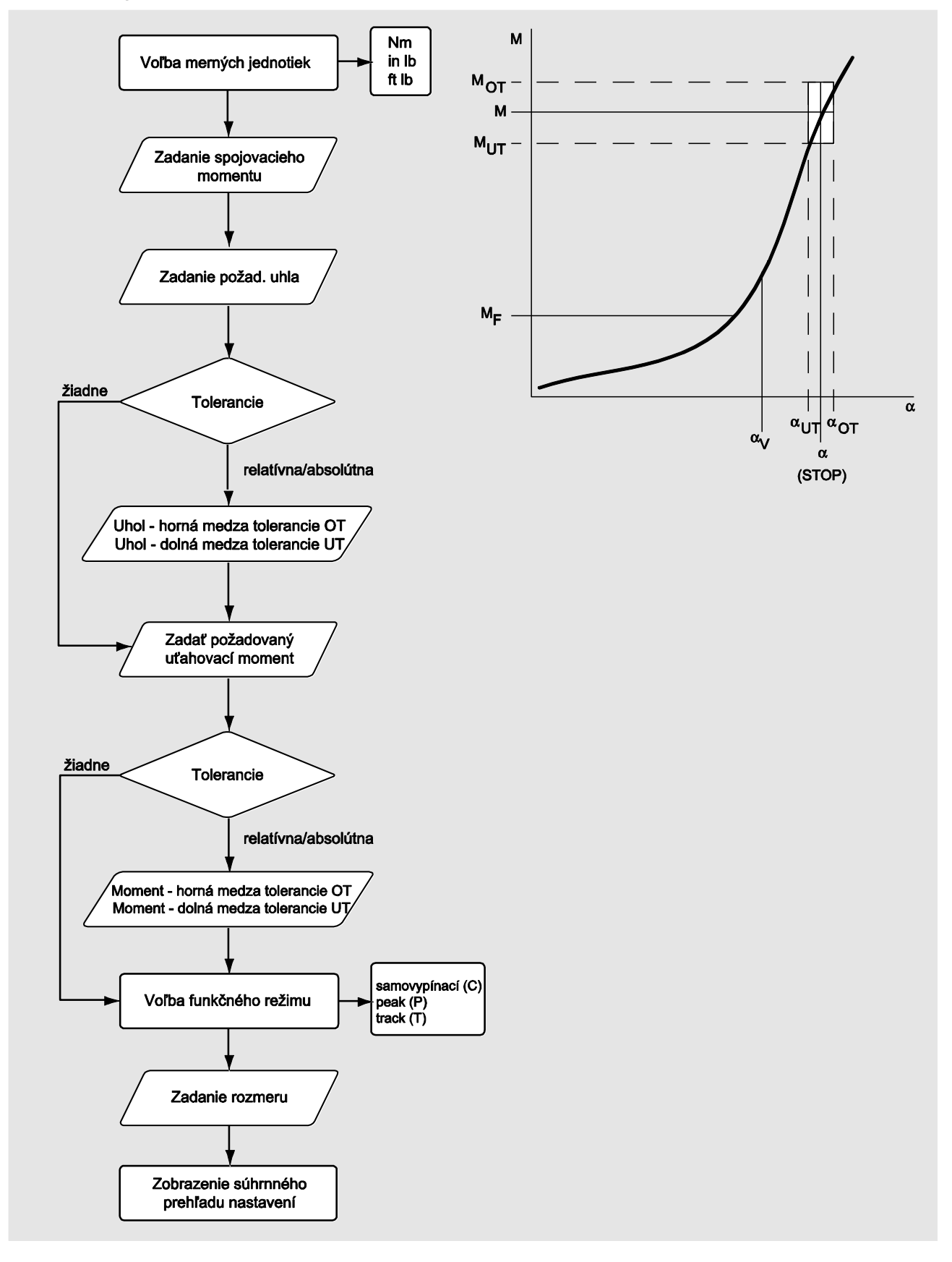

## Merací režim pre uhol natočenia s kontrolou uťahovacieho momentu

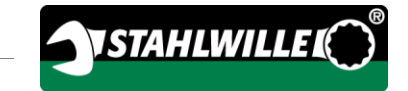

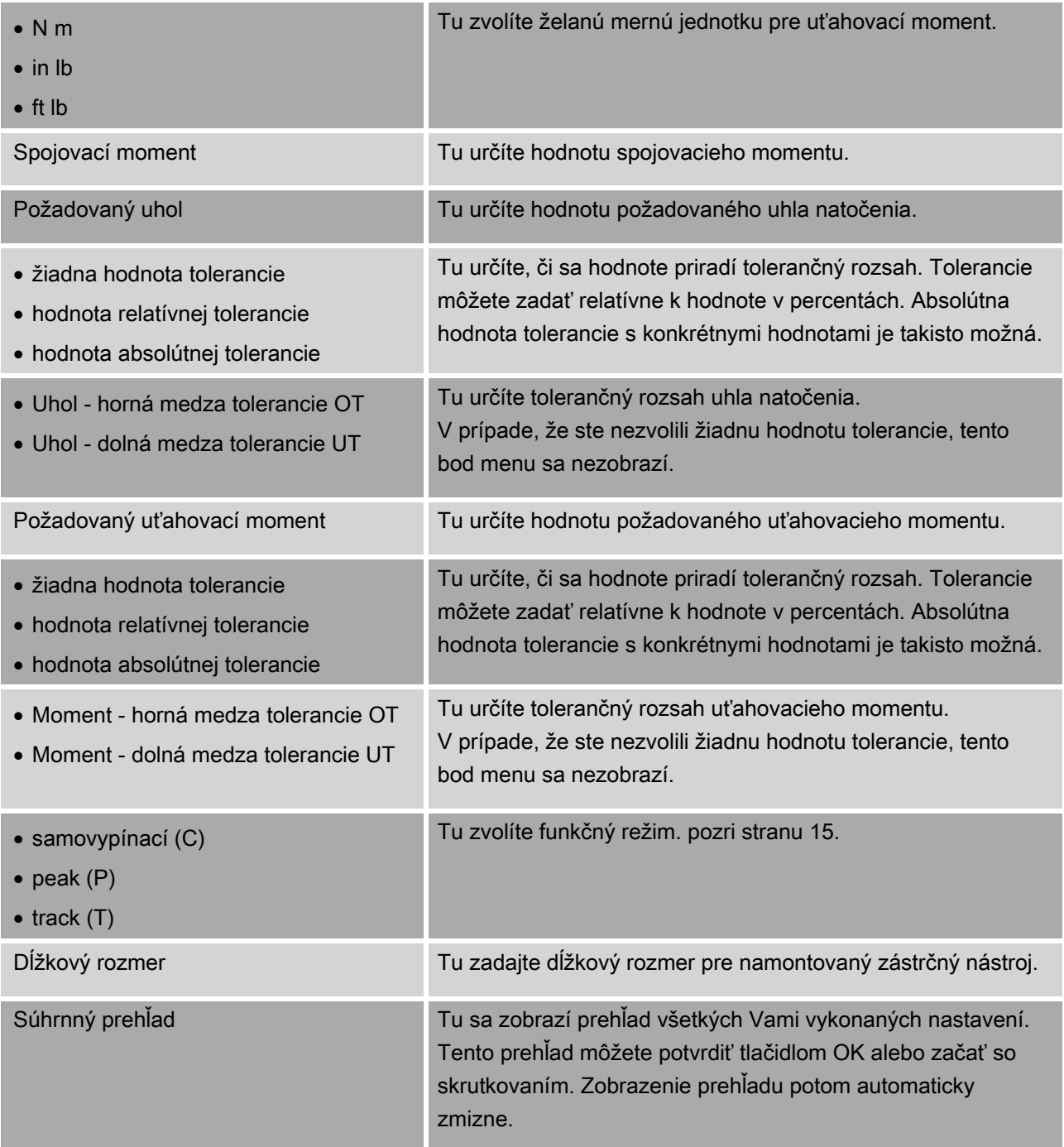

## Menu "Konfigurácia a Dáta"

Menu "Konfigurácia a Dáta" obsahuje nasledovné body:

- Konfigurácia
- Dáta
- Hlásenia
- · Informácie o verzii.

### Bod menu Konfigurácia

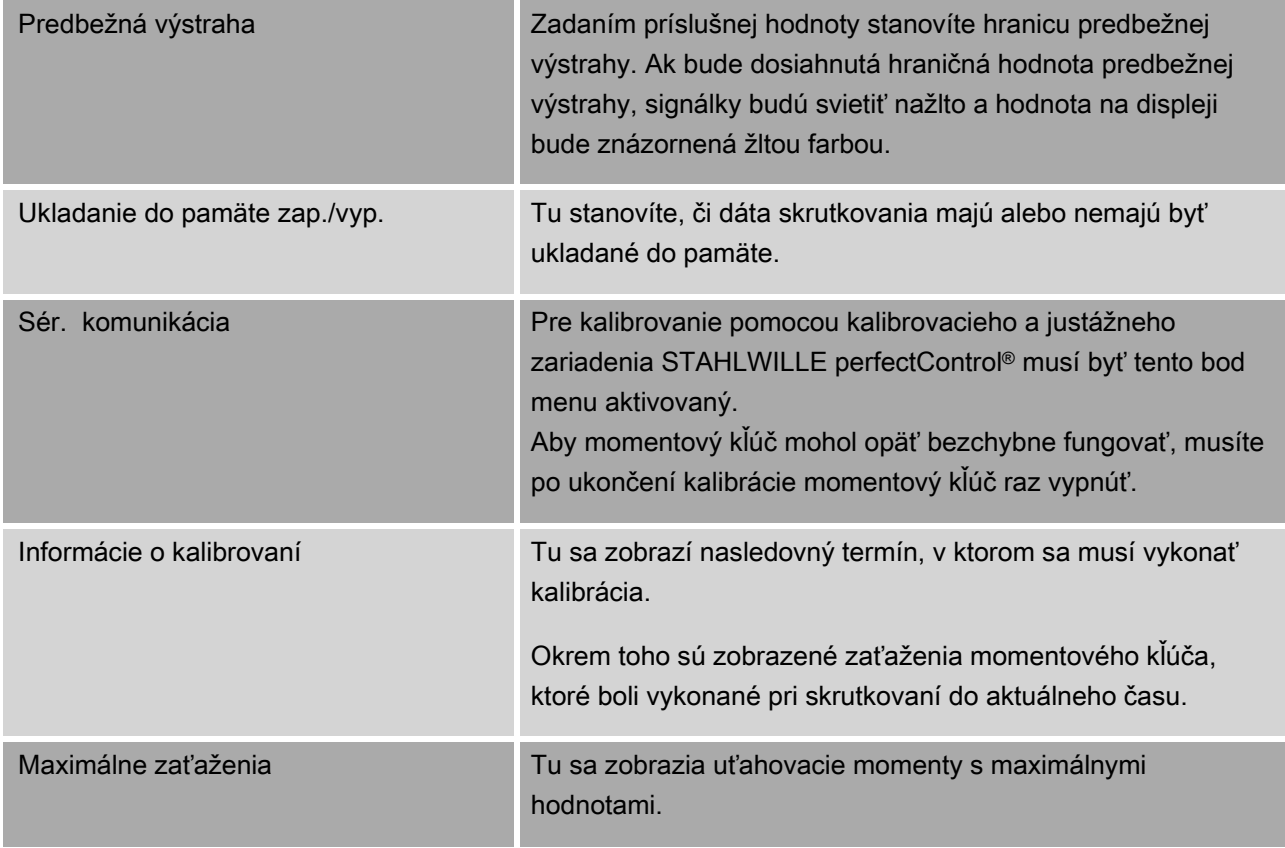

### Bod menu Dáta

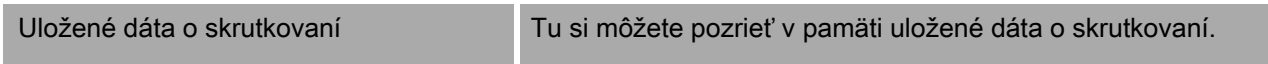

### Bod menu Hlásenia

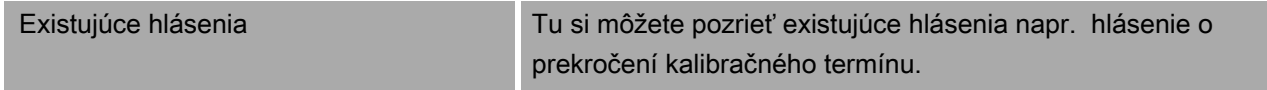

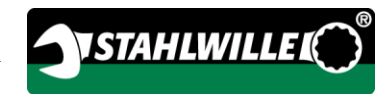

### <span id="page-714-0"></span>Bod menu Informácie o verzii

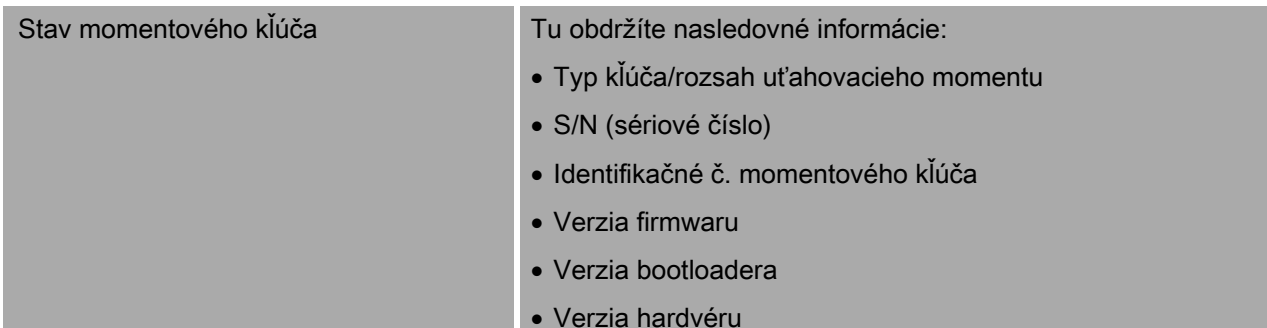

# Základné informácie pre používanie menu

## Pohyb v menu

- Voľbu určitého bodu menu vykonáte pomocou dvoch tlačidiel so šípkami.
- Zvolený bod menu sa zvýrazní.
- Ak chcete pre daný bod menu vykonať ďalšie nastavenia, alebo ak chcete určité nastavenie potvrdiť, stlačte OK.
- Ak sa chcete v rámci menu vracať po krokoch späť alebo ak chcete zrušiť nejaké nastavenie, stlačte HOME.

## Zadanie hodnôt

V priamych režimoch budete vyzvaní na zadanie potrebných údajov pre konkrétny skrutkovací prípad. Pomocou tlačidiel so šípkami môžete príslušné hodnoty zvyšovať alebo znižovať.

- Ak chcete hodnotu zvyšovať a znižovať pomaly, stlačte raz krátko príslušné tlačidlo so šípkou.
- Ak chcete hodnotu zvyšovať a znižovať rýchlo, príslušné tlačidlo so šípkou držte stlačené.
- Po nastavení želanej hodnoty stlačte tlačidlo OK.

## Vyvolanie priameho režimu

V priamych režimoch stanovíte konkrétne hodnoty pre jeden skrutkovací prípad.

Ak chcete zvoliť jeden z meracích režimov, postupujte nasledovne:

- Dbajte na to, aby na momentový kľúč nepôsobili žiadne sily.
- Zapnite momentový kľúč.
- Tlačidlo MENU stlačte približne jednu sekundu.

Na displeji sa zobrazí "PRIAMY REŽIM".

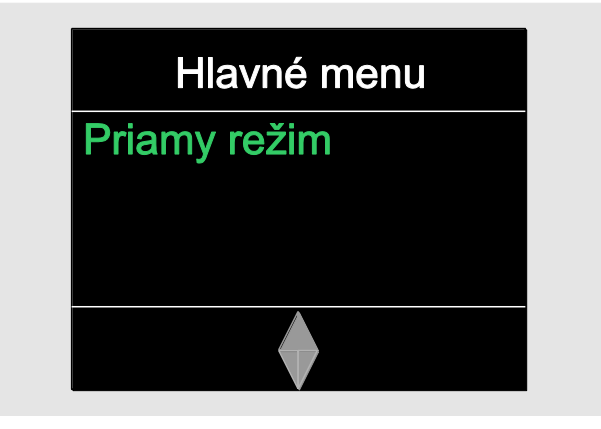

V tomto menu máte k dispozícii takisto aj postupové plány, ktoré boli vopred definované pomocou softvéru SENSOMASTER a potom boli prenesené na momentový kľúč. (pozri stranu [38.](#page-715-0)

Potvrďte tlačidlom OK.

Zobrazia sa meracie režimy, ktoré sú k dispozícii.

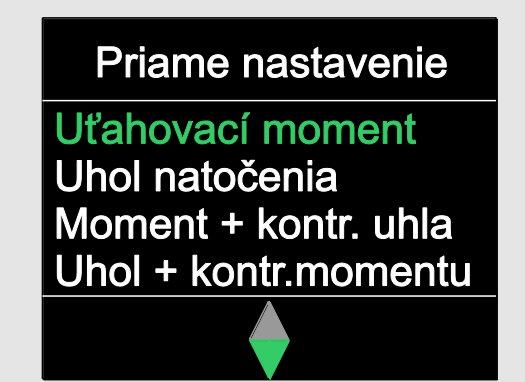

Tlačidlami so šípkou zvoľte požadovaný režim.

Potvrďte tlačidlom OK.

Teraz môžete zadať nastavenia pre skrutkovací úkon, ktorý chcete vykonať.

## <span id="page-715-0"></span>Vyvolanie preddefinovaných postupových plánov

Skrutkovacie prípady a postupové plány môžete vytvoriť nezávisle od momentového kľúča na počítači PC pomocou softvéru SENSOMASTER. Potom môžete tieto dáta preniesť na momentový kľúč. Ďalšie informácie k tomuto bodu nájdete v online pomoci softvéru SENSOMASTER.

Ak chcete vyvolať nejaký postupový plán, ktorý existuje v pamäti momentového kľúča, postupujte nasledovne:

- Dbajte na to, aby na momentový kľúč nepôsobili žiadne sily.
- Zapnite momentový kľúč.
- Tlačidlo MENU stlačte približne jednu sekundu.

Na displeji sa zobrazí "PRIAMY REŽIM" a existujúce postupové plány.

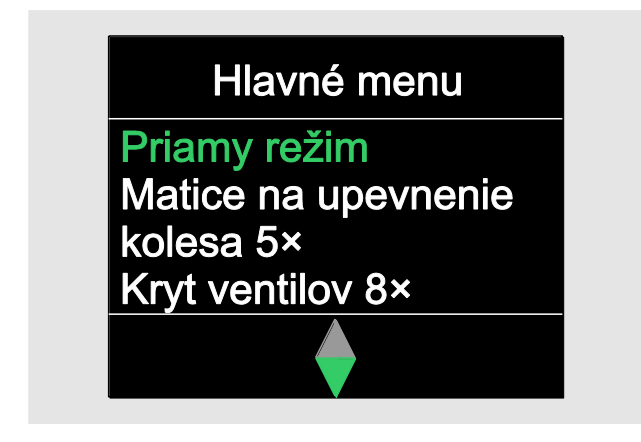

Tlačidlami so šípkou zvoľte požadovaný postupový plán alebo jednotlivý skrutkovací prípad.

Následne sa zobrazí prehľad parametrov, ktoré boli do pamäte uložené pre tento postupový plán alebo jednotlivý skrutkovací prípad. Môžete ich potvrdiť tlačidlom OK.

Potvrďte tlačidlom OK.

Teraz môžete vykonať skrutkovanie podľa zvoleného postupového plánu alebo podľa jednotlivého skrutkovacieho prípadu.

## Vyvolanie konfiguračného menu

V konfiguračnom menu urobíte základné nastavenia momentového kľúča, ako napr. ukladanie dát ukončených skrutkovacích prípadov do momentového kľúča.

Ak chcete zvoliť konfiguračné menu, postupujte nasledovne:

Tlačidlo OK stlačte približne jednu sekundu.

Ukáže sa menu KONFIGURÁCIA a DÁTA.

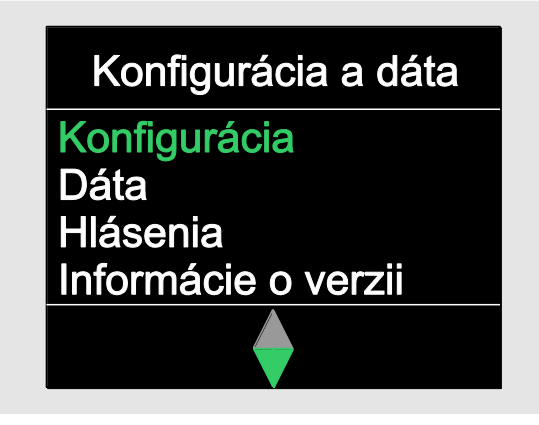

Tlačidlami so šípkou zvoľte KONFIGURÁCIA.

Potvrďte tlačidlom OK.

V prípade, že konfiguračné menu je chránené heslom administrátora, musíte toto heslo teraz tu zadať. Heslo administrátora pozostáva zo štyroch číslic.

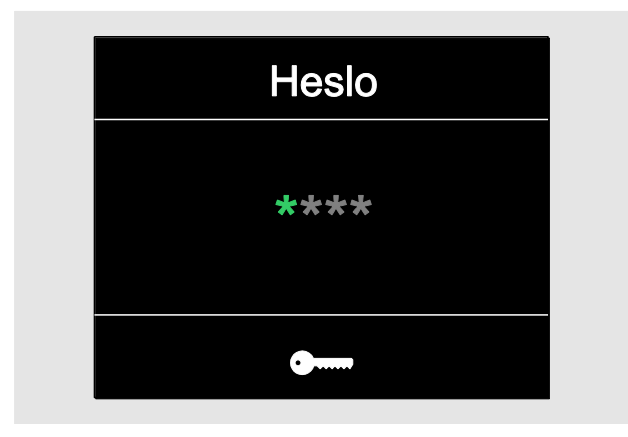

Pomocou tlačidiel so šípkami nastavte prvú číslicu.

**NSTAHLWILLEI** 

- Potvrďte tlačidlom OK.
- Nastavte ďalšie číslice rovnakým spôsobom.

Po správnom zadaní hesla sa ukáže menu KONFIGURÁCIA.

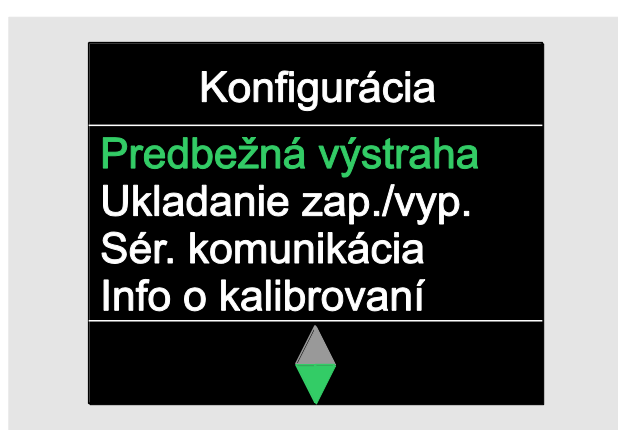

- Tlačidlami so šípkou zvoľte požadovaný bod menu.
- Vykonajte potrebné nastavenia.
- Nastavenia v konfiguračnom menu môžete vykonať aj nezávisle od momentového kľúča na počítači PC pomocou softvéru SENSOMASTER. Tu môžete prideliť aj heslo administrátora, ktoré chráni pred nepovolaným zásahom do konfigurácie momentového kľúča. Ďalšie informácie k tomuto bodu nájdete v online pomoci softvéru SENSOMASTER.

# Vykonanie nastavení na počítači PC

Ak momentový kľúč pripojíte k počítaču PC, môžete pomocou softvéru SENSOMASTER napr. vymieňať dáta medzi momentovým kľúčom a PC.

Na PC môžete okrem toho rôzne nastavenia aj zmeniť. Tieto zmenené nastavenia budú potom prenesené na momentový kľúč.

Ďalšie informácie pre obsluhu softvéru SENSOMASTER nájdete v príslušnej online pomoci.

Na počítači PC môžete vykonať nasledovné nastavenia a potom ich preniesť na momentový kľúč:

- Nastaviť merné jednotky.
- Zadať identifikačné číslo.
- Nastaviť čas pre automatické vypnutie momentového kľúča.
- Nastaviť hodnotu hranice predbežnej výstrahy.
- Určiť dátum pre kalibrovanie.
- Prideliť heslo administrátora.
- Preniesť dáta na PC, ktoré sa nachádzajú v internej pamäti momentového kľúča.
- Zmazať dáta v internej pamäti momentového kľúča.
- Definovať postupové plány.
- Definovať skrutkovacie prípady.
- Nastaviť jazyk textov menu.
- Konfigurovať menu.

Pre spojenie s počítačom PC potrebujete:

- USB rozhranie,
- Microsoft Windows,
- kábel Micro USB a
- nainštalovaný softvér SENSOMASTER.

## POZOR

Existuje možnosť chybných funkcií.

- Konektor Micro-USB zasuňte jedným neprerušovaným pohybom do zdierky až na doraz.
- Zabezpečte, aby konektory riadne dosadali.

## Spojenie momentového kľúča s počítačom PC

- ≻Zabezpečte, aby momentový kľúč bol vypnutý.
- Odklopte kryt zdierky pre pripojenie na počítač PC.
- Konektor Micro-USB zasuňte jedným neprerušovaným pohybom až na doraz do zdierky pre pripojenie na počítač PC.
- USB konektor zastrčte do USB prípojky počítača PC.

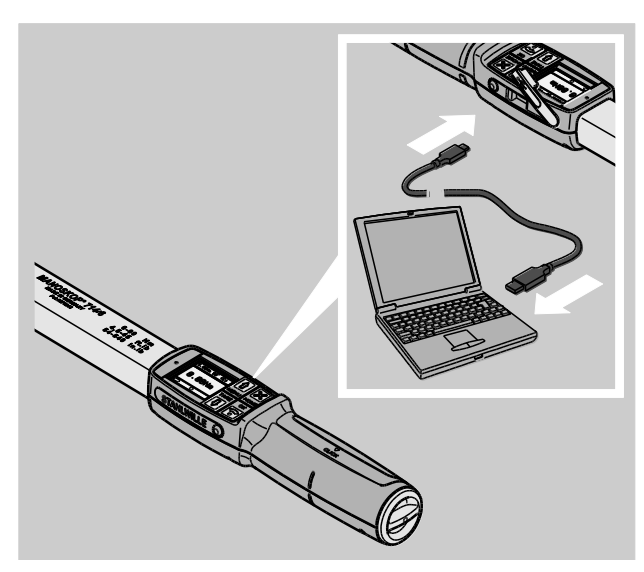

- Zabezpečte, aby konektory riadne dosadali.
- Na počítači PC spustite nainštalovaný softvér SENSOMASTER.
- Zapnite momentový kľúč.

Spojenie medzi momentovým kľúčom a PC bude vytvorené automaticky.

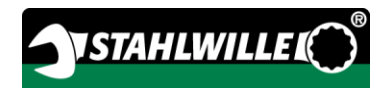

Ďalšie informácie pre obsluhu softvéru SENSOMASTER nájdete v príslušnej online pomoci.

## Nastavenia z výrobného závodu

Momentový kľúč a dodáva s nasledovnými výrobnými nastaveniami:

- Jazyk textov menu je nemčina.
- Zobrazované sú všetky menu.
- Ochrana heslom je vypnutá.
- Automatické vypínanie po 15 minútach.
- Hranica predbežnej výstrahy je 80 %.
- Štandardný dĺžkový rozmer nástroja (závislé od modelu).
- Pri resetovaní na nastavenia z výroby budú zmazané všetky dáta o skrutkovaní, ktoré sa nachádzajú v internej pamäti momentového kľúča. Pred resetovaním si dáta o skrutkovaní prípadne zálohujte.

Ak chcete momentový kľúč nastaviť späť na nastavenia z výroby (resetovať), postupujte nasledovne:

- Momentový kľúč spojte s počítačom PC.
- Na počítači PC spustite nainštalovaný softvér SENSOMASTER.
- Zapnite momentový kľúč.
- ≽Zvoľte kartu "Nastavenia".
- ≽Zvoľte kartu "Parametre".
- Kliknite na tlačidlo "Nastavenia z výroby".
- Zadanie potvrďte.

<span id="page-718-0"></span>Momentový kľúč bude resetovaný späť na nastavenia z výrobného závodu.

## Zmena jazyka textov menu

Do internej pamäte momentového kľúča môžete načítať nasledovné jazyky textov menu:

- nemecký (nastavenie z výroby)
- anglický
- taliansky
- španielsky
- francúzsky
- holandský
- dánskv
- nórsky
- švédsky
- fínsky
- poľský

Ďalšie jazyky na vyžiadanie.

Ak chcete zmeniť jazyk textov menu, musíte mať na PC nainštalovaný softvér SENSOMASTER.

- V momentovom kľúči je k dispozícii vždy len jeden jazyk textov menu. Jazyk textov menu, ktorý sa nainštaluje pomocou softvéru SENSOMASTER, nahradí existujúci jazyk v momentovom kľúči.
- Momentový kľúč spojte s počítačom PC.
- Na počítači PC spustite nainštalovaný softvér SENSOMASTER.
- Zapnite momentový kľúč.
- > Zvoľte kartu "Nastavenia".
- ≽Zvoľte kartu "Parametre".
- Jazyk pre texty menu zvoľte v položke "Jazykové nastavenie momentového kľúča".
- Kliknite na symbol "Uloženie dát v momentovom kľúči".

Vykoná sa aktualizácia nastavení momentového kľúča.

Momentový kľúč sa najprv vypne a potom sa automaticky opäť zapne.

## <span id="page-719-0"></span>Nastavenie času pre automatické vypnutie

Čas, po ktorom sa momentový kľúč pri nepoužívaní automaticky vypne, môžete nastaviť.

Ak chcete tento čas zmeniť, musíte mať na PC nainštalovaný softvér SENSOMASTER.

- Momentový kľúč spojte s počítačom PC.
- Na počítači PC spustite nainštalovaný softvér SENSOMASTER.
- Zapnite momentový kľúč.
- ≻Zvoľte kartu "Nastavenia".
- ≻Zvoľte kartu "Parametre".
- Požadovaný čas pre automatické vypnutie zadajte v položke "Automatické vypnutie".
- Keď zadáta 0 minút, je "Automatické vypnutie" deaktivované. Vtedy musíte momentový kľúč vypínať manuálne.
- Kliknite na symbol "Uloženie dát v momentovom kľúči".

Vykoná sa aktualizácia nastavení momentového kľúča.

Momentový kľúč sa najprv vypne a potom sa automaticky opäť zapne.

## Nastavenie ochrany heslom

Prístup do konfiguračného menu môžete chrániť heslom administrátora.

Heslo administrátora sa dá prideliť alebo zmeniť len pomocou programu SENSOMASTER.

V stave pri dodaní heslo administrátora nie je nastavené.

Pre heslo administrátora máte k dispozícii maximálne štyri miesta. Použiť smiete iba číslice.

- Momentový kľúč spojte s počítačom PC.
- Na počítači PC spustite nainštalovaný softvér SENSOMASTER.
- Zapnite momentový kľúč.
- > Zvoľte kartu "Nastavenia".
- > Zvoľte kartu "Parametre".
- Označte zaškrtávacie políčko "Aktivovať heslo" v položke "Ochrana heslom".
- Pre heslo administrátora zadajte štyri čísla.
- Kliknite na symbol "Uloženie dát v momentovom kľúči".

Vykoná sa aktualizácia nastavení momentového kľúča.

Momentový kľúč sa najprv vypne a potom sa automaticky opäť zapne.

## Odpojenie momentového kľúča od počítača PC

Ak chcete momentový kľúč po prenose dát od počítača PC oddeliť, postupujte nasledovne:

- Na momentovom kľúči vytiahnite konektor Micro-USB zo zdierky pre pripojenie na počítač PC.
- Zavrite kryt zdierky pre pripojenie na počítač PC.
# Používanie momentového kľúča

- Vykonajte potrebné nastavenia pre skrutkovací prípad tak, ako je to zobrazené v schémach postupu pri praktických príkladoch od strany [48.](#page-725-0)
- Alternatívne si môžete do pamäte momentového kľúča načítať postupové plány alebo jednotlivé skrutkovacie prípady, ktoré ste vytvorili pomocou softvéru SENSOMASTER a potom ich odtiaľ vyvolajte.

Predtým, než začnete s momentovým kľúčom skrutkovať, musíte ho vytarovať, ako je popísané na strane [26.](#page-703-0)

# VAROVANIE

/!\

八

Chybné merania následkom pohybovania alebo zaťaženia momentového kľúča počas tarovania.

Zabezpečte, aby sa počas tarovania momentovým kľúčom nepohybovalo a aby nebol zaťažený.

## <span id="page-720-0"></span>Práca s momentovým kľúčom

# VAROVANIE

Nebezpečenstvo ťažkých alebo smrteľných zranení spôsobených nesprávnymi nameranými hodnotami.

- Pred použitím zabezpečte správne nastavenie hodnoty uťahovacieho momentu.
- Pred použitím zaistite bezpečné upevnenie nástavca a/alebo zástrčného nástroja.

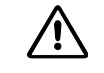

# VAROVANIE

Nebezpečenstvo zranenia neúmyselným prestavením prepínacieho kolieska na zástrčnej račni.

- Pred skrutkovaním nastavte prepínacím kolieskom požadovaný pracovný smer.
- Pri skrutkovaní sa prepínacieho kolieska nedotýkajte.

八 **OPATRNE** 

Nebezpečenstvo úrazu pošmyknutím.

- Pri používaní momentového kľúča zaistite, aby ste mali bezpečný postoj.
- Pri používaní momentového kľúča zaistite, aby ste mali dostatočnú voľnosť pohybu.

# 八

# **OPATRNE**

Nebezpečenstvo zranenia pri nesprávne namontovanom zástrčnom nástroji.

Zabezpečte, aby zástrčné nástroje boli zaistené proti stiahnutiu zaskočením aretačného kolíka.

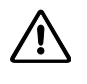

# **OPATRNE**

Nebezpečenstvo zranenia následkom preťaženia momentového kľúča.

Uťahovanie ukončite, keď ste dosiahli nastavený uťahovací moment.

## POZOR

Možnosť poškodenia momentového kľúča následkom preťaženia.

- Zaistite, aby nemohlo dôjsť k preťaženiu momentového kľúča.
- Momentový kľúč nenechajte spadnúť.
- Momentový kľúč nevystavujte otrasom ani nárazom.
- Pri používaní momentového kľúča ho držte len za rukoväť.
- Rukoväť uchopte v strede.
- Uťahujte tangenciálne k rádiusu otáčania a v pravom uhle k osi skrutkovania.

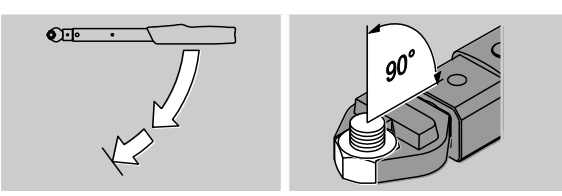

#### Práca vo funkčnom režime "Vypínací"

Uťahujte rovnomerne a v poslednej fáze bez prerušenia, kým nepocítite zreteľné trhnutie sprevádzané počuteľným "cvaknutím".

Vtedy je dosiahnutý nastavený požadovaný uťahovací moment alebo požadovaný uhol natočenia.

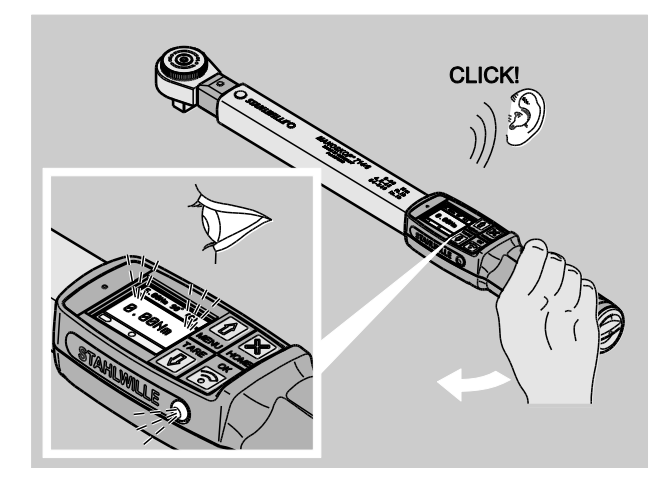

Po samovypnutí môžete momentový kľúč okamžite opäť použiť.

Pri skrutkovaní vo funkčnom režime "Vypínací" sa v závislosti od vykonaných nastavení zobrazujú a vydávajú v nasledovnom uvedené hodnoty a signály:

- Zobrazovaná je aktuálna hodnota uťahovacieho momentu príp. uhla natočenia.
- Ak ste v menu KONFIGURÁCIA nastavili hodnotu hranice predbežnej výstrahy, bude po dosiahnutí tejto hranice aktuálna hodnota indikovaná v žltej farbe. Signálky budú svietiť nažlto.
- Ak ste nastavili tolerančný rozsah a meraná hodnota sa nachádza vnútri neho, bude aktuálna hodnota indikovaná v zelenej farbe. Signálky budú svietiť nazeleno. Začujete krátky signálny tón.
- Ak dosiahnete vopred nastavený požadovaný uťahovací moment alebo uhol natočenia, momentový kľúč vypne citeľným trhnutím a počuteľným cvaknutím.
- Ak prekročíte hodnotu vopred nastavenej hornej tolerančnej hranice pre požadovaný uťahovací moment alebo pre uhol natočenia, bude aktuálna hodnota indikovaná v červenej farbe. Signálky budú svietiť načerveno. Začujete dlhý signálny tón.

# **VSTAHLWILLED**

#### Práca vo funkčnom režime "Track"

- Hodnoty uťahovacieho momentu alebo uhla natočenia sledujte počas uťahovania na displeji.
- Uťahujte rovnomerne a v poslednej fáze bez prerušenia, kým na displeji neuvidíte nastavenú alebo želanú hodnotu požadovaného uťahovacieho momentu alebo uhla natočenia.

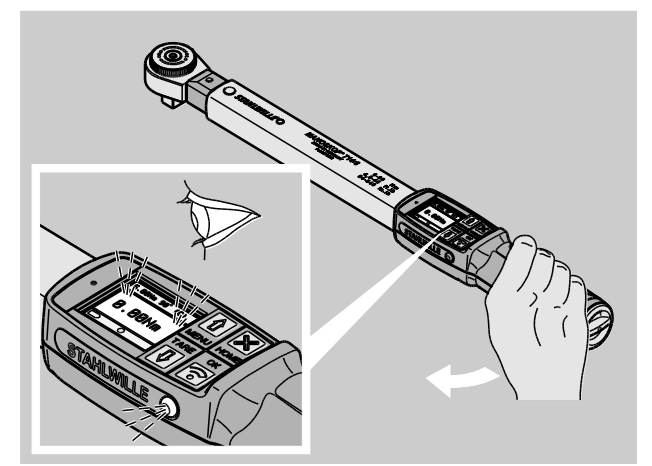

Pri skrutkovaní vo funkčnom režime "Track" sa v závislosti od vykonaných nastavení zobrazujú a vydávajú v nasledovnom uvedené hodnoty a signály:

- Zobrazovaná je aktuálna hodnota uťahovacieho momentu príp. uhla natočenia.
- Ak ste v menu KONFIGURÁCIA nastavili hodnotu hranice predbežnej výstrahy, bude po dosiahnutí tejto hranice aktuálna hodnota indikovaná v žltej farbe. Signálky budú svietiť nažlto.
- Ak ste nastavili tolerančný rozsah a meraná hodnota sa nachádza vnútri neho, bude aktuálna hodnota indikovaná v zelenej farbe. Signálky budú svietiť nazeleno. Začujete krátky signálny tón.
- Ak prekročíte hodnotu vopred nastavenej hornej tolerančnej hranice pre požadovaný uťahovací moment alebo pre uhol natočenia, bude aktuálna hodnota indikovaná v červenej farbe. Signálky budú svietiť načerveno. Začujete dlhý signálny tón.

V tomto funkčnom režime sa po ukončení skrutkovania hodnoty neukladajú automaticky do pamäte. Napriek tomu môžete hodnoty uložiť do pamäte. To urobíte tak, že po ukončení skrutkovania stlačíte dvakrát tlačidlo OK.

#### Práca vo funkčnom režime "Peak"

- Hodnoty uťahovacieho momentu alebo uhla natočenia sledujte počas uťahovania na displeji.
- Uťahujte rovnomerne a v poslednej fáze bez prerušenia, kým na displeji neuvidíte nastavenú alebo želanú hodnotu požadovaného uťahovacieho momentu alebo uhla natočenia.

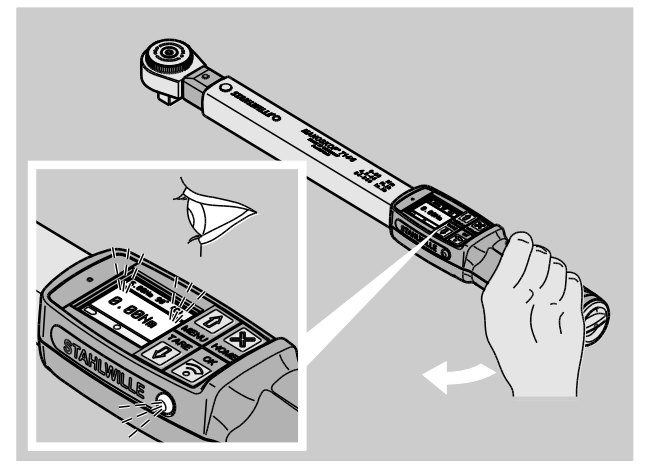

Pri skrutkovaní vo funkčnom režime "Peak" sa v závislosti od vykonaných nastavení zobrazujú a vydávajú v nasledovnom uvedené hodnoty a signály:

- Zobrazovaná je aktuálna hodnota uťahovacieho momentu príp. uhla natočenia.
- Ak ste v menu KONFIGURÁCIA nastavili hodnotu hranice predbežnej výstrahy, bude po dosiahnutí tejto hranice aktuálna hodnota indikovaná v žltej farbe. Signálky budú svietiť nažlto.
- Ak ste nastavili tolerančný rozsah a meraná hodnota sa nachádza vnútri neho, bude aktuálna hodnota indikovaná v zelenej farbe. Signálky budú svietiť nazeleno. Začujete krátky signálny tón.
- Ak prekročíte hodnotu vopred nastavenej hornej tolerančnej hranice pre požadovaný uťahovací moment alebo pre uhol natočenia, bude aktuálna

hodnota indikovaná v červenej farbe. Signálky budú svietiť načerveno. Začujete dlhý signálny tón.

- Dosiahnutá špičková hodnota bude indikovaná na displeji. Na potvrdenie údaja na displeji musíte stlačiť tlačidlo OK.
- V tomto funkčnom režime sa po ukončení skrutkovania hodnoty neukladajú automaticky do pamäte. Napriek tomu môžete hodnoty uložiť do pamäte. To urobíte tak, že po ukončení skrutkovania stlačíte dvakrát tlačidlo OK.

#### Kontrolované uťahovanie doľava

Vo funkčných režimoch "Track" a "Peak" môžete bez potreby ďalších nastavení vykonávať kontrolované uťahovanie doľava. Kontrolované uťahovanie doľava môžete robiť aj vo funkčnom režime "Vypínací". Ak na to použijete zástrčnú račňu, namontujte ju otočenú o 180°.

#### Odpracovanie postupového plánu

# VAROVANIE

Nebezpečenstvo ťažkých alebo smrteľných zranení spôsobené nesprávnym poradím pri uťahovaní skrutiek.

- Zabezpečte, aby ste skrutky určené v postupovom pláne uťahovali vždy v správnom poradí.
- Ak by ste zistili, že ste zamenili poradie, musíte skrutkovanie okamžite prerušiť.
- Skrutky uvoľnite a prípadne použite nové skrutky.
- Skrutkovanie zopakujte.

# $\triangle$

# OPATRNE

Nebezpečenstvo zranenia preťažením momentového kľúča.

- Pri preťažení blikajú obidve svetelné signálky, pri uťahovaní doprava momentový kľúč vypne a akustický signál zaznieva v intervaloch.
- V takom prípade skrutkovanie okamžite prerušte.
- Použite taký momentový kľúč, ktorý je pre toto zaťaženie vhodný.
- Po každom preťažení vykonajte kalibrovanie momentového kľúča.
- Dbajte na to, aby na momentový kľúč nepôsobili žiadne sily.
- Zapnite momentový kľúč.
- Vyvolajte potrebný postupový plán, pozri stranu [38.](#page-715-0)
- Vykonajte príslušné zoskrutkovania tohto postupového plánu.
- Rešpektujte a dodržiavajte informácie a pokyny, ktoré sú uvedené od strany [43.](#page-720-0)
- Ak pracujete podľa postupového plánu, bude na konci jednotlivého skrutkovacieho úkonu v rámci postupového plánu zvolený nasledujúci skrutkovací prípad. Po poslednom skrutkovacom prípade postupového plánu bude automaticky zvolený prvý skrutkovací prípad.

## Manuálne uloženie hodnôt skrutkovania

Vo funkčných režimoch "Track" a "Peak" môžete hodnoty skrutkovania ukladať len manuálne.

V menu "Konfigurácia" musí byť pri položke "Ukladanie" zvolené "Zap.", pozri stranu [36.](#page-713-0)

Ak chcete hodnoty skrutkovania ukladať manuálne, postupujte nasledovne:

Po ukončení skrutkovania vo funkčnom režime "Track" alebo "Peak" stlačte tlačidlo OK.

Na displeji sa ukáže hodnota posledného uťahovacieho momentu.

Pokiaľ sa na displeji zobrazuje hodnota uťahovacieho momentu, stlačte znovu tlačidlo OK.

Začujete krátky signálny tón. Hodnota bola uložená do pamäte.

Aj pri viacnásobnom stlačení tlačidla OK sa hodnota uťahovacieho momentu uloží do pamäte len raz.

#### Korigovanie a uloženie pri prekročení uťahovacieho momentu

V prípade, že ste nejaké skrutkovanie vykonali s príliš veľkým uťahovacím momentom, postupujte nasledovne:

- Skrutkový spoj uvoľnite.
- Po uvoľnení spoja stlačte tlačidlo OK.

Na displeji sa ukáže hodnota posledného momentu.

Stlačte opäť tlačidlo OK.

Zaznie krátky signálny tón. Hodnota bola uložená do pamäte.

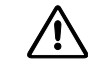

# **VAROVANIE**

Nebezpečenstvo zranenia následkom poškodených skrutiek alebo skrutkovaných dielov.

- Pred opätovným utiahnutím skrutkového spoja skontrolujte, či skrutky alebo skrutkované diely nie sú poškodené.
- V prípade pochybností použite novú skrutku.

Skrutkovaný spoj opäť utiahnite.

V softvéri na počítači PC bude uložený uvoľňovací moment zobrazený ako negatívna hodnota.

# <span id="page-725-0"></span>Praktické príklady

## Merací režim pre uťahovací moment

Skrutky na upevnenie kolesa osobného vozidla

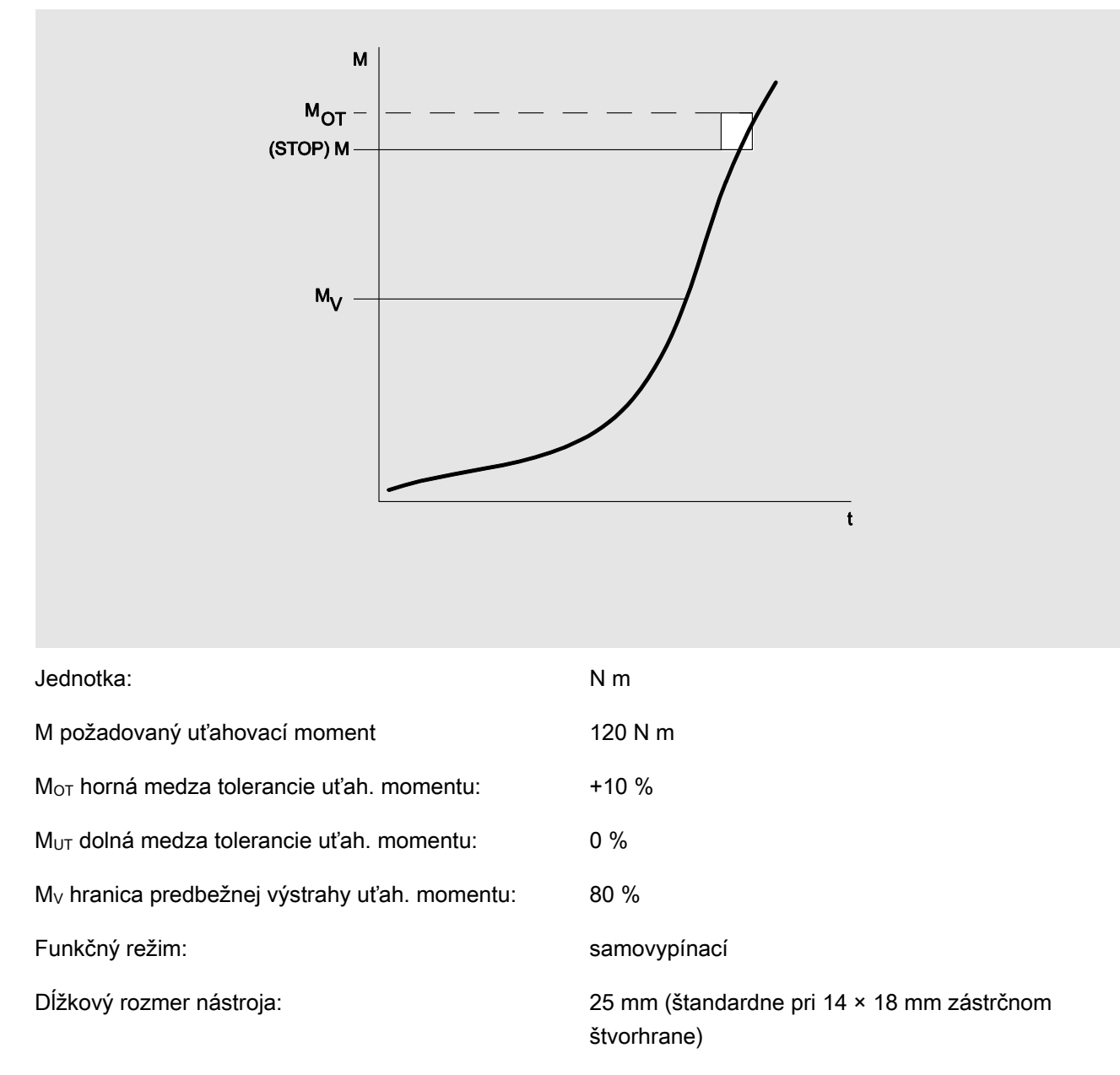

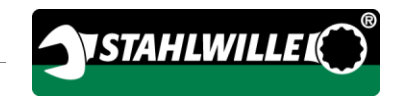

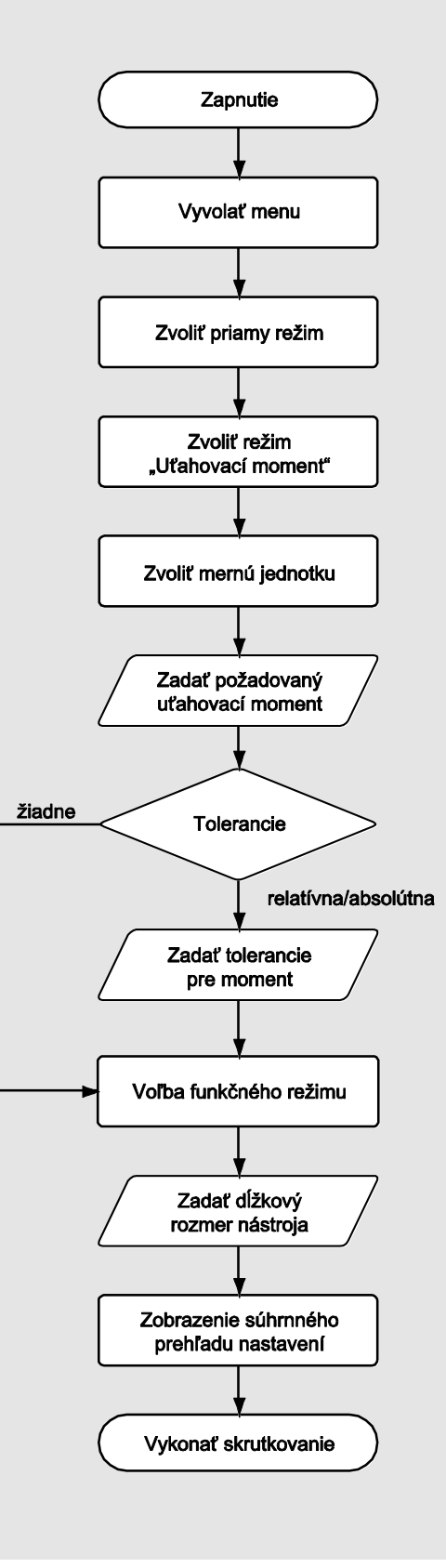

## Merací režim pre uhol natočenia

Veko rozvodu v mieste reťazového pohonu v motore osobného vozidla

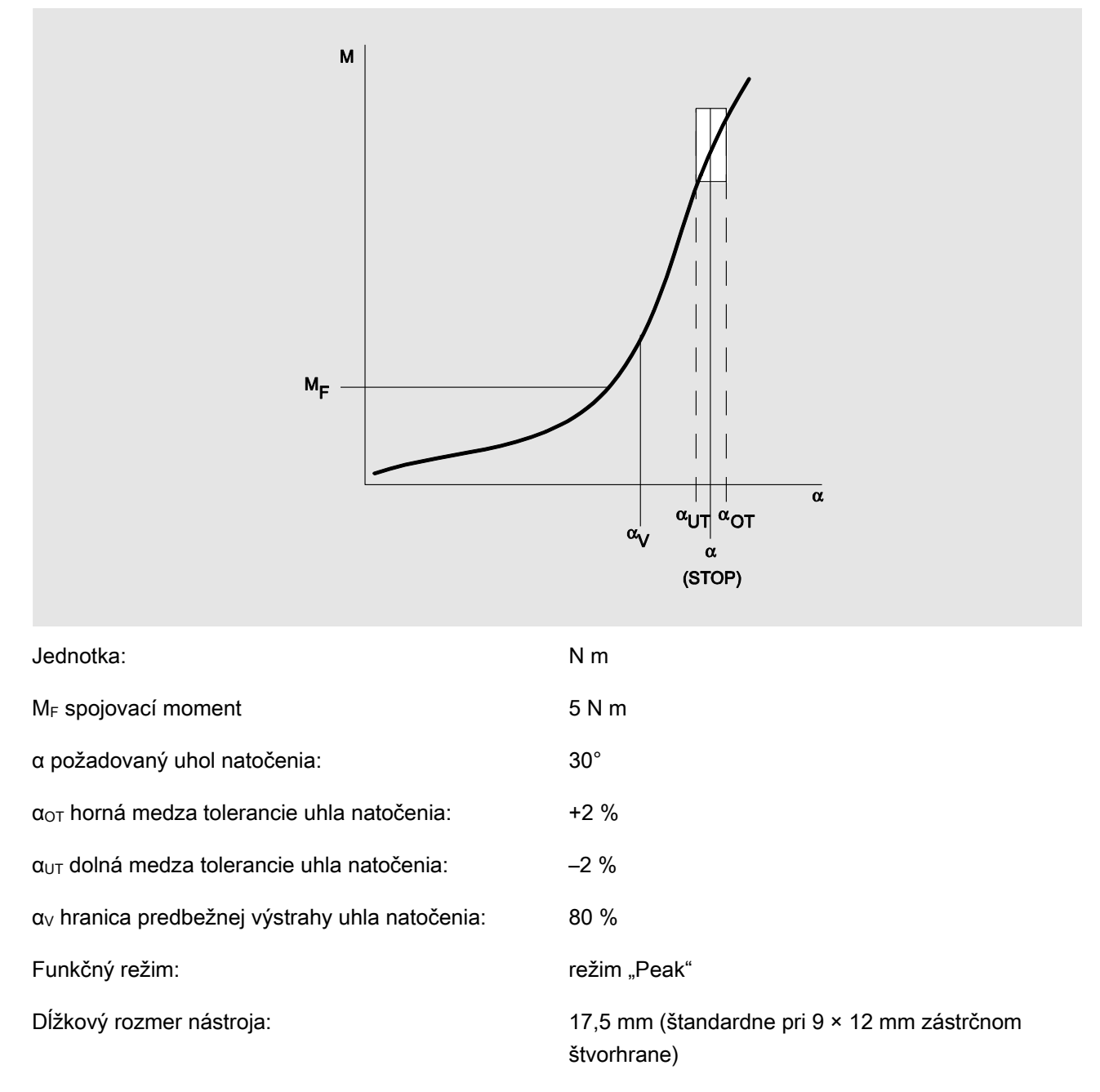

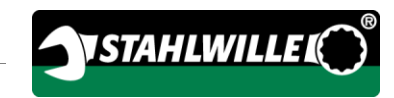

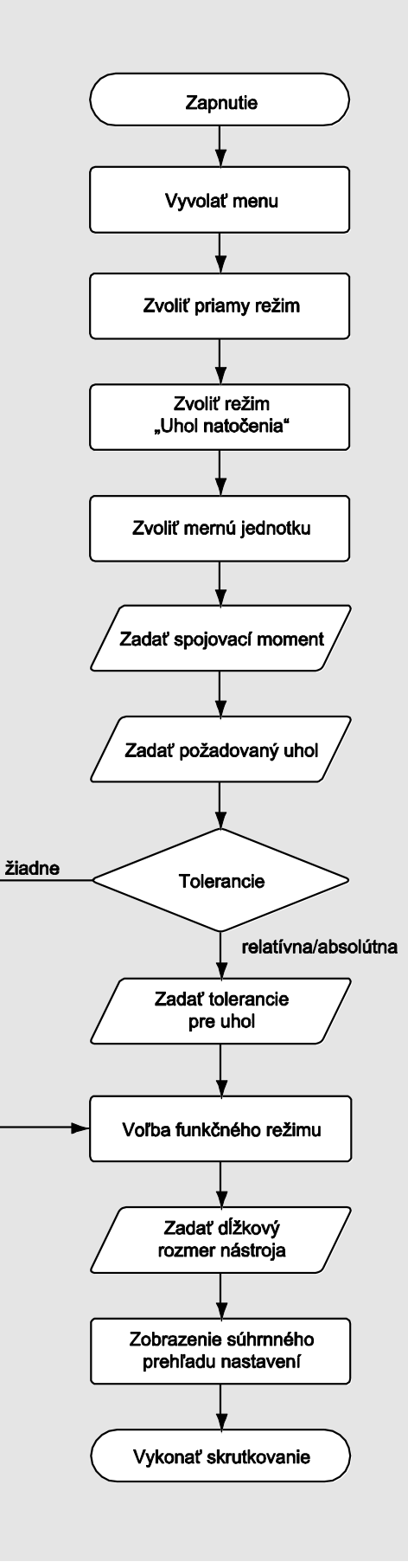

## Merací režim pre uťahovací moment s kontrolou uhla natočenia

#### Skrutky hlavy valca na naftovom motore (úžitkové vozidlo)

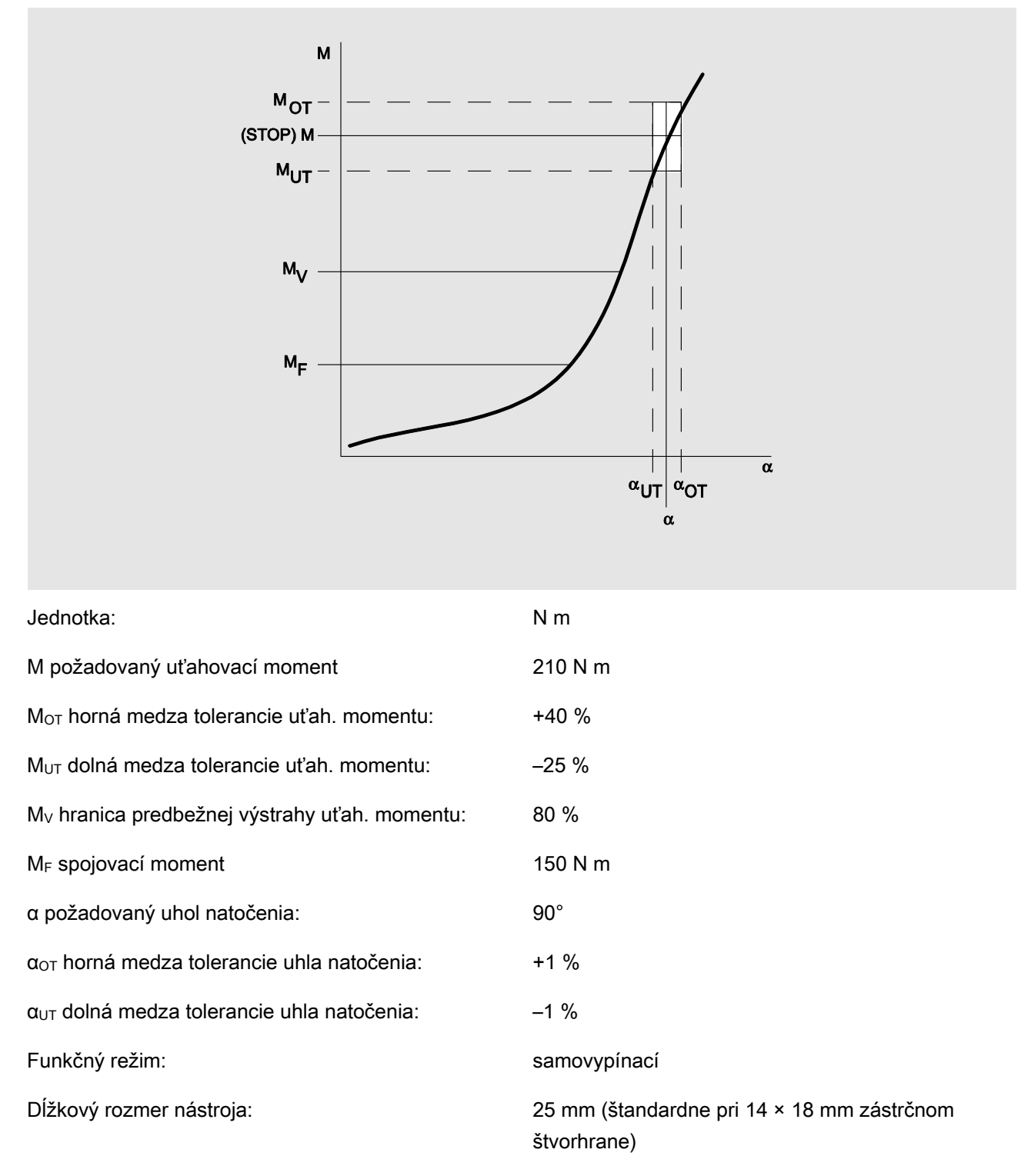

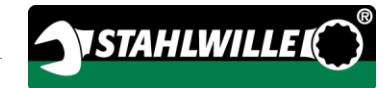

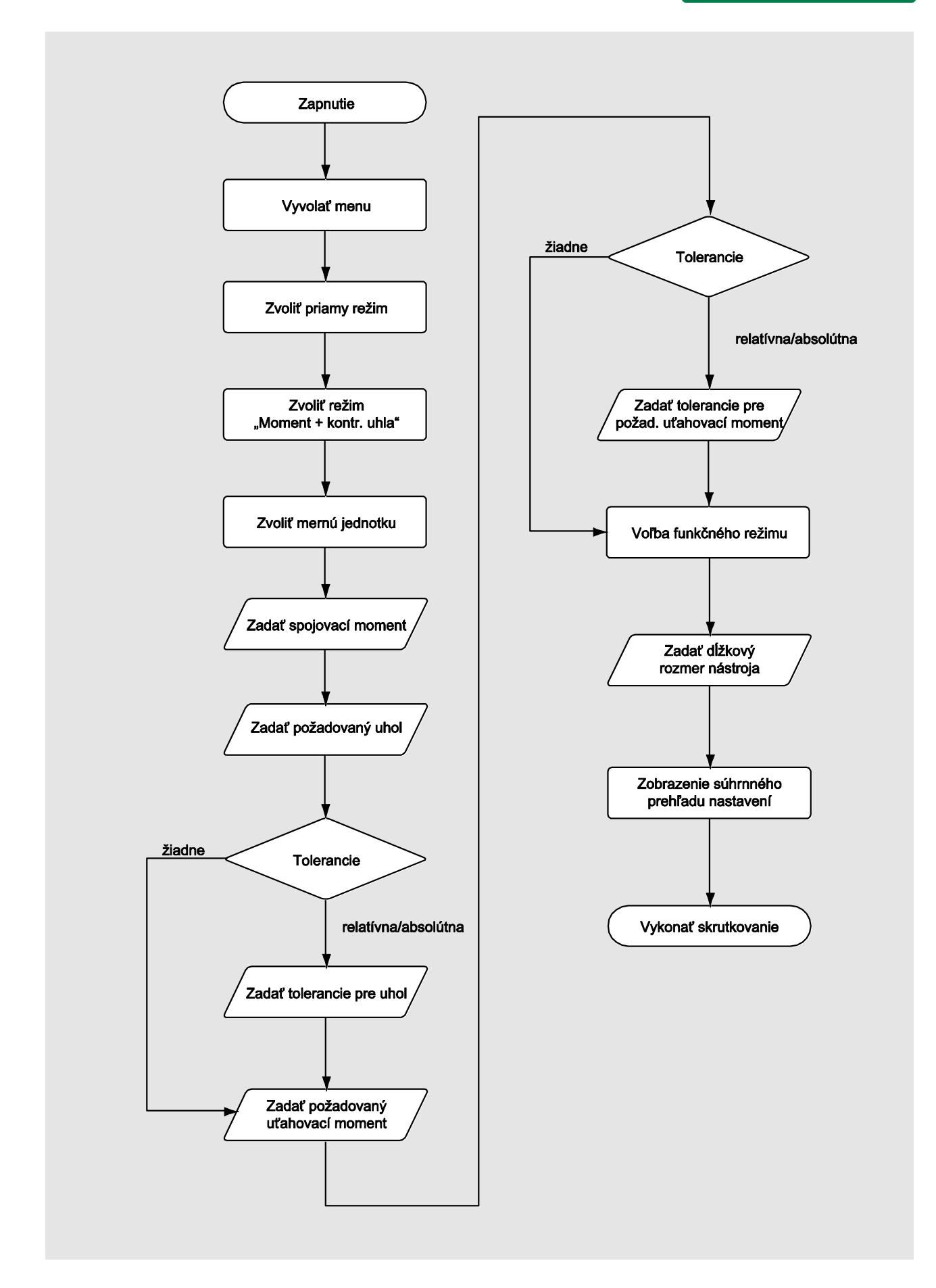

## Merací režim pre uhol natočenia s kontrolou uťahovacieho momentu

Skrutky hlavy valca na naftovom motore (poľnohospodársky stroj)

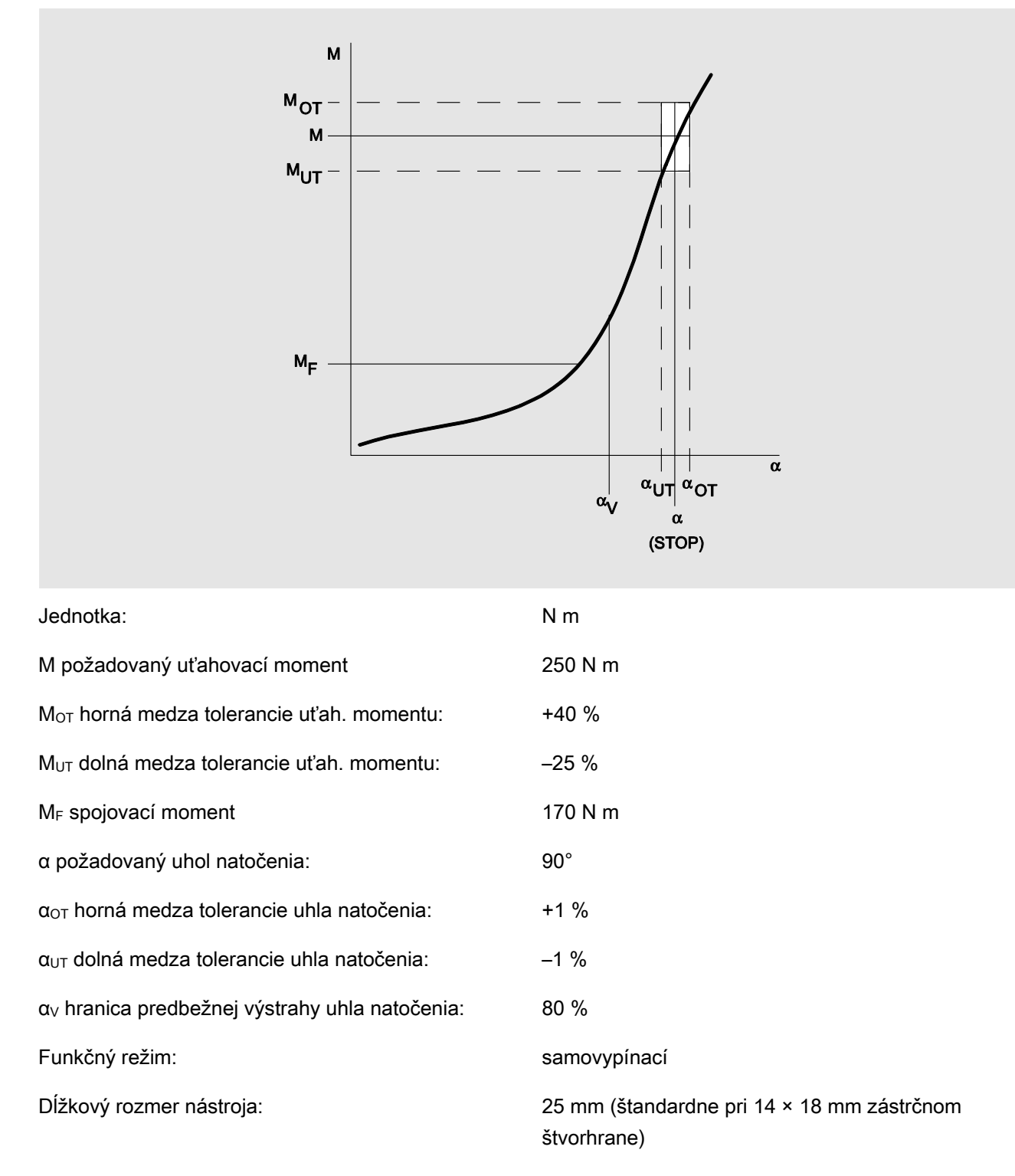

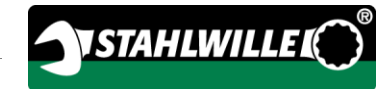

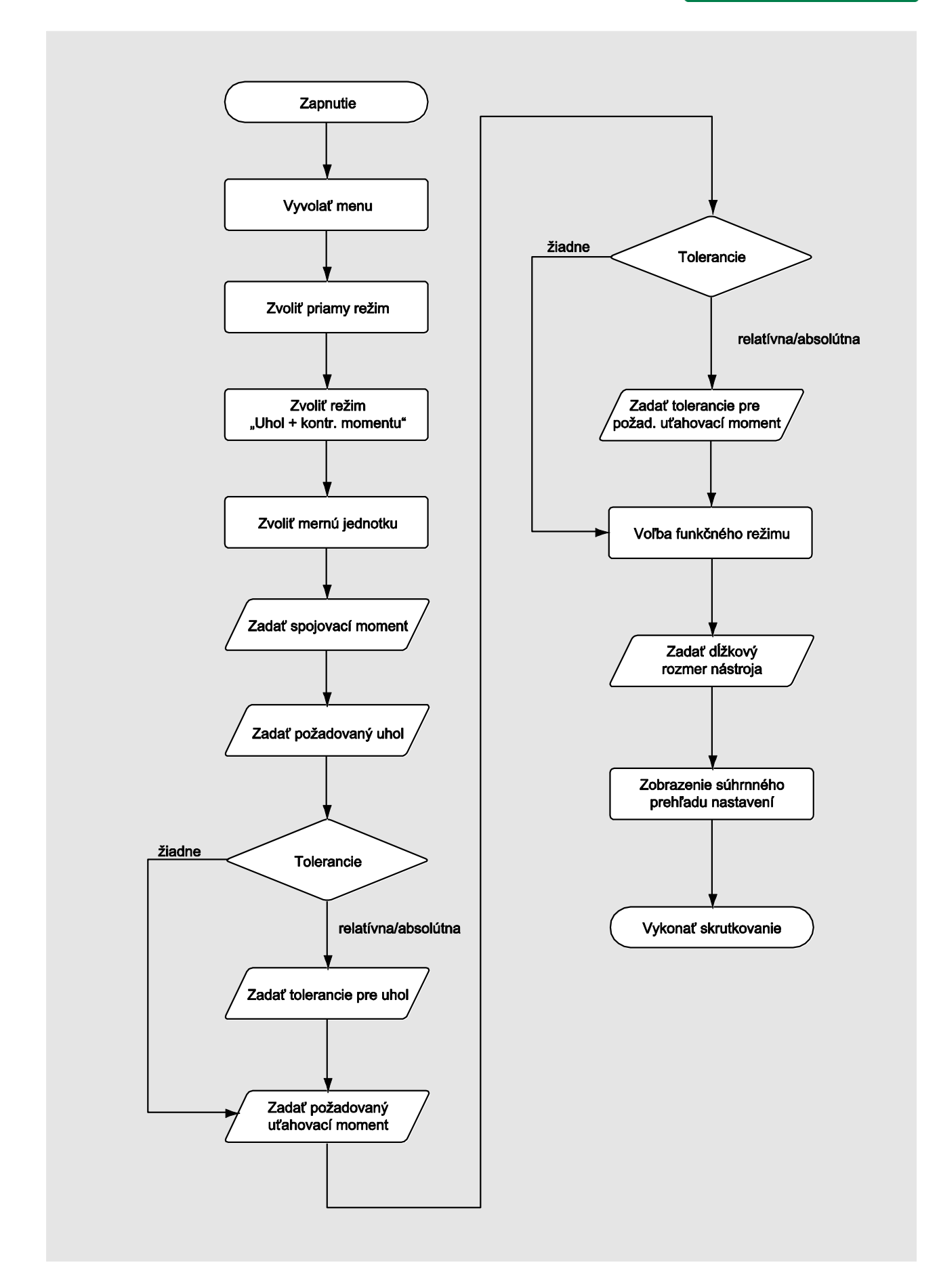

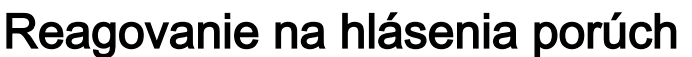

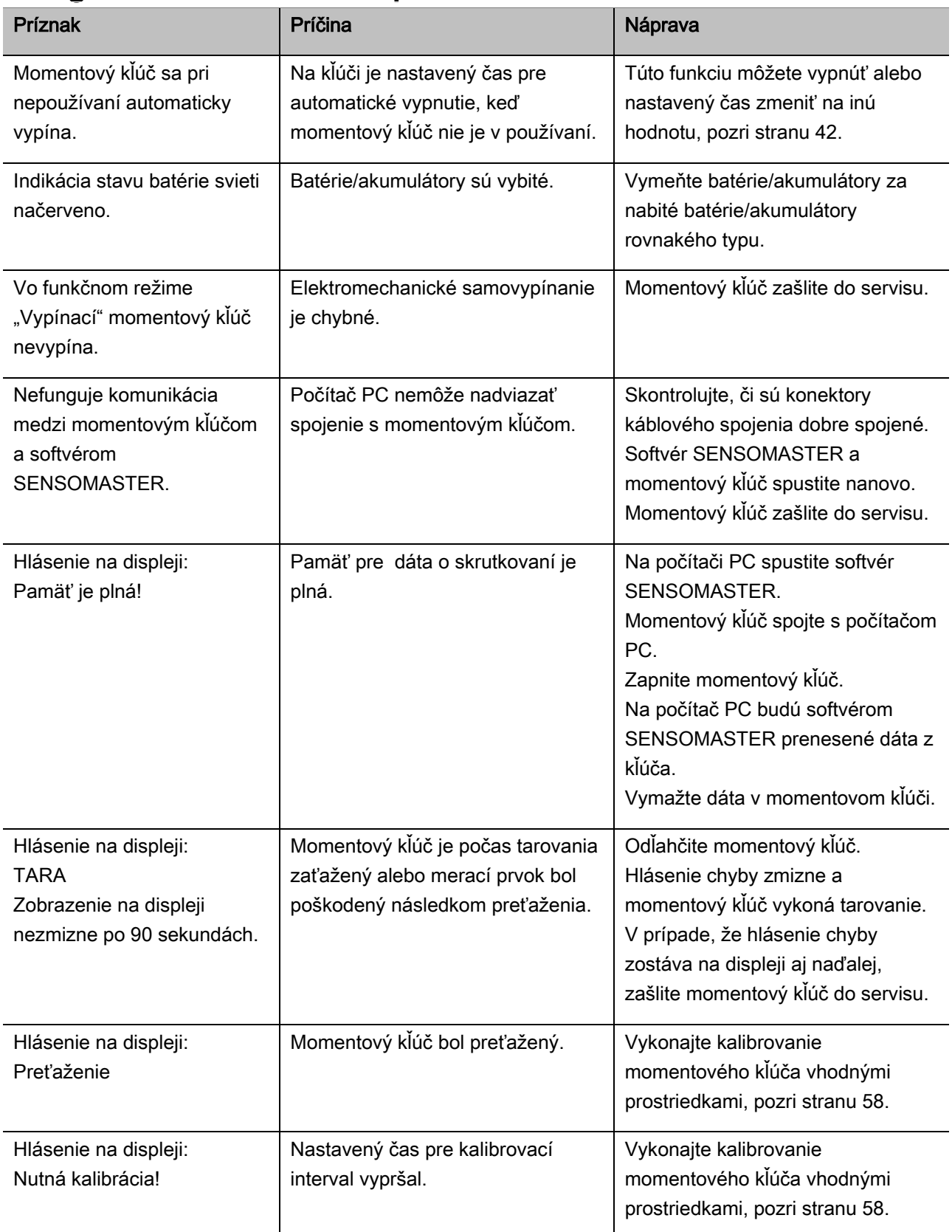

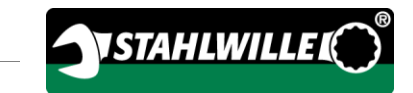

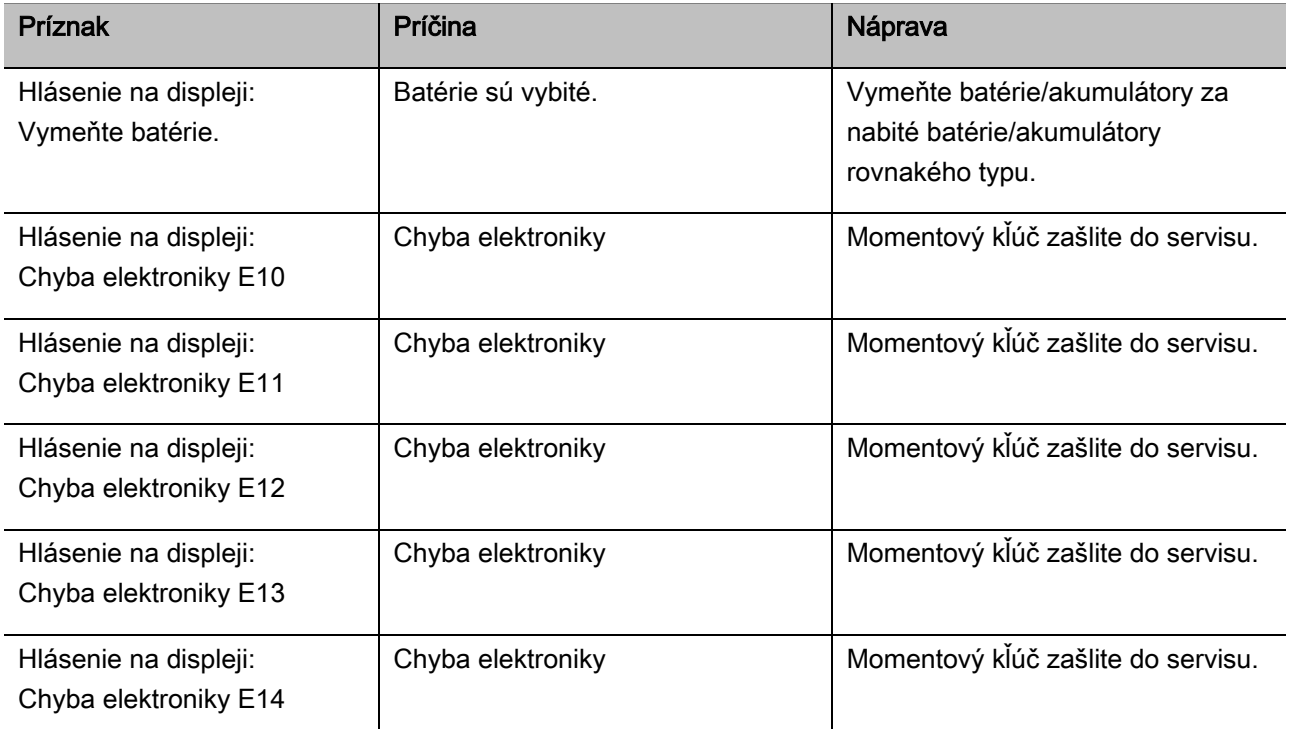

## Výmena batérií

Ak svietia segmenty symbolu batérie nažlto, znamená to, že batérie alebo akumulátory v momentovom kľúči už nie sú plne nabité. S kľúčom však môžete ďalej pracovať.

Ak zvyšné segmenty symbolu batérie svietia načerveno, znamená to, že batérie alebo akumulátory v momentovom kľúči sú takmer vybité.

V prípade, že budete červeno svietiace segmenty symbolu batérie ignorovať, momentový kľúč sa po krátkom čase vypne. Dáta o skrutkovaní, ktoré sú uložené v momentovom kľúči, zostanú v ňom uchované aj po výmene batérií. Ak sa v momentovom kľúči dlhšie ako 5 minút nenachádzajú žiadne akumulátory alebo batérie, musíte po výmene batérií pomocou softvéru zosynchronizovať čas kľúča s časom počítača PC.

- Majte poruke nové batérie alebo nabité akumulátory.
- Vybité akumulátory vymeňte za nabité príp. staré batérie vymeňte za nové, ako je popísané na strane [23.](#page-700-0)

# Čistenie momentového kľúča

## POZOR

Možnosť vecných škôd následkom nesprávneho čistenia.

Momentový kľúč čistite výhradne suchou a čistou handričkou.

## <span id="page-735-0"></span>Oprava, údržba a kalibrovanie

Momentový kľúč je, až na turnusové kalibrovanie, bezúdržbový.

Vnútorné časti kľúča podliehajú pri jeho používaní normálnemu opotrebeniu. Z tohto dôvodu musí byť presnosť vypínacích hodnôt kontrolovaná v pravidelných intervaloch.

## Oprava momentového kľúča

Pri poškodeniach alebo poruchách funkčnosti momentového kľúča je potrebná oprava s následnou kalibráciou.

Opravy smie vykonávať iba firma STAHLWILLE.

## Poznámky pre kalibráciu

Kalibrovanie alebo justáž momentového kľúča sa smie vykonávať iba vhodným kalibrovacím zariadením.

Momentové kľúče sú meradlá. Kalibračný interval závisí okrem iného od nasledujúcich faktorov používania:

- požadovanej presnosti,
- frekvencie používania,
- typického zaťaženia počas používania,
- okolitých podmienok počas pracovného postupu,
- podmienok skladovania.

Kalibračné intervaly určuje metóda pre kontrolu meracích prostriedkov, ktorá je stanovená podnikom, v ktorom sa kľúč bude používať, napr. ISO 9000 ff). V prípade, že sa vo Vašom podniku kontrola meracích prostriedkov nevykonáva, nechajte momentový kľúč najneskoršie po 12 mesiacoch alebo po 5 000 samovypnutiach kalibrovať resp. justovať (DIN EN ISO 6789).

Ak sa po zapnutí momentového kľúča objaví nasledovný nápis, mali by ste momentový kľúč nechať v najbližšej dobe kalibrovať podľa predpisov normy DIN EN ISO 6789.

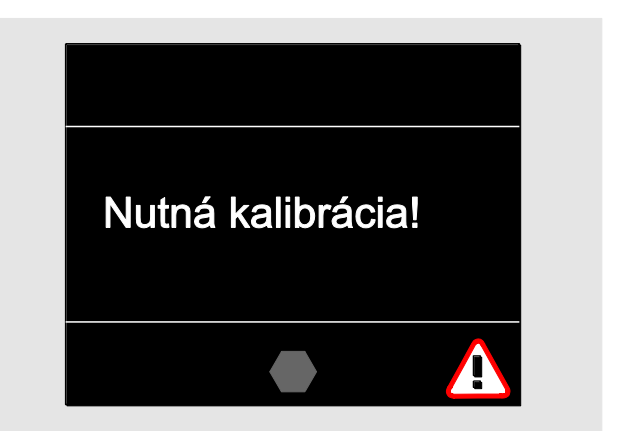

- Ak chcete pracovať ďalej, potvrďte hlásenie tlačidlom OK.
- Momentový kľúč nechajte v najbližšej dobe kalibrovať podľa predpisov normy DIN EN ISO 6789.

# **VSTAHLWILLEL**

# Príslušenstvo

#### Nástavce so štvorhranom

pre všetky bežné tvary a veľkosti skrutkových hláv

## Zástrčné nástroje

- Nástrčkové račne QuickRelease
- Zástrčné račne
- Štvorhranné zástrčné nástavce
- Zástrčné otvorené kľúčové nástavce
- Zástrčné prstencové kľúčové nástavce
- Zástrčné polootvorené prstencové kľúčové nástavce
- Zástrčné nástavce TORX®
- Zástrčné nástavce držiaky bitov
- Zástrčné nástavce s návarkom pre vytvorenie individuálneho nástroja.

#### Akumulátor

- Li-iónový akumulátor (č. výrobku 7195-2)
- Nabíjací držiak pre Li-iónový akumulátor (č. výrobku 7160)

## Pre kalibráciu a justáž

- Kalibrovacie a justážne zariadenie perfectControl®
	- 7794-1 (uťahovací moment)
	- 7794-2 (uťahovací moment)
	- 7794-3 (uťahovací moment a uhol natočenia)
- Kalibrovacie zariadenie Manutork<sup>®</sup>
	- $-7791$
	- $-7792$

### Servisná ponuka

- Download aktuálneho softvéru a aktuálnych návodov na použitie zo stránky "www.stahlwille.de".
- Opravy
- Kontrola a dodatočná justáž (vrátane záruky presnosti a nového kalibračného listu vystaveného výrobným podnikom)
- Možnosť dodania kalibračného listu DakkS (DakkS = Deutsche Akkreditierungsstelle GmbH)

STAHLWILLE akreditovaným laboratóriom DakkS pre meranú veličinu "Uťahovací moment". Úplnú adresu nájdete na poslednej strane tohto návodu na použitie.

# Likvidácia

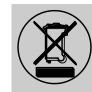

Momentový kľúč likvidujte prostredníctvom schválenej odbornej prevádzky na likvidáciu odpadu. Rešpektujte a dodržiavajte príslušné platné predpisy. V prípade pochybností sa spojte so správou obce alebo mesta.

Použité batérie a chybné akumulátory odovzdajte na zbernom mieste.

Momentový kľúč je vyrobený z ocele. Rukoväť pozostáva z

- polyamidu (PA) a
- z polybutyléntereftalátu (PBT)

Momentový kľúč okrem toho obsahuje elektronické súčiastky, ktoré sa musia likvidovať oddelene.

WEEE registračné č.: DE 70431151

WEEE = Waste Electrical and Electronic Equipment (elektrické a elektronické vyradené prístroje)

#### EDUARD WILLE GmbH & Co. KG.

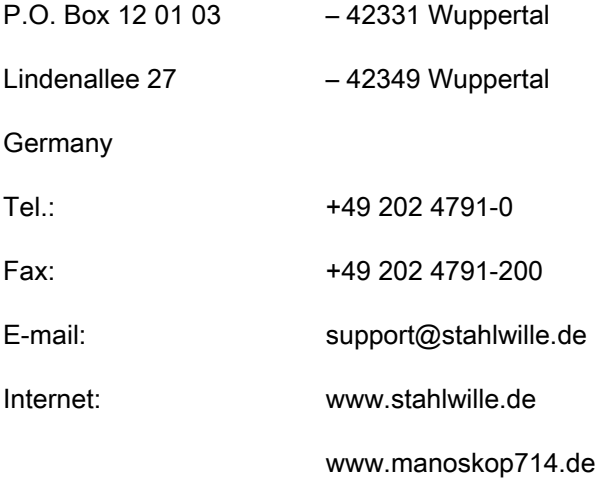

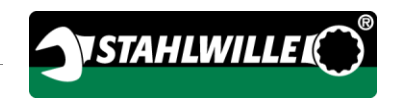

# Český překlad návodu k obsluze z německého originálu

# **STAHLWILLE**

Elektromechanický momentový a úhlový klíč

# MANOSKOP® 714

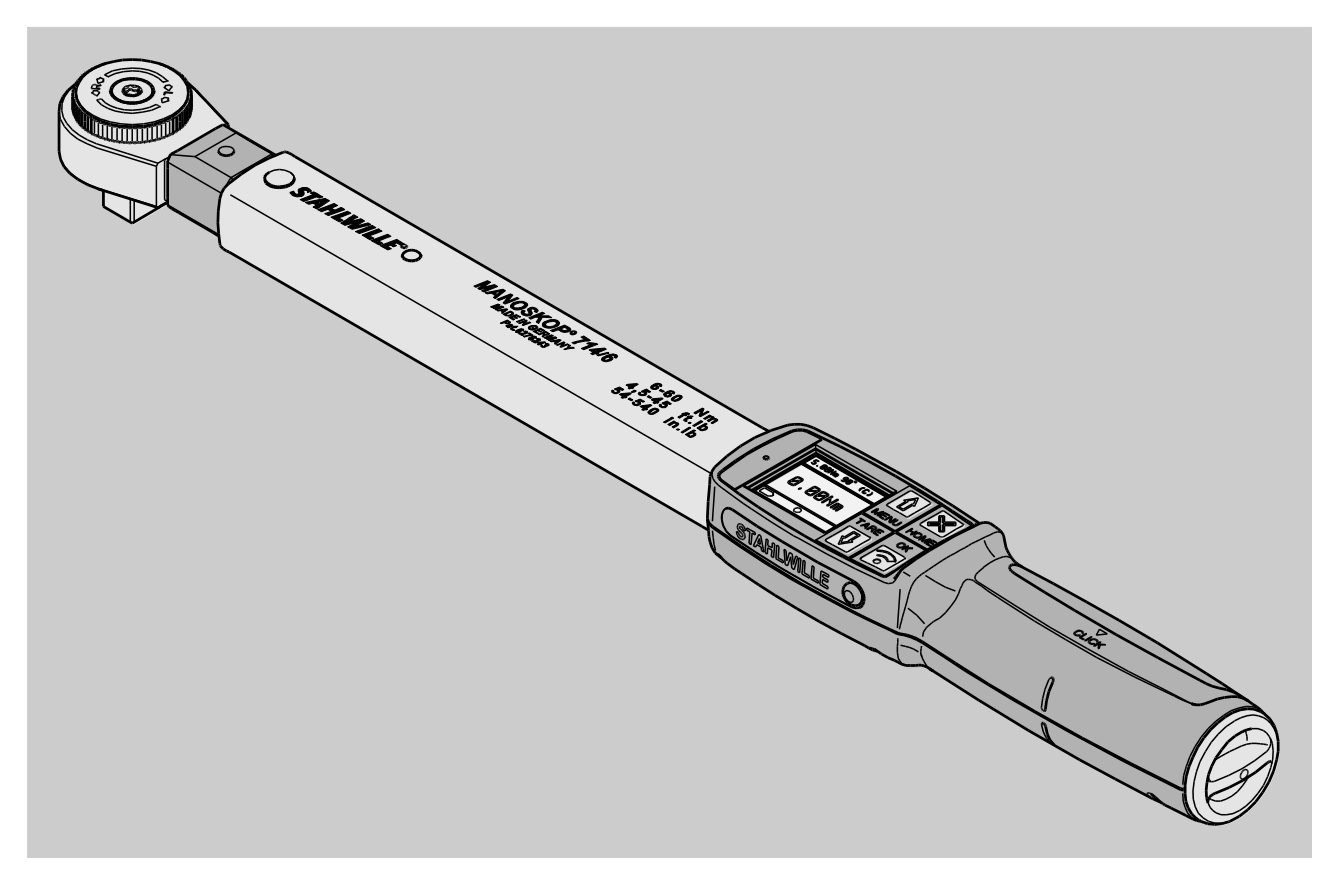

Stav 09/2016

# Úvod

Tento návod k obsluze přispívá ke

- správnému,
- bezpečnému
- ekonomickému

používání elektromechanického momentového a úhlového klíče MANOSKOP® 714, dále označovaného jen "momentový klíč".

# Cílová skupina tohoto návodu k obsluze

Tento návod k obsluze je určen pro uživatele momentového klíče.

Předpokládáme, že tyto osoby mají obecné technické znalosti.

Každý, kdo s momentovým klíčem provádí následující činnosti, musí znát a pochopit celý obsah tohoto návodu k obsluze:

- nastavení
- programování
- obsluha
- údržba
- likvidace

Pokud některým informacím v tomto návodu k obsluze nerozumíte nebo nějaké informace postrádáte, obrať te se na společnost EDUARD WILLE GmbH & Co. KG.

Úplná adresa je uvedena na zadní straně tohoto návodu k obsluze.

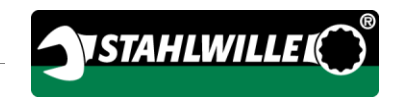

# Obsah

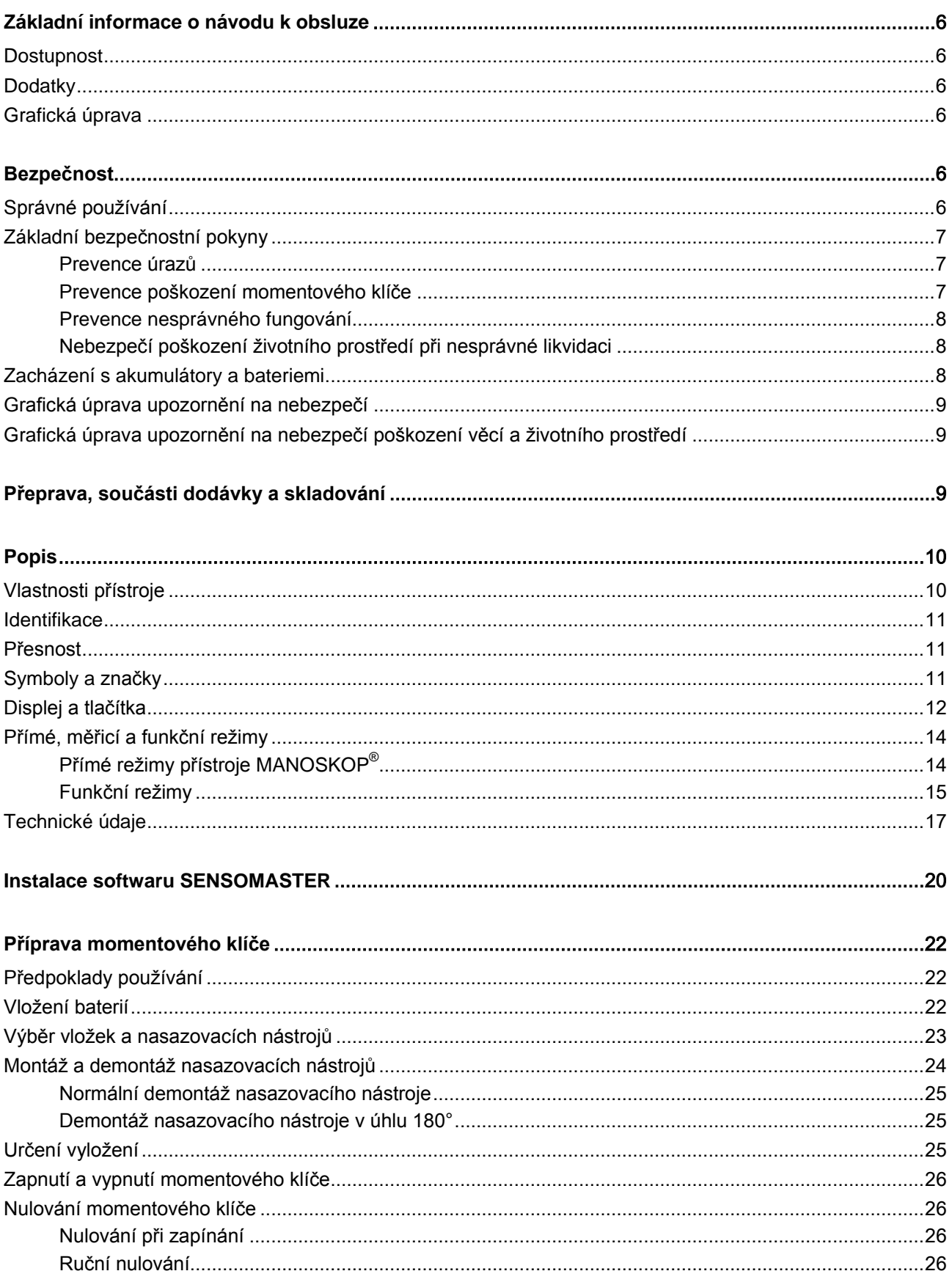

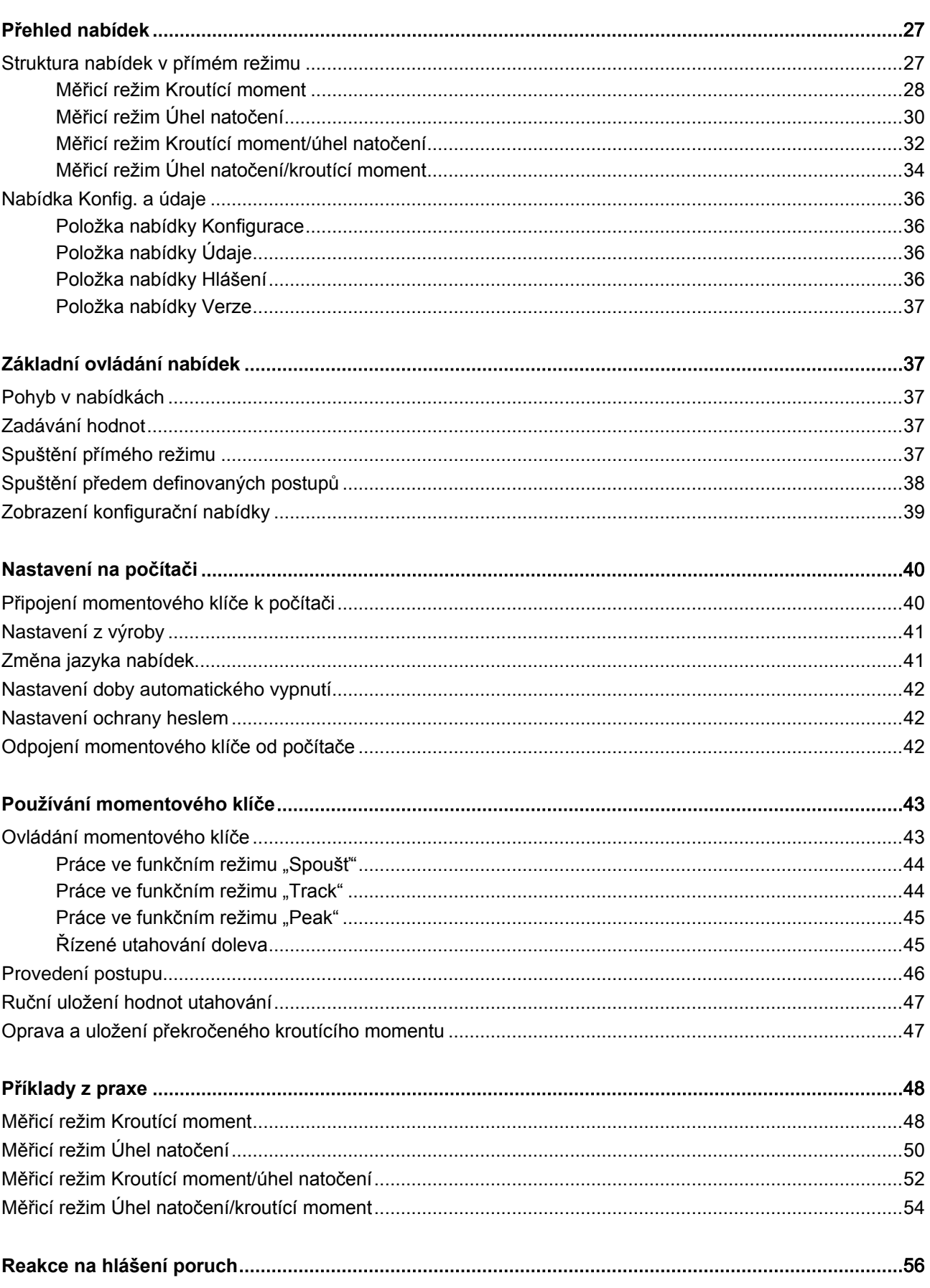

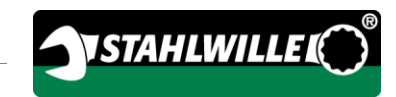

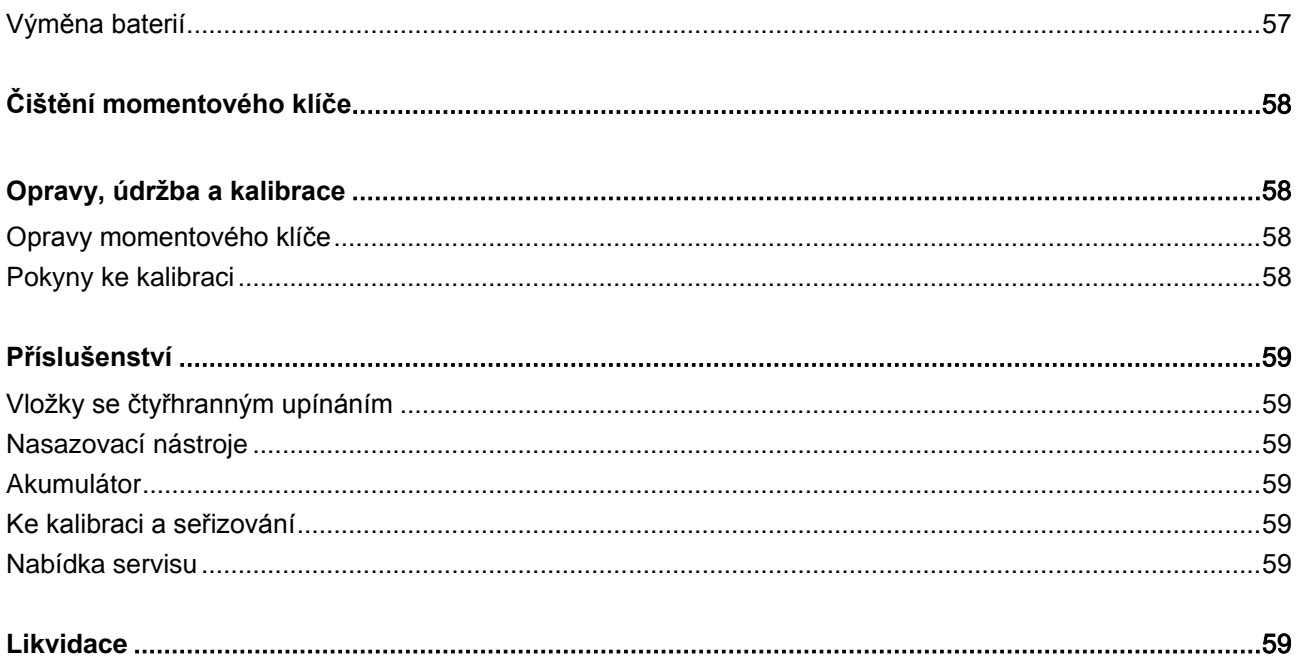

# <span id="page-743-0"></span>Základní informace o návodu k obsluze

### <span id="page-743-1"></span>Dostupnost

Úplný a čitelný výtisk návodu k obsluze musí být stále na pracovišti, kde se momentový klíč používá.

Pokud se tento návod k obsluze ztratí nebo poničí, můžete si od společnosti

EDUARD WILLE GmbH & Co. KG vyžádat nový výtisk.

Tento návod k obsluze si můžete také stáhnout na adrese www.manoskop714.de.

Kromě tohoto návodu k obsluze je nutné poskytnout a dodržovat obecné a místní předpisy o bezpečnosti a ochraně zdraví při práci a ochraně životního prostředí.

## <span id="page-743-2"></span>**Dodatky**

K tomuto návodu na příslušném pracovišti pravidelně doplňujte pokyny, které vyplývají z těchto předpisů:

- právní předpisy o bezpečnosti a ochraně zdraví při práci,
- právní předpisy o ochraně životního prostředí,
- předpisy profesních sdružení.

## <span id="page-743-3"></span>Grafická úprava

Různé části návodu k obsluze jsou rozlišeny grafickou úpravou. Snadno poznáte, o jaký druh textu se jedná:

normální text,

TLAČÍTKA na přístroji,

výčet nebo

 $\triangleright$  krok postupu.

Pokyny označené touto značkou obsahují obecné údaje a informace k ekonomickému používání momentového klíče.

# <span id="page-743-4"></span>Bezpečnost

## <span id="page-743-5"></span>Správné používání

Elektromechanický momentový a úhlový klíč MANOSKOP® 714 slouží k měření kroutících momentů a úhlů natočení při řízeném utahování a povolování šroubových spojů v dílenských provozech. K tomu je třeba nasadit do momentového klíče vhodný nasazovací nástroj. K měření úhlu natočení není nutné referenční rameno.

Nikdy nepřekračujte maximální mezní kroutící moment, který odpovídá 125 % jmenovité hodnoty.

Ke správnému používání patří také dodržování těchto zásad:

- dodržování všech pokynů uvedených v návodu k obsluze, zvláště bezpečnostních pokynů,
- dodržování předpisů o bezpečnosti a ochraně zdraví při práci, vydaných příslušným profesním svazem, a všech dalších platných bezpečnostních předpisů.

Jakékoli jiné používání je nesprávné. Společnost EDUARD WILLE GMBH & CO. KG neručí za škody způsobené takovým používáním.

Za nesprávné se považují zvláště tyto způsoby používání:

- neřízené povolování zatuhlých, např. zarezlých šroubových spojů,
- používání jako páčidlo,
- používání jako úderový nástroj.

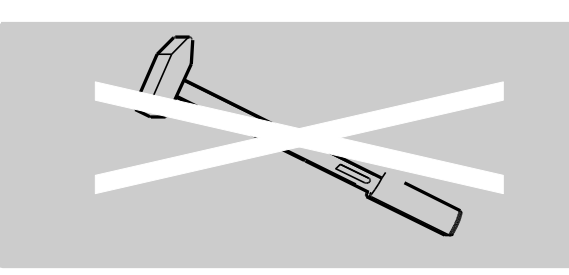

## <span id="page-744-0"></span>Základní bezpečnostní pokyny

Momentový klíč je přesný nástroj, který vyžaduje adekvátní pečlivé zacházení. Zamezte působení mechanických, chemických a tepelných vlivů, které přesahují namáhání při správném používání.

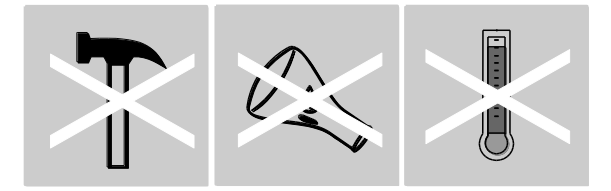

Zajistěte, aby nemohla být přesnost ovlivněna extrémními klimatickými podmínkami, např. chladnem, horkem a vlhkostí vzduchu.

Momentový klíč nepřetěžujte. Bezpodmínečně dodržujte rozsah měření uvedený na výrobním štítku. Jinak může dojít k poškození momentového klíče.

#### <span id="page-744-1"></span>Prevence úrazů

- Nepoužívejte momentový klíč jako úderový nástroj.
- Před použitím zkontrolujte, jestli nejsou momentový klíč ani příslušenství poškozené. Nikdy nepoužívejte poškozený momentový klíč ani poškozené příslušenství.
- Akumulátory, baterie a drobné díly jako např. bity se nesmějí dostat do rukou dětem. Děti by je mohly strkat do pusy a spolknout.
- Nikdy nepřekračujte maximální mezní kroutící moment, který odpovídá 125 % jmenovité

hodnoty. Dodržujte údaje uvedené na výrobním štítku.

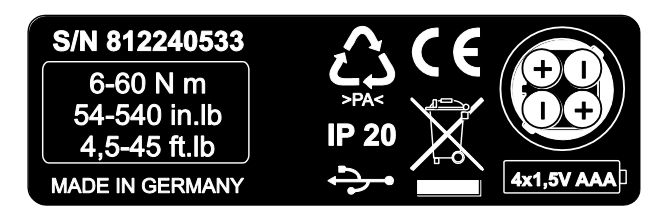

#### <span id="page-744-2"></span>Prevence poškození momentového klíče

- Nepoužívejte momentový klíč jako úderový nástroj.
- Před použitím zkontrolujte, jestli nejsou momentový klíč ani příslušenství poškozené. Nikdy nepoužívejte poškozený momentový klíč ani poškozené příslušenství.
- Momentový klíč nepřetěžujte. Při silném nebo dlouhodobém přetížení může dojít k poškození momentového klíče.
- Momentový klíč stále chraňte před deštěm, vlhkostí a jinými kapalinami.
- Zamezte vniknutí cizích předmětů do tělesa momentového klíče. Když nepoužíváte zdířku k připojení k počítači, vždy ji zakryjte.
- Nepoužívejte momentový klíč k neřízenému povolování zatuhlých, např. zarezlých šroubových spojů.
- Nikdy nepřekračujte maximální mezní kroutící moment, který odpovídá 125 % jmenovité hodnoty.
- Nikdy neotevírejte těleso momentového klíče.
- Zajistěte, aby byly všechny používané nasazovací nástroje a konektory správně připojené a zasunuté.
- Momentový klíč může být poškozen náplní z baterií a akumulátorů. Pokud momentový klíč delší dobu nepoužíváte, vyndejte baterie.

#### <span id="page-745-0"></span>Prevence nesprávného fungování

- Pravidelně kontrolujte přesnost podle pokynů na straně [58.](#page-795-1)
- Momentový klíč nepřetěžujte. Silné nebo dlouhodobé přetížení může vést k chybám při měření pomocí momentového klíče.
- Nikdy nepřekračujte maximální mezní kroutící moment, který odpovídá 125 % jmenovité hodnoty.
- Kabel a konektor neohýbejte a chraňte je před nadměrným tahem a mimořádnými teplotami.
- Zajistěte, aby byly všechny používané nasazovací nástroje a konektory správně připojené a zasunuté.
- Zajistěte, aby bylo nastaveno správné vyložení.

#### <span id="page-745-1"></span>Nebezpečí poškození životního prostředí při nesprávné likvidaci

- Zajistěte likvidaci čisticích prostředků a maziv podle platných předpisů.
- Zajistěte likvidaci momentového klíče podle platných předpisů.

#### <span id="page-745-2"></span>Zacházení s akumulátory a bateriemi

- Akumulátory a baterie mohou obsahovat jedovaté látky poškozující životní prostředí.
- Akumulátory a baterie se nesmějí dostat do rukou dětem. Děti by je mohly strkat do pusy a spolknout.
- Momentový klíč může být poškozen náplní z baterií a akumulátorů. Pokud momentový klíč delší dobu nepoužíváte, vyndejte baterie. Když z baterie vyteče náplň, navlečte si ochranné rukavice a vyčistěte přihrádku na baterie suchým hadříkem.
- Vybité akumulátory a baterie včas vyměňte.
- Vždy vyměňte všechny akumulátory a baterie najednou. Používejte jen akumulátory a baterie stejného typu.
- Akumulátory nabíjejte jen vhodnými nabíječkami.
- Nenabíjejte baterie.
- Bezpodmínečně zajistěte likvidaci akumulátorů a baterií podle platných právních předpisů.

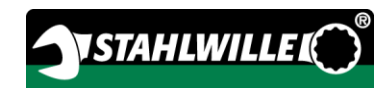

## <span id="page-746-0"></span>Grafická úprava upozornění na nebezpečí

Tento návod k obsluze obsahuje tyto kategorie upozornění:

# NEBEZPEČÍ

八

 $\bigwedge$ 

Upozornění označená slovem NEBEZPEČÍ varují před nebezpečnými situacemi, které přímo vedou k vážným až smrtelným úrazům.

#### $\bigwedge$ VAROVÁNÍ

Upozornění označená slovem VAROVÁNÍ varují před nebezpečnými situacemi, které mohou vést k vážným až smrtelným úrazům.

# UPOZORNĚNÍ

Upozornění označená slovem UPOZORNĚNÍ varují před nebezpečnými situacemi, které mohou vést k méně až středně vážným úrazům.

#### <span id="page-746-1"></span>Grafická úprava upozornění na nebezpečí poškození věcí a životního prostředí

## POZOR

Upozornění označená slovem POZOR varují před nebezpečnými situacemi, které mohou vést k poškození věcí nebo životního prostředí.

# <span id="page-746-2"></span>Přeprava, součásti dodávky a skladování

Momentový klíč přepravujte jen v originálním obalu a při přepravě ho zajistěte proti pádu.

Součásti dodávky momentového klíče:

- elektromechanický momentový a úhlový klíč,
- plastový kufřík (pro velikosti 1–20) nebo skříňka z ocelového plechu (pro velikost 40)
- čtyři mikročlánky AAA/LR03, napětí 1,5 V,
- doklad o kalibraci z výroby,
- datový nosič se softwarem SENSOMASTER a tímto návodem k obsluze,
- $\bullet$  kabel Micro USB.
- stručný návod.

Momentový klíč skladujte při teplotě –10 °C až +60 °C. Relativní vlhkost vzduchu smí být 20–75 %, nekondenzující.

# <span id="page-747-0"></span>Popis

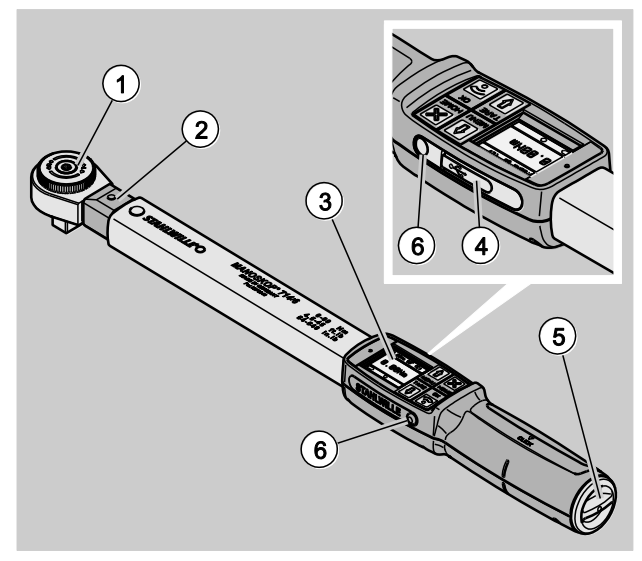

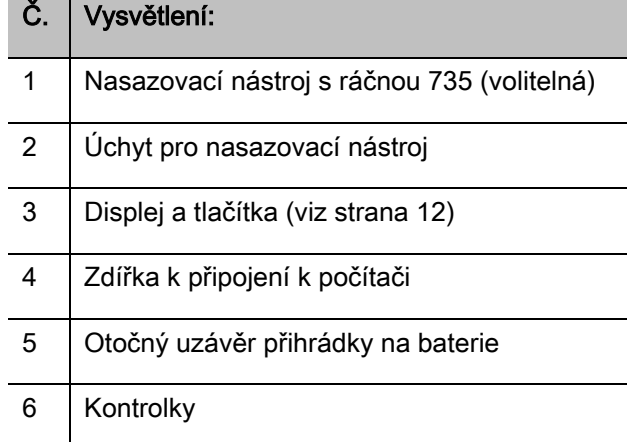

Momentový klíč je elektromechanický momentový a úhlový klíč s nastavením, indikací, spouštěním a displejem. Odpovídá těmto klasifikacím ISO:

- indikace (peak/track): typ I, třída B, C
- spoušť: typ II, třída A

## <span id="page-747-1"></span>Vlastnosti přístroje

Vlastnosti momentového klíče:

- elektromechanická spoušť
- čtyři měřicí režimy
	- momentové utahování (řízené kroutícím momentem)
	- úhlové utahování (řízené úhlem natočení)
	- momentové utahování s úhlem natočení jako kontrolní veličinou (kroutící moment/úhel natočení)
	- úhlové utahování s kroutícím momentem jako kontrolní veličinou (úhel natočení/kroutící moment)
- barevný grafický displej s vysokým rozlišením a doplňkovými postranními kontrolkami
- libovolně konfigurovatelná struktura nabídek
- volitelný lithium-iontový akumulátor s externí nabíječkou
- software SENSOMASTER ke konfiguraci momentového klíče a exportu dat, který zahrnuje
- tři funkční režimy
	- režim Spouště
	- režim Peak (indikační režim se zobrazením maximální hodnoty)
	- režim Track (indikační režim se zobrazením aktuální hodnoty)
- port USB
- přihrádka na baterie s bajonetovým uzávěrem
- bezpečnostní pojistka QuickRelease systém výměny nasazovacích nástrojů
- měření úhlu do 999° bez referenčního ramene
- ukládání dat (až 2500 šroubovacích operací)
- max. 25 postupů až pro 200 jednotlivých šroubování
- nastavitelné tolerance pro jednotlivá šroubování
- zvuková a optická signalizace průběhu jednotlivého šroubování
- rychlé a přesné nastavení kroutícího momentu pomocí tlačítek
- elektronické ukládání hodnot a parametrů
- automatické zamykání tlačítek proti neúmyslné změně nastavení
- ochrana proti přetížení díky zvukové a optické výstraze a nucené reakci spouště (vpravo)
- automatické upozornění na další termín kalibrace, a to podle doby nebo počtu zatížení
- plně automatická kalibrace a seřízení pomocí těchto kalibračních a seřizovacích zařízení STAHLWILLE:
	- perfectControl® 7794-2 (kroutící moment)
	- perfectControl® 7794-3 (kroutící moment a úhel natočení)
- možnost nastavení různých jednotek (N m, ft.lb, in.lb)
- možnost snadného zadávání vyložení pro speciální nasazovací nástroje
- možnost okamžitého dalšího použití momentového klíče po uvolnění měřeného kroutícího momentu
- Lze utahovat doprava i doleva. K utahování doleva ve funkčním režimu se spouští je někdy nutné upevnit nasazovací nástroj obrácený o 180°.
- Kroutící moment a úhel natočení se na displeji zobrazují zároveň.
- U velikostí 1, 2 a 4 probíhá měření nezávisle na působišti síly.
- Bezpečná manipulace díky ergonomicky tvarované rukojeti. Správné uchopení je vidět a cítit.
- kompenzace vlastního průhybu při měření úhlu natočení

Momentový klíč se dodává v různých velikostech (viz strana [17\)](#page-754-0).

## <span id="page-748-0"></span>Identifikace

Momentový klíč je identifikován výrobním číslem natištěným na výrobním štítku.

Výrobní číslo můžete také zobrazit na displeji pomocí položky nabídky Verze (viz strana [37\)](#page-774-0).

VSTAHLWILLE.

Pomocí softwaru SENSOMASTER si můžete nastavit vlastní identifikační číslo. Další informace najdete v nápovědě online k softwaru SENSOMASTER.

## <span id="page-748-1"></span>Přesnost

Momentový klíč vyhovuje normě DIN EN ISO 6789 a přiměřeně směrnici VDI/VDE 2648, část 2. Každý momentový klíč se expeduje s dokladem o kalibraci z výroby.

## <span id="page-748-2"></span>Symboly a značky

Na momentovém klíči jsou tyto symboly a značky:

#### Označení CE

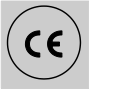

Označení CE potvrzuje úplné dodržení základních (bezpečnostních) požadavků směrnic ES.

#### Likvidace

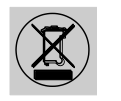

Momentový klíč nelikvidujte jako domovní odpad. Zajistěte likvidaci momentového klíče kvalifikovanou odbornou firmou.

#### Materiál rukojeti

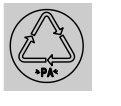

Tento symbol identifikuje materiál rukojeti (polyamid) pro recyklaci.

#### Umístění baterií

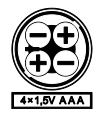

Tento symbol udává počet, typ, polaritu a maximální napětí používaných akumulátorů nebo baterií.

Tento symbol znamená, že je k

Port USB

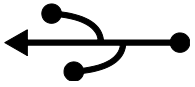

dispozici port USB.

Typ ochrany

IP20 Typ ochrany momentového klíče podle normy DIN 60529

## <span id="page-749-0"></span>Displej a tlačítka

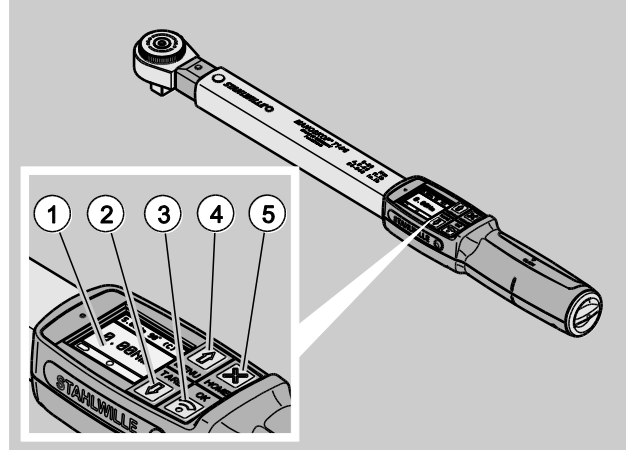

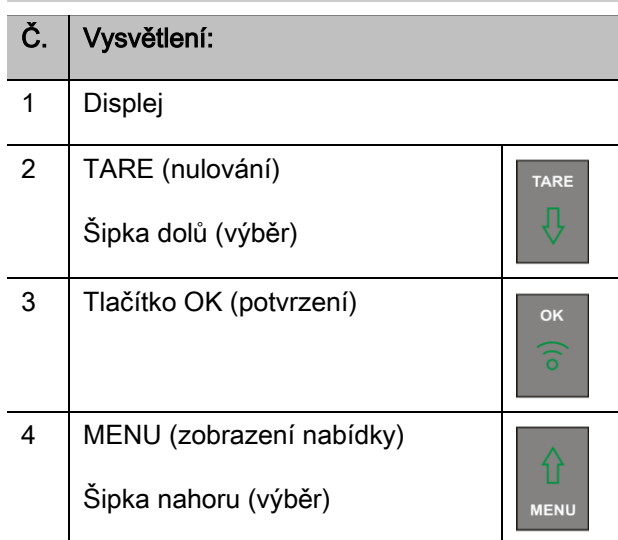

### Č. Vysvětlení:

5 HOME (zpět o jednu úroveň nabídek) Vypnutí (podržet, dokud se nevypne)

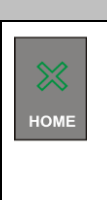

Pomocí těchto čtyř tlačítek na momentovém klíči lze volit funkce a provádět nastavení.

Podle provozního stavu momentového klíče fungují tlačítka různě.

Přehled je v následujících tabulkách:

#### Momentový klíč je vypnutý

Kterékoli tlačítko Zapnutí

#### Momentový klíč je zapnutý a není zobrazená žádná nabídka

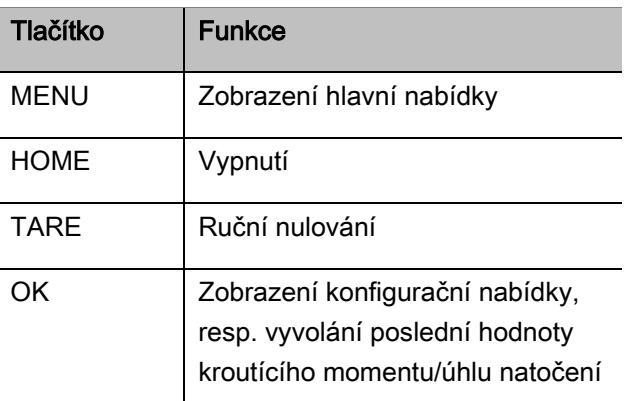

#### Momentový klíč je zapnutý a je zobrazená nabídka

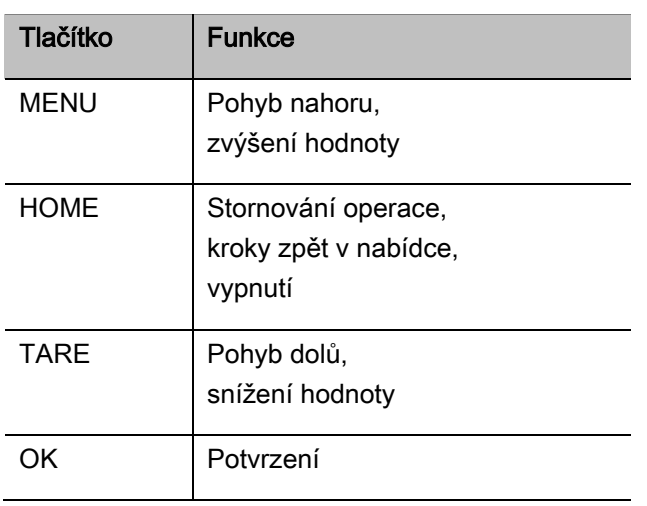

#### Prvky na displeji

Během utahování se na displeji zobrazuje aktuální utahovací moment, resp. úhel natočení. Údaje závisí na nastaveném měřicím režimu. Zobrazují se také informace o aktuálních nastaveních.

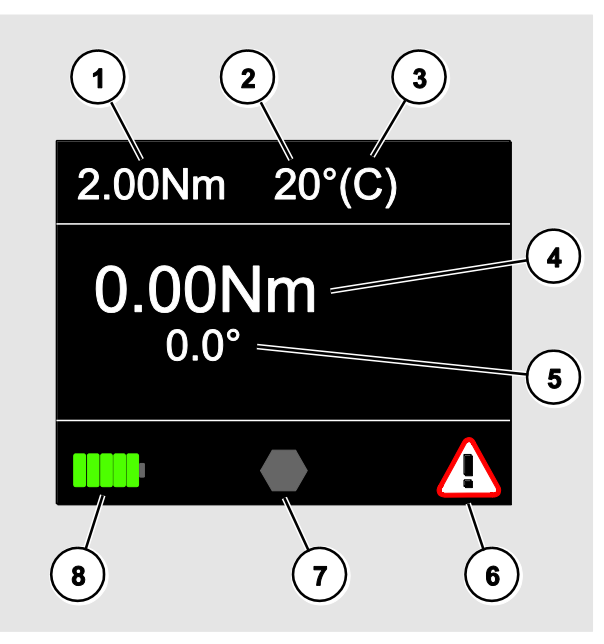

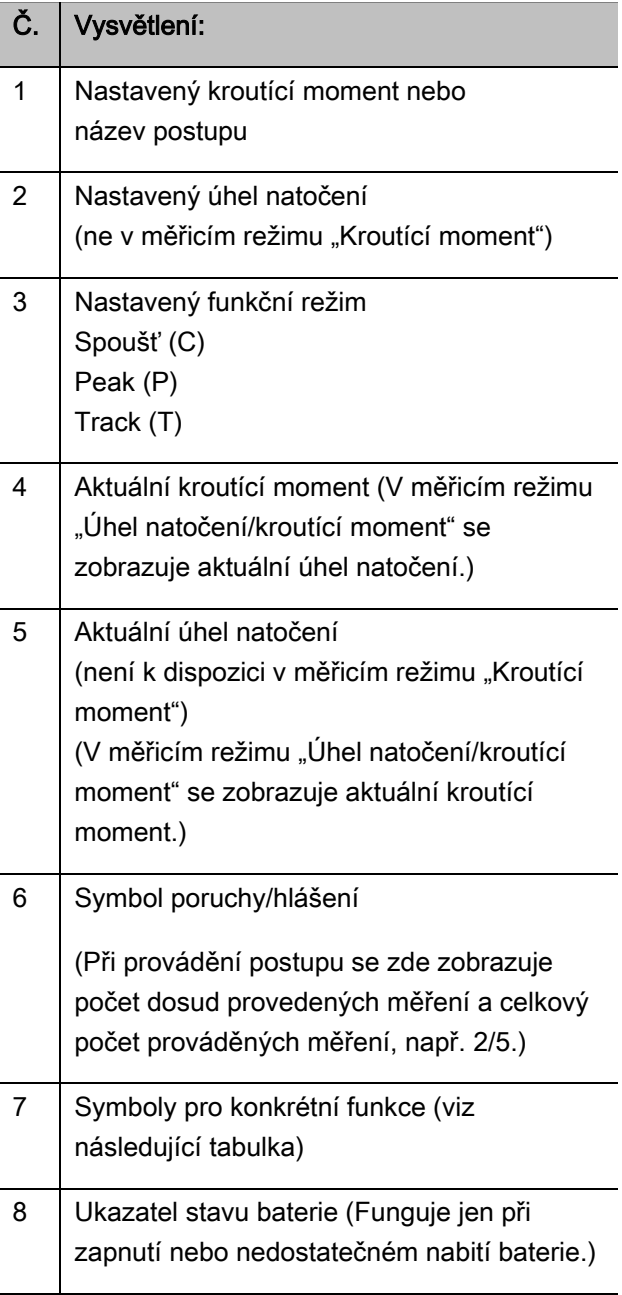

VSTAHLWILLEL

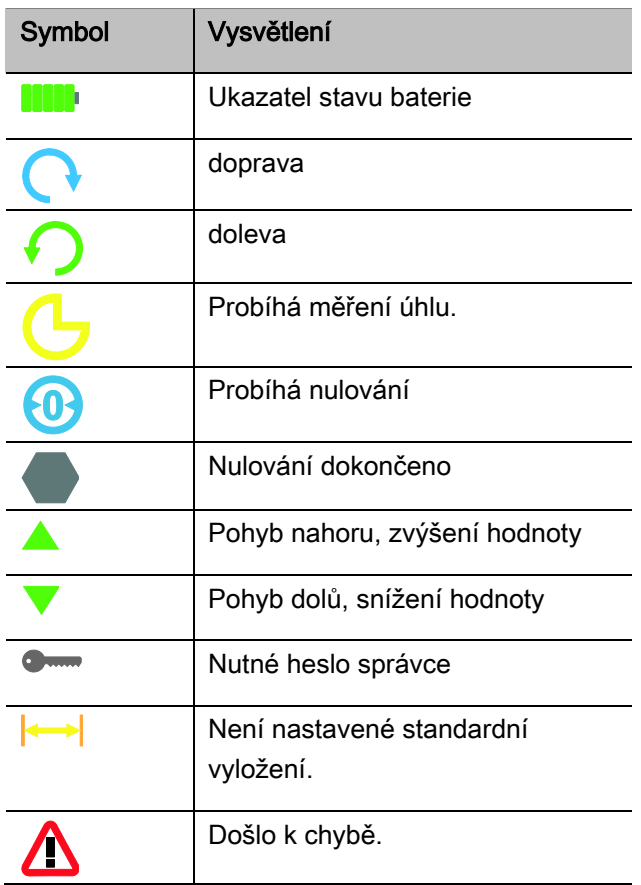

## <span id="page-751-0"></span>Přímé, měřicí a funkční režimy

#### <span id="page-751-1"></span>Přímé režimy přístroje MANOSKOP®

V přímých režimech stanovíte konkrétní hodnoty pro jednotliváé měření.

Momentový klíč má režim kroutícího momentu i režim úhlu natočení.

Pomocí různých měřicích režimů stanovíte, který postup utahování se má použít při konkrétním měření. Po zapnutí je momentový klíč vždy v jednom z těchto čtyř měřicích režimů.

- Kroutící moment
- Úhel natočení
- Kroutící moment/úhel natočení
- Úhel natočení/kroutící moment

#### Kroutící moment

V tomto měřicím režimu se utahuje jen požadovaným kroutícím momentem.

Momentový klíč vyhodnocuje naměřený kroutící moment a reaguje příslušnými signály:

- kontrolky
- zvukový signál
- barva zobrazené hodnoty
- elektromechanická spoušť

K tomu je třeba zadat do momentového klíče výchozí hodnoty.

#### Úhel natočení

V tomto měřicím režimu se utahuje podle úhlu natočení. Úhel natočení se začíná měřit po překročení spojovacího momentu. Momentový klíč vyhodnocuje úhel natočení a reaguje příslušnými signály:

- kontrolky
- zvukový signál
- barva zobrazené hodnoty
- elektromechanická spoušť

K tomu je třeba zadat do momentového klíče výchozí hodnoty.

#### Kroutící moment/úhel natočení

V tomto měřicím režimu se vyhodnocuje kroutící moment a úhel natočení. Aby bylo konkrétní utahování vyhodnoceno kladně, musí být obě hodnoty ve stanovené toleranci. Signál k zastavení je vydán při dosažení požadovaného kroutícího momentu. Úhel natočení se začíná měřit po překročení spojovacího momentu.

Momentový klíč reaguje příslušnými signály:

- kontrolky
- zvukový signál
- barva zobrazené hodnoty
- elektromechanická spoušť

K tomu je třeba zadat do momentového klíče výchozí hodnoty.

#### Úhel natočení/kroutící moment

V tomto měřicím režimu se vyhodnocuje kroutící moment a úhel natočení. Aby bylo konkrétní utahování vyhodnoceno kladně, musí být obě hodnoty ve stanovené toleranci. Signál k zastavení je vydán při dosažení požadovaného úhlu. Úhel natočení se začíná měřit po překročení spojovacího momentu.

Momentový klíč reaguje příslušnými signály:

- kontrolky
- zvukový signál
- barva zobrazené hodnoty
- elektromechanická spoušť

K tomu je třeba zadat do momentového klíče výchozí hodnoty.

**VSTAHLWILLEI** 

#### <span id="page-752-0"></span>Funkční režimy

V každém z těchto čtyř měřicích režimů musíte přiřadit požadovaný funkční režim.

K dispozici jsou tyto funkční režimy:

- Spoušť (C)
- $\bullet$  Peak (P)
- $\bullet$  Track  $(T)$

Dotaz se zobrazuje vždy při konfiguraci utahování.

#### Spoušť

Při dosažení nastaveného požadovaného kroutícího momentu, resp. požadovaného úhlu zareaguje elektromechanická spoušť momentového klíče. Když je aktivní ukládání, po uvolnění proběhne automatické uložení.

#### Peak

Při šroubování se měří a na displeji zobrazuje maximální kroutící moment nebo maximální úhel natočení. Představuje tzv. peak (maximální hodnotu).

V tomto funkčním režimu se hodnoty po dokončení utahování neukládají automaticky. Můžete je ale uložit. Po utažení dvakrát stiskněte tlačítko OK.

#### **Track**

V tomto funkčním režimu se měří a na displeji zobrazuje momentální kroutící moment/úhel natočení.

V tomto funkčním režimu se hodnoty po dokončení utahování neukládají automaticky. Můžete je ale uložit. Po utažení dvakrát stiskněte tlačítko OK.

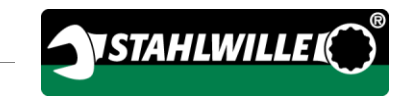

## <span id="page-754-0"></span>Technické údaje

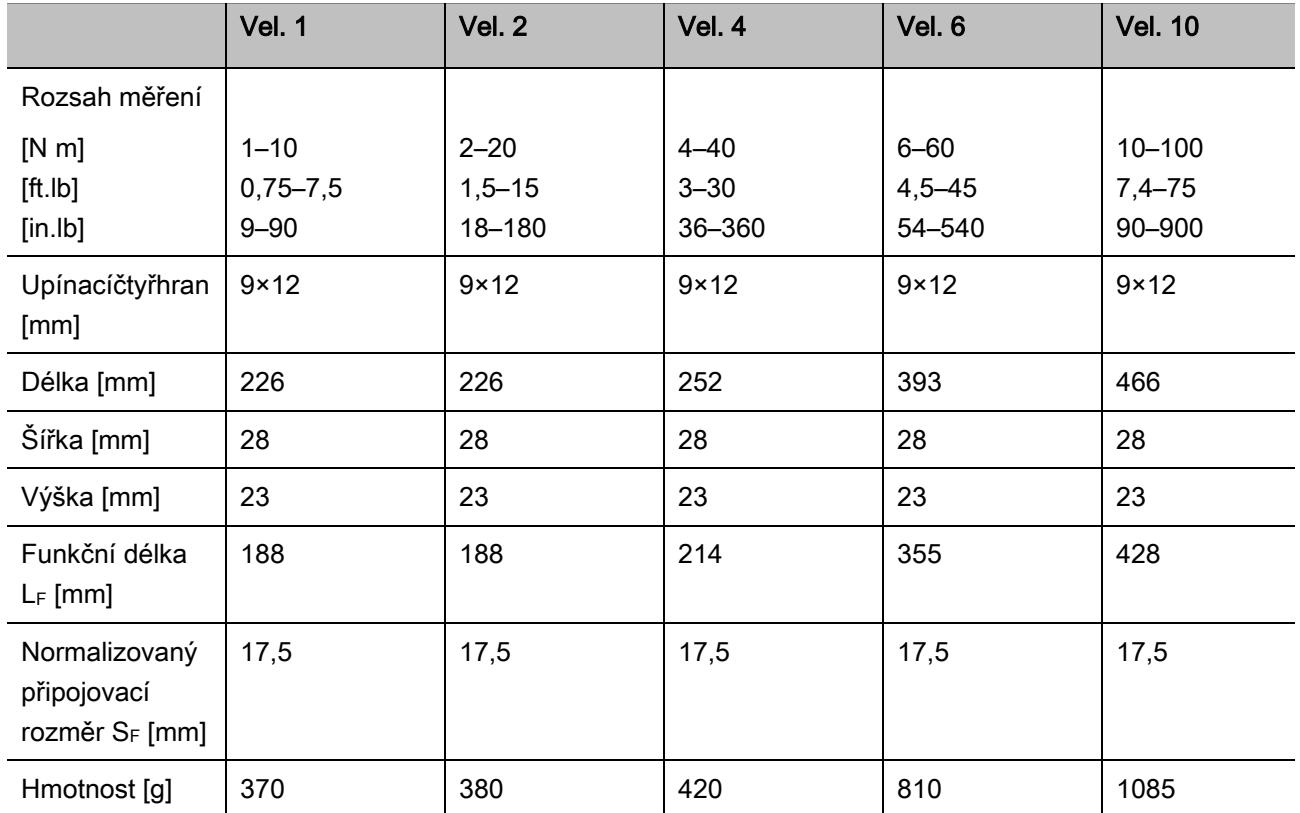

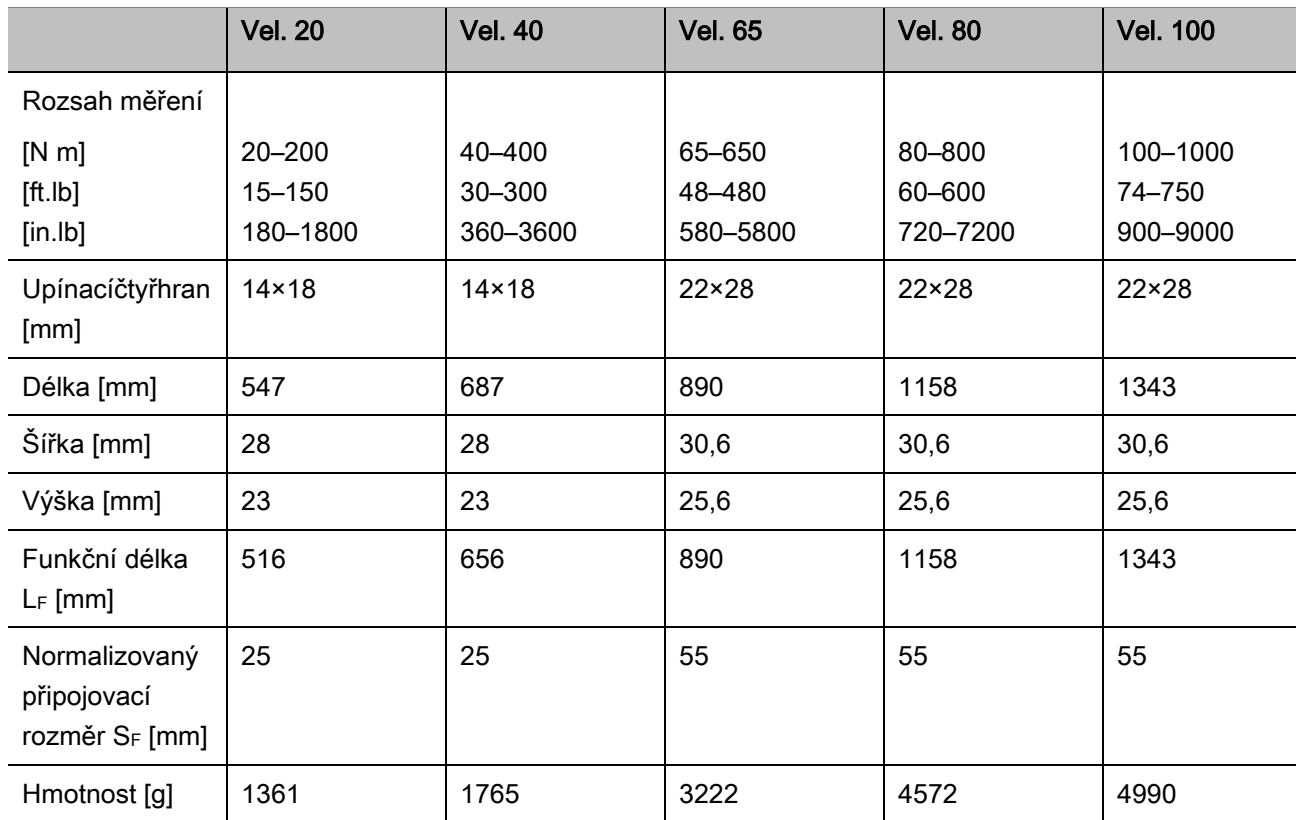

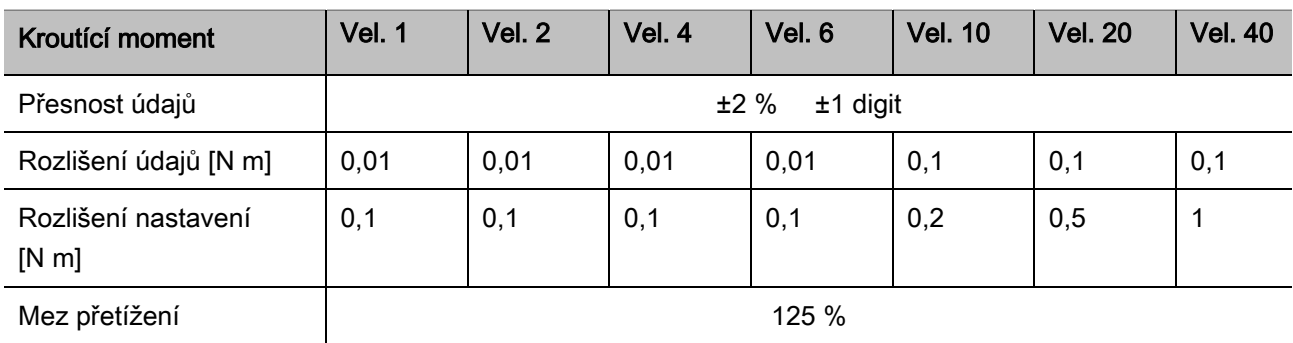

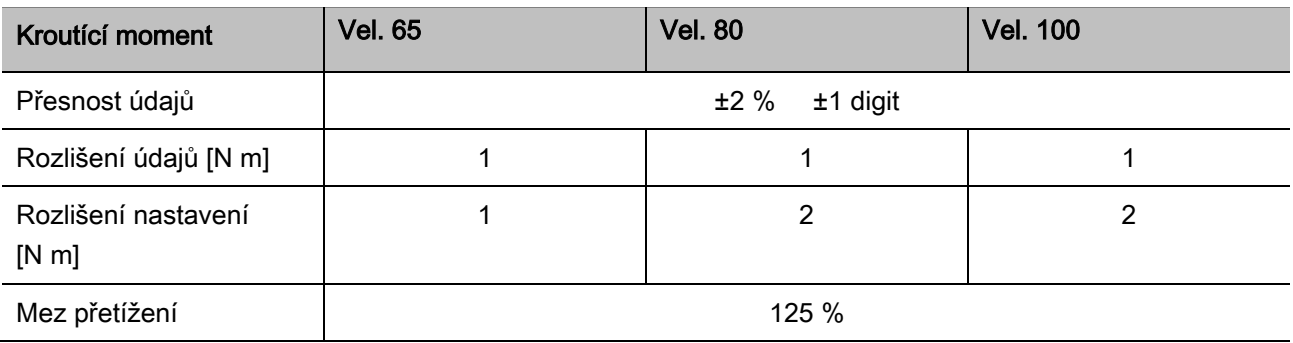
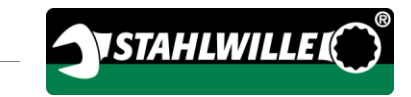

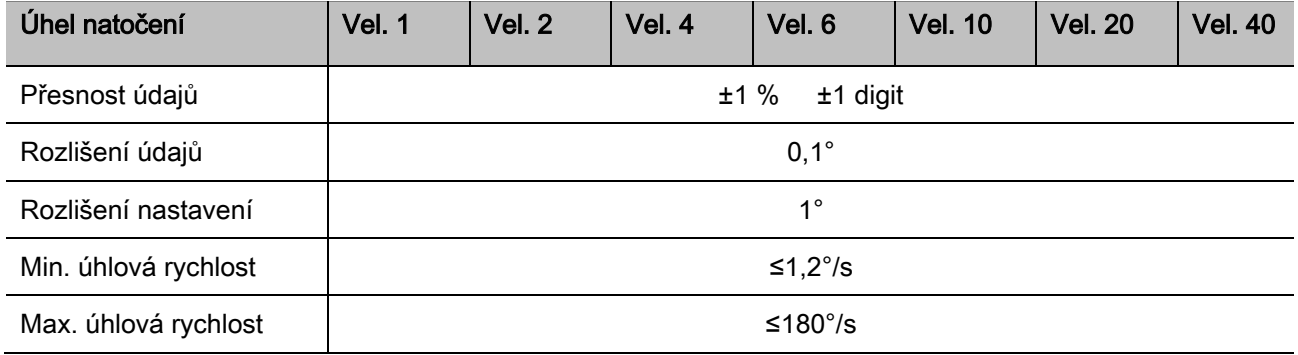

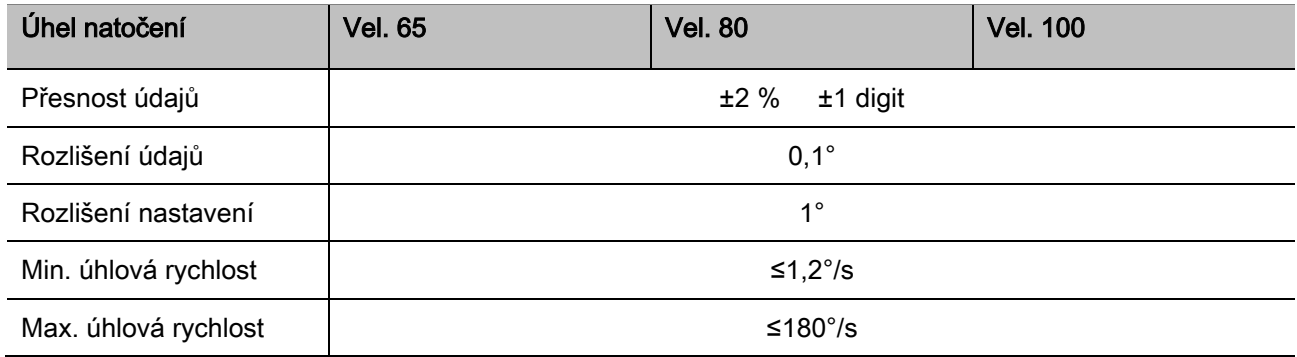

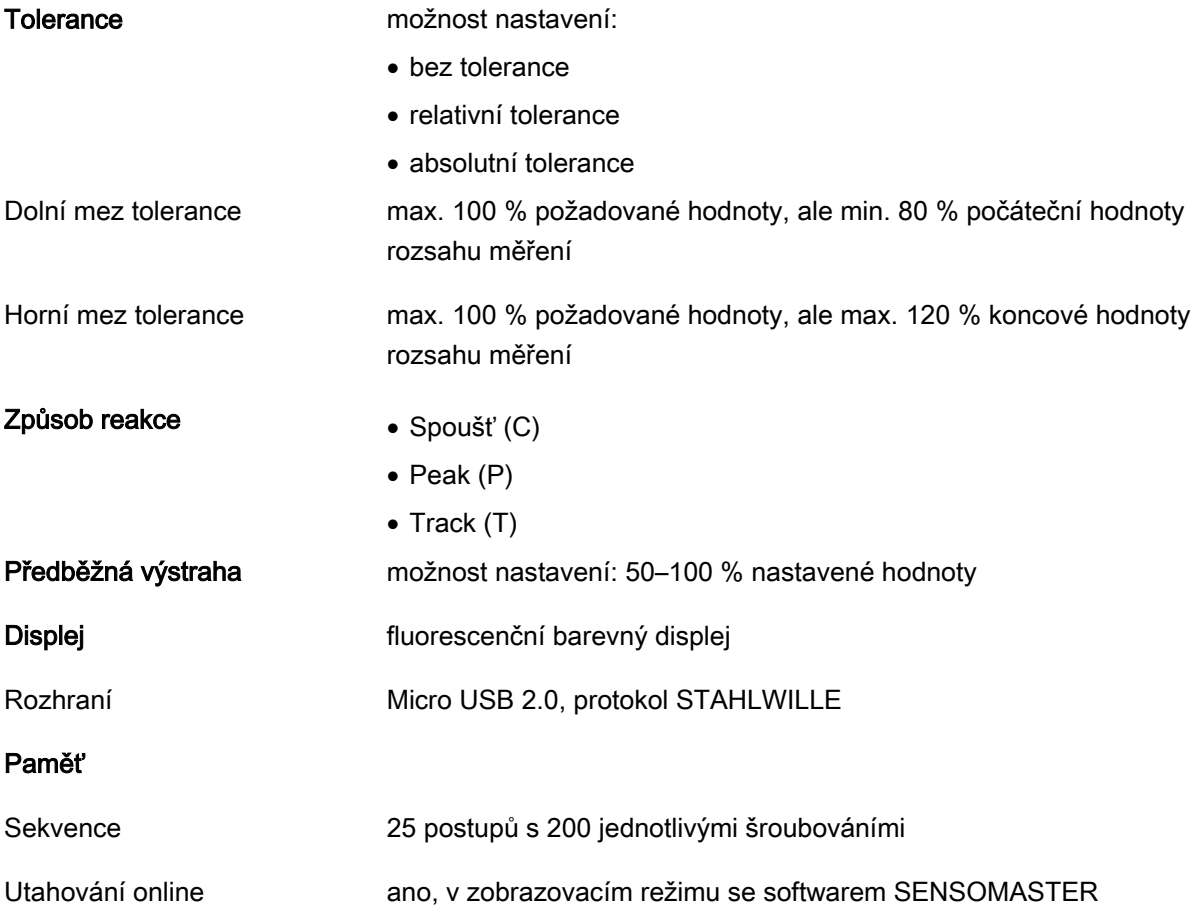

#### Podmínky prostředí

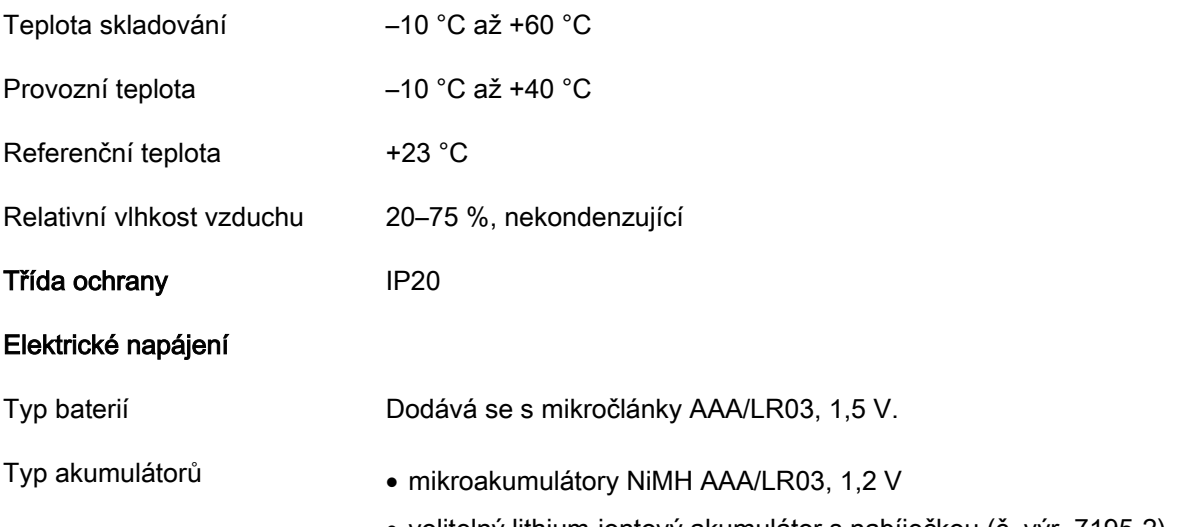

volitelný lithium-iontový akumulátor s nabíječkou (č. výr. 7195-2)

# Instalace softwaru SENSOMASTER

Pomocí softwaru SENSOMASTER můžete na počítači vytvářet například jednotlivá utahování a postupy. Pak můžete data přenést do interní paměti klíče MANOSKOP a použít je pro něj. Dále můžete individuálně konfigurovat nabídky klíče MANOSKOP.

K instalaci musí být splněny tyto požadavky na systém:

- standardní počítač (netbook nebo vyšší),
- operační systém Microsoft Windows® 7 (32bitový nebo 64bitový) nebo
- operační systém Microsoft Windows® Vista (32bitový nebo 64bitový),
- volný port USB.

Software SENSOMASTER je na dodaném datovém nosiči. Software SENSOMASTER nainstalujte takto (jsou nutná oprávnění správce):

- K instalaci použijte dodaný datový nosič.
- Pokud se instalační dialogové okno nezobrazí automaticky, v Průzkumníku Windows dvakrát klikněte na soubor Sensomaster.exe.
- Vyberte požadovaný jazyk instalace.

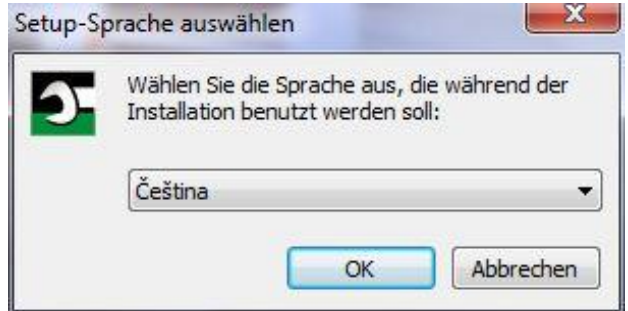

- Instalaci můžete zrušit kliknutím na tlačítko Storno.
- Pokud chcete potvrdit výběr jazyka a pokračovat v instalaci, klikněte na tlačítko OK.

# **VSTAHLWILLEL**

### Spustí se průvodce instalací programu SENSOMASTER.

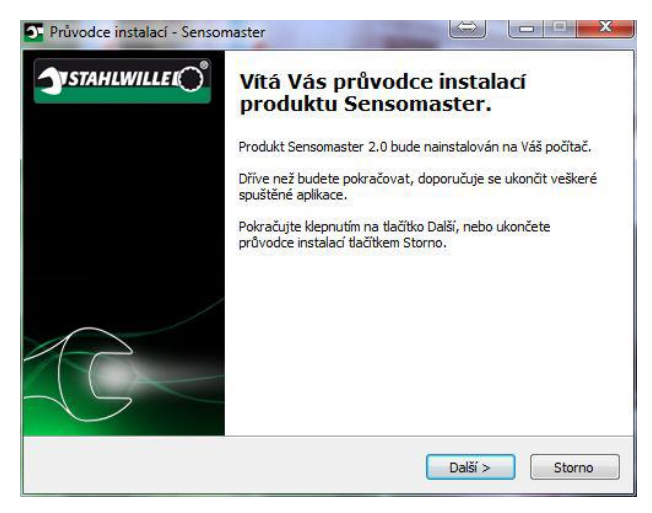

- Instalaci můžete zrušit kliknutím na tlačítko Storno.
- Pokračujte v instalaci kliknutím na tlačítko Další.

Pokud chcete pokračovat v instalaci, musíte přijmout licenční ujednání.

Klikněte na příslušný přepínač.

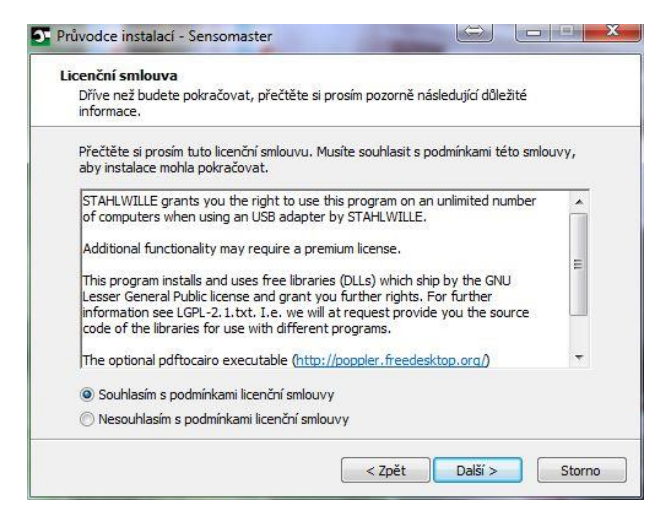

- Pokud chcete změnit zadaná nastavení, klikněte na tlačítko Zpět.
- Instalaci můžete zrušit kliknutím na tlačítko Storno.
- Pokračujte v instalaci kliknutím na tlačítko Další.

Zobrazí se navrhovaná cílová složka pro instalaci. Tuto cílovou složku můžete použít, nebo vybrat jinou složku.

Pokud chcete zadat jinou cílovou složku pro instalaci, klikněte na tlačítko Procházet.

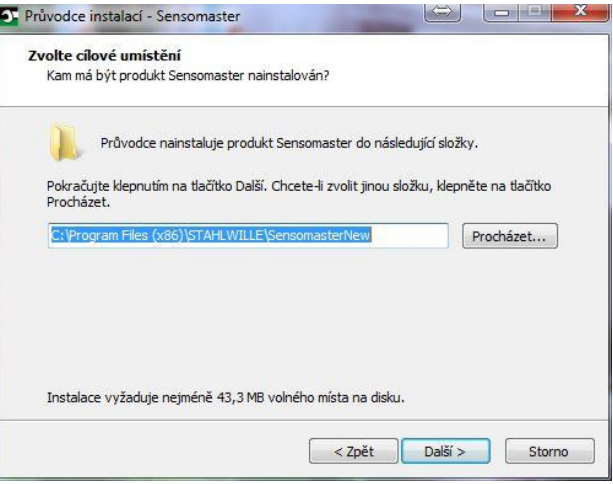

- Pokud chcete změnit zadaná nastavení, klikněte na tlačítko Zpět.
- Instalaci můžete zrušit kliknutím na tlačítko Storno.
- Pokračujte v instalaci kliknutím na tlačítko Další.

Zobrazí se složka nabídky Start pro umístění zástupce programu. Tuto složku nabídky Start můžete použít, nebo vybrat jinou složku.

Pokud chcete pro instalaci zadat jinou složku nabídky Start, klikněte na tlačítko Procházet.

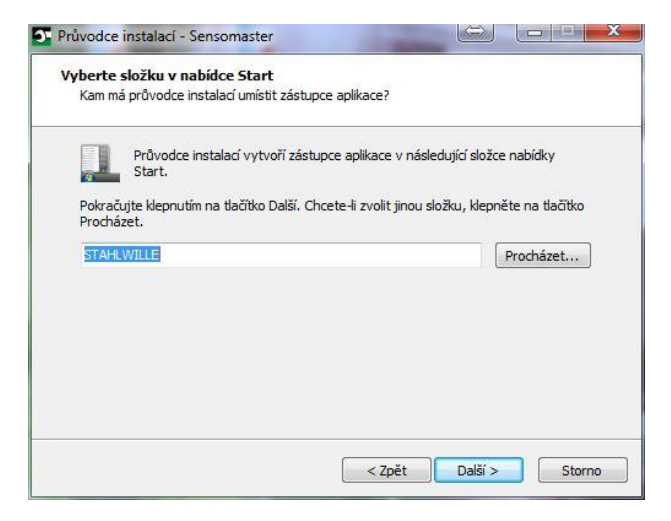

- Pokud chcete změnit zadaná nastavení, klikněte na tlačítko Zpět.
- Instalaci můžete zrušit kliknutím na tlačítko Storno.
- Pokračujte v instalaci kliknutím na tlačítko Další.

Zobrazí se shrnutí zadaných nastavení.

Zkontrolujte, jestli jsou nastavení správná.

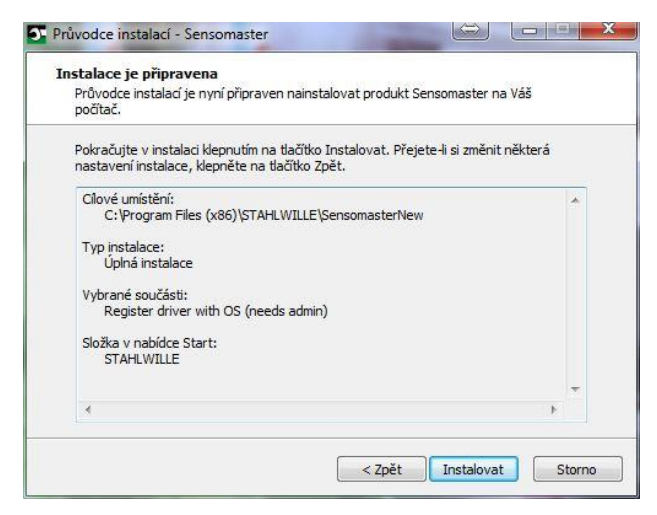

- Pokud chcete změnit zadaná nastavení, klikněte na tlačítko Zpět.
- Instalaci můžete zrušit kliknutím na tlačítko Storno.
- Pokud chcete instalaci spustit, klikněte na tlačítko Instalovat.
- Po instalaci se zobrazí následující okno.

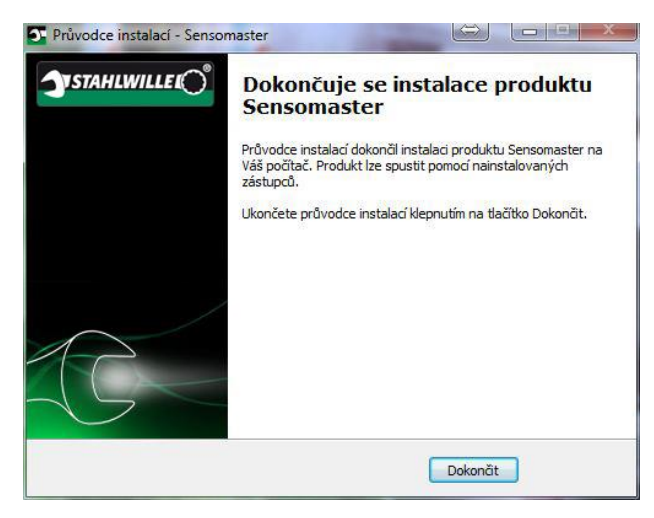

Kliknutím na tlačítko Dokončit instalaci dokončíte a spustíte program.

# Příprava momentového klíče

### Předpoklady používání

- Uživatel musí mít při používání stabilní postoj.
- Uživatel musí mít dost prostoru pro pohyb.
- Pracoviště musí být dostatečně osvětlené.
- Provozní teplota musí být v rozmezí –10 °C až  $+40$  °C.
- Momentový klíč se musí minimálně hodinu před použitím adaptovat na klimatické podmínky, při kterých se bude používat.
- Momentový klíč musí být chráněn před škodlivými vlivy, např. znečištěním a vlhkostí.
- **n** Při dodání je jako jazyk nabídek nastavena němčina.
	- Pokud chcete jazyk nabídek změnit, postupujte podle pokynů uvedených na straně [41](#page-778-0) a dále.

## Vložení baterií

Zajistěte elektrické napájení momentového klíče. Můžete použít tyto typy baterií, resp. akumulátorů:

- mikročlánky AAA/LR03, 1,5 V,
- mikroakumulátory NiMH AAA/LR03, 1,2 V
- volitelný lithium-iontový akumulátor s nabíječkou (č. výr. 7195-2)

# UPOZORNĚNÍ

Nebezpečí výbuchu akumulátorů.

Akumulátory nabíjejte vždy pomocí odpovídající nabíječky.

- Otočte víčko úplně doleva.
- Sundejte víčko.

 $\bigwedge$ 

Vložte akumulátory nebo baterie podle znázornění polarity na rukojeti.

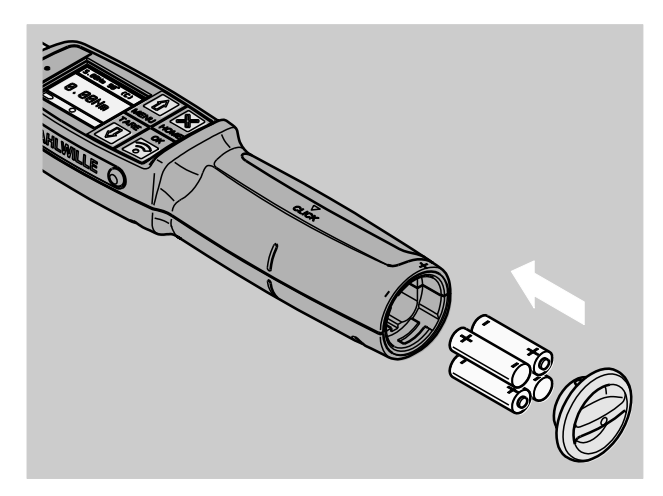

- Nasaďte západky na víčku do výřezů v přihrádce na baterie.
- Víčko trochu přitlačte.
- Otočte víčko úplně doprava.

## Výběr vložek a nasazovacích nástrojů

VAROVÁNÍ

Nebezpečí úrazu při nesprávném nastavení vyložení.

Dbejte na to, aby bylo na momentovém klíči pro nasazovací nástroj nastavené správné vyložení.

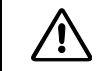

# UPOZORNĚNÍ

Nebezpečí úrazu při použití nevhodných vložek a nasazovacích nástrojů.

Používejte jen vložky nebo nasazovací nástroje, které jsou tvarem a provedením vhodné pro daný účel.

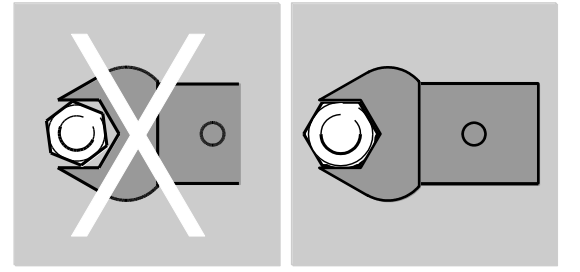

Nasazovací nástroje STAHLWILLE zaručují správnou délku páky, mají ve všech částech spoje potřebnou přesnost lícování a potřebnou pevnost materiálu.

#### $\sqrt{N}$ UPOZORNĚNÍ

Nebezpečí úrazu při překročení maximální zatížitelnosti vložek a nasazovacích nástrojů.

Zajistěte, aby nebyla překročena maximální zatížitelnost vložek a nasazovacích nástrojů.

Maximální zatížitelnost vložek a nasazovacích nástrojů může být menší než maximální přípustný kroutící moment momentového klíče.

![](_page_760_Picture_26.jpeg)

# UPOZORNĚNÍ

Nebezpečí úrazu při nesprávné montáži nasazovacích nástrojů.

Dbejte na to, aby byly nasazovací nástroje zaklapnutím pojistného čepu zajištěné proti vytažení.

 $\triangle$ 

 $\bigwedge$ 

# UPOZORNĚNÍ

Nebezpečí úrazu při používání speciálních nástrojů vlastní výroby.

Speciální nástroje si vyrábějte jen po konzultaci se společností STAHLWILLE.

# UPOZORNĚNÍ

Nebezpečí úrazu při používání nevhodných nasazovacích nástrojů.

Používejte jen nasazovací nástroje doporučené v katalogu STAHLWILLE.

## POZOR

Nebezpečí poškození měřicích prvků momentového klíče.

Chraňte momentový klíč např. před prudkými nárazy a pádem.

Pokud v momentovém klíči používáte vložky s upínacím čtyřhranem, zajistěte splnění těchto požadavků:

- správný tvar a velikost pro systém výměny na momentovém klíči,
- správný tvar a velikost vložek pro nasazení na utahovaný šroubový spoj

### Montáž a demontáž nasazovacích nástrojů

Nasazovací nástroje montujte takto:

Zasuňte nasazovací nástroj do vnitřního čtyřhranu na hlavě klíče.

Při tom je zkoseným vodítkem zatlačen pružící zajišťovací čep bezpečnostní pojistky QuickRelease na nasazovacím nástroji.

- Zasuňte nasazovací nástroj až na doraz.
- Dbejte na to, aby zajišťovací čep zapadl do otvoru bezpečnostní pojistky QuickRelease.

![](_page_761_Picture_19.jpeg)

- Zkontrolujte správné upevnění nasazovacího nástroje.
- Pro řízené utahování doleva se spouští zasuňte nasazovací nástroj do momentového klíče otočený o 180°.

![](_page_761_Picture_22.jpeg)

![](_page_761_Picture_23.jpeg)

Nebezpečí úrazu při neúmyslném otočení přepínacího kolečka na nasazovacím nástroji s ráčnou.

- Před utahováním nastavte přepínací kolečko na požadovaný směr.
- Nedotýkejte se přepínacího kolečka během utahování.

**YSTAHLWILLEI** 

Pokud používáte nasazovací nástroj s ráčnou, přepněte ji otočením přepínacího kolečka na požadovaný směr.

![](_page_762_Picture_3.jpeg)

Nasaďte vhodnou vložku na upínací čtyřhran nasazovacího nástroje s ráčnou, aby bylo slyšet zaklapnutí.

![](_page_762_Picture_5.jpeg)

Nasazovací nástroje demontujte takto:

### Normální demontáž nasazovacího nástroje

- Stiskněte zelený odjišťovací knoflík rychlopojistky QuickRelease na spodní straně hlavy klíče (A).
- Vytáhněte nasazovací nástroj (B).

![](_page_762_Picture_10.jpeg)

#### Demontáž nasazovacího nástroje v úhlu 180°

- Zvenku strčte tenký trn do otvoru na horní straně hlavy klíče.
- Trnem stiskněte zajišťovací čep (A).
- Vytáhněte nasazovací nástroj (B).

![](_page_762_Picture_15.jpeg)

## Určení vyložení

![](_page_762_Picture_17.jpeg)

Nebezpečí vážných úrazů při nesprávném vyložení.

- U každého nasazovacího nástroje zkontrolujte vyložení.
- U nasazovacích nástrojů nastavte správné vyložení.

Vyložení S zjistěte posuvným měřítkem podle obrázku. Při použití kombinace nasazovacích nástrojů a adaptérů je nutné brát v úvahu součet všech rozměrů S.

![](_page_762_Picture_22.jpeg)

Další informace najdete v katalogu STAHLWILLE.

Standardní vyložení jsou · 9x12: 17,5 mm a  $\cdot$  14x18: 25 mm.

Při zadání vyložení, které neodpovídá standardnímu vyložení, se na displeji zobrazí symbol  $\left| \right|$ .

Při zobrazení dotazu zadejte odpovídající vyložení.

Momentový klíč automaticky upraví kroutící moment podle nastaveného vyložení.

## Zapnutí a vypnutí momentového klíče

Momentový klíč lze zapnout stisknutím libovolného tlačítka asi na jednu sekundu.

Ozve se dlouhý zvukový signál.

- **n** Při dodání je jako jazyk nabídek nastavena němčina.
	- Pokud chcete jazyk nabídek změnit, postupujte podle pokynů uvedených na straně [41](#page-778-0) a dále.
- Když momentový klíč nepoužíváte, po nastavené době se vypne. Dobu vypnutí můžete nastavit pomocí softwaru SENSOMASTER, viz strana [42.](#page-779-0)
- Momentový klíč lze vypnout podržením tlačítka HOME déle než jednu sekundu.

Ozvou se tři krátké zvukové signály.

## <span id="page-763-0"></span>Nulování momentového klíče

Aby bylo zajištěno přesné měření, je nutné momentový klíč při každém měření nulovat.

# VAROVÁNÍ

Nebezpečí úrazu v důsledku nesprávných naměřených hodnot při nesprávném nulování.

- Dbejte na to, aby se momentový klíč během nulování nepohyboval a nezatěžoval.
- Momentový klíč se při každém zapnutí nuluje automaticky.

#### Nulování při zapínání

- Položte vypnutý momentový klíč na rovnou plochu.
- **n** Pokud chcete nulovat momentový klíč s namontovaným nasazovacím nástrojem, nechte nástroj přečnívat např. přes kraj stolu.
- Zajistěte, aby na momentový klíč nepůsobily žádné síly.
- Po celou dobu nulování nechte momentový klíč v klidu.
- Momentový klíč lze zapnout stisknutím libovolného tlačítka.

Na displeji se zobrazí symbol  $\mathbf{\Theta}$  a údaj TARA. Nulování momentového klíče proběhne během několika sekund.

Dokončení nulování je oznámeno symbolem (Nulování dokončeno) na displeji.

### Ruční nulování

Ruční nulování je nutné, např. když je po skončení měření na displeji nenulová hodnota.

- Položte zapnutý momentový klíč na rovnou plochu.
- **C** Pokud chcete nulovat momentový klíč s namontovaným nasazovacím nástrojem, nechte nástroj přečnívat např. přes kraj stolu.
- Zajistěte, aby na momentový klíč nepůsobily žádné síly.
- Po celou dobu nulování nechte momentový klíč v klidu.
- Stiskněte tlačítko TARE déle než dvě sekundy.

Na displeji se zobrazí symbol  $\Theta$  a údaj TARA. Nulování momentového klíče proběhne během několika sekund.

Dokončení nulování je oznámeno symbolem (Nulování dokončeno) na displeji.

# Přehled nabídek

- Při dodání je jako jazyk nabídek nastavena němčina.
	- Pokud chcete jazyk nabídek změnit, postupujte podle pokynů uvedených na straně [41](#page-778-0) a dále.

V této kapitole jsou vysvětleny všechny nabídky momentového klíče. V závislosti na individuálních nastaveních momentového klíče, která provede správce, se nemusí zobrazovat všechny nabídky a jejich položky.

## Struktura nabídek v přímém režimu

V přímých režimech stanovíte konkrétní hodnoty pro jednotlivá utahování.

V přímém režimu můžete používat tyto měřicí režimy:

- Kroutící moment
- Úhel natočení
- Kroutící moment/úhel natočení
- Úhel natočení/kroutící moment

Dále jsou dostupné přímé režimy znázorněny graficky. V tabulkách jsou vysvětleny položky přímých režimů.

#### Měřicí režim Kroutící moment

![](_page_765_Figure_2.jpeg)

![](_page_766_Picture_1.jpeg)

![](_page_766_Picture_114.jpeg)

### Měřicí režim Úhel natočení

![](_page_767_Figure_2.jpeg)

![](_page_768_Picture_1.jpeg)

![](_page_768_Picture_120.jpeg)

#### Měřicí režim Kroutící moment/úhel natočení

![](_page_769_Figure_2.jpeg)

![](_page_769_Figure_3.jpeg)

![](_page_770_Picture_1.jpeg)

![](_page_770_Picture_167.jpeg)

#### Měřicí režim Úhel natočení/kroutící moment

![](_page_771_Figure_2.jpeg)

![](_page_772_Picture_1.jpeg)

![](_page_772_Picture_169.jpeg)

## <span id="page-773-0"></span>Nabídka Konfig. a údaje

V nabídce Konfig. a údaje jsou tyto položky:

- Konfigurace
- Údaje
- Hlášení
- Verze

#### Položka nabídky Konfigurace

![](_page_773_Picture_123.jpeg)

### Položka nabídky Údaje

![](_page_773_Picture_124.jpeg)

#### Položka nabídky Hlášení

![](_page_773_Picture_125.jpeg)

![](_page_774_Picture_1.jpeg)

#### Položka nabídky Verze

Stav momentového klíče **Zde** jsou uvedeny tyto informace:

- Typ/rozsah momentového klíče
- Výr. č.
- Identifikační číslo momentového klíče
- Verze firmwaru
- Verze spouštěcího zavaděče
- Verze hardwaru

# Základní ovládání nabídek

### Pohyb v nabídkách

Položky nabídky lze vybírat pomocí šipek.

Položka nabídky je označena.

- Pokud chcete položku dále nastavit nebo nastavení potvrdit, stiskněte tlačítko OK.
- Pokud chcete v nabídce přecházet po krocích zpět nebo zrušit zadávání, stiskněte tlačítko HOME.

## Zadávání hodnot

V přímých režimech se zobrazují dotazy na údaje potřebné pro konkrétní utahování. Pomocí šipek můžete hodnoty zvyšovat a snižovat.

- Pokud chcete hodnotu zvyšovat nebo snižovat pomalu, stiskněte příslušnou šipku jednou krátce.
- Pokud chcete hodnotu zvyšovat nebo snižovat rychle, podržte příslušnou šipku stisknutou.
- Když je nastavena požadovaná hodnota, stiskněte tlačítko OK.

## Spuštění přímého režimu

V přímých režimech stanovíte konkrétní hodnoty pro jednotlivá utahování.

Měřicí režim vyberte takto:

- Zajistěte, aby na momentový klíč nepůsobily žádné síly.
- Zapněte momentový klíč.

Stiskněte tlačítko MENU asi na jednu sekundu. Na displeji se zobrazí údaj PŘÍMÝ REŽIM.

![](_page_774_Picture_28.jpeg)

V této nabídce máte k dispozici také postupy definované pomocí softwaru SENSOMASTER a přenesené do momentového klíče. (viz strana [38\)](#page-775-0)

Potvrďte stisknutím tlačítka OK.

Zobrazí se dostupné měřicí režimy.

![](_page_775_Picture_2.jpeg)

Pomocí šipek vyberte požadovaný režim.

Potvrďte stisknutím tlačítka OK.

Teď můžete zadat nastavení pro utahování, které budete provádět.

### Spuštění předem definovaných postupů

Jednotlivá utahování a postupy můžete na počítači zadávat pomocí softwaru SENSOMASTER nezávisle na momentovém klíči. Pak tato data můžete přenést do momentového klíče. Informace najdete v nápovědě online k softwaru SENSOMASTER.

Pokud chcete použít postup uložený v momentovém klíči, postupujte takto:

- Zajistěte, aby na momentový klíč nepůsobily žádné síly.
- Zapněte momentový klíč.
- Stiskněte tlačítko MENU asi na jednu sekundu.

Na displeji se zobrazí údaj PŘÍMÝ REŽIM a dostupné postupy.

![](_page_775_Picture_13.jpeg)

Pomocí šipek vyberte požadovaný postup nebo jednotlivé utahování.

Zobrazí se shrnutí parametrů uložených k příslušnému postupu nebo jednotlivému utahování. Můžete je potvrdit stisknutím tlačítka OK.

Potvrďte stisknutím tlačítka OK.

<span id="page-775-0"></span>Teď můžete postup nebo jednotlivé utáhnutí provést.

![](_page_776_Picture_1.jpeg)

## Zobrazení konfigurační nabídky

V konfigurační nabídce se zadávají základní nastavení momentového klíče, např. ukládání údajů dokončených utahování do paměti momentového klíče.

Konfigurační nabídku vyberte takto: Stiskněte tlačítko OK asi na jednu sekundu. Zobrazí se nabídka KONFIG. A ÚDAJE.

![](_page_776_Picture_137.jpeg)

Pomocí šipek vyberte položku KONFIGURACE.

Potvrďte stisknutím tlačítka OK.

Pokud je konfigurační nabídka chráněna heslem správce, musíte je teď zadat. Heslo správce je čtyřciferný kód.

![](_page_776_Picture_9.jpeg)

- Pomocí šipek nastavte první číslici.
- Potvrďte stisknutím tlačítka OK.

Stejným způsobem nastavte ostatní číslice.

Po správném zadání se zobrazí nabídka KONFIGURACE.

Konfigurace

## Předběžná výstraha Ukládání zap./vyp. Komunik. se serv. Kalibrační informace

- Pomocí šipek vyberte požadovanou položku nabídky.
- Zadejte požadovaná nastavení.
- Jednotlivá nastavení v konfigurační nabídce můžete na počítači zadávat pomocí softwaru SENSOMASTER nezávisle na momentovém klíči. V něm můžete zadat také heslo správce k ochraně proti neoprávněným zásahům do konfigurace momentového klíče. Informace najdete v nápovědě online k softwaru SENSOMASTER.

# Nastavení na počítači

Když momentový klíč připojíte k počítači, můžete pomocí softwaru SENSOMASTER např. přenášet data mezi momentovým klíčem a počítačem.

Můžete také na počítači změnit různá nastavení. Nastavení jsou pak přenesena do momentového klíče.

Informace k používání software SENSOMASTER najdete v jeho nápovědě online.

Na počítači můžete zadat tato nastavení, která lze přenést do momentového klíče:

- nastavení jednotek,
- zadání identifikačního čísla,
- nastavení doby automatického vypnutí momentového klíče,
- nastavení meze předběžné výstrahy,
- stanovení data kalibrace,
- zadání hesla správce,
- přenesení naměřených hodnot uložených v interní paměti momentového klíče do počítače,
- vymazání interní paměti momentového klíče,
- definování postupů,
- definování jednotlivých utahování,
- nastavení jazyka nabídek,
- konfigurace nabídek

Předpoklady připojení k počítači:

- port USB,
- systém Microsoft Windows,
- kabel Micro USB,
- nainstalovaný software SENSOMASTER.

## POZOR

Možnost nesprávného fungování.

- Jedním pohybem zasuňte konektor Micro USB úplně do zdířky.
- Dbejte na to, aby byl konektor správně zapojený.

### Připojení momentového klíče k počítači

- Zajistěte, aby byl momentový klíč vypnutý.
- Kryt zdířky k připojení k počítači odklopte na stranu.
- Jedním pohybem zasuňte konektor Micro USB úplně do zdířky k připojení k počítači.
- Zasuňte konektor USB do portu USB na počítači.

![](_page_777_Picture_32.jpeg)

- Dbejte na to, aby byl konektor správně zapojený.
- Spusťte na počítači nainstalovaný software SENSOMASTER.
- Zapněte momentový klíč.

Mezi momentovým klíčem a počítačem je automaticky navázáno spojení.

**n** Informace k používání software SENSOMASTER najdete v jeho nápovědě online.

![](_page_778_Picture_1.jpeg)

## Nastavení z výroby

Momentový klíč se expeduje s těmito nastaveními z výroby:

- jazyk nabídek němčina,
- všechny nabídky zobrazené,
- ochrana heslem vypnutá,
- automatické vypnutí po 15 min.,
- mez předběžné výstrahy 80 %,
- standardní vyložení (podle modelu)
- Při obnovení nastavení z výroby jsou vymazány všechny naměřené hodnoty z interní paměti momentového klíče. Před obnovením výchozích nastavení si naměřené hodnoty případně zálohujte.

Pokud chcete obnovit nastavení momentového klíče z výroby, postupujte takto:

- Připojte momentový klíč k počítači.
- Spusťte na počítači nainstalovaný software SENSOMASTER.
- Zapněte momentový klíč.
- Vyberte kartu Nastavení.
- Vyberte kartu Parametry.
- Klikněte na tlačítko Nastavení z výroby.
- Potvrďte dotaz.

<span id="page-778-0"></span>Jsou obnovena nastavení momentového klíče z výroby.

## Změna jazyka nabídek

Do interní paměti momentového klíče můžete načíst tyto jazyky nabídek:

- němčina (nastavení z výroby),
- angličtina,
- italština,
- španělština,
- francouzština.
- nizozemština,
- dánština,
- norština,
- švédština,
- $\bullet$  finština.
- polština.

Další jazyky na vyžádání.

Pokud chcete změnit jazyk nabídek, musíte mít v počítači nainstalovaný software SENSOMASTER.

- V momentovém klíči je k dispozici vždy jen jeden jazyk nabídek. Jazykem nainstalovaným pomocí softwaru SENSOMASTER je nahrazen jazyk nabídek v momentovém klíči.
- Připojte momentový klíč k počítači.
- Spusťte na počítači nainstalovaný software SENSOMASTER.
- Zapněte momentový klíč.
- Vyberte kartu Nastavení.
- Vyberte kartu Parametry.
- Požadovaný jazyk nabídek vyberte v části Nastavení jazyka momentového klíče.
- Klikněte na symbol Uložit data do momentového klíče.

Nastavení momentového klíče jsou aktualizována.

Momentový klíč se vypne a pak automaticky znovu zapne.

### <span id="page-779-0"></span>Nastavení doby automatického vypnutí

Můžete nastavit dobu, po které se momentový klíč při nepoužívání automaticky vypne.

Pokud chcete tuto dobu nastavit, musíte mít v počítači nainstalovaný software SENSOMASTER.

- Připojte momentový klíč k počítači.
- Spusťte na počítači nainstalovaný software SENSOMASTER.
- Zapněte momentový klíč.
- Vyberte kartu Nastavení.
- Vyberte kartu Parametry.
- Požadovanou dobu automatického vypnutí zadejte v části Automatické vypnutí.
- Když zadáte 0 minut, je automatické vypnutí deaktivováno. Musíte momentový klíč vypínat ručně.
- Klikněte na symbol Uložit data do momentového klíče.

Nastavení momentového klíče jsou aktualizována.

Momentový klíč se vypne a pak automaticky znovu zapne.

### Nastavení ochrany heslem

Přístup k nabídce Konfigurace můžete chránit heslem správce.

Heslo správce lze zadat a změnit pouze pomocí softwaru SENSOMASTER.

V dodaném stavu není nastavené žádné heslo správce.

Heslo správce může být maximálně čtyřmístné. Může obsahovat jen číslice.

- Připojte momentový klíč k počítači.
- Spusťte na počítači nainstalovaný software SENSOMASTER.
- Zapněte momentový klíč.
- Vyberte kartu Nastavení.
- Vyberte kartu Parametry.
- Zaškrtněte políčko "Aktivované heslo" v části "Ochrana heslem".
- Nastavte čtyřciferné heslo správce.
- Klikněte na symbol Uložit data do momentového klíče.

Nastavení momentového klíče jsou aktualizována.

Momentový klíč se vypne a pak automaticky znovu zapne.

### Odpojení momentového klíče od počítače

Pokud chcete momentový klíč po přenosu dat odpojit od počítače, postupujte takto:

- Vytáhněte konektor Micro USB ze zdířky momentového klíče k připojení k počítači.
- Zdířku k připojení k počítači zavřete krytem.

# Používání momentového klíče

- Zadejte požadovaná nastavení utahování podle diagramů k příkladům z praxe, které jsou na straně [48](#page-785-0) a dále.
- Můžete také načíst do paměti momentového klíče postupy nebo jednotlivá utahování vytvořená pomocí softwaru SENSOMASTER a vyvolat je.

Před zahájením utahování musíte momentový klíč vynulovat postupem uvedeným na straně [26.](#page-763-0)

#### 八 VAROVÁNÍ

Chybná měření v důsledku pohybu nebo zatížení momentového klíče během nulování.

Dbejte na to, aby se momentový klíč během nulování nepohyboval a nezatěžoval.

## <span id="page-780-0"></span>Ovládání momentového klíče

# VAROVÁNÍ

八

Nebezpečí vážných až smrtelných úrazů v důsledku nesprávných naměřených hodnot.

- Před použitím zajistěte správné nastavení hodnoty kroutícího momentu.
- Před použitím zajistěte, aby byla používaná vložka nebo nasazovací nástroj správně upevněný.

![](_page_780_Picture_14.jpeg)

# VAROVÁNÍ

Nebezpečí úrazu při neúmyslném otočení přepínacího kolečka na nasazovacím nástroji s ráčnou.

- Před utahováním nastavte přepínací kolečko na požadovaný směr.
- Nedotýkejte se přepínacího kolečka během utahování.

#### $\bigwedge$ UPOZORNĚNÍ

Nebezpečí úrazu při vyklouznutí.

- Při používání momentového klíče dbejte na stabilní postoj.
- Při používání momentového klíče zajistěte dostatečný prostor pro pohyb.

![](_page_780_Picture_23.jpeg)

## UPOZORNĚNÍ

Nebezpečí úrazu při nesprávné montáži nasazovacích nástrojů.

Dbejte na to, aby byly nasazovací nástroje zaklapnutím pojistného čepu zajištěné proti vytažení.

 $\bigwedge$ 

# UPOZORNĚNÍ

Nebezpečí úrazu při přetížení momentového klíče.

Při dosažení nastaveného kroutícího momentu ukončete utahování.

## POZOR

Možnost poškození momentového klíče při přetížení.

- Dbejte na to, abyste momentový klíč nepřetěžovali.
- Chraňte momentový klíč před pádem.
- Chraňte momentový klíč před nárazy.
- Momentový klíč ovládejte jen pomocí rukojeti.
- Rukojeť uchopte uprostřed.
- Tahejte ve směru tečny k oblouku otáčení a kolmo k ose šroubování.

![](_page_781_Picture_9.jpeg)

#### Práce ve funkčním režimu "Spoušť"

Tahejte rovnoměrně a v poslední fázi bez přerušení, dokud neucítíte výrazné trhnutí a neuslyšíte klapnutí.

Je dosaženo nastaveného požadovaného kroutícího momentu nebo požadovaného úhlu.

![](_page_781_Picture_13.jpeg)

Po reakci spouště je momentový klíč okamžitě připravený k dalšímu použití.

Během utahování ve funkčním režimu "Spoušť" dostáváte v závislosti na nastavení tyto údaje a signály:

- Zobrazuje se aktuální hodnota kroutícího momentu, resp. úhlu natočení.
- Pokud jste v nabídce KONFIGURACE nastavili mez předběžné výstrahy, zobrazuje se aktuální hodnota od dosažení meze předběžné výstrahy žlutě. Kontrolky svítí žlutě.
- Pokud jste nastavili rozsah tolerance a pohybujete se v něm, zobrazuje se aktuální hodnota zeleně. Kontrolky svítí zeleně. Ozve se krátký zvukový signál.
- Když dosáhnete předem nastavené požadované hodnoty kroutícího momentu, resp. úhlu natočení, zareaguje spoušť momentového klíče citelným trhnutím a slyšitelným klapnutím.
- Když překročíte předem nastavenou horní mez tolerance požadovaného kroutícího momentu, resp. požadovaného úhlu natočení, zobrazuje se aktuální hodnota červeně. Kontrolky svítí červeně. Ozve se dlouhý zvukový signál.

#### Práce ve funkčním režimu "Track"

- Během utahování sledujte hodnotu kroutícího momentu, resp. úhlu natočení na displeji.
- > Taheite rovnoměrně a v poslední fázi bez přerušení, dokud není zobrazena nastavená nebo požadovaná hodnota kroutícího momentu, resp. úhlu natočení.

![](_page_781_Picture_24.jpeg)

Během utahování ve funkčním režimu "Track" dostáváte v závislosti na nastavení tyto údaje a signály:

- Zobrazuje se aktuální hodnota kroutícího momentu, resp. úhlu natočení.
- Pokud jste v nabídce KONFIGURACE nastavili mez předběžné výstrahy, zobrazuje se aktuální hodnota od dosažení meze předběžné výstrahy žlutě. Kontrolky svítí žlutě.
- Pokud jste nastavili rozsah tolerance a pohybujete se v něm, zobrazuje se aktuální hodnota zeleně. Kontrolky svítí zeleně. Ozve se krátký zvukový signál.
- Když překročíte předem nastavenou horní mez tolerance požadovaného kroutícího momentu, resp. požadovaného úhlu natočení, zobrazuje se aktuální hodnota červeně. Kontrolky svítí červeně. Ozve se dlouhý zvukový signál.
- V tomto funkčním režimu se hodnoty po dokončení utahování neukládají automaticky. Můžete je ale uložit. Po utažení dvakrát stiskněte tlačítko OK.

### Práce ve funkčním režimu "Peak"

- Během utahování sledujte hodnotu kroutícího momentu, resp. úhlu natočení na displeji.
- Tahejte rovnoměrně a v poslední fázi bez přerušení, dokud není zobrazena nastavená nebo požadovaná hodnota kroutícího momentu, resp. úhlu natočení.

![](_page_782_Picture_10.jpeg)

Během utahování ve funkčním režimu "Peak" dostáváte v závislosti na nastavení tyto údaje a signály:

**VSTAHLWILLED** 

- Zobrazuje se aktuální hodnota kroutícího momentu, resp. úhlu natočení.
- Pokud jste v nabídce KONFIGURACE nastavili mez předběžné výstrahy, zobrazuje se aktuální hodnota od dosažení meze předběžné výstrahy žlutě. Kontrolky svítí žlutě.
- Pokud jste nastavili rozsah tolerance a pohybujete se v něm, zobrazuje se aktuální hodnota zeleně. Kontrolky svítí zeleně. Ozve se krátký zvukový signál.
- Když překročíte předem nastavenou horní mez tolerance požadovaného kroutícího momentu, resp. požadovaného úhlu natočení, zobrazuje se aktuální hodnota červeně. Kontrolky svítí červeně. Ozve se dlouhý zvukový signál.
- Na displeji je zobrazena maximální dosažená hodnota. Pokud chcete údaj potvrdit, musíte stisknout tlačítko OK.
- V tomto funkčním režimu se hodnoty po dokončení utahování neukládají automaticky. Můžete je ale uložit. Po utažení dvakrát stiskněte tlačítko OK.

### Řízené utahování doleva

Ve funkčních režimech "Track" a "Peak" můžete bez dalších nastavení provádět řízené utahování doleva.

Řízené utahování doleva můžete provádět i ve funkčním režimu "Spoušť". Pokud k tomu používáte nasazovací nástroj s ráčnou, upevněte ji otočenou o 180°.

### Provedení postupu

![](_page_783_Picture_2.jpeg)

 $\triangle$ 

## VAROVÁNÍ

Nebezpečí vážných až smrtelných úrazů při nesprávném pořadí utahování šroubů.

- Dbejte na to, abyste utahovali šrouby stanovené postupem vždy ve správném pořadí.
- Když zjistíte, že jste pořadí spletli, musíte utahování ihned přerušit.
- Povolte šrouby a případně použijte nové.
- Opakujte utahování.

## UPOZORNĚNÍ

Nebezpečí úrazů při přetížení momentového klíče.

- Při přetížení nejprve blikají obě kontrolky, při utahování doprava zareaguje spoušť momentového klíče a pravidelně se ozývá zvukový signál.
- V tom případě ihned přerušte utahování.
- Používejte momentový klíč, který je vhodný pro příslušné zatížení.
- Po každém přetížení momentový klíč kalibrujte.
- Zajistěte, aby na momentový klíč nepůsobily žádné síly.
- Zapněte momentový klíč.
- Vyvolejte požadovaný postup, viz strana [38.](#page-775-0)
- Proveďte utahování podle postupu.
- Dodržujte pokyny uvedené na straně [43](#page-780-0) a dále.

Pokud pracujete podle postupu, je po dokončení jednoho utahování vybráno další utahování, které v postupu následuje. Po posledním utahování v postupu je automaticky vybráno první utahování.

## Ruční uložení hodnot utahování

Ve funkčních režimech "Track" a "Peak" lze hodnoty utahování ukládat jen ručně.

V nabídce "Konfigurace" musí být pro ukládání vybrána možnost "zap.", viz strana [36.](#page-773-0)

Pokud chcete ručně uložit hodnoty utahování, postupujte takto:

≻Po utahování ve funkčním režimu "Track" nebo "Peak" stiskněte tlačítko OK.

Na displeji se zobrazí poslední naměřená hodnota kroutícího moment.

- Znovu stiskněte tlačítko OK a podržte je, dokud je zobrazená hodnota kroutícího momentu.
- Ozve se krátký zvukový signál. Hodnota je uložená.
- Hodnota kroutícího momentu se uloží jen jednou i při opakovaném stisknutí tlačítka OK.

### Oprava a uložení překročeného kroutícího momentu

Pokud při utahování omylem utahujete moc velkým kroutícím momentem, postupujte takto:

- Povolte utahovaný spoj.
- Po povolení stiskněte tlačítko OK.

Na displeji se zobrazí poslední naměřená hodnota kroutícího moment.

Znovu stiskněte tlačítko OK.

Ozve se krátký zvukový signál. Hodnota je uložena.

![](_page_784_Picture_18.jpeg)

# VAROVÁNÍ

Nebezpečí úrazu v důsledku poškození šroubů nebo dílů.

- Před dalším utahováním šroubového spoje zkontrolujte, jestli není šroub nebo díl poškozený.
- V případě pochybností použijte nový šroub.

Utáhněte šroubový spoj znovu.

V softwaru na počítači je uložený povolovací moment zobrazen jako záporný.

# <span id="page-785-0"></span>Příklady z praxe

## Měřicí režim Kroutící moment

#### Kolové šrouby u osobního vozidla

![](_page_785_Figure_4.jpeg)

![](_page_786_Picture_1.jpeg)

![](_page_786_Figure_2.jpeg)

## Měřicí režim Úhel natočení

Víko rozvodové skříně v prostoru řetězového převodu u motoru osobního vozidla

![](_page_787_Figure_3.jpeg)

![](_page_788_Picture_1.jpeg)

![](_page_788_Figure_2.jpeg)

## Měřicí režim Kroutící moment/úhel natočení

#### Šrouby s válcovou hlavou na vznětovém motoru (užitkové vozidlo)

![](_page_789_Figure_3.jpeg)

![](_page_790_Picture_1.jpeg)

![](_page_790_Figure_2.jpeg)

## Měřicí režim Úhel natočení/kroutící moment

### Šrouby s válcovou hlavou na vznětovém motoru (zemědělský stroj)

![](_page_791_Figure_3.jpeg)
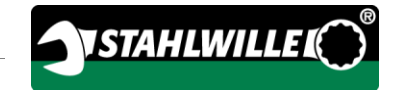

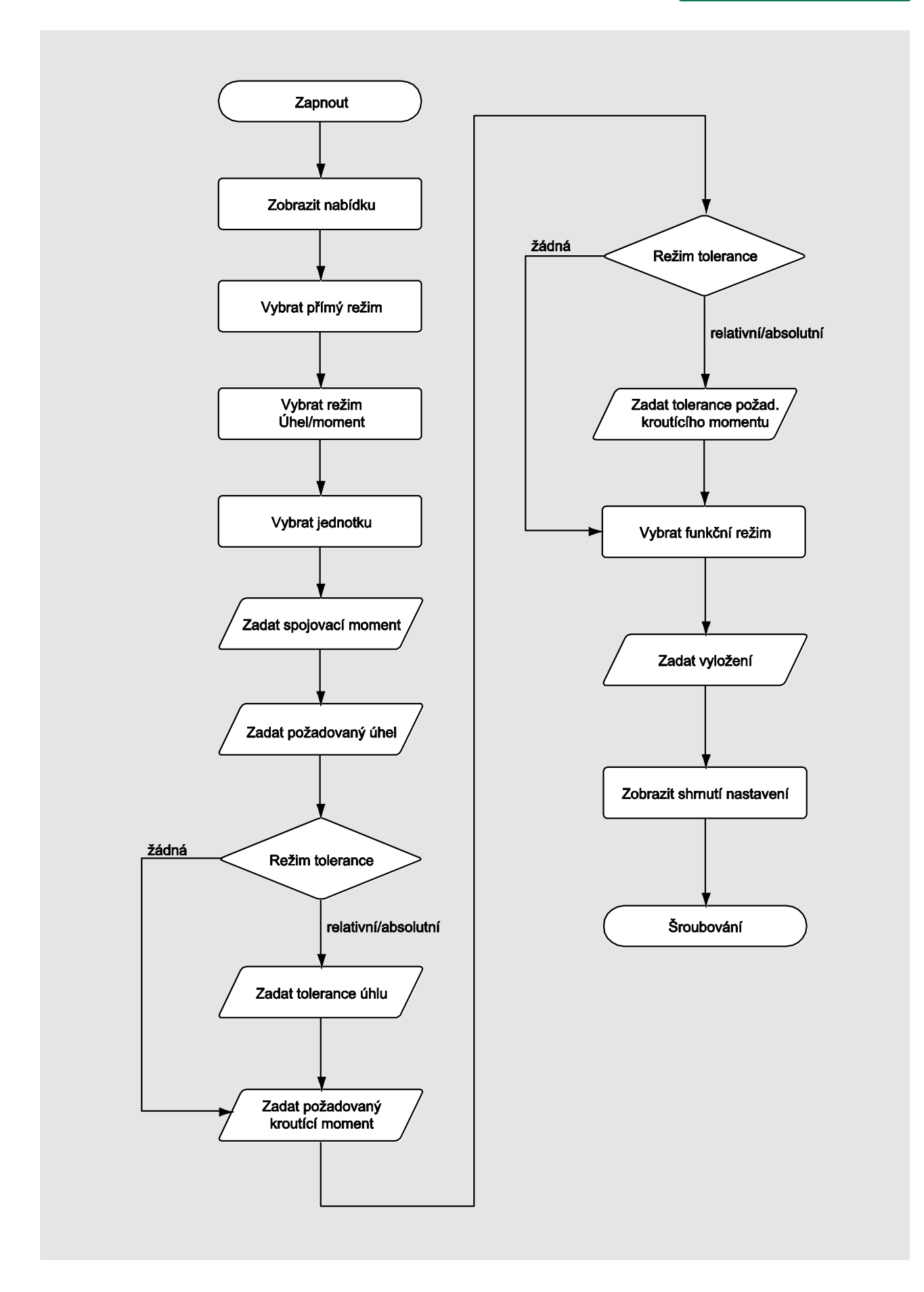

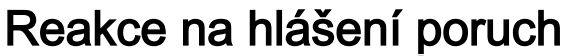

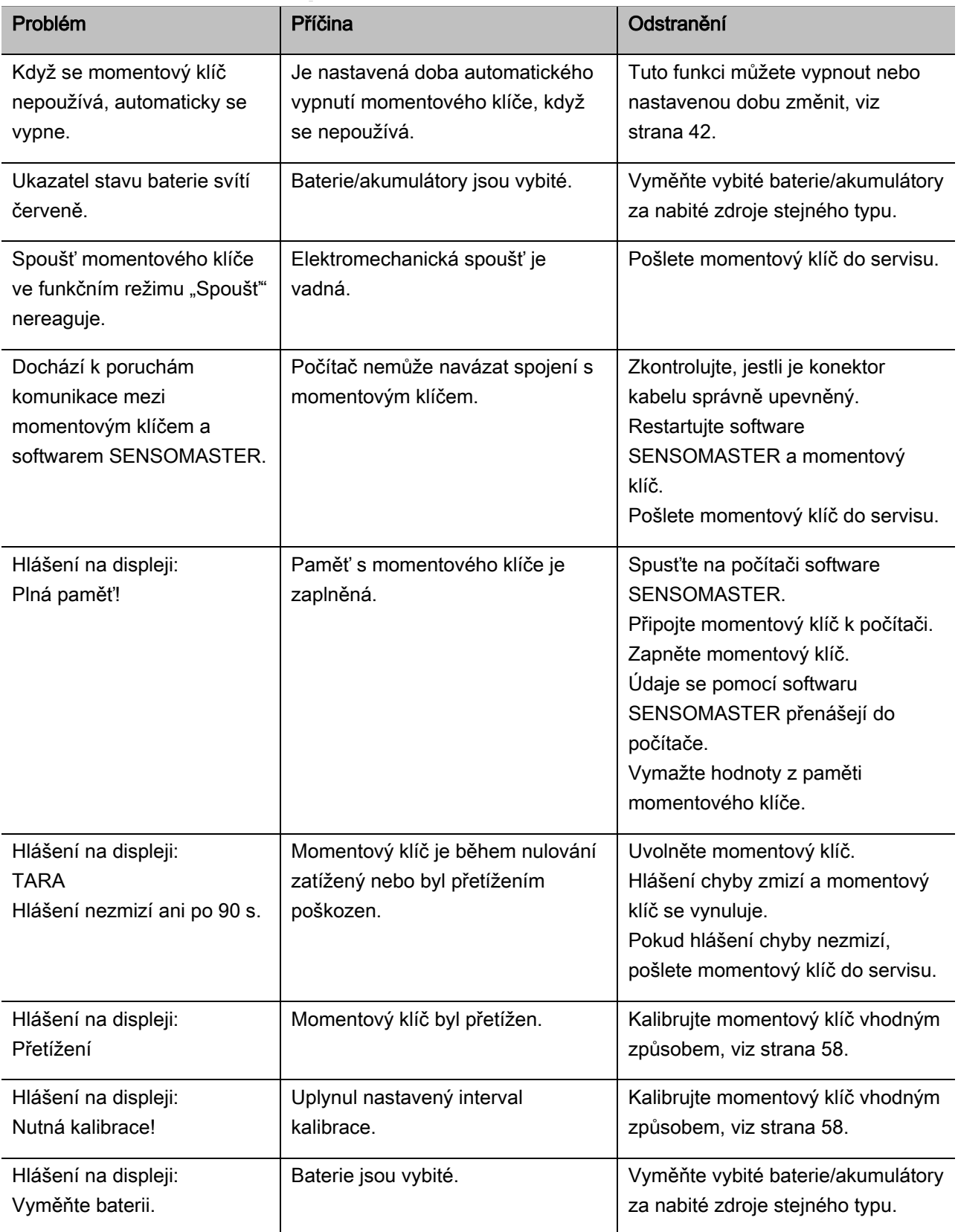

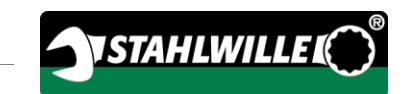

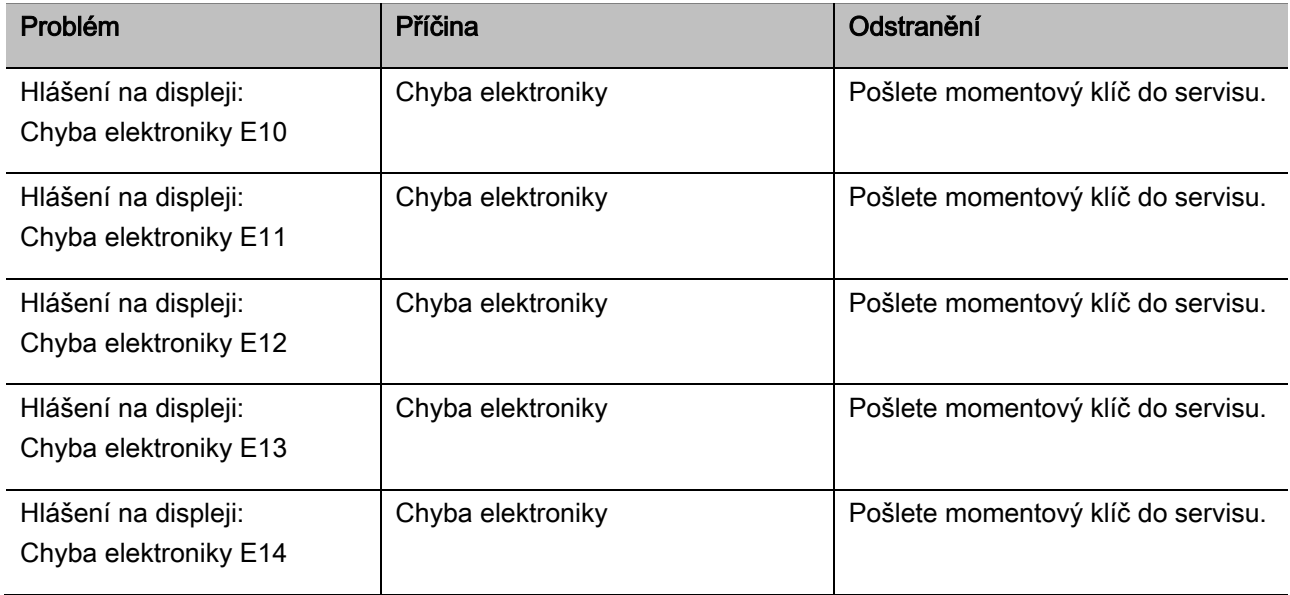

## Výměna baterií

Když segmenty symbolu baterie svítí žlutě, nejsou už baterie nebo akumulátory v momentovém klíči úplně nabité. Můžete ale dále pracovat.

Když zbývající segmenty symbolu baterie svítí červeně, jsou baterie nebo akumulátory v momentovém klíči skoro vybité.

Pokud na červeně svítící segmenty symbolu baterie nezareagujete, momentový klíč se brzy vypne.

Údaje utahování zůstanou při výměně baterií zachovány.

Když nejsou v momentovém klíči déle než 5 minut akumulátory ani baterie, musíte po výměně baterií synchronizovat čas s počítačem pomocí nainstalovaného softwaru.

- Připravte si nové baterie nebo nabité akumulátory.
- Vyměňte akumulátory za nabité, resp. vložte nové baterie způsobem popsaným na straně [22.](#page-759-0)

# Čištění momentového klíče

## POZOR

Možnost poškození při nesprávném čištění.

Momentový klíč čistěte pouze suchým čistým hadříkem.

# <span id="page-795-0"></span>Opravy, údržba a kalibrace

Momentový klíč nevyžaduje žádnou údržbu kromě pravidelné kalibrace.

Vnitřní součásti momentového klíče se při používání normálně opotřebovávají. Proto je nutné pravidelně kontrolovat přesnost spouštěcích hodnot.

## Opravy momentového klíče

Při poškození nebo funkčních poruchách momentového klíče je nutná oprava a následná kalibrace.

Opravy smí provádět jen společnost STAHLWILLE.

## Pokyny ke kalibraci

Kalibrace nebo seřízení momentového klíče se smí provádět jen pomocí vhodného kalibračního přípravku.

Momentové klíče jsou měřidla. Interval kalibrace závisí mimo jiné na těchto podmínkách používání:

- požadovaná přesnost,
- frekvence používání,
- typické zatížení během používání,
- podmínky prostředí během práce,
- podmínky skladování.

Doba kalibrace vyplývá z procesu monitorování měřidel ve vaší firmě (např. ISO 9000 a

následující). Pokud ve vaší firmě měřidla nemonitorujete, nechte momentový klíč kalibrovat, resp. seřídit alespoň každých 12 měsíců počínaje prvním použitím nebo po každých 5000 měřeních (DIN EN ISO 6789).

Pokud je po zapnutí momentového klíče na displeji následující údaj, je třeba ho brzy nechat kalibrovat podle požadavků normy DIN EN ISO 6789.

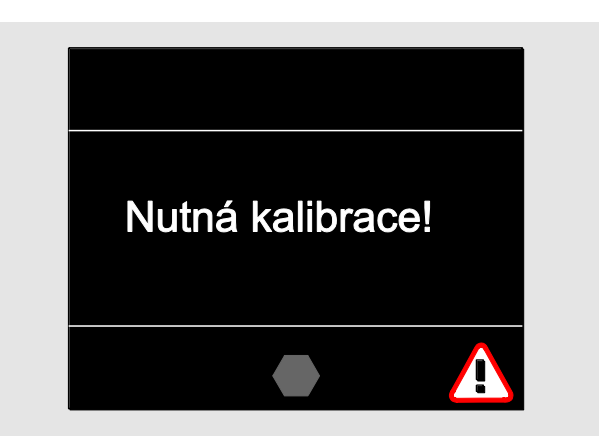

- Před další prací toto hlášení potvrďte stisknutím tlačítka OK.
- Brzy nechte momentový klíč kalibrovat podle požadavků normy DIN EN ISO 6789.

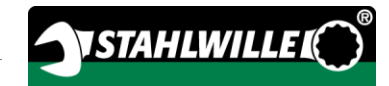

# Příslušenství

## Vložky se čtyřhranným upínáním

pro všechny běžné tvary a velikosti hlav šroubů

## Nasazovací nástroje

- Nasazovací nástroje s ráčnou QuickRelease
- Nasazovací nasazovací nástroje s ráčnou
- Čtyřhranné nasazovací nástroje
- Otevřené nasazovací nástroje
- Očkové nasazovací nástroje
- Nasazovací nástroje Open Ring
- Nasazovací nástroje TORX®
- Nasazovací držáky bitů
- Nasazovací navařované nástroje

## Akumulátor

- Lithium-iontový akumulátor (č. výr. 7195-2)
- Nabíječka lithium-iontových akumulátorů (č. výr. 7160)

## Ke kalibraci a seřizování

- Kalibrační a seřizovací přípravek perfectControl®
	- 7794-1 (kroutící moment)
	- 7794-2 (kroutící moment)
	- 7794-3 (kroutící moment a úhel natočení)
- Kalibrační přípravek Manutork®
	- $-7791$
	- $-7792$

## Nabídka servisu

- Aktuální software a návody k obsluze ke stažení na adrese www.stahlwille.de
- Opravy
- Kontrola a úprava seřízení (včetně záruky přesnosti a nového dokladu o kalibraci z výroby)
- Lze poskytnout doklad o kalibraci DakkS (DakkS: Deutsche Akkreditierungsstelle GmbH).

Společnost STAHLWILLE je pracoviště akreditované DakkS pro měřenou veličinu kroutící moment. Úplná adresa je uvedena na poslední straně návodu k obsluze.

## Likvidace

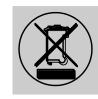

Zajistěte likvidaci momentového klíče kvalifikovanou odbornou firmou. Dodržujte platné předpisy. V případě pochybností se obraťte na obecní orgány.

Použité baterie a vadné akumulátory odevzdejte na sběrné místo.

Momentový klíč je z oceli.

Rukojeť je z

- polyamidu (PA) a
- polybutylentereftalátu (PBT).

Momentový klíč obsahuje také elektronické součásti, které je nutné likvidovat zvlášť.

Registrační číslo OEEZ: DE 70431151

OEEZ = odpadní elektrická a elektronická zařízení

### EDUARD WILLE GmbH & Co. KG

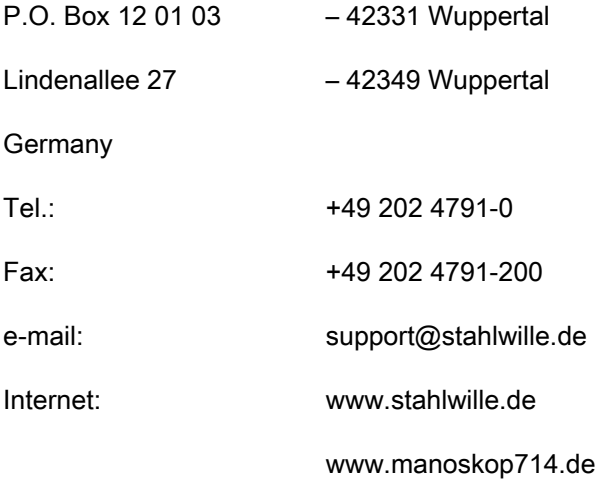

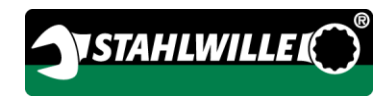

# 德文原版操作说明的中文翻译

# **STAHLWILLE**

电子扭矩/角度扳手

# MANOSKOP® 714

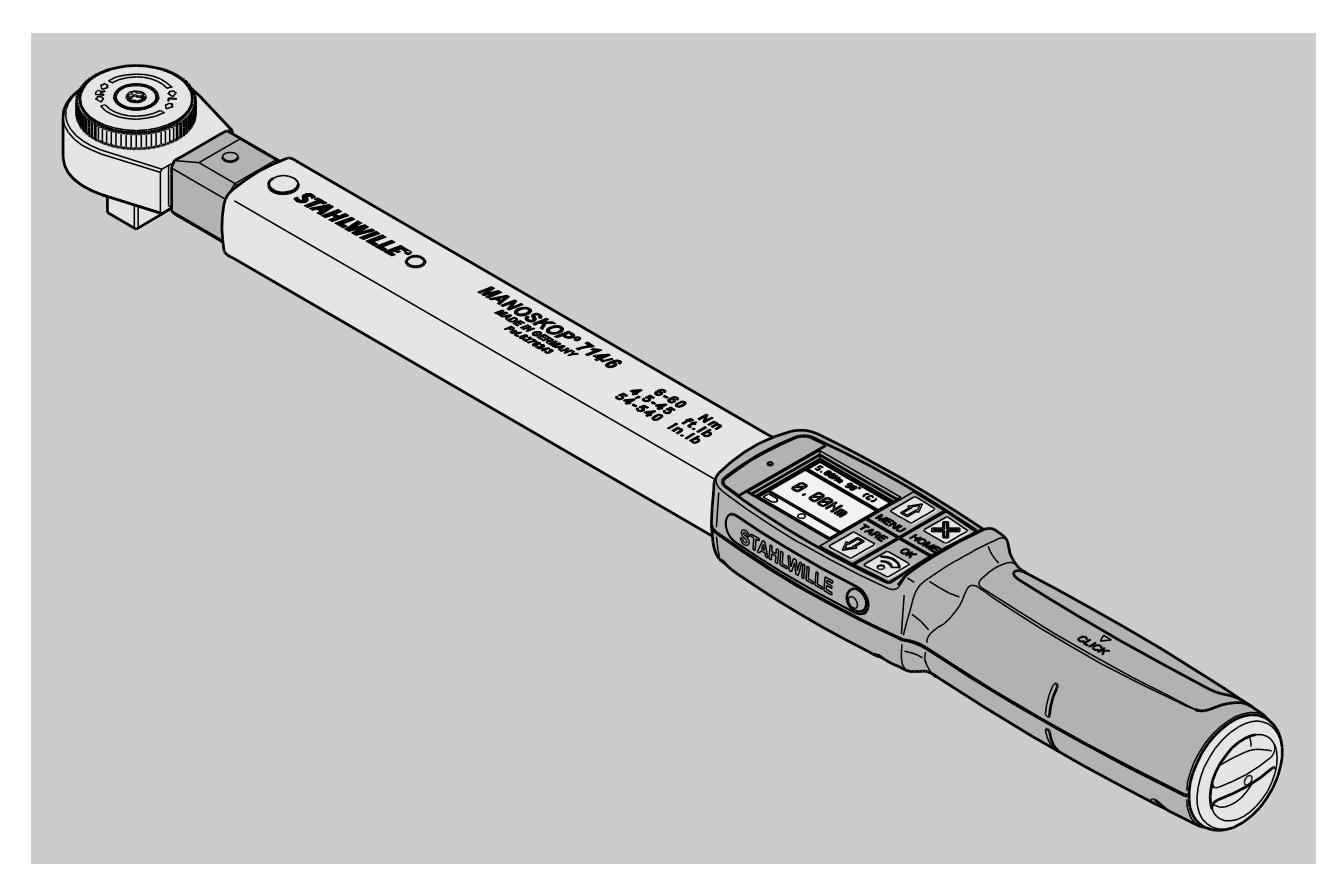

版本09/2016

# 前言

这些操作说明会帮助您

- 正确的
- 安全的
- 经济的

使用MANOSKOP® 714电子扭矩/角度扳手。

## 这些操作说明的服务对象

这些操作说明为扭矩 / 角度扳手用户服务。

我们假设,这些人掌握一般技术知识。

使用扭矩/角度扳手进行以下活动的每个人都必须阅 读和理解这些操作说明的全部内容:

- 设置
- 编程
- 操作
- 维护或
- 处置

如果你不明白这些操作说明中的任何信息或信息丢失

,请联系EDUARD WILLE GmbH & Co. KG。

这些操作说明书的最后一页上可以找到完整的地址。

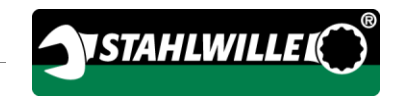

# 内容

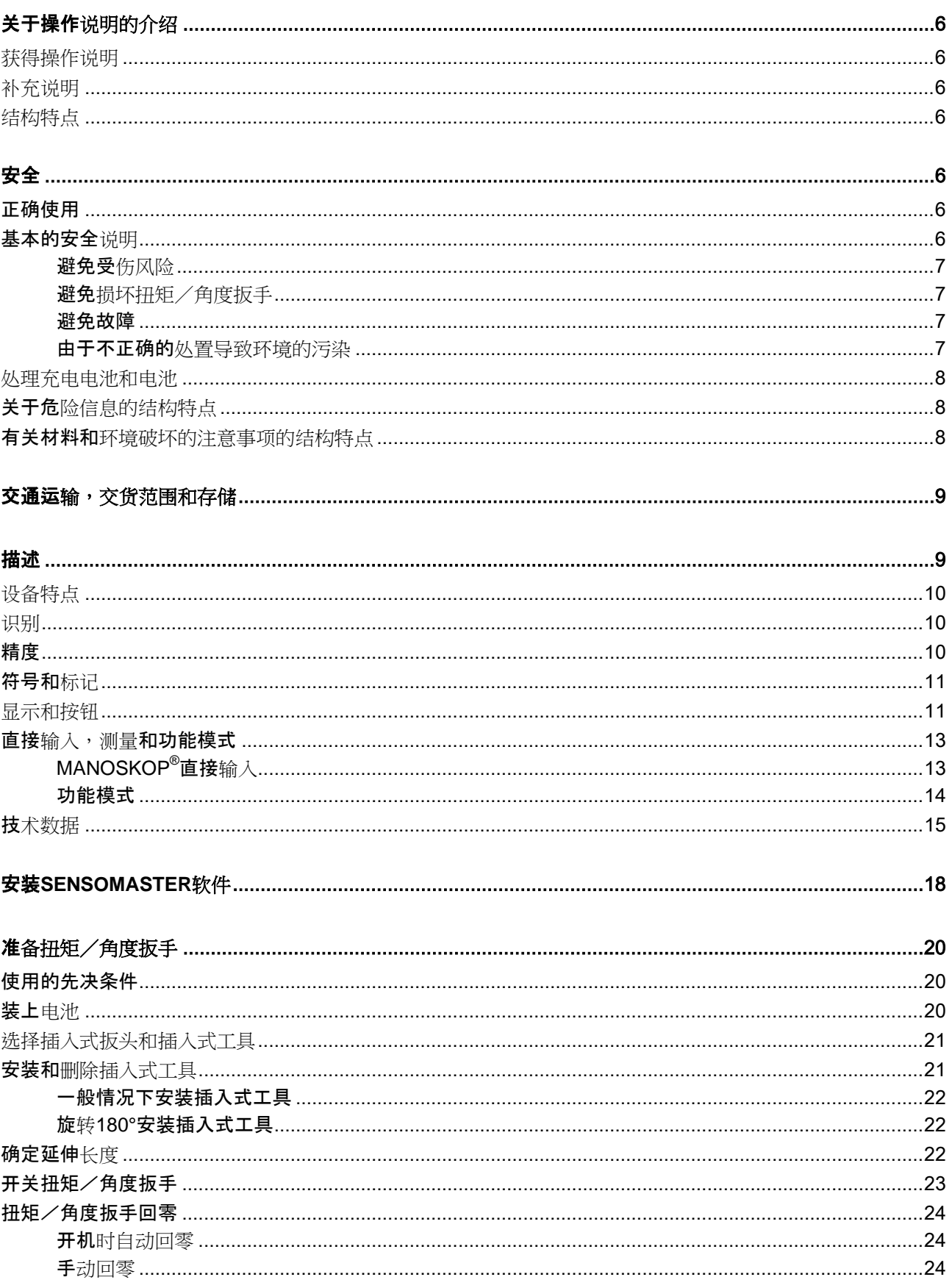

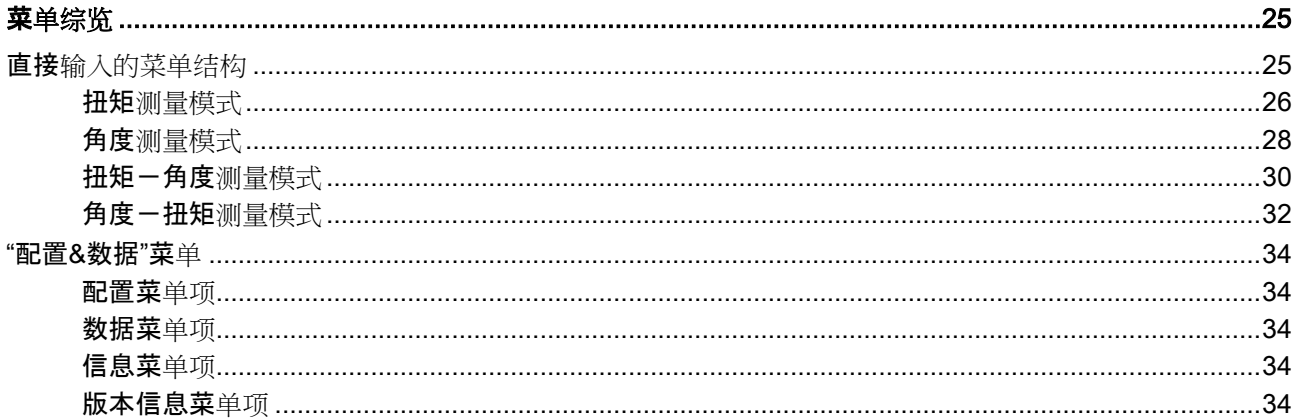

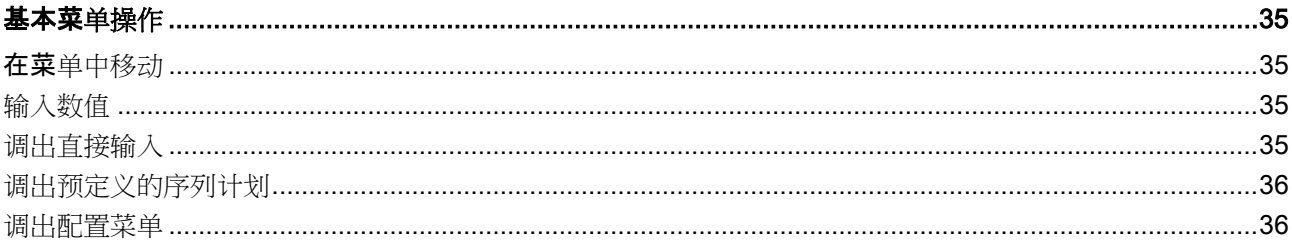

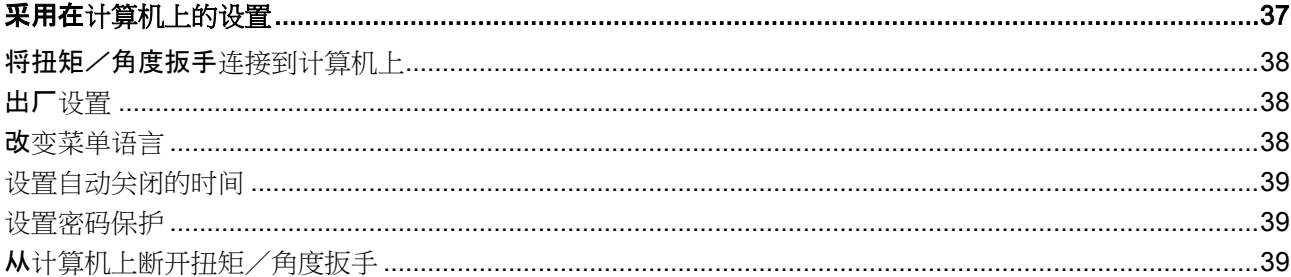

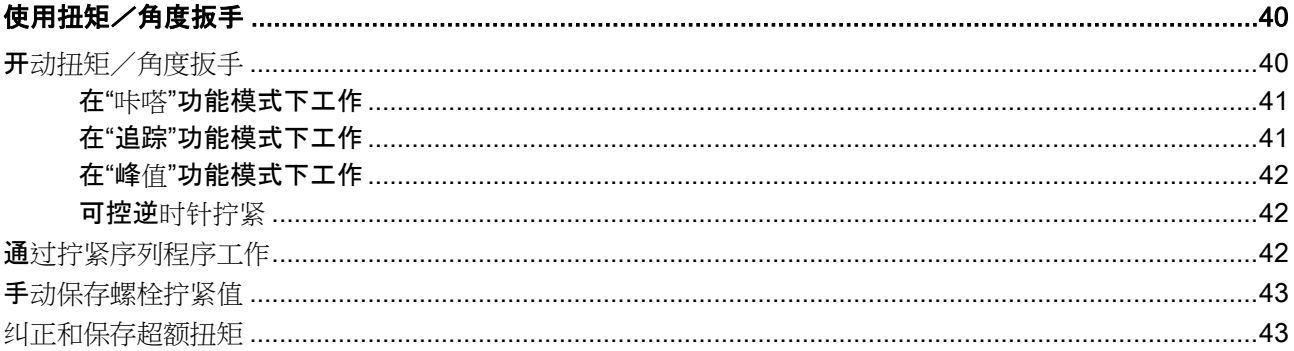

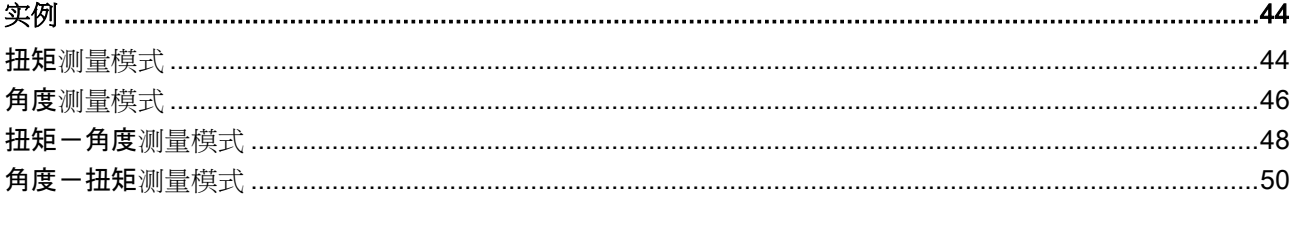

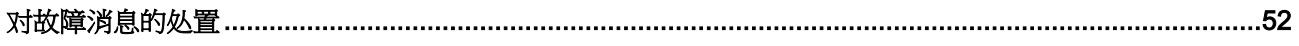

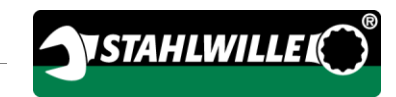

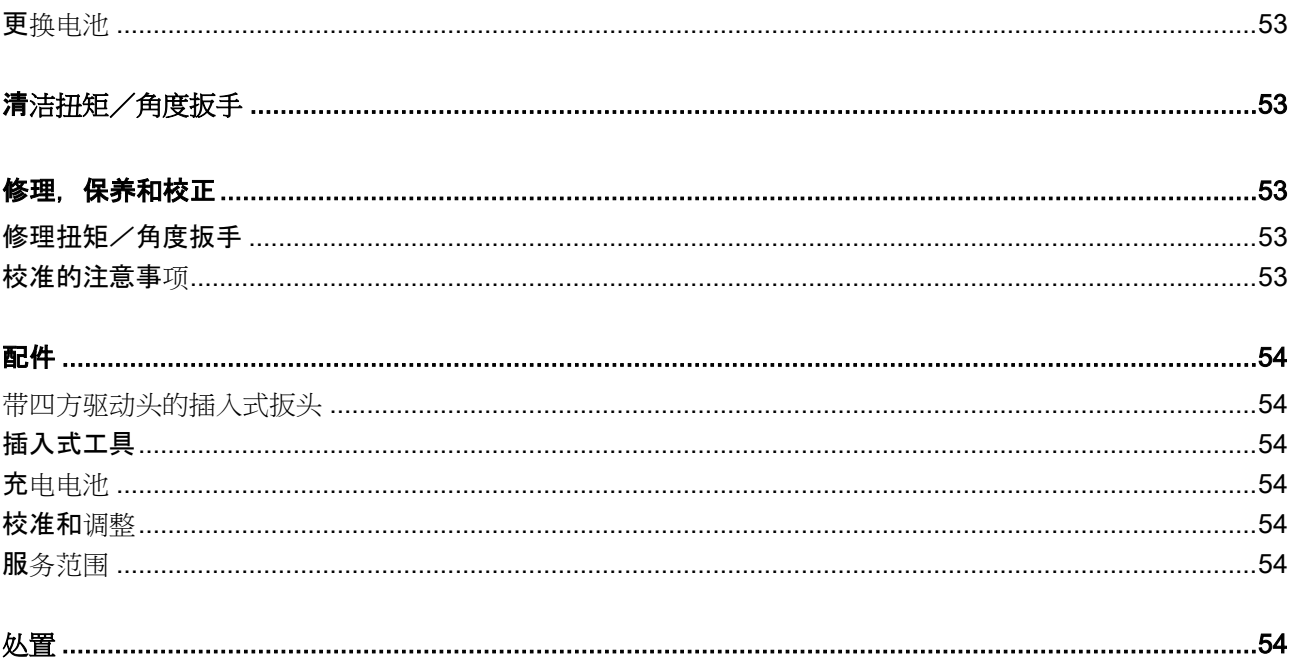

## <span id="page-803-0"></span>关于操作说明的介绍

## <span id="page-803-1"></span>获得操作说明

你必须确保在使用扭矩/角度扳手的地方始终有一本 完整、清晰的使用说明文本。

如果使用说明丢失或无法使用,新的文本可以向 EDUARD WILLE GmbH & Co. KG索取。

这些使用说明也可从如下网站下载: "www.manoskop714.de"

除了这些操作说明以外,关于事故预防和环境保护的 普遍适用的和地方的法规必须可以获得并可以看到。

### <span id="page-803-2"></span>补充说明

基于以下说明于相关使用地点定期补充操作说明

- 有关事故预防的法律法规
- 有关环保的法律法规和
- 行业协会的规定。

### <span id="page-803-3"></span>结构特点

操作说明里的各种元素都有确定的结构特点。 因此,你可以很容易地确定涉及的文本类型。

正常文本,

- 设备上的按钮
- 列表或
- 动作步骤。
- 带有此符号的声明包含一般信息和有关经济地使 用扭矩 / 角度扳手的信息。

<span id="page-803-4"></span>安全

### <span id="page-803-5"></span>正确使用

在车间里使用时,MANOSKOP® 714电子扭矩 / 角度扳手在控制旋紧和放松螺纹连接 时用于测量扭矩和角度。 要做到这一点,必须有一个合适的插件工具连接到扭 矩 / 角度扳手。 测量角度时, 不需要参考臂。

绝不要超过最高扭矩限额,它是标称值的125 %。

正确使用还包括:

- 遵守这些操作说明里所有的注意事项,特别是安全 指示。
- 遵守并服从可靠的贸易协会的相关的事故预防规章 和其他所有适用的安全规定。

任何其它用途均被视为不正确操作。 EDUARD WILLE GMBH & CO. KG不承担任何因不 当使用而产生损害的责任。

不正确的操作,特别是包括:

- 松开不可控的紧固(比如锈死)的螺纹连接。
- 作为撬棍使用。
- 作为冲击工具使用。

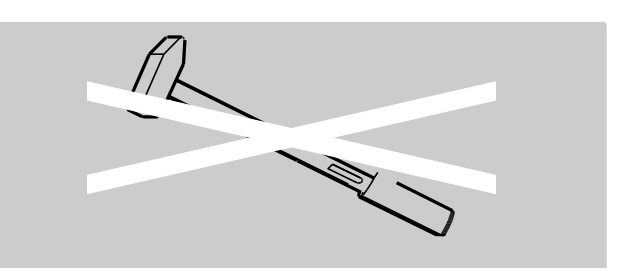

## <span id="page-803-6"></span>基本的安全说明

 $\circ$ 

扭矩 / 角度扳手是一种精密工具, 因此必须小心操作

避免因机械的、化学的或过热的影响导致超过正确使 用所产生的压力。

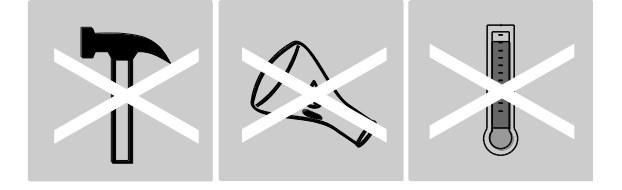

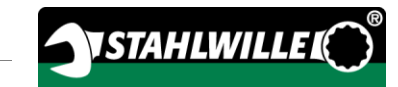

确保极端恶劣的气候条件,如冷,热和湿度,都不影 响其精确度。

不要过载扭矩扳手。

在任何情况下,都不要超过扳手上铭牌信息所示的测 量范围。 否则扭矩/角度扳手可能会损坏。

#### <span id="page-804-0"></span>避免受伤风险

- 不要将扭矩 / 角度扳手作为冲击工具使用。
- 使用前,检查扭矩/角度扳手和所有配件有否损坏 。 切勿使用有损坏的扭矩/角度扳手或配件。
- 可充电电池,电池和小部件,如批头,必须保持在 儿童接触不到的地方。 孩子们可能会把这些放入口中并吞咽下去。
- 绝不要超过最高扭矩限额,它是标称值的125 %。 请遵守铭牌上的规定。

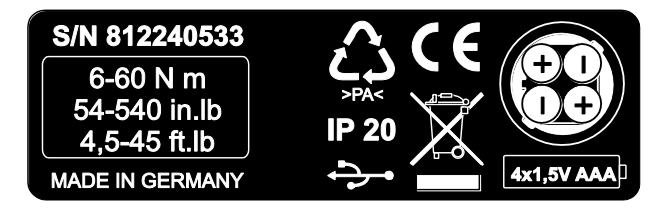

#### <span id="page-804-1"></span>避免损坏扭矩/角度扳手

- 不要将扭矩 / 角度扳手作为冲击工具使用。
- 使用前,检查扭矩/角度扳手和所有配件有否损坏 。 切勿使用有损坏的扭矩/角度扳手或配件。
- 不要过载扭矩/角度扳手。 过度或持续过载可能导致扭矩/角度扳手的损伤。
- 切勿使扭矩/角度扳手接触雨水,湿气或其他液体 。
- 不要让任何异物进入扭矩/角度扳手。 在不使用时,应始终遮盖PC连接插座。
- 不要用扭矩 / 角度扳手松开不可控的紧固件,比如 ,锈死的螺纹连接。
- 绝不要超过最高扭矩限额,它是标称值的125 %。
- 永远不要打开扭矩/角度扳手外壳。
- 确保所有使用的插件工具和连接器连接牢固、插入 正确。
- 泄漏的电池和可充电电池可对扭矩/角度扳手造成 损害。 如果扭矩 / 角度扳手长时间不用时,请取出电池。

#### <span id="page-804-2"></span>避免故障

- 定期检查设备的准确度,请参阅 [53](#page-850-2)。
- 不要过载扭矩/角度扳手。 过度或持续过载会导致扭矩/角度扳手测量误差。
- 绝不要超过最高扭矩限额,它是标称值的125 %。
- 不要扭绞电缆和连接器,绝不要让它们受到过度的 拉力或温度。
- 确保所有使用的插件工具和连接器连接牢固、插入 正确。
- 设定正确的延伸长度。

#### <span id="page-804-3"></span>由于不正确的处置导致环境的污染

- 根据工作地点适用的规定,处理清洁剂和润滑剂。
- 根据工作地点适用的规定,处理扭矩/角度扳手。

## <span id="page-805-0"></span>处理充电电池和电池

- 可充电电池和电池组可能包含会污染环境的有毒物 质。
- 可充电电池和电池必须保持在儿童接触不到的地方 。 孩子们可能会把这些放入口中并吞咽下去。
- 泄漏的电池和可充电电池可对扭矩/角度扳手造成 损害。 如果扭矩/角度扳手长时间不用时,请取出电池。 如果电池漏液,戴上防护手套用一块干布清洁电池 盒。
- 在合适的时间更换电量不足的可充电电池和电池。
- 一定要同时更换所有可充电电池和电池。 只使用相同类型的可充电电池和电池。
- 只使用合适的充电设施为可充电电池充电。
- 不要给一般电池充电。
- 永远按照适用的法律处理可充电电池和电池。

## <span id="page-805-1"></span>关于危险信息的结构特点

这些操作说明包含以下类别的注意事项:

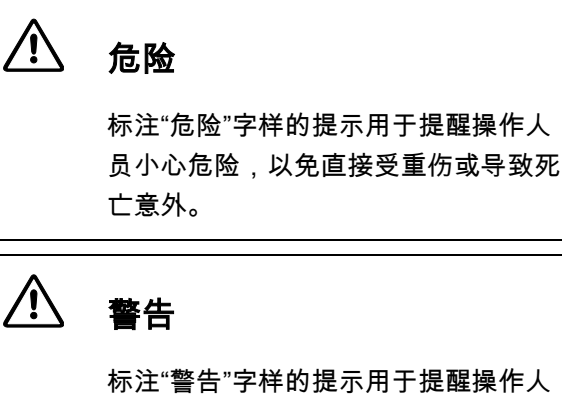

员小心危险,以免可能受重伤或导致死 亡意外。

 $\bigwedge$ 小心

> 标注"小心"字样的提示用于提醒操作人 员小心危险,以免可能轻度或中度受伤  $\circ$

## <span id="page-805-2"></span>有关材料和环境破坏的注意事项的结构 特点

注意

标注"注意"字样的提示用于提醒操作人 员小心危险,以免可能对物品或环境构 成危害。

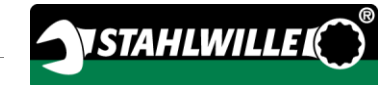

# <span id="page-806-0"></span>交通运输,交货范围和存储

只用原包装运输扭矩/角度扳手,并固定好,避免在 运输过程中掉落。

扭矩 / 角度扳手交货范围包括:

- 一个电子扭矩/角度扳手(扭矩/角度扳手)
- 一个塑料盒(型号1- 20)或一个钢板盒(型号40号)
- 四节微型电池AAA/LR03,1.5 V
- 一张工厂校准证书
- 一个数据媒体包含SENSOMASTER软件和操作指 示
- 一个微型USB电缆
- 一个快速指南

扭矩 / 角度扳手的存储温度为 –10 °C至+60 °C。 相对湿度可以是20- 75 %,非凝结性的环境。

<span id="page-806-1"></span>描述

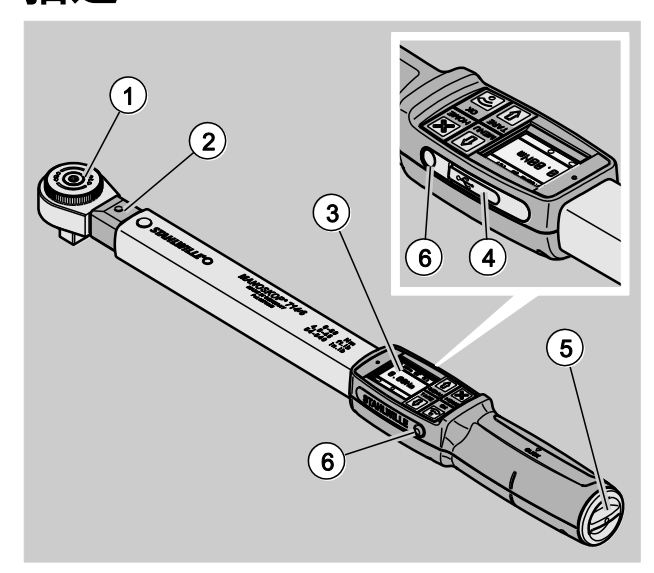

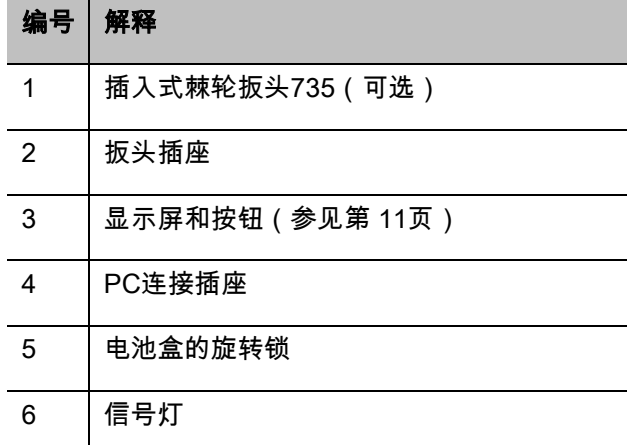

扭矩 / 角度扳手是可调的, 通过显示屏显示和触发的 电子扭矩/角度扳手。 它对应于下列ISO分类:

- 指示(峰值/追踪): I型,B、C级
- 咔嗒: II型,A级

## <span id="page-807-0"></span>设备特点

扭矩 / 角度扳手的特点:

- 电子触发
- 四种测量模式
	- 扭矩可控的拧紧(扭矩)
	- 角度可控的拧紧(角度)
	- 角度可变下扭矩可控的拧紧(扭矩-角度)
	- 扭矩可变下角度可控的拧紧(角度-扭矩)
- 高清彩色图像显示屏,并且侧面有额外的信号灯
- 可自由配置的菜单结构
- 可选的锂离子充电电池与外部充电器
- SENSOMASTER软件,用于设置扭矩 / 角度扳手 和导出数据,包括
- 三个功能模式
	- 咔嗒模式
	- 峰值(可显示峰值的指示模式)
	- 追踪(显示瞬时值的指示模式)
- USB接口
- 电池盒卡锁
- QuickRelease安全锁 可换式插件工具系统
- 无需参考臂测量角度可达999°°
- 数据存储 ( ≤2500螺栓连接 )
- 最多可对200个螺栓连接做25种紧固序列程序设定
- 可调节的螺栓连接操作的允许偏差
- 声光提示以协助使用者评估螺栓紧固状态
- 使用按钮快速、精确地调整预设扭矩值
- 数值、参数等以电子形式储存。
- 自动按键锁可以防止意外调节。
- 通过声、光警告信号,加上强制触发(右)实现过 载保护
- 根据时间和/或使用次数自动显示下一个校准日期
- 通过以下STAHLWILLE校准和调整设备,全自动校 准和调整:
	- perfectControl® 7794-2 (扭矩)
	- perfectControl® 7794-3 (扭矩和角度)
- 多种单位 (N m、ft.lb、in.lb) 可用。
- 方便输入特殊扳头的延伸长度。
- 松开扭矩/角度扳手后,它可立即再次工作。
- 向左向右拧紧均可。 在咔嗒模式下要向左旋紧,插件工具需要旋转180° 进行安装。
- 在显示屏上同时显示出扭矩和角度。
- 使用型号1,2和4的扳手,测量结果与力的作用点 无关。
- 手柄符合人体工程学,可安全使用。 可以看见并感觉到正确的握把位置。
- 测量角度时可以实现自弯补偿。

扭矩扳手有各种规格(见第 [15](#page-812-0)页)。

### <span id="page-807-1"></span>识别

这个扭矩扳手是通过一个印在铭牌上的序列号进行识 别的。

在使用"版本信息"菜单项时(见第 [34](#page-831-4)页),序列号也 可以显示在屏幕上。

通过SENSOMASTER软件,可以设置一个另外的ID 号。

如需进一步信息,请参阅SENSOMASTER软件在线 帮助。

### <span id="page-807-2"></span>精度

扭矩/角度扳手符合DIN EN ISO 6789,并基于VDI/ VDE 2648 第 2部分的标准。

每个扭矩/角度扳手均有一个工厂校准证书。

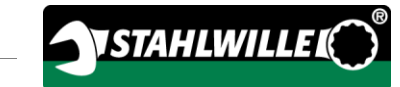

## <span id="page-808-0"></span>符号和标记

下列符号和标记可以在扭矩/角度扳手上找到:

#### CE符号

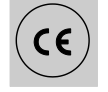

CE符号确认完全遵守 欧盟指导中定义的"基本(安全) 要求"。

### 处理

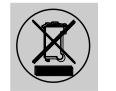

不要将扭矩/角度扳手当家用品 丢弃。 应该将其交由认证的专业 处理公司。

#### 手柄材料

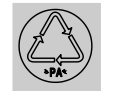

此符号表明手柄中使用的材料 (聚酰胺)可回收。

#### 电池排列

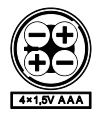

这个符号明确了使用的充电 电池或电池的数目, 类型,正负极和最大电压。

USB接口

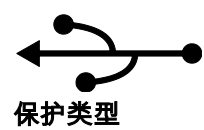

此符号表明存在一个USB接口。

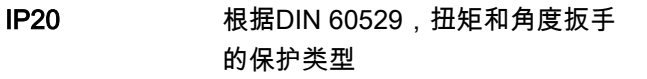

## <span id="page-808-1"></span>显示和按钮

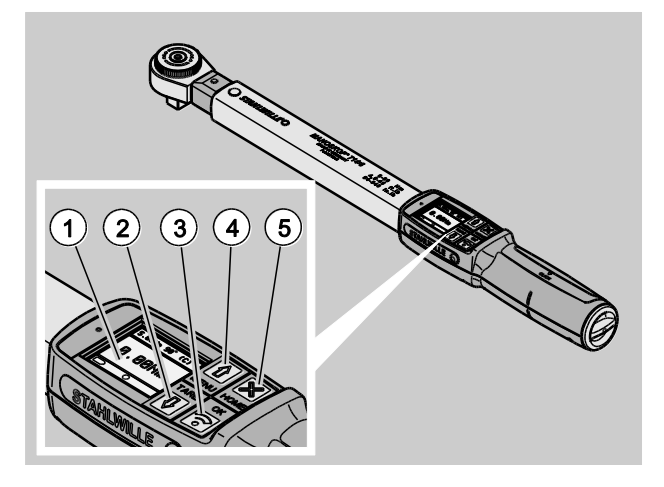

#### 编号 解释

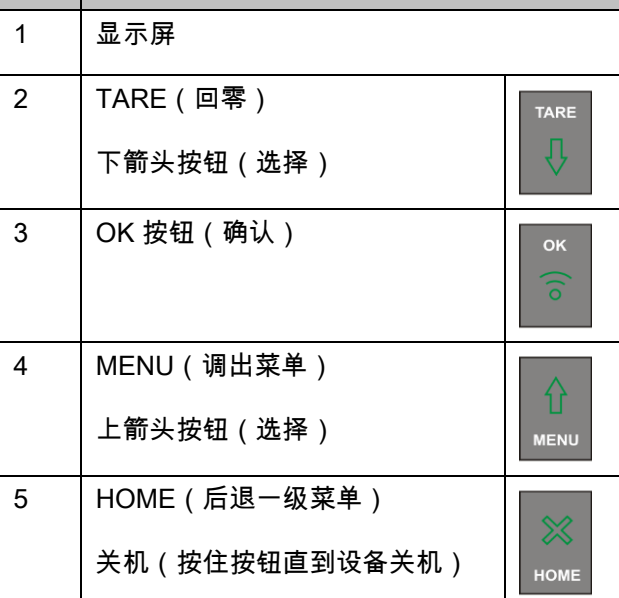

扭矩 / 角度扳手上的4个按钮可用来选择功能和进行 设置。

据扭矩 / 角度扳手的运行状态, 按钮执行不同的任务  $\circ$ 下表提供了一个概述:

#### 当扭矩/角度扳手处于关机状态时

每个按钮 开机

### 当扭矩 / 角度扳手处于开机状态, 且处于某一菜单外 部时

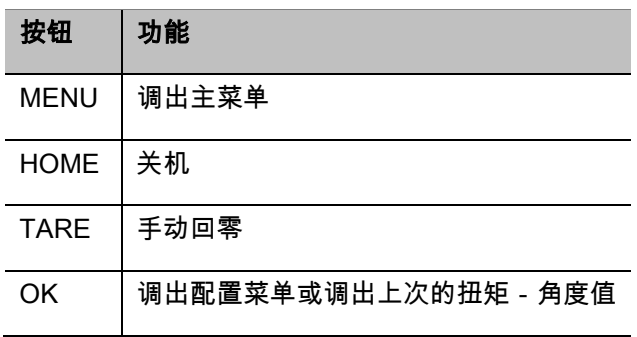

## 当扭矩 / 角度扳手处于开机状态, 且处于某一菜单内 部时

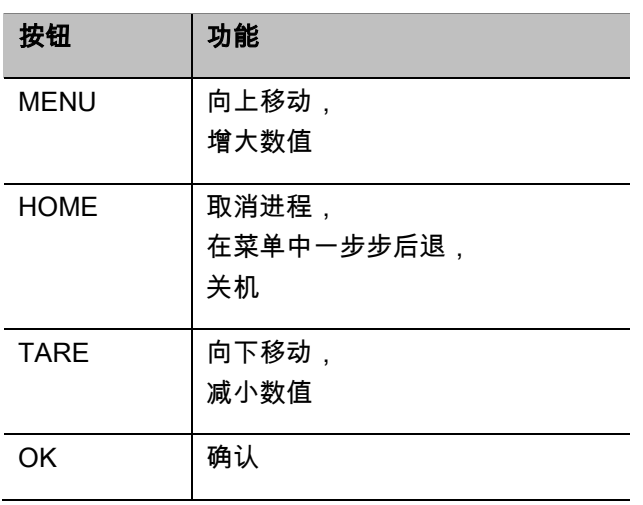

### 显示屏上的要素

在拧紧过程中,当前的扭矩或角度会显示在显示屏上 。 显示内容由设定的测量模式所决定。

关于当前设置的信息会另外显示。

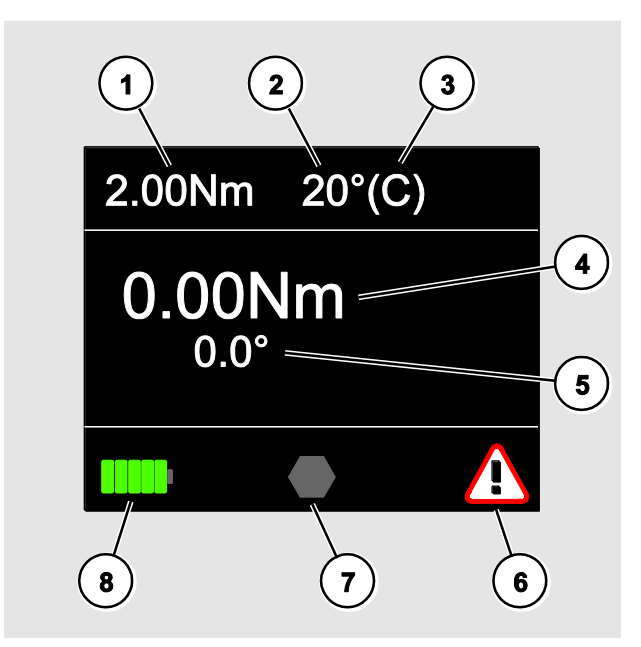

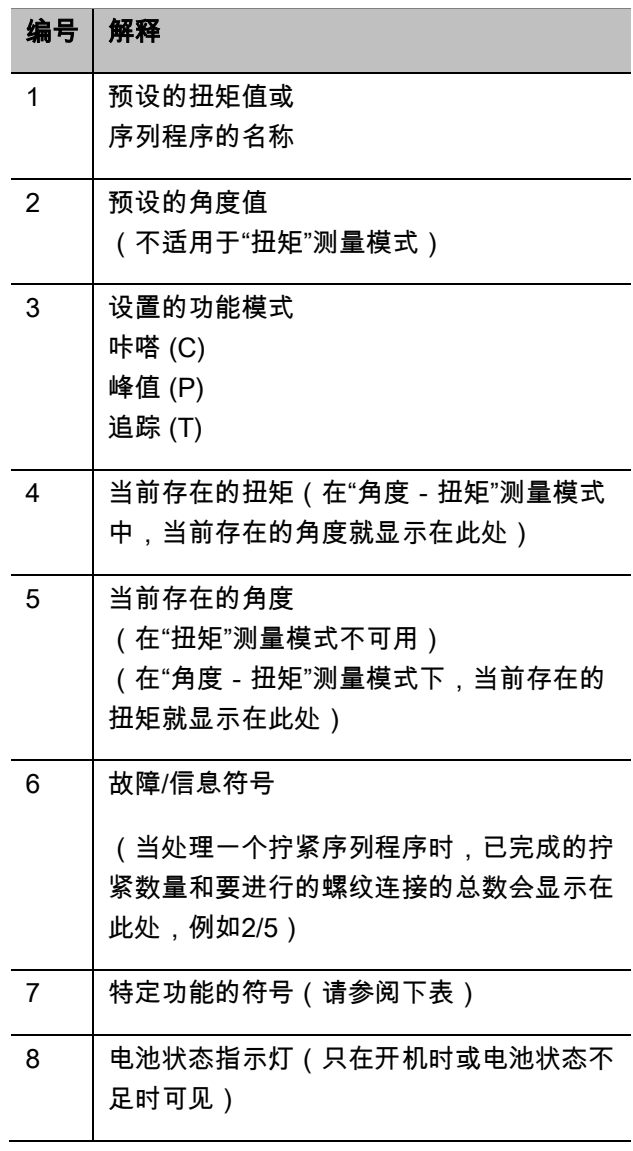

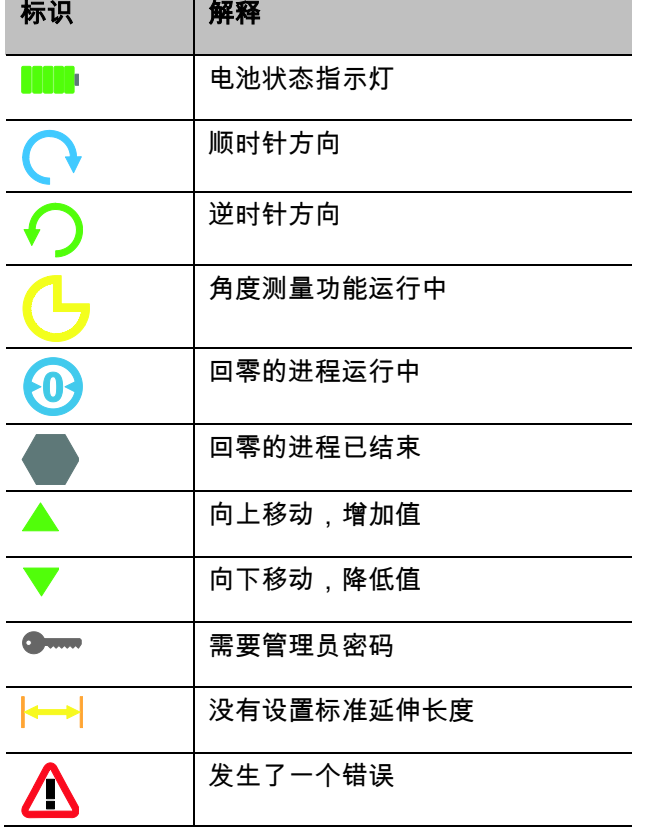

## <span id="page-810-0"></span>直接输入,测量和功能模式

#### <span id="page-810-1"></span>MANOSKOP®直接输入

直接输入定义螺栓连接操作的具体数值。

扭矩/角度扳手同时提供扭矩和角度模式。

不同的测量模式用来定义该螺栓连接操作的拧紧程序

**STAHLWILLED** 

 $\circ$ 开机后,扭矩/角度扳手总是处于以下四种测量模式 之一。

- 扭矩
- 角度
- 扭矩-角度
- 角度-扭矩

#### 扭矩

在该测量模式中,只根据目标扭矩值执行螺纹连接的 操作。

扭矩 / 角度扳手评估测得的扭矩, 发出相应的信号:

- 信号灯
- 声音信号
- 显示值的颜色表示
- 电子触发

要实现这点,你必须将指定值输入到扭矩/角度 扳手。

#### 角度

在该测量模式下,螺栓连接只根据角度值拧紧。 角度测量从超过扭矩预载值后开始。 扭矩 / 角度扳手评估角度并发出相应的信号:

- 信号灯
- 声音信号
- 显示值的颜色表示
- 电子触发

要实现这点,你必须将指定值输入到扭矩/角度 扳手。

#### 扭矩-角度

在该测量模式中,扭矩和角度均被评估。 要成功完成螺栓连接,这两个数值都必须在所定义的 允许偏差范围内。 到达目标扭矩时停止信号被触发。 超过扭矩预载值后开始角度测量。

扭矩 / 角度扳手发出相应的信号:

- 信号灯
- 声音信号
- 显示值的颜色表示
- 电子触发

要实现这点,你必须将指定值输入到扭矩/角度 扳手。

#### 角度-扭矩

在该测量模式中,扭矩和角度均被评估。 要成功完成螺栓连接,这两个数值都必须在所定义的 允许偏差范围内。 到达目标角度时停止信号被触发。 超过扭矩预载值后开始角度测量。

扭矩 / 角度扳手发出相应的信号:

- 信号灯
- 声音信号
- 显示值的颜色表示
- 电子触发

要实现这点,你必须将指定值输入到扭矩/角度 扳手。

### <span id="page-811-0"></span>功能模式

在四个测量模式的每一个中都必须设置所需的功能模 式。

下面几种功能模式可用:

- 咔嗒 (C)
- 峰值 (P)
- 追踪 (T)

每次设置螺栓连接时,都会被询问。

#### 咔嗒

达到目标扭矩或目标角度后,扭矩/角度扳手电子触 发。 当数据存储功能开启时,松开后自动存储本次拧紧的 记录。

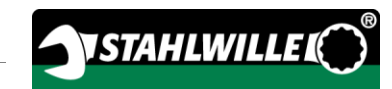

### 峰值

在螺栓连接过程中,最大扭矩或最大角度被测量并显 示在显示屏上。 这就是所谓的峰值。

## <span id="page-812-0"></span>技术数据

### 追踪

在此功能模式中,当前存在的扭矩/角度被测量,并 显示在显示屏上。

在此功能模式下,螺栓连接过程结束后,数值不 会被自动保存。 但是您仍然可以保存数值。 只需拧紧后按两次"OK"即可。

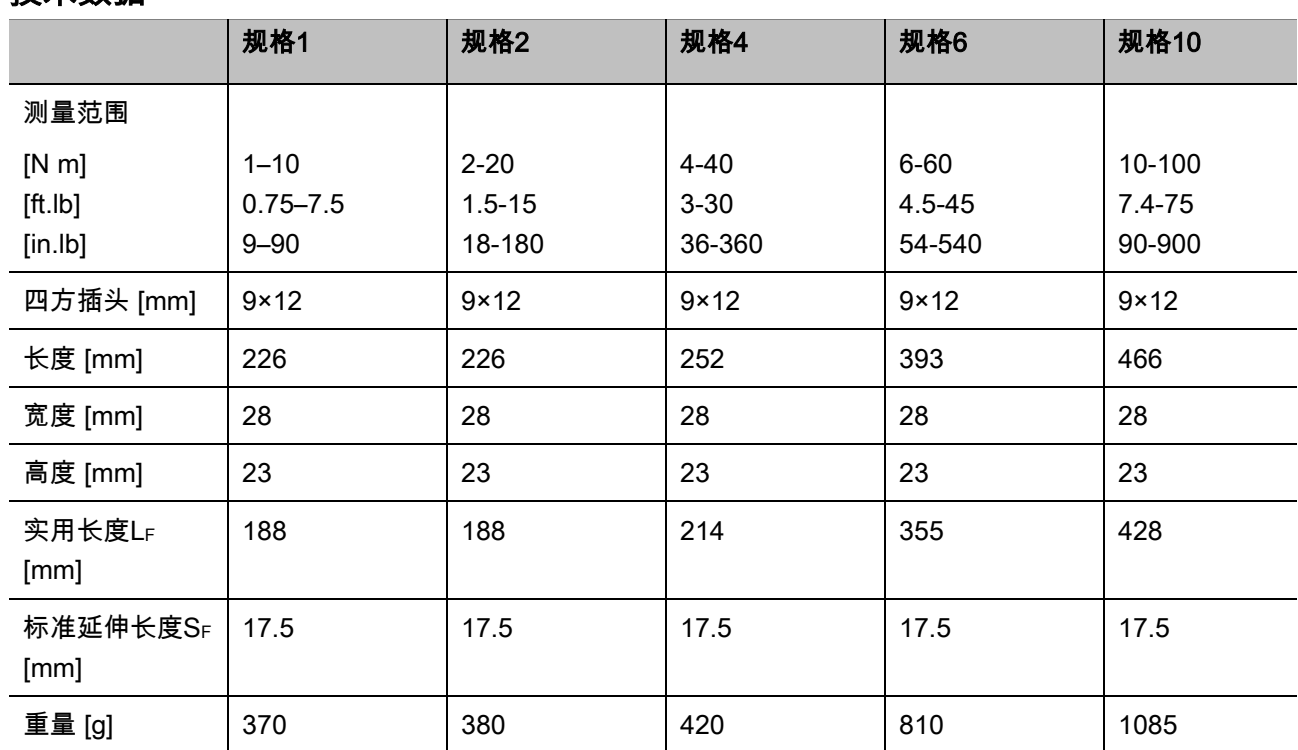

在此功能模式下,螺栓连接过程结束后,数值不 会被自动保存。 但是您仍然可以保存数值。 只需拧紧后按两次"OK"即可。

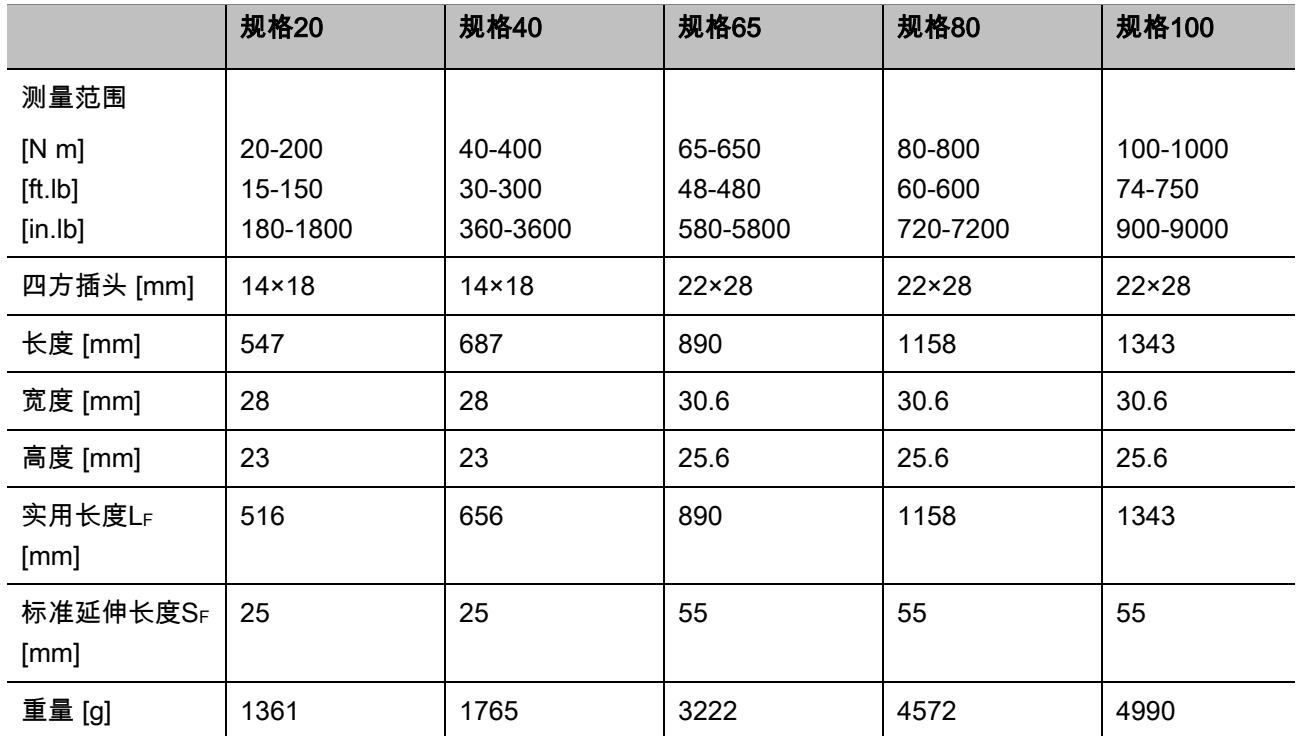

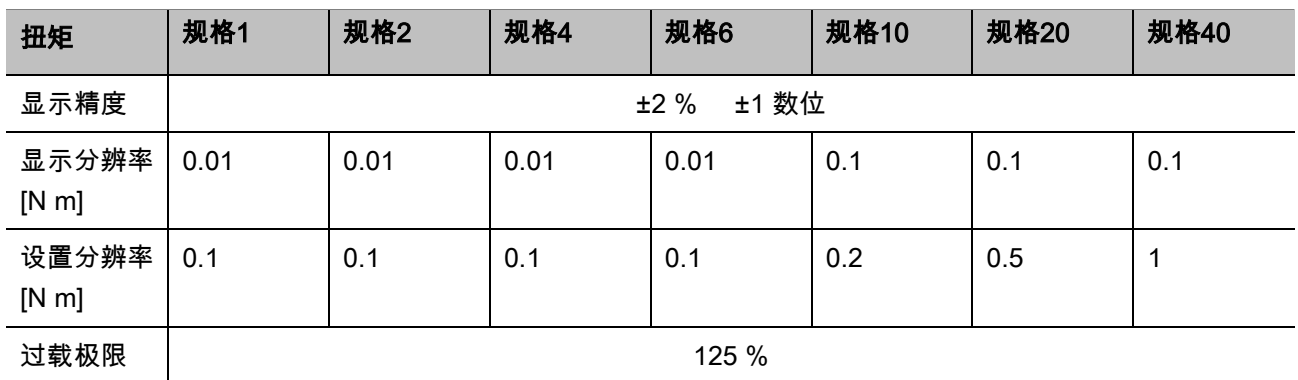

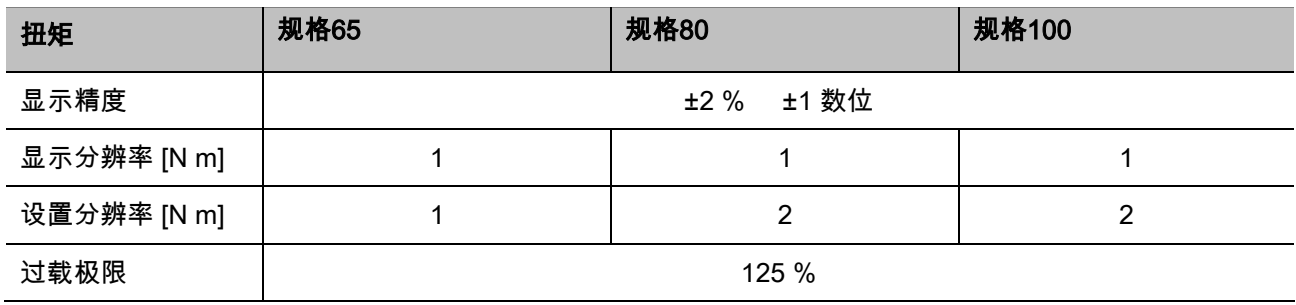

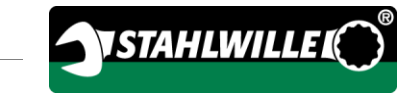

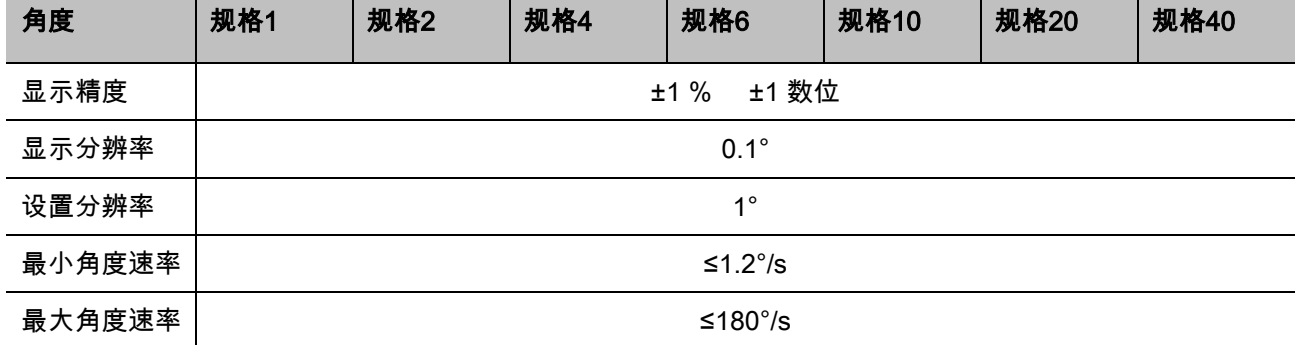

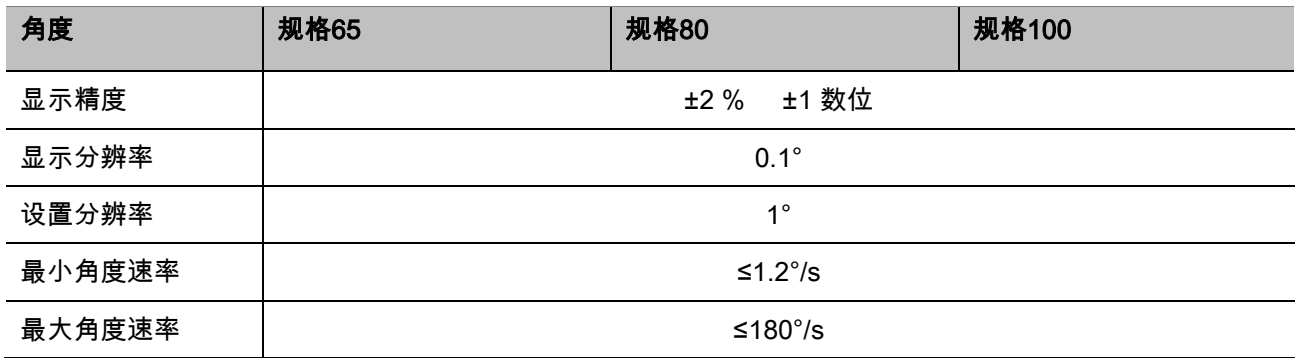

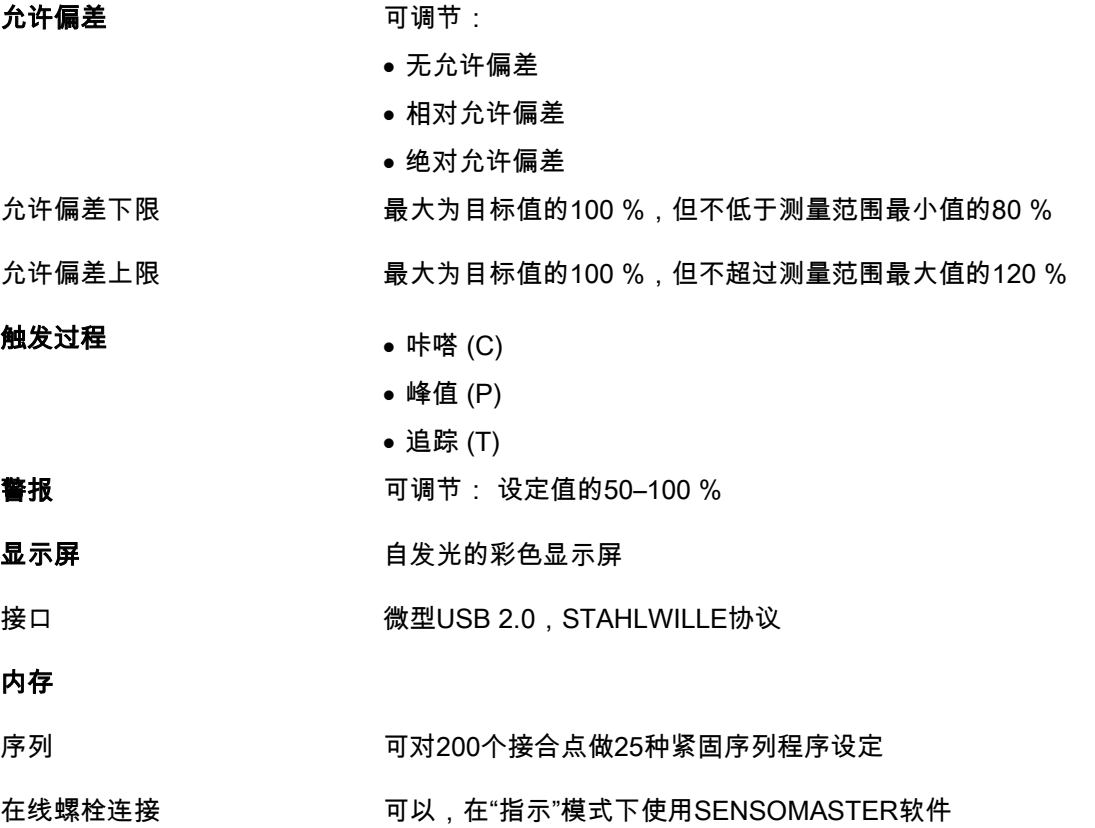

#### 环境条件

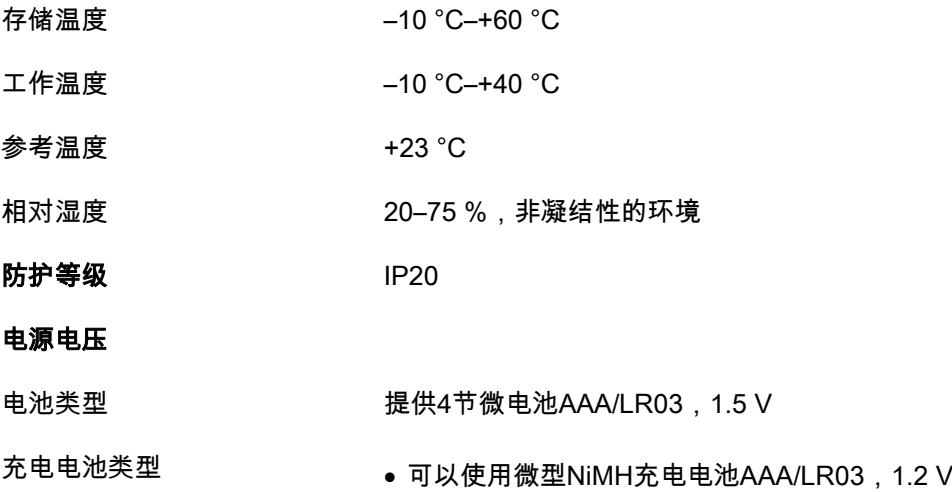

● 可选的锂离子充电电池和充电器 ( 产品型号7195-2 )

## <span id="page-815-0"></span>安装SENSOMASTER软件

SENSOMASTER软件可以被用于在电脑上创建螺栓 连接操作和序列程序。

然后,这些数据可以转移到MANOSKOP的内部存储 器并被调用。 MANOSKOP菜单也可以单独设置。

系统需满足以下先决条件才可安装:

- 标准电脑(上网本或更高配置)
- 微软Windows® 7操作系统 (32或64位) 或
- 微软Windows® Vista操作系统 (32或64位)
- 1个可用的USB接口

SENSOMASTER软件在随附的数据介质内。 请按如下步骤安装SENSOMASTER软件(需要管理 员权限):

- 使用随附的数据介质进行安装。
- 如果安装对话无法自动启动,打开Windows资源管 理器,双击Sensomaster.exe文件。
- 选择想要的安装语言。

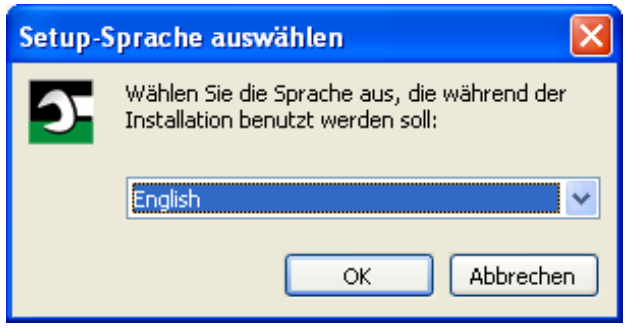

点击"Cancel(取消)"以取消安装。

点击"OK(确定)"以确认语言选择并继续安装。

### SENSOMASTER设置向导启动。

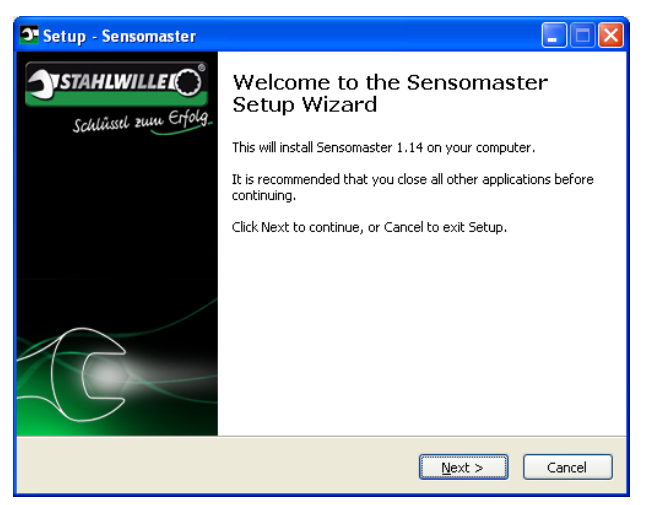

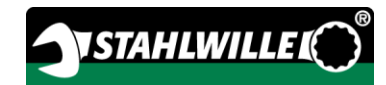

**>点击"Cancel(取消)"以取消安装。** 

要继续安装,请点击"Next(继续)"。

必须接受许可协议才可继续安装。

点击相应的选项。

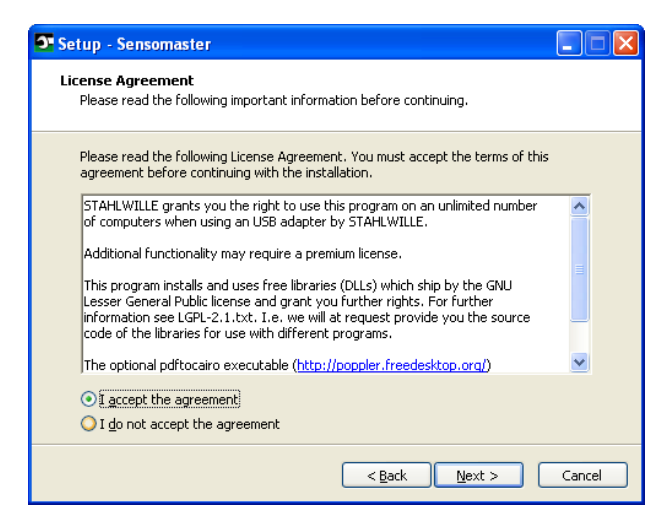

要更改已完成的设置,点击"Back(返回)"。

点击"Cancel(取消)"以取消安装。

要继续安装,请点击"Next(继续)"。

建议安装的目标文件夹。

您可以接受此目标文件夹,或选择不同的文件夹。

点击"Browse(浏览)",选择不同的目标安装文件 夹。

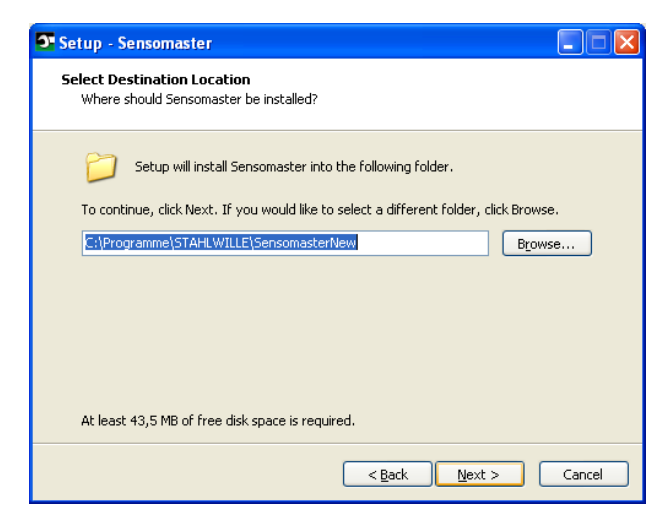

- 要更改已完成的设置,点击"Back(返回)"。
- 点击"Cancel(取消)"以取消安装。
- 要继续安装,请点击"Next(继续)"。

建议程序链接的开始菜单文件夹。

您可以接受这个开始菜单文件夹,或选择不同的文件 夹。

点击"Browse(浏览)",选择不同的开始安装菜单 文件夹。

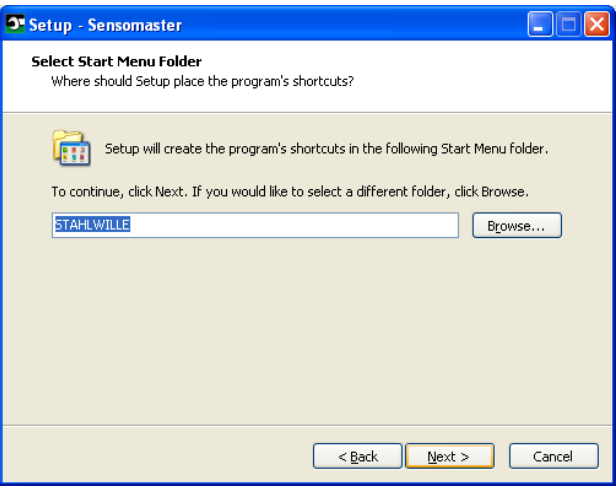

- 要更改已完成的设置,点击"Back(返回)"。
- 点击"Cancel(取消)"以取消安装。
- 要继续安装,请点击"Next(继续)"。
- 显示已完成的设置概要。
- 检查设置是否正确。

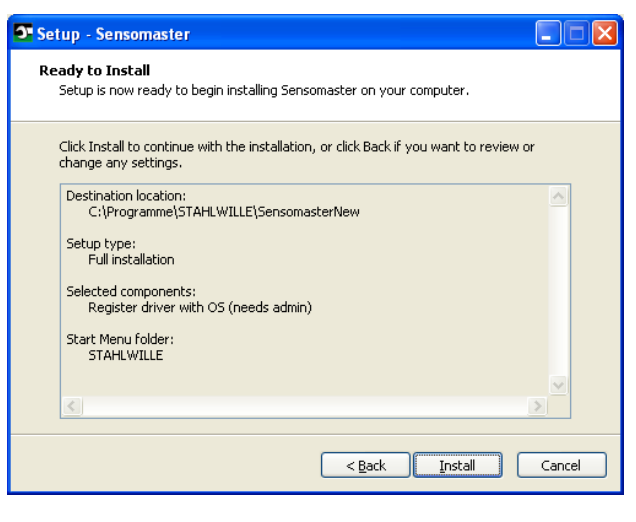

- 要更改已完成的设置,点击"Back(返回)"。
- 点击"Cancel(取消)"以取消安装。
- 点击"Install(安装)"以进行安装。
- 安装完成会出现以下对话框。

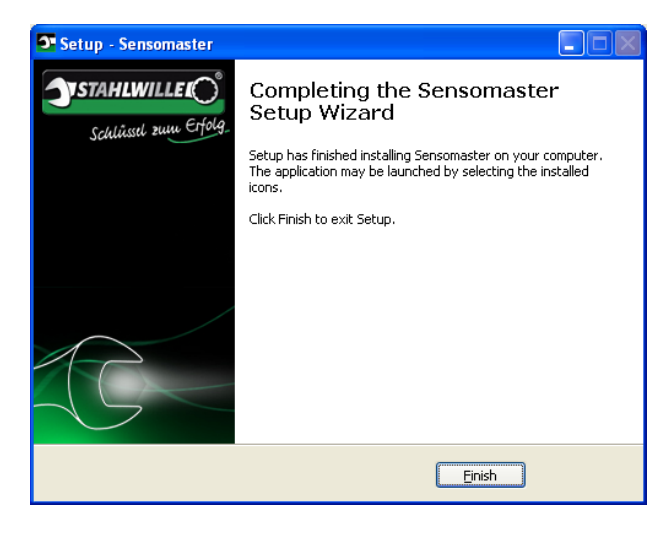

要结束安装并使用程序,点击"Finish(结束)"。

# <span id="page-817-0"></span>准备扭矩 / 角度扳手

## <span id="page-817-1"></span>使用的先决条件

- 使用者必须在使用过程中站稳。
- 使用者必须有足够的自由活动空间。
- 工作地点必须足够明亮。
- 作业温度必须在–10 °C至+40 °C之间。
- 在使用之前,必须让扭矩/角度扳手适应气候至少 一个小时。
- 必须保护扭矩/角度扳手免受不良影响,例如污染 或受潮。
- (1) 交付时菜单语言设置为德语。 要更改菜单语言,请按第 [38](#page-835-2)页的描述进行 操作。

## <span id="page-817-2"></span>装上电池

确保扭矩角度扳手的电流供应。 以下类型的电池或充电电池可以使用:

- 微型电池AAA/LR03,1.5 V。
- 微型镍氢充电电池AAA/LR03, 1.2 V
- 可选的锂离子充电电池和充电器 (产品型号7195-2)

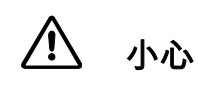

充电电池可能会爆炸,有受伤的危险。

使用正确的充电器为充电电池充电。

逆时针旋转盖子至停止。

取下盖子。

将充电电池或电池插入,观察手柄上的极性指示。

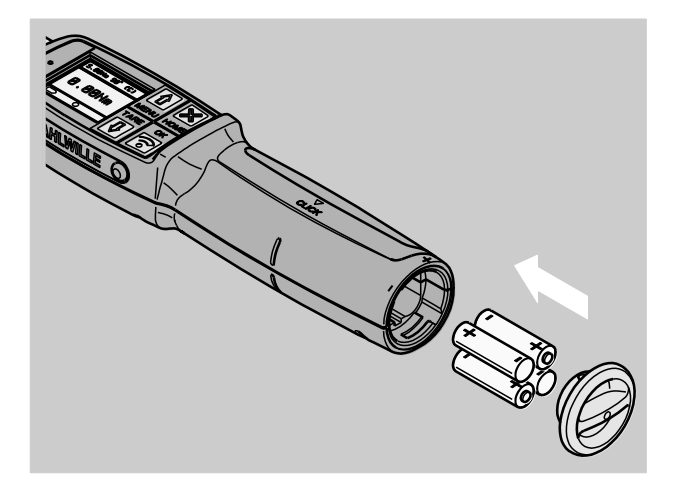

将盖子上的锁插入电池盒凹槽。

- 轻轻按下盖子。
- 顺时针旋转盖子至停止。

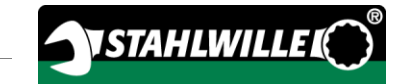

<span id="page-818-0"></span>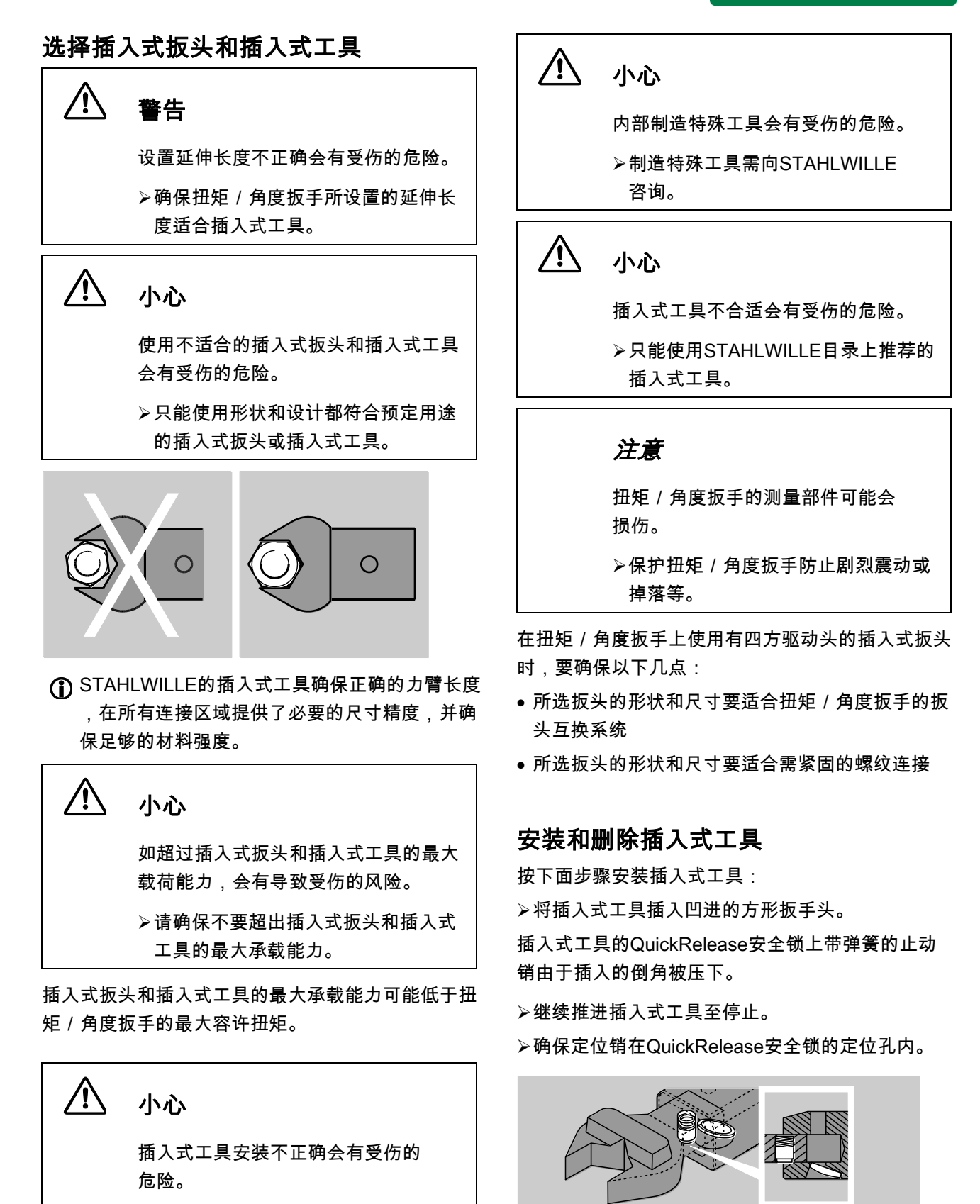

<span id="page-818-1"></span>确保插入式工具的止动销接合牢固,

不会被拔出来。

- 检查插入式工具是否安装牢固。
- 如需进行逆时针咔嗒模式拧紧,将插件工具旋转18 0°连接至扭矩/角度扳手。

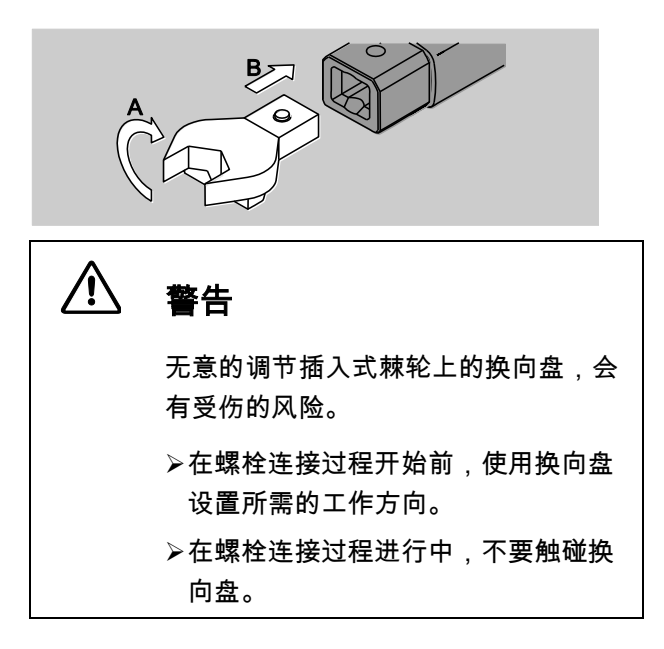

使用插入式棘轮时,转动换向盘至所需的工作 方向。

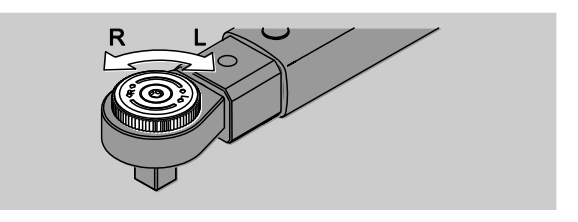

将合适的插入式工具插入到双向棘轮插头的四方驱 动头上,直到听到啮合的声音。

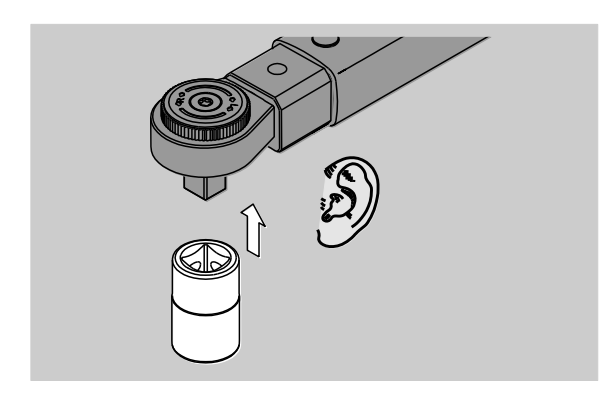

按照以下步骤移除插入式工具:

#### <span id="page-819-0"></span>一般情况下安装插入式工具

按压扳手头底面绿色的QuickRelease按钮(A)。 拔出插入式工具(B)。

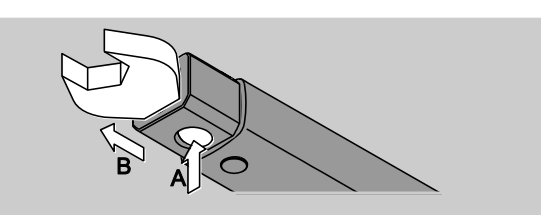

#### <span id="page-819-1"></span>旋转180°安装插入式工具

- 从外部将较细的冲头插入扳手头上侧的定位孔。
- 使用冲头压低固定销(A)。
- 拔出插入式工具(B)。

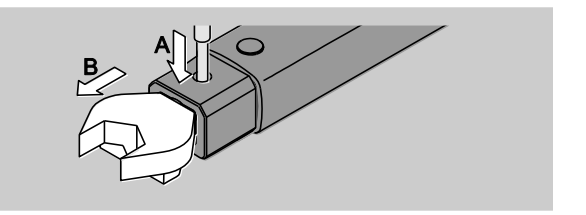

## <span id="page-819-2"></span>确定延伸长度

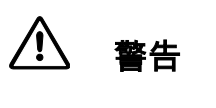

不当的延伸长度会导致严重受伤。

- 检查每件插入式延伸长度。
- 为插入式工具设置合适的延伸长度。

使用游标卡尺以确定如图中所示的延伸长度S。 如果插入式工具和插头转接器组合使用,则必须考虑 所有的"S"值的总和。

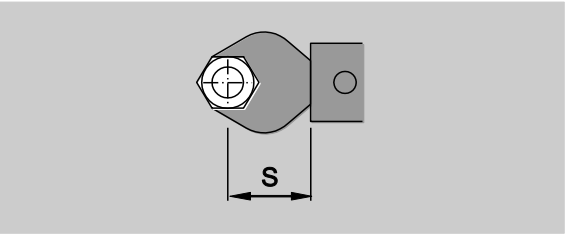

进一步的信息可以在STAHLWILLE目录中找到。

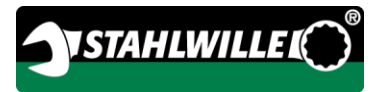

标准延伸长度有9x12: 17.5 mm和14x18: 25 mm。 如果设置扳手时输入的延伸长度和标准延伸长度 不同,则扳手屏幕上会出现下面的 ├━━┥ 符号。

当询问延伸长度时,请输入相应的延伸长度。 扭矩 / 角度扳手会根据所设置的延伸长度自动调节扭 矩。

## <span id="page-820-0"></span>开关扭矩/角度扳手

要打开扭矩/角度扳手,按任意键约一秒。 能听到一个长的声音信号。

- (1) 交付时菜单语言设置为德语。 要更改菜单语言,请按第 [38](#page-835-2)页的描述进行 操作。
- 当扭矩/角度扳手不再使用时,它会在指定的时 间后关机。 关机时间可以用 SENSOMASTER 软件定义,请参见第 [39](#page-836-0)页。
- 要关闭扭矩/角度扳手,按压 HOME 按钮超过一秒钟即可。

能听到三个短的声音信号。

### <span id="page-821-0"></span>扭矩 / 角度扳手回零

为了确保精确的测量,在每次螺栓连接过程中,扭矩 和角度扳手必须回零。

#### 八 警告

不正确的回零可造成测量值错误,有受 伤的风险。

在去回零过程中,确保扭矩/角度扳 手没有移动或载荷。

扭矩/角度扳手在每次开机时都会自动回零。

#### <span id="page-821-1"></span>开机时自动回零

将关闭的扭矩/角度扳手放置在平整的表面上。

(1) 装有插入式工具的扭矩 / 角度扳手回零时,插入 式工具部分伸出工作台边缘。

确保没有外力作用在扭矩/角度扳手上。

整个回零过程需保持扭矩/角度扳手稳定。

按任意健以打开扭矩/角度扳手。

符号  $\Theta$  和TARA会显示在屏幕上。

扭矩 / 角度扳手会在几秒内回零。

回零过程是否完成可从显示屏上的 符号得知(回零过程完成)。

#### <span id="page-821-2"></span>手动回零

手动的回零是必要的,例如,螺栓连接过程后显示器 上的值不为零。

将扭矩/角度扳手放置在平整的表面上。

(1) 装有插入式工具的扭矩 / 角度扳手回零时,插入 式工具部分伸出工作台边缘。

- 确保没有外力作用在扭矩/角度扳手上。
- 整个回零过程需保持扭矩/角度扳手稳定。
- 按下TARE按钮超过2秒。
- 符号  $\Theta$  和TARA会显示在屏幕上。

扭矩 / 角度扳手会在几秒内回零。

回零过程是否完成可从显示屏上的 ● 符号得知(回零过程完成)。

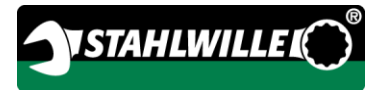

## <span id="page-822-0"></span>菜单综览

交付时菜单语言设置为德语。 要更改菜单语言,请按第 [38](#page-835-2)页的描述进行 操作。

本章中解释了所有扭矩/角度扳手的菜单。 由于管理员对扭矩/角度扳手的个人设置,可能不是 所有的菜单和菜单项都会显示。

## <span id="page-822-1"></span>直接输入的菜单结构

直接输入定义螺栓连接操作的具体数值。

下列测量模式在直接输入下可用:

- 扭矩
- 角度
- 扭矩-角度
- 角度-扭矩

在下述内容中,可用的直接输入按顺序显示。 直接输入的条目在表中进行了解释。

<span id="page-823-0"></span>扭矩测量模式

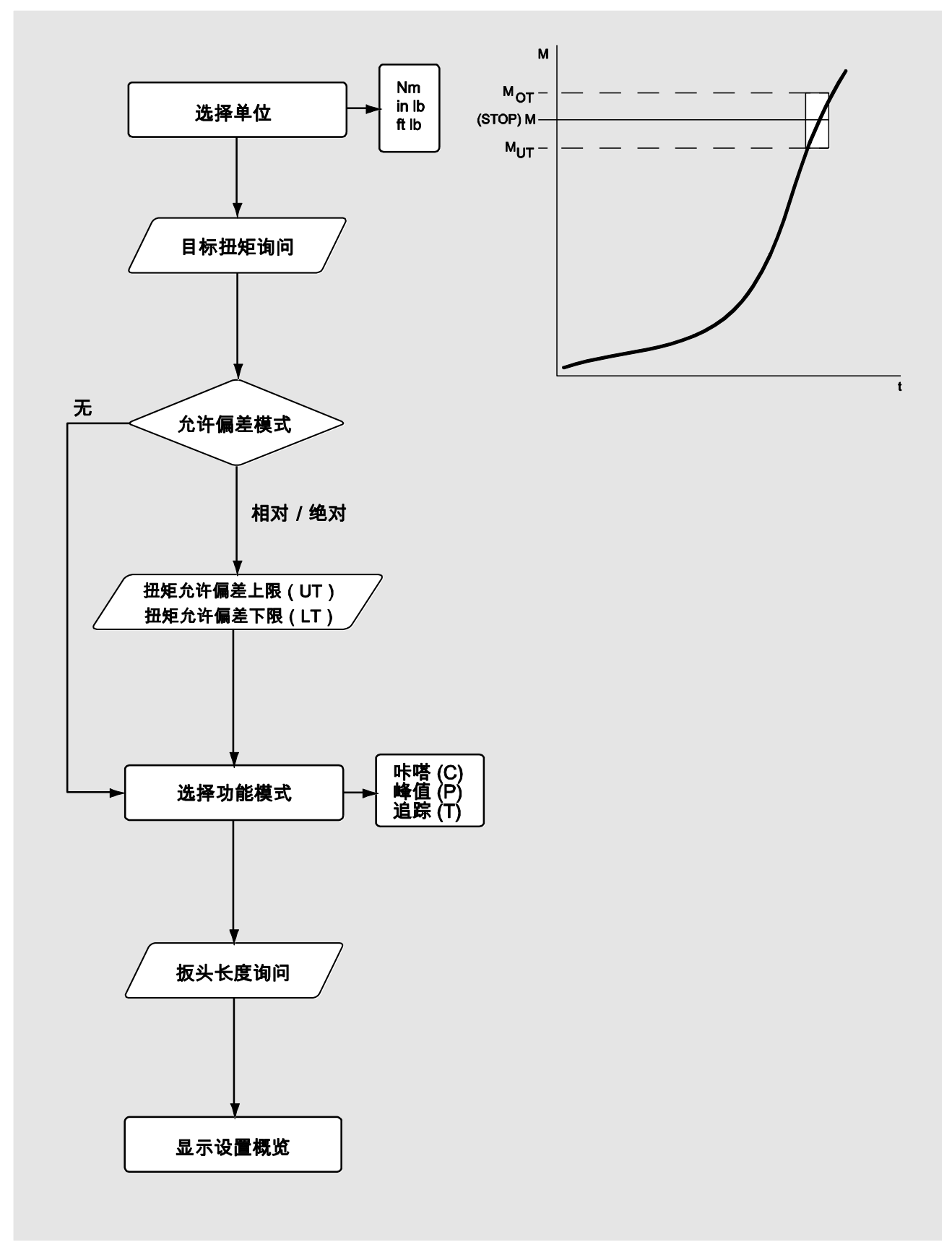

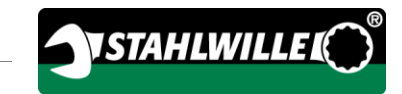

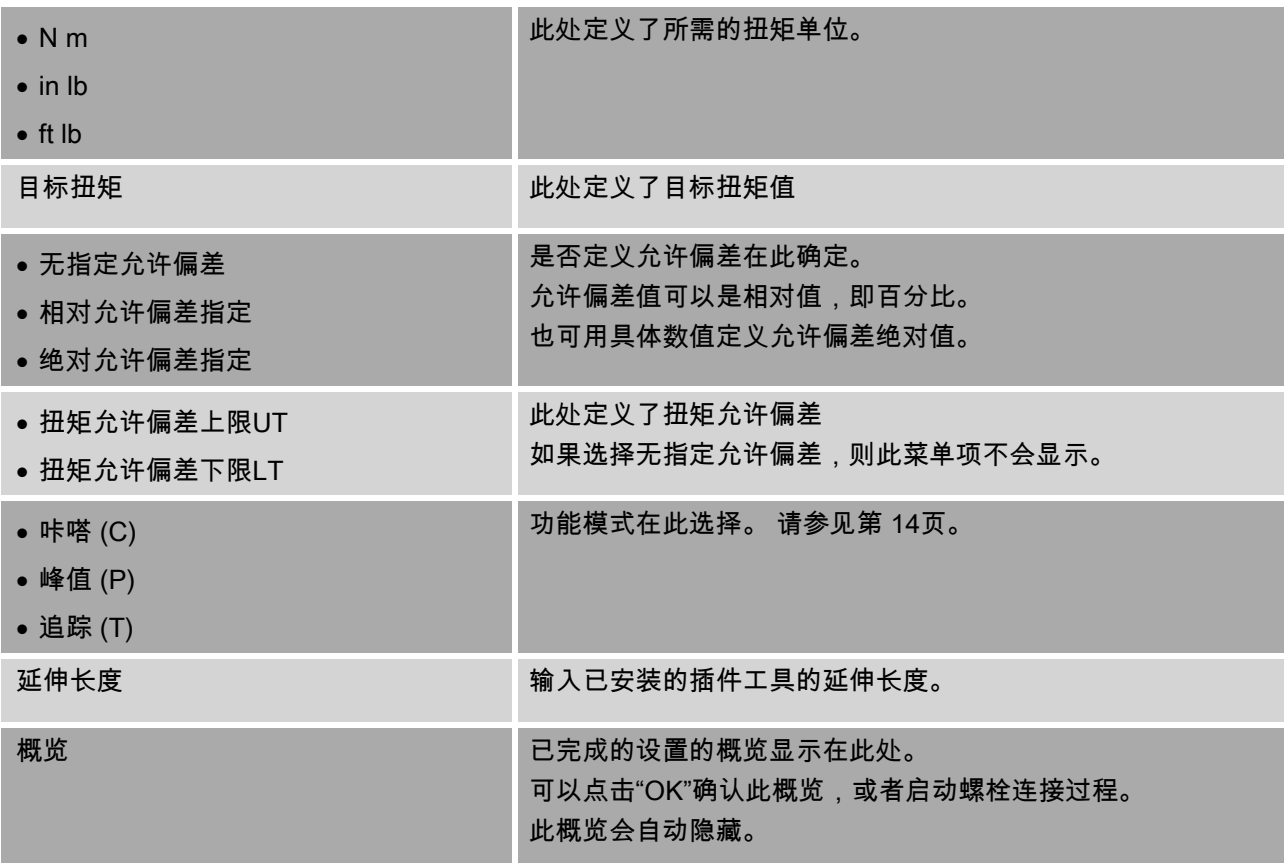

### <span id="page-825-0"></span>角度测量模式

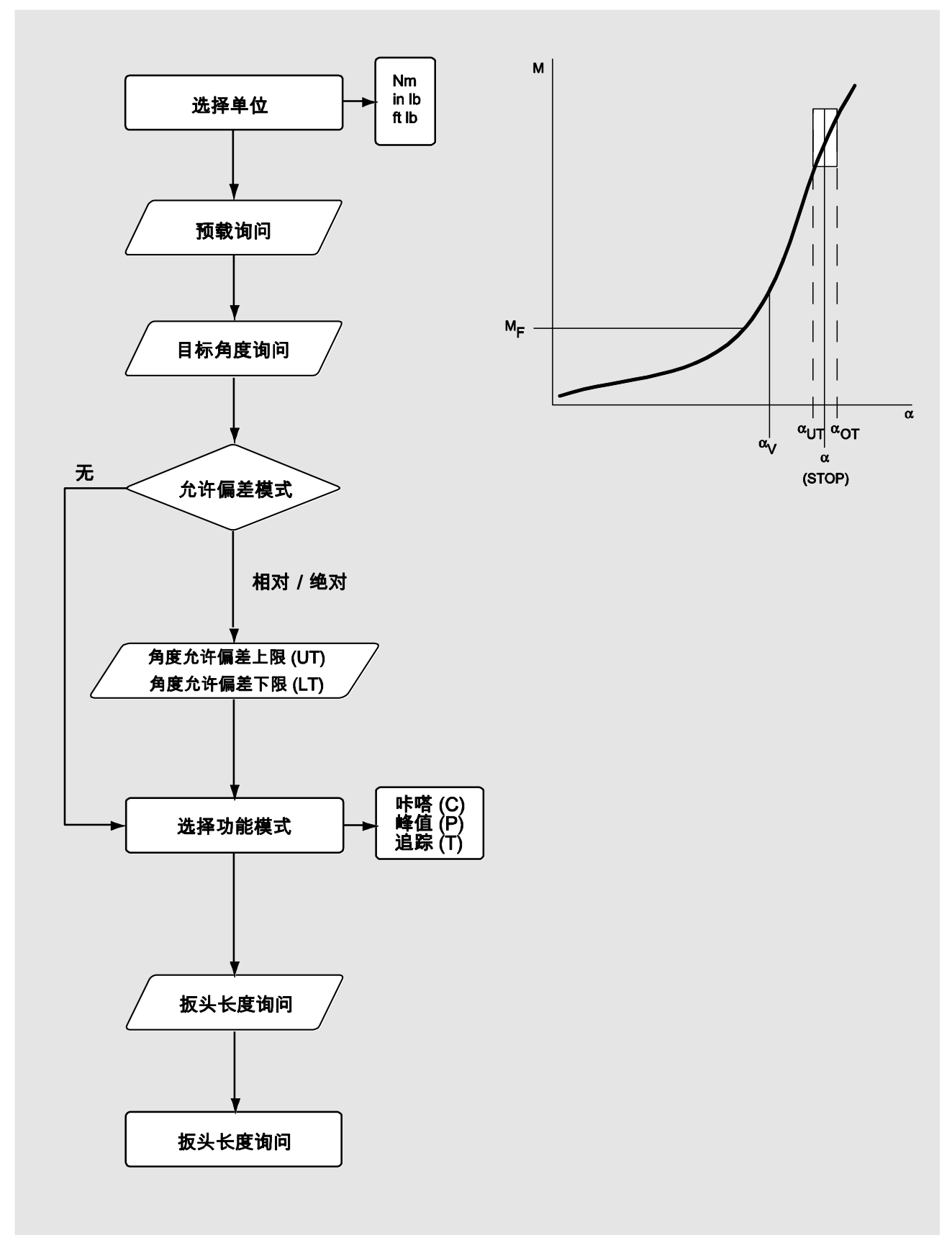

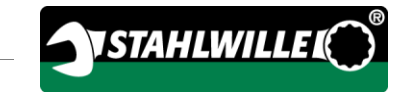

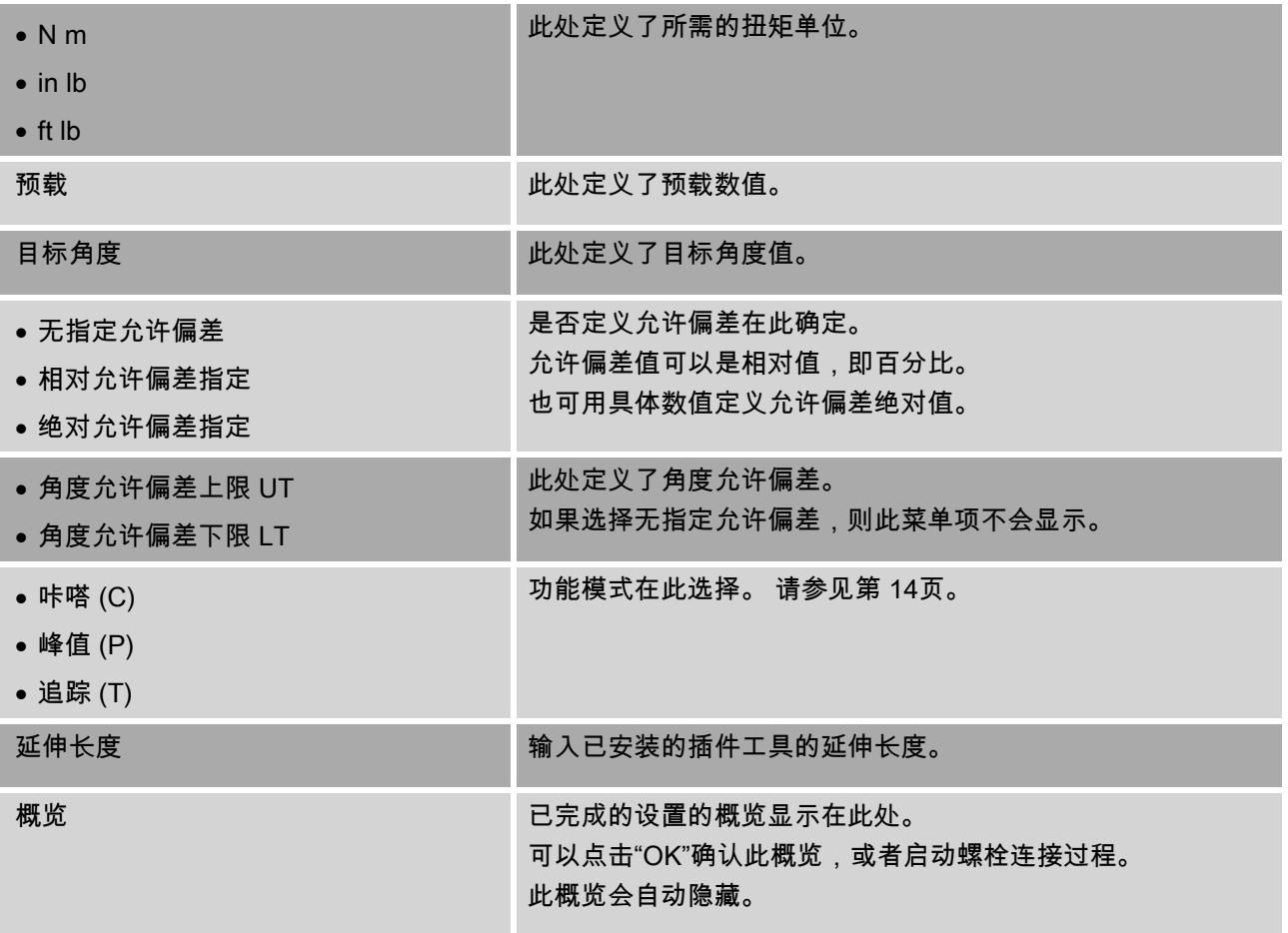

#### <span id="page-827-0"></span>扭矩-角度测量模式

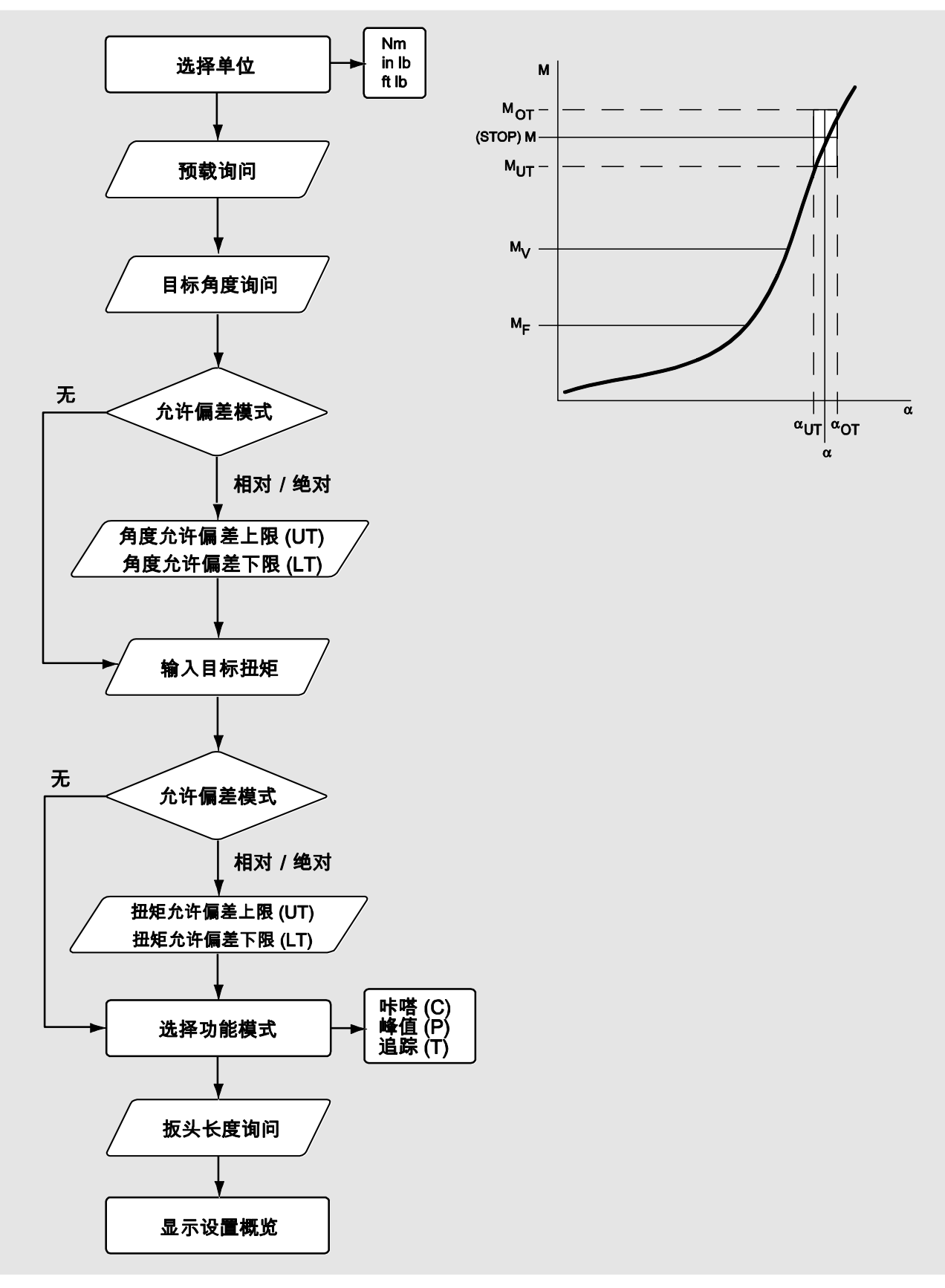
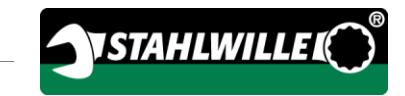

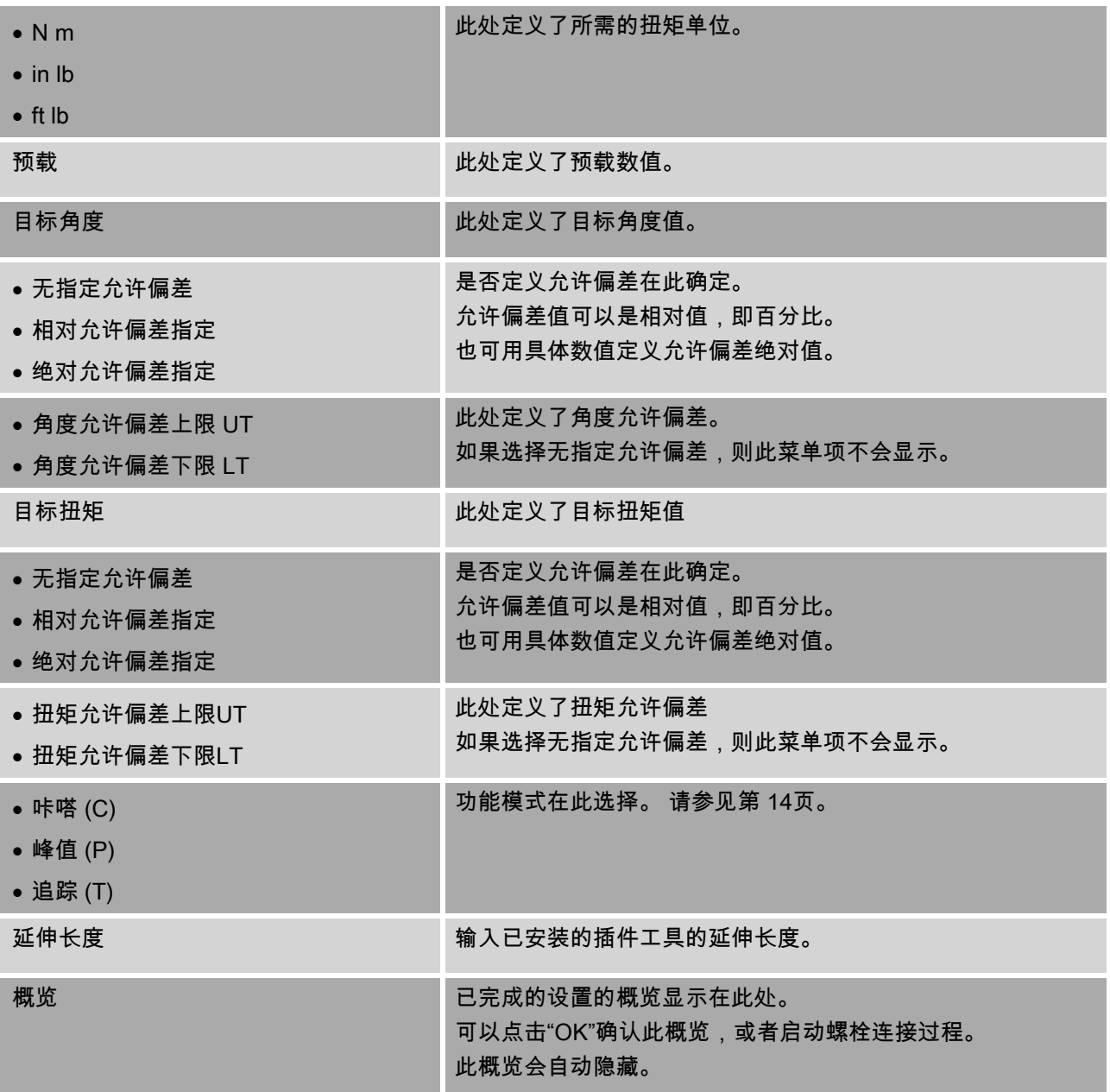

#### 角度-扭矩测量模式

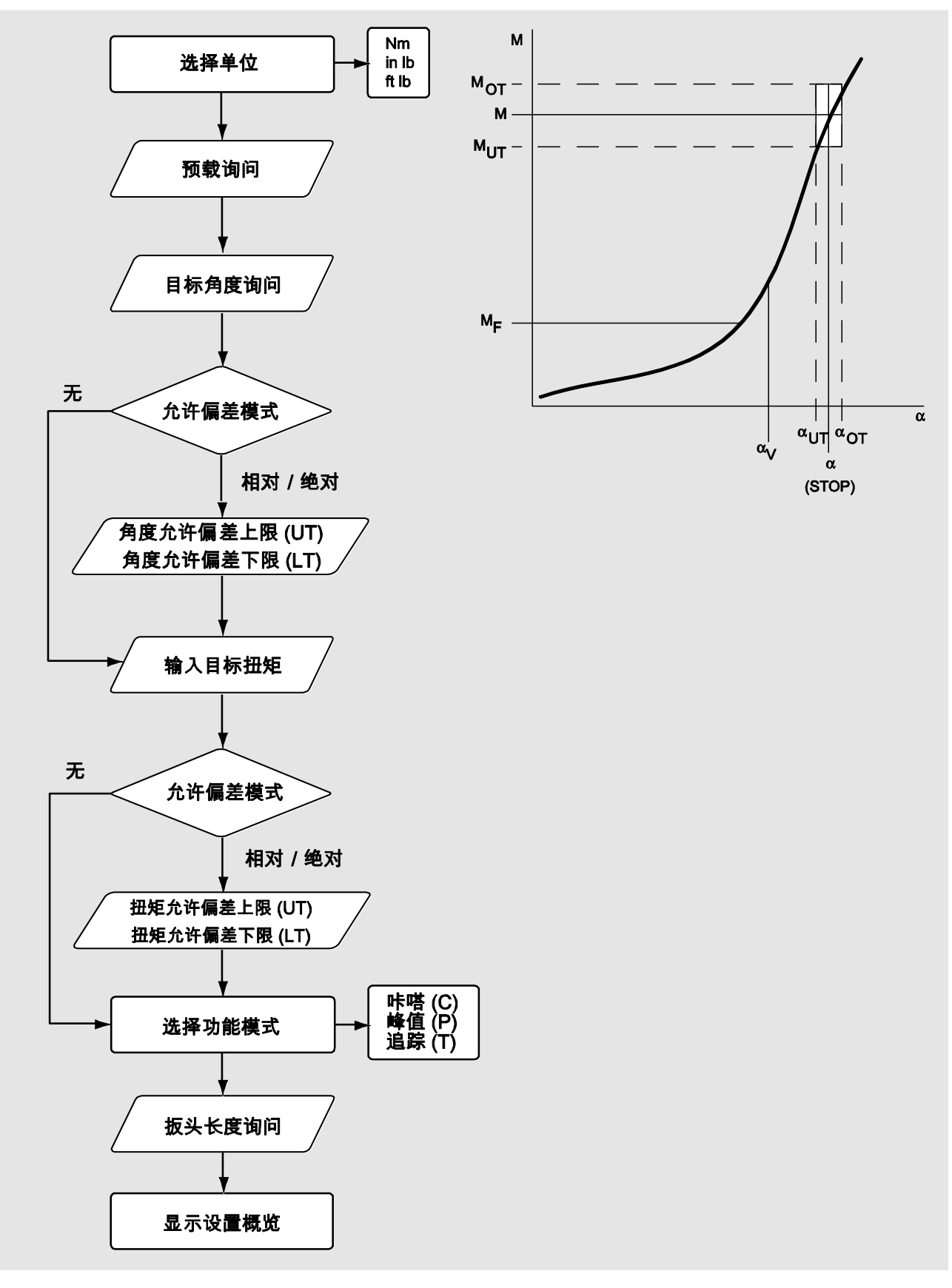

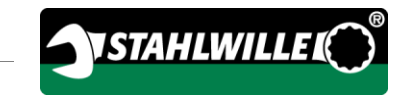

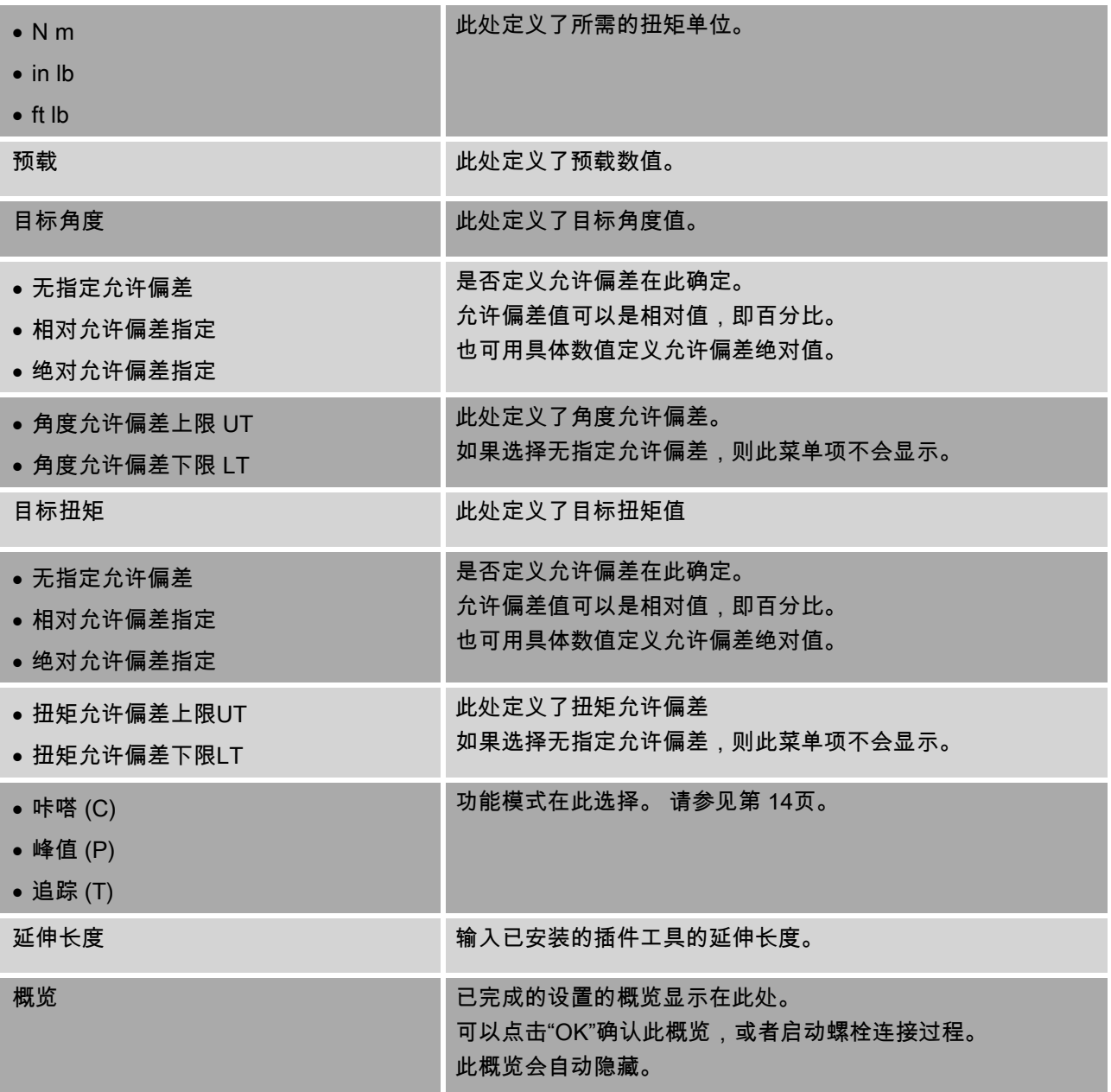

# <span id="page-831-0"></span>"配置&数据"菜单

"配置& 数据"菜单包含以下菜单项:

- 配置
- 数据
- 消息
- 版本信息

### 配置菜单项

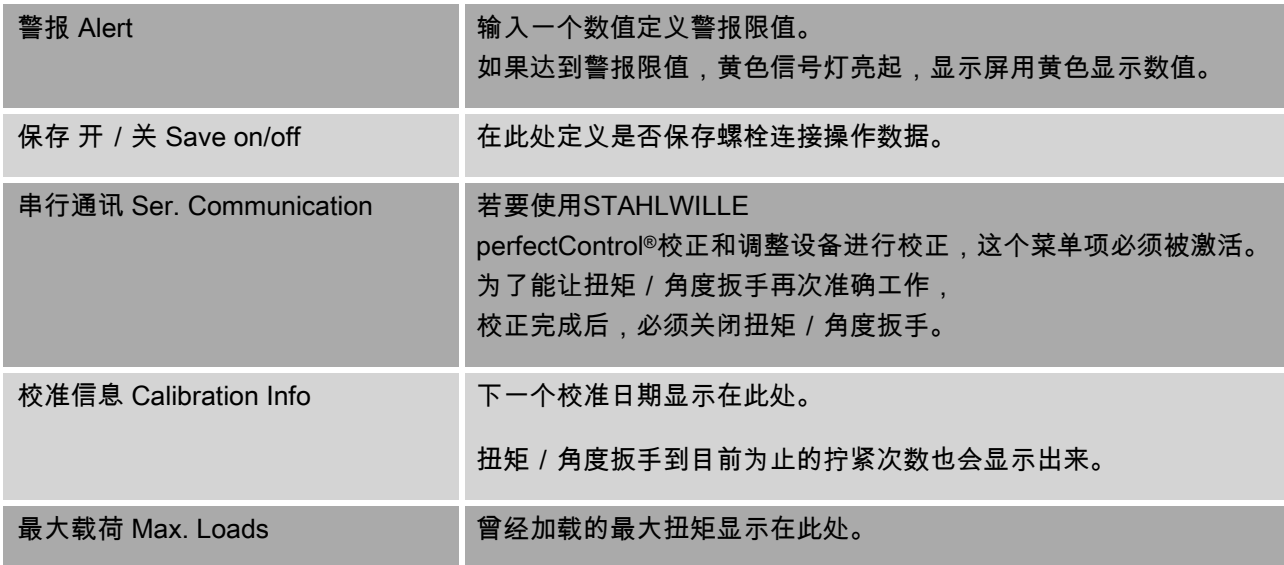

## 数据菜单项

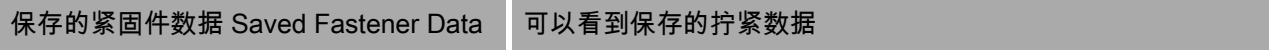

## 信息菜单项

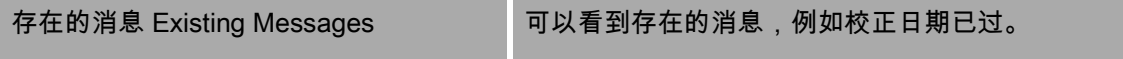

#### 版本信息菜单项

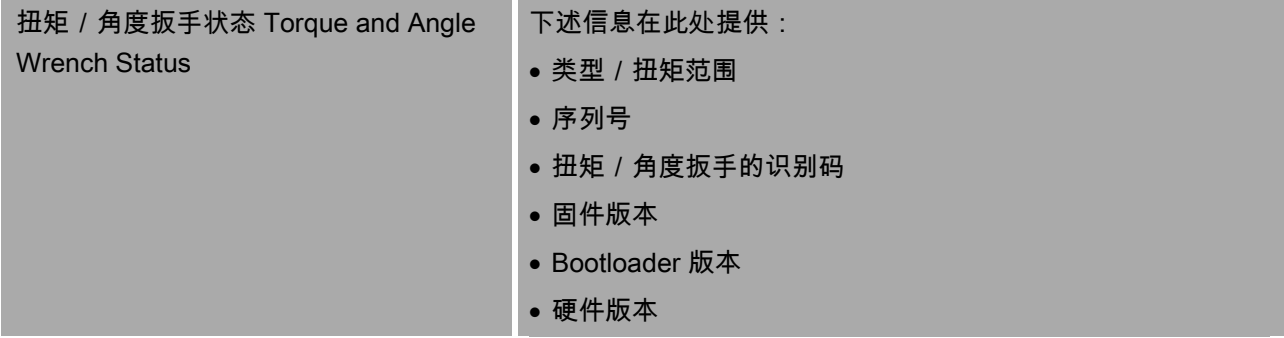

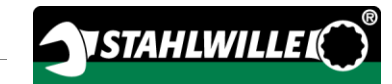

# 基本菜单操作

#### 在菜单中移动

用两个箭头键选择一个菜单项。 该菜单项已被标示。 设置该菜单项或确认设置,按"OK"。 要在菜单中一步步回退或取消输入,按"HOME"。

## 输入数值

在直接输入中,螺栓连接操作所必需的数据将被问询 。 箭头按钮可用于增加或减少数值。

- 想缓慢增加或减少数值,轻按相应箭头按钮一次即 可。
- 想快速增加或减少数值,持续按压相应箭头按钮即 可。
- 达到想要的数值后,按"OK"。

#### 调出直接输入

直接输入定义螺栓连接操作的具体数值。

按照如下步骤选择一个测量模式:

- 确保没有外力作用在扭矩/角度扳手上。
- 打开扭矩/角度扳手。
- 按 MENU 键大约1秒。

显示屏上出现"直接输入 DIRECT INPUT"。

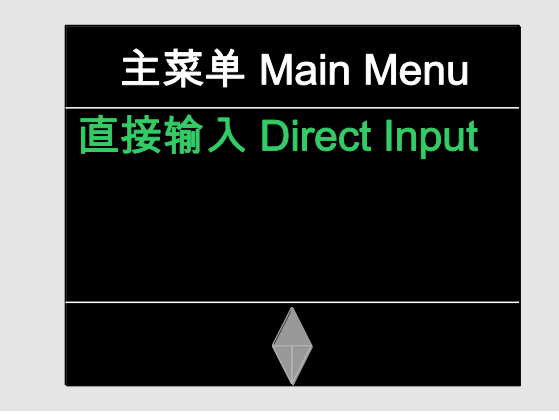

也可在此菜单显示使用SENSOMASTER 软件定义并转移到扭矩/角度扳手的拧紧序列程 序。 (参见第 [36](#page-833-0)页)

按"OK"确认。

显示可选的测量模式。

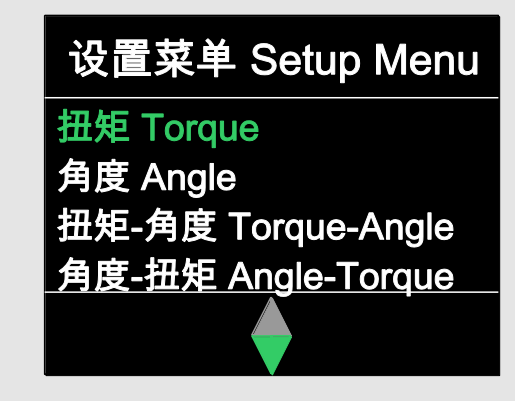

用箭头按钮选择想要的模式。 按"OK"确认。 现在就可以输入一个螺纹连接的设置了。

## <span id="page-833-0"></span>调出预定义的序列计划

螺栓连接操作和拧紧序列程序可以在PC上使用S ENSOMASTER软件进行创建,独立于转矩和角 度扳手。 然后,这些数据可以被转移到扭矩/ 角度扳手中。

这一信息可以在SENSOMASTER软件的在线帮 助里找到。

按照如下步骤选择扭矩/角度扳手可用的拧紧序列程 序:

确保没有外力作用在扭矩/角度扳手上。

打开扭矩/角度扳手。

按 MENU 键大约1秒。

直接输入和可用的拧紧序列程序就出现在 显示屏上了。

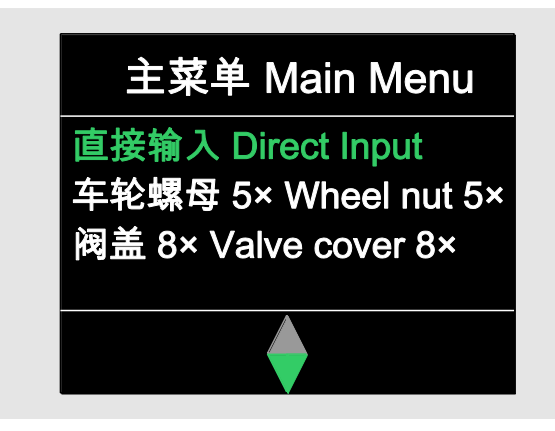

使用箭头按钮选择所需的拧紧序列程序或单个螺栓 连接操作。

该拧紧序列程序或单个螺栓连接操作的参数概览会被 显示出来。 可用"OK"进行确认。

按"OK"确认。

现在就可以执行拧紧序列程序或单个螺栓连接操作了 。

### 调出配置菜单

扭矩 / 角度扳手的基本设置, 例如保存用扭矩 / 角度 扳手完成的螺栓拧紧的数据,在配置菜单中进行 定义。

按如下步骤选择配置(Configuration)菜单: 按压"OK"键约一秒。

显示"配置 & 数据"(Config & Data)菜单。

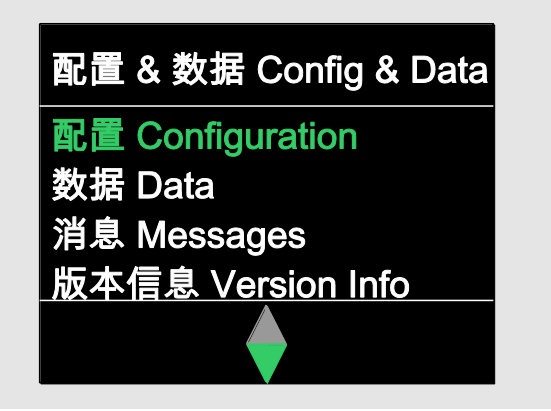

用箭头键选择配置。

按"OK"确认。

如果配置菜单是由一个管理员用密码保护的,则此时 必须输入管理员密码。 管理员密码是一个四位数字。

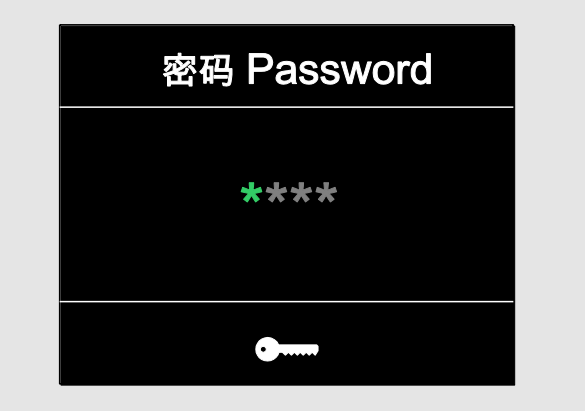

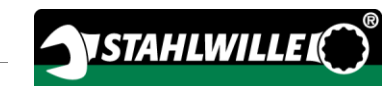

- 用箭头键选择第一个数字。
- 按"OK"确认。
- 用同样方法设定其他数字。

输入正确的数字后,就会出现配置 (Configuration)菜单。

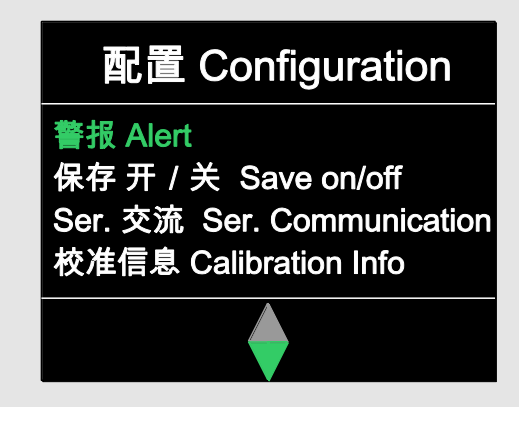

- 用箭头键选择想要的菜单项。
- 进行想要的设置。
- 可使用SENSOMASTER软件在PC中设置配置菜 单,独立于扭矩/角度扳手。

可在此处设置管理员密码,以防止对扭矩/角度 扳手的设置未经授权的访问。

这一信息可以在SENSOMASTER软件的在线帮 助里找到。

# 采用在计算机上的设置

如果扭矩/角度扳手连到计算机上,可用 **SENSOMASTER** 软件在扭矩 / 角度扳手和计算机之间交换数据。

可以在计算机上改变各种设置。 该设置可以转移到扭矩/角度扳手。

想获取SENSOMASTER 软件的操作信息, 请参见相关的在线帮助。

在计算机上可进行如下设置并转移到扭矩/角度扳手 上:

- 设置单位
- 指定一个识别码
- 设置扭矩 / 角度扳手自动关机的时间
- 设置警戒值
- 设定校准日期
- 设定管理员密码
- 将扭矩 / 角度扳手内存内可用的拧紧数据转移至计 算机
- 删除扭矩/角度扳手的内存
- 定义拧紧序列程序
- 定义螺栓连接操作
- 设置菜单语言
- 配置菜单

连接至计算机的先决条件包括:

- 一个USB接口
- Windows 操作系统
- 一个微型USB电缆和
- 安装好的 SENSOMASTER 软件。

注意

可能发生故障。

- 将微型USB连接器一下插入插座。
- 确保连接牢固到位。

### 将扭矩 / 角度扳手连接到计算机上

> 确保扭矩 / 角度扳手是关机状态。

- 将PC连接插座罩翻至侧面。
- 将微型USB连接器一下插入电脑连接插座。
- 将USB连接器插到计算机USB接口。

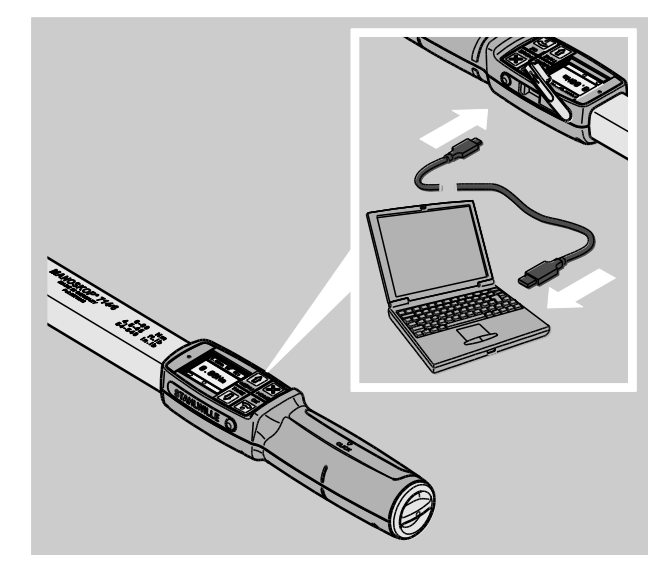

- 确保连接牢固到位。
- 启动计算机上的 SENSOMASTER 软件。
- 打开扭矩/角度扳手。

扭矩 / 角度扳手和计算机之间的连接自动建立。

想获取SENSOMASTER 软件的操作信息, 请参见相关的在线帮助。

出厂设置

扭矩 / 角度扳手出厂设置如下:

- 菜单语言为德语
- 显示所有菜单
- 关闭密码保护
- 15分钟后自动关机
- 警告限值80 %
- 标准延伸长度 ( 根据不同型号有所不同 )
- 如果重置到出厂设置,则所有保存在扭矩/角度 扳手内存中的拧紧数据会被删除。 如有必要,重置前请备份拧紧数据。

按如下步骤重置扭矩 / 角度扳手到出厂设置:

- 将扭矩/角度扳手连接到计算机上。
- 启动计算机上的 SENSOMASTER 软件。
- 打开扭矩/角度扳手。
- 选择"Settings(设置)"栏。
- 选择"Parameters(参数)"栏。
- 点击"Factory settings(出厂设置)"按扭。
- 确认。

扭矩 / 角度扳手被重置到出厂设置。

#### 改变菜单语言

下列菜单语言可载入扭矩 / 角度扳手的内存:

- 德语(出厂设定)
- 英语
- 意大利语
- 西班牙语
- 法语
- 荷兰语
- 丹麦语
- 挪威语
- 瑞典语
- 芬兰语
- 波兰语

可要求更多语言。

要改变菜单语言,计算机上必须安装SENSOMASTE R软件。

- 在任何时间,扭矩/角度扳手只有一种语言 可用。 使用SENSOMASTER软件安装的菜单语言会替 换扭矩/角度扳手原有的菜单语言。
- >将扭矩 / 角度扳手连接到计算机上。
- 启动计算机上的 SENSOMASTER 软件。
- 打开扭矩/角度扳手。
- 选择"Settings(设置)"栏。
- 选择"Parameters(参数)"栏。

**VSTAHLWILLE** 

- 在"Torque wrench language setting(扭矩扳手语言设置)"区域选择想要的菜 单语言。
- **▶点击 Save data in torque and angle** wrench (数据保存在扭矩 / 角度扳手) "符号。
- 扭矩 / 角度扳手的设置被更新了。
- 扭矩 / 角度扳手关机然后再自动开机。

#### <span id="page-836-0"></span>设置自动关闭的时间

可在此处设置扭矩/角度扳手多长时间不使用就自动 关机的时间。

要想设置此时间,计算机上一定要安装 SENSOMASTER 软件。

- 将扭矩/角度扳手连接到计算机上。
- 启动计算机上的 SENSOMASTER 软件。
- 打开扭矩/角度扳手。
- 选择"Settings(设置)"栏。
- 选择"Parameters(参数)"栏。
- 在"Auto shutoff(自动关闭)"区域输入想要的自动关闭时间。
- 如果输入为0分钟,则"自动关机"功能停用。 扭矩 / 角度扳手必须手动关机。
- **▷点击 Save data in torque and angle** wrench(数据保存在扭矩/角度扳手)"符号。
- 扭矩 / 角度扳手的设置被更新了。

扭矩 / 角度扳手关机然后再自动开机。

#### 设置密码保护

可以通过管理员密码保护对配置菜单的访问。

管理员密码只能通过 SENSOMASTER 软件设置或修改。

交货时没有设置管理员密码。

管理员密码最多为4位。 只能使用数字进行设置。

- 将扭矩/角度扳手连接到计算机上。
- 启动计算机上的 SENSOMASTER 软件。
- 打开扭矩/角度扳手。
- 选择"Settings(设置)"栏。
- 选择"Parameters(参数)"栏。
- 在"Password protection(密码保护)"区域选中"Password activated(密码启动)"复选框 。
- 设置四个数字作为管理员密码。
- **▶点击**"Save data in torque and angle wrench(数据保存在扭矩/角度扳手)"符号。
- 扭矩 / 角度扳手的设置被更新了。

扭矩/角度扳手关机然后再自动开机。

#### 从计算机上断开扭矩/角度扳手

数据传输后,按照以下步骤从计算机上断开扭矩/角 度扳手:

- >从扭矩 / 角度扳手PC连接插座上移开微型USB连 接器。
- 用盖子封上PC连接插座。

# 使用扭矩/角度扳手

- 按照想要的设置进行螺栓连接操作,如第 [44](#page-841-0)页实 例流程图所示。
- 另外,也可将SENSOMASTER软件所制作的拧紧 序列程序或单个螺栓连接操作传输到扭矩/角度扳 手的内存并调用。

开始用扭矩 / 角度扳手进行螺栓连接过程之前, 扭矩 /角度扳手必须按照第 [24](#page-821-0)页上的说明回零。

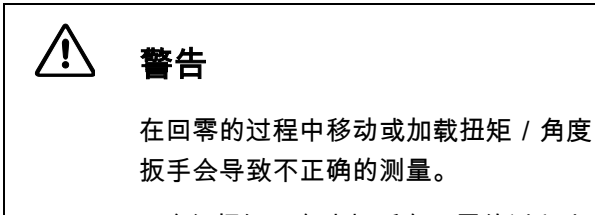

确保扭矩/角度扳手在回零的过程中 不被移动或被加载。

# <span id="page-837-0"></span>开动扭矩/角度扳手

#### 八 警告

不正确的测量值可导致严重或致命的伤 害。

使用前要确保扭矩值设置正确。

使用前应确保插入式扳头和/或插入式 工具连接牢固。

# $\bigwedge$

警告

无意的调节插入式棘轮上的换向盘,会 有受伤的风险。

- ▶在螺栓连接过程开始前, 使用换向盘 设置所需的工作方向。
- 在螺栓连接过程进行中,不要触碰换 向盘。

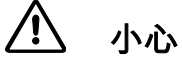

可能会因滑倒而造成伤害。

- 请确保使用扭矩/角度扳手时站稳。
- 确保使用扭矩/角度扳手时有足够的 活动空间。

 $\bigwedge$ 小心

> 插入式工具安装不正确会有受伤的 危险。

确保插入式工具的止动销接合牢固, 不会被拔出来。

 $\bigwedge$ 小心

扭矩 / 角度扳手过载会有受伤的危险。

达到设定扭矩后就要结束拧紧过程。

## 注意

过载可能会损害扭矩/角度扳手。

- 确保扭矩/角度扳手没有过载。
- 请勿摔落扭矩/角度扳手。
- 请勿让扭矩/角度扳手受到任何 震动。

只能用手柄驱动扭矩/角度扳手。

握住手柄的中央。

沿切向旋转半径拧紧,保持扳手和螺栓轴成直角。

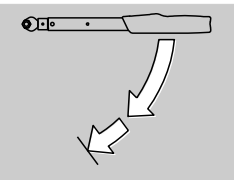

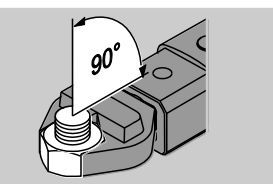

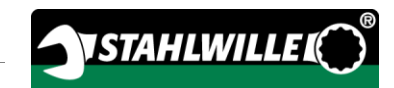

#### 在"咔嗒"功能模式下工作

均匀拧紧,在最后阶段,不要间断直到出现一个明 显的震动感并听到一声咔嗒声。

这表明已经到达所设定的目标扭矩或目标角度。

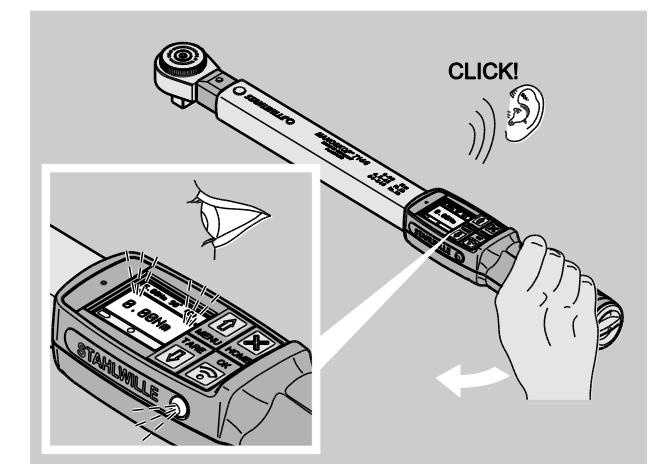

咔嗒声过后,扭矩/角度扳手可立即再次投入使用。

在"咔嗒"功能模式的螺栓连接过程中,根据已有的设 置,可能会出现如下显示和信号:

- 显示目前扭矩或角度值。
- 如果在配置(Configuration)菜单中设置了警报限 值,那么当前值接近警报限值后,就会显示黄色。 信号灯也亮起黄色。
- 如果允许偏差范围被设定,且已达到,则当前值显 示为绿色。 绿色信号灯就会点亮。 同时可听到一个短促的声音信号。
- 当预先设定的目标转矩或目标角度值已达到,转矩 和角扳手会触发明显的震动和"咔嗒"声。
- 如果超过之前设定的目标扭矩或目标角度允许偏差 范围上限,则当前值显示为红色。 信号灯也亮起红色。 能听到一个长的声音信号。

#### 在"追踪"功能模式下工作

在拧紧过程中,通过显示屏监视扭矩或角度值。

均匀拧紧,在最后阶段,不要中断直到设置或所需 的目标转矩或目标角度值出现。

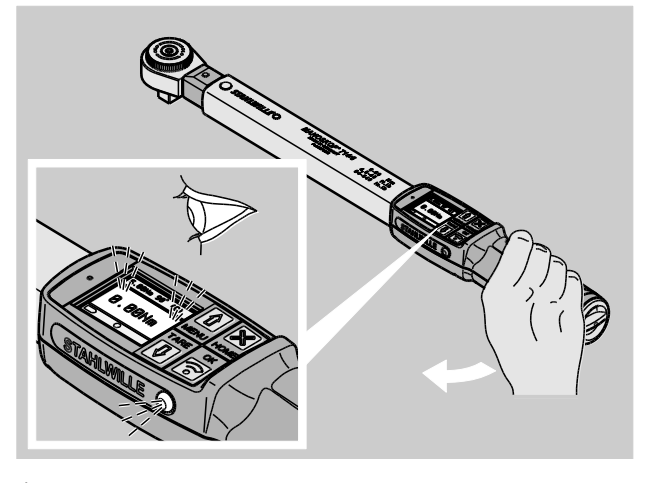

#### 在

"追踪"功能模式下的螺栓连接过程中,根据已有的设 置,可能会出现如下显示和信号:

- 显示目前扭矩或角度值。
- 如果在配置(Configuration)菜单中设置了警报限 值,那么当前值接近警报限值后,就会显示黄色。 信号灯也亮起黄色。
- 如果允许偏差范围被设定,且已达到,则当前值显 示为绿色。 绿色信号灯就会点亮。 同时可听到一个短促的声音信号。
- 如果超过之前设定的目标扭矩或目标角度允许偏差 范围上限,则当前值显示为红色。 信号灯也亮起红色。 能听到一个长的声音信号。
- 在此功能模式下,螺栓连接过程结束后,数值不 会被自动保存。 但是您仍然可以保存数值。 只需拧紧后按两次"OK"即可。

#### 在"峰值"功能模式下工作

在拧紧过程中,通过显示屏监视扭矩或角度值。 均匀拧紧,在最后阶段,不要中断直到设置或所需 的目标转矩或目标角度值出现。

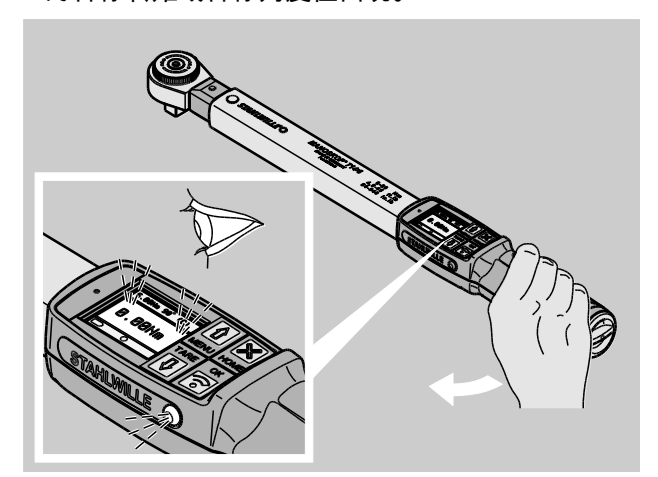

在"峰值"功能模式的螺栓连接过程中,根据已有的设 置,下面的显示和信号可能会出现:

- 显示目前扭矩或角度值。
- 如果在配置(Configuration)菜单中设置了警报限 值,那么当前值接近警报限值后,就会显示黄色。 信号灯也亮起黄色。
- 如果允许偏差范围被设定,且已达到,则当前值显 示为绿色。 绿色信号灯就会点亮。 同时可听到一个短促的声音信号。
- 如果超过之前设定的目标扭矩或目标角度允许偏差 范围上限,则当前值显示为红色。 信号灯也亮起红色。 能听到一个长的声音信号。
- 显示屏上显示已达到的峰值。 必须按"OK(确定)"以确认该显示。
- **(↑)** 在此功能模式下,螺栓连接过程结束后,数值不 会被自动保存。 但是您仍然可以保存数值。 只需拧紧后按两次"OK"即可。

#### 可控逆时针拧紧

在"追踪"和"峰值"功能模式中,无须进一步设置即可 进行可控逆时针拧紧。

在"咔嗒"功能模式下可进行可控逆时针拧紧。

如果要使用一个插入式棘轮,可旋转180°进行安装。

#### 通过拧紧序列程序工作

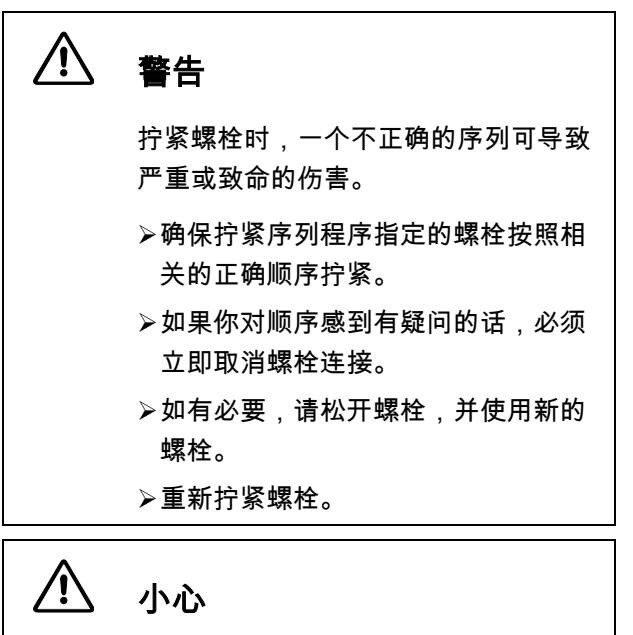

扭矩 / 角度扳手过载可能导致受伤。

- 过载后,两个信号灯开始闪烁,顺时 针拧紧的过程中,扭矩/角度扳手会 被触发,声音信号每隔一段时间就会 响起。
- 在此情况下,应立即取消操作。
- 用负载合适的扭矩/角度扳手。
- 每次过载后,都要校正扭矩/角度扳 手。
- 确保没有外力作用在扭矩/角度扳手上。
- 打开扭矩/角度扳手。
- 调出想要的拧紧序列程序,参见第 [36](#page-833-0)页。
- 按照拧紧序列程序进行螺栓连接。
- 察看并遵守第 [40](#page-837-0)页开始的指示。
- 根据拧紧序列程序进行工作时,序列内的下一个 螺栓连接的操作在螺栓连接过程结束时被选定。 序列计划中最后一个螺栓连接操作结束后,第一 个螺栓连接操作会被自动选定。

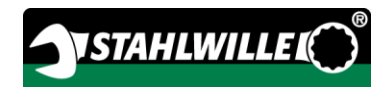

### 手动保存螺栓拧紧值

只有在"追踪"和"峰值"两种功能模式下才可以手动存 储螺栓拧紧值。

"Configuration(配置)"菜单的存储项必须选为" On",参见第 [34](#page-831-0)页。

按如下操作手动保存螺栓拧紧值:

完成"追踪"或"峰值"

功能模式下的拧紧程序后,按"OK(确定)"按钮。 最后的扭矩出现在显示屏上。

只要扭矩值还显示着,就再一次按"OK(确定)"键  $\circ$ 同时可听到一个短促的声音信号。 数值已被保存下来。

即使多次按压"OK(确定)"键,扭矩值也只能被 保存一次。

#### 纠正和保存超额扭矩

如果无意中螺栓被过大的扭矩拧紧,请按如下步骤处 理:

松开螺纹连接。

松开后按"OK(确定)"按钮。

最后的扭矩出现在显示屏上。

再次按下"OK(确定)"按钮。

听到一个短促的声音信号。 数值已被保存下来。

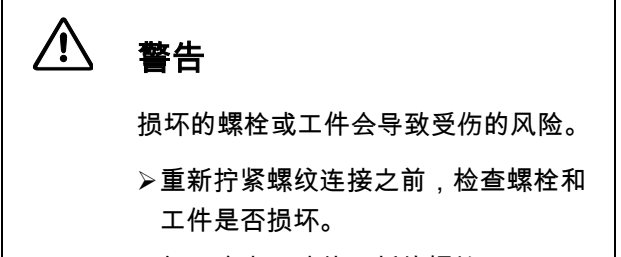

如不确定,请使用新的螺栓。

再重新拧紧螺纹连接。

释放的扭矩会存储在计算机的软件里,显示为负数。

# <span id="page-841-0"></span>实例

# 扭矩测量模式

轿车的车轮螺栓

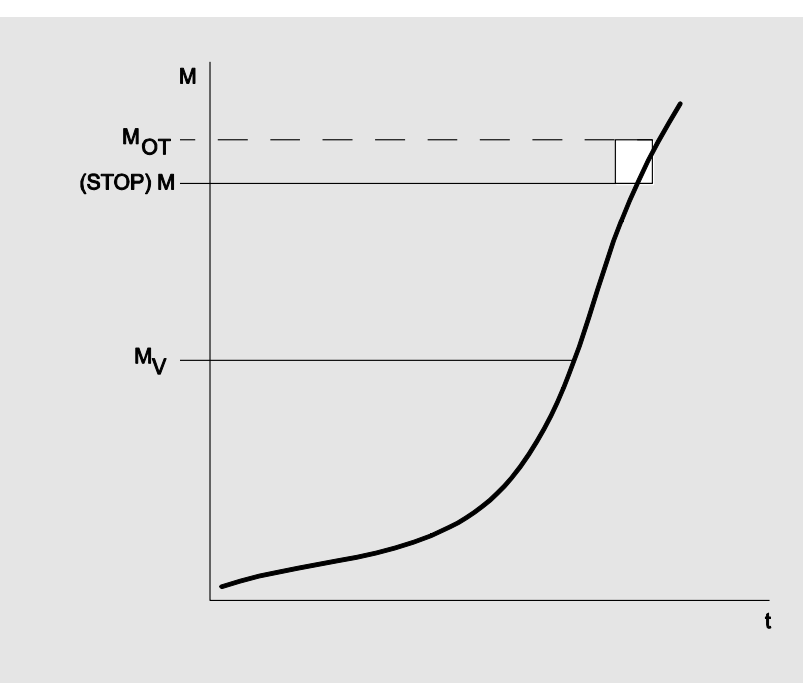

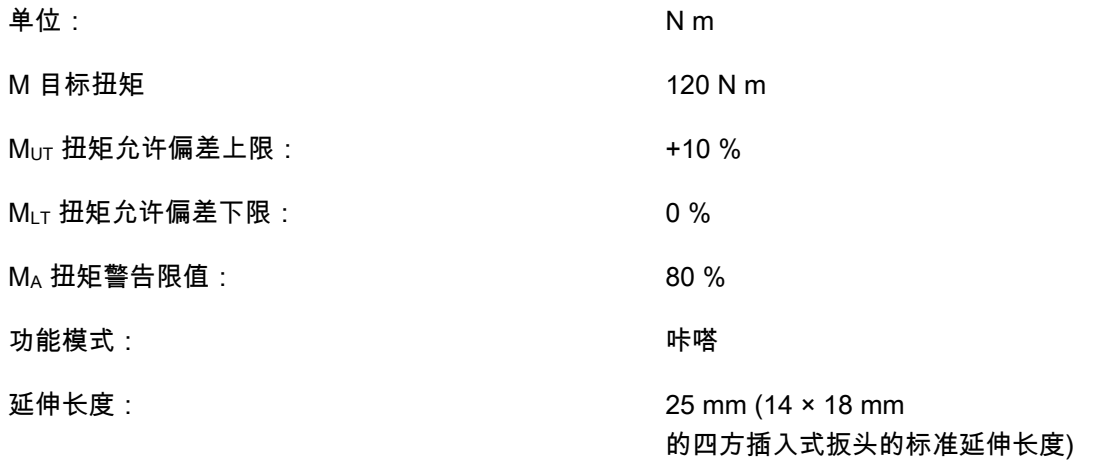

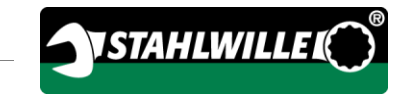

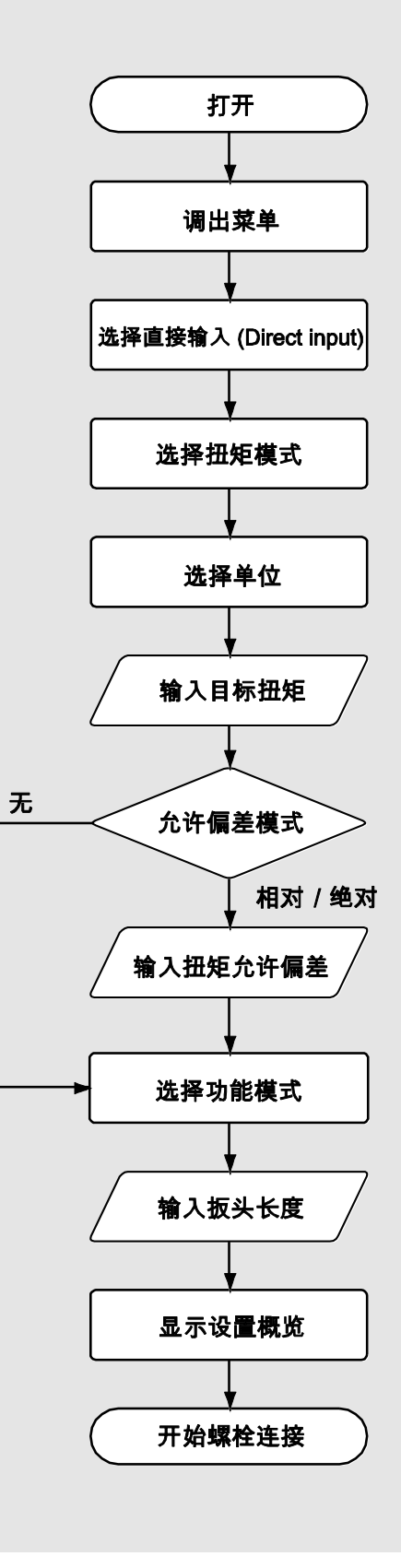

# 角度测量模式

## 轿车发动机链条驱动区域的正时箱盖

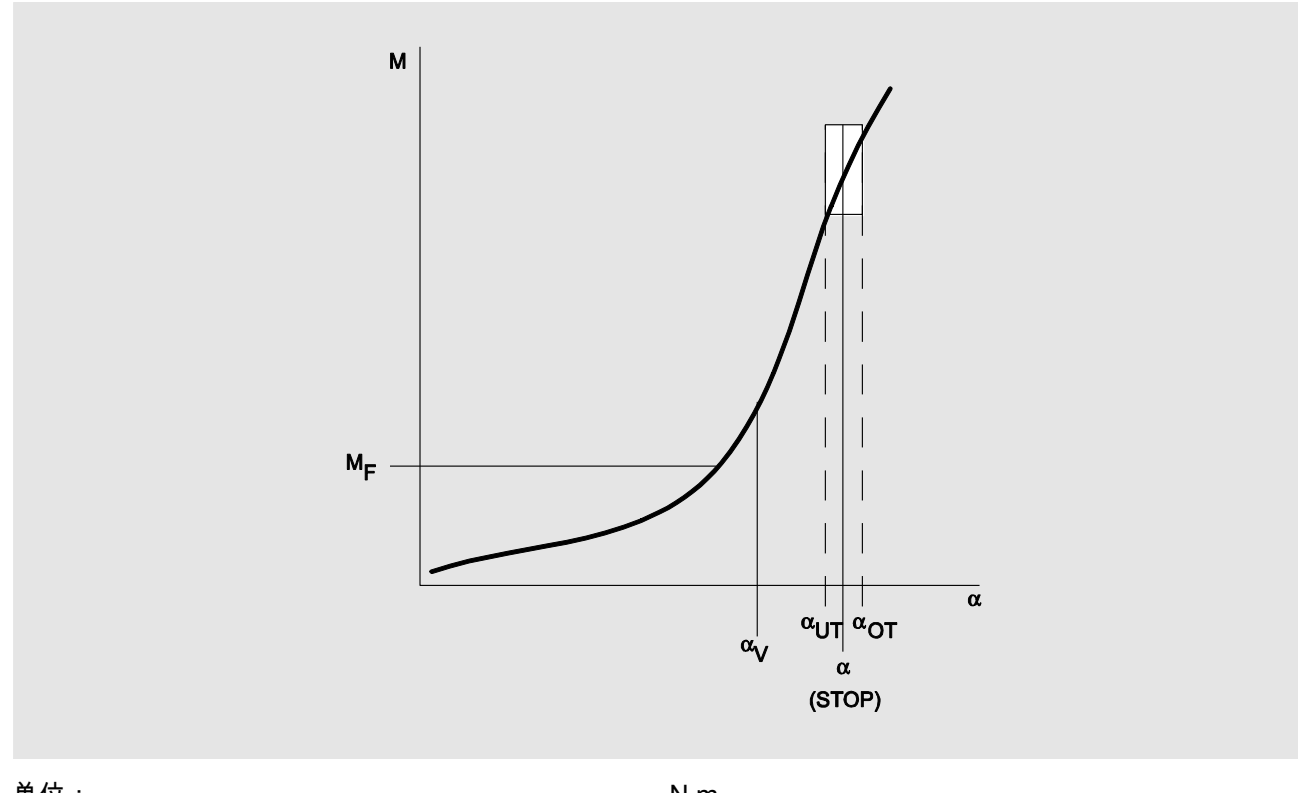

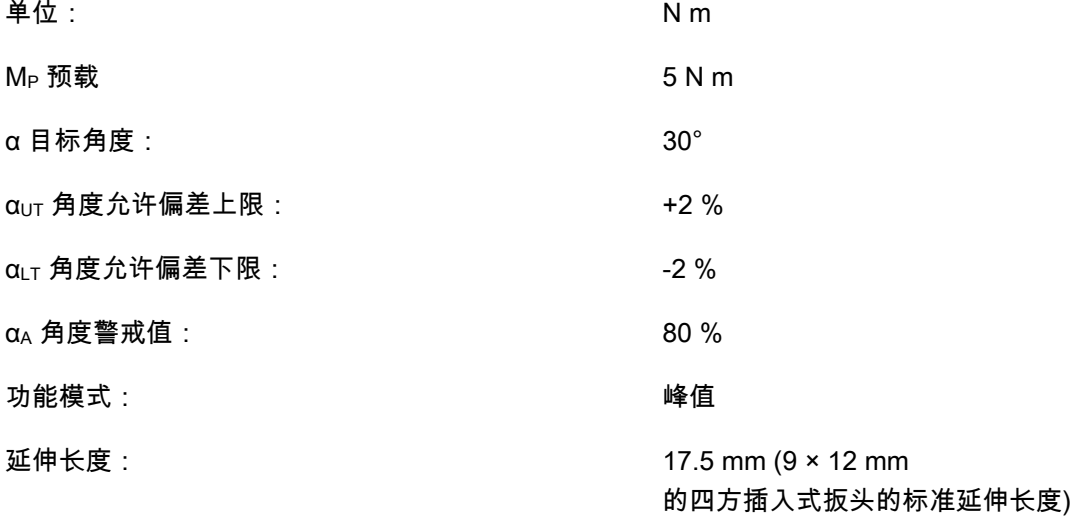

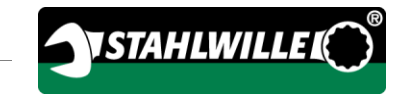

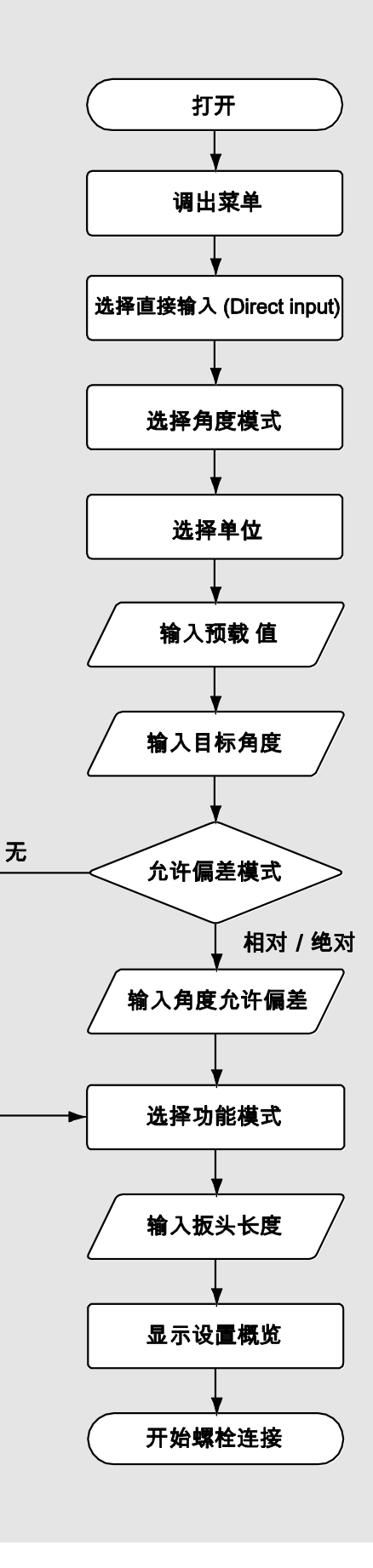

# 扭矩-角度测量模式

#### 在柴油发动机中(商用车辆)的气缸盖螺栓

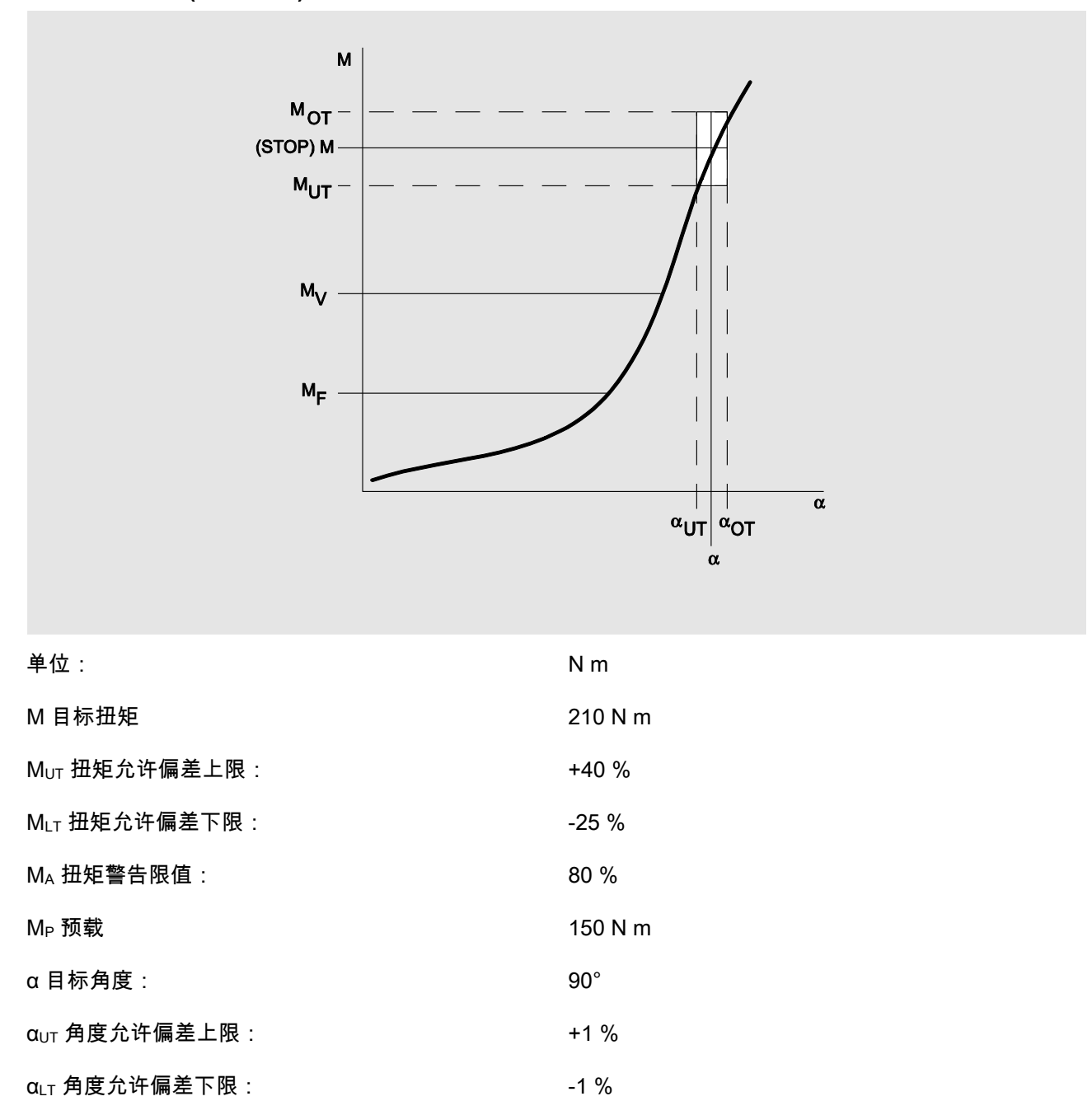

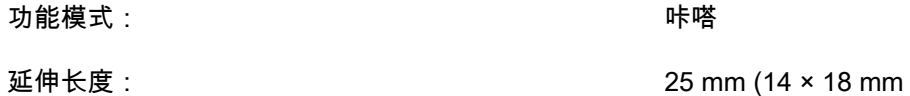

的四方插入式扳头的标准延伸长度)

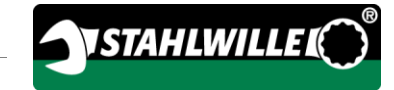

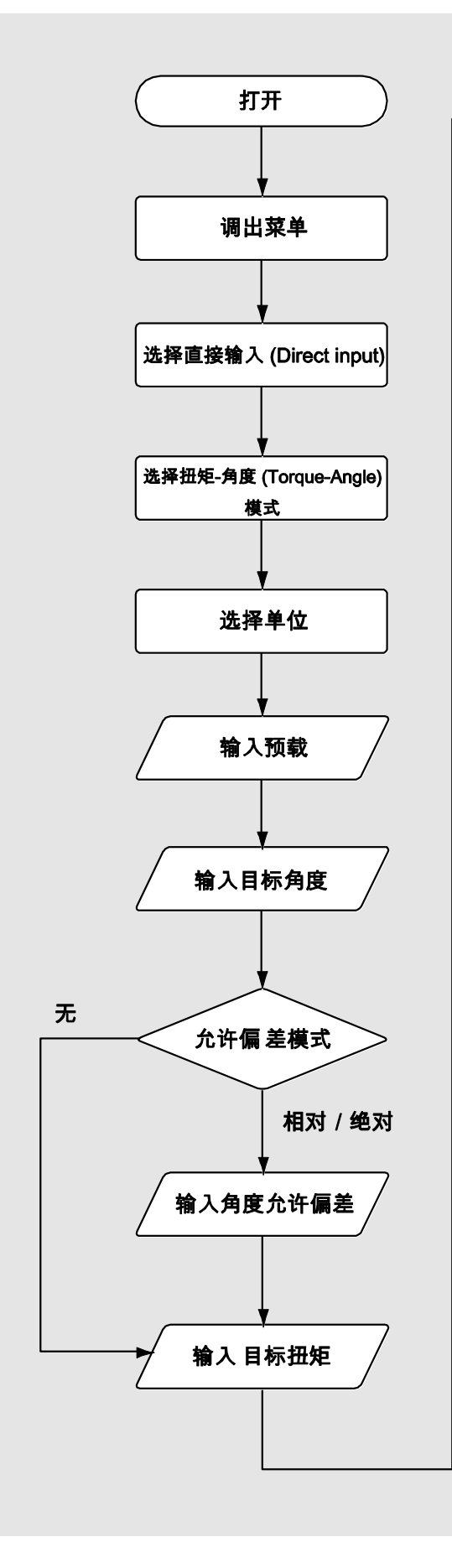

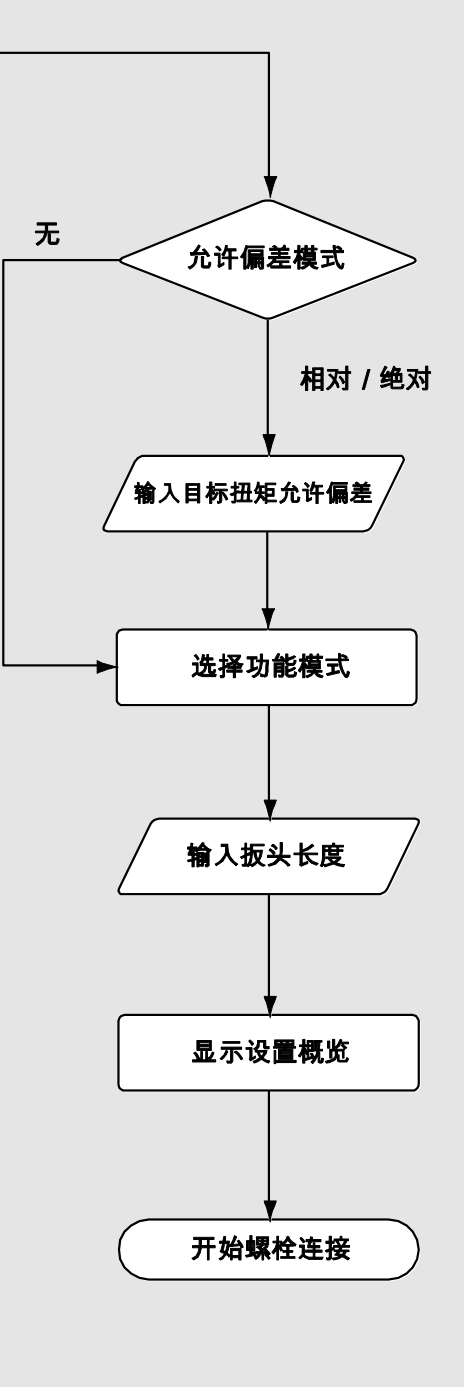

# 角度-扭矩测量模式

## 柴油发动机(农业机械)的气缸盖螺栓

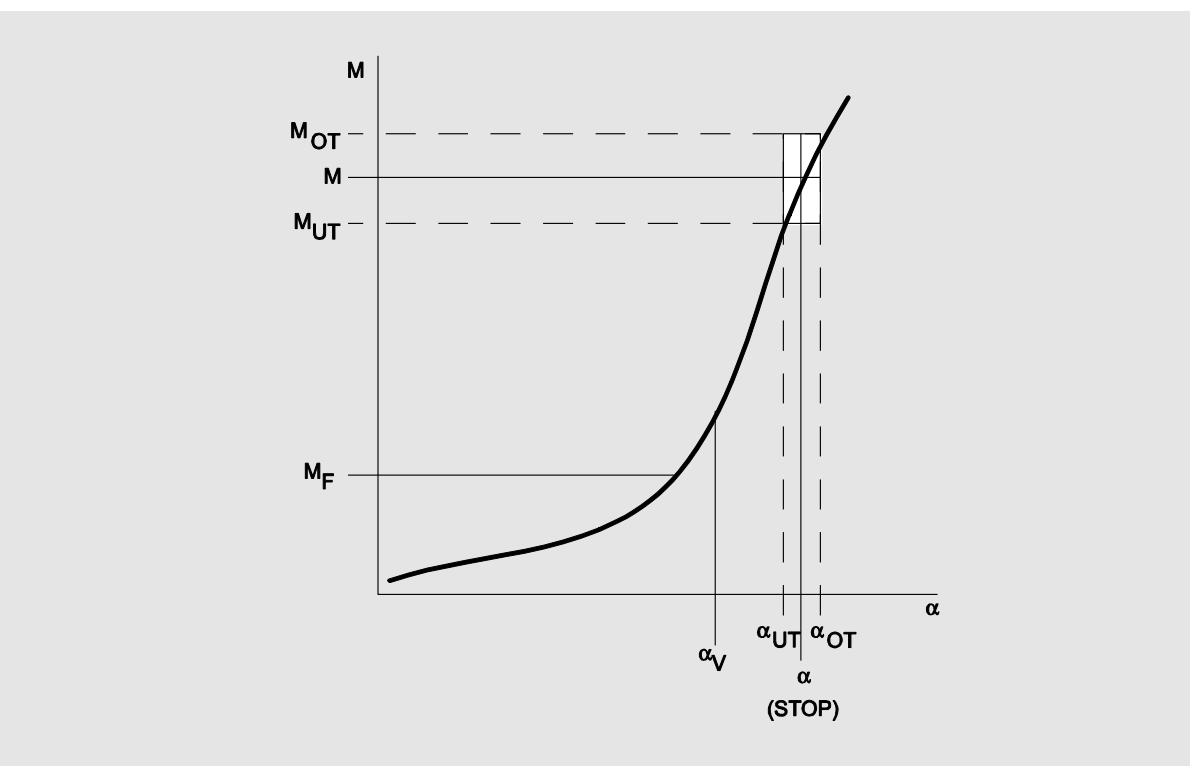

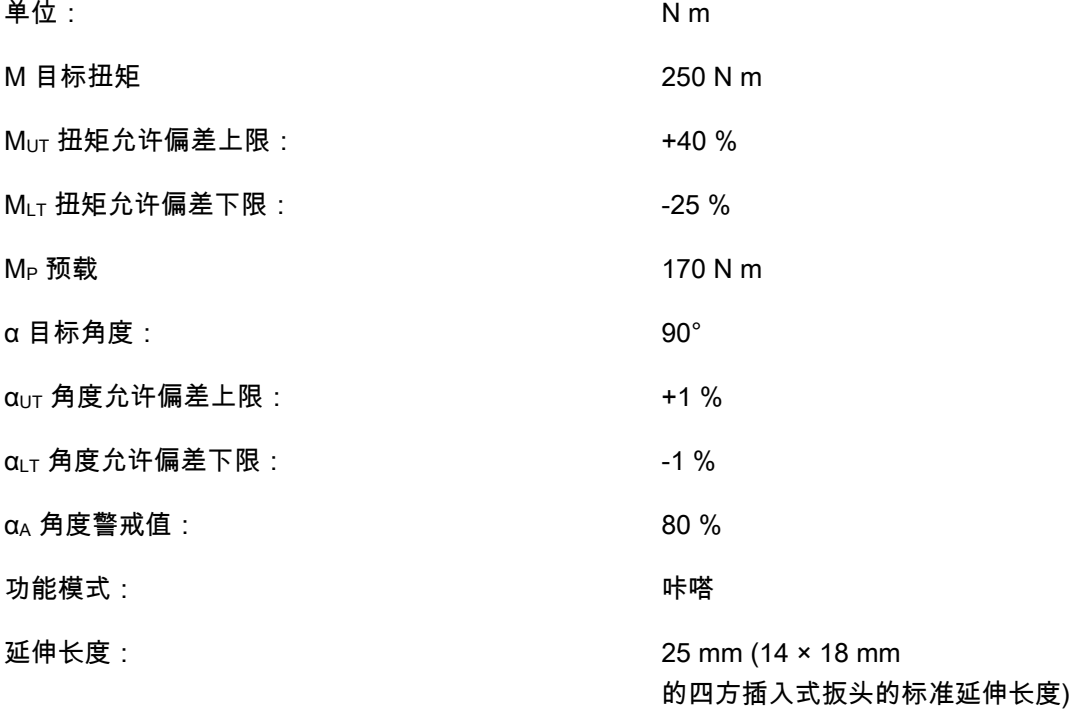

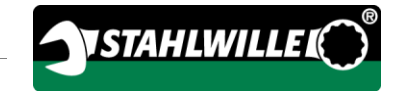

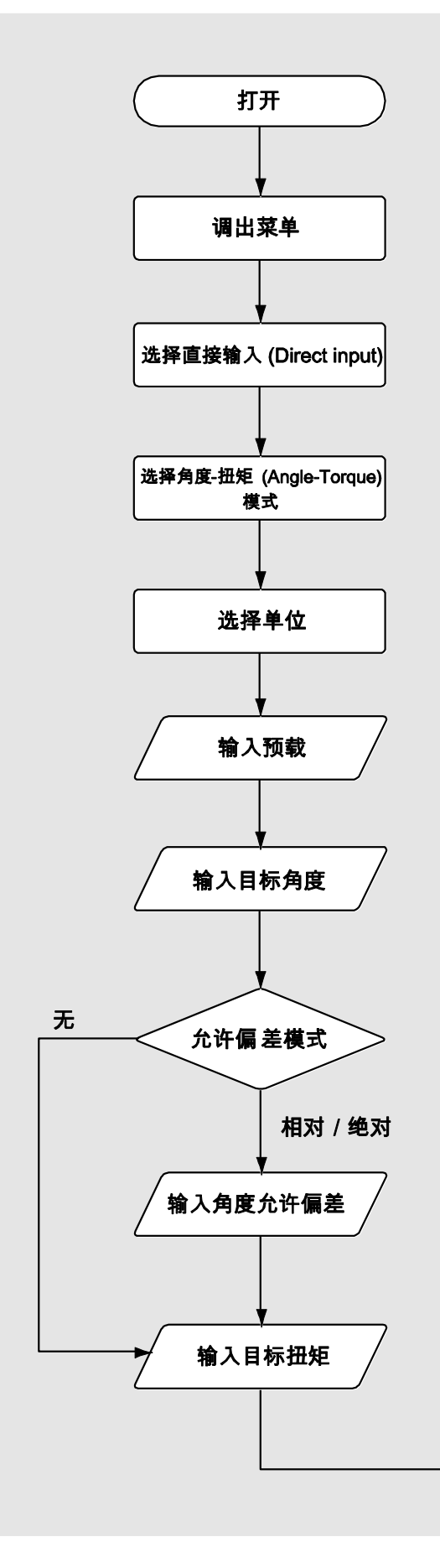

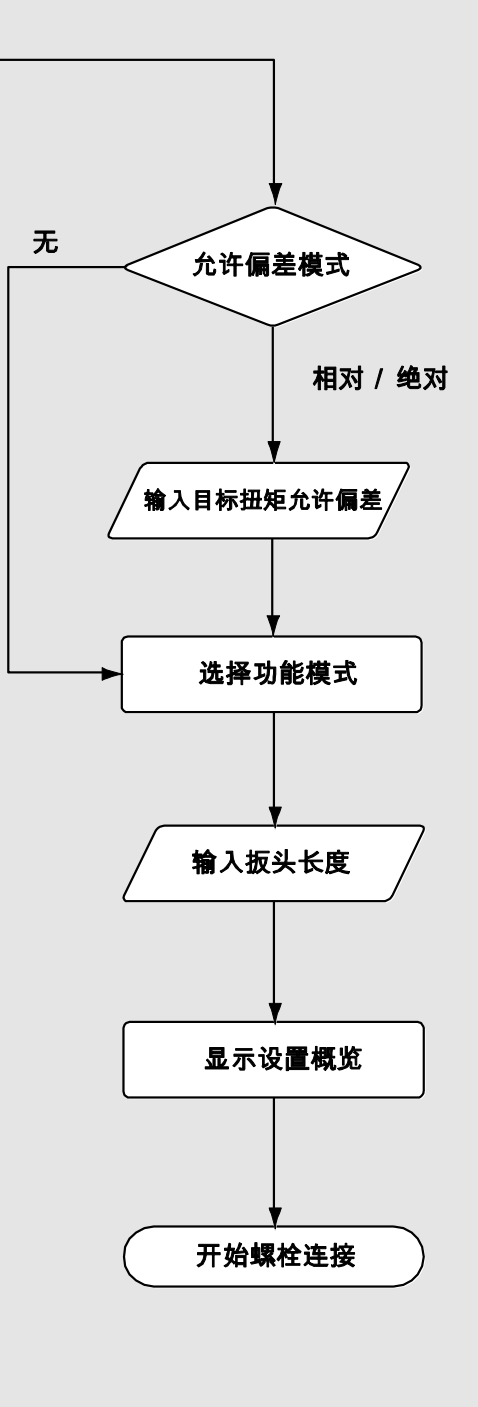

# 对故障消息的处置

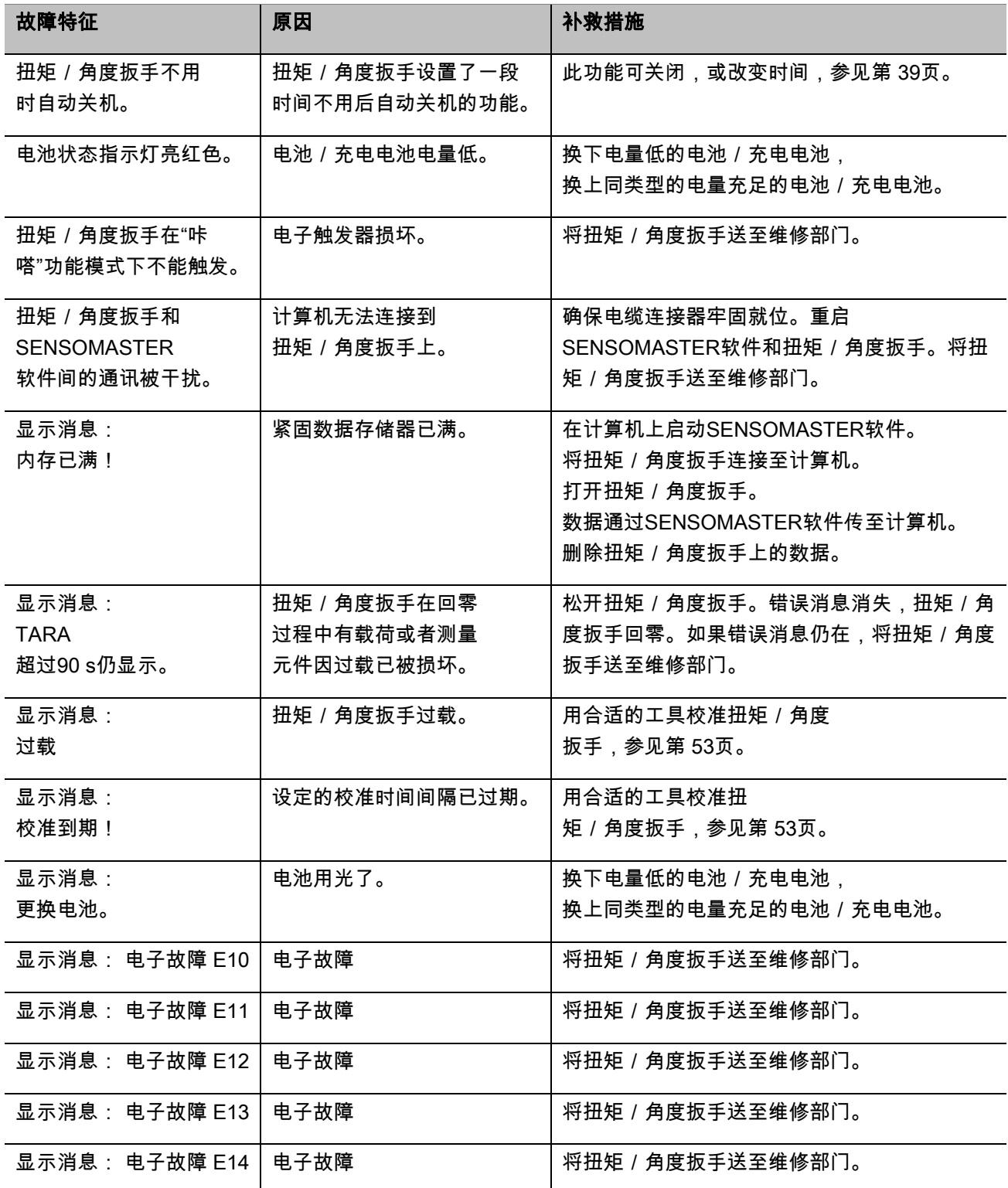

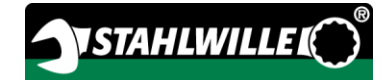

#### 更换电池

如果电池符号部分亮黄灯,则扭矩/角度扳手电池或 充电电池的电量不足。 但是,您可以继续工作。

如果电池符号部分亮红灯,则扭矩/角度扳手电池或 充电电池电量即将耗尽。

**∩** 如果忽视电池符号部分变红, 则扭矩 / 角度扳手 稍后会关机。

在换电池时,扭矩/角度扳手存储的紧固数据会 被保留。

如果扭矩/角度扳手中没有充电电池或电池的时 间超过于5分钟,则更换电池后,必须使用软件 和计算机同步时间。

准备好新的电池或充电电池。

按第 [20](#page-817-0)页的说明,更换充电电池或插入新电池。

# 清洁扭矩 / 角度扳手

注意

不正确的清洁可导致材料损伤。

只能使用干净的干布清洁扭矩/角度 扳手。

# <span id="page-850-0"></span>修理,保养和校正

除了定期校准外,扭矩/角度扳手是免维护的。

扭矩 / 角度扳手的内部组件在使用过程中会正常磨损 。 因此触发值的精度需定期检查。

#### 修理扭矩/角度扳手

扭矩 / 角度扳手发生损坏或故障时, 必须进行修理和 校准。

只能由 STAHLWILLE 进行修理。

#### 校准的注意事项

只能使用合适的校准设备进行扭矩/角度扳手的校准 或调整。

扭矩 / 角度扳手是测试设备。

校准时间间隔是依赖于诸多操作因素的,例如:

- 所需精度
- 使用频率
- 使用中常见的载荷
- 工作期间的环境条件
- 储存条件

校准的时间周期根据贵公司(例如ISO 9000 FF)定义的测试设备监控程序而决定。 如果贵公司没有进行测试设备监控,那么从最初使用 起,最长在12个月后或5000次触发后校正扭矩/角 度扳手(DIN EN ISO 6789)。

如果打开扭矩/角度扳手后有如下显示,应尽快按照 DIN EN ISO 6789规定校准扭矩/角度扳手。

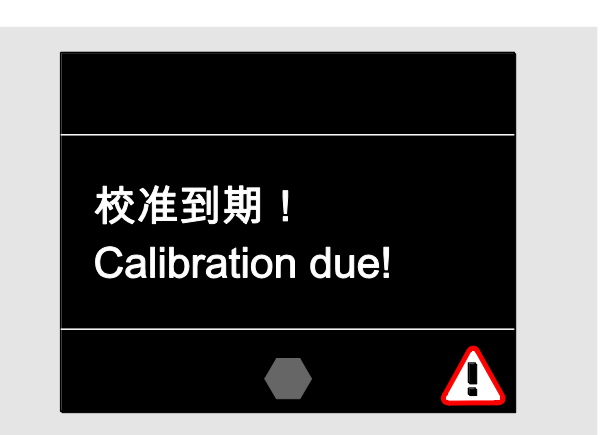

要继续工作,按"OK(确定)"来确认消息。

尽快按照DIN EN ISO 6789规定校准扭矩/角度扳 手。

# 配件

# 带四方驱动头的插入式扳头

适用于所有传统外形和尺寸的螺栓头

# 插入式工具

- QuickRelease插入式棘轮
- 插入式棘轮
- 四方头插入式工具
- 开口头插入工具
- 梅花头插入式工具
- 开口梅花式插入式工具
- TORX<sup>®</sup>插入式工具
- 批头夹插入式工具
- 焊接一体化的插入式工具

# 充电电池

- 锂离子充电电池 (产品型号7195-2)
- 锂离子电池充电器 (产品型号7160)

# 校准和调整

- 校准和调整设备perfectControl®
	- 7794-1 (扭矩)
	- 7794-2 (扭矩)
	- 7794-3 (扭矩和角度)
- 校准设备Manutork<sup>®</sup>
	- $-7791$
	- $-7792$

# 服务范围

- 从"www.stahlwille.de"下载当前的软件和操作说明
- 修理
- 检查和重新调整(包括准确度保证和新的工厂校准 证书)。
- 可提供 DakkS 校准证书(DakkS: Deutsche Akkreditierungsstelle GmbH)

**STAHLWILLE** 是被认可的测量扭矩变量的DakkS实验室。 在操作说明的最后一页上可找到完整的地址。

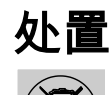

应该将其交由认证的专业处理公司。

注意并遵守适用的规章。 如有疑问,请与本地或市政机关联系。

将用过的电池和有问题的充电电池送至收集地点。

扭矩 / 角度扳手是钢制的。 手柄制造材料是:

- 聚酰胺(PA) 和
- 聚对苯二甲酸丁二醇酯 (PBT)

扭矩 / 角度扳手还包括必须单独处置的电子部件。

WEEE 注册编号: DE 70431151

WEEE = 电子电气设备废弃物

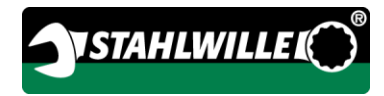

#### EDUARD WILLE GmbH & Co. KG

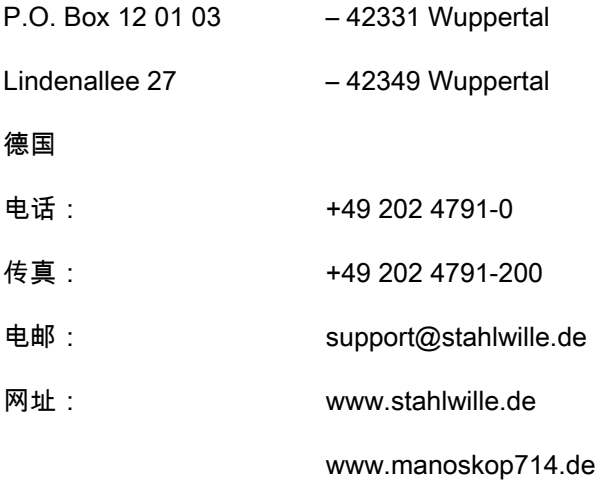